### DSAD N°: 4 3 5 / 1 8

H. Cámara de Diputados de la Nación

Secretaria Administrativa

### **BUENOS AIRES, 0 8** OCT **<sup>2010</sup>**

**VISTO,** la Resolución de la Presidencia de esta **H.** Cámara de Diputados de la Nación R.P. N° 1842/16, y;

### **CONSIDERANDO**

Que ante la necesidad de dotar a la Dirección de Obras y Operaciones de un instrumento perfectible para la definición de responsabilidades, transparencia y control de calidad de trabajo, se efectuaron en todas sus unidades, distintas actividades tendientes a identificar problemas en los circuitos administrativos y en el diseño de sus procedimientos.

Que como resultado de la actividad concertada se han elaborado y convalidado procedimientos y circuitos administrativos que obedecen a los principios de eficiencia, eficacia y economía, garantizando previsibilidad en las actividades y la flexibilidad necesaria para adecuarlos a futuras necesidades.

Que dicha tarea culminó con la elaboración de un "Manual de Procedimientos".

Que asimismo por la Resolución Presidencial citada en el visto, se delegó en el Titular de la Secretaría Administrativa la facultad de aprobar los manuales de procedimientos de las áreas bajo su dependencia funcional.

Que en consecuencia procede el dictado del presente Acto Administrativo.

Por ello,

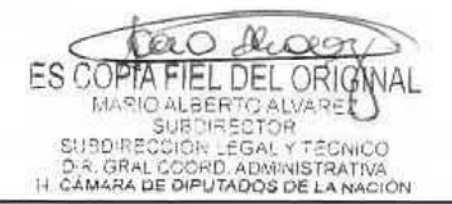

# **DsAD No:4 3 5 / 1 8**

H. Cámara de Diputados de la Nación

Secretaria Administrativa

### **LA SECRETARIA ADMINISTRATIVA DE LA H. CAMARA DE DIPUTADOS DE LA NACION**

### **DISPONE**

**ARTICULO 1°.-** Aprobar a partir del día de la fecha, el "Manual de Procedimientos" correspondiente a la Dirección de Obras y Operaciones que como Anexo I forma parte integrante de la presente Disposición.

**ARTICULO 2°.-** Regístrese, comuníquese y archívese.

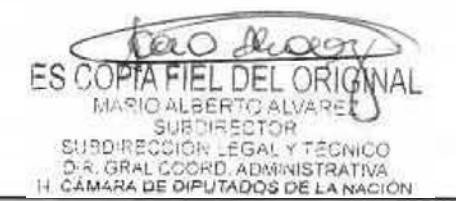

DSAD Nº: 4 3 5 / 18

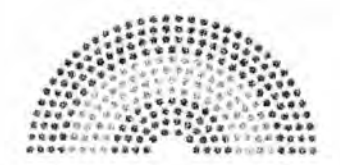

**DIPUTADOS ARGENTINA** 

# **MANUAL DE PROCEDIMIENTOS**

# SECRETARÍA ADMINISTRATIVA

# **DIRECCIÓN DE OBRAS Y OPERACIONES**

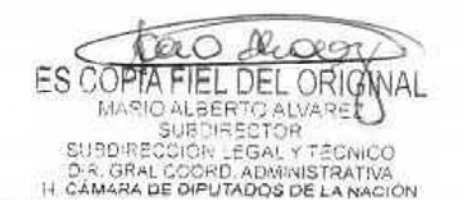

### DSAD N°: 4 3 5 / 18

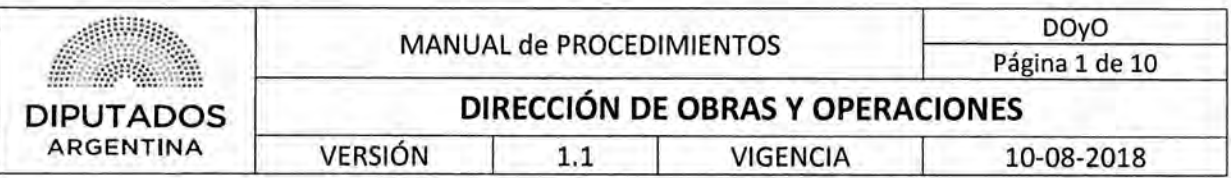

### 1. Objetivo

El objetivo del presenté Manual es la homogeneización de los procesos de trabajo que se ejecutan en el ámbito de la Dirección de Obras y Operaciones; asegurando una mayor eficiencia en el desarrollo de los mismos y más transparencia para su control y auditoría.

### **2. Alcance**

El alcance del presente Manual corresponde a todas las Subdirecciones y Departamentos dependientes de la Dirección de Obras y Operaciones.

La estructura de la Dirección se detallará en el siguiente punto.

### **3. Organigrama de la Dirección**

La estructura orgánico funcional vigente es la aprobada por R.P. N° 192/2018.

Se presenta primero el organigrama a nivel Dirección y luego por separado el organigrama de cada Subdirección perteneciente a la Dirección.

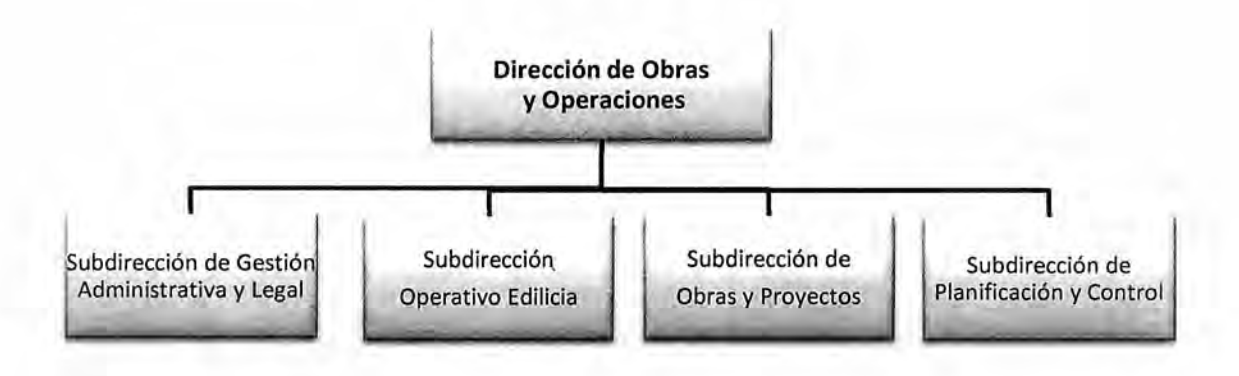

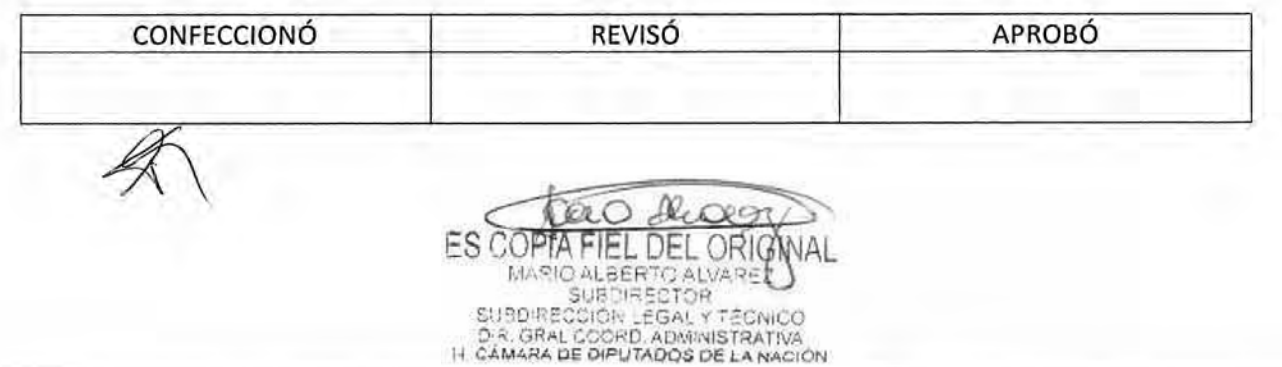

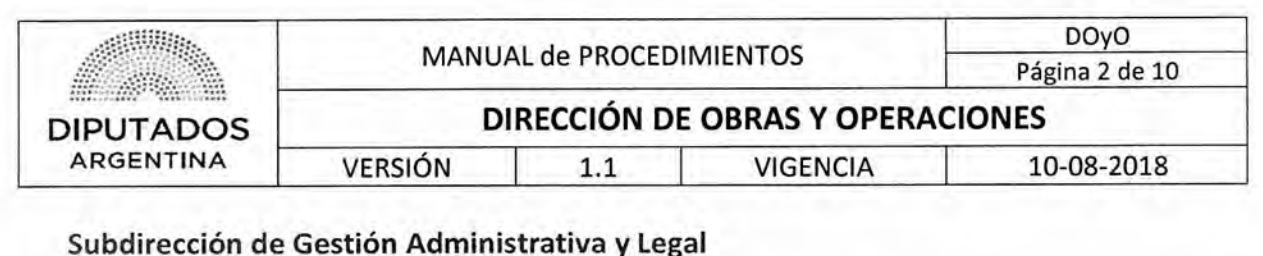

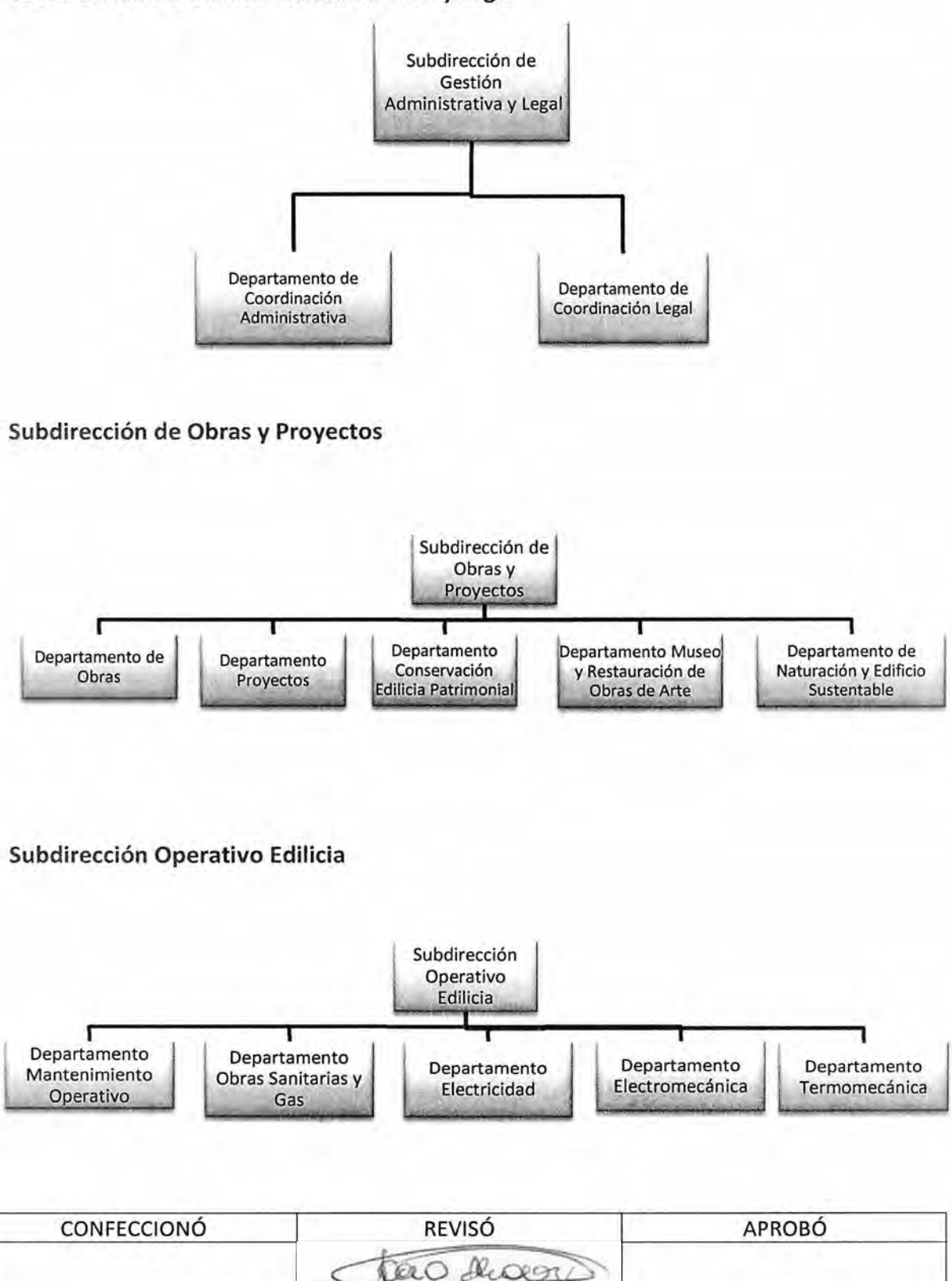

ES COPTA FIEL DEL ORIGNAL

# DSAD W:4 **3 5 / 1 8**

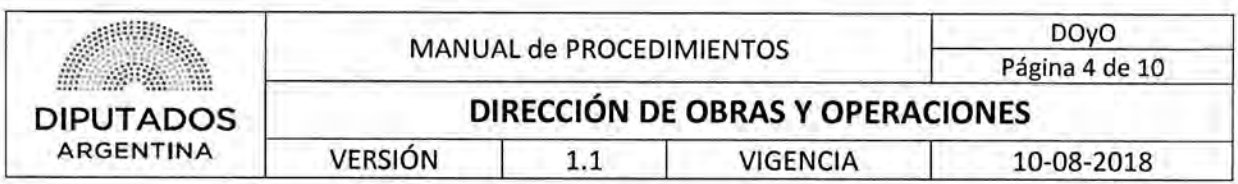

### **5. Simbología**

A continuación, se describe cada uno de los símbolos usados para la representación gráfica de los procedimientos comprendidos en el presente manual:

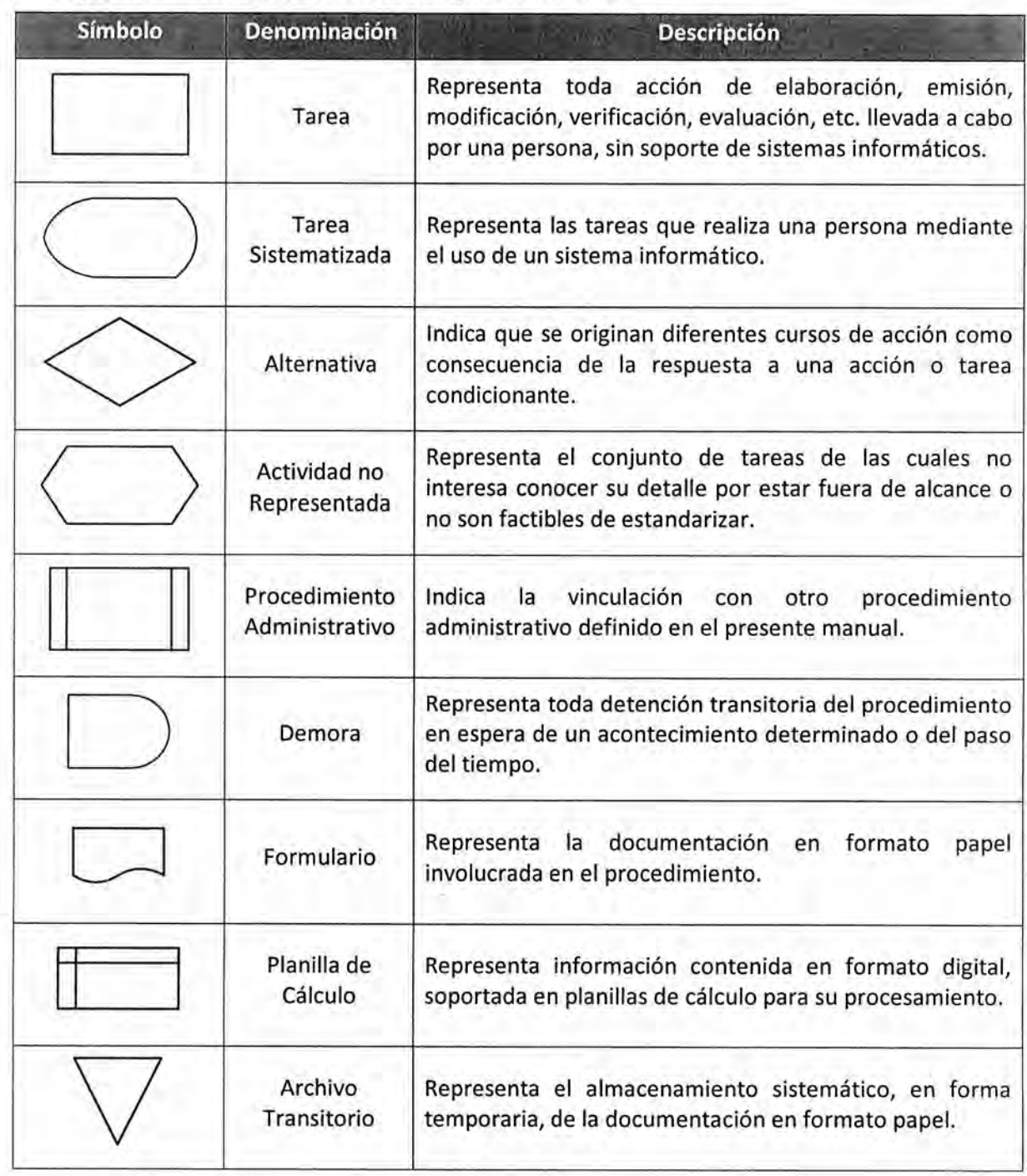

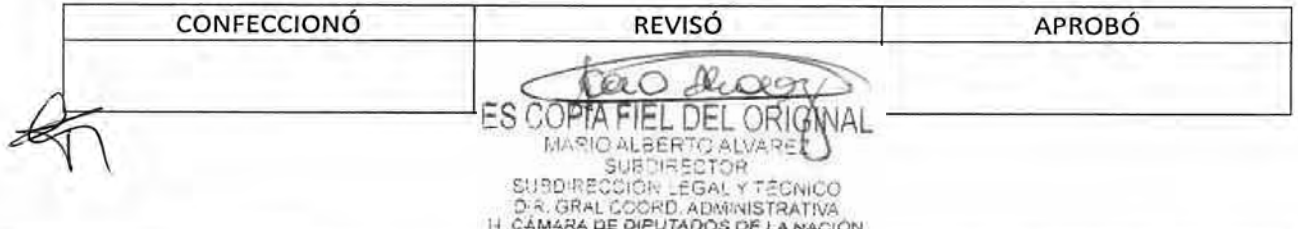

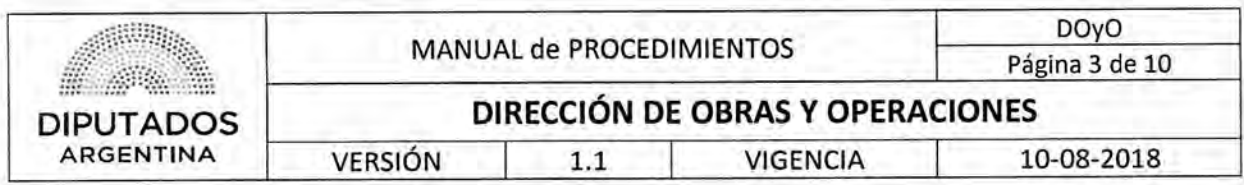

### **Subdirección de Planificación y Control**

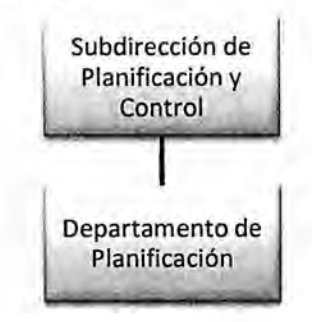

### **4. Terminología**

HCDN: Honorable Cámara de Diputados de la Nación

SA: Secretaría Administrativa

D0y0 Dirección de Obras y Operaciones

**AFIP:** Administración Federal de Ingresos Públicos

CAE: Código de Autorización Electrónico

**CAI:** Código de Autorización de Impresión

**CRM:** Sistema informático que se utiliza en la Honorable Cámara de Diputados de la Nación para la gestión de los pedidos de Diputados de la Nación

**ComDoc:** Sistema informático que se utiliza en la Honorable Cámara de Diputados de la Nación para la gestión documental

**RP:** Resolución Presidencial. Firmada por el presidente de la Honorable Cámara de Diputados de la Nación

**DSAD:** Disposición de la Secretaría Administrativa. Firmada por el secretario administrativo de la Honorable Cámara de Diputados de la Nación

**EXP:** Trámite caratulado como Expediente

**TRI:** Trámite caratulado como Trámite Interno

**SARNA:** Sistema informático que se utiliza en la Honorable Cámara de Diputados de la Nación para la Administración de Recursos Humanos

**UR:** Unidad de Registro

**N/A:** No aplica

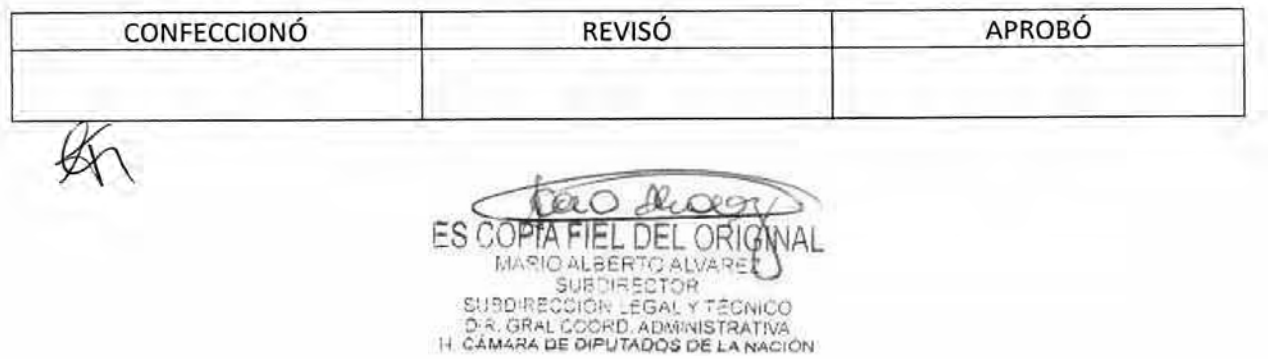

# DSAD N°: 4 3 5 / 18

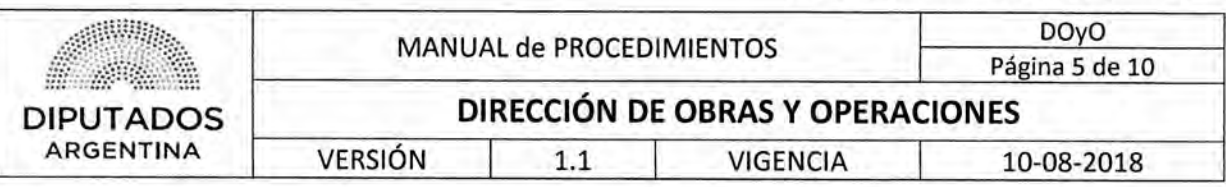

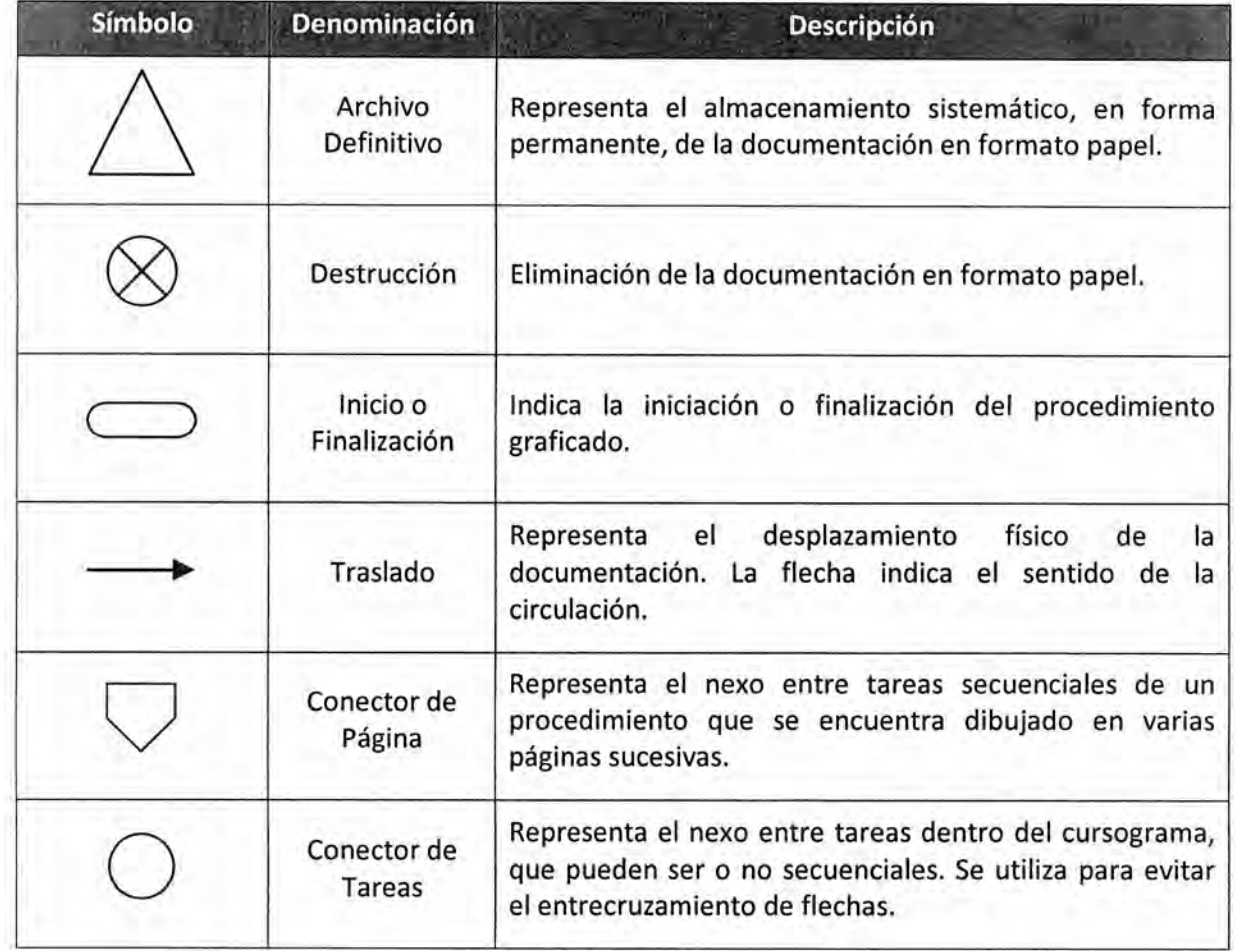

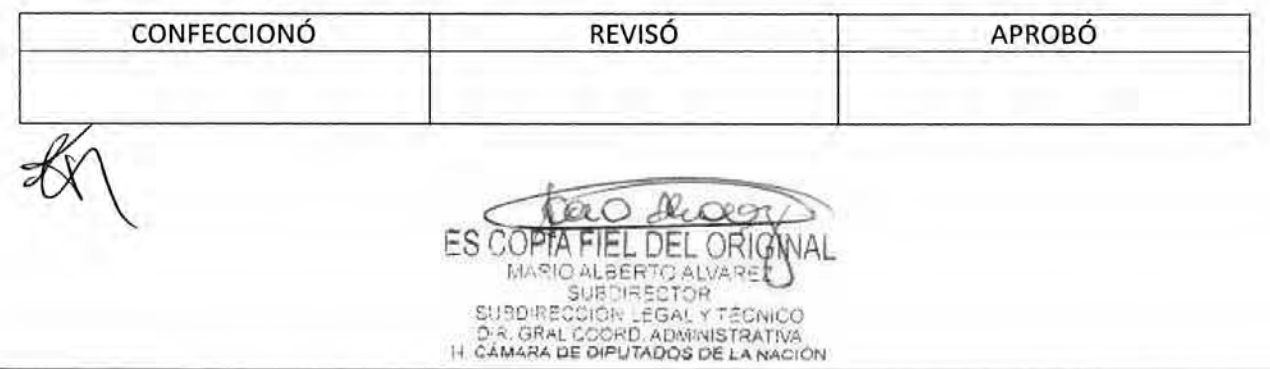

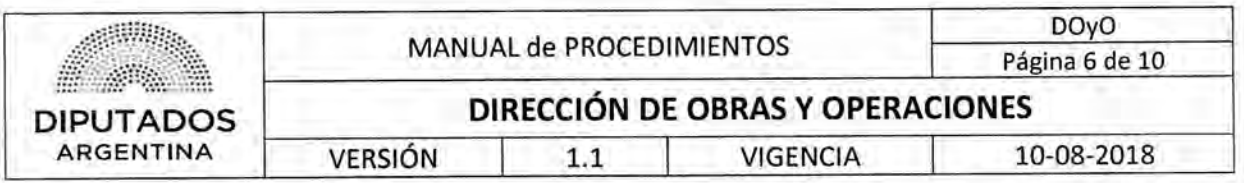

### 6. Procedimientos relevados

En el presente punto, nominamos los procedimientos identificados y relevados en cada uno de los departamentos pertenecientes a la Dirección.

La información está organizada por Dirección, Subdirección y Departamento, respetando la lógica aplicada para realizar los relevamientos; y sobre ese mismo orden, se generó un código para cada uno de los procedimientos, y cuya estructura está compuesta en sus primeras posiciones de siglas alfabéticas que responden a su ubicación organizacional y sus últimas posiciones numéricas de acuerdo al orden de identificación del procedimiento.

El código del procedimiento se utiliza, además de su identificación, para vincular los procedimientos que son ejecutados en el departamento y/u otros departamentos de ésta u otras Direcciones; registrando el/los proceso/s de origen como también el/los proceso/s de destino.

Este manual también incluye el Procedimiento genérico, que se ejecuta sistemáticamente por toda la estructura de la DOyO, el mismo se encuentra como primer procedimiento en el cuadro de procesos de la Dirección.

#### Dirección de Obras y Operaciones

#### Subdirección de Gestión Administrativa y Legal

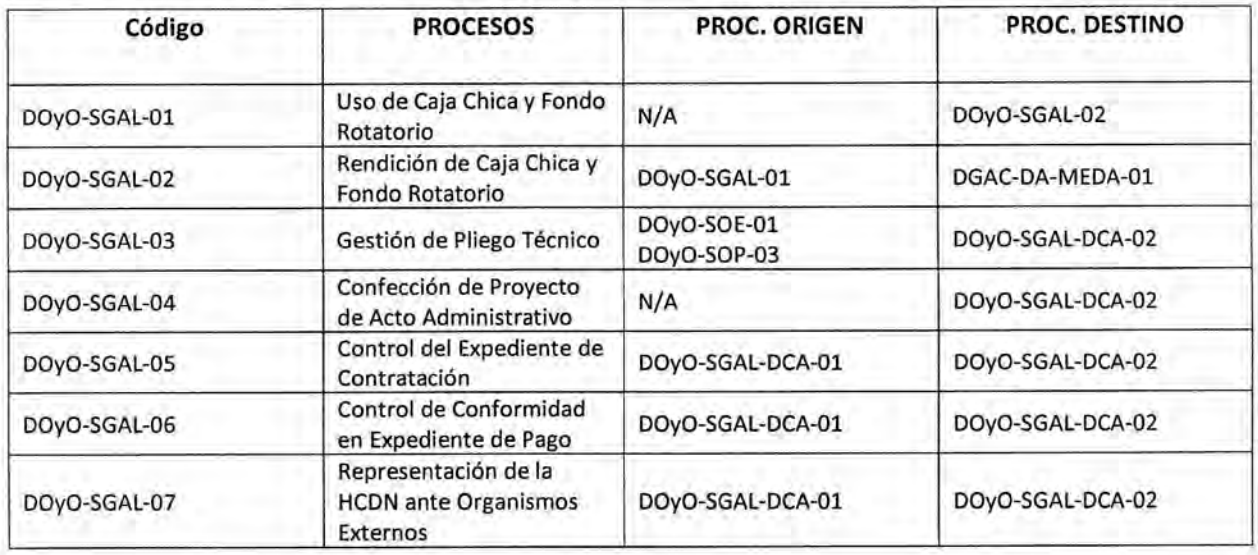

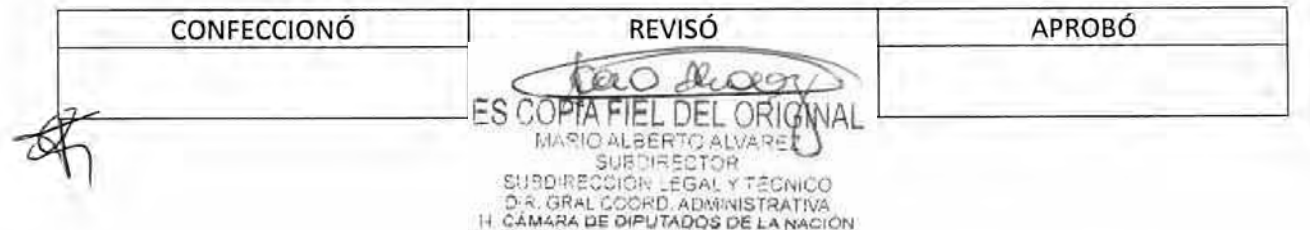

### OSAD W:4 **35/18**

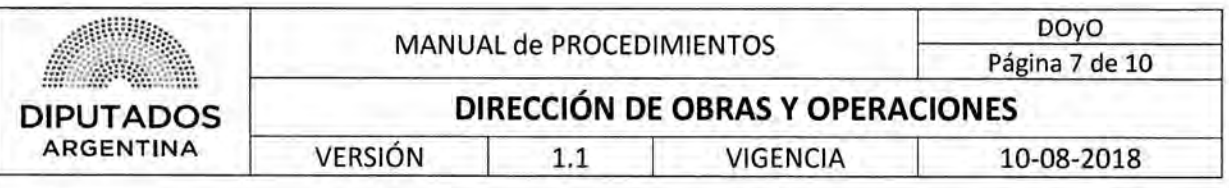

### Departamento Coordinación Administrativa

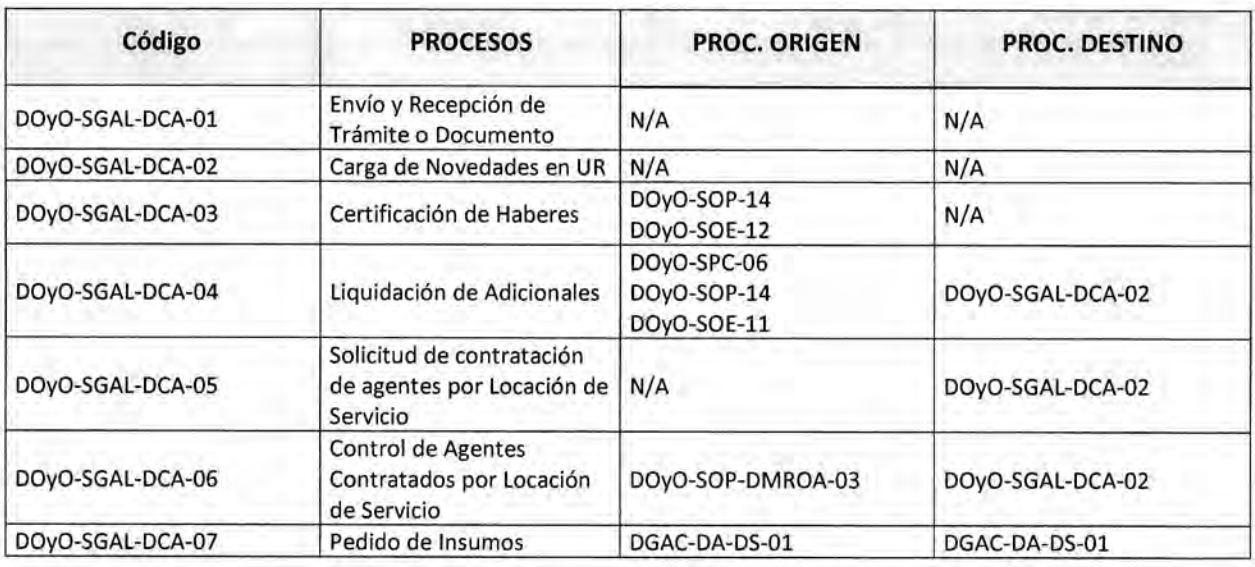

### Subdirección Obras y Proyectos

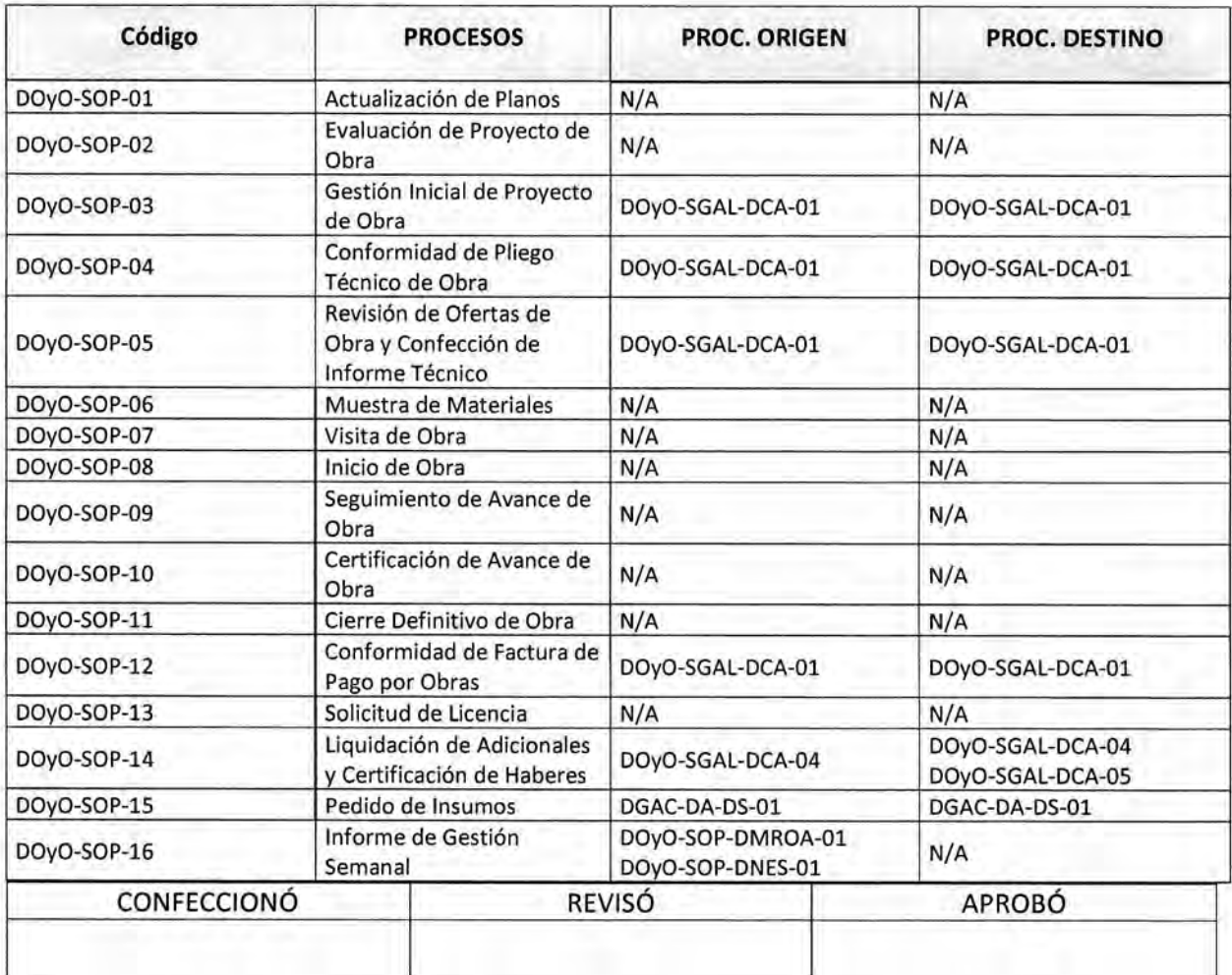

De

ES COPTA FIEL DEL ORIGNAL

 $\alpha$ 9

QO

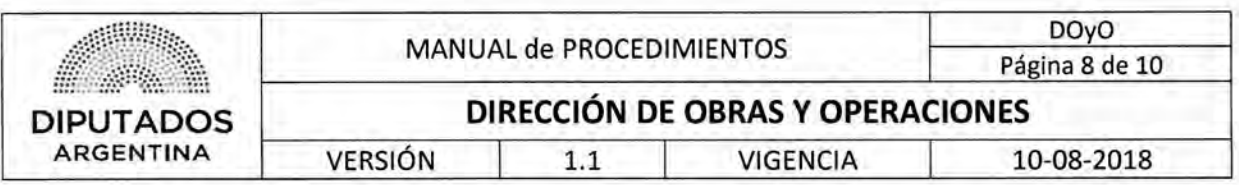

### Departamento Naturación y Edificio Sustentable

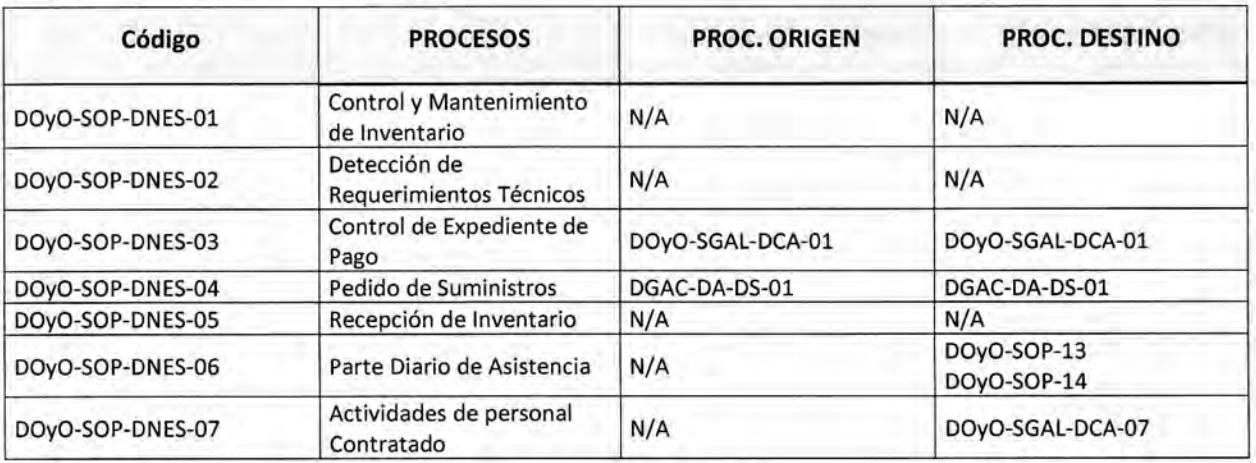

### Departamento de Museo y Restauración de Obras de Arte

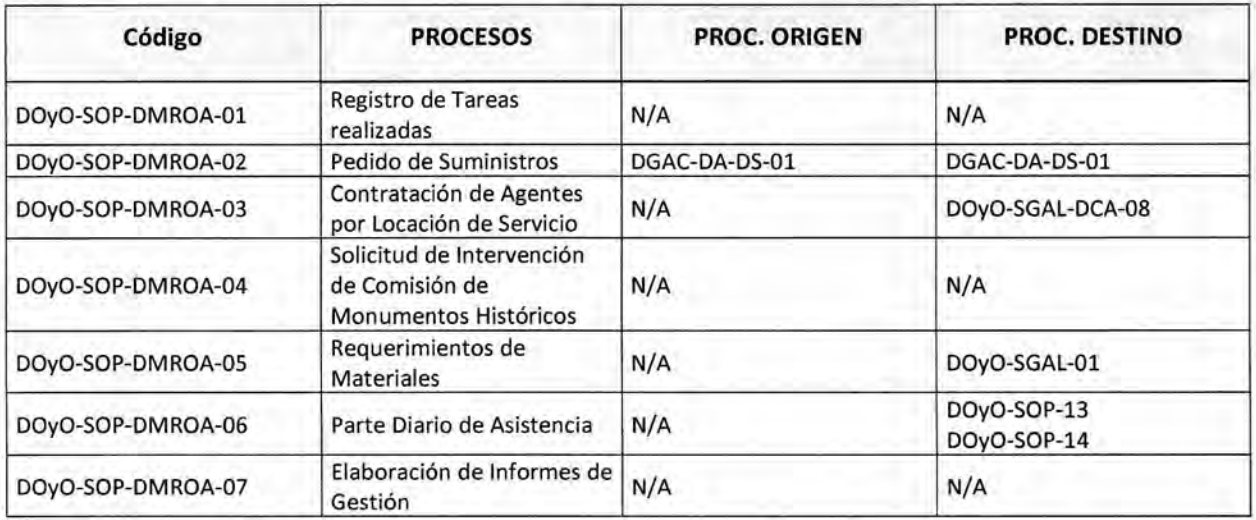

### Subdirección Operativo Edilicia

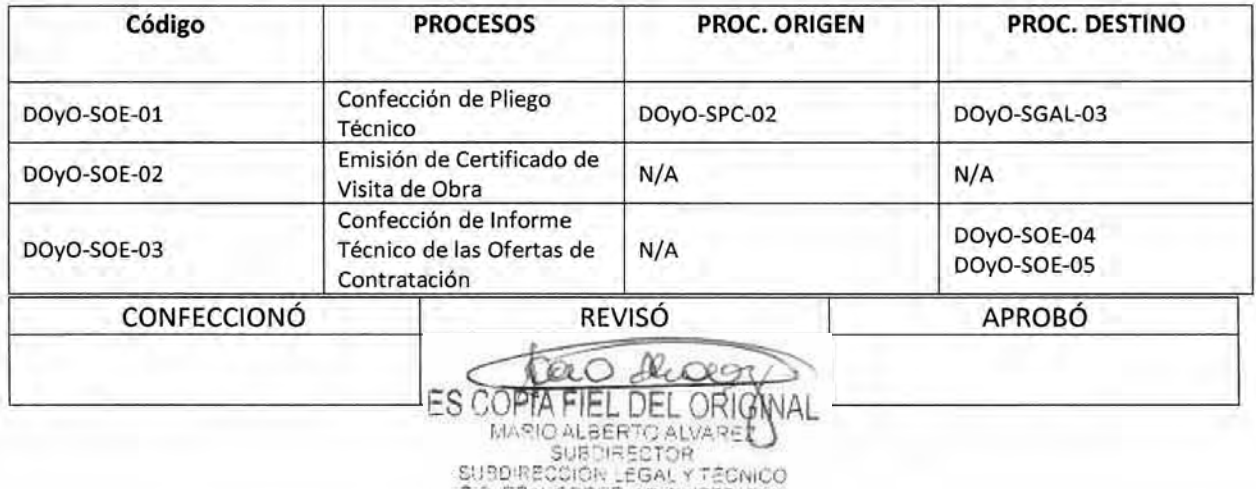

D-R. GRAL COORD. ADMINISTRATIVA

## DSAD W:4 **3 5 / 1 8**

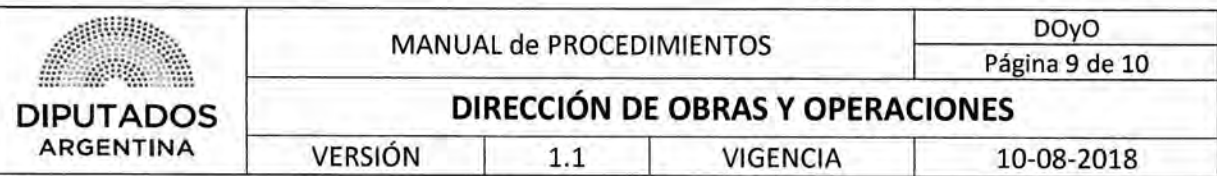

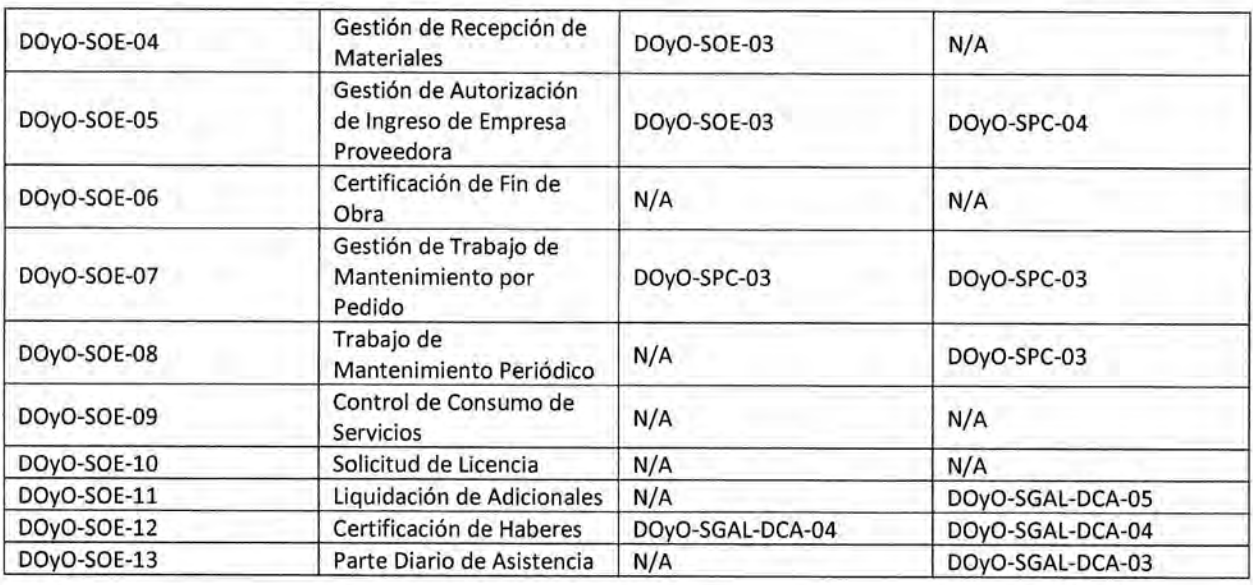

### Subdirección de Planificación y Control

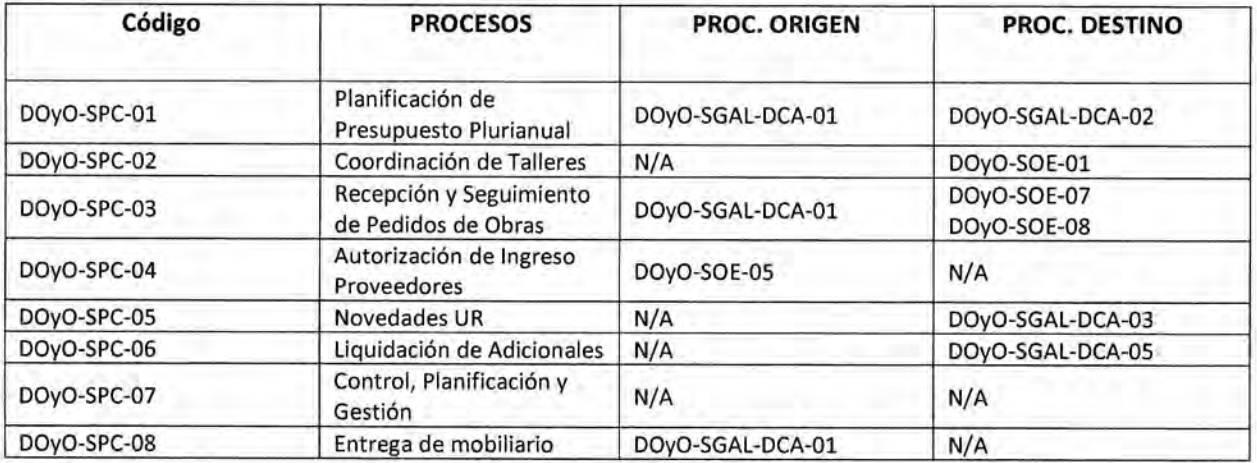

### **7. Control del documento**

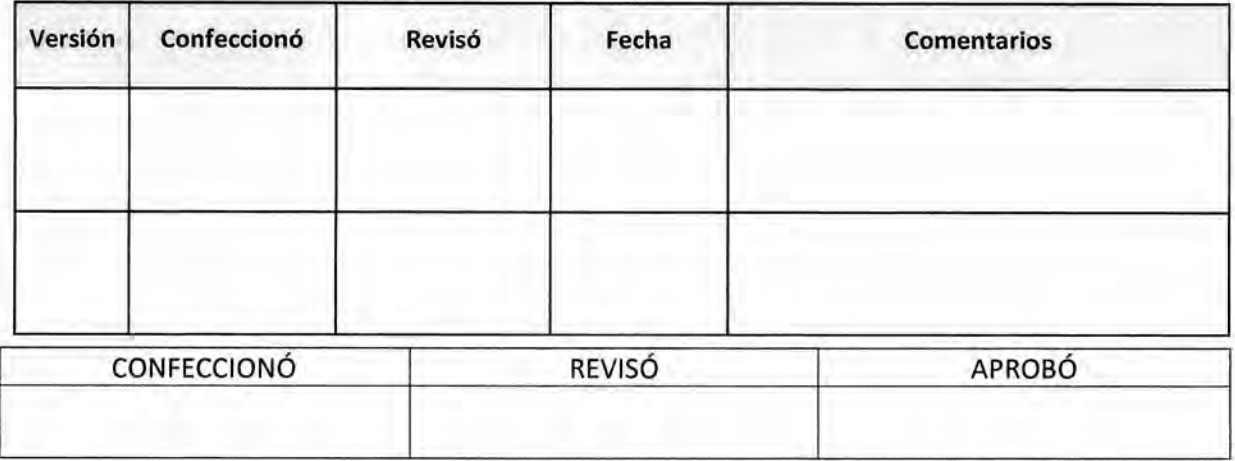

De QO ES COPTA FIEL DEL ORIGNAL

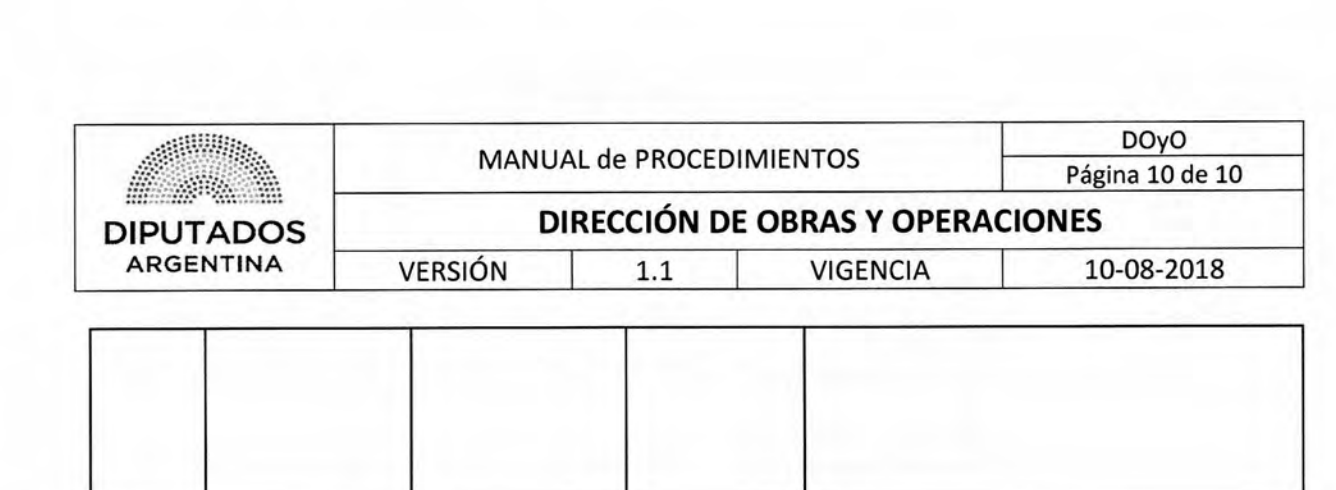

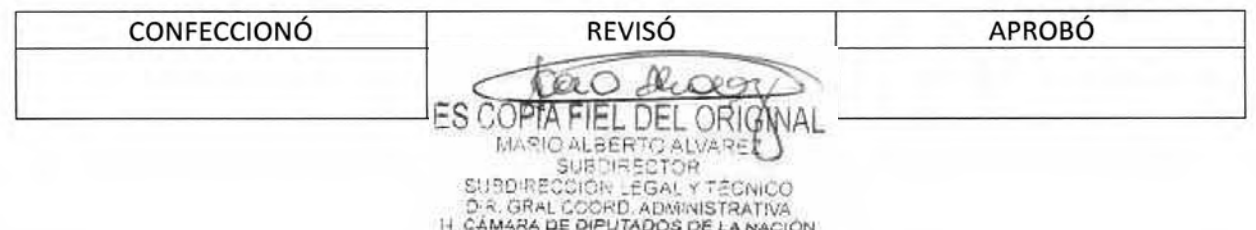

 $\sim$ 

DSAD N°: 4 3 5 / 18

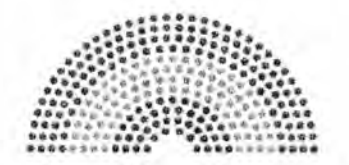

**DIPUTADOS ARGENTINA** 

# **MANUAL DE PROCEDIMIENTOS**

# **DIRECCIÓN DE OBRAS Y OPERACIONES**

Subdirección de Gestión Administrativa y Legal<br>K

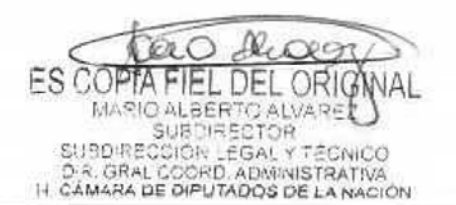

DSAD N°: 4 3 5 / 18

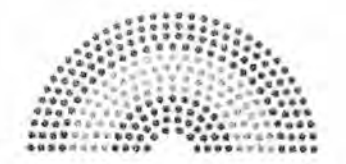

**DIPUTADOS ARGENTINA** 

# **MANUAL DE PROCEDIMIENTOS**

# **DIRECCIÓN DE OBRAS Y OPERACIONES**

Subdirección de Gestión Administrativa y Legal

**Uso de Caja Chica y Fondo Rotatorio** 

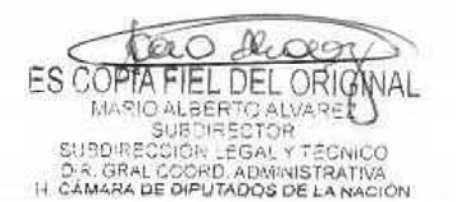

## DSAD N°:4 **3 5 / 1 8**

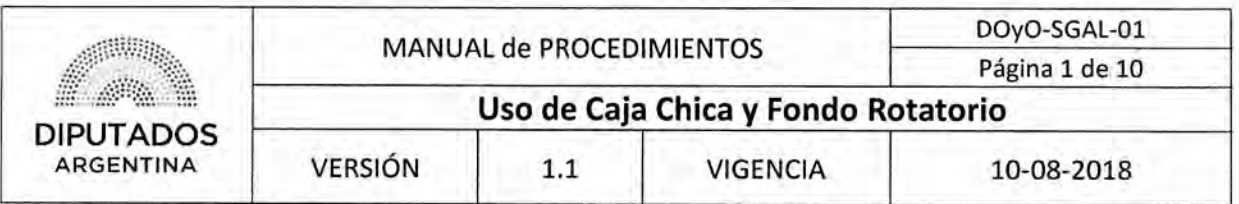

Uso de Caja Chica y Fondo Rotatorio

### Objetivo del procedimiento

Realizar el seguimiento y registro del dinero utilizado, de los fondos correspondientes a la Caja Chica y al Fondo Rotatorio.

### Alcance del procedimiento

Desde que se recibe una incidencia con el pedido o una comunicación de pedido por parte del Subdirector correspondiente, hasta que se efectiviza la compra con su respectivo registro.

Sectores involucrados:

- Subdirección de Gestión Administrativa y Legal
- Subdirección de Obras y Proyectos
- Departamento de Tesorería
- Áreas dependientes de la Dirección de Obras y Operaciones

#### Cuadro resumen

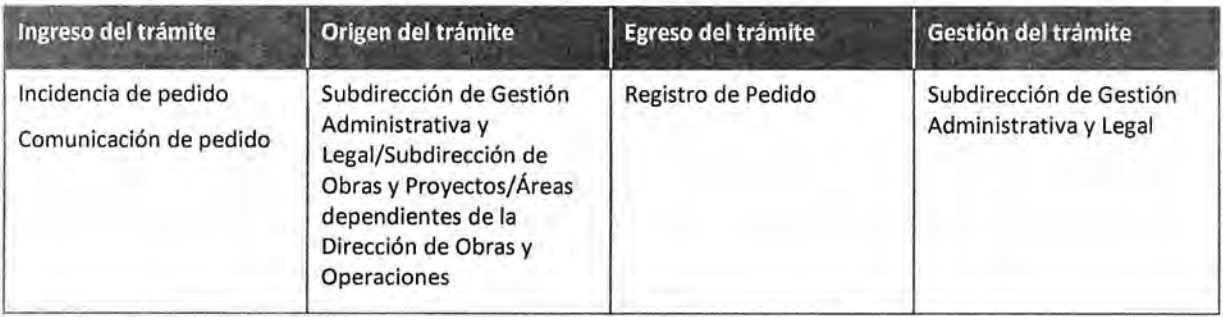

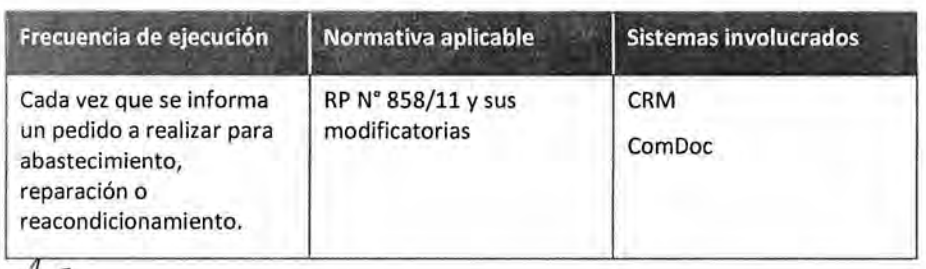

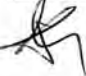

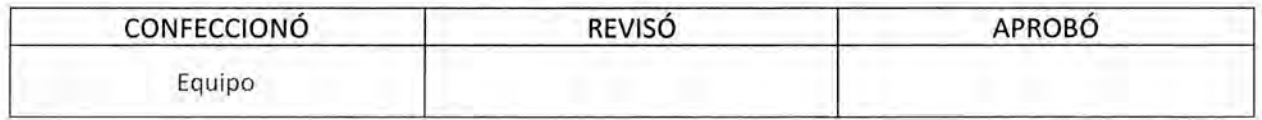

IV. **FS COPTA** . DEL ORIG MARIO ALBERTO ALVARE SUBDIRECTOR **SUBDIRE** COIOR LEGAL YT D.R. GRAL COORD, ADMINISTRATIVA<br>IT CAMARA DE DIPUTADOS DE LA NACIÓN

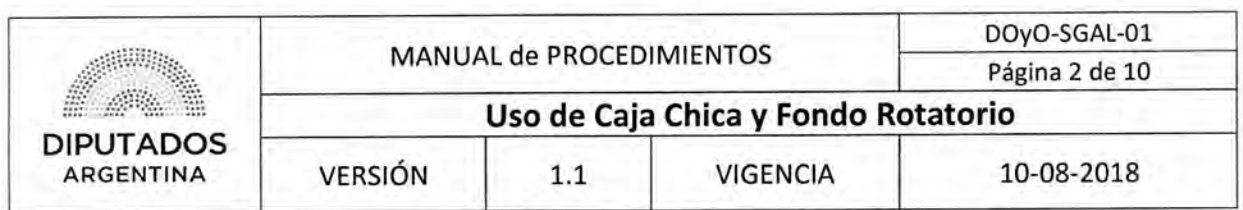

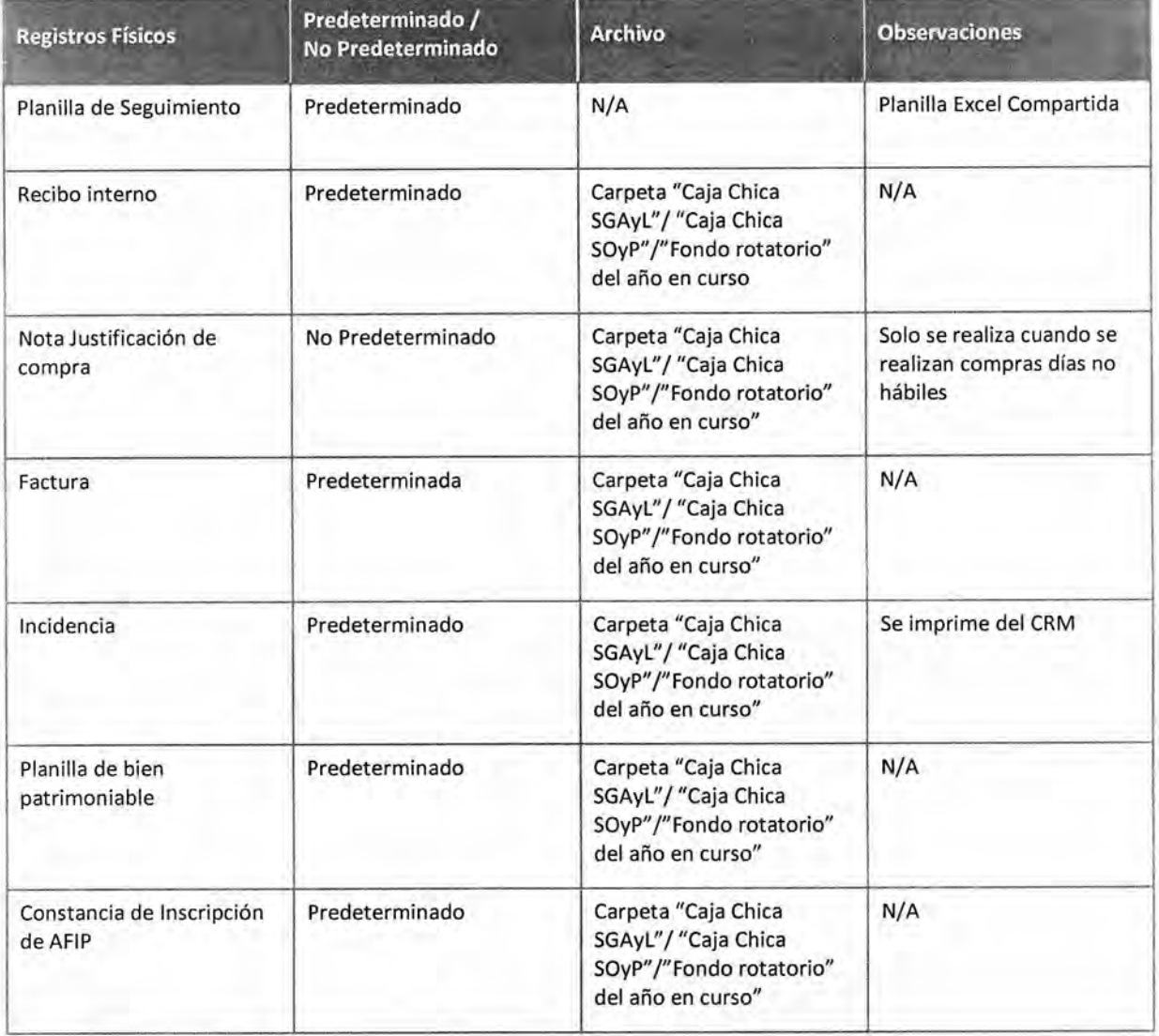

#### **Procedimiento narrativo**

El Empleado de la Subdirección de Gestión Administrativa y Legal, recibe a través de una incidencia de CRM o una comunicación verbal de los Subdirectores de la Subdirección de Gestión Administrativa y Legal o de la Subdirección de Obras y Proyectos, un pedido de dinero, para la compra de insumos, repuestos o herramientas.

#### **1. Recepción de Información de pedido**

1.1. El Empleado de la Subdirección de Gestión Administrativa y Legal detecta la necesidad de compra de insumos, repuestos o herramientas y si el mismo se tramitó vía CRM o no.

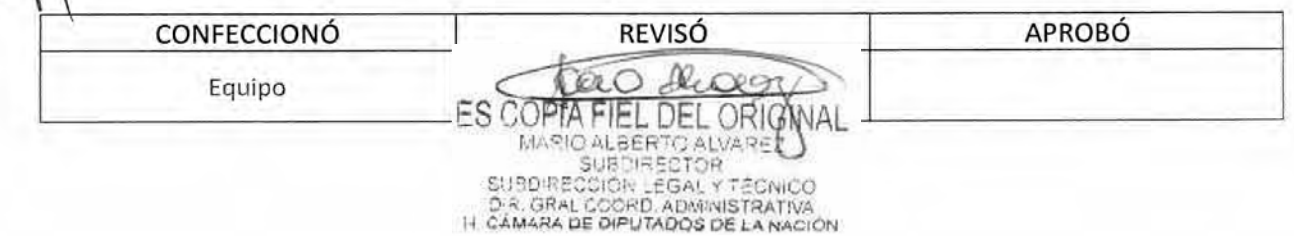

### DSAD N°:4 3 **5/18**

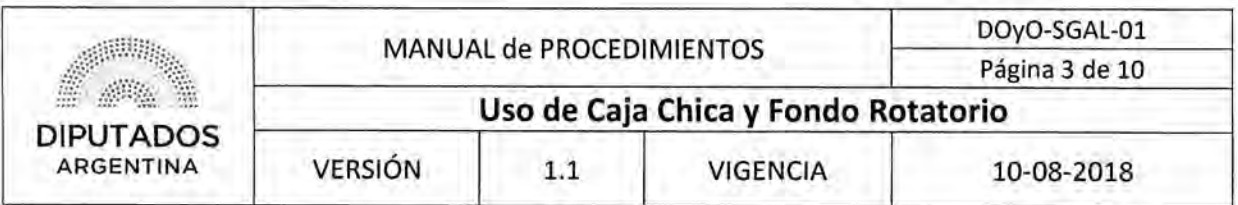

- 1.1.1. Verifica en el sistema CRM si existen incidencias creadas por la Mesa de Ayuda para la compra de insumos, repuestos o herramientas y en caso de existir, aguarda a que el encargado de realizar la compra se acerque a retirar el dinero. Continúa en 1.2.
- 1.1.2. En caso de recibir la comunicación verbal de la necesidad de compra por parte del Subdirector de Gestión Administrativa y Legal, o del Subdirector de Obras y Proyectos o de realizar la compra utilizando fondo rotatorio, el empleado de la Subdirección de Gestión Administrativa y Legal, genera la incidencia en CRM, y continúa en 1.2.
- 1.2. Verifica si debe respaldar la compra.
	- 1.2.1. En el caso de que la compra deba ser respaldada, se realiza la nota de justificación de la misma, y se archiva en la carpeta correspondiente hasta el armado de la rendición y continúa en 2.1.
	- 1.2.2. En caso que no necesite ser respaldada, continúa en 2.1.

#### 2. Solicitud y Entrega de dinero

- 2.1. El responsable de efectuar la compra, le solicita verbalmente, al Empleado de la Subdirección de Gestión Administrativa y Legal, el efectivo necesario para realizar la compra de materiales o herramientas.
- 2.2. El Empleado de la Subdirección confecciona el recibo interno de entrega de dinero.
- 2.3. Entrega el dinero y el recibo, a la persona responsable de la compra, y solicita la firma del mismo.
- 2.4. El responsable de efectuar la compra firma el Recibo interno.
- 2.5. Entrega el Recibo firmado al Empleado de la Subdirección de Gestión Administrativa y Legal.
- 2.6. El empleado de la Subdirección de Gestión Administrativa y Legal, archiva el recibo firmado en la Carpeta correspondiente.

En caso que el Pedido realizado se financie por caja chica de la Subdirección de Obras y Proyectos, se archiva el recibo en la Carpeta "Caja Chica SOyP" del año en curso. En caso de que corresponda a la Subdirección de Gestión Administrativa y Legal, se archiva en la carpeta "Caja Chica SGAyL", y en caso que el pedido realizado se financie por Fondo Rotatorio, se archiva el Recibo en la Carpeta "Fondo Rotatorio" del año en curso.

2.7. Registra el retiro del dinero, en la Planilla Excel compartida "Planilla de Seguimiento" de control interno.

En la misma, figura el número de incidencia que generó la compra y su fecha, el estado, la descripción, el solicitante, la forma de pago, la fecha de cierre y el monto de la compra.

#### 3. Resultado de compra

- 3.1. El empleado de la Subdirección de Gestión Administrativa y Legal recibe la Factura de compra.
- 3.2. Verifica el tipo de Factura, la fecha, forma de pago y la dirección física de la Honorable Cámara de Diputados de la Nación se encuentra bien especificada.

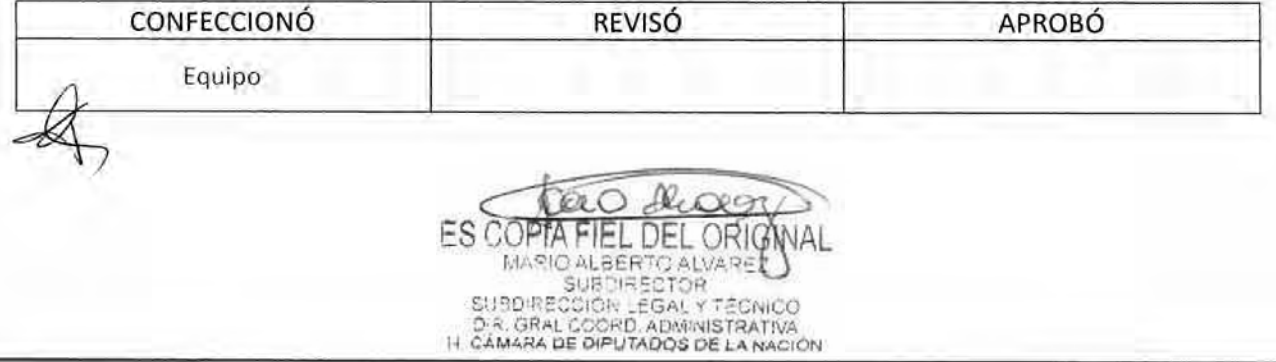

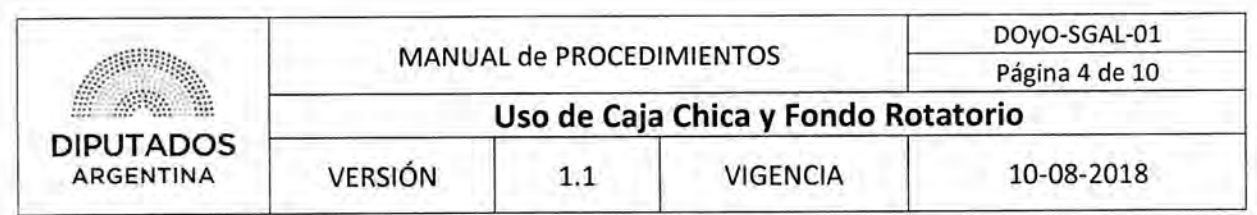

- 3.2.1. Si los datos de la factura son correctos, continúa en 3.3.
- 3.2.2. Si los datos de la factura no son correctos, devuelve la factura al Encargado de realizar la compra, y espera hasta que se dirija al lugar del proveedor para corregir la misma. Retoma en ¡Error! No se encuentra el origen de la referencia..
- 3.3. Se verifica la razón social del proveedor, y en caso de corresponder, se realiza la descarga de la constancia de inscripción desde la página web de AFIP.

**¡Error! No se encuentra el origen de la referencia.En** el caso de que la compra se haya realizado un día no hábil, se realiza una nota de justificación de la misma.

#### **4. Revisión de documentación**

- 4.1. Revisa si la compra corresponde a un bien patrimonial.
	- 4.1.1. Si corresponde, prepara la planilla del bien a patrimoniar. La envía por sistema ComDoc al departamento de Patrimonio para que realice el procedimiento correspondiente. Continúa en 4.2.
	- 4.1.2. Si no corresponde, continúa en 4.2.
- 4.2. Cierra la incidencia en el sistema CRM.
- 4.3. Imprime la incidencia.
- 4.4. Archiva la incidencia junto con la factura, la planilla del bien a patrimoniar y la nota de justificación en caso de corresponder, en la carpeta, hasta el armado de la rendición, dando por finalizado este procedimiento.

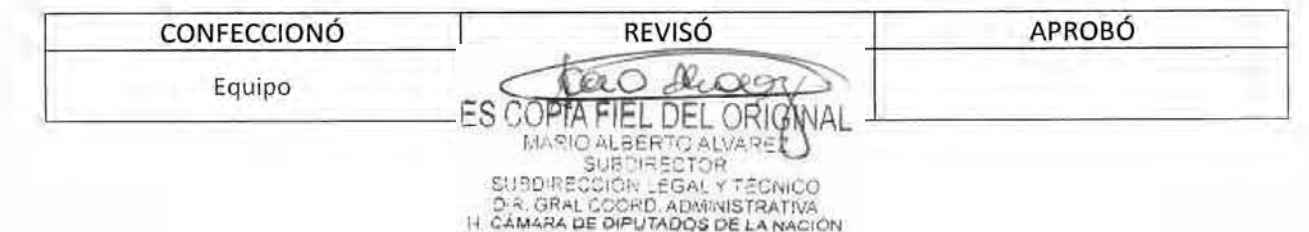

# DSAD N°:4 **3 5 / 1 8**

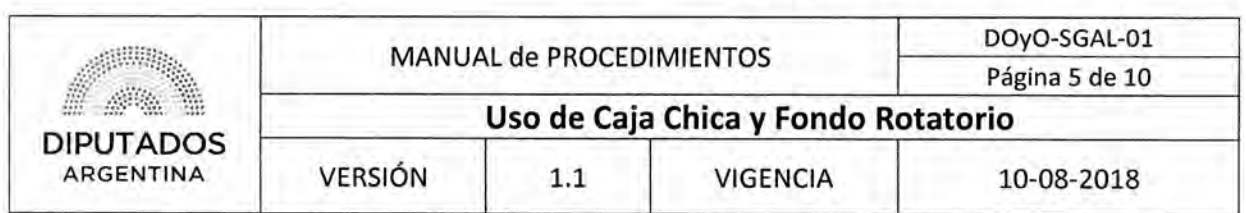

Diagrama de Flujo

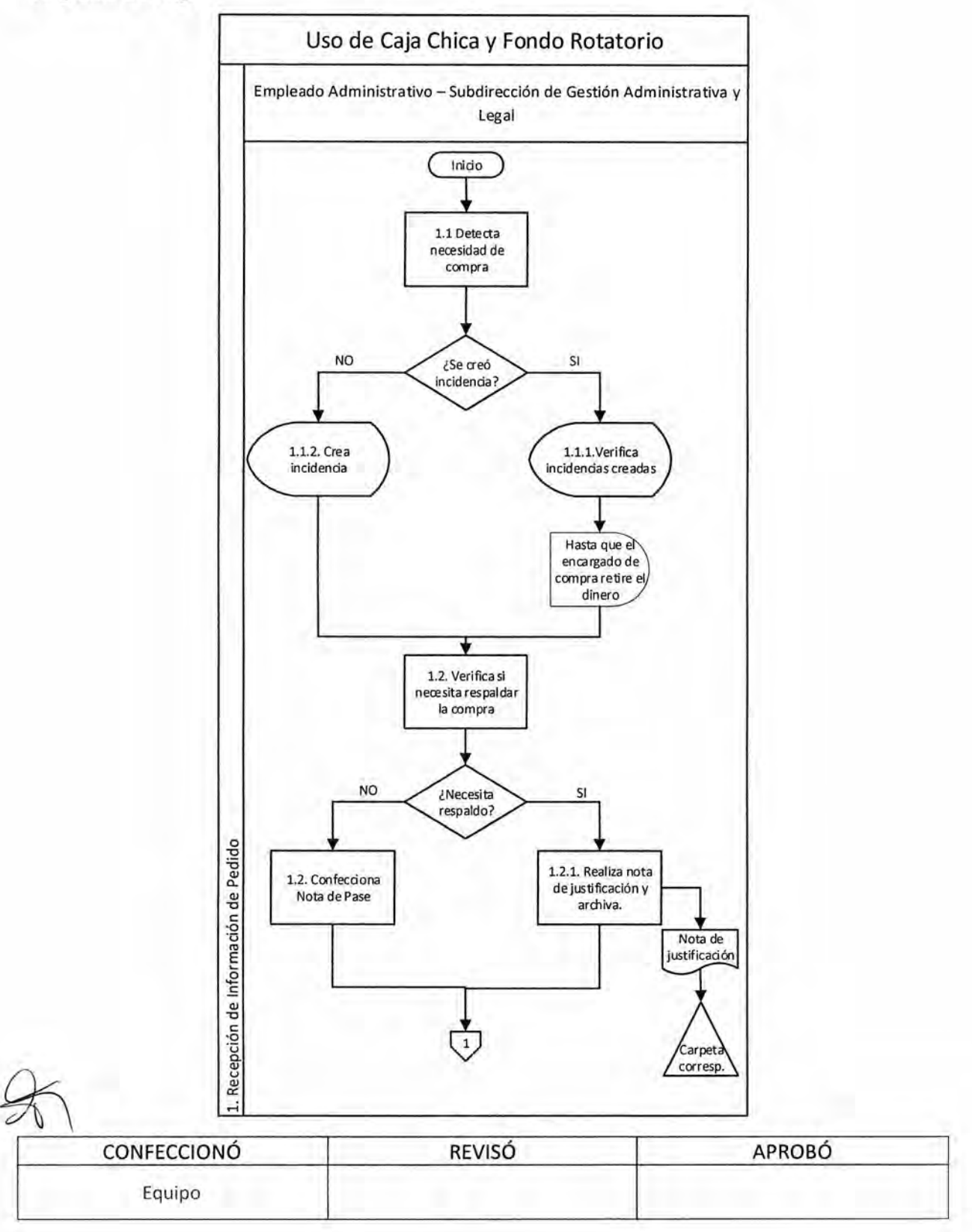

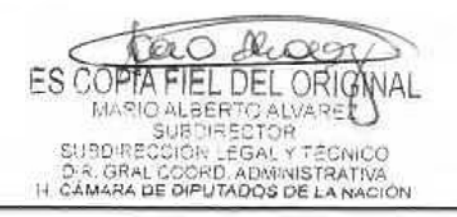

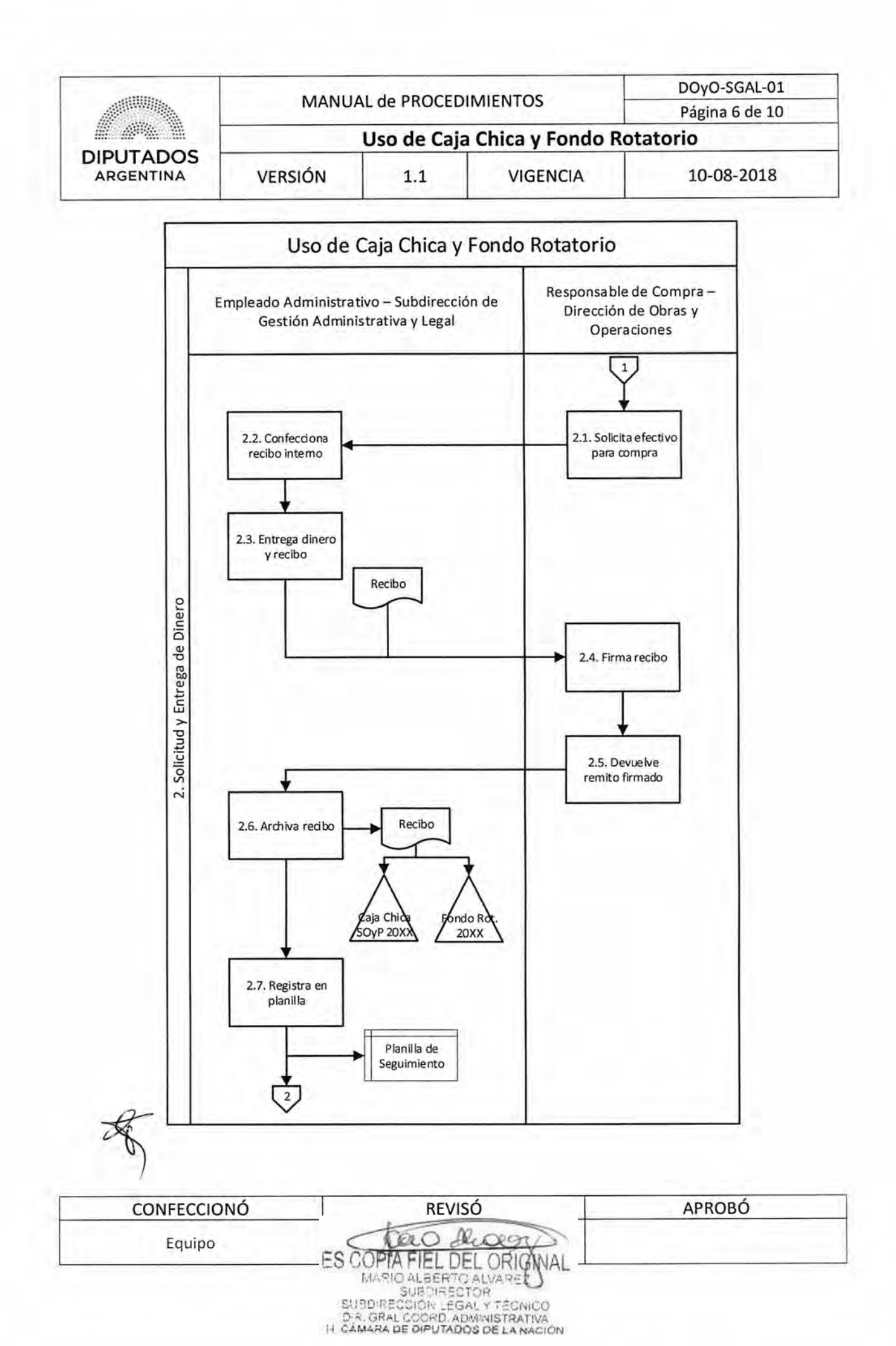

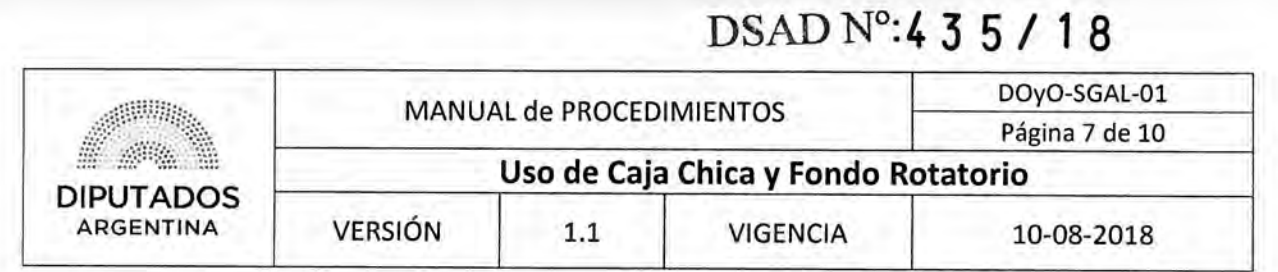

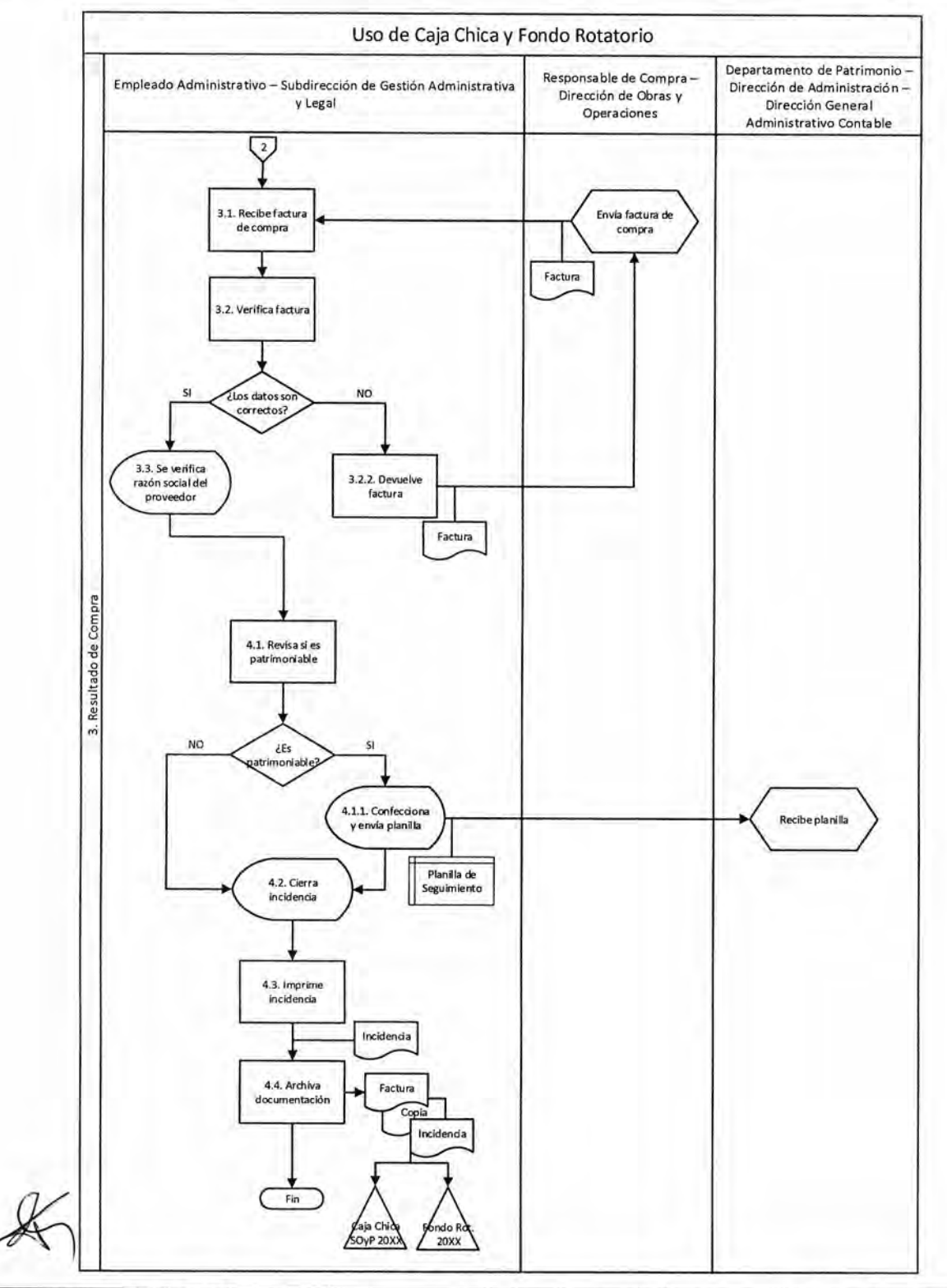

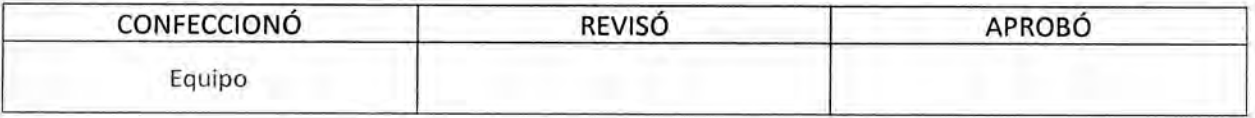

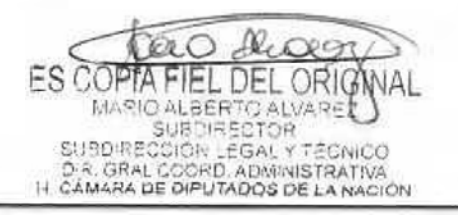

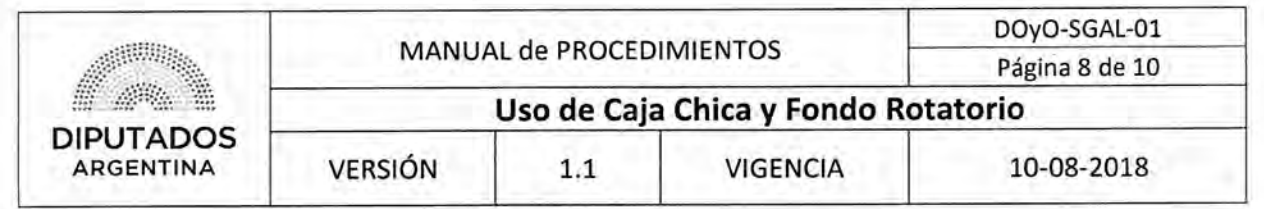

**Formularios** 

Incidencia

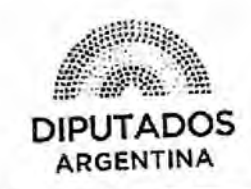

 $\ddot{\phantom{0}}$ 

 $\sigma^{\pm}$ 

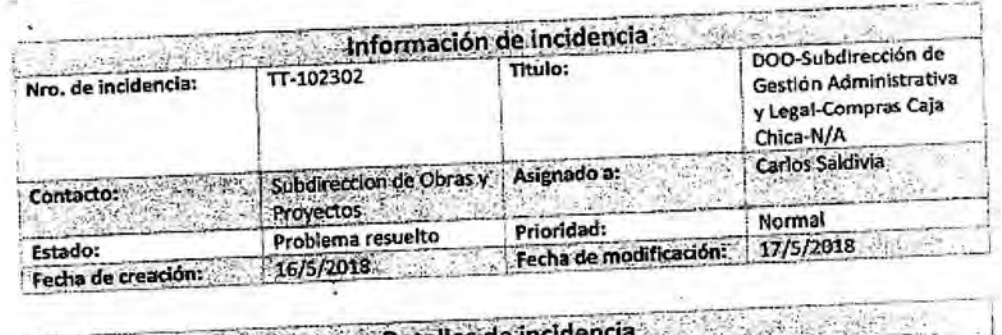

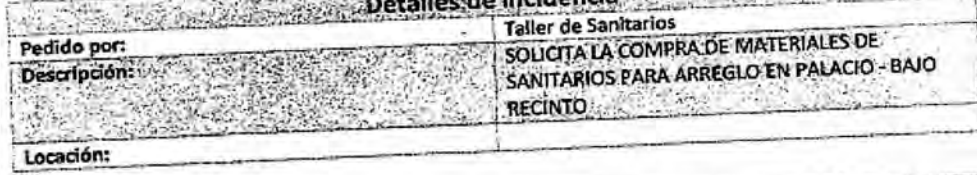

Solución<br>SE COMPRÓ EN "AROISSONE MARIO" FACT B N° 0012-00026272 DEL 16/05/2018 送回

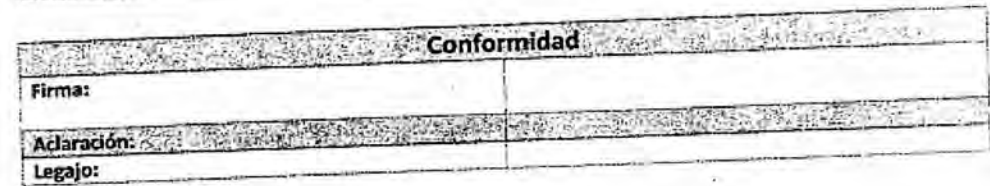

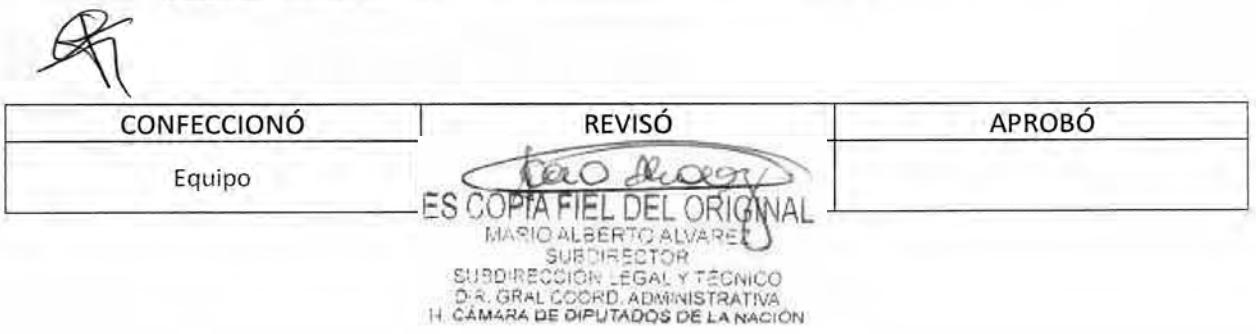

### **DSAD N°:4 3 5 / 1 8**

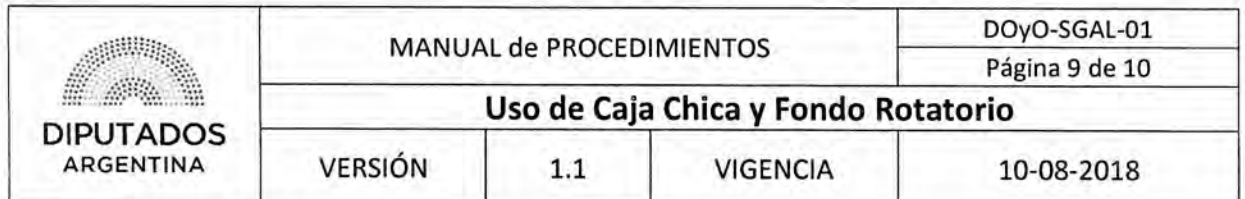

**Recibo Interno** 

BUENOS AIRES ......./......./........

SE ENTREGA A EL AGENTE LA CANTIDAD DE PESOS \$ PARA REALIZAR COMPRAS DE MATERIALES

**Planilla de Seguimiento** 

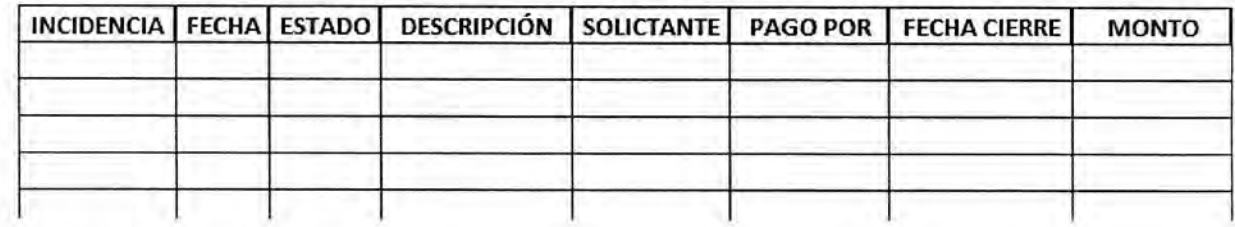

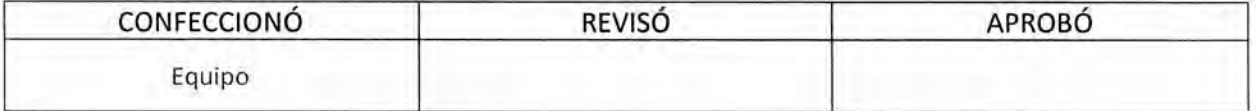

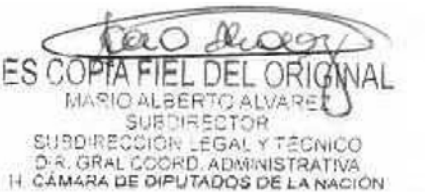

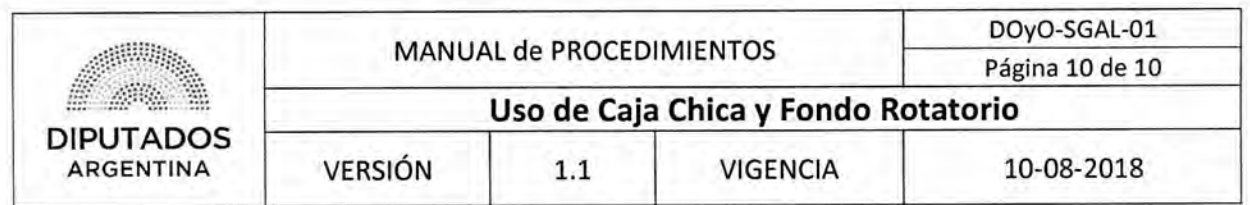

**Nota de Justificación de compra** 

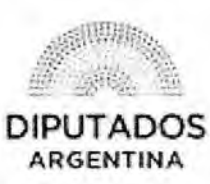

2018 - "Año del Centenario de la Reforma Universitaria"

Buenos Aires,

SUBDIRECCIÓN DE GESTIÓN ADMINISTRATIVA Y LEGAL

> REF: ADQUISICION DE INSUMOS POR CAJA CHICA FIN DE SEMANA Y/O FERIADOS

Mediante la presente me dirijo a usted a fin de informar que los bienes/insurnas detallados a continuación han sido adquiridos en días no hábiles debida a (descripciérn del evento/obra/acontecimiento que genera la necesidad de la compra urgente del bien]-

Se adjunta a la presente las facturas correspondientes.

Descripción de los bienes Detalle del bien: Proveedor y N° de factura: Área solicitante:

Sin otro particular, saludo atte.

\*Cabe aclarar que al primer dia hábil siguiente a la compra, debe realizarse la incidencia carrespnridiente, la cual puede adjuntarse a ka nota

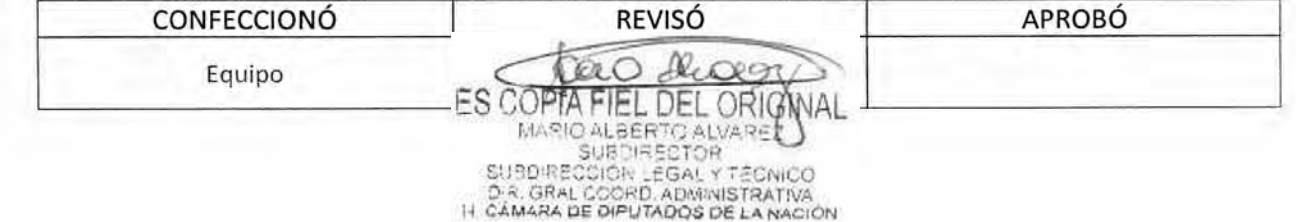

DSAD N°:4 **3 5 / 1 8** 

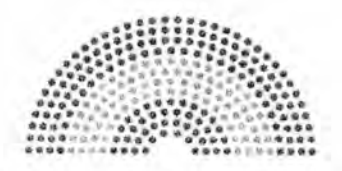

**DIPUTADOS ARGENTINA** 

# **MANUAL DE PROCEDIMIENTOS**

# **DIRECCIÓN DE OBRAS Y OPERACIONES**

Subdirección de Gestión Administrativa y Legal

**Rendición de Caja Chica y Fondo Rotatorio** 

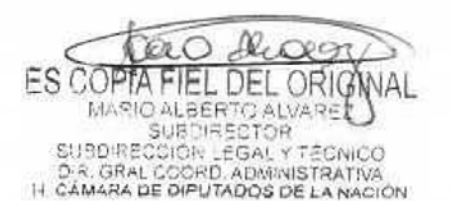

# DSAD N°: 4 3 5 / 18

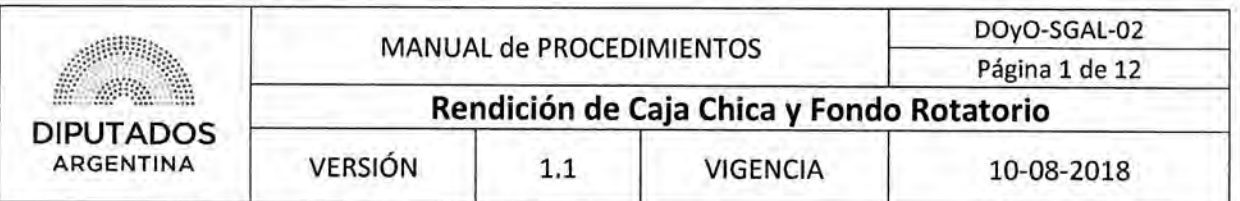

Rendición de Caja Chica y Fondo Rotatorio

### Objetivo del procedimiento

Rendir el uso de los fondos de las Caja Chicas de las Subdirecciones de Gestión Administrativa y Legal, y de la Subdirección de Obras y Proyectos y el Fondo Rotatorio de la Dirección de Obras y Operaciones.

### Alcance del procedimiento

Desde el momento de rendición de Caja Chica o Fondo Rotatorio, hasta que se realiza el reintegro del monto del mismo.

Sectores involucrados:

- Dirección de Obras y Operaciones
- Subdirección de Gestión Administrativa y Legal
- Subdirección de Obras y Proyectos
- Departamento de Mesa de Entradas y Archivo Subdirección Administración Dirección de Administración — Dirección General Administrativo Contable
- Departamento Tesorería Subdirección Tesorería Dirección de Tesorería Dirección General Administrativo Contable

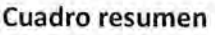

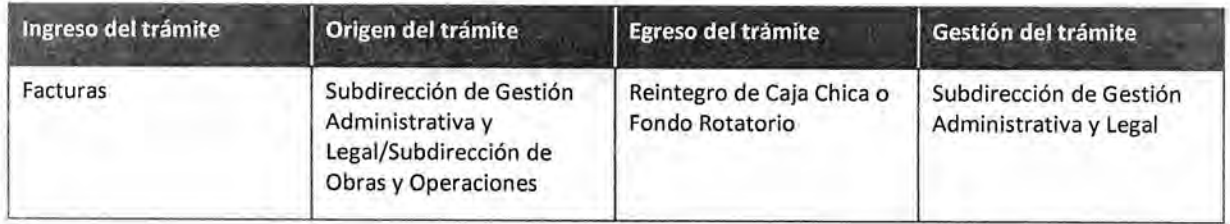

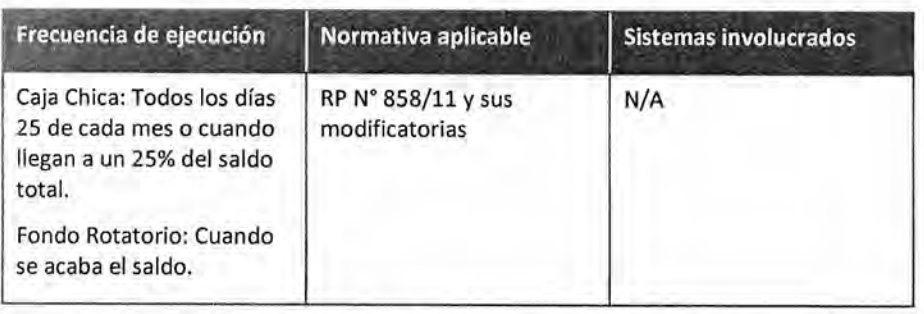

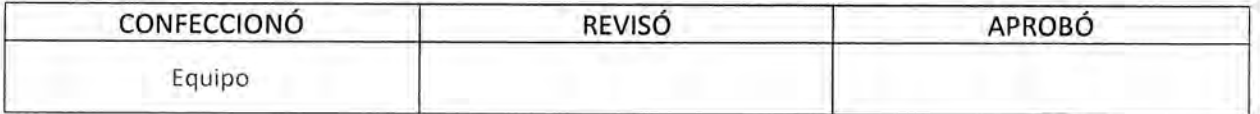

ES CO  $\rightarrow$ **ALBERTO** SUBDIRECT **CION FGAL** D.R. GRAL COORD, ADMINISTRATIVA<br>IT CAMARA DE DIPUTADOS DE LA NACIÓN

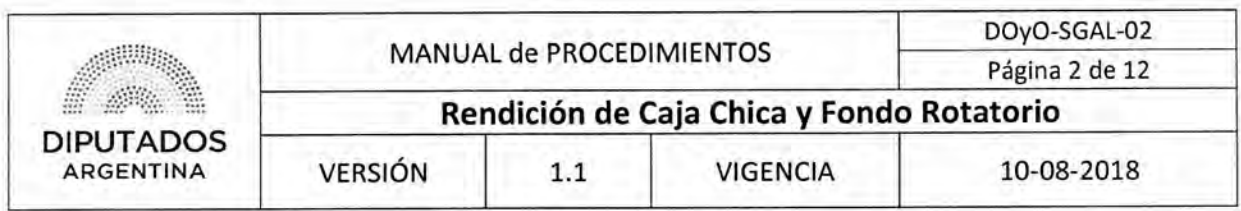

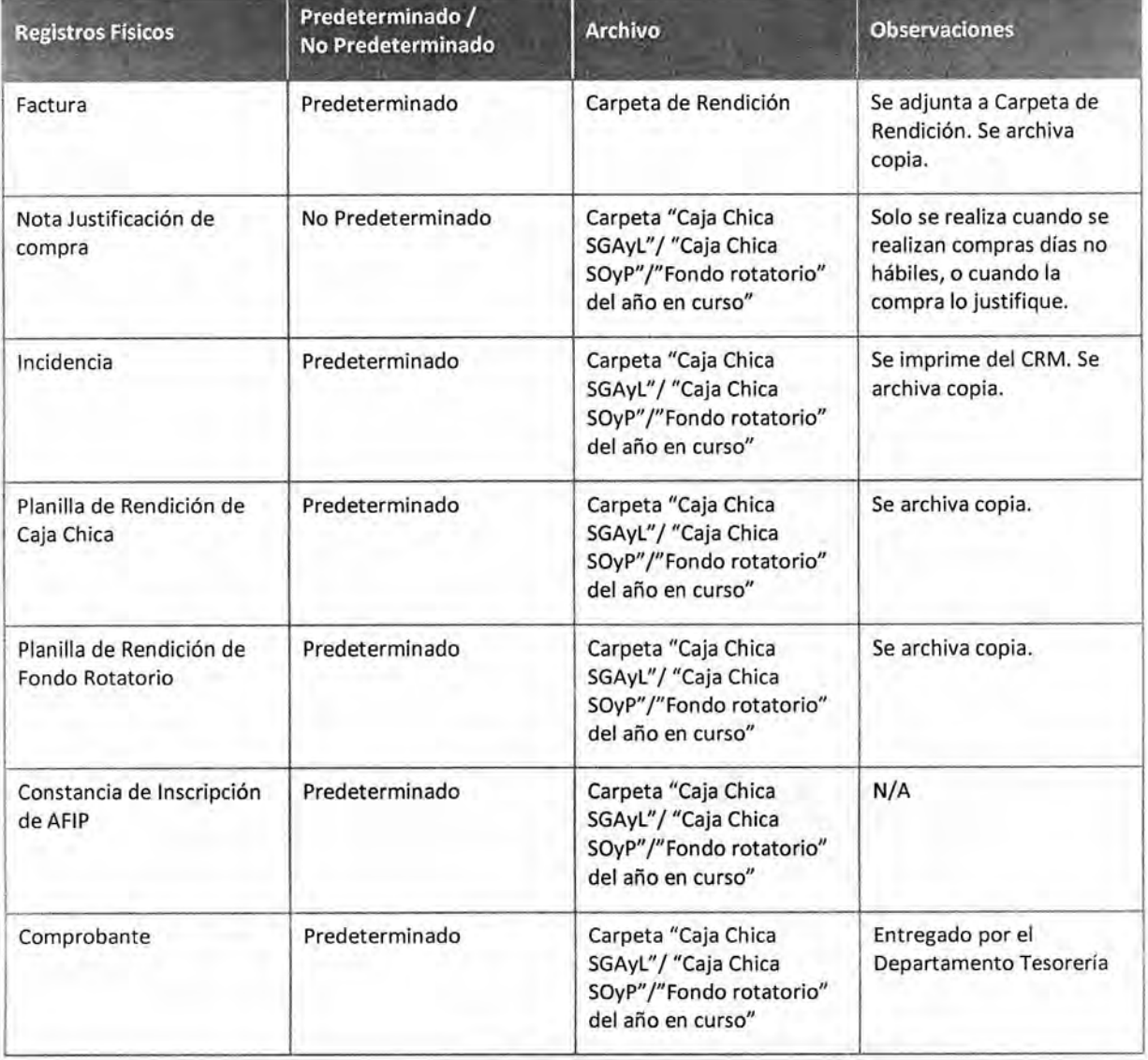

#### **Procedimiento narrativo**

#### **1. Confección de Nota de Rendición**

1.1. El Empleado de la Subdirección de Gestión Administrativa y Legal identifica el momento de rendición.

En el caso de la Caja Chica, el momento es todos los días 25 de cada mes, o cuando el saldo de la misma es menor al 25% del total. Para el caso del Fondo Rotatorio, la rendición se realiza cuando su saldo se encuentra en cero.

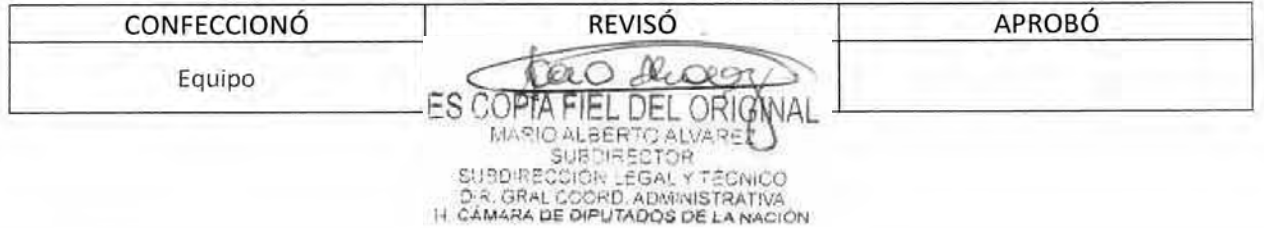

### DSAD  $N^{\circ}: 4$  3 5 / 18

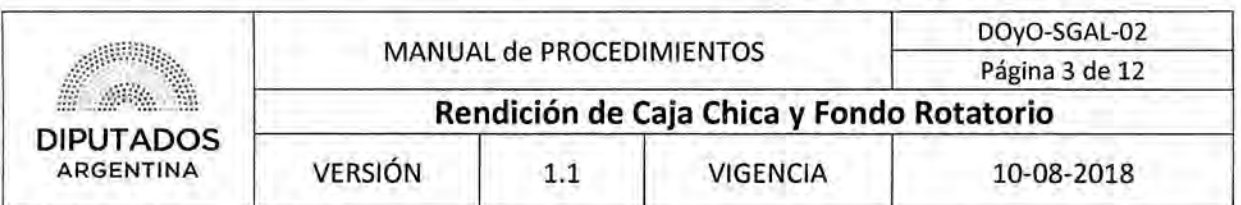

Se realiza la rendición de las cajas chicas correspondientes a las Subdirecciones de Gestión Administrativa y Legal, y la Subdirección de Obras y Proyectos. La rendición del Fondo Rotario corresponde a la Dirección de Obras y Operaciones.

- 1.2. Recupera las facturas, las incidencias, las planillas de bienes patrimoniales, y las notas de justificación de compra, de la Carpeta "Caja Chica SGAyL", o "Caja Chica SOyP", o "Fondo Rotatorio" del año en curso, según corresponda.
- 1.3. Confecciona la planilla de la rendición, donde constan el detalle de las facturas a rendir.

En la misma figura la fecha de la factura, el proveedor, el tipo y n° de comprobante y el importe.

- 1.4. Imprime la planilla de la rendición.
- 1.5. Adjunta la planilla de rendición a las facturas, las incidencias, las planillas de bienes patrimoniales, las constancias de inscripción de AFIP y las notas de justificación de compra.
- 1.6. Confecciona la Nota de Elevación de Caja Chica/Fondo Rotatorio. En ella, consta el monto total de las facturas de la misma y la cantidad de fojas por la que está compuesta la rendición.
- 1.7. Imprime por duplicado la Nota de elevación de Caja Chica/Fondo Rotatorio.
- 1.8. Realiza una copia de toda la rendición foliada.
- 1.9. Archiva la copia en la carpeta correspondiente a la rendición.

#### 2. Gestión de firmas

- 2.1. El empleado de la Subdirección de Gestión Administrativa y Legal envía la Carpeta de Rendición foliada, para su control, al Subdirector de la Subdirección de Gestión Administrativa y Legal.
- 2.2. El Subdirector de la Subdirección de Gestión Administrativa y Legal recibe la Carpeta de Rendición.
- 2.3. Controla que este correcta.
	- 2.3.1. En caso de que la rendición corresponda a la caja chica de la Subdirección de Obras y Proyectos, continúa en 2.4.
	- 2.3.2. En caso de que la rendición corresponda a fondo rotatorio o la caja chica de la Subdirección de Gestión Administrativa y Legal, continúa en 2.6.
- 2.4. Envía la carpeta de rendición para que preste conformidad el Subdirector de Obras y Proyectos.
- 2.5. El Subdirector de Obras y Proyectos firma la documentación, y la devuelve al Subdirector de Gestión Administrativa y Legal.
- 2.6. El Subdirector de Gestión Administrativa y Legal, firma toda la documentación contenida en la Carpeta de Rendición y las notas de elevación.
- 2.7. Entrega la Carpeta de Rendición, al Empleado de la Subdirección de Gestión Administrativa y Legal.
- 2.8. El Empleado de la Subdirección recibe la carpeta de rendición con las firmas solicitadas.

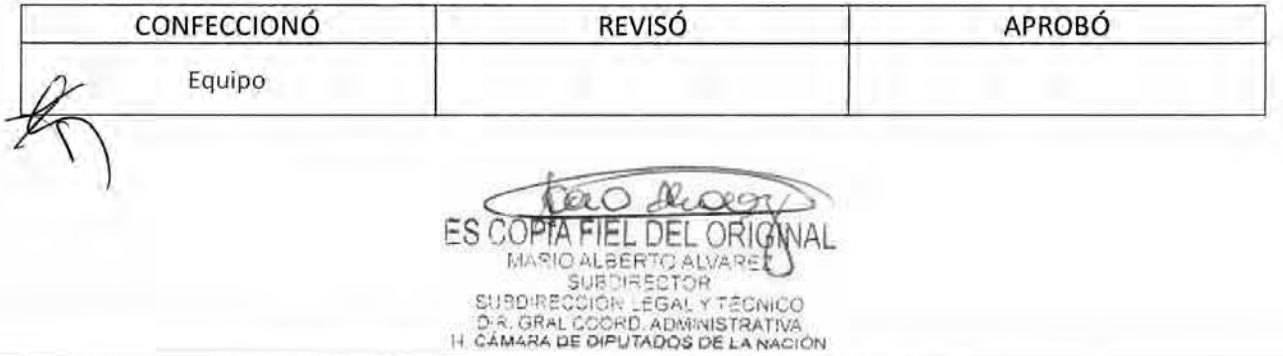

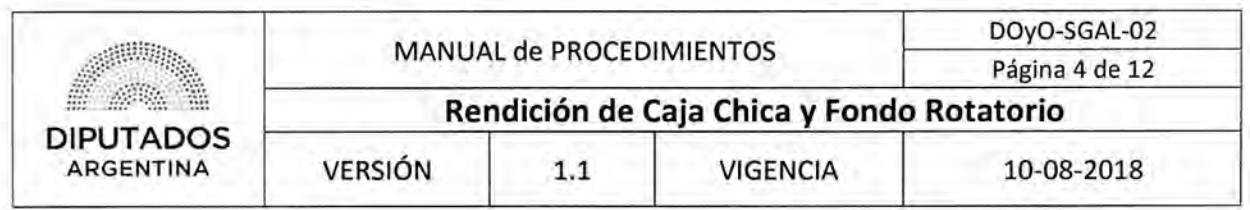

- 2.9. Envía la Carpeta de Rendición, al Departamento Mesa de Entradas y Archivo, de la Dirección General Administrativo Contable, para que ejecute el procedimiento "Caratulación de Trámite".
- 2.10. El Empleado de la Subdirección de Gestión Administrativa y Legal recibe, la carátula de la Carpeta y el duplicado de la nota de elevación sellada, por el Departamento Mesa de Entradas y Archivo de la Dirección General Administrativo Contable.
- 2.11. Archiva la copia de la nota de elevación y la carátula, junto con la copia de la rendición, en la Carpeta "Caja Chica SGAyL", o "Caja Chica SOyP", o Carpeta "Fondo Rotatorio" del año en curso, según corresponda.
- 2.12. Aguarda a que el empleado del Departamento de Tesorería de aviso de reintegro.

#### **3. Reintegro de Caja Chica**

- 3.1. El Departamento de Tesorería, luego de ejecutar el procedimiento "Control y Reintegro de Caja Chica, Bloques y Fondos Varios", da aviso al empleado responsable de la caja chica o fondo rotatorio de la Subdirección de Gestión Administrativa y Legal, que puede retirar el dinero.
- 3.2. El empleado responsable de la Subdirección de Gestión Administrativa y Legal recibe el aviso.
- 3.3. Se presenta en Tesorería para el retiro de dinero y recibe el Comprobante de entrega.
- 3.4. Recupera la Copia de la Rendición, de la Carpeta correspondiente.
- 3.5. Adjunta el recibo de comprobante de egreso de caja a la copia de la Rendición, dando por finalizado este procedimiento.

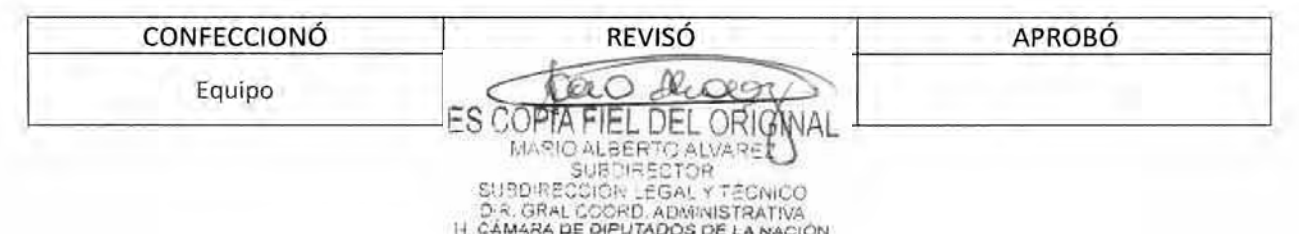

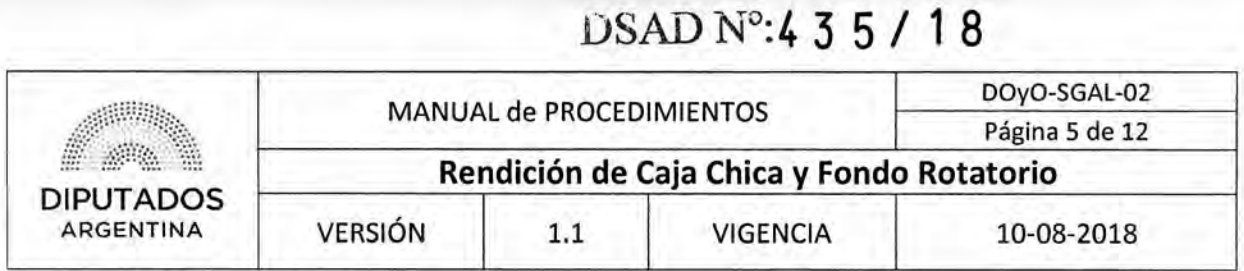

Diagrama de Flujo

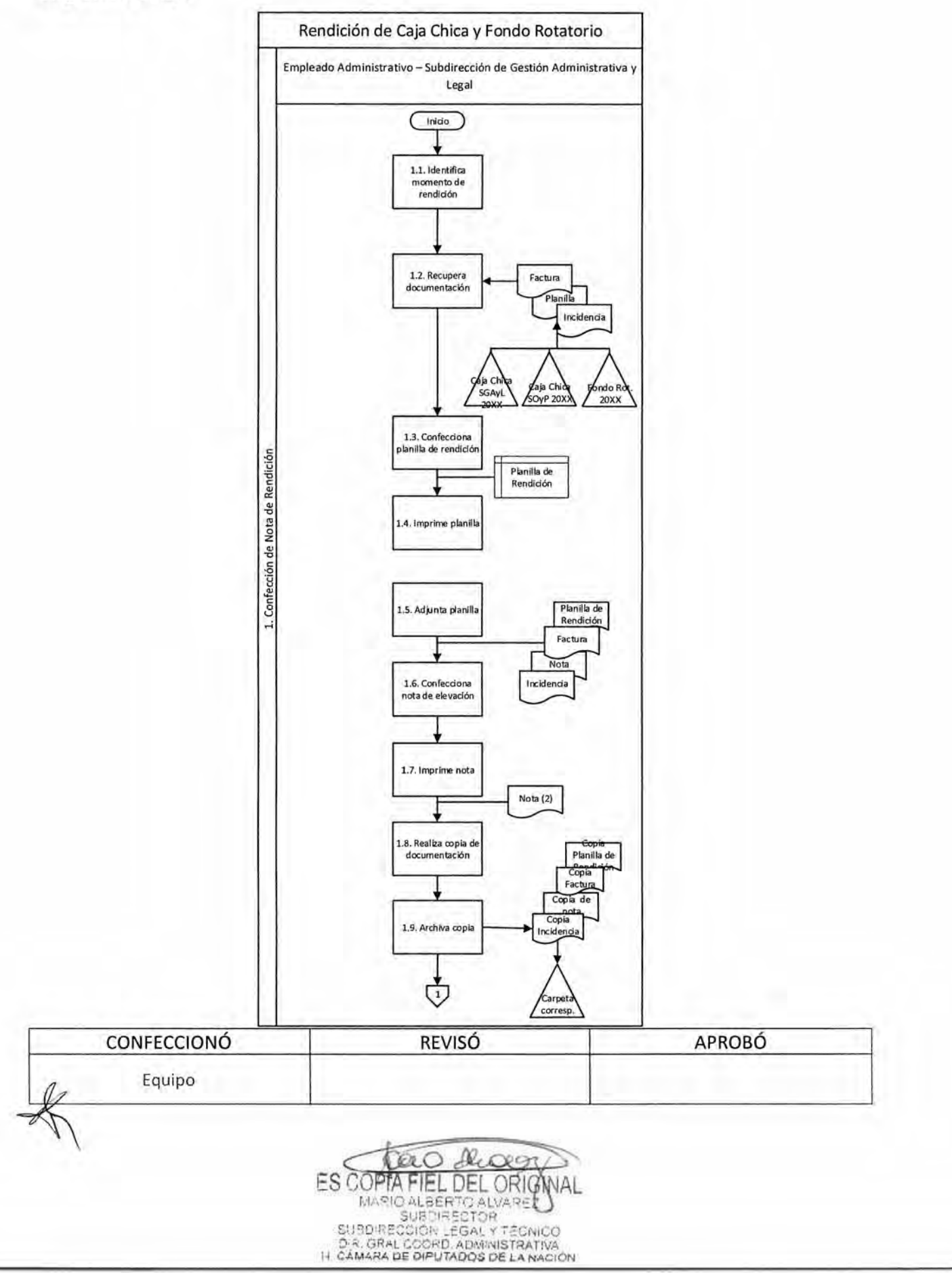

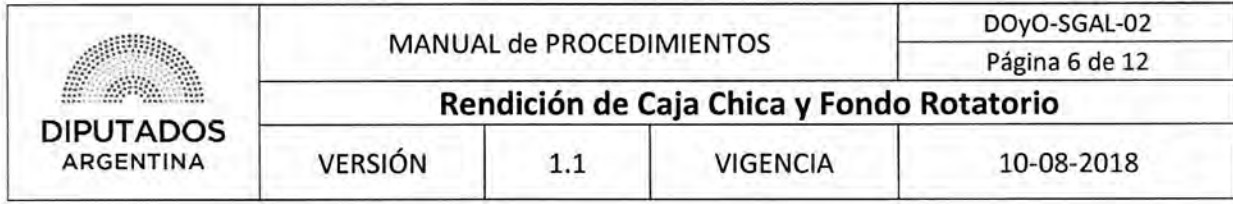

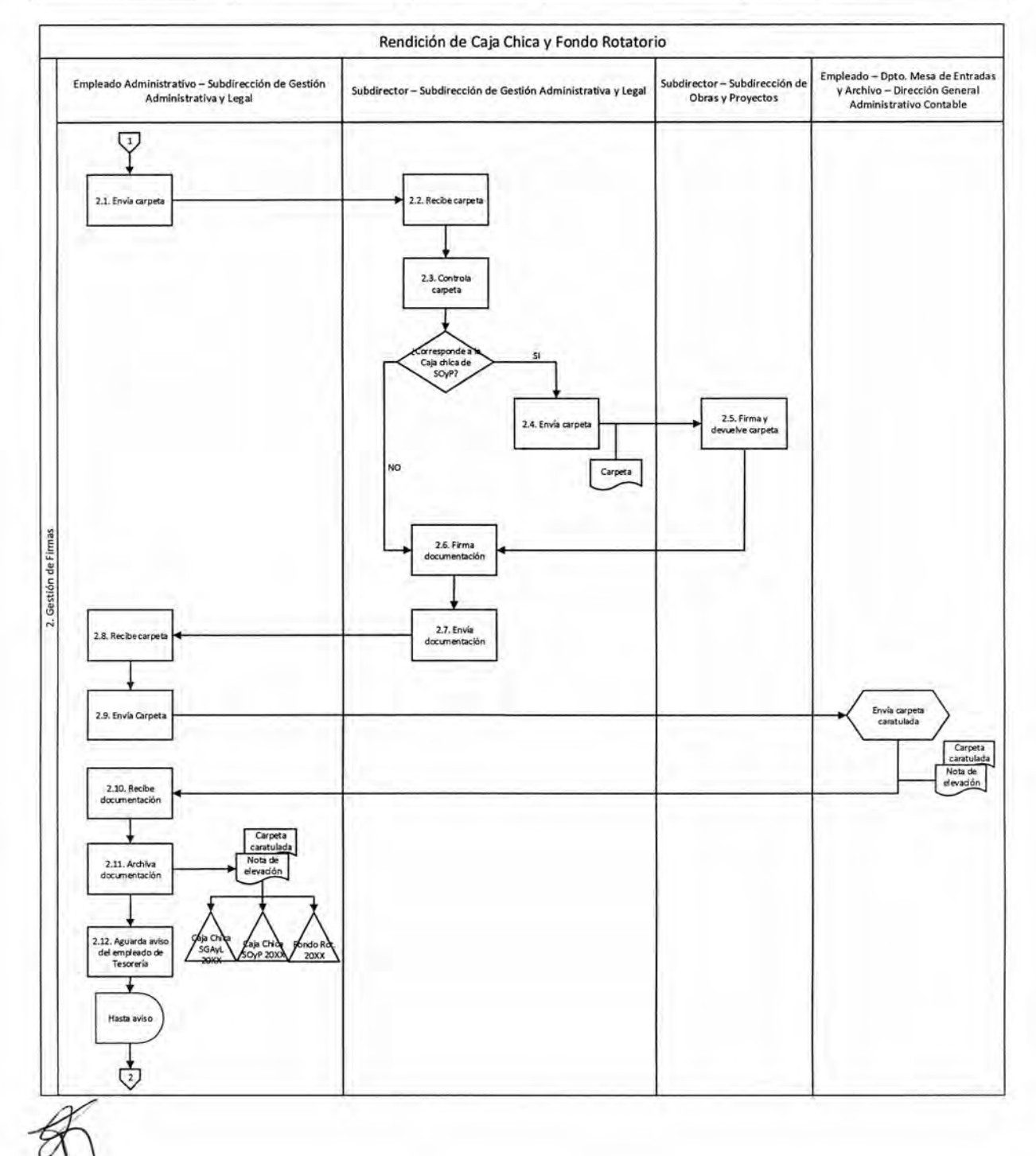

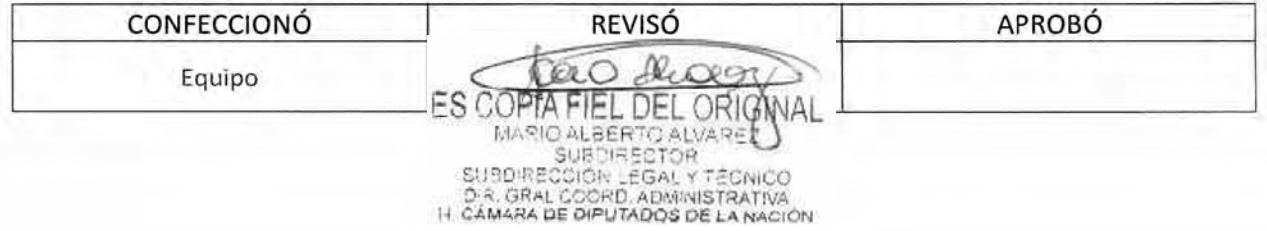

### DSAD W:4 **3 5 / 1 8**

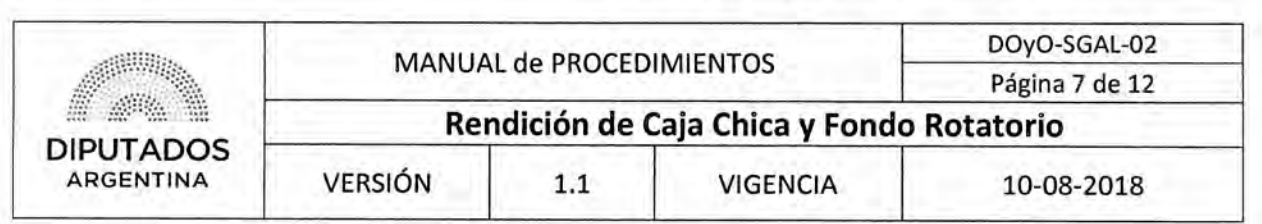

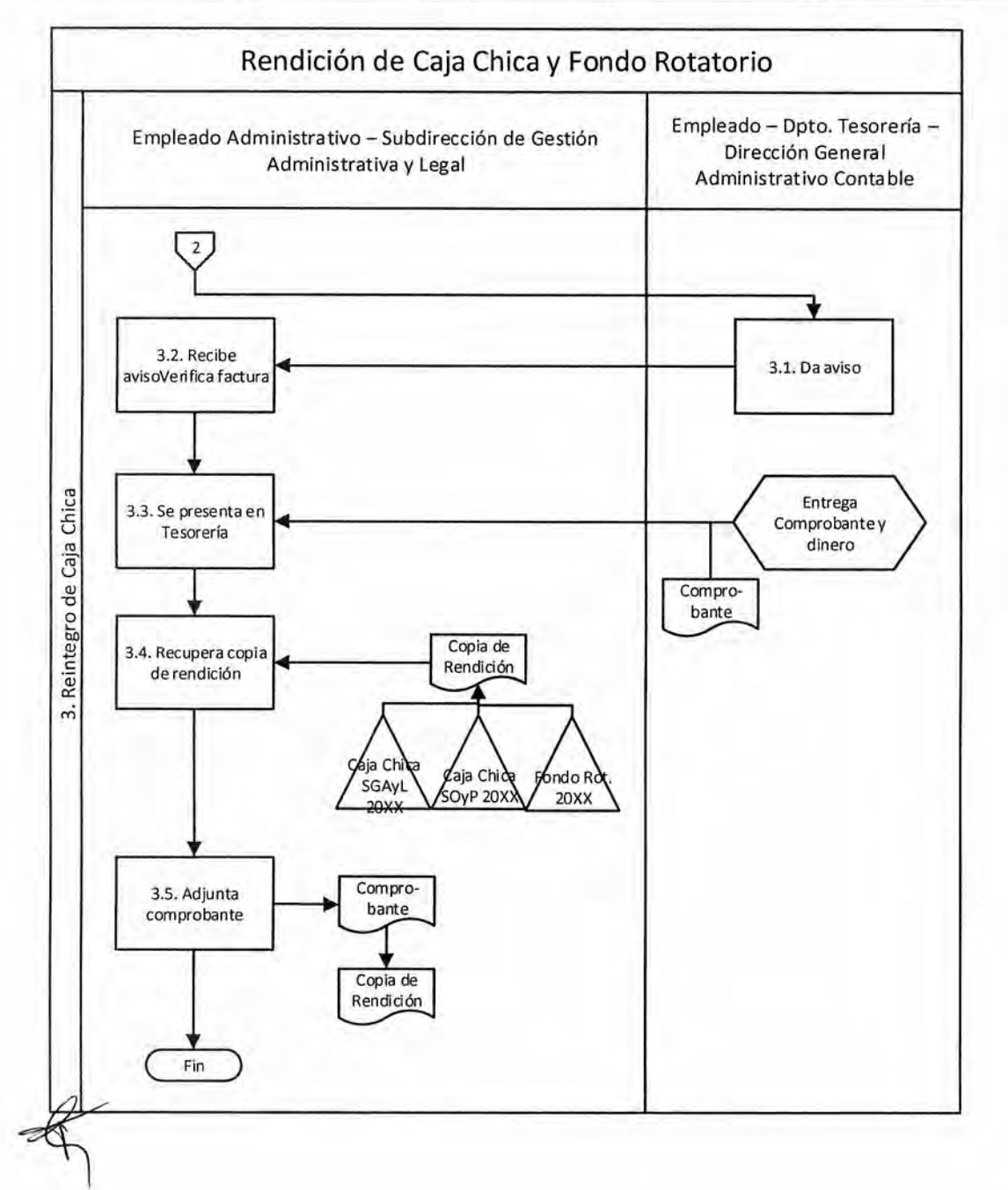

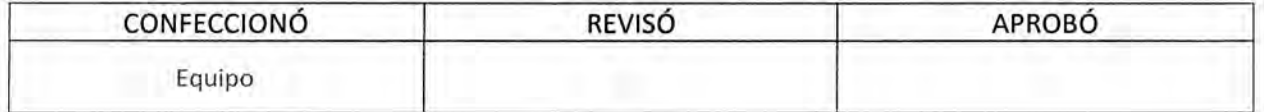

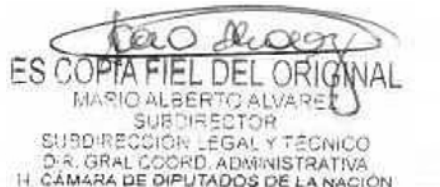

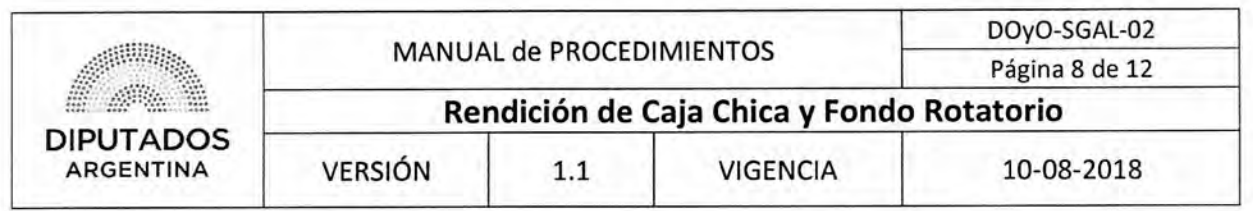

### Formularios

**Planilla de Rendición de Fondo Rotatorio** 

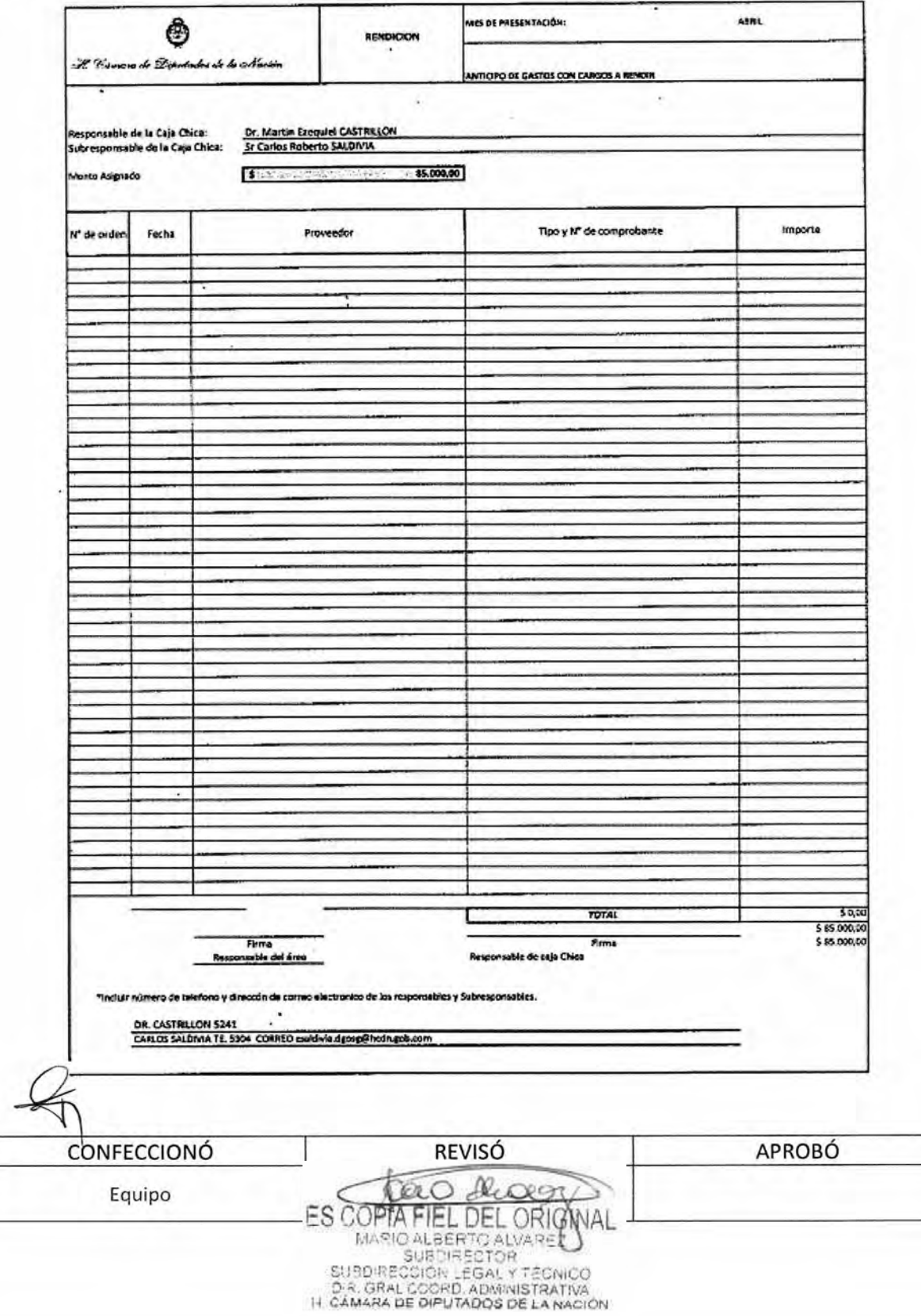

### DSAD Nº: 4 3 5 / 18

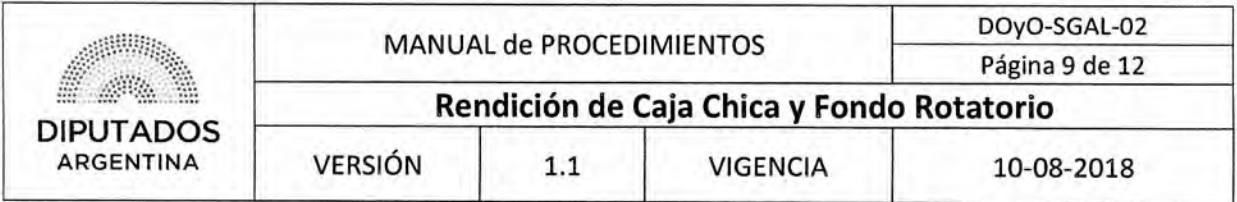

### Planilla de Rendición de Caja Chica de SGAyL

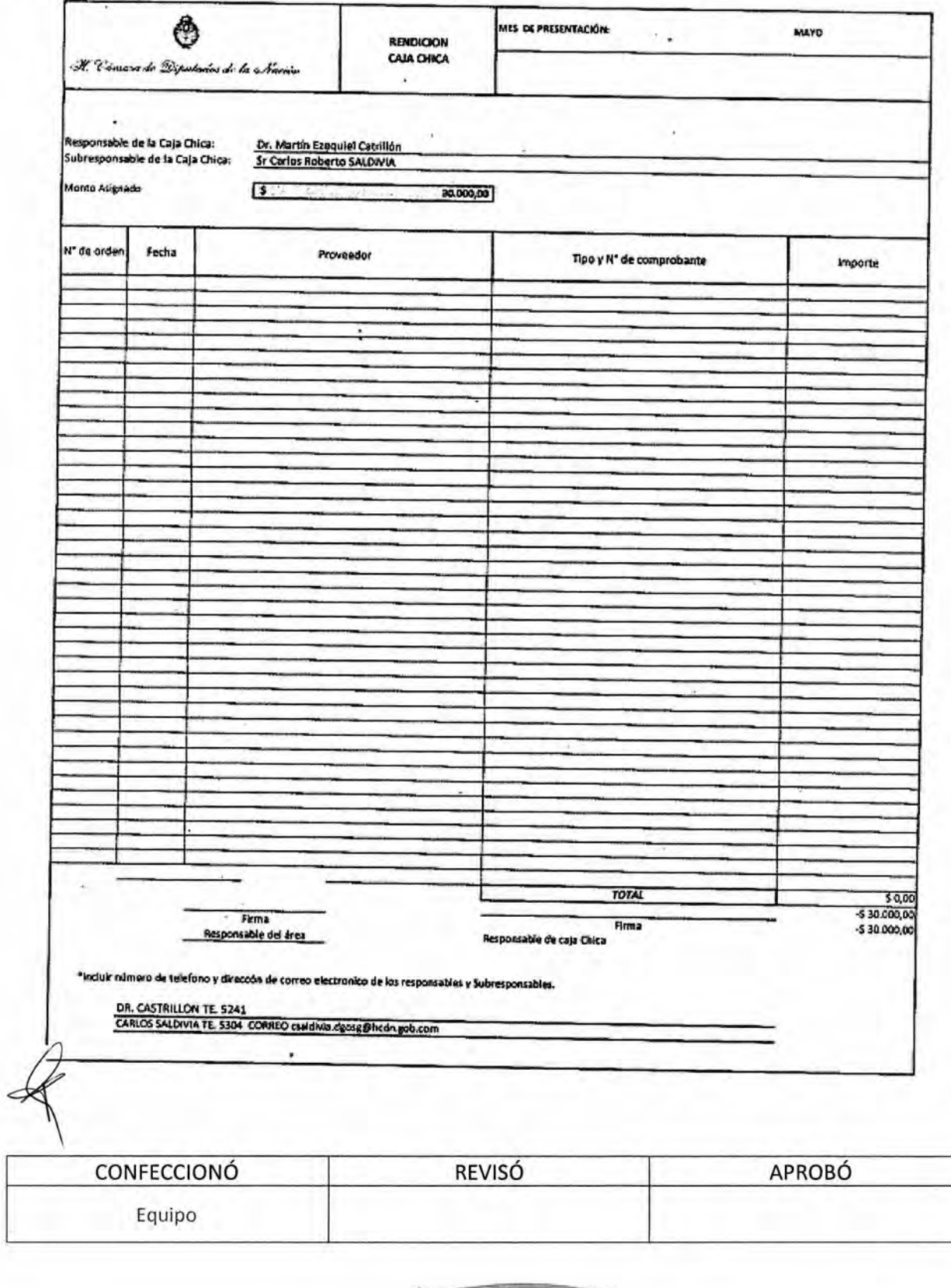

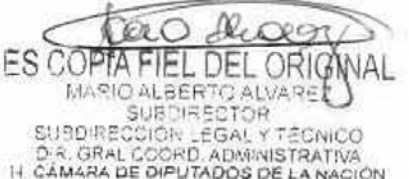

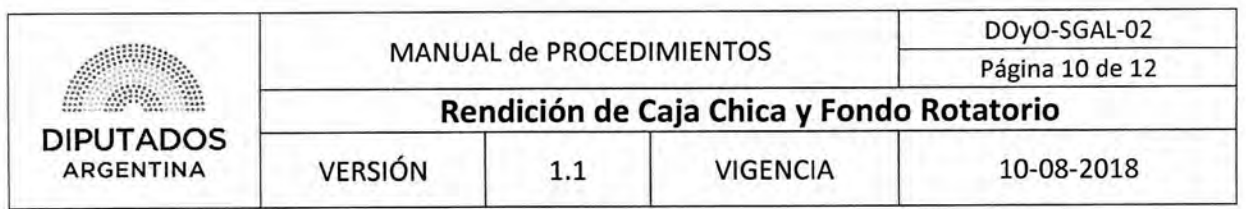

Planilla de Rendición de Caja Chica de SOyP

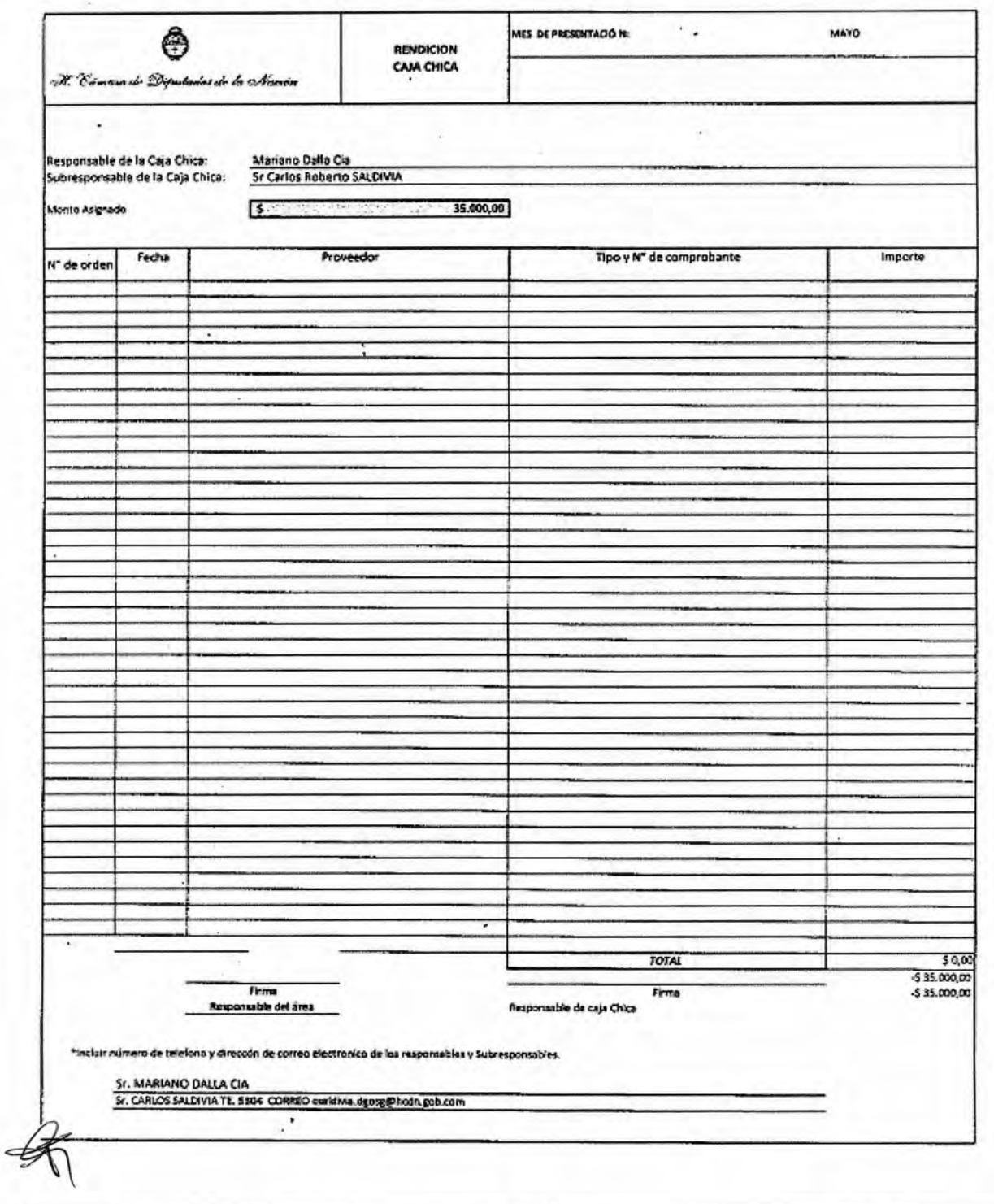

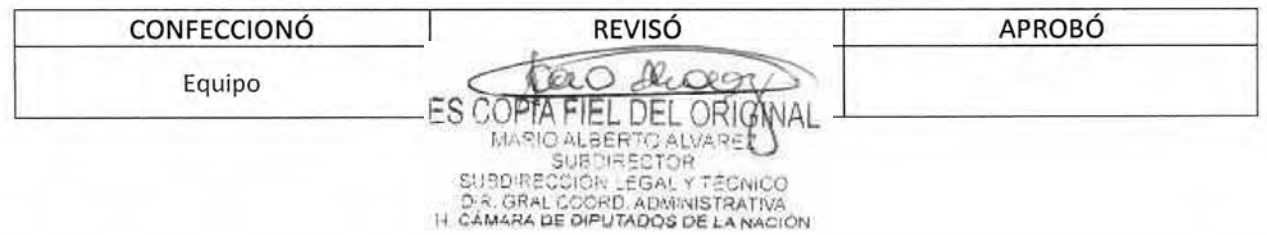
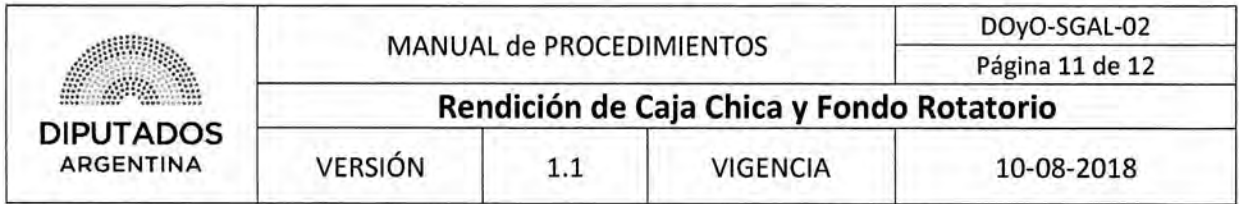

#### Comprobante de Tesorería correspondiente a Fondo Rotatorio

Sobbilección de Exection Ad H. Cámara de Diputados de la Nación DIRÉCCIÓN GENERAL ADMINISTRATIVO-CONTABLE **TESORERIA** COMPROBANTE DE "EGRESO DE CAJA" RECIBÍ de la Tesorería de la H. Cámara de Diputados de la Nación, la cantidad de pesos en concepto de **Buenos Aires,** Firma. SON \$ Aclaración

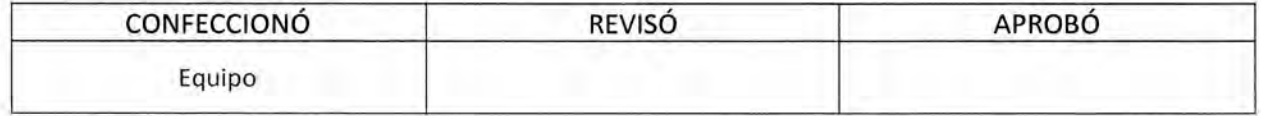

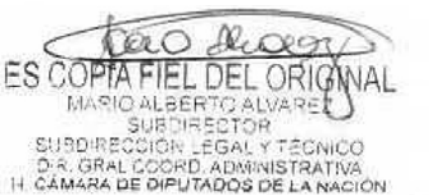

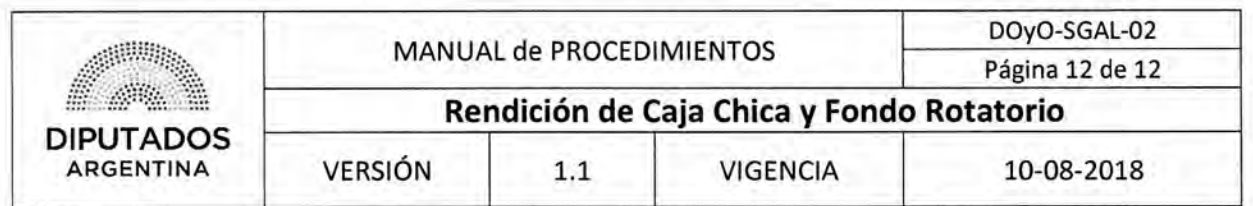

**Comprobante de Tesorería correspondiente a Caja Chica de Subdirección de Gestión Administrativa y Legal** 

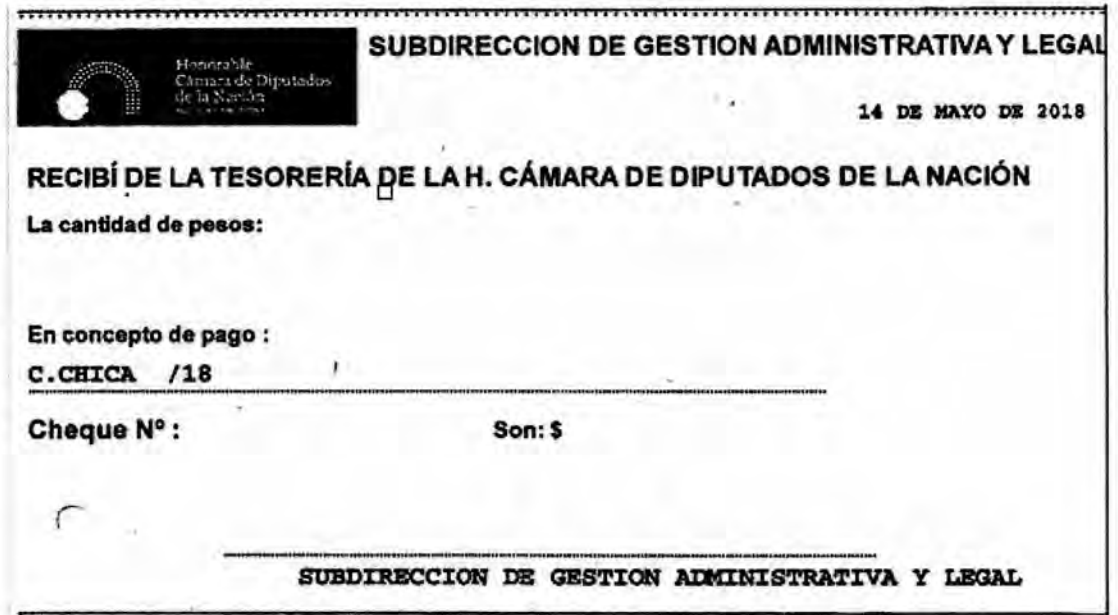

**Comprobante de Tesorería correspondiente a Caja Chica de Subdirección de Obras y Proyectos** 

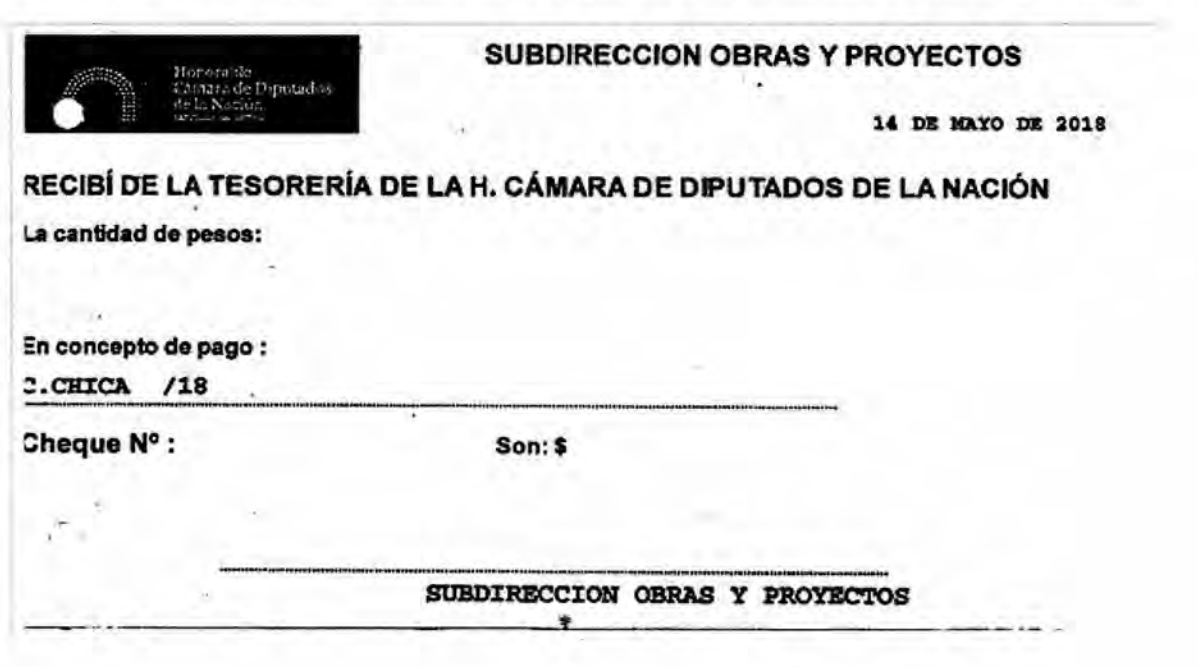

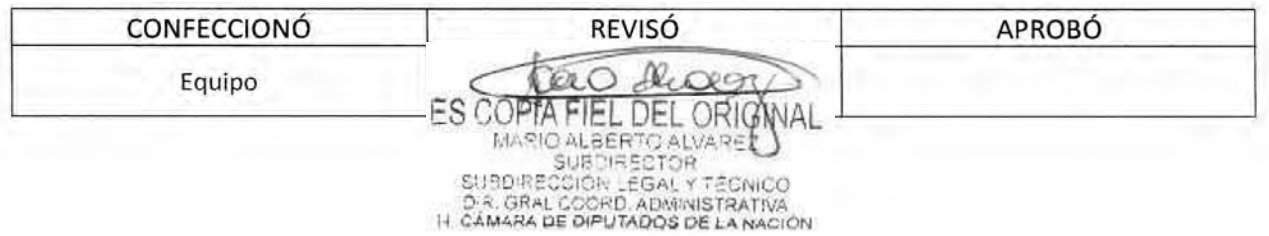

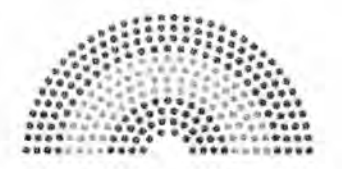

**DIPUTADOS ARGENTINA** 

### **MANUAL DE PROCEDIMIENTOS**

## **DIRECCIÓN DE OBRAS Y OPERACIONES**

Subdirección de Gestión Administrativa y Legal

**Gestión de Pliego Técnico** 

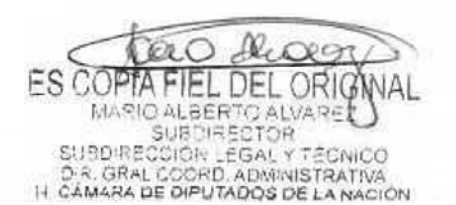

### **DsAD N°:435/ 18**

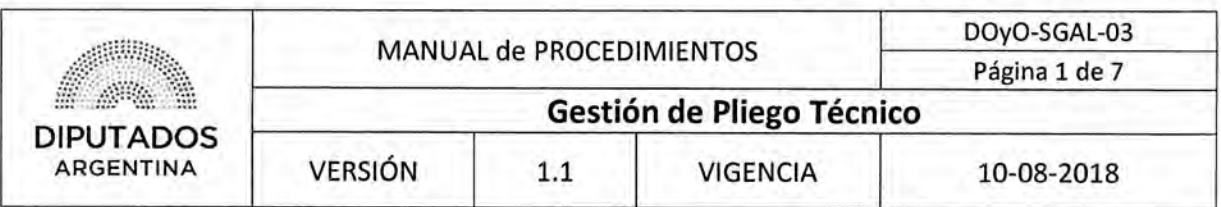

#### Gestión de Pliego Técnico

#### Objetivo del procedimiento

Controlar y elevar el Pliego Técnico de una Solicitud de Compra requerida por un Área perteneciente a la Dirección de Obras y Operaciones.

#### Alcance del procedimiento

Desde que se recibe una Nota de necesidad con su correspondiente Pliego Técnico, y se realiza el control, hasta que se envían los documentos a la Secretaría Administrativa.

Sectores involucrados:

- Subdirección de Gestión Administrativa y Legal
- Áreas dependientes de la Dirección de Obras y Operaciones
- Secretaría Administrativa

#### Cuadro resumen

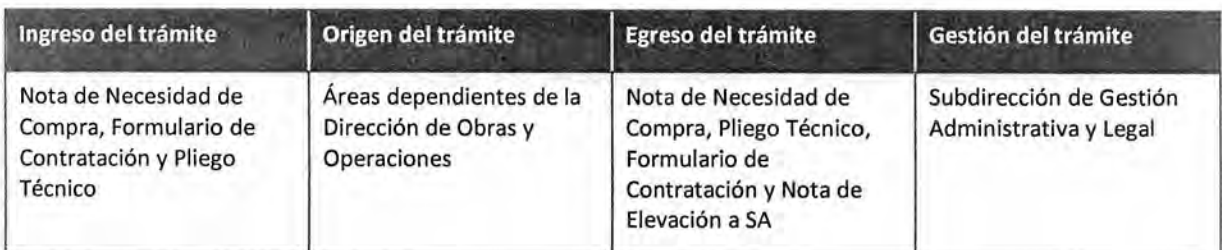

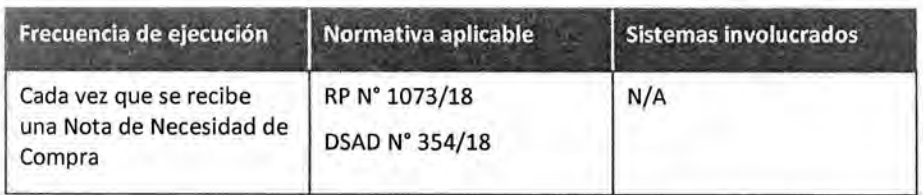

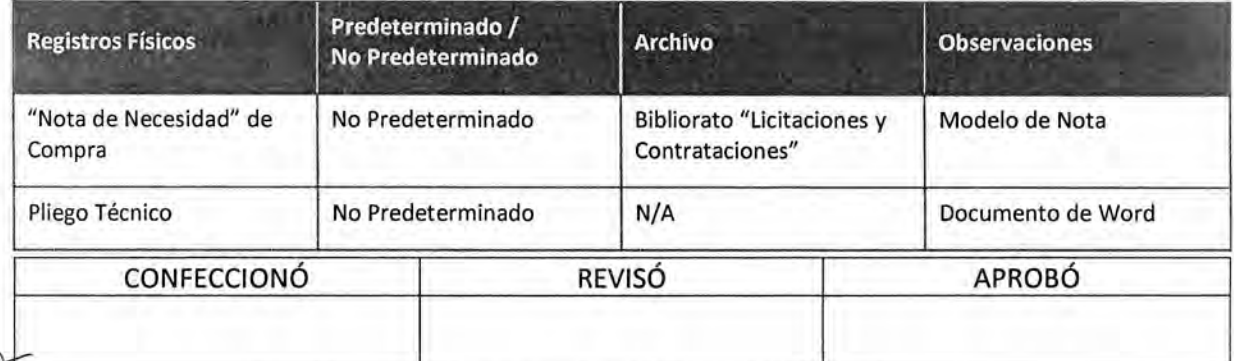

ES CO ORIG  $| + |$ MARIO ALBERTO ALVA SUBDIRECTOR **SUBDIRE** COION LEGAL Y D.R. GRAL COORD, ADMINISTRATIVA<br>IT CAMARA DE DIPUTADOS DE LA NACIÓN

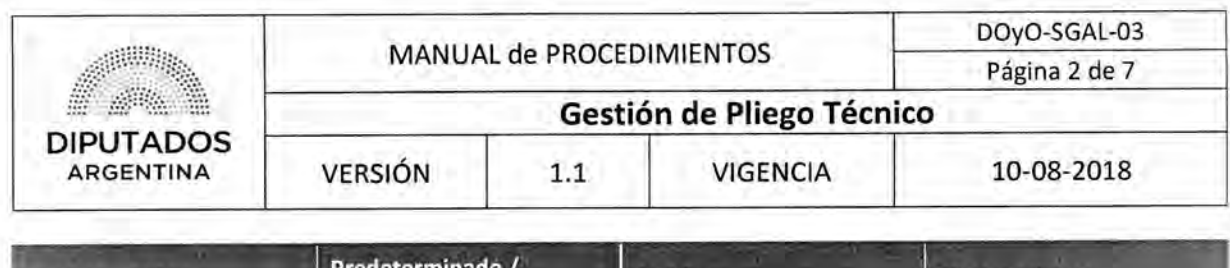

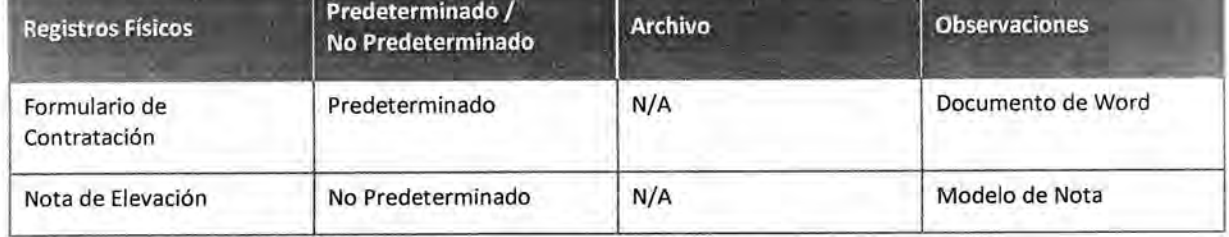

#### **Procedimiento narrativo**

El Empleado del Departamento de Coordinación Legal recibe una Nota con una necesidad, el correspondiente Pliego Técnico, y el Formulario de Contratación luego que el Empleado Administrativo del Departamento de Coordinación Administrativa haya ejecutado el Procedimiento "Envío y Recepción de Trámite o Documento".

#### **1. Gestión de Pliego Técnico**

1.1. El Empleado del Departamento de Coordinación Legal recibe la nota de necesidad de compra, junto con el pliego técnico, y el formulario de contratación, y controla que la documentación esté confeccionada de manera correcta.

El mencionado control se encuentra dividido en dos partes: la primera, consiste en errores de forma y de fondo; la segunda, consta en analizar si la Documentación cumple con el procedimiento legal y los pasos administrativos correspondientes.

- 1.1.1. Si está confeccionado de manera correcta, continúa en 1.2.
- 1.1.2. Si no está confeccionado de manera correcta, devuelve al Departamento de Coordinación Administrativa para que devuelva al área correspondiente para su corrección.
- 1.2. Confecciona una Nota de Elevación.
- 1.3. Imprime la Nota por duplicado.
- 1.4. Entrega la Nota de Elevación, el Formulario de Contratación, el Pliego Técnico y la Nota de Necesidad, al Subdirector de la Subdirección de Gestión Administrativa y Legal para su firma.
- 1.5. El Subdirector de la Subdirección de Gestión Administrativa y Legal recibe la documentación correspondiente y la firma.
- 1.6. El Empleado del Departamento de Coordinación Legal recibe la documentación firmada por el Subdirector de Gestión Administrativa y Legal.
- 1.7. Entrega la Documentación al empleado administrativo del Departamento de Coordinación Administrativa quien ejecutará el procedimiento "Envío y Recepción de Trámite o Documento", enviando la documentación a Secretaría Administrativa, dando por finalizado este procedimiento.

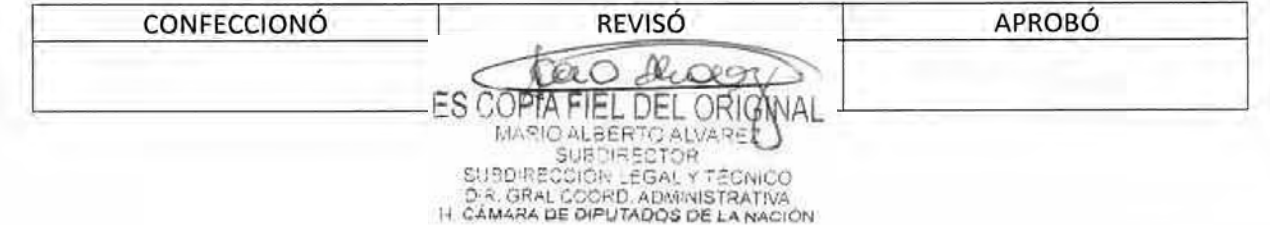

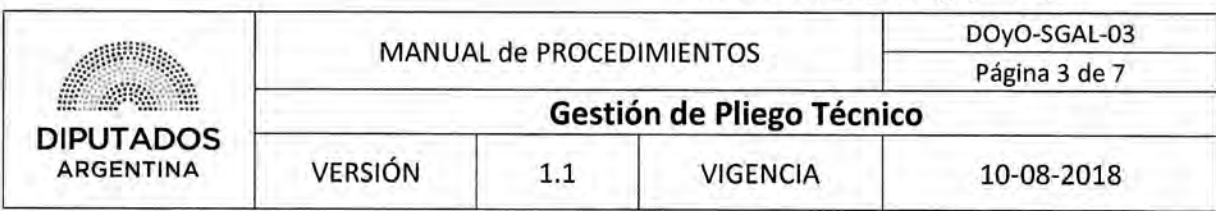

**Diagrama de Flujo** 

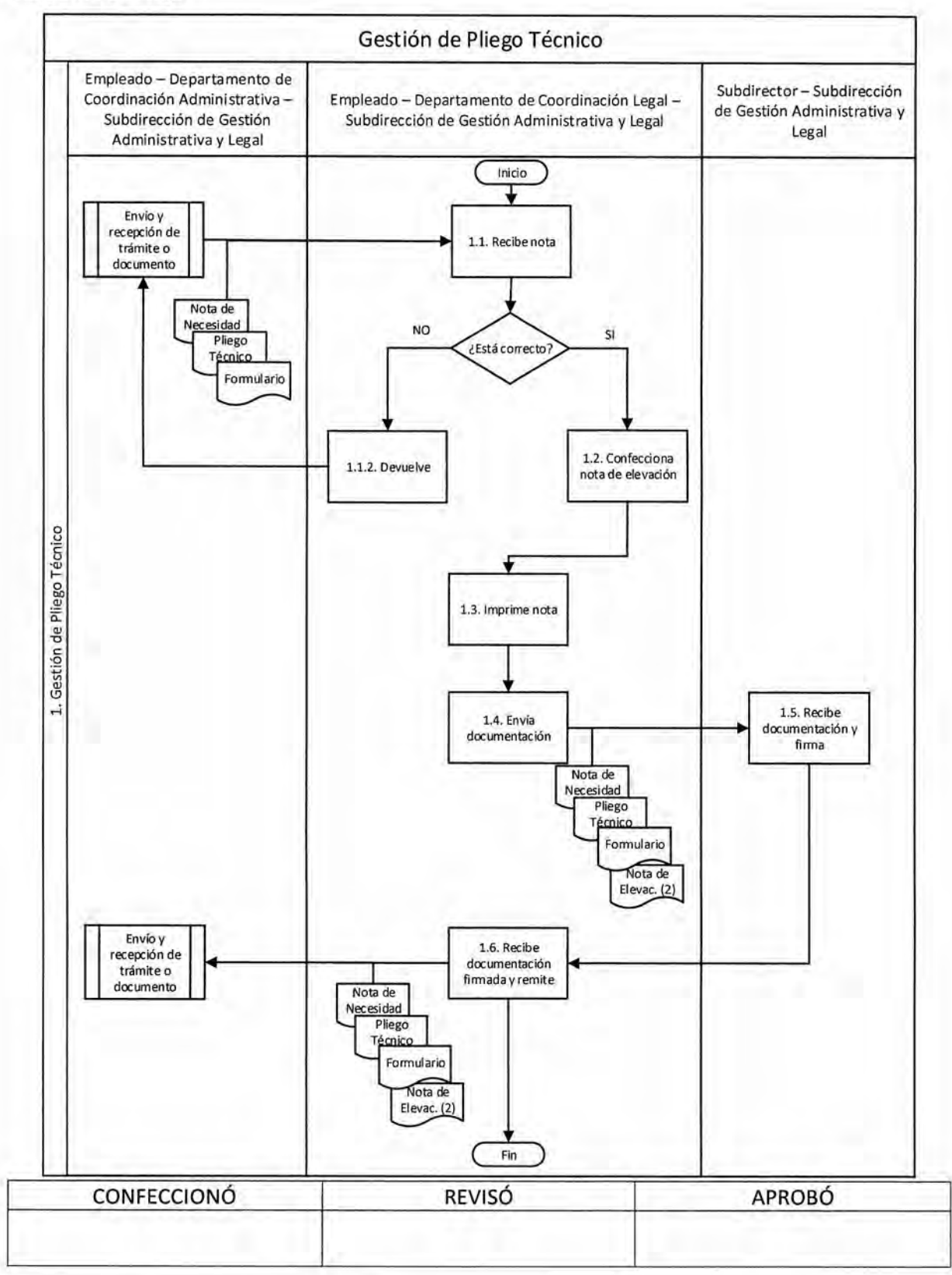

tao Decen ES COPTA FIEL DEL ORIGNAL

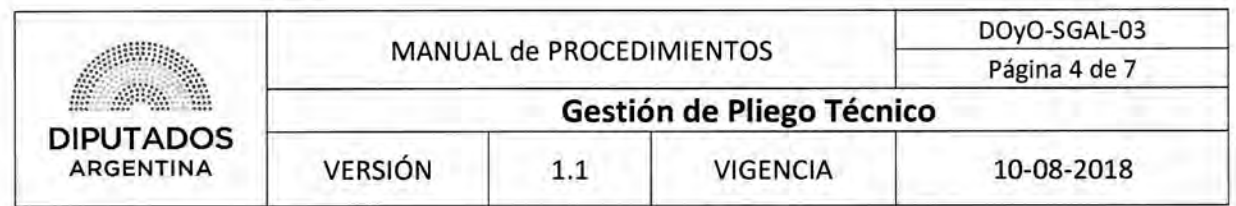

**Formularios** 

**Nota de Necesidad** 

DIPUTADOS

your Levier Clay in markets forest

euencs Aires, 20 de febrero de 2013

SUBDIRECCIÓN DE GESTIÓN ADMINISTRATIVA Y LEGAL

REF.: S/ REFUNCIONALIZACIÓN DE OFFICE DEL EDIFICIO ANEXO "A" DE LA H.C.D.N. (ETAPA I), SITO EN AV. RIVADAVIA 1341, C.A.B.A."

Por medio de la presente, solicito a usted tenga a bien arbitrar los

medios necesarios para llevar e cabo la contratación de referencia..

Motiva le presente. la necesidad de acondicionar los office de los pisos 5, 8, 10 y 12, que en la actualidad se encuentran en condiciones no apropiadas para cumplir satisfactoriamente su función. Se adjunta a la presente un informe fotográfoo que permitirá constatar el estado actual de las áreas a intervenir.

A tales efectos, se ha realizado un relevamiento de precios de plaza, habiéndose consultado a reconocidas proveedores del rubro De dicho relevamiento surge el presupuesto estimado de PESOS

que ha sido

cotejado con los índices provistos por Clarín ARQ y/o revista Vivienda.

Por lo expuesto, se remiten las presentes actuaciones para la prosecución del trámite.

Sin otro particular, saluda atte.

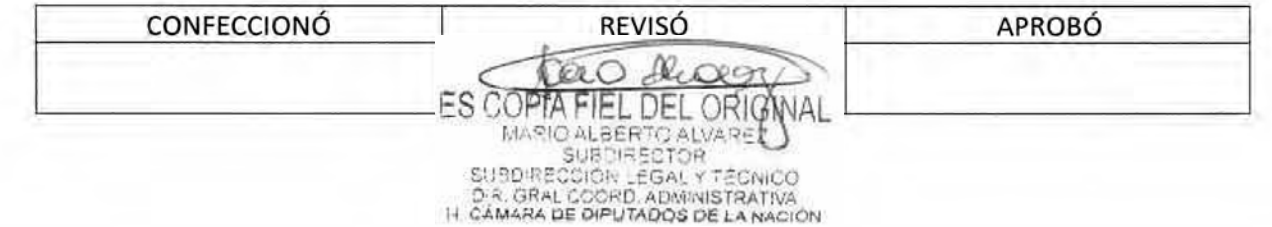

## DSAD N0:4 **3 5 / 1 8**

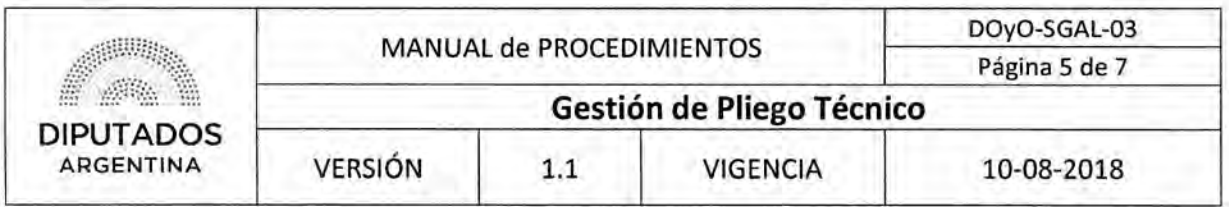

Pliego Técnico

**DIPUTADOS** what is the

11037-Afo de las Energias Renovables

 $\rightarrow$ 

#### PLIEGO DE ESPECIFICACIONES TÉCNICAS

#### "INSTALACIÓN DE SISTEMA PIEL DE VIDRIO ESTRUCTURAL EN TERRAZA DEL PRIMER PISO DEL EDIFICIO ANEXO "A" DE LA H.C.D.N."

OBJETO: La presente licitación tiene por objeto:

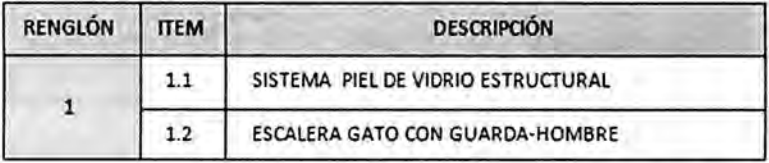

ALCANCE DEL SERVICIO: La Adjudicataria deberá efectuar todas las tareas que resulten necesarias a los fines de dejar los sectores indicados perfectamente terminados y listos para su uso, de acuerdo al criterio de llave en mano, y acorde a las reglas del buen arte. En esta línea, todas las medidas que confirman la documentación gráfica deberán ser verificadas en obra.

La Adjudicataria tendrá a su cargo la provisión de materiales, mano de obra, plantel y toda otra provisión o trabajo necesario para la colocación del sistema piel de vidrio estructural. Asimismo, la Adjudicataria tendrá a su cargo la provisión de materiales, mano de obra, plantel y toda otra provisión o trabajo necesario para la colocación de la escalera gato con guarda hombre.

De la misma manera, le corresponderá la provisión de los servicios profesionales, flete, materiales, equipos, herramientas, útiles, andamios y todo elemento necesario para efectuar las tareas y servicios detallados, debiendo contemplar en su oferta económica, toda otra tarea que fuere necesaria para poder llevar a cabo el presente proyecto, esté o no la misma especificada en el presente Pliego de Especificaciones Técnicas.

REGLAMENTOS: Los trabajos a desarrollarse se regirán por las siguientes disposiciones:

- De ejecución: Pliego tipo de Especificaciones Técnicas (Cláusulas Particulares) de la Dirección Nacional de Arquitectura *de* la S.E.T.O.P. Edición 1964 y complementarias.
- Edilicias. Código de Edificación y Código de Planeamiento Urbano del Gobierno de la, Ciudad de Buenos Aires.

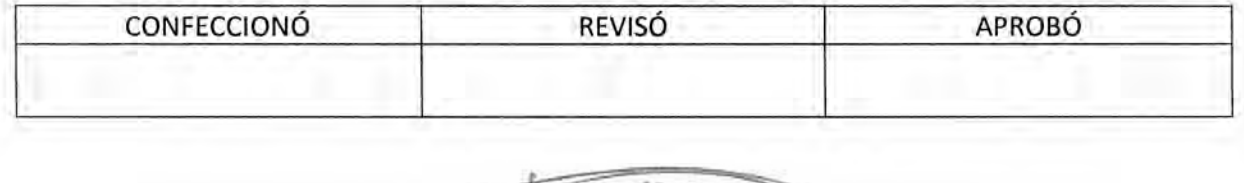

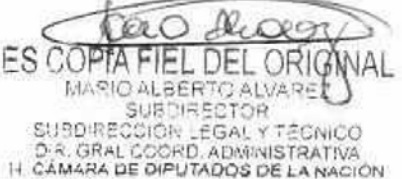

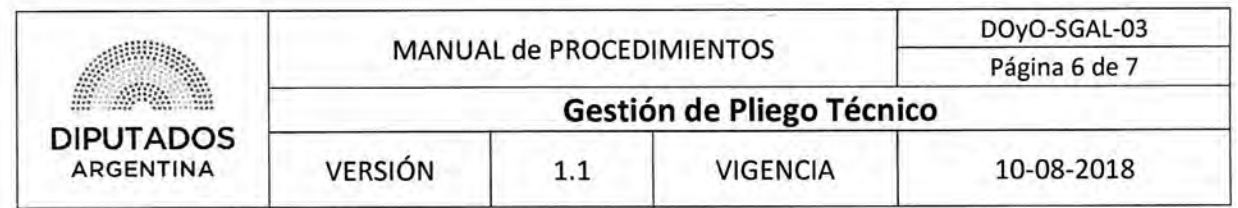

#### **Formulario de Contratación**

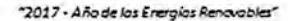

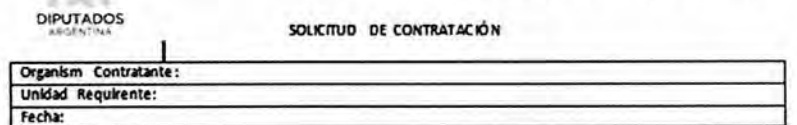

**POI** medio del presente, se eleva para su conocimiento y posterior aprobación. La contratación que se detalla a continuación:

Requerimiento:

i Sa

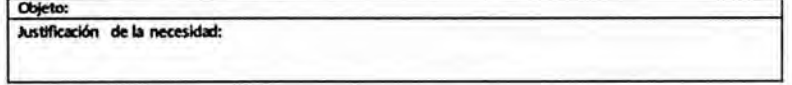

Especificaciones técnicas:

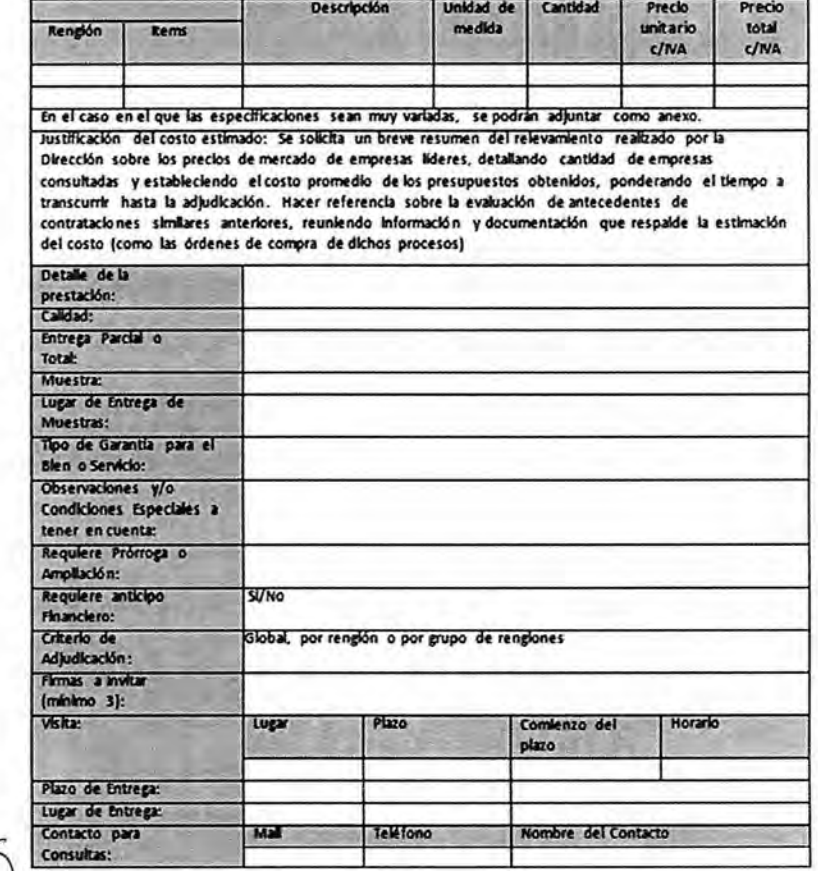

El monto total del requerimiento asciende a la suma de PESOS (consignar monto en letras) (S.......).

FIRMA: ... (Eleva a Secretaria Administrativa, la máxima autoridad de la Dirección/Dirección General)

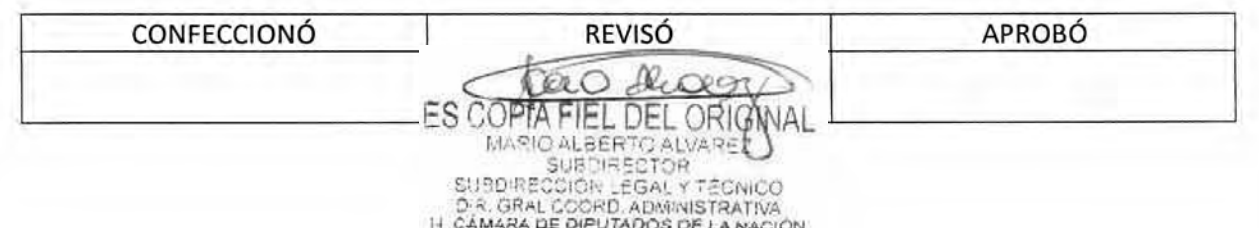

### DSAD W:4 **35 / 1 8**

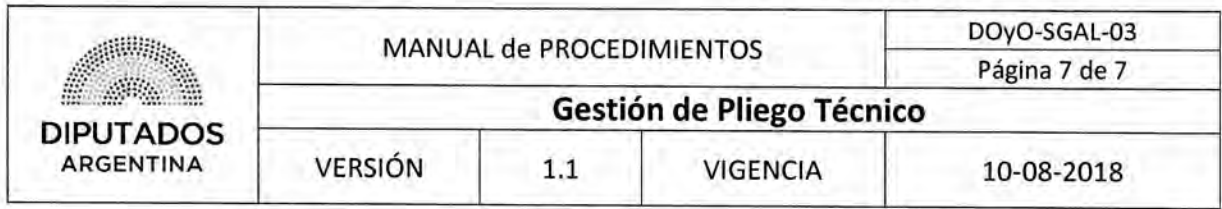

**Nota de Elevación** 

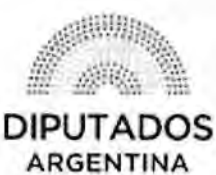

"2018 - Año del Centenario de la Reforma Universitaria"

Buenos Aires, **27** de abril de 2018

REF: S/ Contratación de

SECRETARÍA ADMINISTRATIVA

Tengo el agrado de dirigirme a Ud. A fin de solicitar se arbitren los medios necesarios para realizar la contratación de referencia, de conformidad con el Reglamento para la Contratación de Bienes, Obras y Servicios de la HCDN.

Se elevan los presentes actuados para su conocimiento e intervención, solicitando arbitre los medios requeridos para la procesión del trámite.

Se acompaña la solicitud de contratación.

Sin otro particular la saluda atentamente,

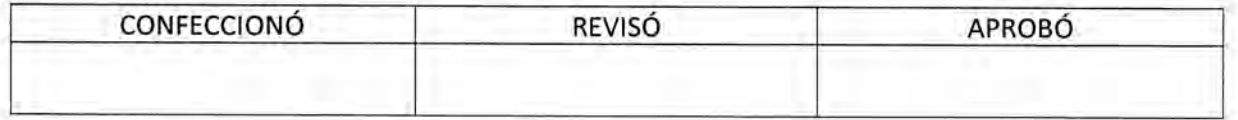

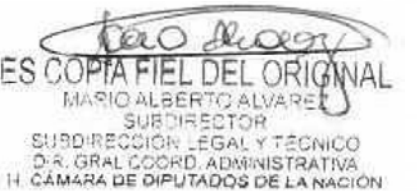

 $DSAD N: 435/18$ 

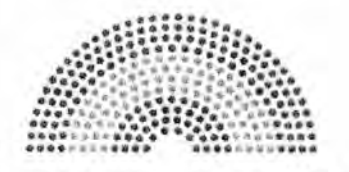

**DIPUTADOS ARGENTINA** 

# **MANUAL DE PROCEDIMIENTOS**

## **DIRECCIÓN DE OBRAS Y OPERACIONES**

Subdirección de Gestión Administrativa y Legal

Confección de Proyecto Acto Administrativo

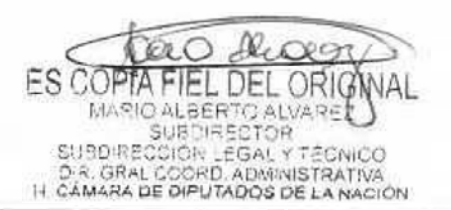

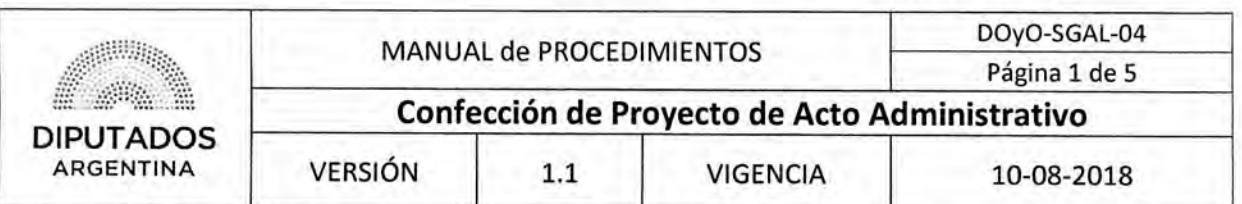

#### **Confección Proyecto de Acto Administrativo**

#### Objetivo del procedimiento

Elaborar un Proyecto de Acto Administrativo.

#### Alcance del procedimiento

Desde que se detecta la necesidad de regulación de un procedimiento y se confecciona el Proyecto de Acto Administrativo, hasta que los mismos son enviados a la Asesoría de Gabinete de Secretaria Administrativa,

Sectores involucrados:

- Subdirección de Gestión Administrativa y Legal
- Asesoría de Gabinete de Secretaria Administrativa.

#### Cuadro resumen

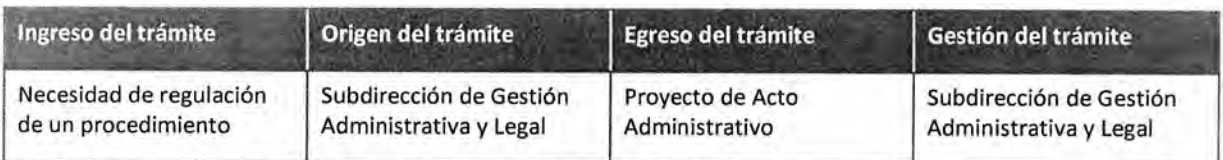

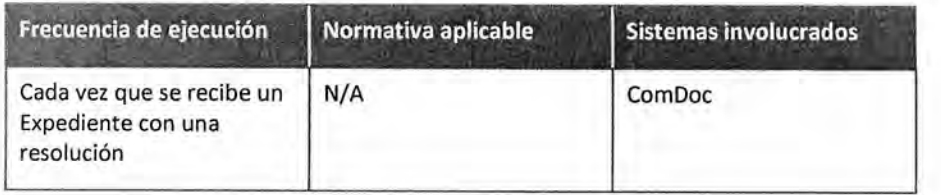

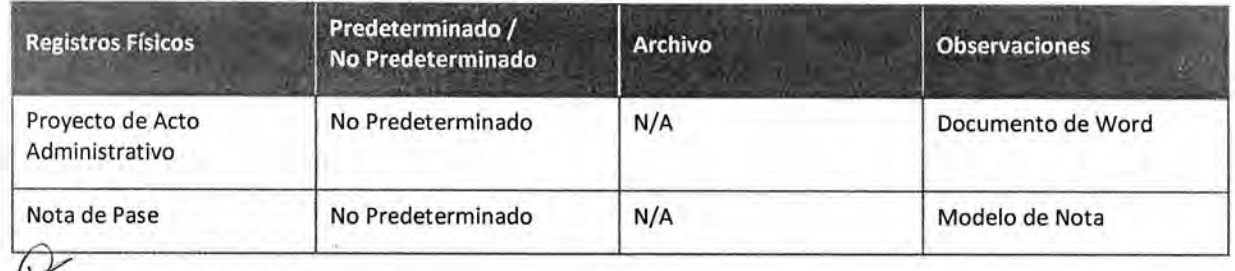

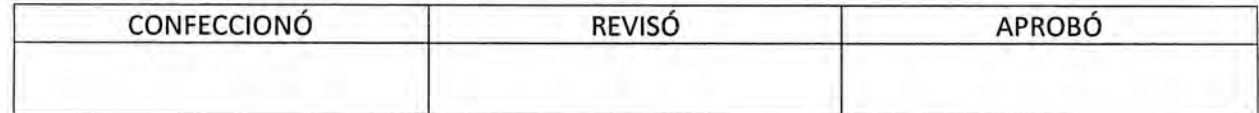

ES COPTA IEL DEL ORIG MARIO ALBERTO ALVARE<br>SUBDIRECTOR SUBDIRECTOR<br>DR. GRAL COORD, ADMINISTRATIVA<br>H. CÁMARA DE DIPUTADOS DE LA NACIÓN

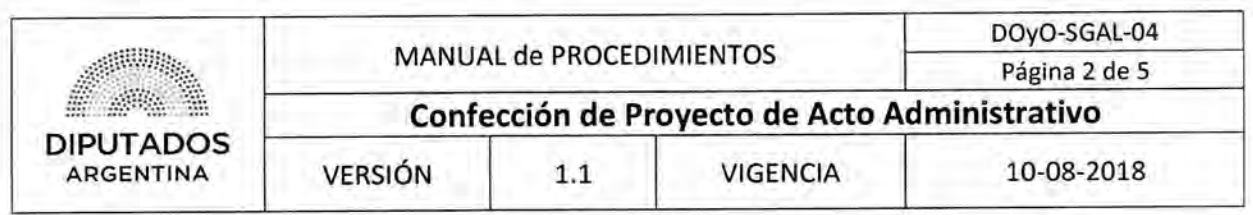

#### **Procedimiento narrativo**

#### **1. Elaboración de Proyecto de Acto Administrativo**

- 1.1. El Subdirector de Gestión Administrativa y Legal, identifica la necesidad de normar un procedimiento de la Dirección de Obras y Operaciones.
- 1.2. Redacta el borrador del Proyecto de Acto Administrativo.
- 1.3. Envía por mail el borrador del Proyecto de Acto Administrativo a la Asesoría de Gabinete de Secretaría Administrativa, y espera a recibir devolución.
- 1.4. El asesor de Gabinete controla el Proyecto de Acto Administrativo y devuelve.
- 1.5. El Subdirector de Gestión Administrativa y Legal recibe el Proyecto de Acto Administrativo.
	- 1.5.1. Si tuvo correcciones realiza modificaciones y vuelve a 1.2.
	- 1.5.2. Si no tuvo correcciones, redacta nota de pase.
- 1.6. Imprime la nota de pase por duplicado.
- 1.7. Firma la nota de pase.
- 1.8. Imprime el Proyecto de Acto Administrativo.
- 1.9. Envía el proyecto de acto administrativo, junto con la nota de pase, al Departamento de Coordinación Administrativa para que ejecute el Procedimiento "Envío y Recepción de Trámite o Documento", enviándolo a la Asesoría de Gabinete de Secretaria Administrativa.

#### **2. Recepción de Acto Administrativo**

Una vez que el acto administrativo es firmado por la autoridad correspondiente, y protocolizado en la Subdirección de Legal y Técnica, notifica a los interesados.

2.1. El Subdirector de Gestión Administrativa y Legal, recibe vía mail la copia del acto administrativo protocolizado, dando por finalizado el procedimiento.

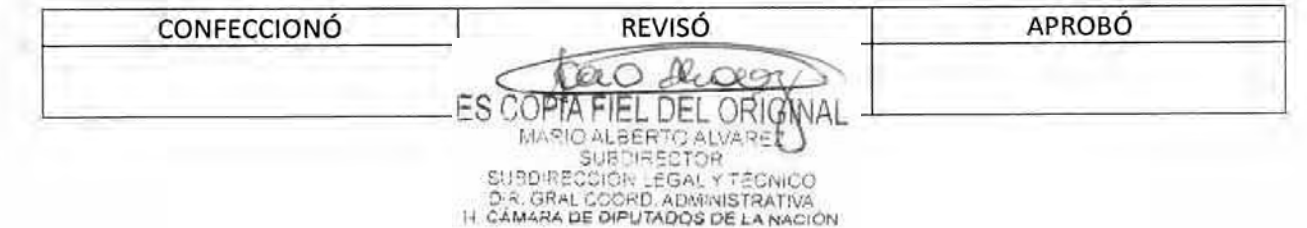

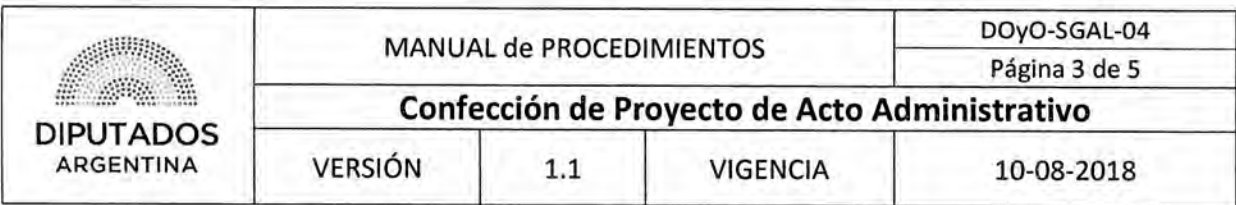

#### Diagrama de Flujo

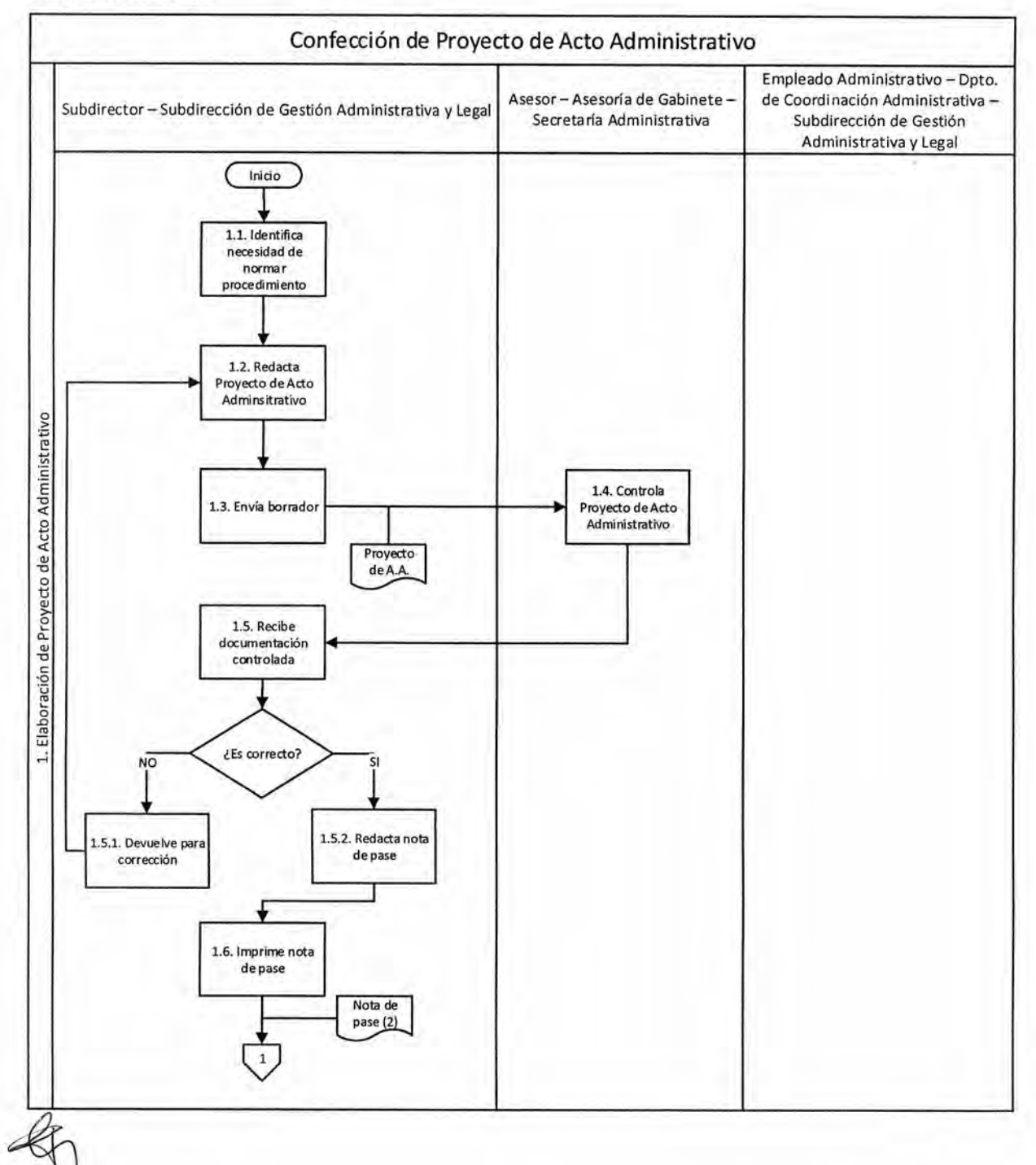

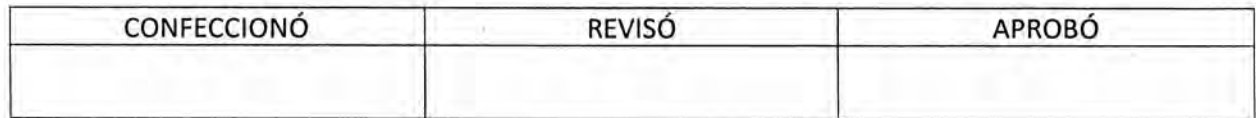

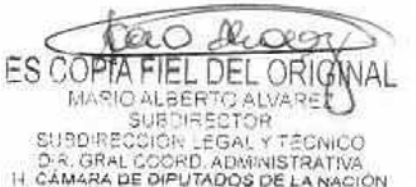

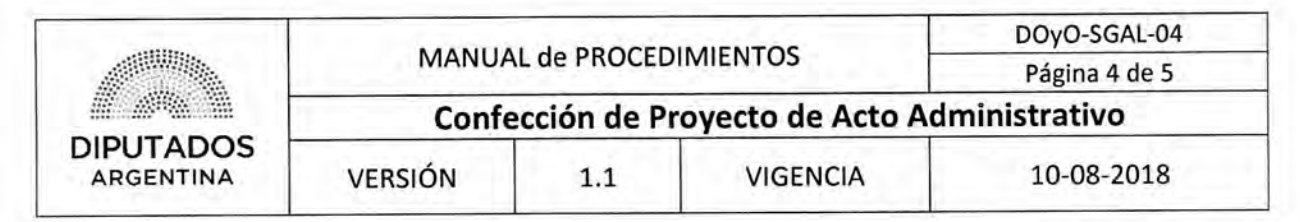

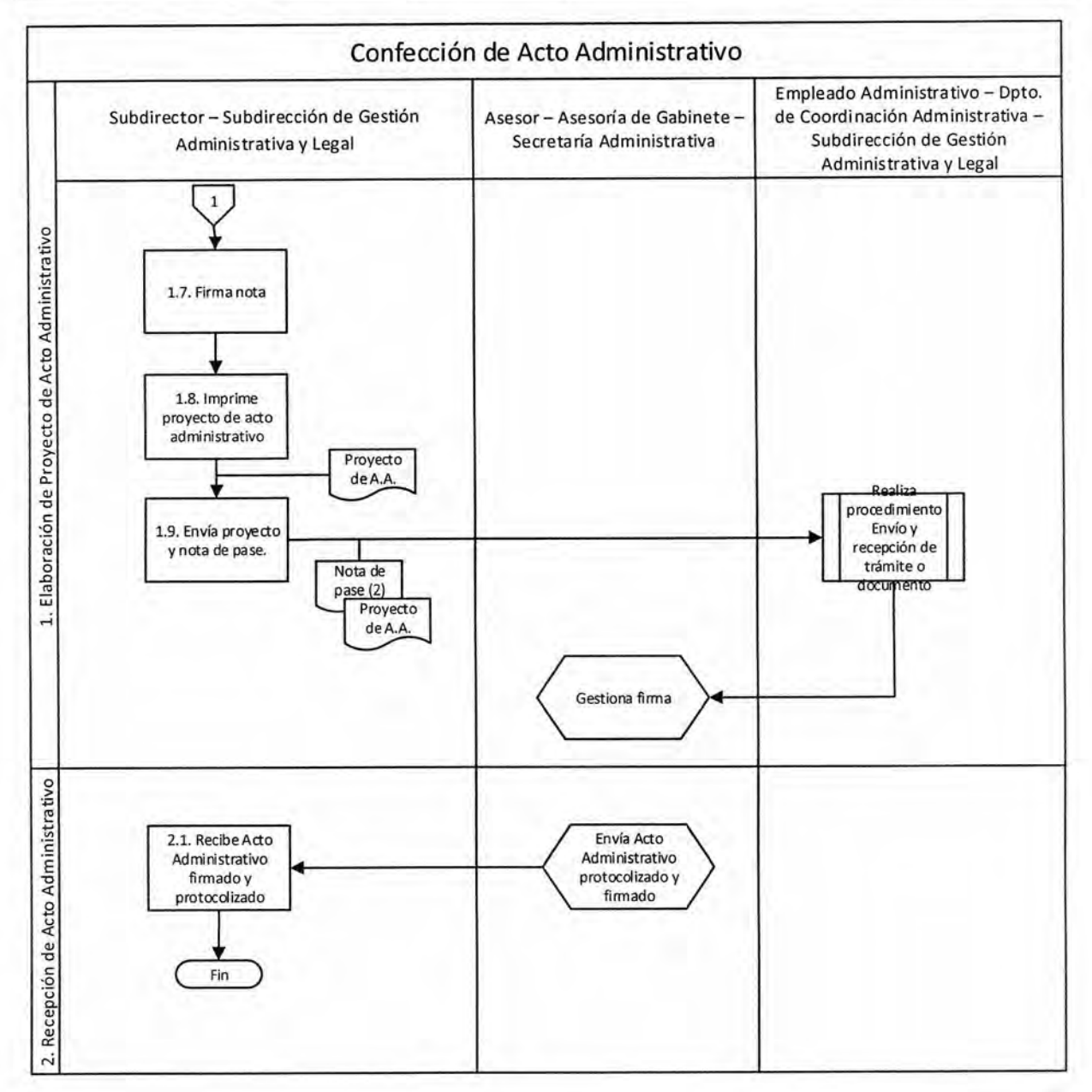

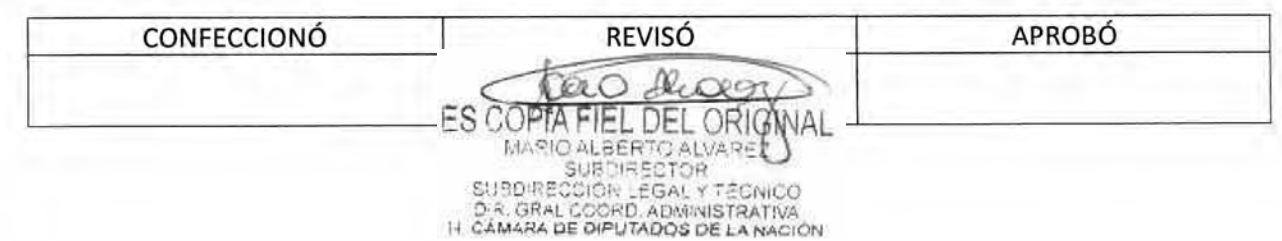

### DSAD N' :4 **3 5 / 1 8**

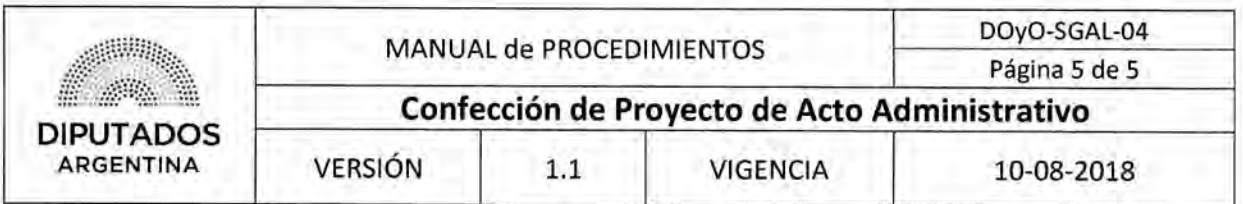

**Formularios** 

**Proyecto de Acto Administrativo** 

Buenos Aires, de de

Visto la Resolución Presidencial N° / , modificatorias y complementarias, y el CUDAP: TRJ-HCD: del registro de la Honorable Cámara de Diputados de la Nación, y CONSIDERANDO

Que en relación al expediente citado anteriormente, la Dirección General de Coordinación Técnico Legal, mediante dictamen atirante a fs. entiende que es necesario el dictado de un acto administrativo, con el fin de dejar sin efecto la contratación que tramita en el expediente CUDAP EXP-HCD:  $\sqrt{2}$ 

Que a fecha de del año . la Dirección. General de Obras *y* Servicios Generales solicito por segunda vez la contratación directa para el servicio de separación y compactación de residuos del Palacio Legislativo y edificios Anexos A B, C, D y H de esta Honorable Cámara de Diputados de la Nación.

Que el día de c del año se realizó el acta de apertura. donde la única empresa invitada y presentada fue la Cooperativa de Trabajó . misma Cooperativa que venia realizando desde el mes de del ano la prestación del mencionado servicio.

Que el día *de* del año en curso, el Director General de Obras y Servicios Generales solicitó la incorporación de la Honorable Cámara de Diputados de la Nación al Sistema de Higiene Urbano de la Ciudad Autónoma de Buenos Aires. dependiente de la Dirección General de Reciclado.

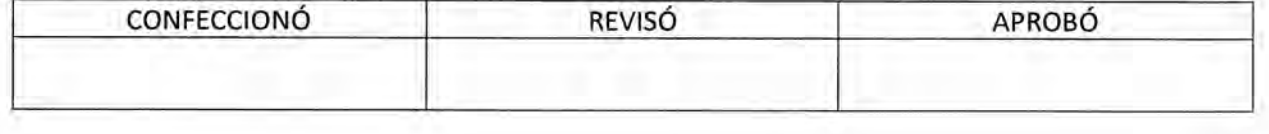

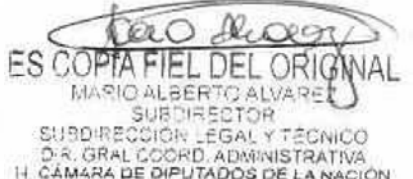

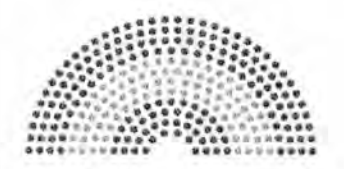

**DIPUTADOS ARGENTINA** 

## **MANUAL DE PROCEDIMIENTOS**

## **DIRECCIÓN DE OBRAS Y OPERACIONES**

Subdirección de Gestión Administrativa y Legal

Control del Expediente de Contratación

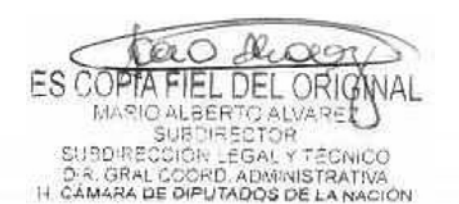

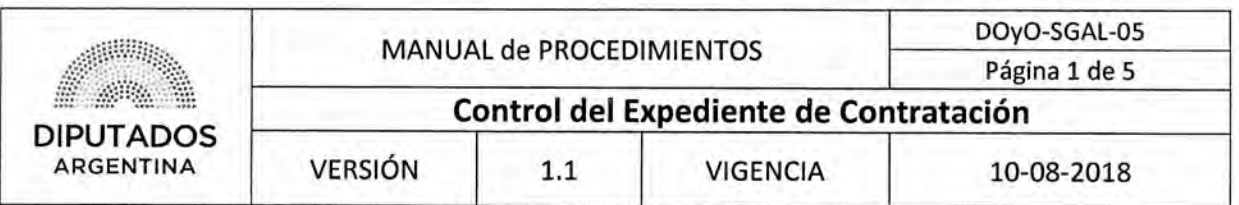

Control del Expediente de Contratación

#### Objetivo del procedimiento

Controlar que el Informe Técnico contenido dentro de un Expediente de Contratación se encuentre correctamente confeccionado.

#### Alcance del procedimiento

Desde que se recibe un Expediente de Contratación, hasta que se confecciona la Nota de Pase para el envío a la Dirección General Administrativo Contable.

Sectores involucrados:

- Subdirección de Gestión Administrativa y Legal.
- Departamento de Coordinación Administrativa.
- Departamento de Coordinación Legal.
- Dirección de Obras y Operaciones.

#### Cuadro resumen

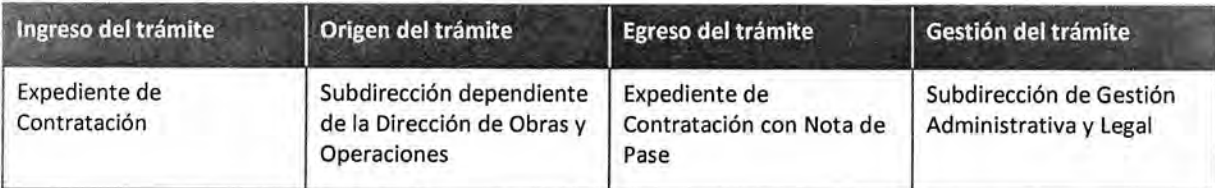

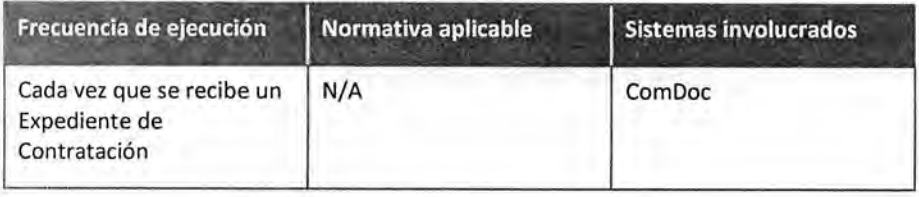

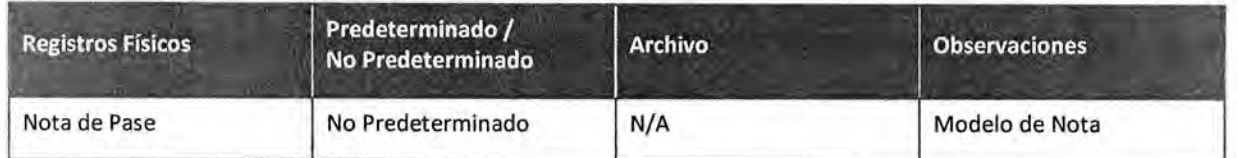

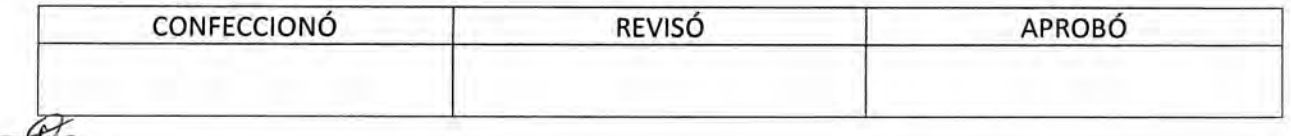

**FS COPTA** . DEL ORIG MARIO ALBERTO ALVARE<br>SUBDIRECTOR SUBDIRECCIÓN LEGAL Y TÉCNICO<br>D.R. GRAL COORD, ADMINISTRATIVA<br>I-I CÁMARA DE DIPUTADOS DE LA NACION

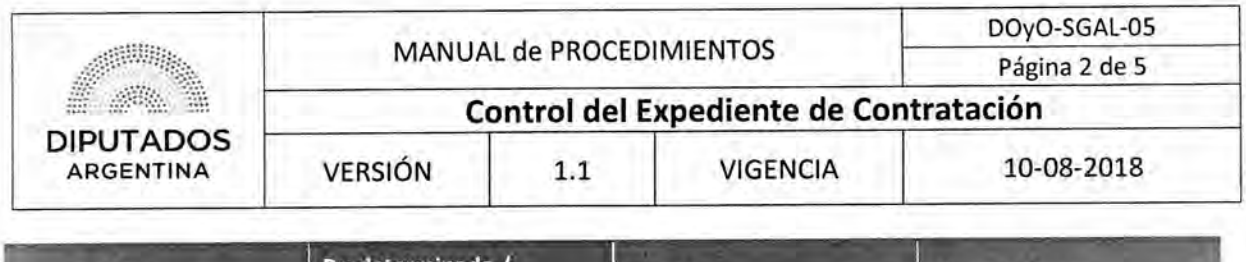

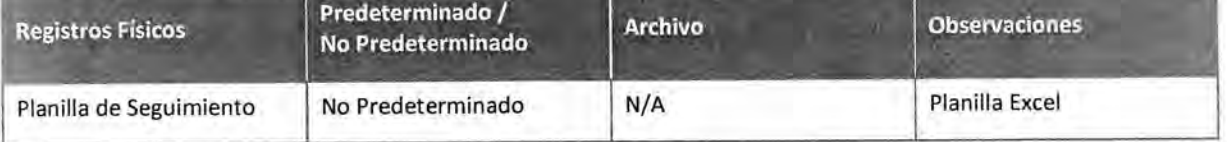

#### Procedimiento narrativo

El Empleado del Departamento de Coordinación Legal recibe un Expediente de Contratación, luego que el Empleado Administrativo del Departamento de Coordinación Administrativa haya ejecutado el Procedimiento "Envío y Recepción de Trámite o Documento". Previamente un Área de la Dirección de Obras y Operaciones redactó el Informe Técnico que está contenido en el Expediente.

#### **1. Recepción de Expediente de Contratación y Confección de Nota de Pase**

- 1.1. El Empleado del Departamento de Coordinación Legal identifica el Informe Técnico contenido en el Expediente, para poder elaborar la Nota de Pase del mismo.
- 1.2. Controla la consistencia del Informe Técnico en cuestiones de forma y de contenido.
	- 1.2.1. Si está confeccionado de manera correcta, registra el Trámite en la Planilla Excel "Planilla de Seguimiento" y continúa en 1.3.
	- 1.2.2. Si no está confeccionado de manera correcta, realiza observaciones y aclaraciones en el Informe Técnico, y devuelve al área correspondiente para su revisión.
- 1.3. Confecciona la Nota de Pase.
- 1.4. Imprime la Nota por duplicado.
- 1.5. Adjunta la Nota al Expediente.
- 1.6. Entrega el Expediente de Contratación, al Subdirector de la Subdirección de Gestión Administrativa y Legal para la firma.
- 1.7. El Subdirector firma la nota que contiene el expediente y lo devuelve.
- 1.8. El empleado del Departamento de Coordinación Legal recibe el Expediente.
- 1.9. Entrega el Expediente al Empleado del departamento de Coordinación Administrativa, quien ejecutará el Procedimiento "Envío y Recepción de Trámite o Documento" enviando el Expediente a la Dirección General Administrativo Contable, dando por finalizado este procedimiento.

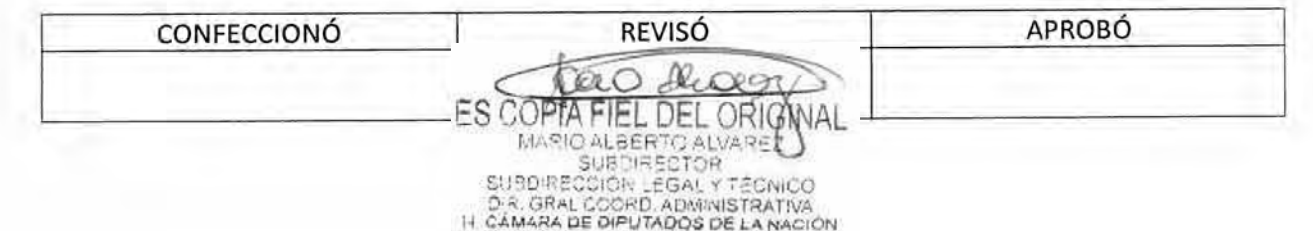

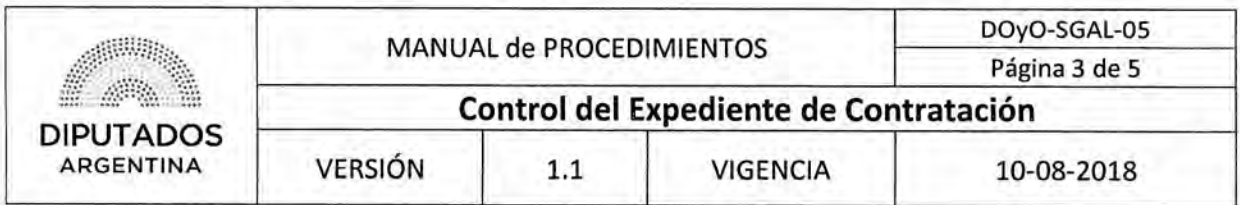

#### Diagrama de Flujo

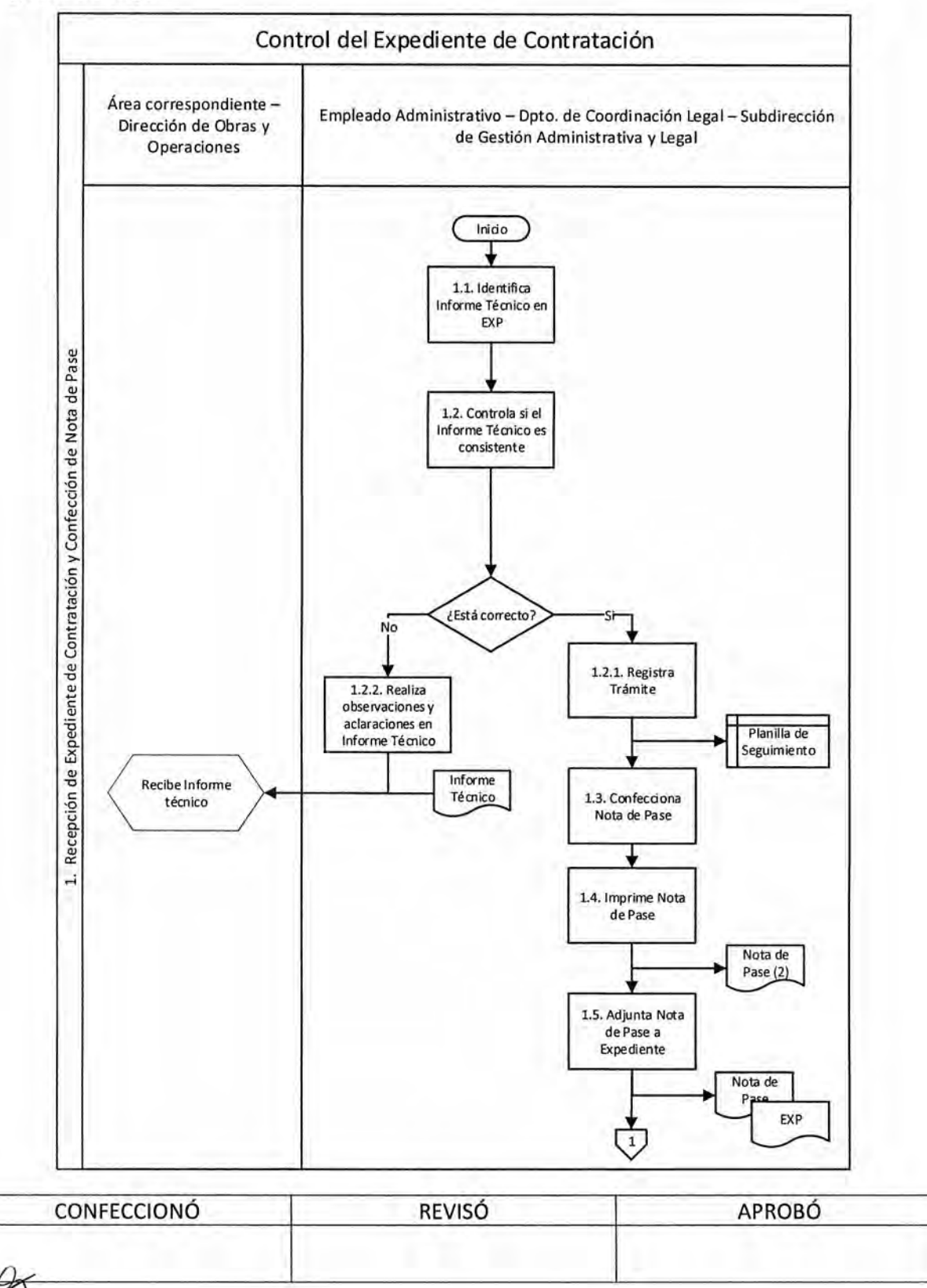

Deceg rao ES COPTA FIEL DEL ORIGNAL

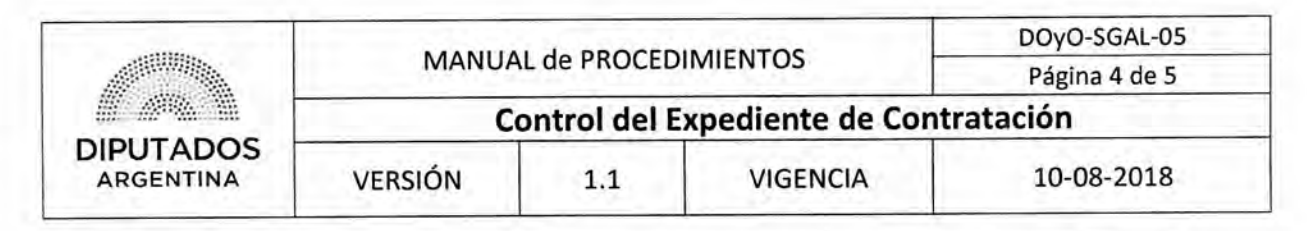

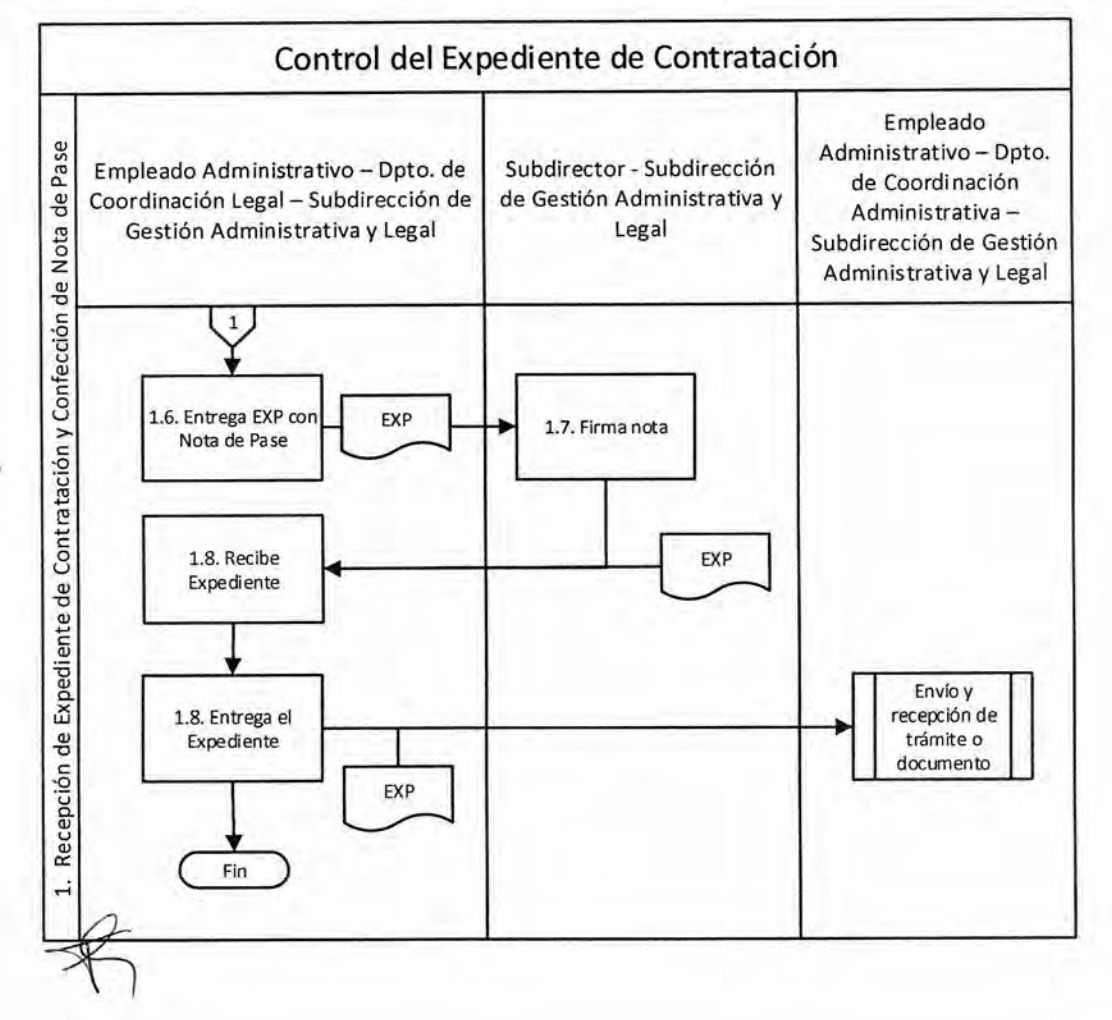

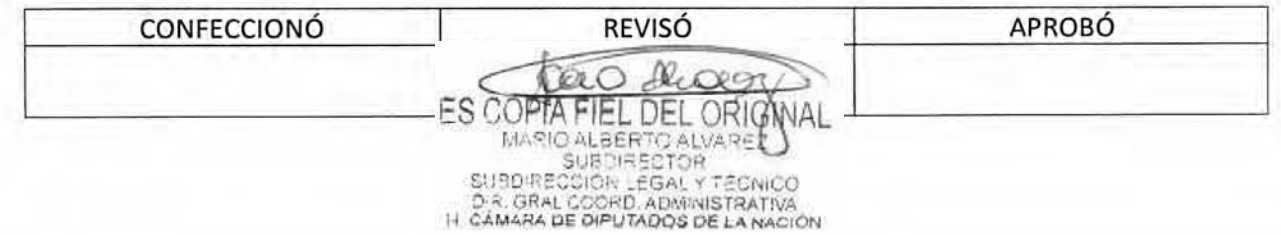

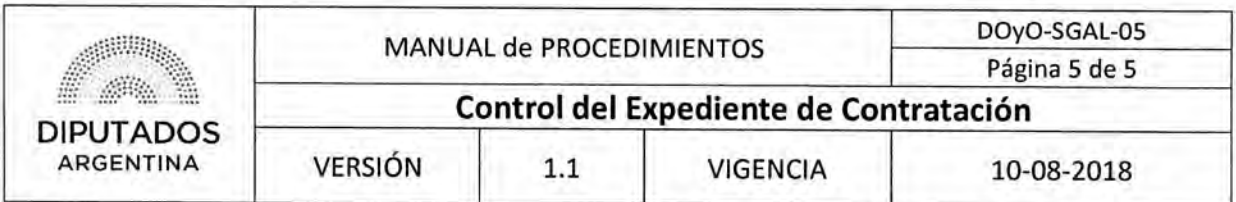

Formularios

#### Planilla de Seguimiento

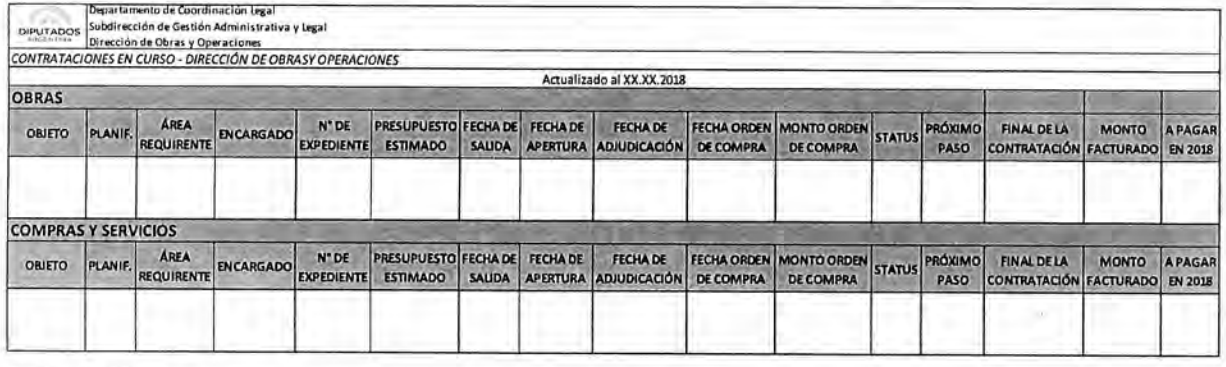

Nota de Pase

DIPUTADOS ARGENTINA

VOLUME IN A PERMIT SYNNASTI

BuenosAires, XX de septiembre de 2017

DIRECCIÓN DE SERVICIOS GENERALES

REF. CUDAP: EXP-HCD: XXXX/2017 — S/Adquisición de artículos de limpieza.

Atento lo solicitado a fs. 663 por la Dirección de Compras, se solicita tenga a bien informar si las muestras presentadas por las firmas XXXXX S.A., XXXXXS.R.L., XXXX S.A. y XXXX S.A. para la contratación de referencia cumplen técnicamente con lo solicitado.

Sin otro particular, saludo atte.

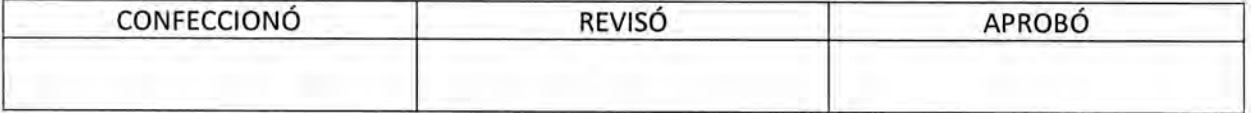

ES CO DE. ORIG MARIO ALBERTO ALVARE<br>SUBDIRECTOR SUBDIRECCIÓR LEGAL Y TÉCNICO<br>D.R. GRAL COORD, ADMINISTRATIVA<br>H. CÁMARA DE DIPUTADOS DE LA NACIÓN

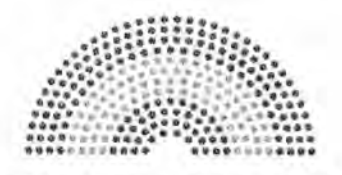

**DIPUTADOS ARGENTINA** 

## **MANUAL DE PROCEDIMIENTOS**

## **DIRECCIÓN DE OBRAS Y OPERACIONES**

Subdirección de Gestión Administrativa y Legal

Control de Conformidad en Expediente de Pago

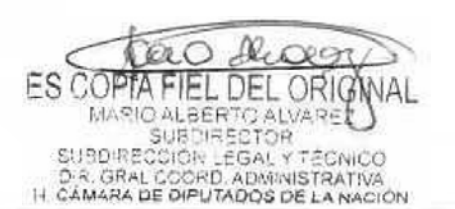

### **DsAD N0:435 / 18**

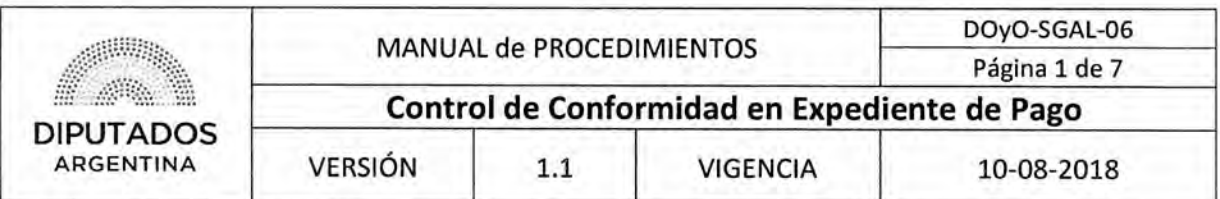

Control de Conformidad de Expediente de Pago

#### Objetivo del procedimiento

Controlar que las Áreas de la Dirección de Obras y Operaciones presten conformidad en el Expediente.

#### Alcance del procedimiento

Desde que se recibe un Expediente, se da pase a la Subdirección correspondiente y se controla la conformidad del mismo, hasta que se despacha a la Dirección General Administrativo Contable.

Sectores involucrados:

- Subdirección de Gestión Administrativa y Legal
- Subdirección Operativa Edilicia
- Subdirección de Obras y Proyectos
- Dirección General Administrativo Contable

#### Cuadro resumen

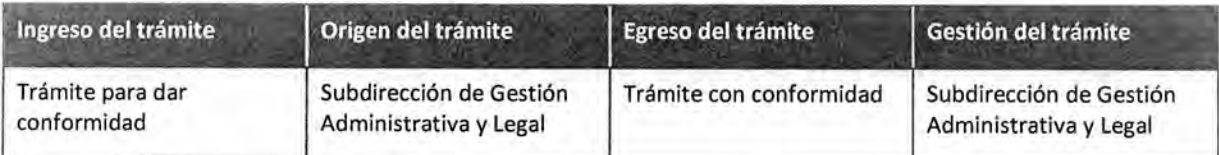

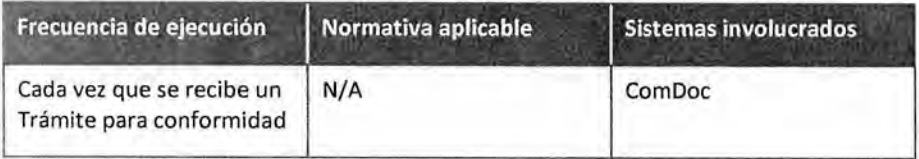

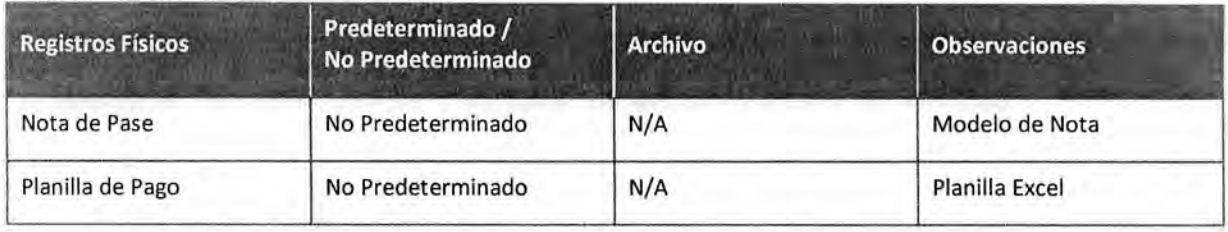

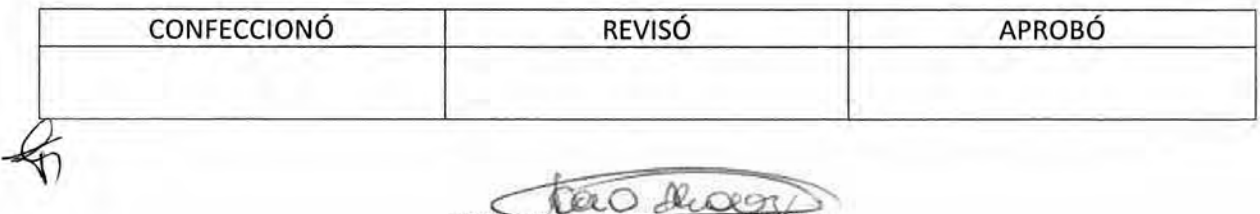

**FS COPTA** EL DEL ORIG MARIO ALBERTO ALVARE<br>SUBDIRECTOR SUBDIRECCIÓR LEGAL Y TÉCNICO<br>D.R. GRAL COORD, ADMINISTRATIVA<br>I-I CÁMARA DE DIPUTADOS DE LA NACIÓN

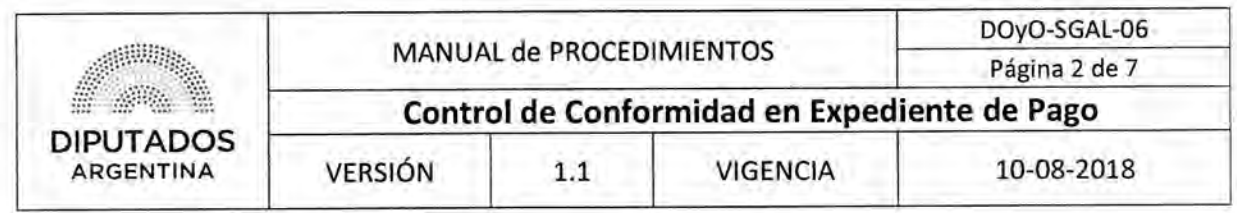

#### **Procedimiento narrativo**

#### **1. Recepción de Expediente**

- 1.1. El Empleado del Departamento de Coordinación Legal recibe el Expediente de Pago desde el Departamento de Coordinación Administrativa, luego de que este haya ejecutado el procedimiento "Envío y Recepción de Trámite o Documento".
- 1.2. Controla que la factura este correcta, y revisa que área debe prestar conformidad de la misma.

El área puede ser la Subdirección Operativa Edilicia o la Subdirección de Obras y Proyectos.

- 1.3. Confecciona Nota de Pase dirigida a la Subdirección correspondiente.
- 1.4. Imprime la Nota de Pase por duplicado.
- 1.5. Entrega el Expediente y las copias de la Nota de Pase al Subdirector para la firma.
- 1.6. El Subdirector firma las copias de la Nota de Pase.
- 1.7. Devuelve el Expediente al Empleado del Departamento de Coordinación Legal, quien entregará el Expediente al Departamento de Coordinación Administrativa, para que ejecute el procedimiento "Envío y Recepción de Trámite o Documento" enviando el Expediente a la Subdirección correspondiente, dando por finalizado este procedimiento.

#### **2. Revisión del Expediente**

El Empleado del Departamento de Coordinación Legal de la Subdirección de Gestión Administrativa y Legal, recibe un Expediente de Pago para controlar la conformidad del mismo, remitido por un Área dependiente de la Dirección de Obras y Operaciones, luego que el Empleado del Departamento de Coordinación Administrativa de la Subdirección de Gestión Administrativa y Legal, haya ejecutado el procedimiento "Envío y Recepción de Trámite o Documento".

- 2.1. El Empleado del Departamento de Coordinación Legal controla que el Trámite posea todas las firmas necesarias. Además, controla que el remito o el acta de certificación de obra (parcial o finalizada) esté correcto.
	- 2.1.1. Si tiene todas las firmas necesarias, registra el Expediente en Planilla Excel "Planilla de Pago", y continúa en 2.2
	- 2.1.2. Si no tiene todas las firmas necesarias, entrega el Expediente en cuestión al Empleado del Departamento de Coordinación Administrativa, quién ejecutará el Procedimiento "Envío y Recepción de Trámite o Documento" enviando el Expediente al Área correspondiente, dando por finalizado este procedimiento.
- 2.2. Confecciona una Nota de Pase.
- 2.3. Imprime la Nota por duplicado.
- 2.4. Adjunta la Nota al Expediente de Pago.
- 2.5. Entrega el Expediente de Pago al Subdirector para la firma.
- 2.6. El Subdirector recibe el expediente, y firma la nota de pase.

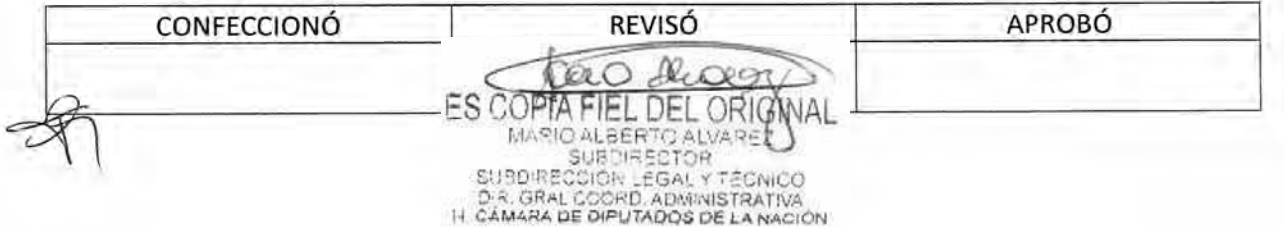

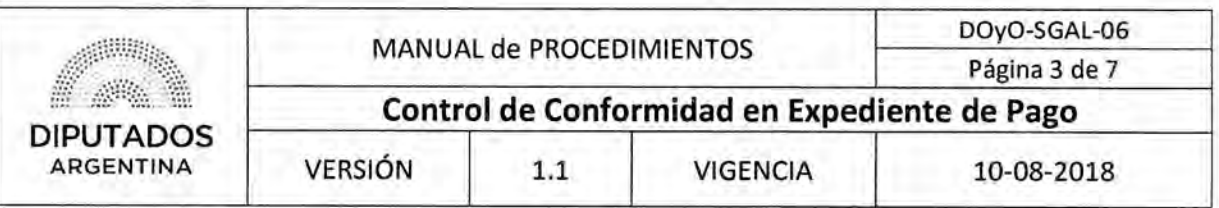

- 2.7. El Subdirector entrega el expediente al Empleado del Departamento de Coordinación Legal.
- 2.8. El Empleado del Departamento de Coordinación Legal recibe y entrega el Expediente de Pago al Empleado Administrativo del Departamento de Coordinación Administrativa, quien ejecutará el procedimiento "Envío y Recepción de Trámite o Documento" enviando el Expediente a la Dirección General Administrativo Contable, dando por finalizado este procedimiento.

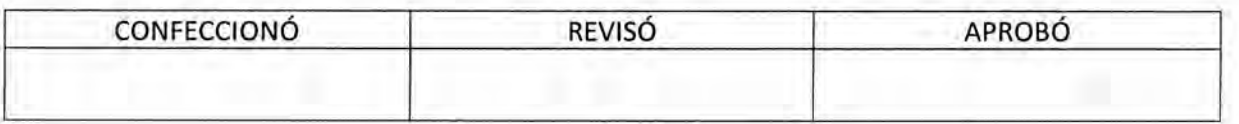

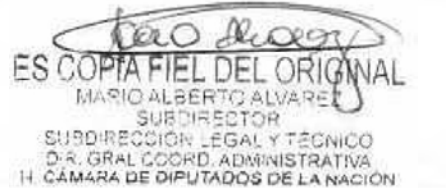

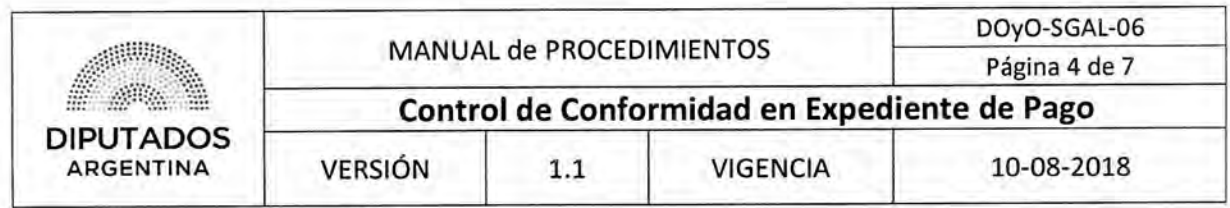

Diagrama de Flujo

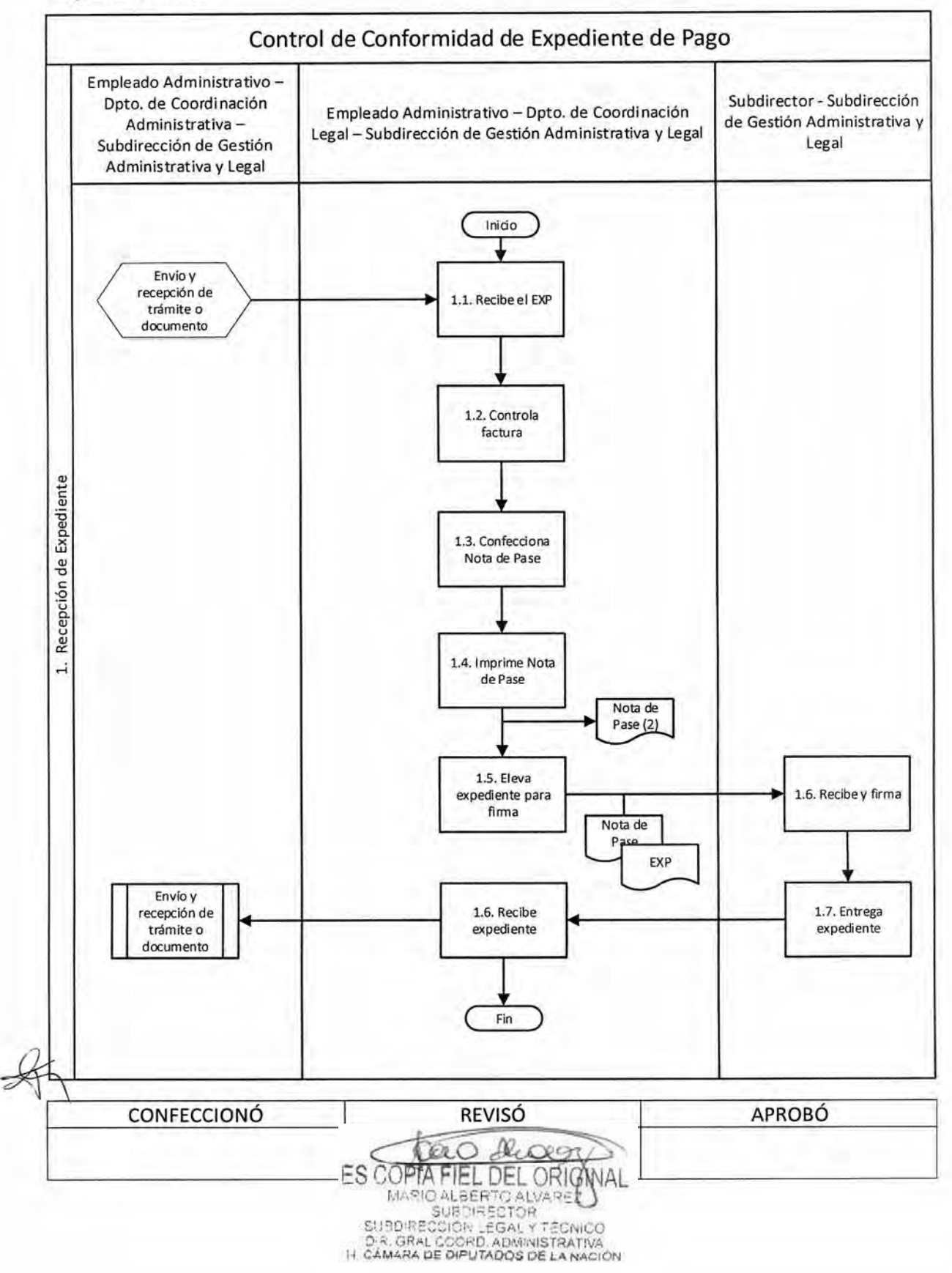

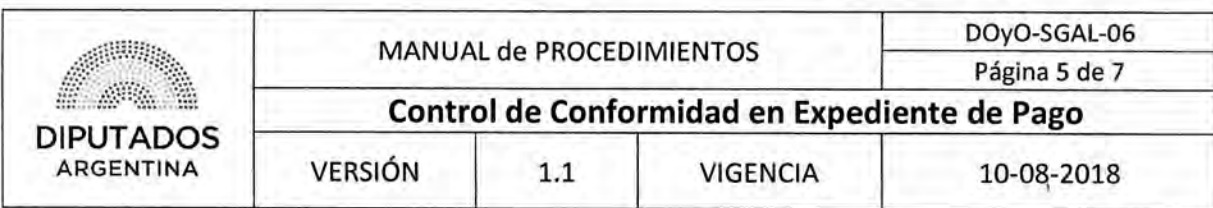

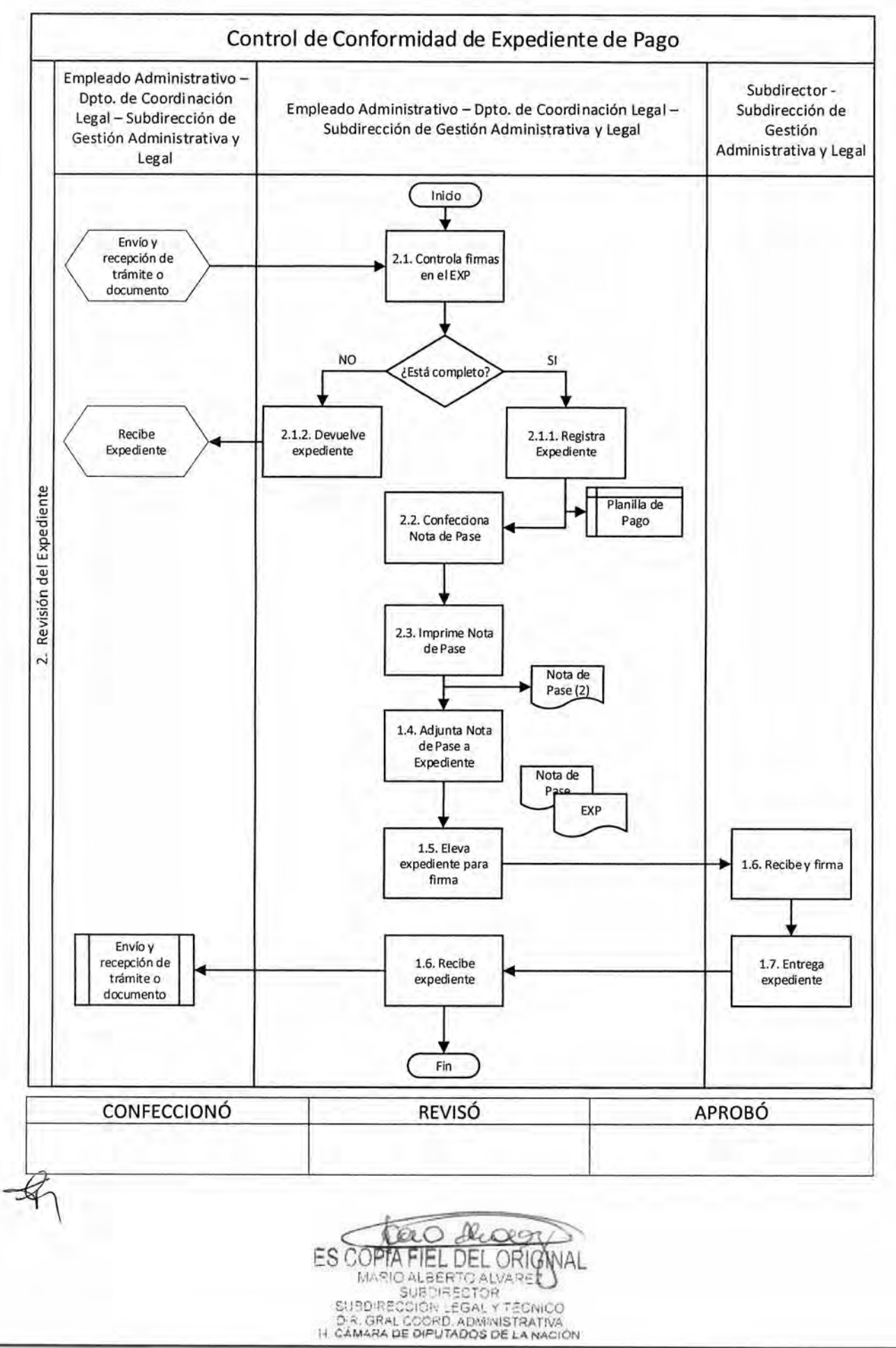

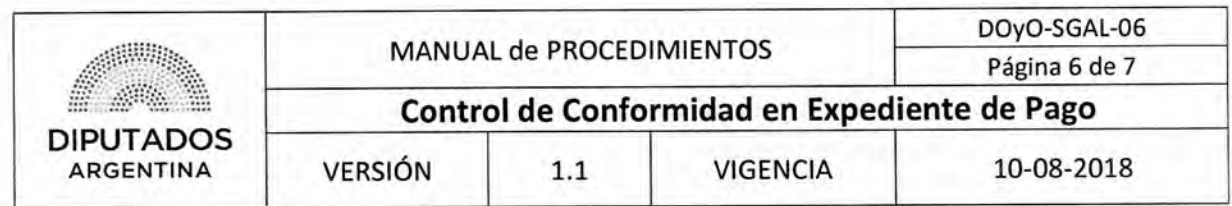

Formularios

Nota de Pase

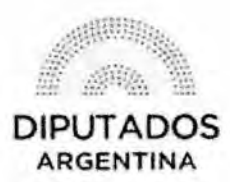

"2018 - Año del Centenario de la Reforma Universitaria"

Buenos Aires, de de 2018

#### **DIRECCIÓN GENERAL ADMINISTRATIVO CONTABLE**

#### **REF.: CORRES-HCD: XXXX/2018 S/**

#### xxxxxxxxxxxxxxxxxxxxxxxx.

Vista la conformidad de la Subdirección de Obras y Proyectos/Subdirección Operativo Edilicia a la factura de fs. XX, se devuelven los presentes actuados para la prosecución del trámite.

Atte.

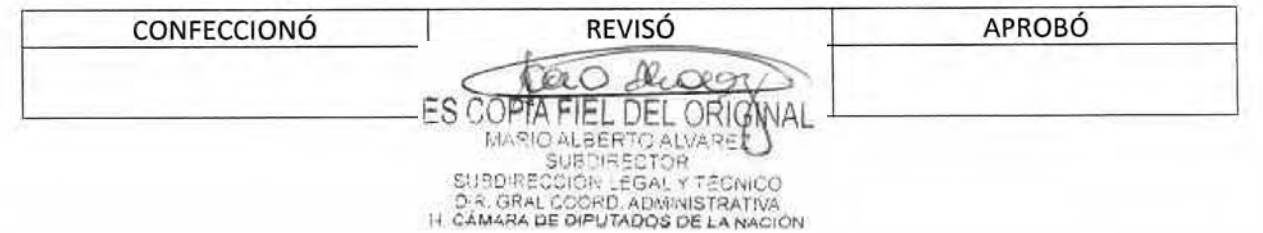

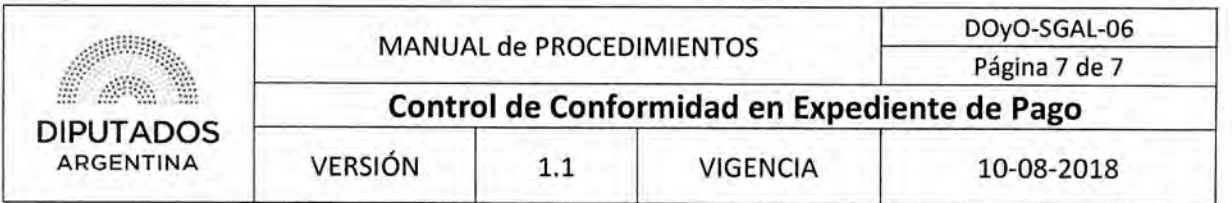

#### Planilla de Pago

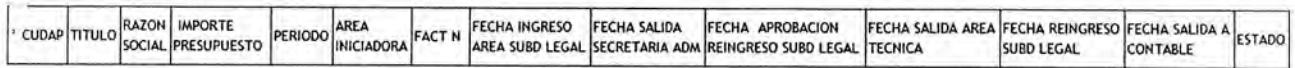

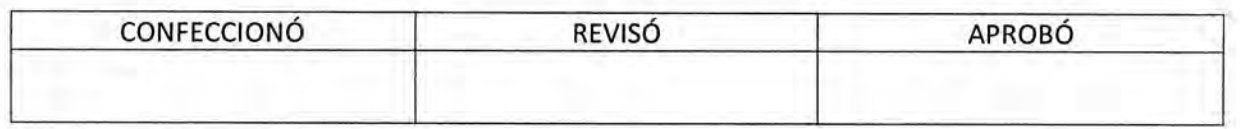

ES COPTA FIEL DEL ORIGNAL

DSAD No. 435/18

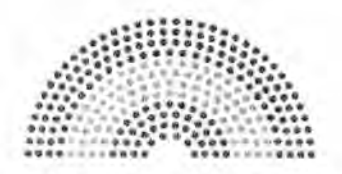

**DIPUTADOS ARGENTINA** 

## **MANUAL DE PROCEDIMIENTOS**

## **DIRECCIÓN DE OBRAS Y OPERACIONES**

Subdirección de Gestión Administrativa y Legal

Representación de la Honorable Cámara de Diputados de la Nación ante Organismos **Externos** 

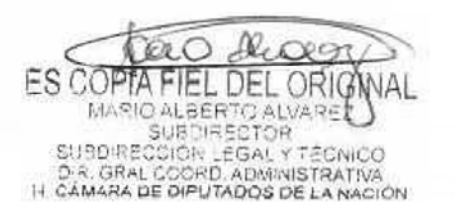

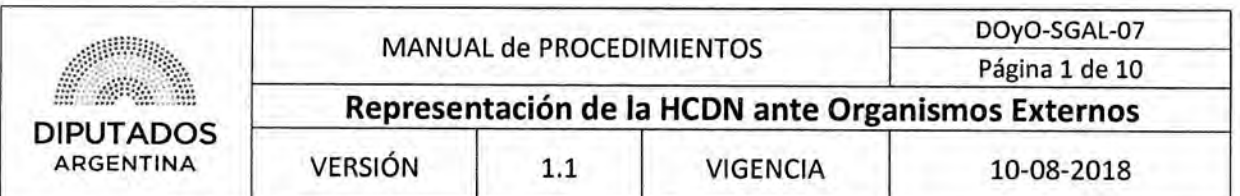

**Representación de la Honorable Cámara de Diputados de la Nación ante Organismos Externos** 

#### **Objetivo del procedimiento**

Gestionar los requerimientos recibidos en la Dirección de Obras y Operaciones en los que intervengan Organismos Externos.

#### **Alcance del procedimiento**

Desde que se recibe una Nota con un requerimiento, hasta que se confecciona la Nota de Contestación y se entrega con su correspondiente Nota de Pase para su despacho.

Sectores involucrados:

- Área dependiente de la Dirección de Obras y Operaciones
- Subdirección de Gestión Administrativa y Legal
- Organismo Externo

#### **Cuadro resumen**

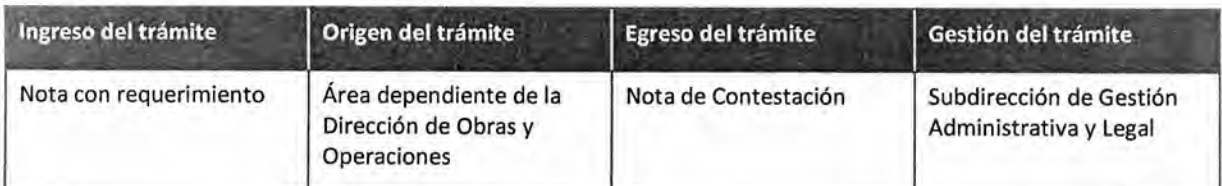

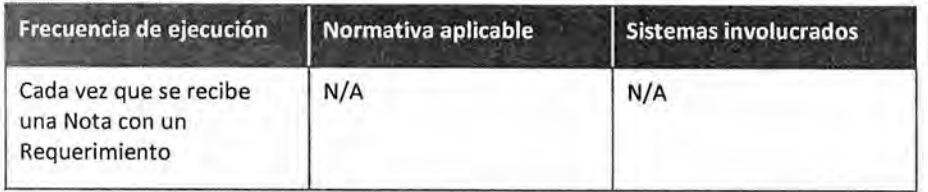

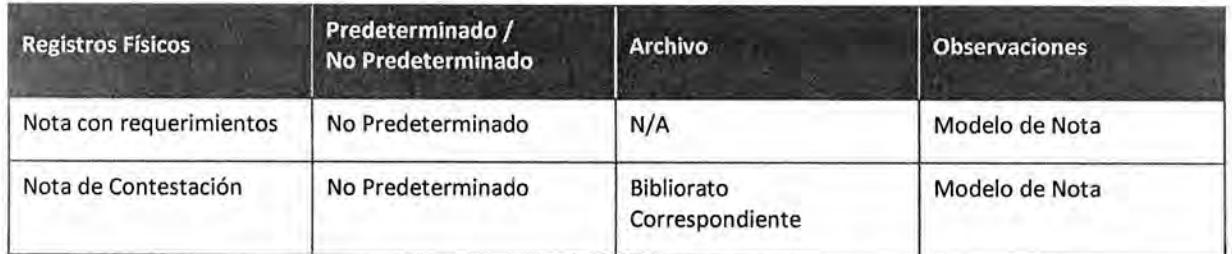

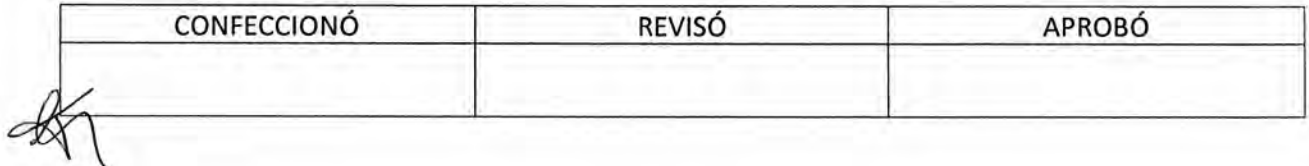

Щ **ES COPTA** FIEL DEL ORIG MARIO ALBERTO ALVARE SUBDIRECCIÓR LEGAL Y TÉCNICO<br>D.R. GRAL COORD, ADMINISTRATIVA<br>I-I CÁMARA DE DIPUTADOS DE LA NACIÓN

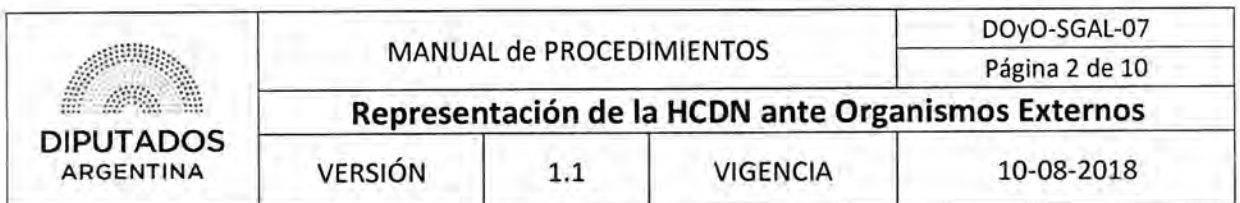

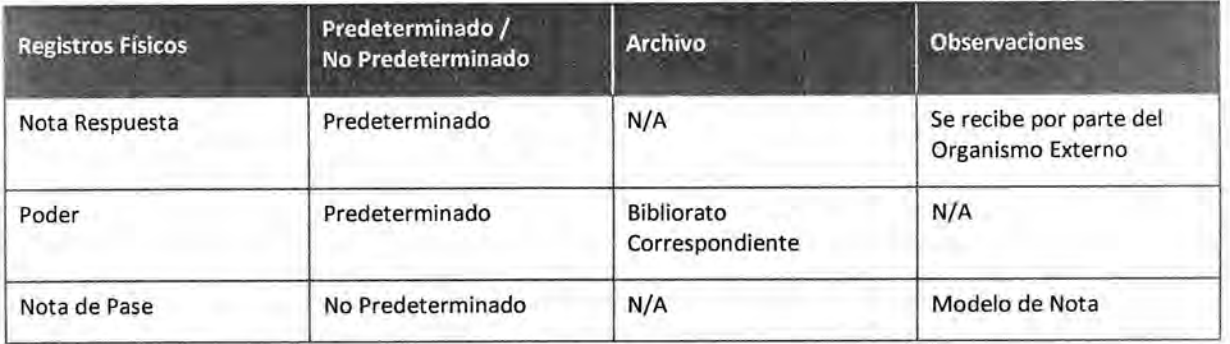

#### **Procedimiento narrativo**

#### **I. Elaboración de Nota de Contestación**

1.1. El Subdirector de la Subdirección de Gestión Administrativa y Legal recibe una Nota con requerimientos, luego que el Departamento de Coordinación Administrativa haya ejecutado el Procedimiento "Envío y Recepción de Trámite o Documento".

La Nota puede ser requiriendo la baja, alta o cambio de titularidad de un servicio, habilitar sectores del establecimiento o ascensores, entre otras cosas.

- 1.2. Confecciona una Nota de Contestación en donde se responde al requerimiento recibido.
- 1.3. Imprime la Nota por duplicado.
- 1.4. Firma la nota de Contestación.
- 1.5. Recupera el Poder del Bibliorato Correspondiente.
- 1.6. Realiza una copia del Poder.
- 1.7. Archiva el Poder en el Bibliorato Correspondiente.
- 1.8. Archiva una copia de la Nota de Contestación en el Bibliorato Correspondiente.
- 1.9. Entrega la Nota de Contestación, la Nota con el requerimiento y la Copia del Poder al empleado encargado de realizar la gestión ante el Organismo Externo, y espera hasta recibir una respuesta.
- 1.10. Recibe una Nota Respuesta por parte del Organismo Externo.
- 1.11. Recupera la Copia de la Nota de Contestación del Bibliorato Correspondiente.
- 1.12. Adjunta la Nota Respuesta recibida por parte del Organismo a la Nota de Contestación.
- 1.13. Entrega la Documentación al Empleado Administrativo del Departamento de Coordinación Administrativa, quien ejecutará el Procedimiento "Envío y Recepción de Trámite o Documento", dando por finalizado este procedimiento.

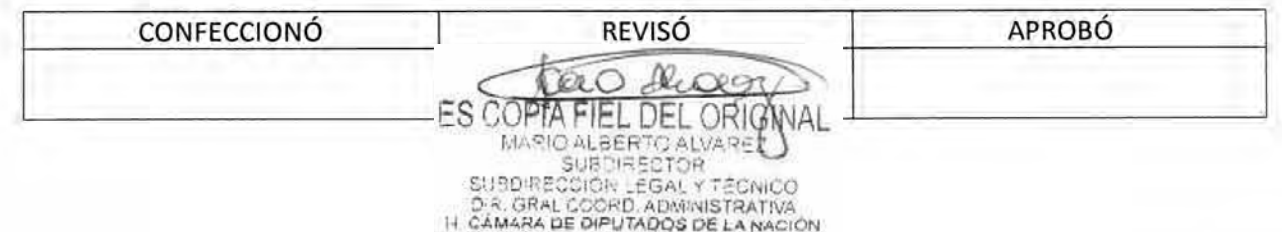

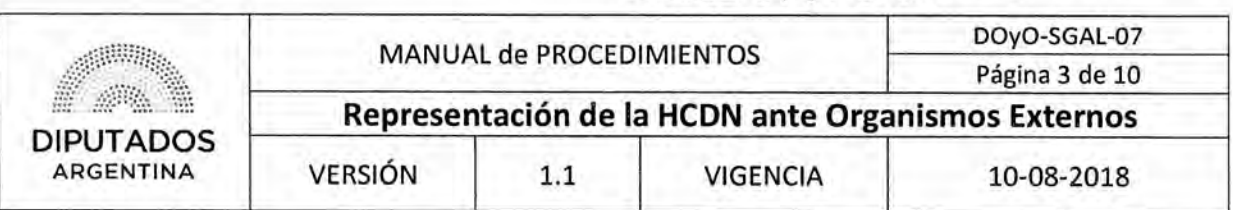

#### Diagrama de Flujo

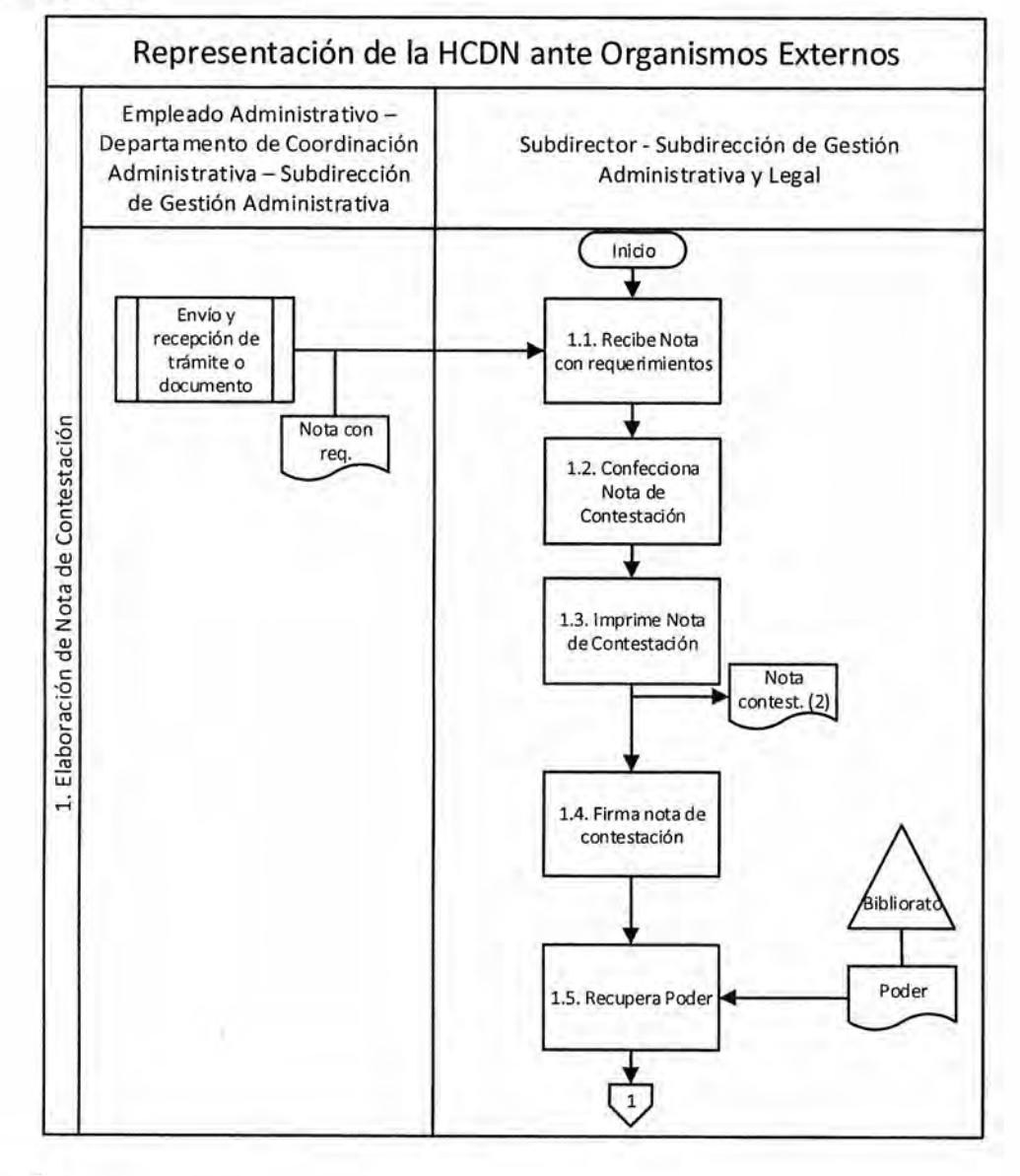

CONFECCIONÓ REVISÓ APROBÓ

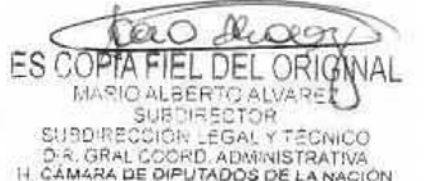

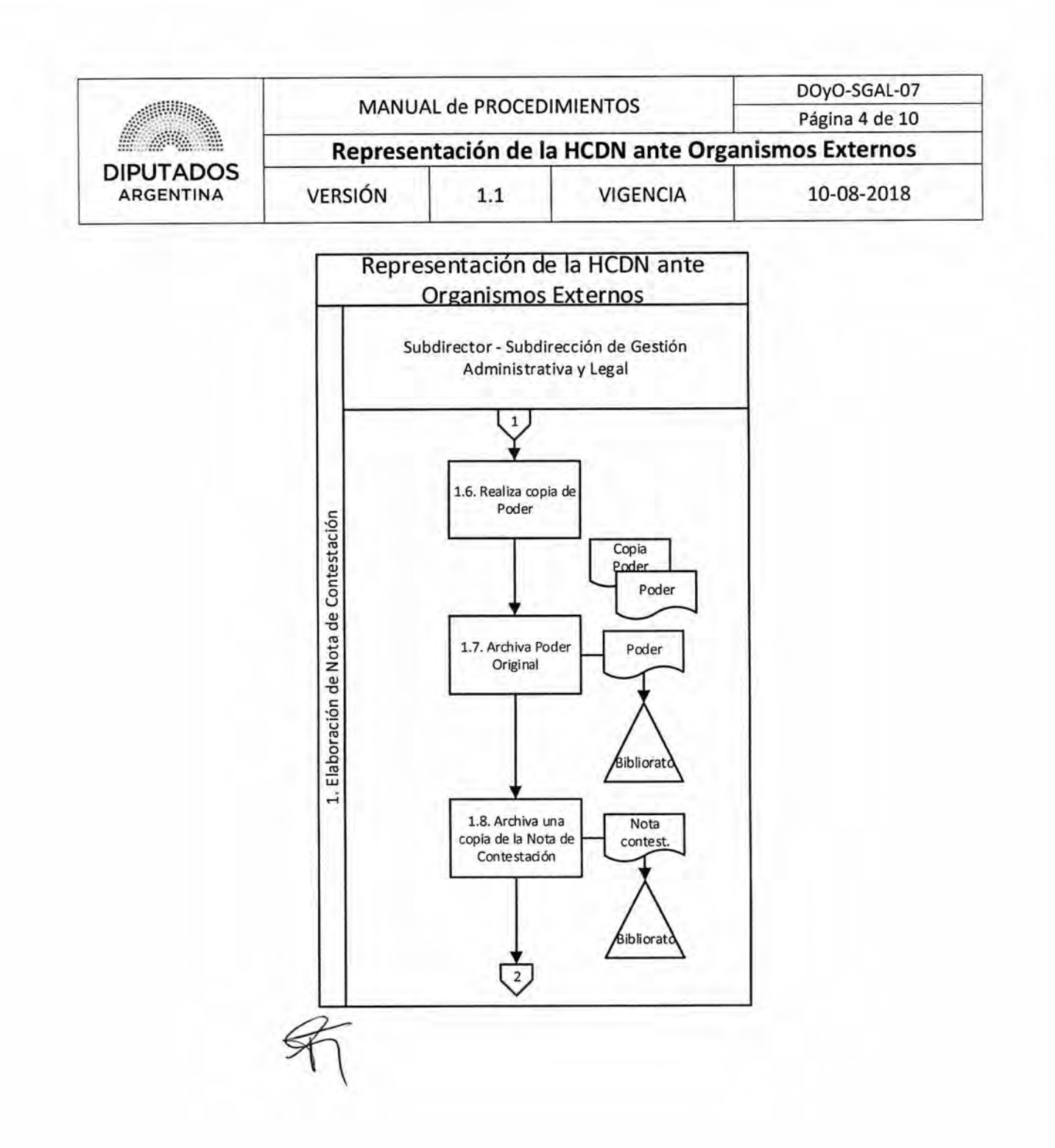

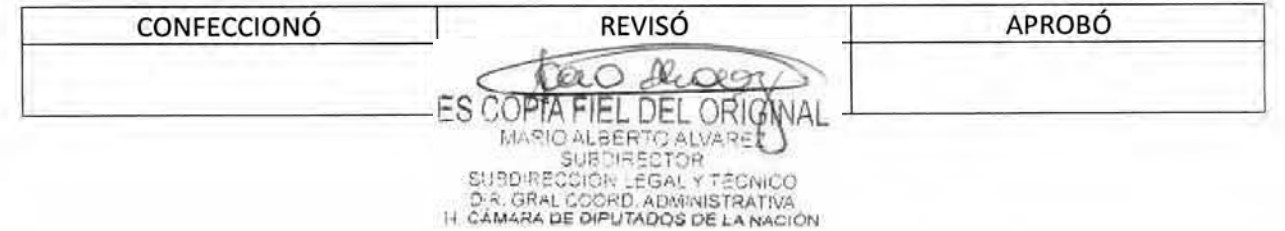

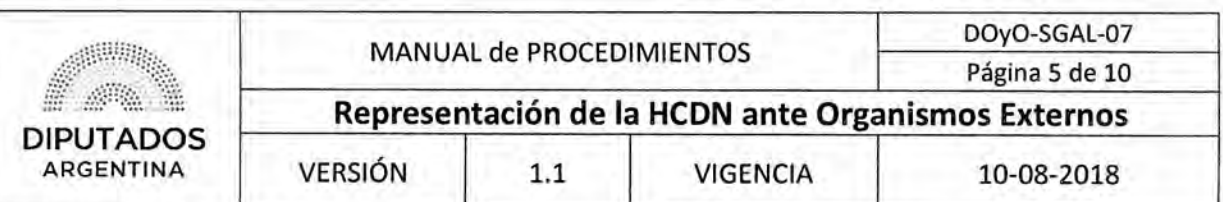

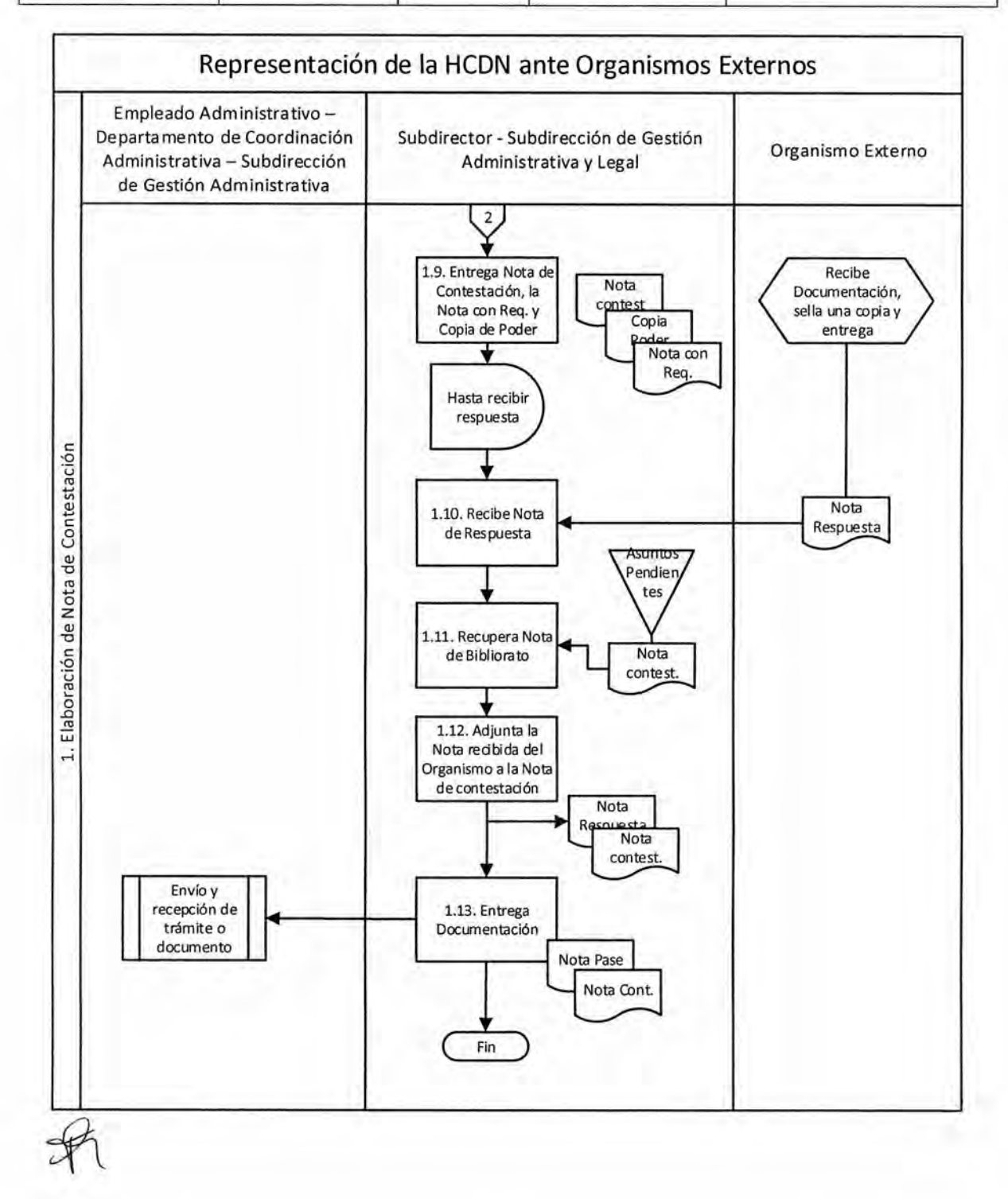

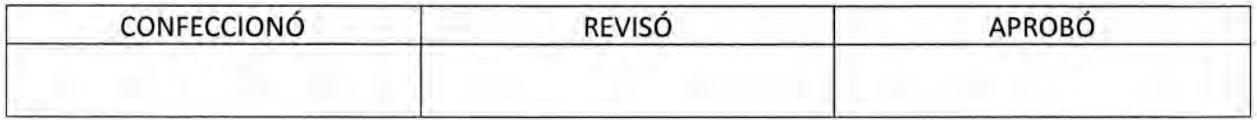

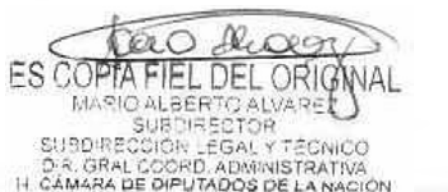
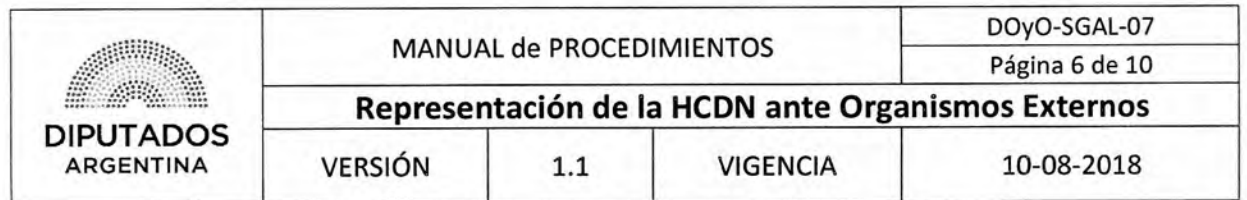

**Formularios** 

**Nota con Requerimientos** 

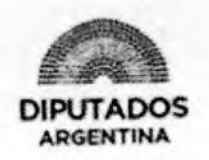

"2017 - Año de las Energías Renovables"

CUDAP: TRI-HCDN:

**DIRECCIÓN** 

REF:

Visto el informe efectuado por la Sra. Jefa

del Departamento de Gestión y Procedimientos de esta H. Cámara, obrante a fs. indicando la necesidad de efectuar un relevamiento de los servicios básicos, a fin de concluir cuáles se encuentran bajo la Titularidad de la Honorable Cámara de Diputados de la Nación.

Dicho relevamiento deberá ser realizado por un gasista matriculado y un electricista matriculado.

Que resulta sumamente necesario el relevamiento de medidores de gas y electricidad para desestimar la posibilidad de existencia de medidores desconocidos de los cuales se estuviera extrayendo suministro.

Por lo expuesto, se giran las presentes para que esa área se sirva tomar la Intervención de su competencia.

Saludo a usted muy atentamente.

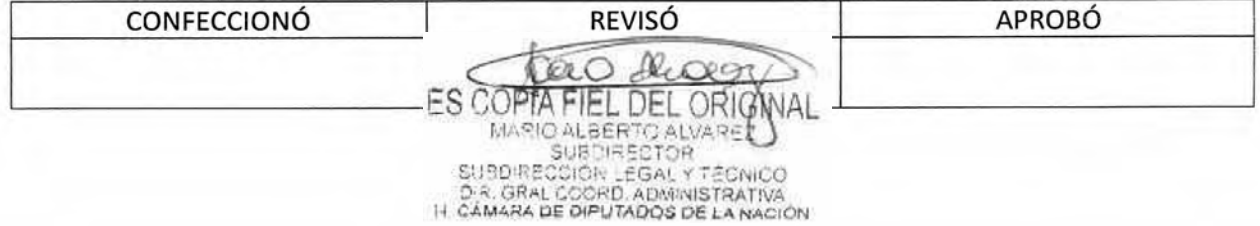

### DSAD N°: 4 3 5 / 18

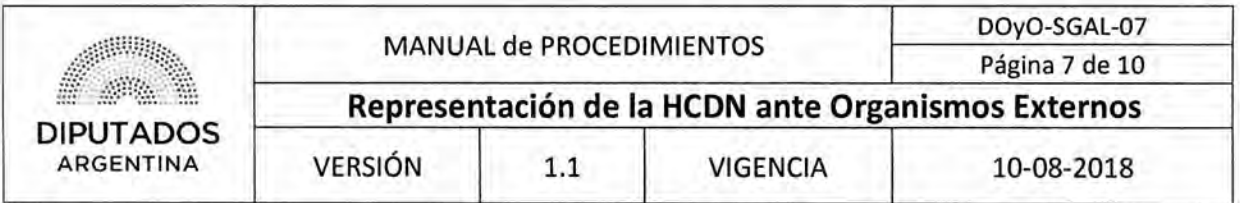

**Nota de Contestación** 

Buenos Aires,

Sres.

Habiendo cesado esta Honorable Cámara en

su condición de locadora del inmueble en el que se encuentra instalado el servicio de suministro eléctrico con número de cliente y número de medidor -conforme se acredita con la copia del contrato acompañada- y habiendo transcurrido un tiempo prudencial sin que el propietario solicitara el cambio de titularidad, vengo a solicitar se proceda a la inmediata baja de dicho servicio y al posterior retiro del medidor.

đ,

Sin más, saluda atentamente,

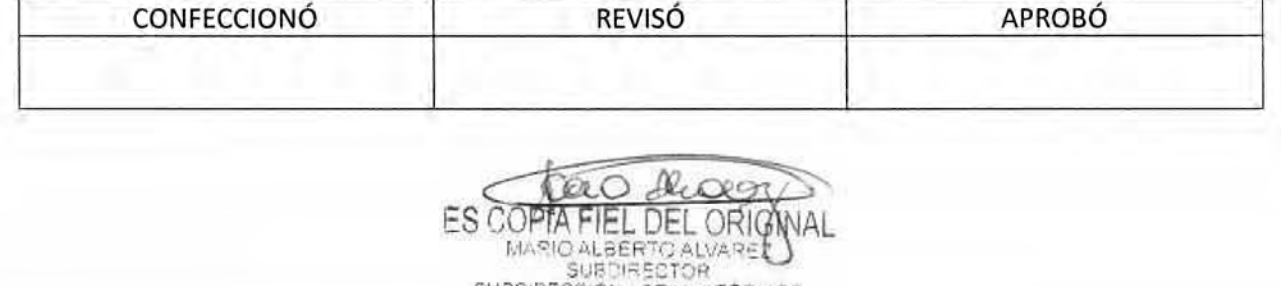

SUBDIRECCIÓR LEGAL Y TÉCNICO<br>D.R. GRAL COORD, ADMINISTRATIVA<br>I L CÁMARA DE DIPUTADOS DE LA NACIÓN

**SUBDIRE** 

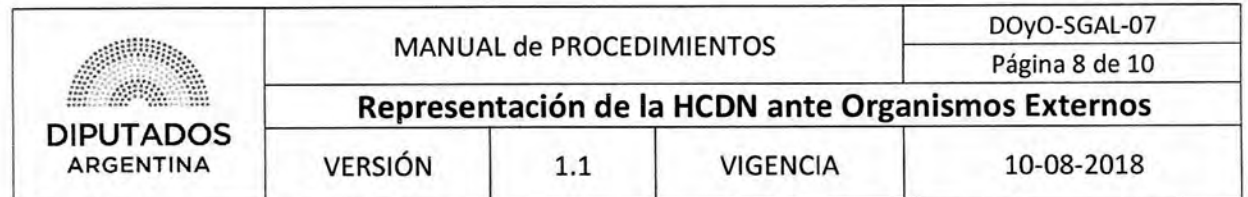

Nota Respuesta

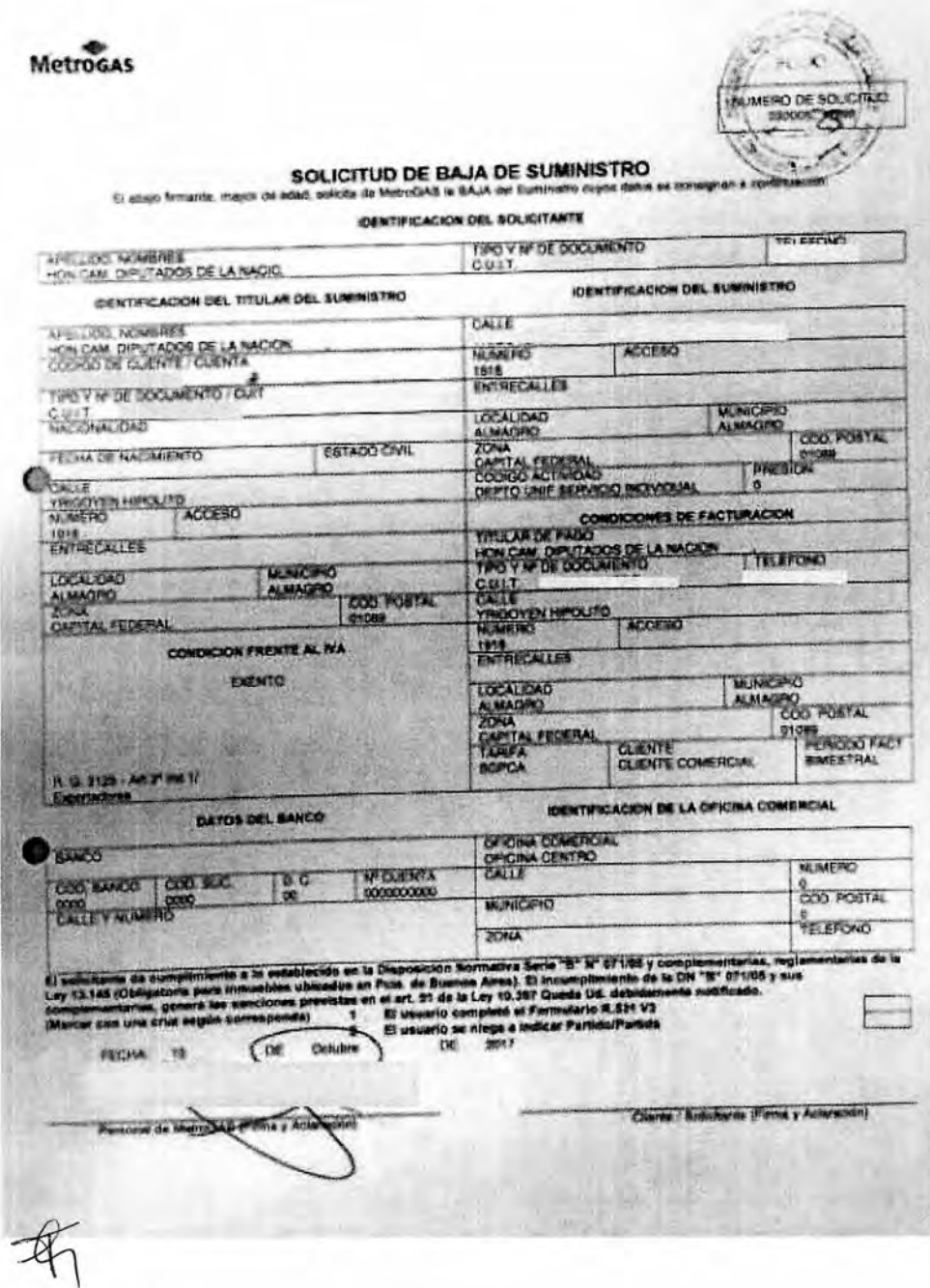

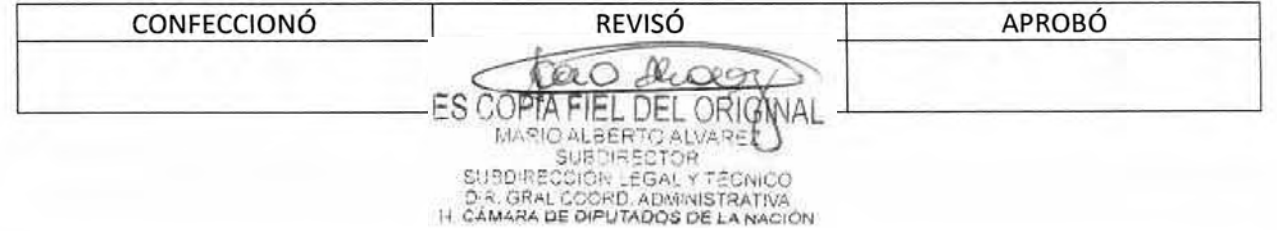

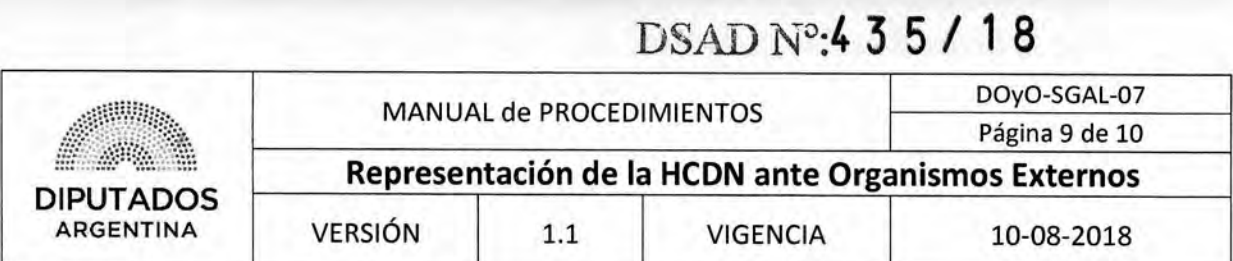

### Modelo de Poder

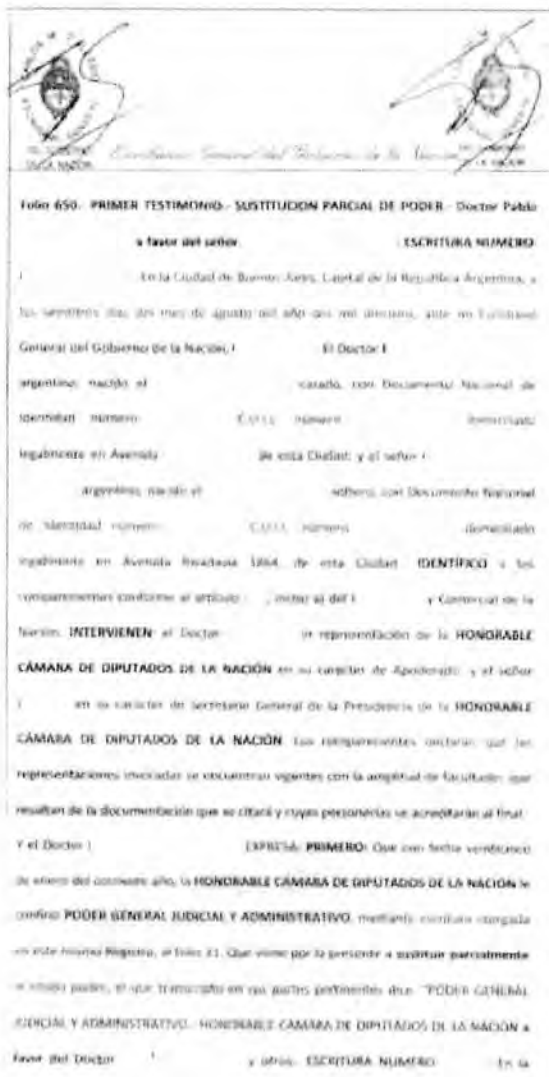

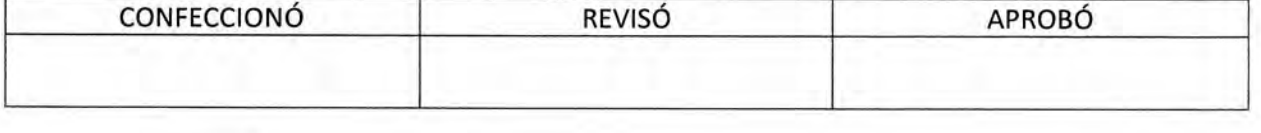

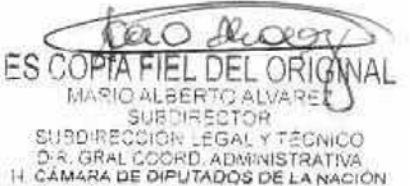

ă

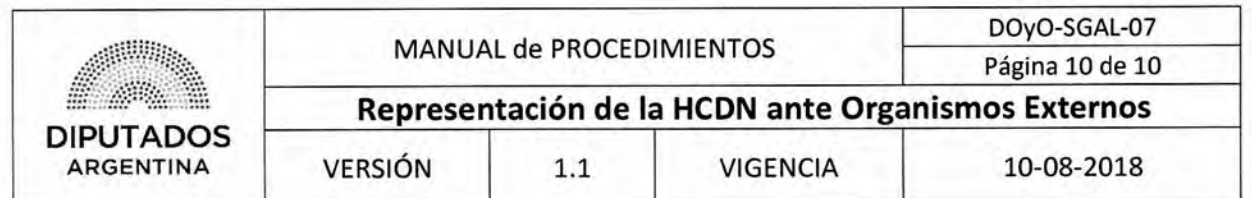

Nota de Pase

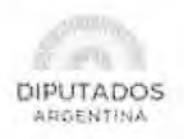

"2012" - Ado de las Energias Remotables"

Buenos Aires, de

de

**DIRECCIÓN GENERAL ADMINISTRATIVO CONTABLE** 

REF. CUDAP: TRI-HCD:

Comunico a Ud. que esta Dirección General procedió a poner en conocimiento de Empresa el fin de la locación del inmueble de marras y a solicitar la desconexión del servicio y retiro del medidor mediante la nota cuya copia se acompaña a la presente.

Sin otro particular, saludo atte.

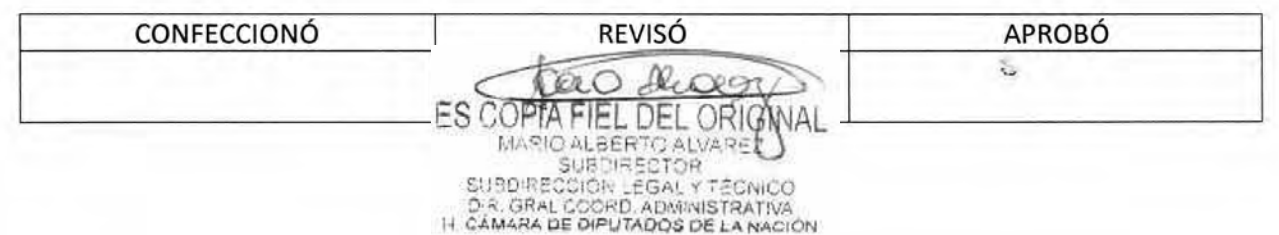

DSAD N°: 4 3 5 / 18

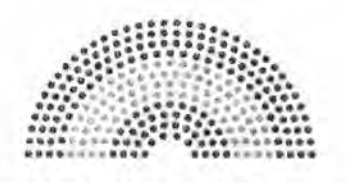

**DIPUTADOS ARGENTINA** 

# **MANUAL DE PROCEDIMIENTOS**

### **DIRECCIÓN DE OBRAS Y OPERACIONES**

Subdirección de Gestión Administrativa y Legal

Departamento de Coordinación Administrativa

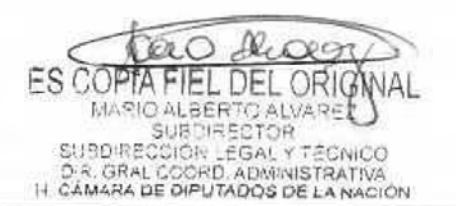

DSAD No.4 3 5 / 18

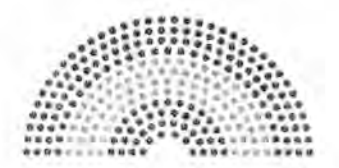

**DIPUTADOS ARGENTINA** 

# **MANUAL DE PROCEDIMIENTOS**

### DIRECCIÓN DE OBRAS Y OPERACIONES

Subdirección de Gestión Administrativa y Legal

Departamento Coordinación Administrativa

Envío y Recepción de Trámite o Documento

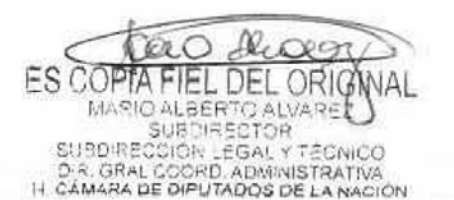

### DSAD **N°:4 3 5 / 1 8**

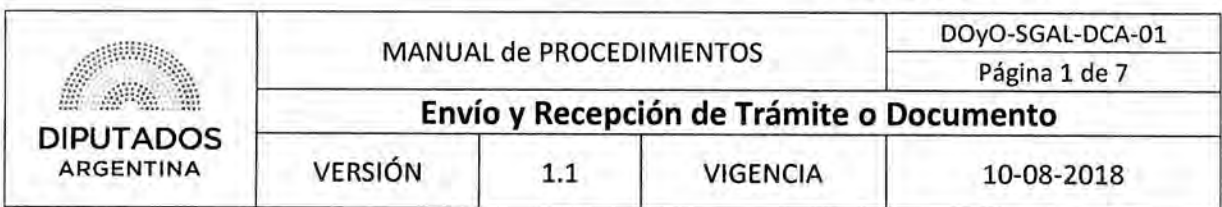

**Envío y Recepción de Trámite o Documento** 

### Objetivo del procedimiento

Recibir los trámites o documentos, que ingresen o se generen en la Subdirección de Gestión Administrativa y Legal, clasificarlos, y enviarlos a un Área Perteneciente a la Dirección de Obras y Operaciones o Área de la Honorable Cámara de Diputados de la Nación.

### Alcance del procedimiento

Desde que se generan o reciben Trámites o Documentos en la Subdirección de Gestión Administrativa y Legal, hasta que los mismos son enviados a las Área Perteneciente a la Dirección de Obras y Operaciones o Áreas Correspondientes de la Honorable Cámara de Diputados de la Nación.

Sectores involucrados:

- Áreas de la Honorable Cámara de Diputados de la Nación
- Áreas dependientes de la Dirección de Obras y Operaciones
- Departamento de Coordinación Administrativa-Subdirección de Gestión Administrativa y Legal.

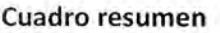

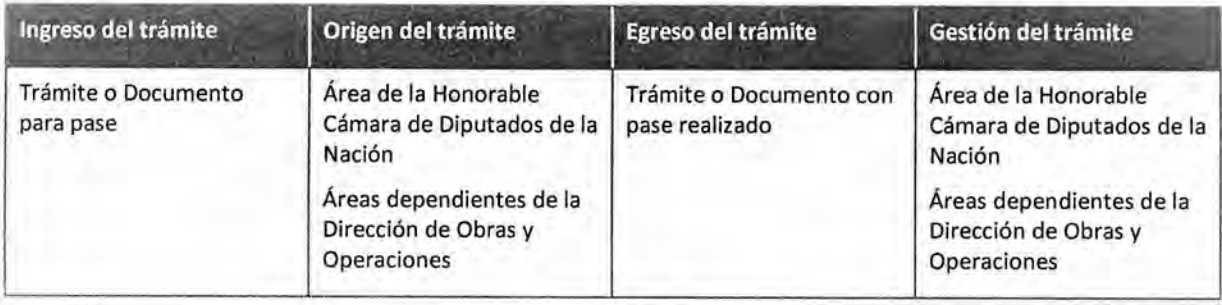

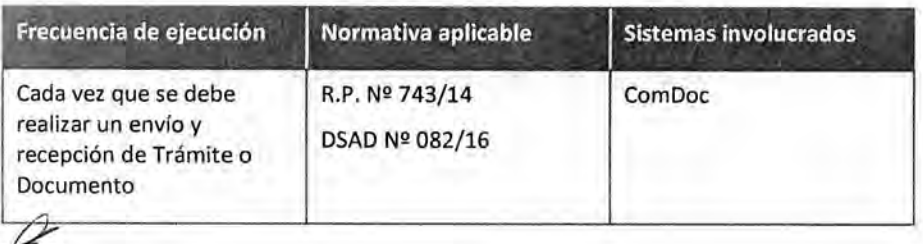

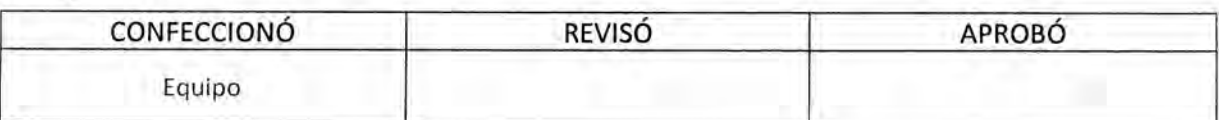

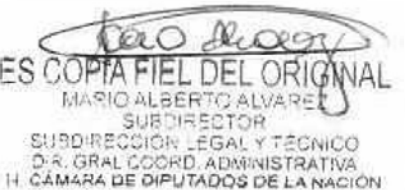

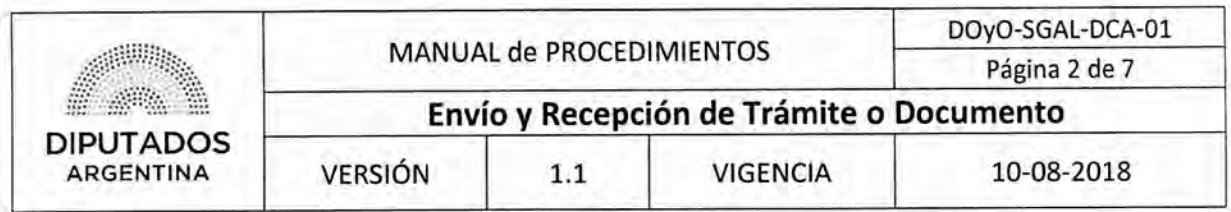

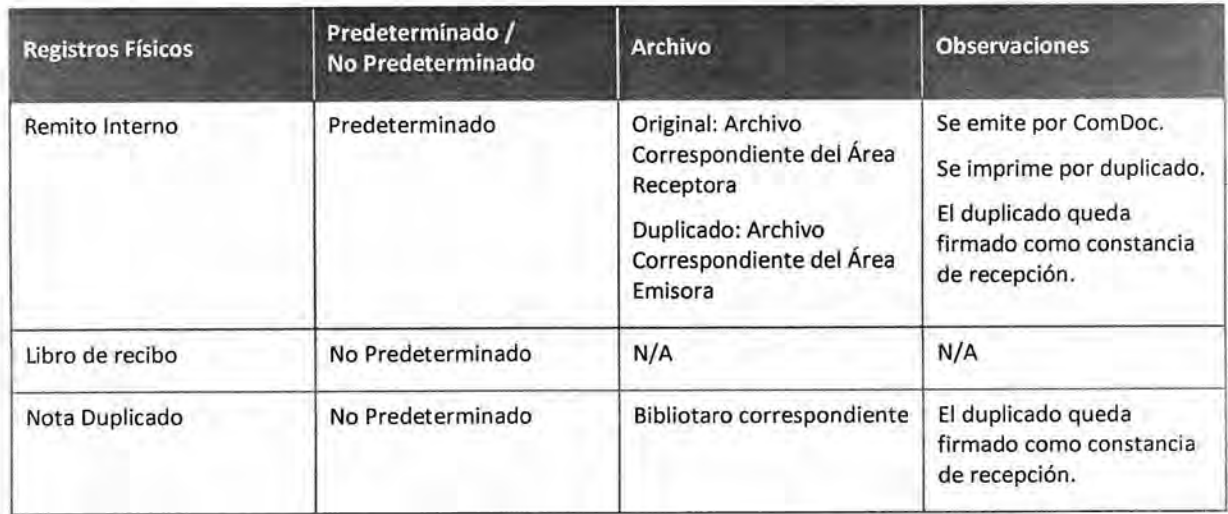

#### **Procedimiento narrativo**

- **1. Recepción y control de Trámite o Documento** 
	- **1.1.** El Empleado administrativo del Departamento de Coordinación Administrativa de la Subdirección de Gestión Administrativa y Legal, recibe un Trámite o Documento, de un Área de la Honorable Cámara de Diputados de la Nación o de una Subdirección perteneciente a la Dirección de Obras y Operaciones.

El Trámite o el Documento se puede recibir tanto vía ComDoc como en formato físico; en este último caso, se recibe por duplicado.

1.2. Verifica si el Trámite o Documento que ingresa es papel o digital.

Revisa remitente, fecha, firma y si la cantidad de fojas coincide con la que figura en el remito en caso que sea papel.

- 1.2.1. En caso de que sea papel, verifica si el Documento o remito de Trámite tiene duplicado.
	- 1.2.1.1. En caso de tener duplicado, lo firma y sella, y devuelve, quedándose con el original. Continúa en 1.3.
	- 1.2.1.2. En caso de no tener duplicado, realiza copia del original, y vuelve a 1.2.1.1.
- 1.2.2. En caso de que sea digital:
	- 1.2.2.1. Si es un Documento realiza la intervención correspondiente en el sistema ComDoc. Continúa en 1.3.
	- 1.2.2.2. Si es un Trámite, transfiere en el sistema ComDoc al área correspondiente. Continúa en 1.3.
- 1.3. Registra en la planilla Excel correspondiente, según el origen y tipo de trámite, la fecha, título, soporte, destinatario, si es papel o digital, etc, dando por finalizado el procedimiento.

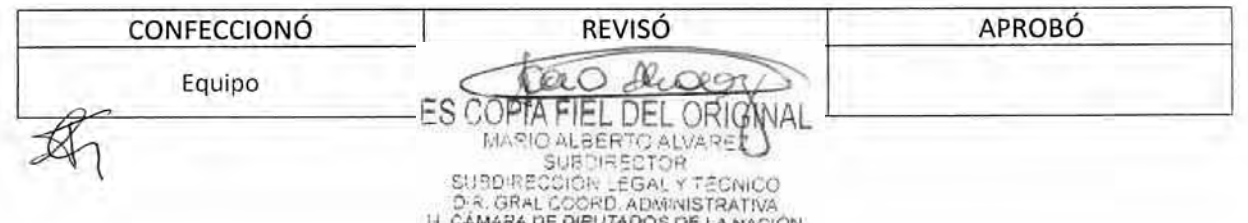

### DSAD N°:4 **3 5 / 1 8**

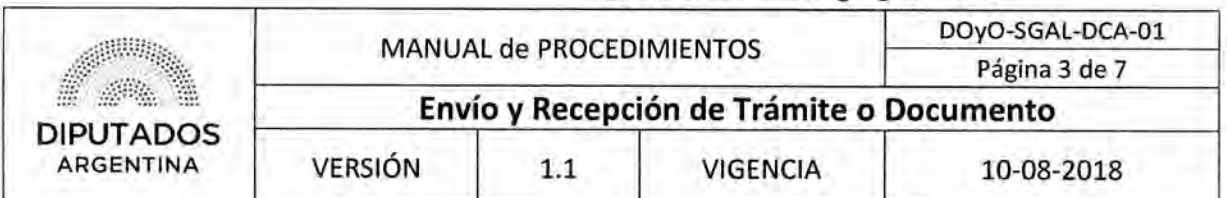

Las planillas utilizadas son "Expedientes", Planilla "Pedidos Dependencias", Planilla "Notas Digitales".

#### **2. Envío de Trámite o Documento Papel**

El empleado del Departamento de Coordinación Administrativa, realiza el envío a la Subdirección dependiente de la Dirección de Obras y Operaciones o al área de la HCDN.

- 2.1. Si tiene como destino la Subdirección de Gestión Administrativa y Legal, realiza la entrega personalmente, dando por finalizado el procedimiento.
- 2.2. Si se envía a otra Subdirección perteneciente a la Dirección de Obras y Operaciones o a un área de la HCDN:
	- 2.2.1. Si es un Documento:
		- 2.2.1.1. Se realiza copia del original.
		- 2.2.1.2, Se realiza la entrega por medio de libro de recibo y copia de la nota solicitando la firma.
		- 2.2.1.3. Archiva la copia de la nota en bibliorato correspondiente, dando por finalizado el procedimiento.
	- 2.2.2. En caso de que se envíe un Trámite:
		- 2.2.2.1. Se realiza la transferencia en el sistema ComDoc, mediante el cual se imprime el remito por duplicado para ser firmado por quién lo recibe.
		- 2.2.2.2. El destinatario firma el remito correspondiente, se queda con una copia, y lo entrega al Empleado del Departamento de Coordinación Administrativa,
		- 2.2.2.3. El empleado archiva la copia del remito firmada en carpeta correspondiente, dando por finalizado el procedimiento.

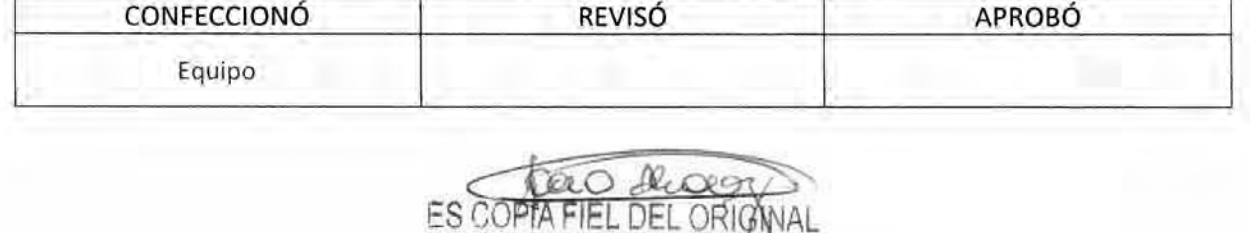

MARIO ALBERTO ALVARET

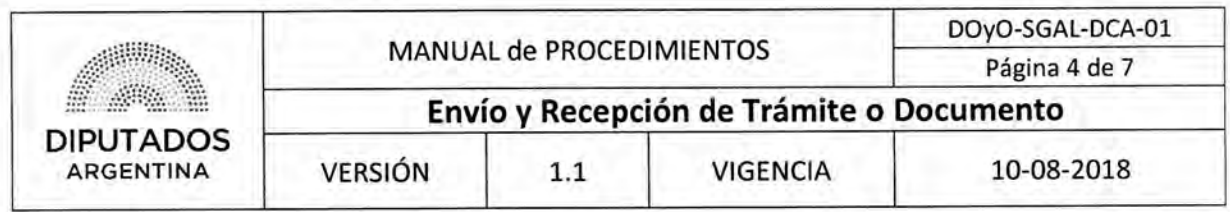

**Diagrama de Flujo** 

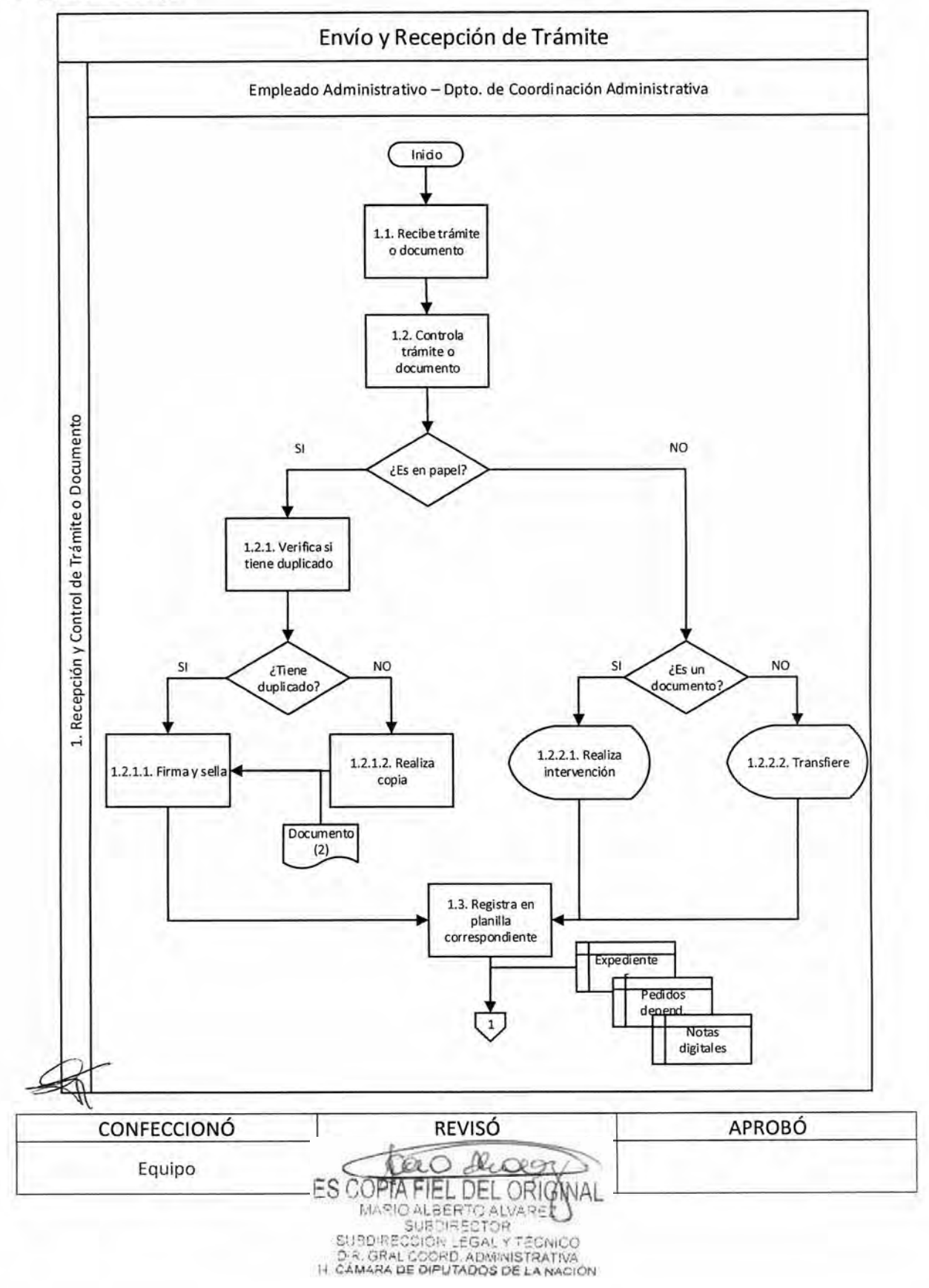

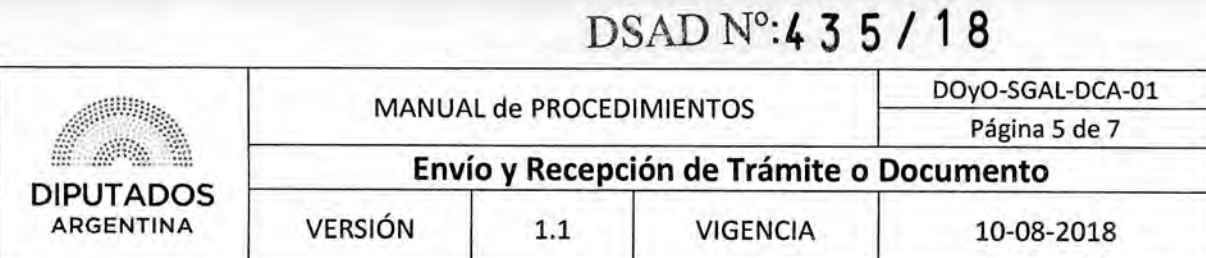

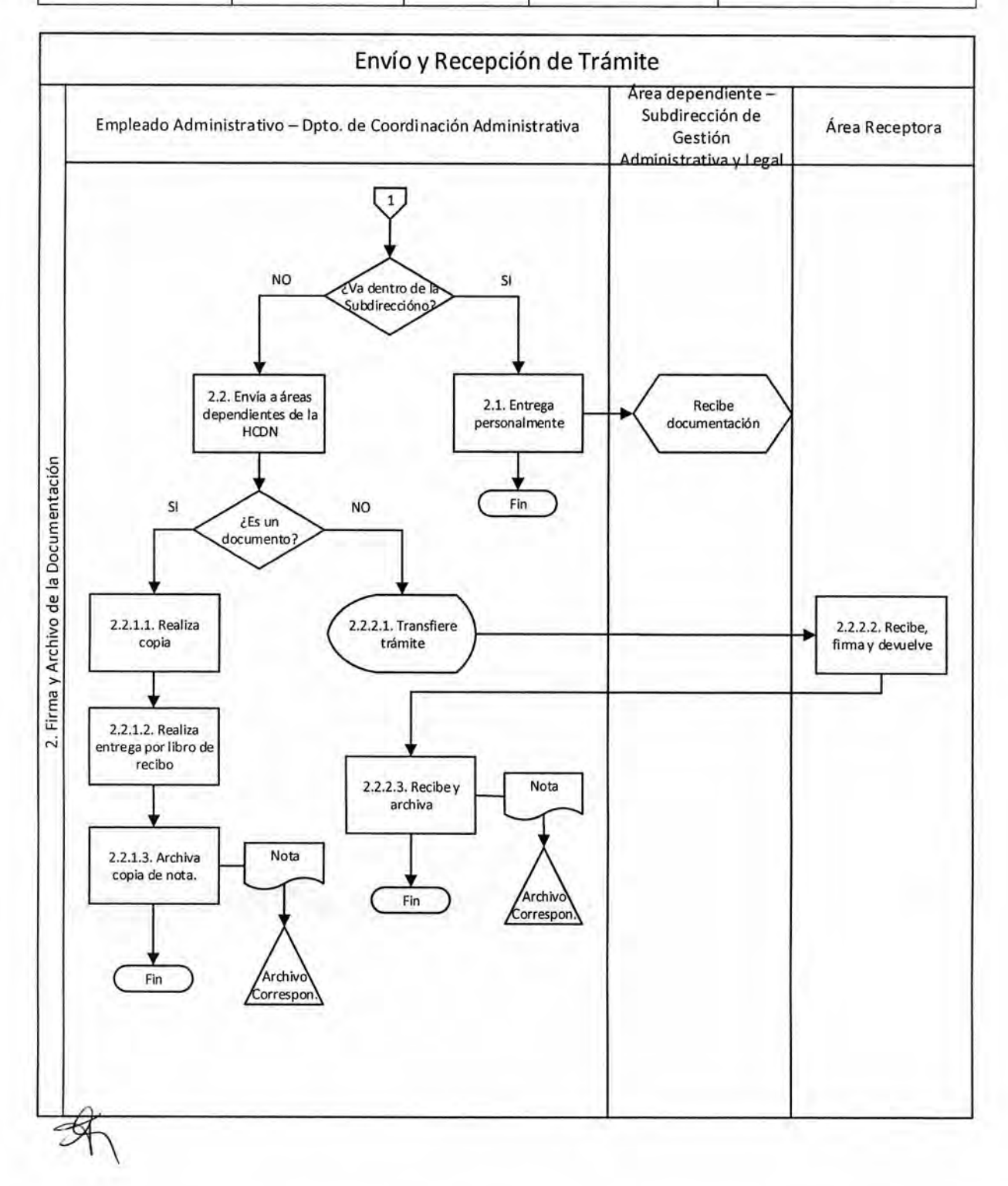

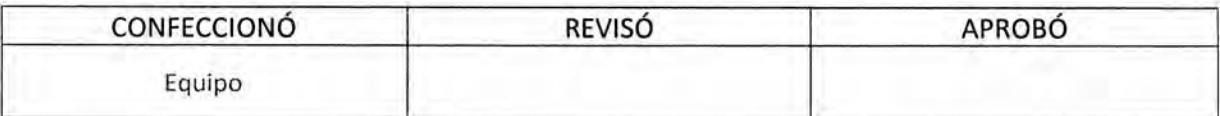

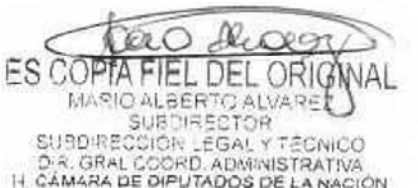

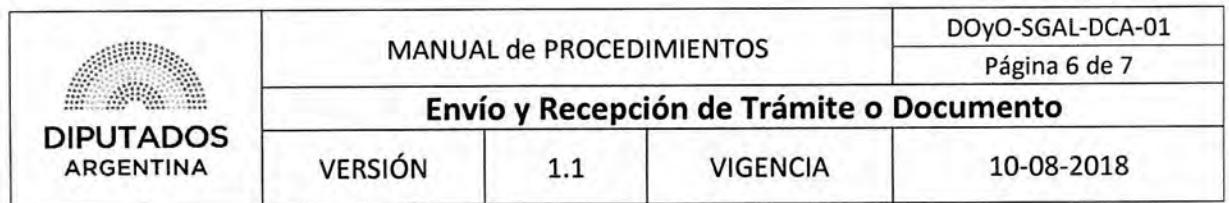

**Formularios** 

**Remito Interno** 

### RTO-HCD:0000000/20

Fecha de transferencia: Destinatario (área): Transferencia desde: Realizada por:

Documentación del remito

(AI: Área Iniciadora - NO: Húmero Original) Si los papeles provienen de la Administración Pública (AI:---; NO:---) Si los papeles provienen de un particular

• TRI-HCD:00000 /20 (AI: ...; NO: ...) Titulo: Fojas: - Causante: Documentos y carpetas contenidos: NOTADIP-HCD 0000000/20 (AI ..., NO: ...)

Documentos/Carpetas remitidas (sólo cabeceras):

Recibido por: \_

Fecha de Impresión:

**Notas Digitales** 

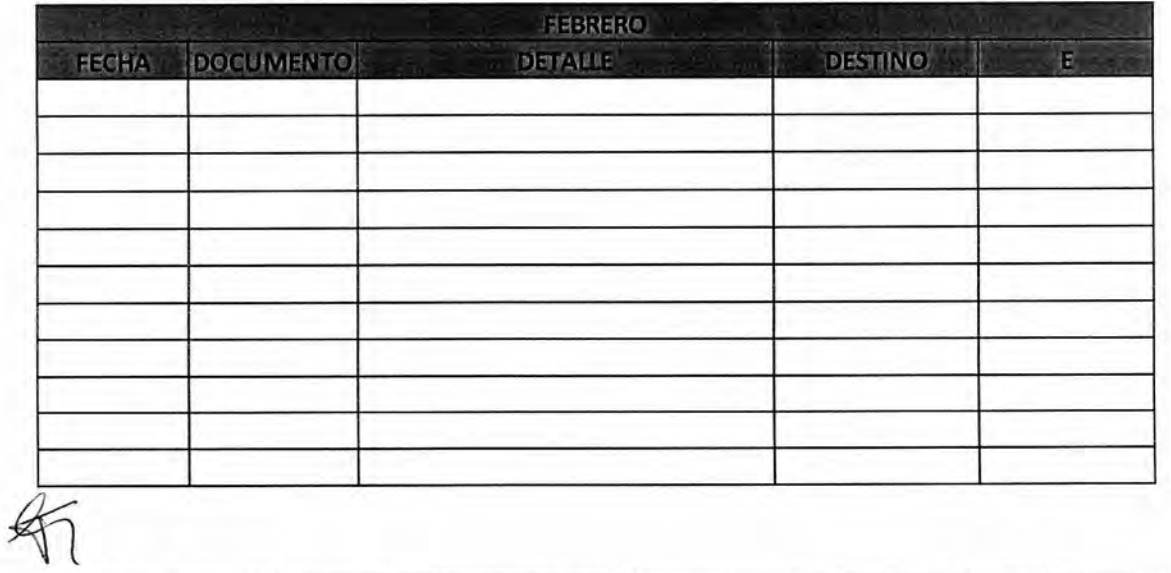

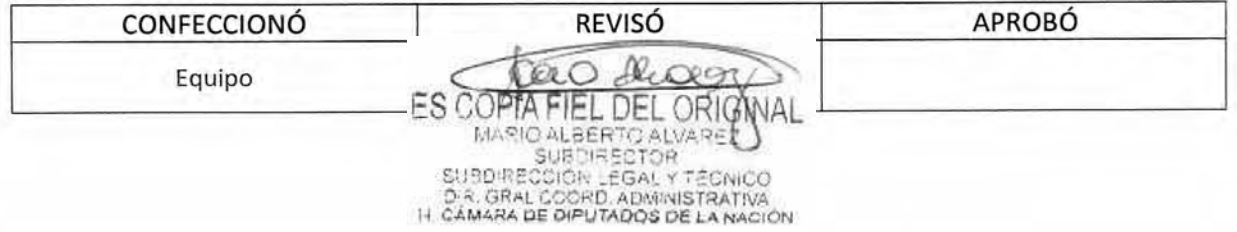

### DSAD N°: 4 3 5 / 18

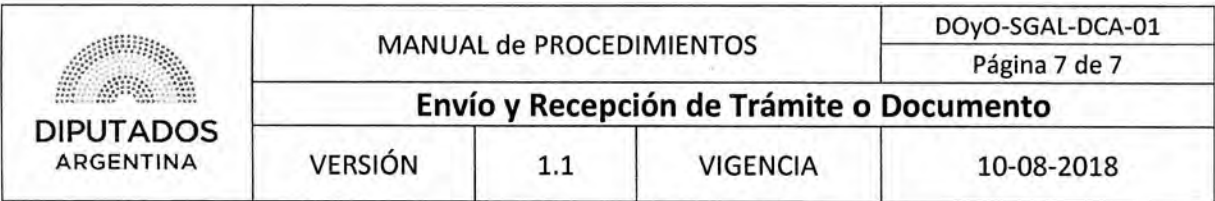

**Pedidos Dependencias** 

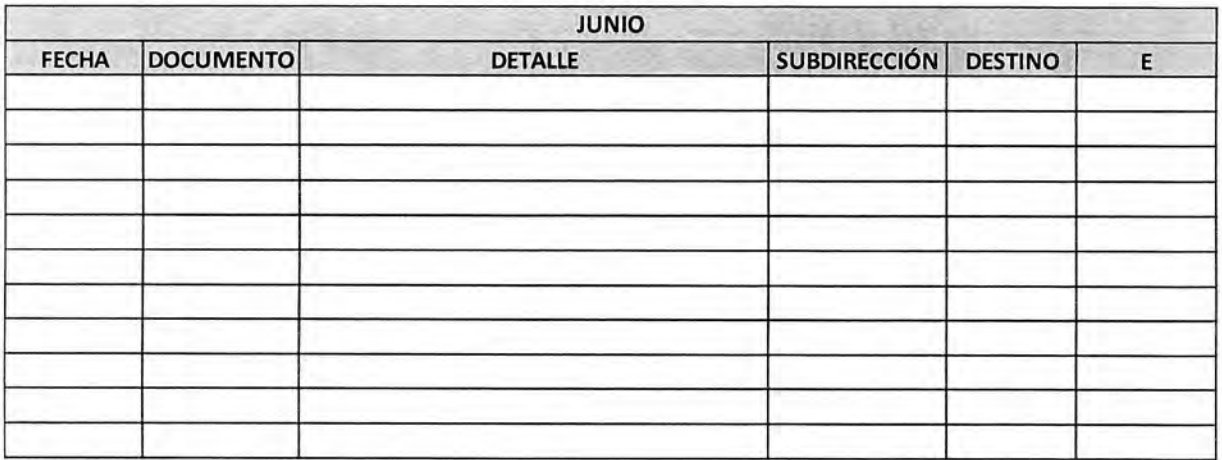

### **Expedientes**

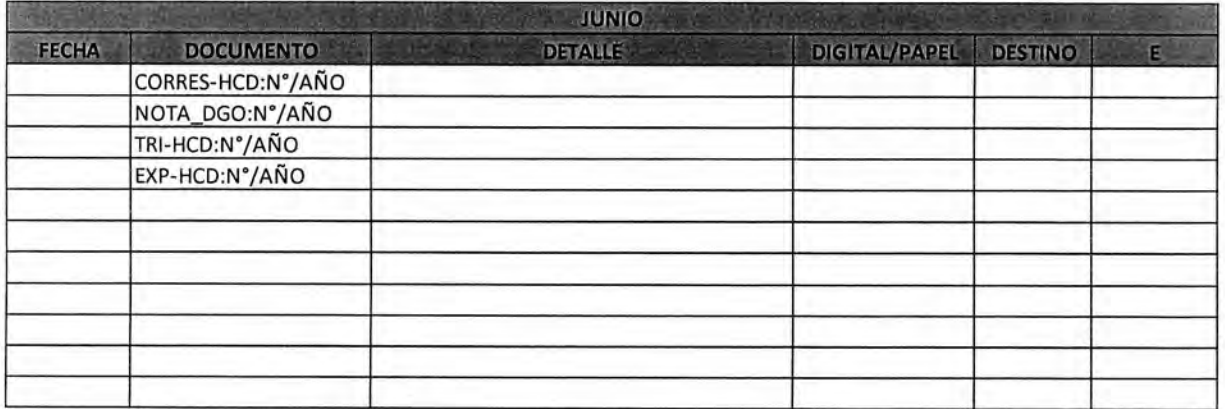

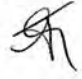

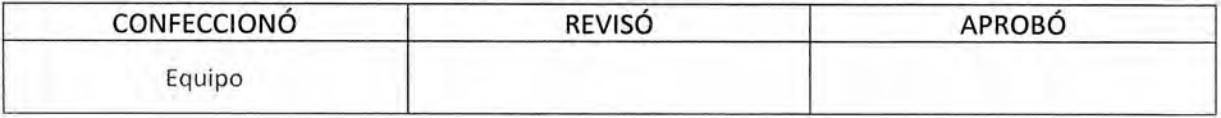

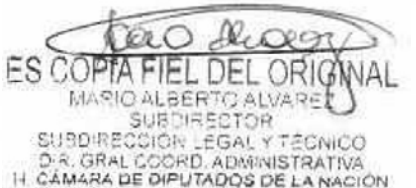

DSAD N°: 4 3 5 / 18

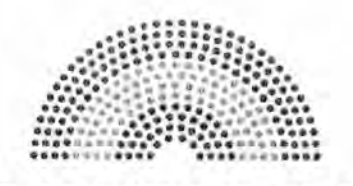

**DIPUTADOS ARGENTINA** 

### **MANUAL DE PROCEDIMIENTOS**

### **DIRECCIÓN DE OBRAS Y OPERACIONES**

Subdirección de Gestión Administrativa y Legal

Departamento Coordinación Administrativa

**Carga de Novedades en UR** 

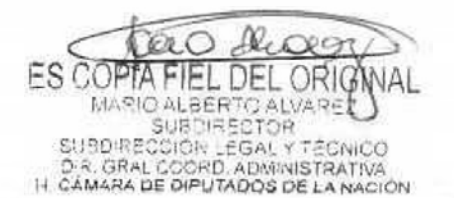

### DSAD W:4 **3 5 / 1 8**

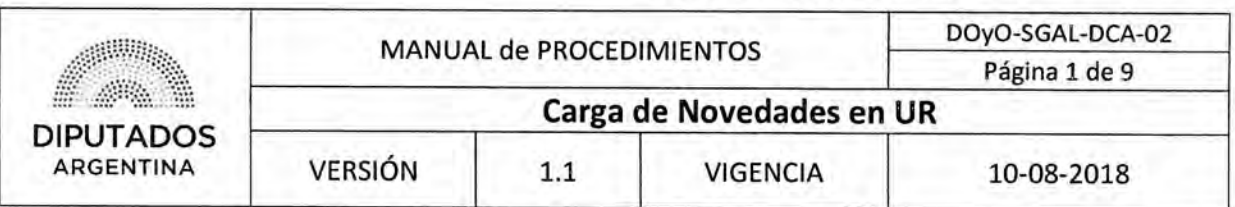

### Carga de Novedades en **UR**

### Objetivo del procedimiento

Registrar y documentar las novedades de los Agentes de la Dirección de Obras y Operaciones.

#### Alcance del procedimiento

Desde que se recibe una Novedad de las áreas dependientes de la Dirección de Obras y Operaciones, se registra en el Sistema SARNA, se archivan y entregan los documentos correspondientes,

Sectores involucrados:

- Áreas dependientes de la Dirección de Obras y Operaciones.
- Subdirección de Gestión Administrativa y Legal.
- Departamento de Coordinación Administrativa.
- Dirección General de Recursos Humanos.

#### Cuadro resumen

 $7$ 

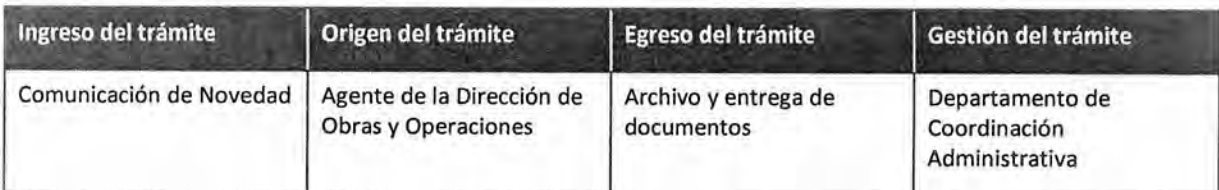

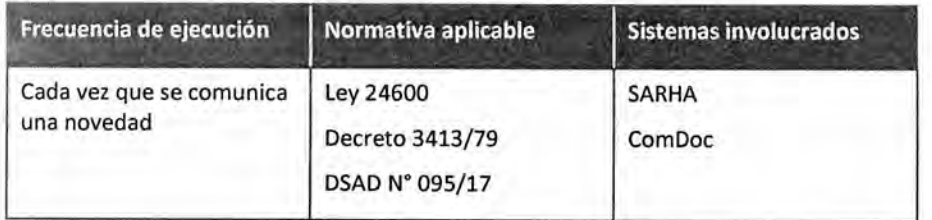

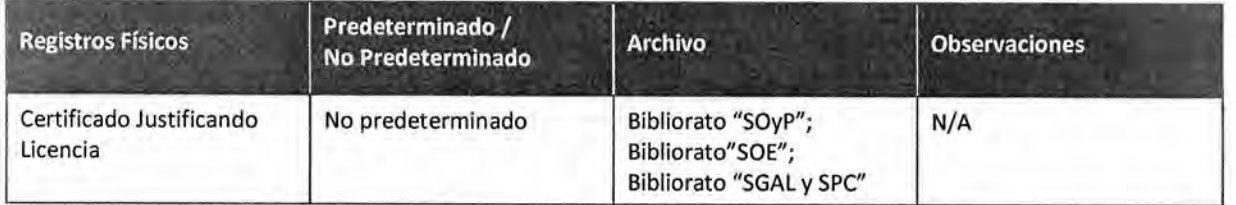

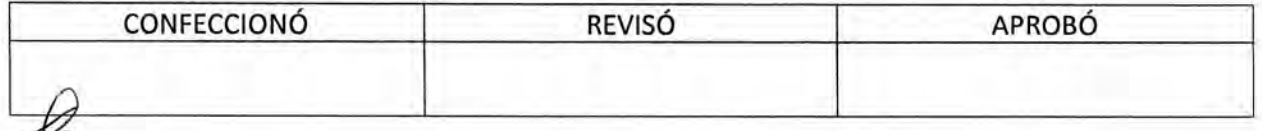

Æ, ES COPTA FIEL DEL ORIG MARIO ALBERTO ALVARET

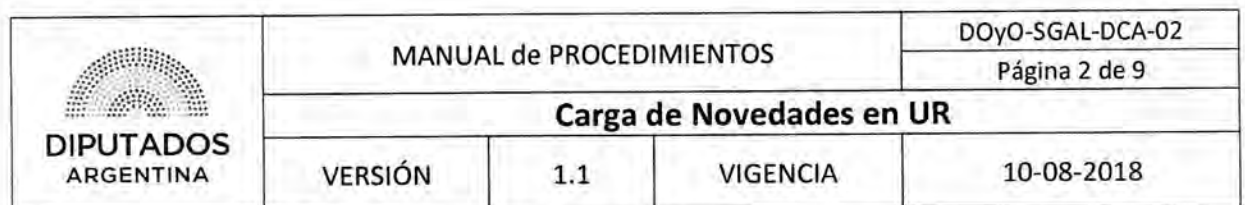

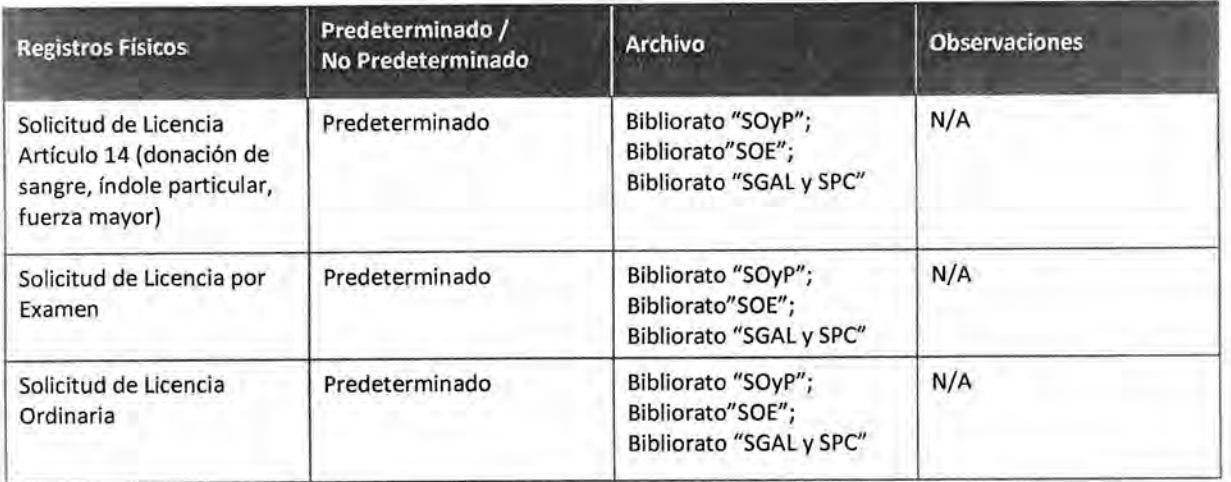

#### **Procedimiento narrativo**

#### **1. Gestión de Formularios y Certificados de Novedades**

1.1. El Responsable de UR de cada Subdirección de la Dirección de Obras y Operaciones comunica diariamente vía mail las novedades al Empleado Responsable de carga UR del Departamento de Coordinación Administrativa de la Subdirección de Gestión Administrativa y Legal.

Esta comunicación se realiza dos veces al día, una correspondiente al turno mañana y una al turno tarde.

- 1.2. El Empleado responsable de carga de UR del Departamento de Coordinación Administrativa recibe las novedades.
- 1.3. Controla el parte diario y realiza la carga de novedades en el sistema SAHRA. Si algún Agente debiera presentar un formulario o certificado que justifique una inasistencia:
	- 1.3.1. Si corresponde la presentación de un certificado, continúa en 1.4.
	- 1.3.2. Si corresponde la presentación de un formulario, continúa en 1.5.
- 1.4. El Agente de la Subdirección que deba presentar un certificado para justificar una ausencia, deberá presentarlo personalmente en el Departamento de Mesa de Entradas de la Dirección General de Recursos Humanos, dando por finalizado el procedimiento.

Los certificados pueden ser: un Certificado de Examen, Defunción, Maternidad, Matrimonio, Citación Judicial, Certificado médico, Licencias especiales, entre otros.

1.5. El Agente de la Subdirección que deba presentar un formulario para justificar una ausencia, deberá entregarlo personalmente en la Mesa de Entradas de la Subdirección de Gestión Administrativa y Legal. Este documento tiene que estar avalado con la firma del superior Jerárquico.

Los formularios pueden ser: 14F o 14H en donde se solicita una ausencia por razones de índole particular; 14D en donde se solicita que se justifique la falta por Donación de Sangre; o 14C en donde se solicita que se justifique la ausencia por Fuerza Mayor.

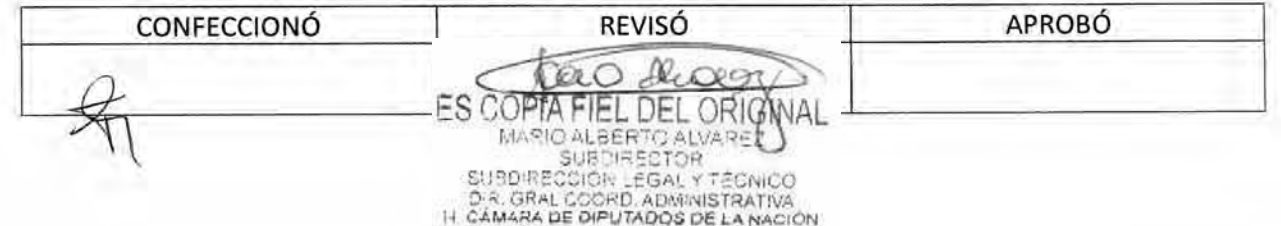

### DSAD N°:4 **3 5 / 1 8**

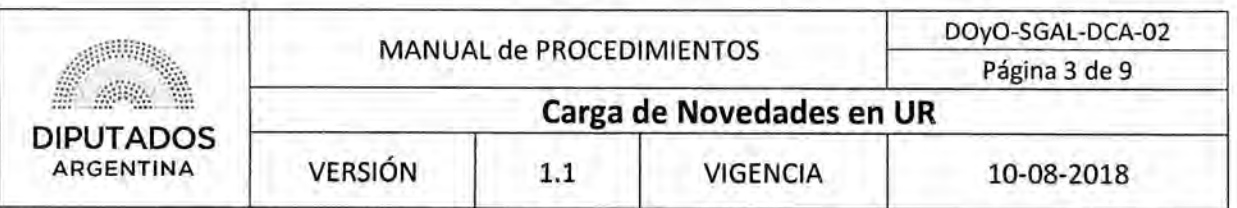

- 1.6. El empleado de la Mesa de Entradas de la Subdirección de Gestión Administrativa y Legal recibirá el formulario presentado por el Agente.
- 1.7. Procede a verificar que el formulario este confeccionado y firmado correctamente.
- 1.8. Realiza una copia del mismo, y se la entrega al Agente, quedándose con el original.
- 1.9. Archiva el formulario original en el Bibliorato de la Subdirección correspondiente, dando por finalizado el procedimiento.

#### 2. Rectificación de Parte Diario

- 2.1. En caso de detectar un error u omisión en la carga de UR, el responsable de UR de la Subdirección perteneciente a la Dirección de Obras y Operaciones, notifica vía ComDoc a la Mesa de Entradas de la Subdirección de Gestión Administrativa y Legal.
- 2.2. El Empleado de Mesa de Entradas de la Subdirección de Gestión Administrativa y Legal interviene la Nota ComDoc, informando la rectificación del parte al Jefe del Departamento de Coordinación Administrativa.
- 2.3. El Jefe del Departamento de Coordinación Administrativa remite a los responsables de carga UR para efectuar la rectificación en el sistema SARNA. Procediendo luego, a realizar la intervención correspondiente en el sistema ComDoc, y remite al Departamento de Mesa de Entradas de la Dirección General de Recursos Humanos, dando por finalizado este procedimiento.

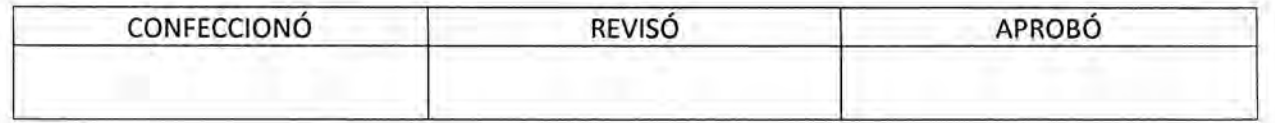

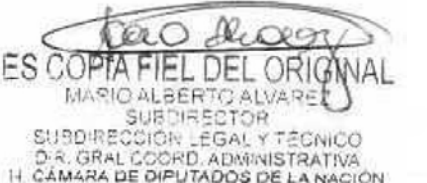

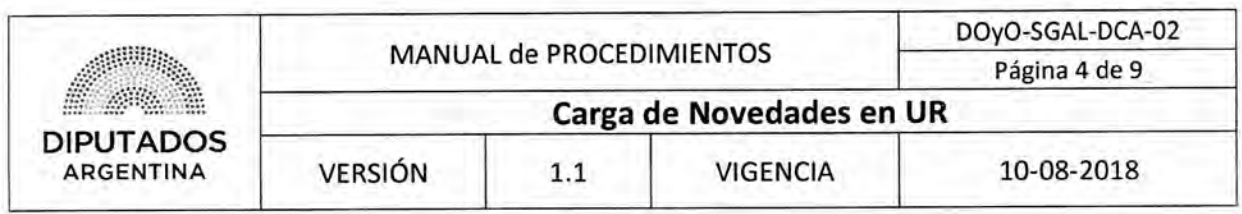

Diagrama **de Flujo** 

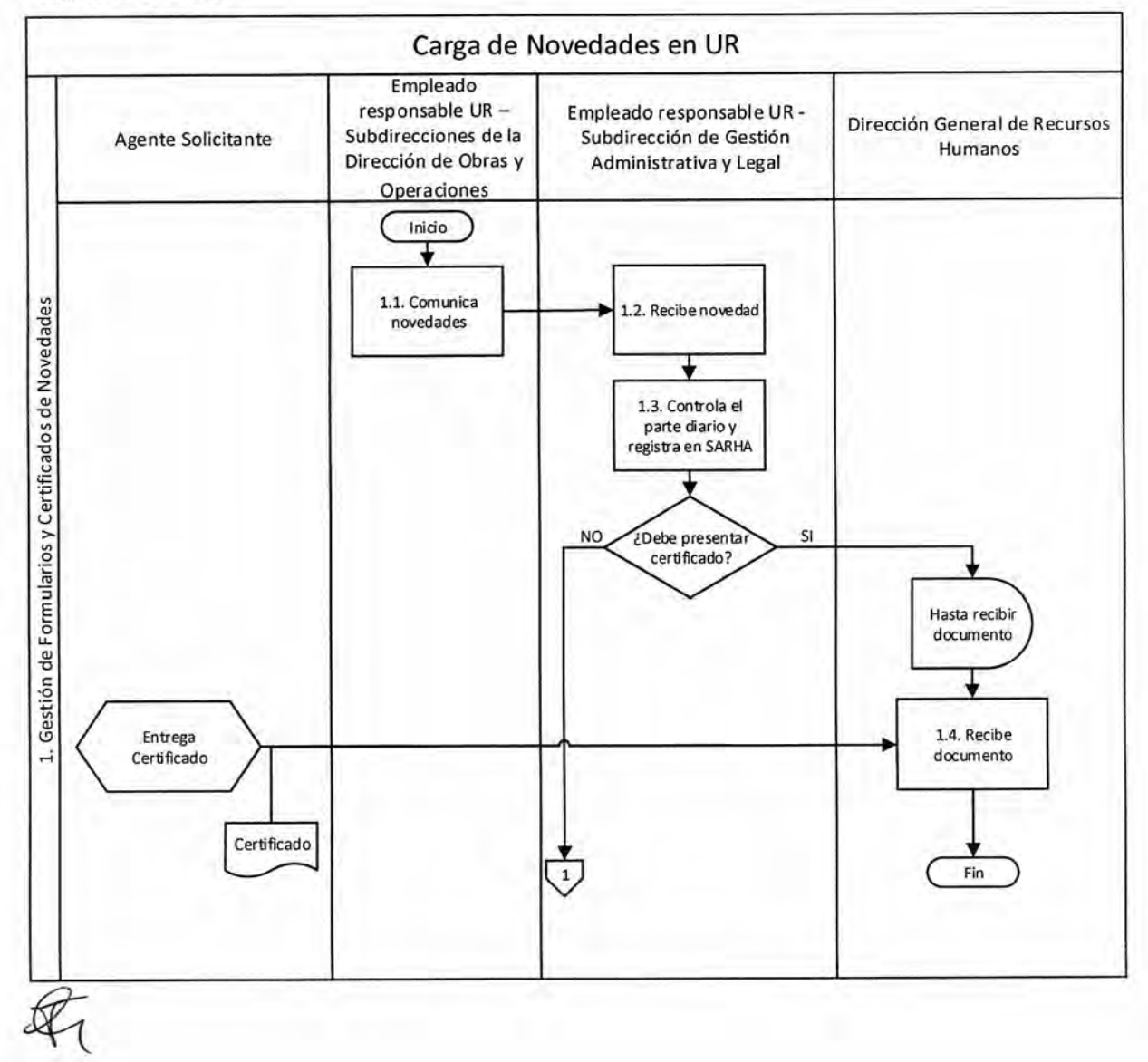

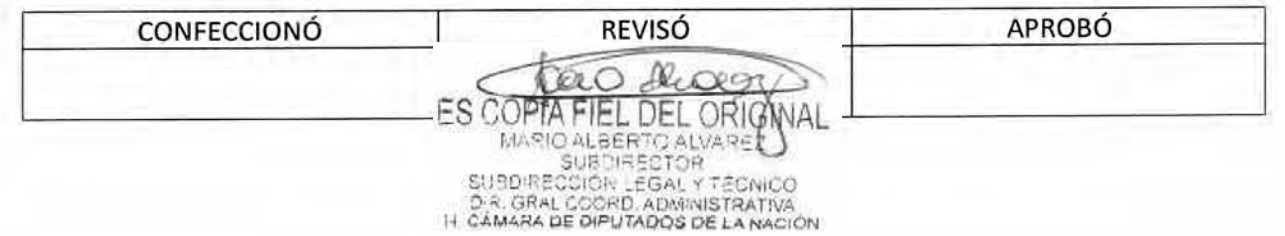

### **DsAD No:4 3 5 / 1 8**

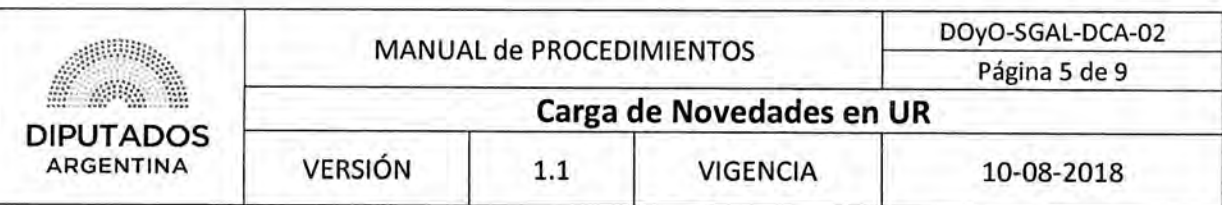

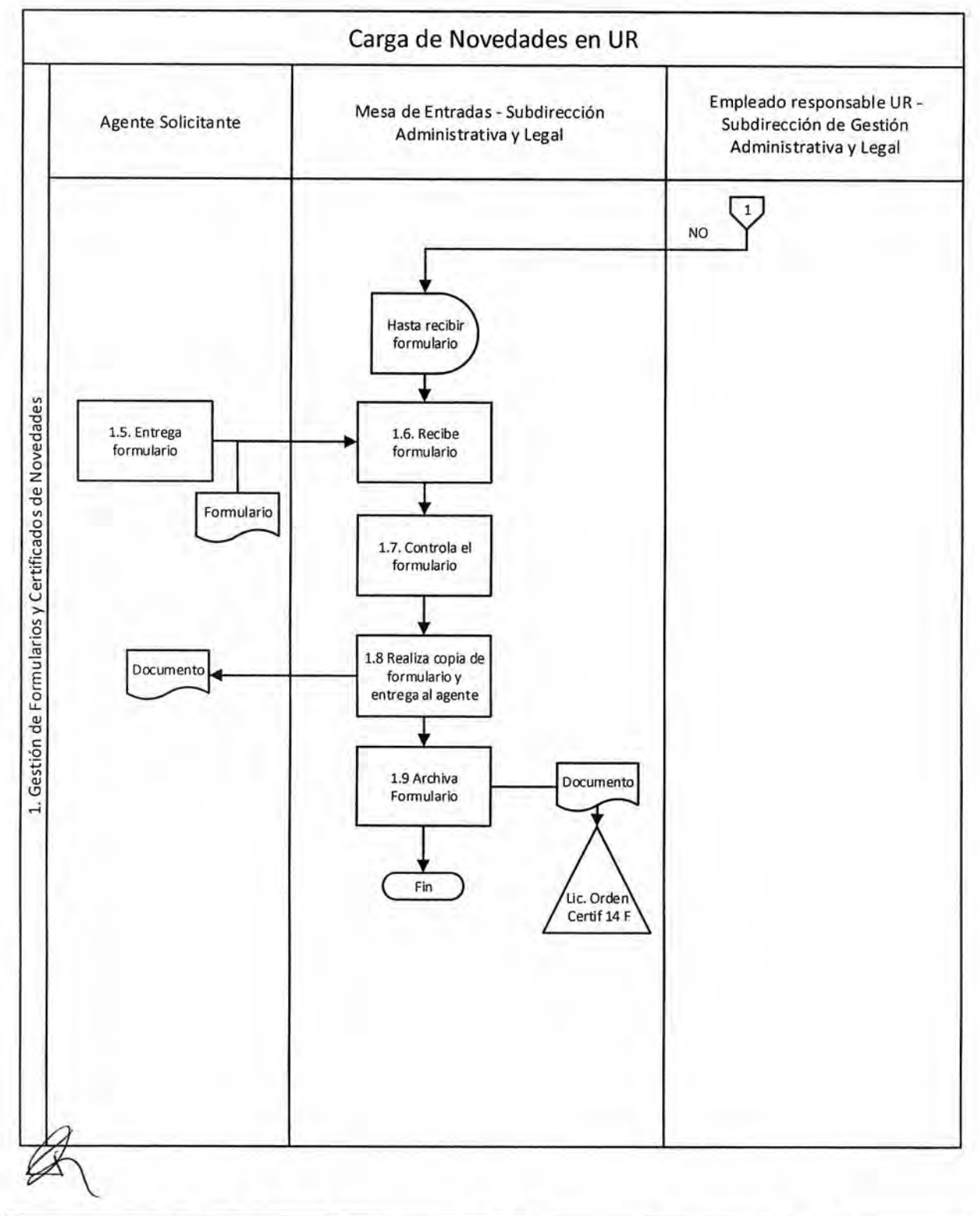

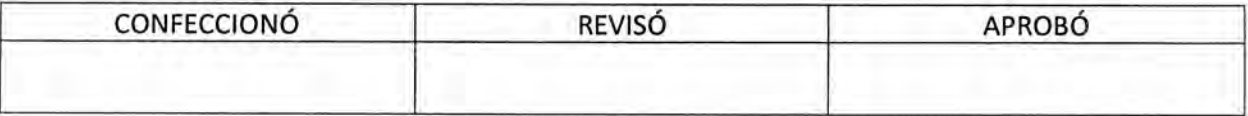

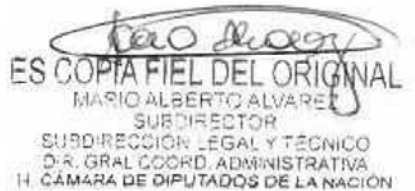

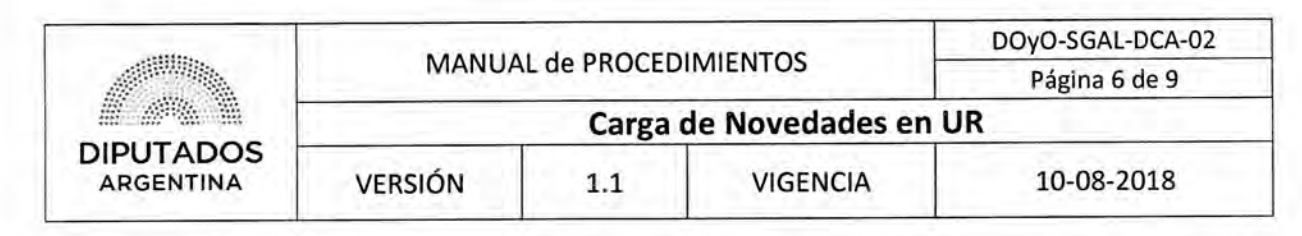

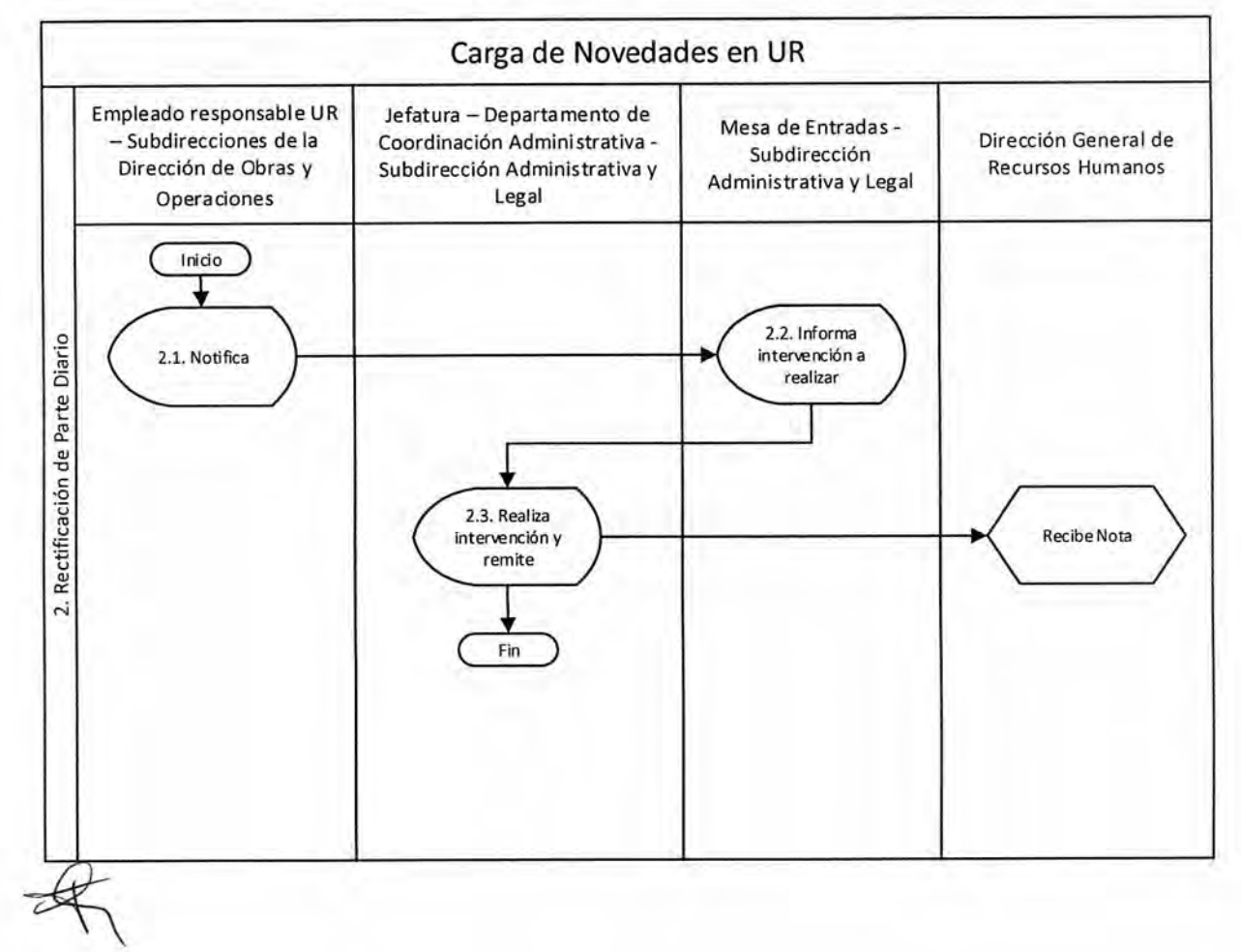

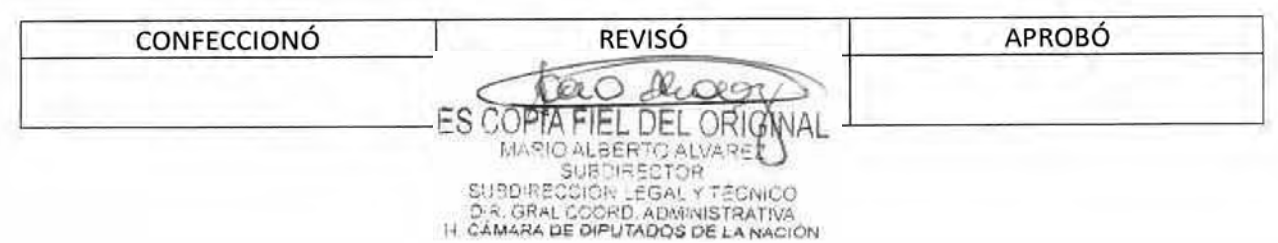

### DSAD  $N^{\circ}$ :4 3 5 / 18

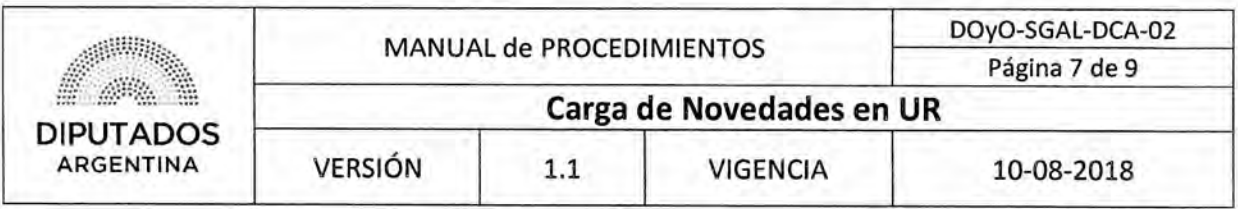

Formularios

Formulario Artículo 14

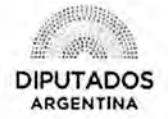

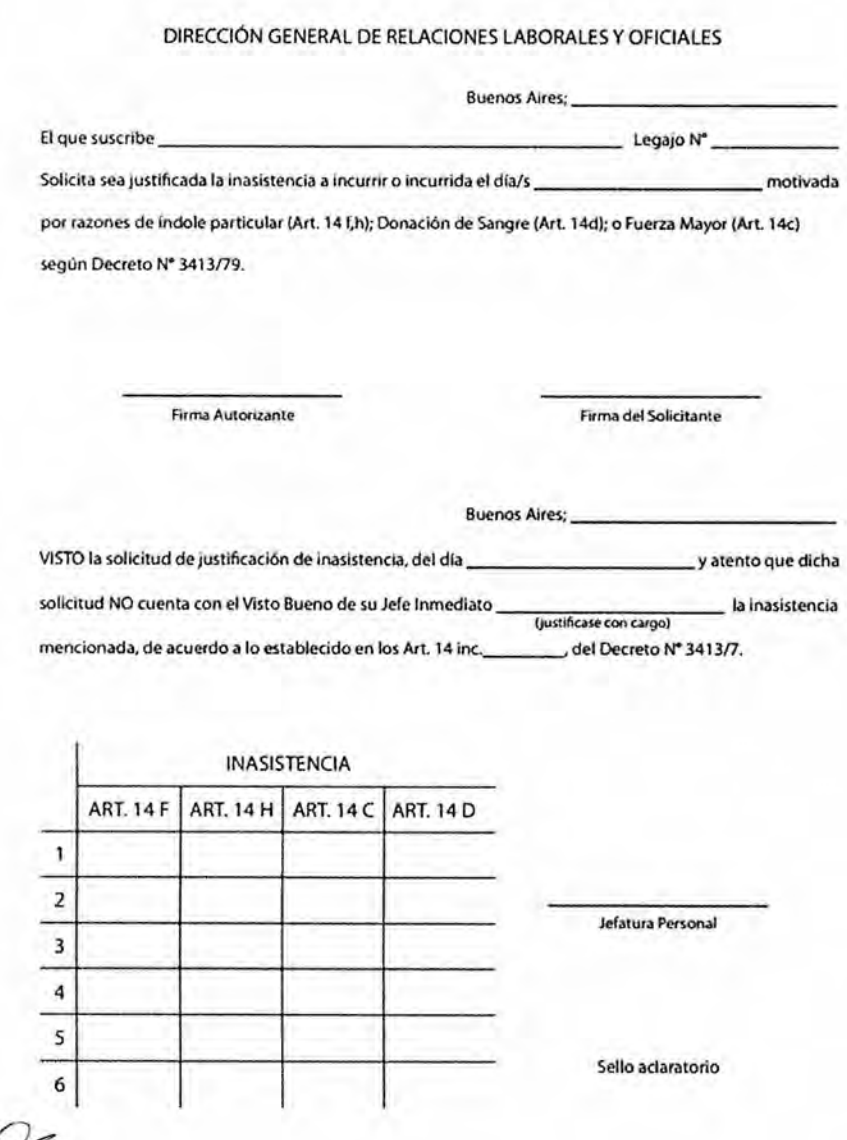

CONFECCIONÓ REVISÓ APROBÓ

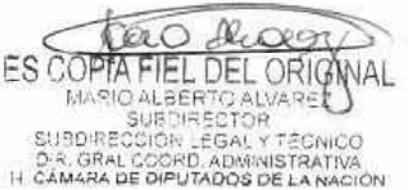

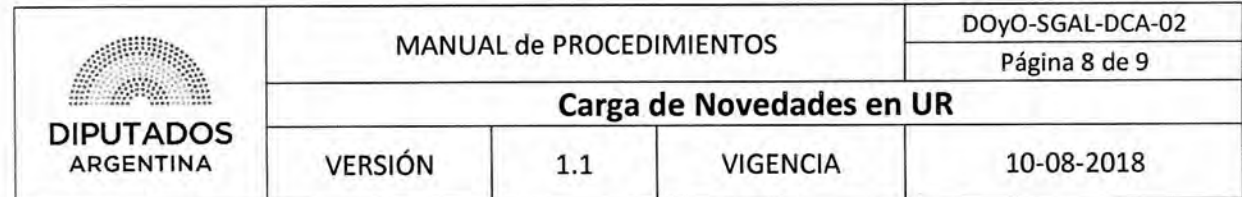

Formulario Licencia Ordinaria

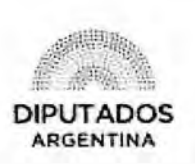

SOUCITUD DE LICENCIA ORDINARIA

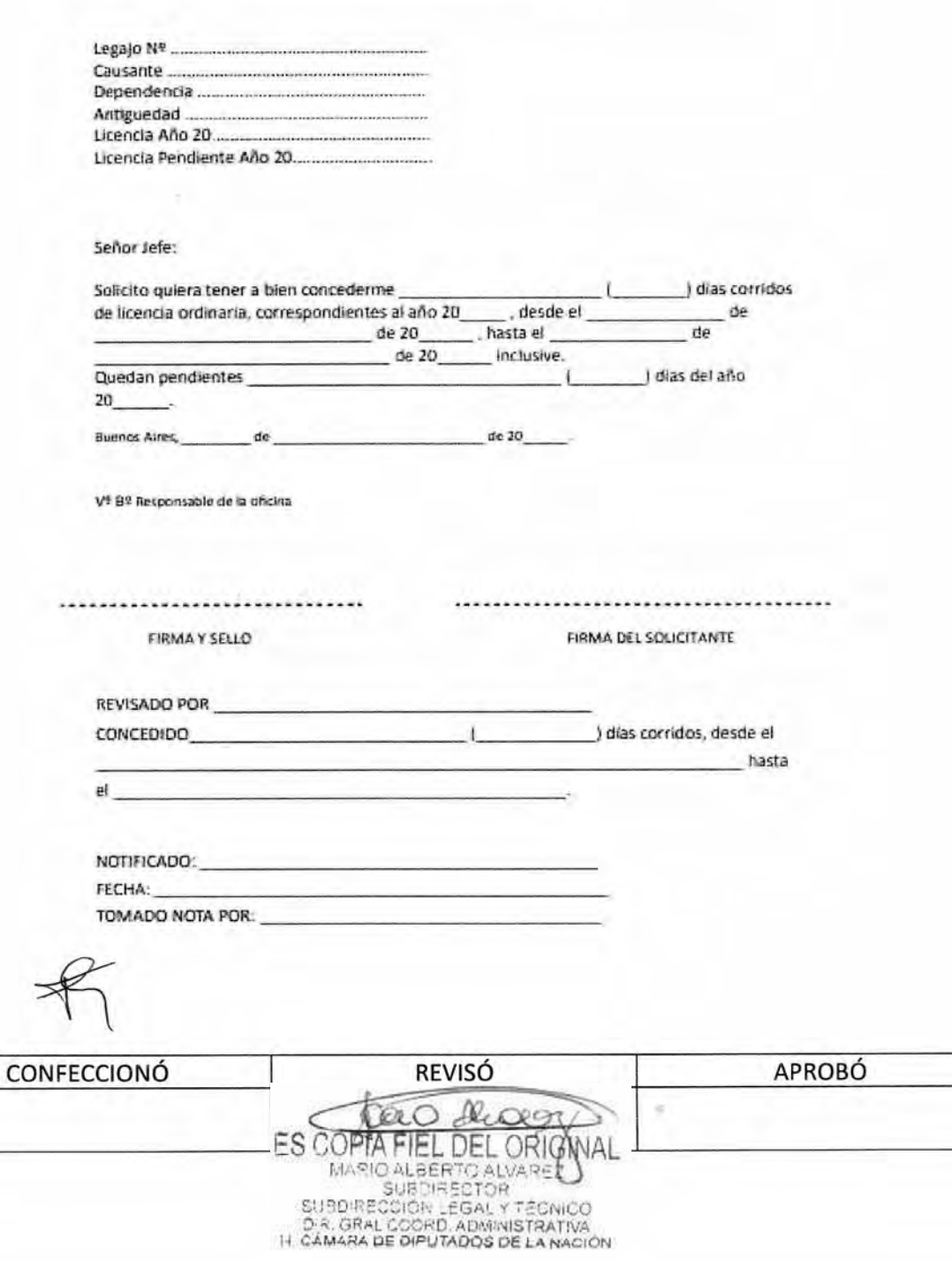

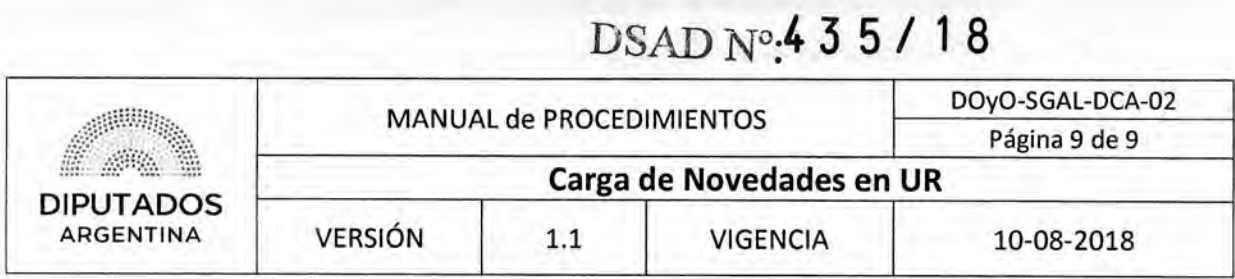

### **Formulario Licencia por Examen**

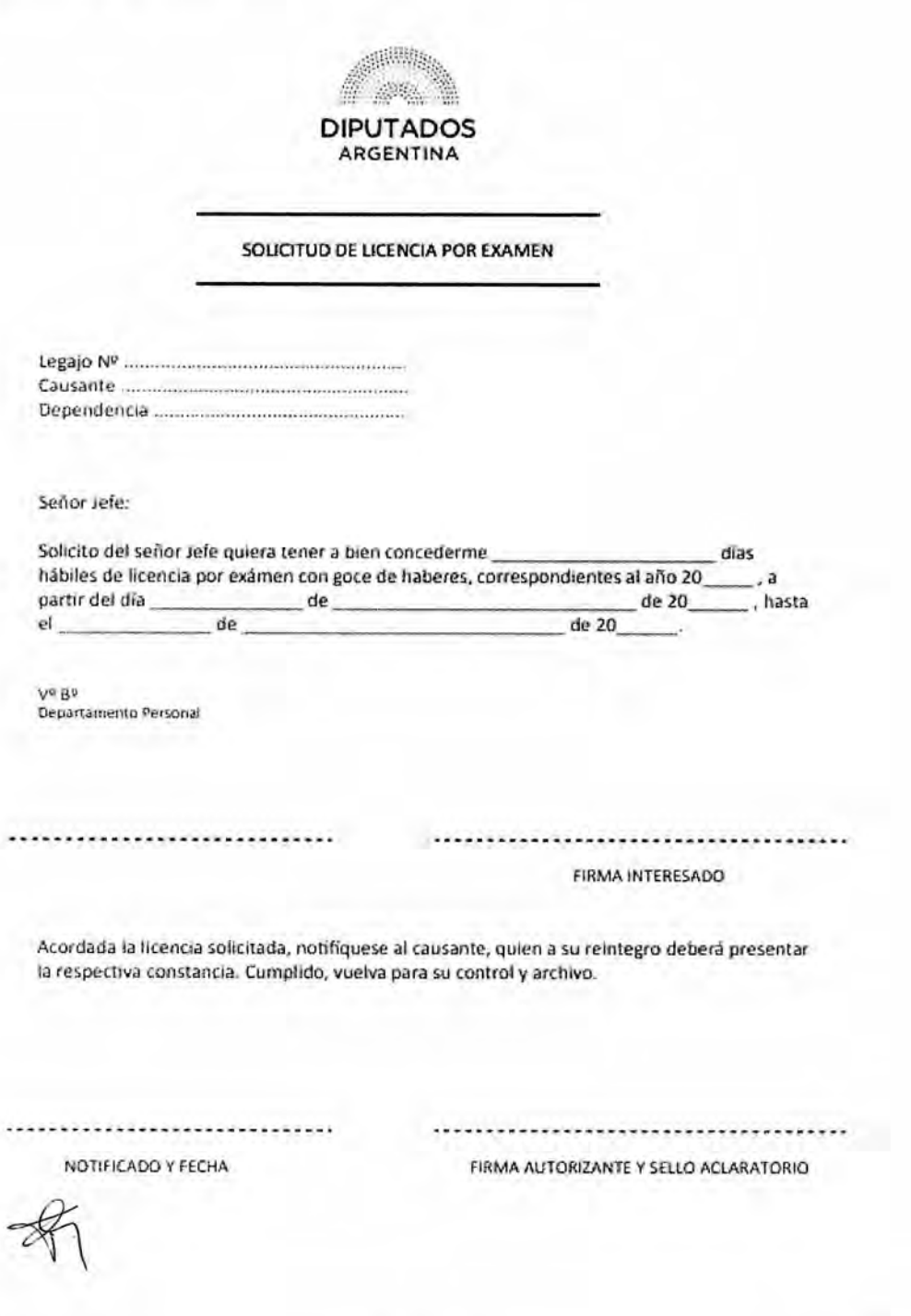

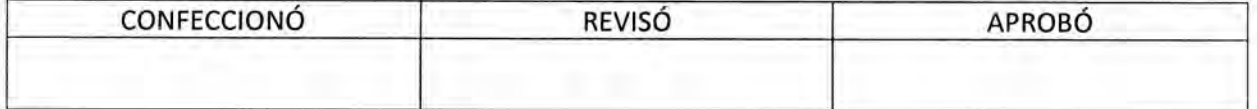

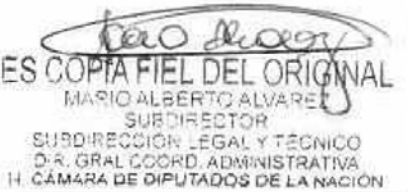

DSAD No: 435/18

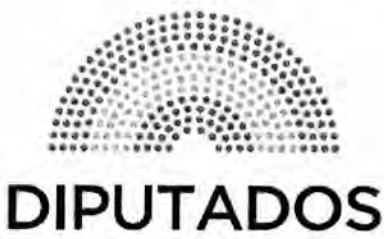

**ARGENTINA** 

## **MANUAL DE PROCEDIMIENTOS DIRECCIÓN DE OBRAS Y OPERACIONES**

Subdirección de Gestión Administrativa y Legal

Departamento Coordinación Administrativa

**Certificación de Haberes** 

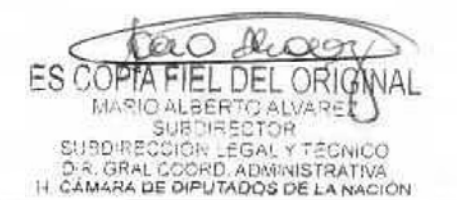

### DSAD N°:4 3 5 / 18

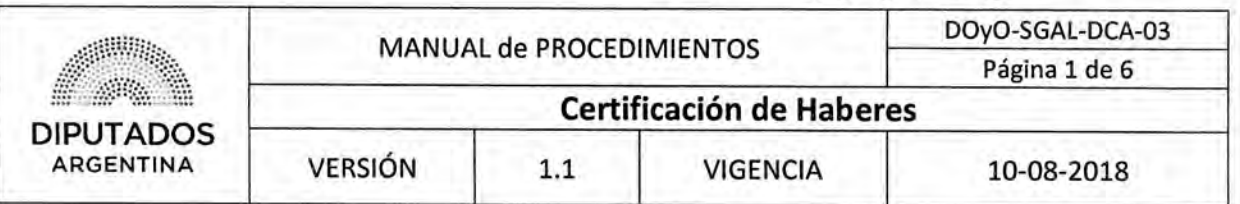

### Certificación de Haberes

### Objetivo del procedimiento

Certificar los Servicios correspondientes al personal de la Dirección de Obras y Operaciones,

### Alcance del procedimiento

Desde que se asigna el estado del personal en el Sistema SARHA, hasta que se verifica la existencia o no de modificaciones en la nómina del mismo, y se realiza la certificación.

Sectores involucrados:

- Áreas dependientes de la Dirección de Obras y Operaciones.
- Departamento de Coordinación Administrativa Subdirección de Gestión Administrativa y Legal.
- Subdirección de Administración de Personal Dirección General de Recursos Humanos,
- Departamento Asistencia y Control de Accesos Dirección General de Recursos Humanos,

#### Cuadro resumen

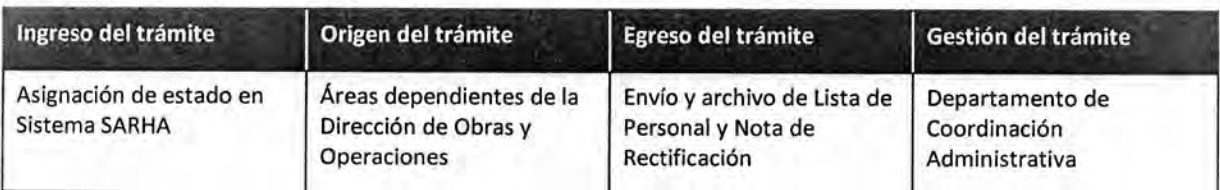

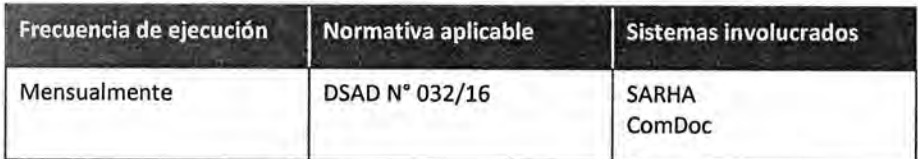

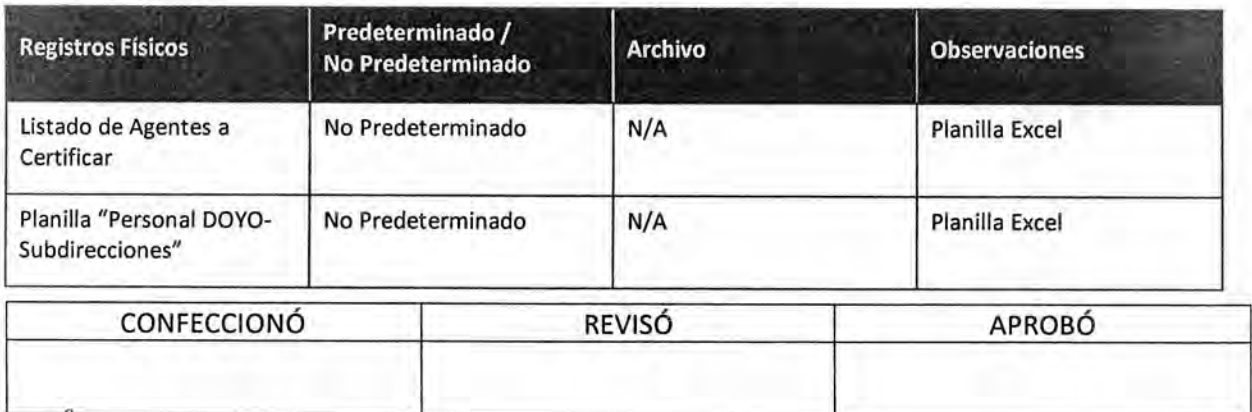

**FS COP** L DEL ORIG MARIO ALBERTO ALVARE SUBDIRECTOR SUBDIRECCIÓN LEGAL Y T D.R. GRAL COORD, ADMINISTRATIVA<br>IT CAMARA DE DIPUTADOS DE LA NACIÓN

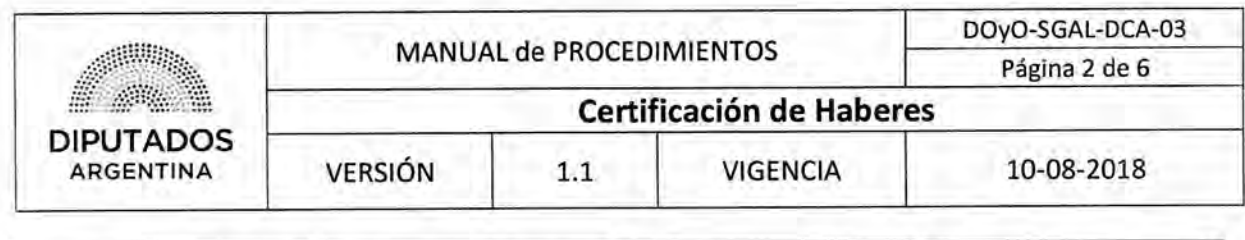

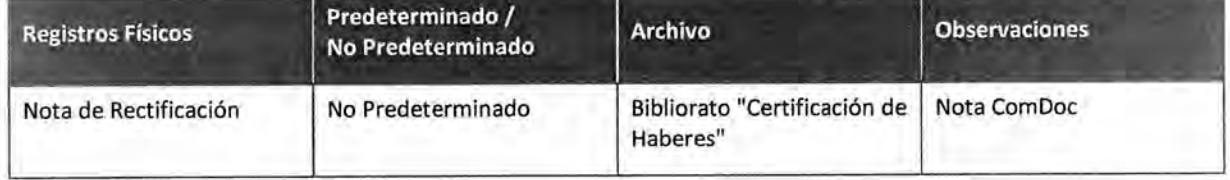

#### Procedimiento narrativo

#### **1. Ingreso de Certificación de Haberes por Sistema**

1.1. El Jefe del Departamento de Coordinación Administrativa de la Subdirección de Gestión Administrativa y Legal, recibe la notificación desde la Dirección General de Recursos Humanos con la fecha en que debe certificar servicios.

El sistema SARNA se encuentra disponible para certificar servicios durante 3 días hábiles.

1.2. Revisa la Planilla Excel "Personal DOYO-Subdirecciones" con el listado completo del personal de Planta correspondiente a cada Subdirección perteneciente a la Dirección de Obras y Operaciones.

En el caso que se identifique una baja de agentes, luego de recibir la hoja de ruta, se procederá a actualizar el Excel "Personal DOYO-Subdirecciones".

- 1.3. Envía por mail la Planilla a los Subdirectores pertenecientes a la Dirección.
- 1.4. Cada Subdirector corrobora el listado de agentes y comunican al Empleado Responsable de carga UR del Departamento de Coordinación Administrativa de la Subdirección de Gestión Administrativa y Legal.
- 1.5. El Empleado Responsable de carga UR del Departamento de Coordinación Administrativa de la Subdirección de Gestión Administrativa y Legal, recibe vía ComDoc, de cada Subdirección dependiente de la Dirección de Obras y Operaciones, la nota con el anexo del listado de los agentes a certificar servicios.
- 1.6. El Empleado Responsable de la carga UR controla la nómina del personal de la Dirección de Obras y Proyectos que se encuentra activo en el Sistema SARHA.
- 1.7. Asigna estado en SARHA a los Empleados de la Dirección de Obras y Operaciones.

El estado puede ser "Si" o "No". Será "Si", si el Empleado de la Dirección trabajó durante el mes y/o se encuentra bajo Licencia con goce de Haberes; y será "No" si el agente ha dado comienzo al proceso jubilatorio y/o fue transferido a otra Dirección de la Honorable Cámara de Diputados de la Nación.

La Certificación se realizará mensualmente en los días estipulados por la Dirección General de Recursos Humanos, a su vez se publica la fecha definitiva de certificación en la página de la Honorable Cámara de Diputados de la Nación.

1.8. Imprime la "Declaración Jurada de prestación de servicio" generada en el sistema SARHA, y la archiva en el bibliorato "Certificación de haberes".

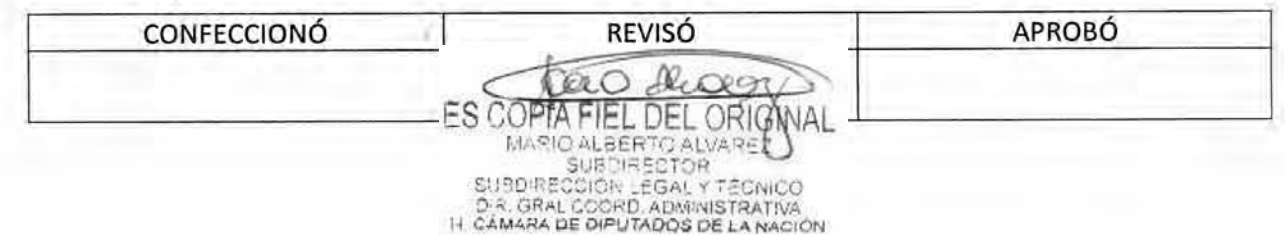

### DSAD N°: 4 3 5 / 18

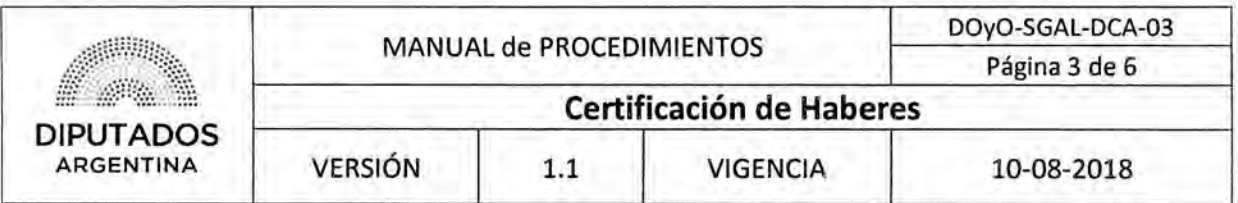

#### 2. Plazo de certificación de servicios vencido

- 2.1, En el caso, de que el plazo se certificación se encuentre vencido, el responsable de UR confecciona una nota de rectificación en el sistema ComDoc, donde detallará a todos aquellos agentes a certificar servicios.
- 2.2. Realiza intervención correspondiente en el sistema, avisando al Subdirector de Gestión Administrativa y Legal que está listo para la firma.
- 2.3, El Subdirector firma la nota, enviándola a la mesa de entrada de la Dirección General de Recursos Rumanos, dando por finalizado el procedimiento.

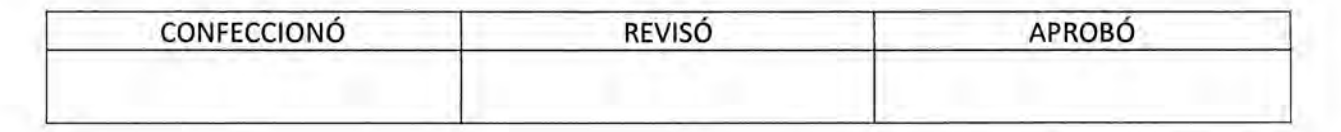

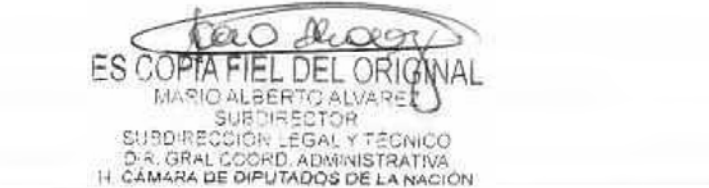

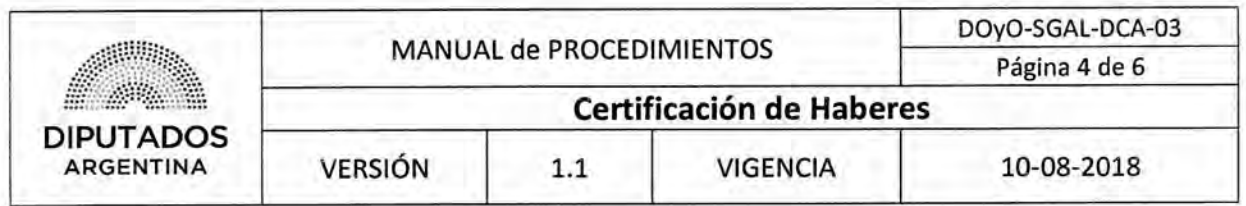

Diagrama de Flujo

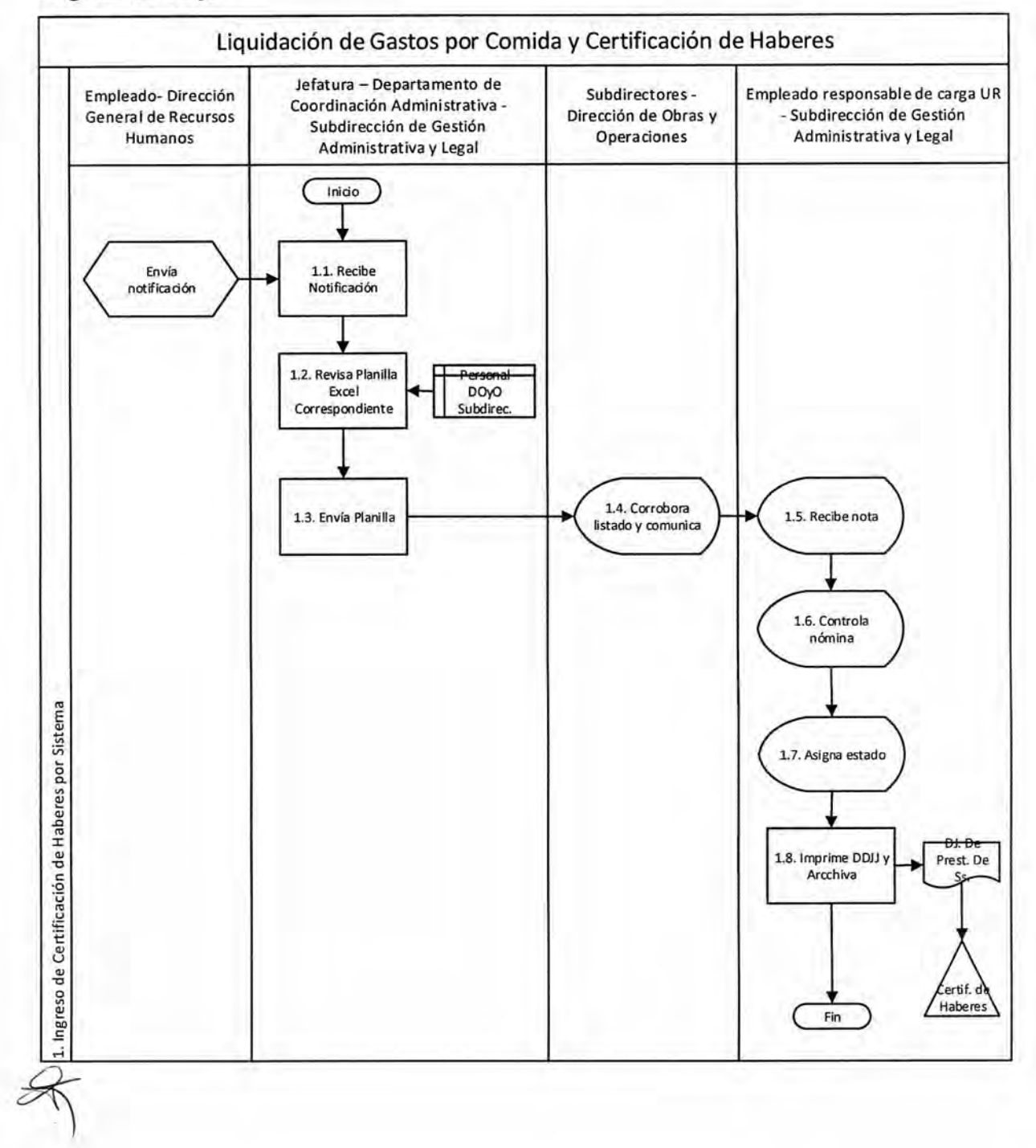

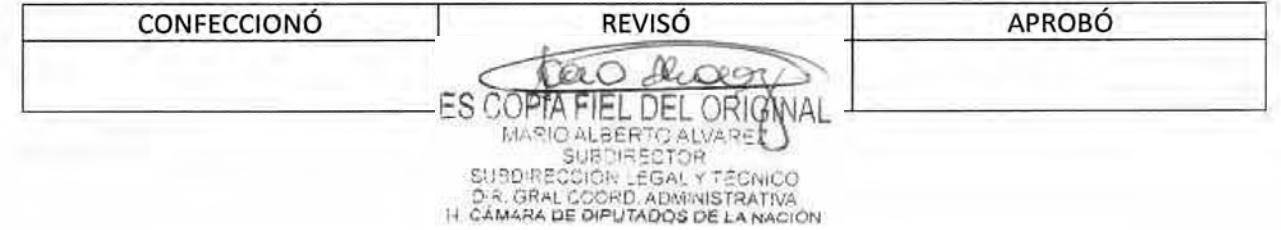

### DSAD N<sup>o</sup>: 4 3 5 / 1 8

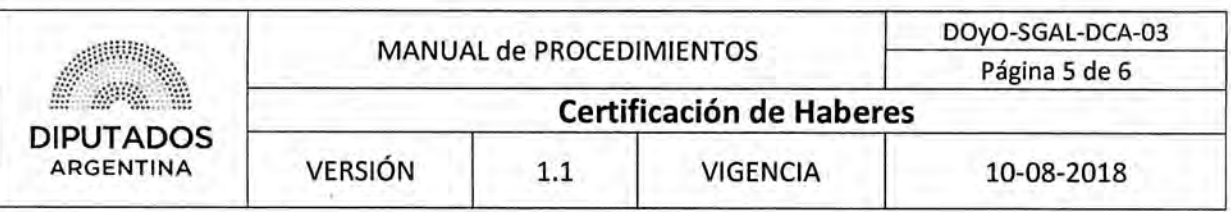

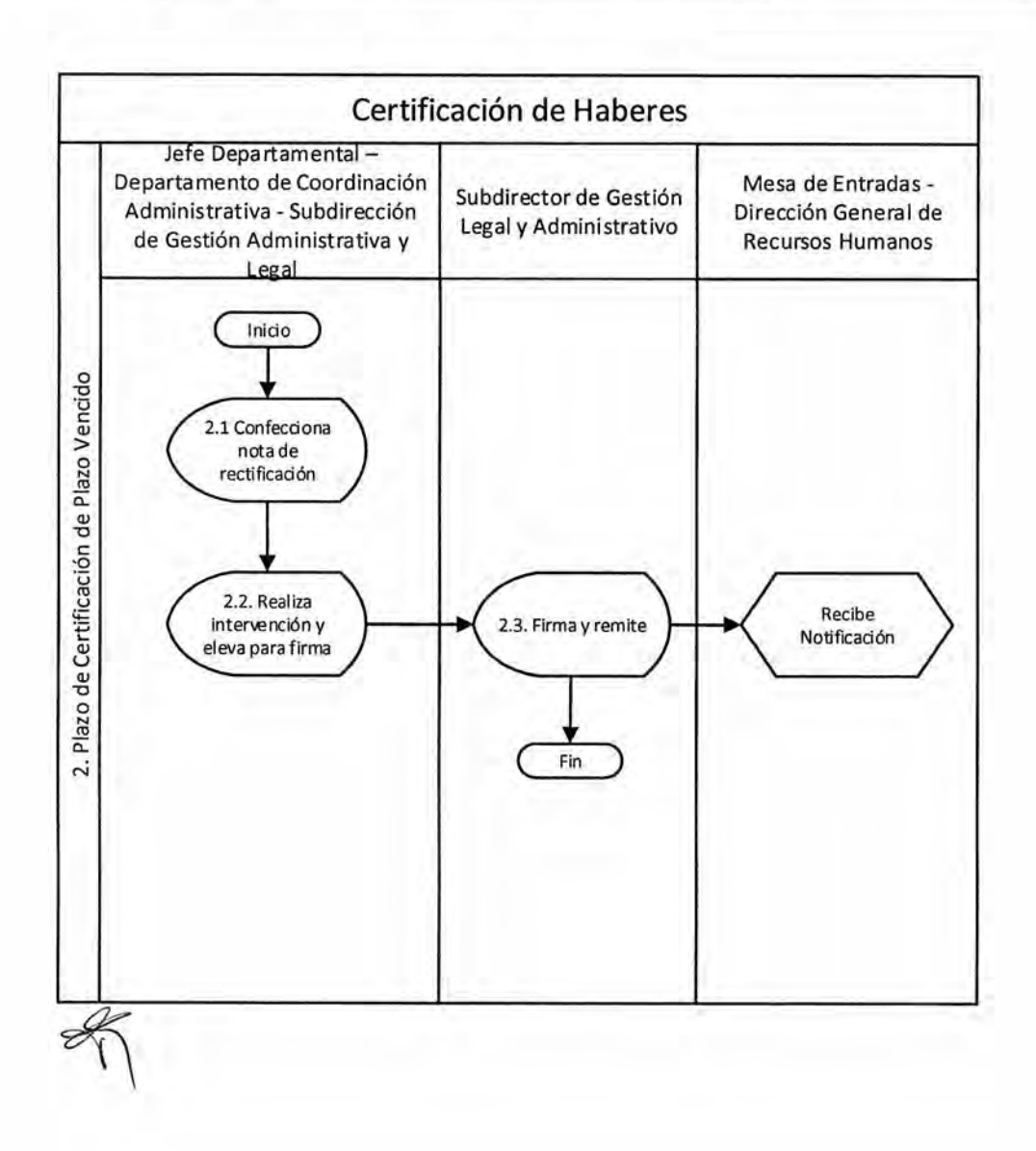

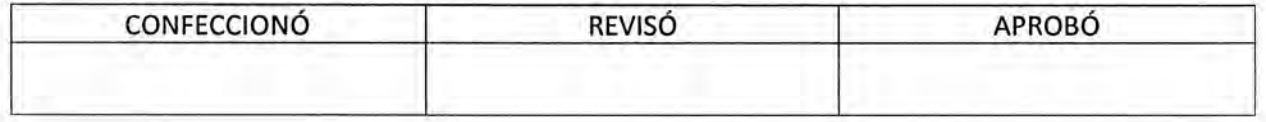

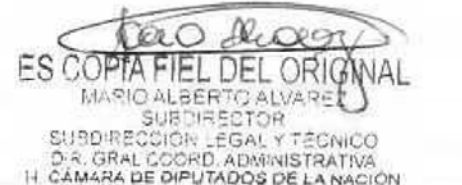

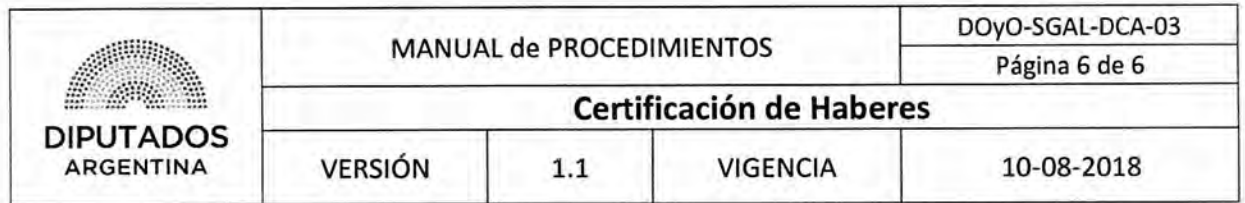

#### **Formularios**

Declaración Jurada de Prestación de Servicios

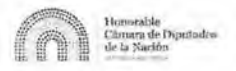

**DDJJ Prestación de Servicios** 

Página 6 de 6

Periodo: 08/2018 Unidad de Registro: DIR DE OBRAS Y OPERACIONES Apellido Convenio Escalafon **Cull** Cull a) **Nombre** 

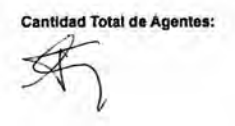

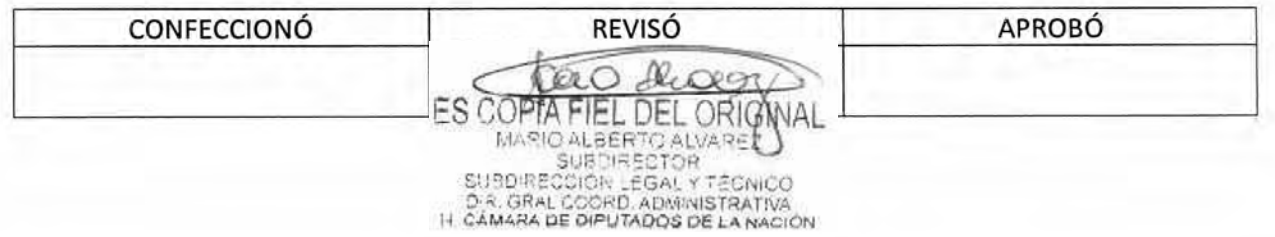

DSAD Nº: 4 3 5 / 18

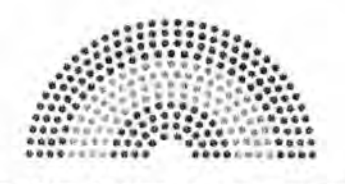

**DIPUTADOS ARGENTINA** 

## **MANUAL DE PROCEDIMIENTOS DIRECCIÓN DE OBRAS Y OPERACIONES**

Subdirección de Gestión Administrativa y Legal

Departamento Coordinación Administrativa

Liquidación de Adicionales

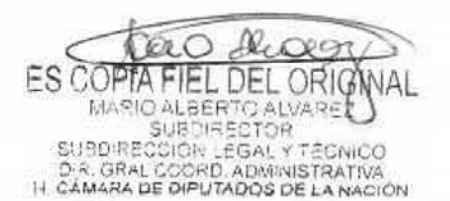

### DSAD N°: 4 3 5 / 18

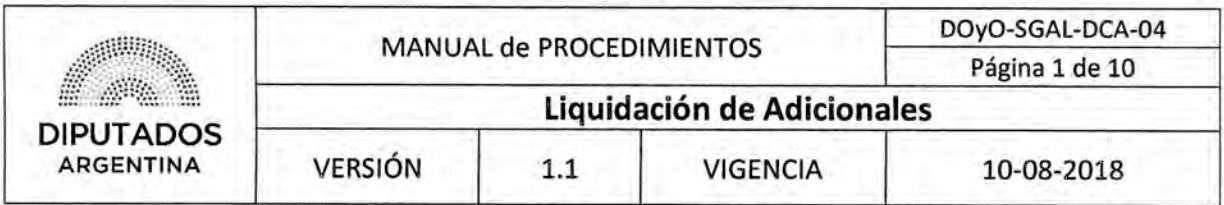

### Liquidación de Adicionales

### Objetivo del procedimiento

Liquidar los adicionales por riesgo y comidas del Personal perteneciente a la Dirección de Obras y Operaciones.

### Alcance del procedimiento

Desde el control del presentismo y confección de los registros y notas correspondientes, hasta su presentación para la liquidación a la Dirección General de Recursos Humanos, y archivo de la documentación.

Sectores involucrados:

- Subdirección de Gestión Administrativa y Legal.
- Departamento de Coordinación Administrativa Subdirección de Gestión Administrativa y Legal.
- Subdirección de Planificación y Control.
- Subdirección Operativa Edilicia.
- Subdirección de Obras y Proyectos.
- Departamento de Mesa de entrada y Archivo- Dirección General de Recursos Humanos

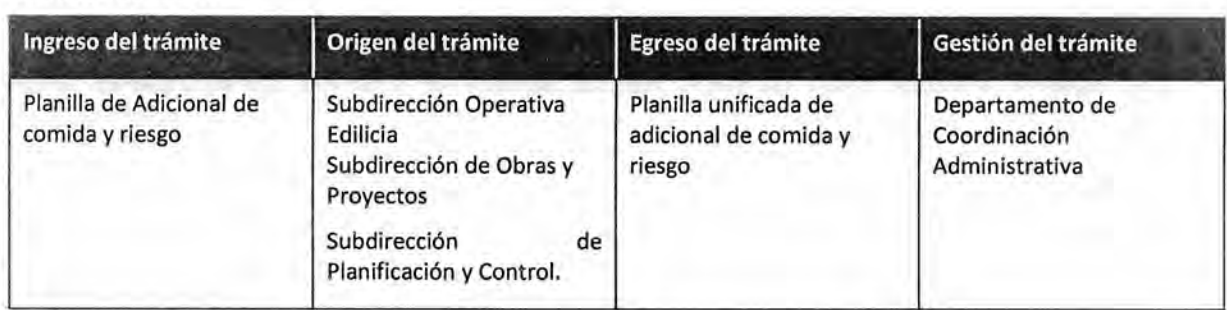

### Cuadro resumen

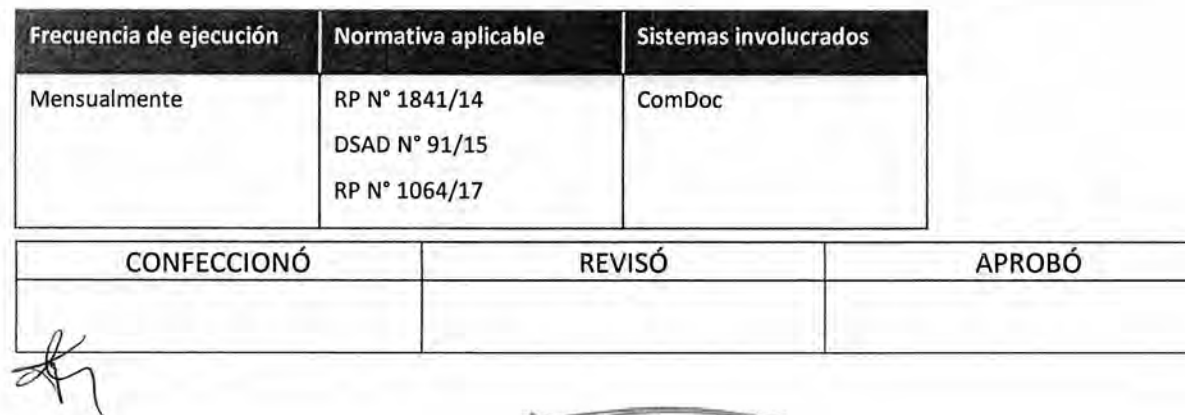

ES CO  $| +$ **RIO ALBERTO ALVA** SUBDIRECTOR COION LEGAL Y D.R. GRAL COORD, ADMINISTRATIVA<br>IT CAMARA DE DIPUTADOS DE LA NACIÓN

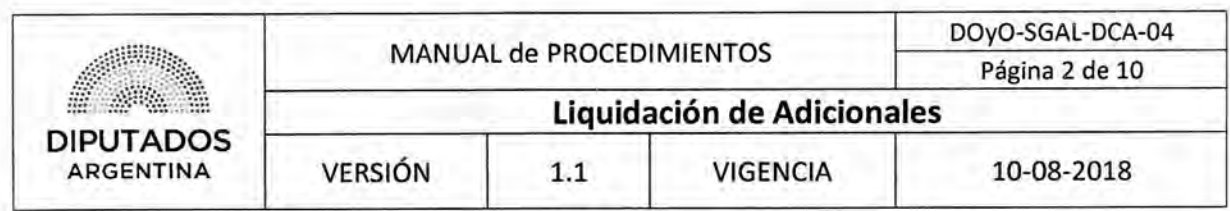

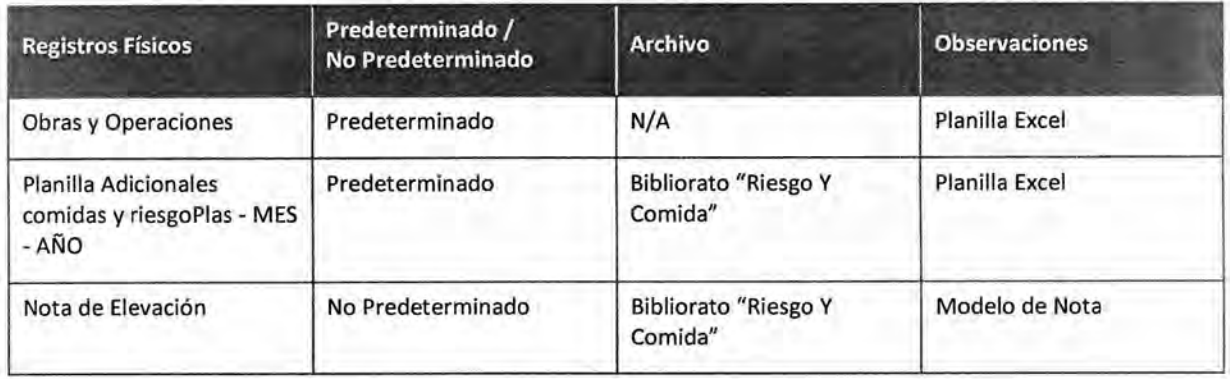

#### **Procedimiento narrativo**

#### **1. Recepción de los Adicionales a liquidar**

- 1.1. El Empleado de la Subdirección de Gestión Administrativa y Legal recibe por nota ComDoc de las Subdirecciones correspondientes a la Dirección de Obras y Operaciones el listado de agentes con la planilla "Obras y Operaciones" con la liquidación de adicional de riesgo y comidas.
- 1.2. Controla que la documentación este correcta.
	- 1.2.1. Si la documentación está correcta, cambia el estado de la nota ComDoc notificando a la Subdirección correspondiente la entrega de la documentación papel. Continúa en 1.3.
	- 1.2.2. Si la documentación es incompleta o esta incorrecta, agrega un avance a la nota ComDoc informándolo, y espera a recibir nuevamente la documentación.
- 1.3. Aguarda a recibir todas las notas con las planillas de adicional correspondiente de las Subdirecciones. Se recibe una por cada Adicional a presentar para su liquidación, donde se indica la cantidad de adicionales.

Los agentes que pueden recibir el Adicional por Riesgo son aquellos agentes de la Dirección que cumplan con lo reglamentado en la DSAD Nº 091/15 de la RP 1841/14.

- 1.4. Unifica las planillas de adicional correspondiente, en una sola planilla.
- 1.5. Archiva la planilla unificada en la carpeta digital "Planilla Adicionales Comidas y Riesgos-Mes-Año".
- 1.6. Redacta la nota de elevación.
- 1.7. Imprime la Nota y la Planilla, cada una por duplicado.
- 1.8. Envía la Documentación al Subdirector de la Subdirección de Gestión Administrativa y Legal.
- 1.9. El Subdirector de la Subdirección de Gestión Administrativa y Legal recibe la Documentación.
- 1.10. Firma la Documentación, y la entrega al empleado.
- 1.11. El empleado realiza el procedimiento "Despacho de trámite o documento" y entrega la Documentación a la Dirección General de Recursos Humanos para su gestión.

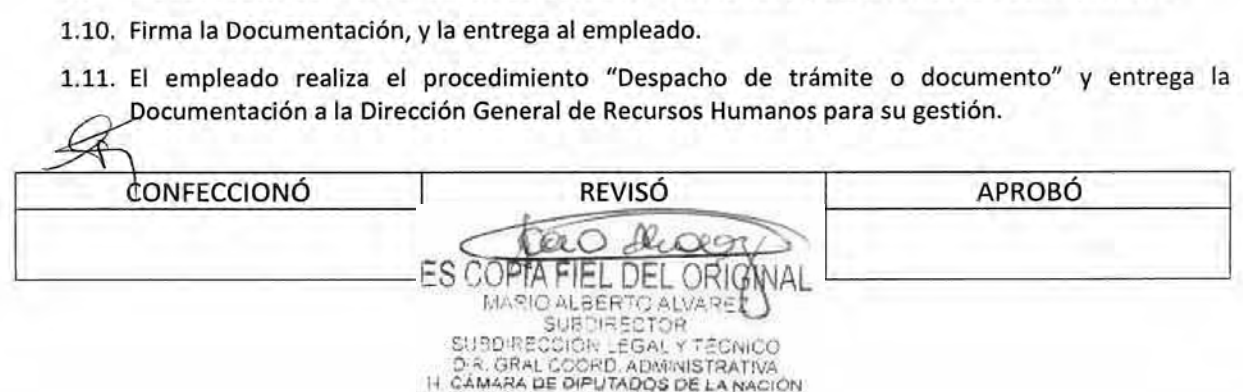

### DSAD Nº: 4 3 5 / 18

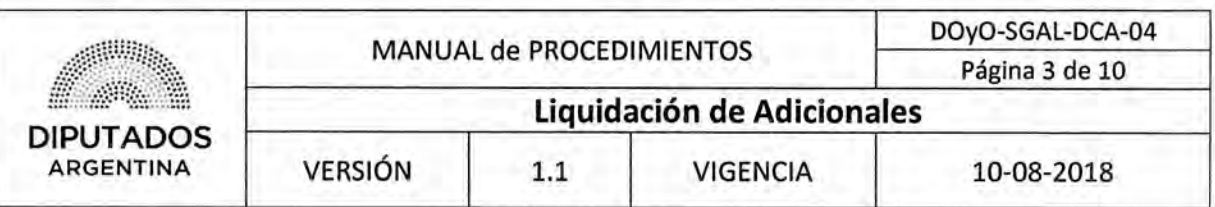

- 1,12. Recibe una copia sellada de la Documentación.
- 1.13. Archiva la Documentación sellada en el Bibliorato "Riesgo Y Comida".
- 1.14. Envía la planilla a través de una nota ComDoc dirigida al Departamento de Mesa de Entradas de la DGRH; dando por finalizado este procedimiento.

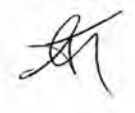

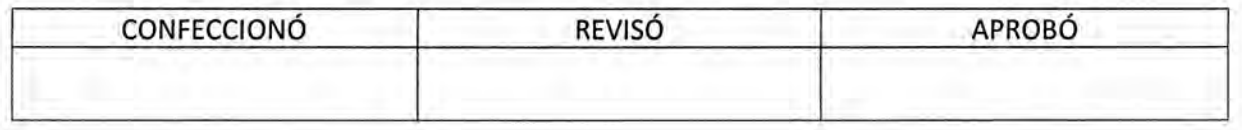

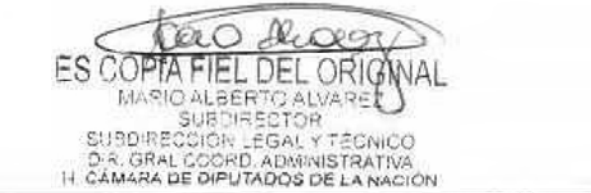

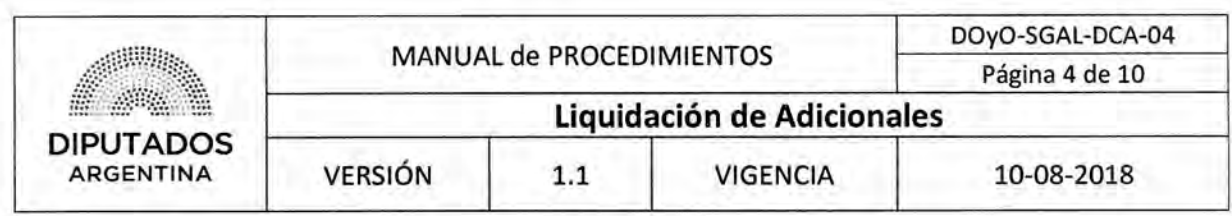

Diagrama de Flujo

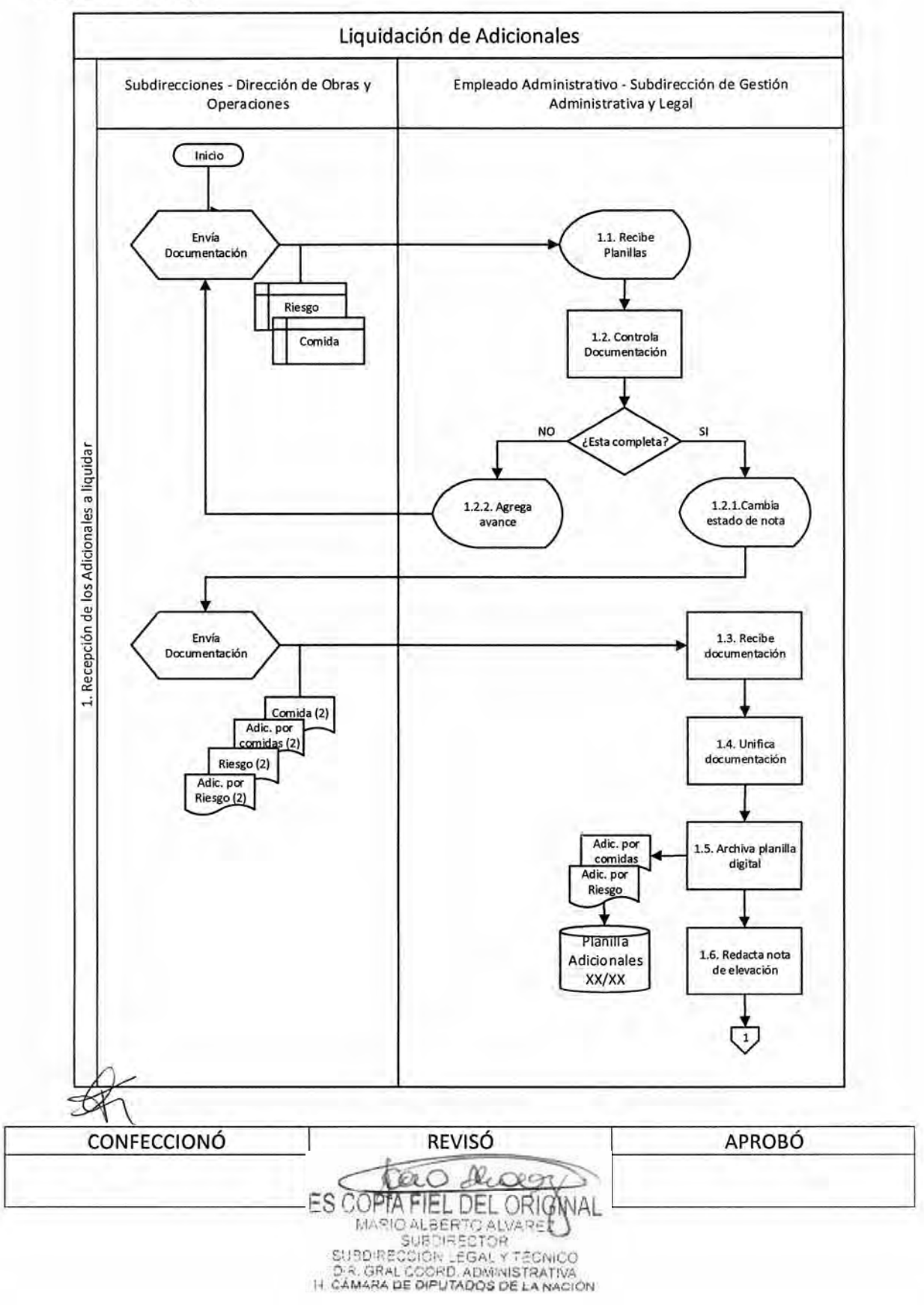
# **DSAD W:4 3 5 / 1 8**

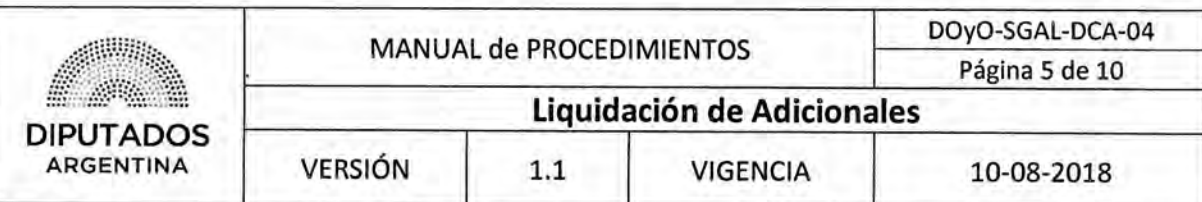

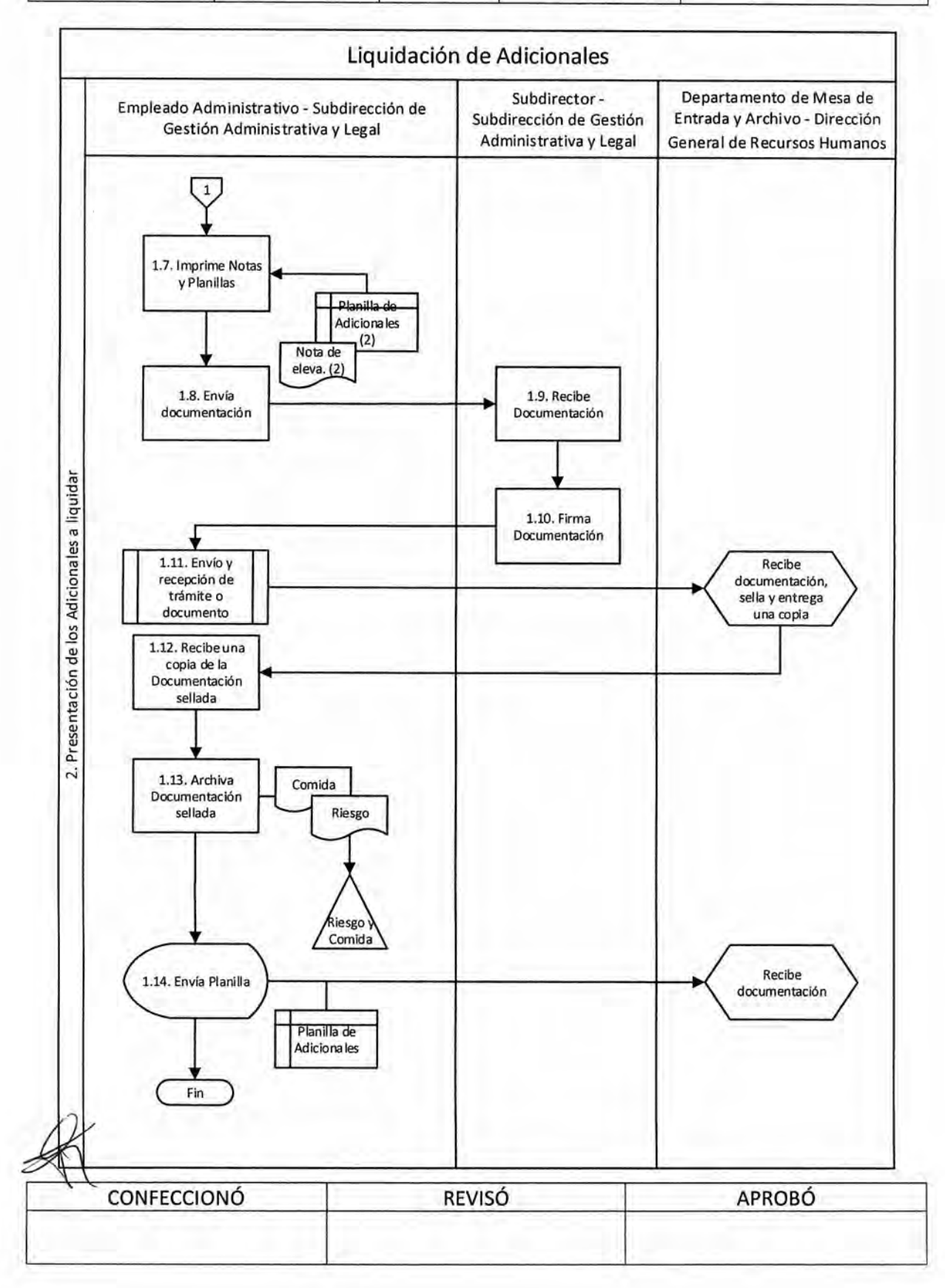

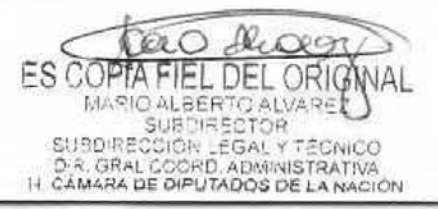

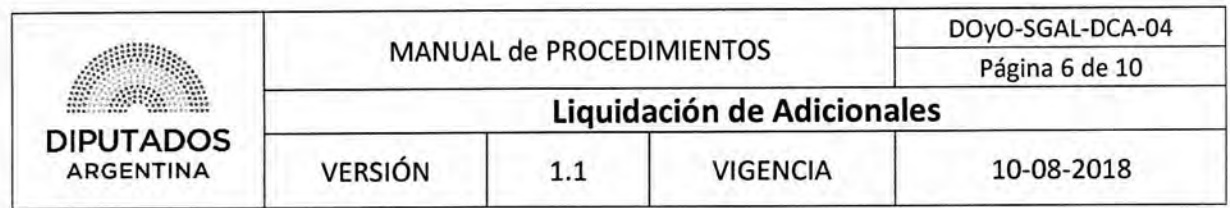

**Formularios** 

Planilla "Obras y Operaciones"

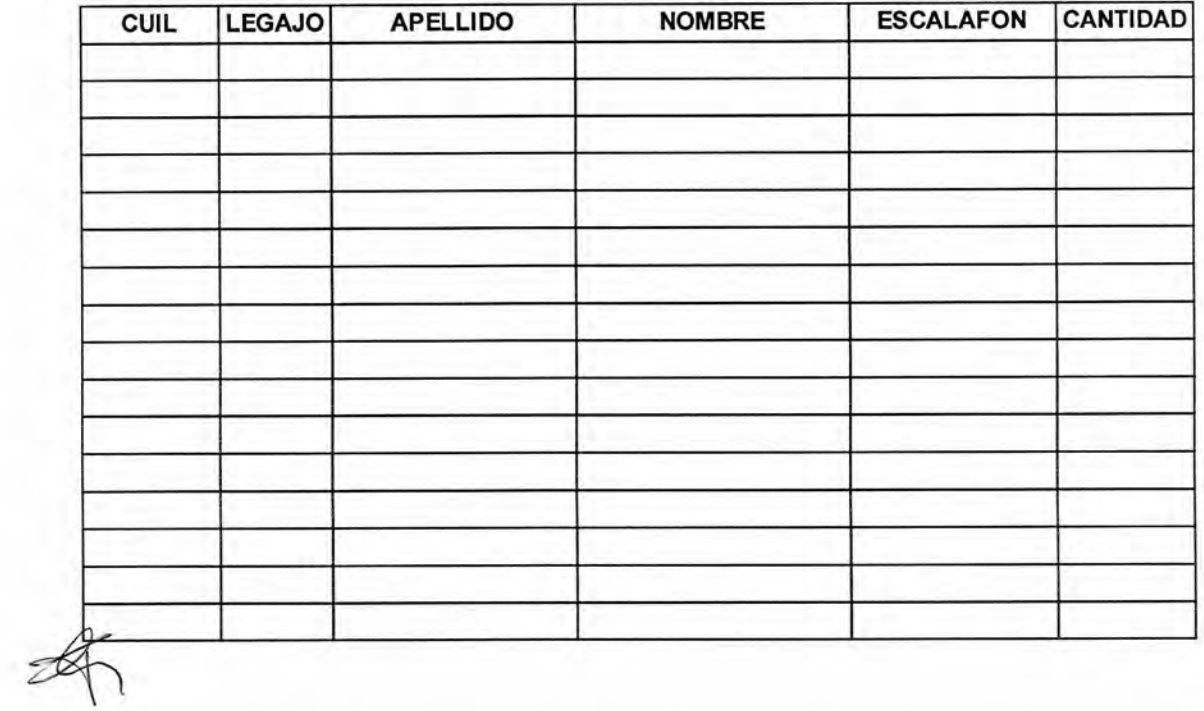

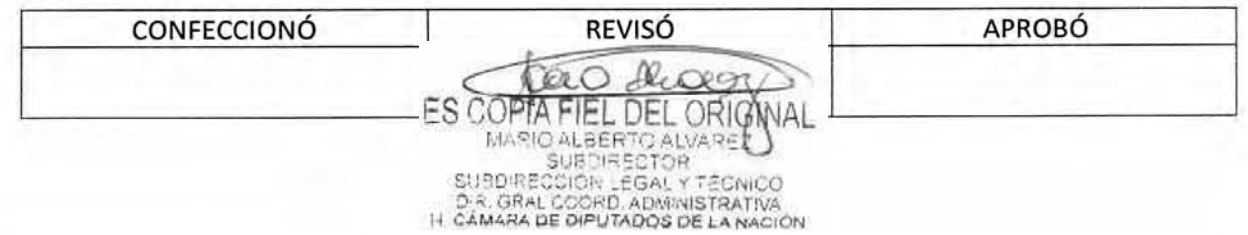

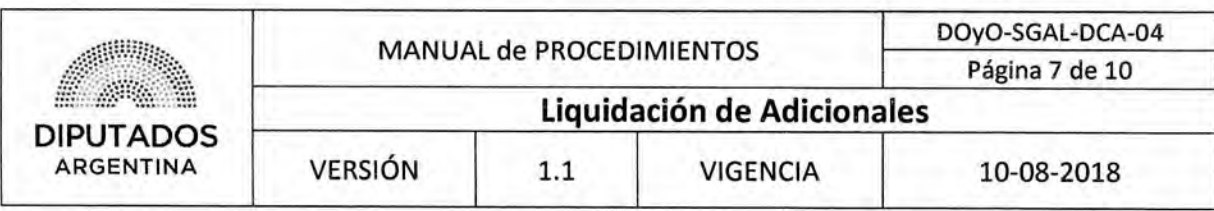

## **Planilla de Adicional por Comida**

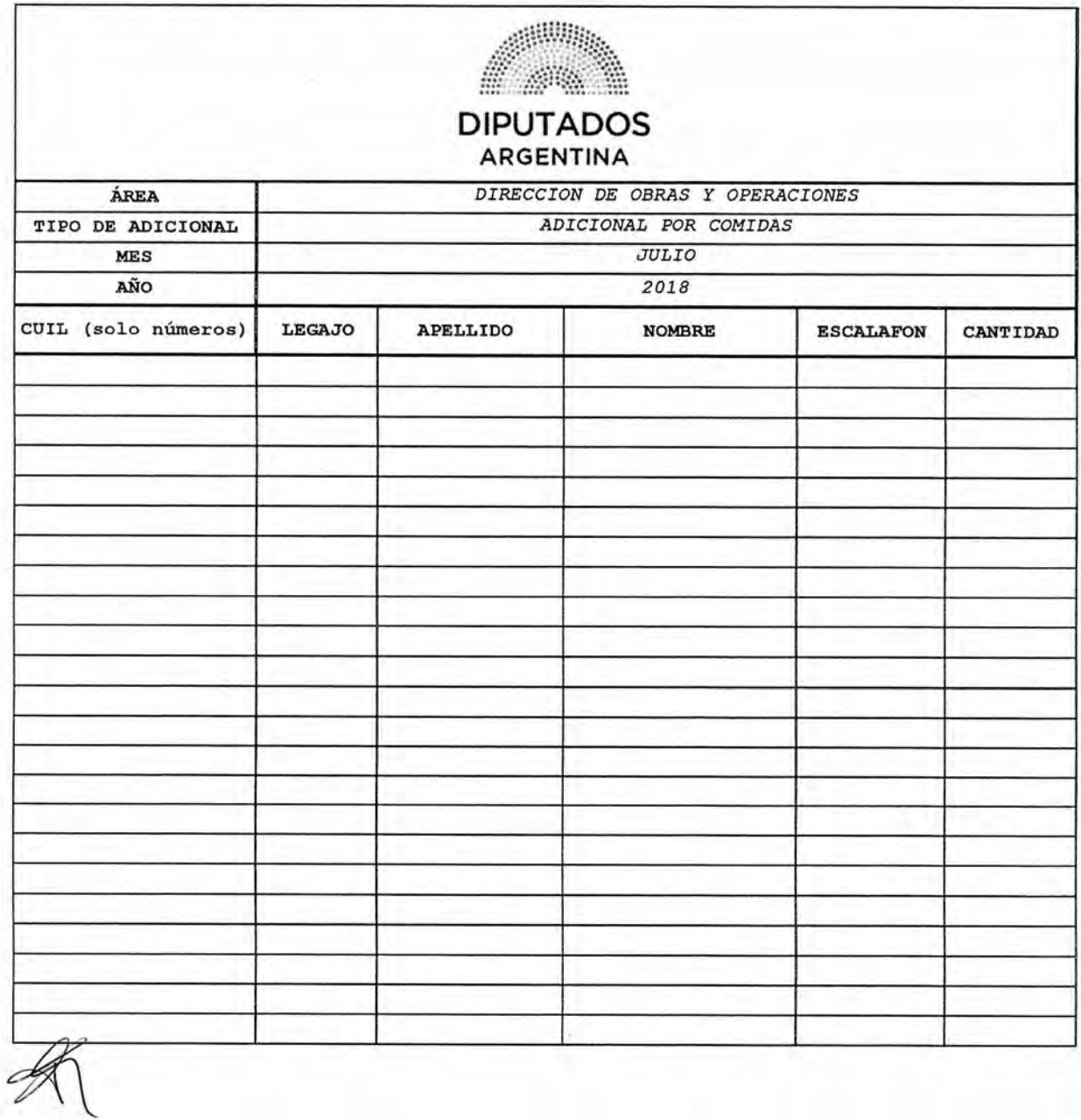

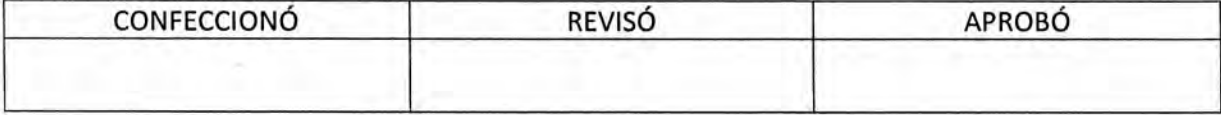

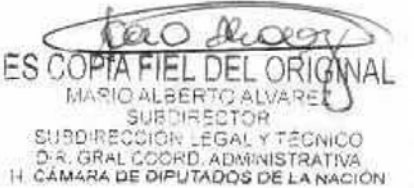

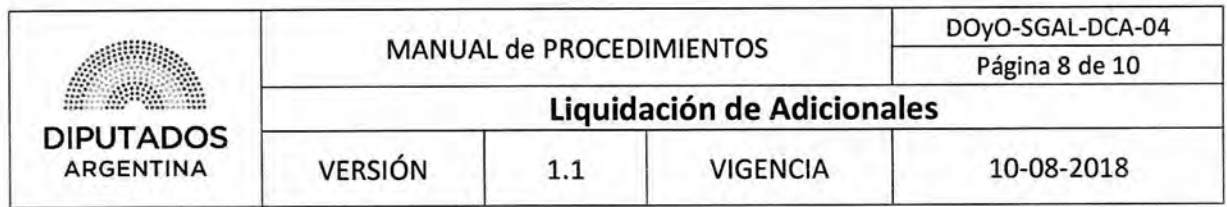

## Planilla de Adicional por Riesgo

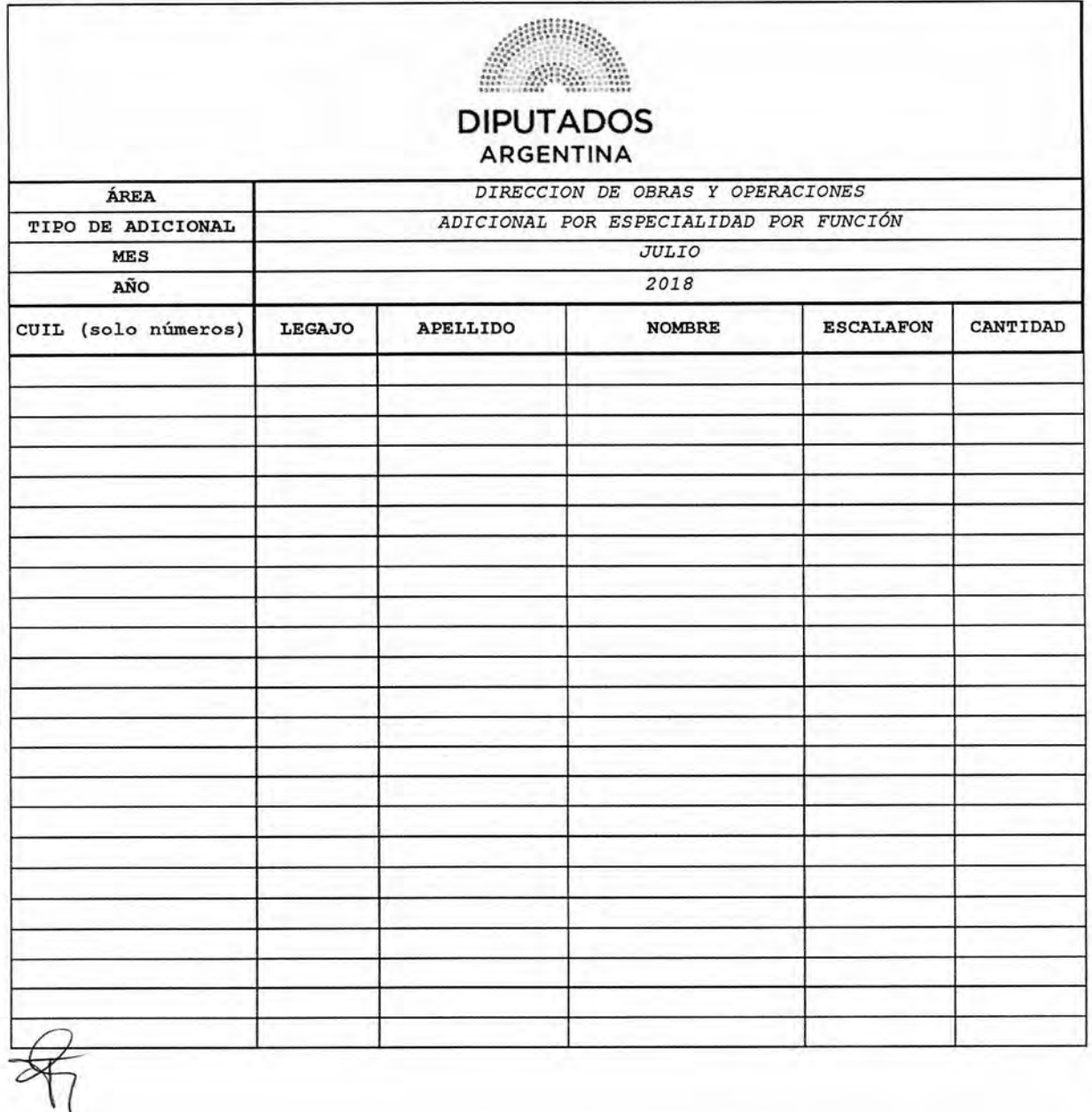

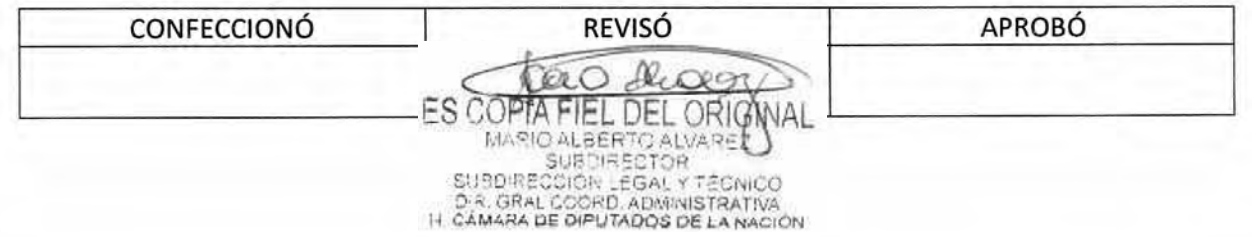

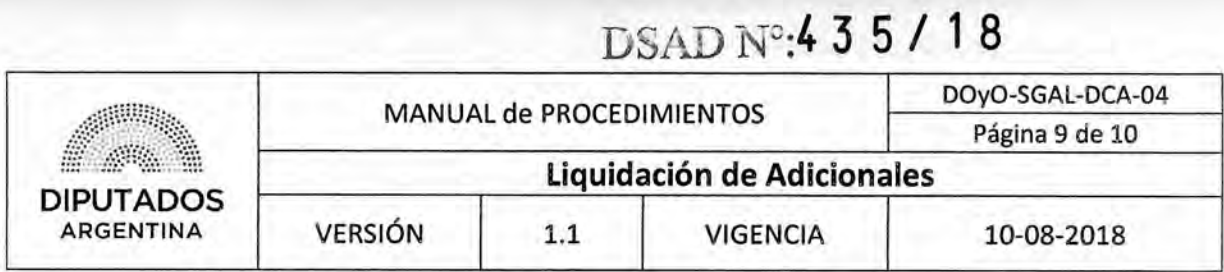

Nota de Adicional por Comida

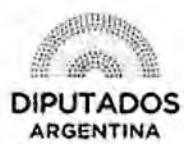

"2018 - Año del Centenario de la Reforma Universitaria"

LETRA SOE N° 12018

H. CÁMARA DE DIPUTADOS DE LA NACIÓN DIRECCIÓN DE OBRAS Y OPERACIONES SUBDIRECCIÓN OPERTAVIA EDILICIA

Buenos Aires, \_ \_ de \_ de 2018

DIRECCION DE OBRAS Y **OPERACIONES** 

**REF: ADICIONAL COMIDAS AGENTES SOE** 

Se eleva a esa Dirección la planilla de adicional por comidas del mes con \_\_ agentes Y \_\_ días en total.

Adjunto: planilla de personal con \_\_ (\_) fojas.

AM RAS

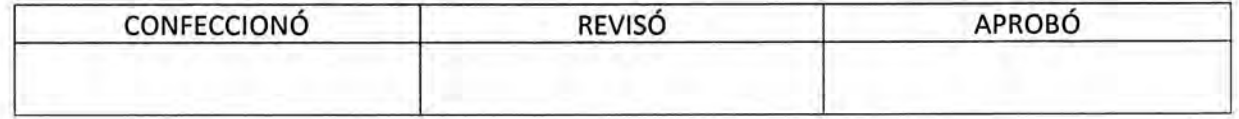

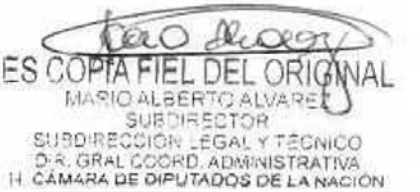

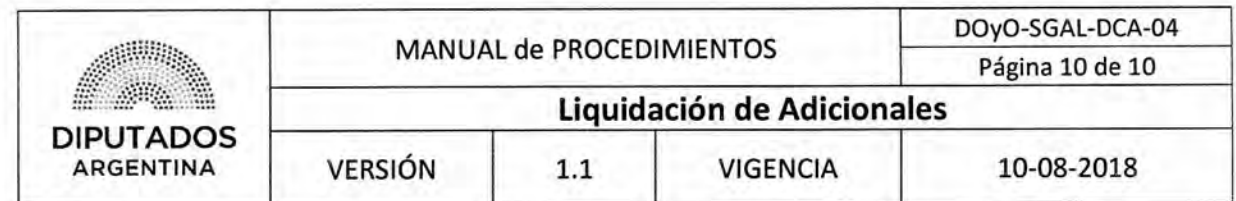

Nota de Adicional por Riesgo

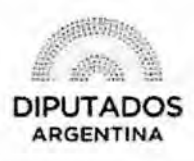

"2018 - Año del Centenario de la Reforma Universitaria"

LETRA SOE N° /2018

H. CÁMARA DE DIPUTADOS DE LA NACIÓN DIRECCIÓN DE OBRAS Y OPERACIONES SUBDIRECCIÓN OPERTAVIA EDILICIA

Buenos Aires, \_\_ de \_\_ de 2018

DIRECCION DE OBRAS Y **OPERACIONES** 

> **REF: ADICIONAL ESPECIALIDAD EN FUNCION AGENTES SOE \_\_\_\_\_\_**

Se eleva a esa Dirección la planilla de adicional de especialidad en función del mes de \_ perteneciente a los agentes de la Subdirección Operativa Edilicia.

Adjunto: planilla de personal con \_\_\_ (\_) fojas.

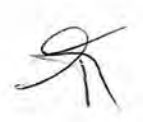

AM RAS

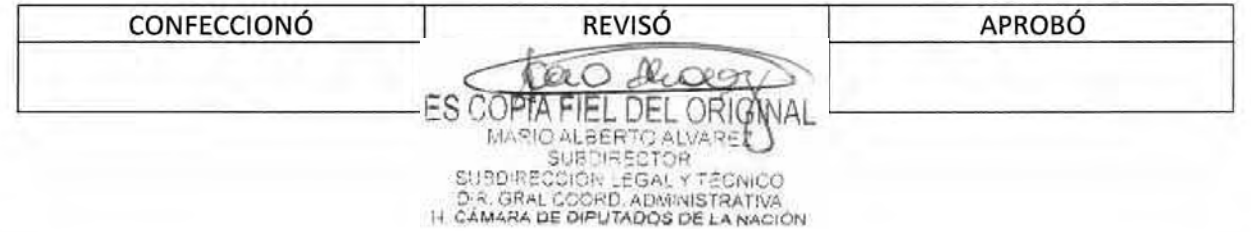

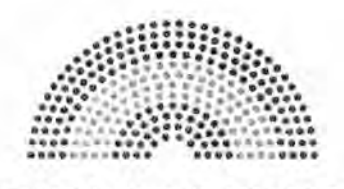

**DIPUTADOS ARGENTINA** 

# **MANUAL DE PROCEDIMIENTOS DIRECCIÓN DE OBRAS Y OPERACIONES**

Subdirección de Gestión Administrativa y Legal

Departamento Coordinación Administrativa

**Solicitud de Contratación de Agentes por Locación de Servicios** 

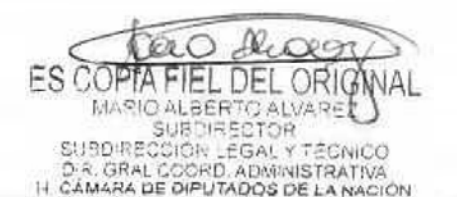

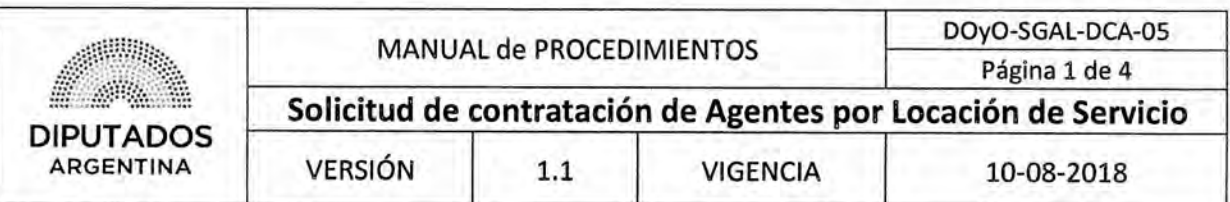

Solicitud de contratación de Agentes por Locación de Servicio

### Objetivo del procedimiento

Solicitar la contratación de personal bajo modalidad de contrato de locación de servicio en la Dirección de Obras y Operaciones.

### Alcance del procedimiento

Desde que se reciben las notas de solicitud de contratación de los agentes hasta que se realiza la entrega en Secretaría General de Presidencia.

Sectores involucrados:

- Departamento de Coordinación Administrativa Subdirección de Gestión Administrativa y Legal.
- Subdirección de Gestión Administrativa y Legal
- Áreas de la Dirección de Obras y Operaciones
- Secretaría General de Presidencia

### Cuadro resumen

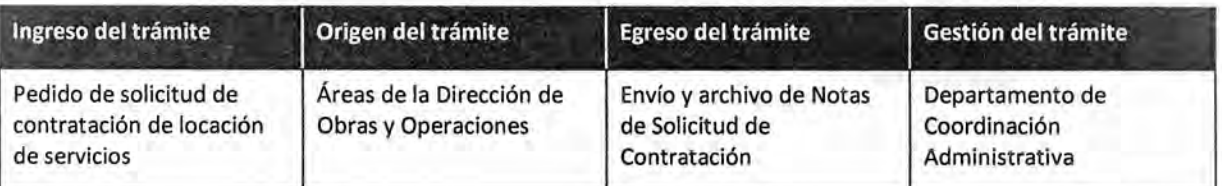

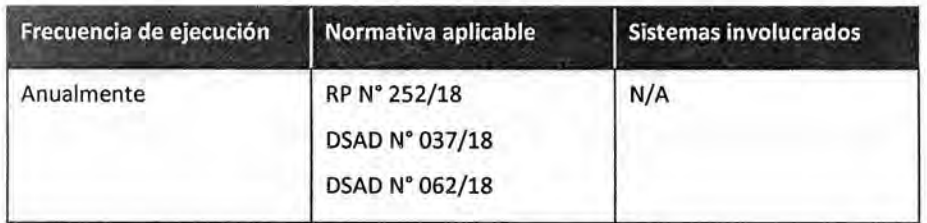

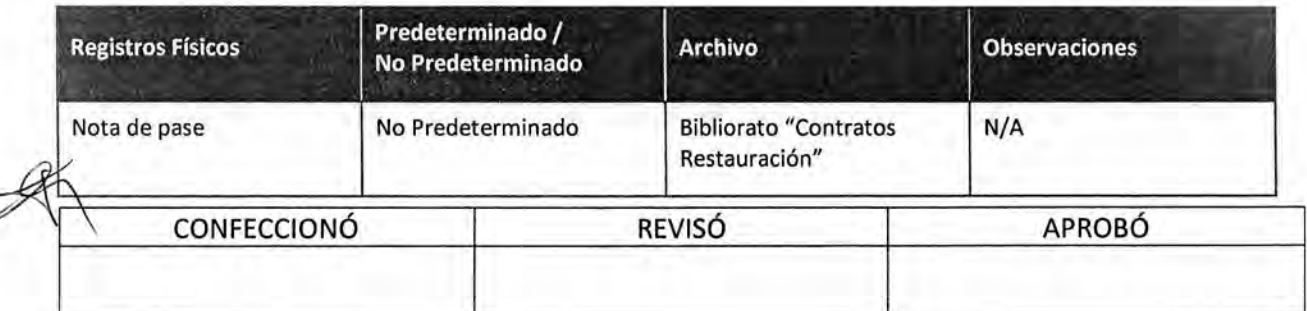

ES COP . DEL ORIG MARIO ALBERTO ALVAR SUBDIRECCIÓN LEGAL Y T D-R. GRAL COORD, ADMINISTRATIVA<br>I+ CAMARA DE DIPUTADOS DE LA NACIÓN

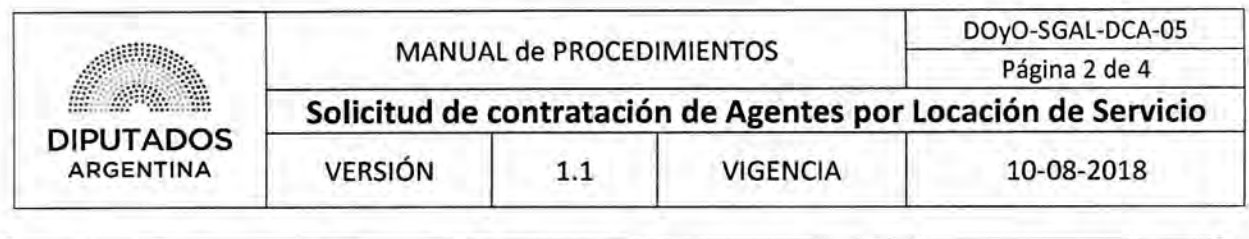

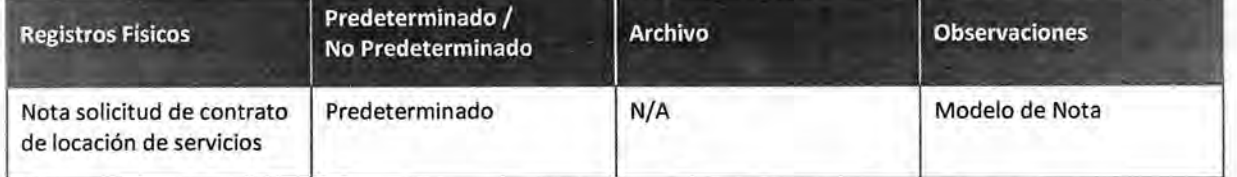

#### Procedimiento narrativo

#### **1. Solicitad de Contratación de Personal**

1.1. El Empleado del departamento de Coordinación Administrativa recibe las notas de solicitud de contratación de locación de servicios por parte de las Subdirecciones dependientes de la Dirección de Obras y Operaciones.

Se recibe una nota por cada agente a contratar, firmada por el Subdirector correspondiente. En la misma se detalla Nombre y Apellido, CUIT, n° telefónico de contacto, n° de CBU, monto, plazo y funcione.

En caso que se trate de personas que no cuenten con un contrato previo en la HCDN, las solicitudes deberán ser acompañadas de una fotocopia de DNI, constancia de CUIT y constancia de inscripción en AFIP.

- 1.2. El Empleado controla que las notas estén correctas.
	- 1.2.1. Si existe errores u omisiones, solicita a la Subdirección correspondiente el envío de la nota correcta.
	- 1.2.2. En caso de que este correcta, continua en punto 1.3.
- 1.3. Confecciona una Nota dirigida a Secretaría General de Presidencia listando el personal de las notas a entregar.
- 1.4. Imprime la Nota por duplicado.
- 1.5. Entrega la Nota junto con la documentación enviada por cada Subdirector, al Subdirector de Gestión Administrativa y Legal para su firma.
- 1.6. El Subdirector de Gestión Administrativa y Legal recibe la documentación.
- 1.7. Firma la nota de entrega de la documentación por duplicado.
- 1.8. Devuelve la documentación firmada al Empleado.
- 1.9. El empleado entrega la documentación a la Secretaría General de Presidencia.
- 1.10. Recibe copia sellada de la nota.
- 1.11. Archiva la nota en el bibliorato "Contratos Restauración", dando por finalizado este procedimiento.

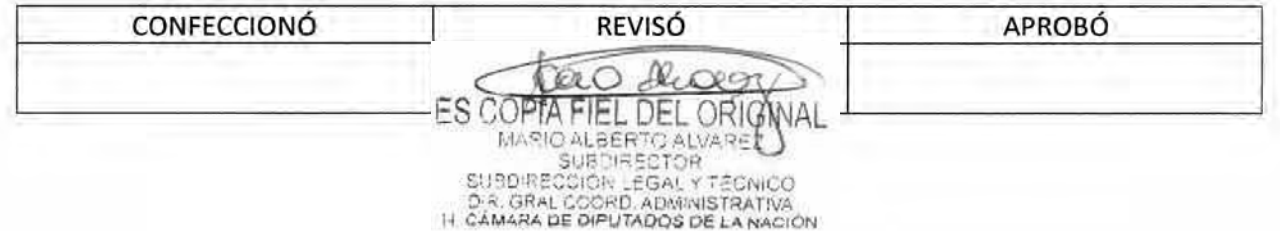

# DSAD **N°:43 5 / 1 8**

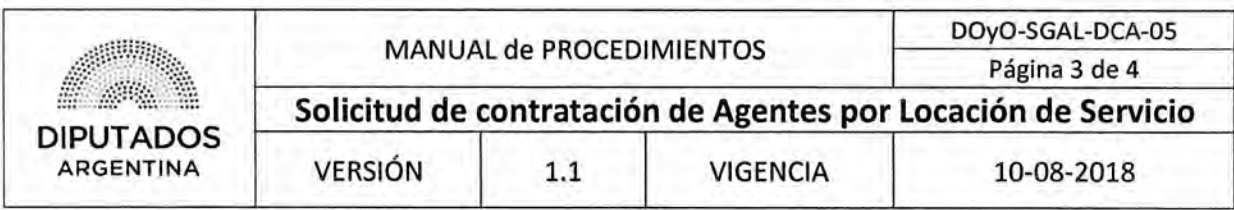

### Diagrama de Flujo

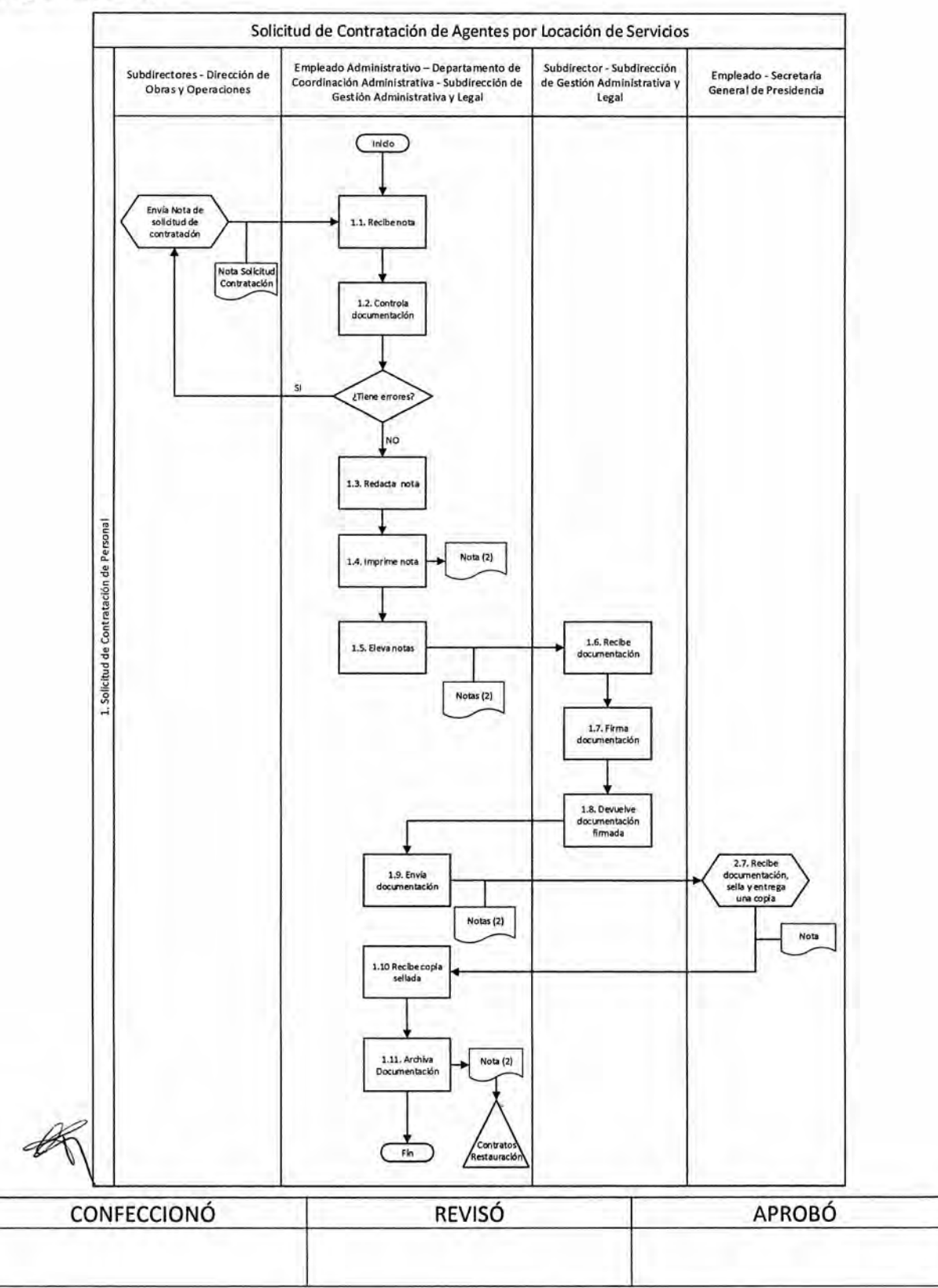

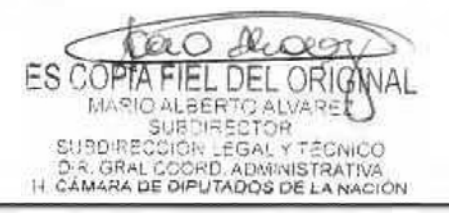

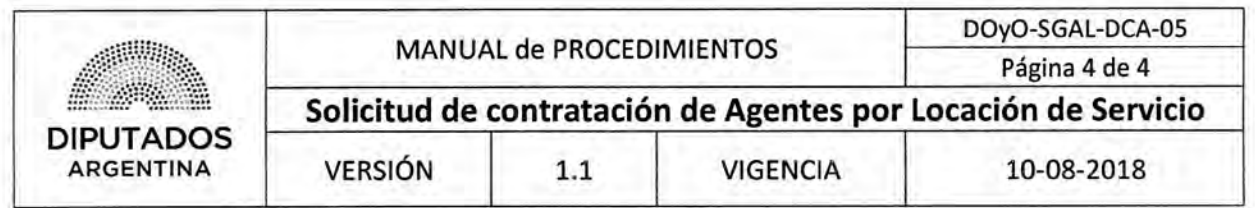

**Formularios** 

Solicitud de contratación de Servicio de Locación

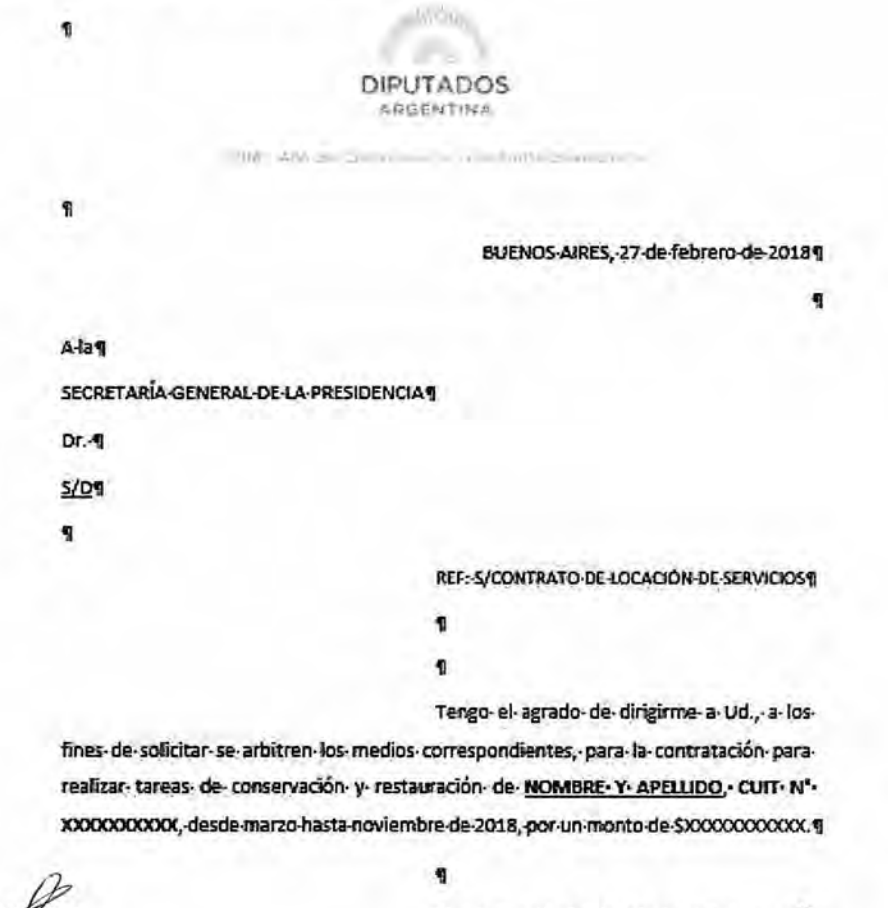

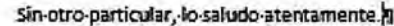

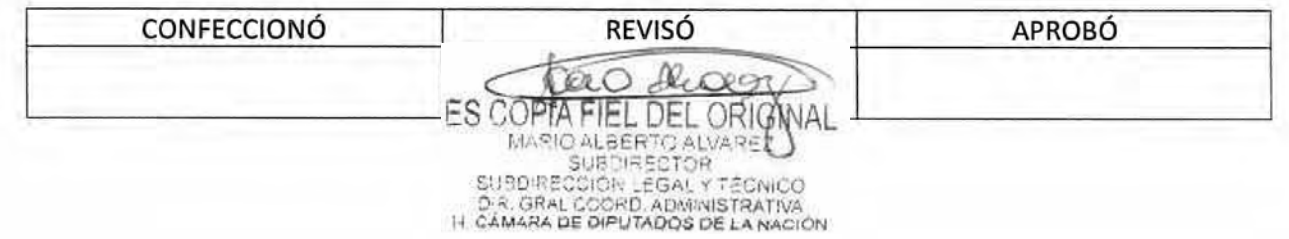

**DSAD Nº:435/18** 

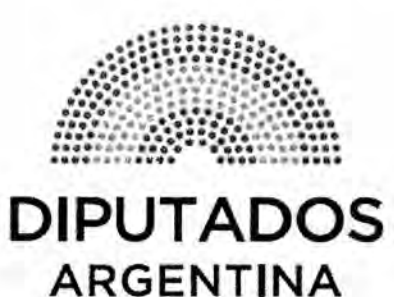

**MANUAL DE PROCEDIMIENTOS DIRECCIÓN DE OBRAS Y OPERACIONES** 

Subdirección de Gestión Administrativa y Legal

Departamento Coordinación Administrativa

**Control de Agentes Contratados por**  $\mathscr{L}$ Locación de Servicios

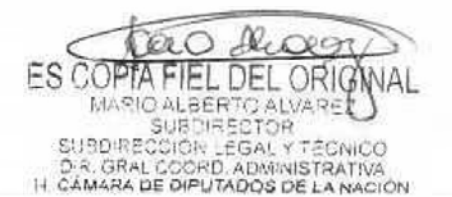

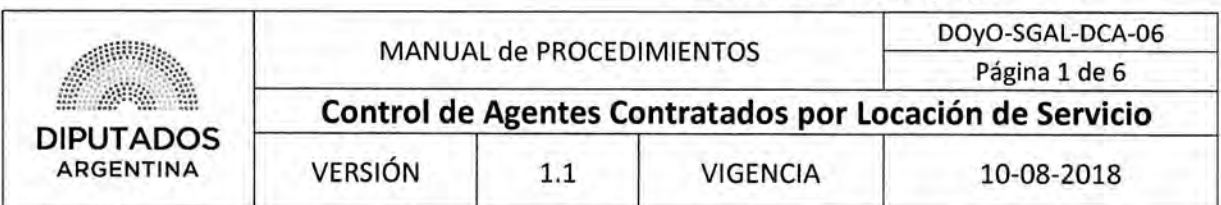

**Control de Agentes Contratados por Locación de Servicios** 

### **Objetivo del procedimiento**

Realizar la rendición de las facturas de los agentes contratados por locación de servicio en la Dirección Obras y Operaciones.

### **Alcance del procedimiento**

Desde que se reciben las facturas de los agentes de locación de servicios, hasta que se envían a Secretaría General de Presidencia.

Sectores involucrados:

- Secretaría General de Presidencia.
- Áreas dependientes de la Dirección de Obras y Operaciones.
- Subdirección de Gestión Administrativa y Legal.
- Departamento de Coordinación Administrativa Subdirección de Gestión Administrativa y Legal.

### **Cuadro resumen**

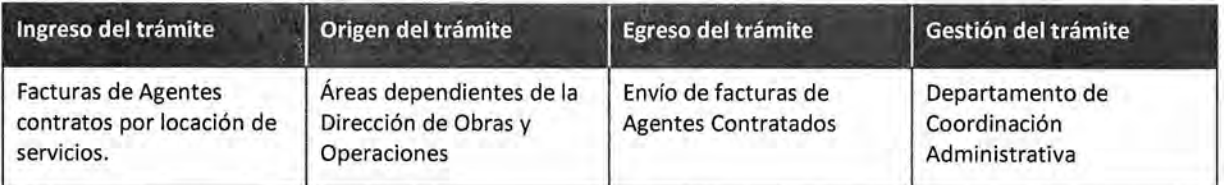

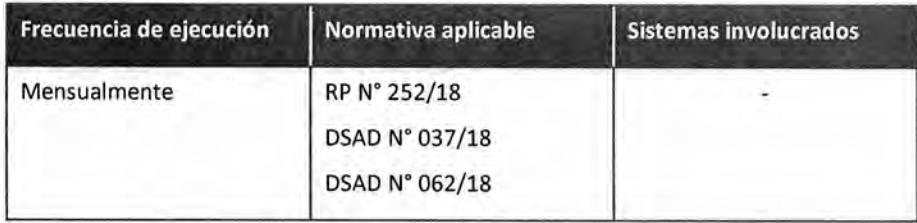

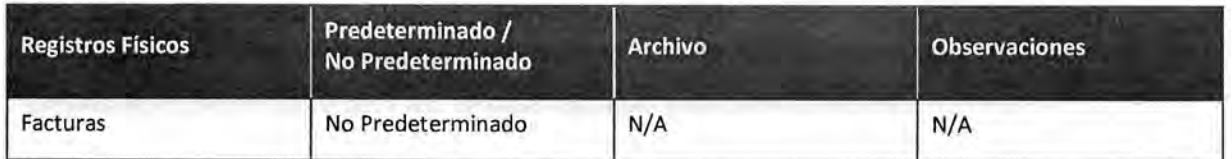

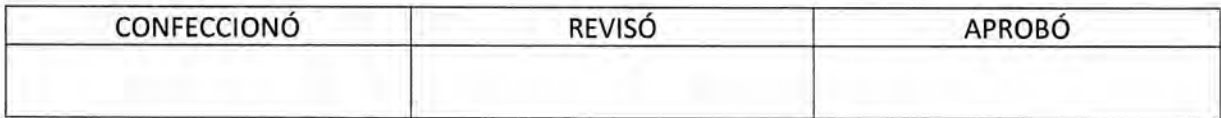

**FS COPTA** L DEL ORIG MARIO ALBERTO ALVARE **SUBDIRECTOR SUBDIRE** COION LEGAL YT D-R. GRAL COORD, ADMINISTRATIVA<br>I+ CAMARA DE DIPUTADOS DE LA NACIÓN

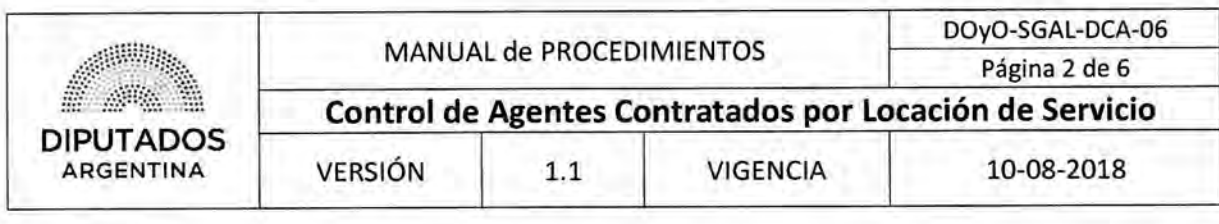

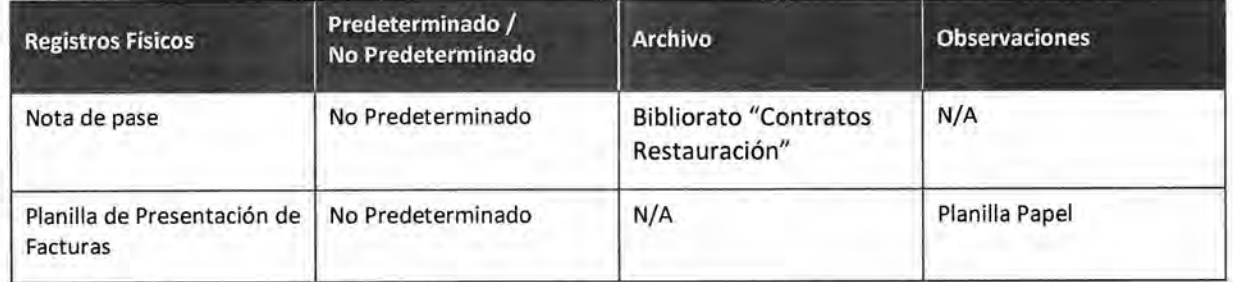

#### **Procedimiento narrativo**

#### **1. Recepción y control de facturas.**

1.1. El Empleado del Departamento de Coordinación Administrativa de la Subdirección de Gestión Administrativa y Legal, solicita por mail a las Subdirecciones, la presentación de la factura física y último comprobante de pago de ingresos brutos al personal contratado por Secretaría General de Presidencia que presta servicios en las Subdirecciones de la Dirección de Obras y Operaciones.

El pedido lo realiza en el transcurso de la tercera semana del mes.

- 1.2. El Personal contratado, entrega la documentación solicitada al Empleado responsable del Departamento de Coordinación Administrativa de la Subdireccíón de Gestión Administrativa y Legal.
- 1.3. El Empleado responsable, recibe las facturas en papel junto con el comprobante de pago de ingresos brutos.
- 1.4. Controla los datos de las facturas.

Verifica a quien está dirigida, la fecha (día hábil), el monto, fecha del vencimiento del CAI (en el caso de que la factura sea en papel), el concepto de la factura y que la firma coincida con la del contrato.

1.4.1. Si está correcta, solicita al agente que firme su factura y la planilla de presentación de facturas y continúa en 1.5.

- 1.4.2. Si está incorrecta solicita al agente, vía presencial o telefónica, una nueva factura.
- 1.5. Carga en la planilla excel "Contratados Año XXXX" los datos de aquellos agentes que presentaron la documentación.
- 1.6. Ordena por área las facturas de los agentes que prestan servicios por subdirección.
- 1.7. Entrega las facturas al Subdirector de la Subdirección a la cual pertenece el Agente para su firma.
- 1.8. El Subdirector correspondiente firma todas las facturas del Área y las entrega nuevamente al empleado del departamento de Coordinación Administrativa.
- 1.9. El Empleado del Departamento de Coordinación Administrativa de la Subdirección de Gestión Administrativa y Legal recolecta y escanea la totalidad de las facturas de la Dirección de Obras y Operaciones.

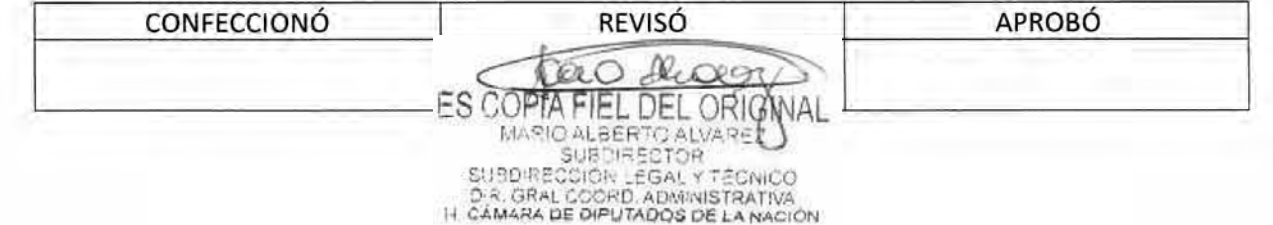

# **DSADN0:4 3 5 / 1 8**

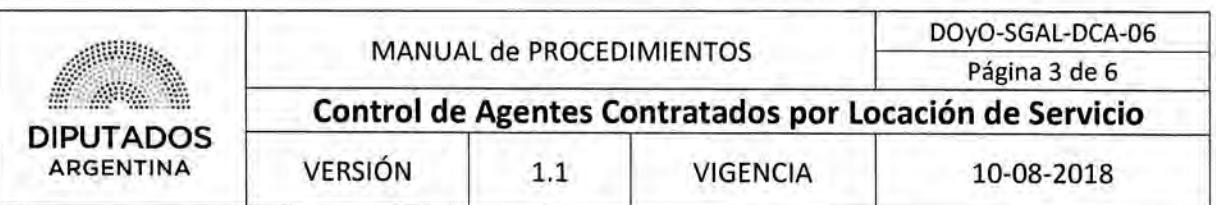

1.10. Agrega a cada una de las facturas al legajo electrónico del agente contratado que corresponda dando por finalizado el procedimiento.

#### *2. Envío de facturas.*

- 2.1. El Empleado del departamento de Coordinación Administrativa de la Subdirección de Gestión Administrativa y Legal confecciona una Nota dirigida a Secretaría General de Presidencia, listando el nombre del personal de las facturas a entregar y el número de factura de cada uno.
- 2.2. Imprime la Nota por duplicado.
- 2.3. Entrega las Notas al Subdirector de Gestión Administrativa y Legal para su firma.
- 2.4. El Subdirector de Gestión Administrativa y Legal recibe las notas.
- 2.5. Firma las notas de entrega de las facturas. Las devuelve al empleado del Departamento de Coordinación Administrativa de la Subdirección de Gestión Administrativa y Legal.
- 2.6. El Empleado entrega en mano las facturas papel a la persona responsable de la Secretaría General de Presidencia.
- 2.7. El Empleado responsable de la Secretaría General de Presidencia le sella la copia de la nota, aceptando la recepción de la documentación.
- 2.8. El empleado del departamento de Coordinación Administrativa archiva copia de la nota en bibliorato "Contratos Restauración", dando por finalizado el procedimiento.

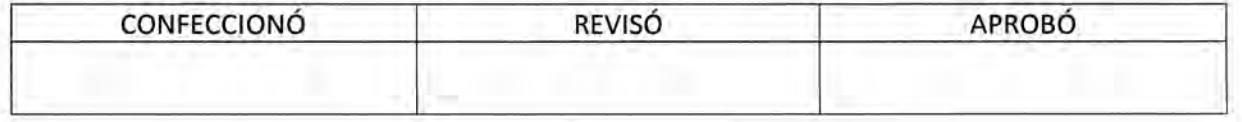

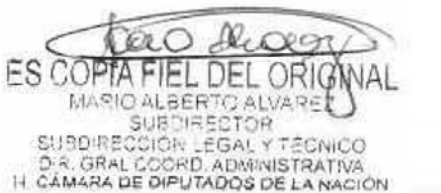

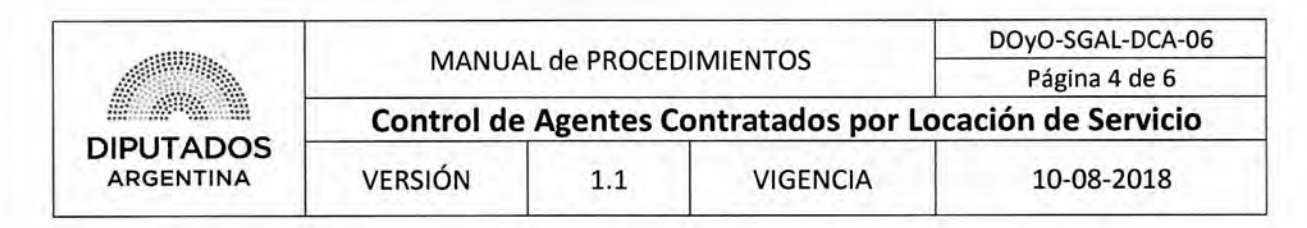

#### **Diagrama de Flujo**

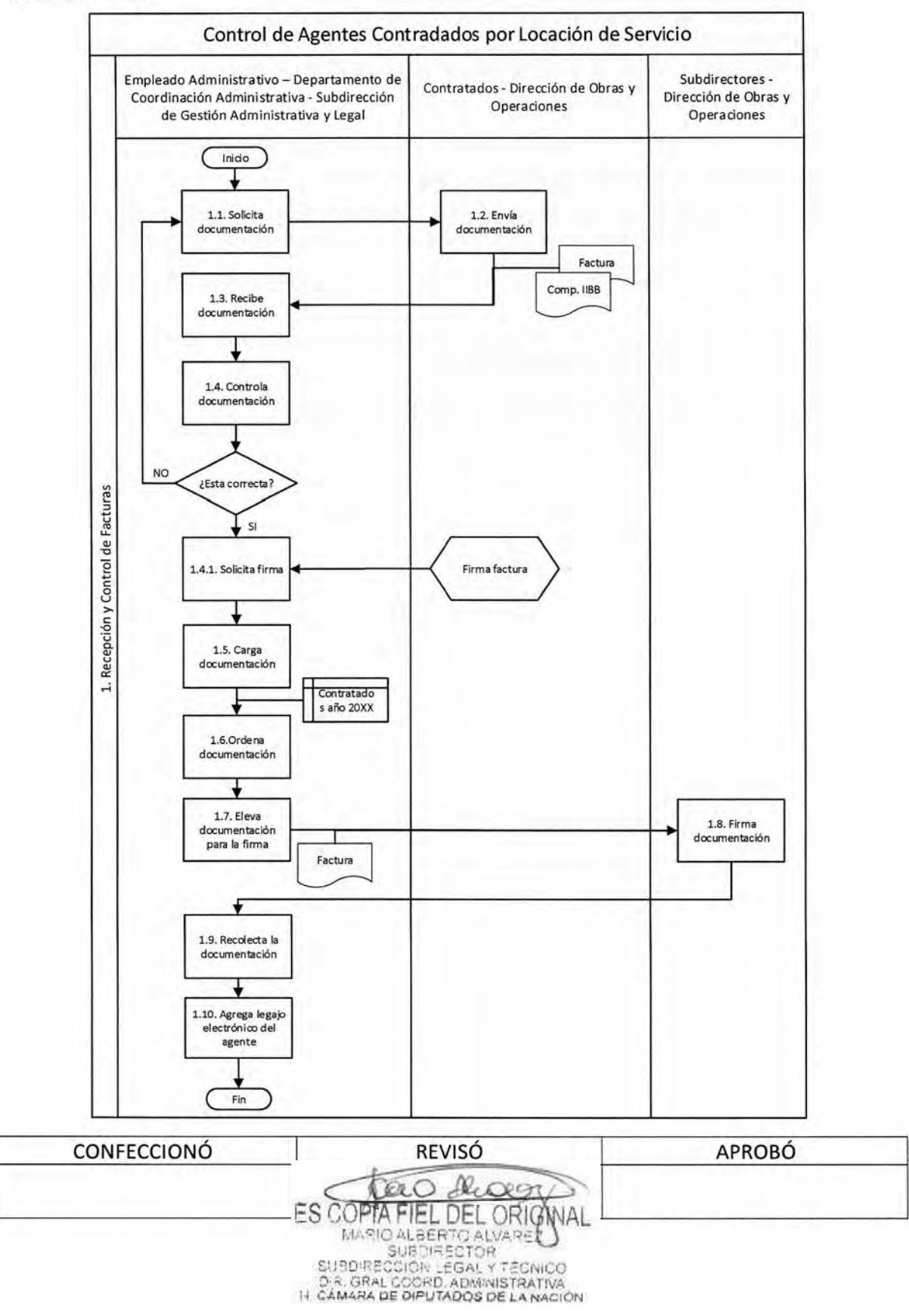

# DSAD W:4 **3 5 / 1 8**

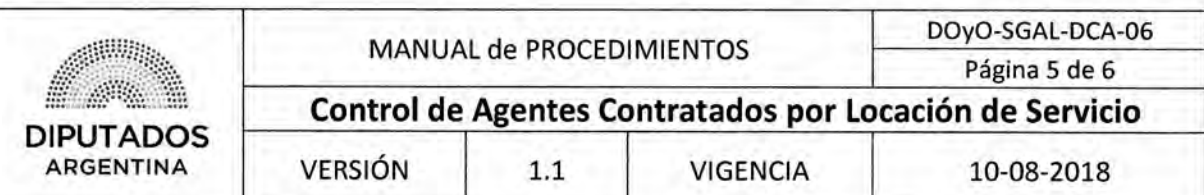

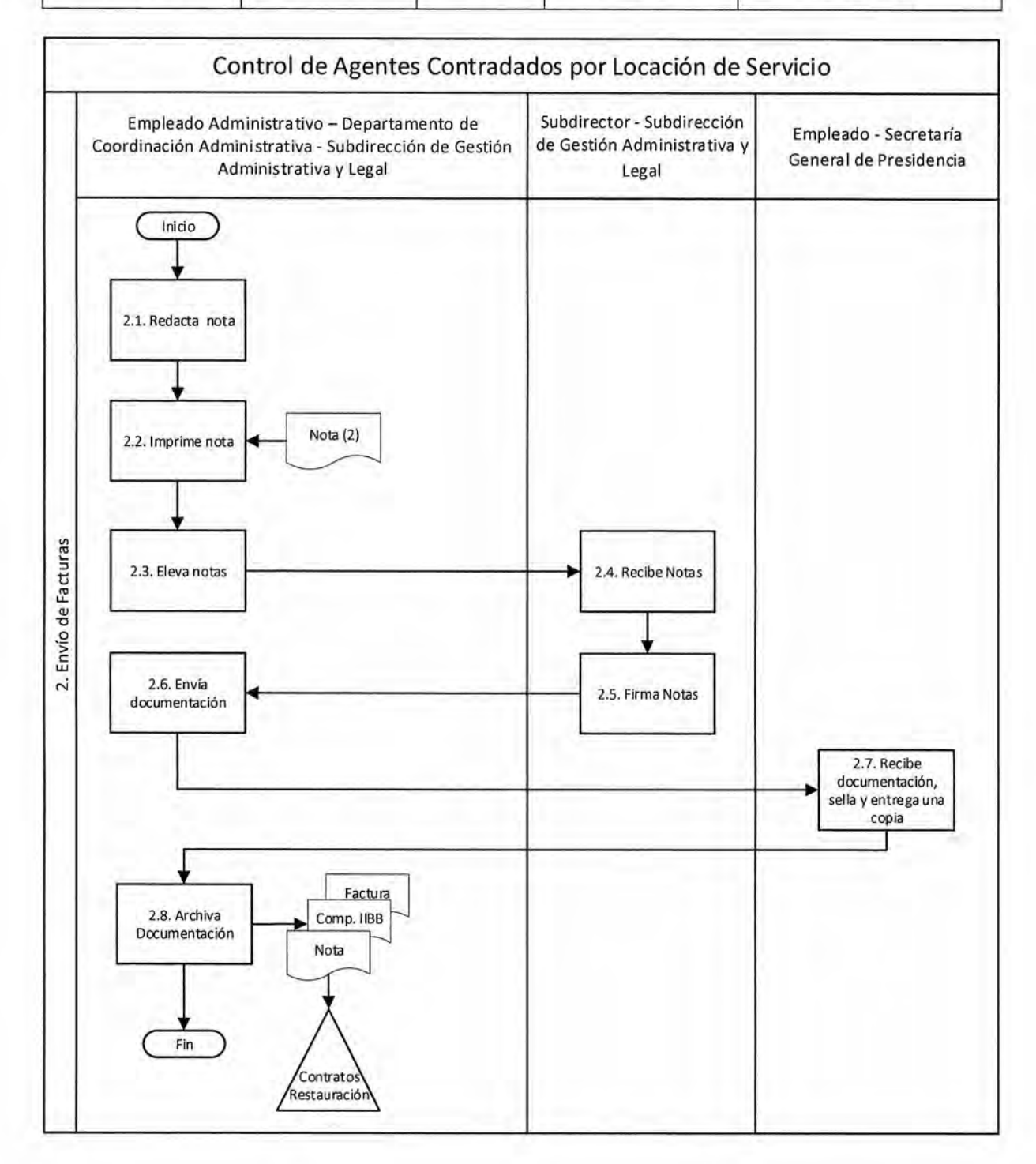

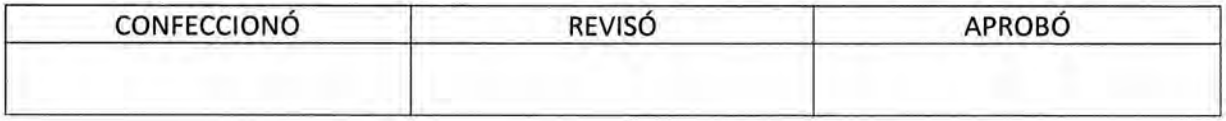

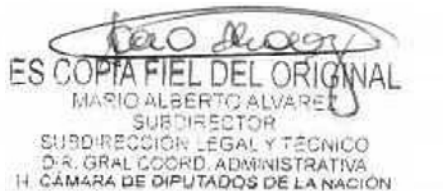

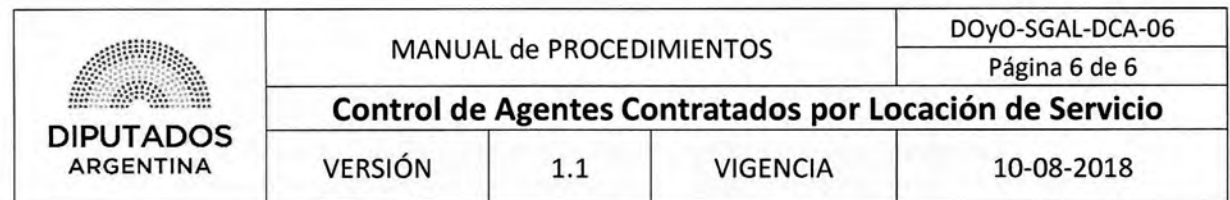

Nota de Pase

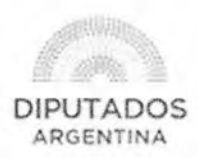

"2017 - Año de las Energías Renovables"

Buenos Aires, \_\_ de \_\_\_\_\_\_  $=$  de 20 $-$ 

J.

DIRECCIÓN DE XXXXX

REF:

Por medio de la presente se \_

Sin otro particular lo saluda atte.

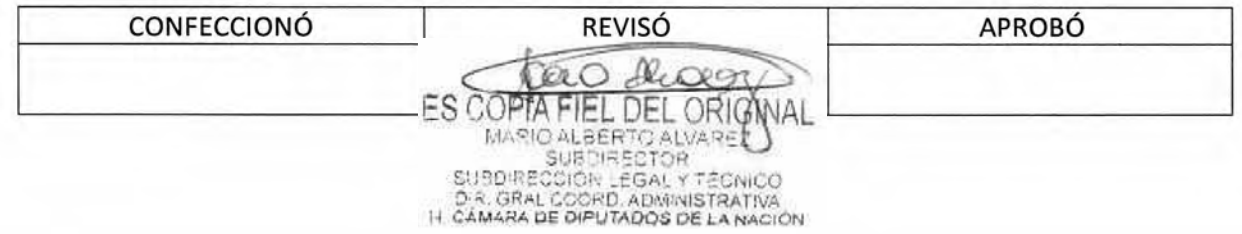

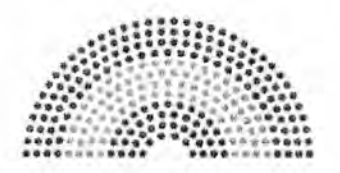

**DIPUTADOS ARGENTINA** 

# **MANUAL DE PROCEDIMIENTOS DIRECCIÓN DE OBRAS Y OPERACIONES**

Subdirección de Gestión Administrativa y Legal

Departamento Coordinación Administrativa

**Pedido de Suministros** 

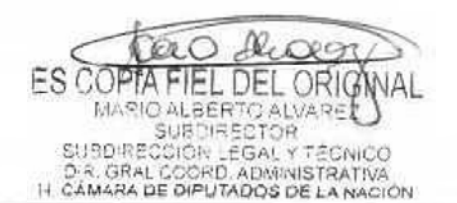

# **:435/18**

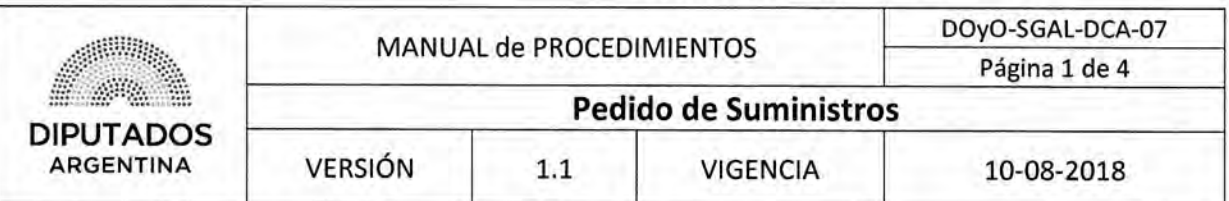

## **Pedido de Suministros**

### **Objetivo del procedimiento**

Gestionar el abastecimiento de insumos para la Subdirección de Gestión Administrativa y Legal.

### **Alcance del procedimiento**

Desde la identificación de faltantes de Insumos de la Subdirección de Gestión Administrativa y Legal, hasta que se archiva el recibo de recepción del pedido efectuado.

Sectores involucrados:

- Subdirección de Gestión Administrativa y Legal.
- Departamento de Coordinación Administrativa Subdirección de Gestión Administrativa y Legal.
- Departamento Suministros Dirección General Administrativo Contable.

#### **Cuadro resumen**

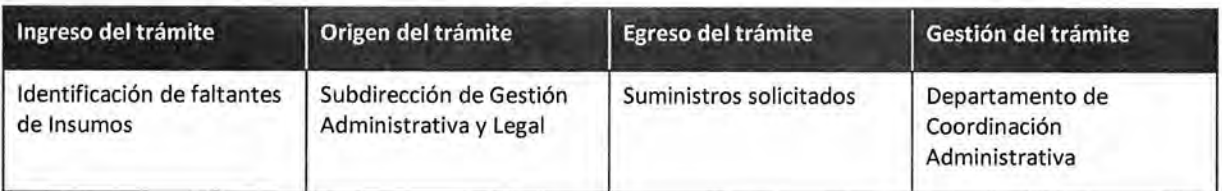

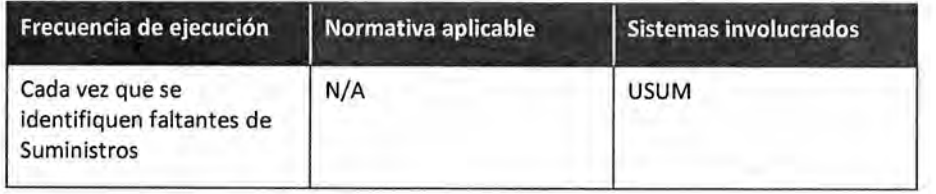

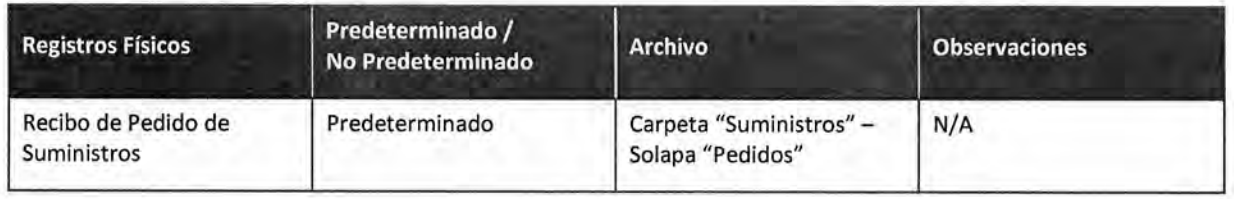

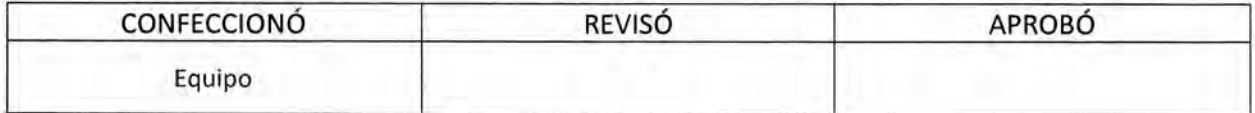

**ES COPTA** FIEL DEL ORIG MARIO ALBERTO ALVARE<br>SUBDIRECTOR SUBDIRECTOR<br>DR. GRAL COORD, ADMINISTRATIVA<br>H. CÁMARA DE DIPUTADOS DE LA NACIÓN

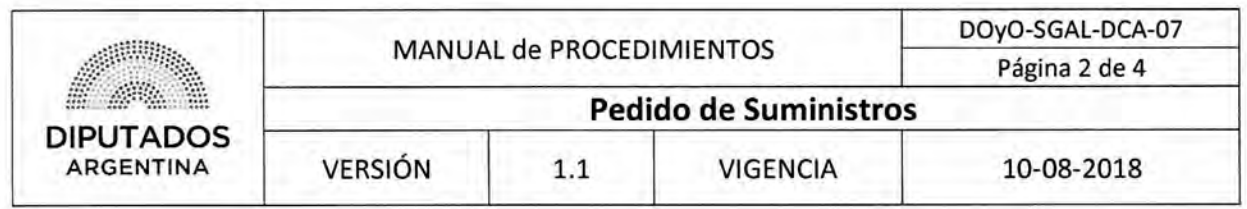

Procedimiento narrativo

#### **1. Solicitud y Recepción de Artículos**

1.1. El Empleado de la Subdirección de Gestión de Administrativa y Legal identifica los artículos faltantes en la Subdirección.

Consulta, de manera verbal, a todos los integrantes sobre las necesidades de suministros.

1.2. Ingresa el Pedido de Insumos por el Sistema USUM, y espera a recibir lo solicitado.

El Empleado del Departamento Suministros ejecutará, a continuación, el procedimiento "Abastecimiento de Bienes de Consumo".

- 1.3. El Empleado de la Subdirección de Gestión Administrativa y Legal, recibe los suministros solicitados junto con el recibo, y los guarda en el armario correspondiente.
- 1.4. Archiva, el Recibo entregado por el Departamento Suministros, en la Carpeta "Suministros" Solapa "Pedidos", dando por finalizado este procedimiento.

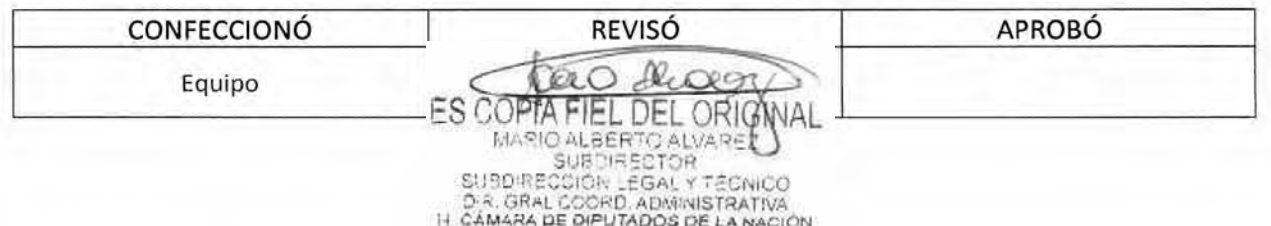

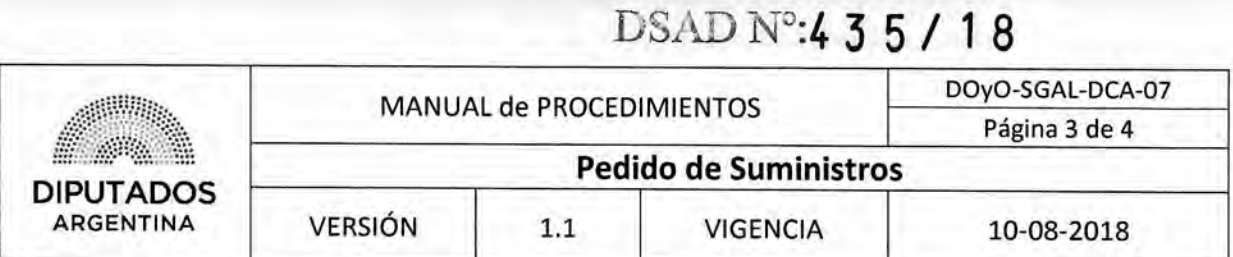

**Diagrama de Flujo** 

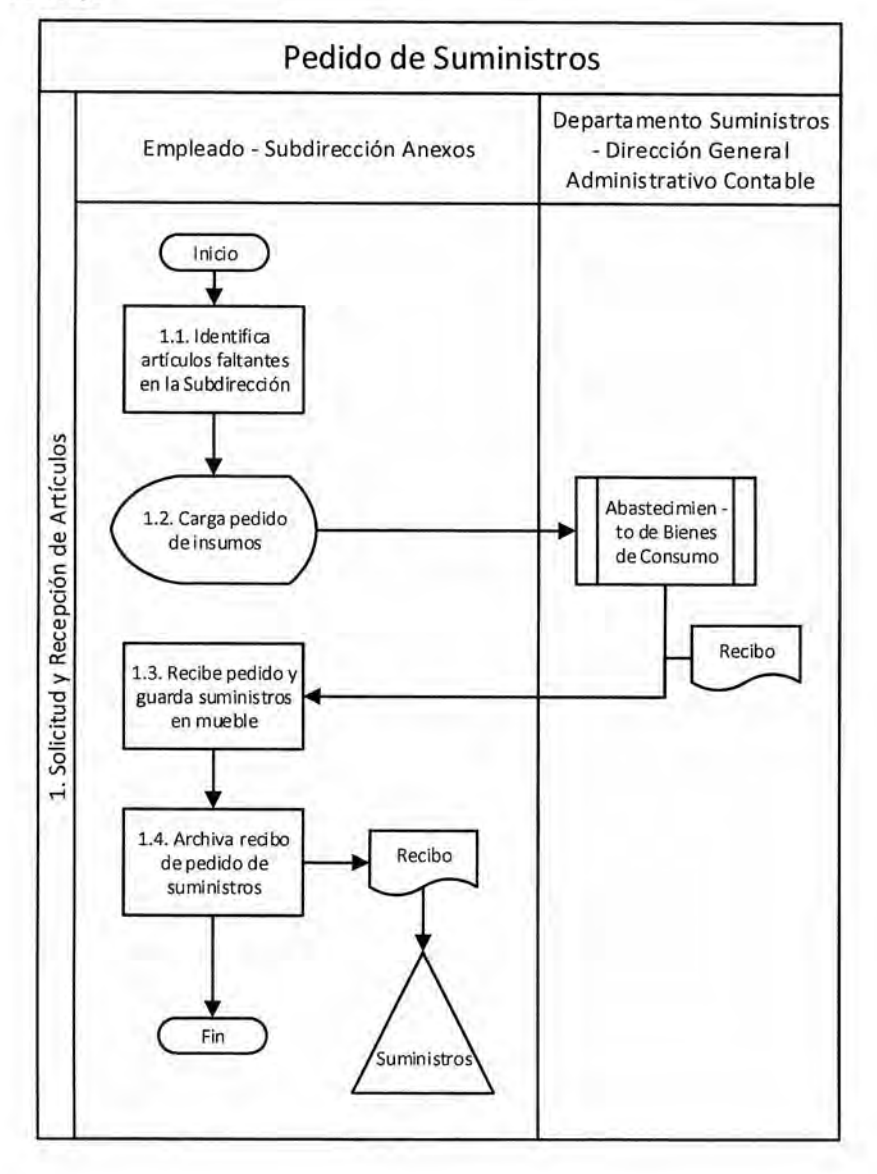

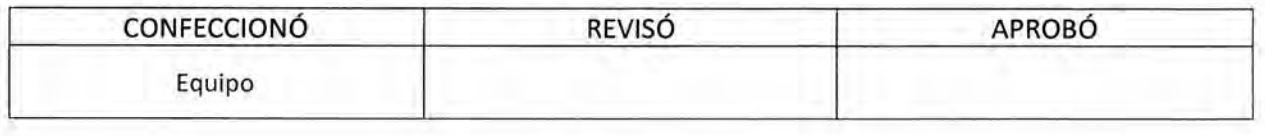

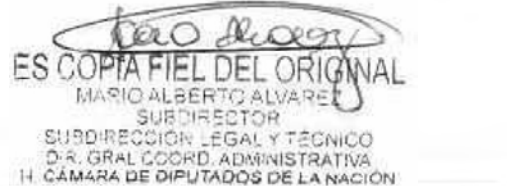

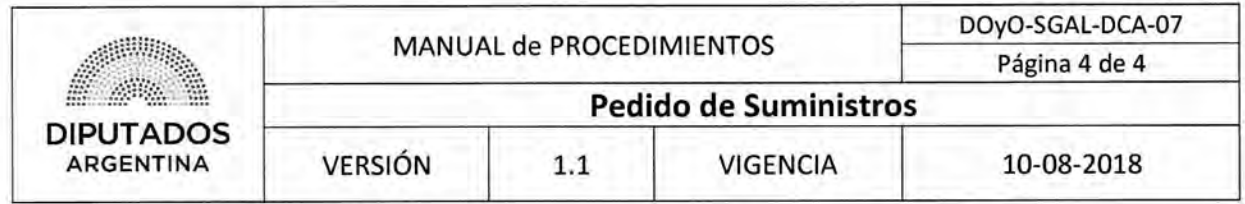

#### **Formularios**

**Recibo de Pedido de Insumos** 

Ñ.

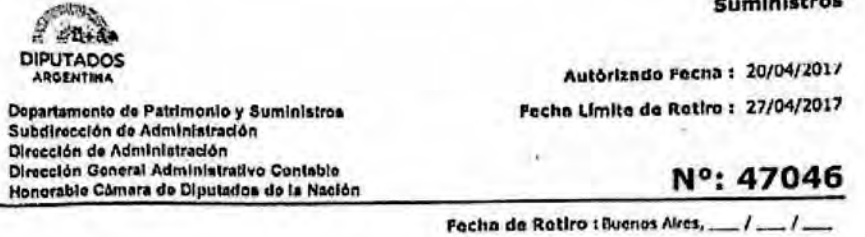

Teléfono/ Interno: 8604

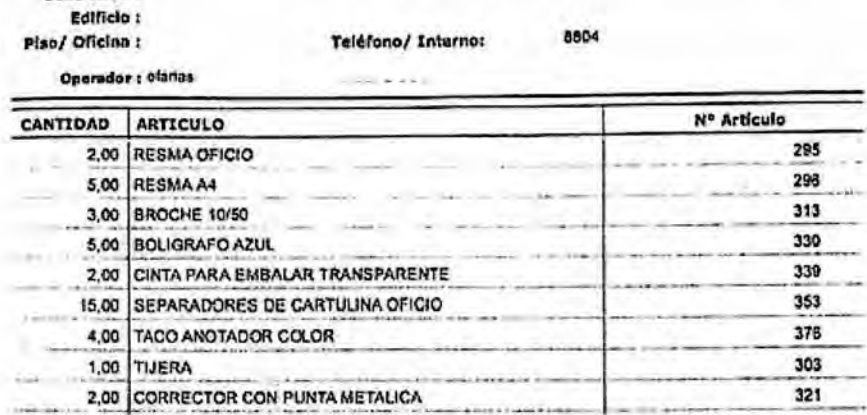

#### **IMPORTANTE!**

**Solicitanto t** 

Los materiales solicitados permanecerán disponibles para su retiro durante cinco (5) días hábiles. **Transcurrido dicho plazo al podido \*era anulado. En casa de requerir los materlates, deberá tram Itarso nuevamente.** 

Despachado por

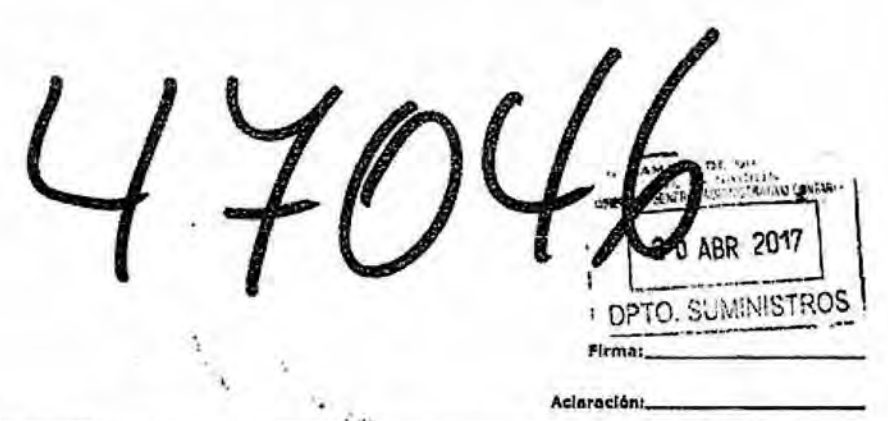

RPRE 5001 20/04/17 13:59:52

**Suministros** 

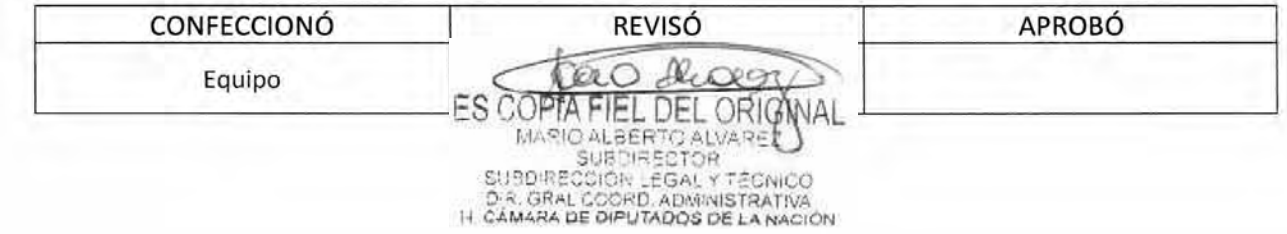

BSAD No:4 **3 5 / 1 8** 

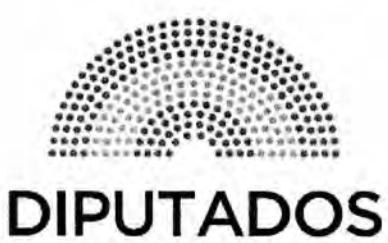

**ARGENTINA** 

# **MANUAL DE PROCEDIMIENTOS**

# **DIRECCIÓN DE OBRAS Y OPERACIONES**

Subdirección Obras y Proyectos

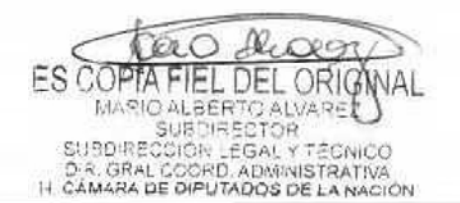

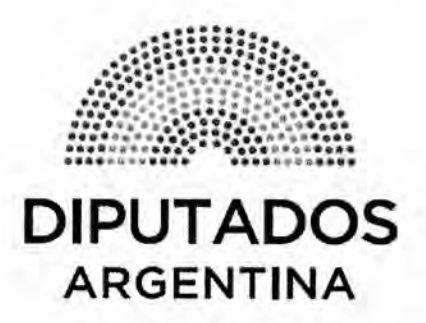

# **MANUAL DE PROCEDIMIENTOS**

# **DIRECCIÓN DE OBRAS Y OPERACIONES**

Subdirección Obras y Proyectos

**Actualización de Planos** 

 $\mathcal{A}$ 

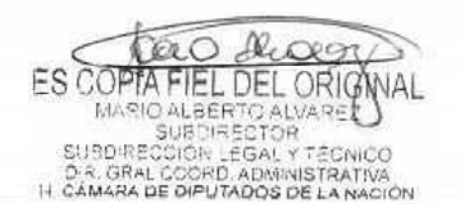

# AD N°:4 3 5 / 1 8

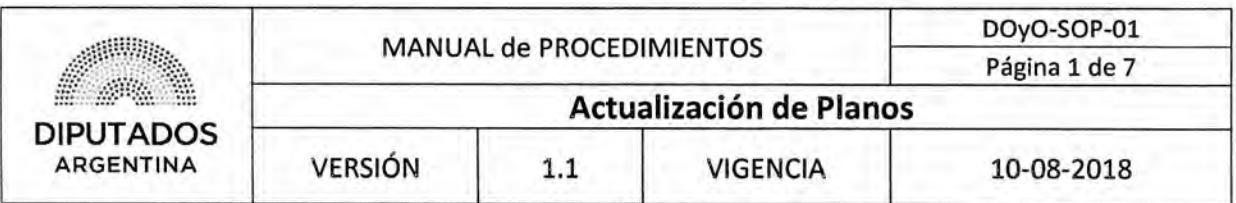

### **Actualización de Planos**

### **Objetivo del procedimiento**

Incorporar en los Planos de los inmuebles de la Honorable Cámara de Diputados de la Nación, las modificaciones estructurales que correspondan.

### **Alcance del procedimiento**

Desde que se identifica en el Cronograma los Planos que deben de actualizarse, hasta que se incorporan las modificaciones correspondientes o, en su defecto, gestionan las actualizaciones por intermedio de un Gestor.

Sectores involucrados:

- Secretaría Administrativa
- Subdirección Obras y Proyectos Dirección de Obras y Operaciones
- Dirección General de Fiscalización de Obras y Catastro-Organismo Externo
- Gestor Externo

### **Cuadro resumen**

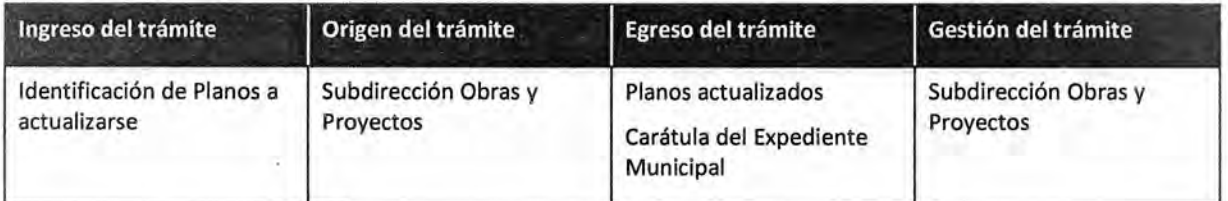

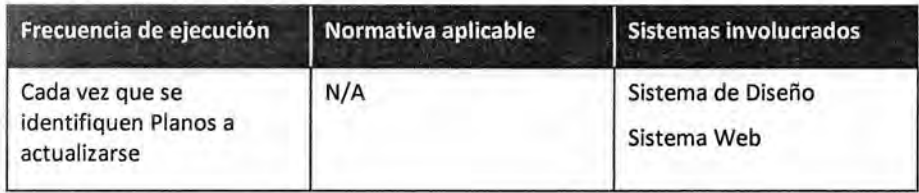

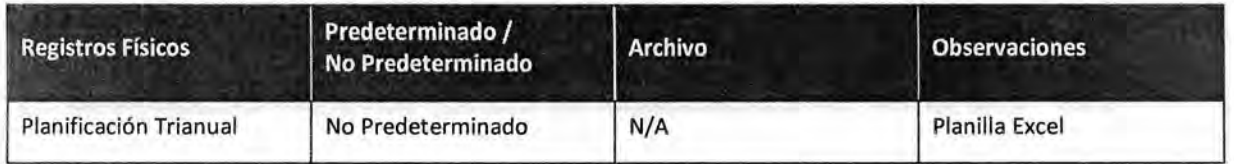

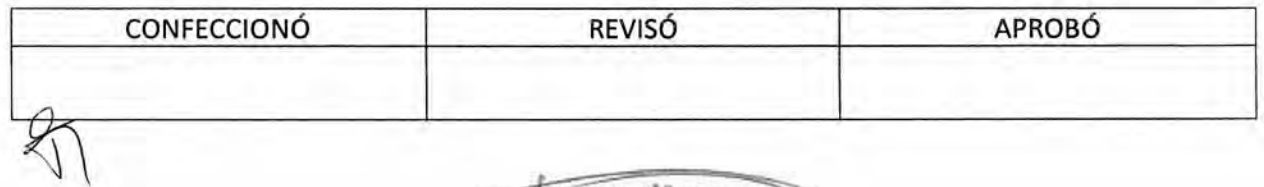

Jk, ES COPTA FIEL DEL ORIG WAL. MARIO ALBERTO ALVARE SUBDIRECCIÓR LEGAL Y TÉCNICO<br>D.R. GRAL COORD, ADMINISTRATIVA<br>I-I CÁMARA DE DIPUTADOS DE LA NACIÓN

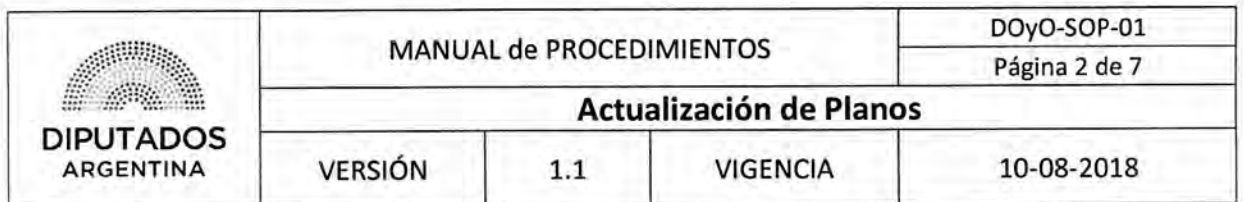

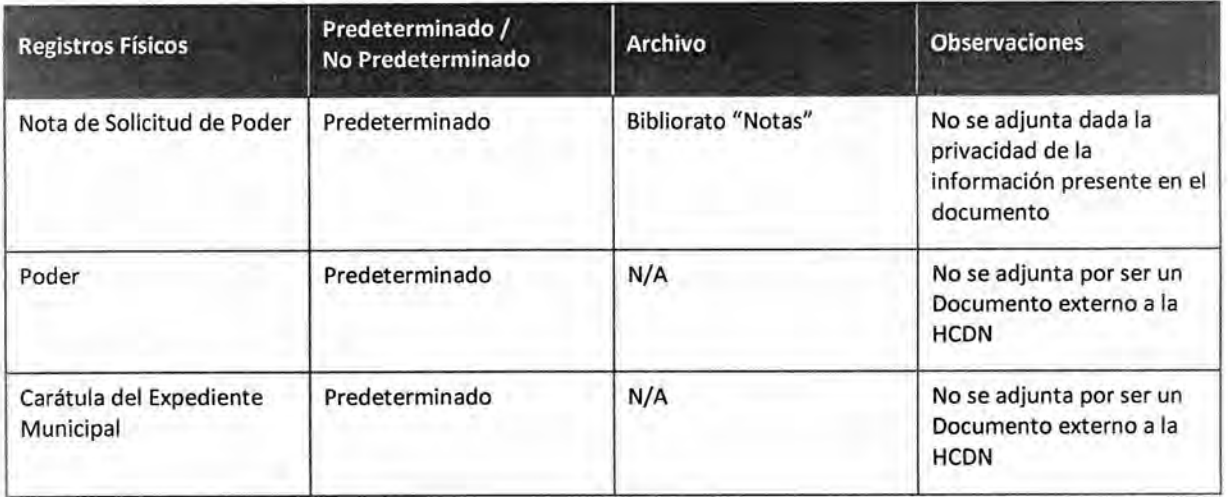

#### **Procedimiento narrativo**

#### **1. Gestión Inicial y Actualización Interna de Planos**

1.1. El Subdirector de la Subdirección Obras y Proyectos identifica, en el Cronograma de la Planilla Excel "Planificación Trianual", los Planos de los inmuebles de la Honorable Cámara de Diputados de la Nación que deban de actualizarse.

Las necesidades de actualización pueden surgir como consecuencia de cambios en las Leyes regulatorias (que implican realizar adaptaciones estructurales en los edificios por estar sujetas a las mismas), de requerimientos por parte de la Dirección General de Fiscalización de Obras y Catastro (de las inspecciones y controles que realicen) y de la necesidad de mantener actualizada la Base de Datos de la Subdirección de Obras y Proyectos según criterio de las Autoridades de la Subdirección y/o de la Secretaría Administrativa. Dependiendo la complejidad de los cambios a efectuarse, las actualizaciones podrán ser realizadas por el Subdirector o por un Gestor Externo.

- 1.2. Solicita vía Sistema Web a la Dirección General de Fiscalización de Obras y Catastro, los Planos a actualizarse, y espera hasta recibir los mismos.
- 1.3. Recibe vía Sistema Web los Planos a actualizarse.
- 1.4. Verifica si debe intervenir un Gestor Externo.
	- 1.4.1. Si debe intervenir, continúa en 2.1.
	- 1.4.2. Si no debe intervenir, actualiza los Planos por Sistema de Diseño.
	- 1.4.3. Envía por mail los Planos actualizados a la Dirección General de Fiscalización de Obras y Catastro, dando por finalizado este procedimiento.

#### **2. Actualización de Planos por Gestor Externo**

Π

2.1. Solicita a un Gestor Externo la actualización de los Planos.

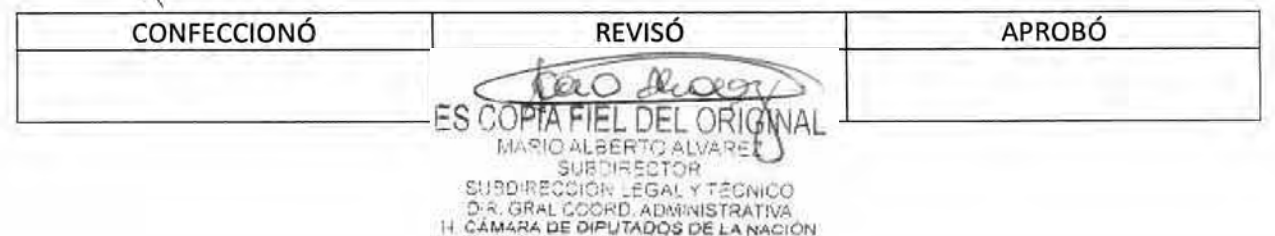

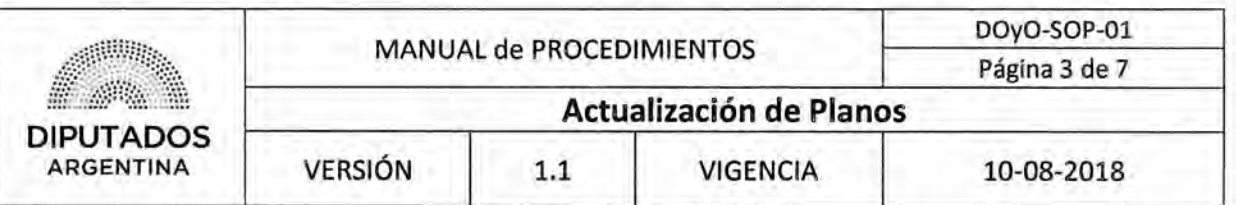

- 2.2. Recibe, por parte del Gestor Externo, una solicitud para que se le transfiera un Poder, con el fin de avalar su accionar en nombre de la Honorable Cámara de Diputados de la Nación frente a las autoridades municipales correspondientes.
- 2.3, Confecciona una Nota dirigida a la Secretaría Administrativa solicitando un Poder.
- 2.4. Imprime la Nota por duplicado y ejecuta, a continuación, el procedimiento "Envío y Recepción de Trámite o Documento", para remitir las copias de la Nota a la Subdirección de Gestión Administrativa y Legal con el fin de notificar a la Secretaría Administrativa la gestión del Poder.
- 2.5, Recibe una Copia de la Nota firmada por parte de la Subdirección de Gestión Administrativa y Legal,
- 2,6. Archiva la Copia de la Nota firmada en el Bibliorato "Notas", y espera hasta recibir el Poder,
- 2.7. Recibe por mail un Poder por parte de la Secretaría Administrativa.
- 2.8. Imprime el Poder.
- 2.9. Firma el Poder.
- 2,10. Envía por mail los Planos al Gestor Externo.
- 2,11. Entrega el Poder al Gestor Externo para que inicie la gestión de actualización de los Planos, y espera hasta recibir la Carátula del Expediente Municipal
- 2,12. Recibe una Carátula del Expediente Municipal por parte del Gestor Externo.

2.13, Archiva la Carátula en la Carpeta Correspondiente, dando por finalizado este procedimiento.

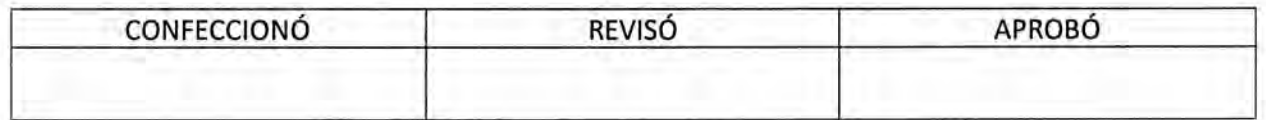

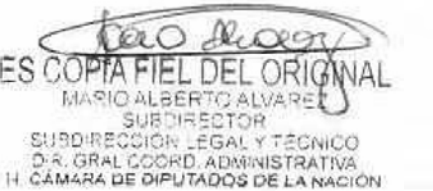

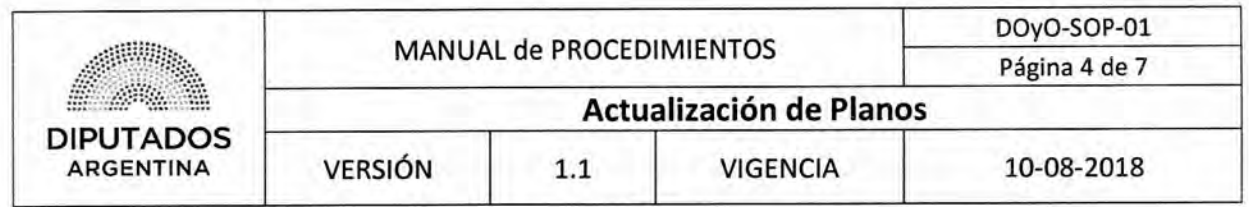

Diagrama **de Flujo** 

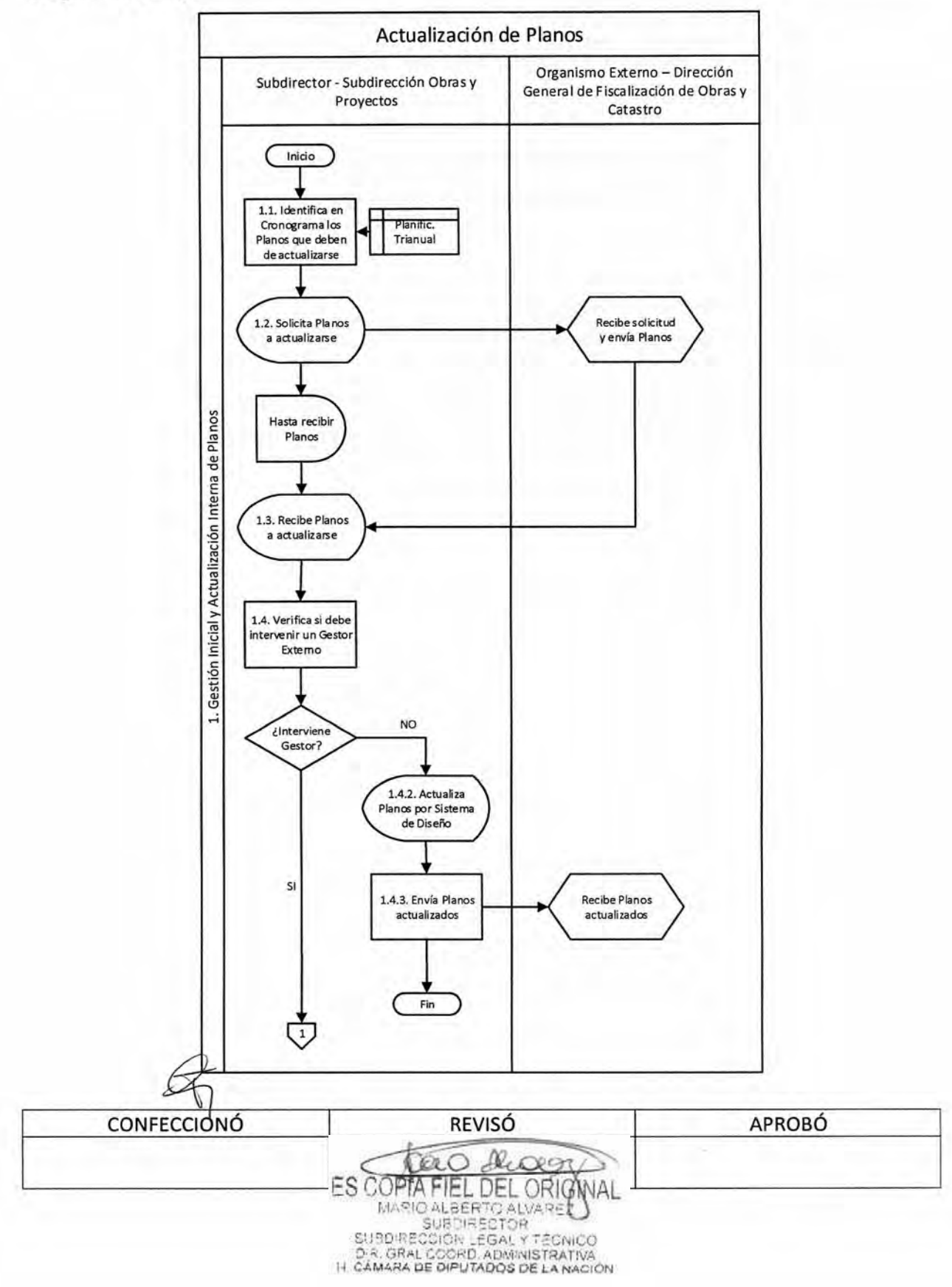

# DSAD Nº: 4 3 5 / 1 8

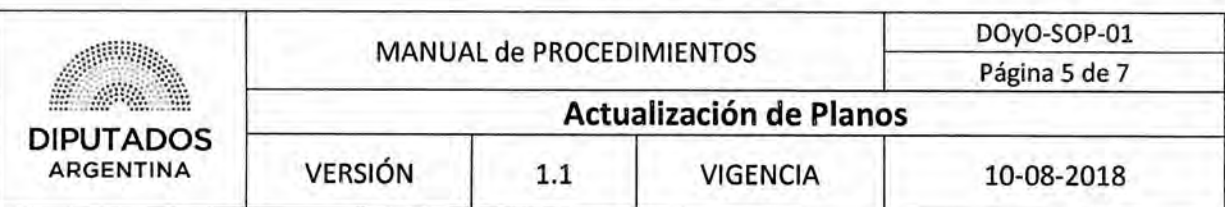

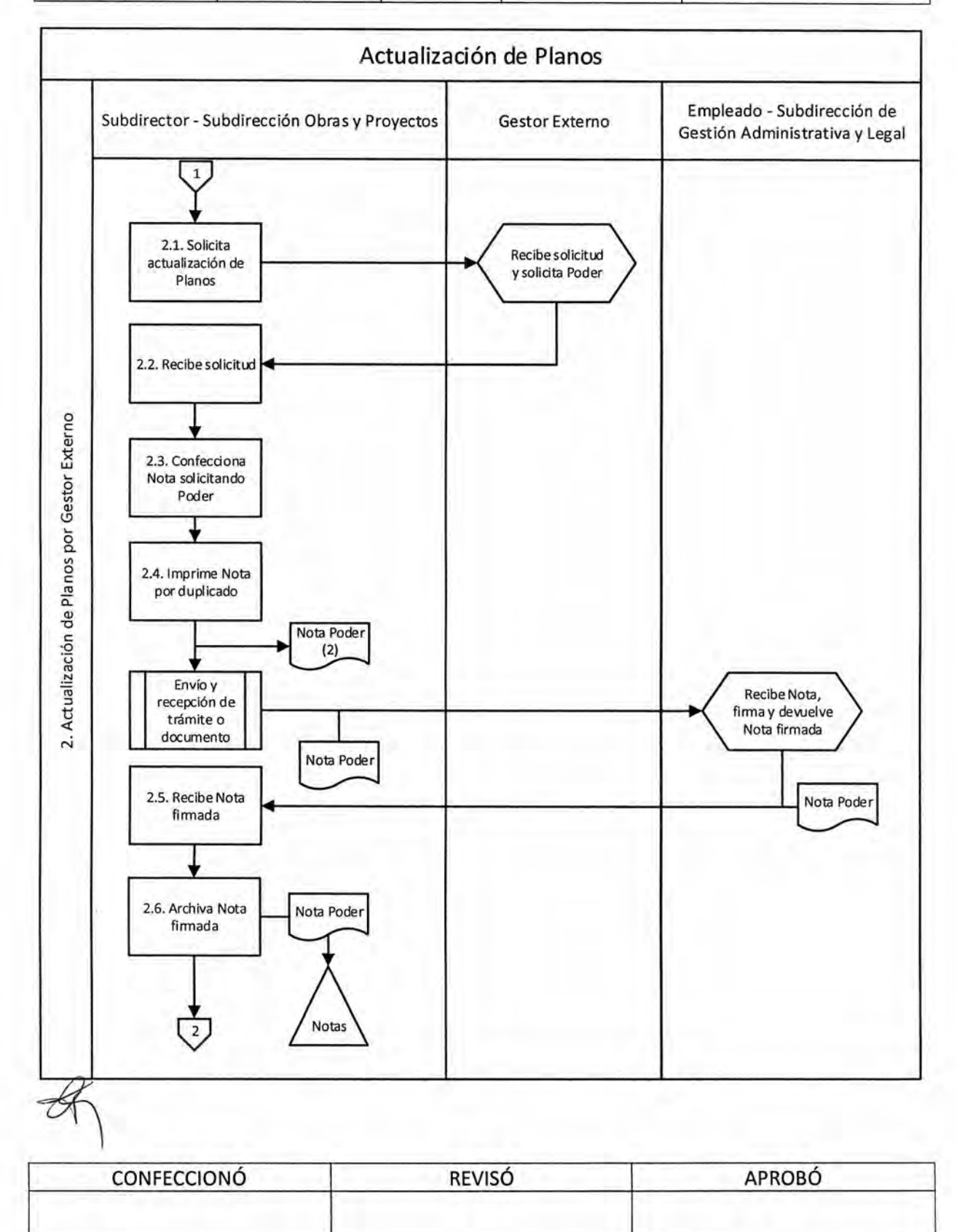

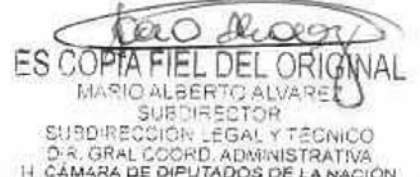

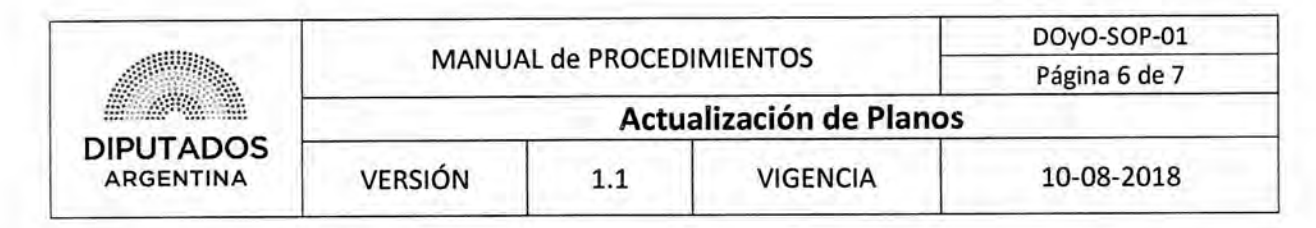

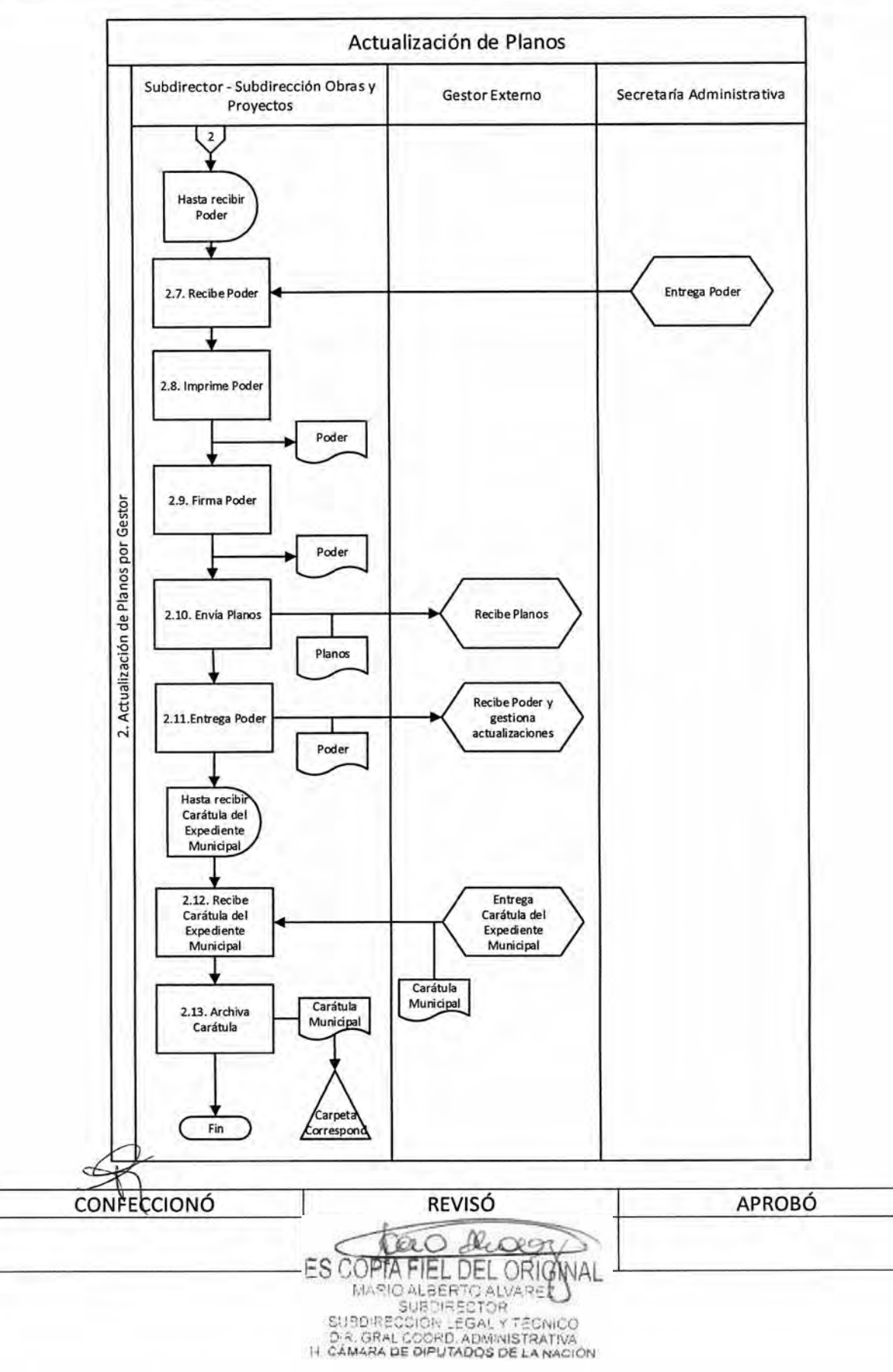

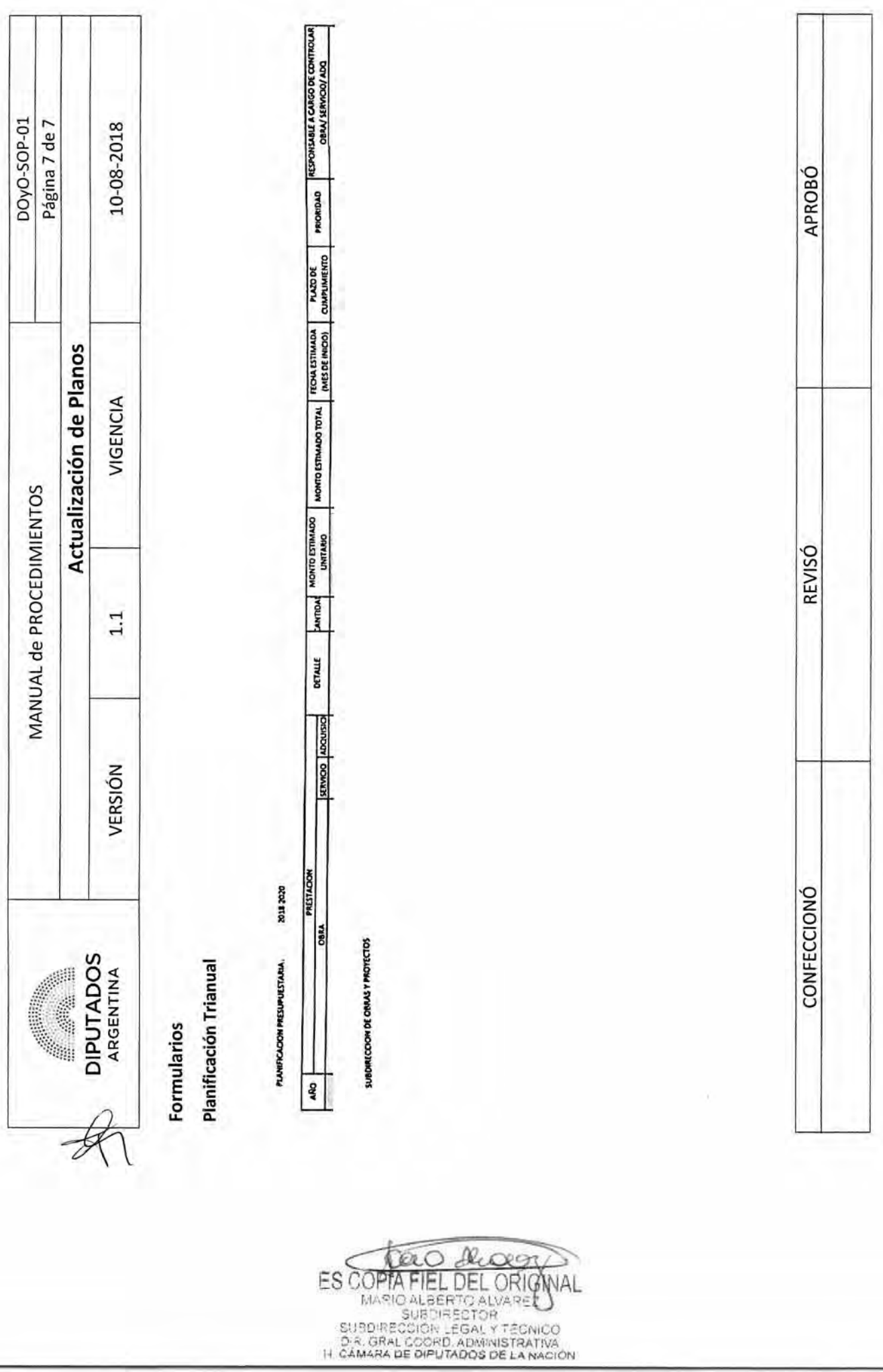

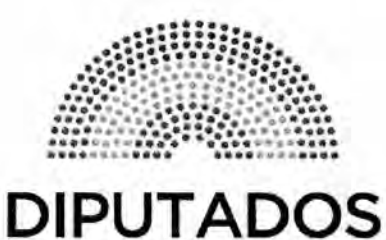

**ARGENTINA** 

# **MANUAL DE PROCEDIMIENTOS**

# **DIRECCIÓN DE OBRAS Y OPERACIONES**

Subdirección Obras y Proyectos

**Evaluación de Proyecto de Obra** 

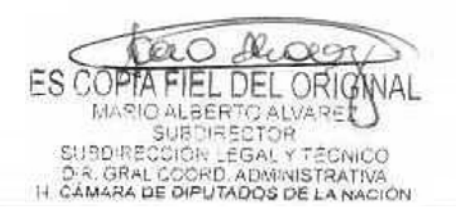

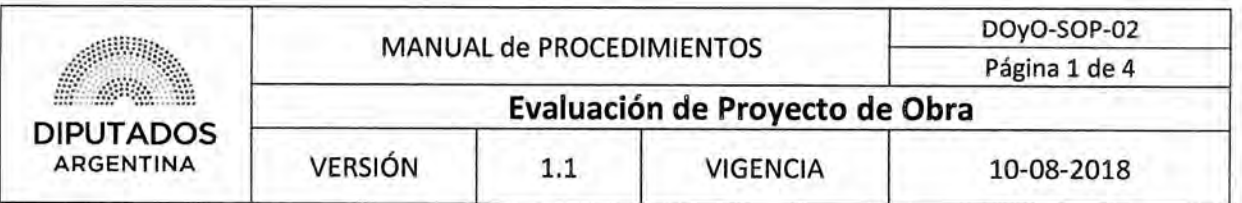

## Evaluación de Proyecto de Obra

### **Objetivo del procedimiento**

Evaluar e incorporar los Proyectos de Obra aprobados a la Planificación Trianual.

### Alcance **del procedimiento**

Desde que se recibe un Proyecto de Obra y se solicita una reunión de Gabinete para su evaluación, hasta recibir una minuta de reunión con los puntos clave y la posición que se haya asumido respecto a cada Proyecto.

Sectores involucrados:

- Secretaría Administrativa
- Subdirección de Gestión Administrativa y Legal Dirección de Obras y Operaciones
- Subdirección Obras y Proyectos Dirección de Obras y Operaciones
- Departamento Planificación Subdirección de Planificación y Control
- Oficina de Proyectos Especiales Unidad de Planificación y Control

### **Cuadro resumen**

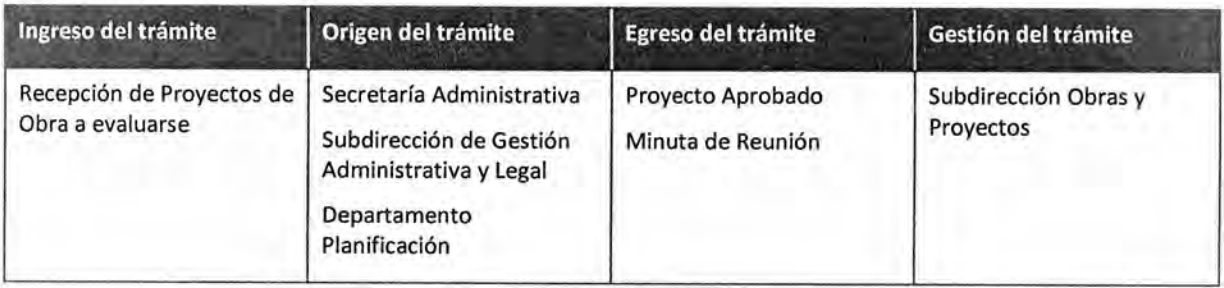

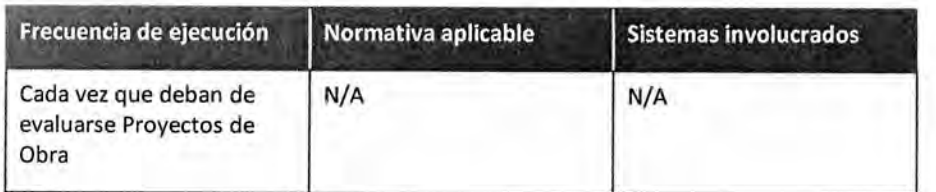

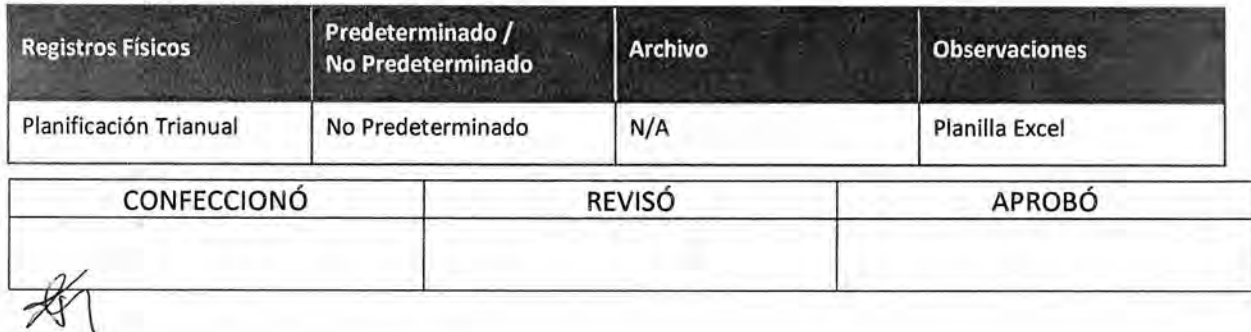

**FS COPTA** FIEL DEL ORIG MARIO ALBERTO ALVARE<br>SUBDIRECTOR SUBDIRECCIÓR LEGAL Y TÉCNICO<br>D.R. GRAL COORD, ADMINISTRATIVA<br>H. CÁMARA DE DIPUTADOS DE LA NACIÓN

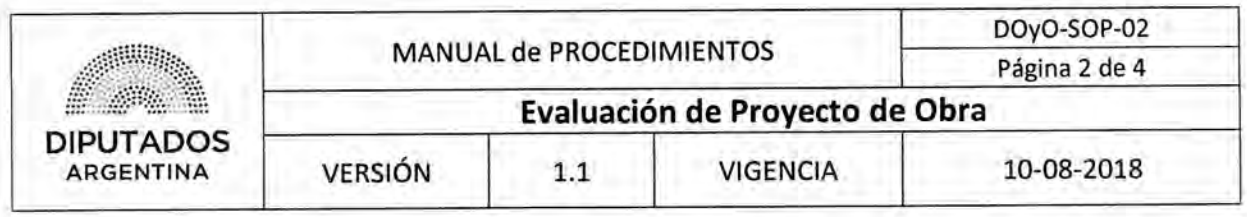

#### **Procedimiento narrativo**

#### I. Gestión de Planificación de Proyectos

- 1.1. El Subdirector de la Subdirección Obras y Proyectos recibe por parte de la Subdirección de Gestión Administrativa y Legal, del Departamento Planificación o de Secretaría Administrativa un Proyecto para ser evaluada su incorporación a la Planificación Trianual.
- 1.2. Incorpora el Proyecto a evaluarse en la Agenda de Planificación.
- 1.3. Solicita ala Secretaría Administrativa la realización de una Reunión de Gabinete. La misma estará conformada por el Subdirector de la Subdirección Obras y Proyectos, un Representante de la Oficina de Proyectos Especiales y un Representante de la Secretaría Administrativa.
- 1.4. Recibe la solicitud de remisión de la Agenda de Planificación por parte de la Secretaría Administrativa.
- 1.5. Envía por mail la Agenda de Planificación a la Secretaría Administrativa, para que sea remitida a los participantes de la reunión una vez se haya coordinado la fecha de la misma.
- 1.6. Recibe por mail la fecha y hora de la reunión, desde la Secretaría Administrativa, y espera hasta que se realice la Reunión de Gabinete. Durante la reunión se evaluará la viabilidad y factibilidad de ejecución de cada Proyecto que se encuentre en la Agenda de Planificación. Adicionalmente, el Representante de la Secretaría Administrativa realizará una Minuta de Reunión que será remitida por mail a los presentes, con los puntos clave y la posición que se haya asumido respecto a cada Proyecto.

El Representante de la Oficina de Proyectos Especiales de la Unidad de Planificación y Control, determinará si la importancia del Proyecto aplica para incorporarse en el proceso de seguimiento y control por PMBOK.

1.7. Recibe por mail la Minuta de Reunión desde la Secretaría Administrativa, dando por finalizado este procedimiento.

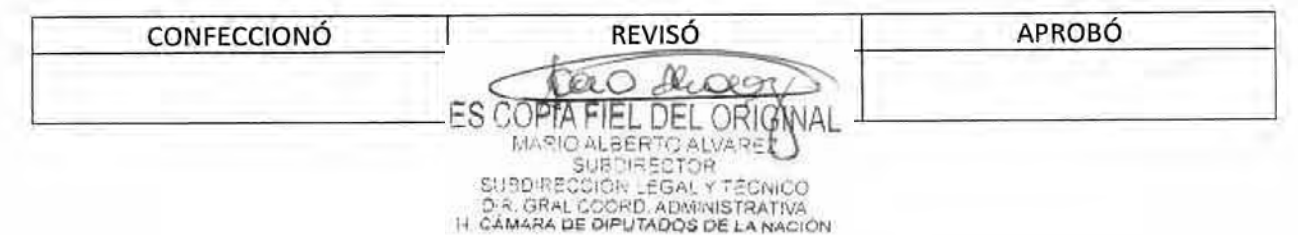

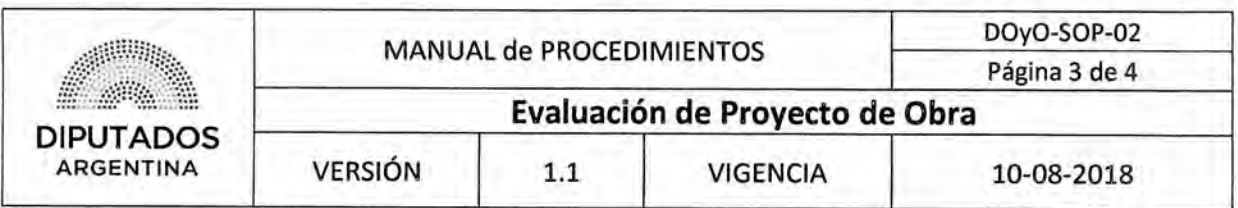

### Diagrama de Flujo

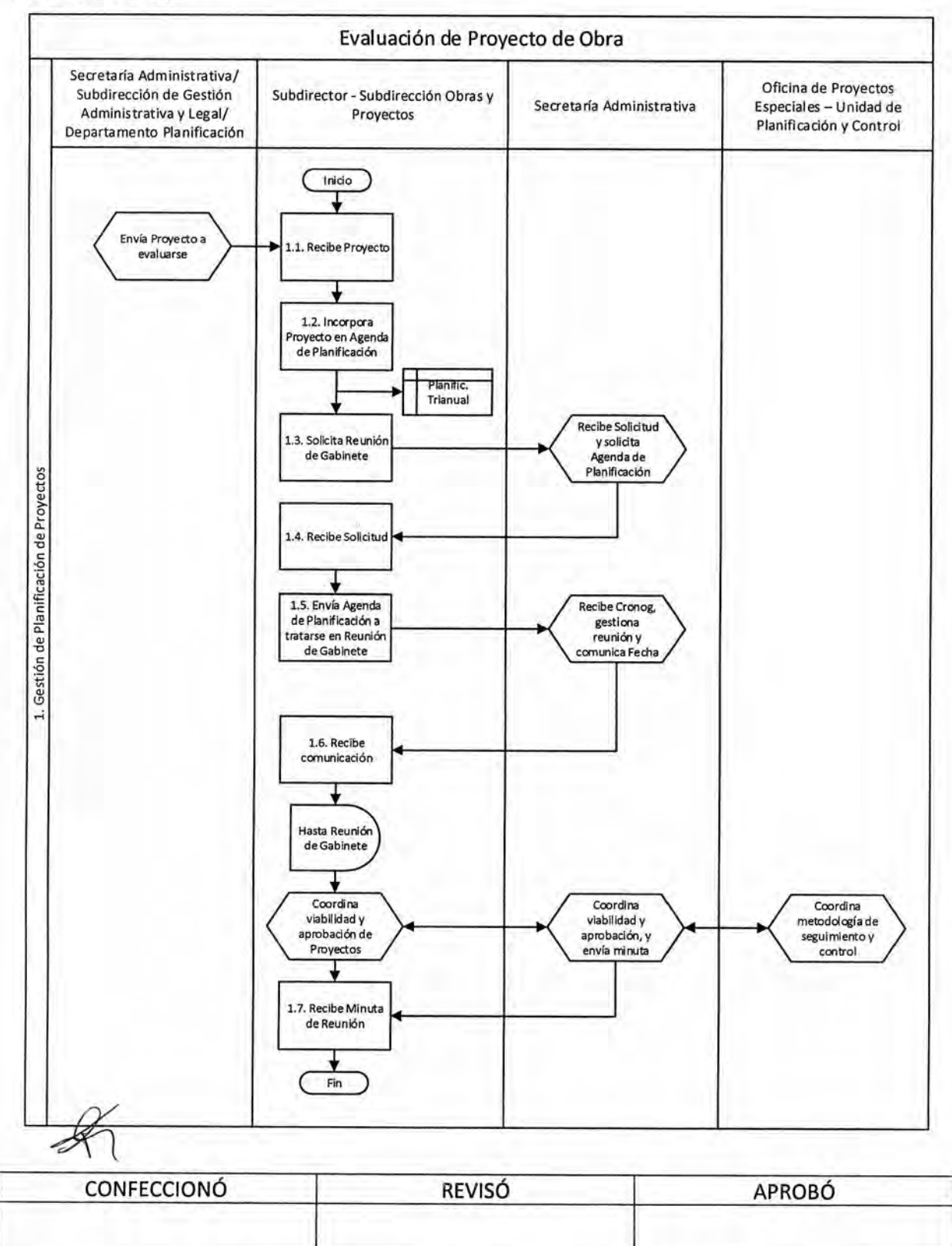

ES COPTA FIEL DEL ORIGNAL
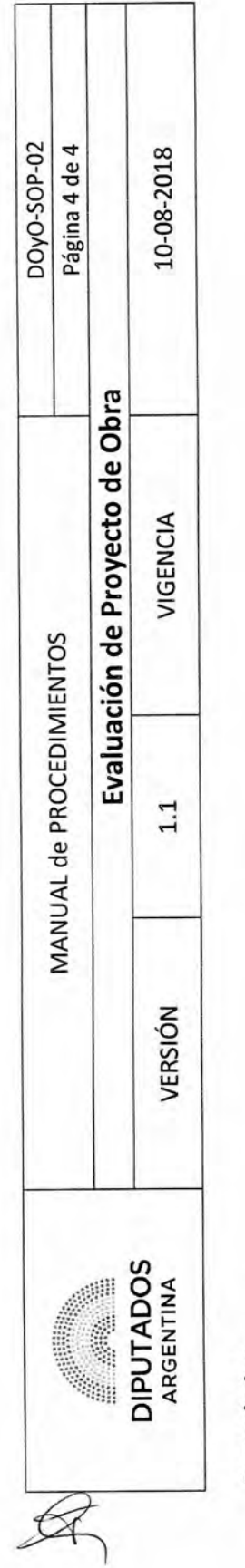

**Formularios** 

Planificación Trianual

oret stor **PLANIFICACION PRESUPULSTARIA** 

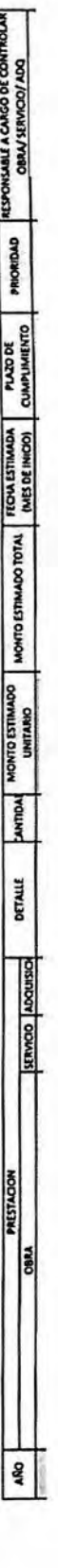

SUBDIRECCION DE OBRAS Y PROYECTOS

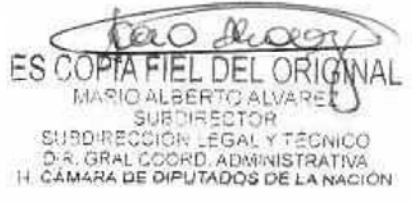

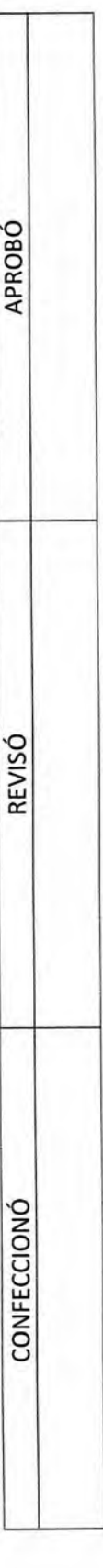

DSAD N°: 4 3 5 / 18

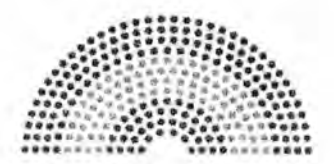

**DIPUTADOS ARGENTINA** 

# **MANUAL DE PROCEDIMIENTOS**

# **DIRECCIÓN DE OBRAS Y OPERACIONES**

Subdirección Obras y Proyectos

**Gestión Inicial de Proyecto de Obra** 

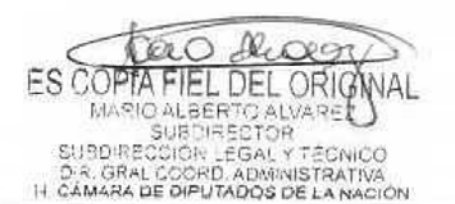

# DSAD N°: 4 3 5 / 18

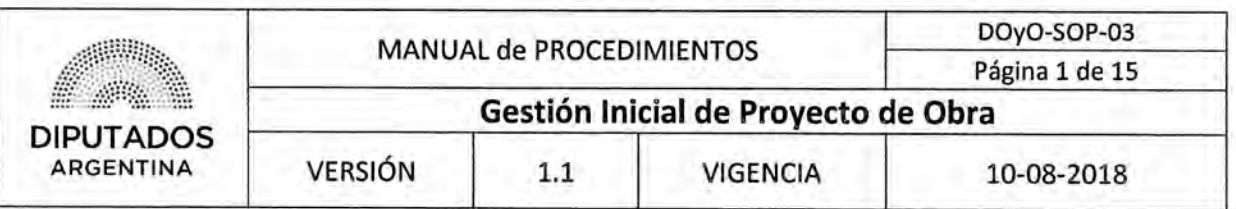

# **Gestión Inicial de Proyecto de Obra**

# Objetivo del procedimiento

Confeccionar los documentos necesarios para poder dar inicio a un Proyecto de Obra.

### Alcance del procedimiento

Desde que se analiza un Proyecto de Obra dentro de un Expediente y se confecciona el Gantt correspondiente, hasta que se elaboran, imprimen y adjuntan los documentos necesarios al Expediente de Obra, y se envía el mismo para gestionar el Inicio de Obra,

Sectores involucrados:

- Secretaría Administrativa
- Subdirección de Gestión Administrativa y Legal Dirección de Obras y Operaciones
- Subdirección Obras y Proyectos Dirección de Obras y Operaciones
- Área de la Honorable Cámara de Diputados de la Nación afectada por el Proyecto

### Cuadro resumen

∍

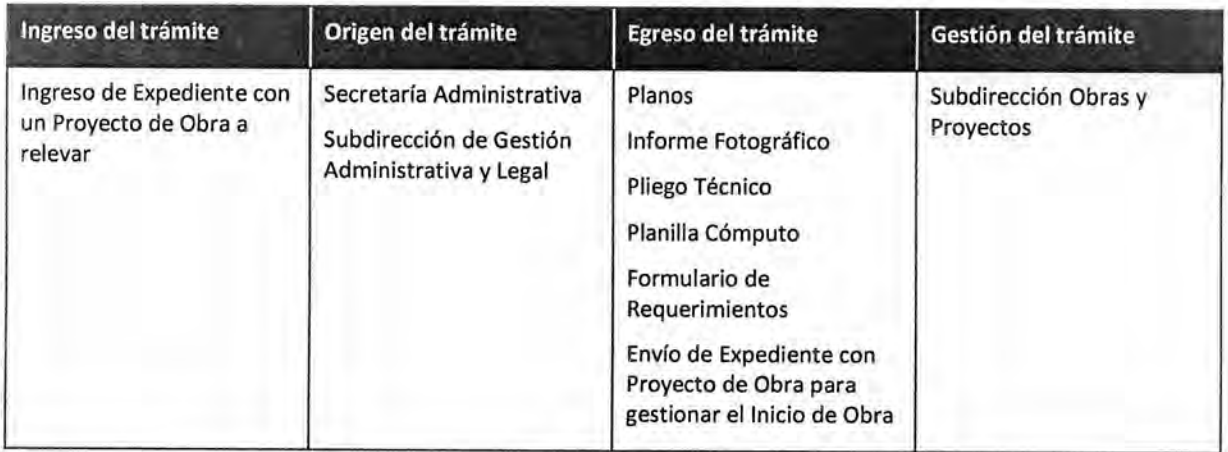

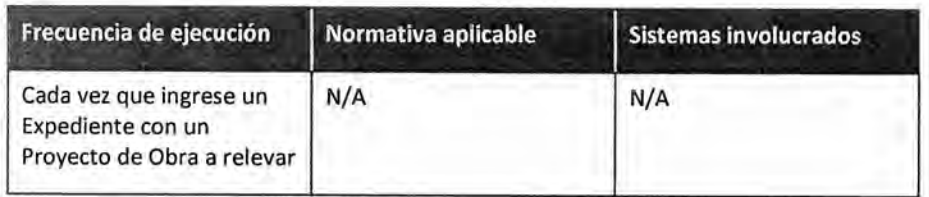

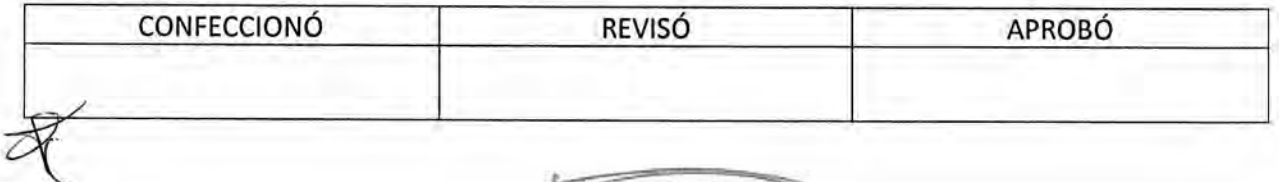

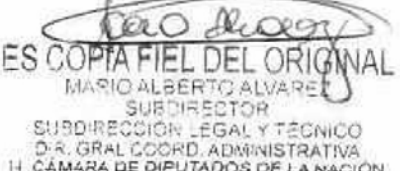

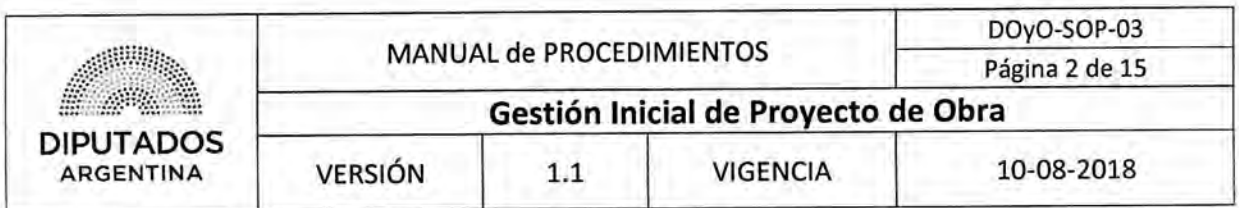

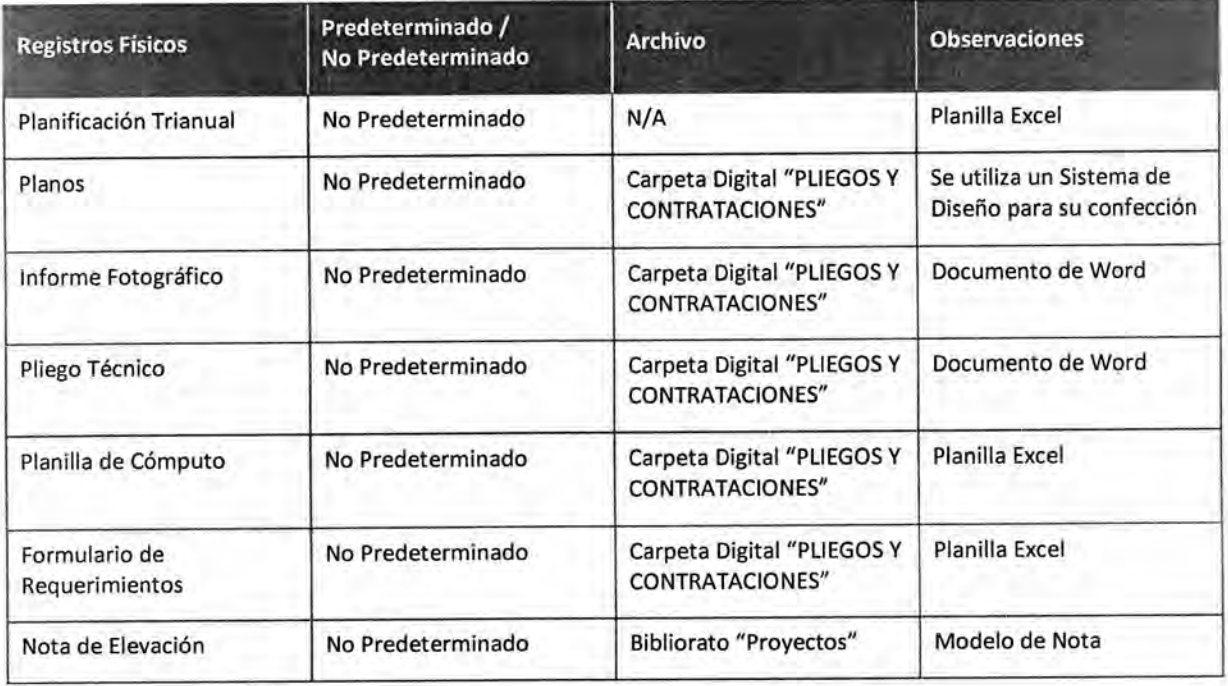

### **Procedimiento narrativo**

El Subdirector de la Subdirección Obras y Proyectos ejecuta este Procedimiento, luego que la Subdirección de Gestión Administrativa y Legal o la Secretaría Administrativa haya ejecutado el Procedimiento "Envío y Recepción de Trámite o Documento".

### **1. Confección de Gantt de Proyecto**

- 1.1. El Subdirector de la Subdirección Obras y Proyectos analiza el Expediente de Obra recibido.
- 1.2. Confecciona un Gantt del Proyecto de Obra.
- 1.3. Verifica si el Proyecto de Obra se encuentra dentro del Cronograma de la Planilla Excel "Planificación Trianual".
	- 1.3.1. Si se encuentra dentro del Cronograma, asigna a un Arquitecto como responsable de la Obra, y continúa en 2.1.
	- 1.3.2. Si no se encuentra dentro del Cronograma, incorpora el Gantt del Proyecto dentro del Cronograma de la Planilla Excel "Planificación Trianual", y continúa en 1.3.1.

### **2. Relevamiento de Obra**

2.1. Solicita al Arquitecto asignado de la Subdirección Obras y Proyectos, que realice un relevamiento en el sector referenciado en el Proyecto de Obra.

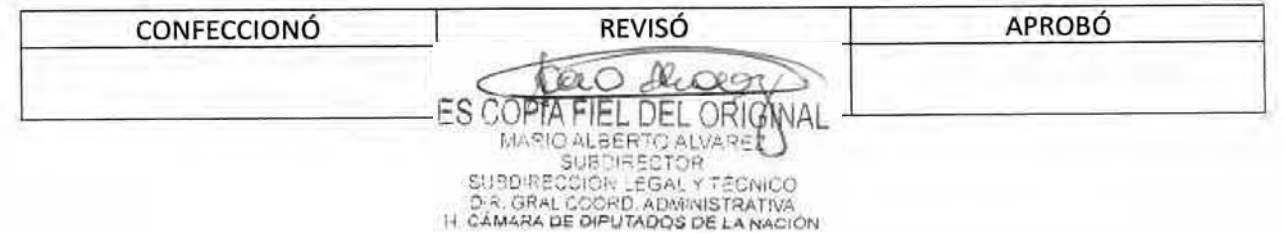

# DSAD Nc):4 **3 5 / 1 8**

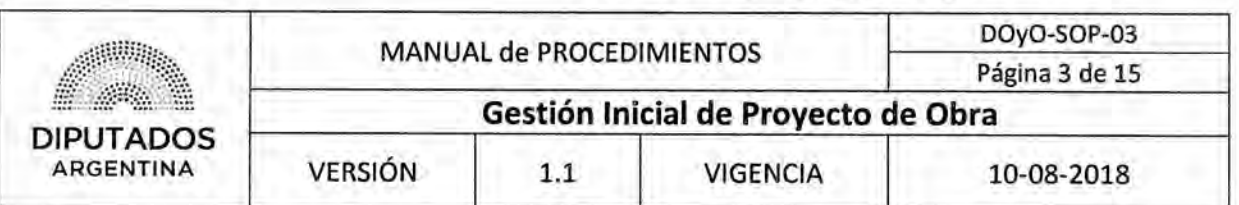

- 2.2. El Arquitecto de la Subdirección Obras y Proyectos recibe la solicitud.
- 2.3. Realiza el relevamiento en el Sector correspondiente. Para ello procede a inspeccionar la estructura del lugar, a detectar necesidades y a establecer prioridades de trabajo según la complejidad de las tareas a realizarse.
- 2.4. Comunica las novedades a la Secretaría Administrativa y a las Áreas de la Honorable Cámara de Diputados de la Nación afectadas por el Proyecto. Para ello, utilizará la metodología PMBOK con la finalidad de comunicar los hitos más importantes que surjan de la Obra en sus distintas etapas.
- 2.5. Confecciona los Planos del Sector (utilizando un sistema de diseño), un Informe Fotográfico con las observaciones que hayan surgido del relevamiento, el Pliego Técnico y la Planilla de Cómputo correspondiente.
- 2.6. Envía los documentos por mail a la Jefa de Proyectos de la Subdirección Obras y Proyectos para su revisión y corrección.
- 2.7. Recibe los documentos revisados por mail y los archiva en la carpeta digital "PLIEGOS Y CONTRATACIONES", dando por finalizado el procedimiento.

### **3. Elección de Curso de Acción a Seguir**

3.1. El Subdirector de Obras y Proyectos coordina una reunión con las Áreas de la Honorable Cámara de Diputados de la Nación afectadas por el Proyecto, y espera hasta el día de la reunión.

La misma tendrá por objetivo definir el curso de acción a seguir. Se presentarán alternativas y se escogerá aquélla que mejor contemple los requerimientos solicitados.

- 3.2. Define junto a las Áreas afectadas el curso de acción a seguir.
- 3.3. Incorpora las modificaciones resultantes en los Planos, el Pliego Técnico y el cómputo correspondiente, dando por finalizado el procedimiento,

#### **4. Despacho de Expediente de Obra**

- 4.1. El Subdirector de la Subdirección de Obras y proyectos confecciona junto con la Jefa de Proyectos un Formulario de Requerimientos y una Nota de Elevación.
- 4.2. Imprime ambos Documentos (la Nota de Elevación por duplicado).
- 4.3. Ambos firman las Copias de la Nota de Elevación.
- 4.4. Recupera el Pliego Técnico de la carpeta digital "PLIEGOS Y CONTRATACIONES".
- 4.5. Adjunta el Pliego Técnico, el Formulario de Requerimientos y una Copia de la Nota de Elevación al Expediente de Obra, y ejecuta, a continuación, el procedimiento "Recepción Clasificación de Tramite o Documento", junto a una Copia de la Nota, a la Subdirección de Gestión Administrativa y Legal; ésta última remitirá el Expediente al Departamento Compras de la Dirección General Administrativo Contable.
- 4.6. Recibe una Copia de la Nota de Elevación firmada.

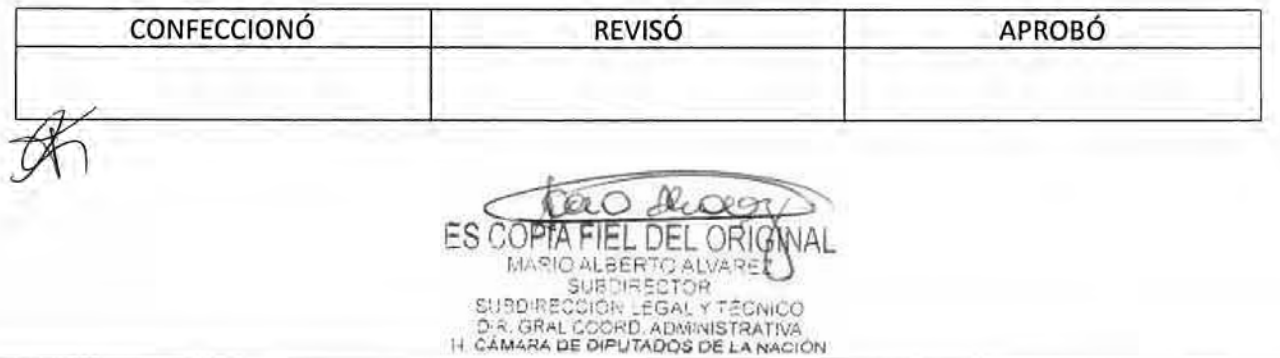

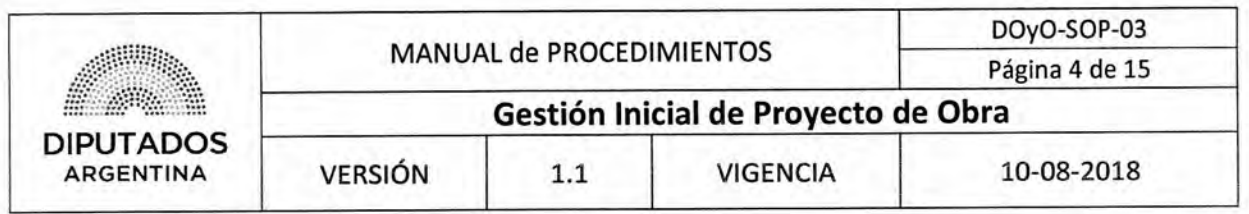

4.7. Archiva la Copia de la Nota de Elevación en el Bibliorato "Proyectos", dando por finalizado este procedimiento.

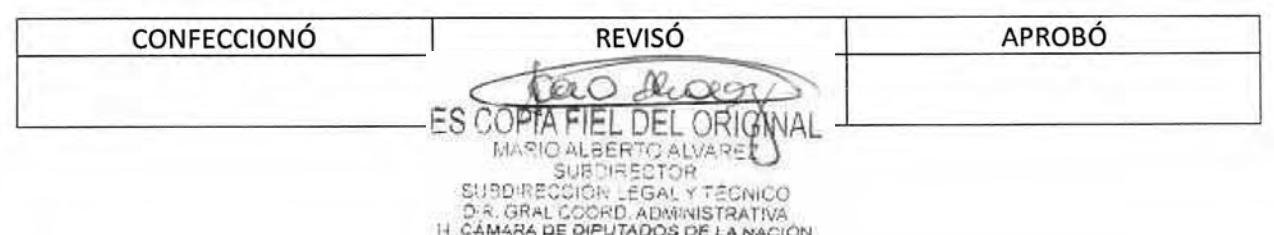

# DSAD N°: 4 3 5 / 1 8

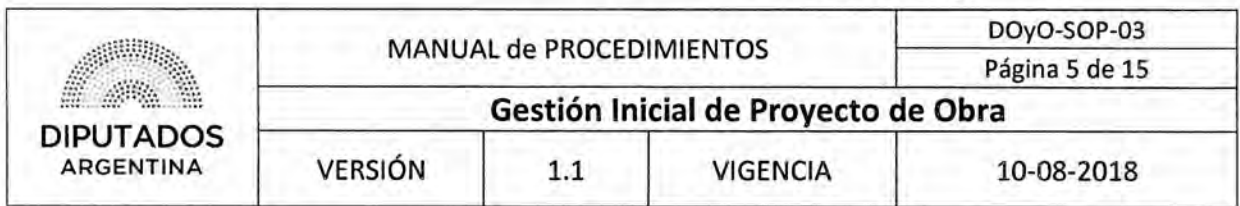

# Diagrama de **Flujo**

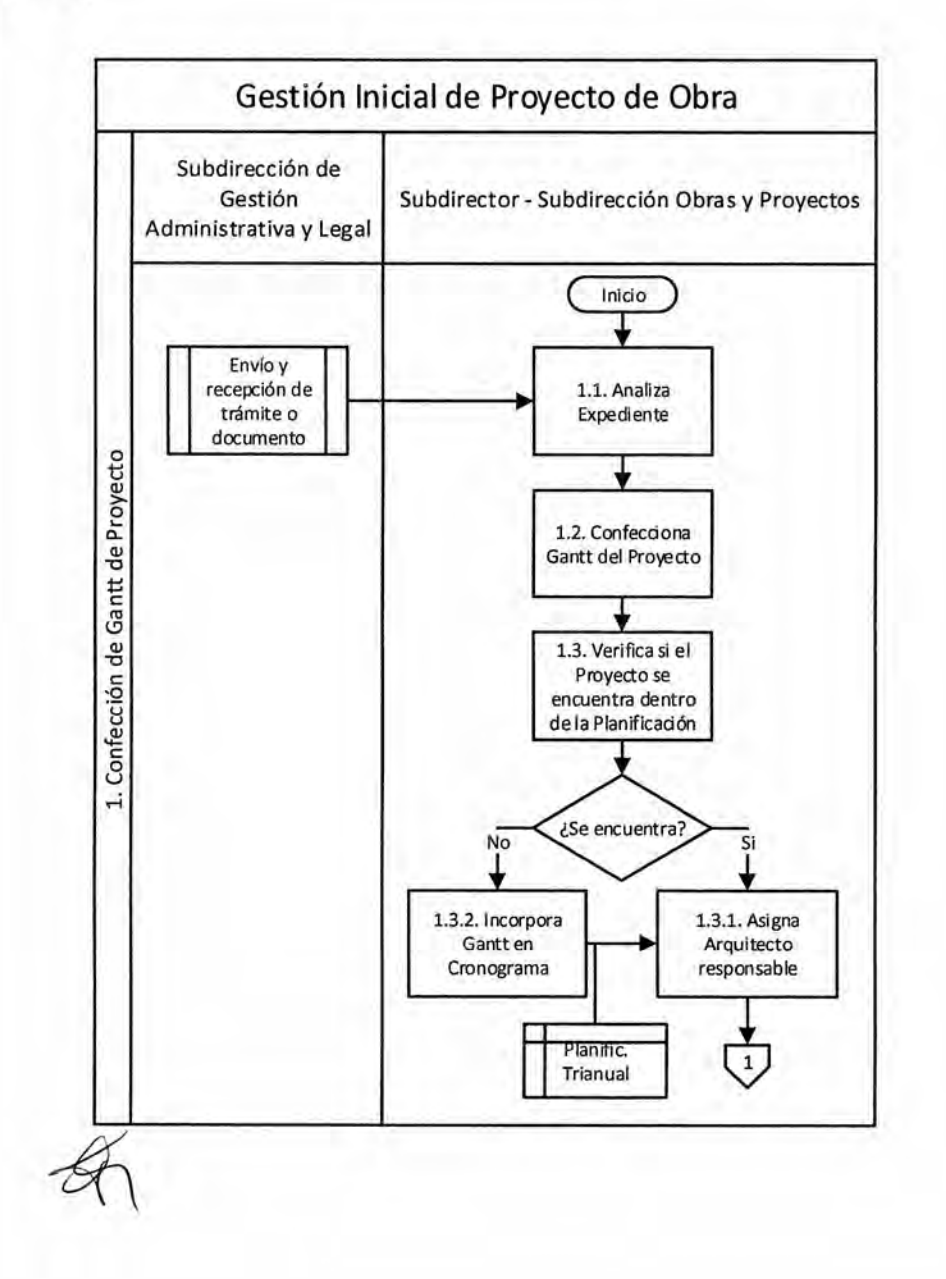

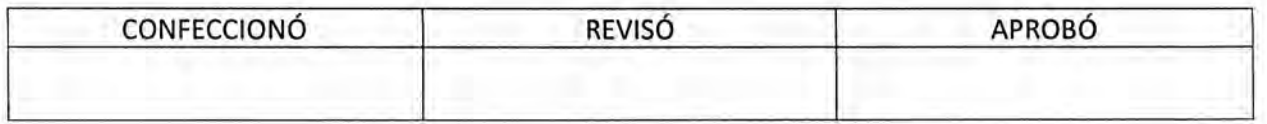

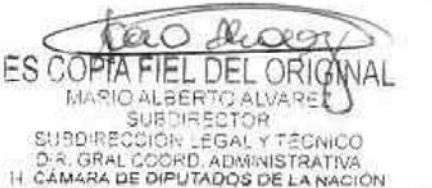

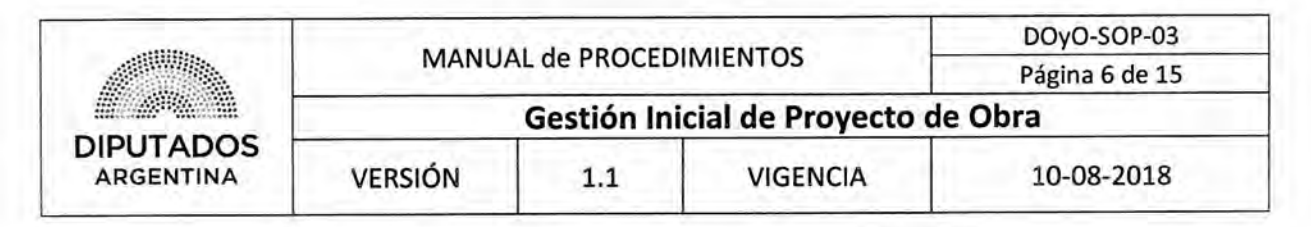

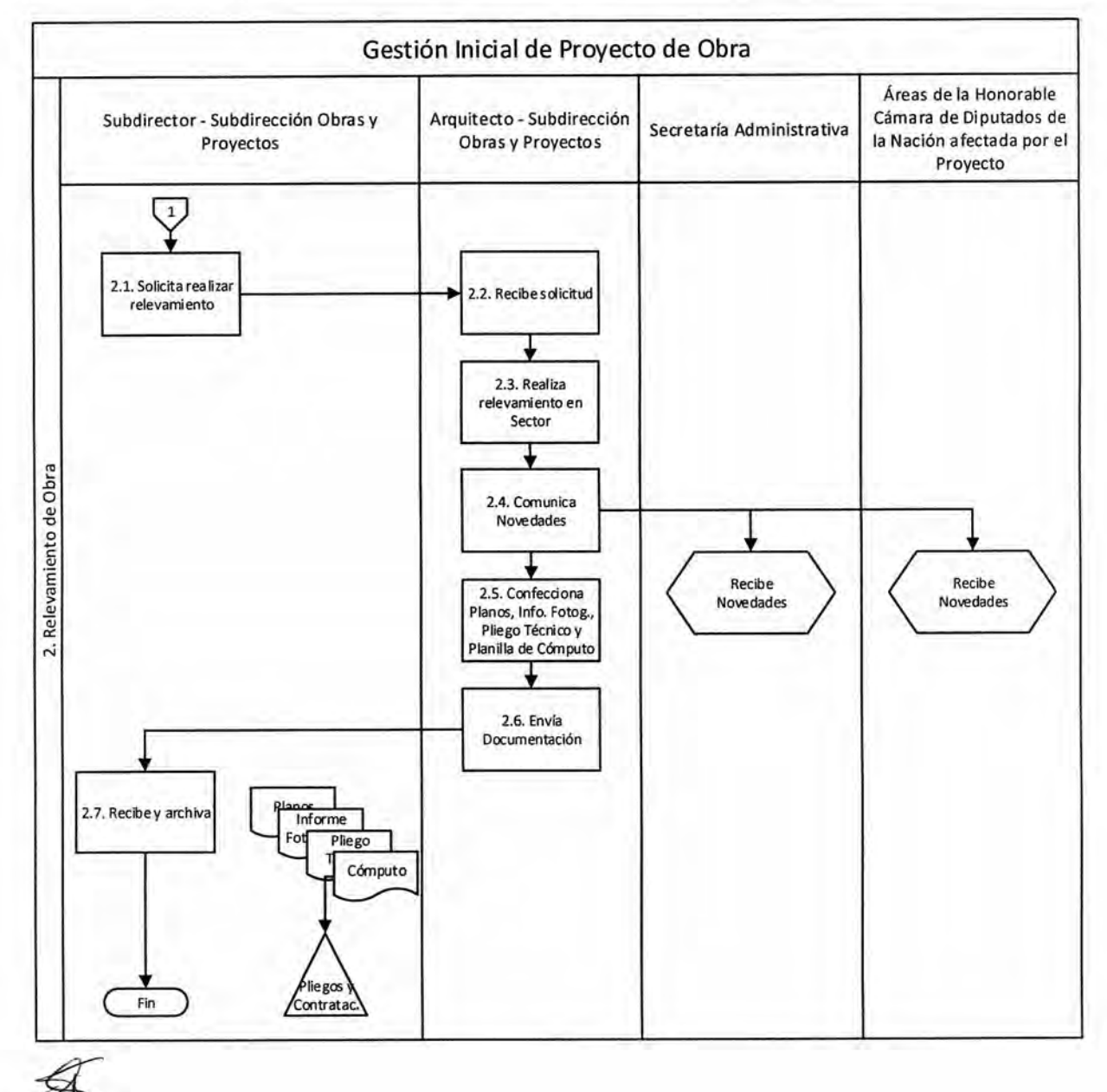

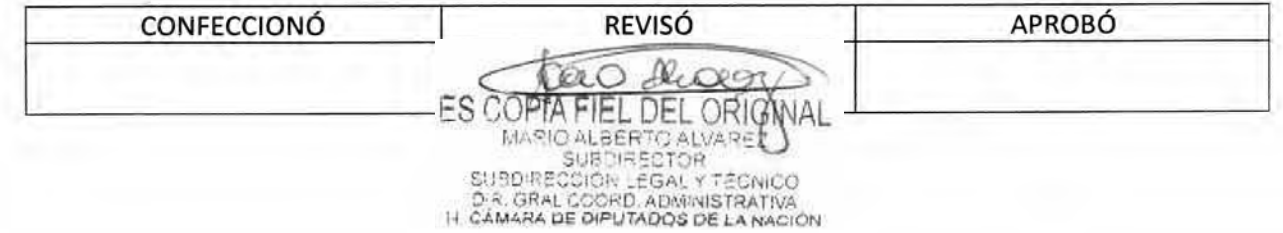

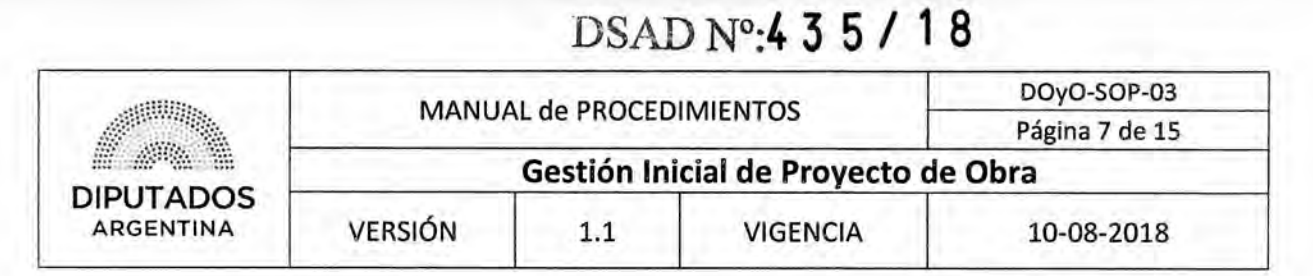

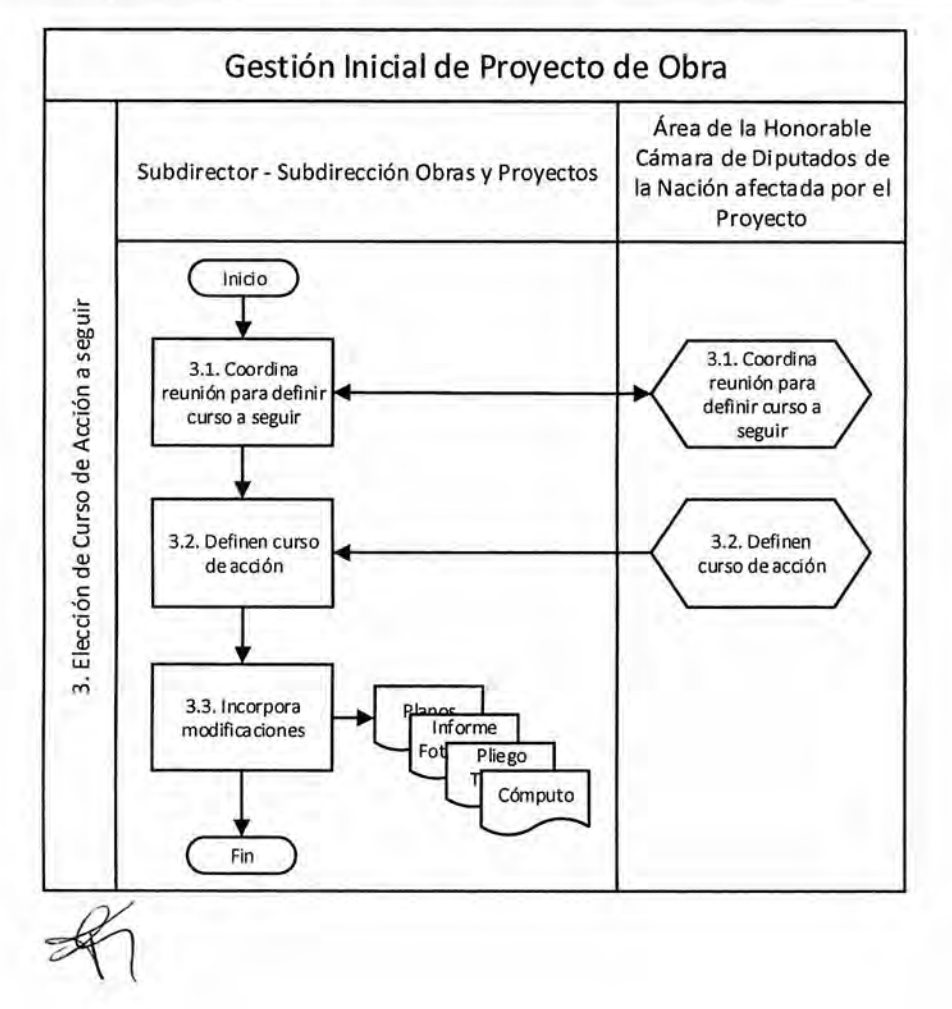

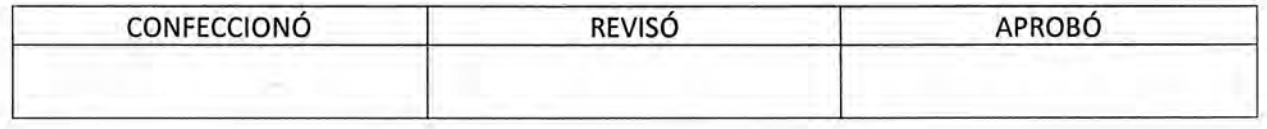

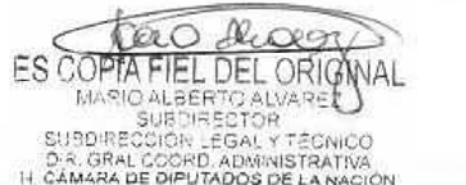

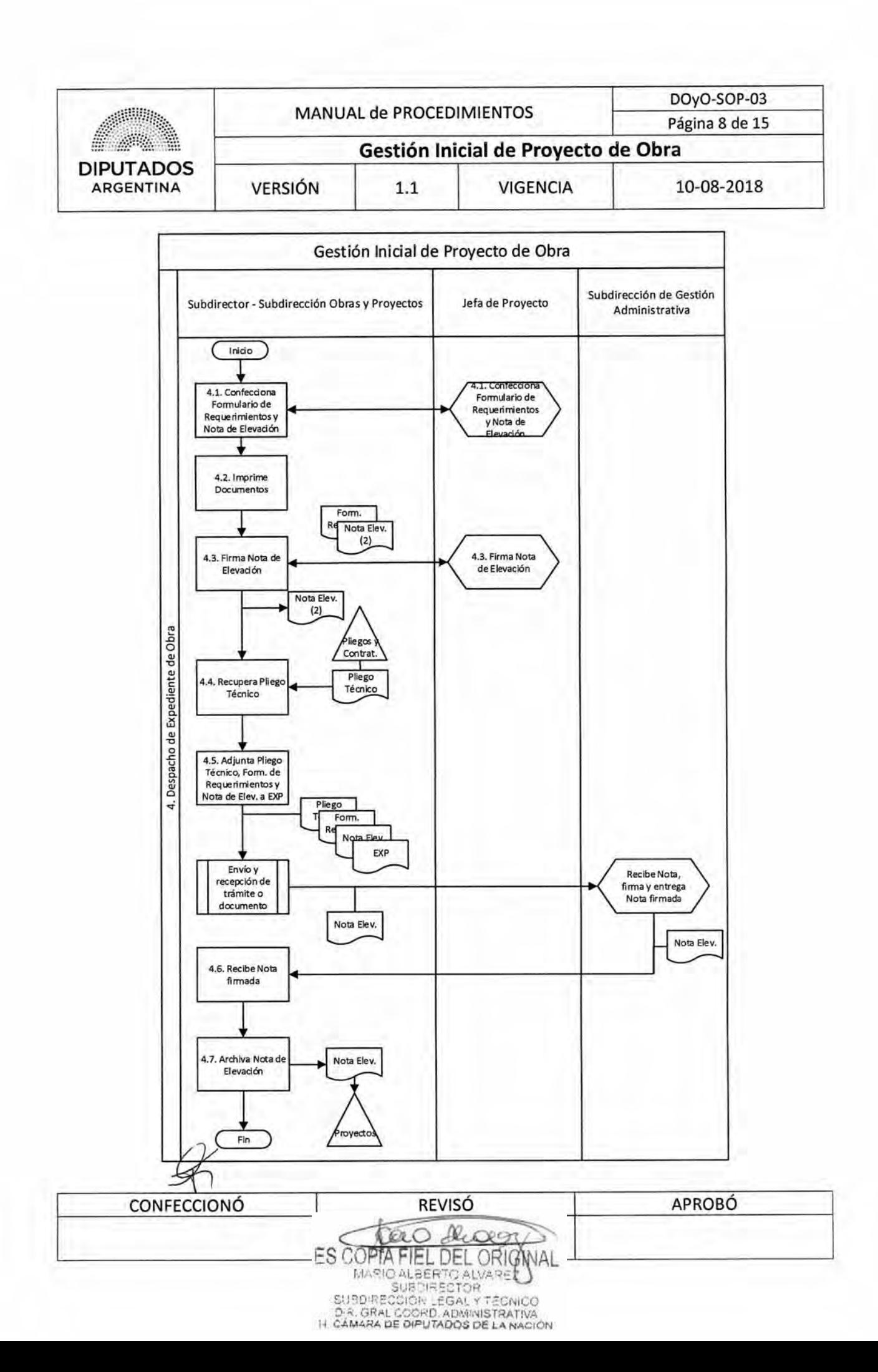

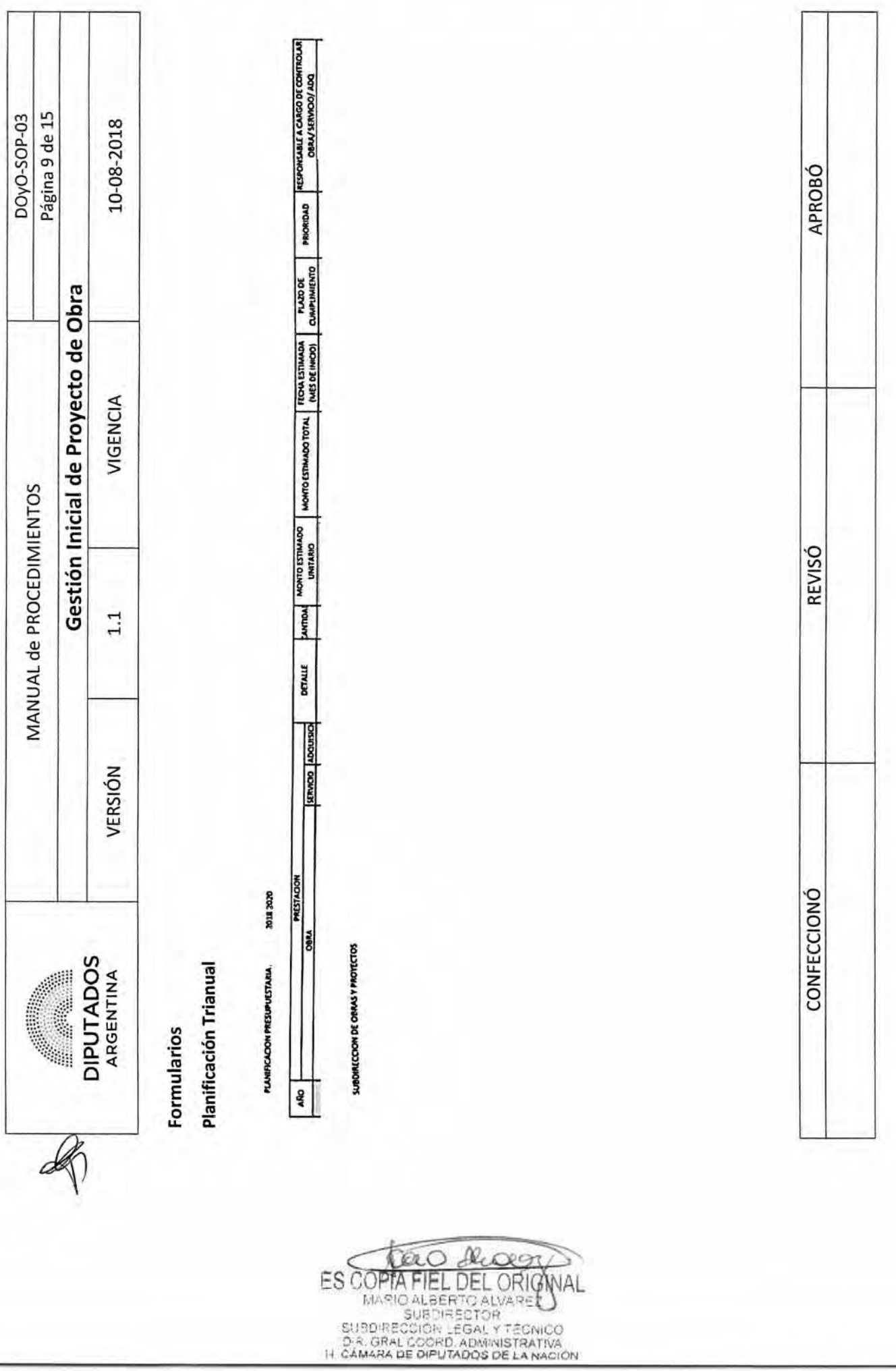

DSAD Nº: 4 3 5 / 18

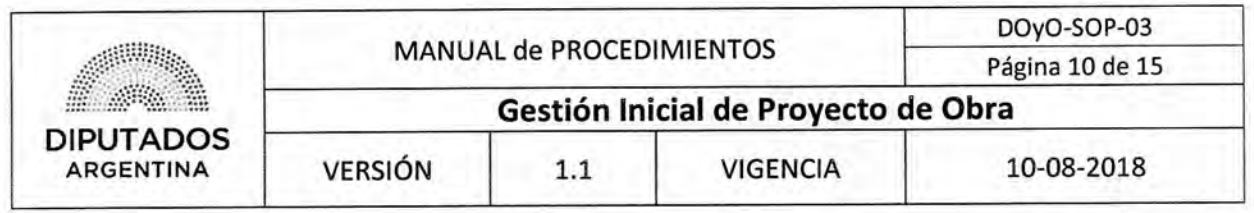

Planos

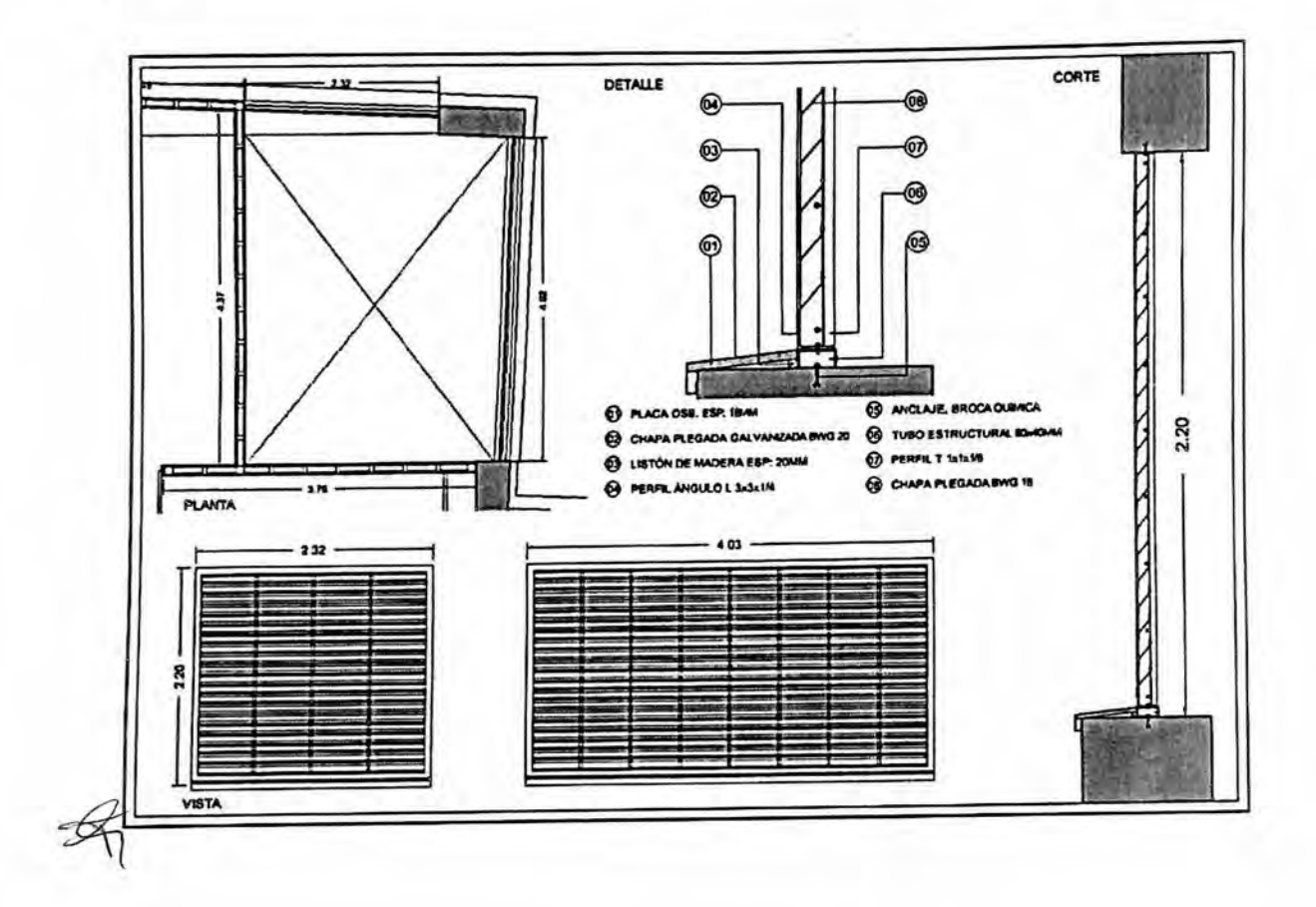

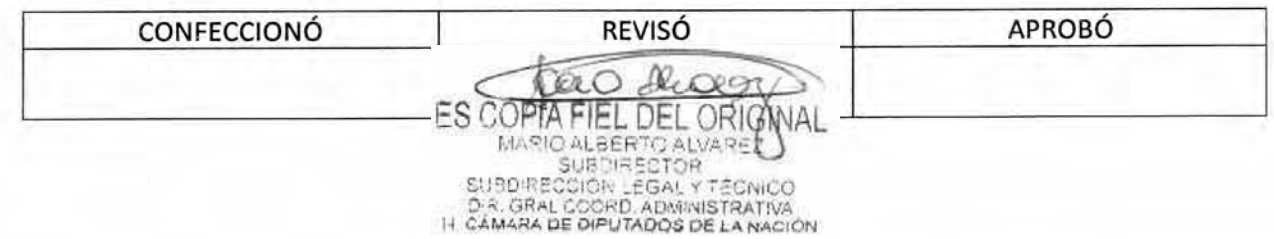

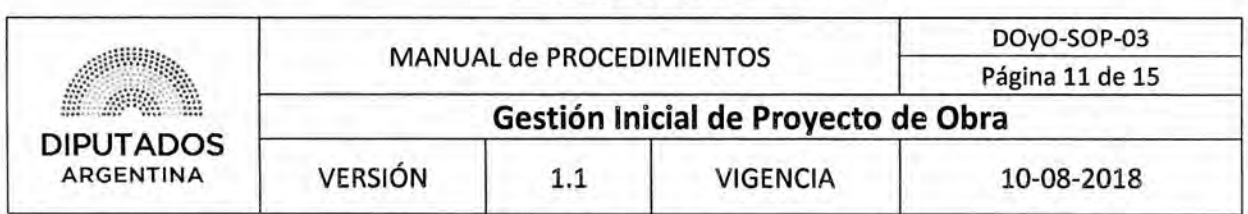

DSAD N°: 4 3 5 / 18

Informe Fotográfico

 $\not\!\!\!\!\!\!/$ 

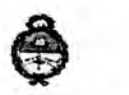

II. Cámara de Diputados de la Nación

# **INFORME FOTOGRÁFICO REJA DE ASPIRACIÓN PARA 6° SUBSUELO**

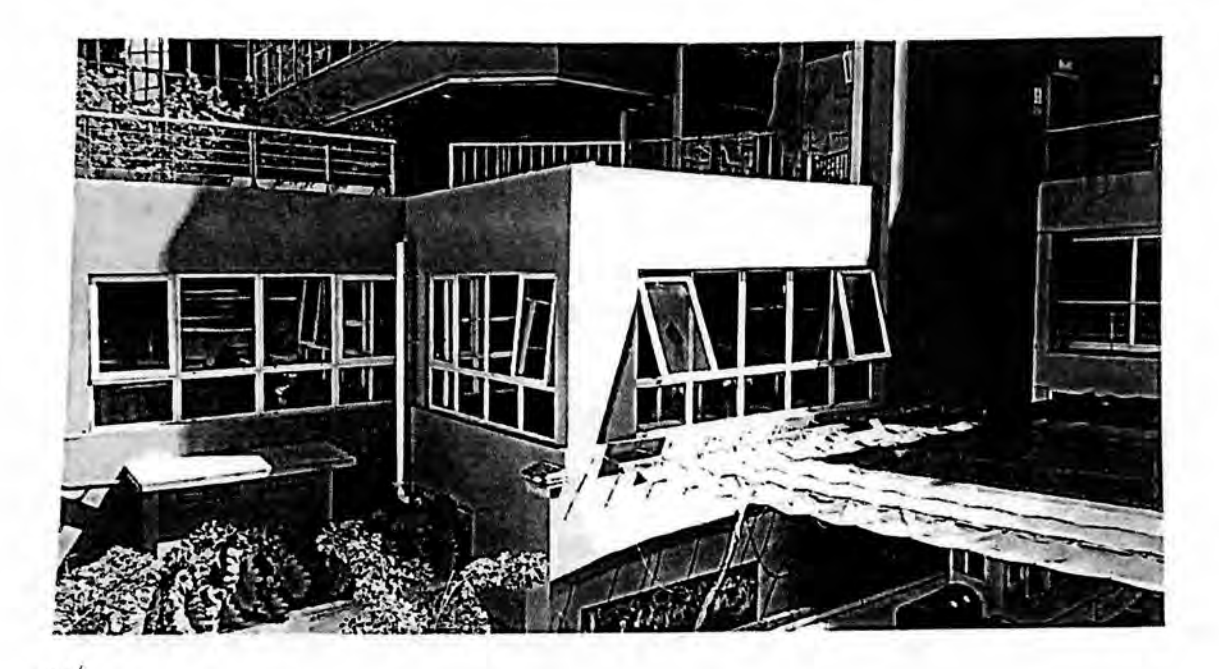

CONFECCIONÓ REVISÓ APROBÓ

Ik,  $\mathscr{O}(1)$ ES COPTA FIEL DEL ORIGNAL MARIO ALBERTO ALVARE

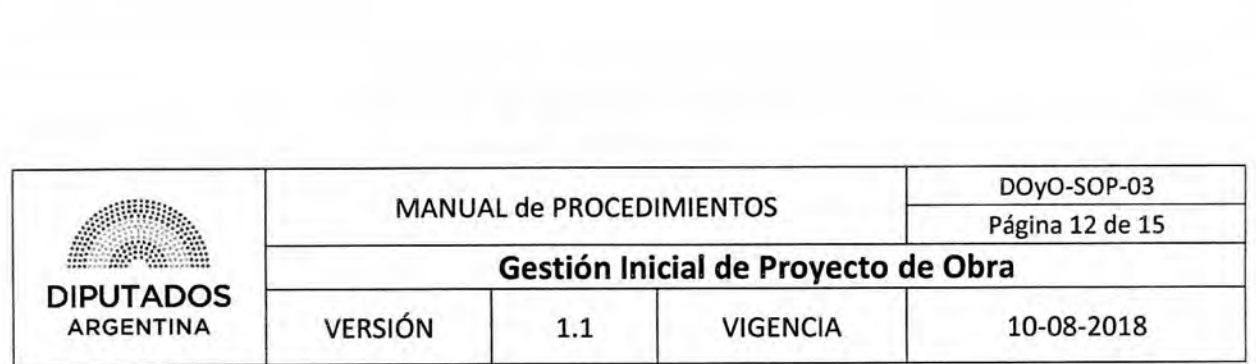

Pliego Técnico

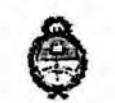

II. Cámara de Diputados de la Nación

# **PLIEGO DE ESPECIFICACIONES TÉCNICAS**

# **"INSTALACIÓN DE REJA DE ASPIRACIÓN PARA RENOVACIÓN DE AIRE EN 1°E.P. DEL EDIFICIO ANEXO "A" DE LA H.C.D.N., SITO EN , C.A.B.A."**

1.- **OBJETO:** La presente licitación Privada tiene por objeto:

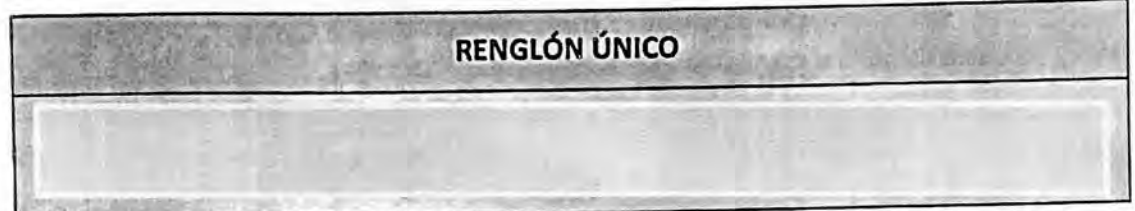

1.1.- ALCANCE DEL SERVICIO: La Adjudicataria deberá efectuar todas las tareas que resulten necesarias a los fines de dejar los sectores indicados perfectamente terminados y listos para su uso, de acuerdo al criterio de llave en mano, y acorde a las reglas del buen arte. En esta línea, todas las medidas que confirman la documentación gráfica, deberán ser verificadas en obra,

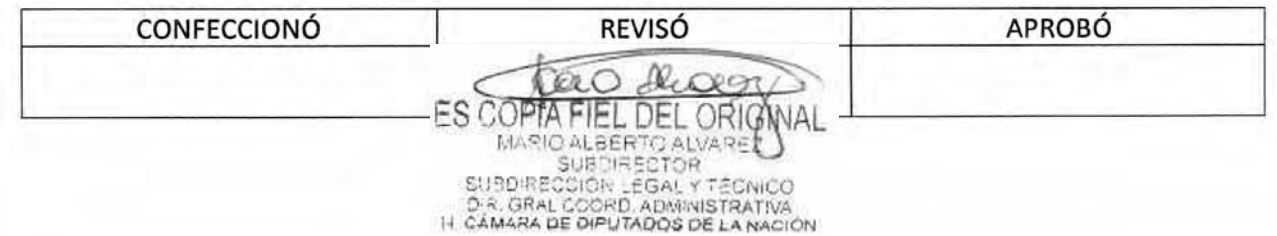

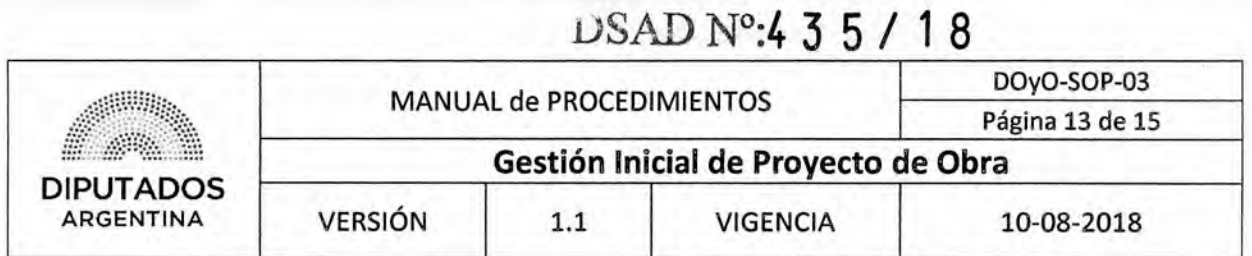

Planilla de Cómputo

 $\mathcal{B}_{\mathcal{A}}$ 

ë II. Cámara de Diputados de la Nación

# **PLANILLA DE CÓMPUTOS**

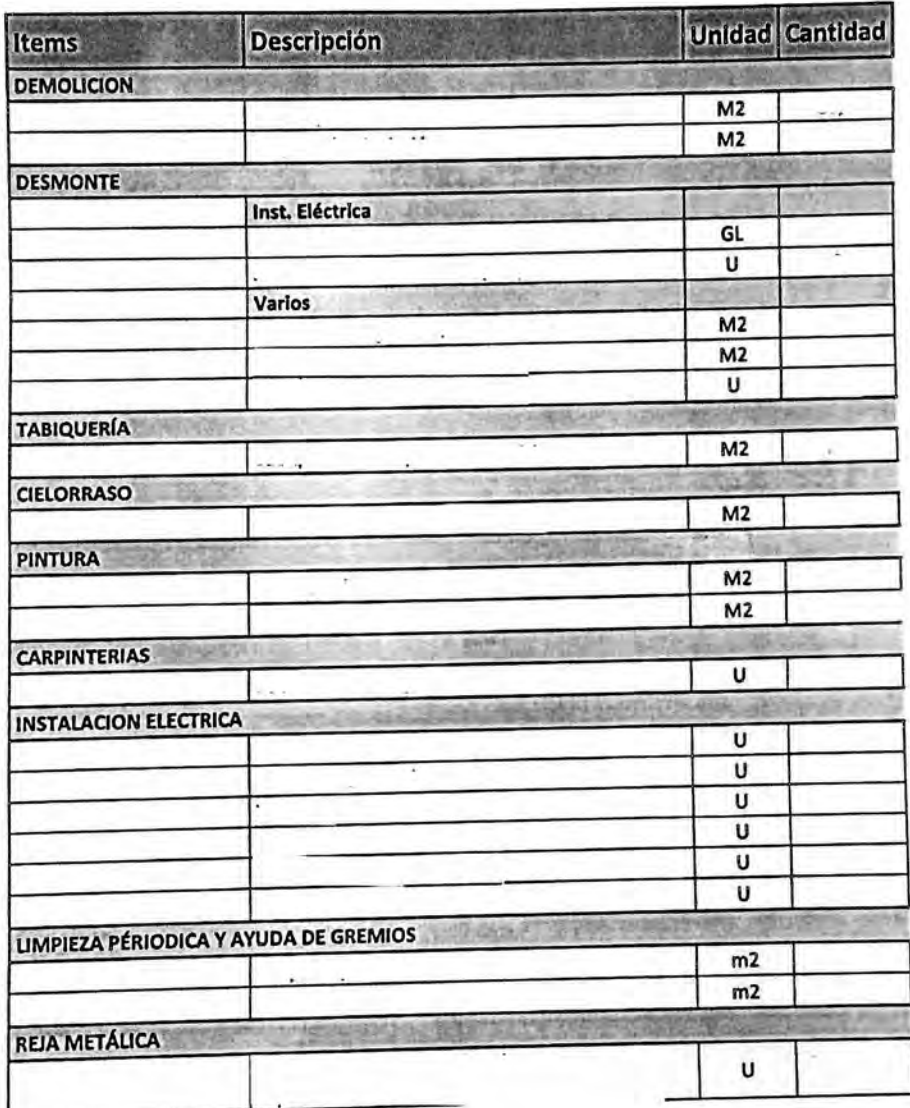

CONFECCIONÓ **REVISÓ** APROBÓ

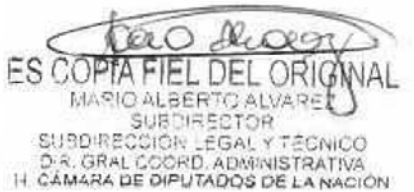

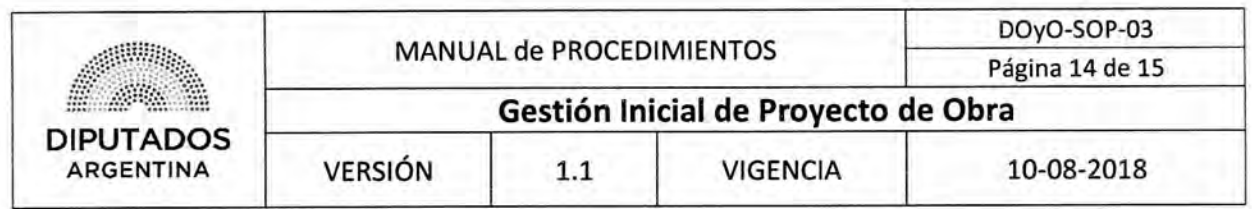

Formulario de Requerimientos

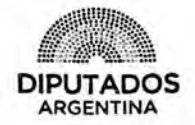

SOLICITUD DE CONTRATACIÓN

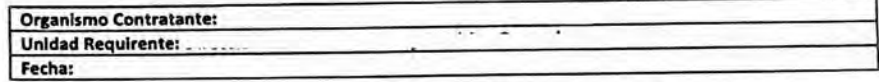

Por medio del presente, se eleva para su conocimiento y posterior aprobación, la contratación que se detalla a continuación:

Requerimiento:

Objeto:. Justificación de la necesidad: è

Especificaciones técnicas:

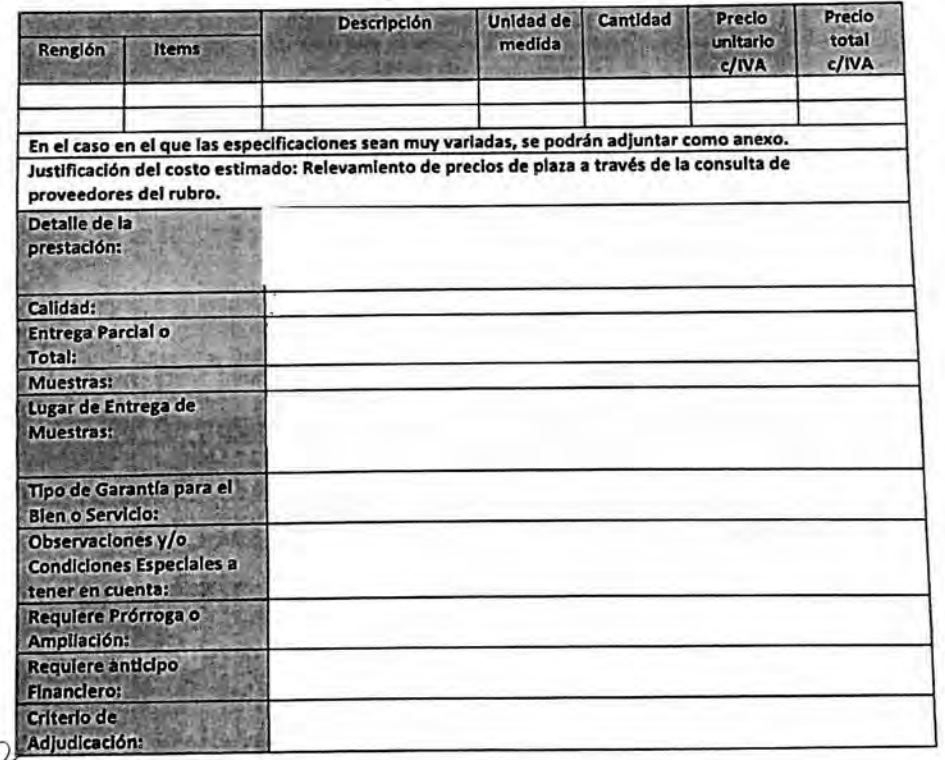

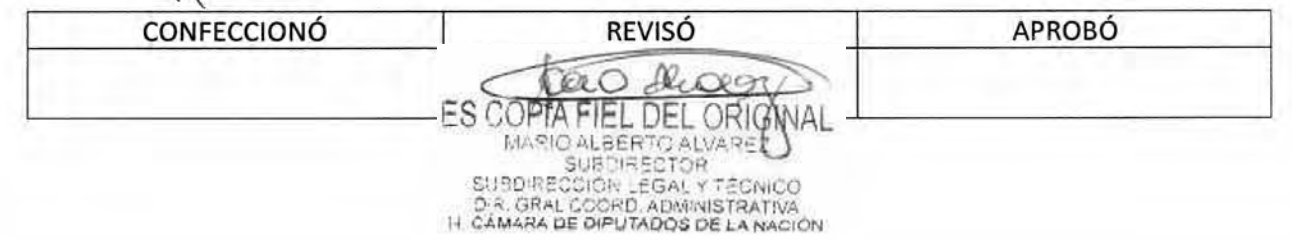

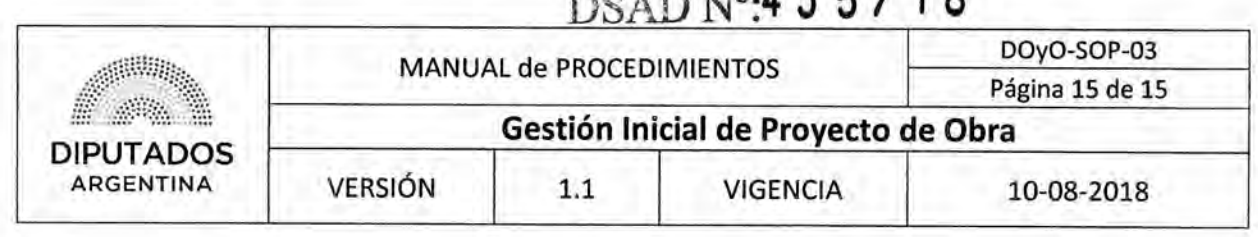

Nota de Elevación

ř

美国家 忽 **ARGENTINA** 

DIPUTADOS "2018 • Año del Centenario de la Reforma Universitaria"

DSM 1 3 5 / 1 9

Buenos Aires, de

SUBDIRECCIÓN DE GESTION ADMINISTRATIVA Y LEGAL

REF.: S/ į,

Por medio de la presente, solicito a usted tenga a bien arbitrar los medios necesarios para llevar a cabo la contratación de referencia.

Adj: Pliego Técnico ( fs), Informe Fotográfico, Presupuesto y Nota de Solicitud de Contratación.

Jefa de Departamento de Proyactós<br>Dirección de Obras y Operaciones — Subdirec. de Operas y Proyectos<br>H. Cámara de Diputados de la Nación — Dirección de Odres y Operaciones

Subdirec. de Obras y Proyectos<br>Dirección de obras y Operaciones<br>H. Cámara de Diputados de la Nación

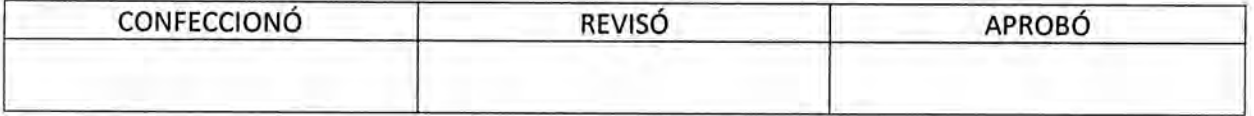

Ik. Q.O ES COPTA FIEL DEL ORIGNAL

DSAD N°:4 **3 5 / 1 8** 

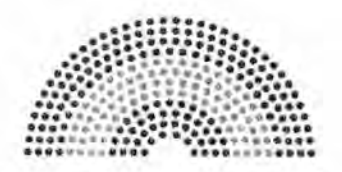

**DIPUTADOS ARGENTINA** 

# **MANUAL DE PROCEDIMIENTOS**

# **DIRECCIÓN DE OBRAS Y OPERACIONES**

**Su bdirección** Obras y Proyectos

**Conformidad de Pliego Técnico de Obra** 

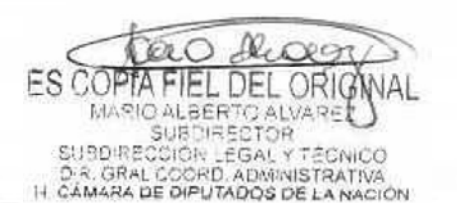

# DSAD No: 4 3 5 / 18

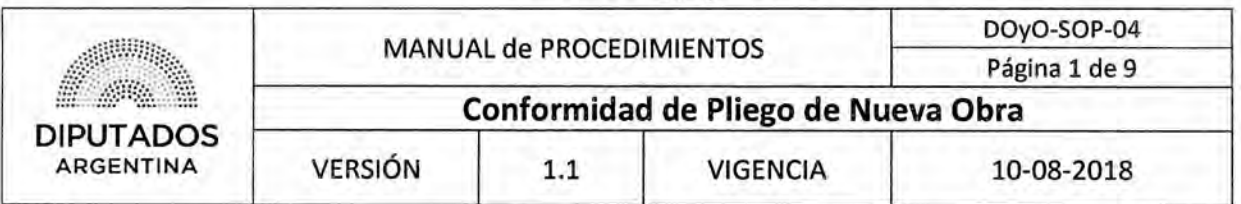

# Conformidad de Pliego de Nueva Obra

# Objetivo del procedimiento

Prestar aprobación de todo Pliego correspondiente a una nueva Obra.

# Alcance del procedimiento

Desde que se identifica un Pliego en un Expediente de Obra para dar conformidad, hasta que se envía el mismo con la documentación correspondiente, junto a una Nota de conformidad o una Nota con correcciones, según corresponda, y se archiva una copia de ésta última firmada.

Sectores involucrados:

- Subdirección Obras y Proyectos Dirección de Obras y Operaciones
- Subdirección de Gestión Administrativa y Legal Dirección de Obras y Operaciones

# Cuadro resumen

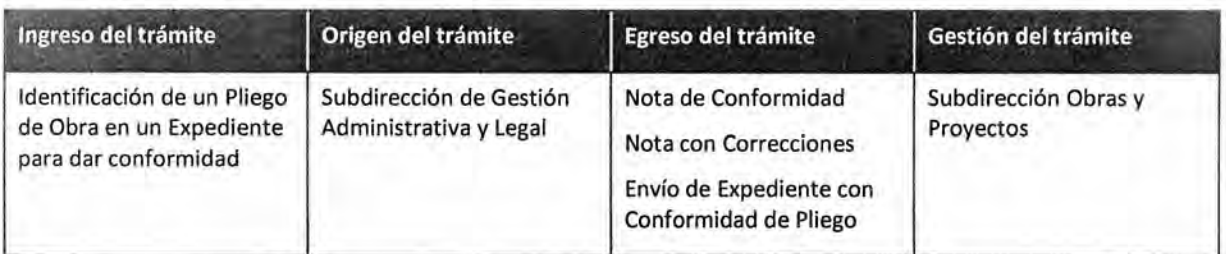

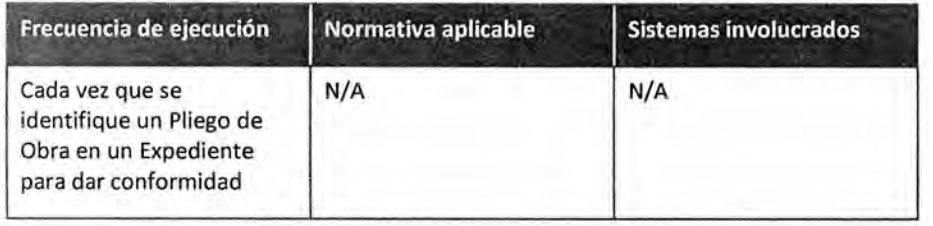

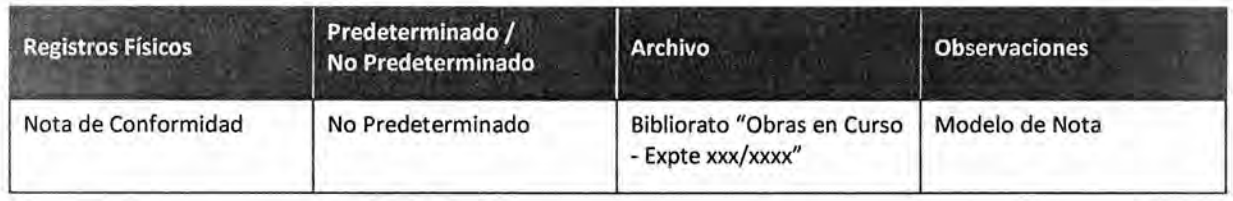

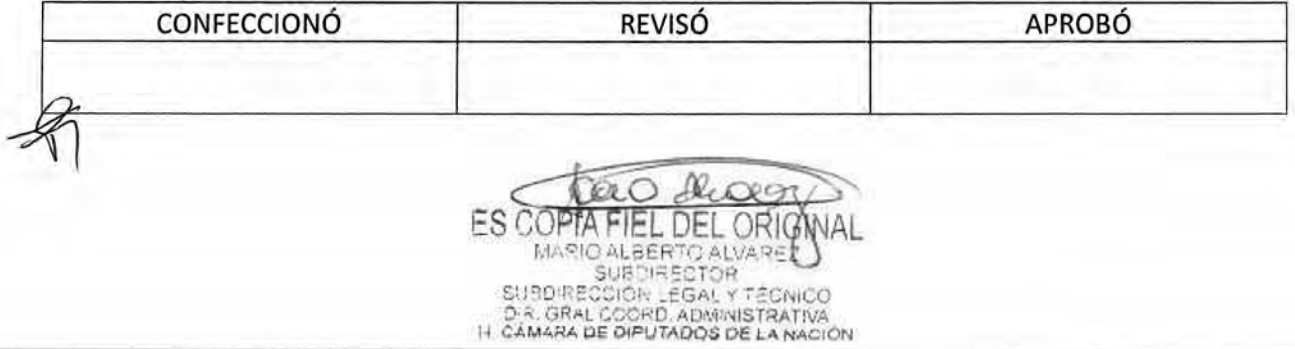

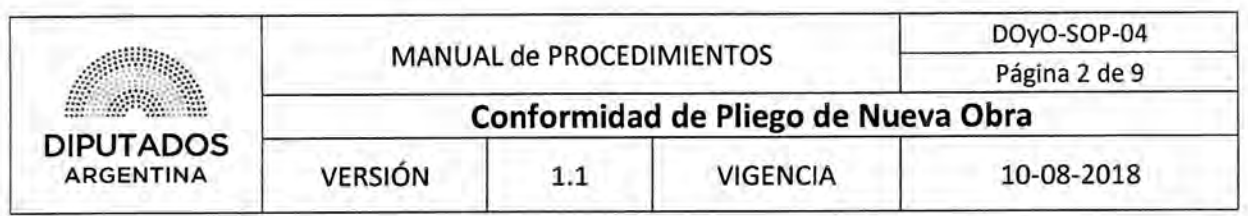

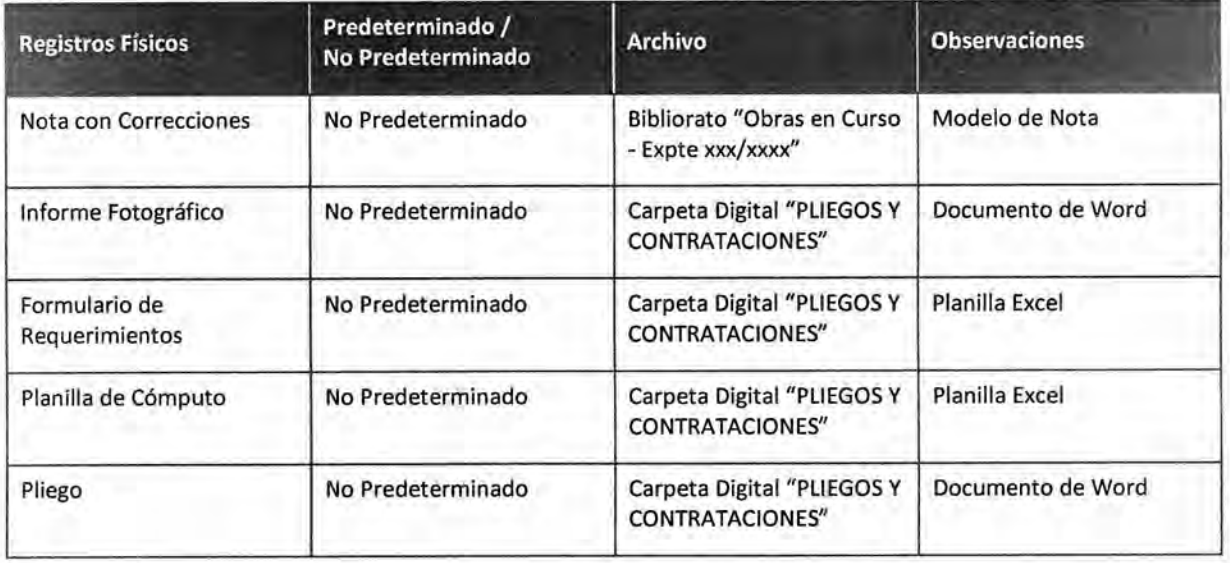

### **Procedimiento narrativo**

El arquitecto de la Subdirección Obras y Proyectos asignado como Inspector de la obra en cuestión inicia este procedimiento, luego que la Subdirección de Gestión Administrativa y Legal haya ejecutado el procedimiento "Envío y Recepción de Trámite o Documento".

### **1. Gestión de Expediente de Obra con Pliego Visado**

- 1.1. El Inspector de la Subdirección Obras y Proyectos identifica el Pliego en el Expediente de Obra recibido.
- 1.2. Corrobora que el contenido del Pliego sea correcto junto con la Jefa de Proyectos.
	- 1.2.1. En caso de ser correcto, confecciona una Nota de Conformidad, y continúa en 1.3.
	- 1,2.2. En caso de no ser correcto, confecciona Nota solicitando correcciones y continúa en 1.3.
- 1.3. Imprime la Nota correspondiente por duplicado.
- 1.4. Envía las notas al Subdirector de Obras y Proyectos.
- 1.5. El Subdirector de la Subdirección de Obras y Proyectos Firma las Copias de la Nota y devuelve.
- 1.6. Realiza el visado del Pliego.
- 1.7. Recupera el Informe Fotográfico, el Formulario de Requerimientos y la Planilla de Cómputo, de la Carpeta Digital "PLIEGOS Y CONTRATACIONES".

1.8. Adjunta el Informe Fotográfico, el Formulario de Requerimientos, la Planilla de Cómputo, el Pliego y una Copia de la Nota correspondiente al Expediente, y ejecuta, a continuación, el procedimiento "Envío y Recepción de Trámite o Documento", enviándolo con la Copia restante de la Nota, a la Subdirección de Gestión Administrativa y Legal; ésta última remitirá el Expediente al Departamento Compras de la Dirección General Administrativo Contable.

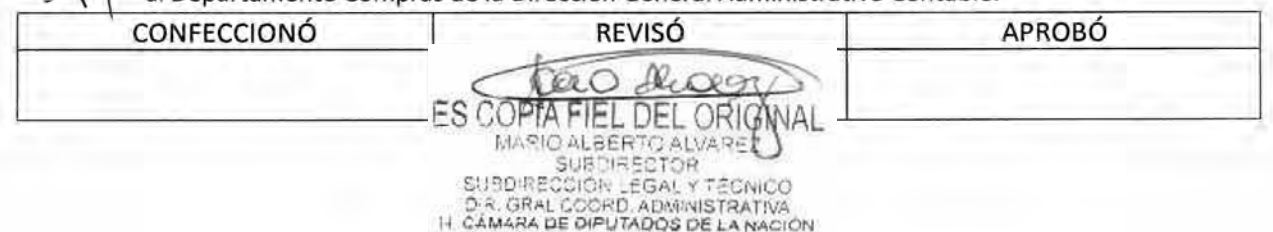

# DSAD **N°**.4 3 5 / 18

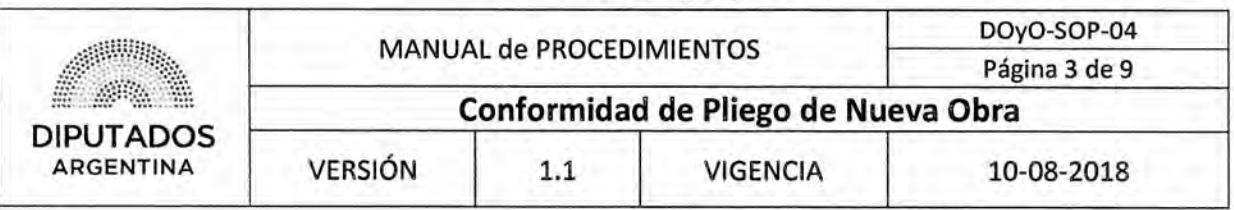

1.9. Recibe una Copia de la Nota correspondiente firmada.

1.10, Archiva la Copia de la Nota en el Bibliorato "Obras en Curso - Expte xxx/xxxx", dando por finalizado este procedimiento,

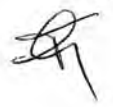

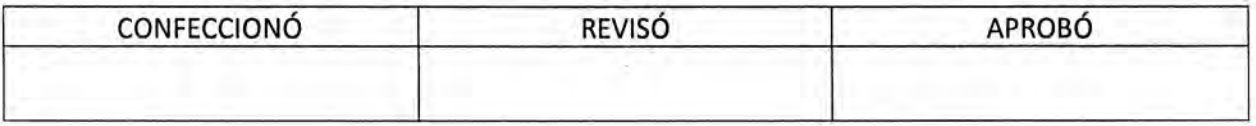

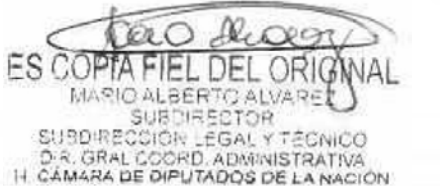

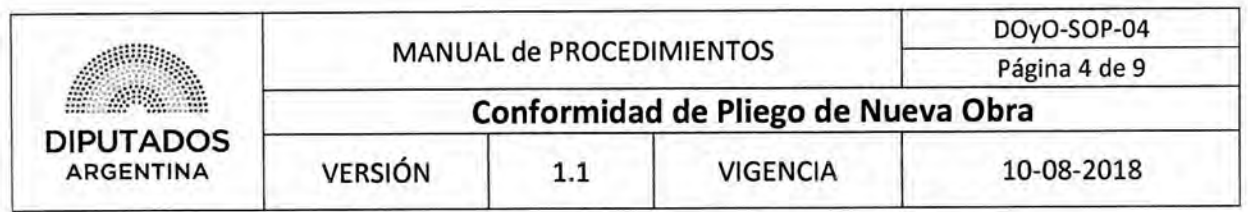

Diagrama de Flujo

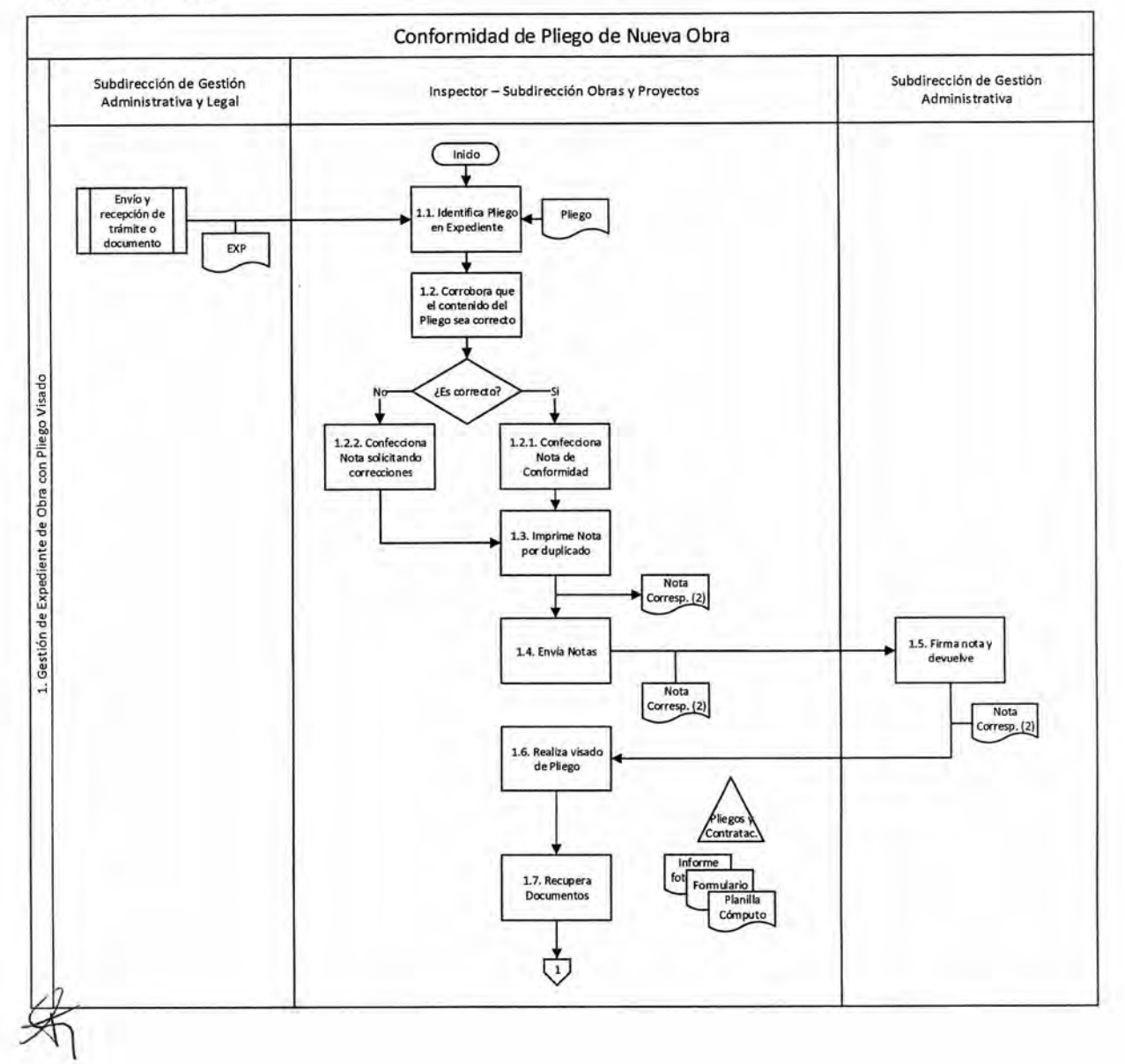

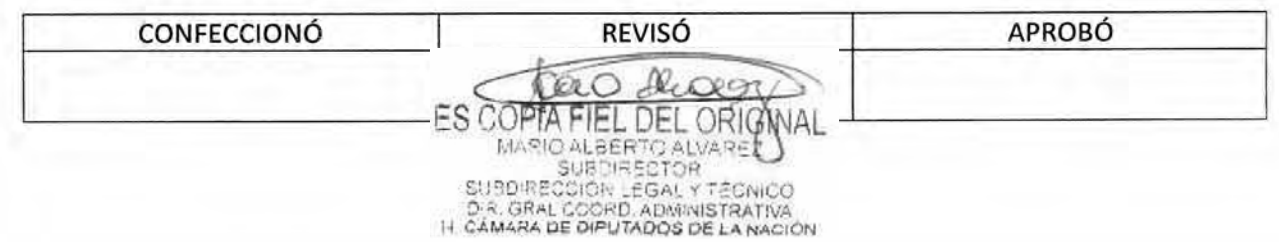

# DSAD N°:4 **3 5/ 1 8**

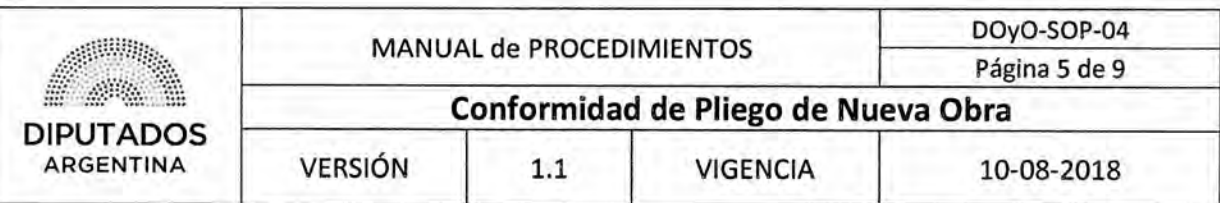

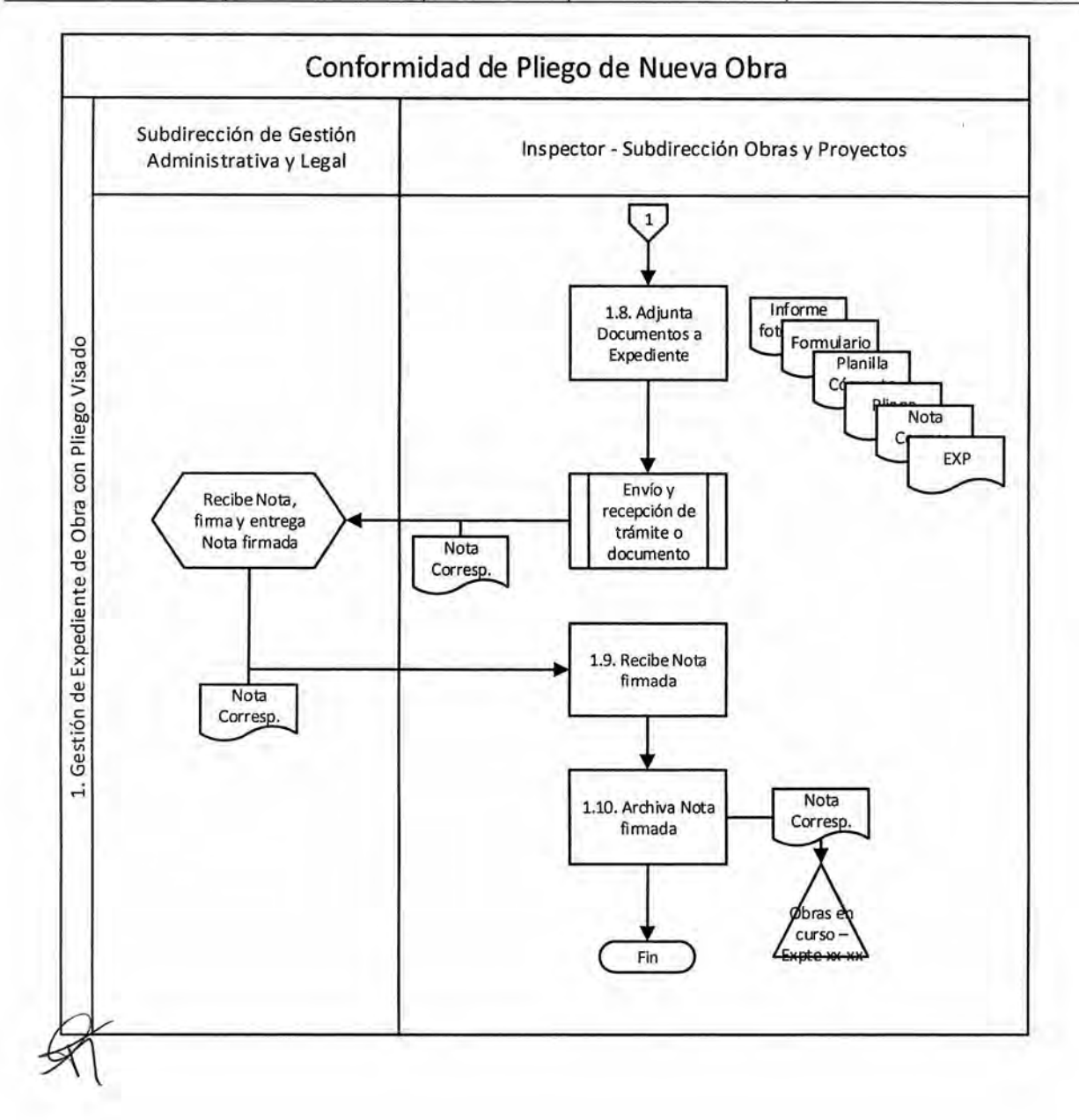

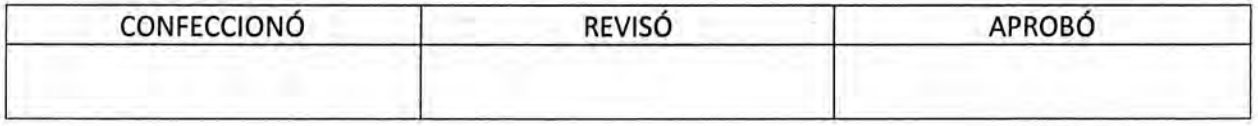

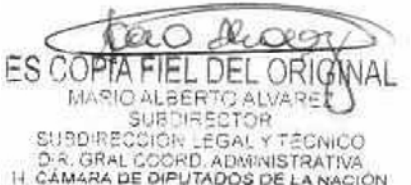

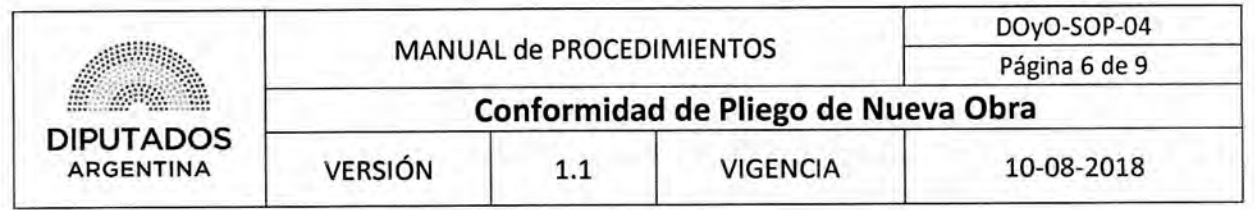

**Formularios** 

**Nota de Conformidad / Nota con Correcciones (mismo modelo, excepto que en el último caso se realizan observaciones)** 

A. Š **DIPUTADOS ARGENTINA** 

*-*2018 - Año del Centenario de la Reforma Universitaria"

Buenos Aires, de de

**SUBDIRECCION GESTION ADMINISTRATIVA Y LEGAL** 

**REF. EXP-HCD** 

-Visto el proyecto de pliego de fs. , se presta conformidad al mismo, efectuando las siguientes precisiones:

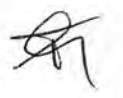

Por lo expuesto, se remite para la prosecución del trámite.

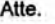

 $1.0 - 1.0$ • re Departamento de Proyectos de Obras y Operaciones r 1r de **Diputados de la Ñación** 

MAL H Subdlrec. de Obras y Proyectos Dirección de Obras y Operaciones H. Cámara de Diputados de la Nación

 $\frac{1}{n} \left| \frac{\partial \mathbf{w}}{\partial \mathbf{w}} \right| \leq \frac{1}{n} \left| \frac{\partial \mathbf{w}}{\partial \mathbf{w}} \right| \leq \frac{1}{n}.$  $\label{eq:1} \begin{array}{lll} \mathbf{r}(\mathbf{r}) = & \mathbf{r}(\mathbf{r}) = \mathbf{r}(\mathbf{r}) \\ \mathbf{r}(\mathbf{r}) = & \mathbf{r}(\mathbf{r}) = \mathbf{r}(\mathbf{r}) \\ \mathbf{r}(\mathbf{r}) = & \mathbf{r}(\mathbf{r}) = \mathbf{r}(\mathbf{r}) \\ \mathbf{r}(\mathbf{r}) = & \mathbf{r}(\mathbf{r}) = \mathbf{r}(\mathbf{r}) \\ \mathbf{r}(\mathbf{r}) = & \mathbf{r}(\mathbf{r}) = \mathbf{r}(\mathbf{r}) \\ \mathbf{r$ 

 $\mathcal{A}$ 

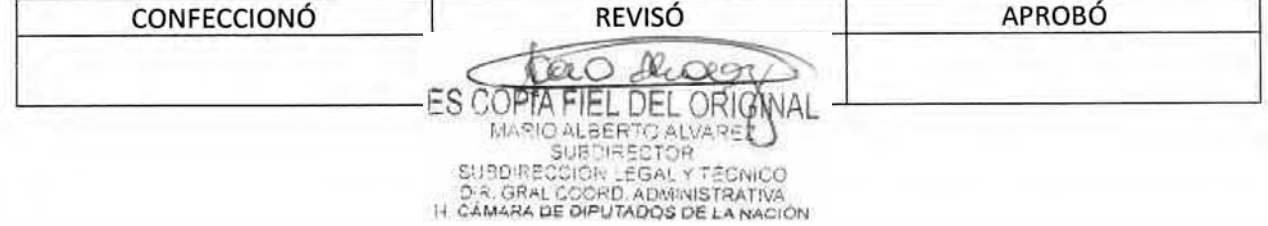

#### DSAD Nº4 3 5 / 18 DOyO-SOP-04 MANUAL de PROCEDIMIENTOS Página 7 de 9 S. Conformidad de Pliego de Nueva Obra **DIPUTADOS ARGENTINA VERSIÓN**  $1.1$ **VIGENCIA** 10-08-2018

Informe Fotográfico

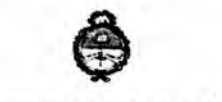

II. Cámara de Diputados de la Nación

# INFORME FOTOGRÁFICO REJA DE ASPIRACIÓN PARA 6° SUBSUELO

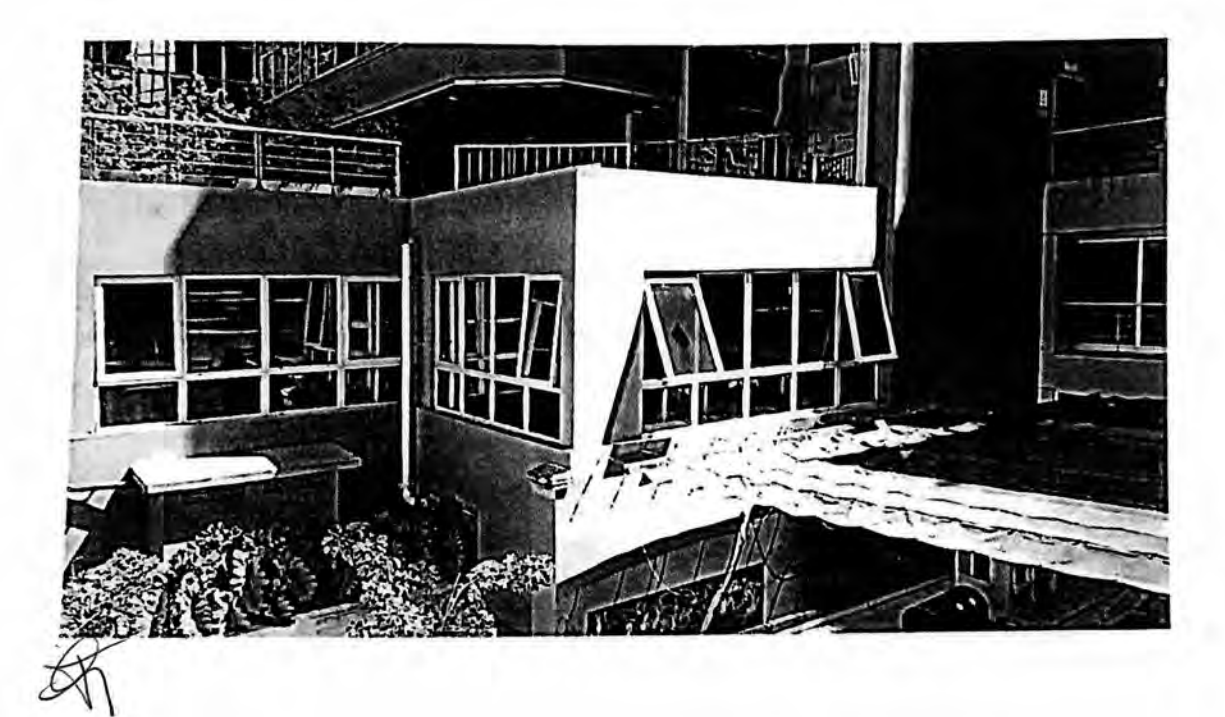

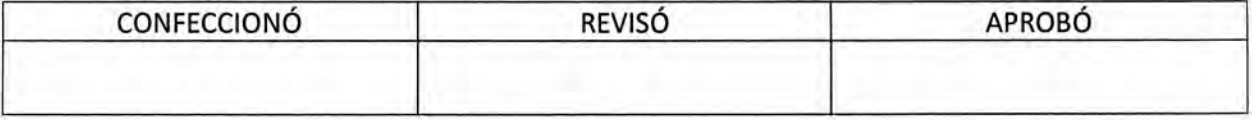

Riag  $\mathcal{O}(\mathcal{O})$ ES COPTA FIEL DEL ORIGNAL MARIO ALBERTO ALVARET

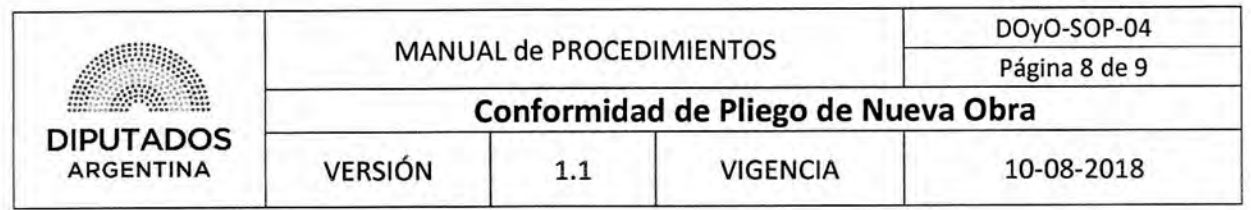

Planilla de Cómputo

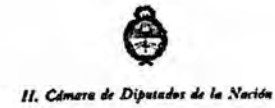

PLANILLA DE CÓMPUTOS

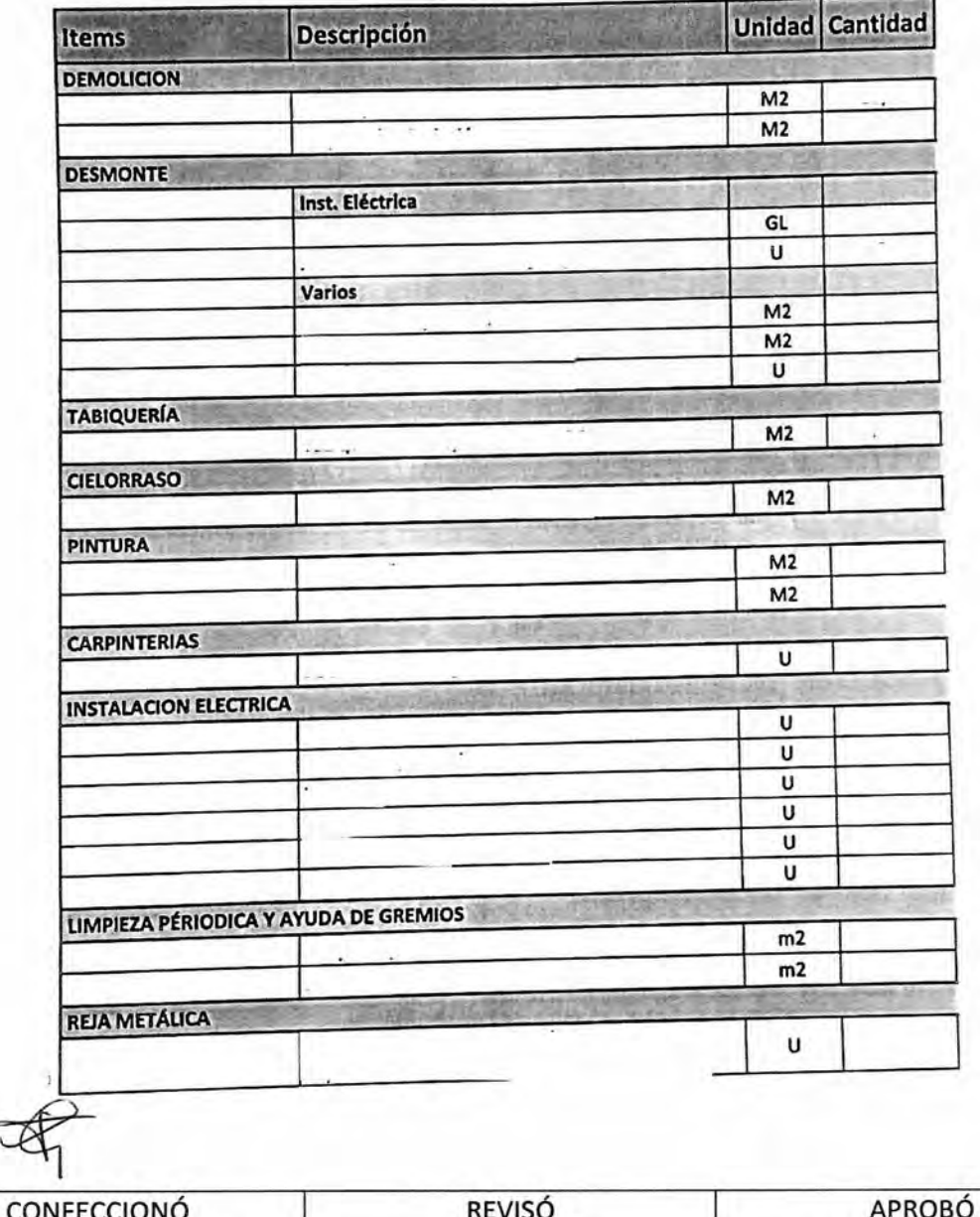

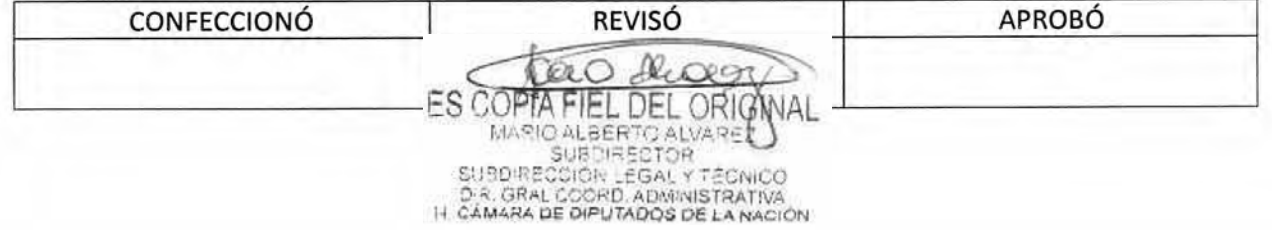

# DSAD Nº: 4 3 5 / 18

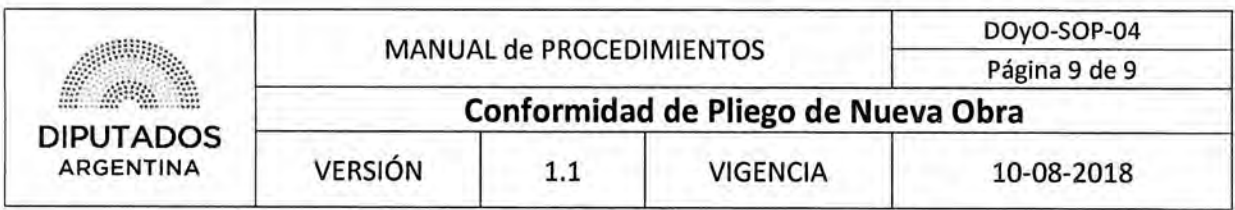

Pliego

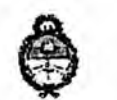

11. Cámara de Diputados de la Nación

# **PLIEGO DE ESPECIFICACIONES TÉCNICAS**

**"INSTALACIÓN DE REJA DE ASPIRACIÓN PARA RENOVACIÓN DE AIRE EN 1°E.P. DEL EDIFICIO ANEXO "A" DE LA H.C.D.N., SITO EN PARALEL AND A C.A.B.A."** 

# **1.- OBJETO:** La presente Licitación Privada tiene por objeto:

**RENGLÓN ÚNICO** 

1.1.- ALCANCE DEL SERVICIO: La Adjudicataria deberá efectuar todas las tareas que resulten necesarias a los fines de dejar los sectores indicados perfectamente terminados y listos para su uso, de acuerdo al criterio de llave en mano, y acorde a las reglas del buen arte. En esta línea, todas las medidas que confirman la documentación gráfica, deberán ser verificadas en obra.

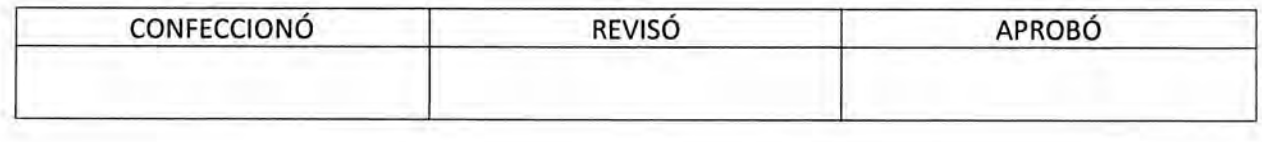

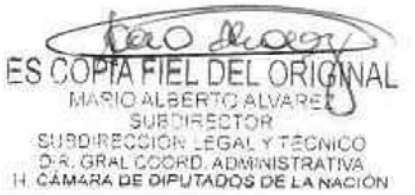

DSAD No: 4 3 5 / 18

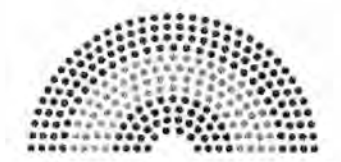

**DIPUTADOS ARGENTINA** 

# **MANUAL DE PROCEDIMIENTOS**

# **DIRECCIÓN DE OBRAS Y OPERACIONES**

Subdirección Obras y Proyectos

**Revisión de Ofertas de Obra y Confección de Informe Técnico** 

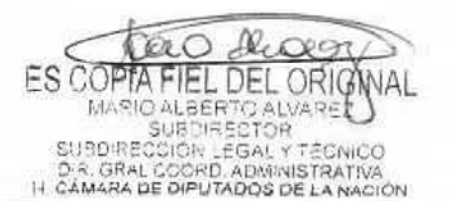

# DSAD  $N^{o.4}$  3 5 / 18

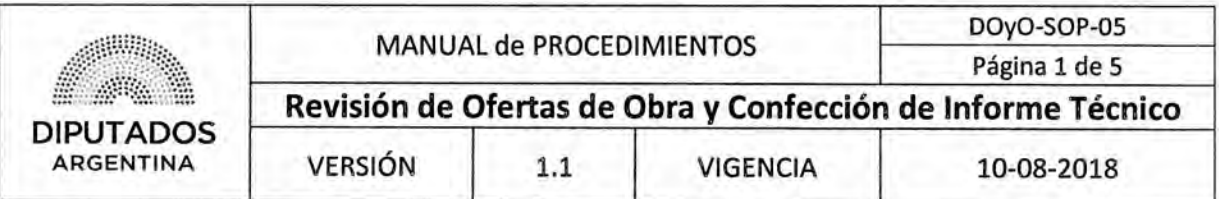

Revisión de Ofertas de Obra y Confección de Informe Técnico

# **Objetivo del procedimiento**

Analizar las Ofertas de Obra recibidas en la Honorable Cámara de Diputados de la Nación.

# **Alcance del procedimiento**

Desde que se identifican, analizan y verifican las Ofertas de Obra de ios Proveedores, hasta que se confecciona el Informe Técnico correspondiente y se archiva una Copia de la Nota de Elevación firmada.

Sectores involucrados:

- Subdirección Obras y Proyectos Dirección de Obras y Operaciones
- Subdirección de Gestión Administrativa y Legal Dirección de Obras y Operaciones
- Proveedor Externo

### Cuadro resumen

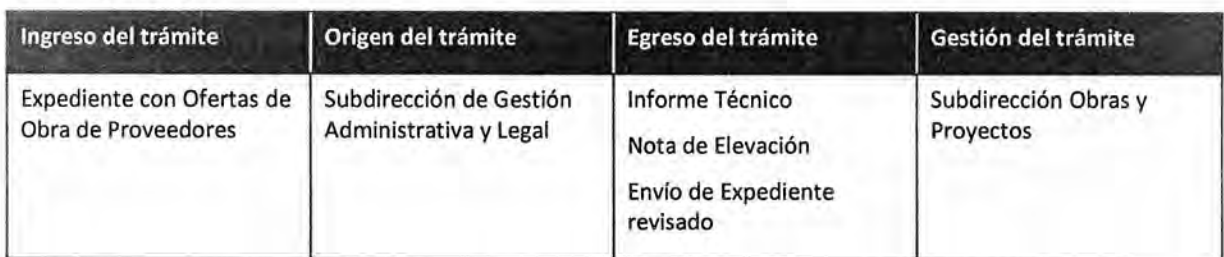

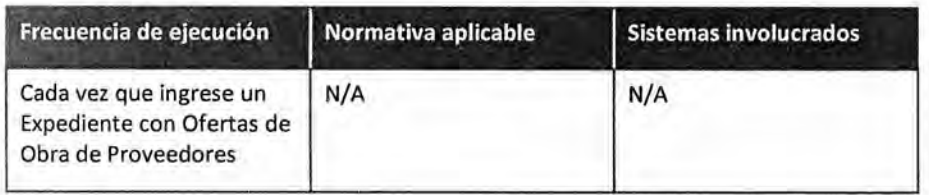

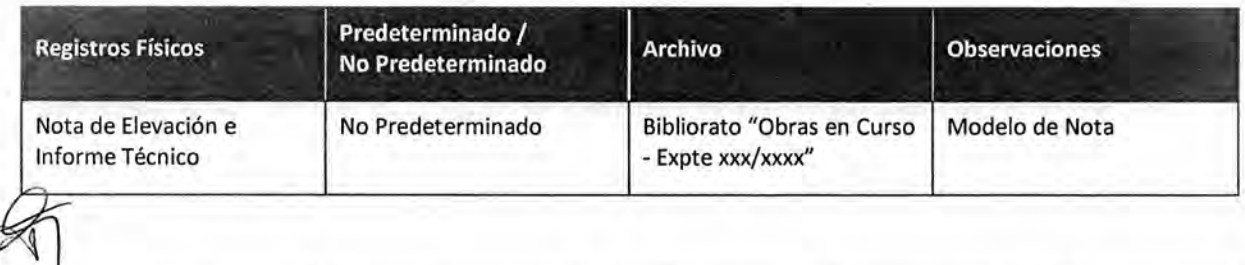

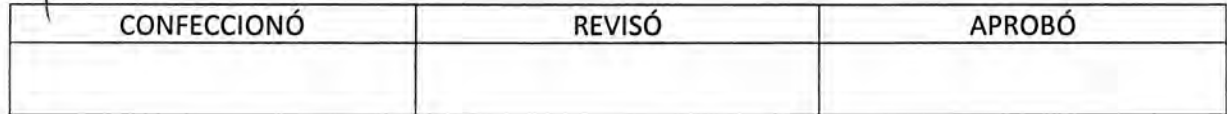

ES COPTA  $|v| =$  $Q_{\rm H}$ MARIO ALBERTO ALVAR **SUBDIRECTOR** SUBDIRECCIÓN LEGAL Y D.R. GRAL COORD, ADMINISTRATIVA<br>IT CAMARA DE DIPUTADOS DE LA NACIÓN

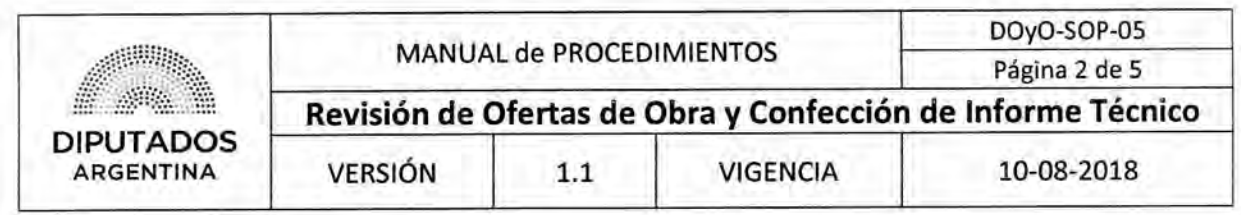

### Procedimiento narrativo

El arquitecto de la Subdirección Obras y Proyectos asignado como Inspector de la obra en cuestión inicia este procedimiento, luego que la Subdirección de Gestión Administrativa y Legal haya ejecutado el procedimiento "Envío y Recepción de Trámite o Documento".

### **1. Análisis de Ofertas y Requisitos**

- 1.1. El Inspector de la Subdirección Obras y Proyectos identifica las Ofertas de Obra de Proveedores Externos en el Expediente de Obra recibido.
- 1.2. Analiza las Ofertas de Obra verificando si las empresas cumplen con los requisitos de presentación de Ofertas.

### **2. Confección de Informe Técnico**

- 2.1. El Inspector de la Subdirección de Obras y Proyectos confecciona un Informe Técnico en el cuál se incluyen las características de las Ofertas de Obra presentadas por los Proveedores Externos en el Expediente.
- 2.2. Envía el informe en formato digital al Subdirector de la Subdirección Obras y Proyectos y a su vez le entrega el Expediente de Obra.
- 2.3. El Subdirector de la Subdirección Obras y Proyectos recibe el Expediente de Obra dando por finalizado el procedimiento.

#### **3. Despacho de Expediente**

- 3.1. El Subdirector de la Subdirección de Obras y Proyectos confecciona una Nota de Elevación que contiene al informe técnico conformado.
- 3.2. Imprime la Nota de Elevación por duplicado.
- 3.3. Firma las Copias de la Nota.
- 3.4. Adjunta una Copia de la Nota al Expediente de Obra, y ejecuta, a continuación, el procedimiento "Envío y Recepción de Trámite o Documento", enviándolo con la Copia restante de la Nota a la Subdirección de Gestión Administrativa y Legal.
- 3.5. Recibe una Copia de la Nota firmada.
- 3.6. Archiva la Copia de la Nota en el Bibliorato "Obras en Curso Expte xxx/xxxx", dando por finalizado este procedimiento.

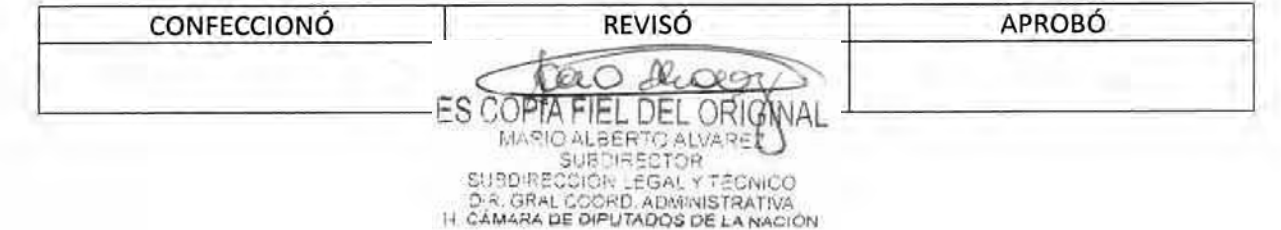

# DSAD No: 4 3 5 / 18

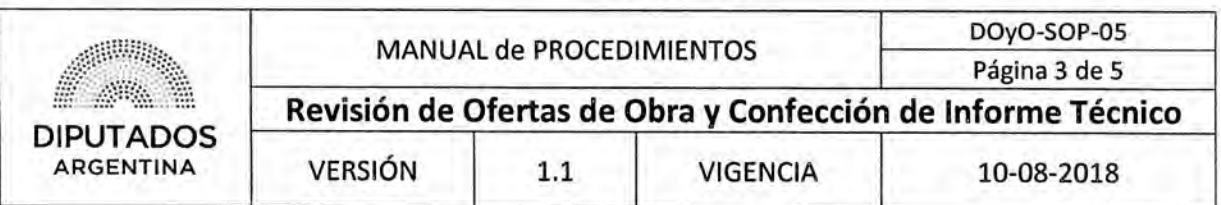

# Diagrama de Flujo

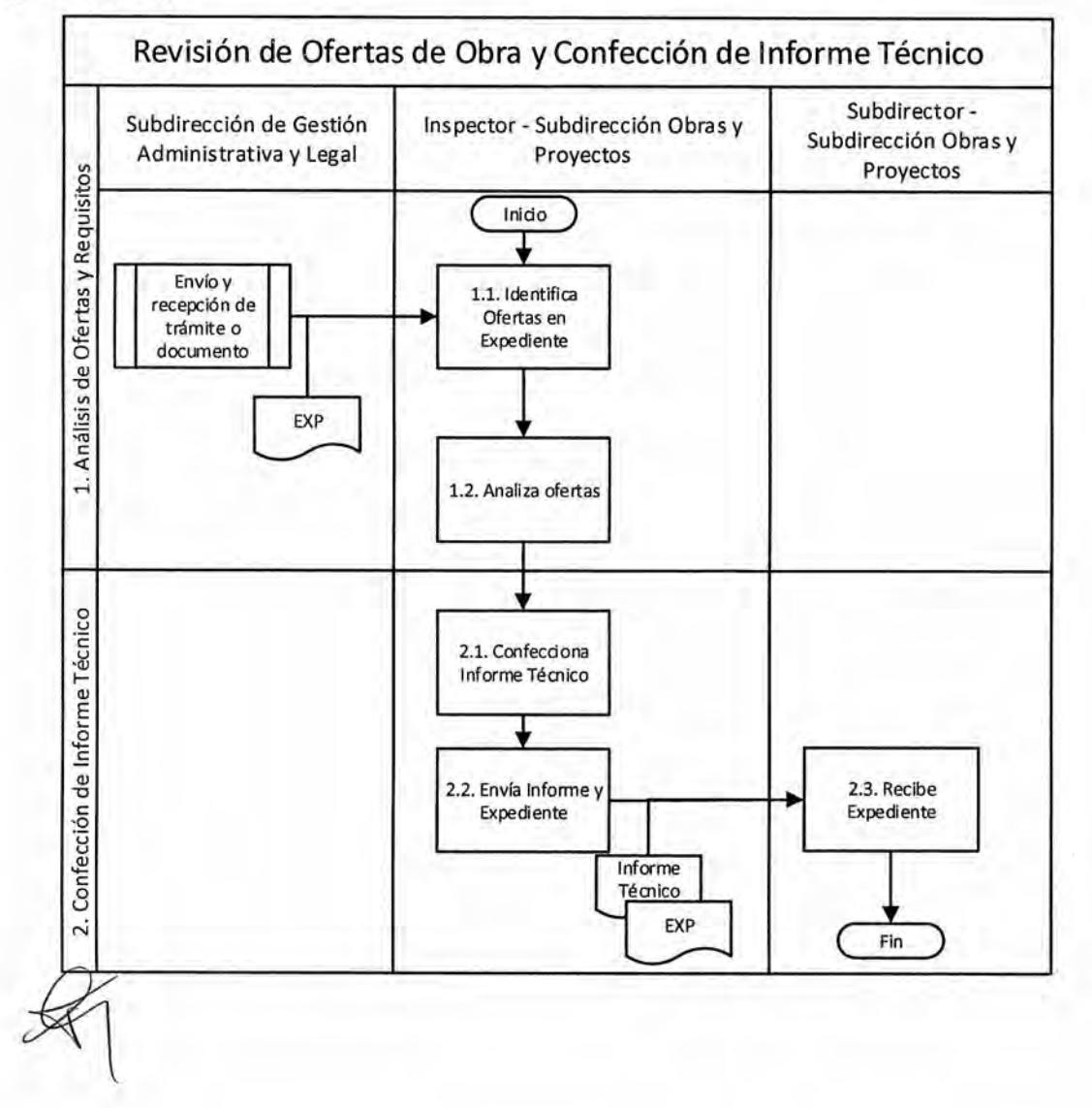

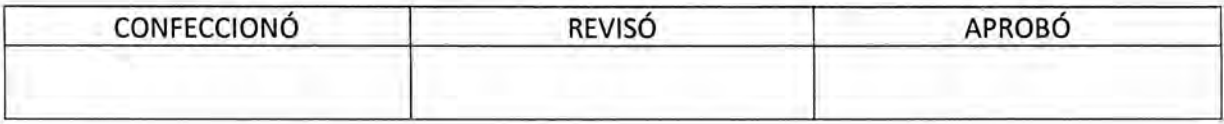

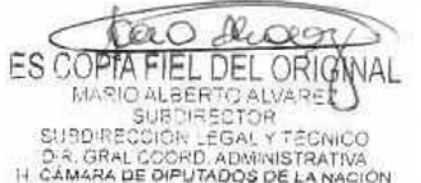

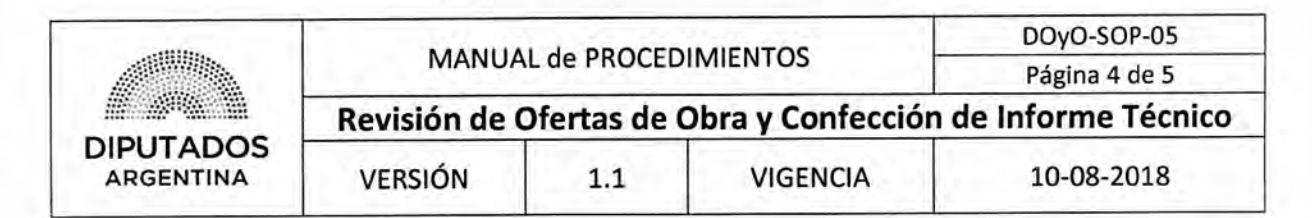

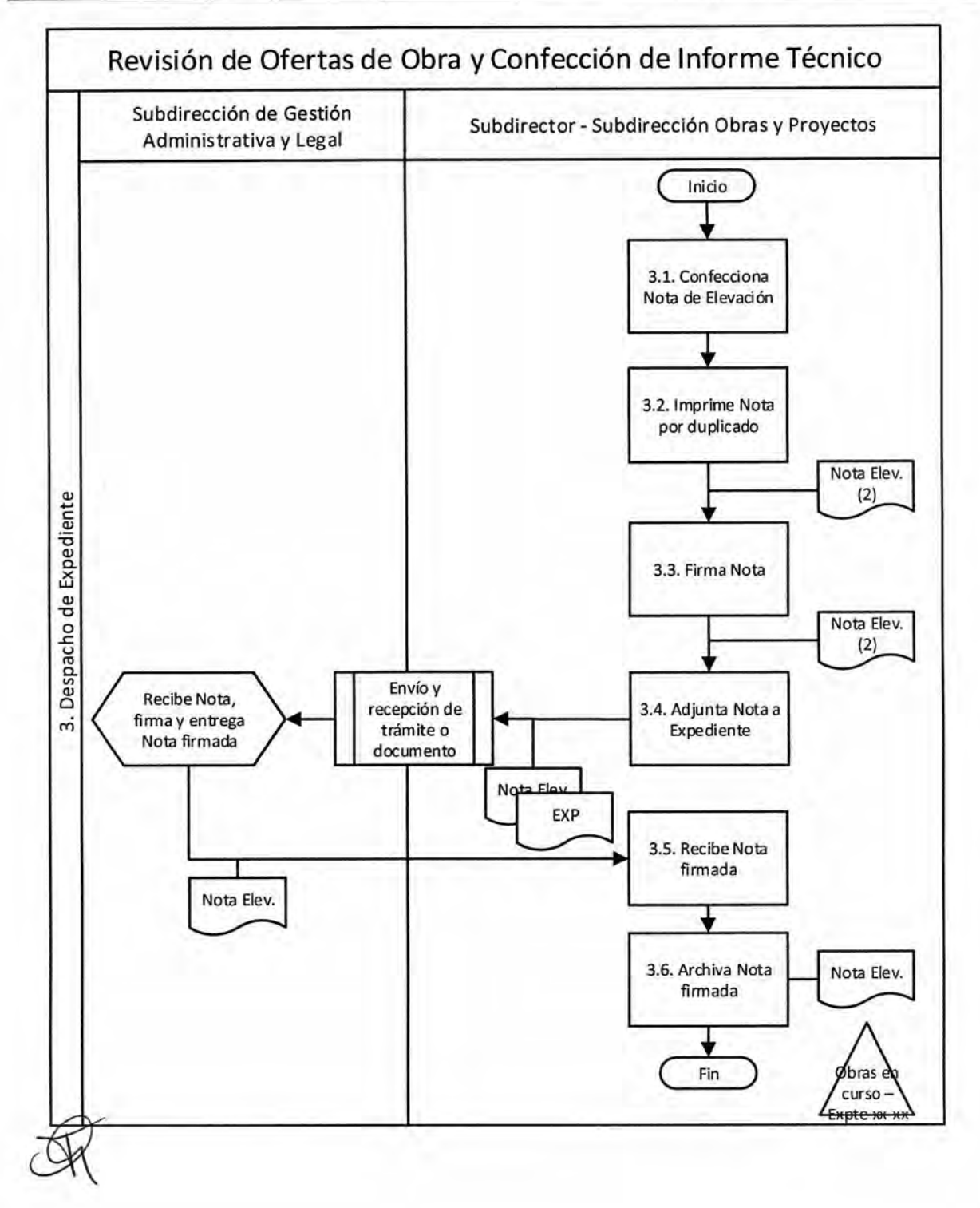

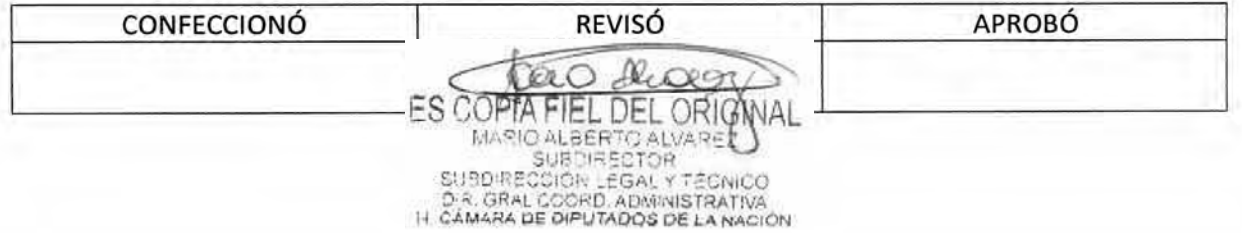

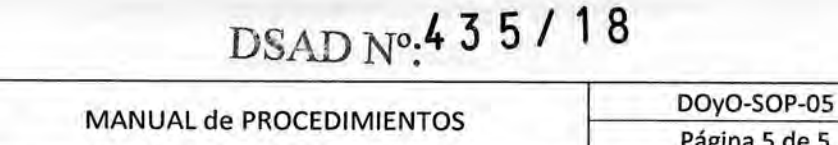

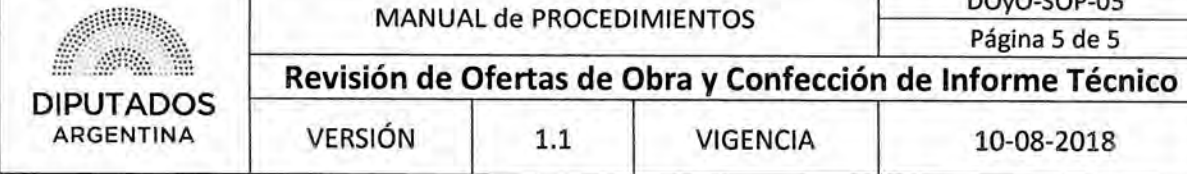

Formularios

Nota de Elevación e Informe Técnico

DIPUTADOS

1.018 - Ala del Centemida de la hefarma Universitatio<sup>n</sup>

**Buenos Aires', de** 

de

**SUBDIRECCION DE GESTION ADMINISTRATIVA Y LEGAL.** 

**REF.:** 

**EXP - HCD:** 

Visto lo requerido a fs. del expediente de referencia, se adjunta el siguiente informe sobre el cumplimiento técnico de las ofertas presentadas.

**1-** 

**- Plazo de ejecución:** 

**- Visita de obra:** 

**- Entrena de muestras:** 

**- Plan de trabajo:** 

**- Propuesta de diseño:** 

**- Cotización:** 

**- Antecedentes:** 

Atte.

Adjunto: EXP-HCD: / con fojas útiles.

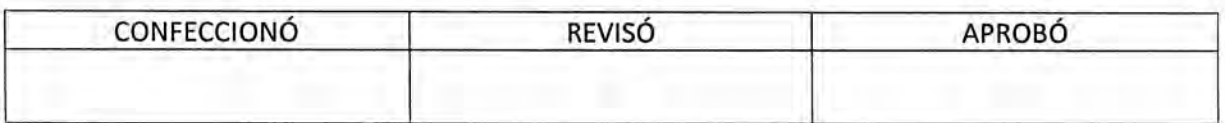

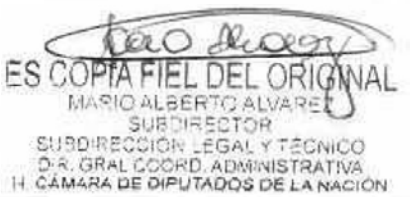

DSAD Nº: 4 3 5 / 18

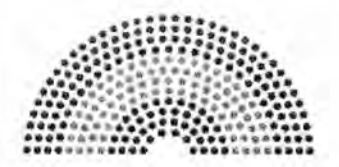

**DIPUTADOS ARGENTINA** 

# **MANUAL DE PROCEDIMIENTOS**

# **DIRECCIÓN DE OBRAS Y OPERACIONES**

Subdirección Obras y Proyectos

**uestra de Materiales** 

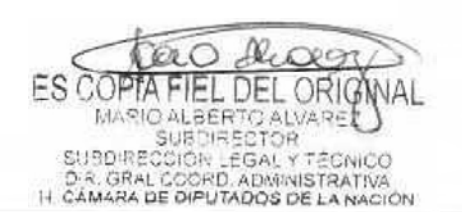

# DSAD  $N^{\circ.4}$  3 5 / 18

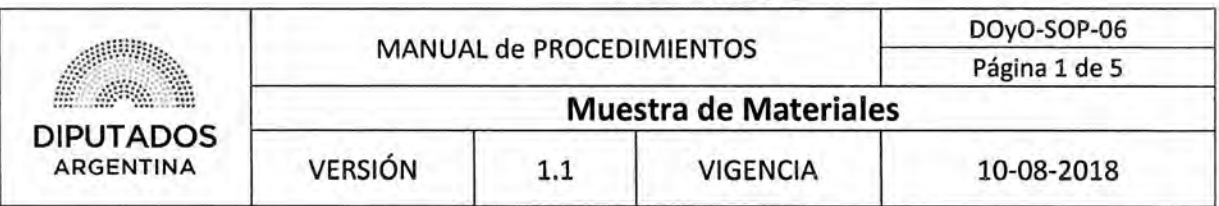

# Muestra de Materiales

# Objetivo del procedimiento

Realizar la recepción de materiales provenientes de Proveedores Externos en concepto de muestra.

### Alcance del procedimiento

Desde que se solicita una muestra de materiales y se coordina su entrega, hasta que se reciben los mismos y se archiva el Certificado de Muestra y el Remito firmado.

Sectores involucrados:

- Subdirección Obras y Proyectos Dirección de Obras y Operaciones
- Proveedor Externo

### Cuadro resumen

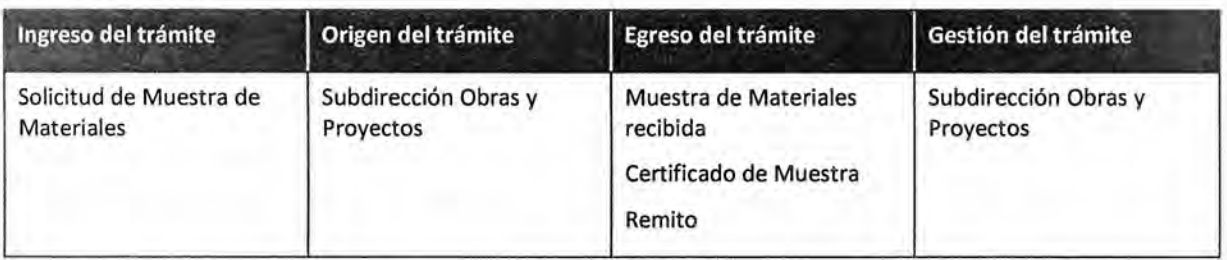

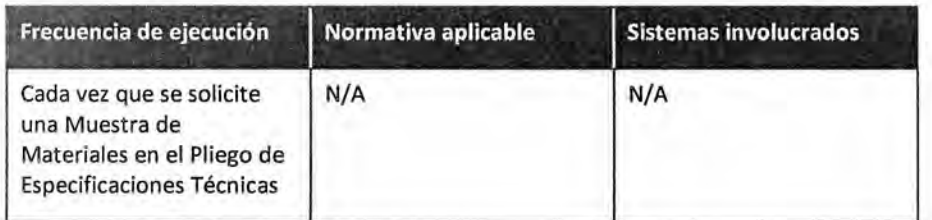

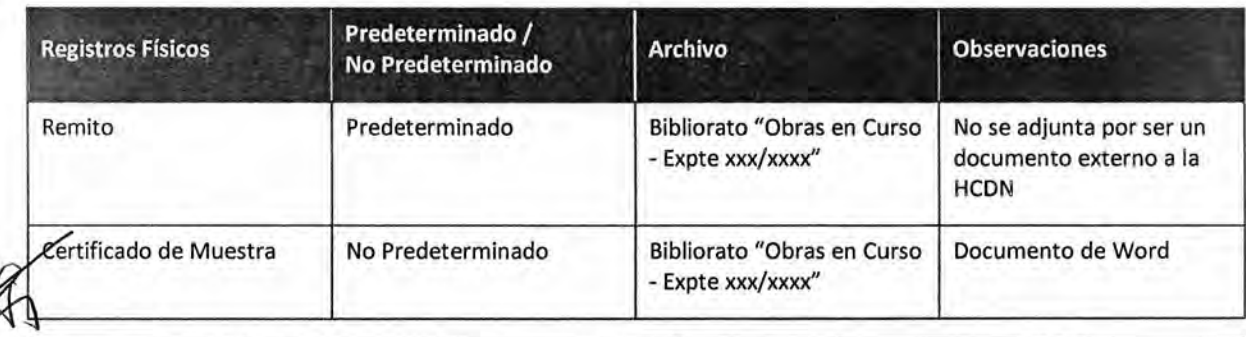

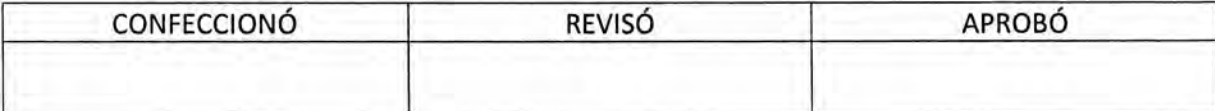

₩ **ES COPTA** FIEL DEL ORIG MARIO ALBERTO ALVARET

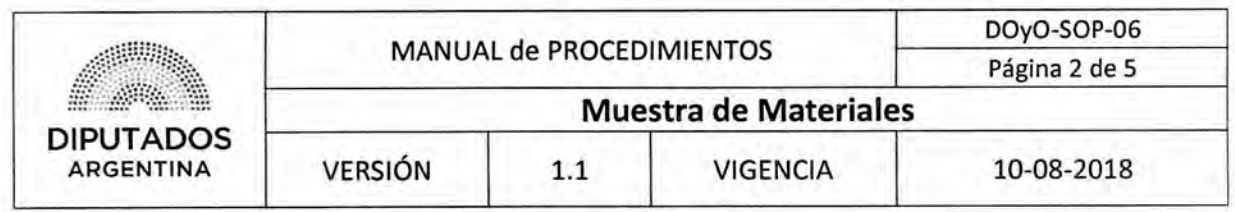

### **Procedimiento narrativo**

### **1. Recepción de Muestra**

- 1.1. El Inspector de la Subdirección Obras y Proyectos recibe, vía telefónica, un comunicado sobre la disponibilidad de la Muestra de Materiales para su entrega, por parte de un Proveedor Externo.
- 1.2. Coordina en Agenda, la fecha y hora del encuentro junto al Proveedor Externo, y espera hasta la fecha pactada.
- 1.3. Recibe la Muestra de Materiales y el Remito correspondiente por parte del Proveedor Externo.
- 1.4. Guarda la Muestra de Materiales dentro de la Subdirección de Obras y Proyectos.

### **2. Confección y Entrega de Certificado de Muestra**

- 2.1. Confecciona un Certificado de Muestra.
- 2.2. Imprime el Certificado por duplicado.
- 2.3. Firma las Copias del Certificado y el Remito.
- 2.4. Realiza una Copia del Remito.
- 2.5. Entrega el Remito original y el Certificado, para la firma del Proveedor Externo.
- 2.6. Recibe el Certificado firmado.
- 2.7. Archiva el Certificado y la Copia del Remito en el Bibliorato "Obras en Curso Expte xxx/xxxx", ando por finalizado este procedimiento.

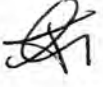

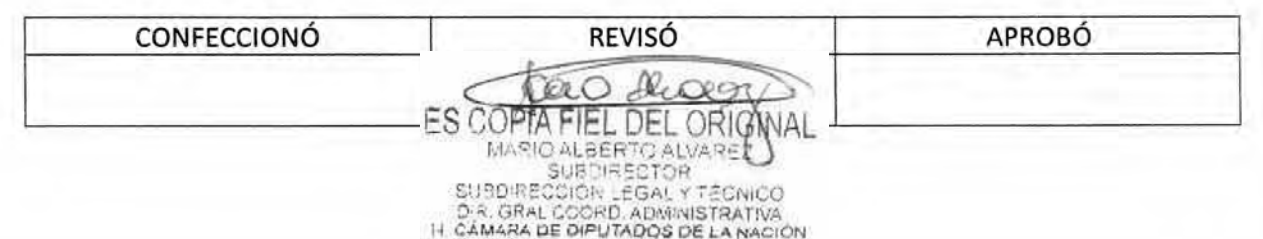
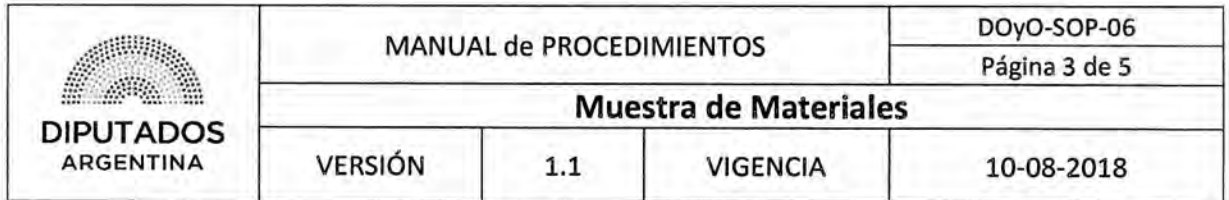

Diagrama de Flujo

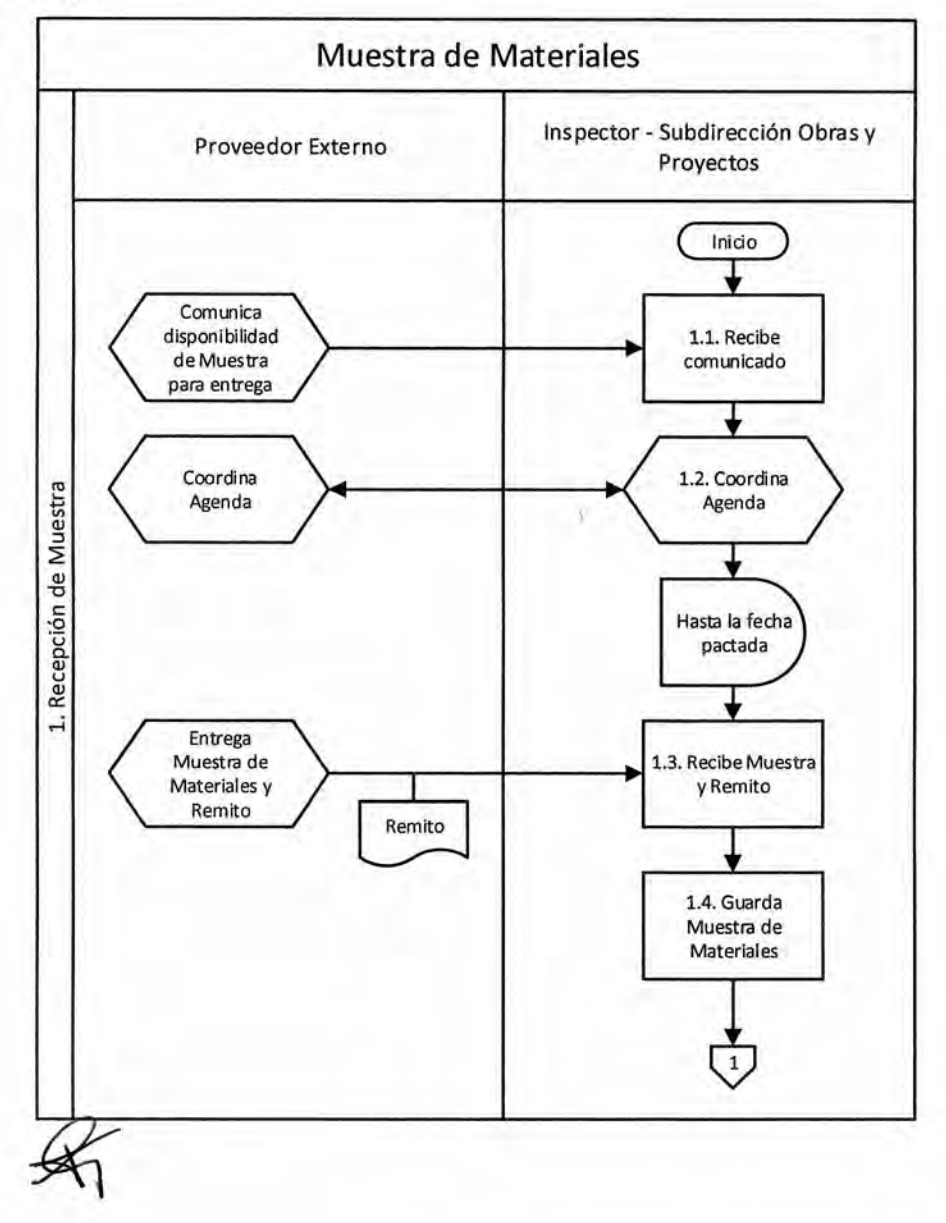

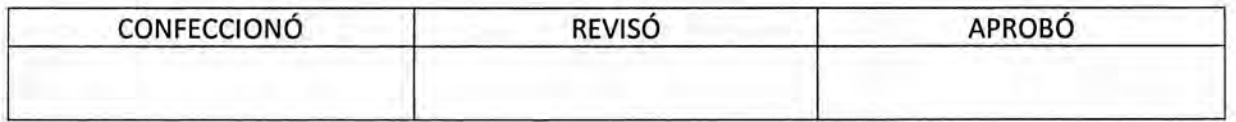

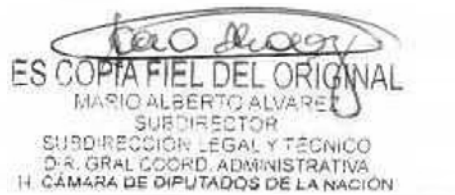

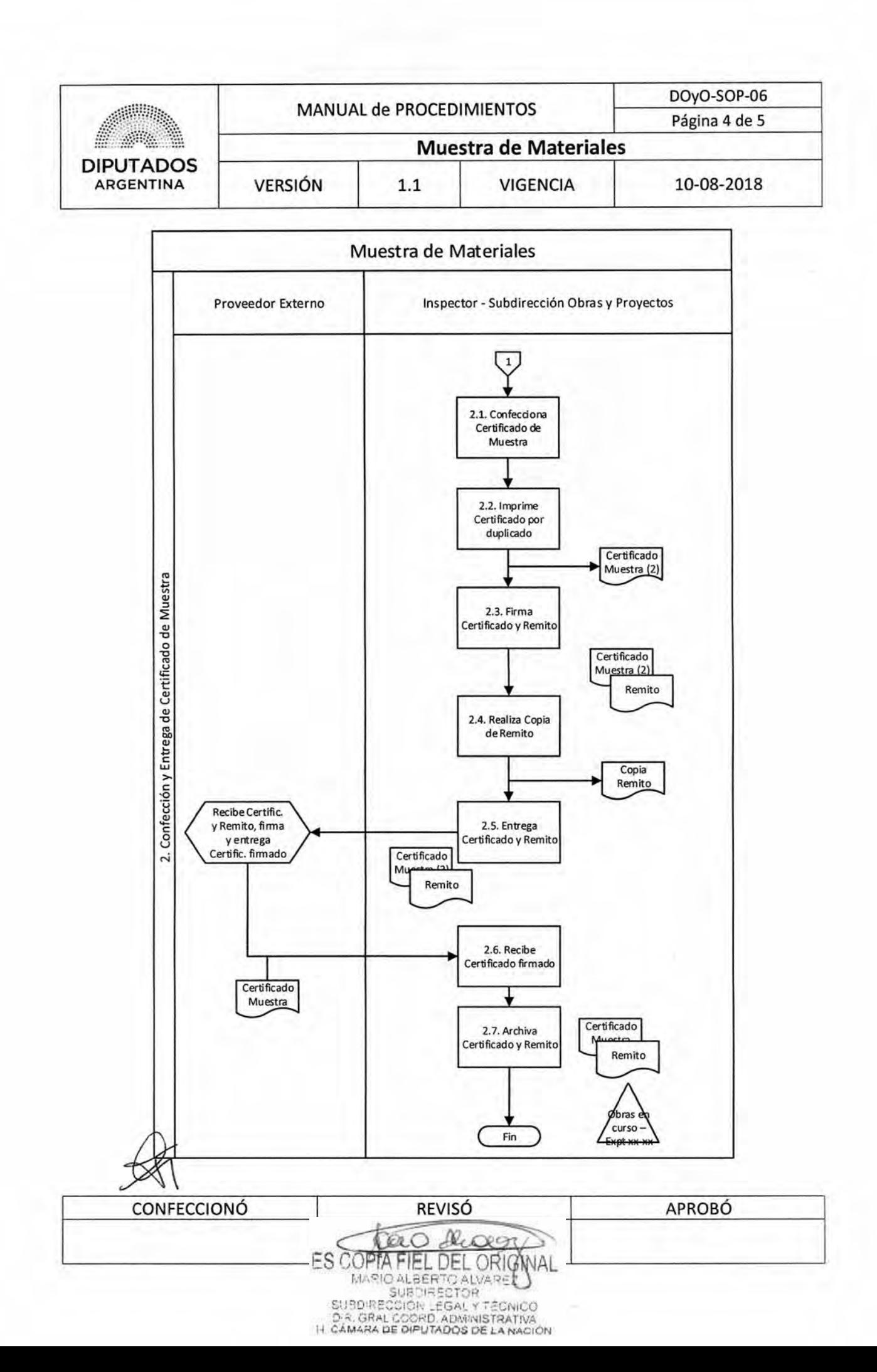

# DSAD W:4 **5 / I** *<sup>b</sup>*

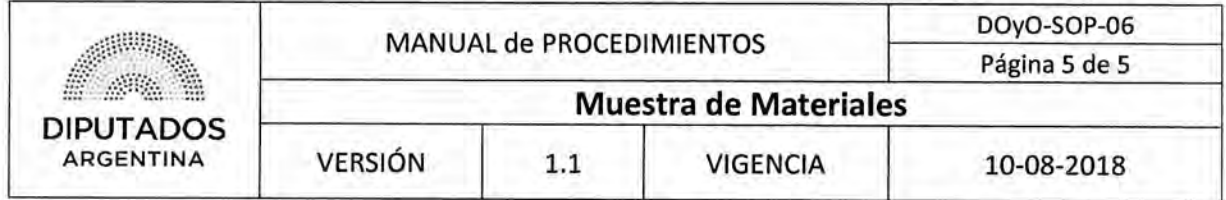

Formularios

Certificado de Muestra

DIPUTADOS **1-41.3 4:-)41- 04,C.** 

#### CONSTANCIA DE ENTREGA DE MUESTRAS

Buenos Aires, ........ de .................... de 20......

The second management of two nationwides

N' DE EXPEDIENTE:

**ASUNTO:** 

11

liC. PUBLICA N'

Por medio de presente se deja constancia de que la firma ha dectuada la correspondiente erurega de muestras del renglón , el día de \_ a las .................. para su aprobación por parte de la H.C.D.N. según lo dispuesto en el pliego de cláusulas particulares que rige la contratación.

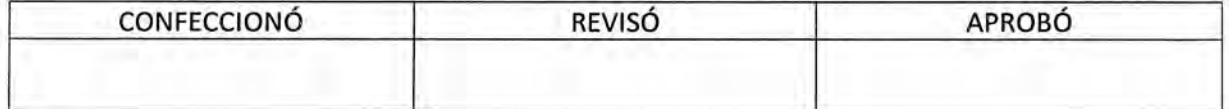

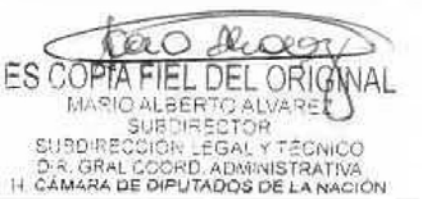

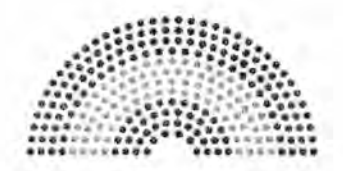

**DIPUTADOS ARGENTINA** 

## **MANUAL DE PROCEDIMIENTOS**

## **DIRECCIÓN DE OBRAS Y OPERACIONES**

Subdirección Obras y Proyectos

**Visita de Obra** 

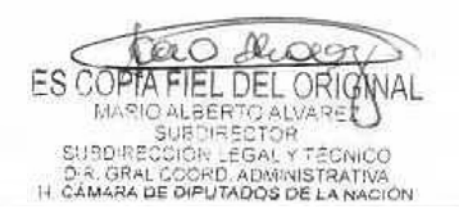

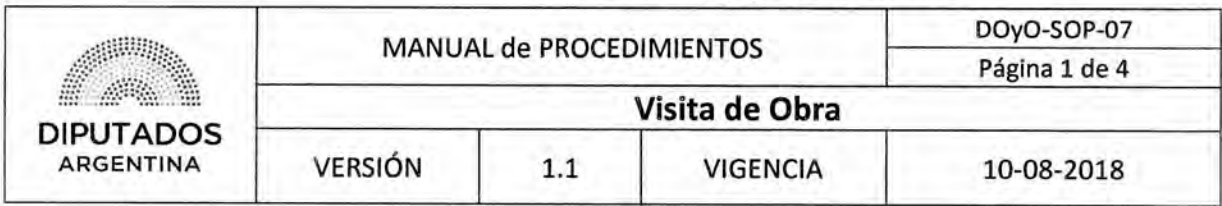

Visita de Obra

### Objetivo del procedimiento

Gestionar la Visita de Obra de los Proveedores Externos a la Honorable Cámara de Diputados de la Nación.

### Alcance del procedimiento

Desde que se solicita efectuar una Visita de Obra y se coordina su realización, hasta que se desarrolla la misma y se archiva el Certificado de Visita de Obra firmado.

Sectores involucrados:

- Subdirección Obras y Proyectos Dirección de Obras y Operaciones
- Proveedor Externo

### Cuadro resumen

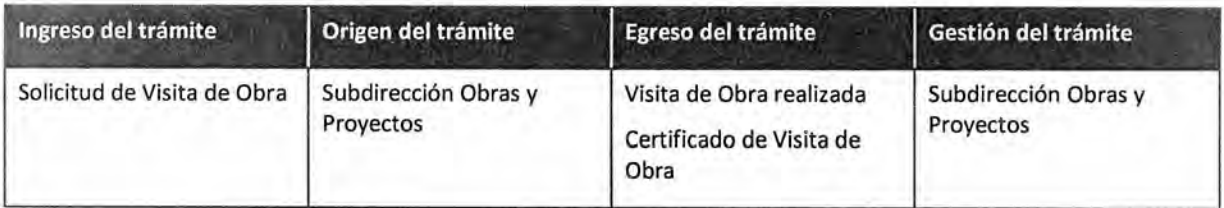

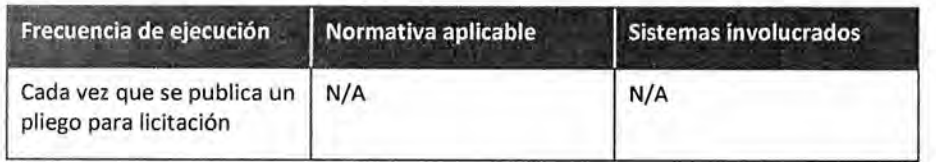

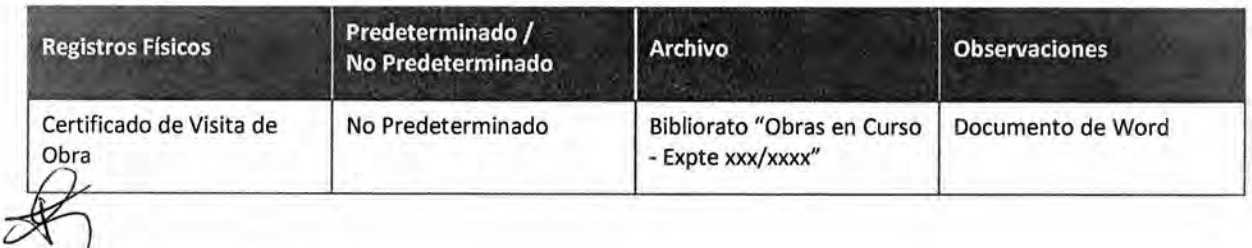

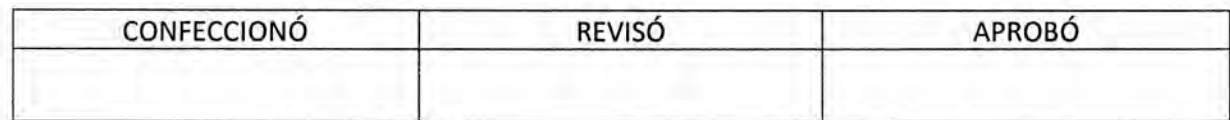

ES COPTA **IEL DEL ORIG** MARIO ALBERTO ALVARE SUBDIRECCIÓR LEGAL Y TÉCNICO<br>D.R. GRAL COORD, ADMINISTRATIVA<br>H. CÁMARA DE DIPUTADOS DE LA NACIÓN

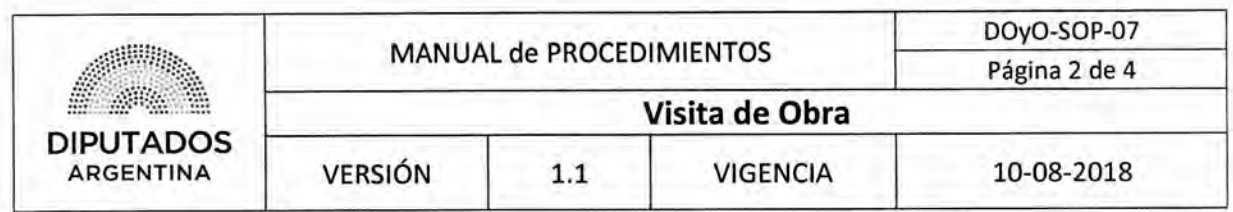

#### **Procedimiento narrativo**

#### **1. Gestión de Visita**

- 1.1. El Inspector de la Subdirección Obras y Proyectos recibe, vía telefónica, una solicitud para efectuar una Visita de Obra, por parte de un Proveedor Externo.
- 1.2. Coordina en Agenda, la fecha y hora del encuentro junto al Proveedor Externo, y espera hasta la fecha pactada.
- 1.3. Recibe la visita del Proveedor Externo.

### **2. Confección y Entrega de Certificado de Visita de Obra**

- **2.1.** Confecciona el Certificado de Visita de Obra.
- 2.2. Imprime el Certificado por duplicado.
- 2.3. Firma las Copias del Certificado.
- 2,4. Entrega las Copias del Certificado al Proveedor Externo, solicitando la firma de un ejemplar.
- 2.5. Recibe una Copia del Certificado firmado.
- 2.6. Archiva el Certificado en el Bibliorato "Obras en Curso Expte xxx/xxxx", dando por finalizado este procedimiento.

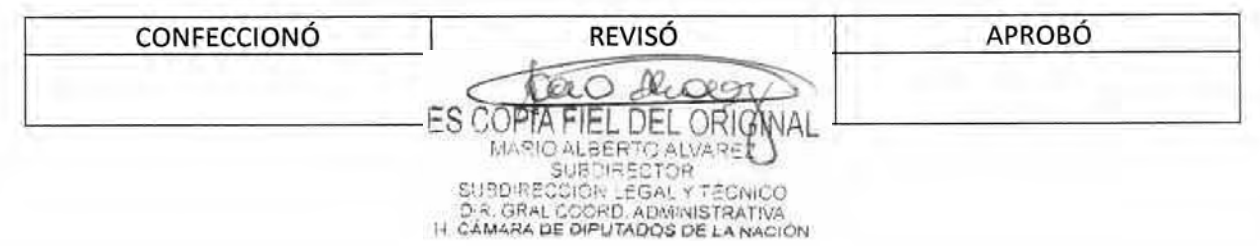

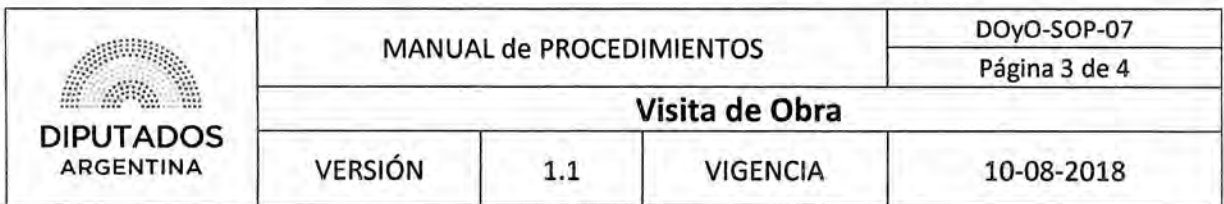

Diagrama de Flujo

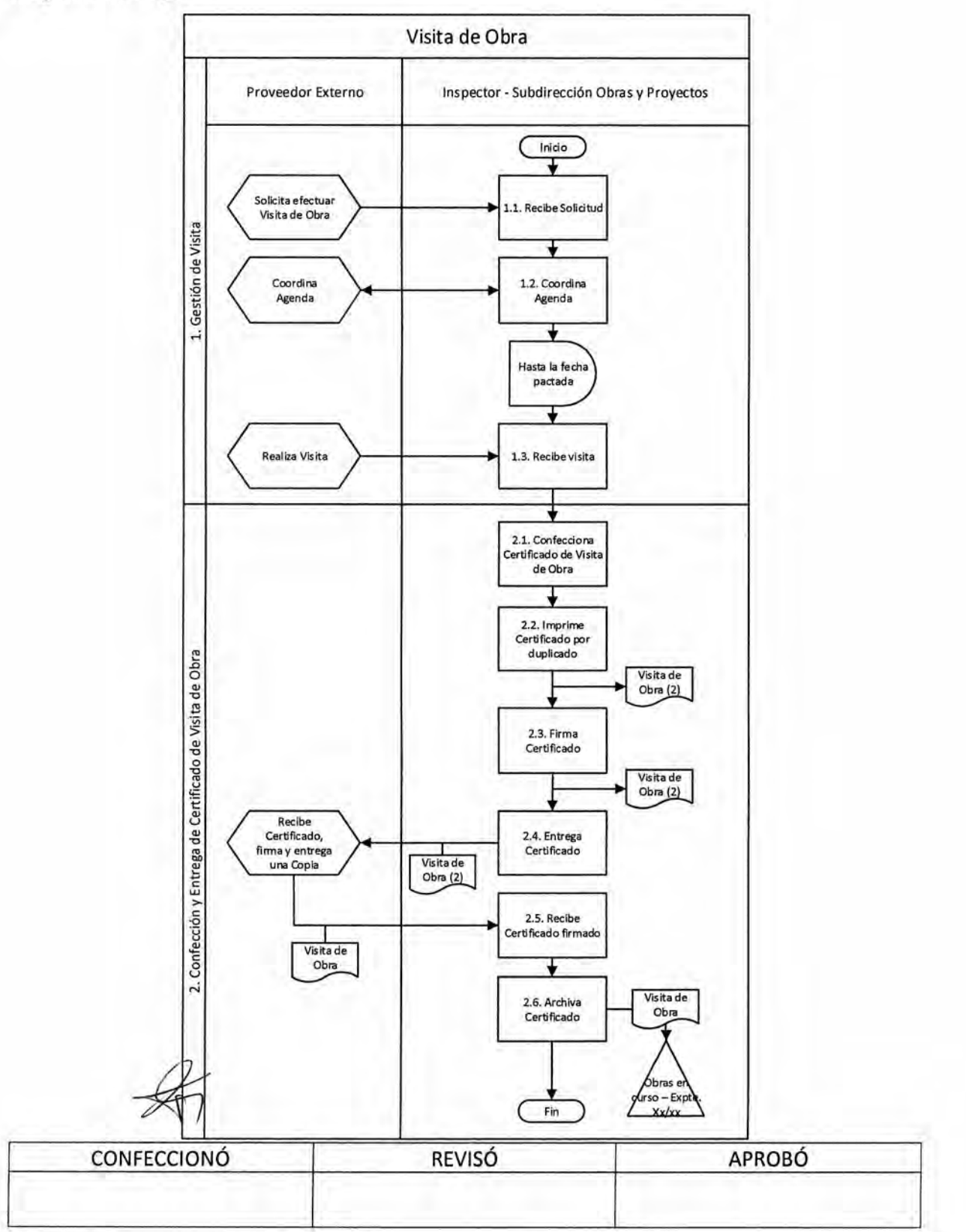

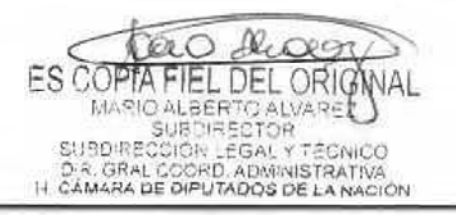

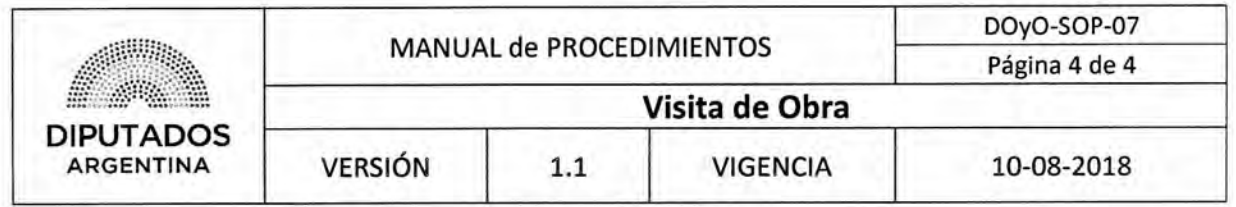

**Formularios** 

**Certificado de Visita de Obra** 

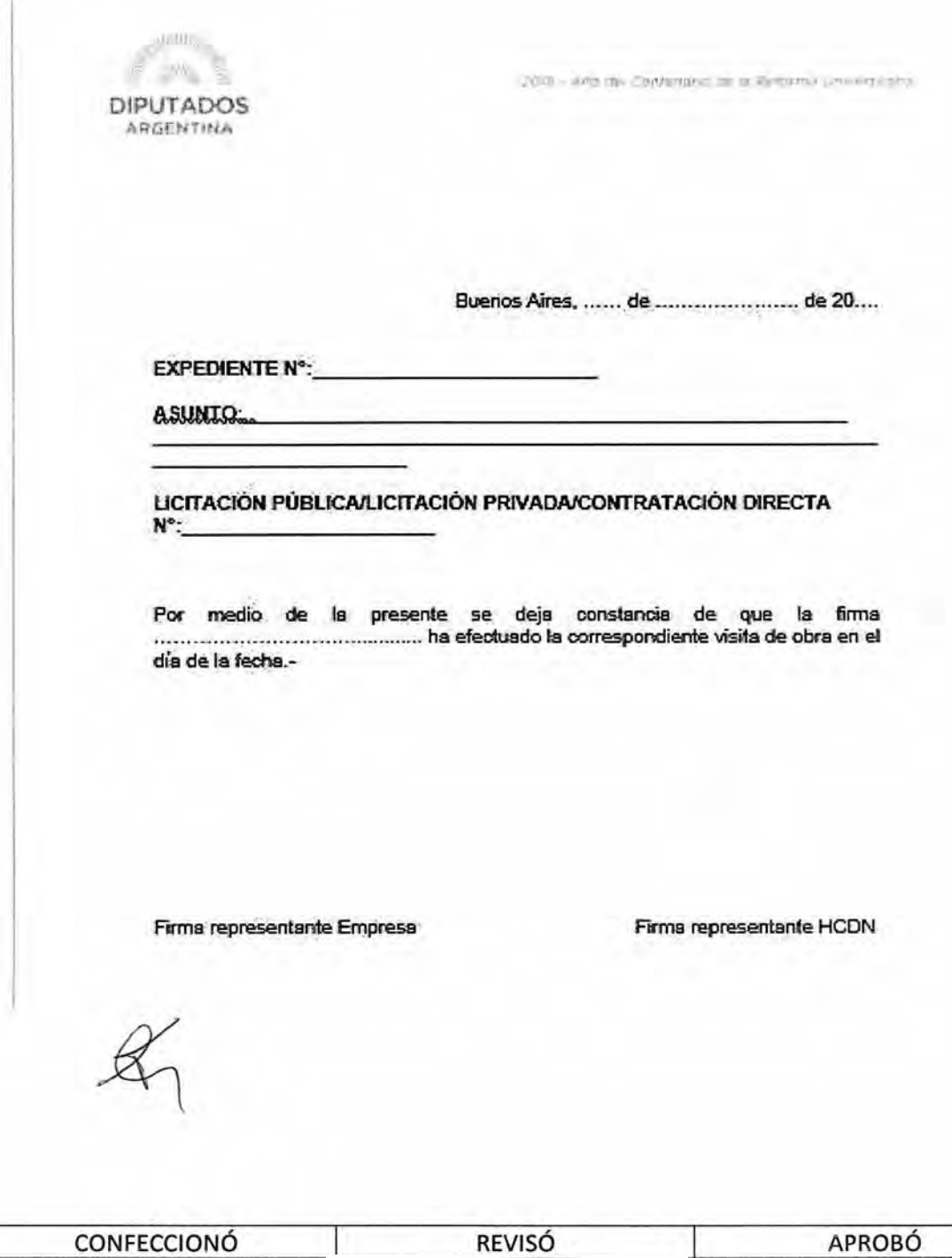

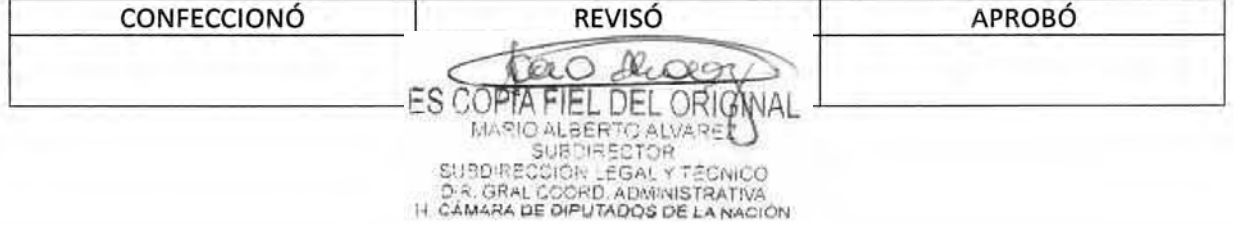

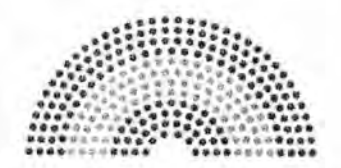

**DIPUTADOS ARGENTINA** 

### **MANUAL DE PROCEDIMIENTOS**

## **DIRECCIÓN DE OBRAS Y OPERACIONES**

Subdirección Obras y Proyectos

**Inicio de Obra** 

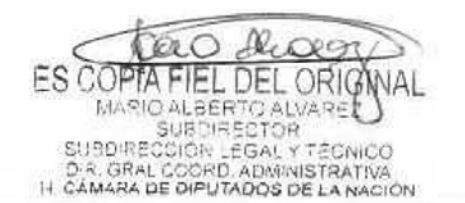

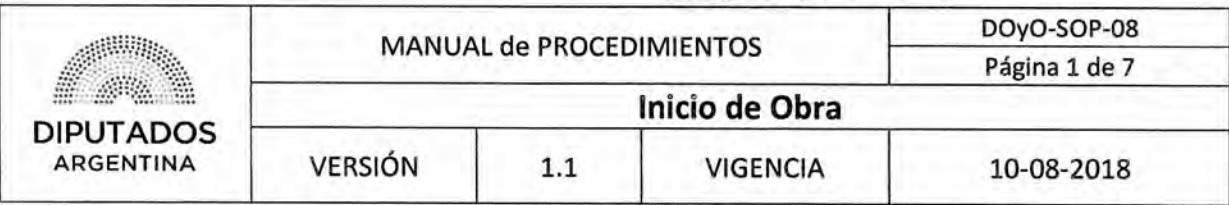

Inicio de Obra

### Objetivo del procedimiento

Confeccionar el Acta de Inicio de Obra de un Proyecto en ejecución.

### Alcance del procedimiento

Desde que se recibe una comunicación donde se informa el inicio de las actividades en una Obra, y se confecciona el Acta de Inicio de la misma, hasta que se anexa dicho documento al Libro de Obra.

Sectores involucrados:

- Subdirección Obras y Proyectos Dirección de Obras y Operaciones
- Proveedor Externo

### Cuadro resumen

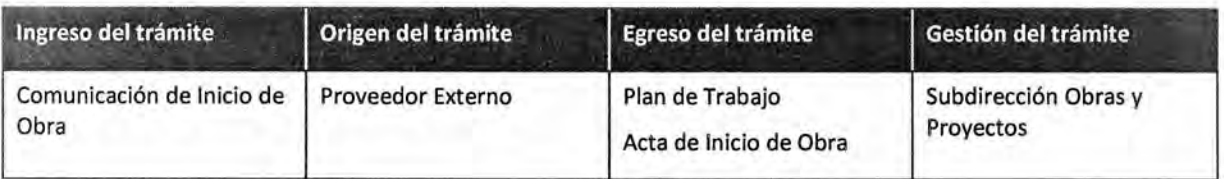

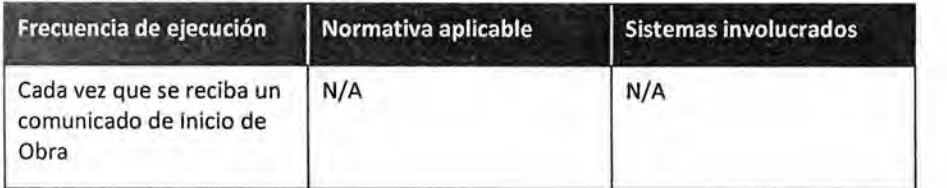

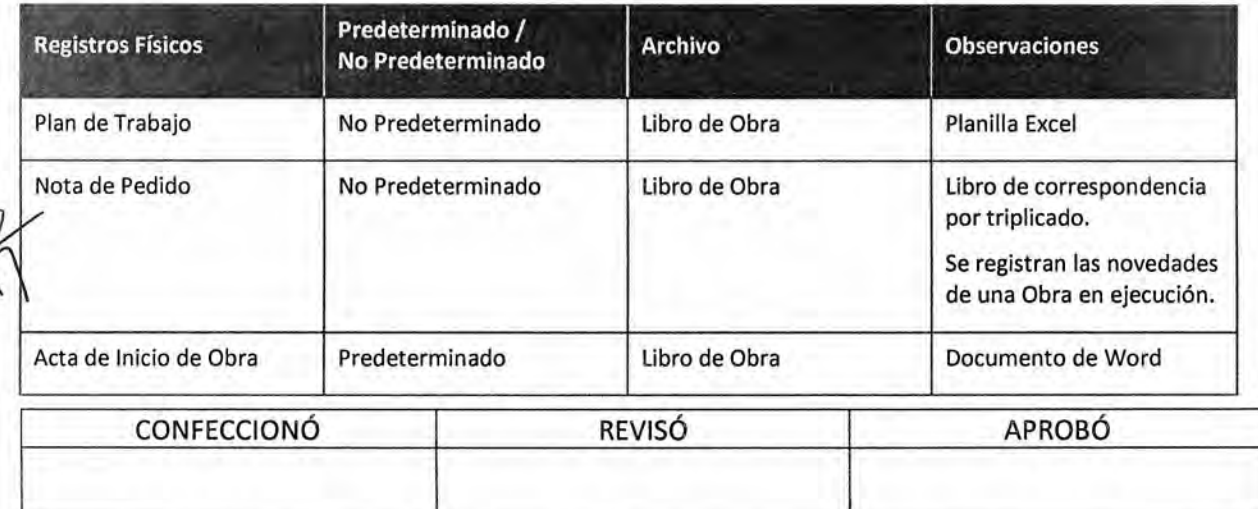

ES COPTA EL DEL ORIG MARIO ALBERTO ALVARE<br>SUBDIRECTOR SUBDIRECCIÓR LEGAL Y TÉCNICO<br>D.R. GRAL COORD, ADMINISTRATIVA<br>H. CÁMARA DE DIPUTADOS DE LA NACIÓN

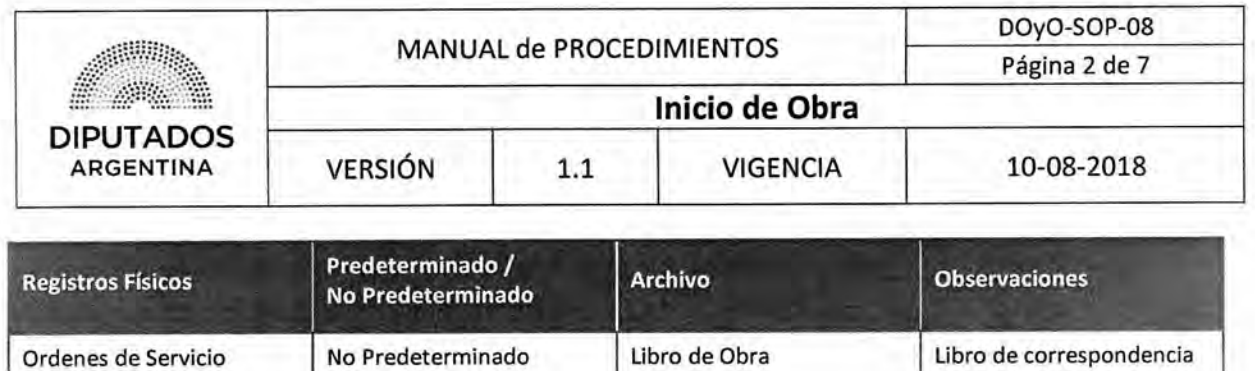

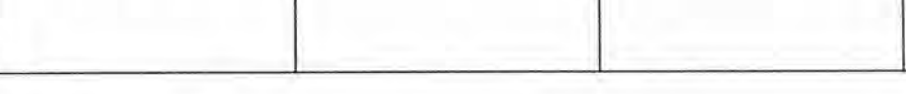

#### Procedimiento narrativo

#### **1. Solicitud de Plan de Trabajo**

1.1. El Inspector de la Subdirección Obras y Proyectos recibe verbal o telefónicamente, un comunicado informando el inicio de las actividades en una Obra, por parte de un Proveedor Externo.

por triplicado.

Se registran las novedades de una Obra en ejecución.

- 1.2. Recupera el Libro de Obra de archivador ubicado en el Mueble de la Mesa de Entradas de la Subdirección de Gestión Administrativa y Legal.
- 1.3. Solicita verbal o telefónicamente al Proveedor Externo, el Plan de Trabajo de Obra. Se registrará el requerimiento por triplicado en el Libro de Obra. Una copia será entregada al Proveedor Externo y dos copias se mantendrán en el Libro como resguardo.
- 1.4. Recibe el Plan de Trabajo mediante Nota de Pedido del Proveedor Externo, registrada por triplicado en el Libro de Obra.
- 1.5. Guarda dos copias del Plan de Trabajo y la Nota de Pedido en el Libro de Obra como resguardo.

#### **2. Gestión de Acta de Inicio de Obra**

- 2.1. El Inspector de la Subdirección Obras y Proyectos confecciona el Acta de Inicio de Obra.
- 2.2. Imprime el Acta.
- 2.3. Firma el Acta.
- 2.4. Entrega el Acta al Proveedor Externo solicitando su firma.
- 2.5. Recibe el Acta firmada.
- 2.6. Anexa el Acta firmada en la primera hoja del Libro de Obra, dando por finalizado este procedimiento.

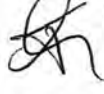

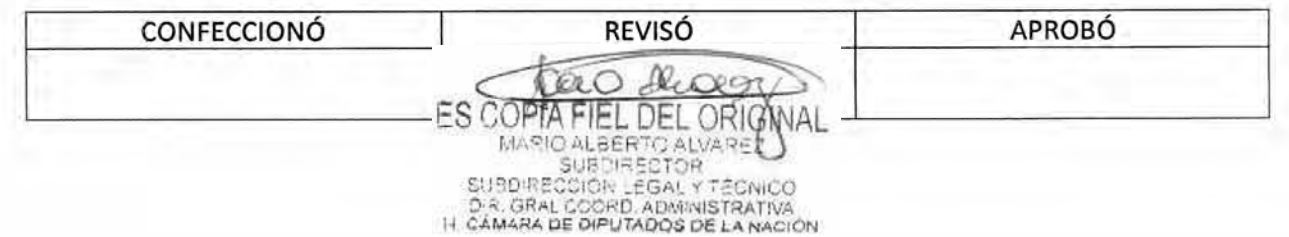

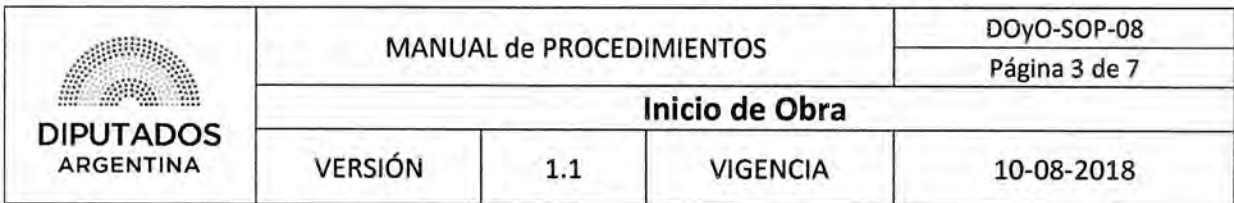

Diagrama de Flujo

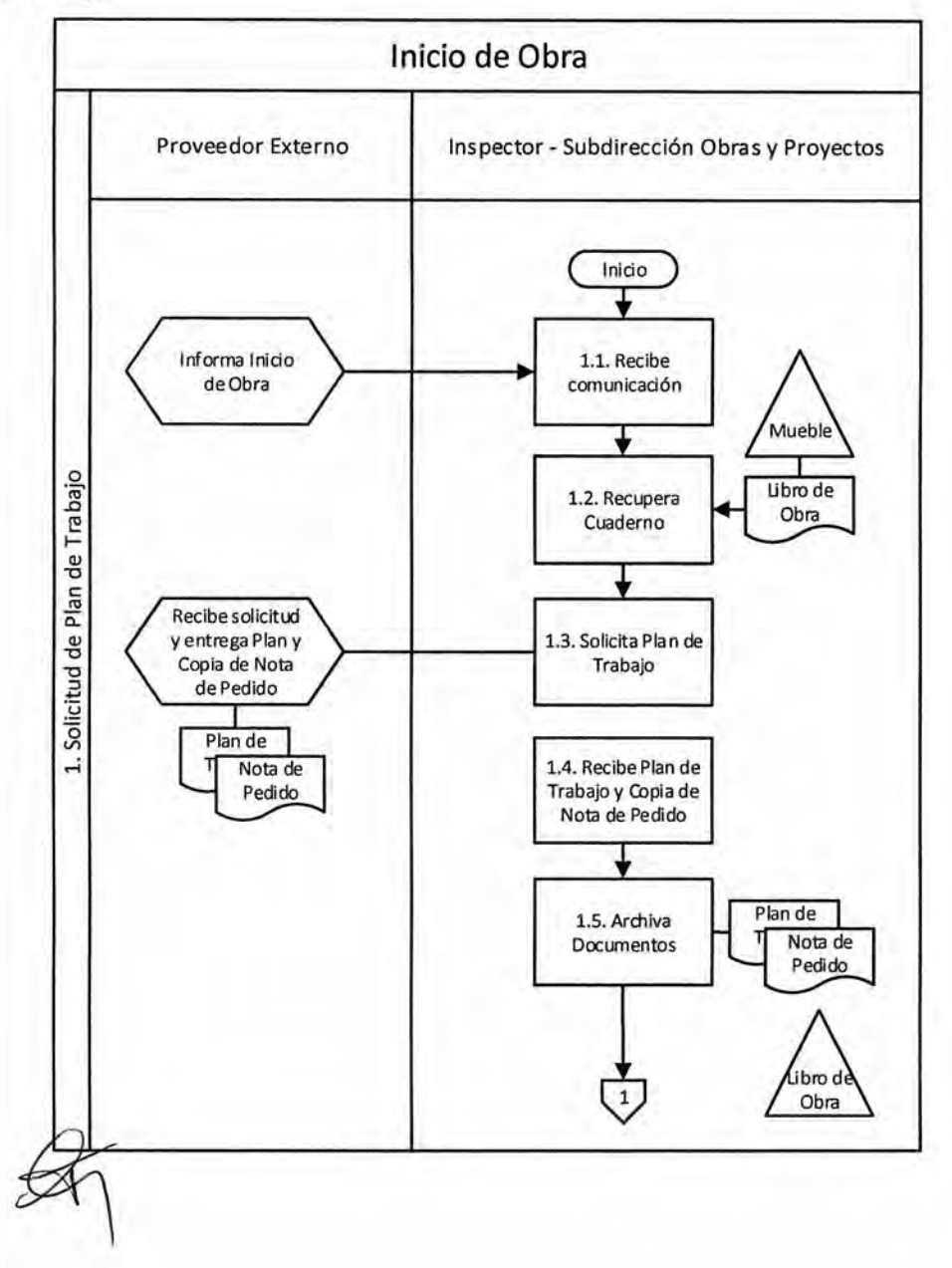

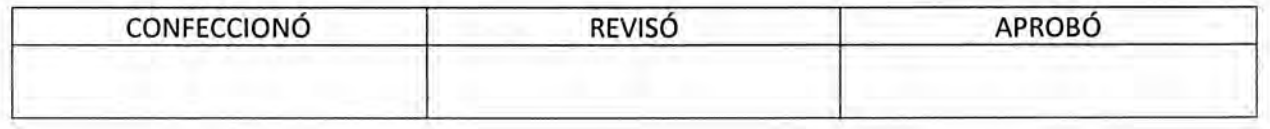

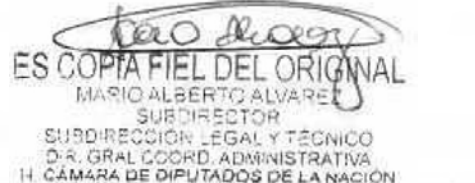

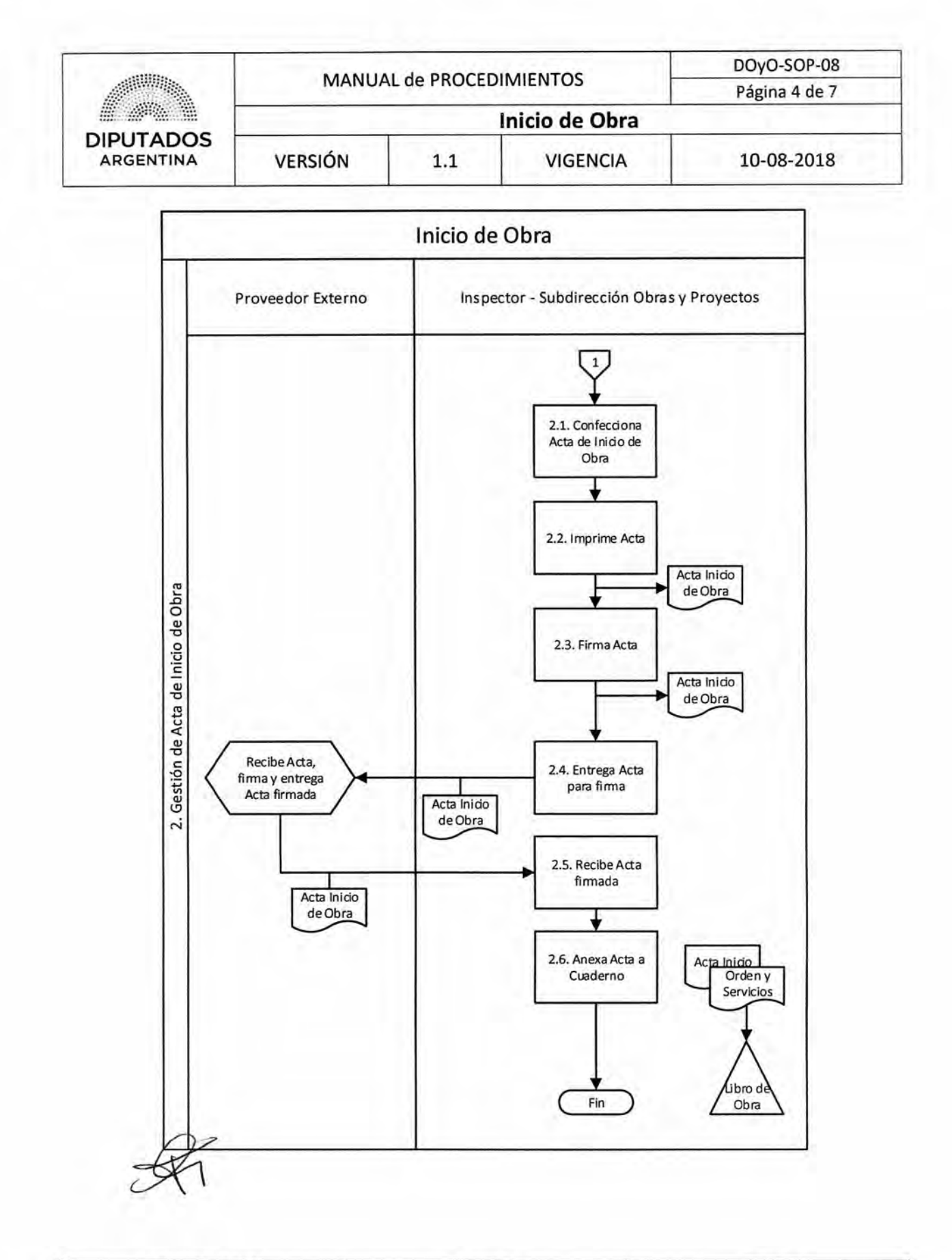

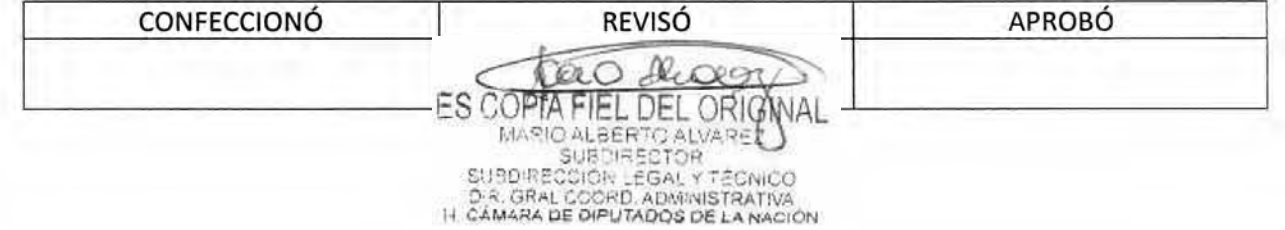

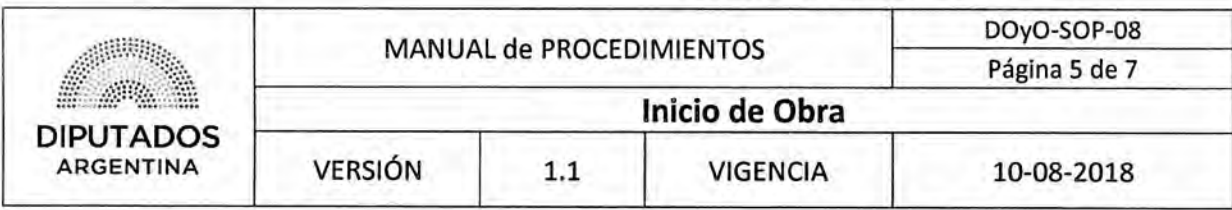

**Formularios** 

Plan de Trabajo

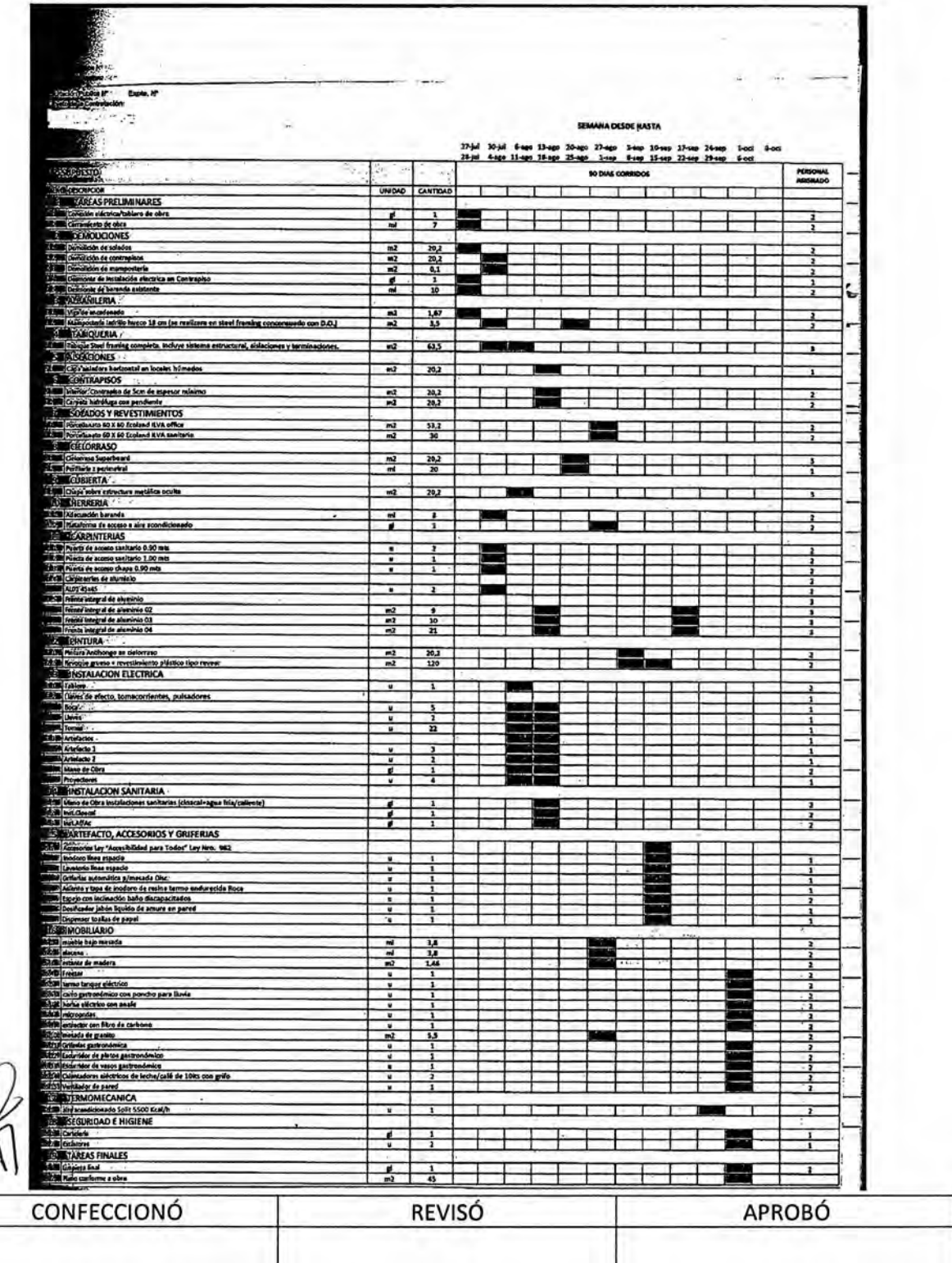

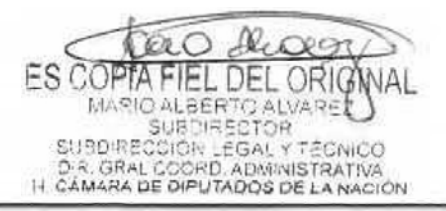

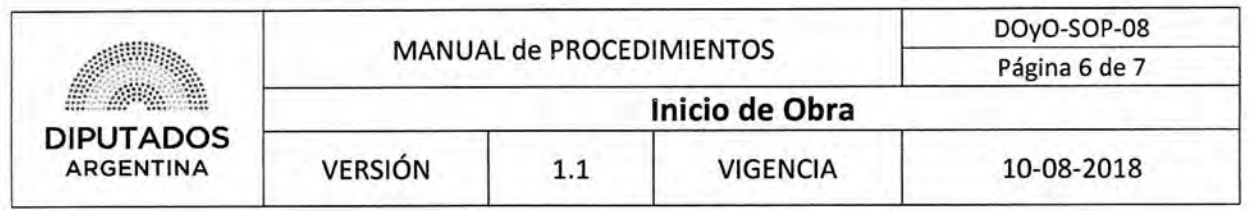

Acta de Inicio de Obra

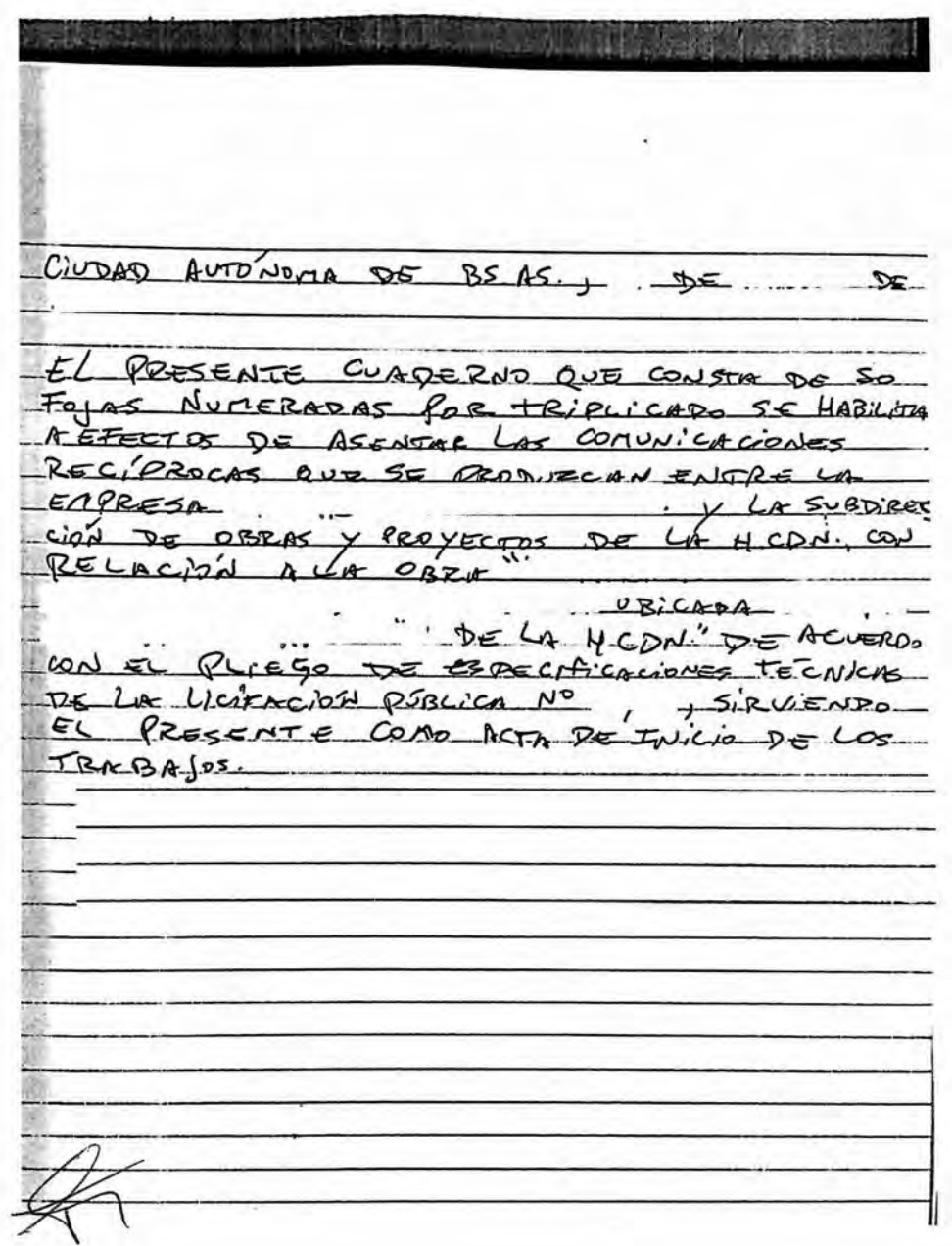

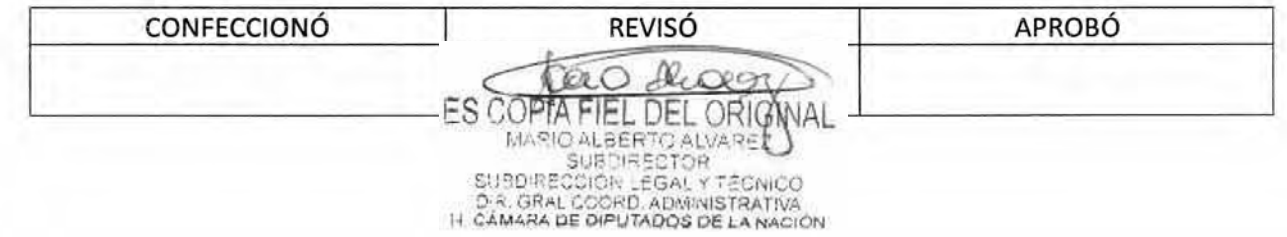

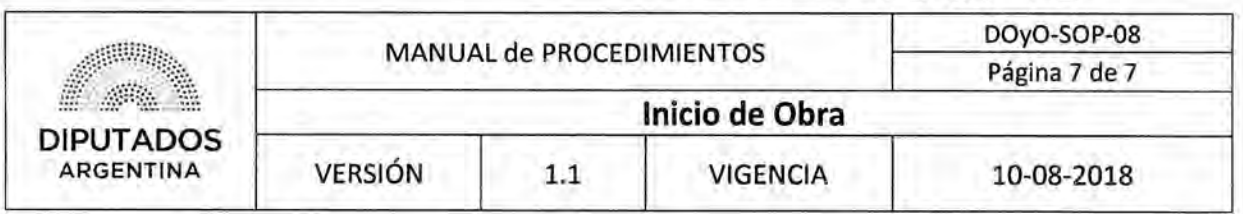

Libro de Obra

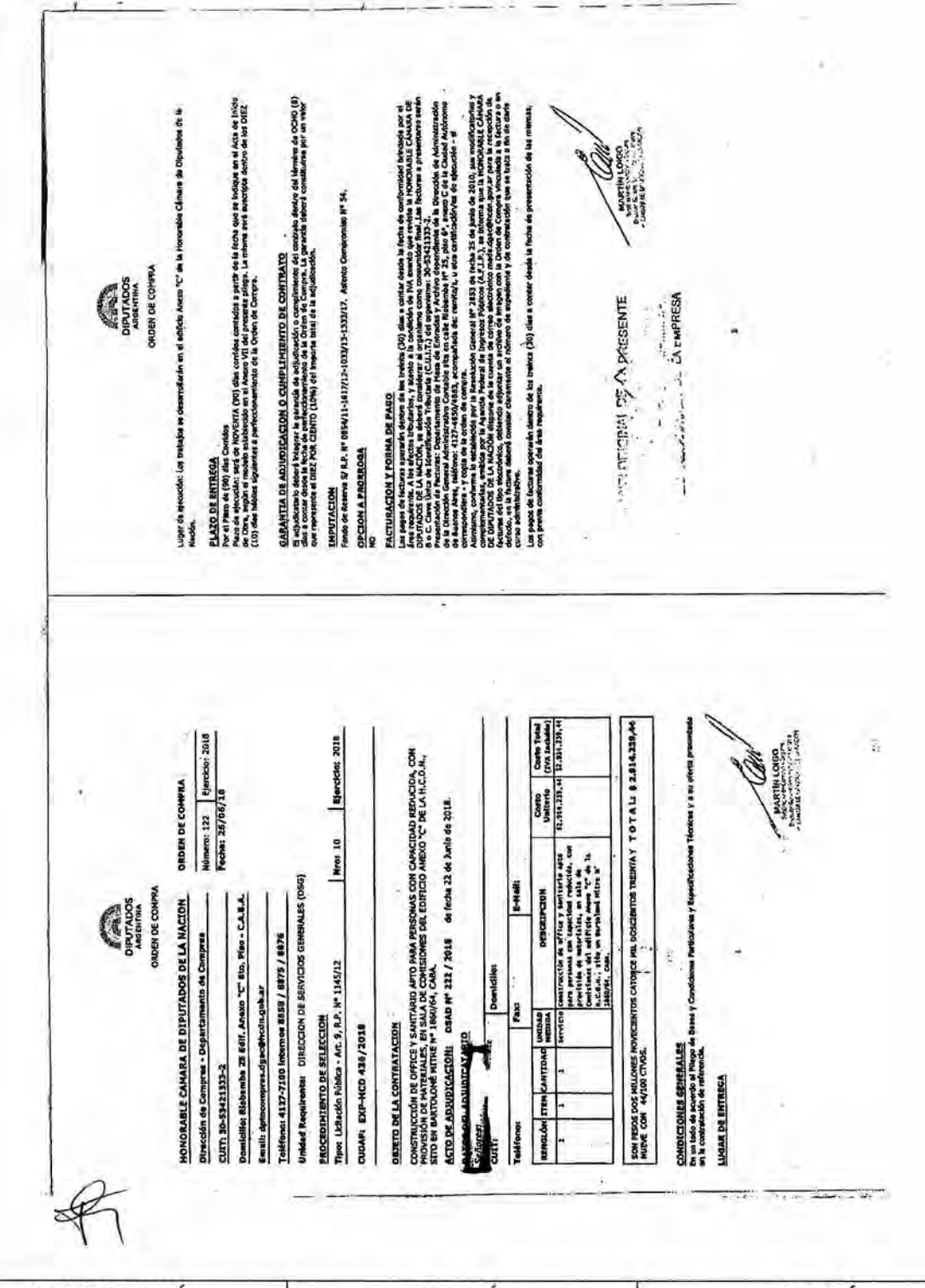

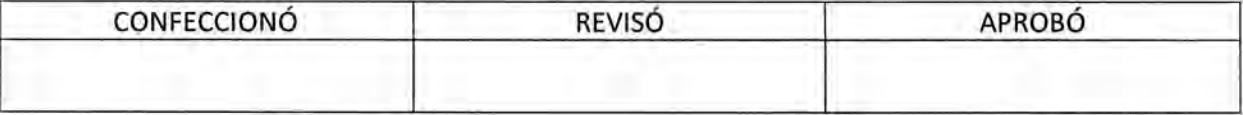

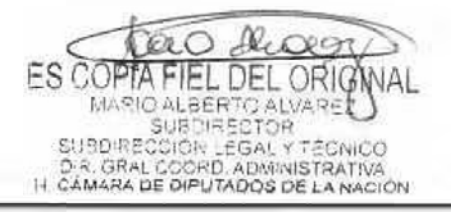

DSAD N° 435/18

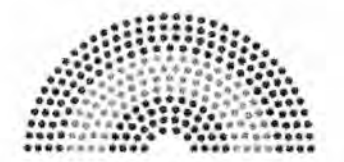

**DIPUTADOS ARGENTINA** 

# **MANUAL DE PROCEDIMIENTOS**

## **DIRECCIÓN DE OBRAS Y OPERACIONES**

Subdirección Obras y Proyectos

Seguimiento de Avance de Obra

 $\boxtimes_7$ 

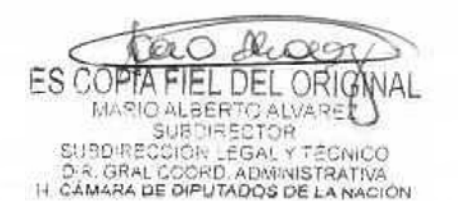

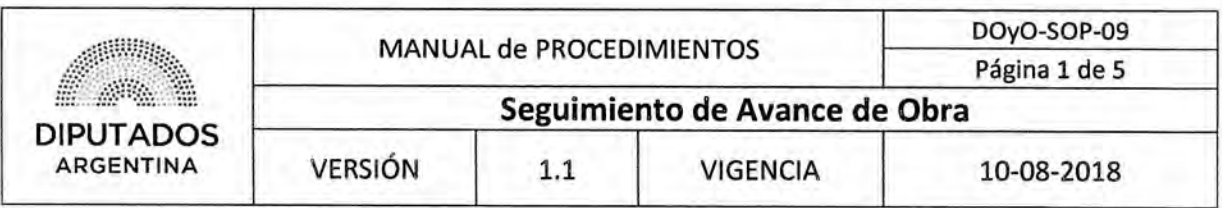

### **Seguimiento de Avance de Obra**

### **Objetivo del procedimiento**

Realizar el control de las actividades que se realicen en una Obra en ejecución,

### **Alcance del procedimiento**

Desde que se identifica en el Plan de Trabajo el esquema de actividades de una Obra en ejecución, y se solicitan novedades, hasta que se reciben las mismas y se incorporan en el Libro de Obra.

Sectores involucrados:

- Subdirección Obras y Proyectos Dirección de Obras y Operaciones
- Proveedor Externo

### **Cuadro resumen**

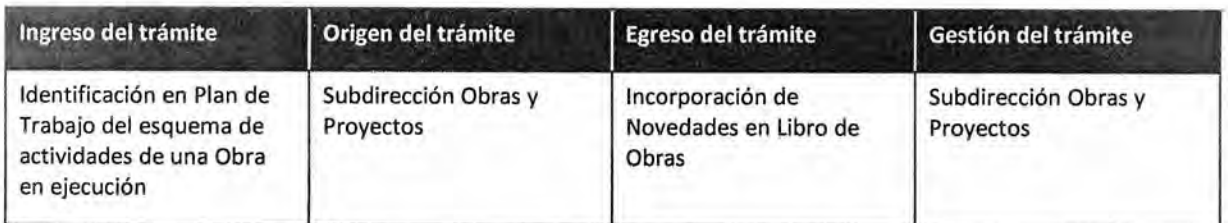

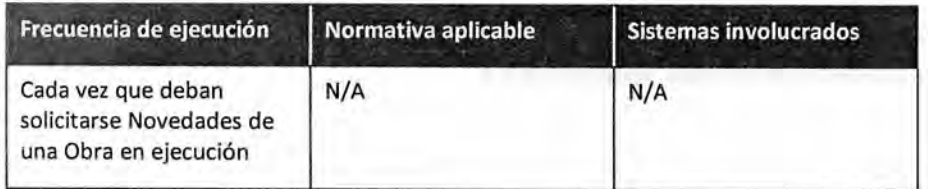

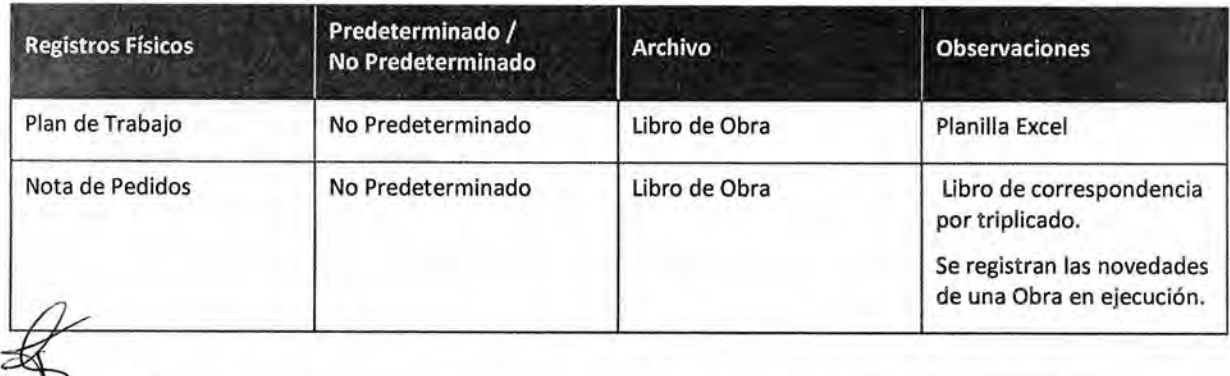

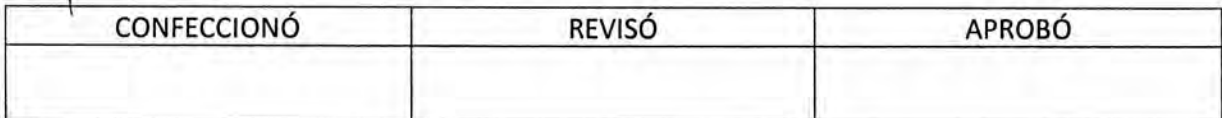

**ES COPTA** FIEL DEL ORIG MARIO ALBERTO ALVARET

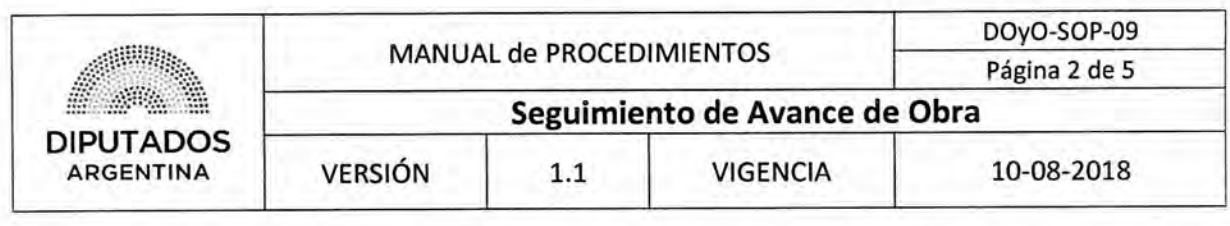

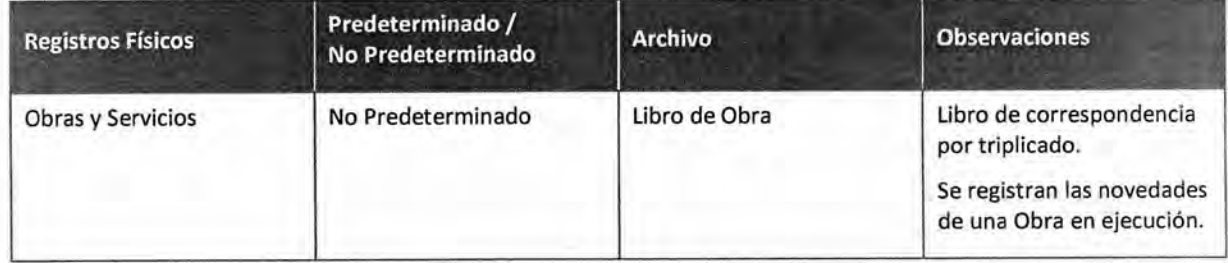

#### **Procedimiento narrativo**

#### **1. Gestión de Novedades de Obra**

- 1.1. El Inspector de la Subdirección Obras y Proyectos identifica en el Plan de Trabajo dentro del Libro de Obra, el esquema de actividades de una Obra en ejecución.
- 1.2. Solicita verbal o telefónicamente al Proveedor Externo, las Novedades de la Obra. Se registrará el requerimiento por triplicado en el Libro de Obra. Una copia será entregada al Proveedor Externo y dos copias se mantendrán en el Cuaderno como resguardo.
- 1.3. Comunica las novedades a la Secretaría Administrativa y a las Áreas de la Honorable Cámara de Diputados de la Nación afectadas por el Proyecto. Para ello, utilizará la metodología PMBOK con la finalidad de comunicar los hitos más importantes que surjan de la Obra en sus distintas etapas.
- 1.4. Verifica si deben de realizarse cambios en la Planificación.
	- 1.4.1. Si deben realizarse cambios, incorpora las modificaciones correspondientes en el Plan de Trabajo, y continúa en 1.6.
	- 1.4.2. Si no deben realizarse cambios, continúa en 1.6.
- 1.5. Archiva el Libro de Obra en el Mueble de la Mesa de Entradas de la Subdirección de Gestión Administrativa y Legal, dando por finalizado este procedimiento.

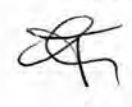

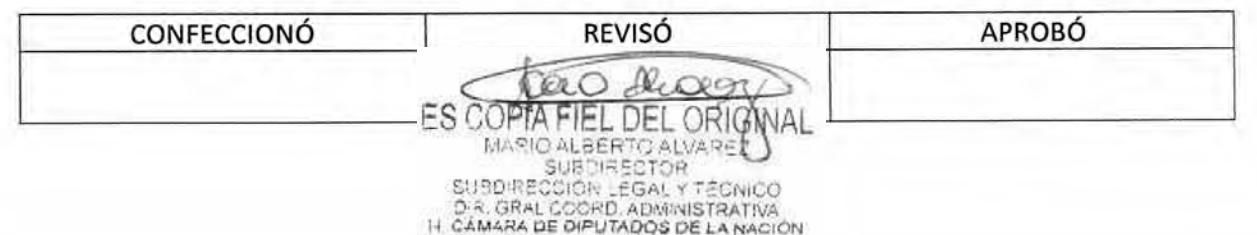

# DsAD Ne **3 5 / 1 8**

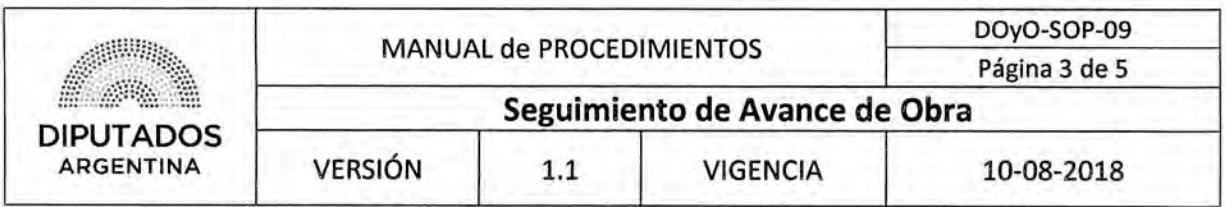

### Diagrama de Flujo

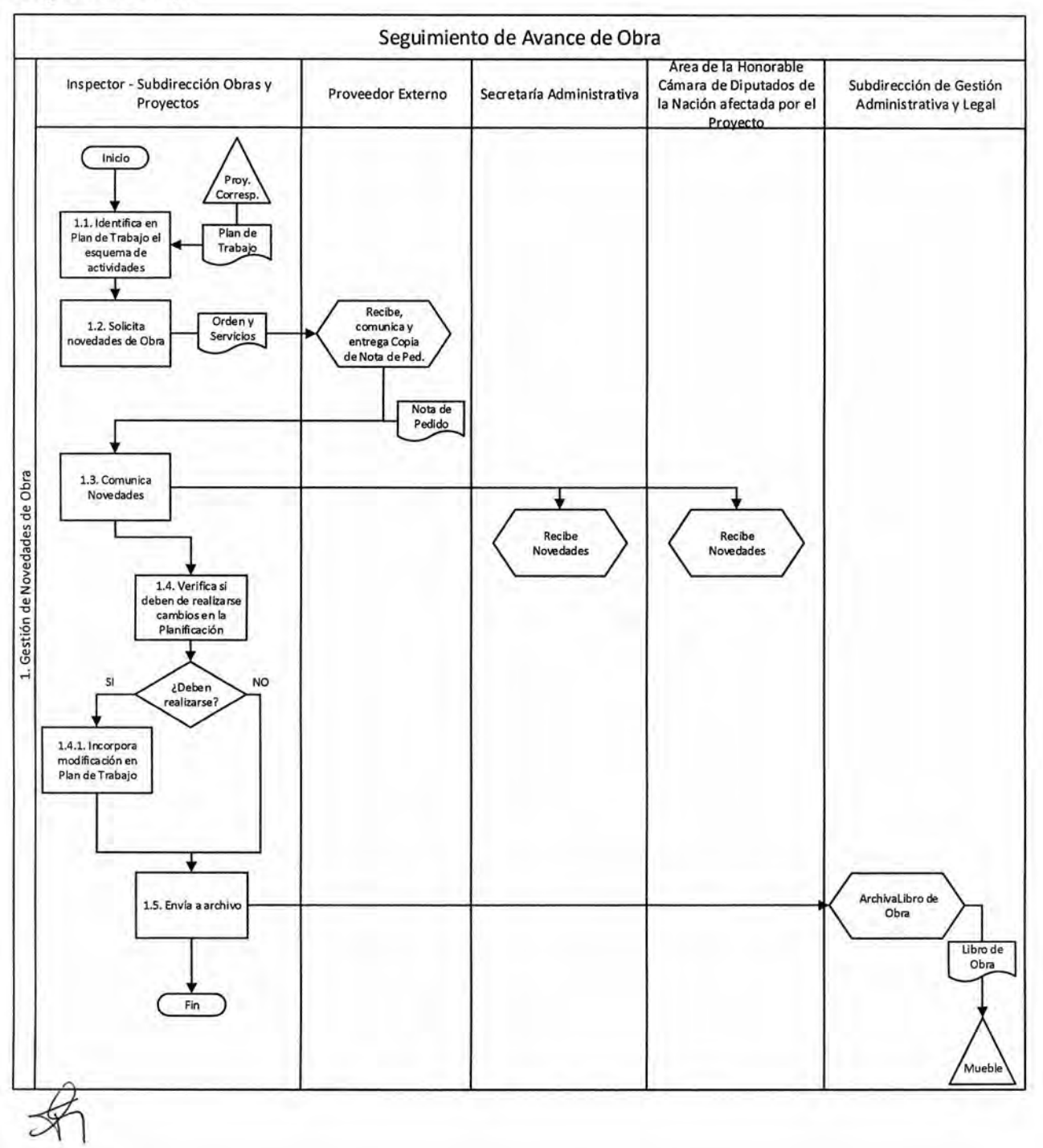

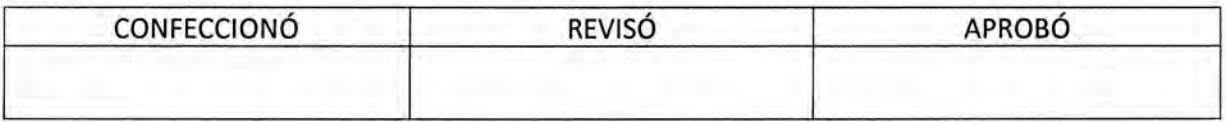

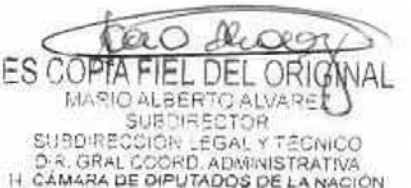

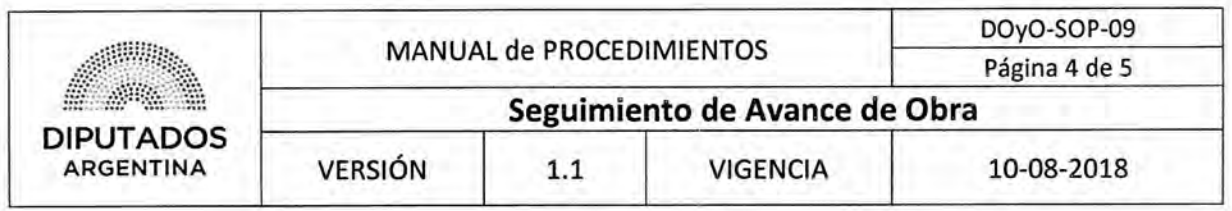

### **Formularios**

Plan de Trabajo

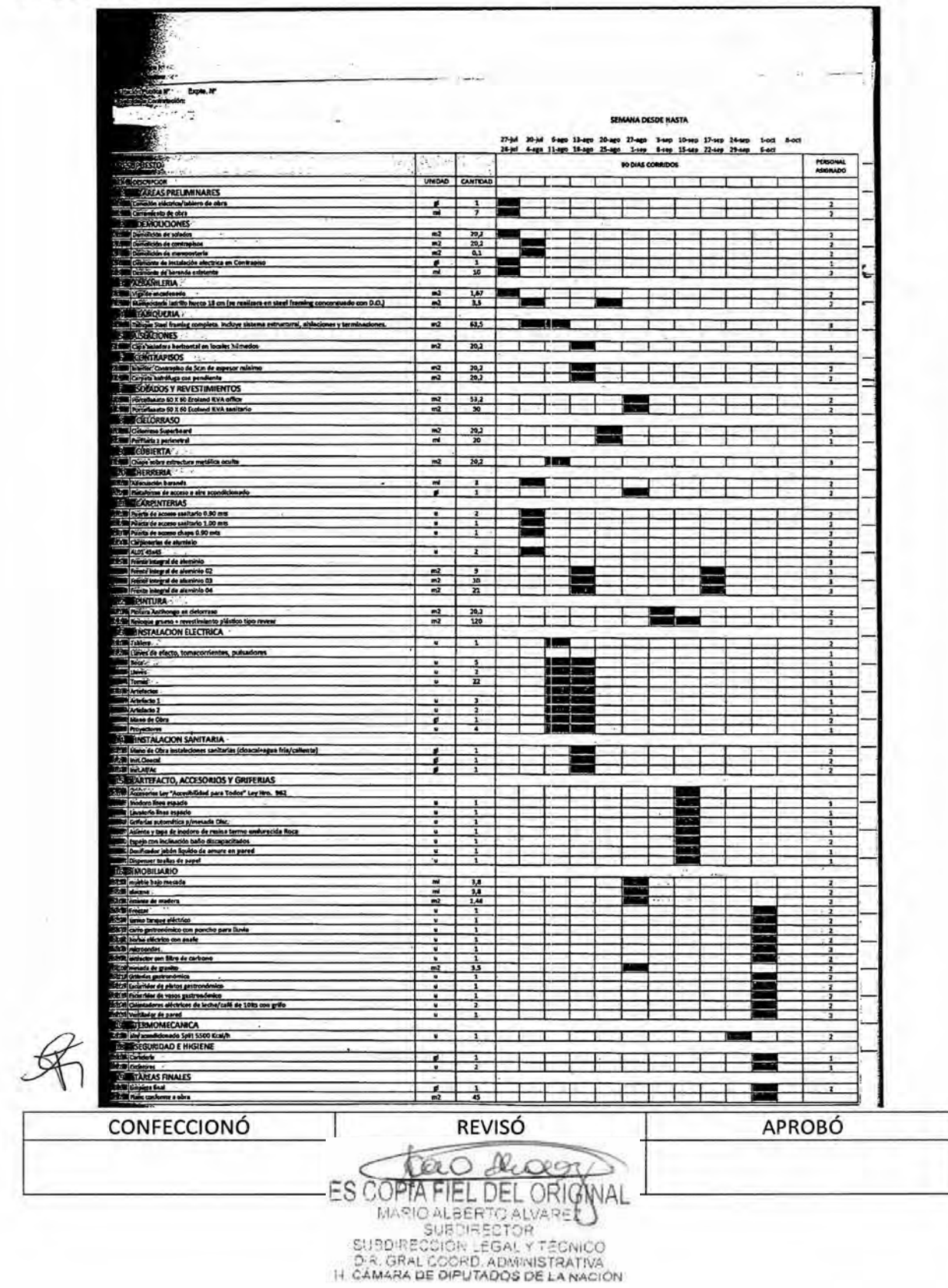

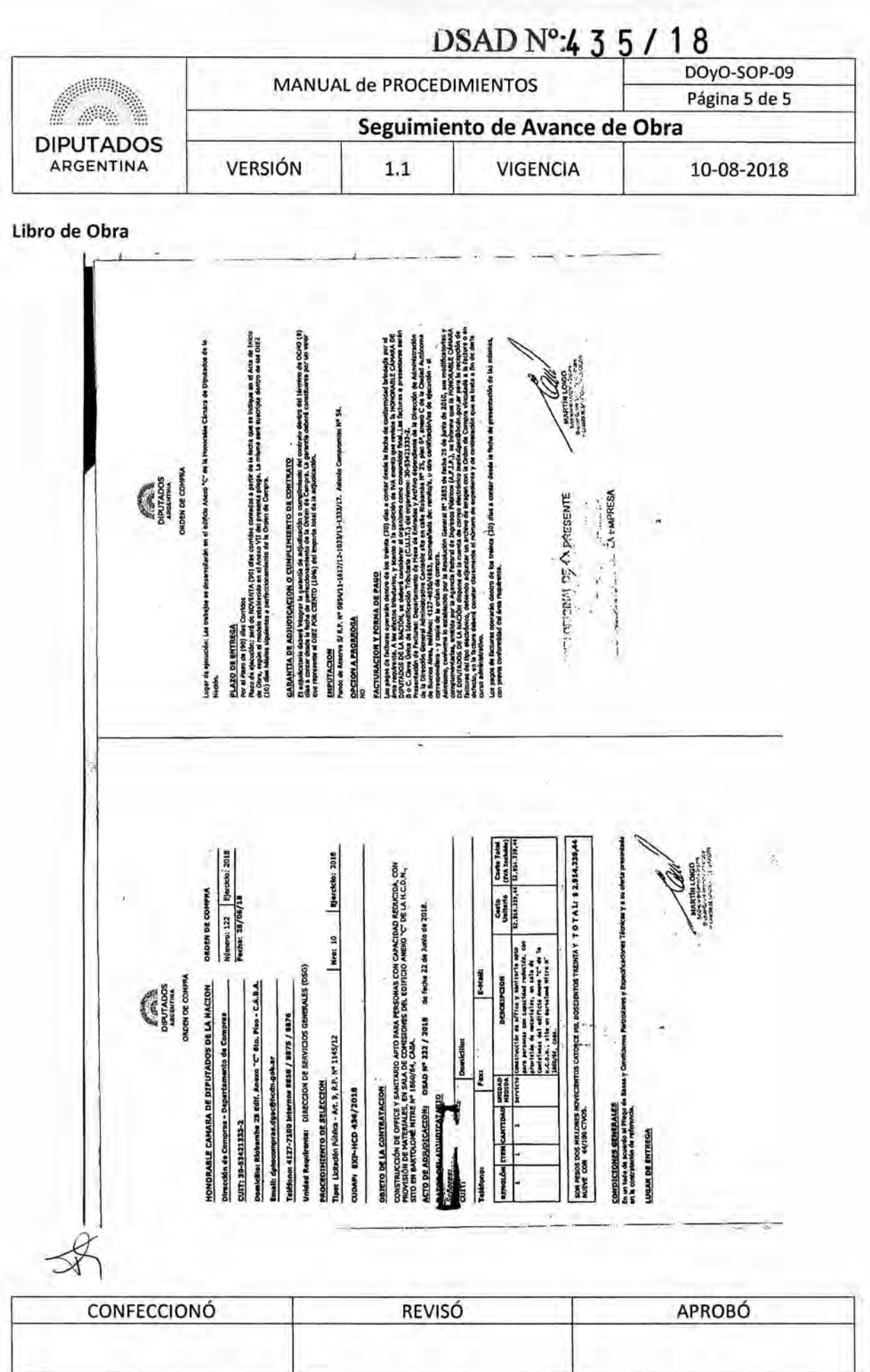

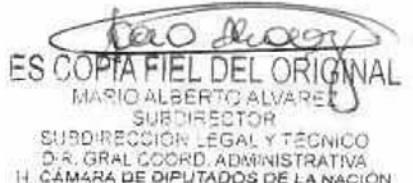

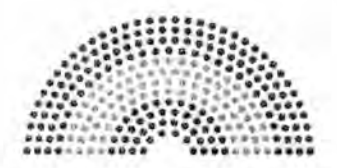

**DIPUTADOS ARGENTINA** 

# **MANUAL DE PROCEDIMIENTOS**

## **DIRECCIÓN DE OBRAS Y OPERACIONES**

Subdirección Obras y Proyectos

Certificación de Avance de Obra

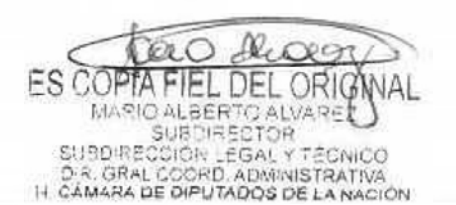

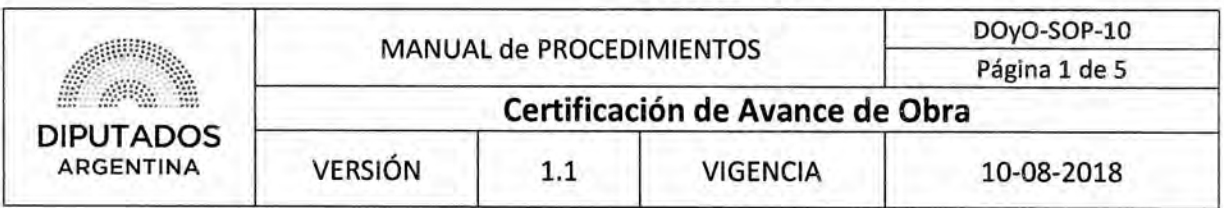

### Certificación de Avance de Obra

### **Objetivo del procedimiento**

Confeccionar la Certificación de Avance de una Obra en ejecución.

### **Alcance del procedimiento**

Desde que se evalúa el avance de una Obra y se confecciona la Certificación de Avance correspondiente, hasta que se entrega una copia de la documentación firmada al Proveedor, y se archiva el Original.

Sectores involucrados:

- Subdirección Obras y Proyectos Dirección de Obras y Operaciones
- Proveedor Externo

### **Cuadro resumen**

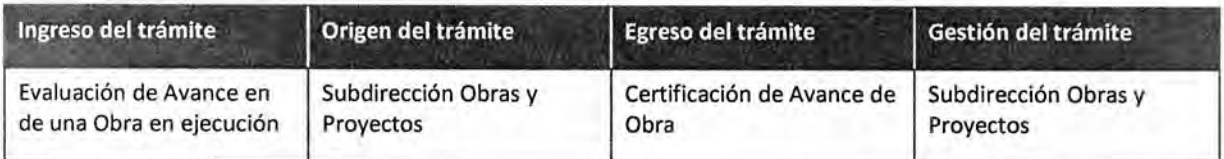

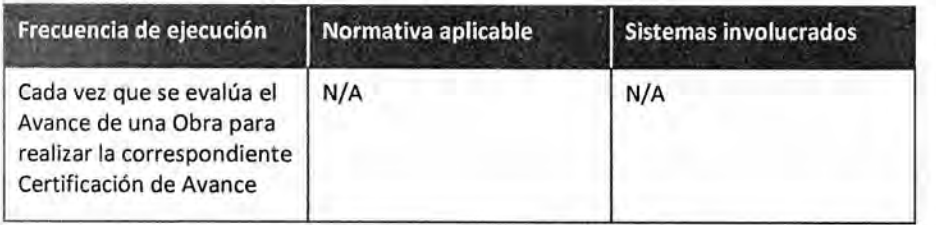

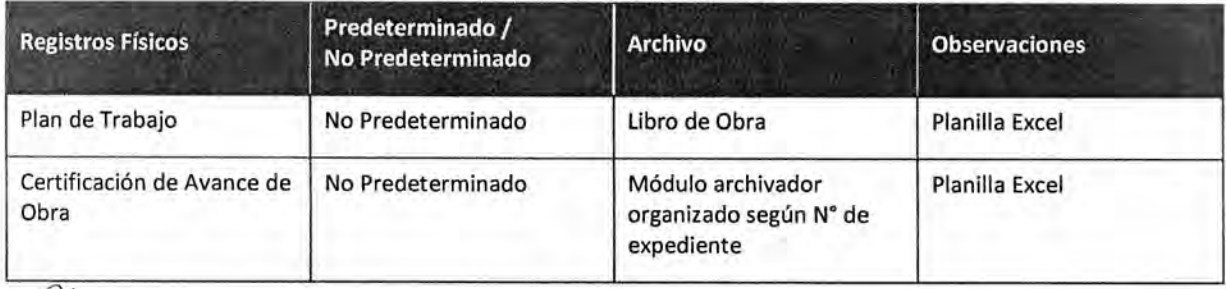

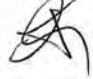

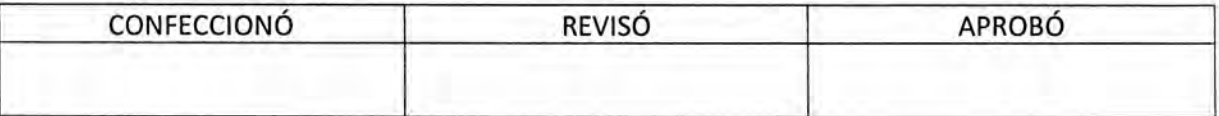

ES COPTA EL DEL ORIG MARIO ALBERTO ALVARE SUBDIRECCIÓR LEGAL Y TÉCNICO<br>D.R. GRAL COORD, ADMINISTRATIVA<br>I-I CÁMARA DE DIPUTADOS DE LA NACIÓN

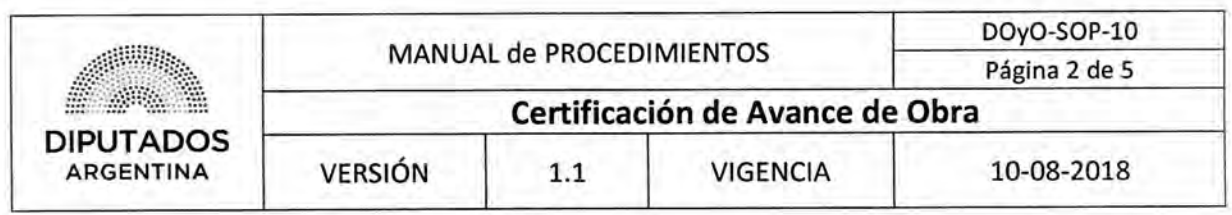

#### Procedimiento narrativo

#### **I. Confección y Entrega de Certificación de Avance de Obra**

- 1.1. El Inspector de la Subdirección Obras y Proyectos analiza el Plan de Trabajo dentro del Libro de Obra.
- 1.2. Evalúa junto al Proveedor Externo, el Avance de una Obra en ejecución. El Proveedor confeccionará, en consecuencia, el Certificado de Avance de Obra correspondiente.
- 1.3. Recibe el Certificado de Avance de Obra.
- 1.4. Firma el Certificado.
- 1.5. Realiza una Copia del Certificado,
- 1.6. Entrega la Copia del Certificado al Proveedor Externo.
- 1.7. Archiva el Certificado original en el Módulo archivador organizado según N° de expediente, dando por finalizado este procedimiento.

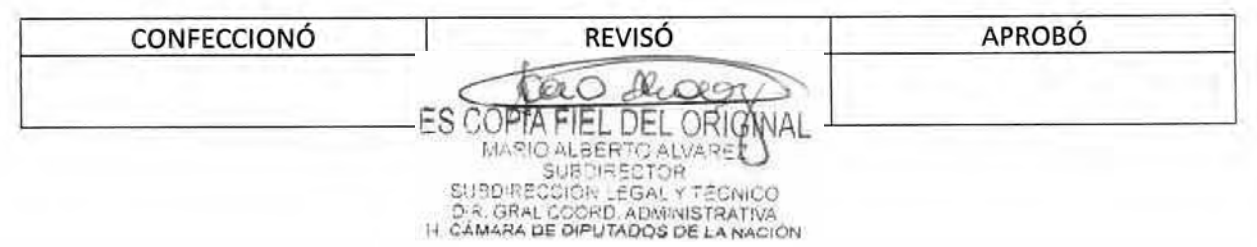

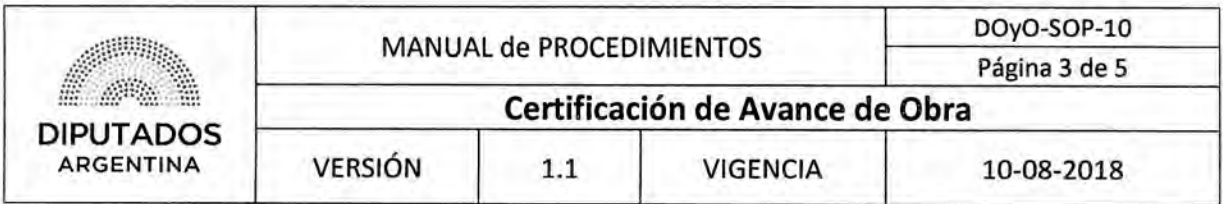

Diagrama de **Flujo** 

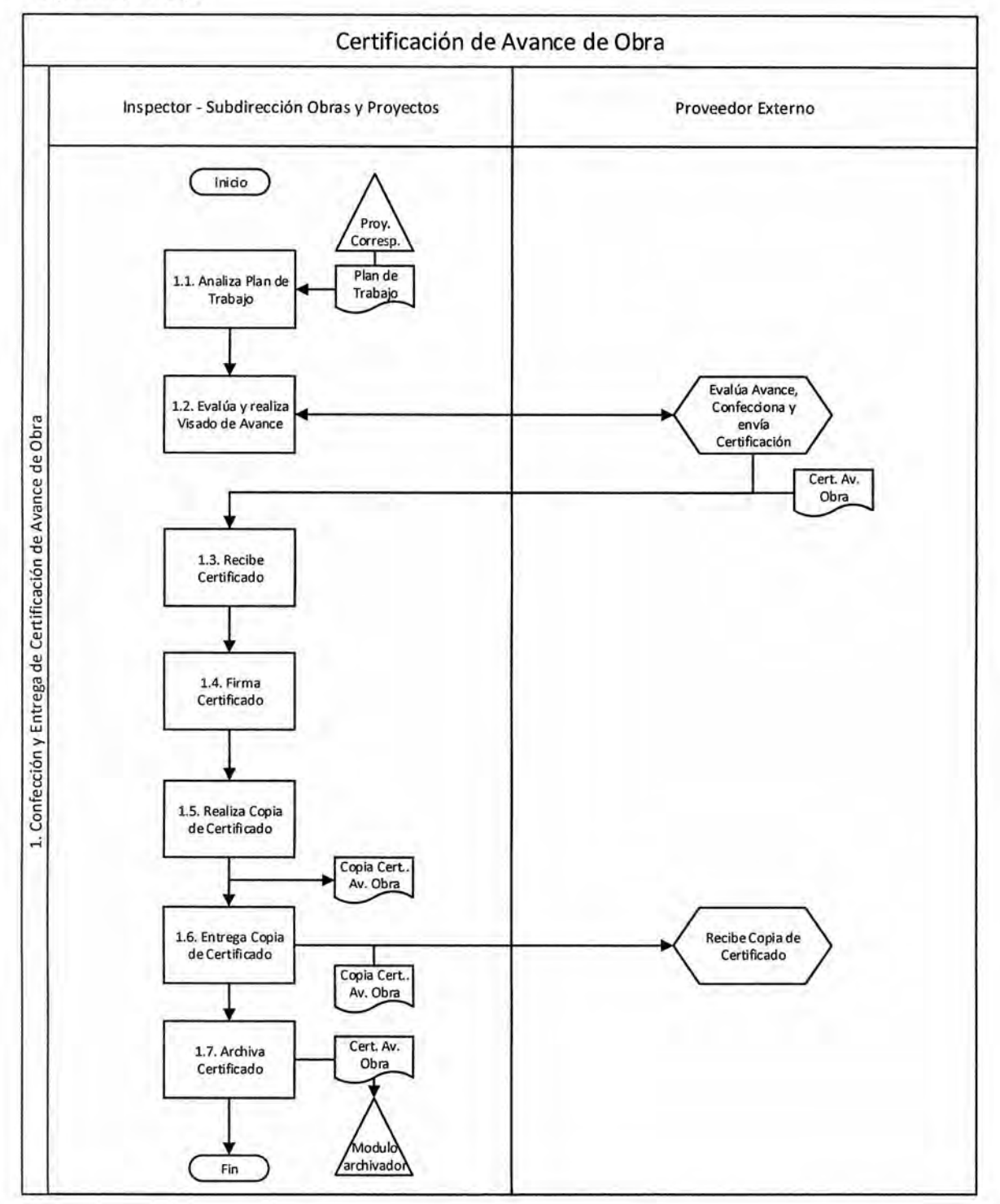

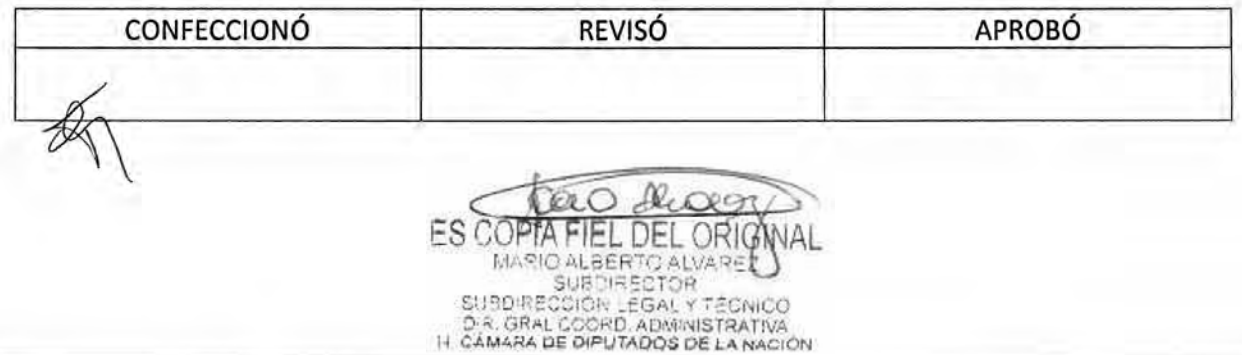

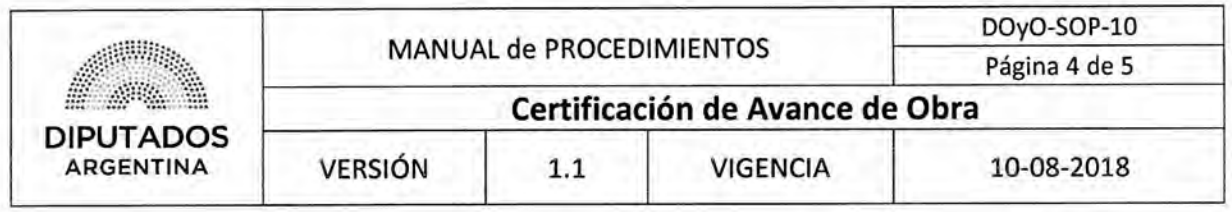

### **Formularios**

Plan de Trabajo

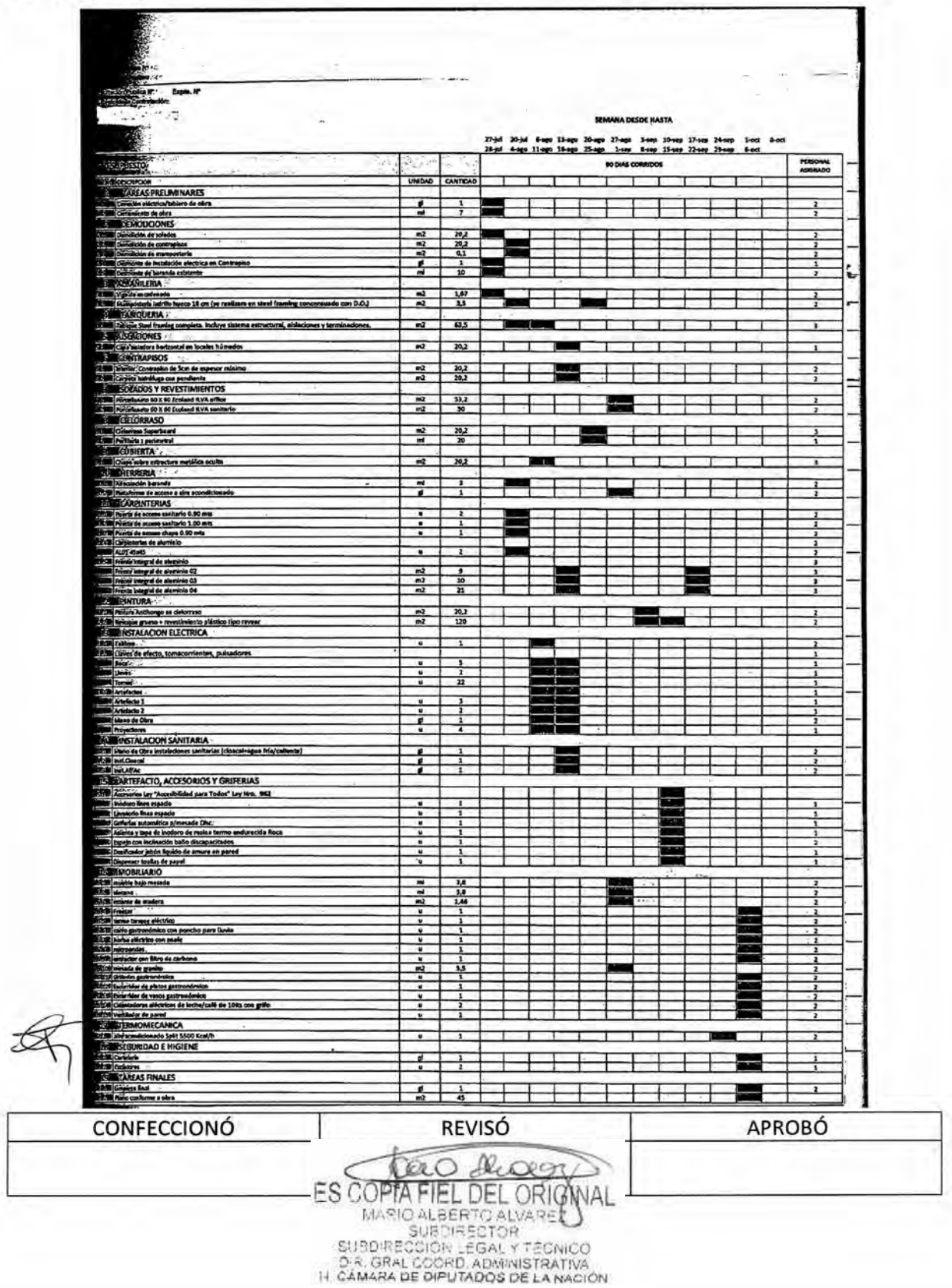

### $DSAD N<sup>o</sup>$ :4 3 5 / 18

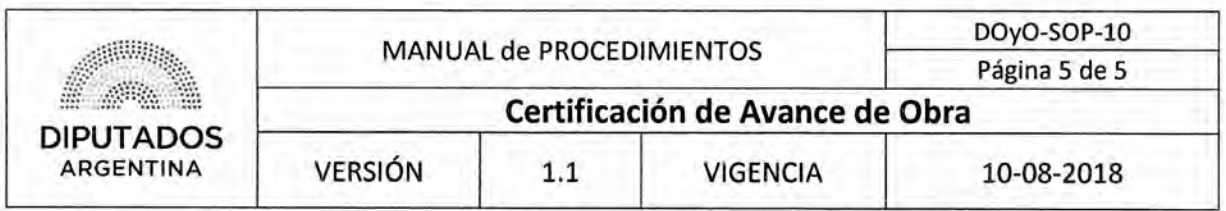

### Certificación de Avance de Obra

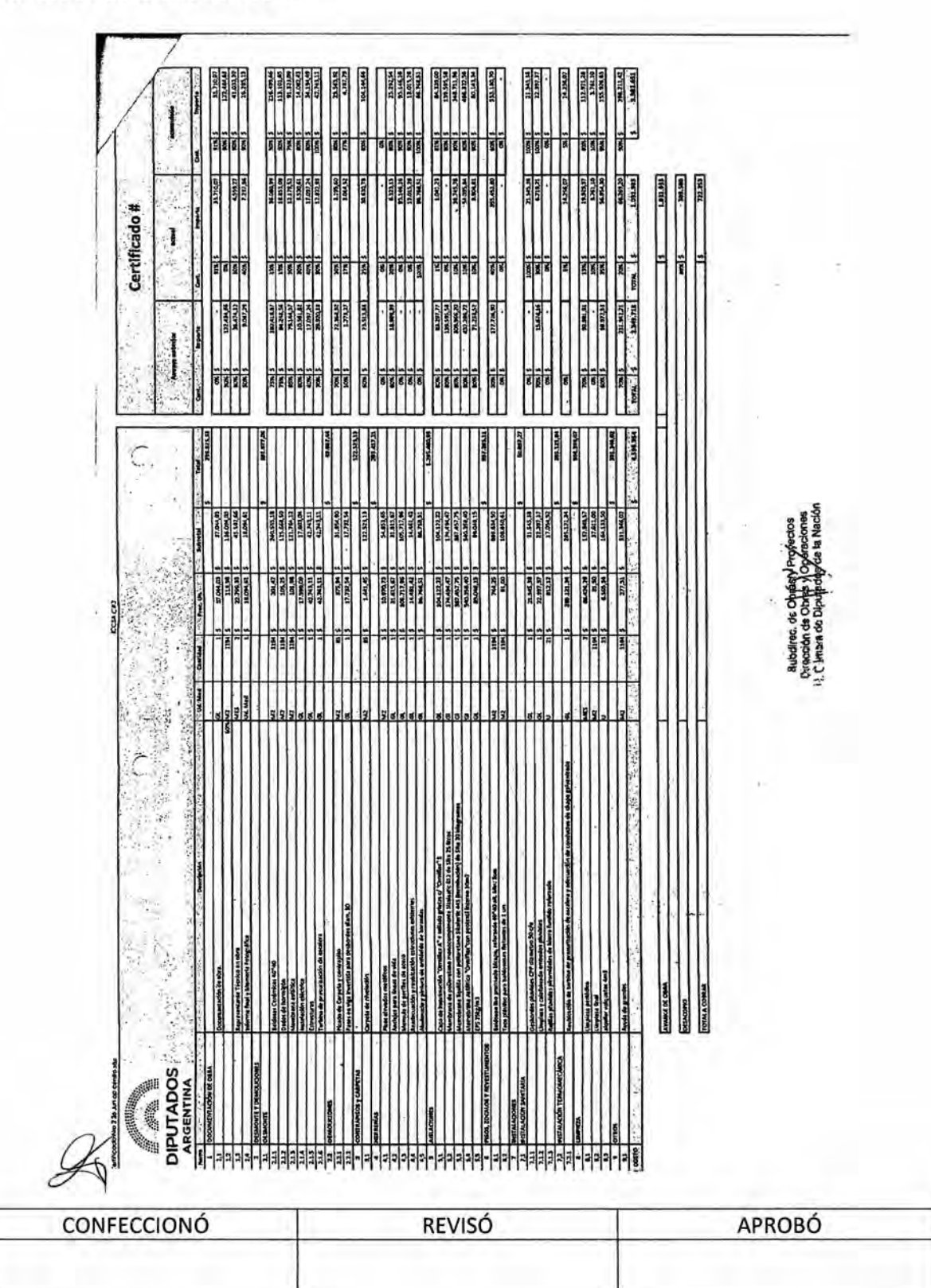

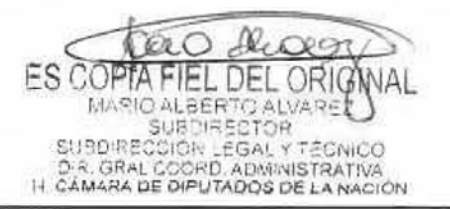

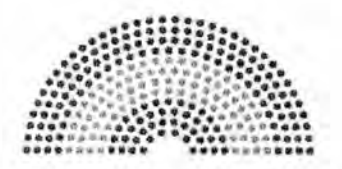

**DIPUTADOS ARGENTINA** 

# **MANUAL DE PROCEDIMIENTOS**

## **DIRECCIÓN DE OBRAS Y OPERACIONES**

Subdirección Obras y Proyectos

**Cierre Definitivo de Obra** 

 $\mathscr{A}$ 

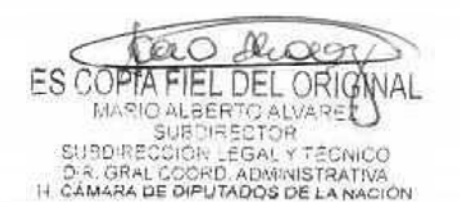

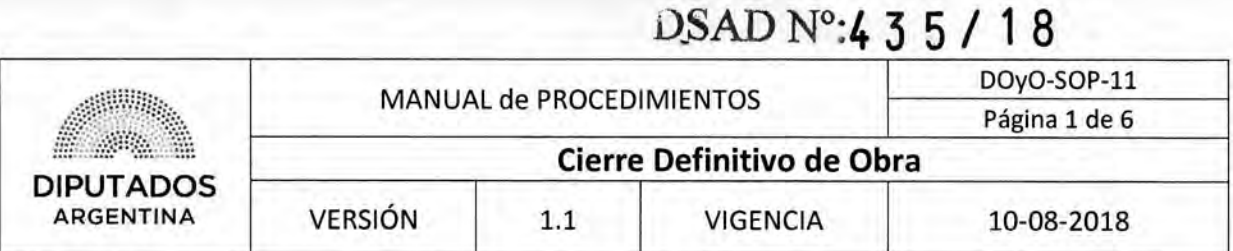

### Cierre Definitivo de Obra

### **Objetivo del procedimiento**

Gestionar el cierre definitivo de aquellas Obras que se encuentren finalizadas.

### **Alcance del procedimiento**

Desde que se identifica una obra finalizada y se confecciona el Acta de Recepción Provisoria y la Certificación de Cierre correspondiente, hasta archivar los documentos mencionados.

Sectores involucrados:

- Subdirección Obras y Proyectos Dirección de Obras y Operaciones
- Proveedor Externo

### **Cuadro resumen**

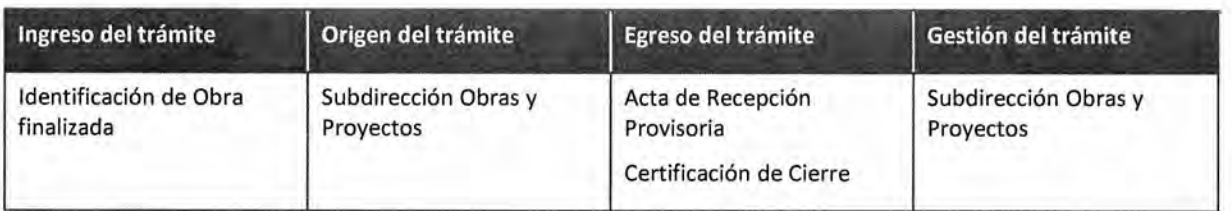

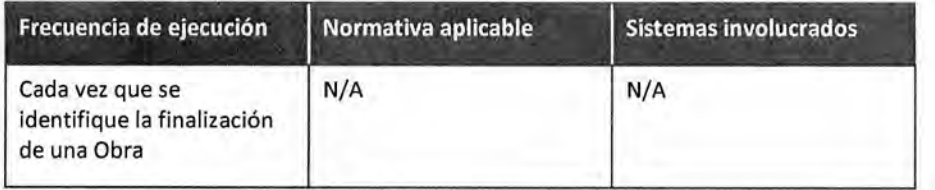

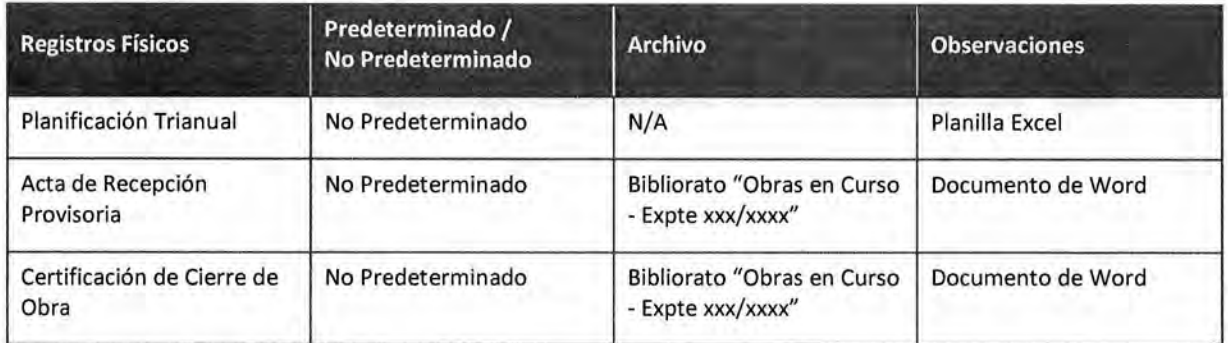

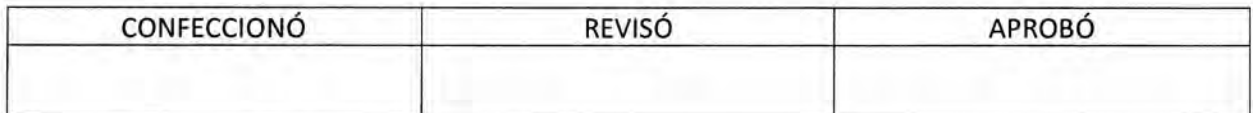

₩ ES COPTA FIEL DEL ORIGINAL MARIO ALBERTO ALVARE

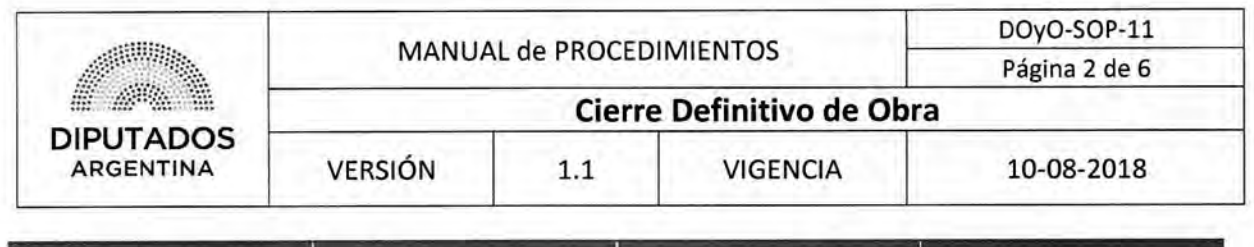

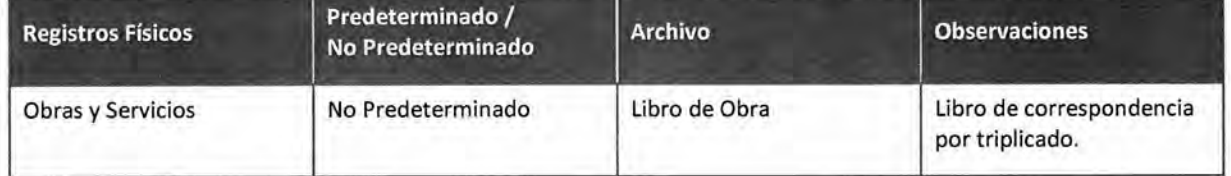

#### **Procedimiento narrativo**

#### **1. Gestión de Acta de Cierre Definitivo de Obra**

- 1.1. El Subdirector de la Subdirección Obras y Proyectos confecciona junto con el Jefe de Obras el Acta de Recepción Provisoria y la Certificación de Cierre.
- 1.2. Imprime documentos (el Acta de Recepción Provisoria por cuadruplicado).
- 1.3. Entrega las Copias del Acta al Proveedor Externo para su firma.
- 1.4. Recibe las Copias del Acta firmadas.
- 1.5. Anexa una Copia del Acta al Libro de Obra.
- 1.6. Archiva el Libro de Obra en el Mueble de la Mesa de Entradas de la Subdirección de Obras y Proyectos.
- 1.7. Archiva las 3 Copias restantes del Acta y la Certificación de Cierre en el Bibliorato "Obras en Curso - Expte xxx/xxxx", dando por finalizado el procedimiento.

#### **2. Gestión de Eventualidades en Obra**

- 2.1. El Subdirector de la Subdirección Obras y Proyectos verifica si existen inconvenientes en la Obra.
	- 2.1.1. Si existen inconvenientes, solicita al Proveedor Externo ejecutar las correcciones en la Obra, y continúa en 2.2.
	- 2.1.2. Si no existen inconvenientes, da por finalizado este procedimiento.
- 2.2. Verifica si las correcciones fueron realizadas.
	- 2.2.1. Si fueron realizadas, da por finalizado este procedimiento.
	- 2.2.2. Si no fueron realizadas, solicita a la Subdirección de Gestión Administrativa y Legal intervenir en materia legal, dando por finalizado este procedimiento.

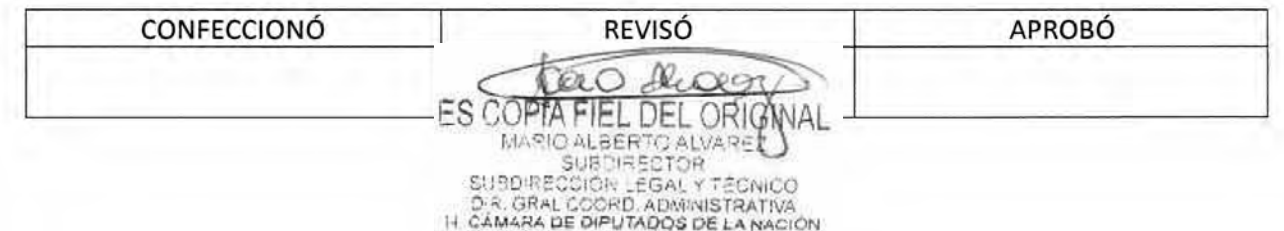

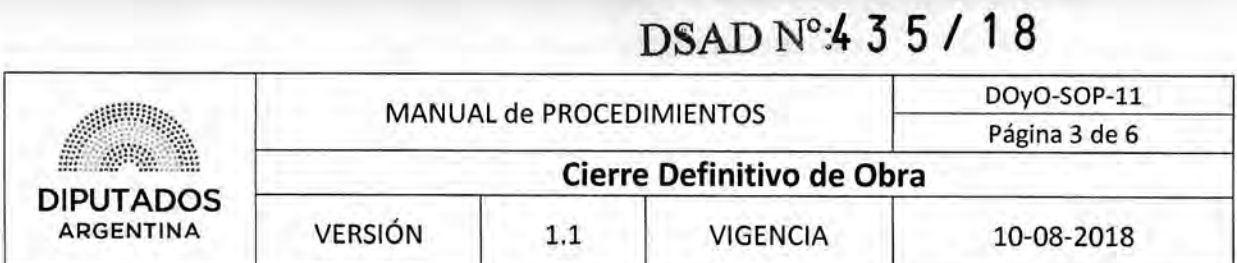

Diagrama de Flujo

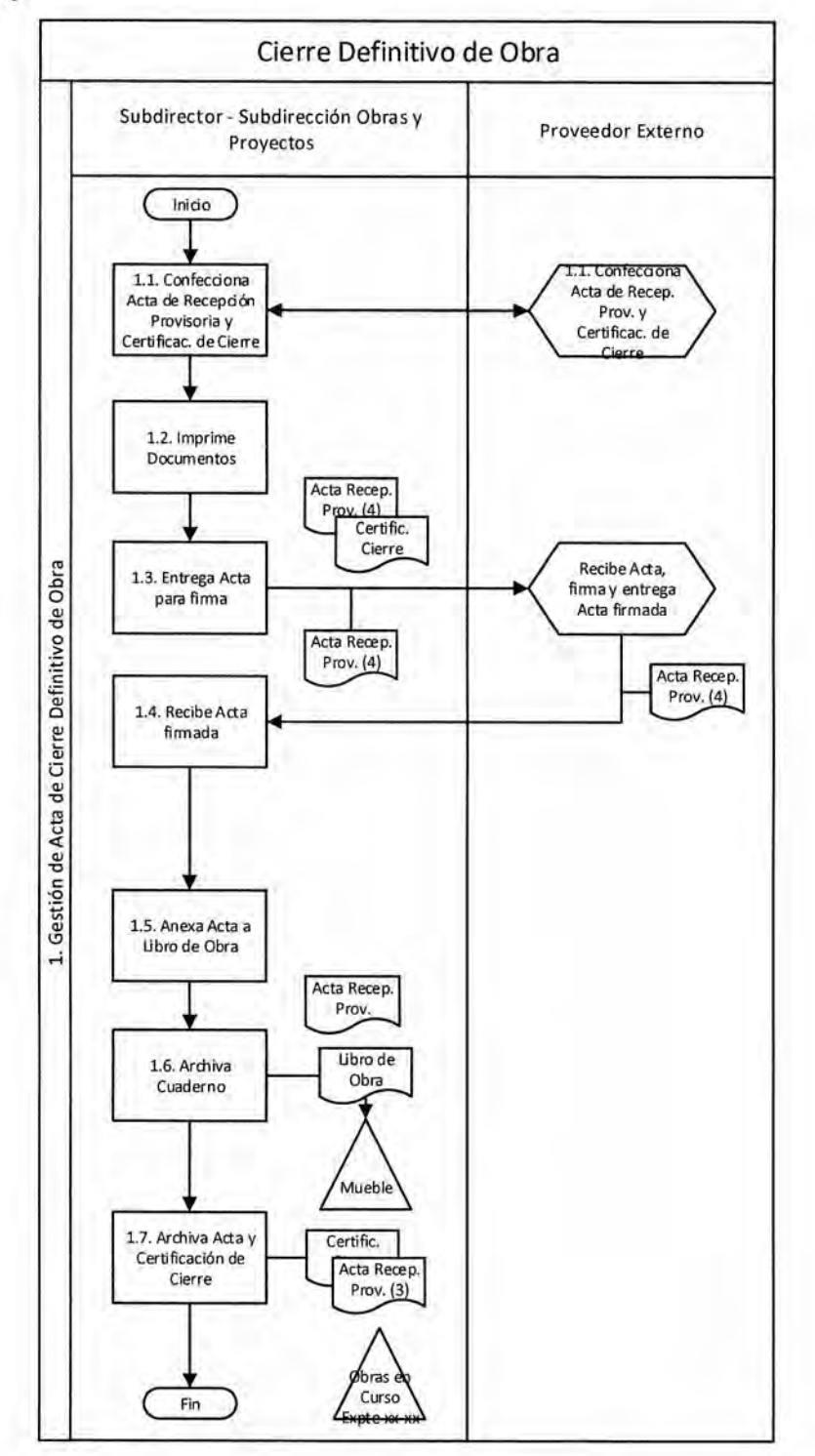

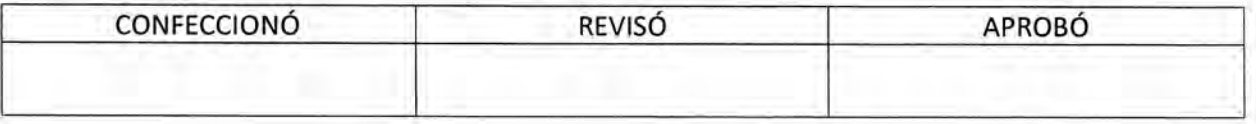

ES COPTA FIEL DEL ORIGINAL

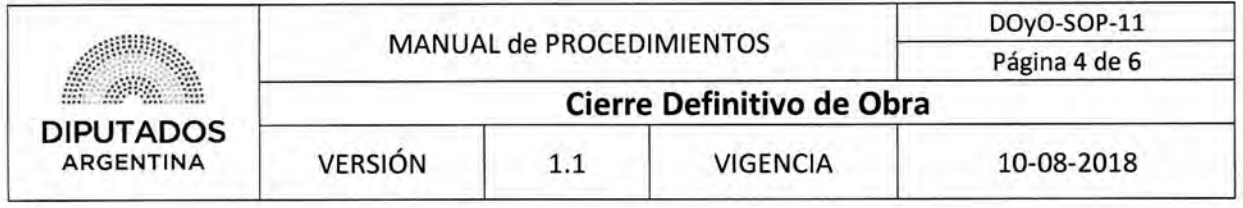

٨

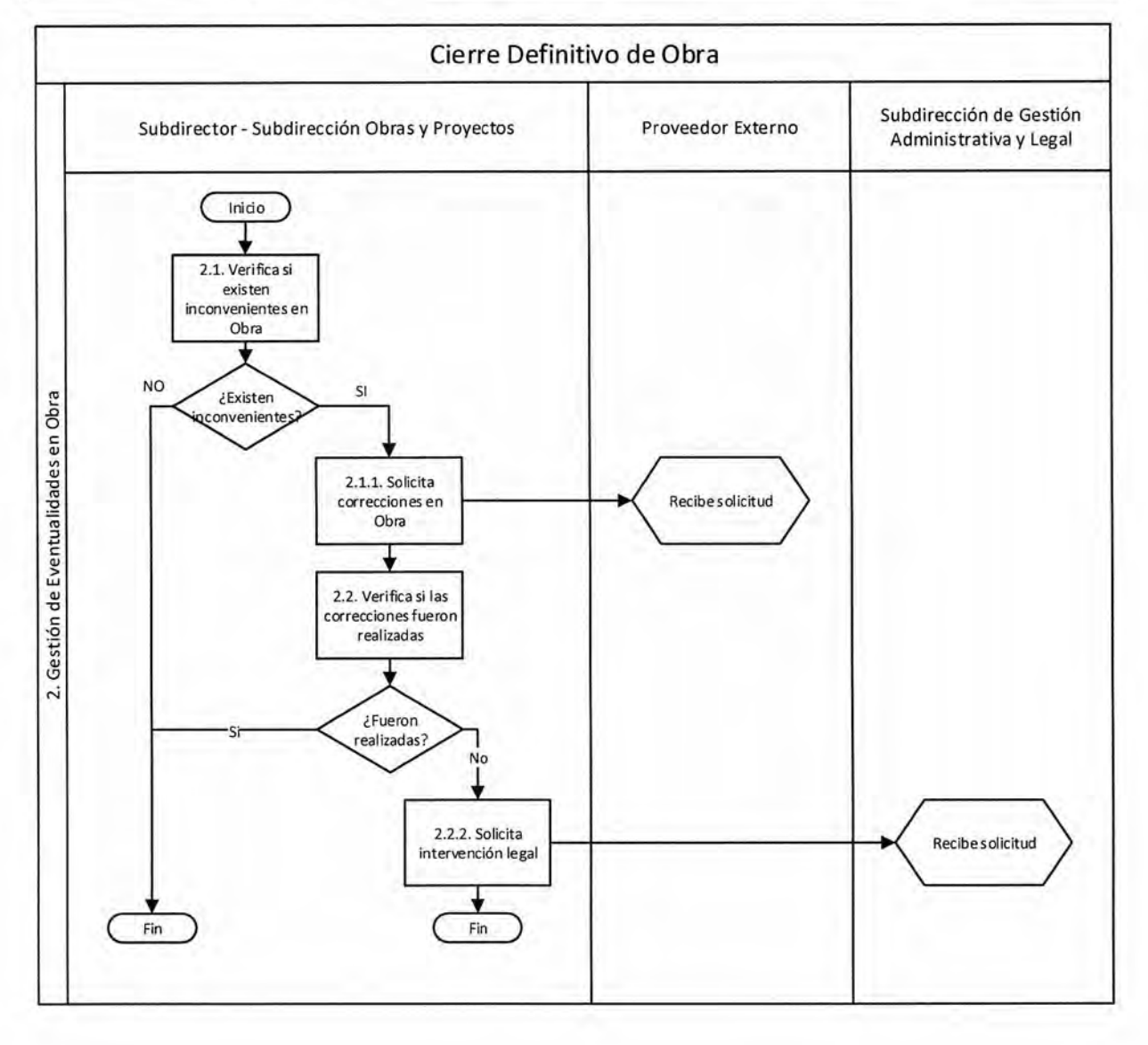

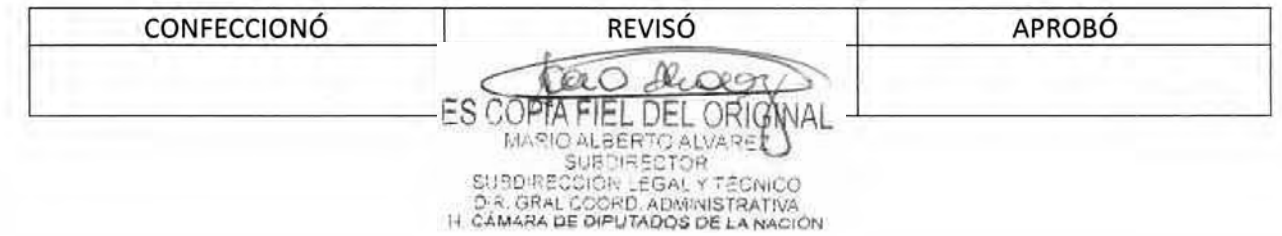

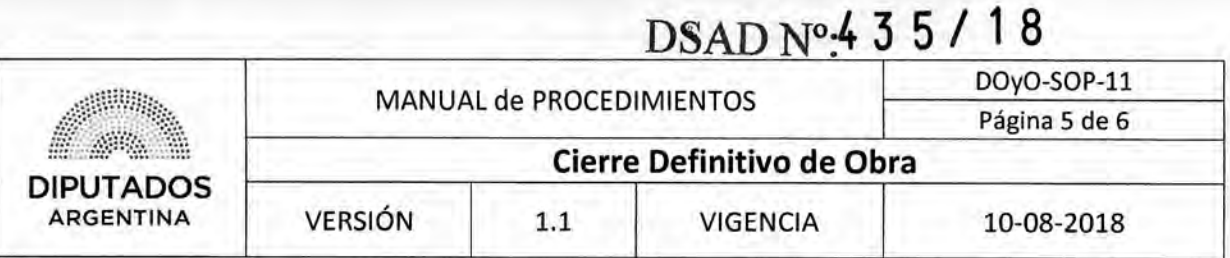

**Formularios** 

**Acta de Recepción Provisoria** 

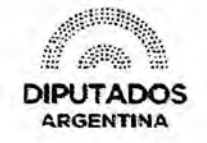

"2018 - Año del Centenario de la Reforma Universitaria"

#### **ACTA DE RECEPCION PROVISORIA EXP- HCD:**

--En la Ciudad de Buenos Aires, a los días del mes de de , reunidos, el Sr. , en su carácter de SUBDIRECTOR DE OBRAS Y PROYECTOS de la HONORABLE CAMARA DE DIPUTADOS DE LA NACION, junto al Representante de la Empresa adjudicatario de los trabajos de

, sito en Av. Rivadavia 1841 -de la ciudad de Buenos Aires, se constata la finalización de los trabajos encomendados por lo cual y de conformidad lo solicitado por HCDN en virtud de la necesidad de utilizar EL SECTOR DE OBRA, se procede a labrar el ACTA DE RECEPCIÓN PROVISORIA -

---Se deja constancia en la presente que queda pendiente la reparación de un vidrio de la fachada del edificio, dañado por la empresa durante la obra, el cual deberá ser reparado por la empresa sin representar dicha tarea ningún costo para la H.C.D.N.; Se glosa a la presente nota compromiso de la empresa ---

---En prueba de lo expuesto se firman 4 (cuatro) ejemplares de un mismo tenor y a un solo efecto, en el lugar y fecha arriba indicados entregándose uno al Contratista como notificación formal y documentada de la fecha de terminación de los trabajos -------

. . . . . . . . . . . . .

Subdirec. de Obras y Proyectos<br>Dirección de Obras y Operaciones<br>Dirección de Obras y Operaciones<br>H. Cámara de Diputados de la Nación<br>H. Cámara de Diputados de la Nación ADJUDICATARIO **INSPECCION DE OBRA** 

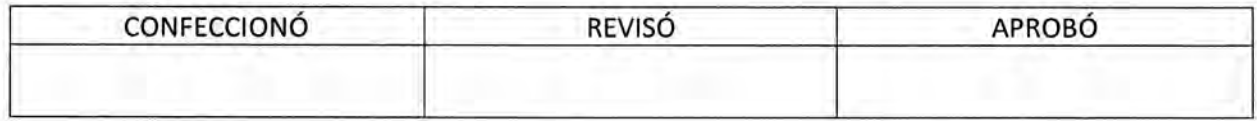

Л FS C EL DEL ORIG MARIO ALBERTO ALVARE<br>SUBDIRECTOR SUBDIRECCIÓR LEGAL Y TÉCNICO<br>D.R. GRAL COORD, ADMINISTRATIVA<br>H. CÁMARA DE DIPUTADOS DE LA NACIÓN

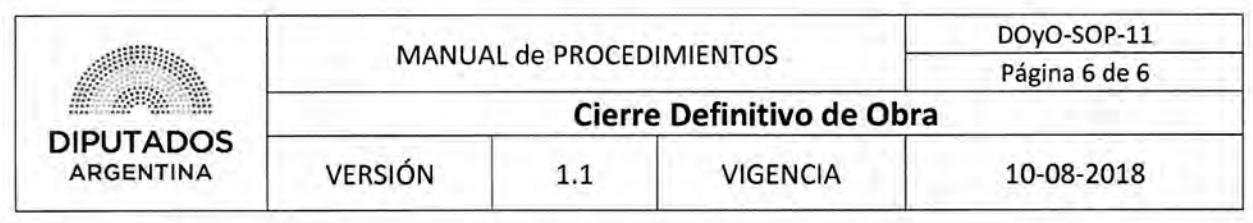

**Libro de Obra** 

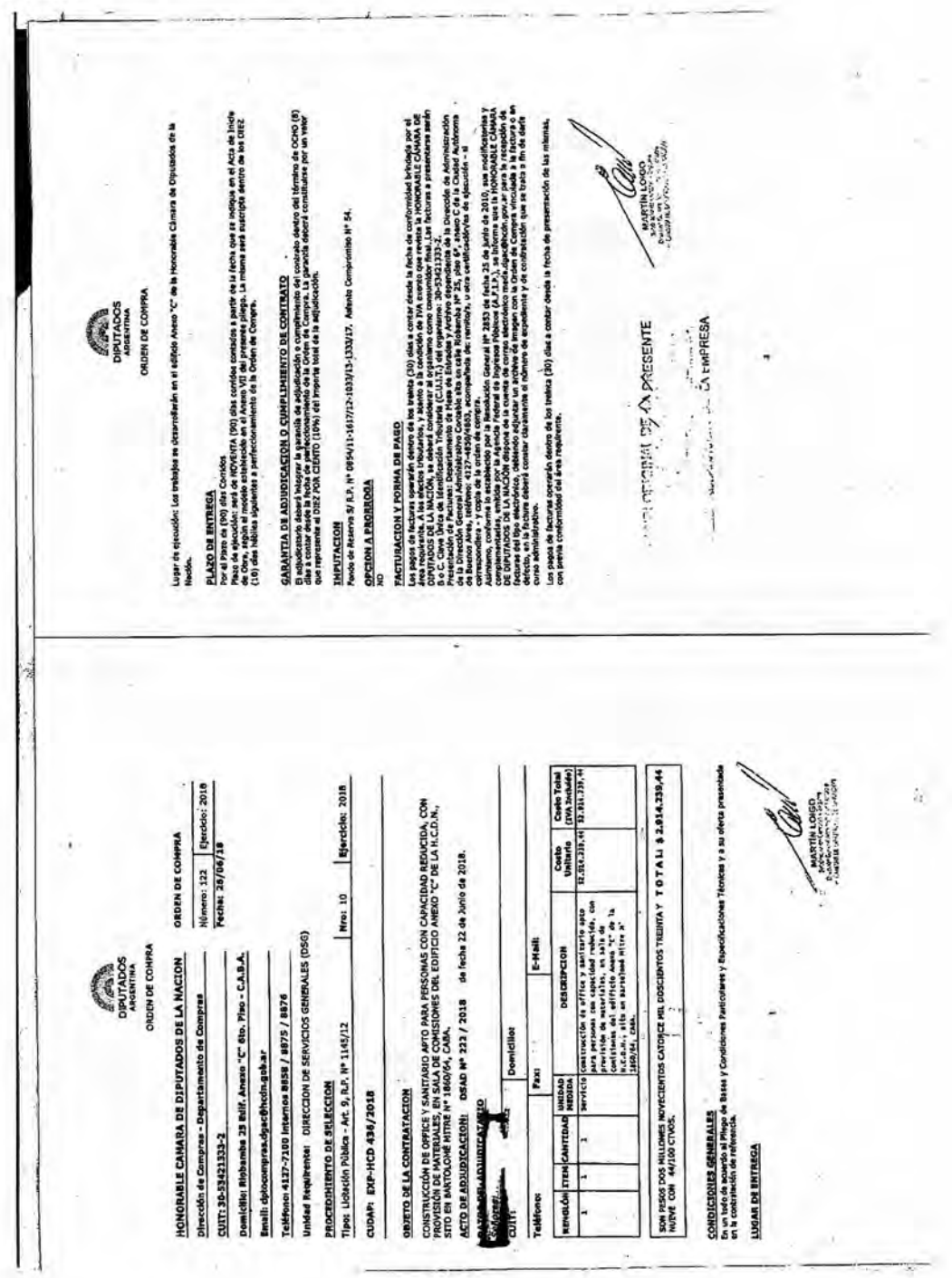

CONFECCIONÓ REVISÓ<br>
ES COPTA FIEL DEL ORIGNAL<br>
MASIONESTICAL CORIGNAL<br>
SUBDIRECCIÓN EGAL Y TÉCNICO<br>
SUBDIRECCIÓN EGAL Y TÉCNICO<br>
DA GRAL COORD ADMINISTRATIVA<br>
IN CANARA DE OPUTADOS DE LA NACION

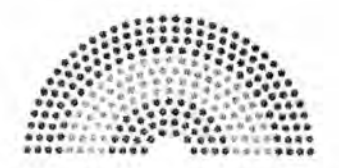

**DIPUTADOS ARGENTINA** 

### **MANUAL DE PROCEDIMIENTOS**

## **DIRECCIÓN DE OBRAS Y OPERACIONES**

Subdirección Obras y Proyectos

**Conformidad de Factura de Pago por Obras** 

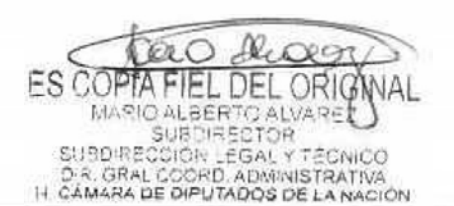
## **DsAD N0:4 3 5 / 1 8**

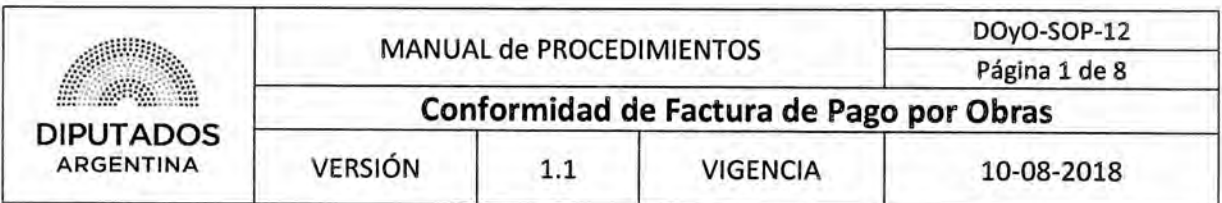

#### Conformidad de Factura de Pago por Obras

#### Objetivo del procedimiento

Prestar la aprobación de toda Factura perteneciente a un Expediente de Obra.

#### Alcance del procedimiento

Desde que se identifica una Factura en un Expediente de Obra para dar conformidad, hasta que se envía el Expediente con los documentos correspondientes, y se archiva una copia de la Nota de Conformidad firmada.

Sectores involucrados:

- Subdirección Obras y Proyectos Dirección de Obras y Operaciones
- Subdirección de Gestión Administrativa y Legal Dirección de Obras y Operaciones

#### Cuadro resumen

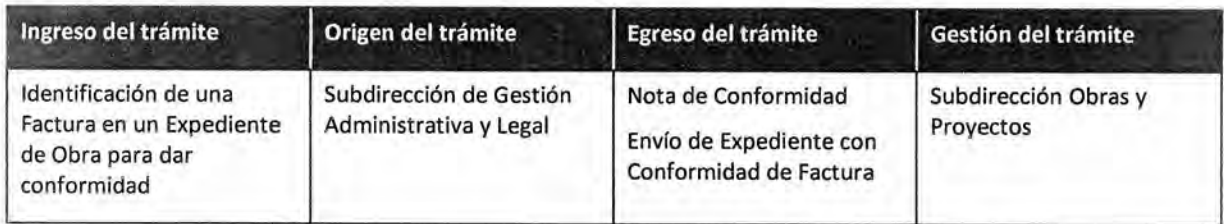

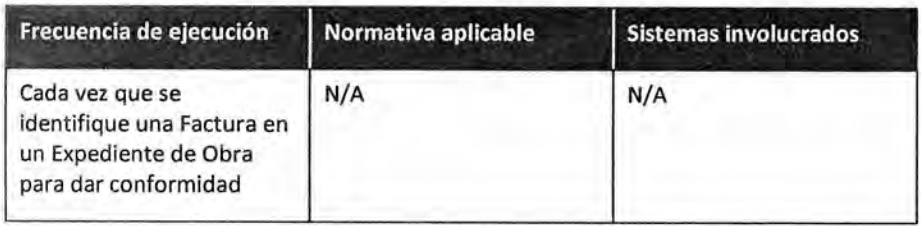

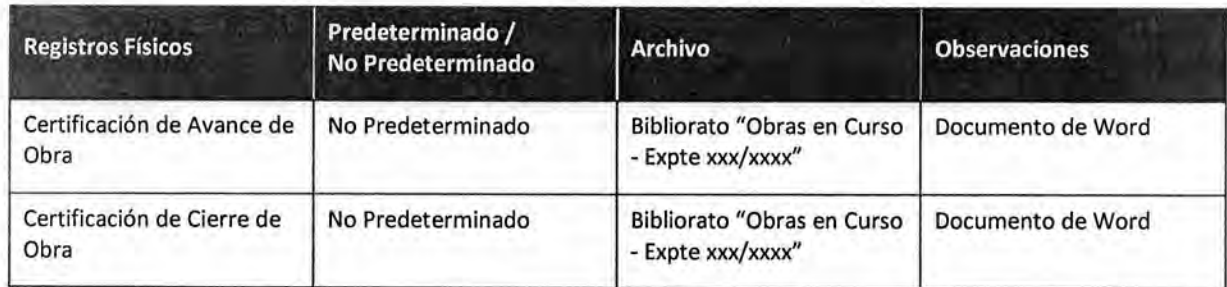

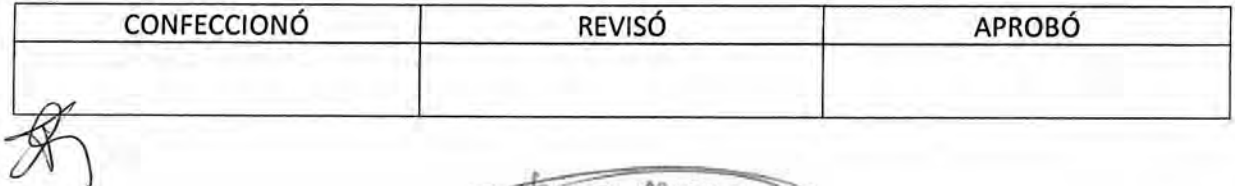

Щ **ES COPTA** FIEL DEL ORIG MARIO ALBERTO ALVARE SUBDIRECTOR<br>SUBDIRECCIÓN LEGAL Y TÉCNICO<br>D.R. GRAL COORD, ADMINISTRATIVA<br>IH CÁMARA DE DIPUTADOS DE LA NACIÓN

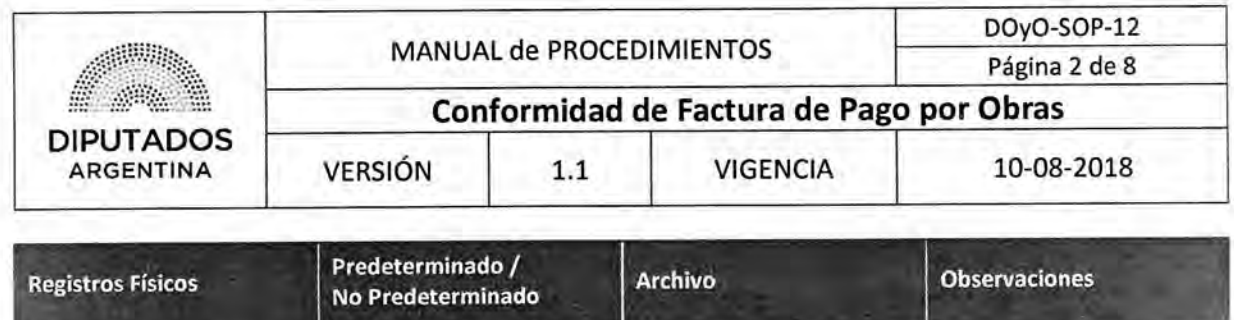

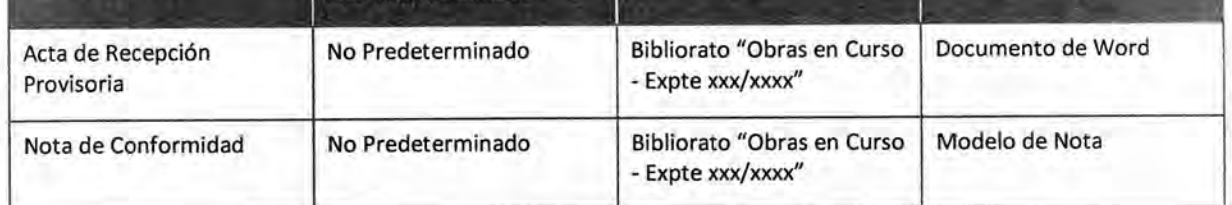

#### **Procedimiento narrativo**

El Subdirector de la Subdirección Obras y Proyectos recibe un Expediente con Factura, luego que la Subdirección de Gestión Administrativa y Legal haya ejecutado el procedimiento "Envío y Recepción de Trámite o Documento".

#### **1. Gestión de Conformidad de Factura**

- 1.1. El Subdirector de la Subdirección Obras y Proyectos identifica la Factura en el Expediente.
- 1.2. Solicita la Certificación de Avance de Obra o de Cierre, según corresponda, al Inspector de la Subdirección Obras y Proyectos.
- 1.3. El Inspector de la Subdirección Obras y Proyectos recibe la solicitud.
- 1.4. Recupera la Certificación del Módulo archivador organizado según N° de expediente.
- 1.5. Entrega la Certificación al Subdirector de la Subdirección Obras y Proyectos.
- 1.6. El Subdirector de la Subdirección Obras y Proyectos recibe la Certificación.
- 1.7. Confecciona una Nota de Conformidad.
- 1.8. Imprime la Nota por duplicado.
- 1.9. Firma la Nota.
- 1.10. Verifica si se realiza una liquidación final de Obra.
	- 1.10.1. Si no se realiza una liquidación final de Obra, adjunta la Nota de Conformidad y la Certificación de Avance de Obra al Expediente, y lo envía con la Copia restante de la nota, a la Subdirección de Gestión Administrativa y Legal, quien ejecutará el Procedimiento "Envío y Recepción de Trámite o Documento", remitiendo el Expediente al Departamento Compras de la Dirección General Administrativo Contable.
	- 1.10.2. Si se realiza una liquidación final de Obra, recupera una Copia del Acta de Cierre Provisorio del Módulo archivador organizado según N° de expediente.
	- 1.10.3. Adjunta el Acta a la Certificación de Cierre, y continúa en 1.10.1.
- 1.11. Recibe el duplicado de la Nota firmada.
- 1.12. Archiva la Nota en el Bibliorato "Obras en Curso Expte xxx/xxxx", dando por finalizado este procedimiento.

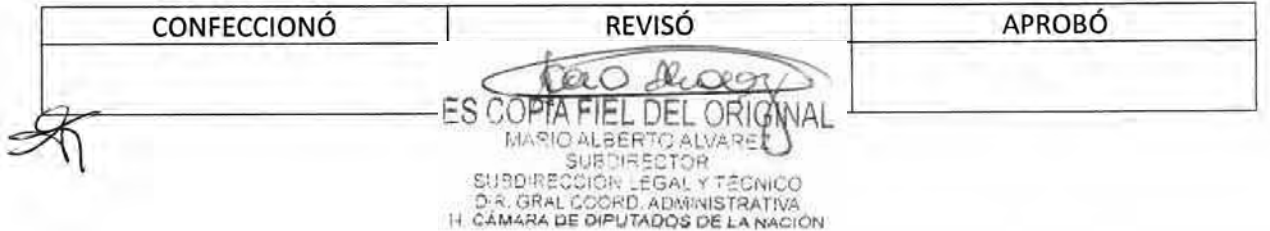

# **DsAD No:4 3 5 / 1 8**

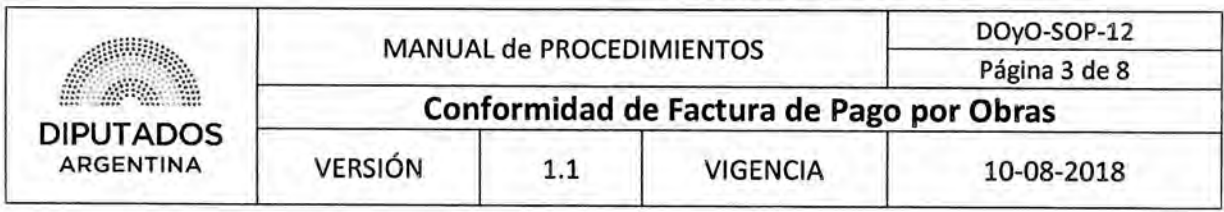

#### Diagrama de Flujo

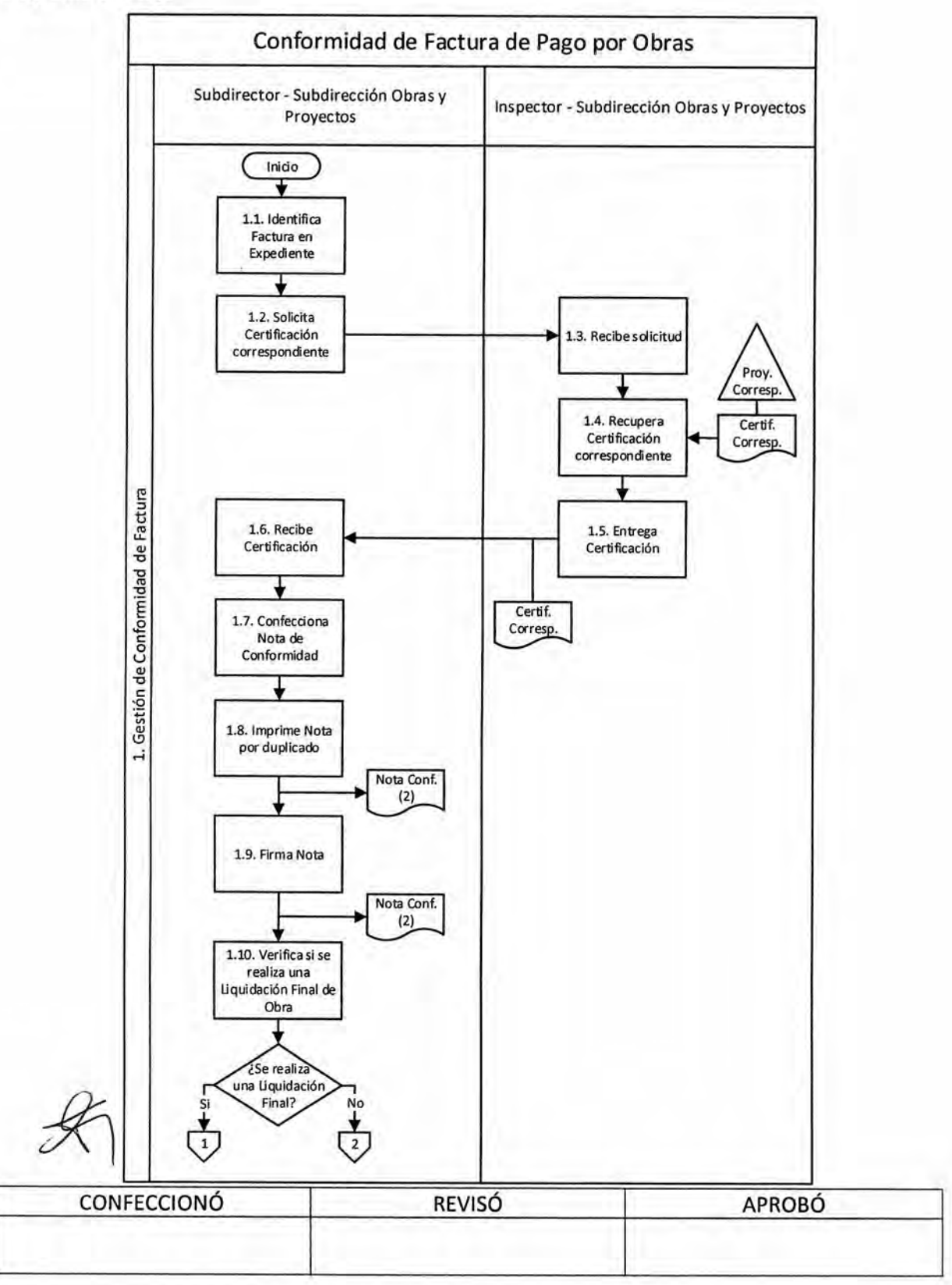

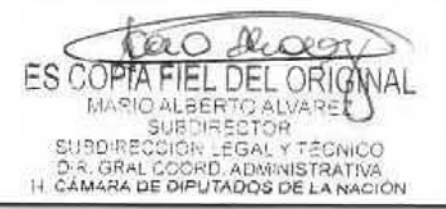

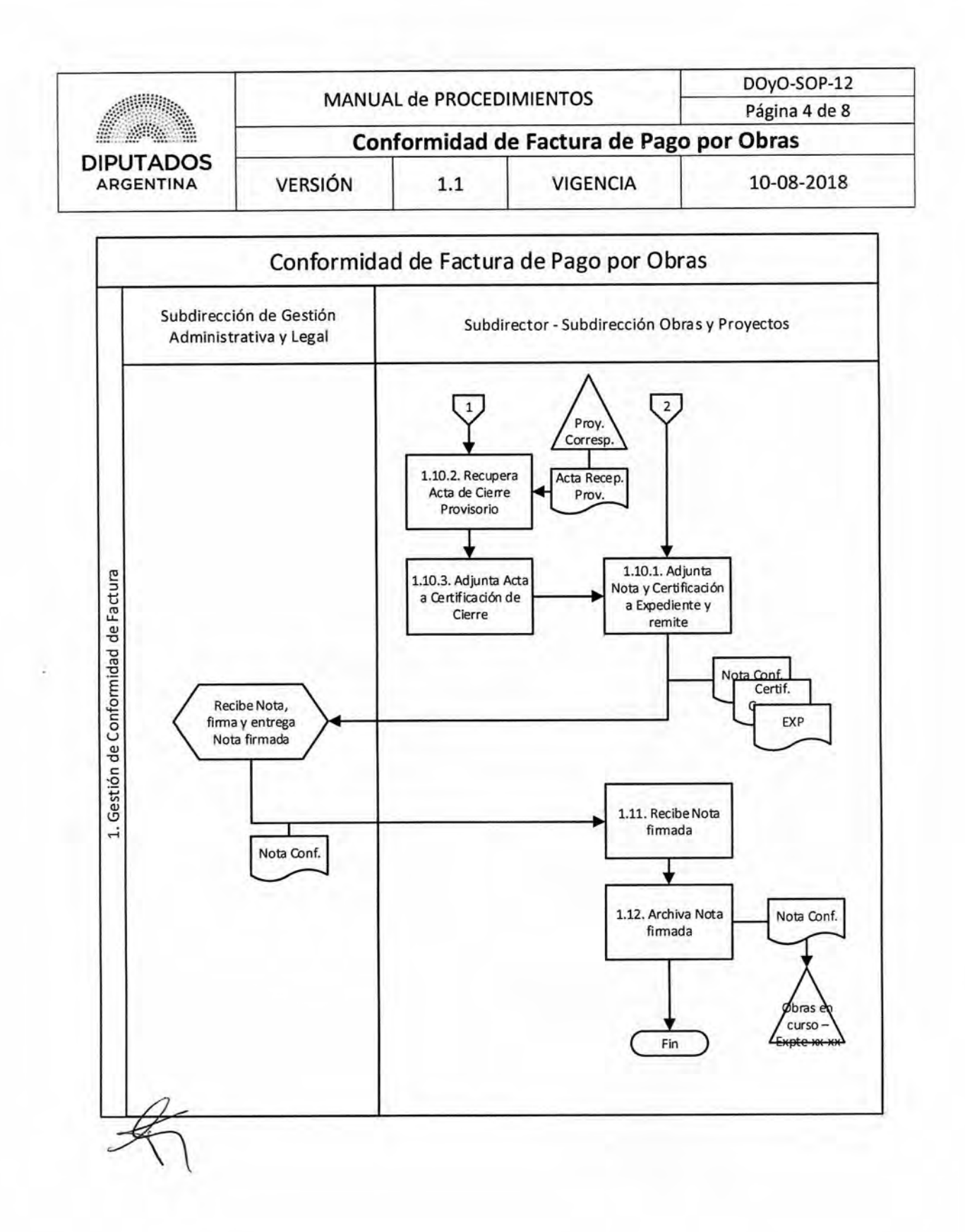

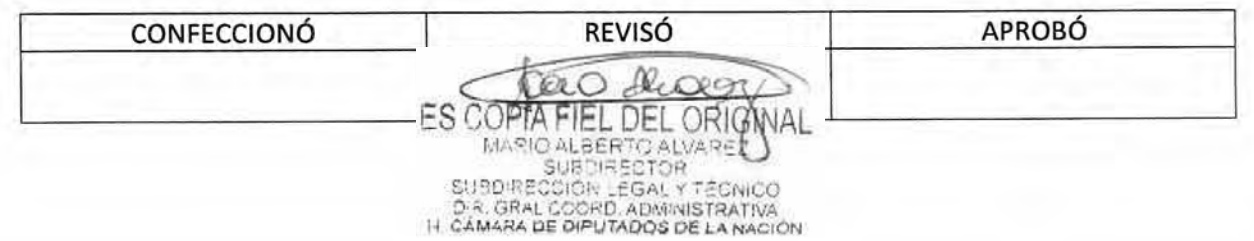

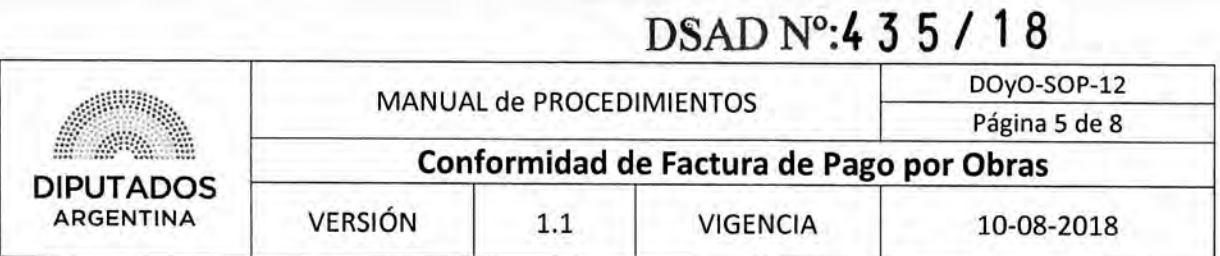

**Formularios** 

#### Certificación de Avance de Obra

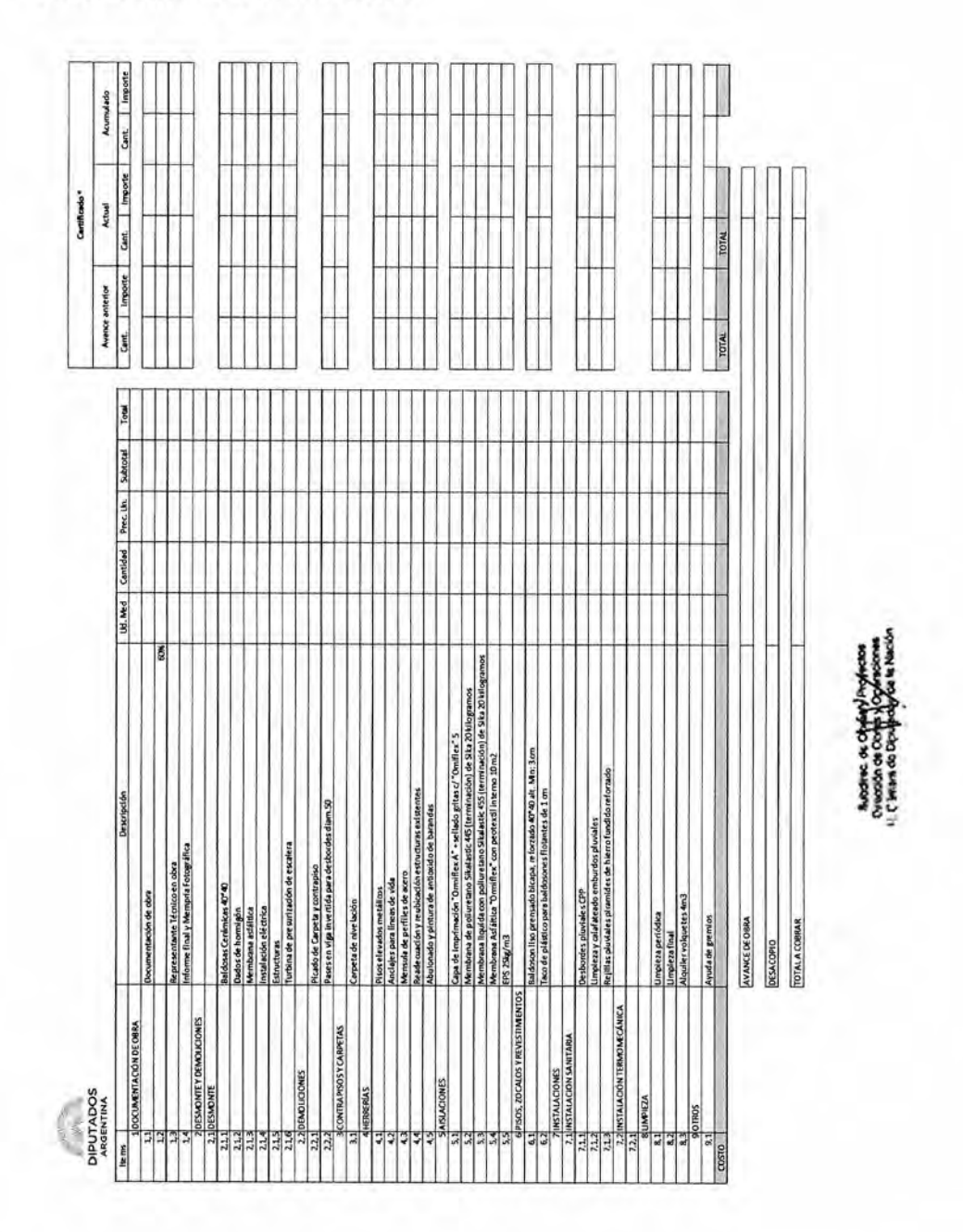

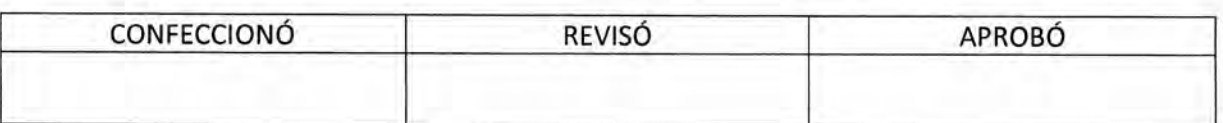

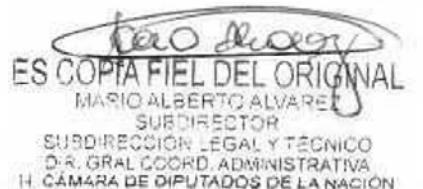

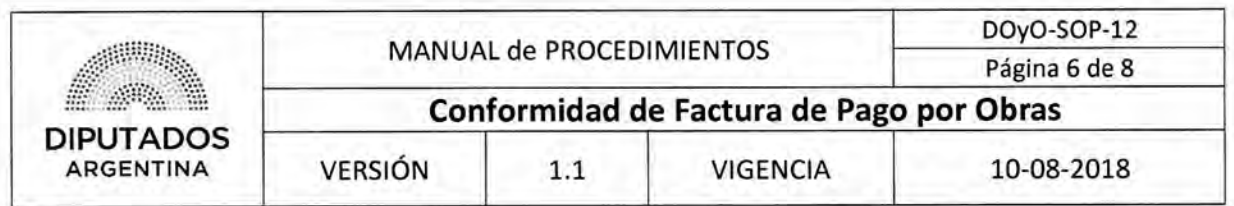

## **Certificación de Cierre de Obra (misma plantilla con avance acumulado 100%)**

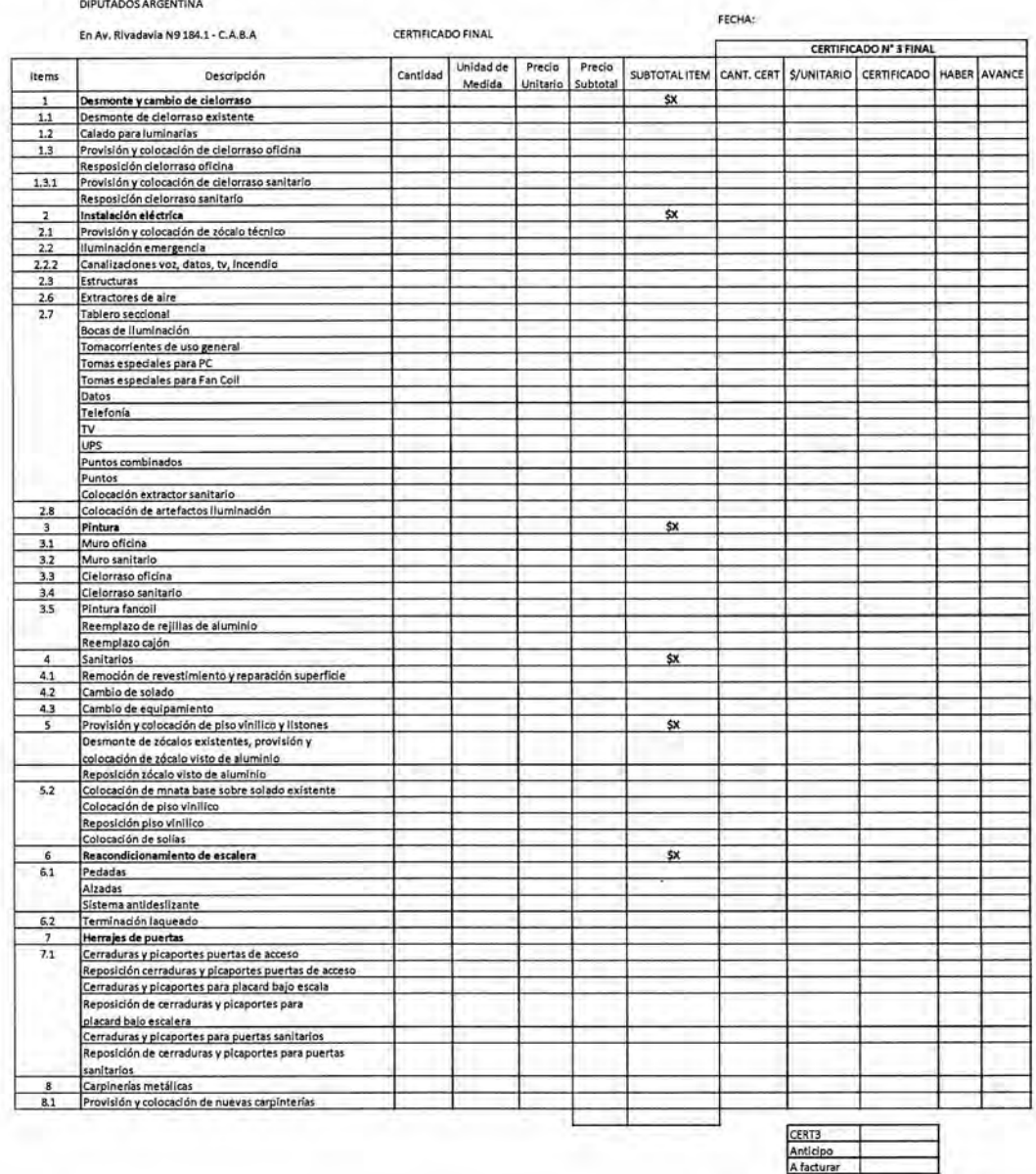

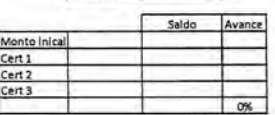

**Dres** 

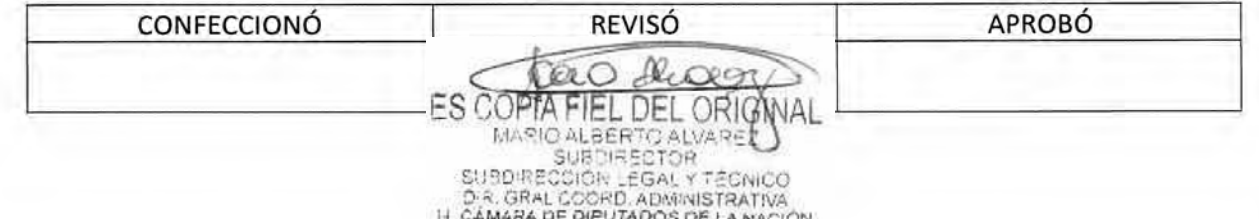

## **DsAD N°:435/ 18**

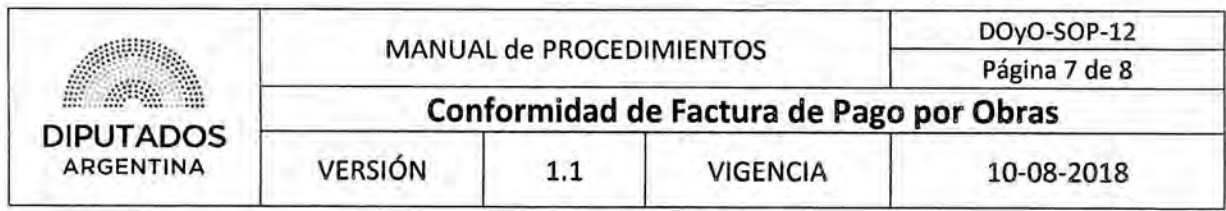

Acta de Recepción Provisoria

. Billing ŝ  $\mathcal{B}_\infty$ DIPUTADOS **ARGENTINA** 

"2018 - Año del Centenario de la Reforma Universitaria"

#### **ACTA DE RECEPCIÓN PROVISORIA EXP- HCD:**

--En la Ciudad de Buenos Aires, a los días del mes de de ; reunidos, el Sr.

, en su carácter de SUBDIRECTOR DE OBRAS Y PROYECTOS de la HONORABLE CAMARA DE DIPUTADOS DE LA NACIÓN, junto al Representante de la Empresa adjudicatario de los trabajos de

, sito en Av. Rivadavia 9849 -de la ciudad de Buenos Aires, se constata la finalización de los trabajos encomendados por lo cual y de conformidad lo solicitado por HCDN en virtud de la necesidad de utilizar EL SECTOR DE OBRA, se procede a labrar el ACTA DE RECEPCIÓN PROVISORIA-

--Se deja constancia en la presente que queda pendiente la reparación de un vidrio de la fachada del edificio, dañado por la empresa durante la obra, el cual deberá ser reparado por la empresa sin representar dicha tarea ningún costo para la H.C.D.N.; Se glosa a la presente nota compromiso de la empresa ---

, ! --En prueba de lo expuesto se firman 4 (cuatro) ejemplares de un mismo tenor y a un solo efecto, en el lugar y fecha arriba indicados entregándose uno al Contratista como notificación formal y documentada de la fecha de terminación de los trabajos

Subdirec. de Obras y Proyectos Jefe de Departamento de Obras<br>Dirección de Obres y Operaciones Dirección de Obras y Operaciones<br>I. Cámara de Diputados de la Nación H. Cámara de Diputados de la Nación ADJUDICATARIO INSPECCION DE OBRA

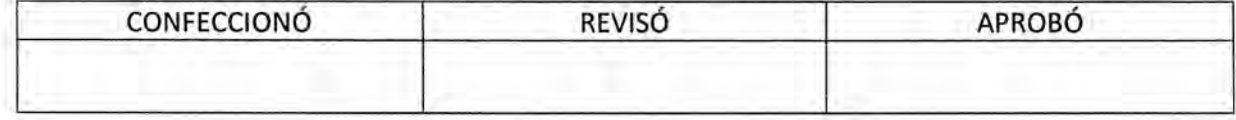

IC. **FS COPTA** EL DEL ORIG MARIO ALBERTO ALVARE<br>SUBDIRECTOR SUBDIRECCIÓR LEGAL Y TÉCNICO<br>D.R. GRAL COORD, ADMINISTRATIVA<br>H. CÁMARA DE DIPUTADOS DE LA NACIÓN

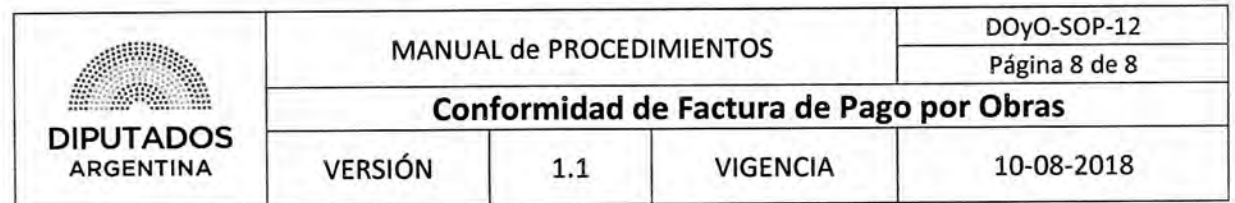

Nota de Conformidad

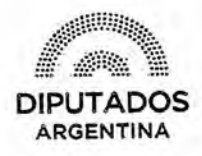

"2018 - Año del Centenario de la Reforma Universitaria"

de

**Buenos Aires,**  $de$ 

SUBDIRECCION GESTION ADMINISTRATIVA Y LEGAL

REF.

**FACTURA Nº** 

del CUDAP: CORRES-Visto lo requerido a fojas , se presta conformidad a la facturación presentada por la empresa  $HCD:$ adjudicataria de los trabajos de referencia y se adjunta el certificado de obra  $\lambda$ correspondiente.

Subdivec, de Obras y Proyectos<br>Direopión de Doras y Operaciones<br>Cámara de Dipudidos de la Nación

in ex

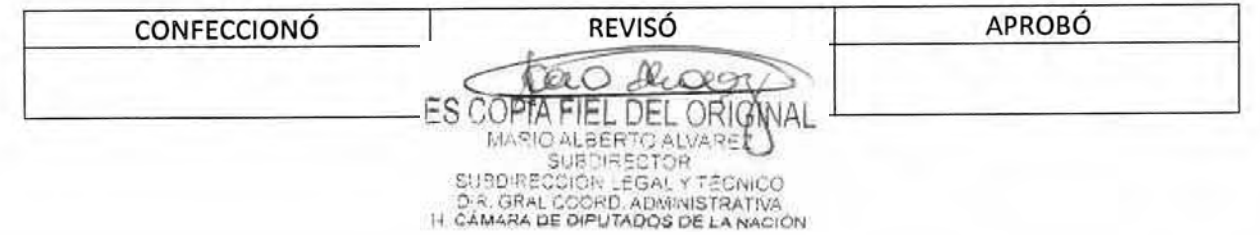

DSAD N°: 4 3 5 / 18

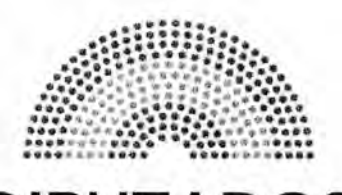

**DIPUTADOS ARGENTINA** 

## **MANUAL DE PROCEDIMIENTOS**

# **DIRECCIÓN DE OBRAS Y OPERACIONES**

Subdirección Obras y Proyectos

**5olicitud de Licencia** 

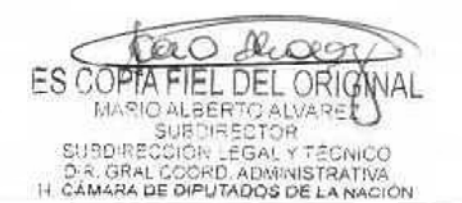

## DSAD N°: 4 3 5 / 18

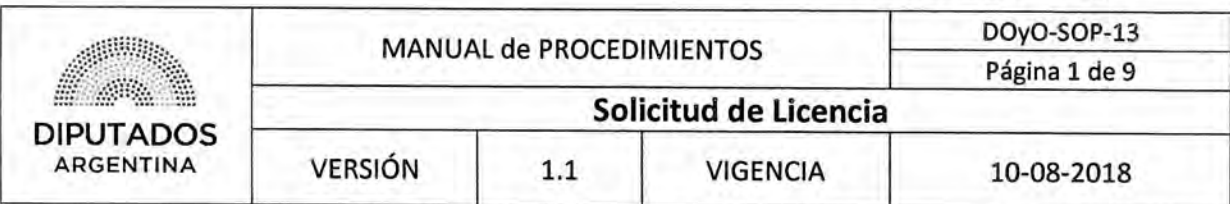

#### **Solicitud de Licencia**

#### **Objetivo del procedimiento**

Gestionar las Licencias solicitadas por parte del personal de la Subdirección Obras y Proyectos.

#### **Alcance del procedimiento**

Desde que se solicita una Licencia, hasta que se autoriza y eleva la misma a la Subdirección de Gestión Administrativa y Legal para su archivo.

Sectores involucrados:

- Subdirección Obras y Proyectos Dirección de Obras y Operaciones
- Subdirección de Gestión Administrativa y Legal Dirección de Obras y Operaciones

#### **Cuadro resumen**

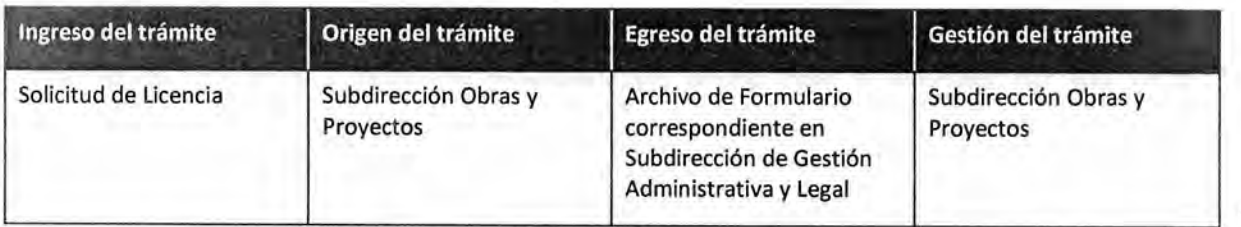

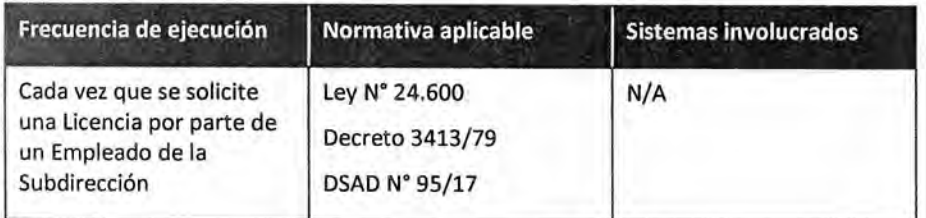

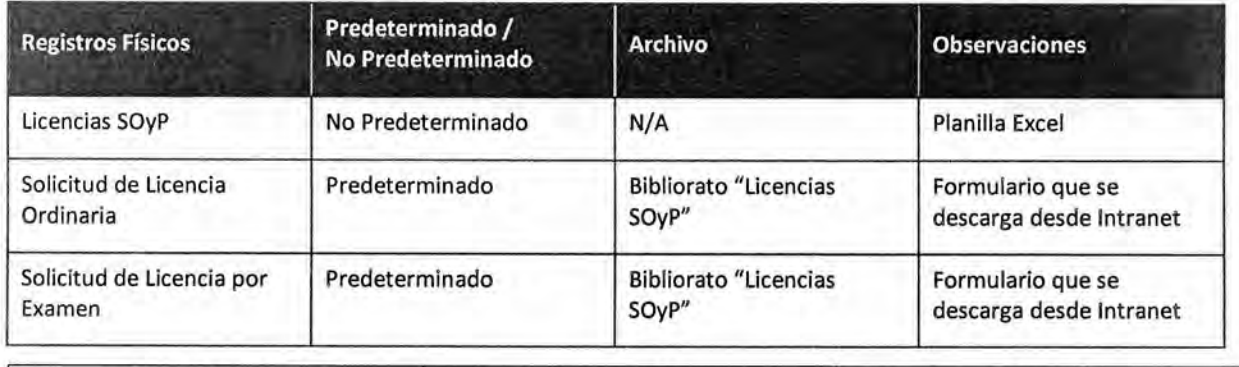

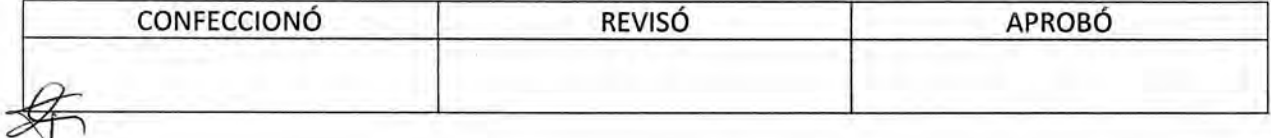

Ш **ES COPTA** EL DEL ORIG MARIO ALBERTO ALVARE<br>SUBDIRECTOR SUBDIRECTOR<br>DR. GRAL COORD, ADMINISTRATIVA<br>H. CÁMARA DE DIPUTADOS DE LA NACIÓN

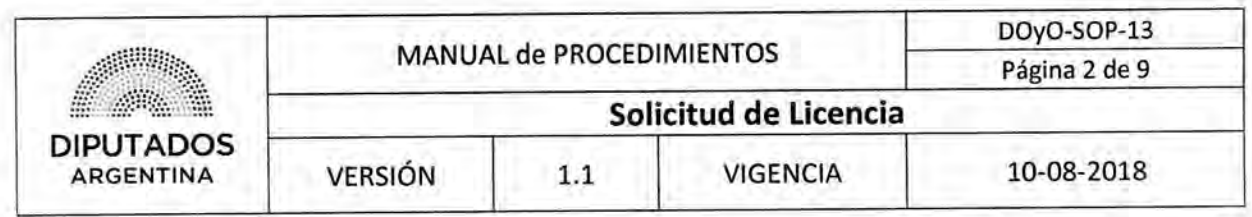

#### Procedimiento narrativo

#### 1. Registro de Pedido de Asistencia

- 1.1. El Empleado de la Subdirección Obras y Proyectos solicita un formulario de solicitud de licencia al Empleado Administrativo de la Subdirección Obras y Proyectos. Puede solicitarse cualquier Licencia de las determinadas en el Sistema SARNA.
- 1.2. El Empleado Administrativo de la Subdirección de Obras y Proyectos verifica en el sistema "Unidad de Registro" si el solicitante posee días suficientes.
	- 1.2.1. Si posee días suficientes, el Empleado procede a completar el formulario por el plazo convenido.
	- 1.2.2. Si no posee días suficientes, soluciona diferencias junto al Empleado de la Subdirección Obras y Proyectos, y continúa en 1.2.1.
- 1.3. El Empleado Administrativo de la Subdirección de Obras y Proyectos recibe el pedido de licencia y lo deriva al Subdirector para su visto bueno.
- 1.4. Una vez obtenido el visto bueno del Subdirector de Obras y Proyectos, el empleado Administrativo procede a la carga de días de licencia en el sistema "Unidad de Registro" según el procedimiento de "Carga de novedades".
- 1.5. El empleado Administrativo deriva el formulario a la Subdirección de Gestión Administrativa y Legal para su archivo en el Departamento de Coordinación Administrativa.

#### 2. Gestión de Formularios

- 2.1. Imprime por duplicado el Formulario correspondiente a la licencia solicitada, desde Intranet.
- 2.2. Completa ambas copias del Formulario.
- 2.3. Entrega las copias del Formulario al Empleado de la Subdirección Obras y Proyectos.
- 2.4. El Empleado de la Subdirección Obras y Proyectos recibe las copias del Formulario.
- 2.5. Firma ambas copias.
- 2.6. Entrega las copias firmadas del Formulario al Empleado Administrativo de la Subdirección Obras y Proyectos.
- 2.7. El Empleado Administrativo recibe las copias del Formulario.
- 2.8. Entrega las copias del Formulario al Subdirector de la Subdirección Obras y Proyectos.
- 2.9. El Subdirector de la Subdirección Obras y Proyectos recibe las copias del Formulario.
- 2.10. Firma ambas copias.
- 2.11. Entrega las copias del Formulario al Empleado Administrativo de la Subdirección Obras y Proyectos.
- 2.12. El Empleado Administrativo recibe las copias del Formulario.

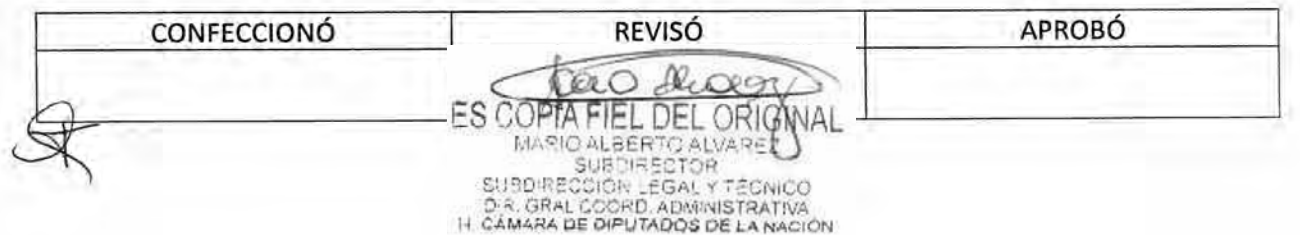

## DSAD N°:4 **3 5/ 1 8**

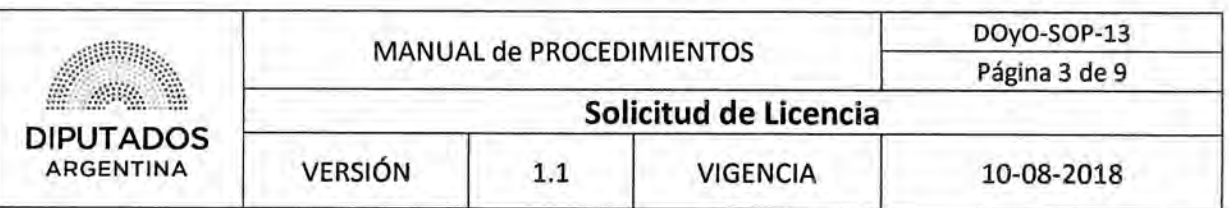

- 2.13. Carga la solicitud de Licencia en la Unidad de Registro.
- 2.14. Entrega los ejemplares del Formulario al Empleado Administrativo del Departamento de Coordinación Administrativa de la Subdirección de Gestión Administrativa y Legal para su archivo.
- 2.15. Recibe una copia sellada del Formulario.
- 2,16. Archiva el Formulario sellado en el Bibliorato "Licencias SOyP", dando por finalizado este procedimiento.

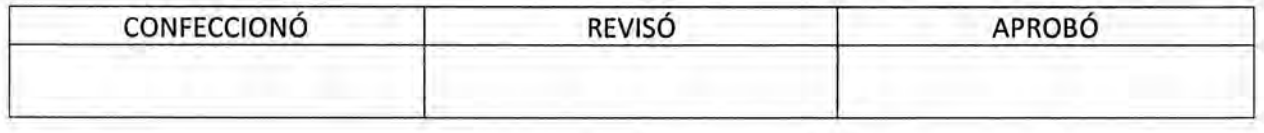

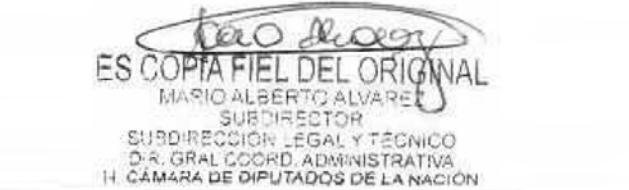

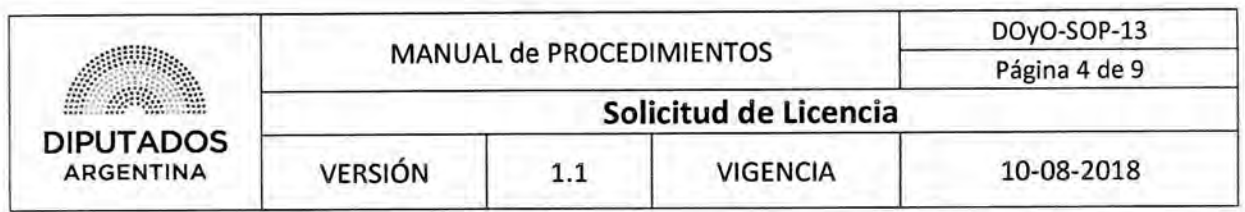

Diagrama de Flujo

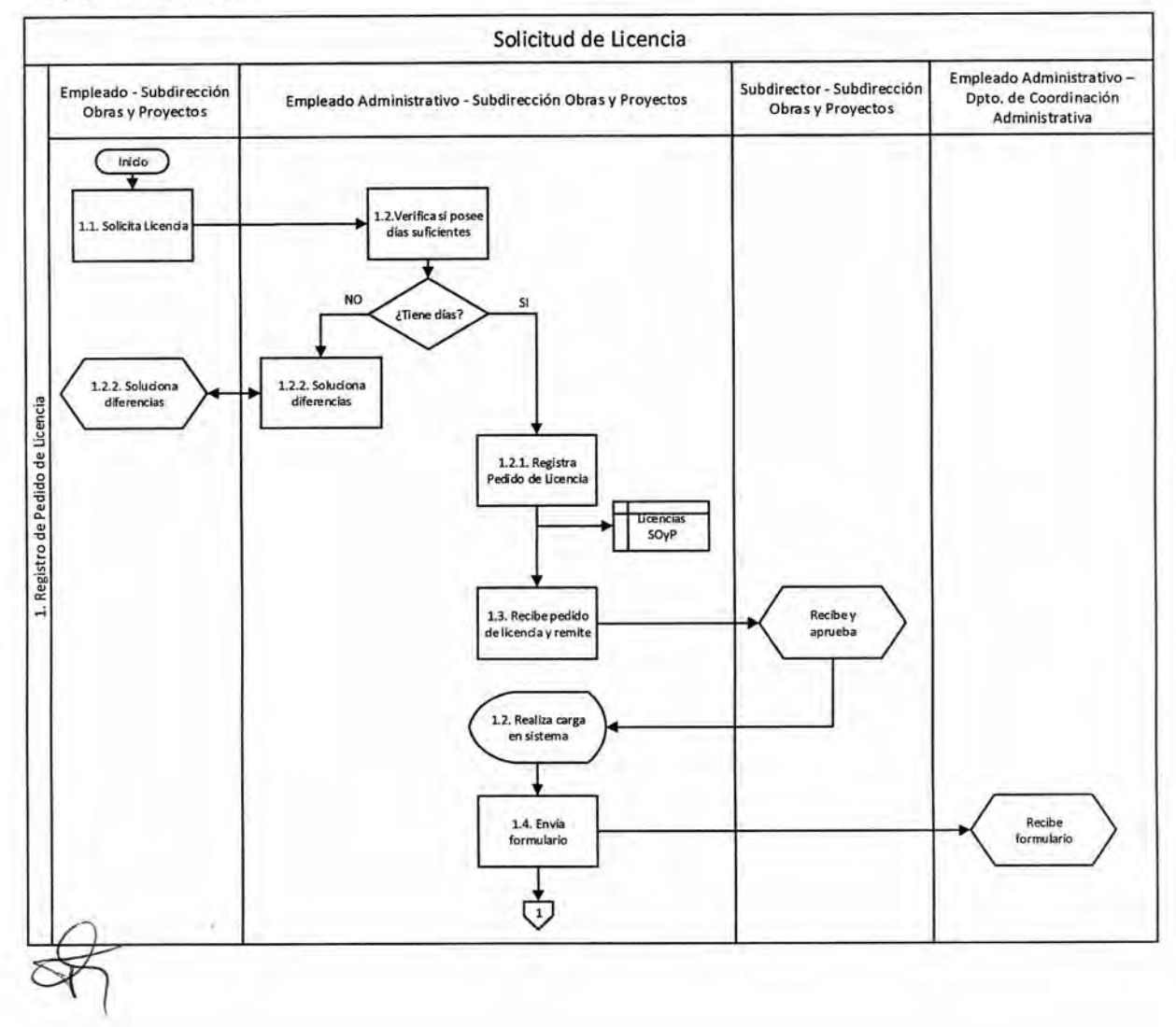

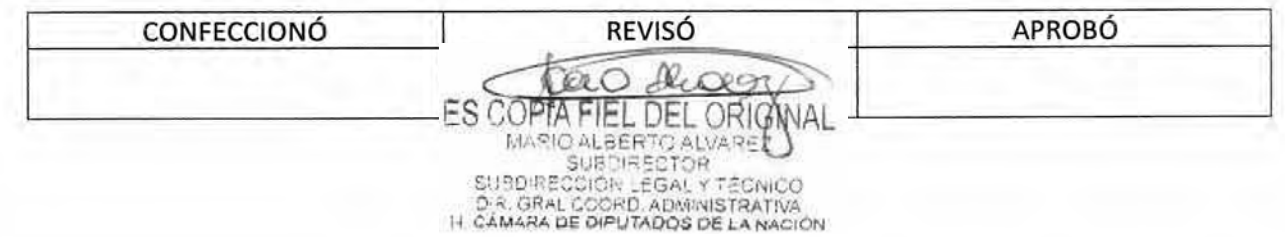

## DSAD Nº:4 3 5 / 18

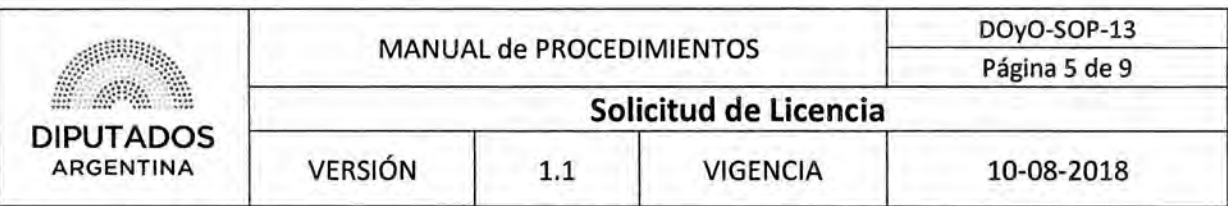

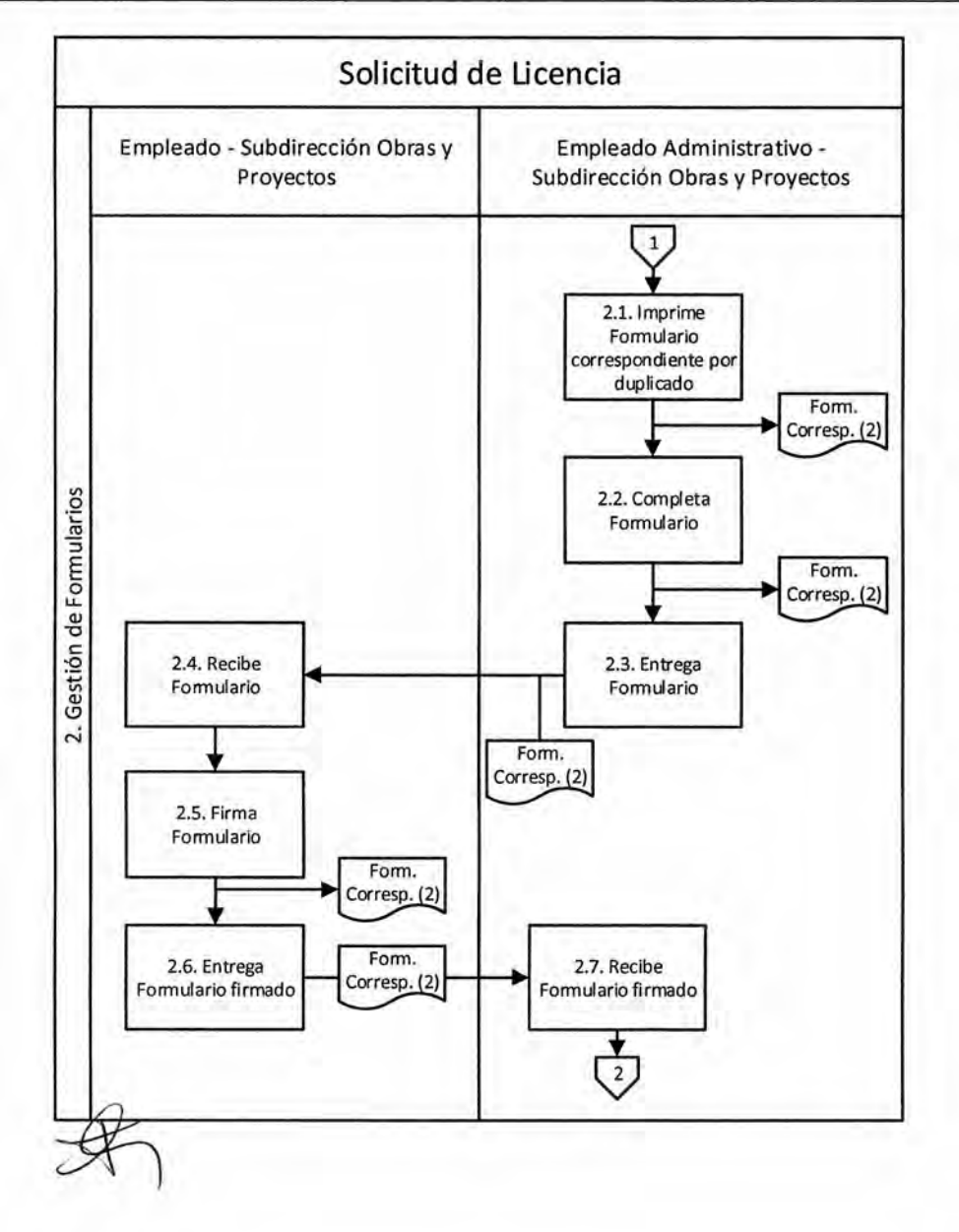

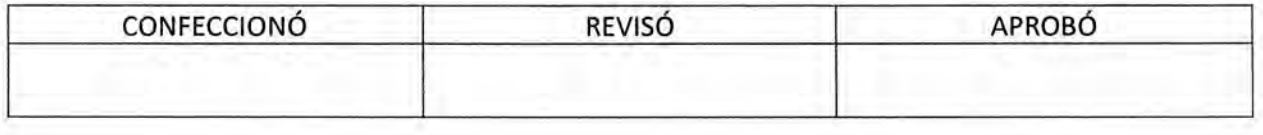

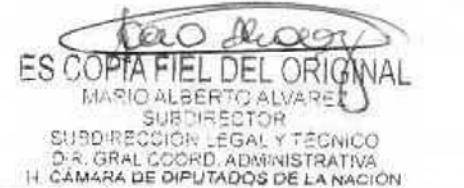

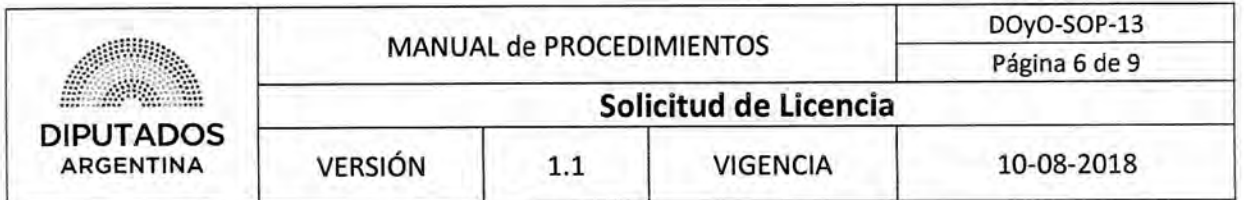

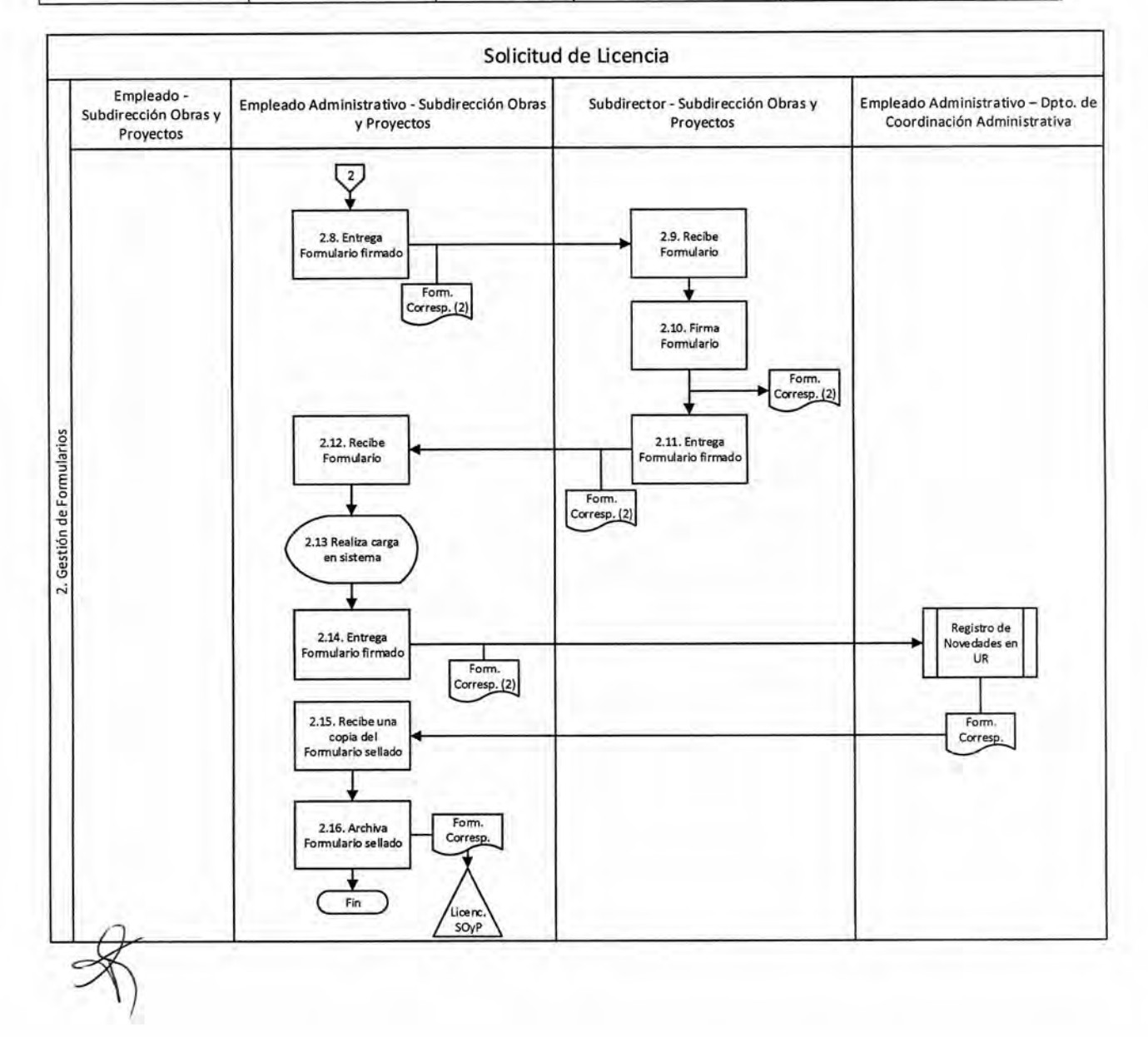

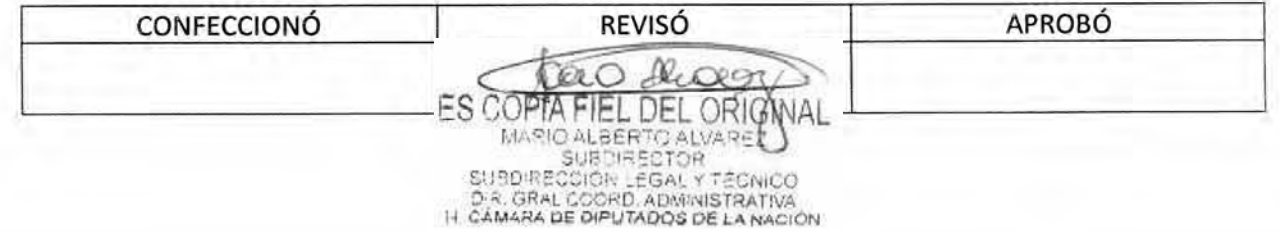

## DSAD **N°:4 3 5 / 1 8**

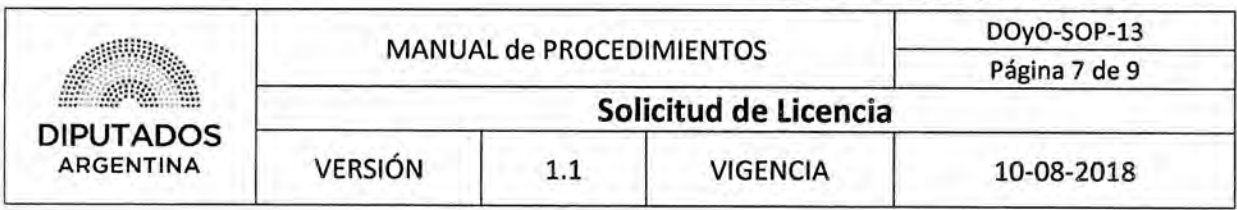

Formularios

Solicitud de Licencia Ordinaria

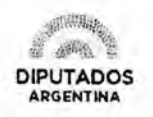

#### **SOLICITUD DE LICENCIA ORDINARIA**

Apellido y nombre:

CUIL N°:

Dependencia: \_

Licencia correspondiente al período:

A quien corresponda,

Buenos Aires,

Solicito tenga bien de concederme \_\_\_\_\_\_\_\_\_\_\_ (\_\_\_) días corridos de licencia ordinaria<br>correspondientes al período \_\_\_\_\_ desde el día \_\_\_\_ de \_\_\_\_\_\_\_ del año \_\_\_\_\_ hasta el \_\_\_\_\_ de correspondientes al período \_\_\_\_ desde el día \_\_\_\_ de \_\_\_\_\_\_\_ del año \_\_\_\_ hasta el \_\_\_\_ de<br>\_\_\_\_\_\_\_\_ del año \_\_\_\_ inclusive.

Firma del solicitante Firma del responsable

DIRECCIÓN GENERAL DE RECURSOS HUMANOS Deporlomenlo de Asistencia y Control de Acceso

Consultas: asstencia.dpersonal@hcdn.gob.ar - interno 8750

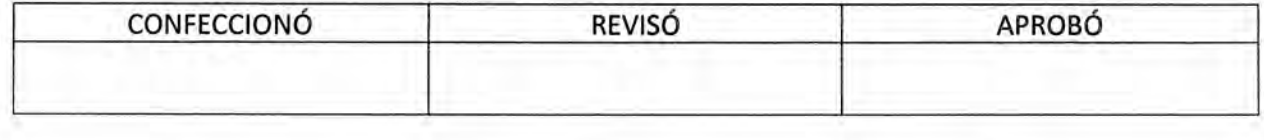

Ik, FIEL DEL ORIGNAL ES COPTA MARIO ALBERTO ALVARET

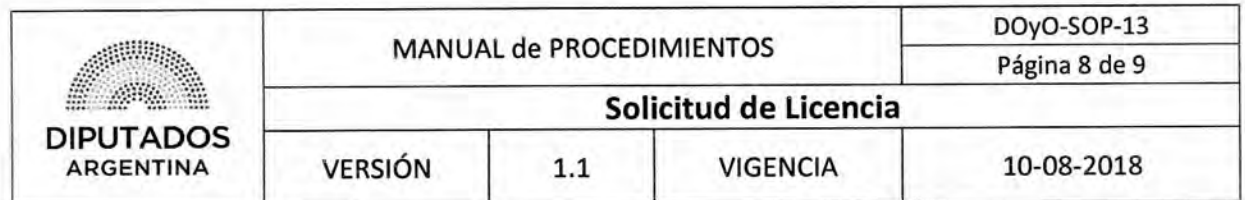

Solicitud de Ausente con Aviso

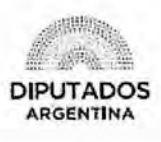

#### DIRECCIÓN GENERAL DE RELACIONES LABORALES Y OFICIALES

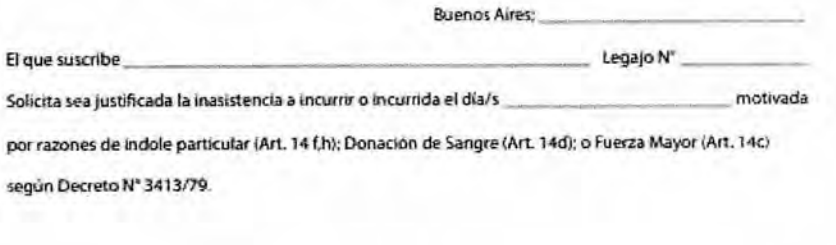

va- - -4 -- • , ` --V, Firma del Solicitante

T

Buenos Aires; VISTO la solicitud de justificación de inasistencia, del día y atento que dicha y atento que dicha solicitud NO cuenta con el Visto Bueno de su Jefe Inmediato . , " La inasistenna i Antificase can cargoi mencionada, de acuerdo a lo establecido en los Art. 14 mc. , ., ., del Decreto Nº 3413/7.

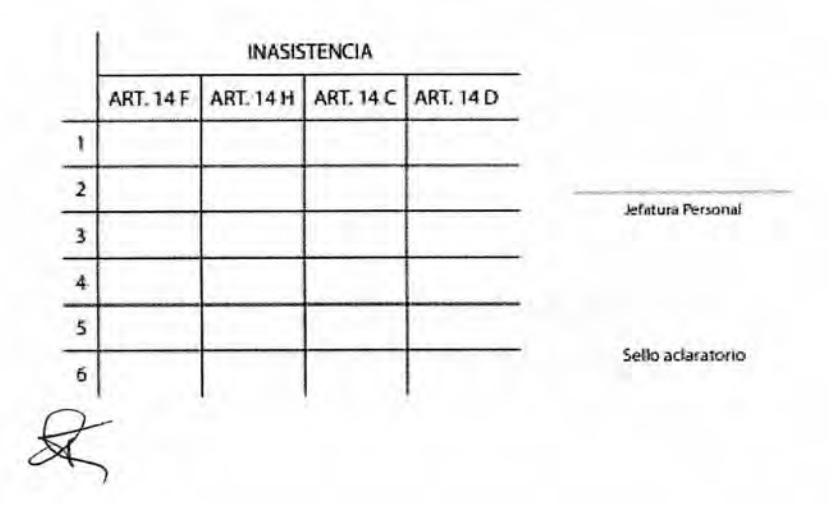

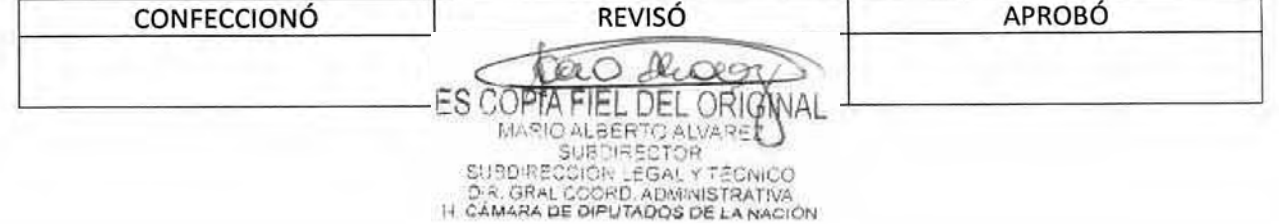

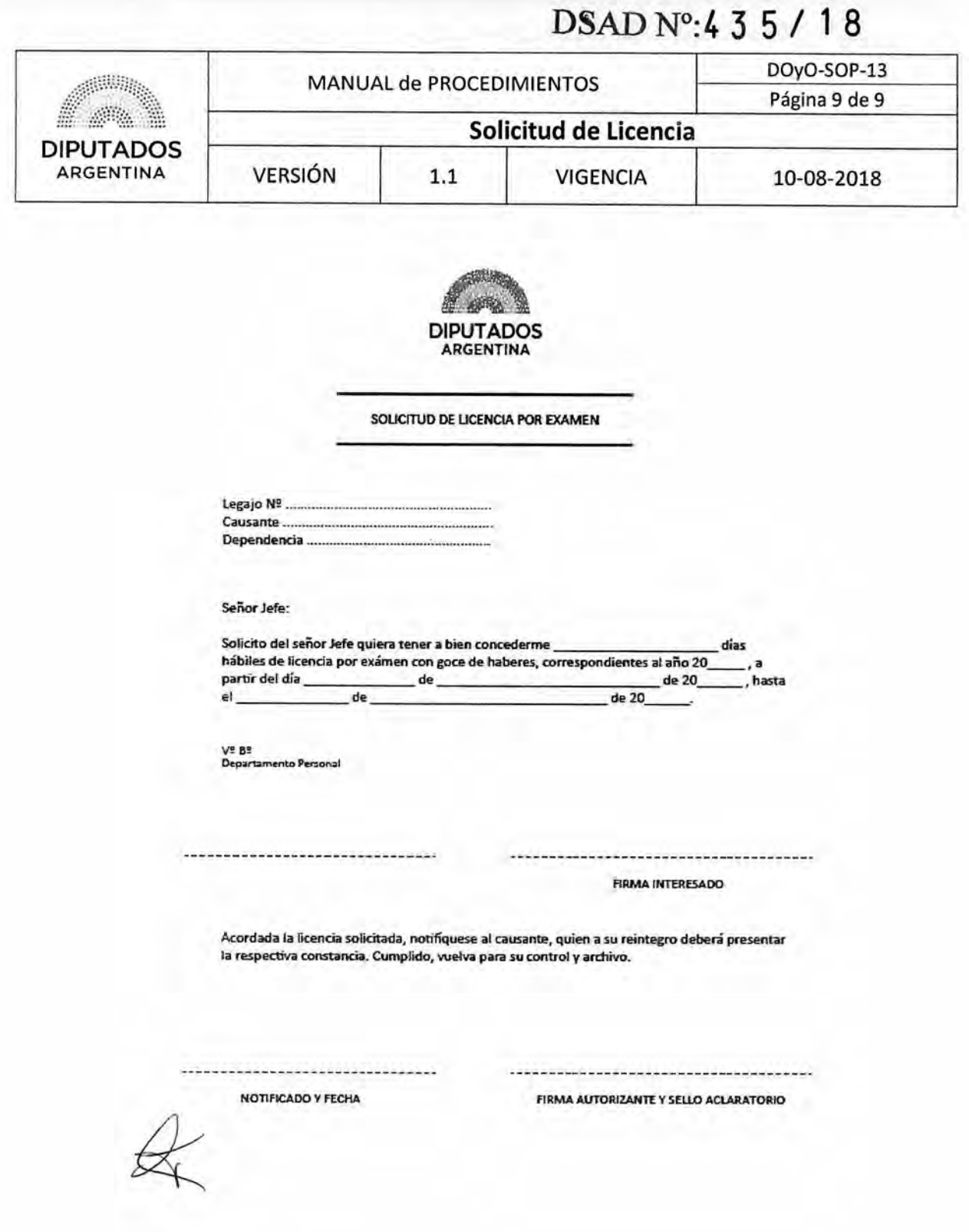

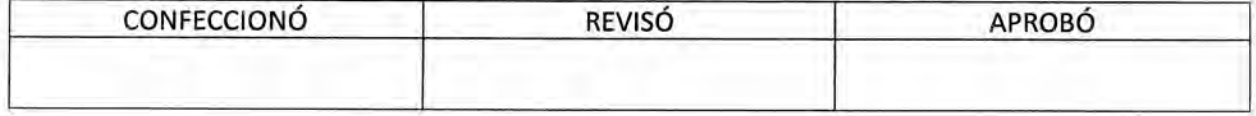

ES COPTA FIEL DEL ORIGNAL

**DSAD N°:435/18** 

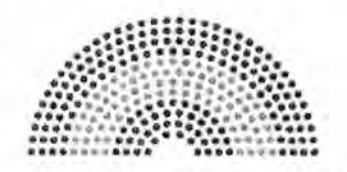

**DIPUTADOS ARGENTINA** 

## **MANUAL DE PROCEDIMIENTOS**

# **DIRECCIÓN DE OBRAS Y OPERACIONES**

Subdirección Obras y Proyectos

**Liquidación de Adicionales y Certificación de Haberes** 

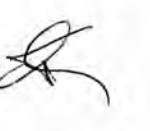

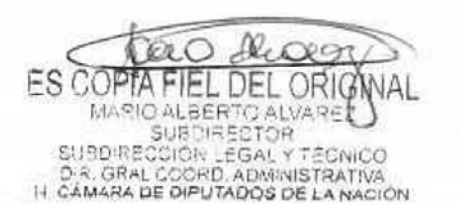

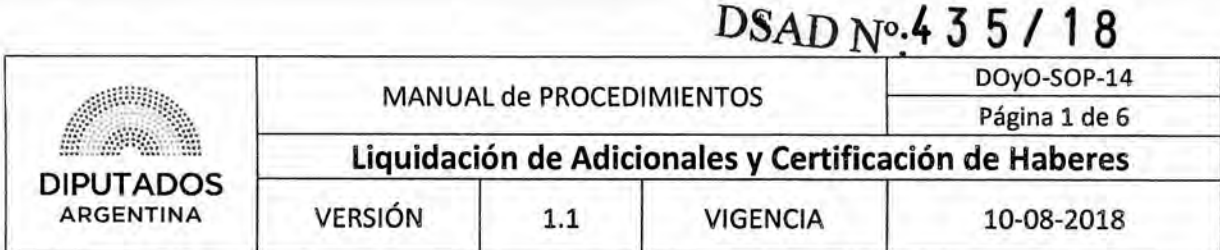

Liquidación de Adicionales y Certificación de Haberes

#### Objetivo del procedimiento

Liquidar los adicionales por comida y riesgo y realizar la certificación de haberes correspondiente al Personal perteneciente a la Subdirección Obras y Proyectos.

#### Alcance del procedimiento

Desde que se realiza el control del presentismo y se confeccionan las Planillas y Notas correspondientes, hasta que se presentan los documentos citados a la Subdirección de Gestión Administrativa y Legal, y se archiva una copia de los mismos.

Sectores involucrados:

- Subdirección Obras y Proyectos Dirección de Obras y Operaciones
- Subdirección de Gestión Administrativa y Legal Dirección de Obras y Operaciones

#### Cuadro resumen

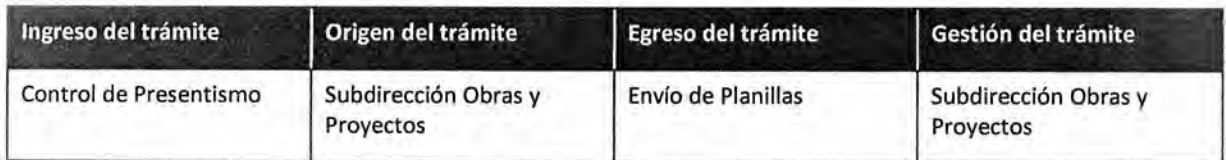

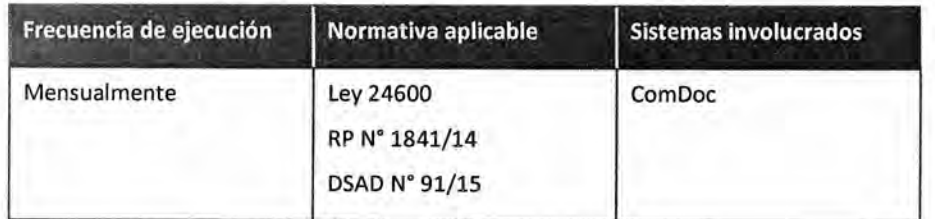

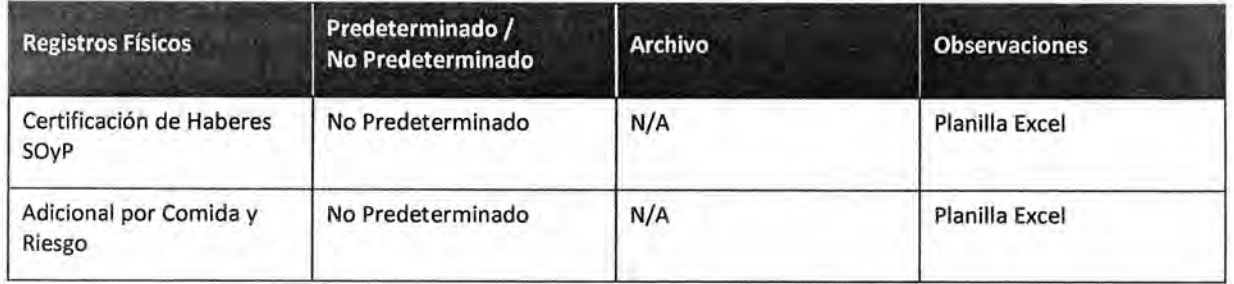

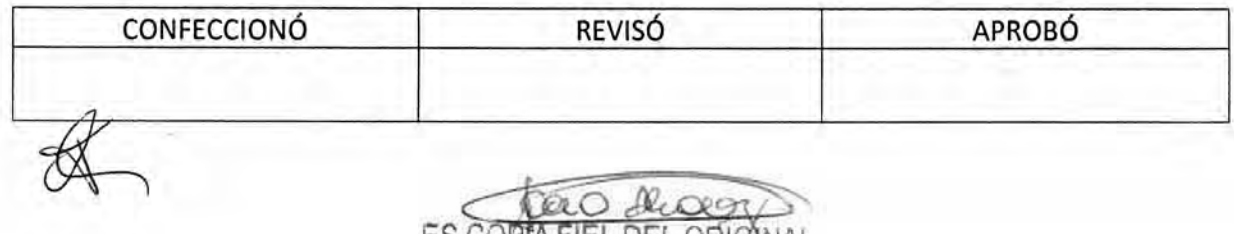

ES COPIA FIEL DEL ORIGNAL MARIO ALBERTO ALVARET

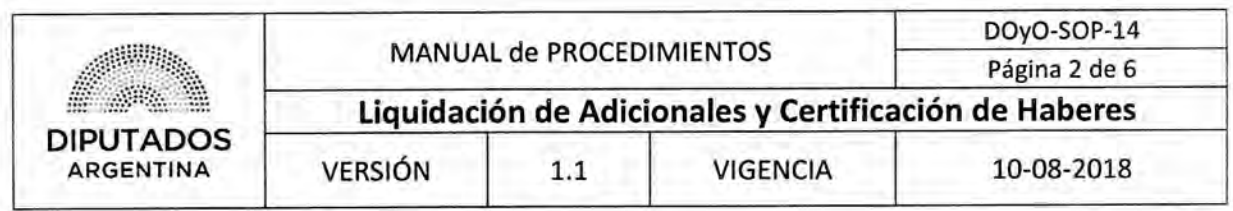

#### **Procedimiento narrativo**

#### **1. Gestión de Planillas**

- 1.1. El Empleado Administrativo de la Subdirección Obras y Proyectos, controla el presentismo de los empleados de la Subdirección, utilizando los Registros de Asistencia correspondientes.
- 1.2. Confecciona las Planillas Excel "Certificación de Haberes SOyP" y "Adicionales por gastos de comida y riesgo". En las mismas, se imputará a cada Agente la certificación y los adicionales correspondientes según presentismo.
- 1.3. Confecciona por Sistema ComDoc un borrador para Certificación de Haberes y otro para Liquidación de Adicionales, cada uno con su respectiva planilla adjunta.
- 1.4. Comunica al Subdirector de la Subdirección Obras y Proyectos la existencia de un borrador para su control.
- 1.5. El Subdirector de la Subdirección Obras y Proyectos recibe la comunicación.
- 1.6. Corrobora desde el Sistema ComDoc si los datos presentes en las Planillas son correctos.
	- 1.6.1. Si los datos son correctos, remite las mismas a la Subdirección de Gestión Administrativa y Legal, dando por finalizado este procedimiento.
	- 1.6.2. Si los datos no son correctos, le comunica al Empleado Administrativo de la Subdirección Obras y Proyectos la existencia de diferencias.
	- 1.6.3. El Empleado Administrativo de la Subdirección Obras y Proyectos recibe la comunicación, y retoma en 1.2.

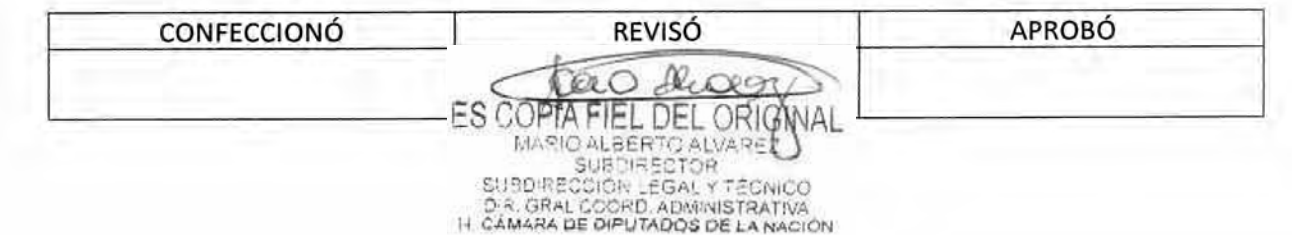

# DSAD N°:4 3 5 / 1 8

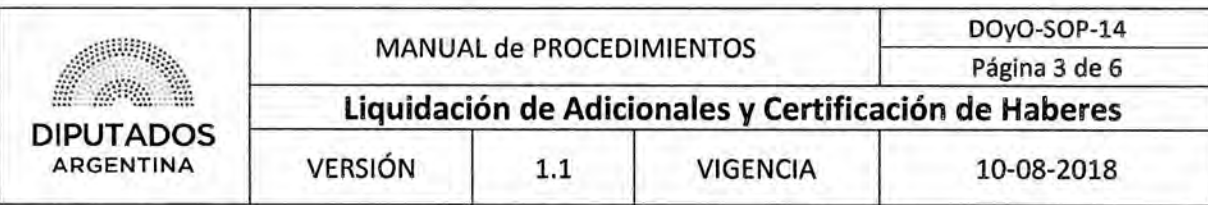

#### Diagrama de Flujo

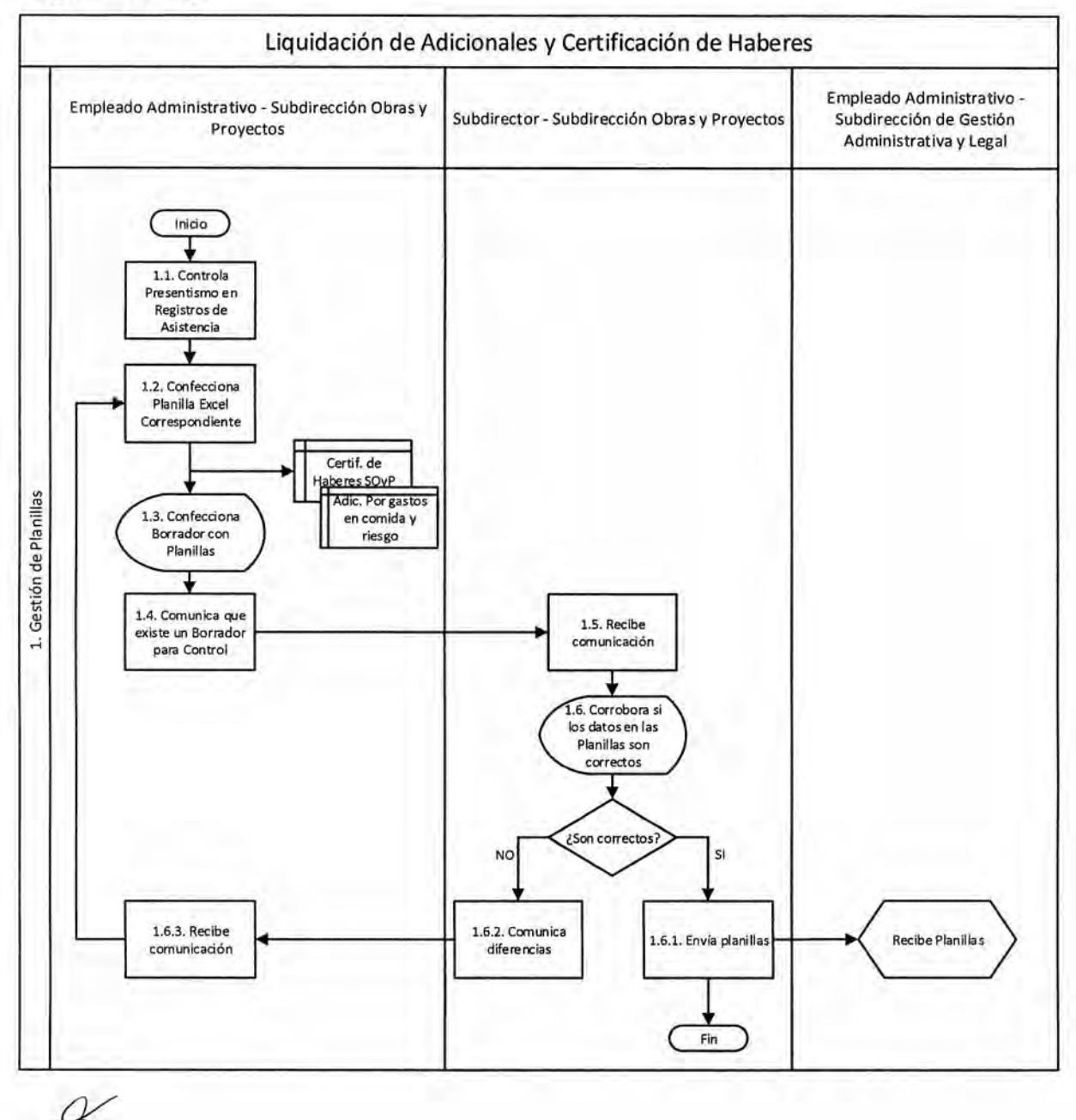

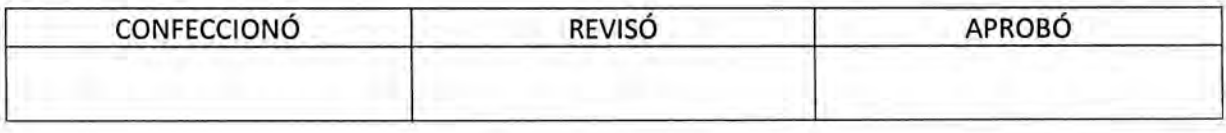

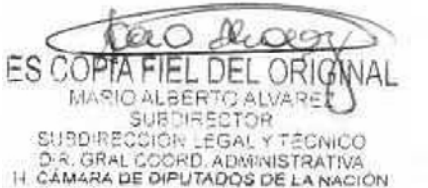

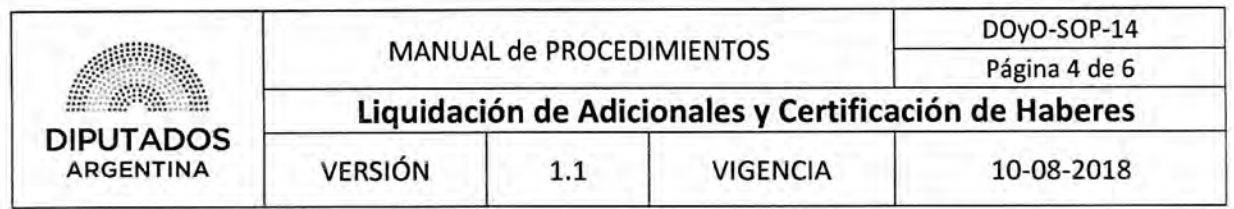

**Formularios** 

Planilla Excel "Certificación de Haberes SOyP"

### SOyP - CERTIFICACION DE HABERES - OCTUBRE 2017

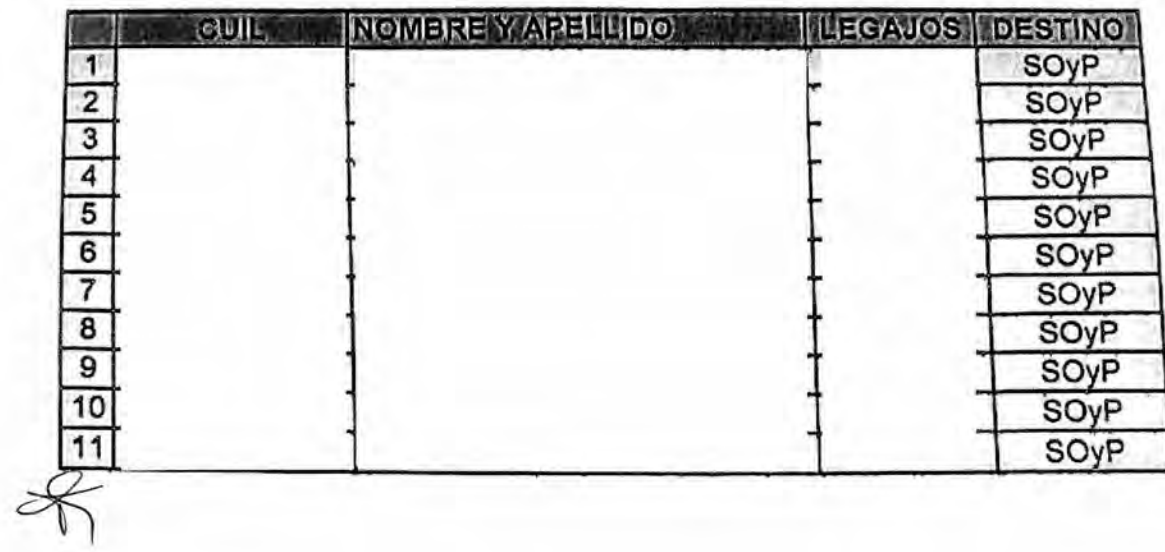

Atentamente.

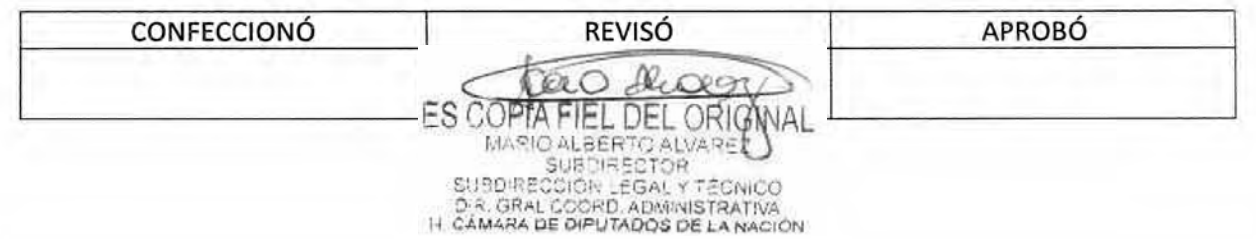

# **DSAD N0:4 3 5 / 1 8**

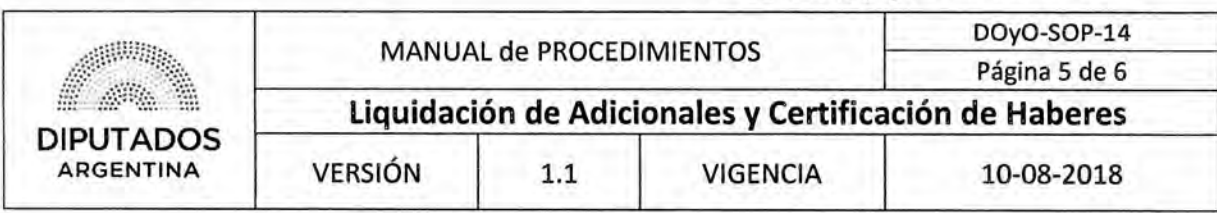

Planilla Excel "Adicional por Comida"

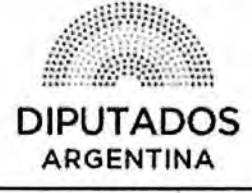

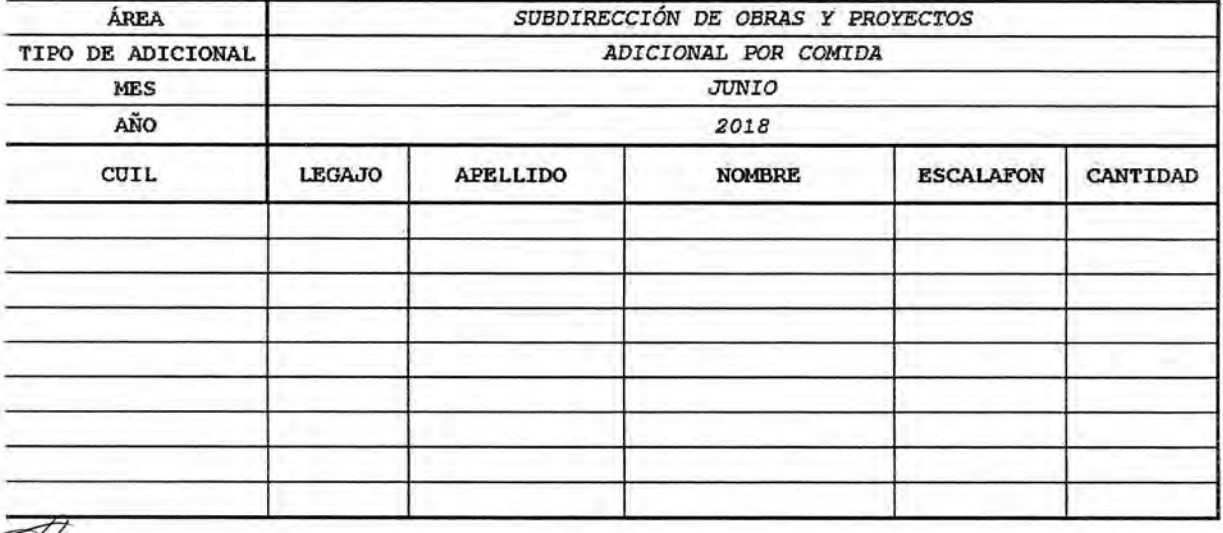

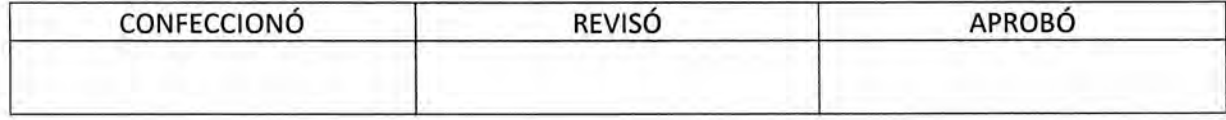

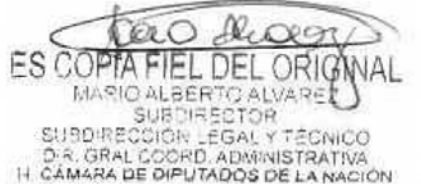

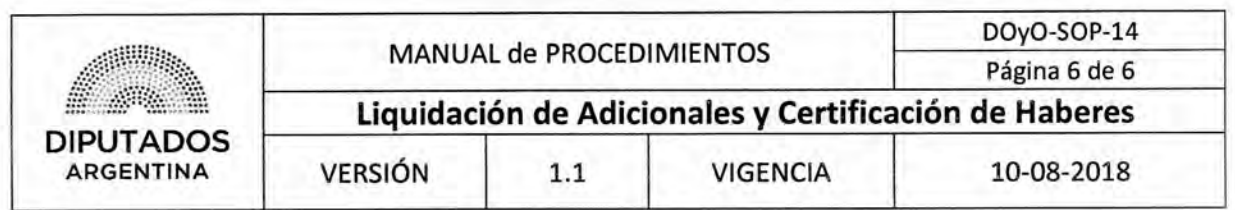

Planilla Excel "Adicional por Riesgo"

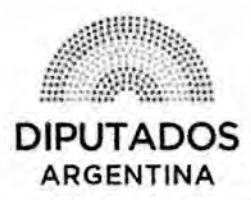

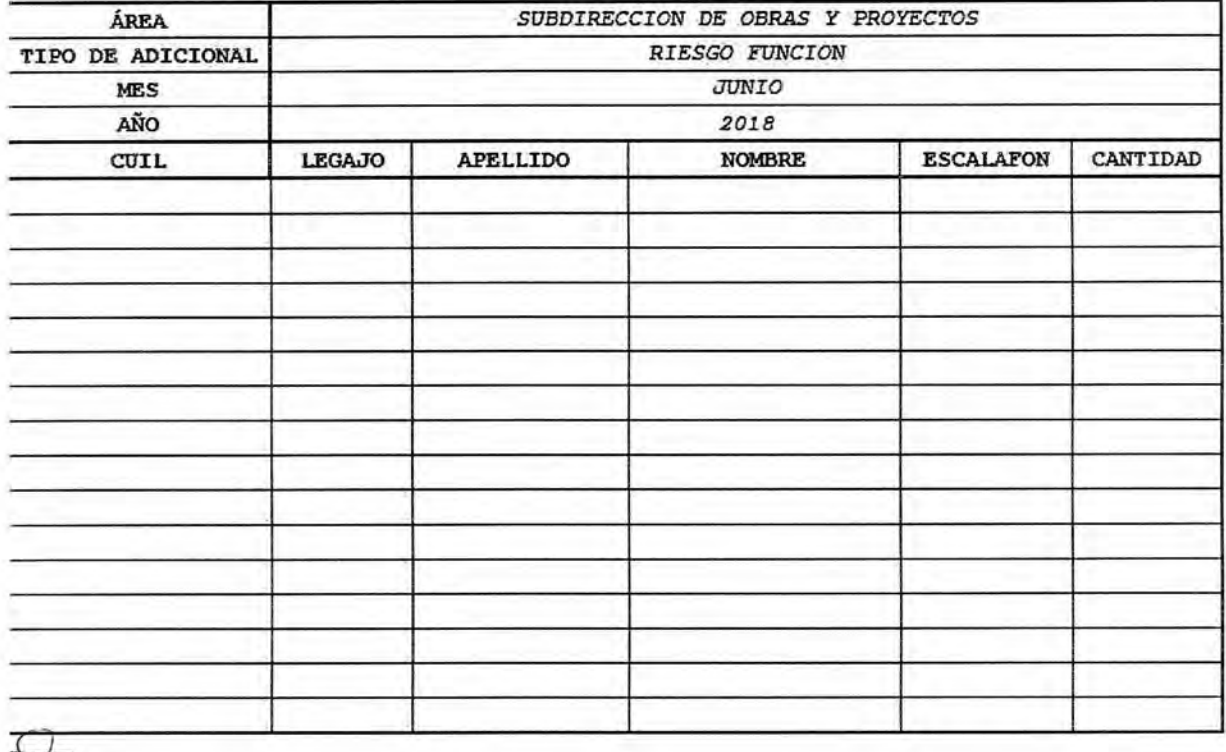

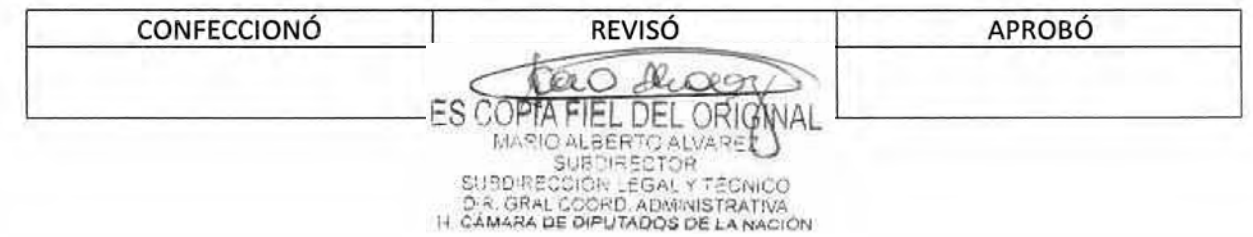

 $DSAD N°: 4 3 5 / 18$ 

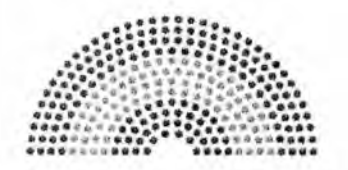

**DIPUTADOS ARGENTINA** 

# **MANUAL DE PROCEDIMIENTOS**

# **DIRECCIÓN DE OBRAS Y OPERACIONES**

Subdirección Obras y Proyectos

**Pedido de Insumos** 

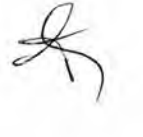

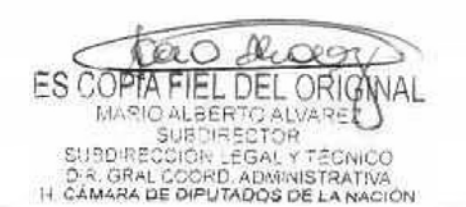

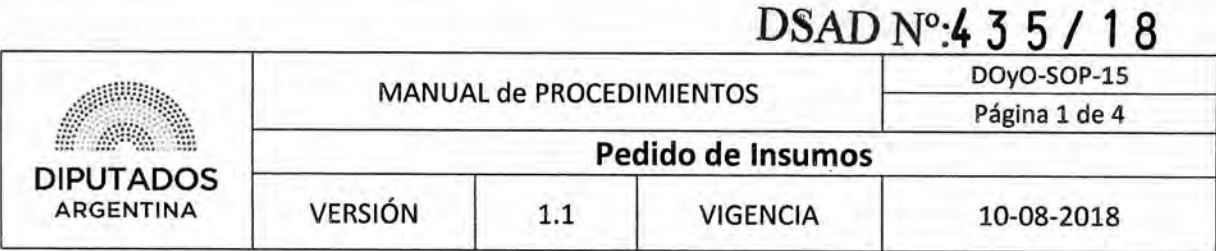

#### Pedido de Insumos

#### Objetivo del procedimiento

Gestionar los pedidos de insumos que sean solicitados por la Subdirección Obras y Proyectos,

#### Alcance del procedimiento

Desde que se identifican faltantes de insumos, se solicitan y retiran los mismos, hasta que se guardan en la Subdirección y se archiva el Remito correspondiente.

Sectores involucrados:

- Subdirección Obras y Proyectos Dirección de Obras y Operaciones
- Departamento Suministros Subdirección Administración Dirección de Administración Dirección General Administrativo Contable

#### Cuadro resumen

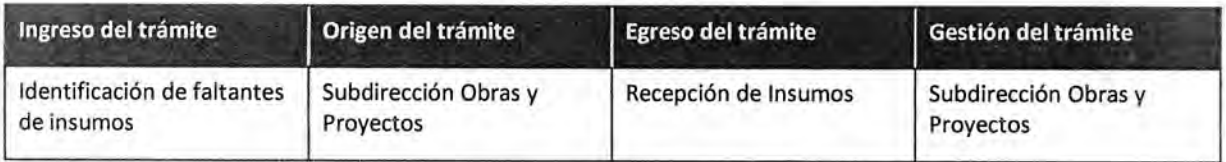

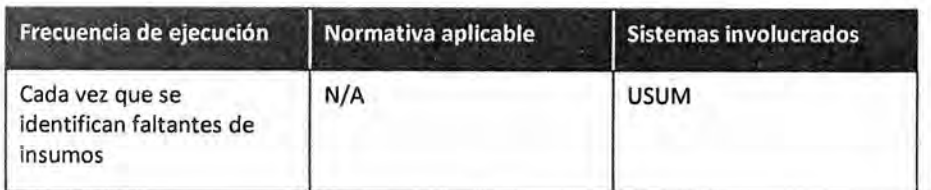

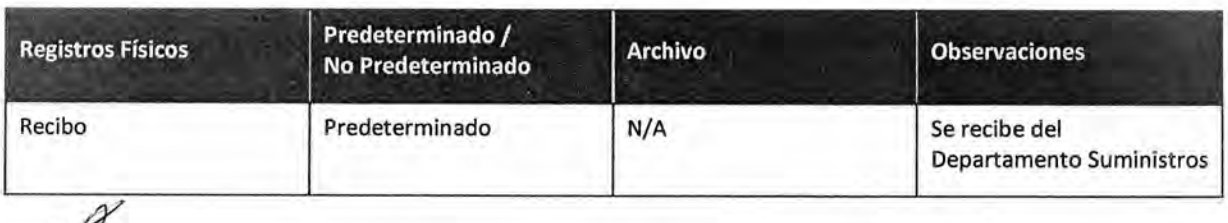

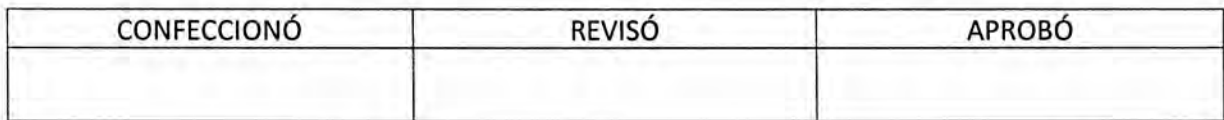

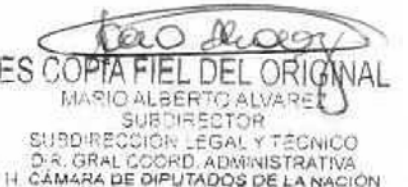

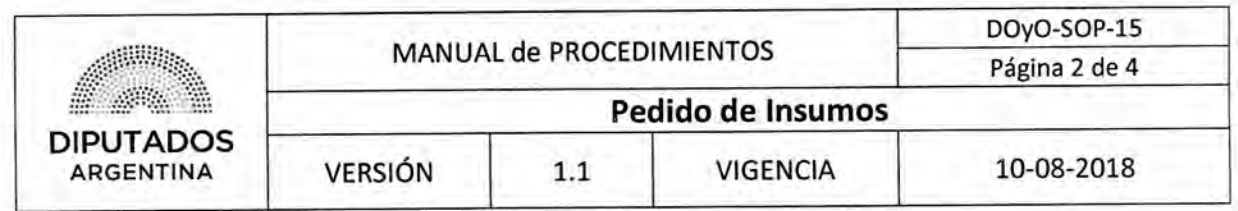

#### Procedimiento **narrativo**

#### 1. **Gestión de Insumos**

- 1.1. El Empleado de la Subdirección Obras y Proyectos identifica los faltantes de insumos de la Subdirección.
- 1.2. Solicita por el Sistema USUM los insumos faltantes, al Departamento Suministros de la Dirección General Administrativo Contable, quien ejecutará parcialmente, a continuación, el Procedimiento "Abastecimiento de Bienes de Consumo"; y espera hasta visualizar la aprobación de la solicitud.
- 1.3. Identifica la solicitud aprobada en el Sistema USUM.
- 1.4. Solicita el retiro de insumos al Departamento Suministros, quien continuará con la ejecución del Procedimiento "Abastecimiento de Bienes de Consumo".
- 1.5. Recibe los insumos junto con un Recibo.
- 1.6. Archiva el Recibo en el Bibliorato "Remitos SOyP".
- 1.7. Guarda los insumos en el armario correspondiente dentro de la Subdirección, dando por finalizado este procedimiento.

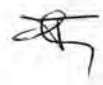

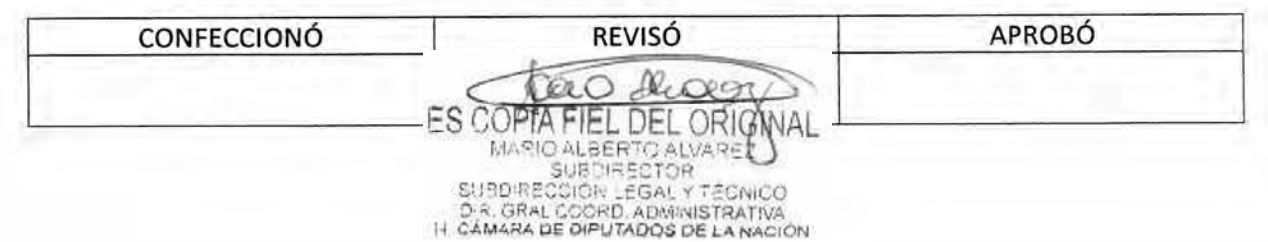

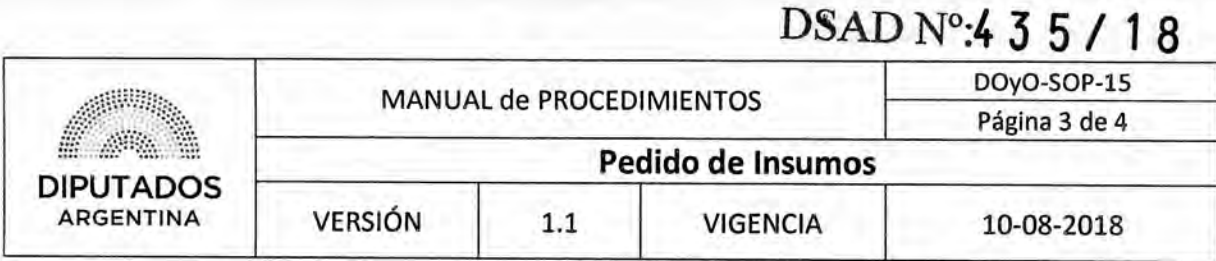

Diagrama de Flujo

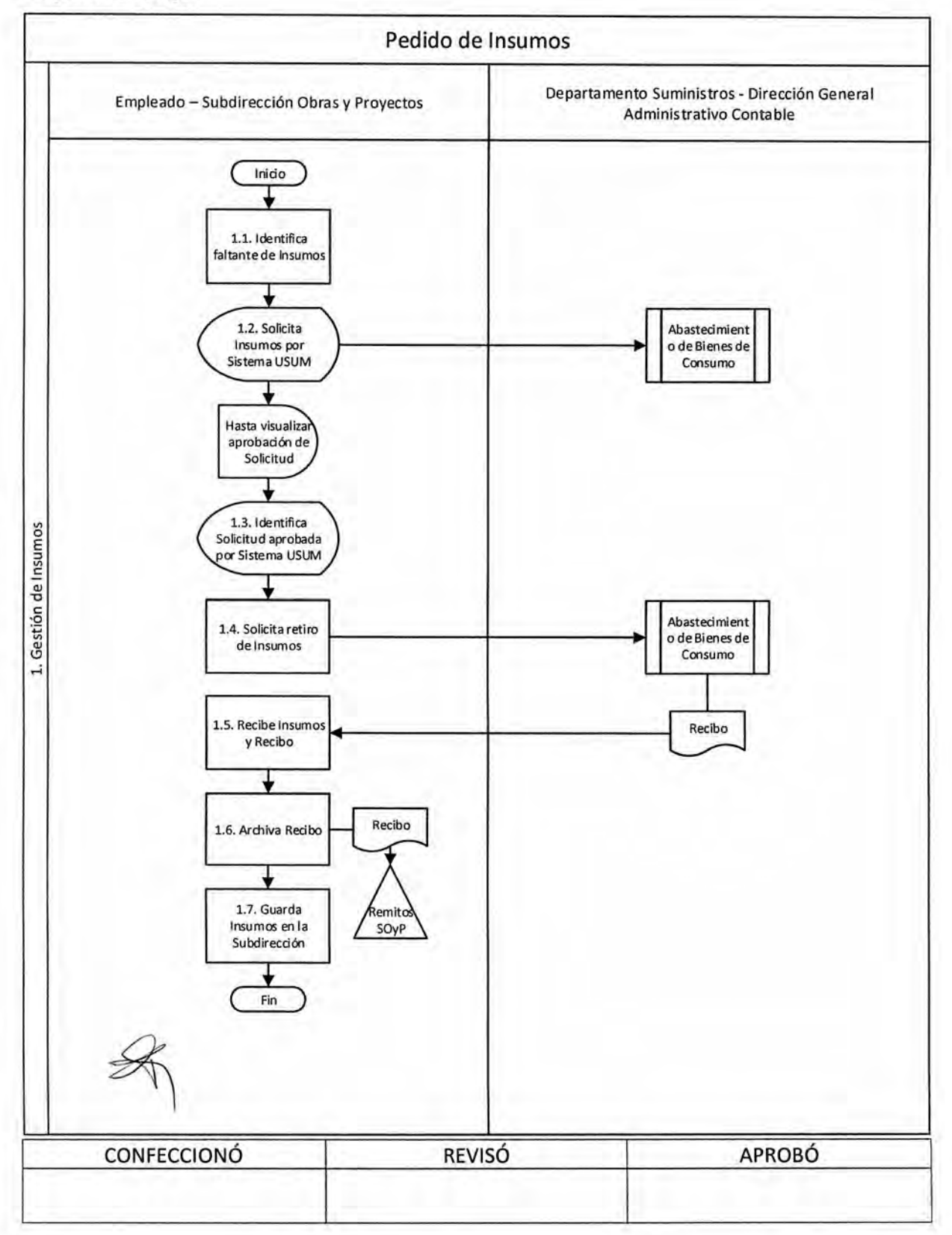

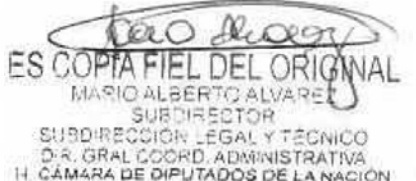

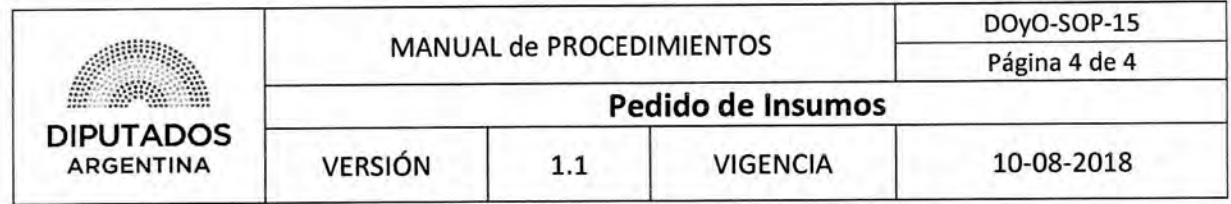

**Formularios** 

Recibo

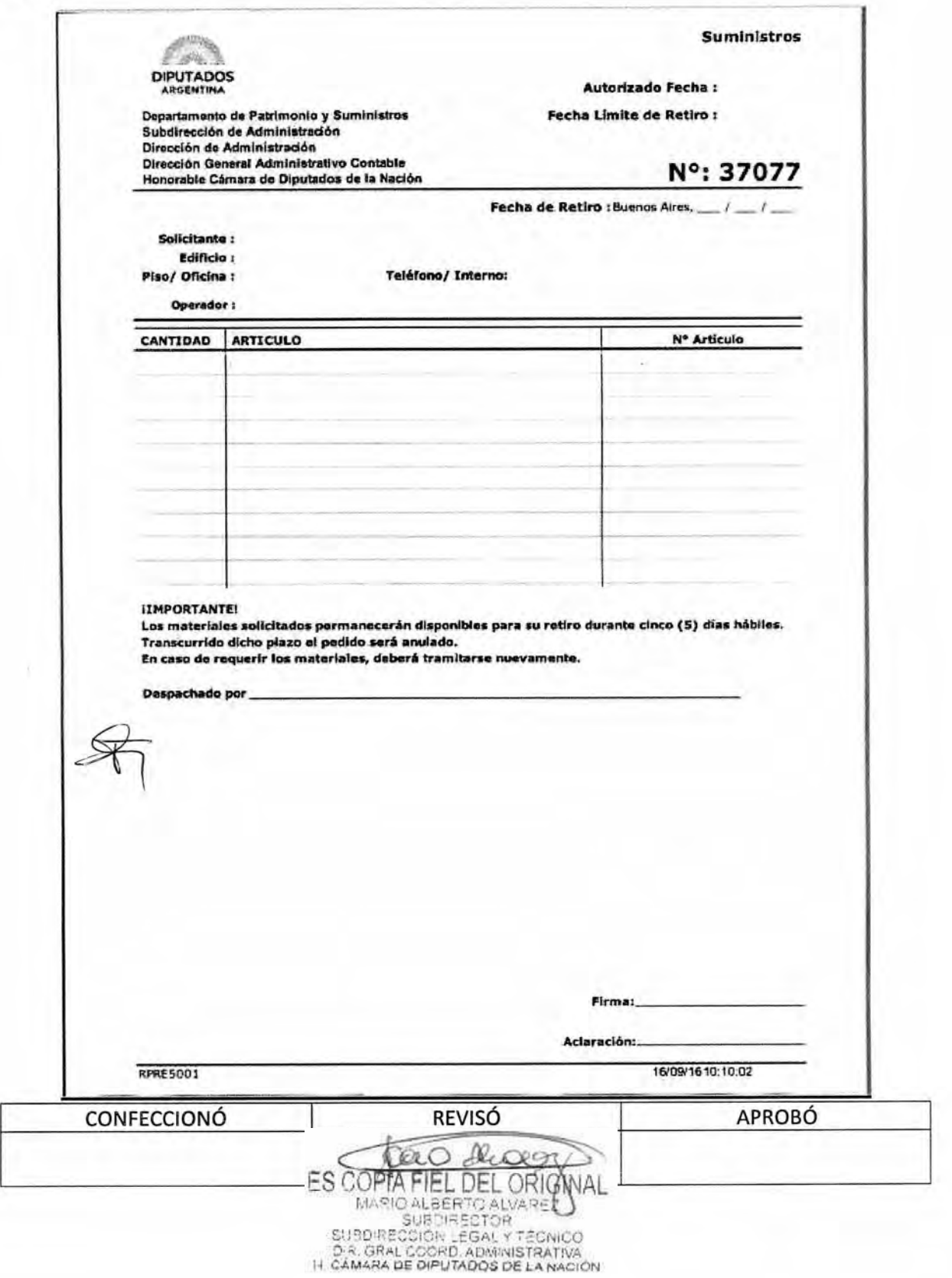

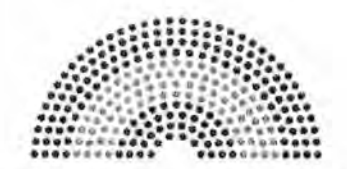

**DIPUTADOS ARGENTINA** 

# **MANUAL DE PROCEDIMIENTOS**

# **DIRECCIÓN DE OBRAS Y OPERACIONES**

Subdirección Obras y Proyectos

**Informe de Gestión Semanal** 

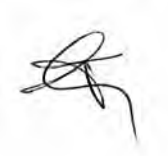

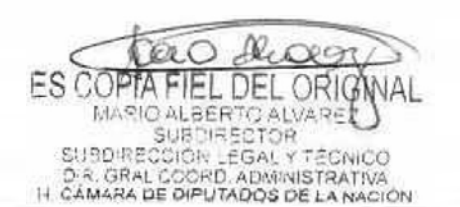

## DSAD N°: 4 3 5 / 18

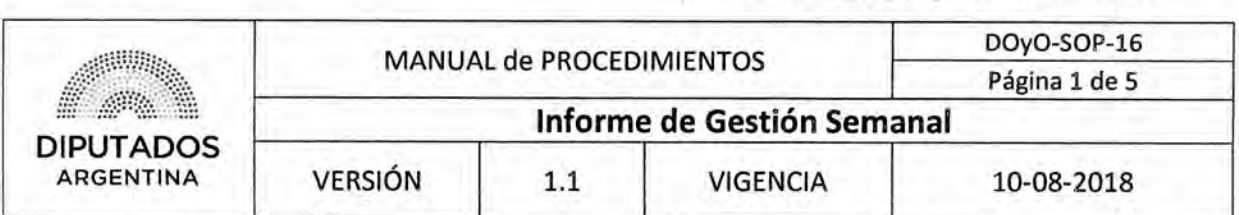

#### **Informe de Gestión Semanal**

#### **Objetivo del procedimiento**

Gestionar los pedidos de insumos que sean solicitados en la Subdirección Obras y Proyectos.

#### **Alcance del procedimiento**

Desde que se recibe una incidencia, se identifican las tareas a realizar, hasta que se registran en el libro de actas del edificio correspondiente, y se elabora un informe semanal para ser enviado a la Subdirección de Obras y Proyectos.

Sectores involucrados:

- Departamento Museo y Restauración de Obras de Arte Subdirección Obras y Proyectos
- Departamento Naturación y Edificio Sustentable Subdirección Obras y Proyectos
- Departamento Obras Subdirección Obras y Proyectos
- Departamento Proyectos Subdirección Obras y Proyectos
- Subdirección Obras y Proyectos Dirección de Obras y Operaciones
- Departamento Planificación- Subdirección de Planificación y Control
- Secretaria Administrativa

#### **Cuadro resumen**

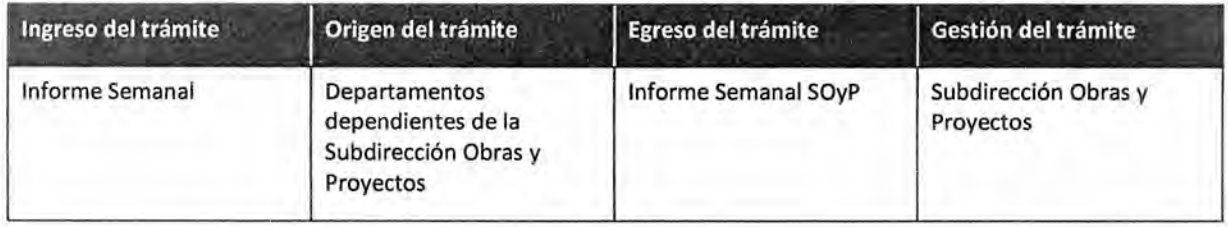

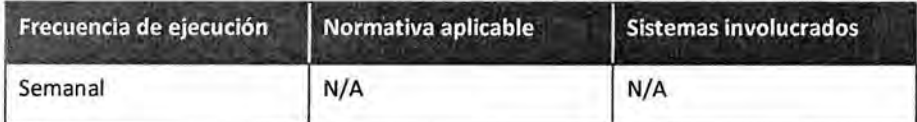

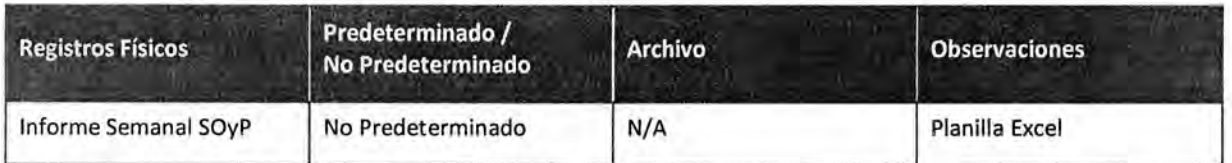

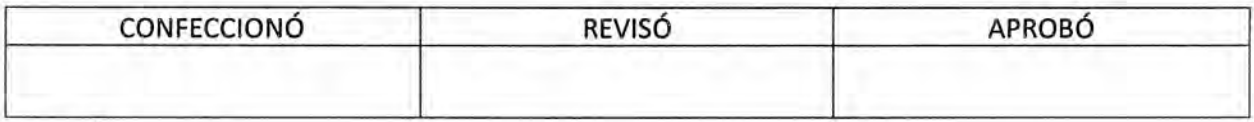

**FS COPTA** EL DEL ORIGI MARIO ALBERTO ALVARE<br>SUBDIRECTOR SUBDIRECCIÓN LEGAL Y TÉCNICO<br>D.R. GRAL COORD, ADMINISTRATIVA<br>I-I CÁMARA DE DIPUTADOS DE LA NACIÓN

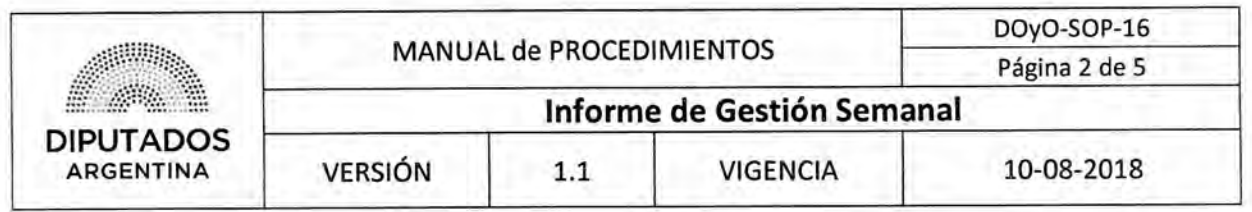

#### **Procedimiento narrativo**

#### **1. Redacción de Informe Semanal**

1.1. El Subdirector de la Subdirección de Obras y Proyectos, recibe vía mail el último día hábil de cada semana, los informes con las tareas realizadas en los departamentos dependientes de la Subdirección.

Los Departamentos dependientes son Departamento Obras, Departamento Proyectos, Departamento Museo y Restauración de Obras de Arte, y Departamento Naturación y Edificio Sustentable.

- 1.2. Revisa las tareas realizadas por cada departamento.
- 1.3. Confecciona planilla Excel "Informe Semanal SOyP" utilizando dicha información, adjuntando los informes departamentales en distintas solapas del mismo documento.
- 1.4. Envía el "Informe Semanal SOyP" vía mail a la Secretaria Administrativa, y al Departamento de Planificación de la Subdirección de Planificación y Control, dando por finalizado este procedimiento.

Recibe la devolución vía mail de la Secretaria Administrativa.

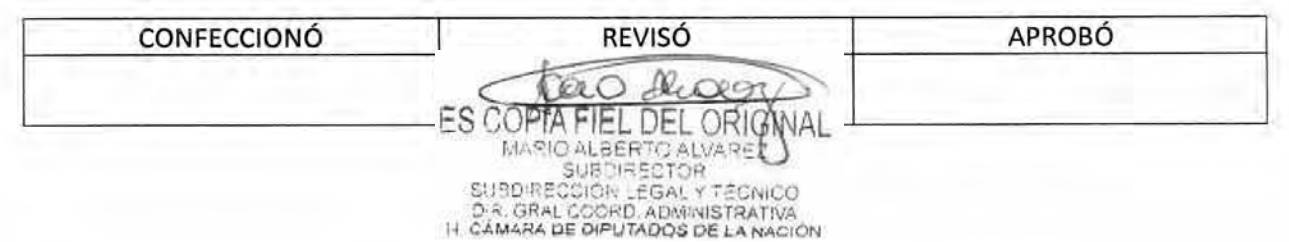

Dpto. de Planificación - Subdirección **APROBÓ** de Planificación y Control Recibe Planilla DOyO-SOP-16 Página 3 de 5 10-08-2018 Informe de Gestión Semanal Secretaría Administrativa Recibe Planilla VIGENCIA Informe de Gestión Semanal MANUAL de PROCEDIMIENTOS **REVISÓ** Subdirector - Subdirección Obras y<br>Proyectos  $1.1$ **Leforme**<br>Semanal<br>SOyP 1.2. Revisa tareas<br>realizadas 1.3. Confecciona<br>planilla 1.4. Envia planilla 1.1. Recibe informe Inido Œ VERSIÓN Departamentos - Subdirección de norme de<br>tareas<br>registro **DIPUTADOS**<br>ARGENTINA Obras y Proyectos Envia informes **CONFECCIONÓ** Diagrama de Flujo I. Gestión de Novedades de Obra  $\n *o*$ 

ES COPTA FIEL DEL ORIGINAL

DSAD Nº: 4 3 5 / 18

# DSAD Nº: 4 3 5 / 18

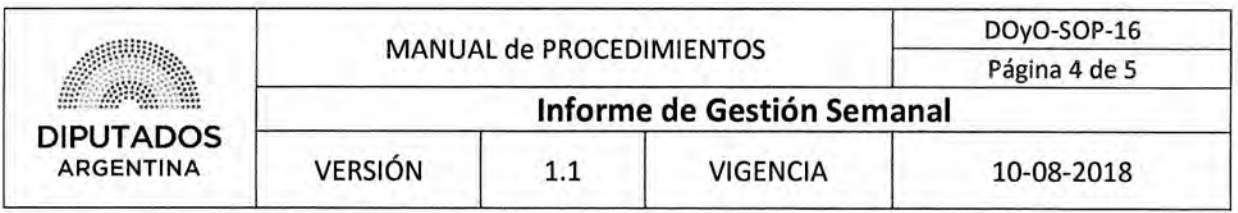

#### **Formularios**

**Informe Semanal SOyP** 

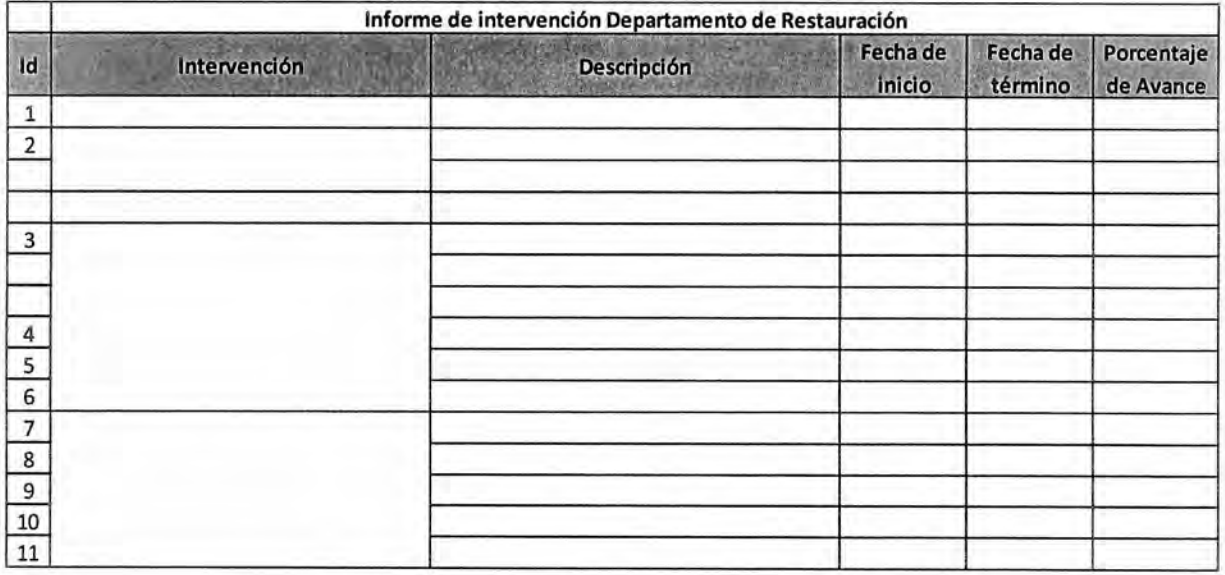

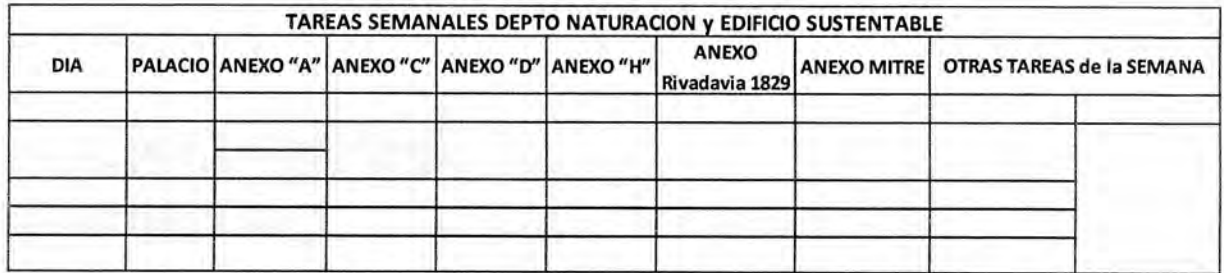

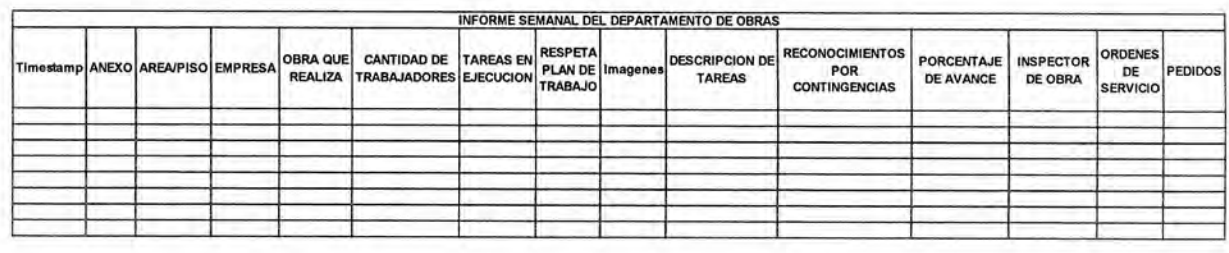

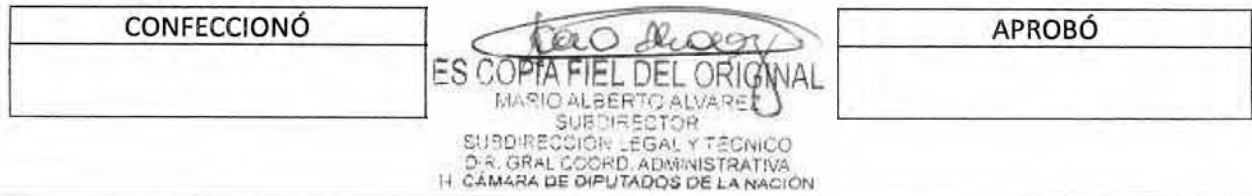

# DSAD Nº: 4 3 5 / 18

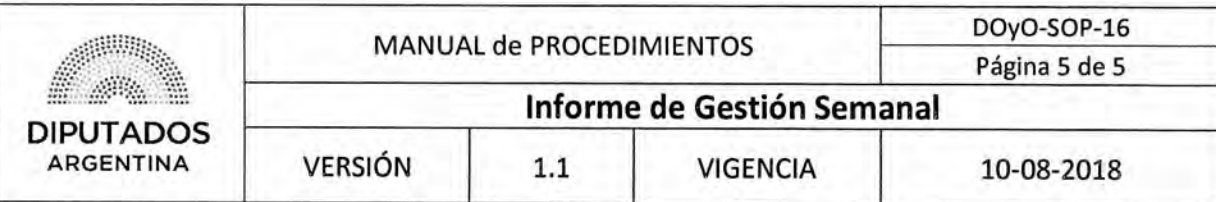

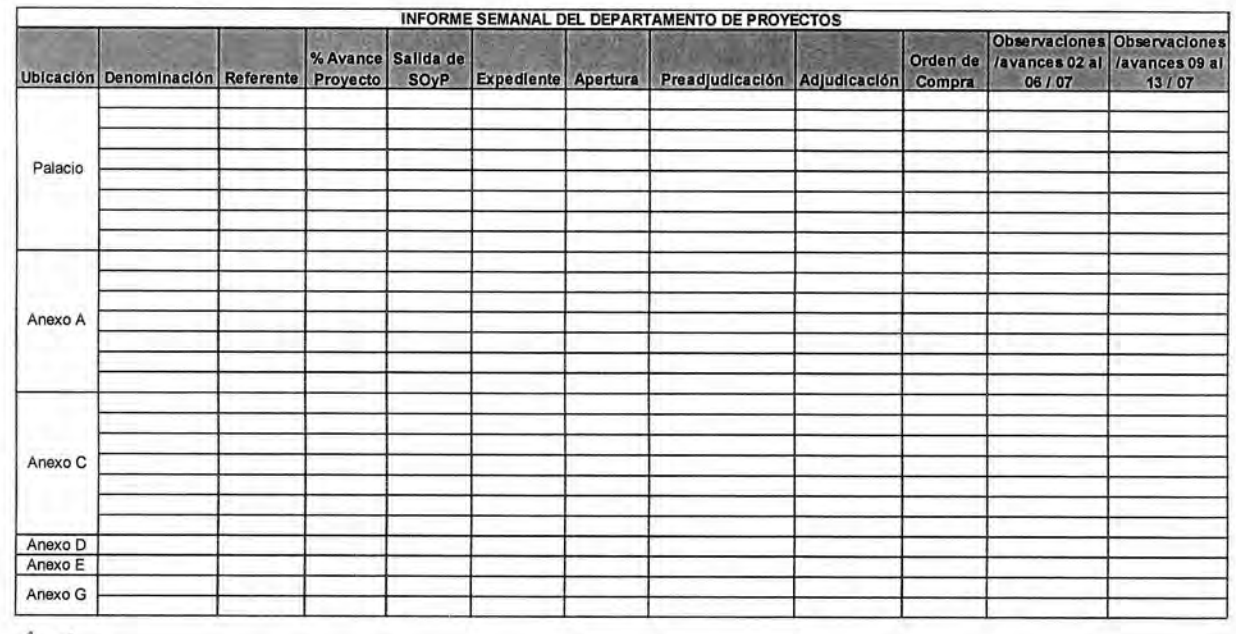

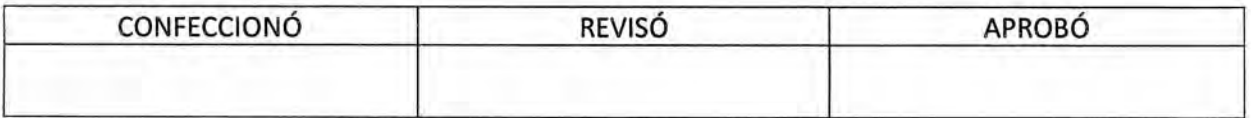

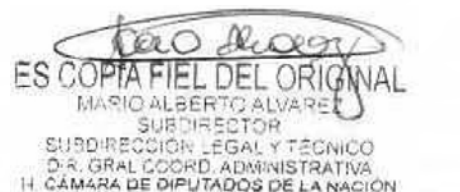
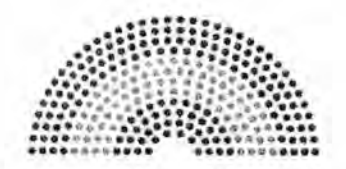

**DIPUTADOS ARGENTINA** 

# **MANUAL DE PROCEDIMIENTOS**

# **DIRECCIÓN DE OBRAS Y OPERACIONES**

# **Subdirección de Obras y Proyectos**

Departamento Naturación y Edificio Sustentable

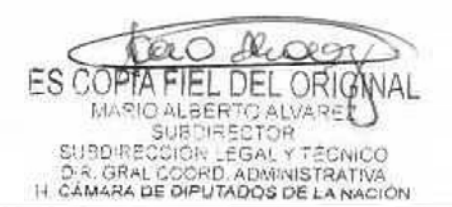

DSAD N° 435/18

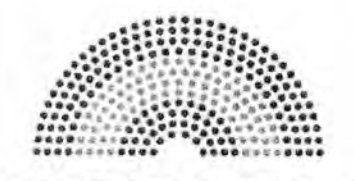

**DIPUTADOS ARGENTINA** 

# **MANUAL DE PROCEDIMIENTOS DIRECCIÓN DE OBRAS Y OPERACIONES**

Subdirección de Obras y Proyectos

Departamento Naturación y Edificio Sustentable

**Control y Mantenimiento de Inventario** 

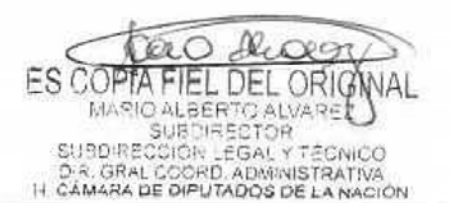

# DSAD N°:<sup>4</sup>**3 5 / 1 8**

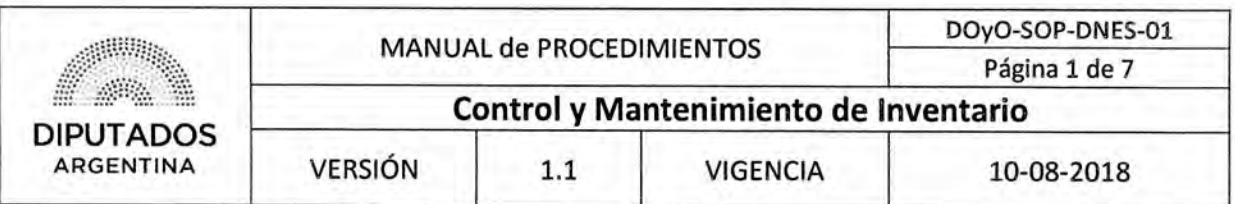

## **Control y Mantenimiento de Inventario**

### Objetivo del procedimiento

Asegurar el buen estado de las plantas y macetas que se encuentren en la Honorable Cámara de Diputados de la Nación,

### Alcance del procedimiento

Desde que se identifican tareas a realizar vinculadas al mantenimiento de plantas y macetas en el Libro de Novedades, hasta se llevan a cabo las mismas y se identifican nuevas en el control.

Sectores involucrados:

• Departamento Naturación y Edificio Sustentable — Subdirección de Obras y Proyectos

### Cuadro resumen

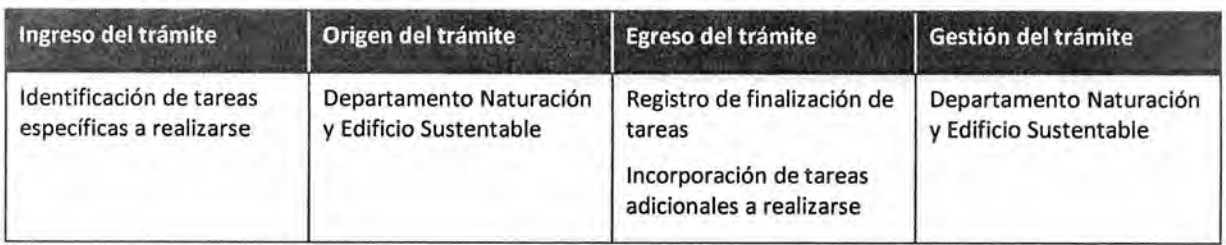

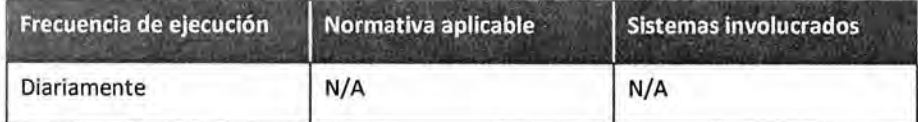

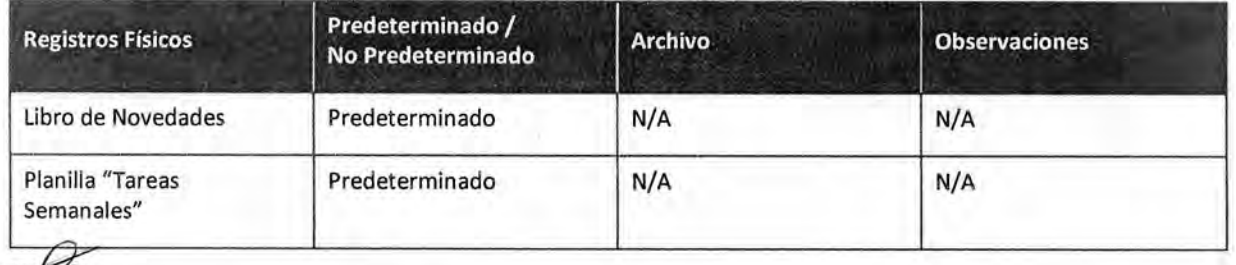

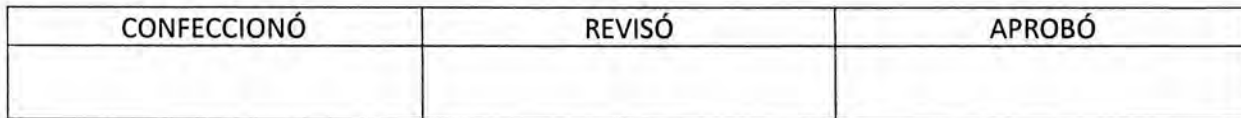

₩ ES COPTA FIEL DEL ORIG MARIO ALBERTO ALVARE<br>SUBDIRECTOR SUBDIRECTOR<br>DR. GRAL COORD, ADMINISTRATIVA<br>H. CÁMARA DE DIPUTADOS DE LA NACIÓN

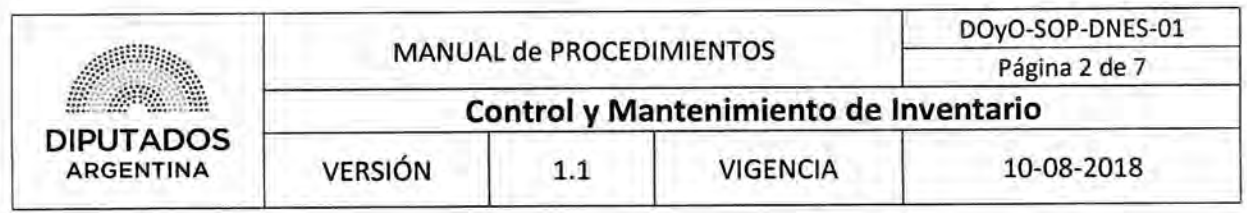

#### **Procedimiento narrativo**

### **1. Inspección y cuidado de Inventario**

1.1. El Empleado del Departamento Naturación y Edificio Sustentable toma el Libro de Novedades del escritorio, e identifica las tareas específicas adicionales que deberá realizar durante el día, además del control y el mantenimiento diario que están especificados mensualmente para cada equipo de trabajo.

Las tareas son incorporadas en el Libro al finalizar el día anterior, y surgirán de las eventualidades que se presenten durante el control y el mantenimiento realizado.

1.2, Controla el estado de las plantas y macetas.

Respecto a las plantas, verifica su higiene, la existencia de hojas secas y el nivel de humedad y nutrientes de la tierra. En cuanto a las macetas, registra si se encuentran en condiciones aceptables para albergar a los ejemplares.

- 1.3. Efectúa tareas de mantenimiento, tanto las tareas diarias como las específicas. Dichas tareas son el riego, la poda, la limpieza, el abono y el trasplante en caso de ser necesario.
- 1.4. Verifica si existe algún problema con el Inventario.
	- 1.4.1. Si existe algún problema, continúa en 2.1.
	- 1.4.2. Si no existe problema, registra la culminación de las tareas realizadas en el Libro de Novedades, dando por finalizado este procedimiento.

#### **2. Gestión de Problemas detectados**

- 2.1. Toma una foto del problema detectado.
- 2.2. Envía la foto digitalmente a través de un Grupo de Whatsapp conformado por todos los agentes del Departamento, comunicando así el problema detectado tanto al Coordinador de Tareas del Departamento Naturación y Edificio Sustentable como a la Jefatura.
- 2.3. Recibe la comunicación.
- 2.4. El Coordinador de Tareas del Departamento Naturación y Edificio Sustentable y la Jefatura realizan el diagnóstico, acudiendo al lugar para verificar la condición y naturaleza del problema, y define la solución a aplicarse.
- 2.5. Incorpora en el Libro de Novedades la tarea que deberá efectuarse al día siguiente para resolver el problema, dando por finalizado este procedimiento.

#### **3. Reporte Semanal de Tareas**

- 3.1. El Jefe del Departamento de Naturación y Edificio Sustentable el día viernes de cada semana, revisa el "Libro de Novedades", para visualizar las tareas realizadas en la semana transcurrida.
- 3.2. Confecciona planilla Word de "Tareas Semanales" utilizando dicha información.
- Envía la planilla vía mail al Subdirector de Obras y Proyectos. 3.3.

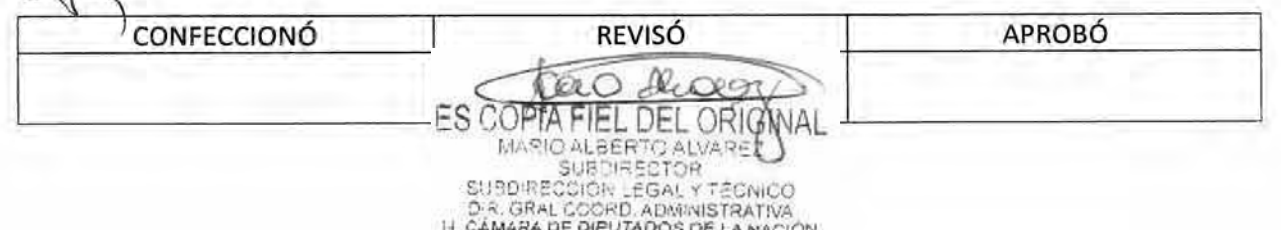

# DSAD N°: 4 3 5 / 18

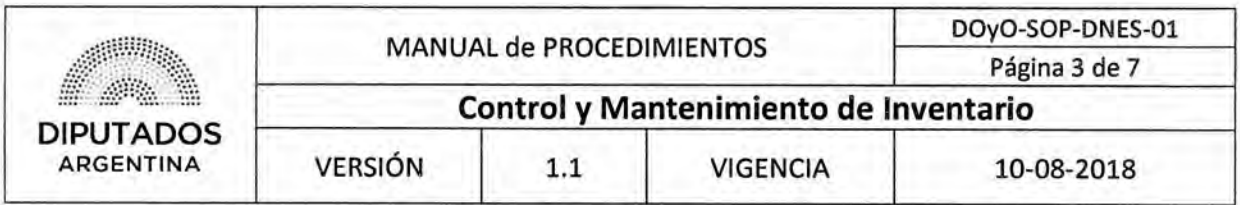

3,4, Recibe la devolución vía mail de la Secretaria Administrativa, dando por finalizado el procedimiento.  $\mathcal{A}$ 

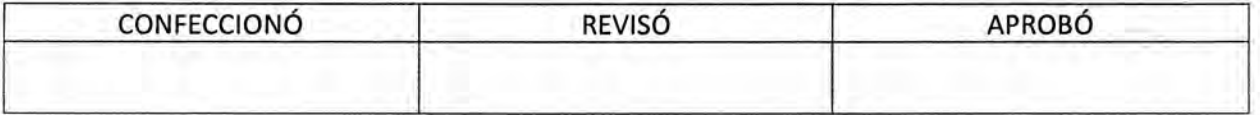

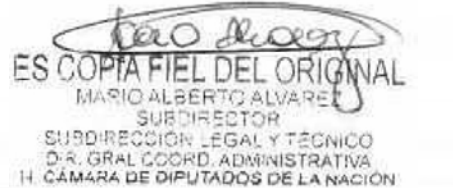

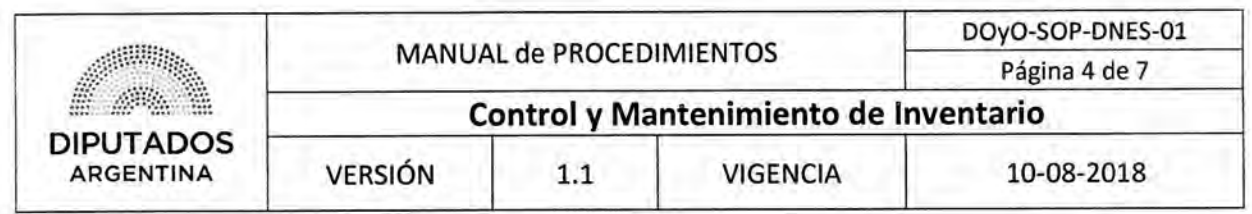

**Diagrama de Flujo** 

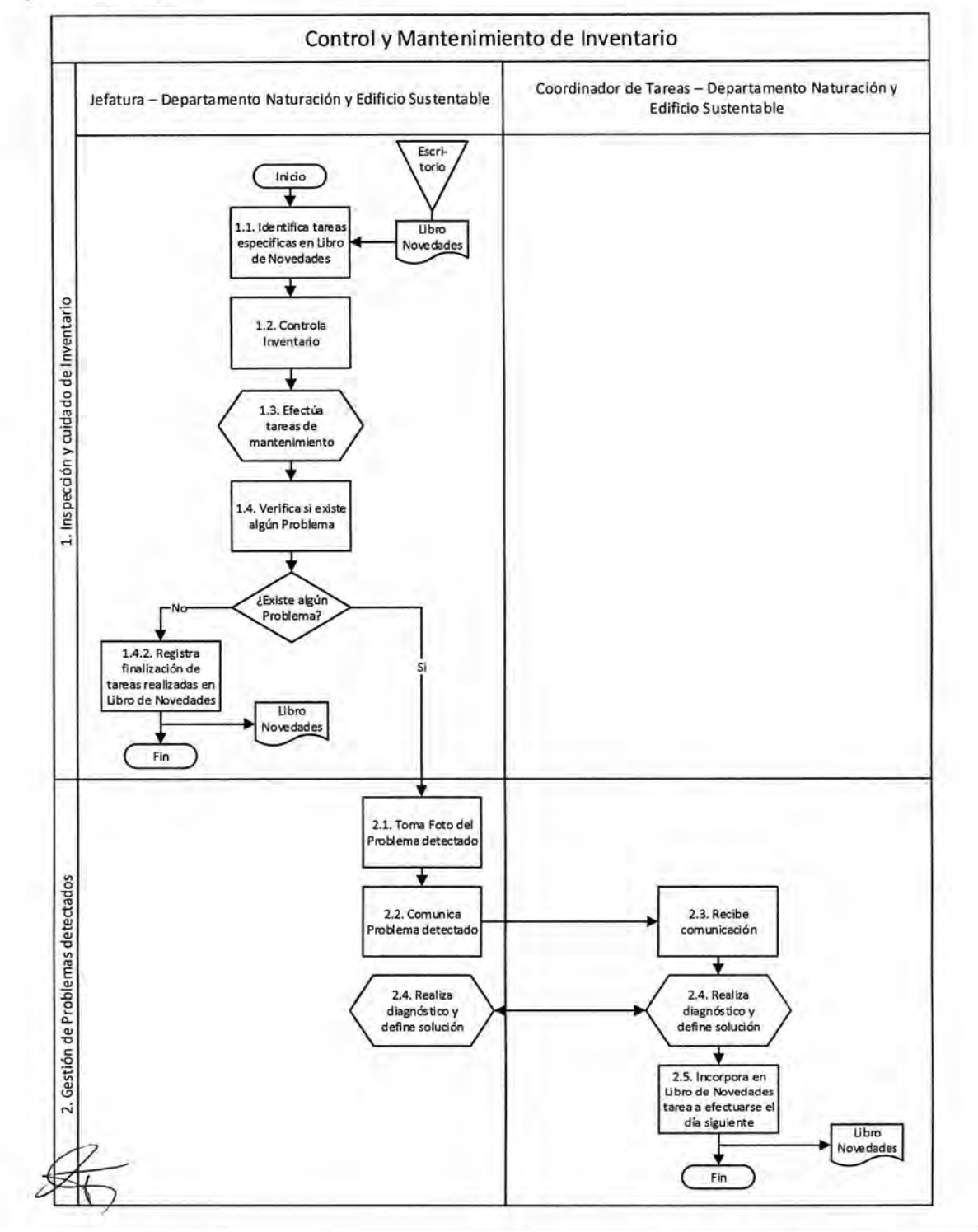

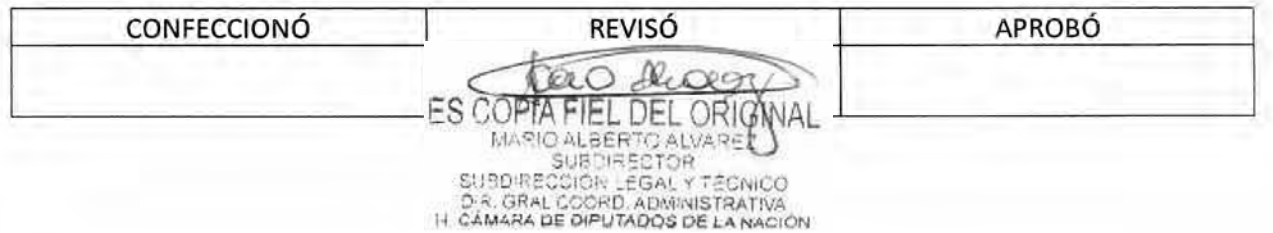

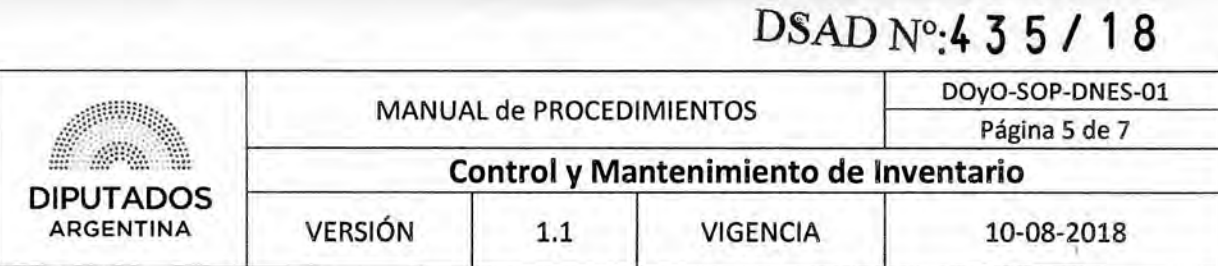

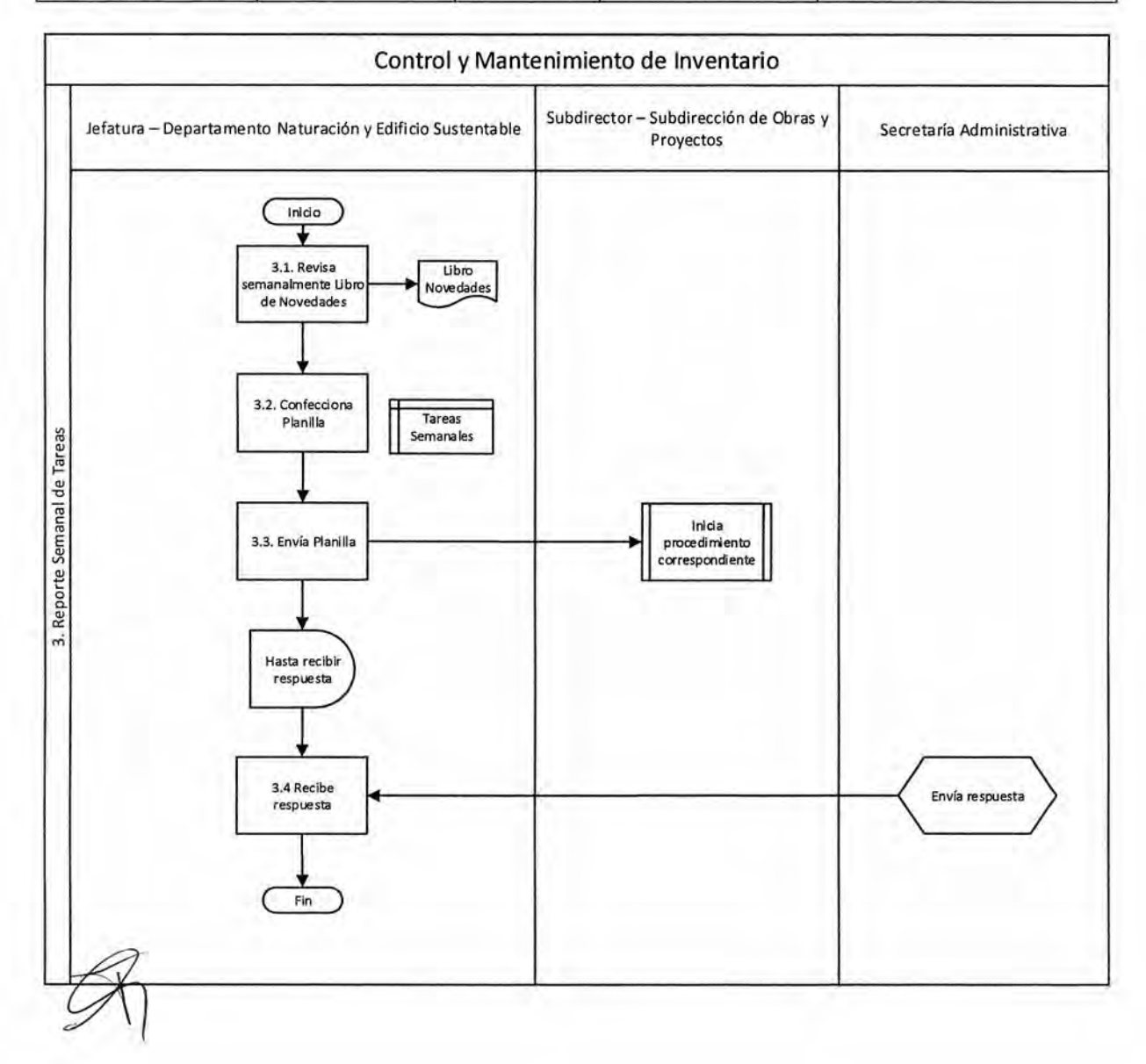

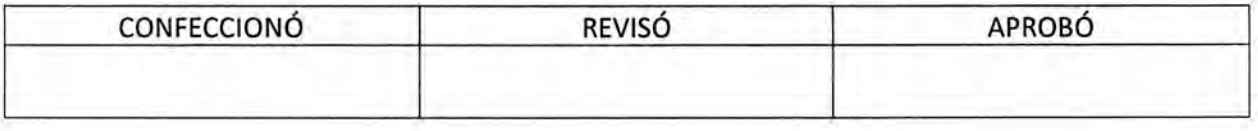

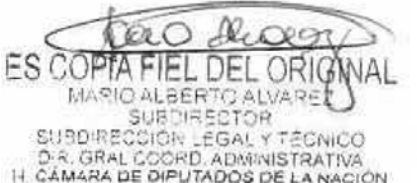

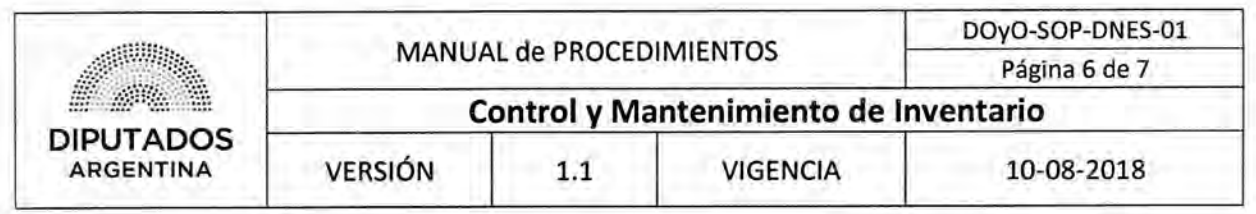

### **Formularios**

**Libro de Novedades** 

 $65$  $\sqrt{w}$ *vel*  $20/07/17$ . ╱ Apero uro.<br>Uien<br>Anexos  $exteno$ Totam Piemor altente: Reviser ear *Thureves Arexa \_\_\_\_\_172£1:1k0.-cfi-jCL--C2- 7* el?e, *~11241011• C\*9* I;nlik*-Cd*-z4i-L.:\_\_?  $n = n - n$ Cour  $\boldsymbol{\mu}$  $\overline{u}$  $\overline{u}$   $\overline{u}$   $\overline{u}$ Anexo C. sloutes con Espreias Comunes Tobon Putasico musto de <u>Meets noeves.</u><br>Enteriores cours  $0.0000$ nexo *Miercoles = 0/07/17 .<br>Miercoles = 0/07/17 .*<br>2 *detti Pave A · E · Piso .*<br>2 migreterior nuevosy di  $^{4}$ Tobelo  $\rho_{\text{max}}$ Concelio eión Anneudo *jueces \_22/09/*1*1* ° *exzbutps\_mr\_etial\_y* cAkác)¿,-1:2;;\_\_~.0*--C*  Anneedo  $d<sub>o</sub>$ Concepost con fierro  $Externo$  Haexos y Telgero 6810 Keylsion Lie  $Teccona$  *stan <i>ettio Taked* Vaejar  $n$ sooft 320 Anexo A. Zitern. 2319. (1921 oficino \_J/1*,4441 £SA2",*  externo eacceptato Arexa Reviser Piego colder Reviser offences Pendientes. Continuum annacto de Monderas varías y distribución ⇁

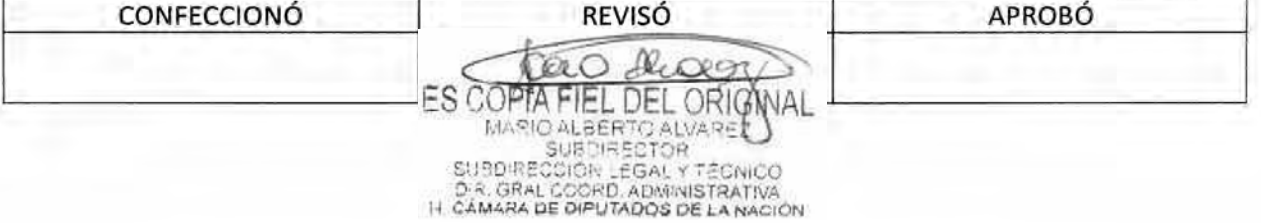

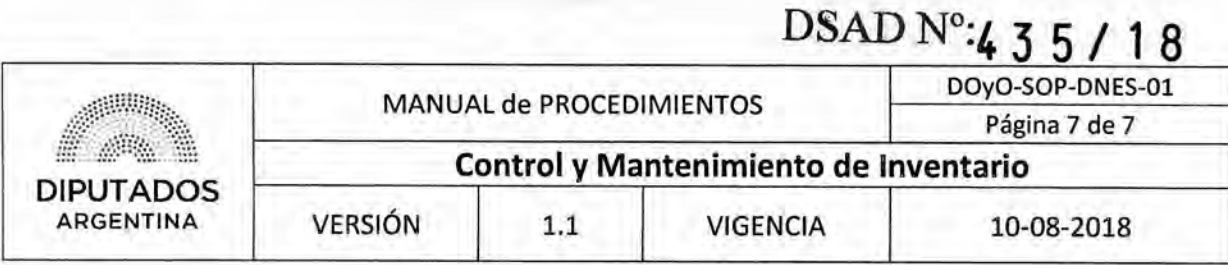

## **Planilla Word Tareas Semanales**

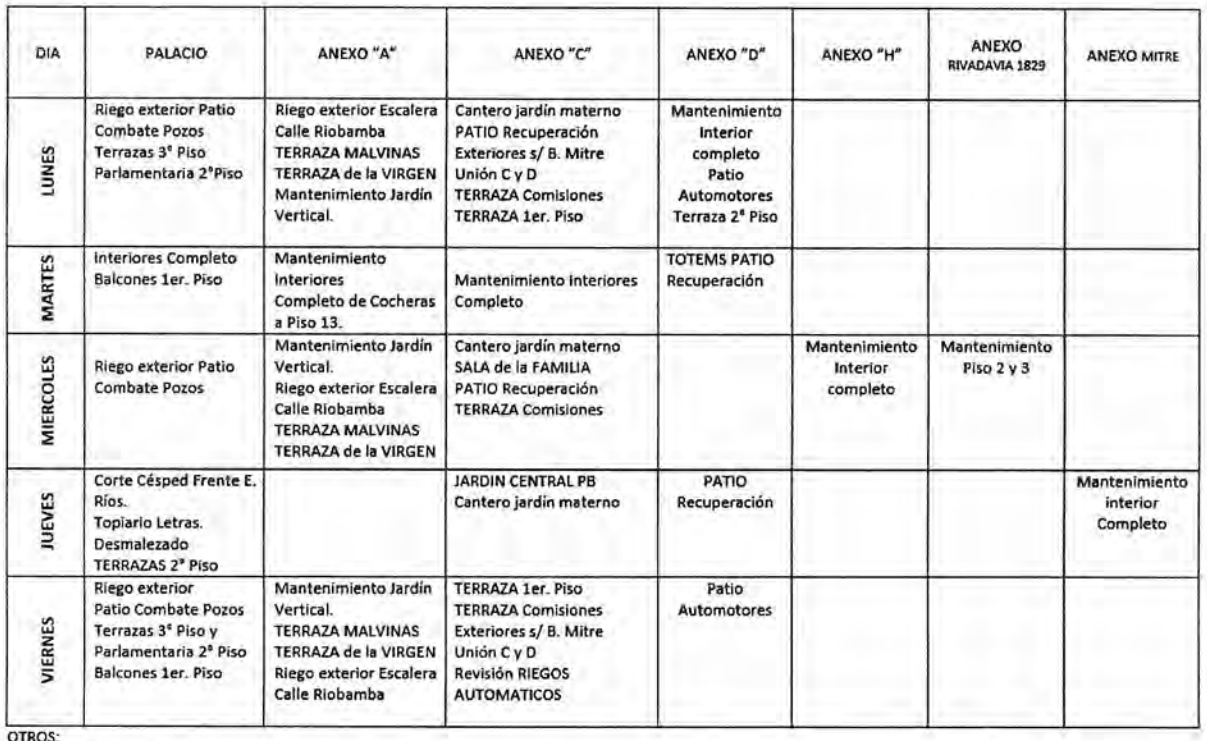

OTROS: Control Fitosanitario Podas Plantación y Trasplante Traslado de plantas

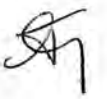

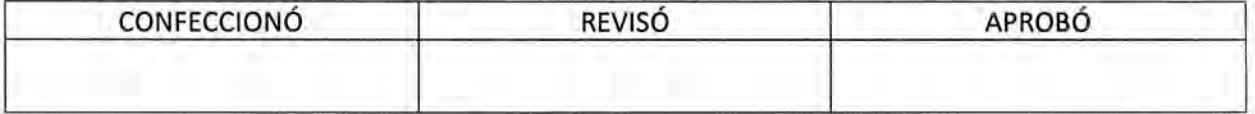

ES COPTA FIEL DEL ORIGNAL

DSAD Nº: 4 3 5 / 18

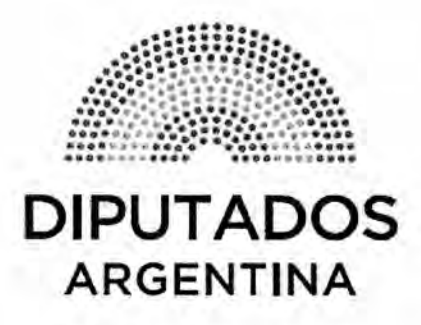

# **MANUAL DE PROCEDIMIENTOS DIRECCIÓN DE OBRAS Y OPERACIONES**

Subdirección de Obras y Proyectos

Departamento Naturación y Edificio Sustentable

**Detección de Requerimientos Técnicos** 

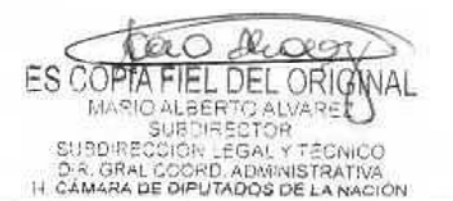

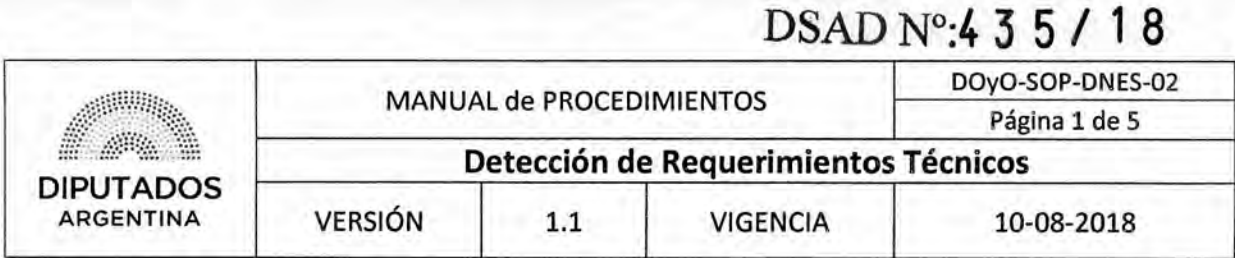

## Detección de Requerimientos Técnicos

### **Objetivo del procedimiento**

Gestionar la fase inicial de la Solicitud de Compra de plantas, macetas, invernaderos, sustratos, agroquímicos y herramientas.

### **Alcance del procedimiento**

Desde que se identifican necesidades y requerimientos técnicos de adquisición de plantas, macetas, invernaderos, sustratos, agroquímicos y herramientas, y se envía el presupuesto y los requerimientos técnicos para la confección de los pliegos técnicos a la Subdirección de Gestión Administrativa y Legal, hasta la entrega de estos últimos para iniciar el proceso de licitación.

Sectores involucrados:

- Dirección de Obras y Operaciones
- Departamento Naturación y Edificio Sustentable Subdirección de Obras y Proyectos
- Subdirección de Gestión Administrativa y Legal
- e Proveedor Externo

### **Cuadro resumen**

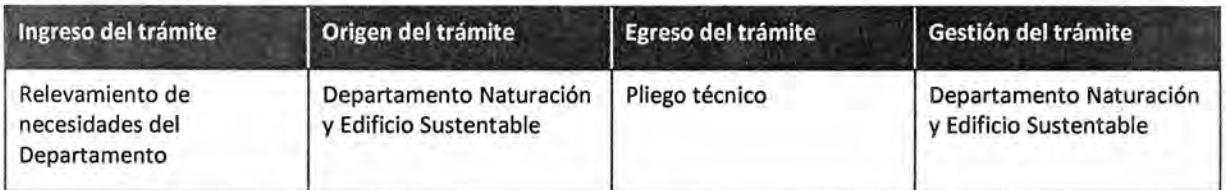

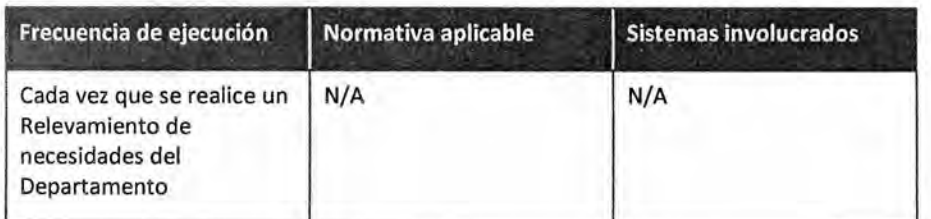

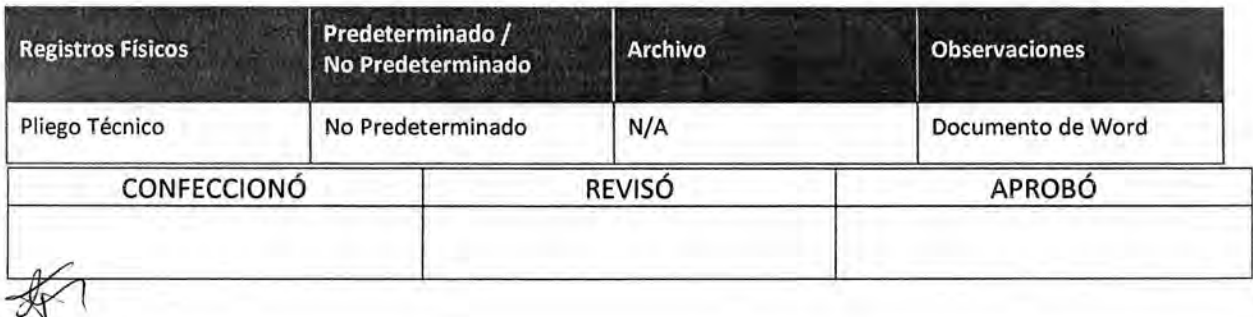

**FS COPTA** EL DEL ORIG MARIO ALBERTO ALVARE<br>SUBDIRECTOR SUBDIRECCIÓR LEGAL Y TÉCNICO<br>D.R. GRAL COORD, ADMINISTRATIVA<br>H. CÁMARA DE DIPUTADOS DE LA NACIÓN

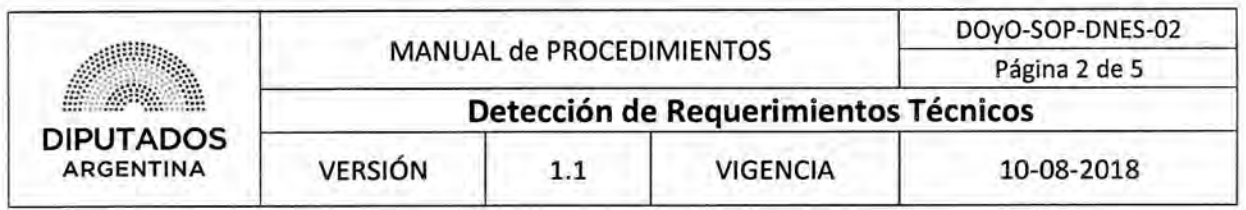

#### **Procedimiento narrativo**

#### **1. Identificación de faltantes**

- 1.1. El Coordinador de Tareas y la Jefatura del Departamento Naturación y Edificio Sustentable realiza periódicamente un relevamiento para identificar necesidades y requerimientos técnicos para efectuar una compra.
- 1.2. Determina y confecciona digitalmente los Requerimientos Técnicos.
- 1.3. Consulta vía telefónica, al Subdirector de Obras y Proyectos, la aprobación para poder efectuar la compra.
- 1.4. Recibe la comunicación con la respuesta por parte del Subdirector de Obras y Proyectos.
- 1.5. Verifica si aprueba la compra.
	- 1.5.1. Si aprueba la compra, continúa en 2.1.
	- 1.5.2. Si no aprueba la compra, da por finalizado este procedimiento.

#### **2. Gestión inicial de Pliego Técnico**

- 2.1. Solicita vía mail presupuestos a distintos Proveedores Externos, y espera hasta recibir los mismos.
- 2.2. Recibe vía mail los Presupuestos por parte de los Proveedores Externos.
- 2.3. Envía vía mail los Presupuestos y los Requerimientos Técnicos a la Subdirección de Gestión Administrativa y Legal, solicitando que gestione la Compra, y espera hasta recibir el Pliego Técnico.
- 2.4. Recibe vía mail el Pliego Técnico por parte de la Subdirección de Gestión Administrativa y Legal.
- 2.5. Completa el Pliego Técnico, incorporando información y documentación complementaria con detalles del inventario a incorporarse.
- 2.6. Entrega vía mail el Pliego Técnico completo a la Subdirección de Gestión Administrativa y Legal, dando por finalizado este procedimiento.

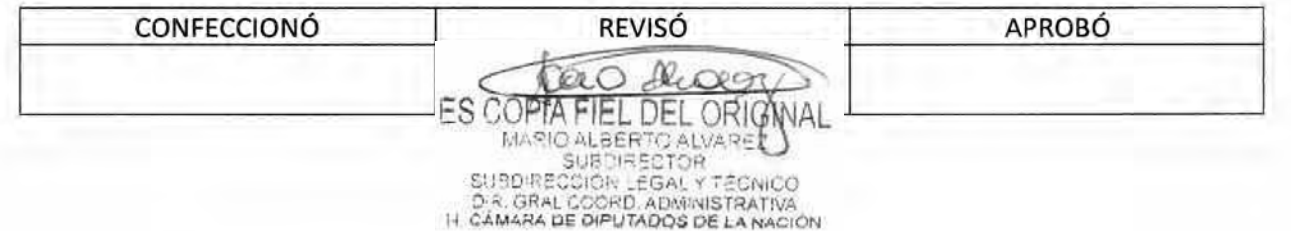

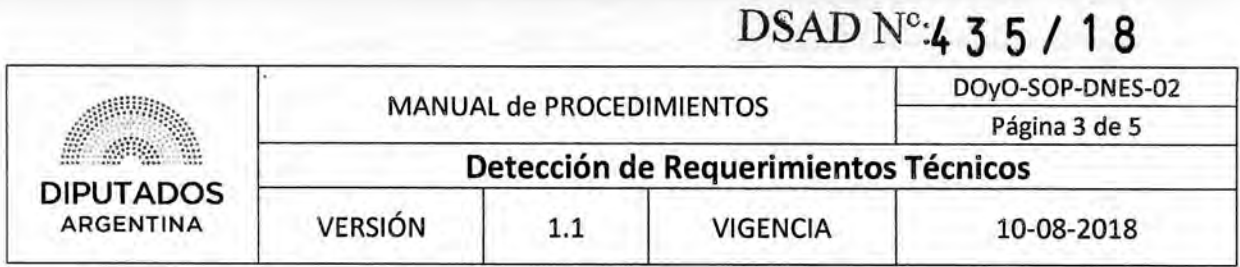

### Diagrama **de Flujo**

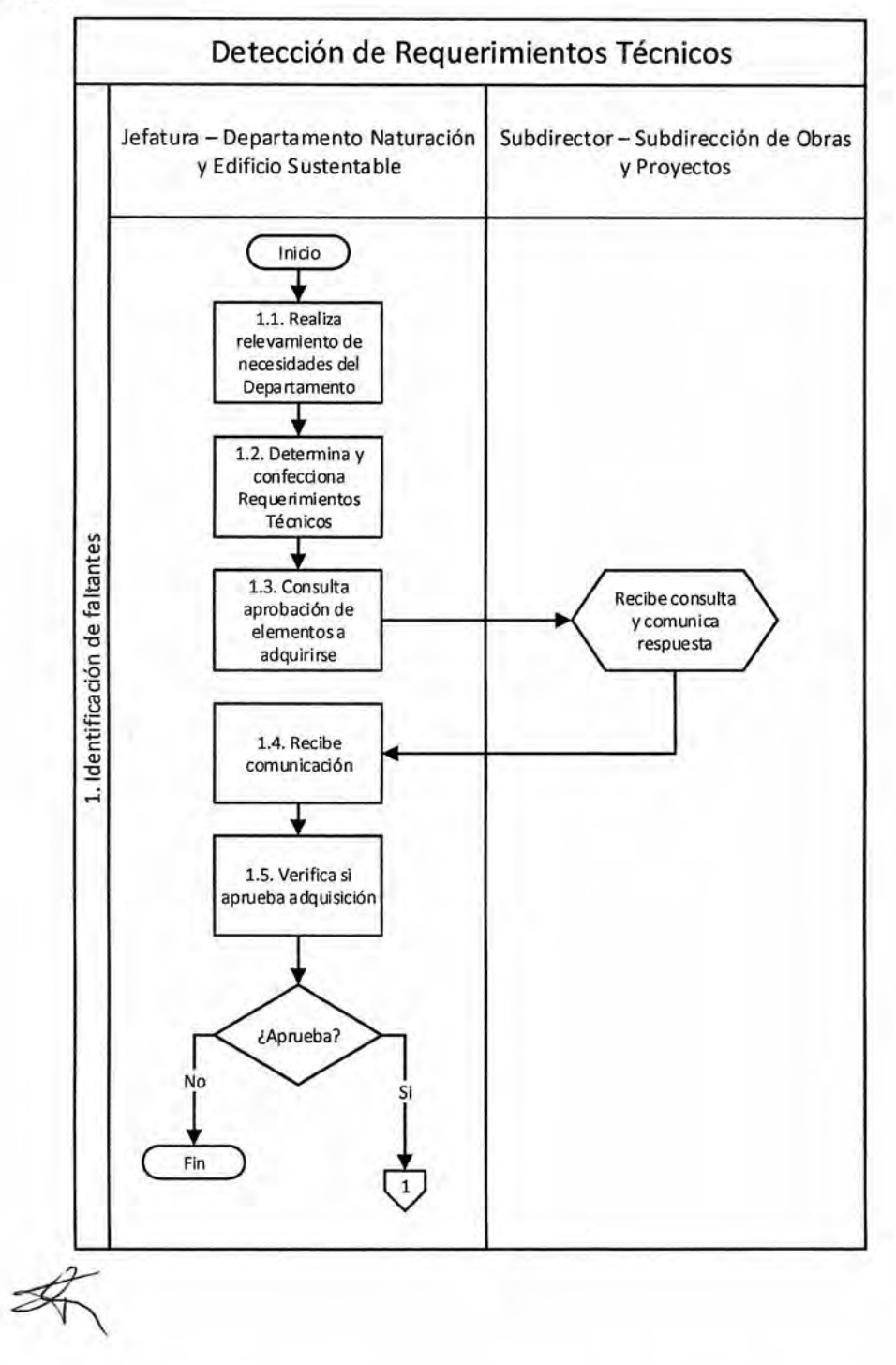

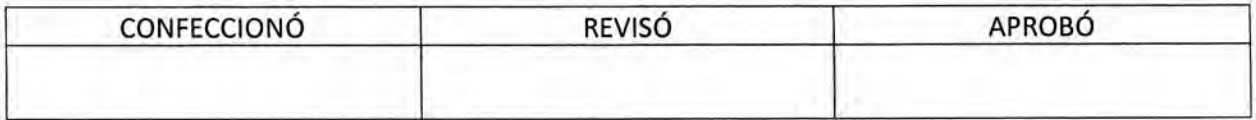

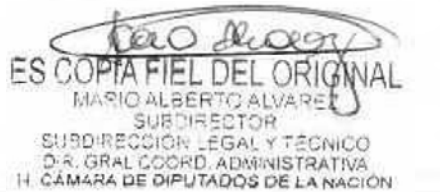

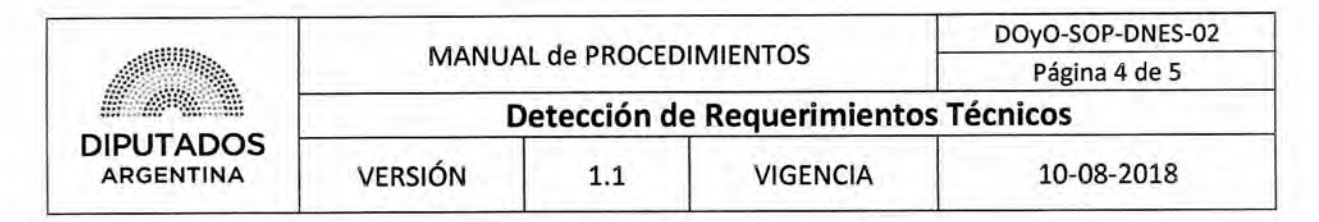

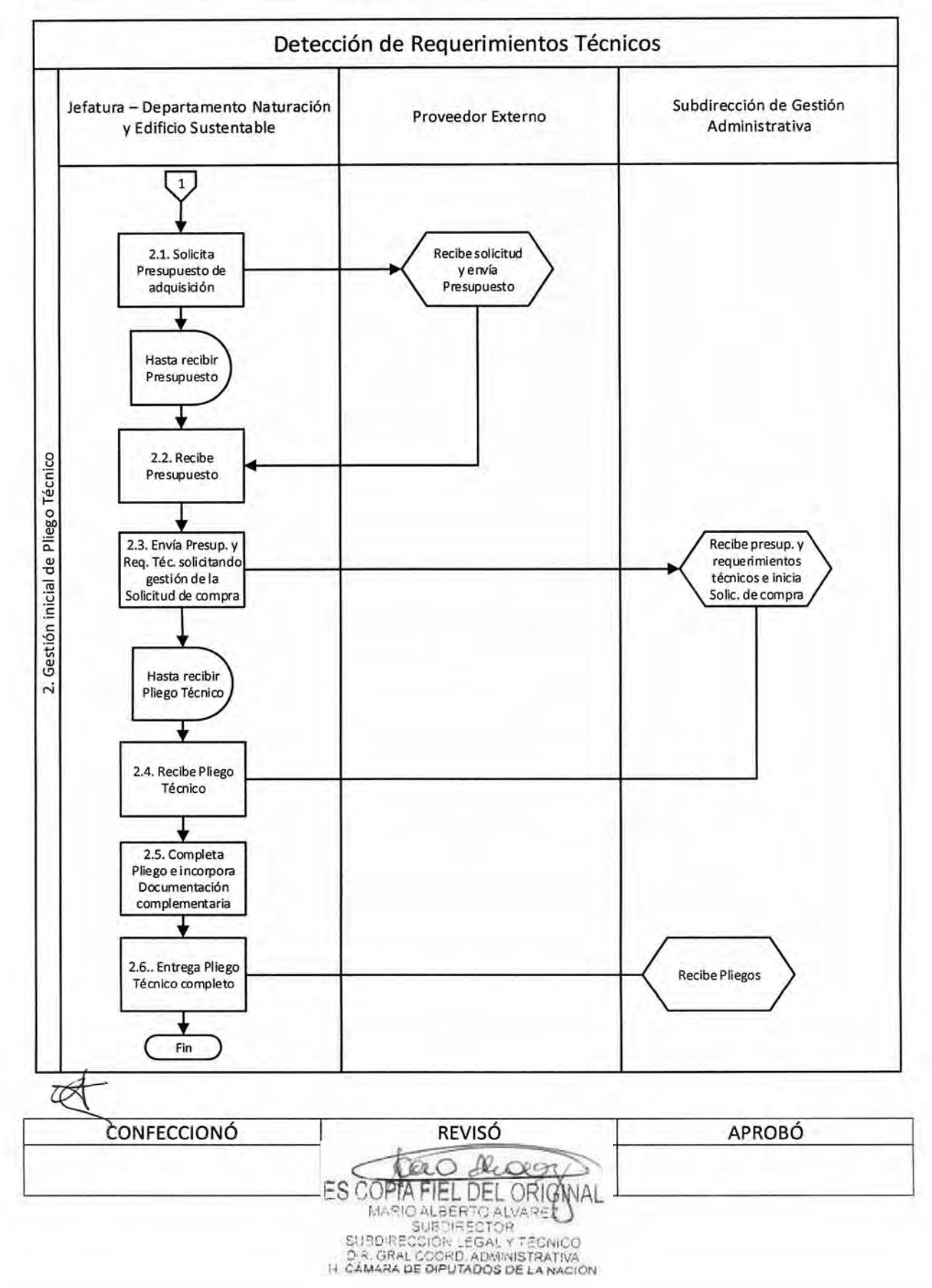

# DSAD N°:4 **3 5 / 1 8**

 $\mathbf{I}$ 

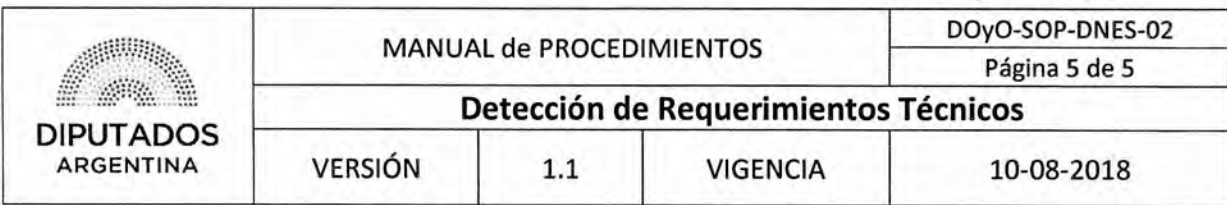

## **Formularios**

**Pliego Técnico** 

## **PLANTAS e INSUMOS a REPONER e INCORPORAR en espacios de Palacio y Anexos**

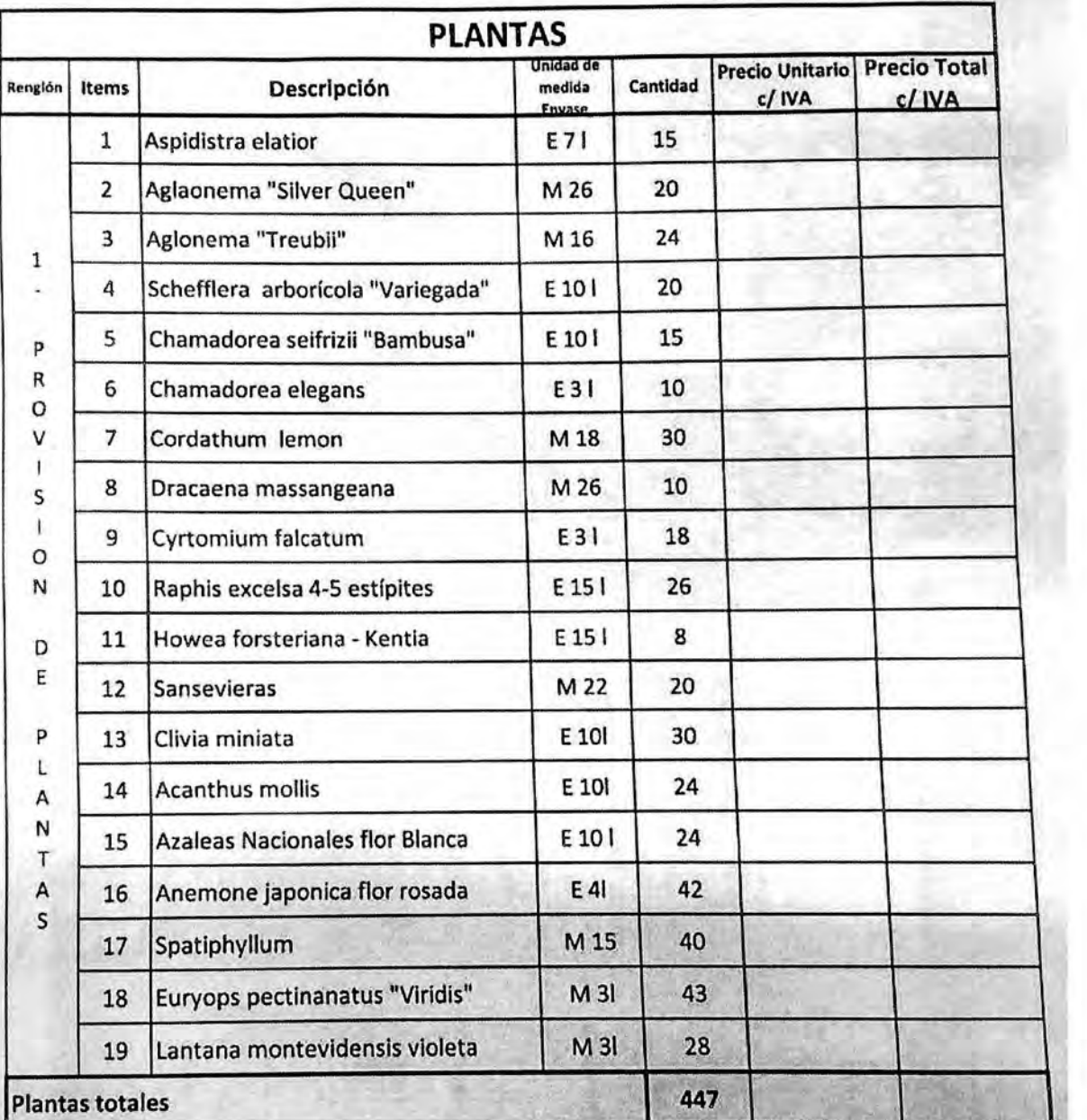

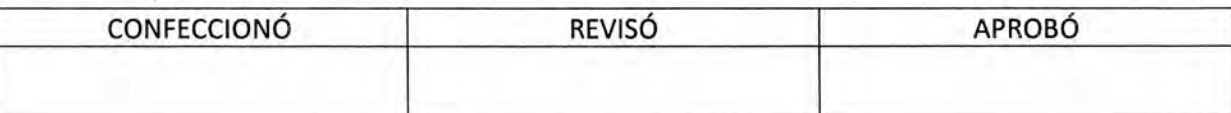

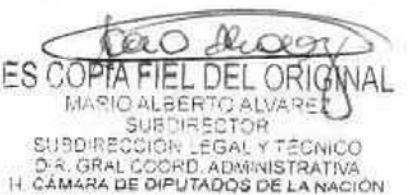

DSAD N°:4 3 5 / 18

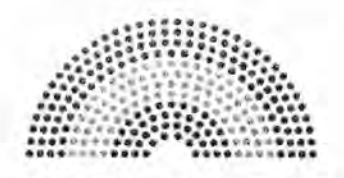

**DIPUTADOS ARGENTINA** 

# **MANUAL DE PROCEDIMIENTOS DIRECCIÓN DE OBRAS Y OPERACIONES**

Subdirección de Obras y Proyectos

Departamento Naturación y Edificio Sustentable

**Control de Expediente de Pago** 

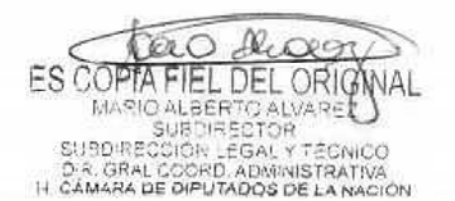

# DSAD W:4 **3 5 / 1 8**

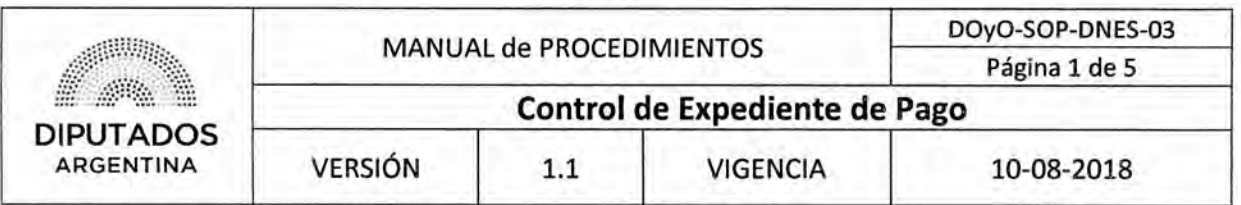

## Control de Expediente de Pago

### Objetivo del procedimiento

Controlar los Expedientes de Pago recibidos desde la Subdirección de Gestión Administrativa y Legal.

## Alcance del procedimiento

Desde que se Identifica la Factura en el Expediente, y se corrobora si lo facturado es correcto, hasta que el Expediente es enviado a la Subdirección de Gestión Administrativa y Legal y se archiva una copia de la Nota Correspondiente,

Sectores involucrados:

- Departamento Naturación y Edificio Sustentable Subdirección de Obras y Proyectos
- e Subdirección de Gestión Administrativa y Legal
- Departamento Mesa de Entradas y Archivo Subdirección Administración Dirección de Administración - Dirección General Administrativo Contable

## Cuadro resumen

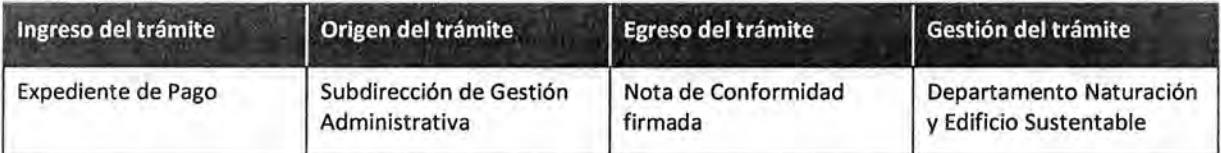

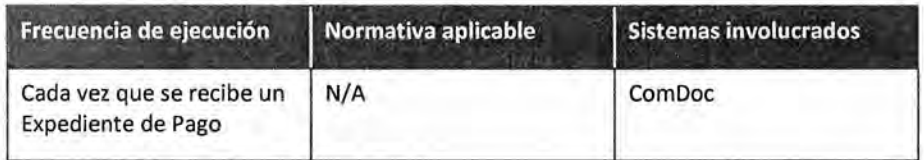

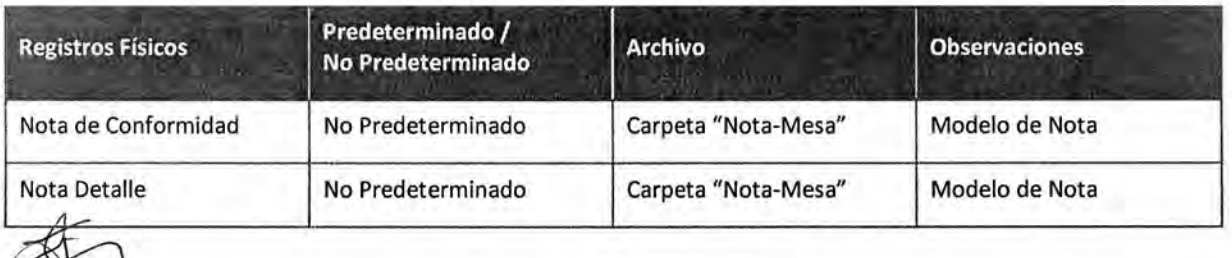

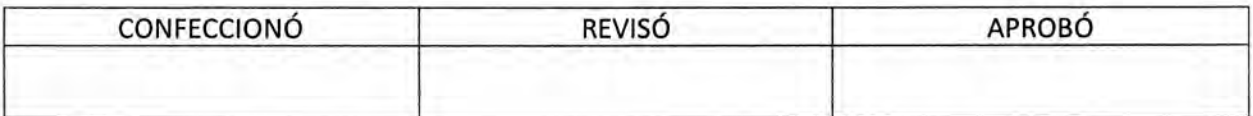

ES COPTA EL DEL ORIG MARIO ALBERTO ALVARE<br>SUBDIRECTOR SUBDIRECCIÓR LEGAL Y TÉCNICO<br>D.R. GRAL COORD, ADMINISTRATIVA<br>H. CÁMARA DE DIPUTADOS DE LA NACIÓN

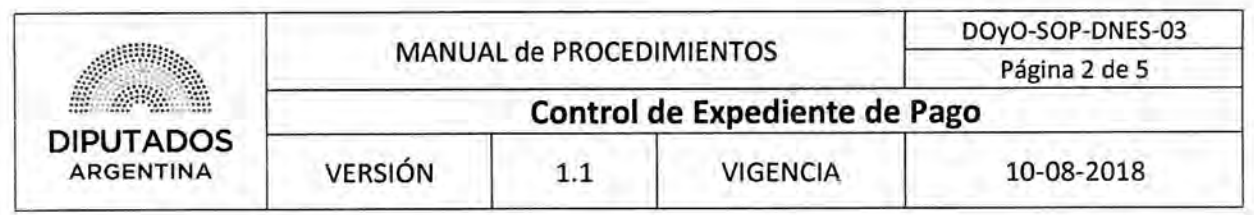

#### **Procedimiento narrativo**

Este procedimiento inicia luego que la Subdirección de Gestión Administrativa y Legal ejecuta el procedimiento "Envío y Recepción de Trámite o Documento" para enviar un Expediente de Pago al Departamento.

#### **1. Recepción, Control y Envío de Expediente de Pago**

- 1.1. La Jefatura del Departamento Naturación y Edificio Sustentable, identifica la Factura en el Expediente.
- 1.2. Controla si lo facturado es correcto.
	- 1.2.1. Si es correcto, confecciona una Nota de Conformidad de la Factura, y continúa en 1.3.
	- 1.2.2. Si no es correcto, confecciona una Nota Detalle con las correcciones que correspondan, y continúa en 1.3.
- 1.3. Imprime la Nota Detalle o la Nota de Conformidad por duplicado, según corresponda.
- 1.4. Firma las Copias de la Nota.
- 1.5. Recupera el Remito del Archivo correspondiente, el cuál fue guardado luego de haberse recibido un bien o servicio.
- 1.6. Adjunta el Remito y la Nota correspondiente (original) al Expediente, para enviar el Expediente junto a una Copia de la Nota, a la Subdirección de Gestión Administrativa y Legal, con el fin de que ésta última remita el Expediente al Departamento Compras de la Dirección General Administrativo Contable, luego de ejecutar el procedimiento "Envío y Recepción de Trámite o Documento".
- 1.7. Recibe la Nota firmada, por parte de la Subdirección de Gestión Administrativa y Legal.

Archiva la Nota en la Carpeta "Nota-Mesa", dando por finalizado este procedimiento.

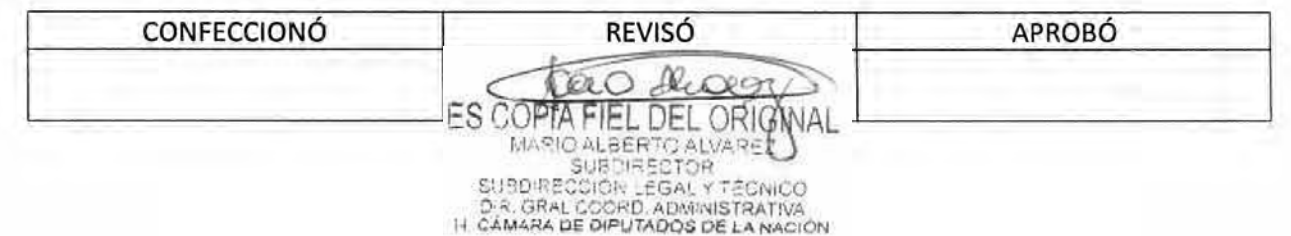

# DSAD W:4 **3 5 / 1 8**

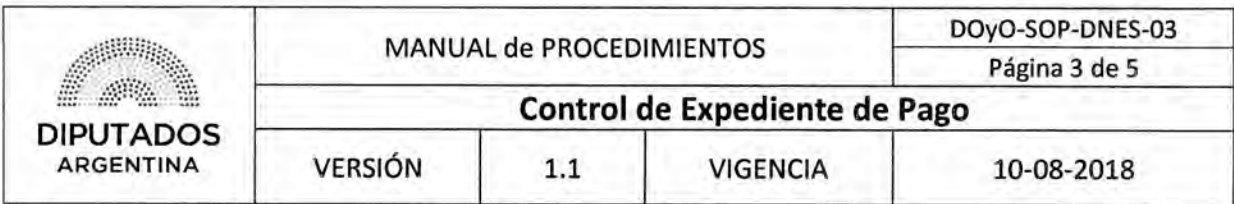

**Diagrama de Flujo** 

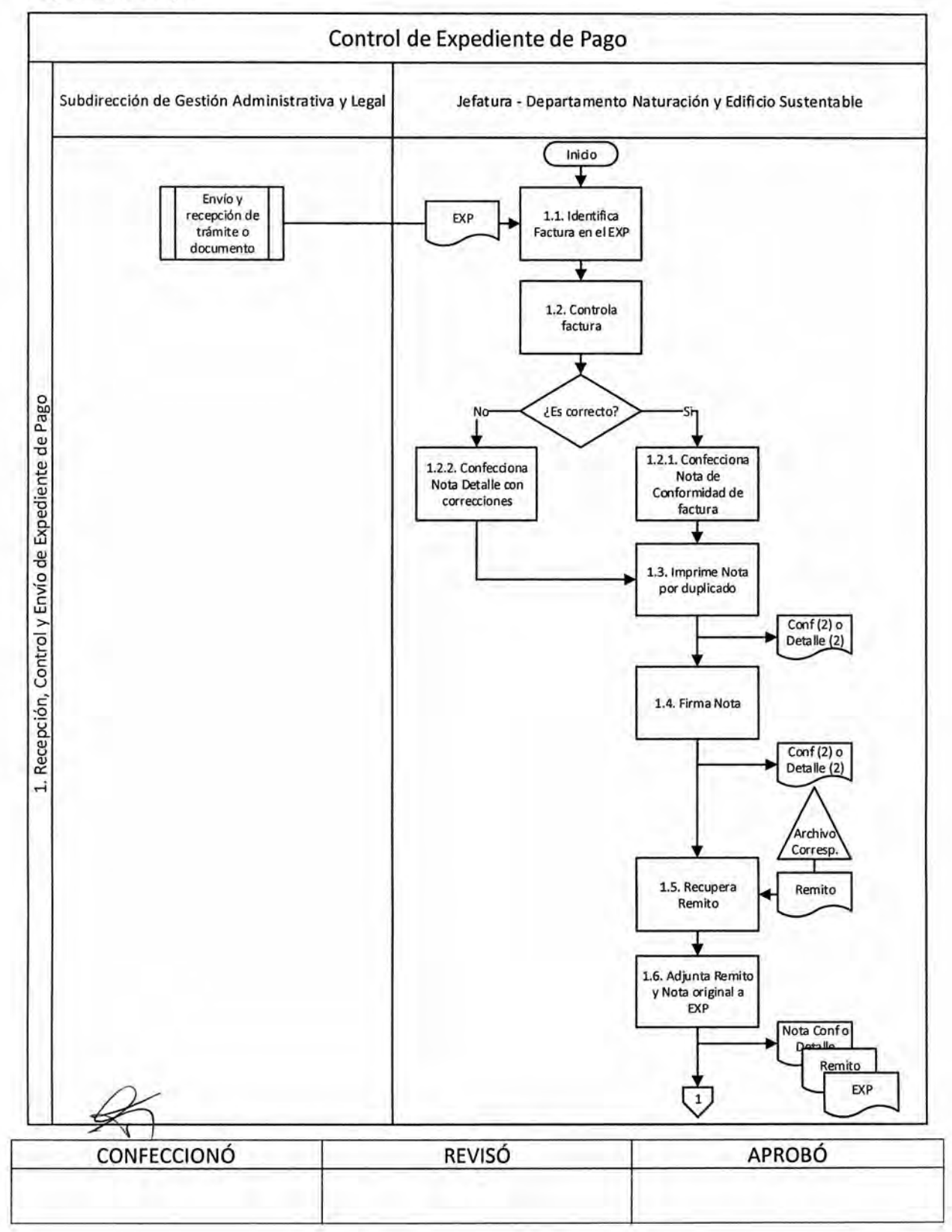

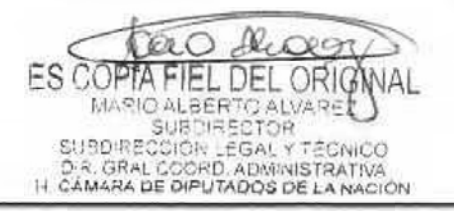

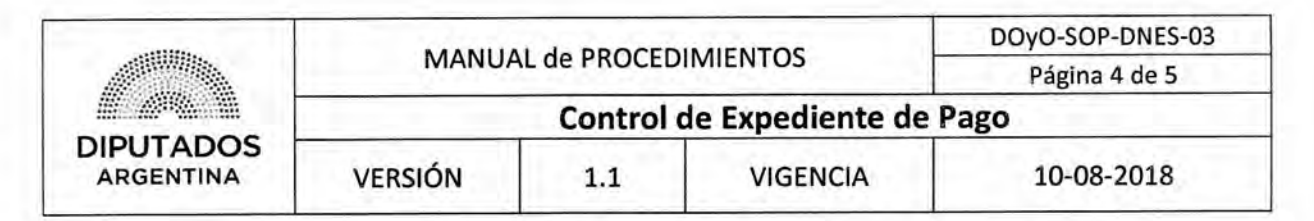

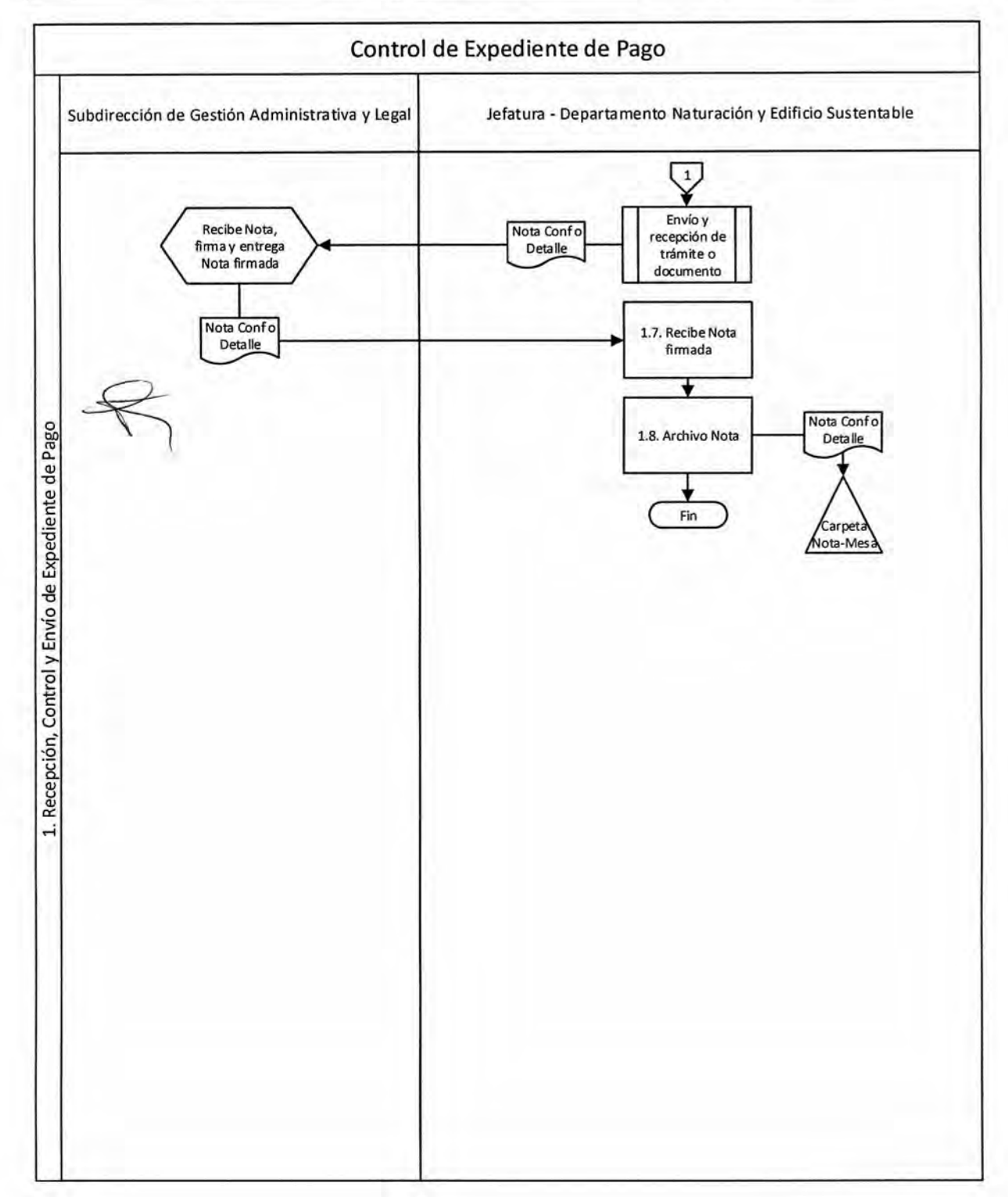

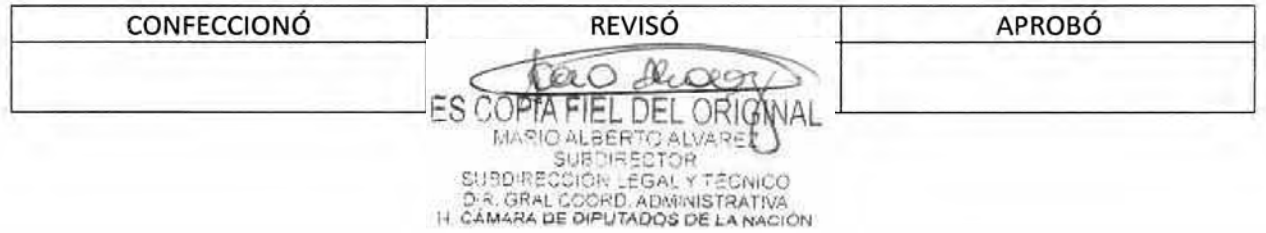

DSAD Nº: 4 3 5 / 18

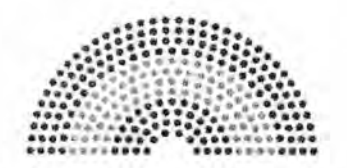

**DIPUTADOS ARGENTINA** 

# **MANUAL DE PROCEDIMIENTOS**

# **DIRECCIÓN DE OBRAS Y OPERACIONES**

Subdirección de Obras y Proyectos

Departamento Naturación y Edificio Sustentable<br>  $\mathcal{L}_1$ 

**Pedido de Suministros** 

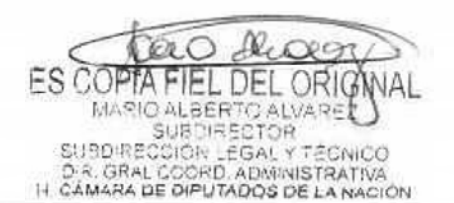

# DSAD N°: 4 3 5 / 18

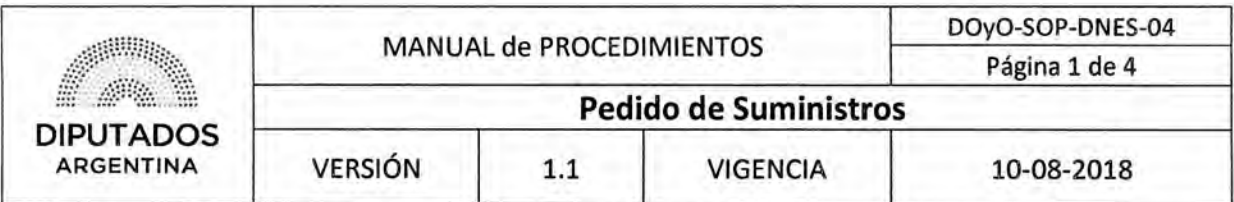

## Pedido de Suministros

### Objetivo del procedimiento

Gestionar el abastecimiento de suministros para el Departamento Naturación y Edificio Sustentable.

### Alcance del procedimiento

Desde la identificación de faltantes de suministros en el Departamento de Naturación y Edificio Sustentable, hasta que se retiran y guardan los suministros solicitados en el lugar correspondiente.

Sectores involucrados:

- Departamento Naturación y Edificio Sustentable Subdirección de Obras y Proyectos
- Departamento Suministros Subdirección Administración Dirección de Administración Dirección General Administrativo Contable

### Cuadro resumen

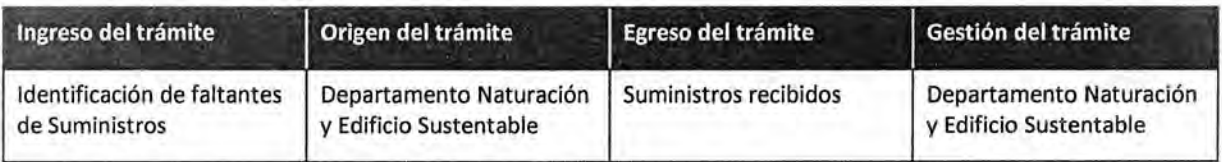

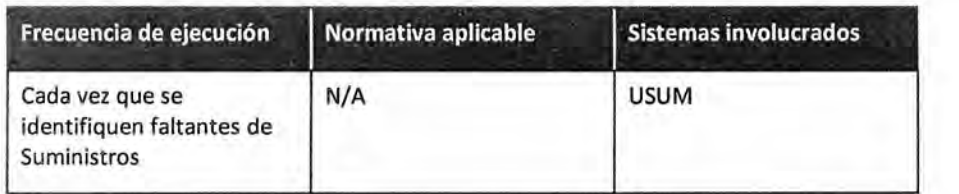

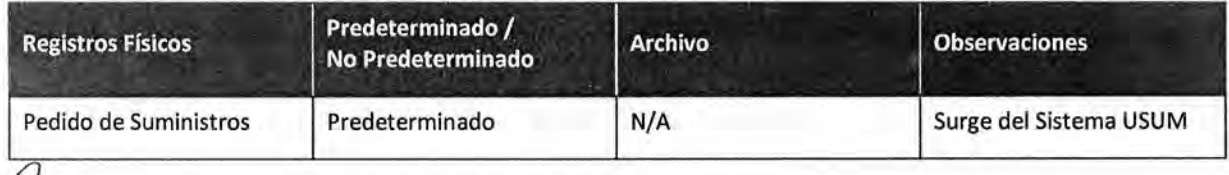

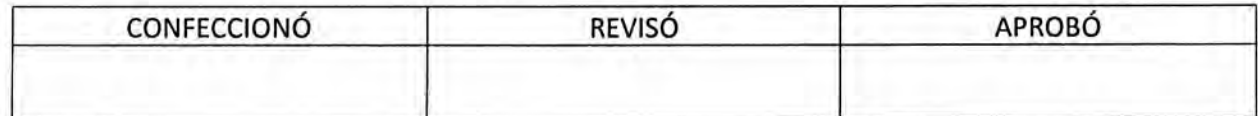

**FS COPTA** . DEL ORIG MARIO ALBERTO ALVARE SUBDIRECTOR SUBDIRECCIÓR LEGAL Y TÉCNICO<br>D.R. GRAL COORD, ADMINISTRATIVA<br>H. CÁMARA DE DIPUTADOS DE LA NACIÓN

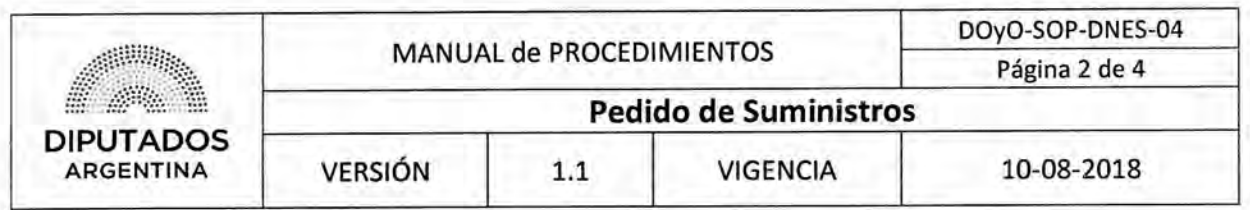

### **Procedimiento narrativo**

### **1. Gestión de Pedido**

- 1.1. El Empleado del Departamento Naturación y Edificio Sustentable identifica los artículos de librería faltantes en el Departamento.
- 1.2. Ingresa el pedido de suministros por el Sistema USUM, y espera hasta que el estado del pedido sea "autorizado".

A continuación, el Empleado del Departamento Suministros de la Dirección General Administrativo Contable, ejecutará parcialmente el procedimiento "Abastecimiento de Bienes de Consumo", hasta que el Empleado del Departamento Naturación y Edificio Sustentable se haga presente solicitando los suministros pedidos.

- 1.3. Identifica en el Sistema USUM que el estado del pedido sea "listo".
- 1.4. Solicita los suministros pedidos al Empleado del Departamento Suministros, quién continuará con la ejecución del procedimiento "Abastecimiento de Bienes de Consumo".
- 1.5. Recibe los suministros por parte del Empleado del Departamento Suministros.
- 1.6. Guarda los suministros en el Departamento, en el espacio determinado según lo solicitado, dando por finalizado este procedimiento.

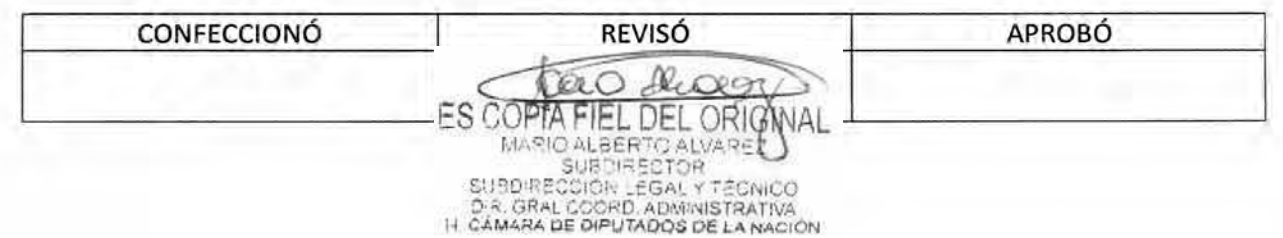

# **DsAD No:4 3 5 / 1 8**

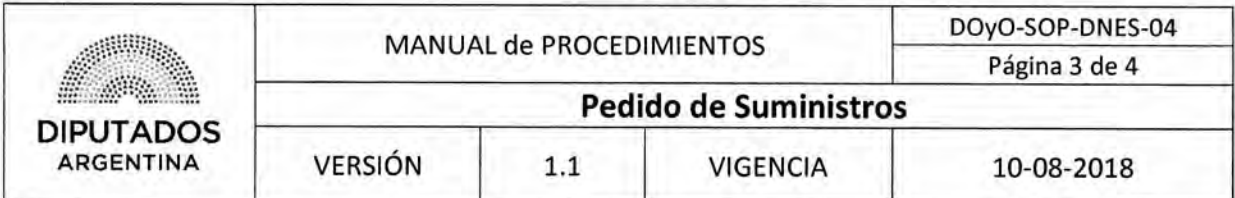

**Diagrama de Flujo** 

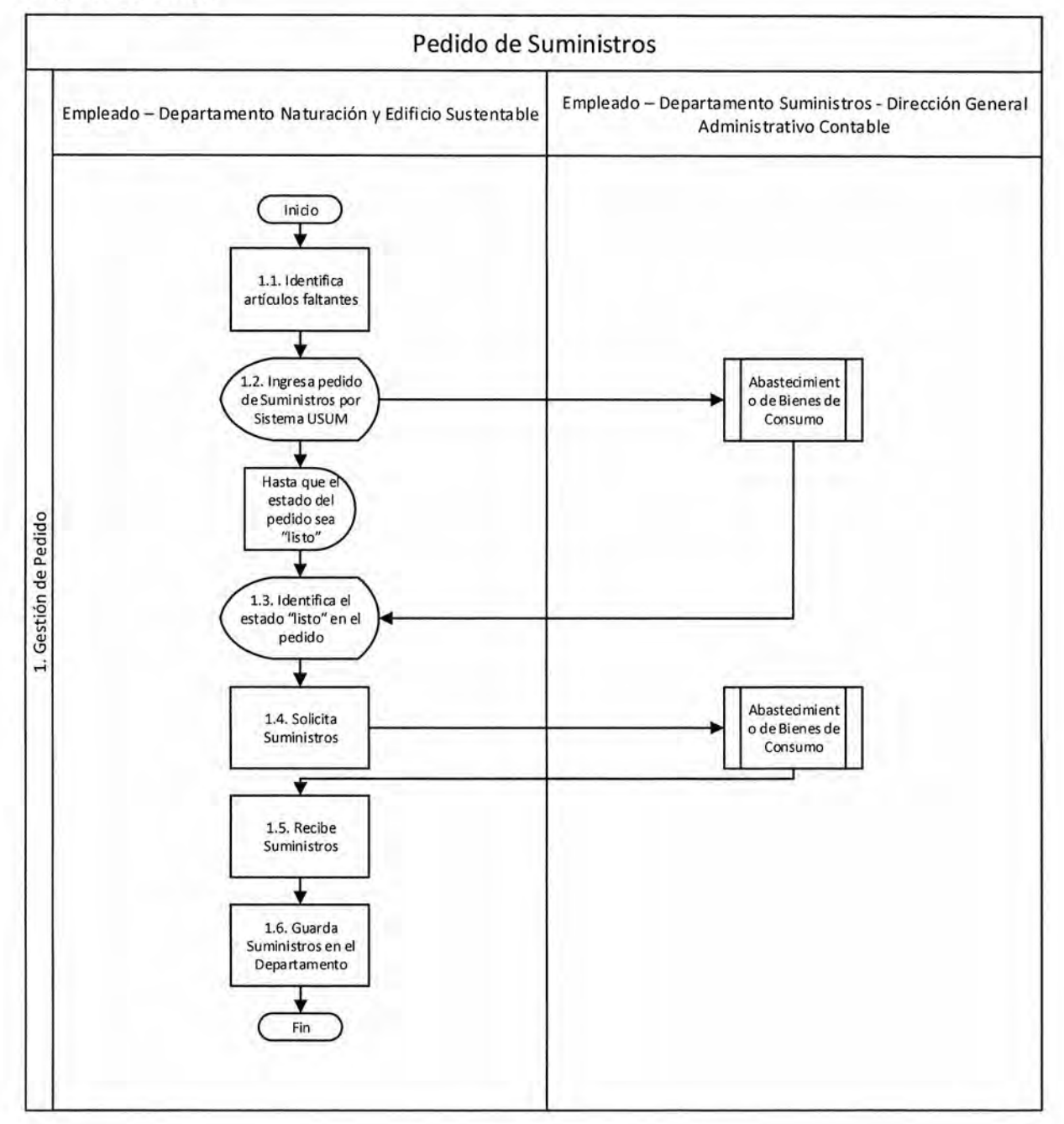

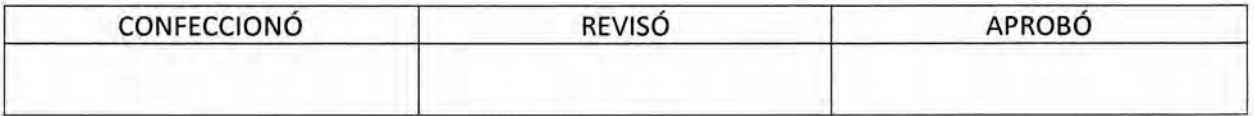

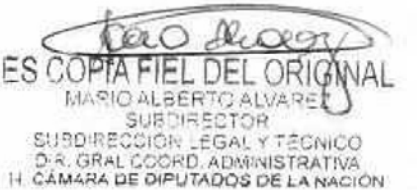

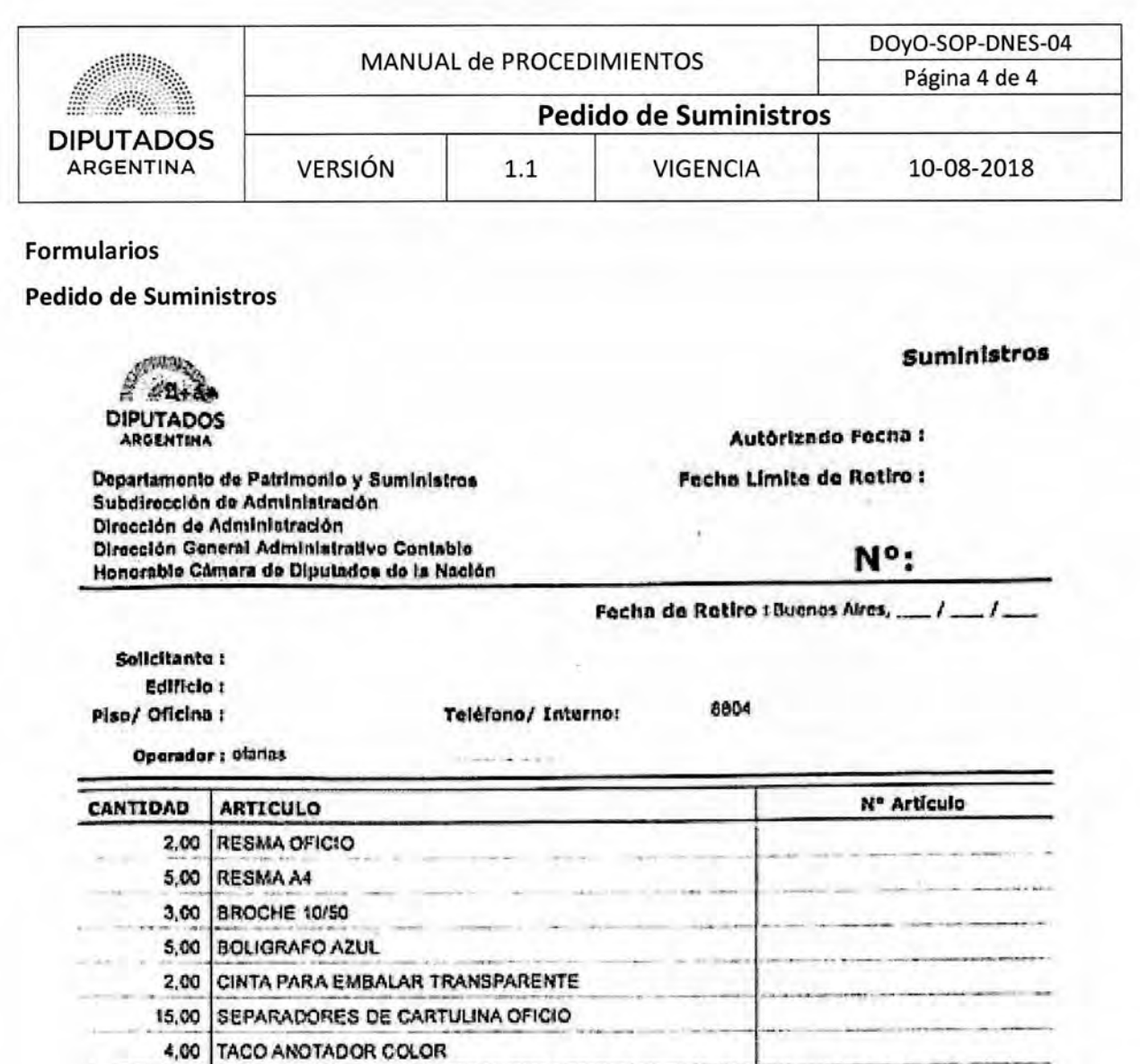

**ILMPORTANTE!** 

1,00 ITIJERA

Los materiales solicitados permanecerán disponibles para su retiro durante cinco (5) días hábiles. Transcurrido dicho plazo el pedido será anulado.

**En casa de requerir les materiales, deberá tramitaran nuevamente.** 

2.00 CORRECTOR CON PUNTA METALICA

Despachodo por

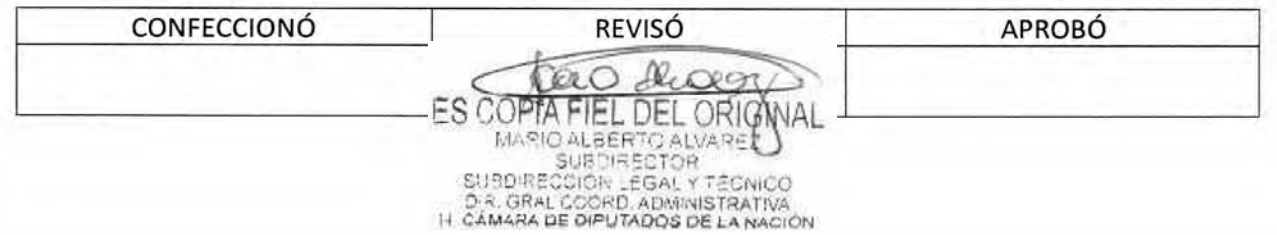

DSAD N°: 4 3 5 / 18

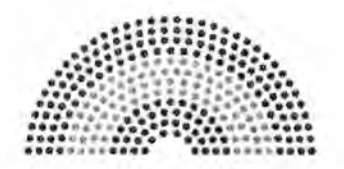

**DIPUTADOS ARGENTINA** 

# **MANUAL DE PROCEDIMIENTOS**

# **DIRECCIÓN DE OBRAS Y OPERACIONES**

Subdirección de Obras y Proyectos

Departamento Naturación y Edificio Sustentable

**Recepción de Inventario** 

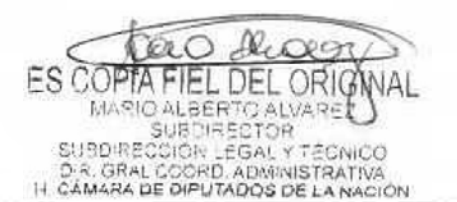

## **JSAD N°:4 3 5 / 1 8**

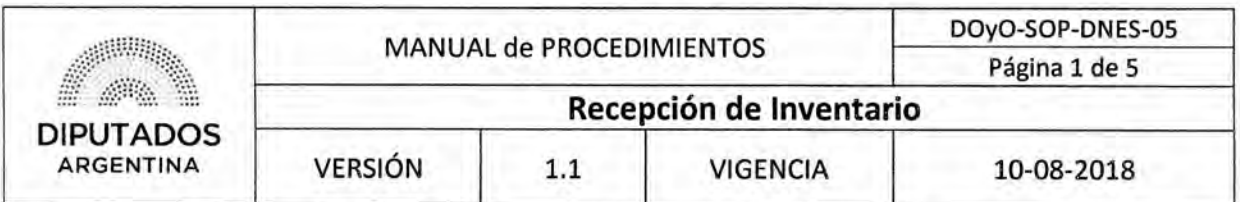

## Recepción de Inventarío

### Objetivo del procedimiento

Recibir y controlar el Inventario de productos solicitados mediante un procedimiento de compra.

### Alcance del procedimiento

Desde que se recibe una comunicación por parte de un Proveedor Externo para coordinar la entrega del Inventario solicitado, hasta la recepción y control del mismo, y el correspondiente archivo del Remito firmado.

Sectores involucrados:

- Departamento Naturación y Edificio Sustentable Subdirección de Obras y Proyectos
- Comisión de Recepción Definitiva de la Honorable Cámara de Diputados de la Nación
- Proveedor Externo

## Cuadro resumen

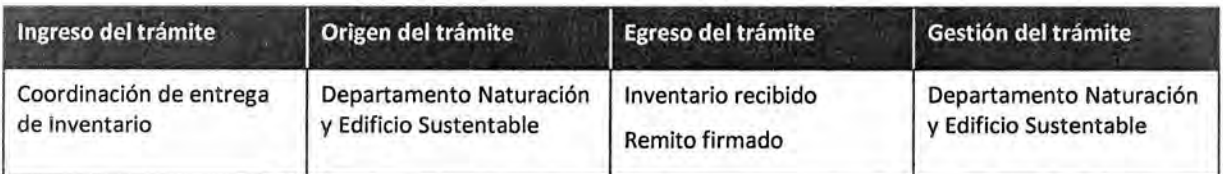

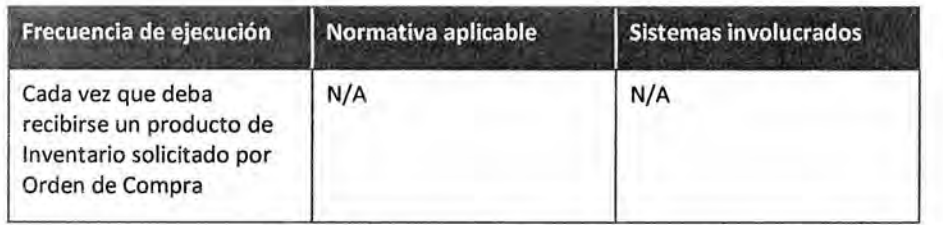

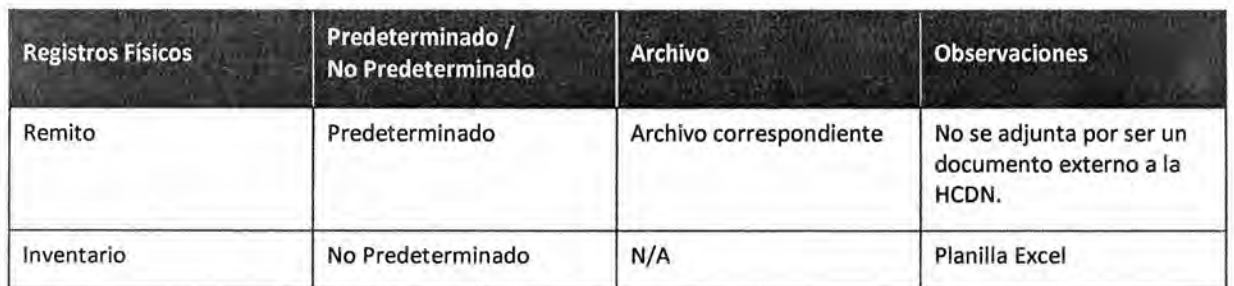

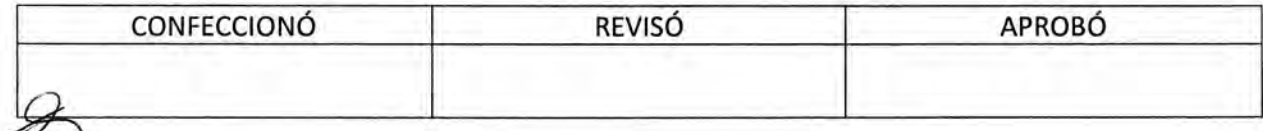

œ **ES COPTA** FIEL DEL ORIG MARIO ALBERTO ALVARE SUBDIRECCIÓR LEGAL Y TÉCNICO<br>D.R. GRAL COORD, ADMINISTRATIVA<br>I-I CÁMARA DE DIPUTADOS DE LA NACIÓN

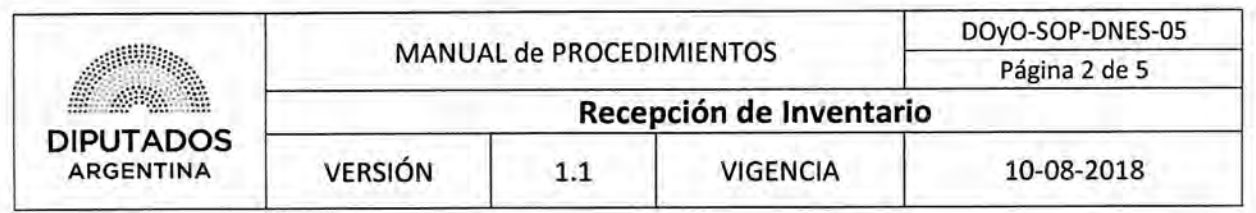

### Procedimiento narrativo

### 1. Control y Almacenamiento de Inventario

- 1.1. El Empleado del Departamento de Naturación y Edificio Sustentable recibe una comunicación, por parte de un Proveedor Externo, de que están disponibles los productos comprados a fin de coordinar la entrega de dicho Inventario solicitado.
- 1.2. Comunica la fecha de entrega acordada al Comisión de Recepción Definitiva de la Honorable Cámara de Diputados de la Nación, y espera hasta presentarse el Proveedor Externo con el Inventario solicitado en dicha fecha.
- 1.3. Recibe por parte del Proveedor Externo el Inventario y dos Remitos.
- 1.4. Controla junto al Comité de Recepción, que el Inventario recibido corresponda con los ítems detallados en el Remito.
- 1.5. Verifica si el pedido está completo.
	- 1.5.1. Si el pedido está completo, firma ambos Remitos y continúa en 1.6.
	- 1.5.2. Si el pedido no está completo o no se corresponde a lo solicitado, devuelve el Inventario al Proveedor Externo, informándole las causales de rechazo, dando por finalizado este procedimiento.
- 1.6. Realiza una copia del Remito firmado.
- 1.7. Entrega el Remito original al Proveedor Externo.
- 1.8. Entrega la copia del Remito al Comisión de Recepción Definitiva.
- 1.9. Guarda el Inventario en el Departamento.
- 1.10. Actualiza la Planilla Excel "Inventario" con la ubicación, cantidad, nombre y foto del Inventario recibido.
- 1.11. Archiva el Remito restante en el Archivo correspondiente, dando por finalizado este procedimiento.

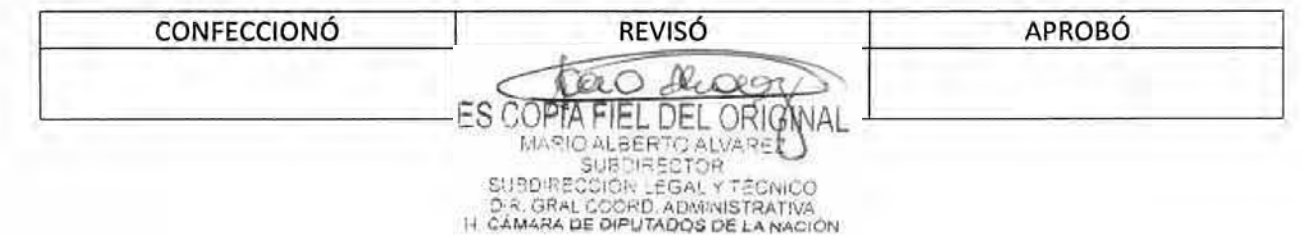

# DSAD **N°:4 3 5/ 1 8**

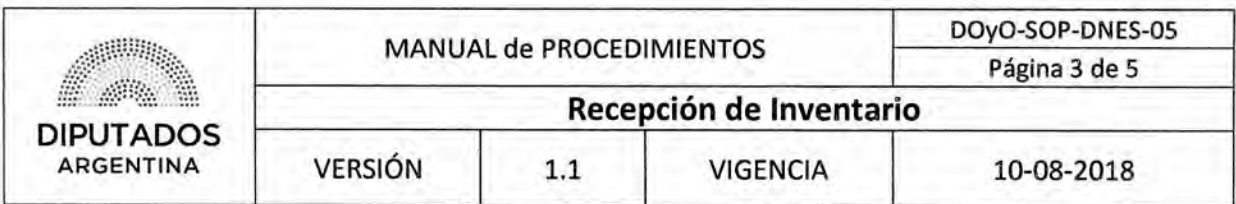

Diagrama de **Flujo** 

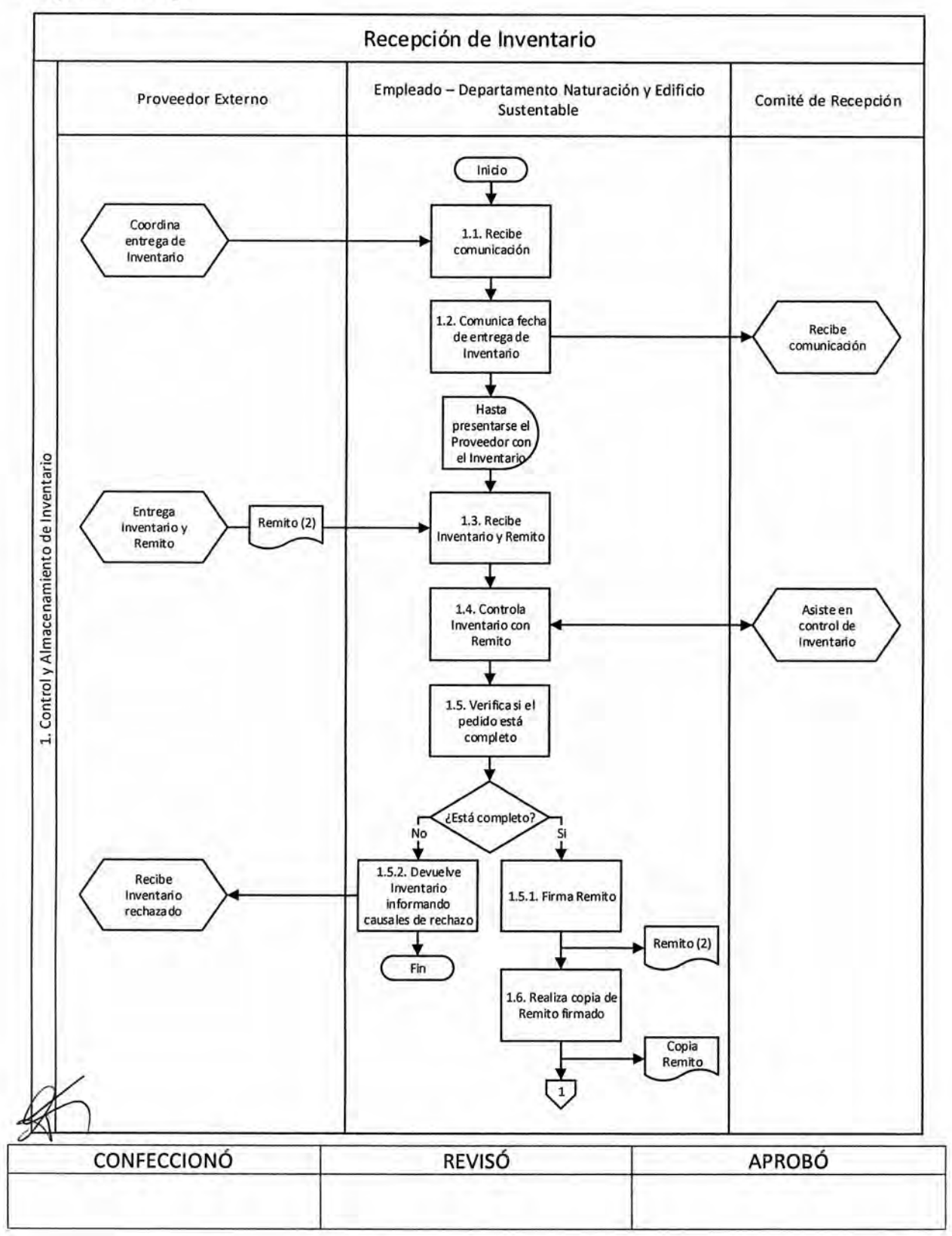

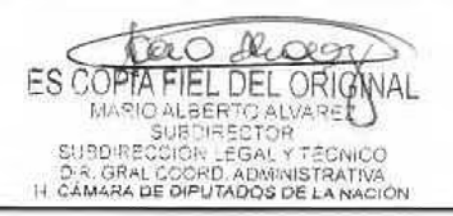

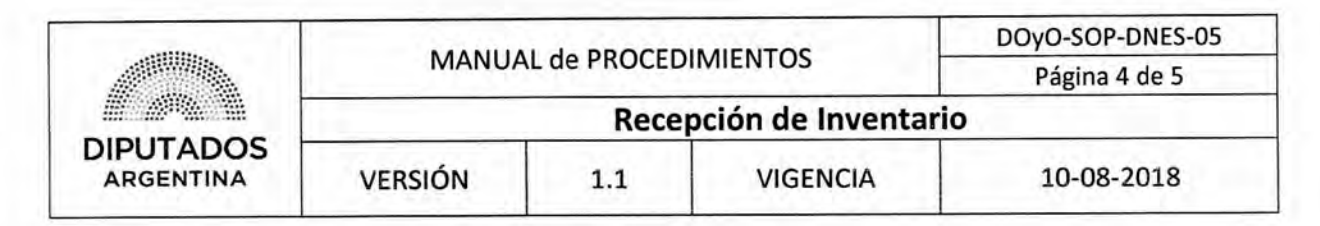

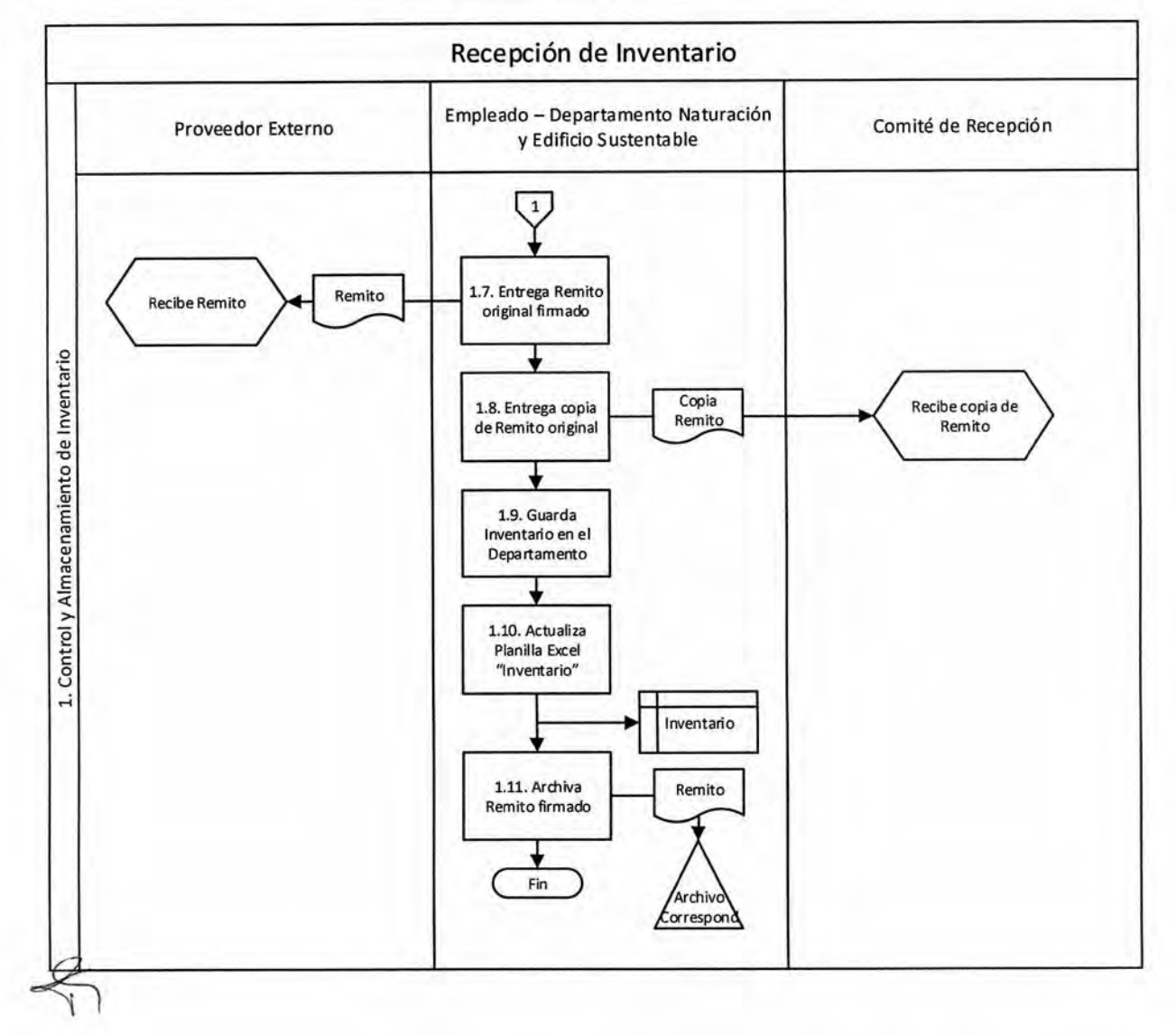

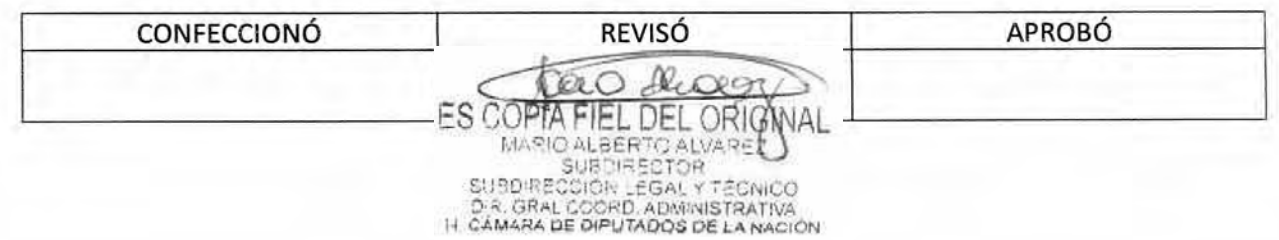

# DSAD W:4 **3 5 / 1 8**

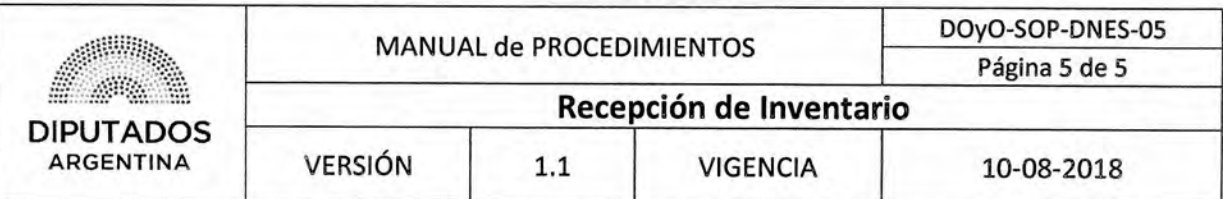

## **Formularios**

L

## **Planilla Excel (Inventario)**

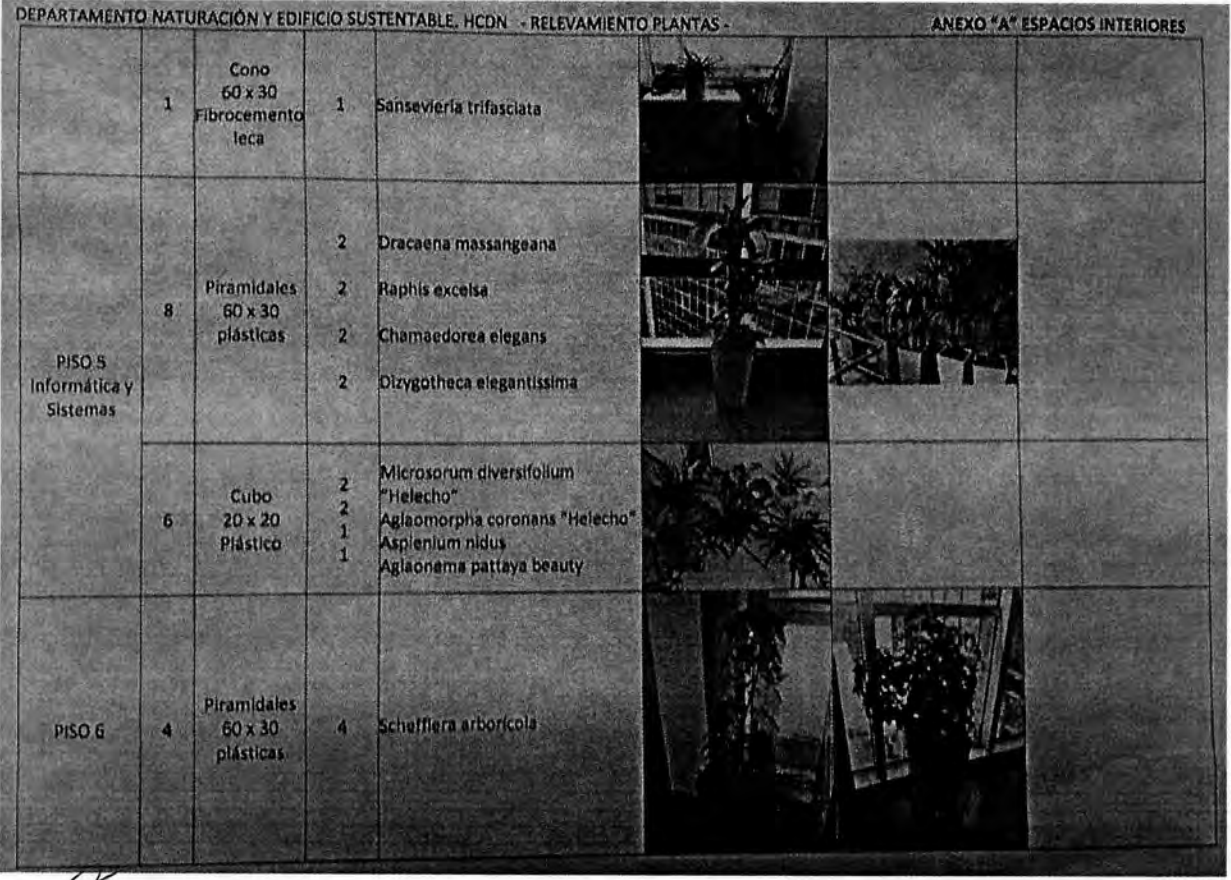

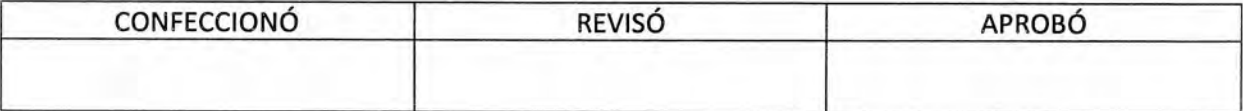

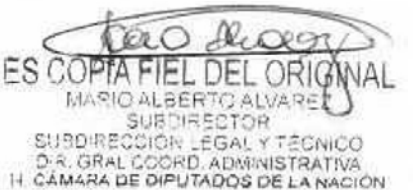

DSAD N°: 4 3 5 / 18

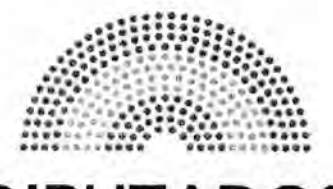

**DIPUTADOS ARGENTINA** 

# **MANUAL DE PROCEDIMIENTOS DIRECCIÓN DE OBRAS Y OPERACIONES**

Subdirección de Obras y Proyectos

Departamento Naturación y Edificio Sustentable

**Parte Diario de Asistencia** 

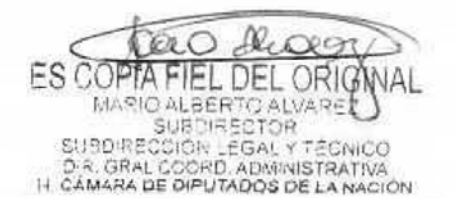

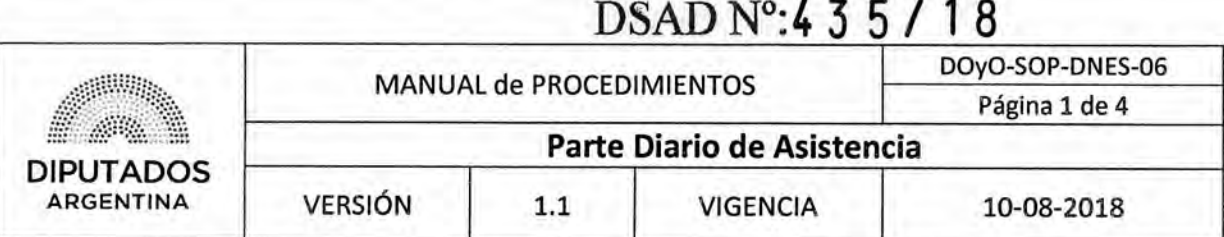

## Novedades del Personal

### **Objetivo del procedimiento**

Informar diariamente las novedades del personal perteneciente al Departamento de Naturación y Edificio Sustentable.

### **Alcance del procedimiento**

Desde que se recibe una comunicación por parte de un Agente, hasta que se confecciona la planilla y se envía con las novedades a la Subdirección de Gestión Administrativa y Legal.

Sectores involucrados:

- Departamento Naturación y Edificio Sustentable —Subdirección de Obras y Proyectos
- Subdirección de Gestión Administrativa y Legal

### **Cuadro resumen**

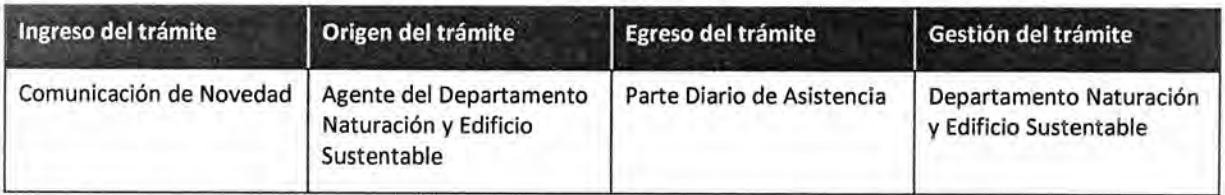

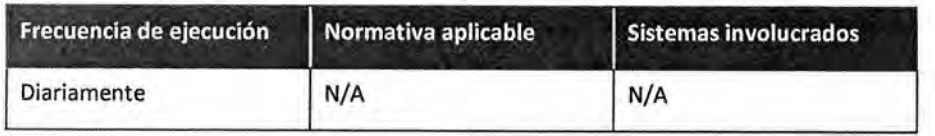

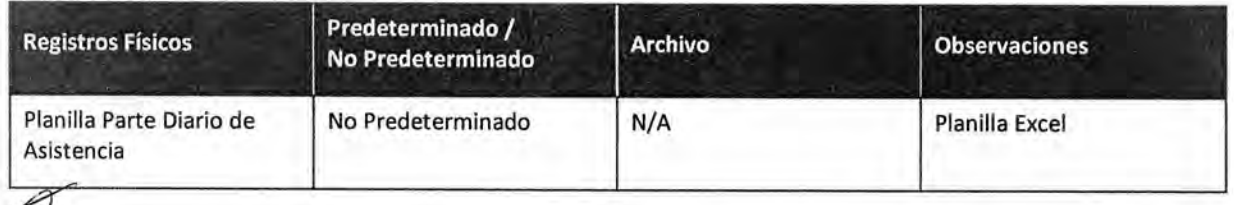

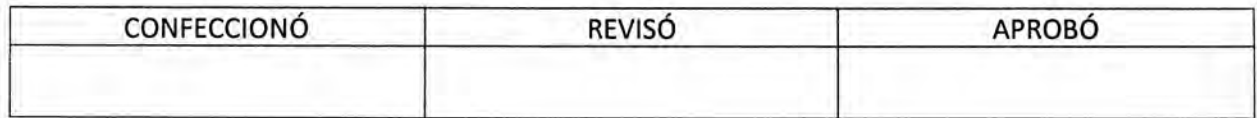

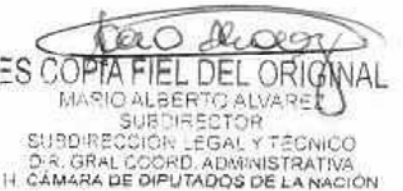

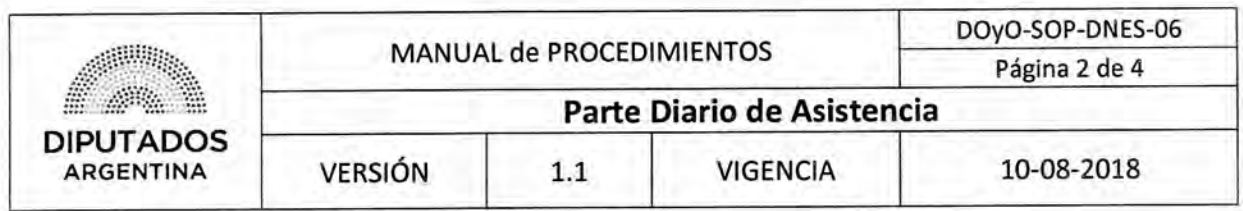

### **Procedimiento narrativo**

 $\preccurlyeq$ 

### **1. Elaboración y envío de parte diario de asistencia**

- 1.1. El Agente del Departamento de Naturación y Edificio Sustentable comunica, de manera personal o telefónicamente, una novedad al Empleado responsable del Departamento.
- 1.2. El Empleado Responsable del Departamento de Naturación y Edificio Sustentable registra la novedad en la planilla "Parte Diario de Asistencia".
- 1.3. Verifica que el personal restante perteneciente al Departamento se presente a trabajar.
- 1.4. Registra al personal en la planilla "Parte Diario de Asistencia".
- 1.5. Envía por mail la planilla a la Subdirección de Gestión Administrativa y Legal, dando por finalizado el procedimiento.

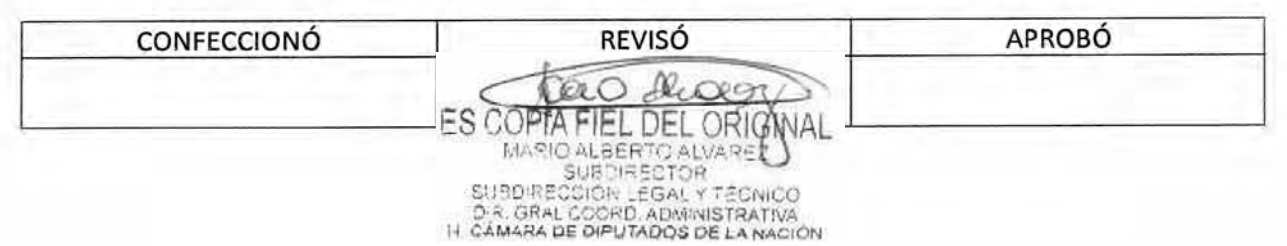

# DSAD N°: 4 3 5 / 18

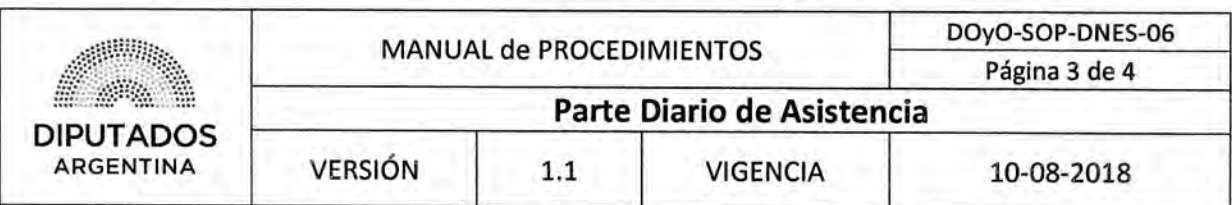

Diagrama de Flujo

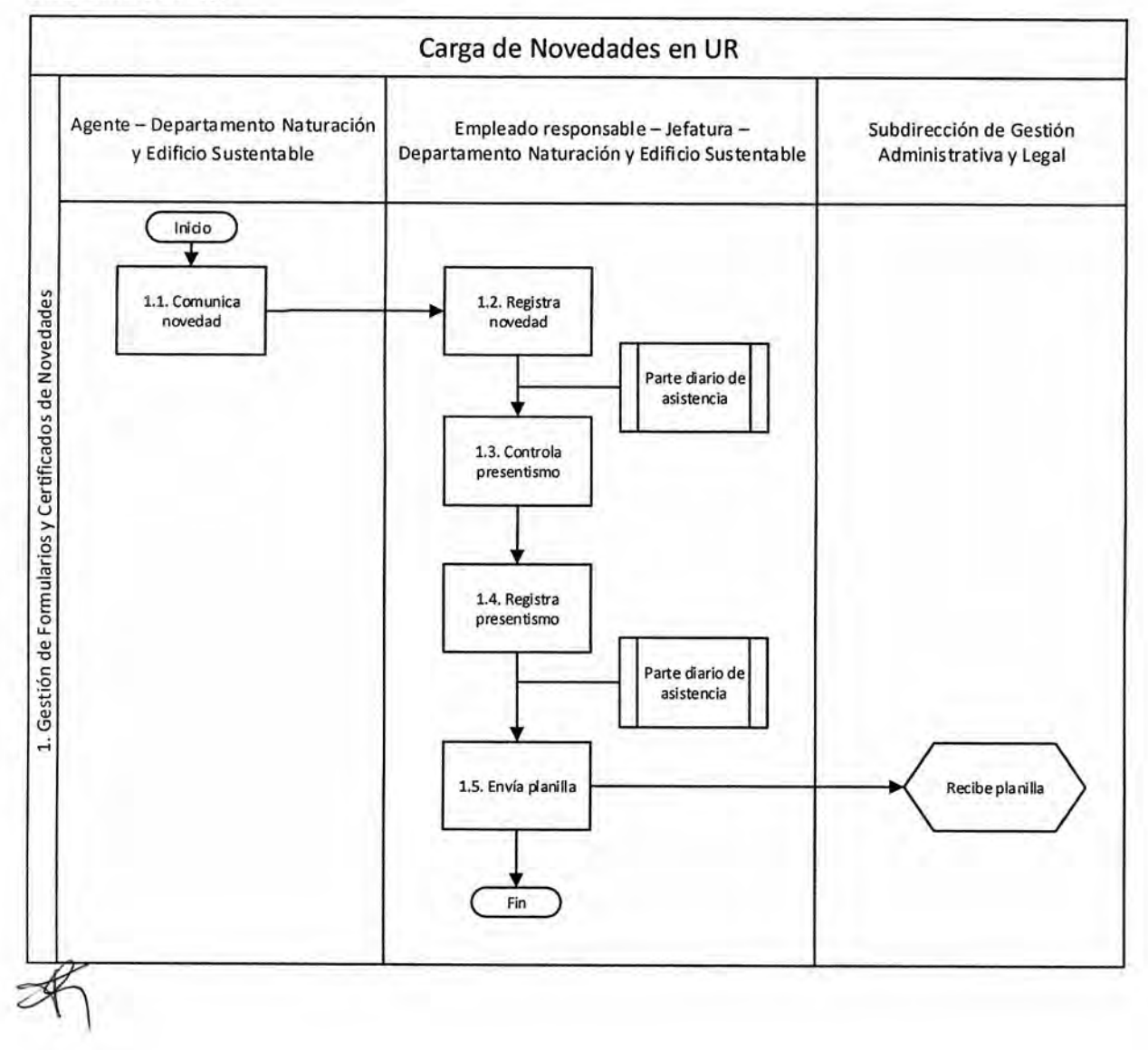

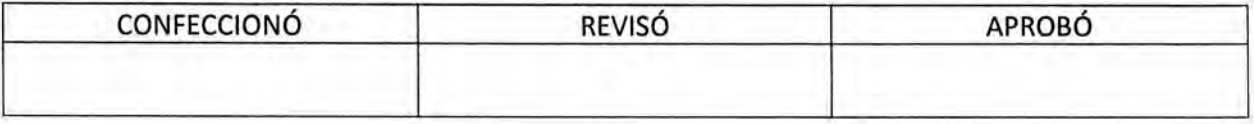

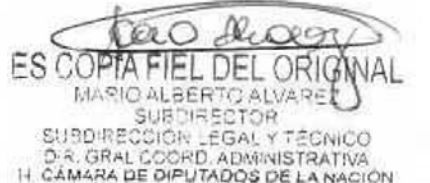

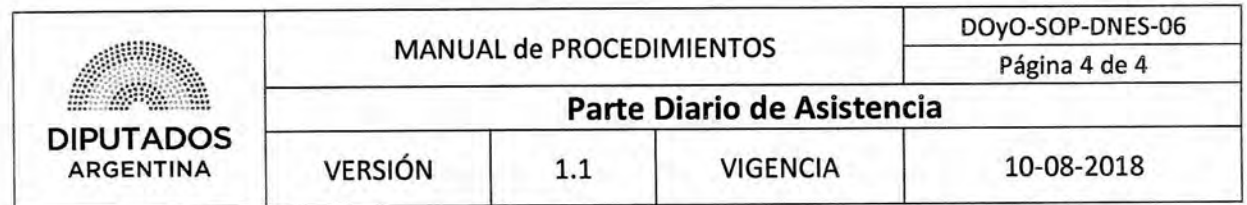

Formularios

Planilla Excel Parte Diario de Asistencia

# **PARTE DIARIO DE ASISTENCIA**

**Departamento de Naturación y Edificios Sustentab** 

**DESTINO: Subdirección de Obras y Proyectos** 

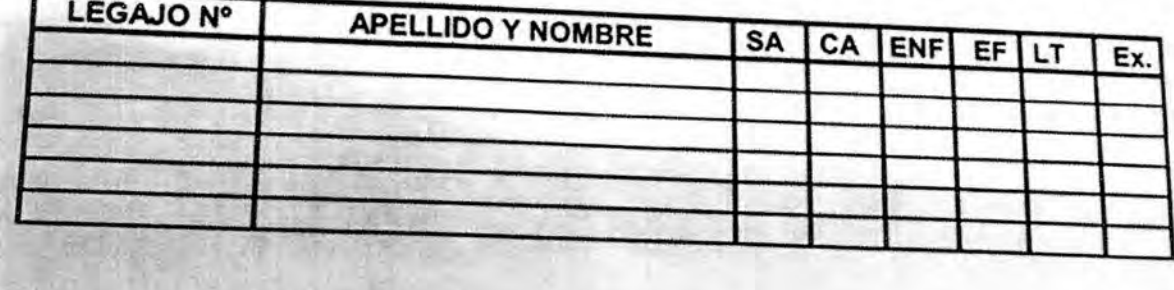

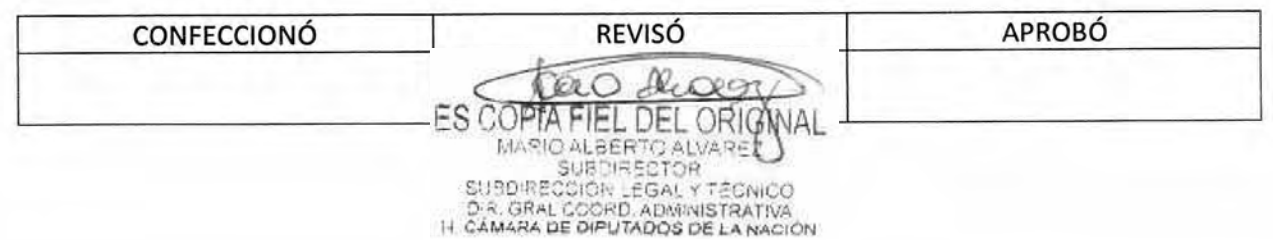
DSAD N°:4 3 5 / 18

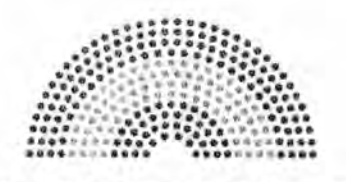

**DIPUTADOS ARGENTINA** 

# **MANUAL DE PROCEDIMIENTOS**

## **DIRECCIÓN DE OBRAS Y OPERACIONES**

Subdirección de Obras y Proyectos

Departamento Naturación y Edificio Sustentable

**Actividades de personal Contratado** 

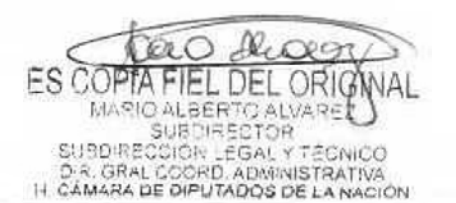

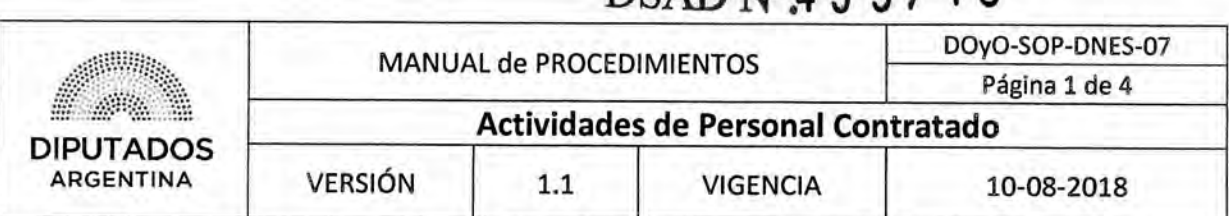

DSAD Nº4 **35/18** 

#### Actividades de Personal Contratado

#### Objetivo del procedimiento

Informar las actividades realizadas por personal contratado dependiente del Departamento de Naturación y Edificio Sustentable.

#### Alcance del procedimiento

Desde que se controlan las actividades del personal contratado, se elaborar la planilla mensual, y se comunica a la Subdirección de Gestión Administrativa y Legal.

Sectores involucrados:

- Departamento Naturación y Edificio Sustentable Subdirección de Obras y Proyectos
- Subdirección de Gestión Administrativa y Legal

#### Cuadro resumen

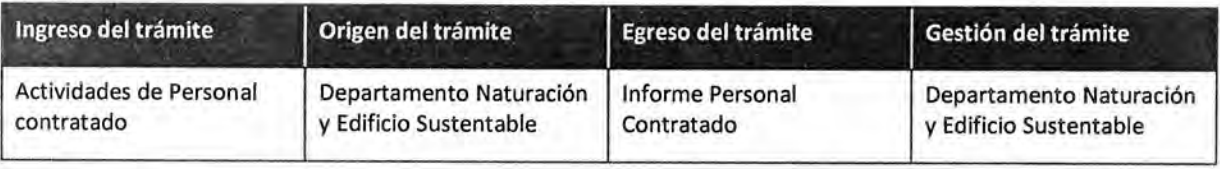

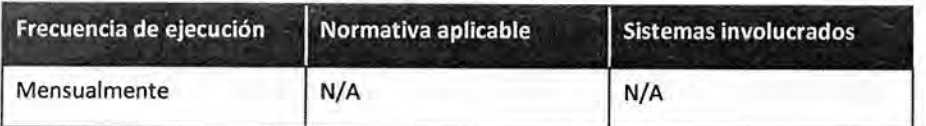

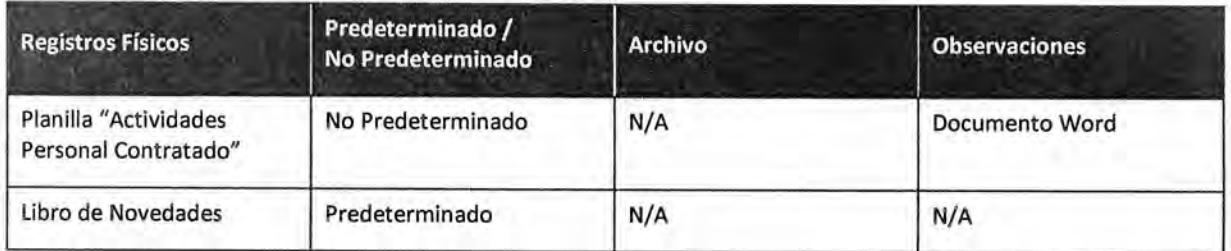

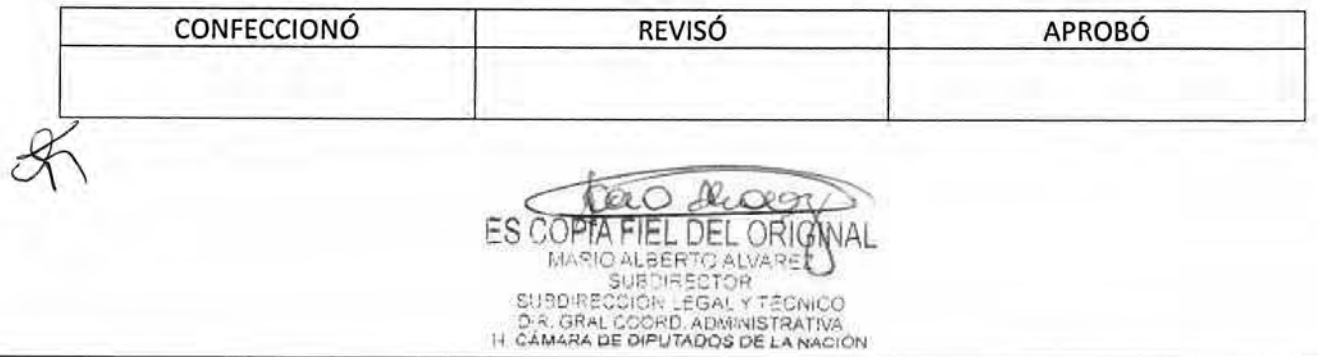

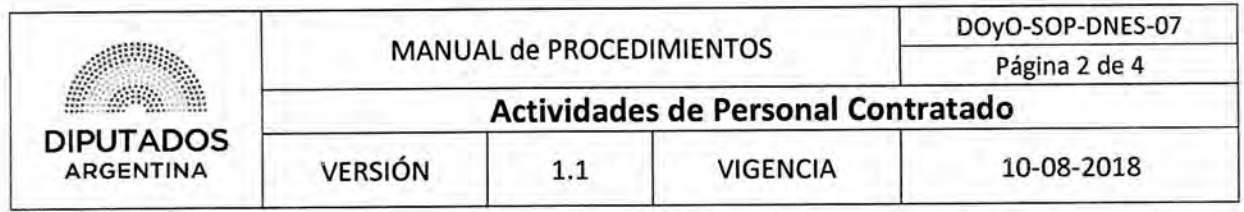

#### **Procedimiento narrativo**

#### **1. Control y envío de Tareas**

- 1.1. El Departamento de Naturación y Edificio Sustentable, recibe vía mail, la solicitud desde la Subdirección de Gestión Administrativa y Legal, del listado de las tareas realizadas por el personal contratado durante el mes transcurrido.
- 1.2. El Jefe de Departamento de Naturación y Edificio Sustentable, revisa el libro de novedades, y compila todas las tareas realizadas por el personal contratado, en una planilla "Actividades de Personal Contratado".
- 1.3. Envía por mail la planilla a la Subdirección de Gestión Administrativa y Legal, dando por finalizado el procedimiento.

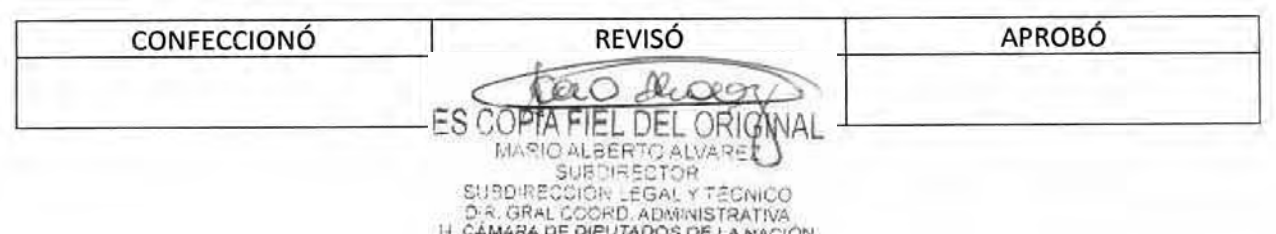

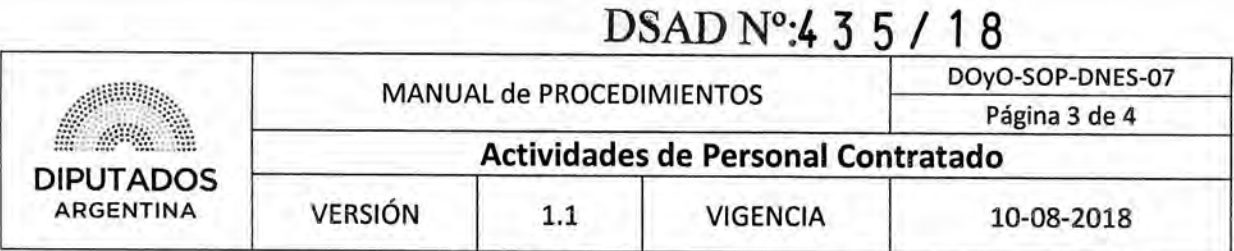

Diagrama **de Flujo** 

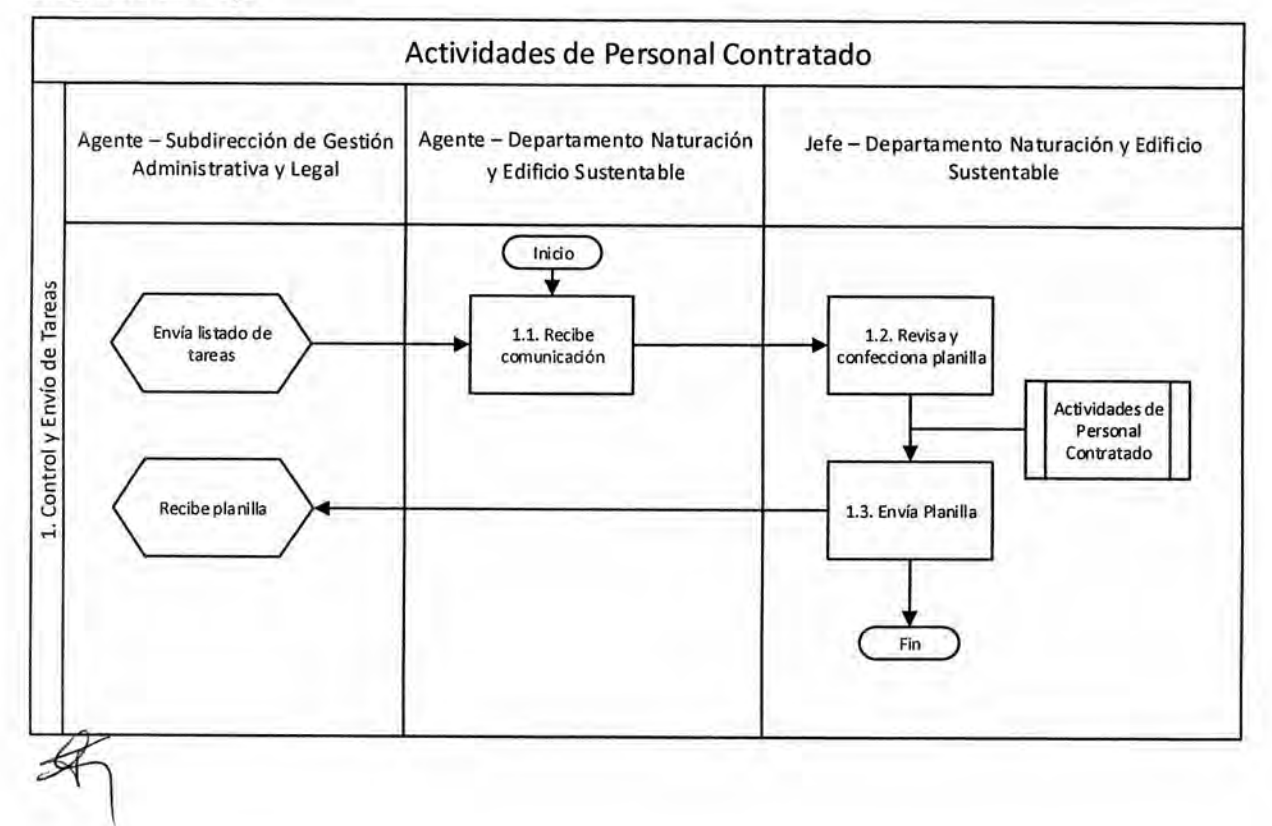

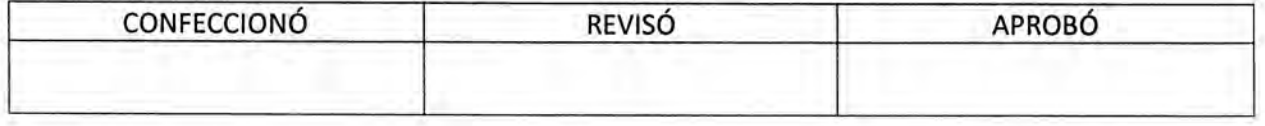

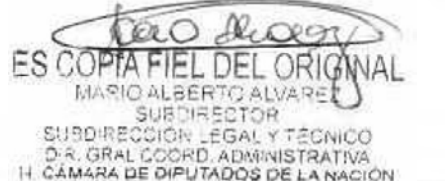

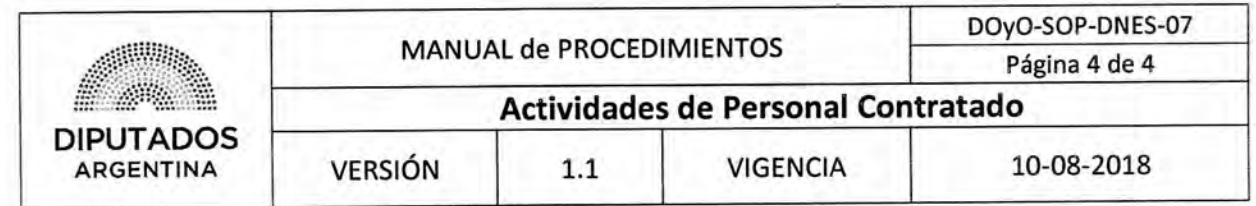

**Formularios** 

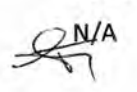

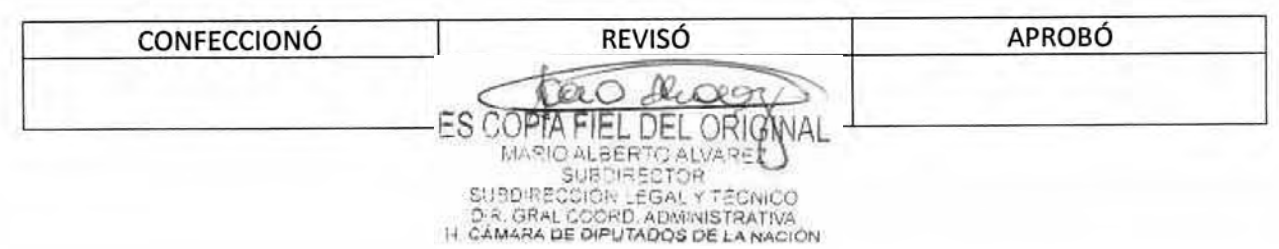

DSAD Nº.4 3 5 / 1 8

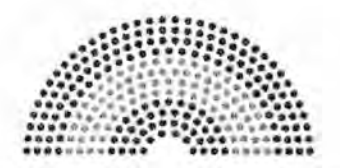

**DIPUTADOS ARGENTINA** 

### **MANUAL DE PROCEDIMIENTOS**

### **DIRECCIÓN DE OBRAS Y OPERACIONES**

### **Subdirección de Obras y Proyectos**

Departamento Museo y Restauración de Obras de Arte

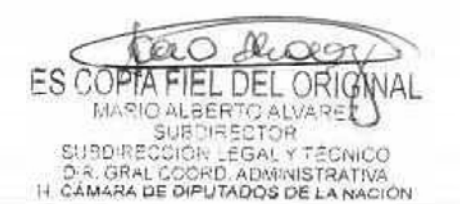

DSAD N°:4 3 5 / 1 8

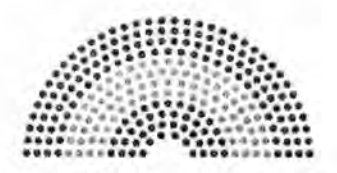

**DIPUTADOS ARGENTINA** 

### **MANUAL DE PROCEDIMIENTOS**

### **DIRECCIÓN DE OBRAS Y OPERACIONES**

Subdirección Obras y Proyectos

Departamento Museo y Restauración de Obras de Arte

**Registro de Tareas Realizadas** 

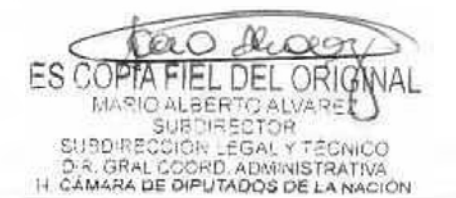

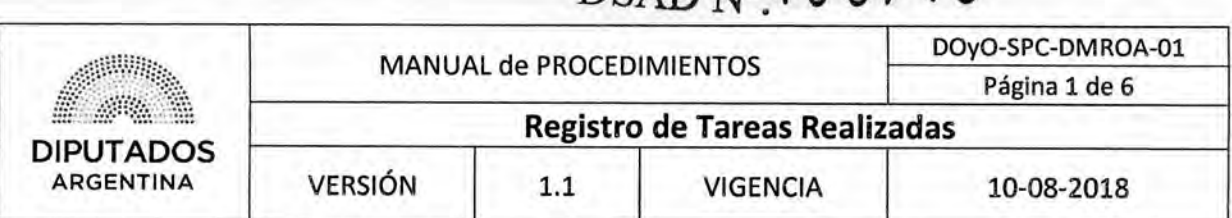

**DSAD No:4 3 5 / 1 8** 

#### Registro de Tareas Realizadas

#### **Objetivo del procedimiento**

Identificar y registrar las tareas diarias realizadas por cada equipo de restauración en los diferentes edificios de la Honorable Cámara de Diputados de la Nación.

#### Alcance del procedimiento

Desde que se recibe una incidencia, se identifican las tareas a realizar, hasta que se registran en el libro de actas del edificio correspondiente, y se elabora un informe semanal para ser enviado a la Subdirección de Obras y Proyectos.

Sectores involucrados:

- Departamento de Museo y Restauración de Obras de Arte Subdirección de Obras y Proyectos
- e Subdirección de Obras y Proyectos.

#### **Cuadro resumen**

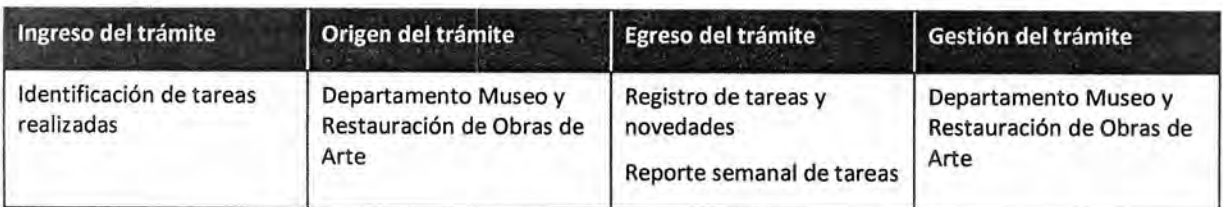

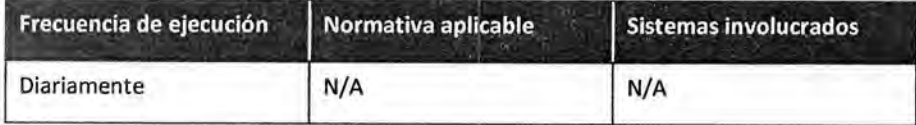

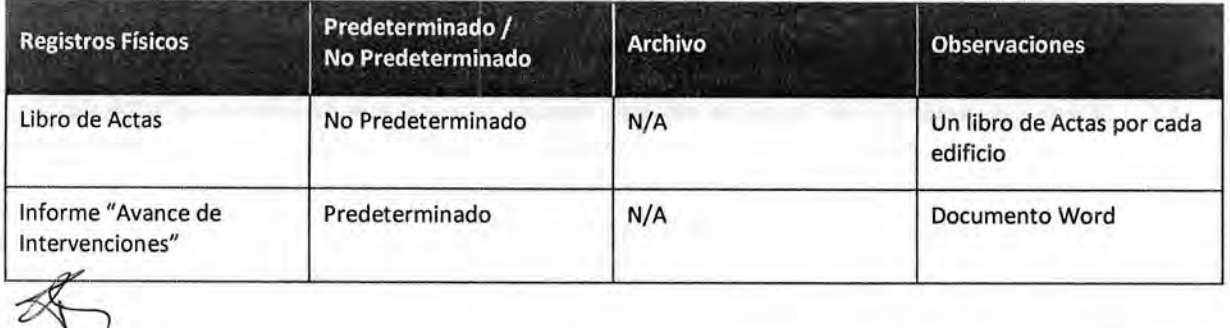

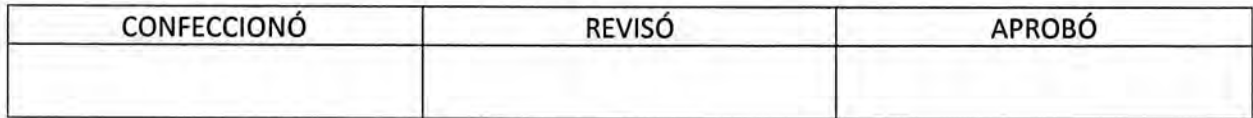

ES COPTA FIEL DEL ORIG MARIO ALBERTO ALVARE SUBDIRECCIÓR LEGAL Y TÉCNICO<br>D.R. GRAL COORD, ADMINISTRATIVA<br>H. CÁMARA DE DIPUTADOS DE LA NACIÓN

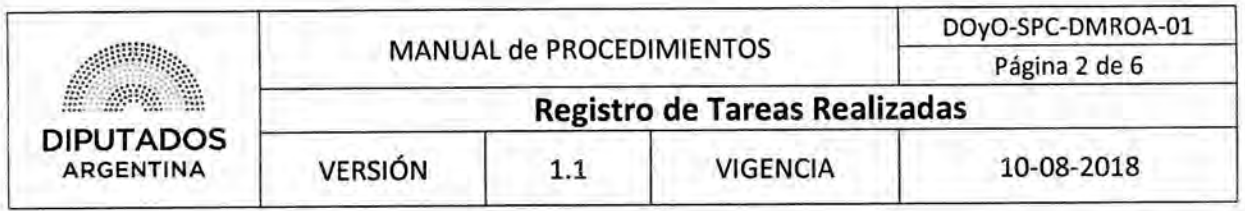

#### Procedimiento narrativo

#### **1. Recepción de Incidencias**

- 1.1. El Empleado Administrativo del Departamento de Museo y Restauración de Obras de Arte revisa las incidencias correspondientes a través del sistema CRM.
- 1.2. Se comunica telefónicamente con quien haya generado la incidencia para coordinar una visita.
- 1.3. Comunica verbal o telefónicamente al coordinador correspondiente la visita a realizar.
- 1.4. El Coordinador, en conjunto con los Empleados de Taller, asisten a la visita y realizan el procedimiento técnico correspondiente (muestra fotográfica, cateo, entre otras).

Como soporte técnico puede acudir también personal de la Subdirección de Obras y Proyectos.

- 1.5. Una vez finalizada la visita, el Coordinador comunica verbal o telefónicamente el estado de la incidencia al Empleado Administrativo del Departamento de Museo y Restauración de Obras de Arte.
- 1.6. El Empleado Administrativo del Departamento, actualiza la incidencia en el sistema.
	- 1.6.1. En caso de estar solucionada, procede a cerrar la misma, dando por finalizado este procedimiento.
	- 1.6.2. En caso de no estar resuelta, realiza los comentarios necesarios para explicar los motivos, dando por finalizado este procedimiento.

#### **2. Registro Diario de Tareas y Novedades**

- 2.1. El Coordinador del equipo de restauración, recorre el edificio en el cual se está trabajando, identifica las tareas que se están llevando a cabo.
- 2.2. Registra dichas tareas y novedades en el libro de actas diario del edificio correspondiente, dando por finalizado este procedimiento.

En el libro se registran las tareas realizadas y los imprevistos por los cuales no se pudo llevar a cabo lo planificado.

#### **3. Reporte Semanal de Tareas**

- 3.1. El Jefe del Departamento coordina vía mail, reunión semanal con Coordinadores y Empleados Administrativos, dependientes del Departamento de Museo y Restauración de Obras de Arte, para conversar sobre las tareas realizadas en la semana transcurrida.
- 3.2. Recibe al personal que se presenta en el día y hora pactada.
- 3.3. El Jefe de Departamento, toma nota de lo conversado durante la reunión.
- 3.4. En base a las notas de la reunión semanal y al libro de actas, redacta informe sobre "Avance de intervenciones".
- 3.5. Envía el informe vía mail al Subdirector de Obras y Proyectos, dando por finalizado este procedimiento.

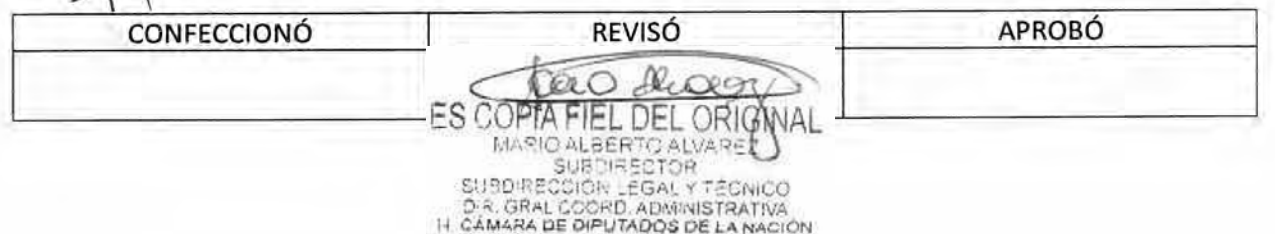

### DSAD N°: 4 3 5 / 1 8

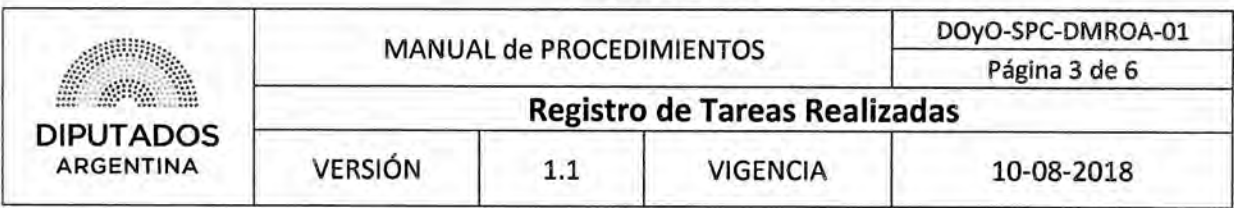

#### Diagrama de Flujo

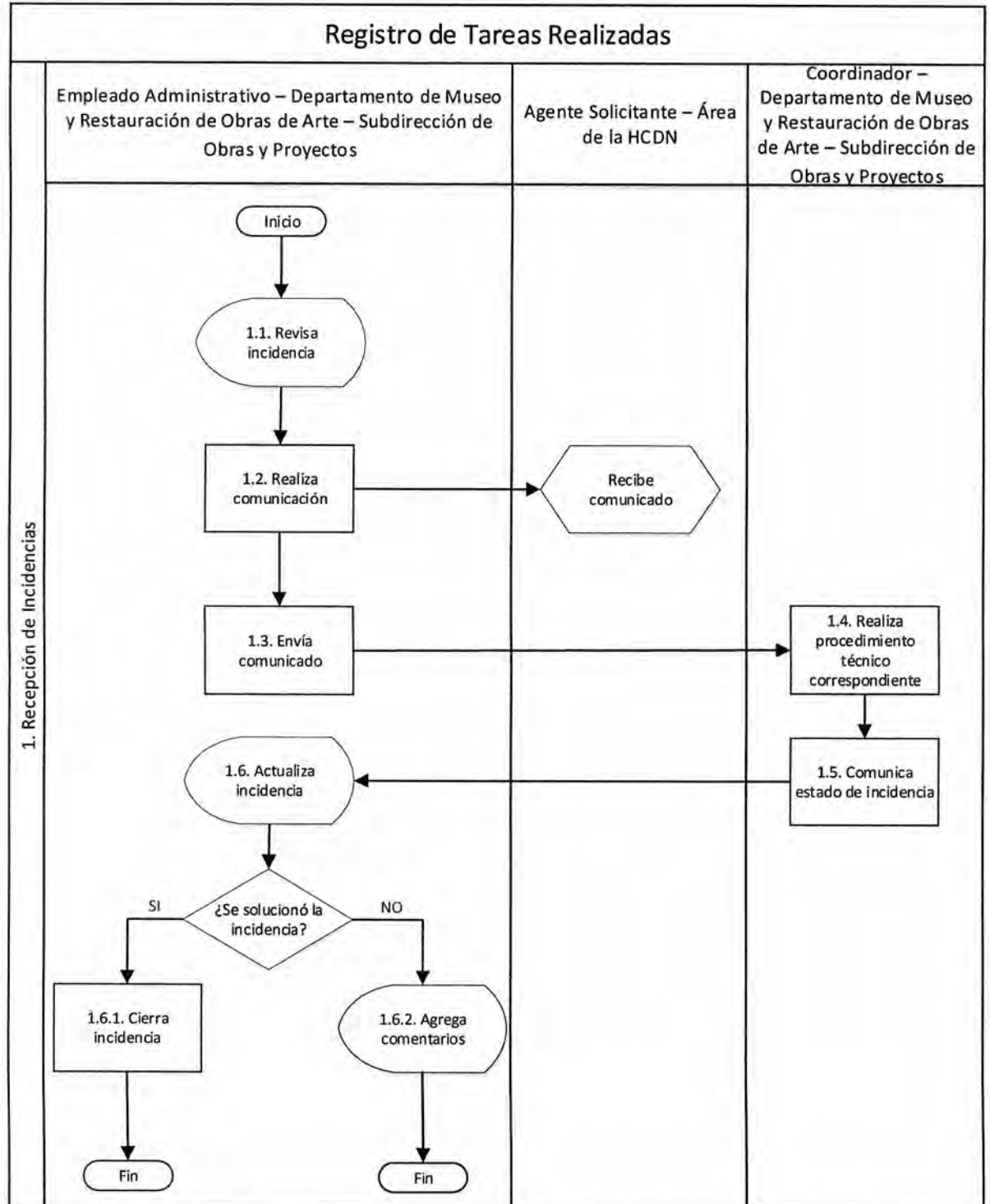

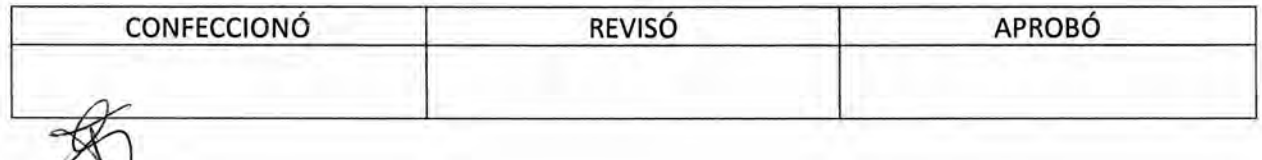

Dupon Cao ES COPTA FIEL DEL ORIGINAL

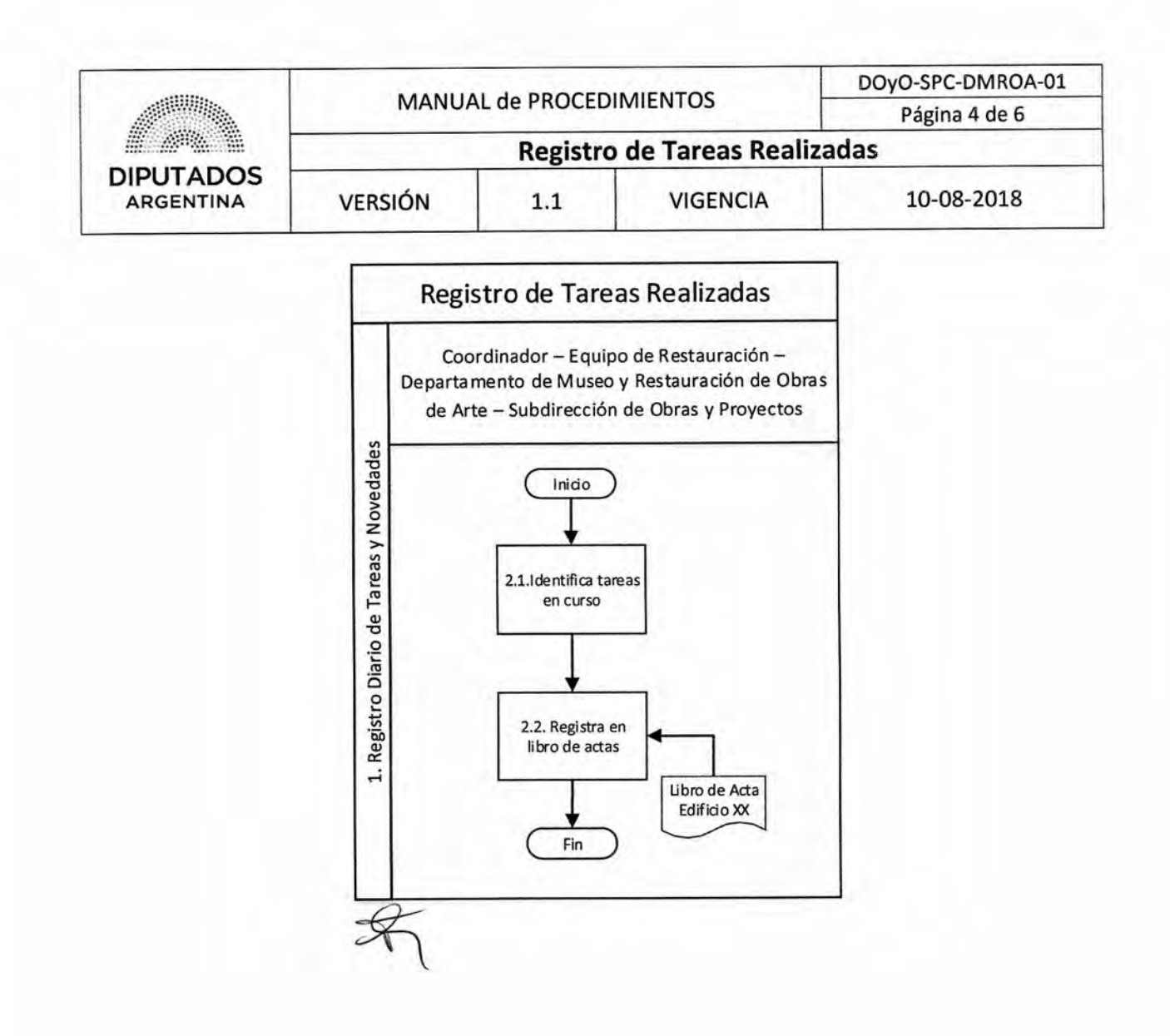

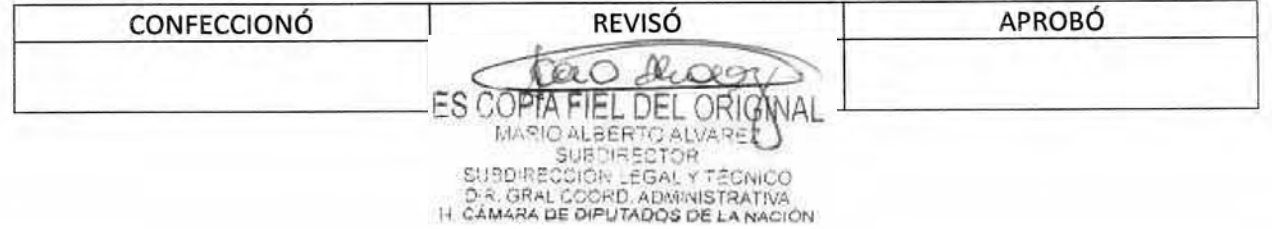

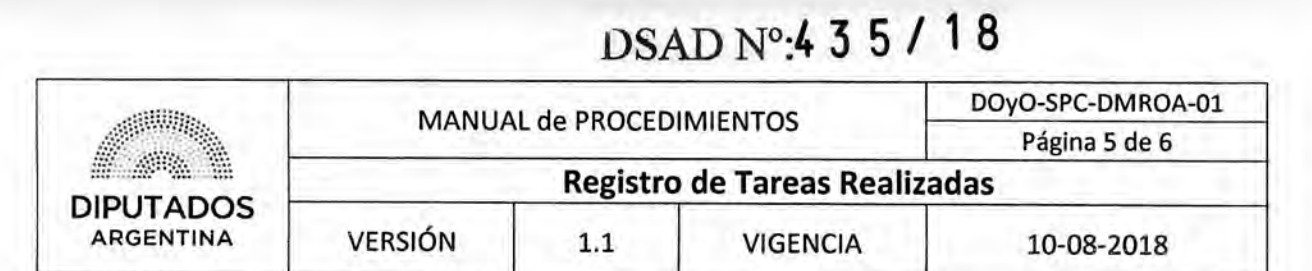

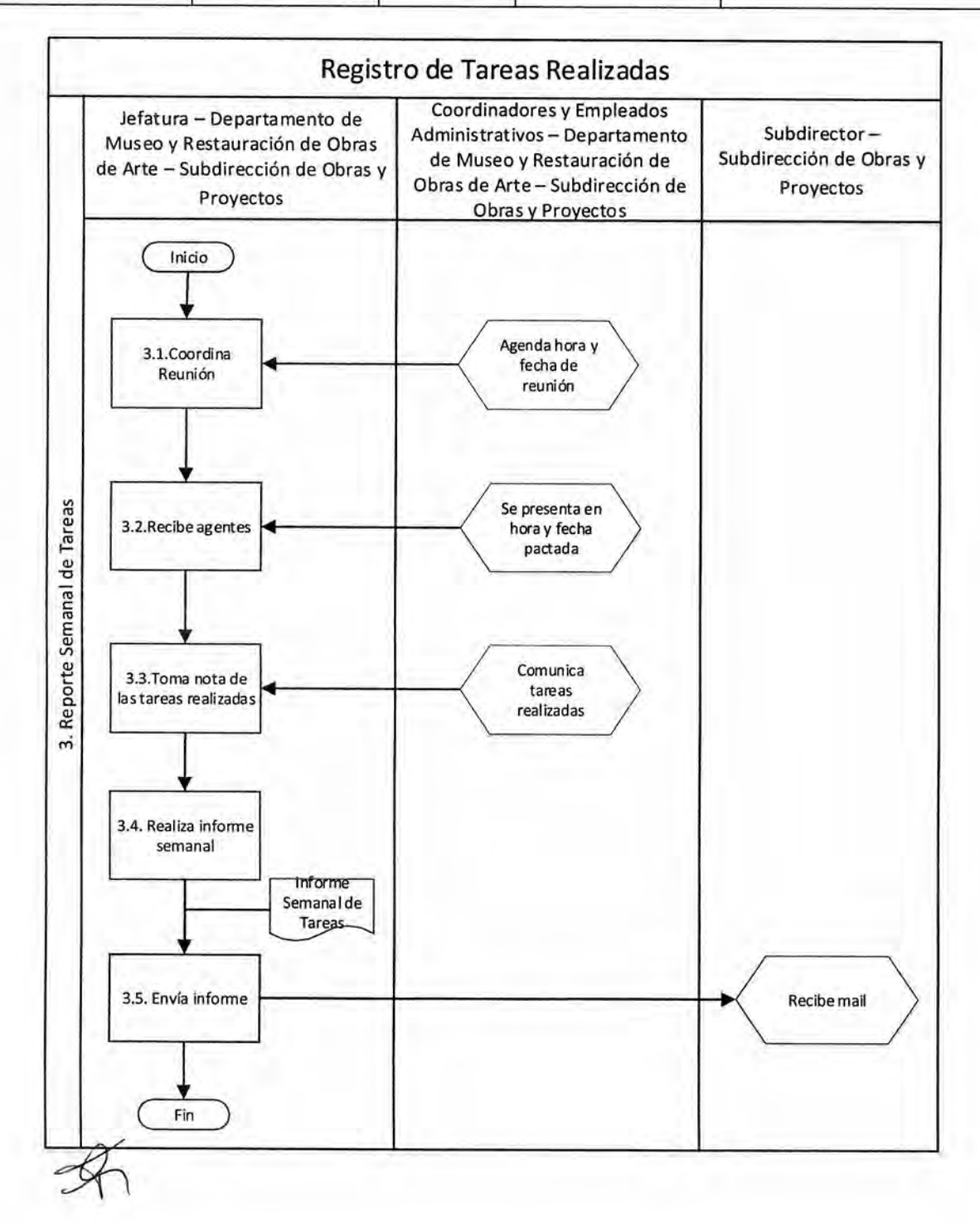

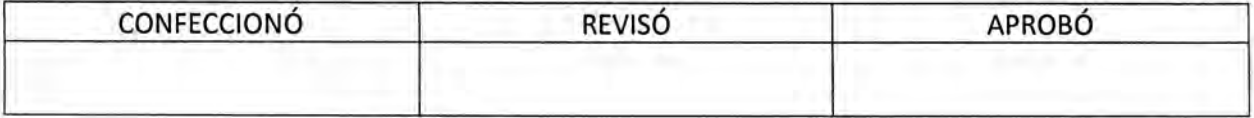

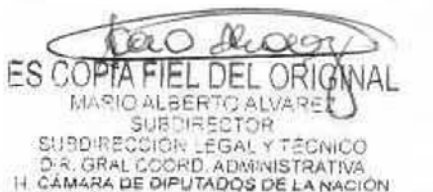

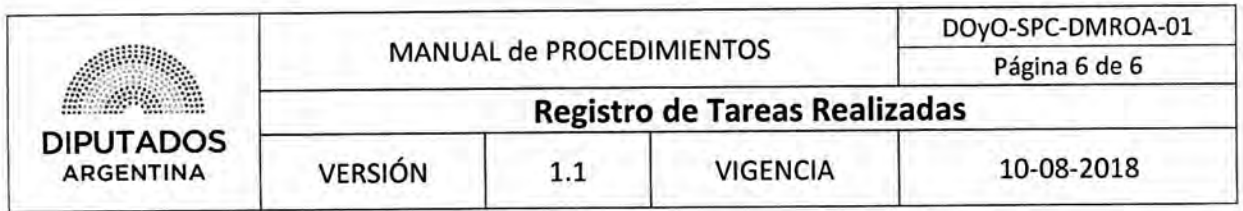

**Formularios** 

**Informe Tareas Semanales** 

### **Avance de Intervenciones**

**Avance de Intervenciones al XX/XX/XXXX** 

**Dpto. de Restauración** 

Detalle del lugar de trabajo o soporte (ej. Maderas, Oficina n° XX, Luminarias. etc.)

Detalle de las tareas que se están realizando y porcentaje de avance

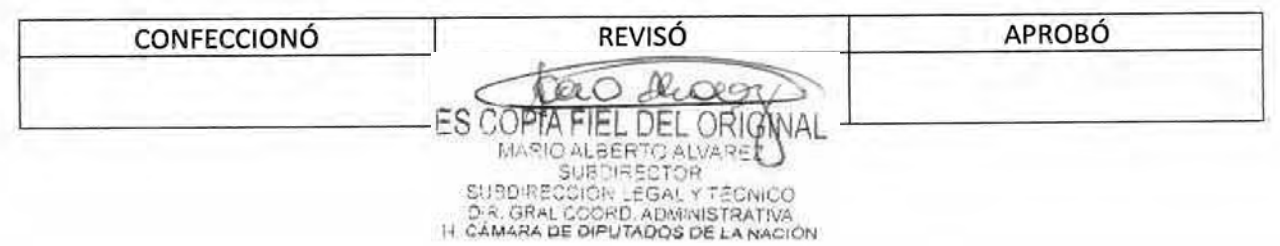

DSAD N°4 3 5 / 18

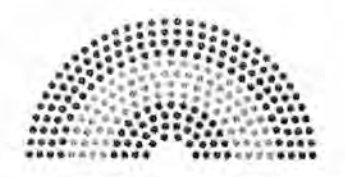

**DIPUTADOS ARGENTINA** 

### **MANUAL DE PROCEDIMIENTOS**

### **DIRECCIÓN DE OBRAS Y OPERACIONES**

Subdirección Obras y Proyectos

Departamento Museo y Restauración de Obras de Arte

**Pedido de Suministros** 

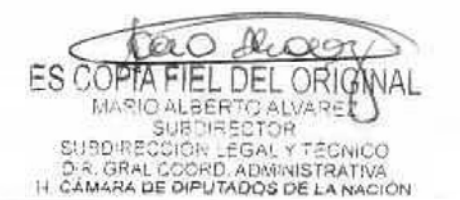

### OSAD N°:4 **3 5 / 1 8**

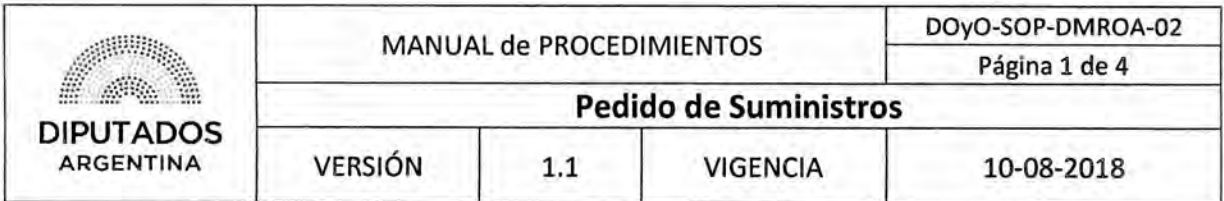

#### Pedido de Suministros

#### Objetivo del procedimiento

Gestionar el abastecimiento de suministros para el Departamento de Museo y Restauración de Obras de Arte de la Subdirección de Obras y Proyectos.

#### Alcance del procedimiento

Desde la identificación de faltantes de suministros del Departamento de Museos y Restauración de Obras de Arte de la Subdirección de Obras y Proyectos, hasta que se archiva el recibo de recepción del pedido efectuado.

Sectores involucrados:

- Departamento de Museo y Restauración de Obras de Arte Subdirección de Obras y Proyectos
- Departamento Suministros —Subdirección Administrativa Dirección General Administrativo Contable

#### Cuadro resumen

- 11

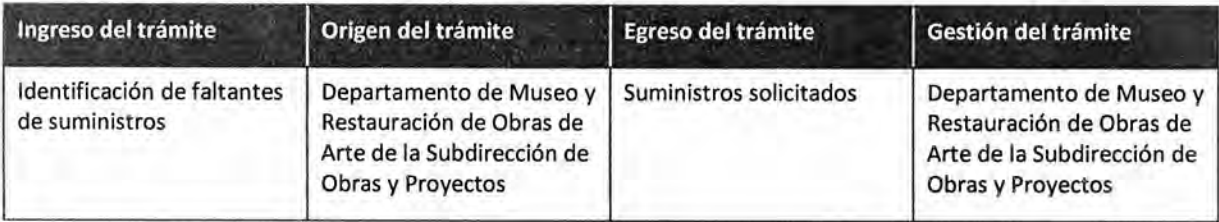

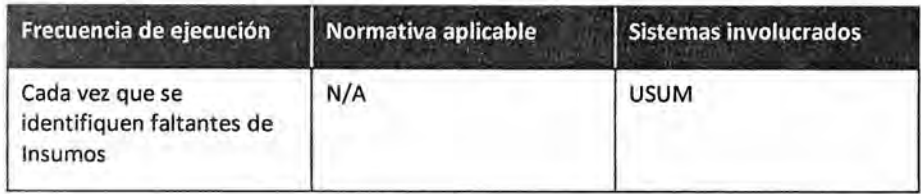

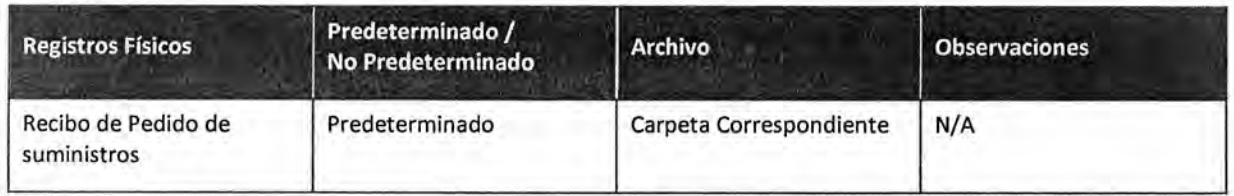

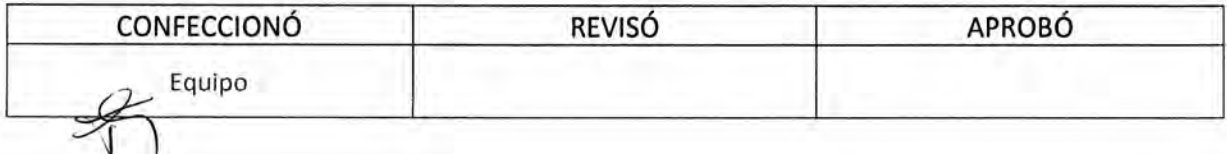

**FS COPTA** L DEL ORIO MARIO ALBERTO ALVA SUBDIRECT OR **SUBDIRE** COIOR EGALY D.R. GRAL COORD, ADMINISTRATIVA<br>IT CAMARA DE DIPUTADOS DE LA NACIÓN

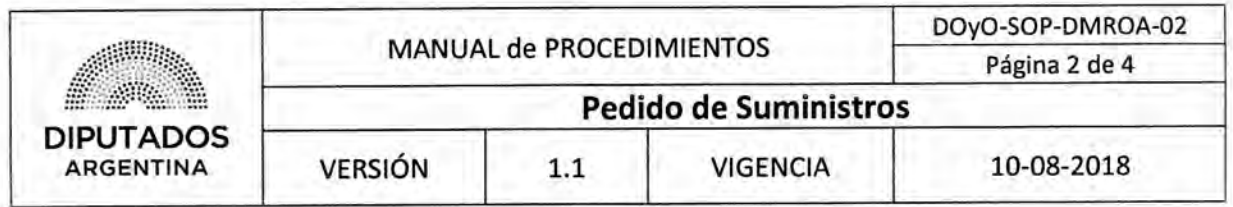

Procedimiento narrativo

#### **1. Solicitud y Recepción de Artículos**

1.1. El Empleado del Departamento de Museo y Restauración de Obras de Arte de la Subdirección de Obras y Proyectos identifica los artículos faltantes.

Consulta el stock en el armario y de manera verbal a los coordinadores sobre las necesidades de insumos.

1.2. ingresa el pedido de suministros por el Sistema USUM, y espera a recibir lo solicitado.

El Empleado del Departamento Suministros ejecutará, a continuación, el procedimiento "Abastecimiento de Bienes de Consumo".

1.3. El Empleado de Departamento de Museo y Restauración de Obras de Arte guarda los suministros solicitados, en el armario correspondiente.

En caso de ser necesario, se entregan los suministros a los coordinadores que lo solicitaron.

1,4. Archiva, el Recibo de pedido de suministros entregado por el Departamento Suministros, en la Carpeta Correspondiente, dando por finalizado este procedimiento.

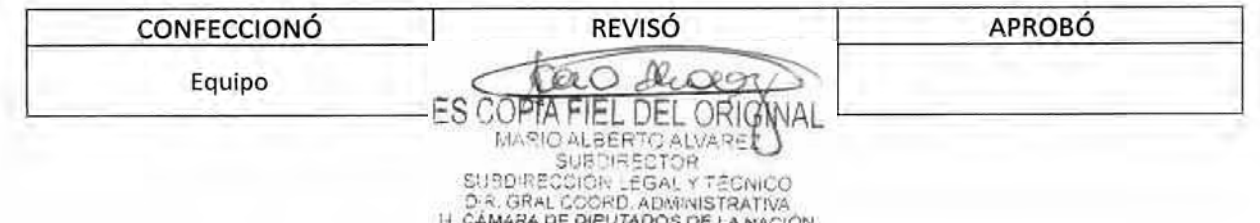

### DSAD Nº: 4 3 5 / 18

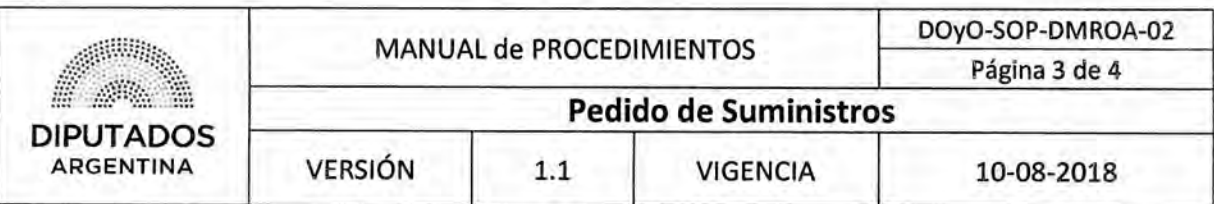

Diagrama **de Flujo** 

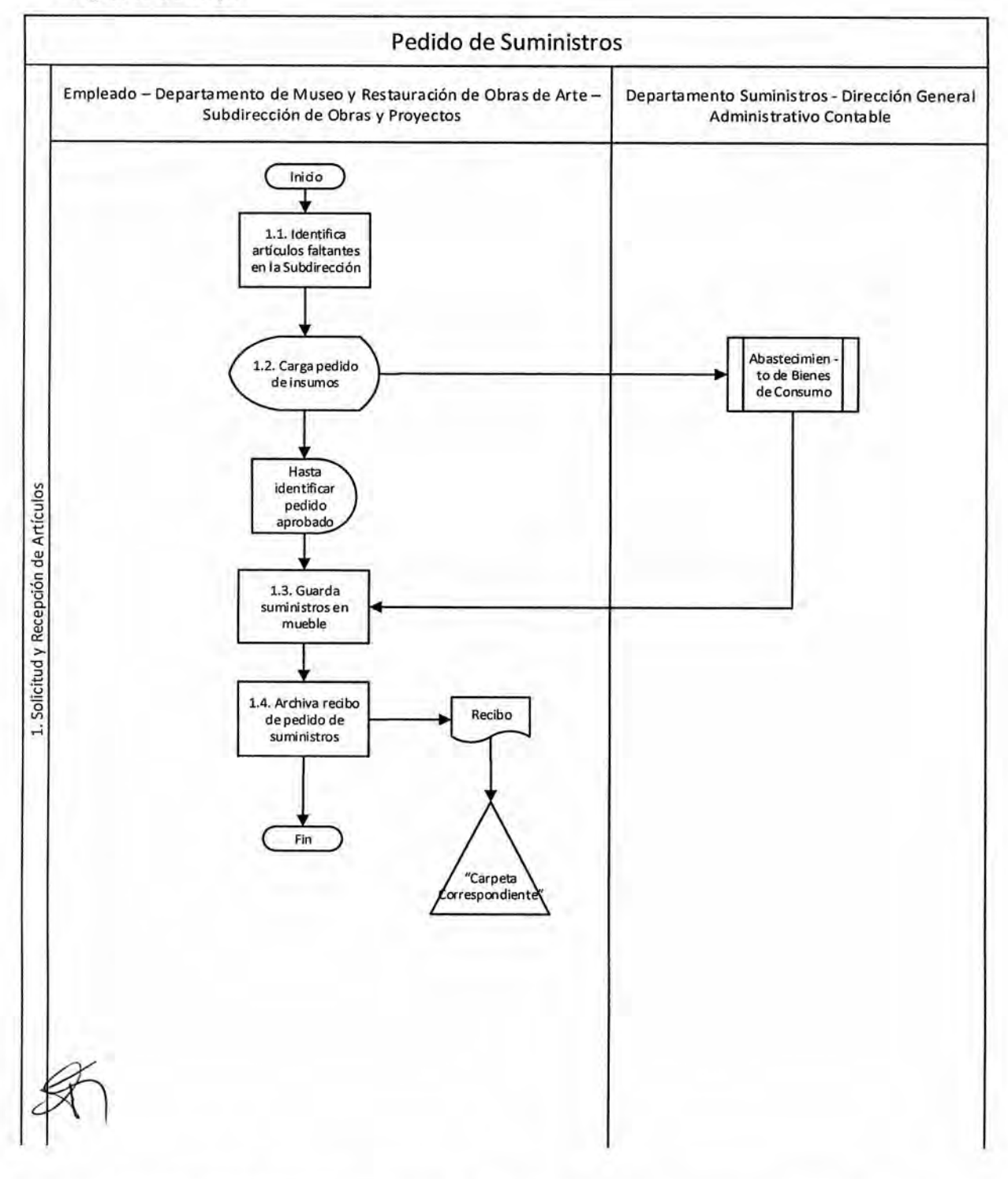

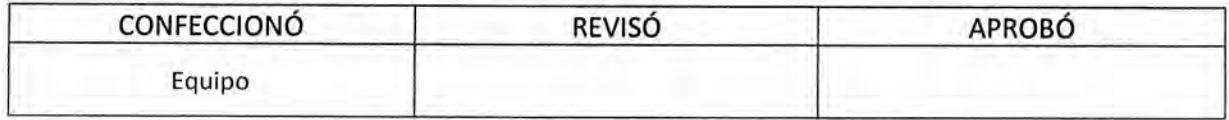

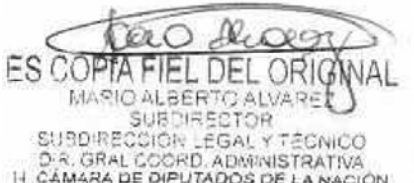

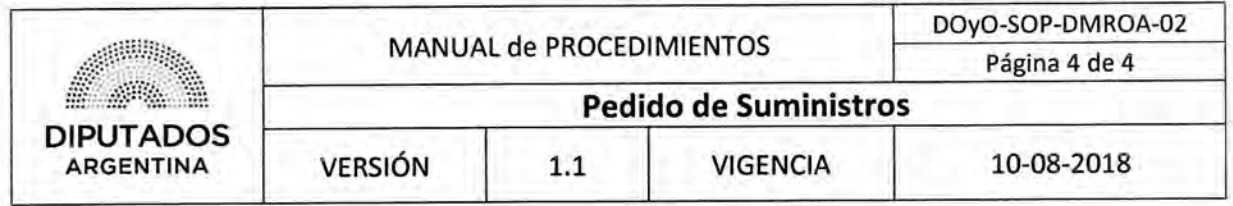

#### **Formularios**

**Recibo de Pedido de Insumos** 

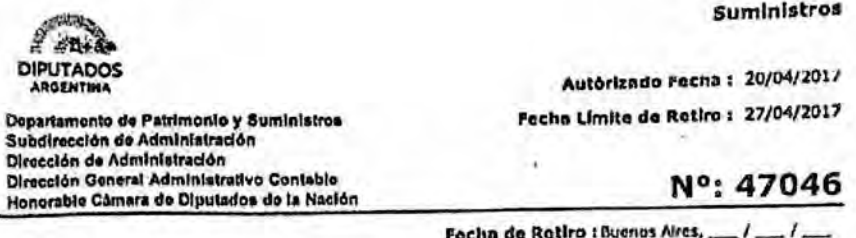

**Feche de Retiro [Worms Aires,** 

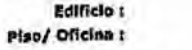

Teléfono/ Interno: 8804

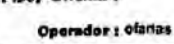

**Solicitante t** 

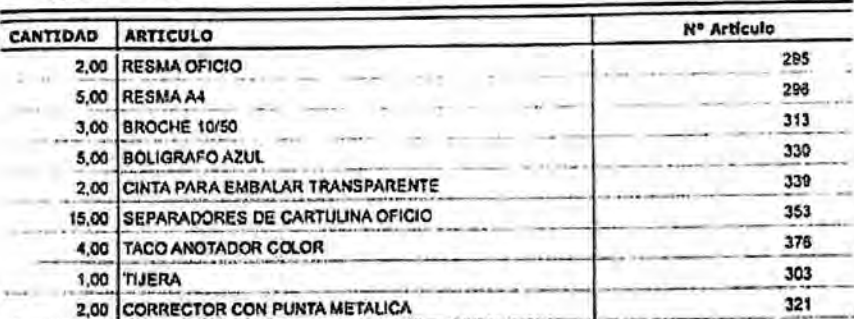

 $...............$ 

(I**MPORTANTE! Los materiales solicitados permanecerán disponibles para su retiro duren' dn o (5) dios hábiles. Transcurrido dict, plexo el pedido será anulado. En caso de requerir 103 matoriates, deberá tramitaran nuevamente.** 

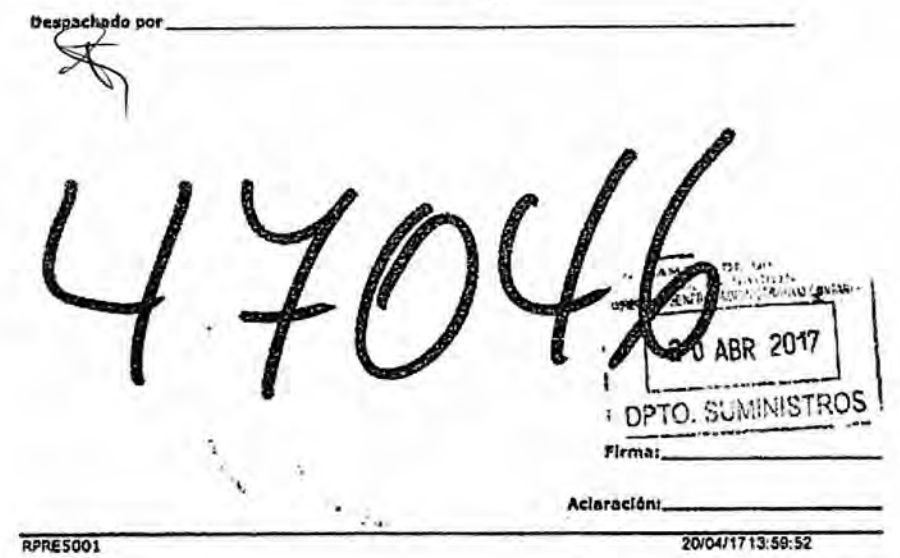

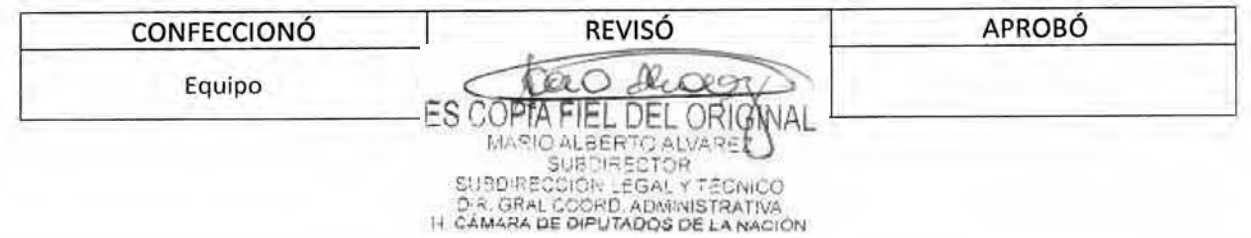

DSAD N°: 4 3 5 / 18

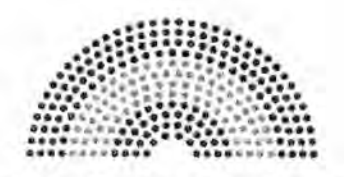

**DIPUTADOS ARGENTINA** 

### **MANUAL DE PROCEDIMIENTOS**

### **DIRECCIÓN DE OBRAS Y OPERACIONES**

Subdirección Obras y Proyectos

Departamento Museo y Restauración de Obras de Arte

**Contratación de Agentes por Locación de Servicio** 

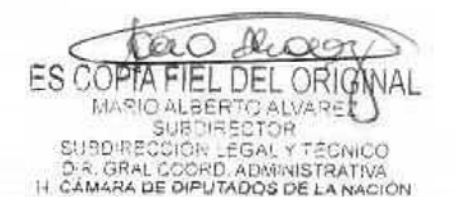

### **DSAD N°:4 3 5 / 1 8**

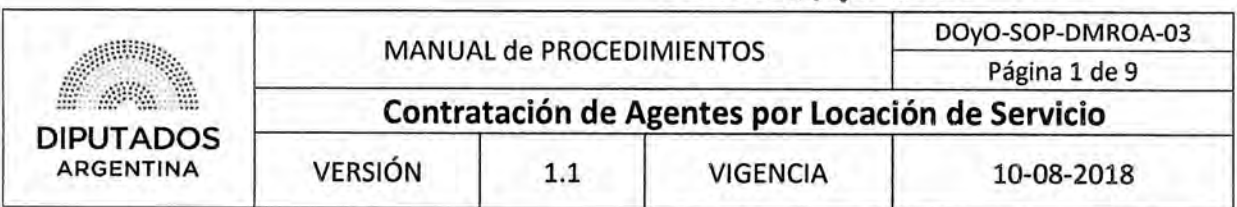

#### **Contratación de Agentes por Locación de Servicio**

#### Objetivo del procedimiento

Solicitar la contratación, renovación o baja de personal, con la modalidad de locación de servicio del Departamento de Museo y Restauración de Obras de Arte.

#### Alcance del procedimiento

Desde que se identifica el momento de solicitud de contratación, renovación o baja de los agentes hasta que se notifica a la Subdirección de Obras y Proyectos.

Sectores involucrados:

- Departamento de Museo y Restauración de Obras de Arte Subdirección de Obras y Proyectos
- Subdirección de Obras y Proyectos
- Departamento Mesa de Entrada y Archivo- Dirección General Administrativo Contable.

#### Cuadro resumen

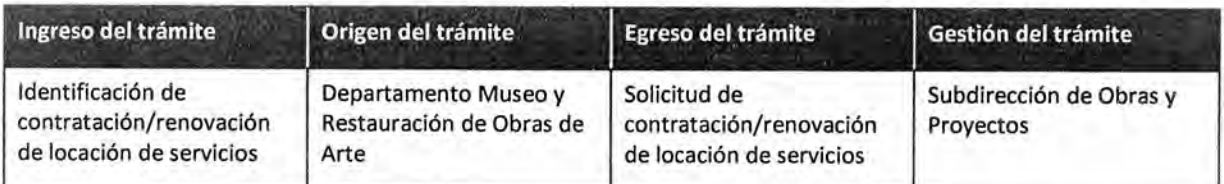

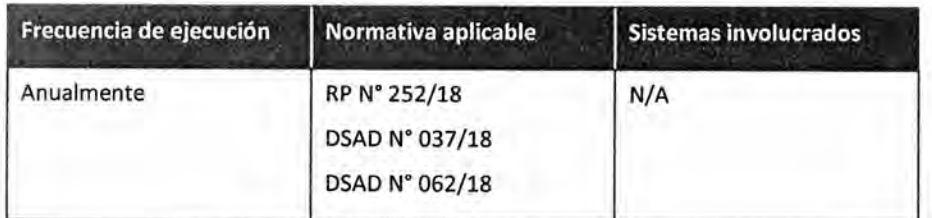

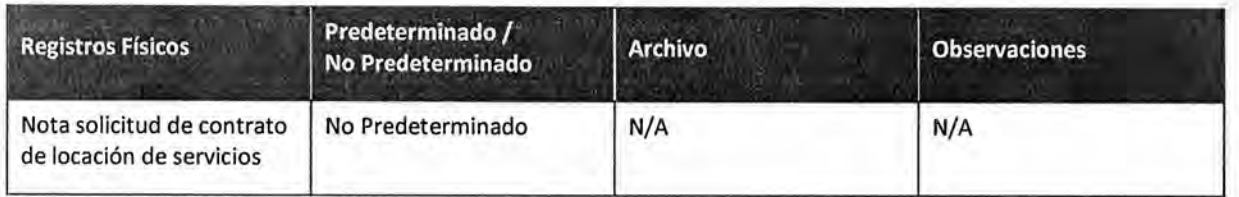

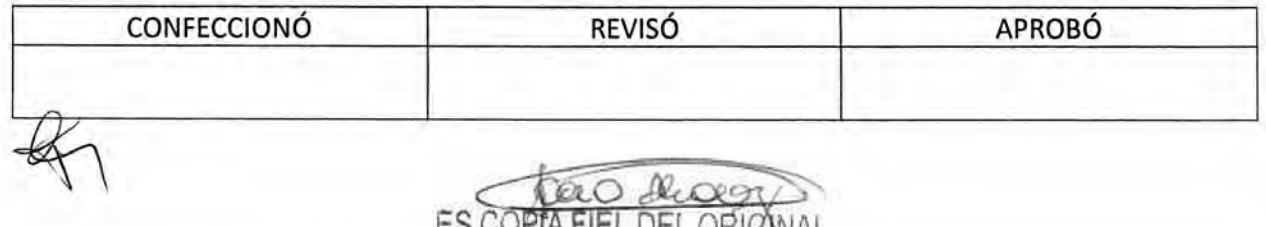

JOMA MEL DEL ORIGNAL MARIO ALBERTO ALVARET

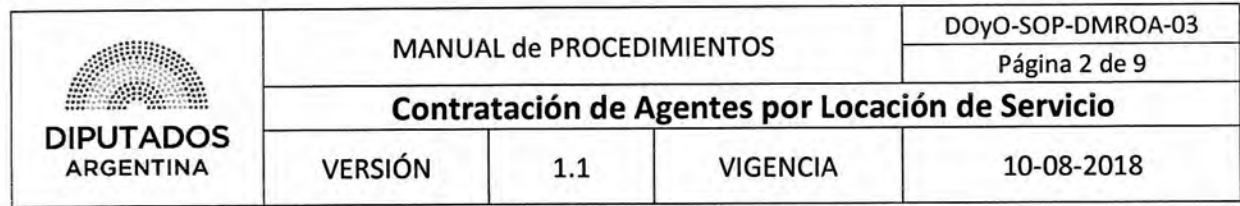

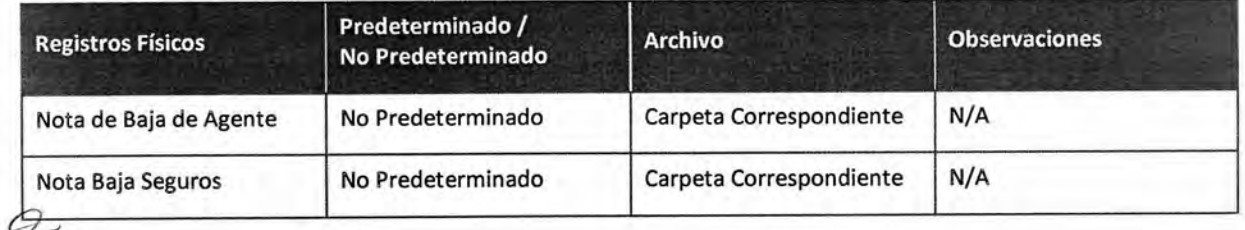

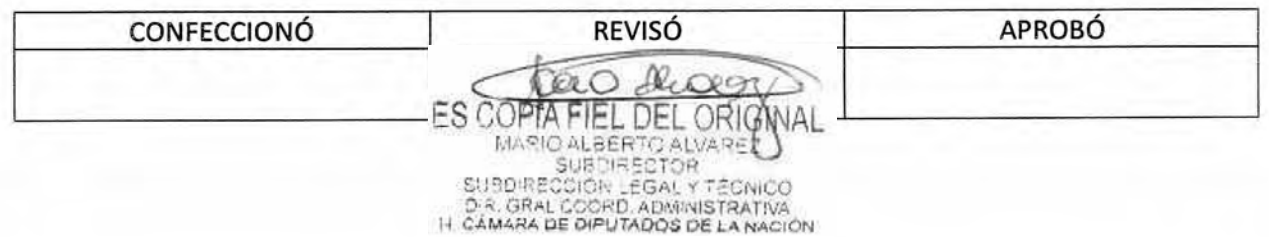

### DSAD N°: 4 3 5 / 18

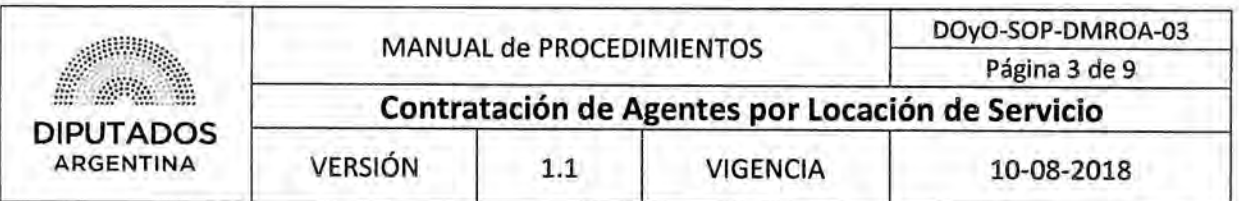

#### Procedimiento narrativo

#### 1. Selección del personal

- 1.1. El Jefe del Departamento Museo y Restauración de Obras de Arte, identifica el momento de renovar los contratos del personal que trabaja bajo la modalidad de locación de servicio en el departamento.
- 1.2. El Jefe de Departamento convoca verbalmente a los Coordinadores a una reunión de evaluación del personal.
- 1.3. El Jefe de Departamento y los Coordinadores se reúnen en el día y hora acordado para realizar el seguimiento correspondiente al equipo de trabajo y las necesidades de personal a contratar. El mismo lo realizan de manera verbal.
- 1.4. Una vez realizada la reunión, el Jefe de Departamento, revisa las altas y las bajas de personal que transcurrieron en el año en la carpeta correspondiente.
- 1.5. En función de la necesidad de las vacantes a cubrir, el Jefe de Departamento, consulta en el banco de datos existente, y se establece qué perfil de personal cubre las necesidades requeridas.

El banco de datos está conformado por los CV que se reciben en un correo destinado para tal fin.

- 1.6. Realiza una preselección de postulantes.
- 1.7. Convoca telefónicamente a los postulantes para entrevistar grupalmente.
- 1.8. Los postulantes se presentan a la entrevista grupal en el día y horario pactado.
- 1.9. Determina quienes serán seleccionados, luego de evaluar la capacidad técnica y actitudinal.
- 1.10. Se informa a los entrevistados el resultado de la selección, a través de correo electrónico y/o telefónicamente, dando por finalizado este procedimiento.

#### 2. Solicitud de Contratación de Personal

2.1. El Jefe del Departamento Museo y Restauración de Obras de Arte, redacta la solicitud de pedido de contratación o renovación de personal.

En la misma se detalla Nombre y Apellido, CUIT, Domicilio, monto, objetivo y funciones.

2.2. Envía la nota vía mail al Subdirector de Obras y Proyectos, dando por finalizado este procedimiento.

#### 3. Baja de Agente

- 3.1. El Agente le informa verbalmente al Jefe de Departamento de Museo y Restauración de Obras de Arte, la solicitud de la baja.
- 3.2. El empleado del Departamento redacta una nota informando la baja del agente.
- 3.3. Imprime la nota.
- 3.4. El Agente a dar de baja, firma la nota, y entrega al empleado del Departamento.

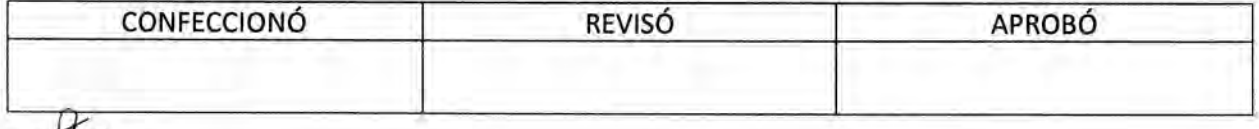

 $| +$  $Q<sub>H</sub>$ MARIO ALBERTO ALVA SUBDIRECTOR SUBDIRECCIÓN LEGAL Y T DIR, GRAL COORD, ADMINISTRATIVA<br>IH CAMARA DE OIPUTADOS DE LA NACIÓN

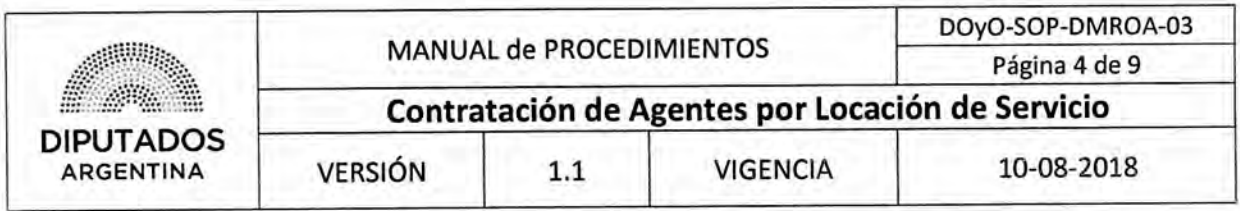

- 3.5. El Empleado notifica por mail a la Subdirección de Obras y Proyectos la baja del agente.
- 3.6. Archiva la copia de la nota en la carpeta correspondiente, dando por finalizado este procedimiento.

#### **4. Baja de Seguro**

- 4.1. El empleado del Departamento, redacta una nota dirigida al Departamento de Seguros de la Dirección General Administrativo Contable, informando los datos del Agente a dar de baja el seguro.
- 4.2. Imprime la nota por duplicado.
- 4.3. Entrega la nota con el duplicado al Jefe del Departamento Museo y Restauración de Obras de Arte.
- 4.4. El Jefe del Departamento, firma las notas y las entrega al empleado del departamento.
- 4.5. El Empleado entrega la nota en la Subdirección de Obras y Proyectos, y aguarda recibir la copia sellada de la nota.
- 4.6. Archiva dicha copia en la carpeta correspondiente, dando por finalizado este procedimiento.

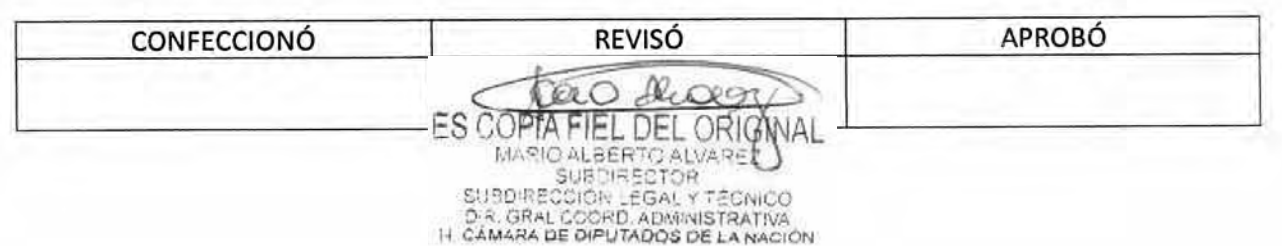

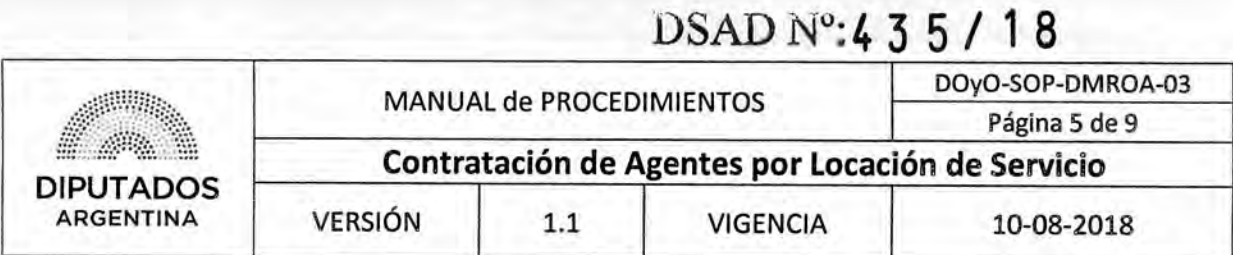

#### Diagrama **de Flujo**

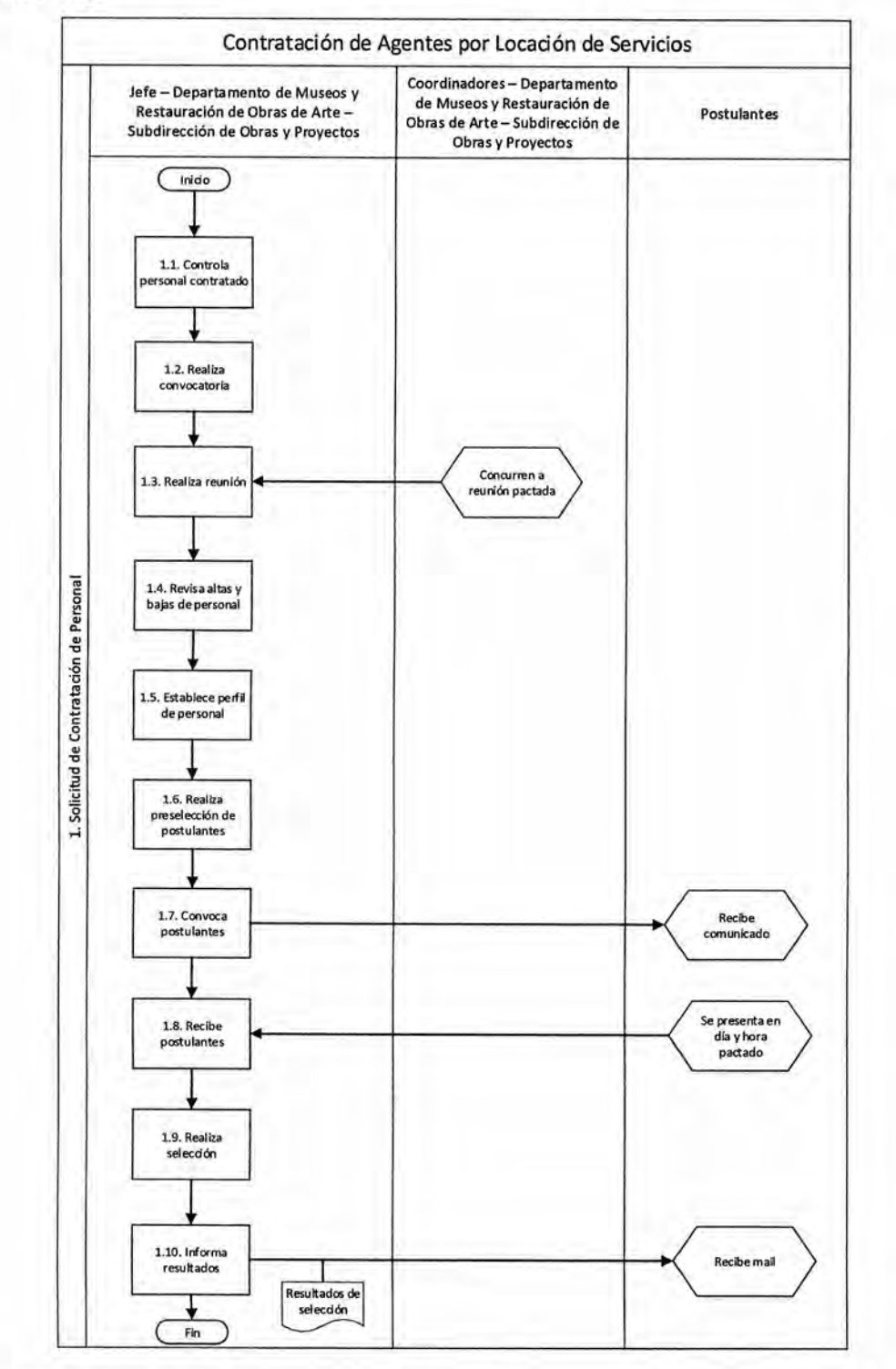

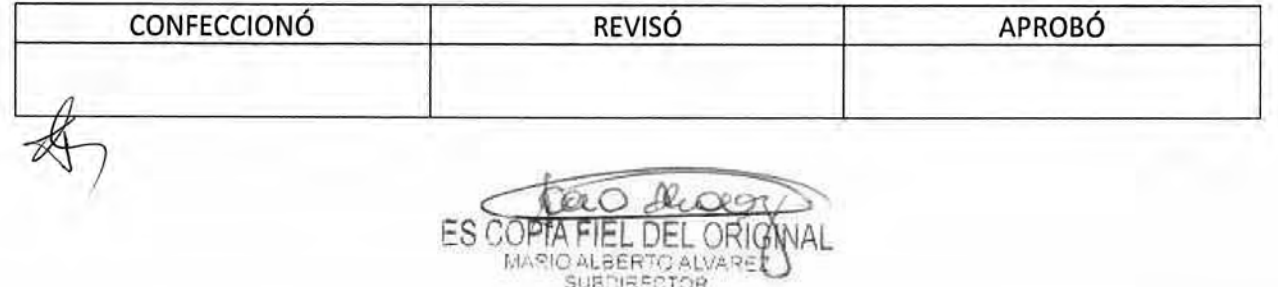

SUBDIRECTOR<br>D.R. GRACCIÓN: LEGAL Y TÉCNICO<br>D.R. GRAL COORD, ADMINISTRATIVA<br>I-I CÁMARA DE DIPUTADOS DE LA NACIÓN

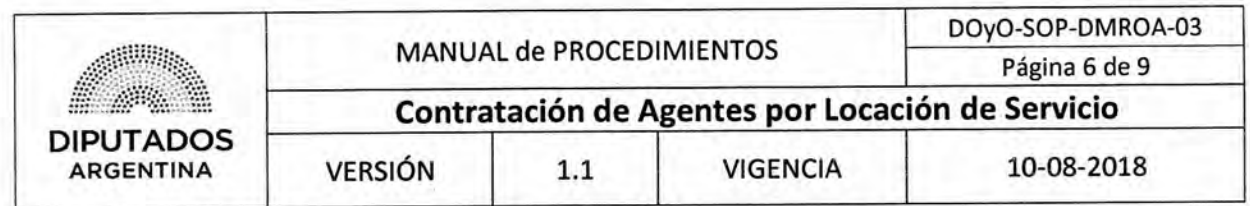

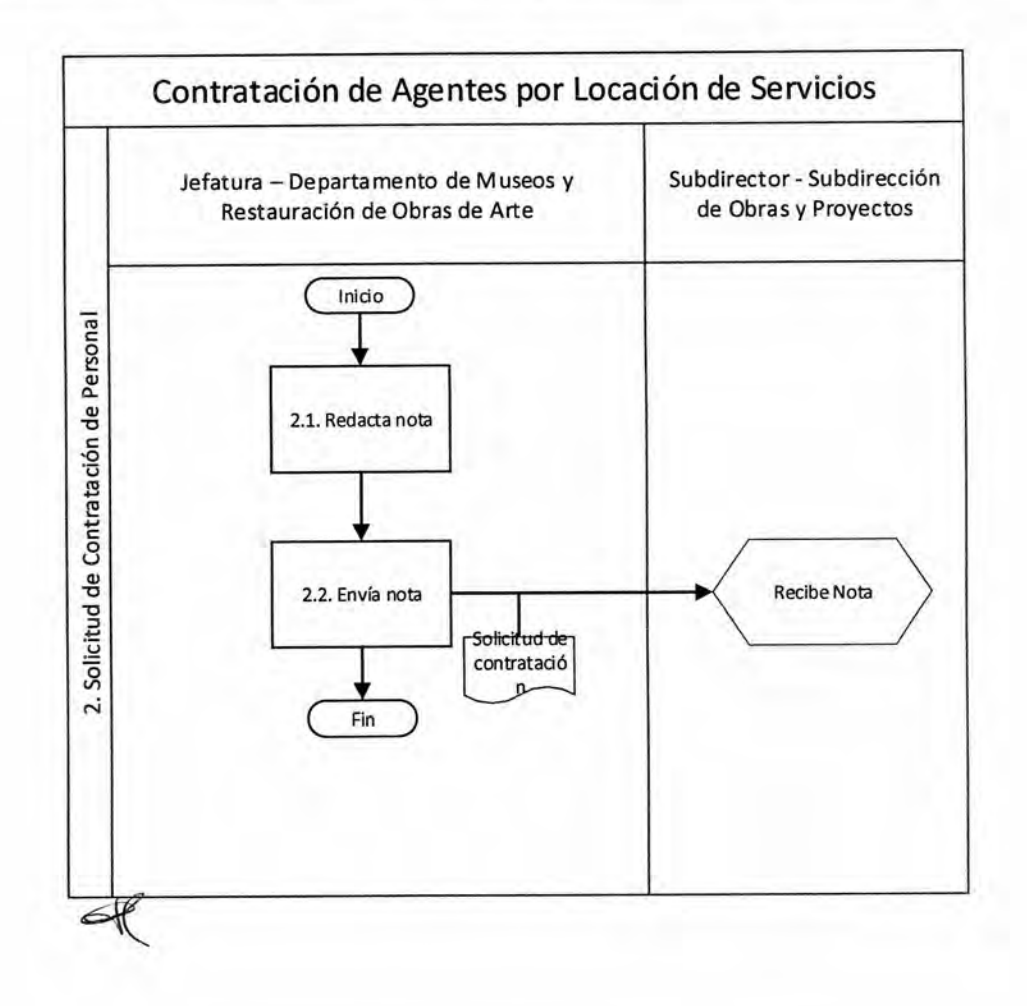

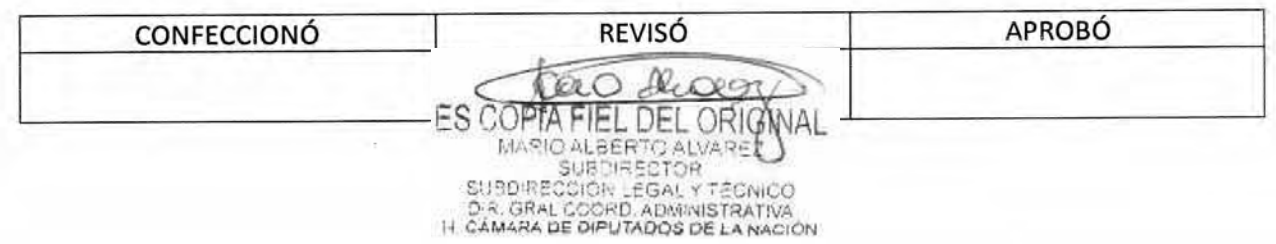

### DSAD N°.4 3 5 / **1 8**

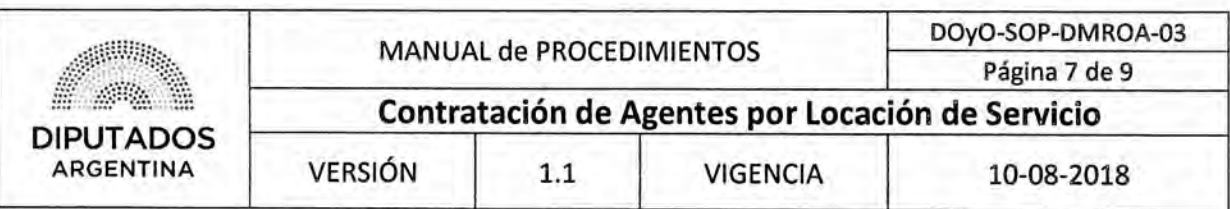

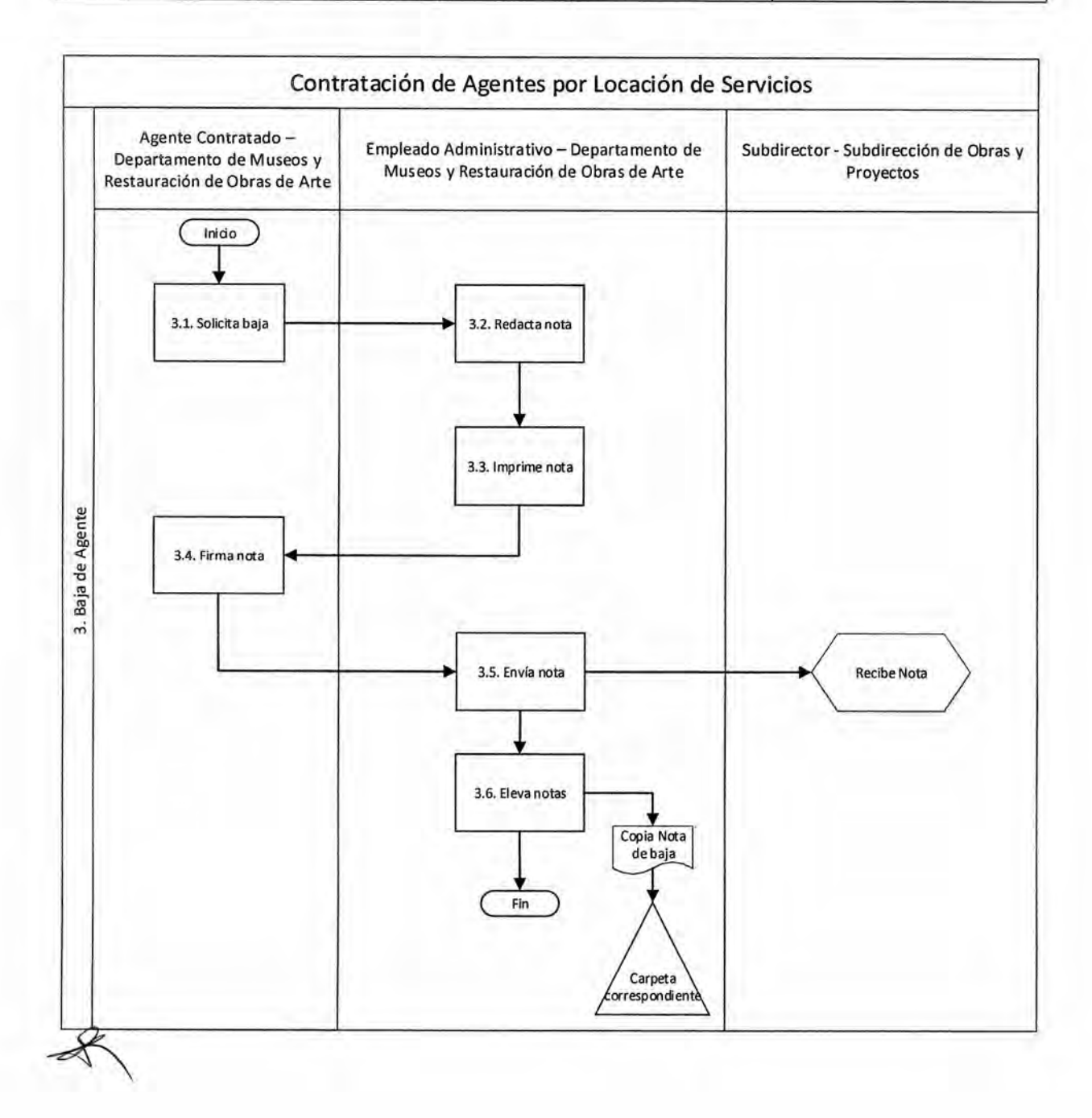

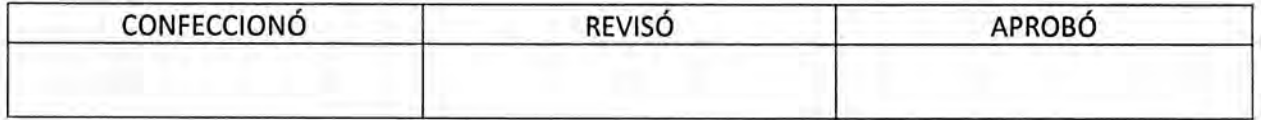

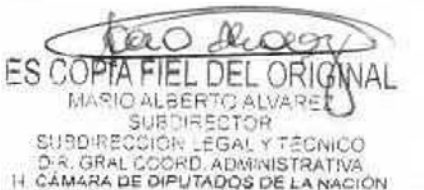

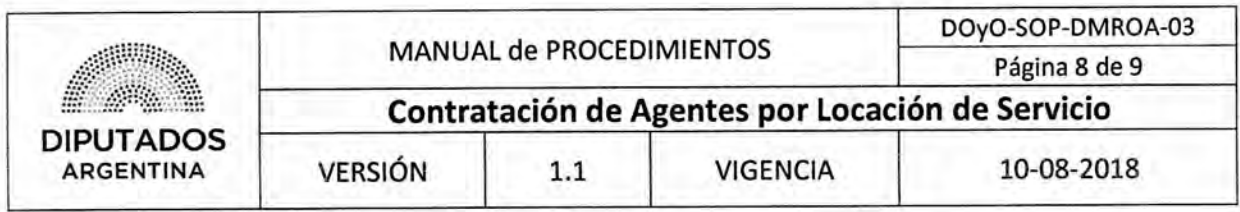

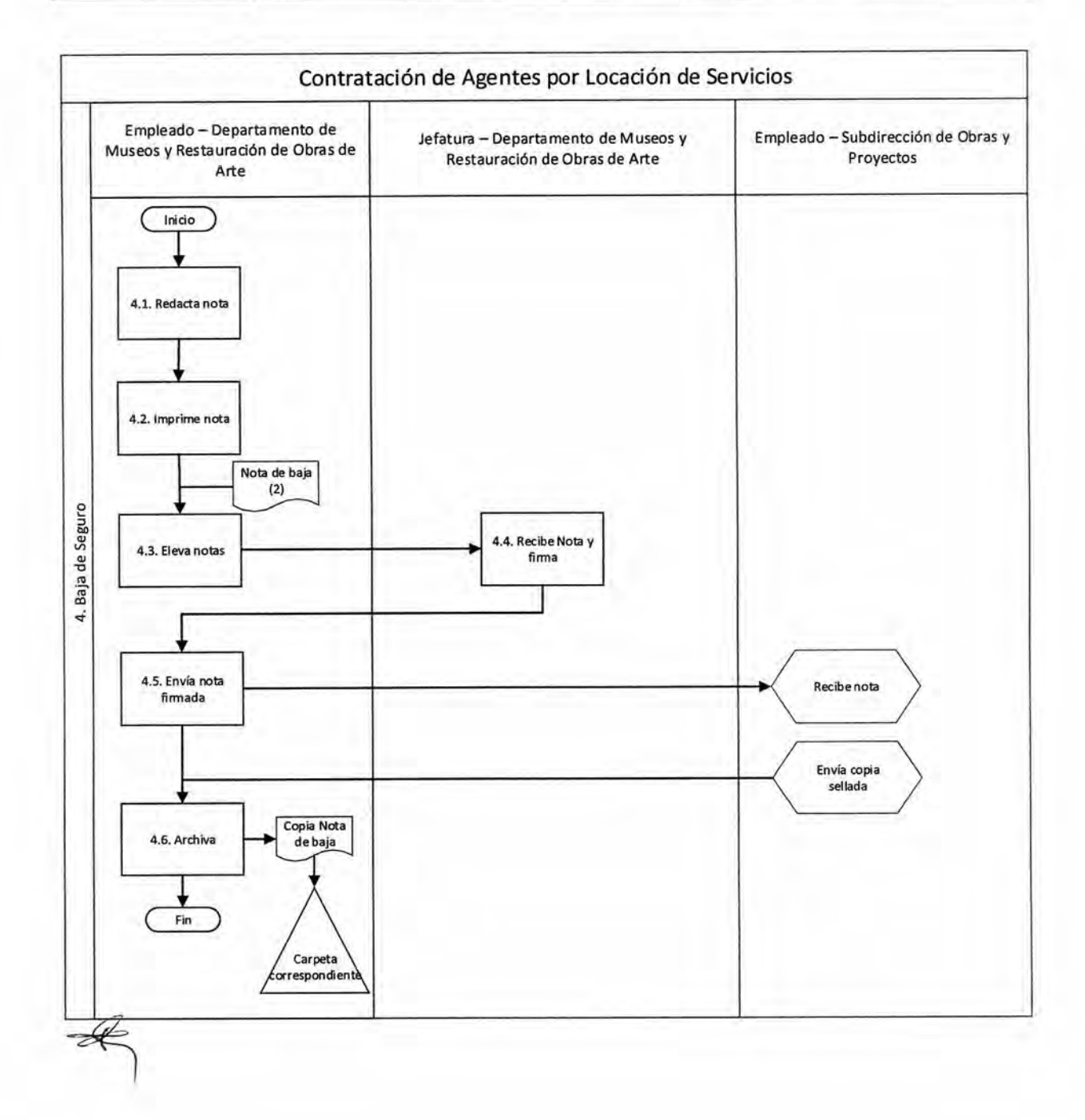

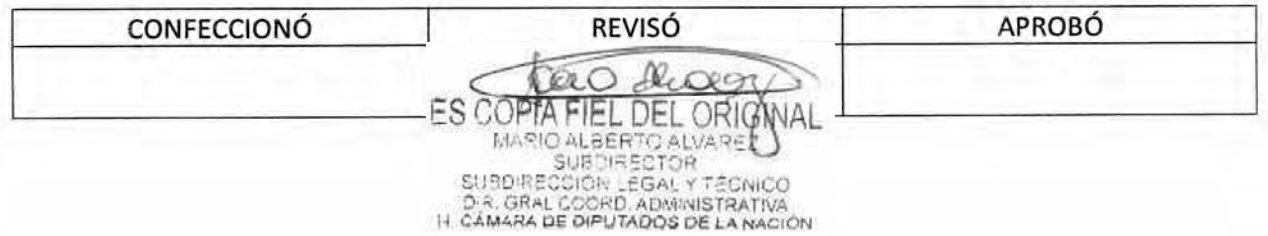

### **DsAD No:4 3 5 / 1 8**

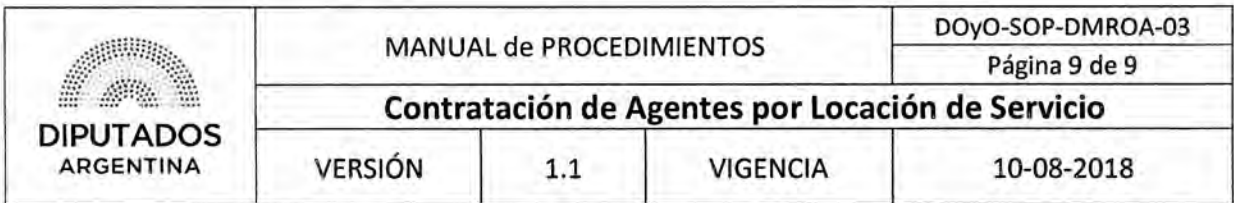

**Formularios** 

**Modelo Nota Baja Seguro** 

### **DIPUTADOS**

TV288, 14.80 m consideration of the field that a homeward head.

#### **DEPARTAMENTO RESTAURACIÓN**

Buenos Aires, XX de XXXX de XXXX

Departamento de seguros

Por la presente se informan las bajas del personal cuyos datos se detallan a continuación,

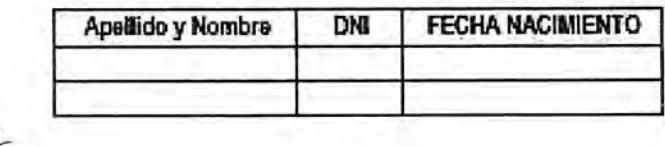

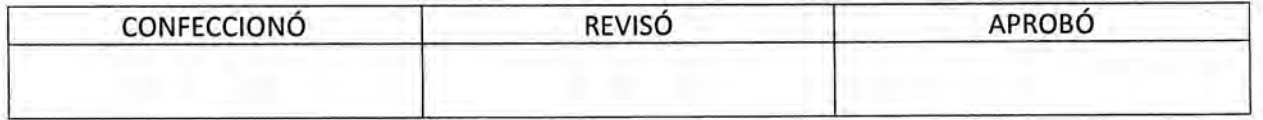

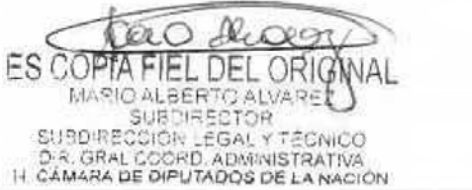

DSAD N°:4 3 5 / 1 8

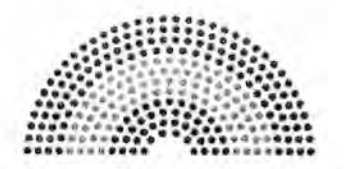

**DIPUTADOS ARGENTINA** 

### **MANUAL DE PROCEDIMIENTOS**

### **DIRECCIÓN DE OBRAS Y OPERACIONES**

Subdirección Obras y Proyectos

Departamento Museo y Restauración de Obras de Arte

**Solicitud de Intervención de la Comisión de Monumentos Históricos** 

tr

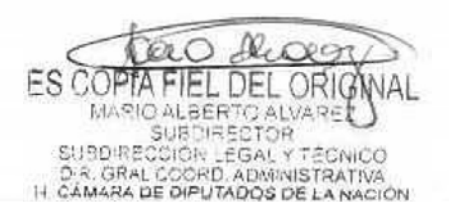

### DSAD N°:4 3 5 / 1 8

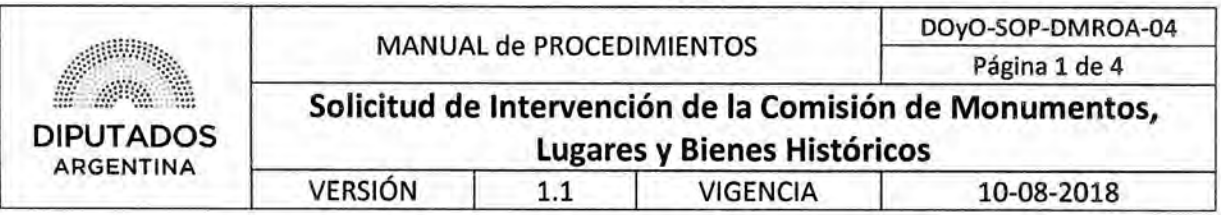

Solicitud de Intervención de la Comisión de Monumentos Lugares y Bienes **Históricos** 

#### Objetivo del procedimiento

Solicitar la intervención de la Comisión Nacional de Monumentos, Lugares y Bienes Históricos cuando la envergadura de la intervención así lo requiera para obtener mayor información acerca de las piezas en cuestión y definir la mejor manera de restaurarla.

#### Alcance del procedimiento

Desde la identificación de la necesidad de intervención de la Comisión de Monumentos Históricos, hasta que se recibe el informe correspondiente.

Sectores involucrados:

- Departamento de Museo y Restauración de Obras de Arte Subdirección de Obras y Proyectos
- Subdirección de Obras y Proyectos
- Comisión de Monumentos Históricos

#### Cuadro resumen

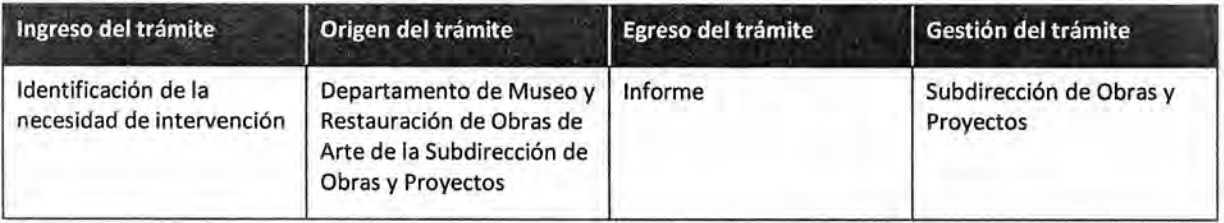

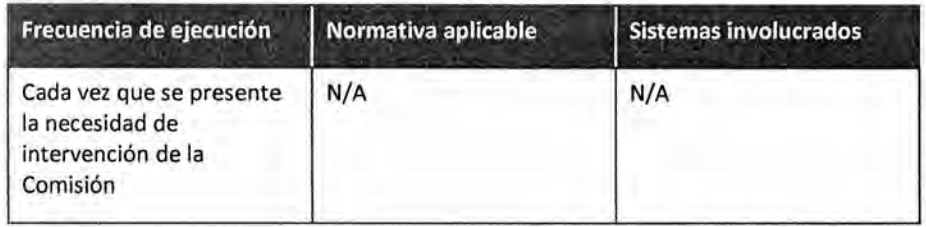

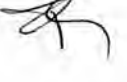

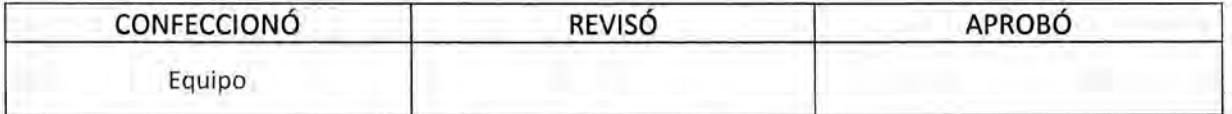

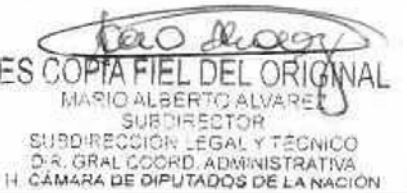

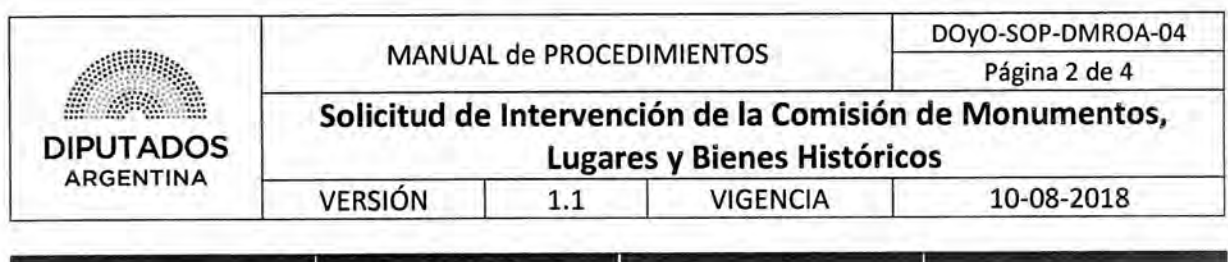

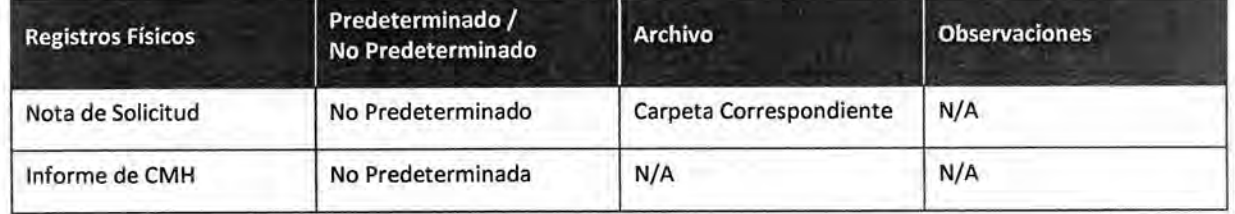

#### **Procedimiento narrativo**

 $\tau$ 

#### **2. Detección de necesidad y solicitud**

- 1.1. El Empleado del Departamento de Museo y Restauración de Obras de Arte de la Subdirección de Obras y Proyectos identifica, en una pieza a restaurar, la necesidad de intervención de la Comisión Nacional de Monumentos, Lugares y Bienes Históricos.
- 1.2. Eleva la necesidad de manera verbal a la Jefa de Departamento.
- 1.3. El Jefe de Departamento redacta la nota de solicitud de intervención de la Comisión Nacional de Monumentos, Lugares y Bienes Históricos.
- 1,4. imprime la nota, y la firma.
- 1.5. Eleva la nota al Subdirección de Obras Proyectos para la firma del Subdirector.

El Subdirector se encargará de enviar la nota a la Comisión Nacional de Monumentos, Lugares y Bienes Históricos.

- 1.6. El Jefe de Departamento se comunica telefónicamente con la Comisión Nacional de Monumentos, Lugares y Bienes Históricos., detalla la situación, y coordina visita para toma de muestra.
- 1.7 Personal de la comisión se presenta en el día y hora pactada, para la toma de datos, y su correspondiente evaluación y diagnóstico, los cuales se volcarán en un informe.
- 1.8. El Subdirector de Obras y Proyectos y el Jefe de Departamento de Museo y Restauración de Obras de Arte, reciben el informe de la Comisión Nacional de Monumentos, Lugares y Bienes Históricos. vía mail, dando por finalizado este procedimiento.

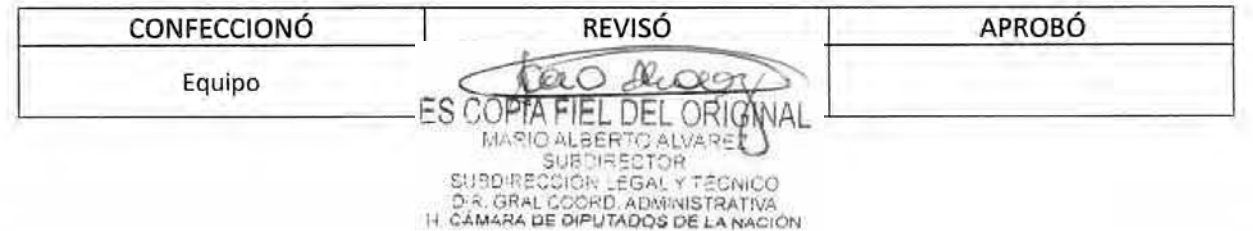

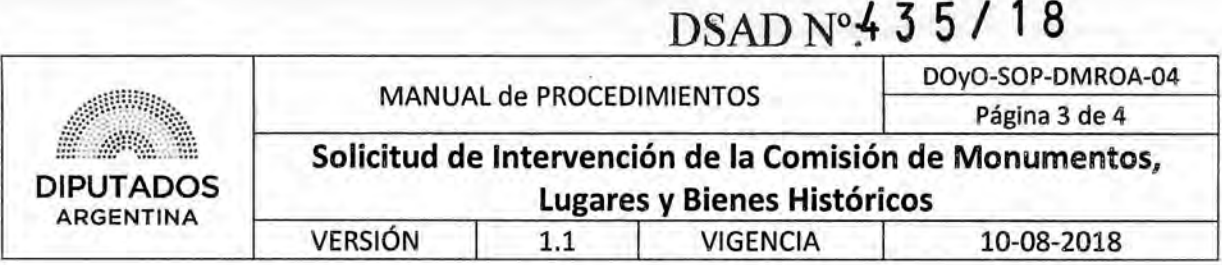

#### **Diagrama de Flujo**

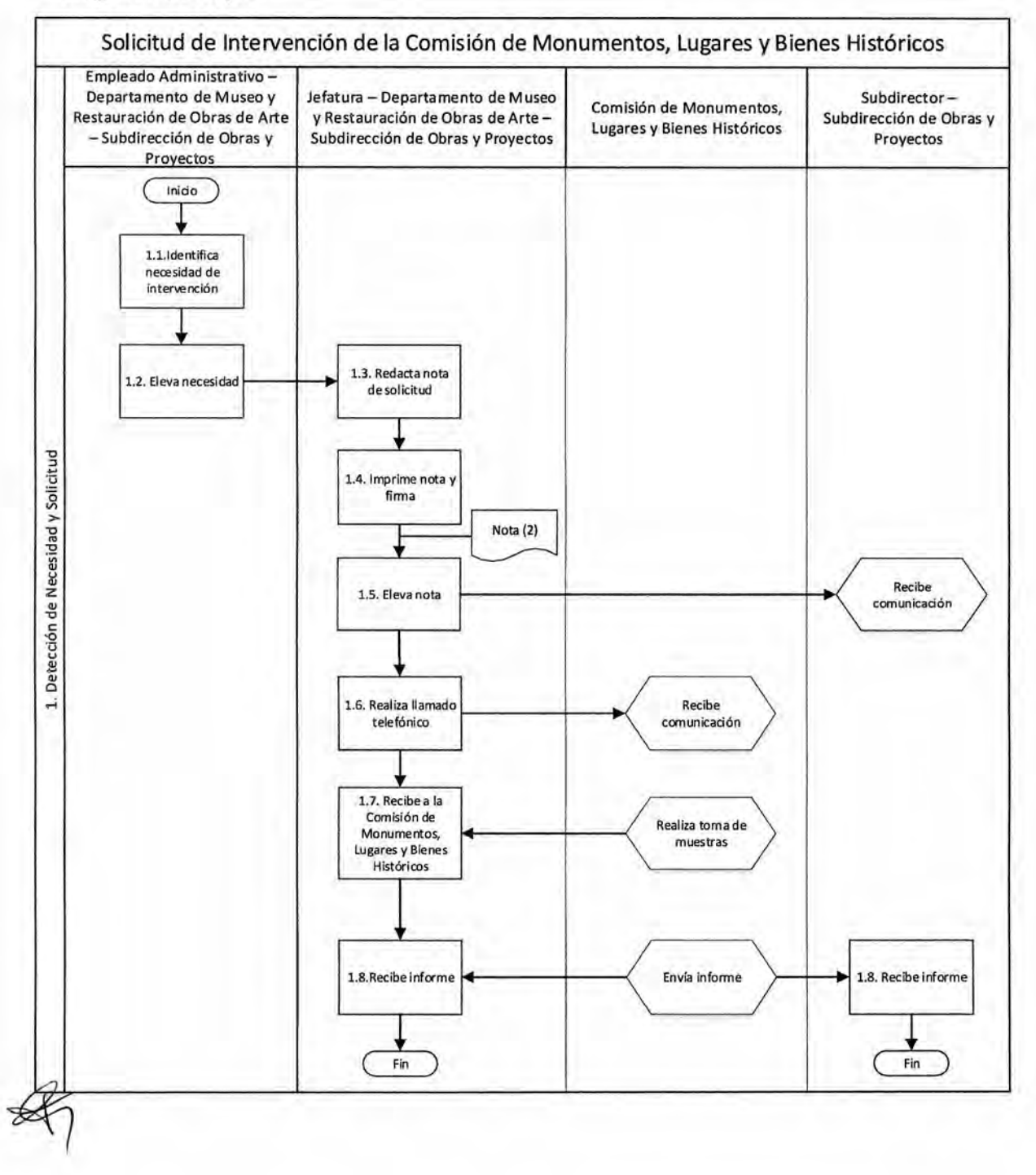

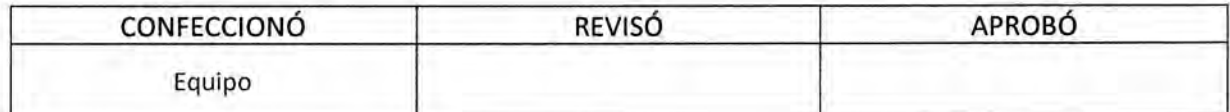

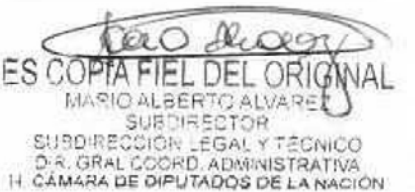

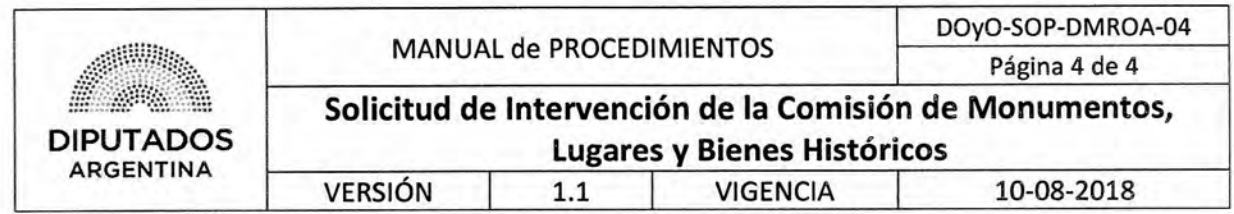

**Formularios N/A** 

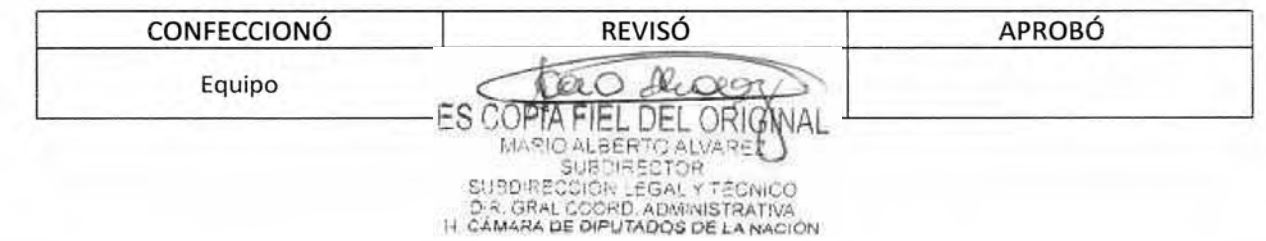

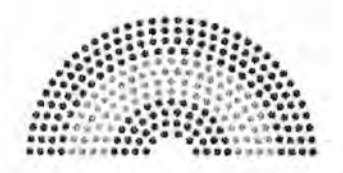

**DIPUTADOS ARGENTINA** 

### **MANUAL DE PROCEDIMIENTOS**

### **DIRECCIÓN DE OBRAS Y OPERACIONES**

Subdirección Obras y Proyectos

Departamento Museo y Restauración de Obras de Arte

**Requerimiento de Materiales** 

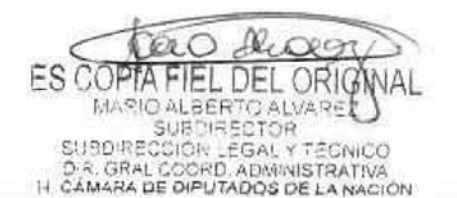

### DSAD N°: 4 3 5 / 18

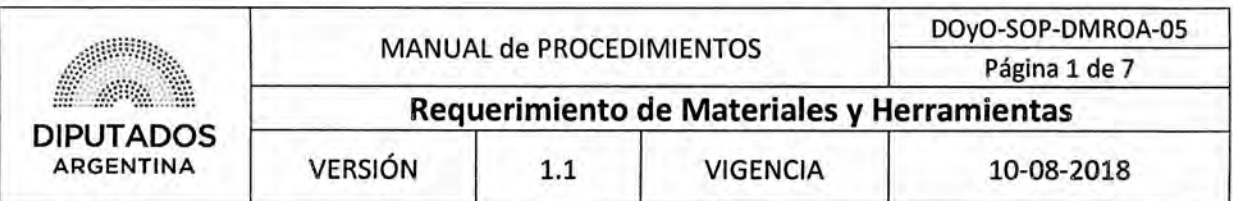

#### **Requerimiento de Materiales y Herramientas**

#### Objetivo del procedimiento

Realizar la solicitud de compra de materiales y herramientas para llevar a cabo las tareas de restauración.

#### Alcance del procedimiento

Desde que se recibe la solicitud de pedido por parte de los Coordinadores de los equipos de restauración, hasta que se efectiviza la compra con su respectivo registro.

Sectores involucrados:

- Departamento de Museo y Restauración de Obras de Arte Subdirección de Obras y Proyectos
- Subdirección de Obras y Proyectos
- Subdirección de Gestión Administrativa y Legal

#### **Cuadro resumen**

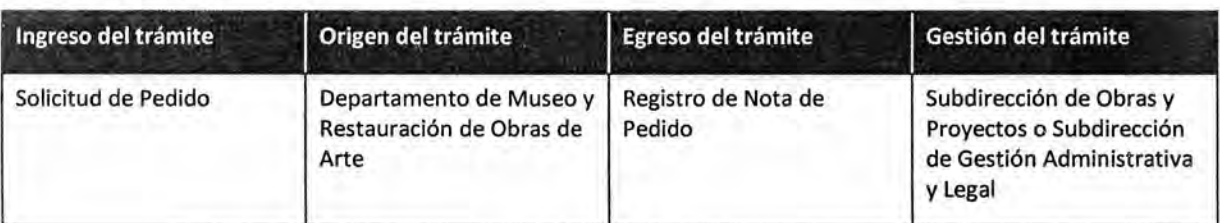

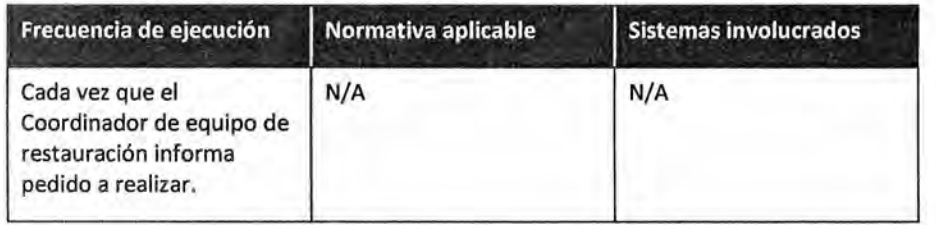

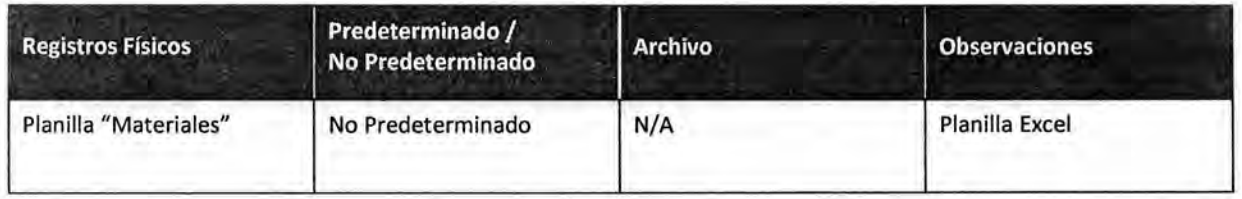

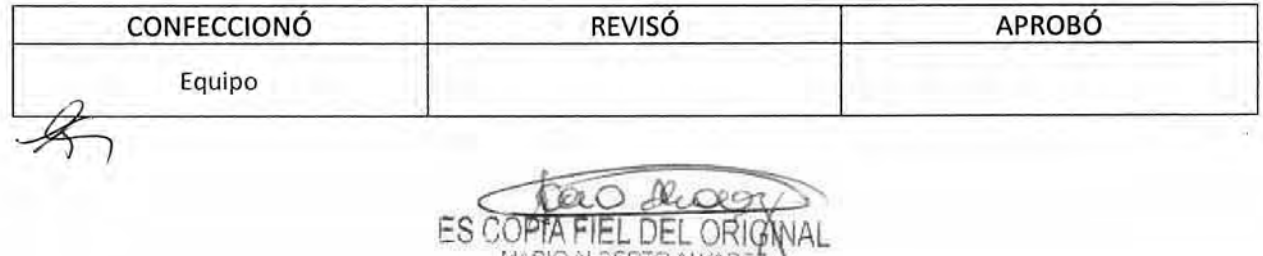

MARIO ALBERTO ALVARET SUBDIRECCIÓR LEGAL Y TÉCNICO<br>D.R. GRAL COORD, ADMINISTRATIVA<br>I-I CÁMARA DE DIPUTADOS DE LA NACIÓN

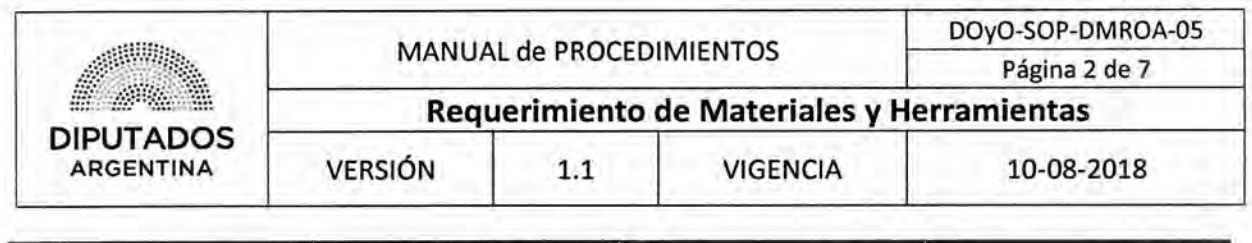

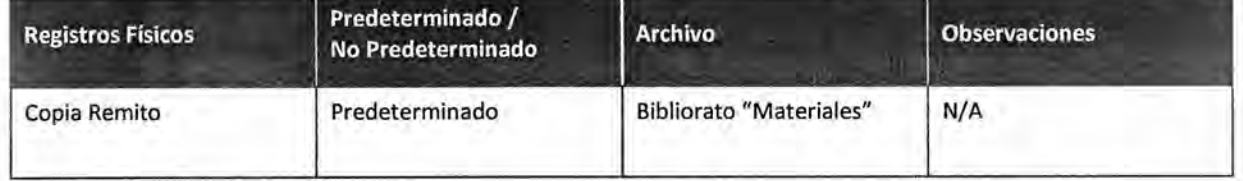

#### **Procedimiento narrativo**

#### **1. Recepción de Información de Pedido**

1.1. El Empleado Técnico que realiza tareas Administrativas del Departamento de Museo y Restauración de Obras de Arte, recibe verbalmente, del Coordinador del equipo de restauración, una solicitud de compra de materiales y herramientas.

En cada comunicación se informa el insumo, material o herramienta que desea adquirir, con sus especificaciones técnicas, y el dato de contacto del Proveedor en caso de que se trate de un producto difícil de hallar.

- 1.2. Se comunica telefónicamente o vía mail con el proveedor, para solicitarle presupuesto.
- 1.3. El Proveedor informa, telefónicamente o vía mail, el presupuesto solicitado.
- 1.4. El Empleado Administrativo completa la planilla "Materiales", indicando el material, insumo o herramienta, el precio, la cantidad, proveedores, y la fecha estimada de necesidad.
- 1.5. Envía por mail la planilla al Responsable de Materiales y al Subdirector de la Subdirección de Obras y Proyectos, para aprobación del gasto, y espera respuesta.
- 1.6. Recibe respuesta por mail.
- 1.7. Verifica el tipo de contratación:
	- 1.7.1. Si es por caja chica o fondo rotatorio, continúa en punto 2.
	- 1.7.2. Si el monto de la compra requiere un tipo de contratación, continúa en punto 3.

#### **2. Solicitud de dinero para compra de materiales**

2.1. El Empleado Administrativo del Departamento Museo y Restauración de Obras de Arte, solicita verbalmente, al Empleado de la Subdirección de Gestión Administrativa y Legal, el efectivo necesario para realizar la compra de insumos, materiales o herramientas.

Previamente, el Subdirector de Obras y Proyectos, realiza el aviso al Responsable de Caja chica de la Subdirección de Gestión Administrativa y Legal, la autorización del retiro de dinero.

- 2.2. El responsable de la caja de la Subdirección de Gestión Administrativa y Legal, entrega el dinero y el recibo de entrega de dinero, al Empleado Administrativo del Departamento Museo y Restauración de Obras de Arte, y le solicita la firma del Recibo.
- 2.3. El Empleado Administrativo firma el Recibo de entrega de dinero, y lo devuelve al Responsable de caja.

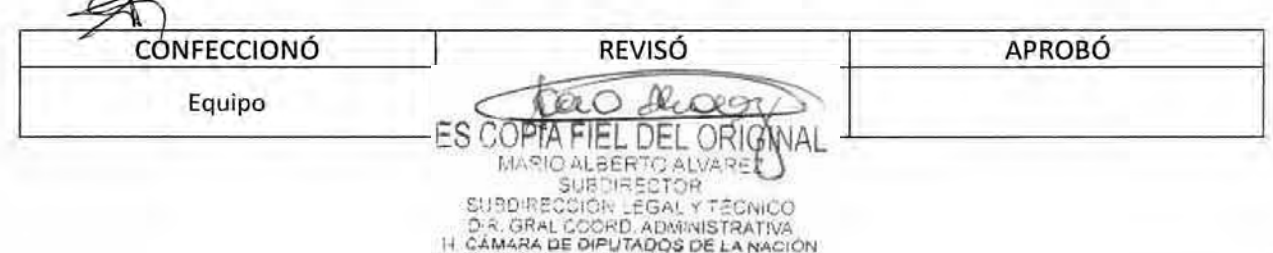
### DSAD N°4 3 5 / 18

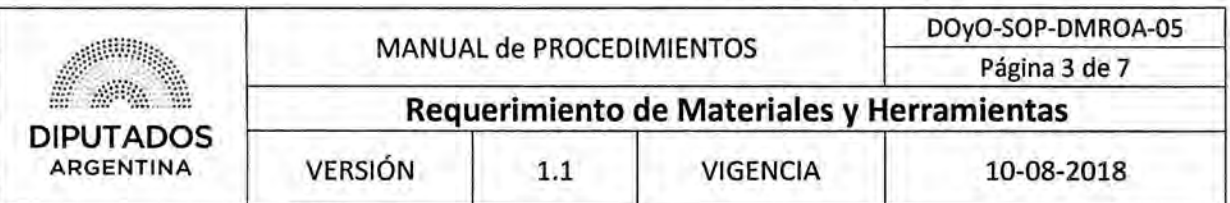

- 2,4, El Empleado del Departamento Museo y Restauración de Obras de Arte realiza la compra correspondiente.
- 2.5. Recibe la factura del proveedor.
- 2.6. Entrega la factura al Responsable de Caja en la Subdirección de Gestión Administrativa y Legal, dando por finalizado este procedimiento.

#### 3, Recepción de Materiales

- 3.1, El Empleado Administrativo del Departamento de Museo, Restauración y Obra de Arte, recibe telefónicamente, el aviso de la entrega de material como resultado del proceso de compra, desde la Subdirección de Obras y Proyectos.
- 3.2. El empleado da aviso a personal perteneciente al departamento para que se presente a recibirlo.
- 3,3. Personal del Departamento se presenta en el lugar, en horario y día pactado,
- 3.4, Recibe por parte del Proveedor, los materiales y copia del remito de entrega.
- 3.5. El Personal realiza la entrega del remito al Empleado Administrativo del Departamento de Museo, Restauración y Obra de Arte.
- 3,6, El empleado Administrativo archiva dicho remito en el bibliorato "Materiales", dando por finalizado este procedimiento.

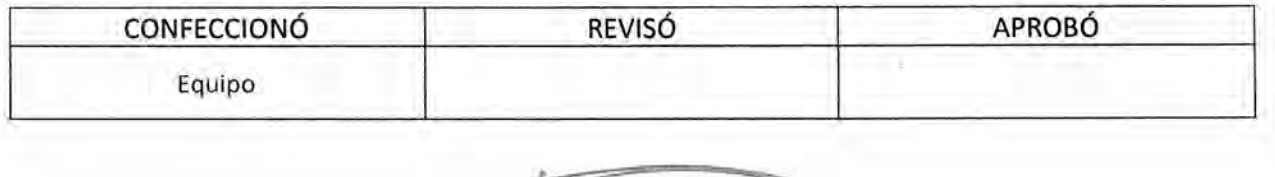

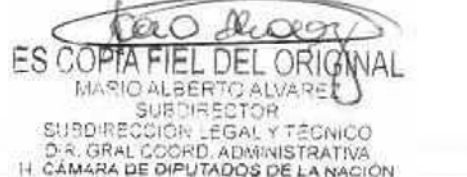

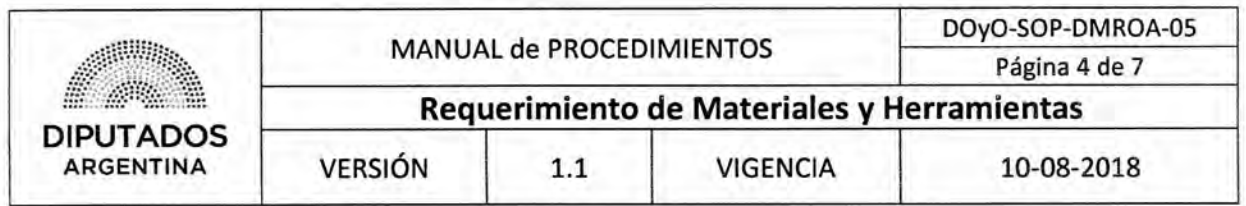

Diagrama **de Flujo** 

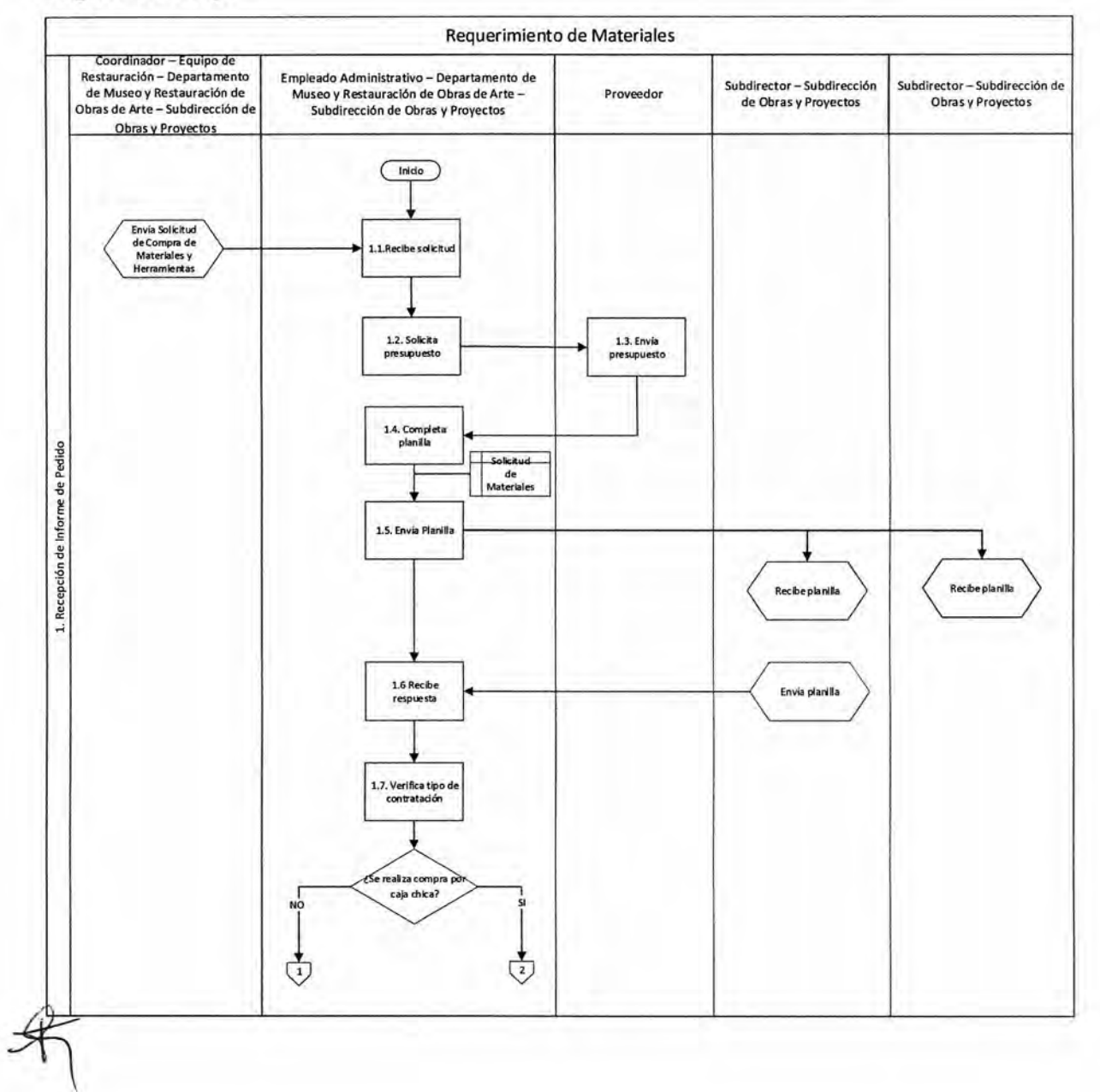

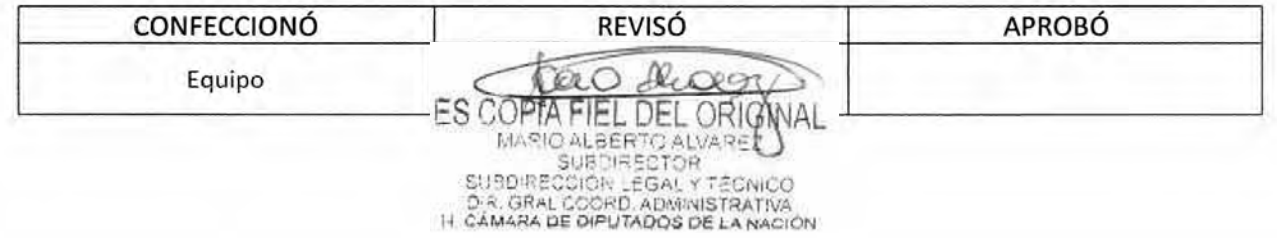

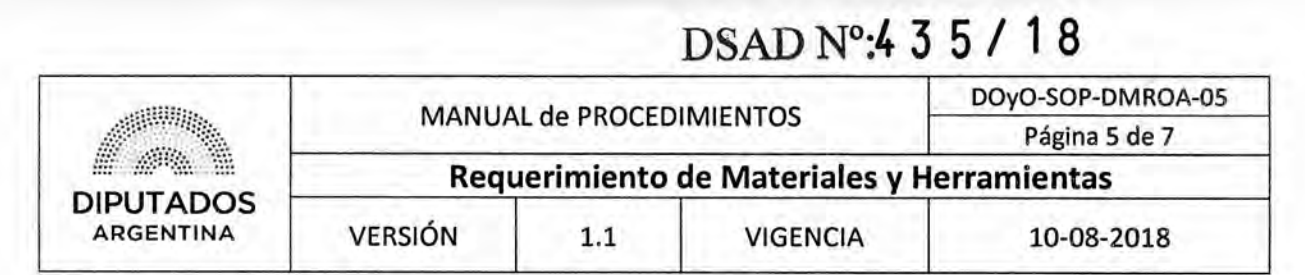

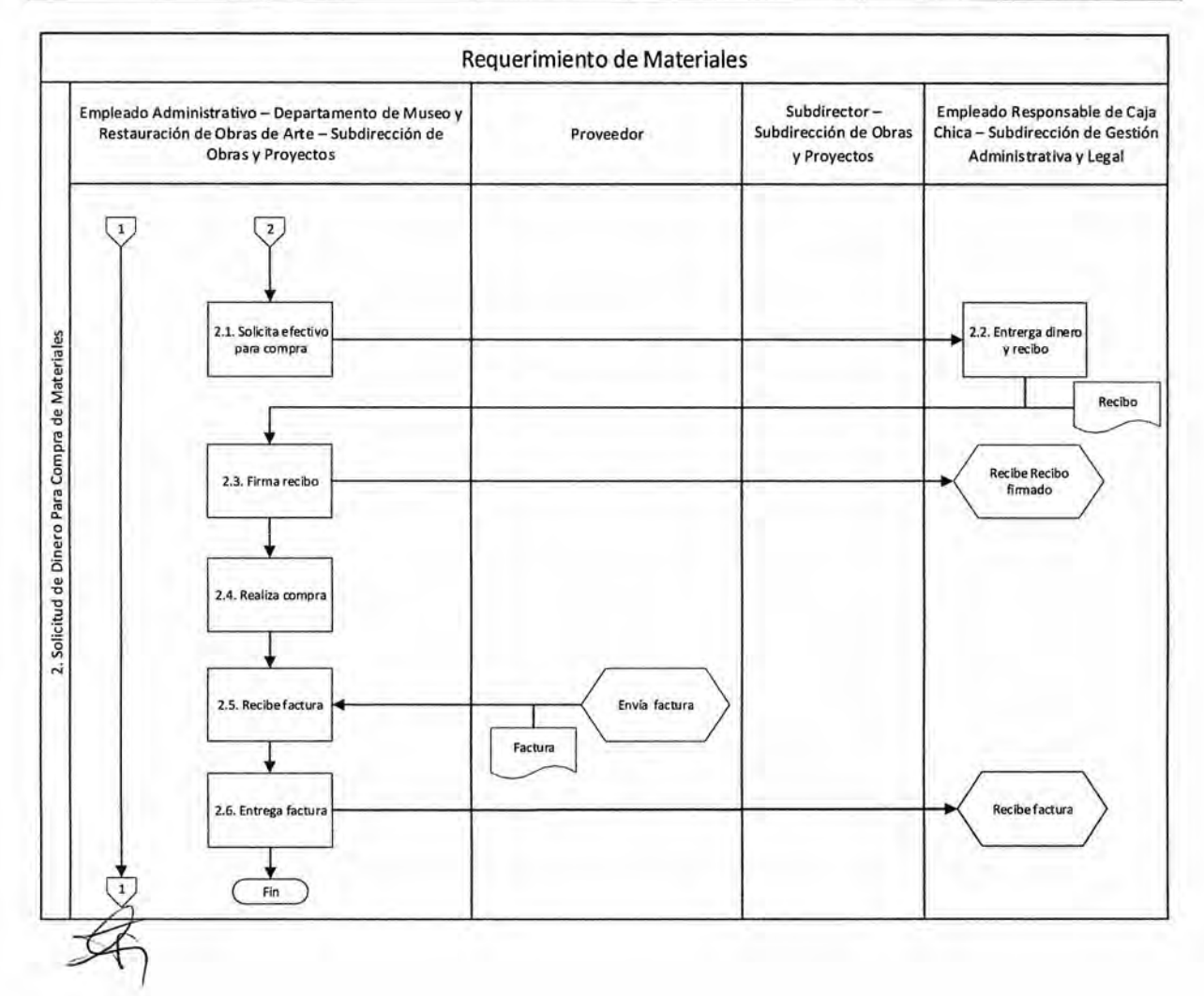

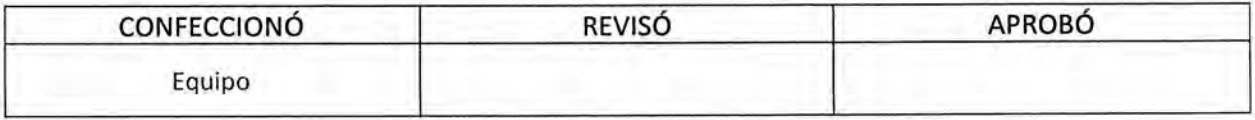

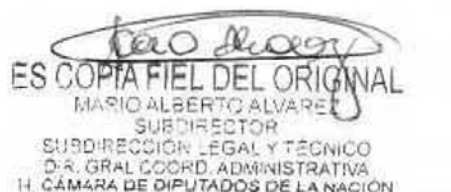

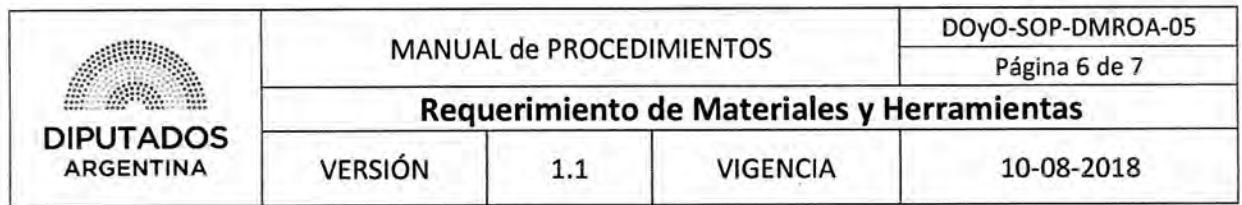

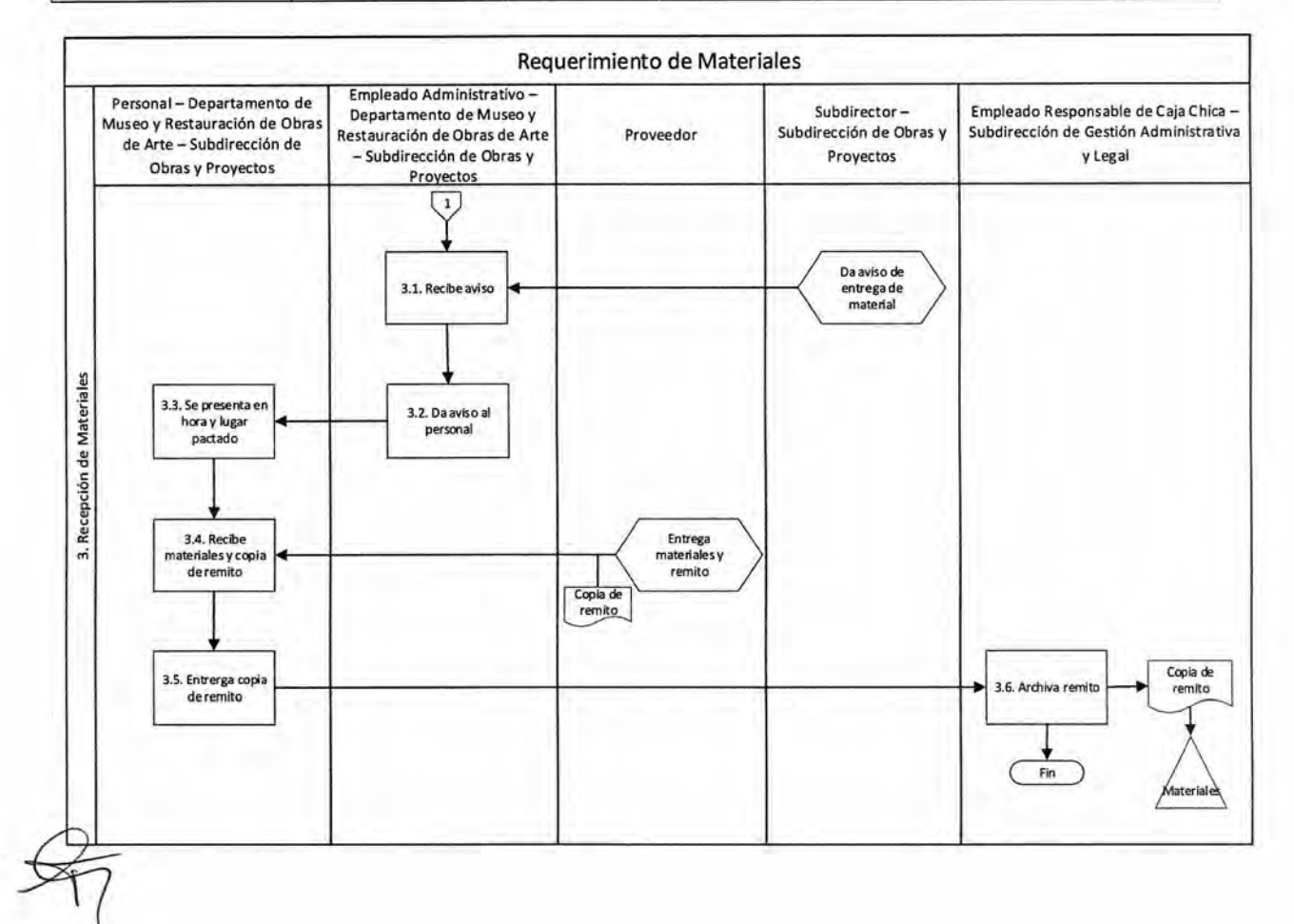

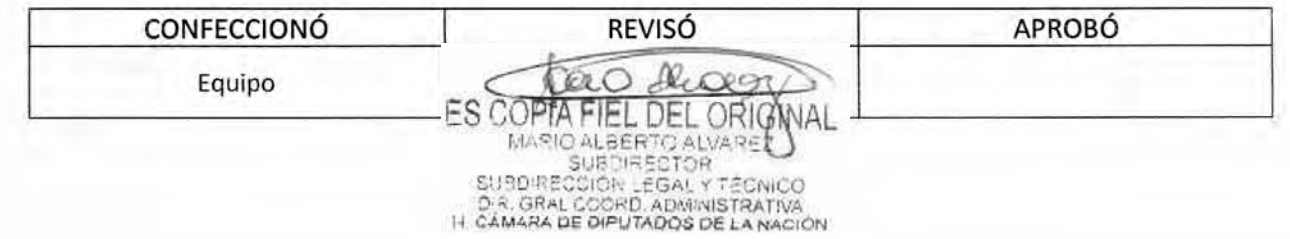

### DSAD N°:4 **3 5 / 1 8**

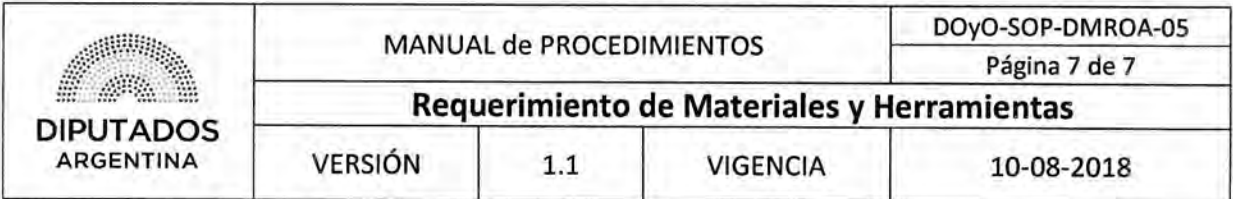

#### **Formularios**

**Planilla Materiales** 

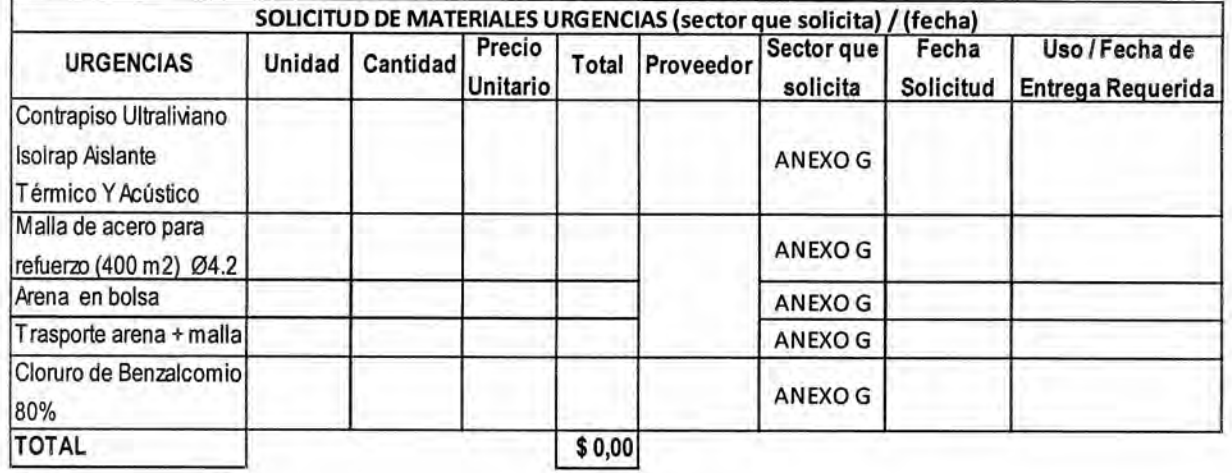

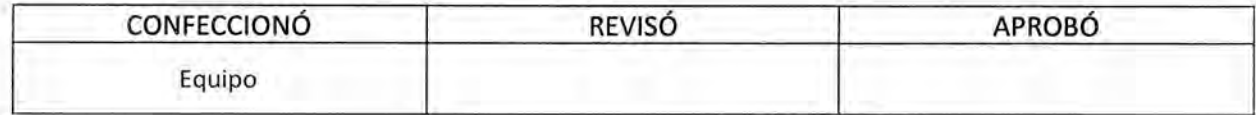

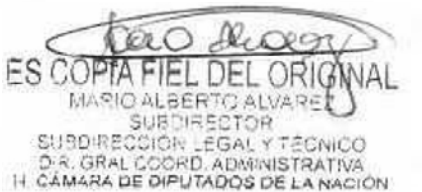

DSAD Nº: 4 3 5 / 18

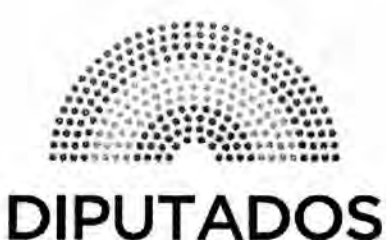

**ARGENTINA** 

# **MANUAL DE PROCEDIMIENTOS**

# **DIRECCIÓN DE OBRAS Y OPERACIONES**

Subdirección Obras y Proyectos

Departamento Museo y Restauración de Obras de Arte

**Parte Diario de Asistencia** 

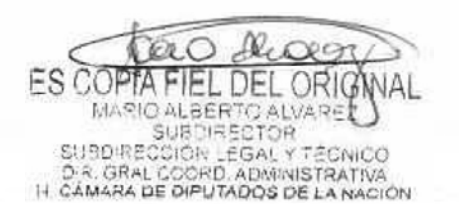

### **DsAD No4 3 5 / 1 8**

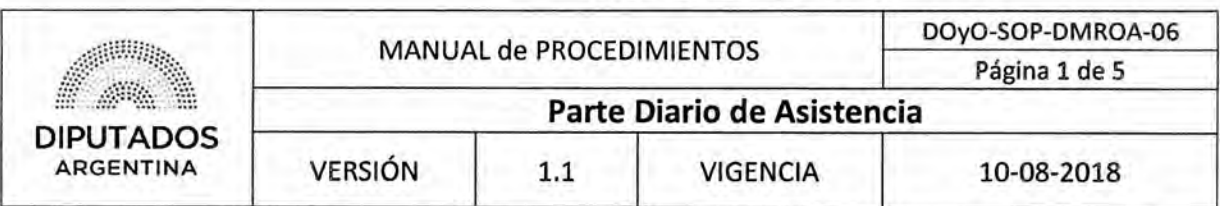

#### Novedades del Personal

#### Objetivo del procedimiento

Informar diariamente las novedades del personal perteneciente al Departamento de Museo y Restauración de Obras de Arte.

#### Alcance del procedimiento

Desde que se recibe una comunicación por parte de un Agente, hasta que se confecciona la planilla y se envía con las novedades a la Subdirección de Gestión Administrativa y Legal.

Sectores involucrados:

- Departamento de Museo y Restauración de Obras de Arte Subdirección de Obras y Proyectos
- Subdirección de Gestión Administrativa y Legal

#### Cuadro resumen

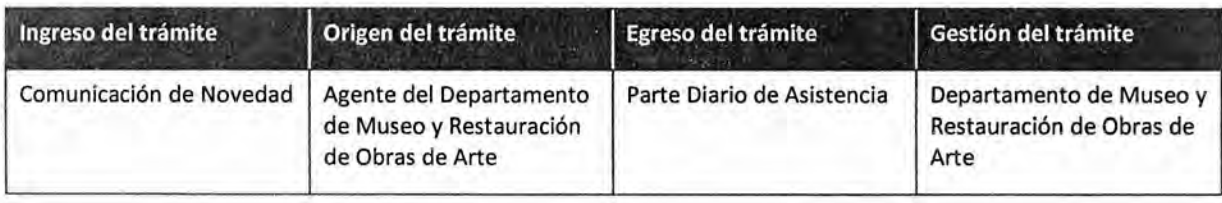

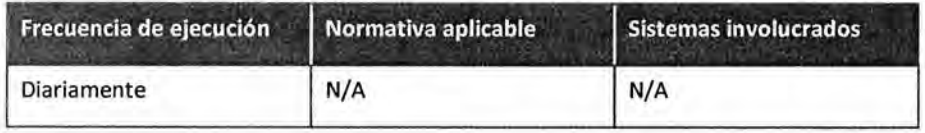

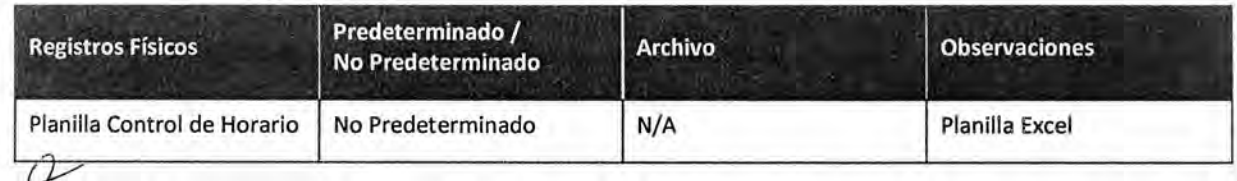

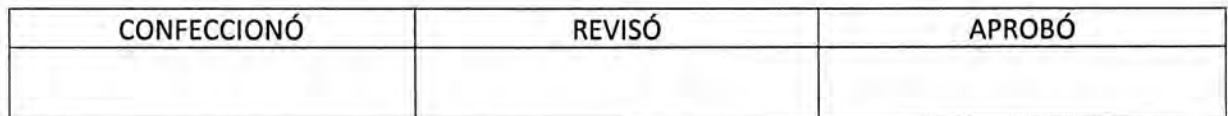

ES COPTA EL DEL ORIG MARIO ALBERTO ALVARE<br>SUBDIRECTOR SUBDIRECTOR<br>DR. GRAL COORD, ADMINISTRATIVA<br>H. CÁMARA DE DIPUTADOS DE LA NACIÓN

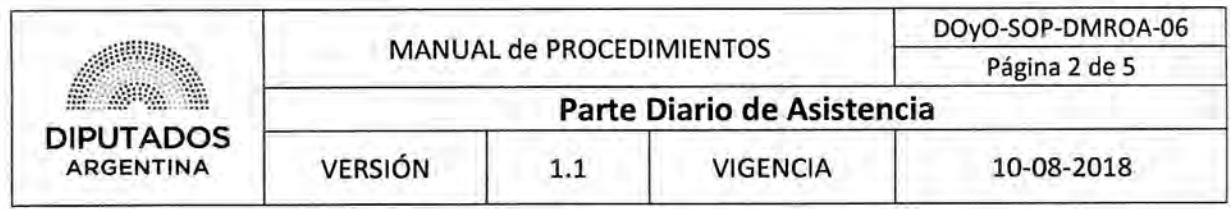

#### **Procedimiento narrativo**

#### **1. Registro de asistencias de personal contratado**

- 1.1. El Agente contratado del Departamento de Museos y Restauración de Obras de Arte se presenta en la oficina del departamento, y solicita la planilla de asistencia correspondiente.
- 1.2. Recibe la planilla, la firma y la devuelve al Empleado Responsable del Departamento.
- 1.3. El Empleado Responsable del Departamento de Museos y Restauración de Obras de Arte, al final del día, archiva dicha planilla en la carpeta correspondiente, dando por finalizado este procedimiento.

#### **2. Elaboración de parte diario de asistencia**

- 2.1. El Agente del Departamento de Museos y Restauración de Obras de Arte comunica, de manera personal o telefónicamente, una novedad al Empleado responsable del Departamento.
- 2.2. El Empleado Responsable del Departamento de Museos y Restauración de Obras de Arte registra la novedad en la planilla excel "Control de Horario".
- 2.3. Verifica si el personal es Agente contratado.
	- 2.3.1. En caso afirmativo, le solicita el certificado correspondiente. Continúa en 2.4.
	- 2.3.2. En caso negativo, continúa en 2.5.
- 2.4, El empleado administrativo recibe el certificado correspondiente, y lo archiva en la carpeta correspondiente.
- 2.5. Envía por mail la planilla a la Subdirección de Gestión Administrativa y Legal, dando por finalizado este procedimiento.

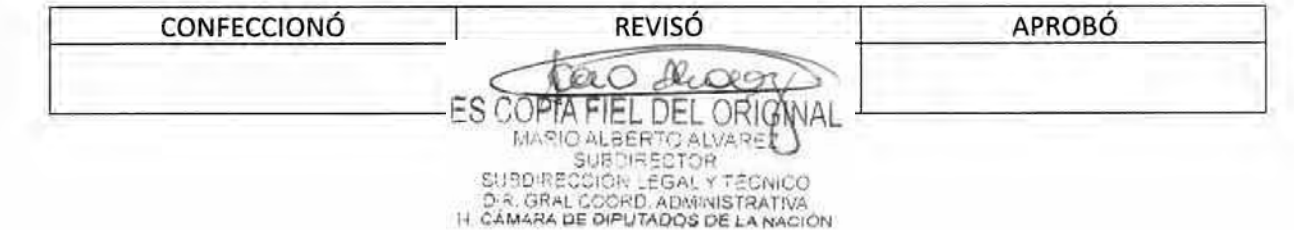

### DSAD N°: 4 3 5 / 1 8

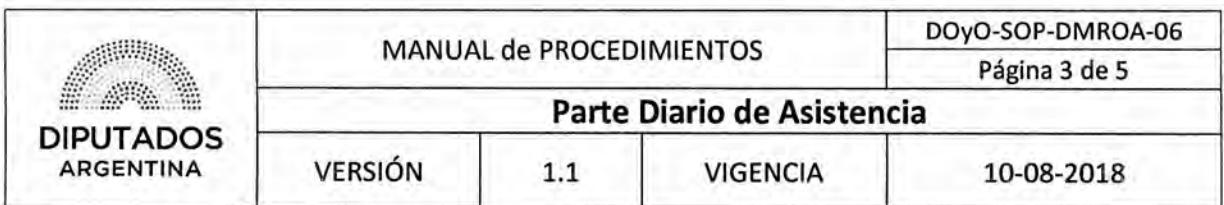

#### Diagrama de Flujo

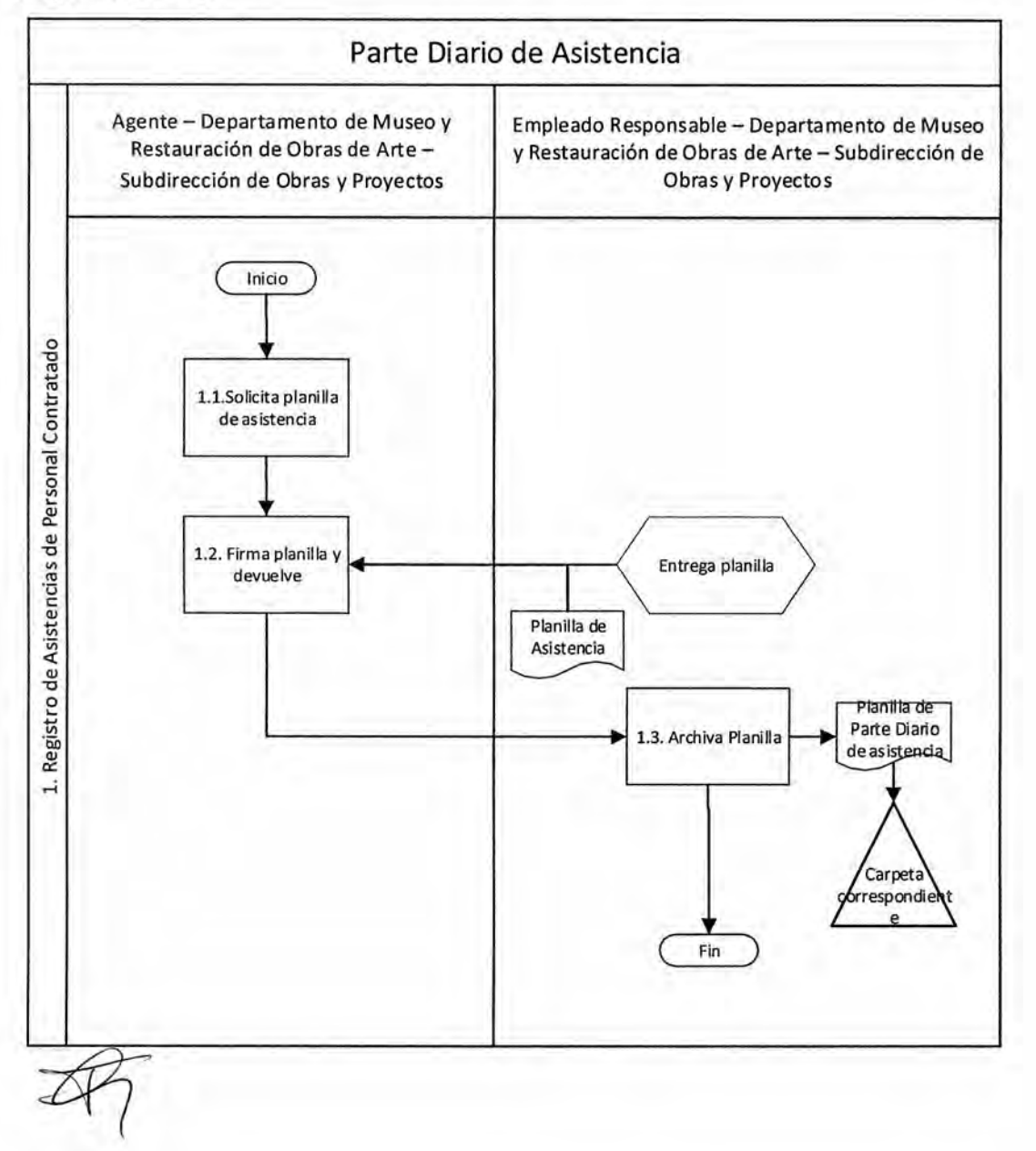

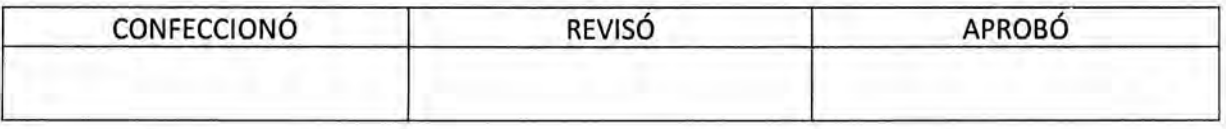

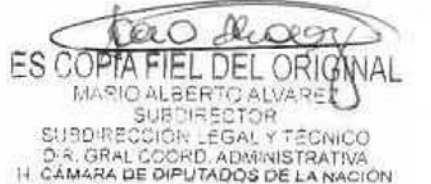

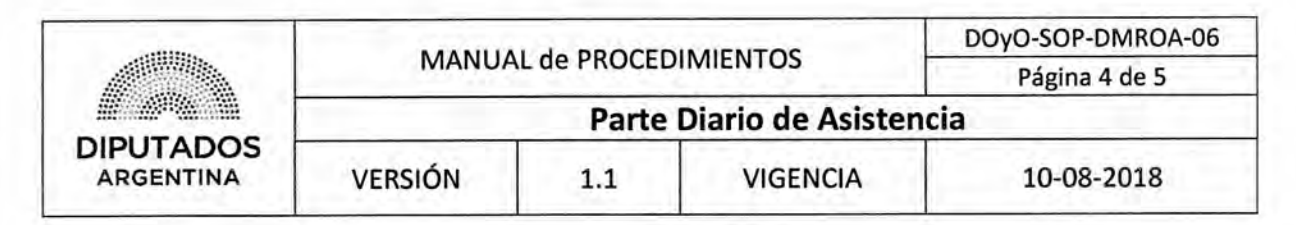

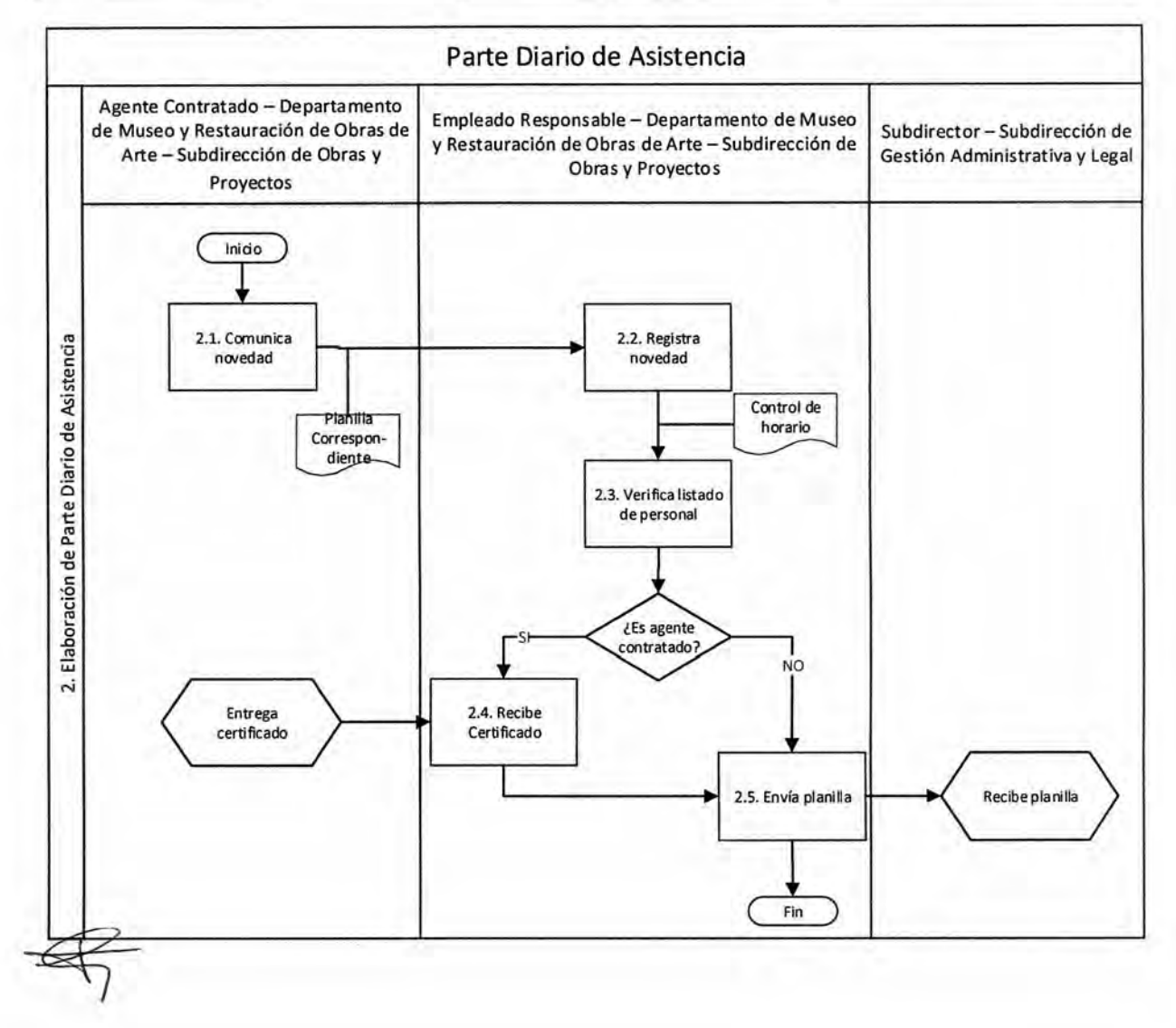

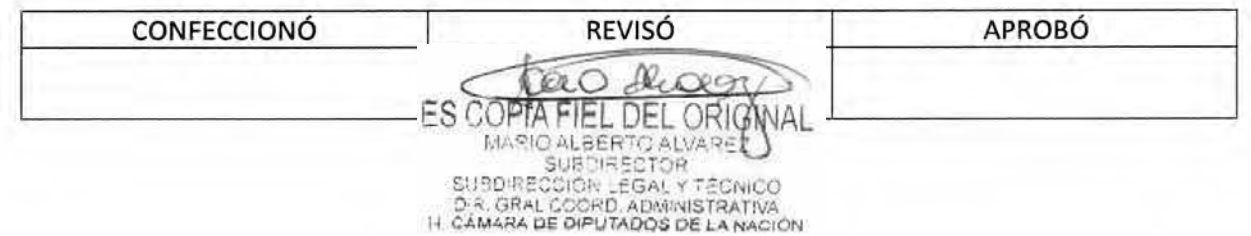

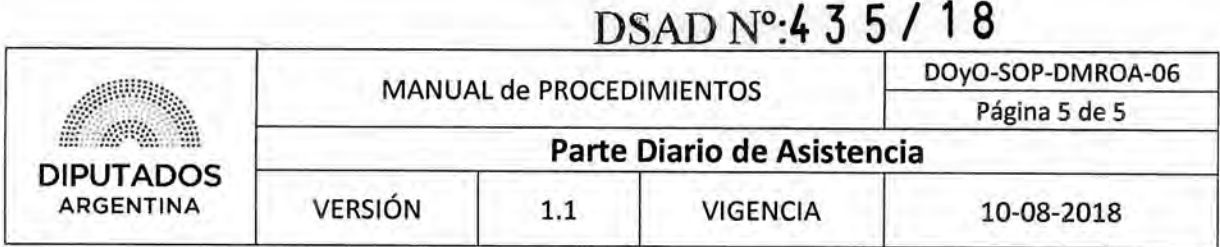

**Formularios** 

**Planilla Excel Control de Horario** 

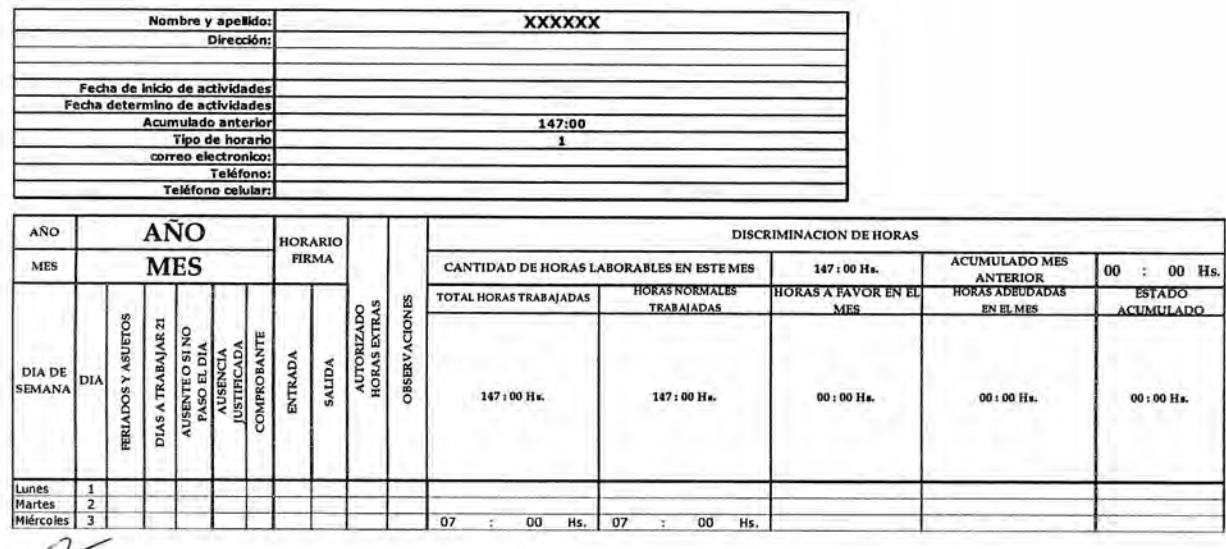

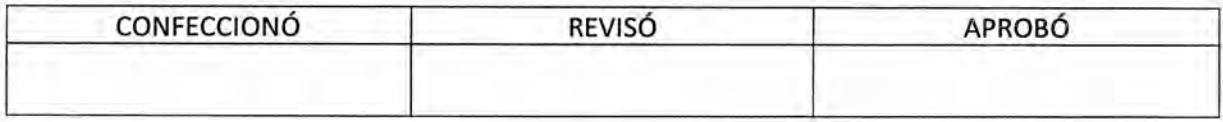

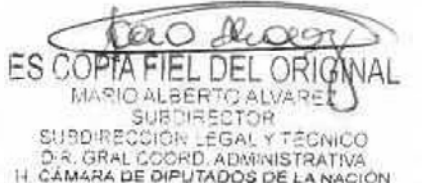

DSAD Nº:4 3 5 / 18

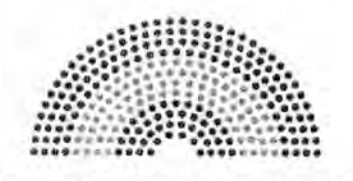

**DIPUTADOS ARGENTINA** 

# **MANUAL DE PROCEDIMIENTOS**

# **DIRECCIÓN DE OBRAS Y OPERACIONES**

Subdirección Obras y Proyectos

Departamento Museo y Restauración de Obras de Arte

**Elaboración de Informes de Gestión** 

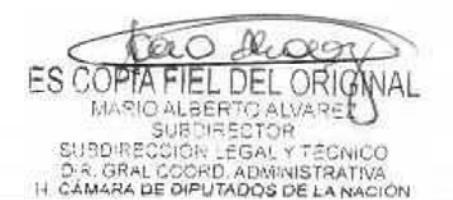

### DSAD Nº.4 3 5 / 1 8

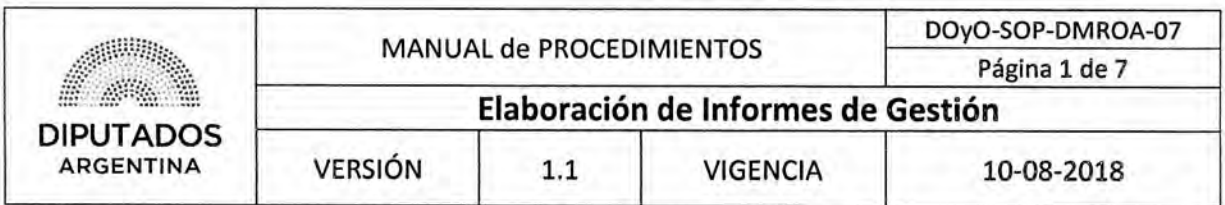

#### **Elaboración de Informes**

#### **Objetivo del procedimiento**

Elaborar informes de Gestión Bimestral y Anual.

#### **Alcance del procedimiento**

Desde que se realiza el relevamiento en las obras, se analiza y procesa la información, se elaboran los informes correspondientes y se envía para su conocimiento. Sectores involucrados:

- Departamento de Museos y Restauración de Obras de Arte Subdirección de Obras y Proyectos
- Subdirección de Obras y Proyectos.

#### **Cuadro resumen**

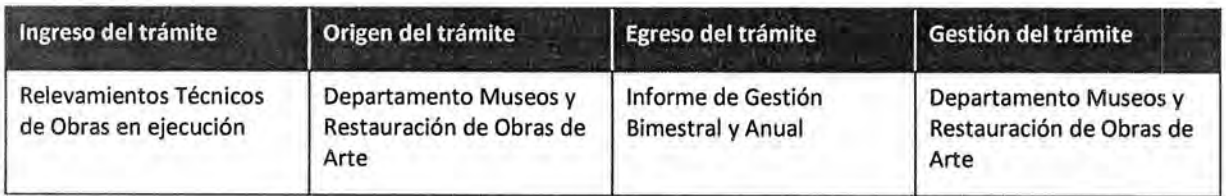

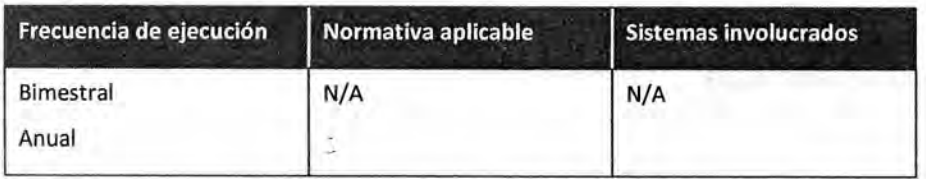

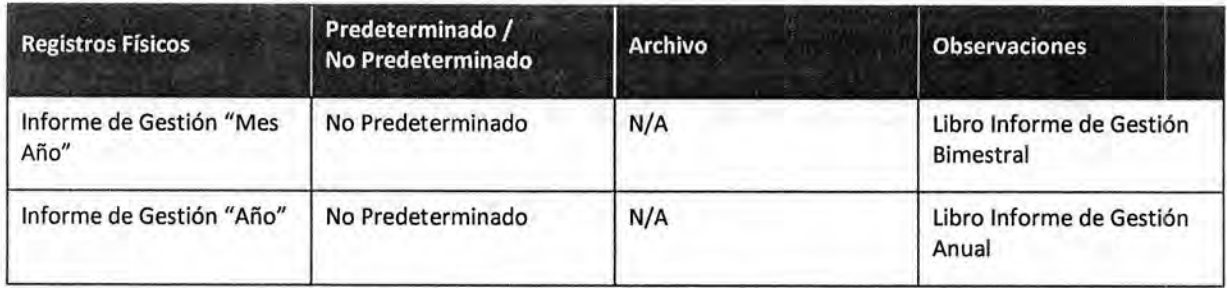

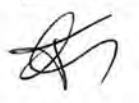

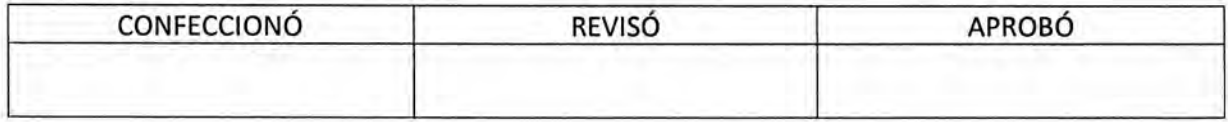

ES COPTA . DEL ORIG MARIO ALBERTO ALVARE SUBDIRECTOR SUBDIRECCIÓR LEGAL Y TÉCNICO<br>D.R. GRAL COORD, ADMINISTRATIVA<br>I-I CÁMARA DE DIPUTADOS DE LA NACIÓN

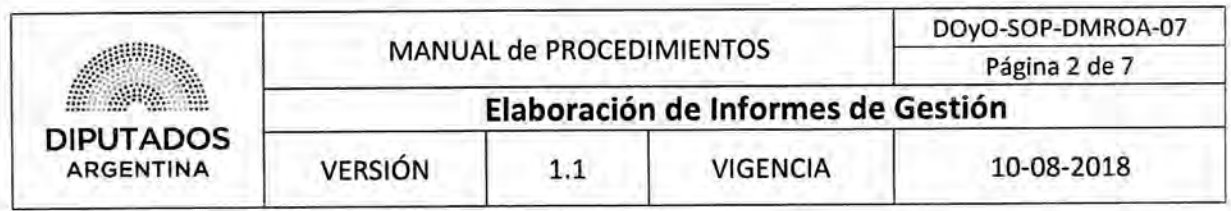

#### **Procedimiento narrativo**

- **1. Redacción de Informe de Gestión Bimestral** 
	- El Empleado Asignado por el Departamento Museo y Restauración de Obras de Arte realiza un relevamiento técnico en las obras en ejecución, para visualizar y tomar datos de las tareas que se están llevando a cabo.
	- 1.2. Recopila la información del relevamiento.
	- 1.3. Envía vía mail la información a los responsables de armado de informes, diseño y relevamiento fotográfico.
	- 1.4. El Sector informes diseña y compila el informe bimestral agregando las muestras fotográficas tomadas de la obra más los análisis de laboratorio.
	- 1.5. El Sector Informes envía vía mail, el "Informe Mes Año", al Jefe del Departamento para su revisión.
	- 1.6. El Jefe de Departamento revisa el informe:
		- 1.6.1. Si está correcto, eleva a la Subdirección de Obras y Proyectos para solicitar su impresión mediante un dispositivo pendrive, dando por finalizado este procedimiento.
		- 1.6.2. Si no está correcto, envía por mail al Sector Informes para que realice las correcciones pertinentes.
		- 1.6.3. El Empleado Responsable, realiza las correcciones correspondientes, y lo envía nuevamente al Jefe de Departamento. Continúa en 1.6.

#### **2. Redacción de Informe de Gestión Anual**

- 2.1. El Jefe del Departamento coordina una reunión con el equipo encargado de realizar el informe de gestión anual para planificar el contenido del mismo.
- 2.2. Redacta informe de gestión anual.

Se toma información de los informes de gestión bimestrales, entre otras.

- 2.3. Se lo envía vía mail al Responsable de Diseño y toma de fotografías, perteneciente al Departamento, para que diseñe y compile el informe agregando las muestras fotográficas tomadas de la obra.
- 2.4. El Empleado Responsable Fotográfico, compila el informe, y envía vía mail el informe de gestión al Empleado Encargado.
	- 2.5. El Empleado Encargado envía vía mail, el "Informe Año", al Jefe del Departamento para su revisión.
	- 2.6. El Jefe de Departamento revisa el informe: Quedaría como en punto 1.7
		- 2.6.1. Si está correcto, eleva a la Subdirección de Obras y Proyectos para solicitar su impresión.
		- 2.6.2. Si no está correcto, envía por mail al Empleado Especializado para que realice las correcciones pertinentes.
		- 2.6.3. El Empleado Responsable, realiza las correcciones correspondientes, y lo envía nuevamente al Jefe de Departamento, dando por finalizado este procedimiento.

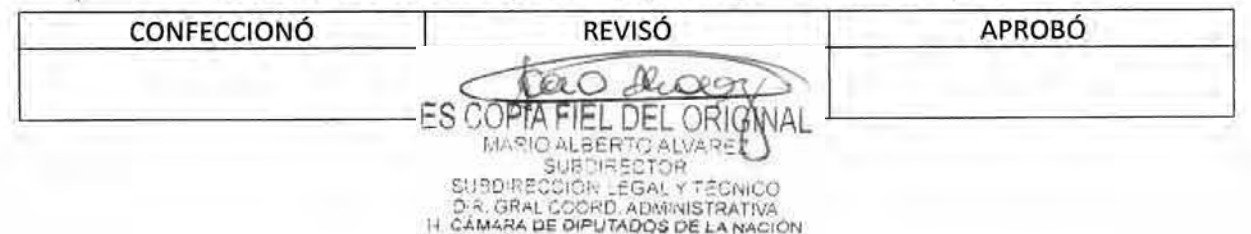

### DSAD Nº: 4 3 5 / 18

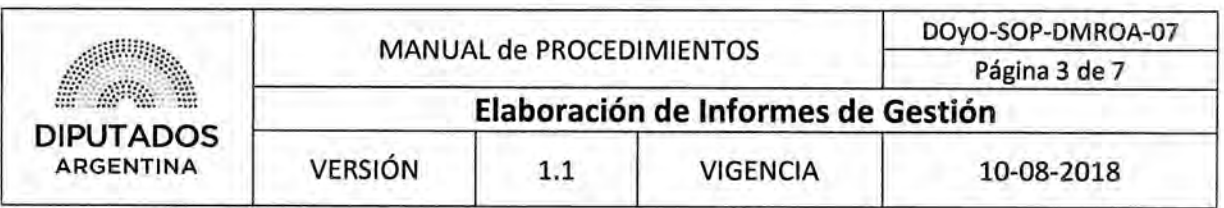

#### 3. impresión y entrega de Informes

- 3.1. El Jefe del Departamento notifica verbalmente al equipo responsable de la elaboración de informe, la aprobación de la impresión de dicho informe.
- *3.2,* El Empleado Responsable realiza la entrega del archivo en pendrive a la Imprenta, para su correspondiente impresión, previa elección de gramaje de papel, pruebas de color y aprobación de tipografía.
- 3.3. El Jefe del Departamento aguarda a ser notificado telefónicamente por la Imprenta de que se encuentran los informes impresos.
- *3.4.* Recibe los "Informe Mes Año" de la Imprenta.
- 3.5, Entrega el "Informe Mes Año" impreso en Presidencia y Secretaría Administrativa.
- 3.6. Archiva los informes restantes en el Departamento Museo y Restauración de Obras de Arte, dando por finalizado este procedimiento.

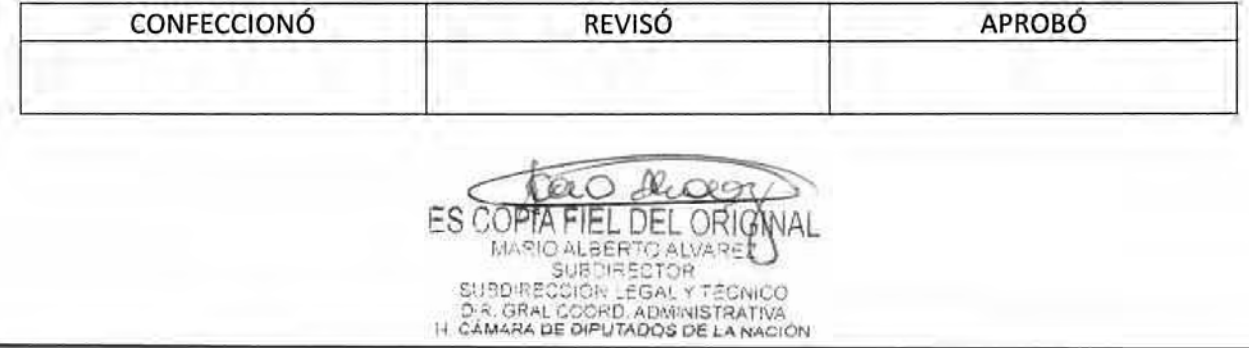

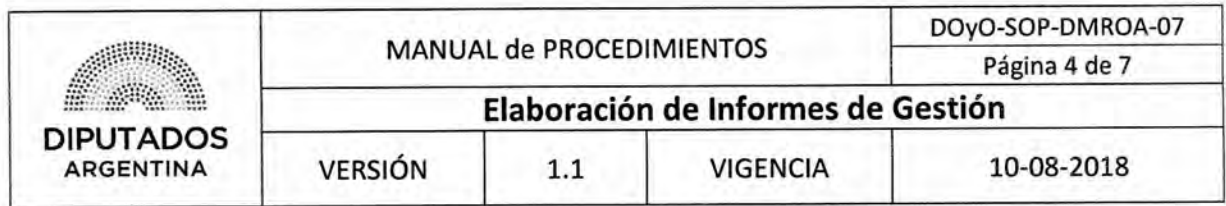

Diagrama **de Flujo** 

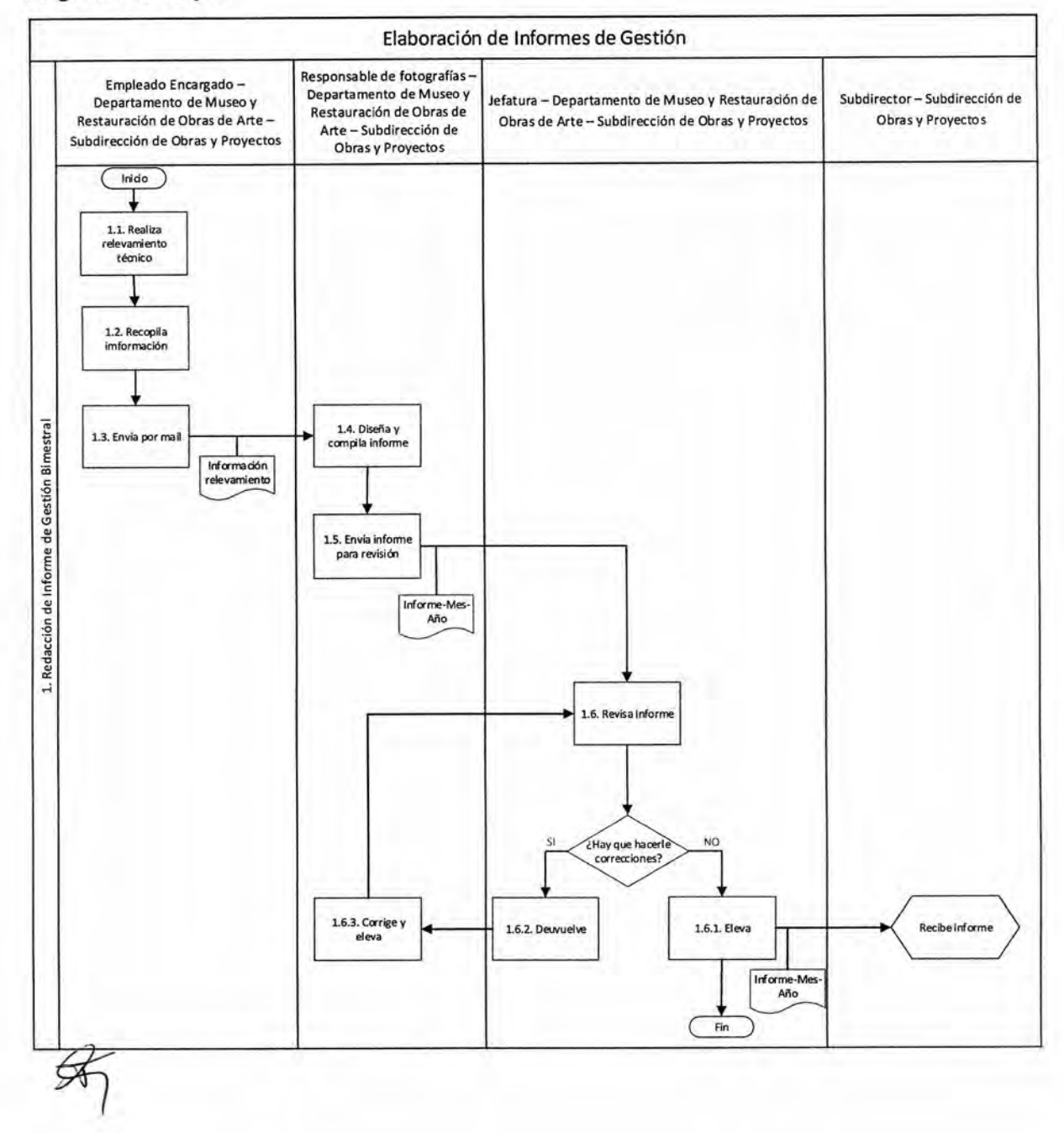

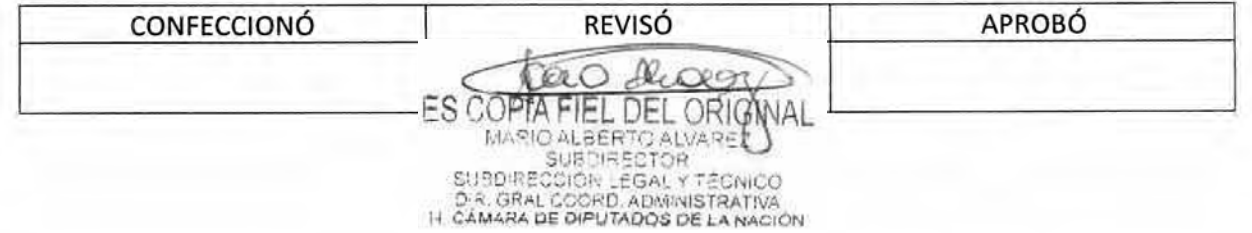

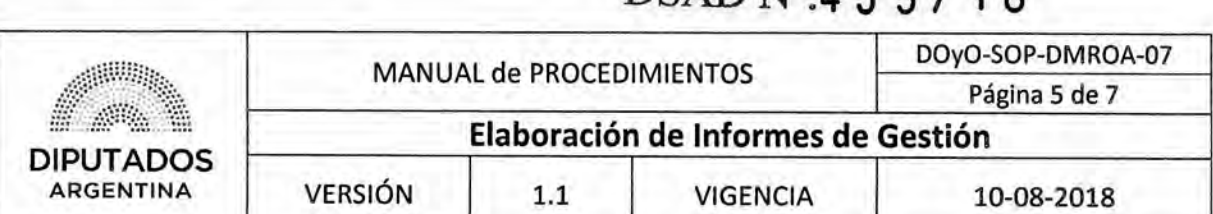

DSAD N°:4 **3 5 / 1 8** 

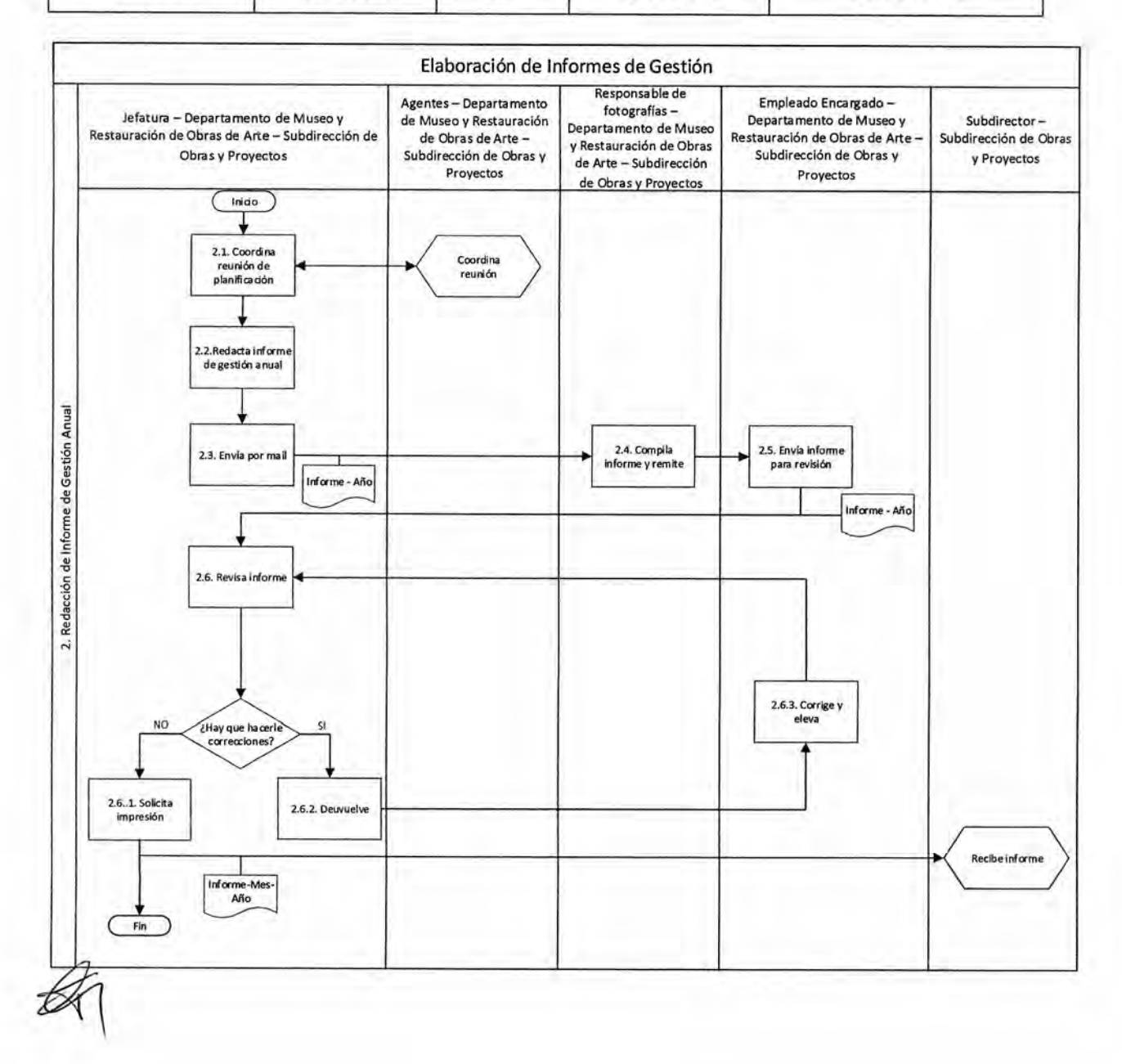

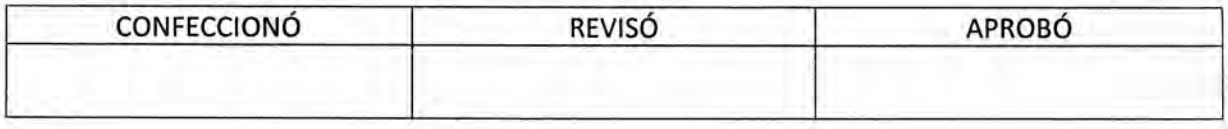

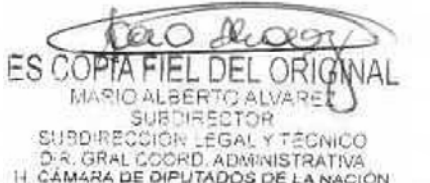

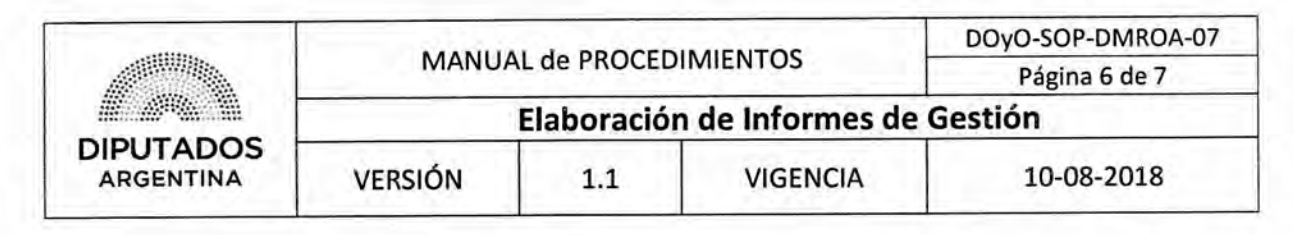

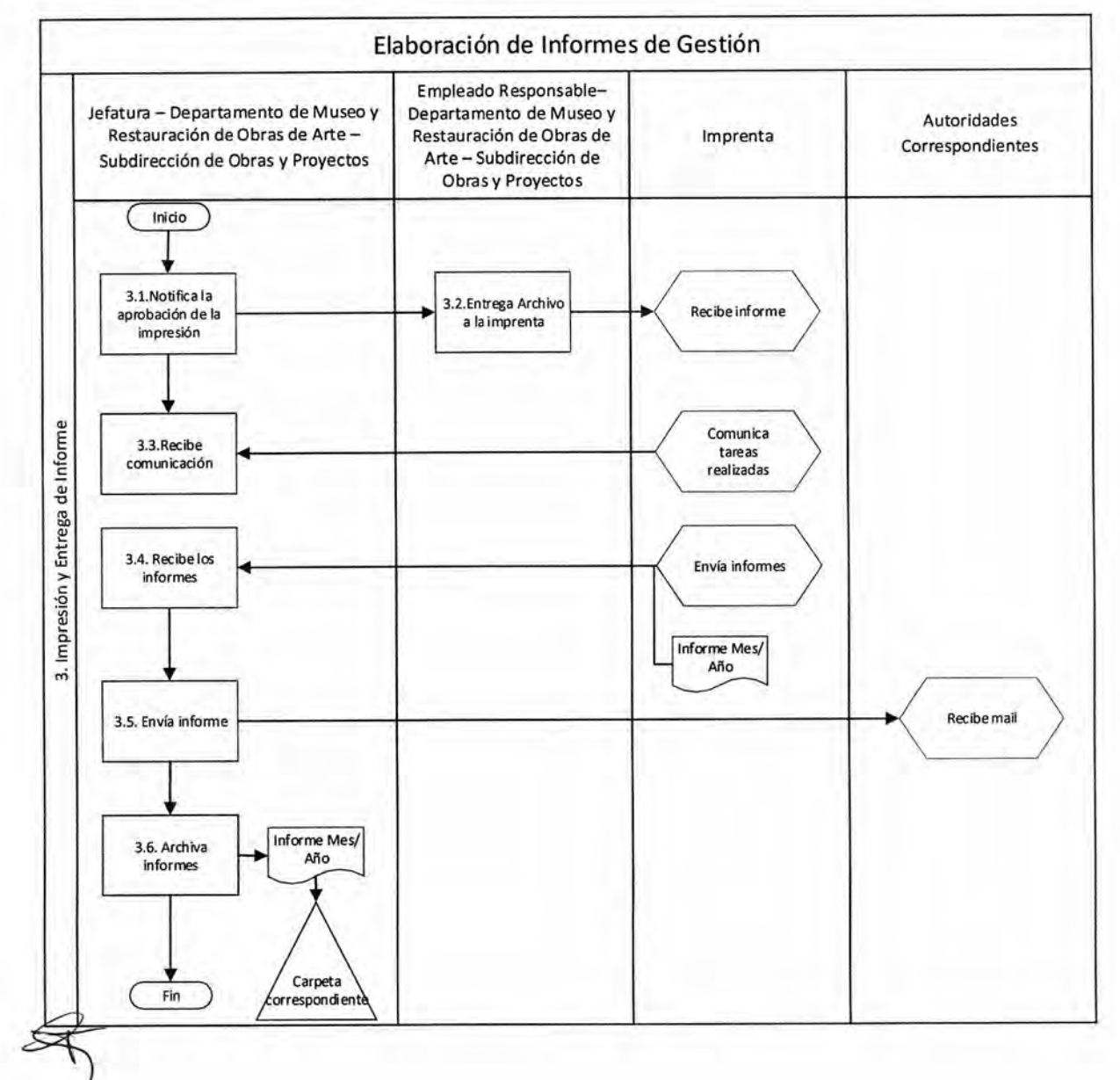

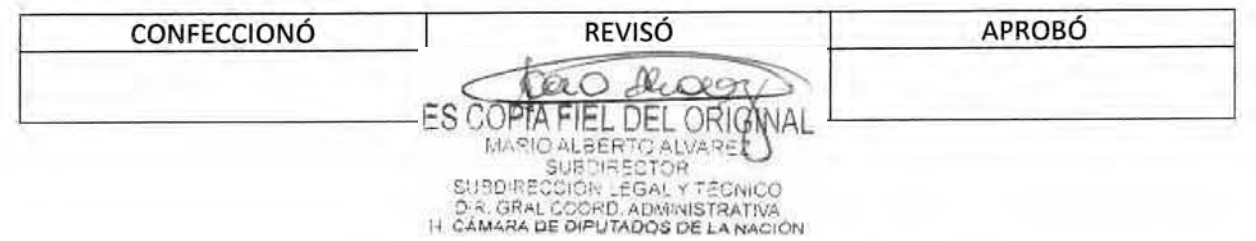

## DSAD N°: 4 3 5 / 18

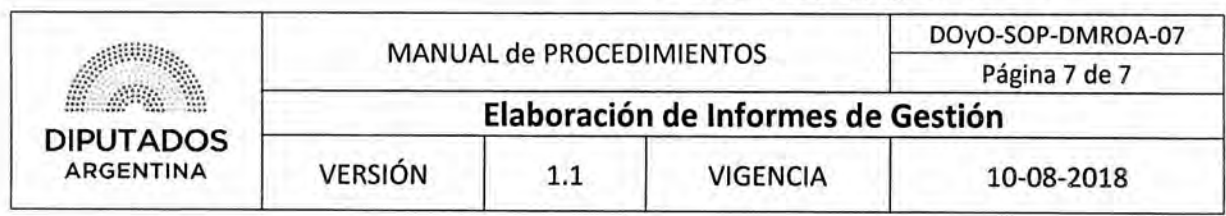

Formularios

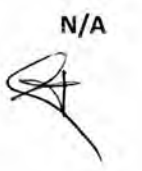

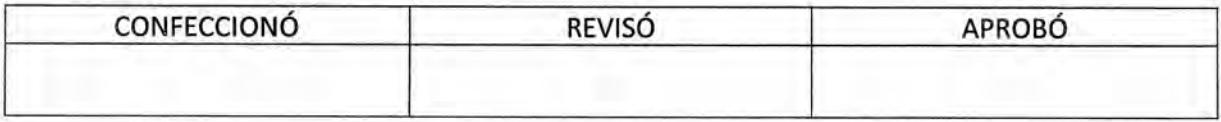

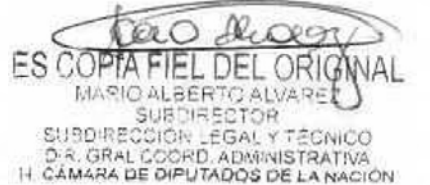

**DsAD N°:435/ 18** 

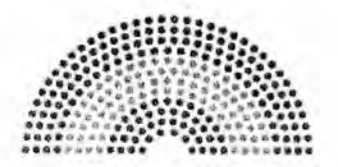

**DIPUTADOS ARGENTINA** 

### **MANUAL DE PROCEDIMIENTOS**

# **DIRECCIÓN DE OBRAS Y OPERACIONES**

**Subdirección Operativa Edilicia**  $\mathscr{F}_{\Box}$ 

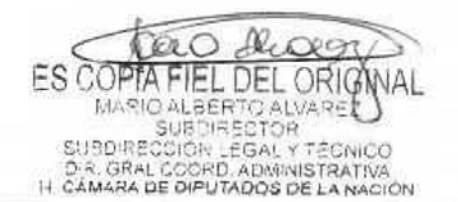

DSAD N°:4 3 5 / 18

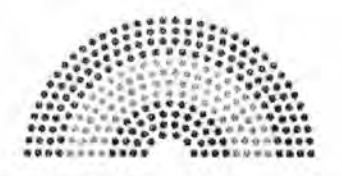

**DIPUTADOS ARGENTINA** 

# **MANUAL DE PROCEDIMIENTOS**

# **DIRECCIÓN DE OBRAS Y OPERACIONES**

Subdirección Operativa Edilicia

**Confección de Pliego Técnico** 

 $\mathcal{A}$ 

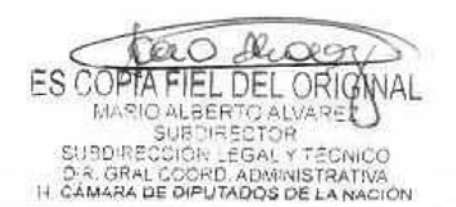

### DSAD N°4 3 5 / 18

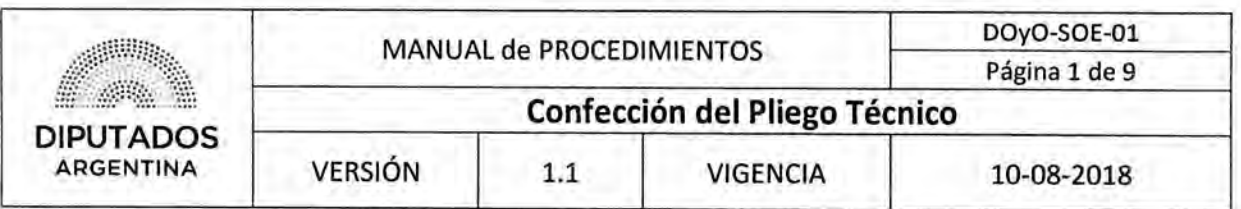

#### **Confección de Pliego Técnico**

#### Objetivo del procedimiento

Elaboración y revisión de un Pliego Técnico para la compra de materiales o realización de una obra para la Honorable Cámara de Diputados de la Nación.

#### Alcance del procedimiento

Desde que se detecta la necesidad de confección de un Pliego Técnico, hasta que se entrega el Expediente de contratación correspondiente con dicho Pliego y se archiva la Nota de Verificación sellada.

Sectores involucrados:

- Dirección de Obras y Operaciones.
- Subdirección Operativa Edilicia Dirección de Obras y Operaciones.
- Departamento Termomecánica Subdirección Operativa Edilicia Dirección de Obras y Operaciones.
- Departamento Electromecánica Subdirección Operativa Edilicia Dirección de Obras y Operaciones.
- Departamento Electricidad Subdirección Operativa Edilicia Dirección de Obras y Operaciones.
- Departamento Obras Sanitarias y Gas Subdirección Operativa Edilicia Dirección de Obras y Operaciones.
- Departamento Mantenimiento Operativo Subdirección Operativa Edilicia Dirección de Obras y Operaciones.

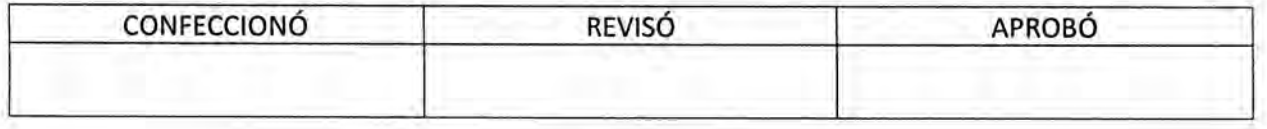

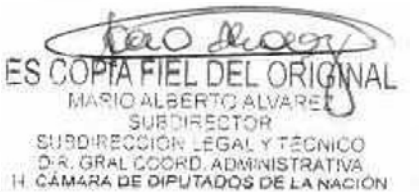

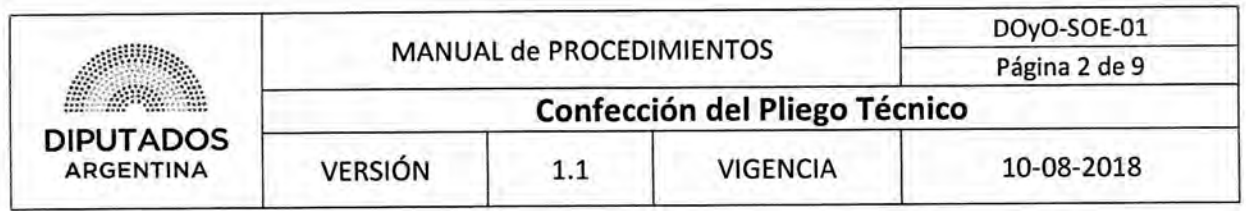

#### **Cuadro resumen**

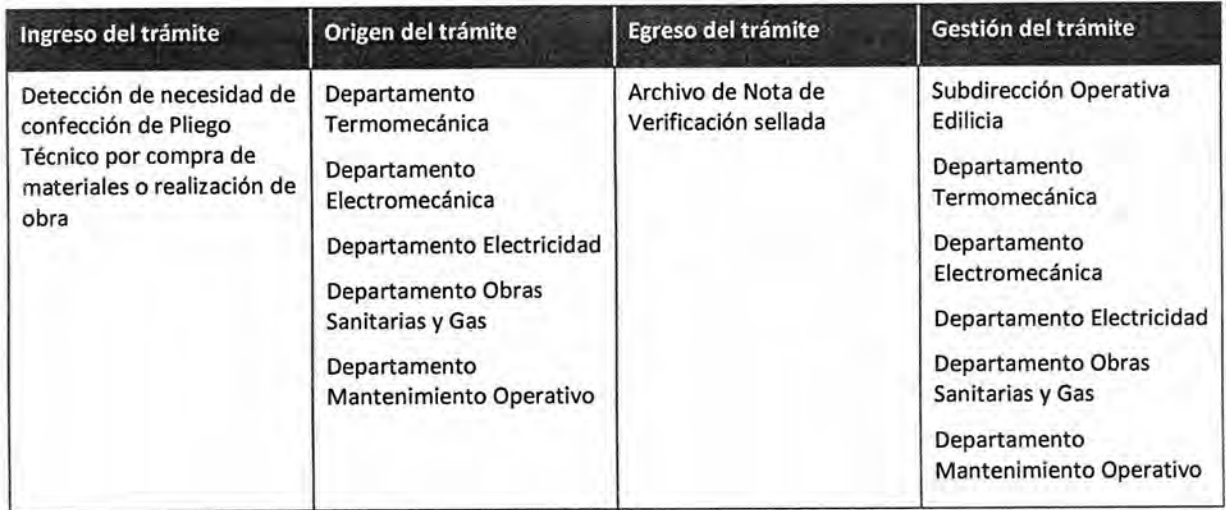

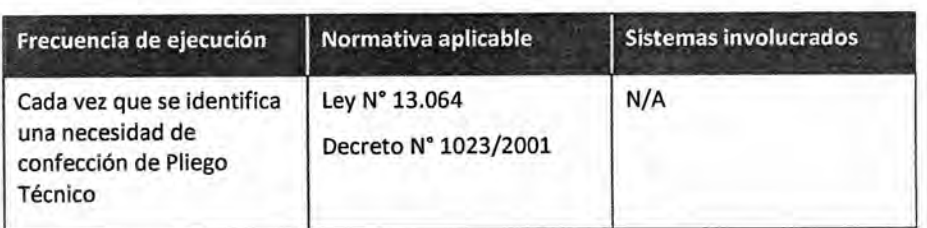

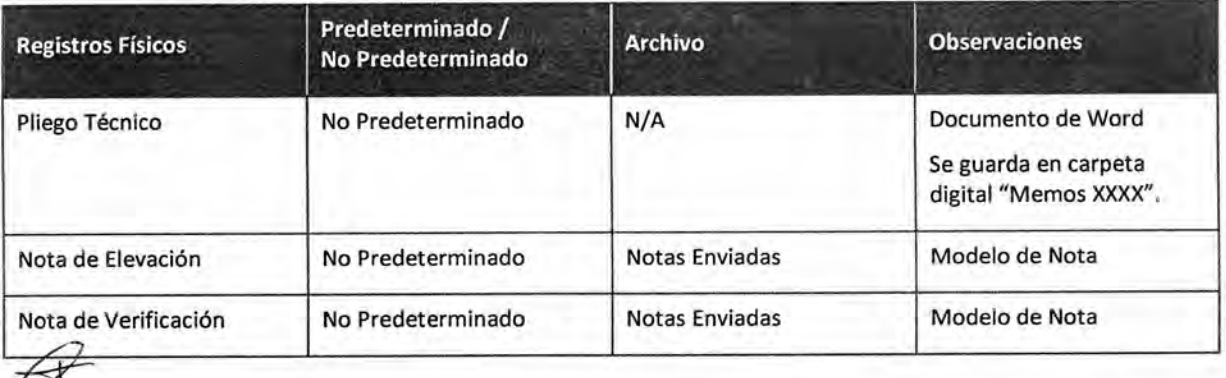

### ی

#### **Procedimiento narrativo**

#### **1. Gestión de la Elaboración del Pliego Técnico**

1.1, El Jefe del Departamento Correspondiente de la Subdirección Operativa Edilicia detecta una necesidad de Confección de Pliego Técnico, ya sea para la compra de materiales o la realización de una obra. El mismo podrá ser el Jefe del Departamento Termomecánica, del Departamento

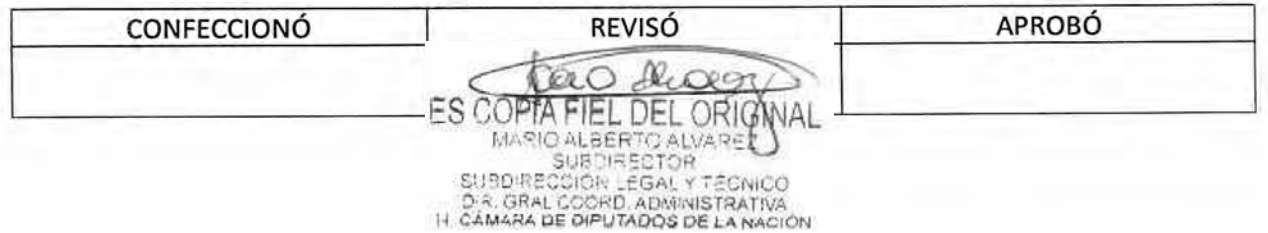

### DSAD W:4 **3 5 / 1 8**

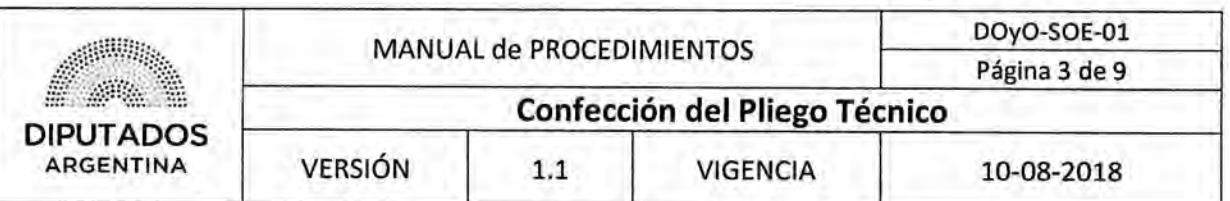

Electromecánica, del Departamento Electricidad, del Departamento Obras Sanitarias y Gas o del Departamento Mantenimiento Operativo.

- 1,2. Elabora las especificaciones técnicas correspondientes al Pliego Técnico.
- 1.3. Guarda el Pliego en una carpeta digital "Memos XXXX" del año correspondiente.
- 1.4. Confecciona una Nota de Elevación.
- 1.5, Imprime la Nota por duplicado y una copia del Pliego.
- 1.6, Firma la documentación.
- 1.7. Entrega la documentación al Subdirector de la Subdirección Operativa Edilicia.
- 1.8. El Subdirector de la Subdirección Operativa Edilicia recibe la documentación.
- 1.9. Firma la documentación.
- 1.10. Entrega la documentación a la Dirección de Obras y Operaciones para su gestión.

En esta instancia se confeccionan y agregan las condiciones generales y particulares del Pliego. Las cuales remiten, entre otras cuestiones, al marco legal correspondiente.

- 1,11, Recibe una copia de la Nota sellada.
- 1.12. Archiva la Nota en el Bibliorato "Notas Enviadas", y espera hasta recibir el Expediente.

#### **20 Verificación del Proyecto de Pliego Técnico**

- 2.1. Recibe el Expediente de Contratación de la Dirección de Obras y Operaciones.
- 2.2. Compara el Proyecto de Pliego, que se encuentra dentro del Expediente, con el Pliego Técnico archivado digitalmente.
- 2.3. Confecciona la Nota de Verificación de Proyecto de Pliego. En la misma informará, de corresponder, si se encontraron diferencias fundamentales, errores de tipeo y todo aquello que deba ser modificado para que el Pliego se encuentre técnicamente redactado de manera correcta.
- 2.4, Imprime la Nota por duplicado.
- 2.5. Firma las copias de la Nota.
- 2.6. Adjunta una copia de la Nota al Expediente.
- 2.7. Entrega el Expediente y la copia restante de la Nota a la Dirección de Obras y Operaciones para su gestión.
- 2.8, Recibe la Nota sellada y firmada.

2,9. Archiva la Nota en el Bibliorato "Notas Enviadas", dando por finalizado este procedimiento,

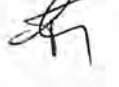

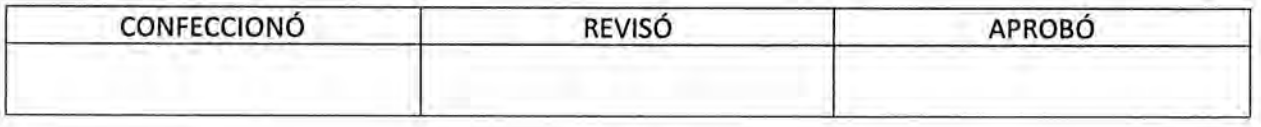

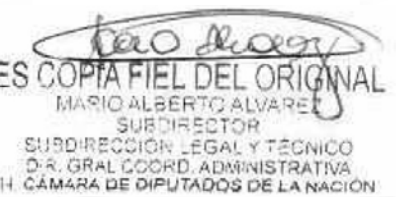

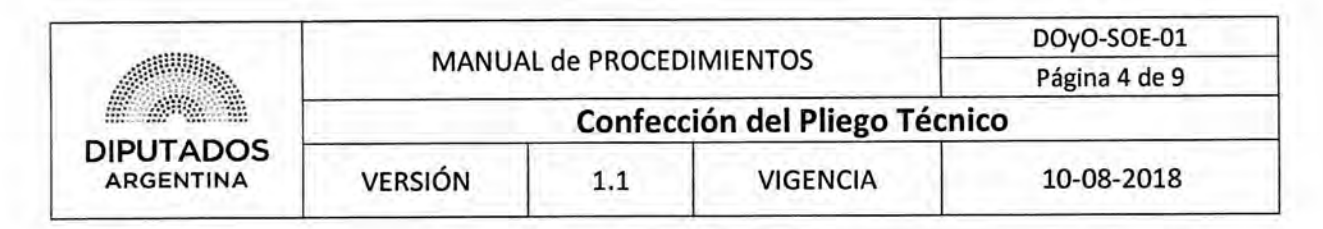

**Diagrama de Flujo** 

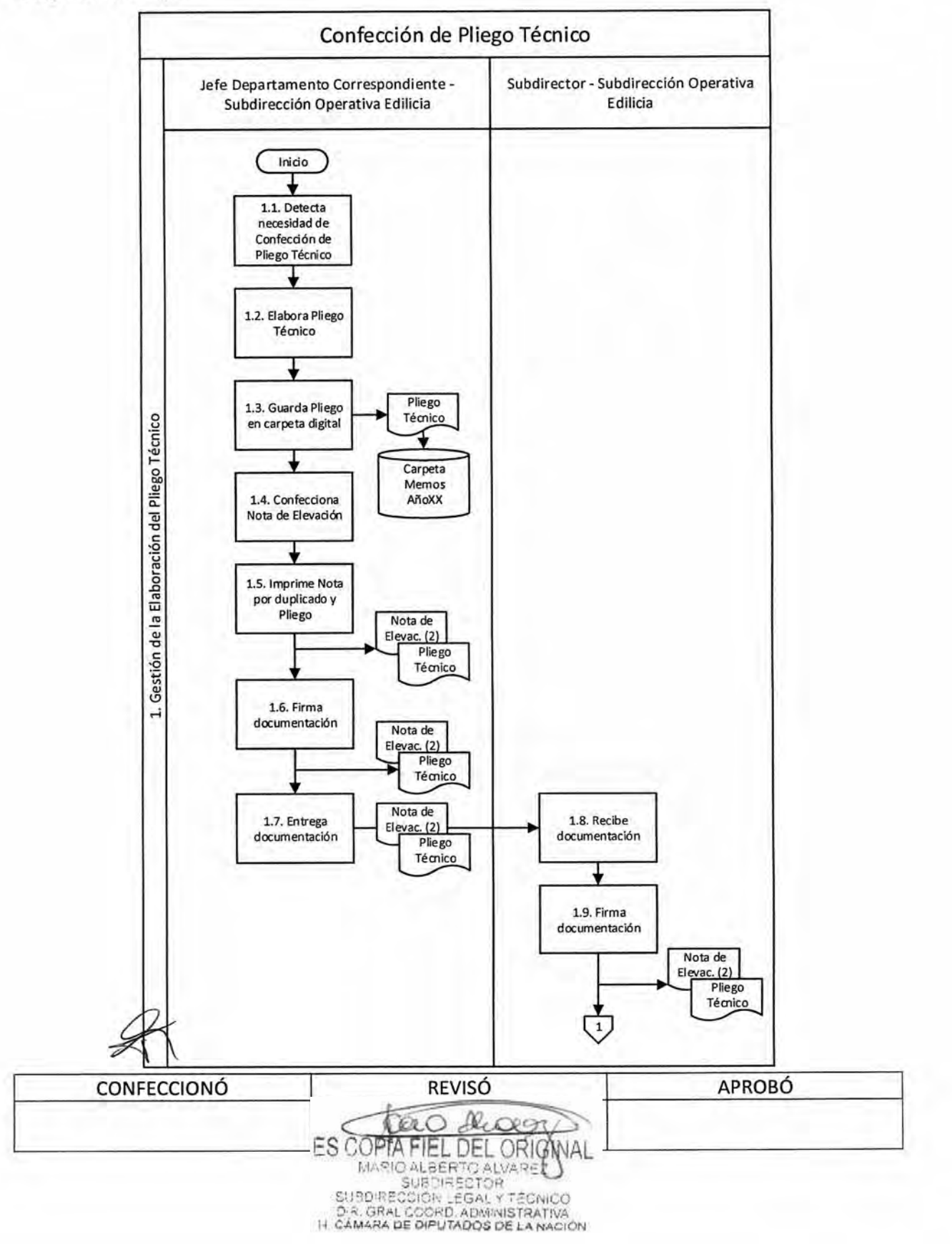

#### DSAD Nº: 4 3 5 / 18 .1"'" • **DIPUTADOS**  ARGENTINA MANUAL de PROCEDIMIENTOS D0y0-SOE-01 Página 5 de **9 Confección del Pliego Técnico**  VERSIÓN 1.1 VIGENCIA 10-08-2018

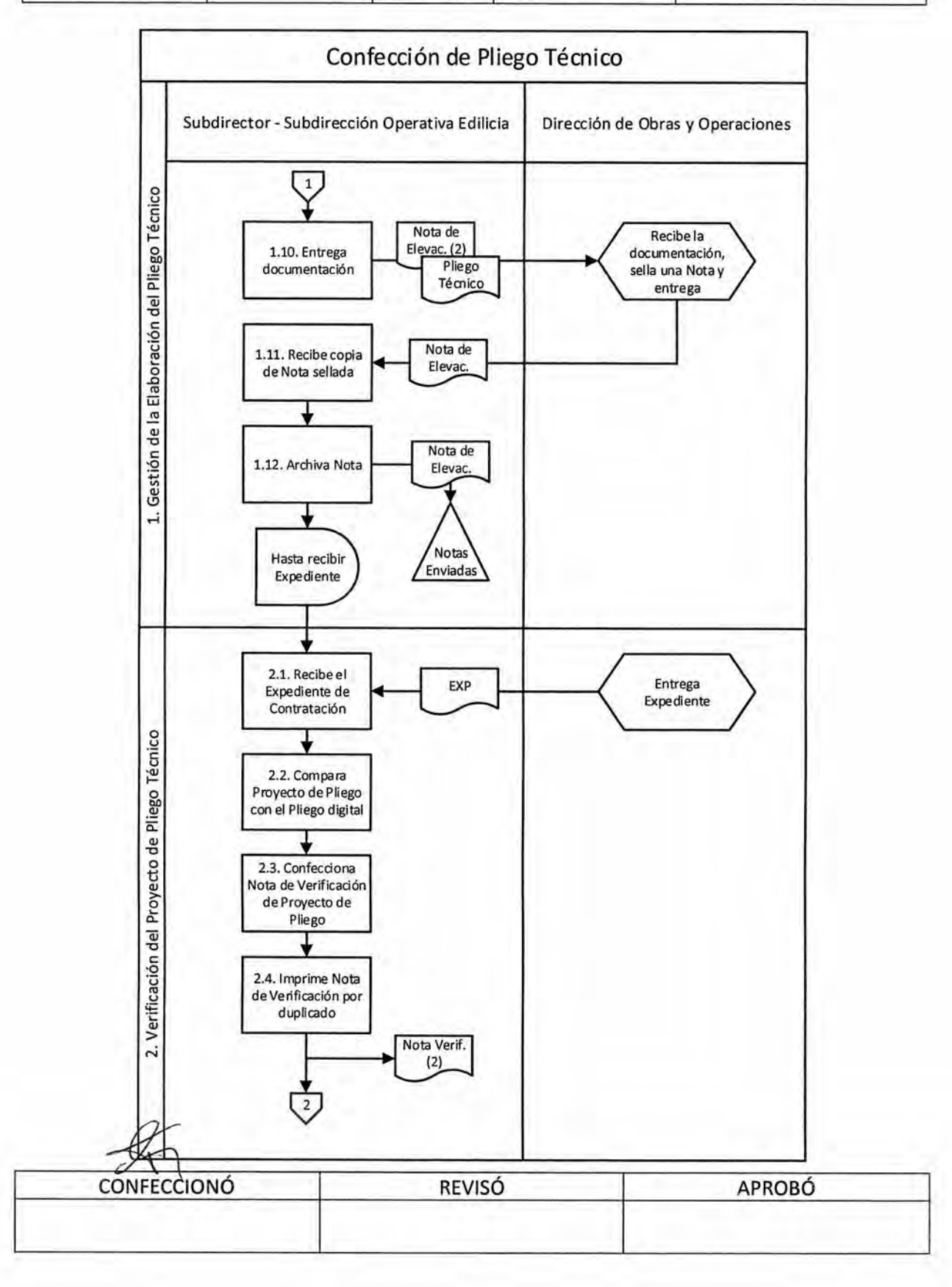

tão divon ES COPIA FIEL DEL ORIGINAL

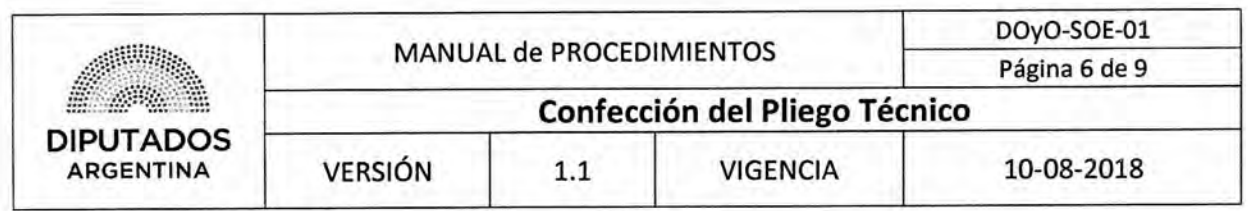

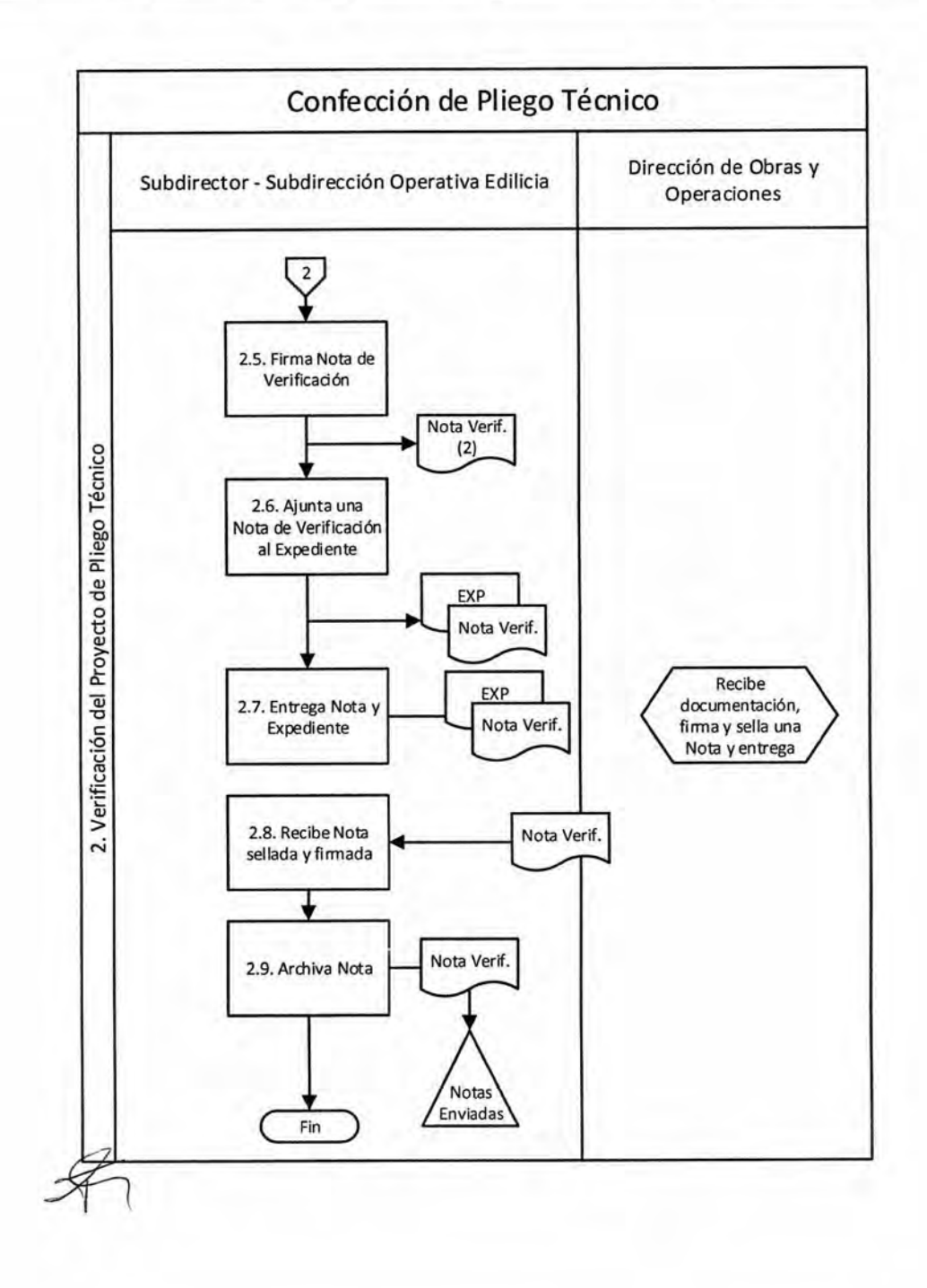

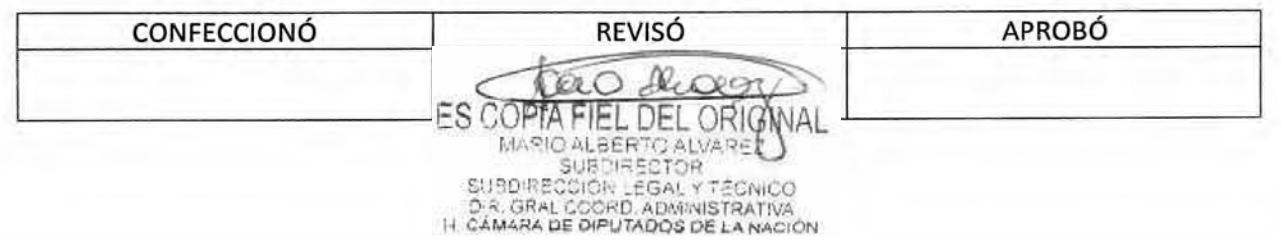

### **DSAD N°:4 3 5 / 1 8**

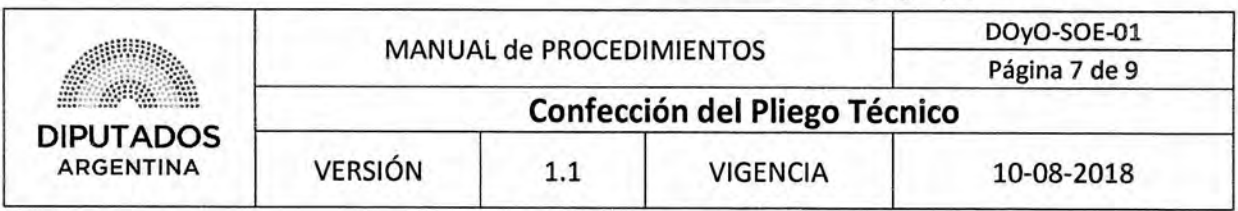

**Formularios** 

**Pliego Técnico** 

¥

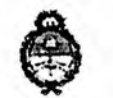

*II. Cámara de Diputados de la Nación* 

### **PLIEGO DE ESPECIFICACIONES TÉCNICAS**

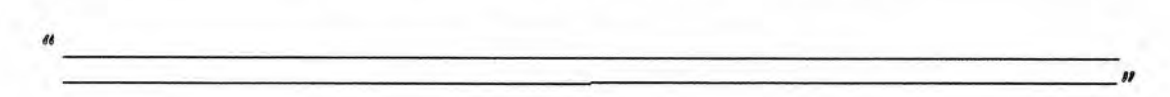

#### L **OBJETO**

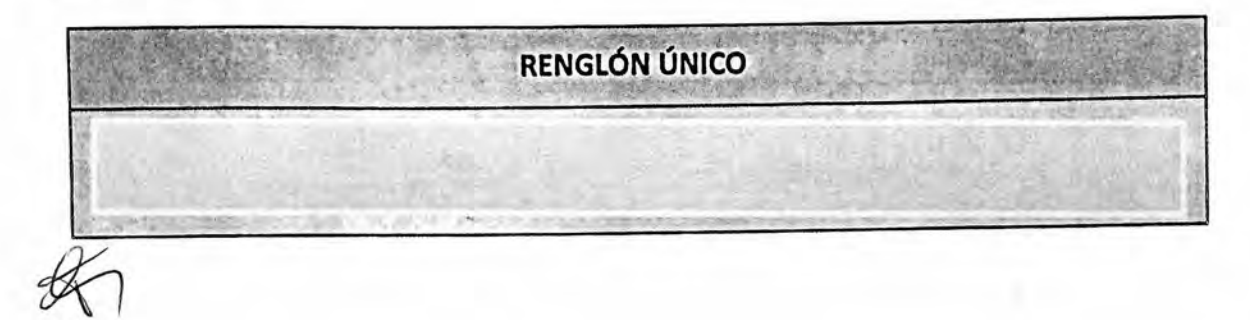

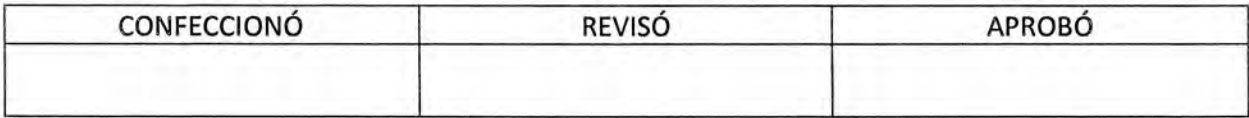

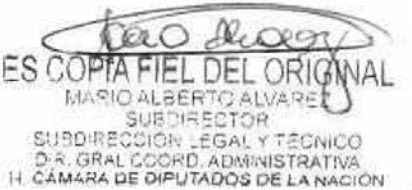

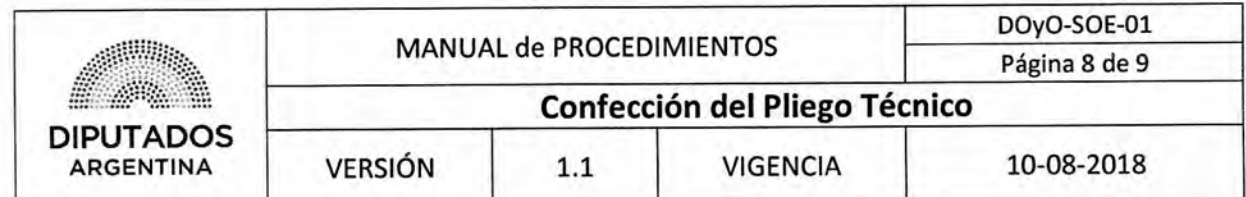

**Nota de Elevación** 

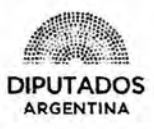

*-2018 - Año de! Centenario de ta Reforma Universitaria'* 

LETRA SOE N°: 12018

#### **H. CÁMARA DE DIPUTADOS DE LA NACIÓN DIRECCION DE OBRAS Y OPERACIONES SUBDIRECCION OPERATIVA EDILICIA**

Buenos Aires,  $\frac{1}{2}$  de  $\frac{1}{2}$  de 2018

**DIRECCION DE OBRAS Y OPERACIONES** 

AM RAS REF:

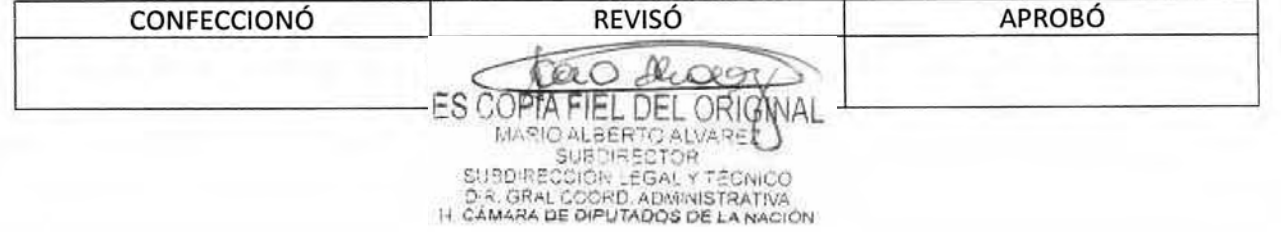

### DSAD N°: 4 3 5 / 18

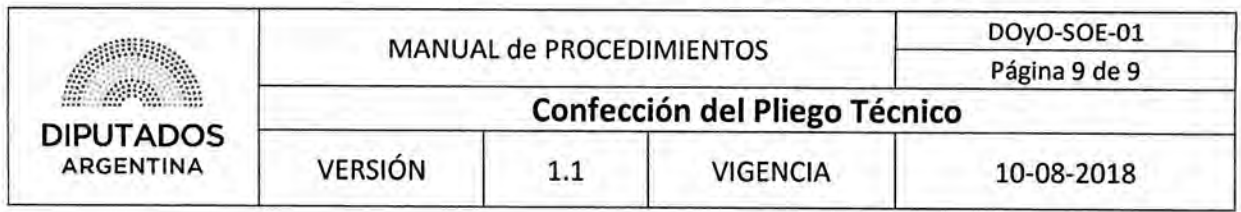

**Nota de Verificación** 

 $\mathcal{H}_{\mathcal{A}}$ 

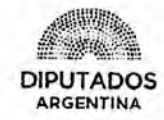

"2018 - Año del Centenario de la Re forma Universitaria"

Ť

LETRA SOE N°: /2018

**H. CÁMARA DE DIPUTADOS DE LA NACIÓN DIRECCION DE OBRAS Y OPERACIONES SUBDIRECCION OPERATIVA EDILICIA** 

Buenos Aires,  $_ -$  de  $_ -$  de 2018

#### **DIRECCION DE OBRAS Y OPERACIONES**

REF:

Costo total estimado:

Casa consultada:

AM RAS

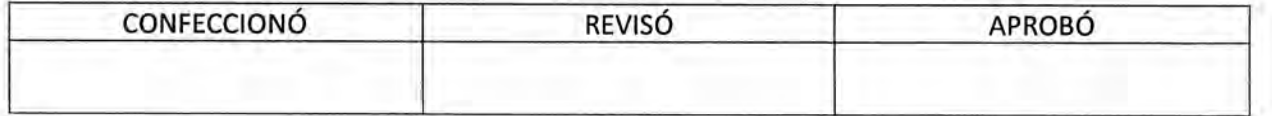

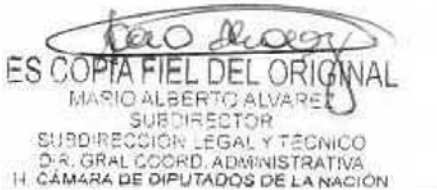

DsAD N°:4 3 5 / 1 8

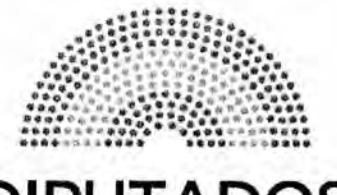

**DIPUTADOS ARGENTINA** 

### **MANUAL DE PROCEDIMIENTOS**

## **DIRECCIÓN DE OBRAS Y OPERACIONES**

Subdirección Operativa Edilicia

**Emisión de Certificado de Visita de Obra** 

 $\mathscr{F}_1$ 

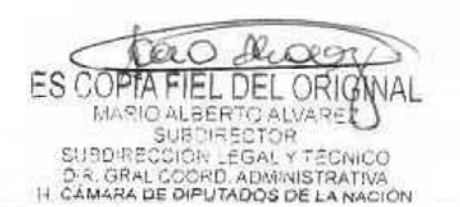

### DSAD N°:4 **3 5 / 1 8**

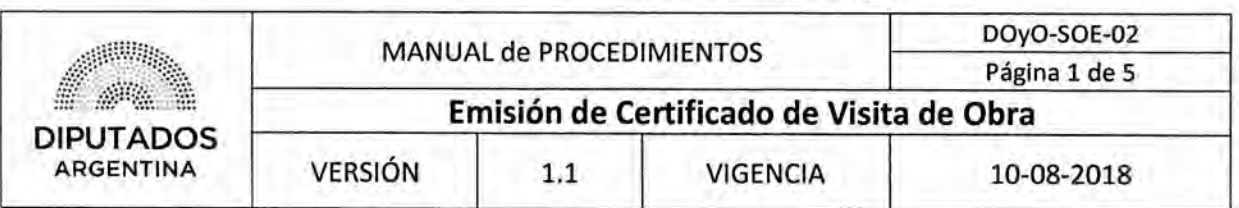

#### Emisión de Certificado de Visita de Obra

#### **Objetivo del procedimiento**

Certificar la visita de las Empresas Proveedoras a las obras a realizarse por llamado a licitación de la Honorable Cámara de Diputados de la Nación.

#### **Alcance del procedimiento**

Desde que se coordina y realiza la visita de la Empresa Proveedora a la obra a realizarse, hasta que se entrega el Certificado de Visita Obra y se archiva una copia firmada.

Sectores involucrados:

- Subdirección Operativa Edilicia Dirección de Obras y Operaciones.
- e Departamento Termomecánica Subdirección Operativa Edilicia Dirección de Obras y Operaciones.
- Departamento Electromecánica Subdirección Operativa Edilicia Dirección de Obras y Operaciones.
	- Departamento Electricidad Subdirección Operativa Edilicia Dirección de Obras y Operaciones.
	- e Departamento Obras Sanitarias y Gas Subdirección Operativa Edilicia Dirección de Obras y Operaciones.
	- Departamento Mantenimiento Operativo Subdirección Operativa Edilicia Dirección de Obras y Operaciones.
	- Empresa Proveedora.

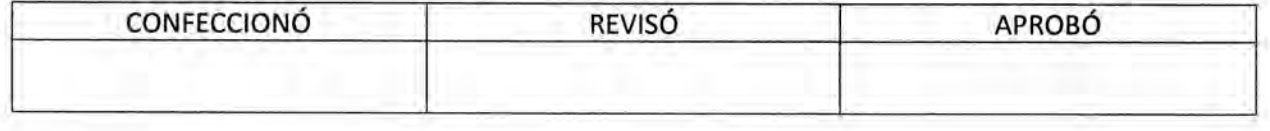

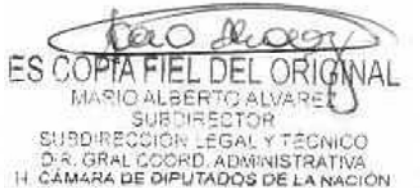

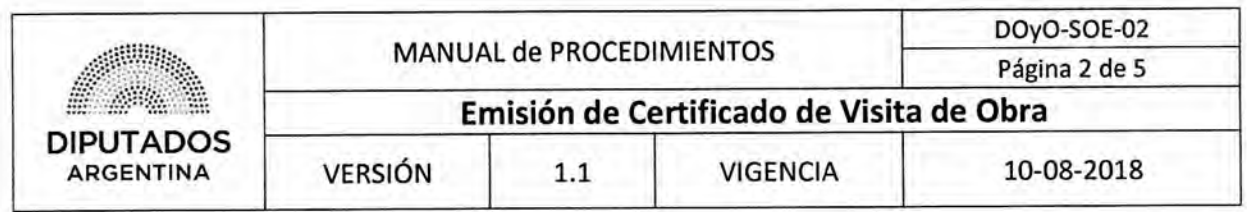

#### **Cuadro resumen**

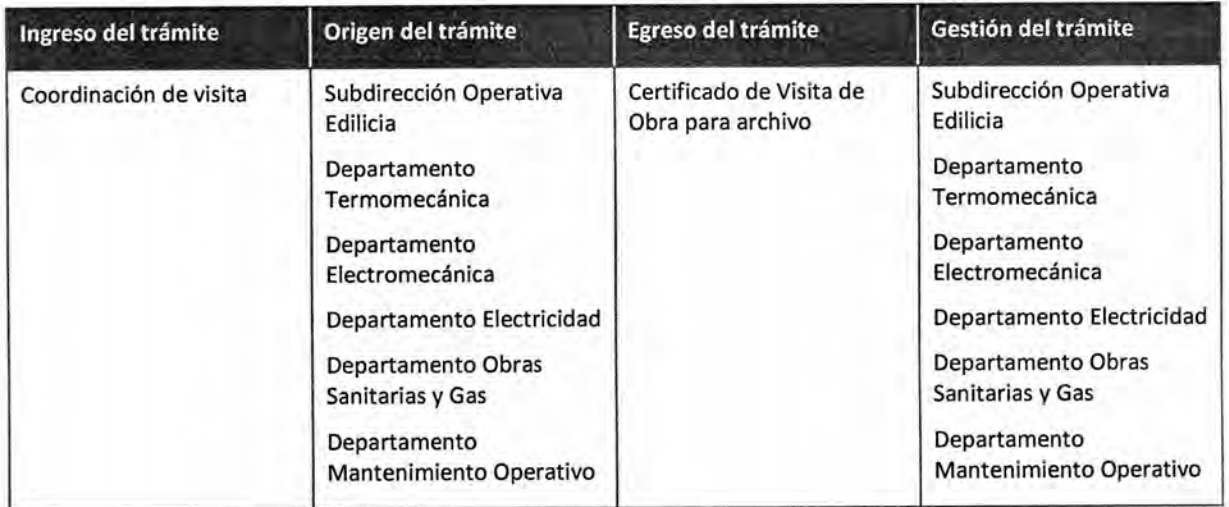

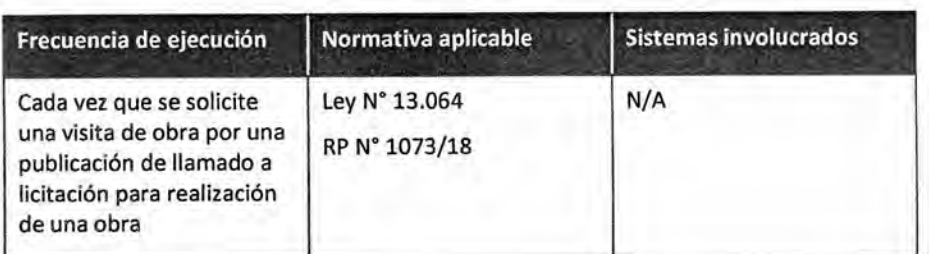

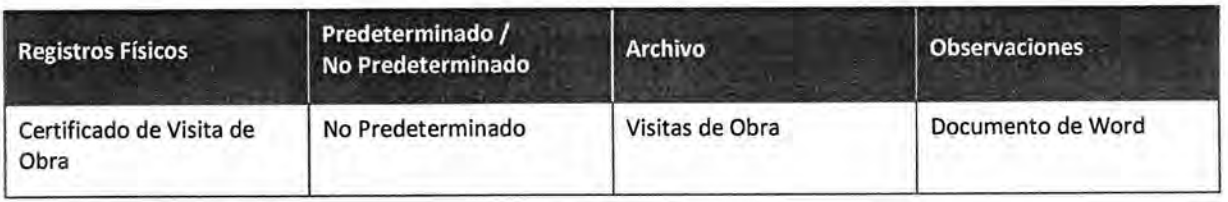

#### **Procedimiento narrativo**

- **1. Gestión dei Certificado** 
	- 1.1. La Autoridad Correspondiente recibe telefónicamente la solicitud de visita de Obra de una Empresa Proveedora.

La misma podrá ser el Subdirector de la Subdirección Operativa Edilicia o el Jefe del Departamento Termomecánica, del Departamento Electromecánica, del Departamento Electricidad, del Departamento Obras Sanitarias y Gas o del Departamento Mantenimiento Operativo.

1.2. Coordina la visita de obra con la Empresa Proveedora, y espera hasta la fecha pactada.

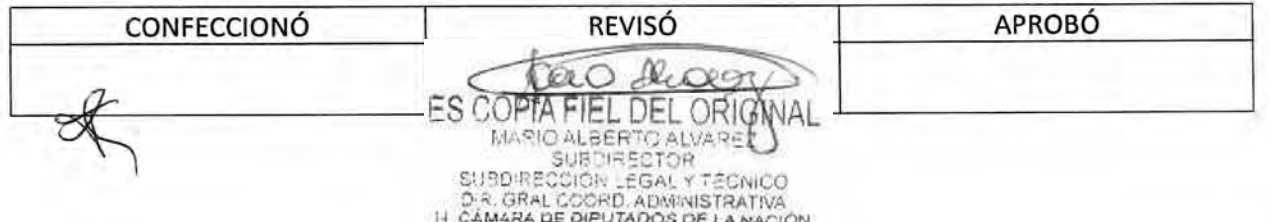

### DSAD N°:4 **3 5 / 1 8**

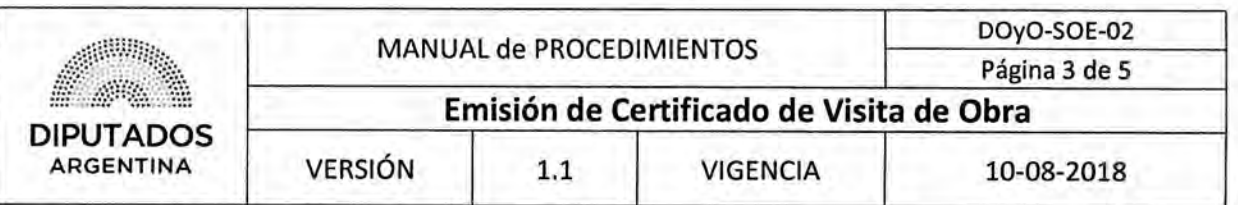

- 1.3. Recibe la visita de la Empresa Proveedora.
- 1,4, Imprime el Certificado de Visita de Obra, por duplicado.
- 1.5. Completa a mano ambas copias del Certificado.
- 1.6. Firma las copias del Certificado.
- 1.7. Entrega las copias del Certificado a la Empresa Proveedora.
- 1.8. Recibe una copia del Certificado firmada por la Empresa Proveedora.
- 1.9. Archiva el Certificado firmado en el Bibliorato "Visitas de Obra", dando por finalizado este procedimiento.

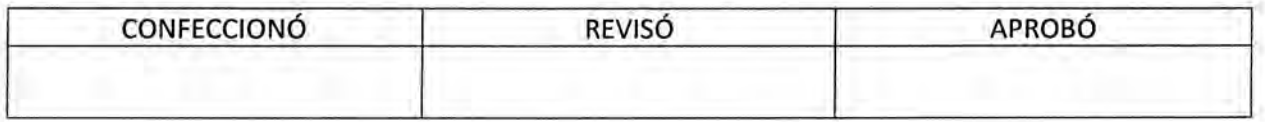

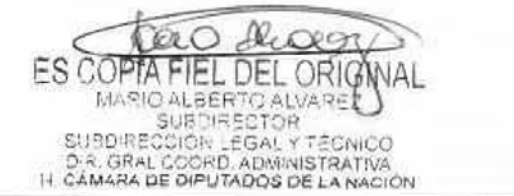

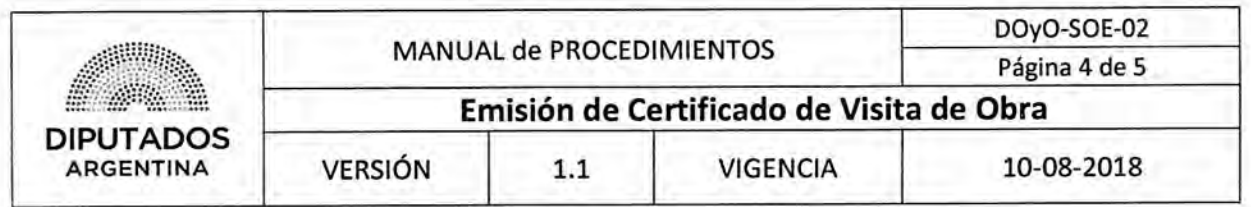

**Diagrama de Flujo** 

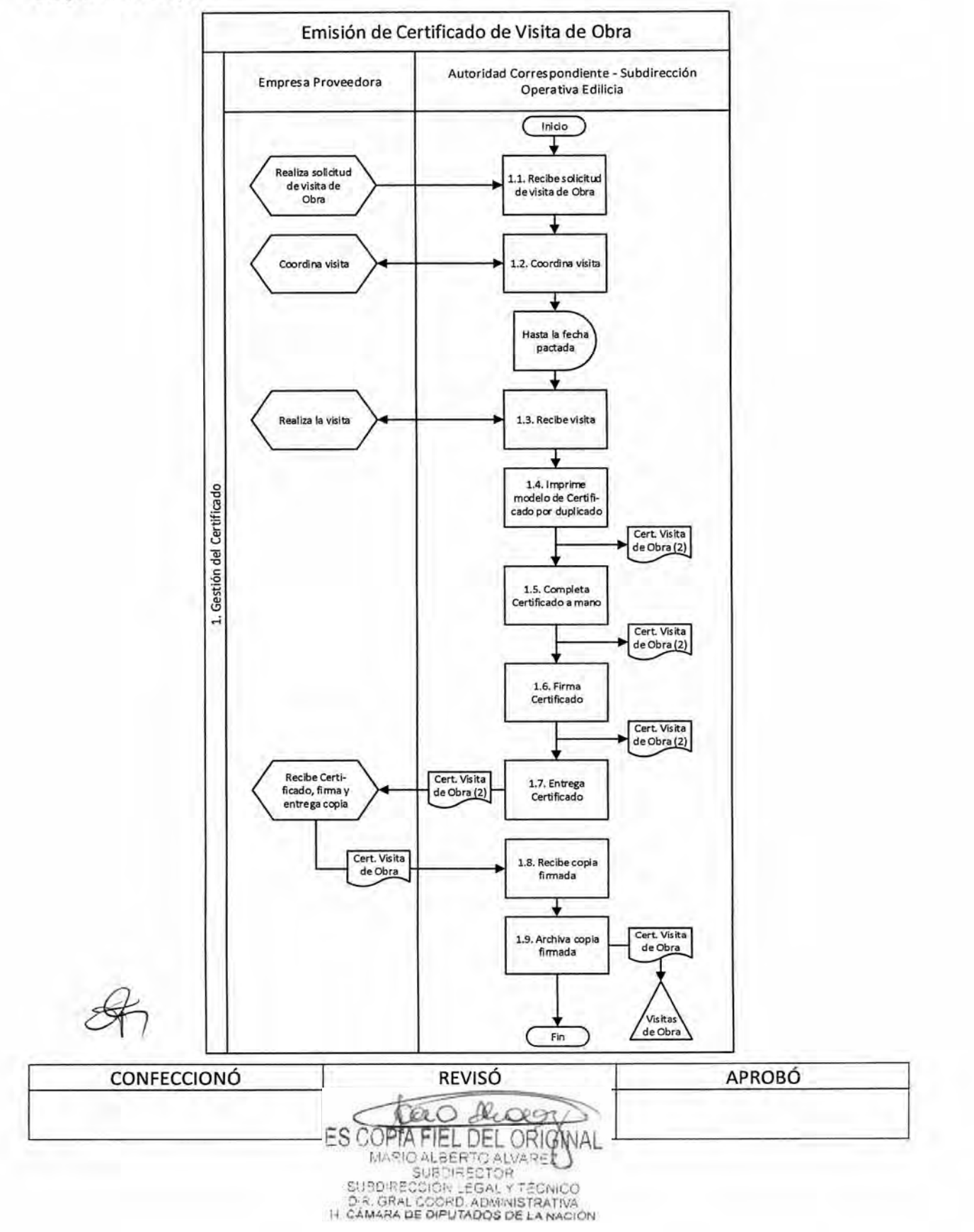

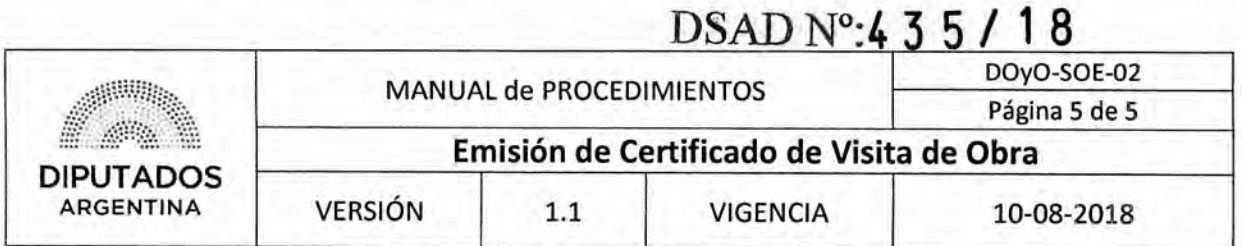

**Formularios** 

**Certificado de Visita de Obra** 

#### **H. CAMARA DE DIPUTADOS DE LA NACIÓN**

#### **SECRETARIA ADMINISTRATIVA**

#### **DIRECCIÓN DE OBRAS Y OPERACIONES**

BUENOS AIRES,

 $\mathcal{M}$ 

**ASUNTO:** 

f,

Por medio de la presente se deja constancia que la firma:

Efectuó la correspondiente visita de obra en el día de la fecha.

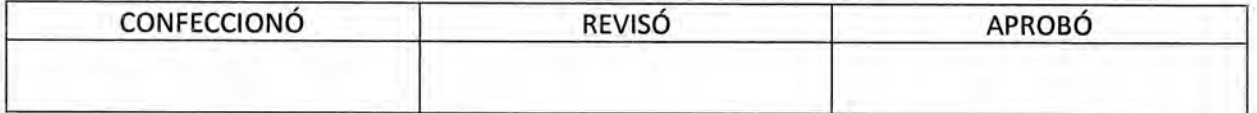

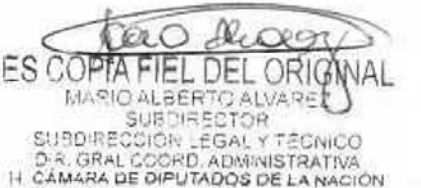
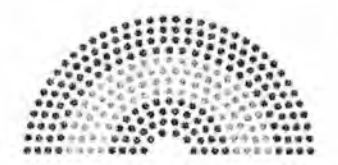

**DIPUTADOS ARGENTINA** 

# **MANUAL DE PROCEDIMIENTOS**

# **DIRECCIÓN DE OBRAS Y OPERACIONES**

Subdirección Operativa Edilicia

**Confección de Informe Técnico de las Ofertas de Contratación** 

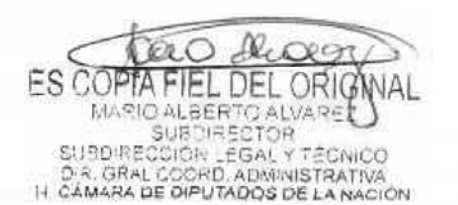

# **DsAD No4 3 5 / 1 8**

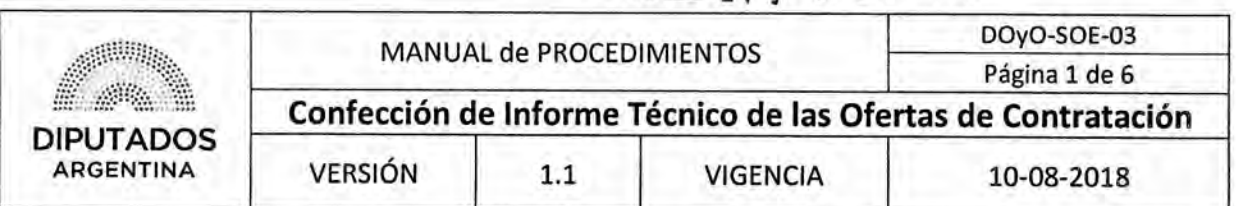

**Confección de Informe Técnico de las Ofertas de Contratación** 

### **Objetivo del procedimiento**

Realizar el Informe Técnico de las ofertas de contratación por licitación de la Honorable Cámara de Diputados de la Nación.

### **Alcance del procedimiento**

Desde que se recibe un Expediente de contratación y se realiza su estudio técnico, hasta que se elabora y envía el Informe Técnico correspondiente y se recibe la comunicación de la Empresa Proveedora adjudicada.

Sectores involucrados:

- Subdirección Operativa Edilicia Dirección de Obras y Operaciones.
- Departamento Termomecánica Subdirección Operativa Edilicia Dirección de Obras y Operaciones.
- Departamento Electromecánica Subdirección Operativa Edilicia Dirección de Obras y Operaciones.
- e Departamento Electricidad Subdirección Operativa Edilicia Dirección de Obras y Operaciones.
- e Departamento Obras Sanitarias y Gas Subdirección Operativa Edilicia Dirección de Obras y Operaciones.
- Departamento Mantenimiento Operativo Subdirección Operativa Edilicia Dirección de Obras y Operaciones.
- Empresa Proveedora.

#### **Cuadro resumen**

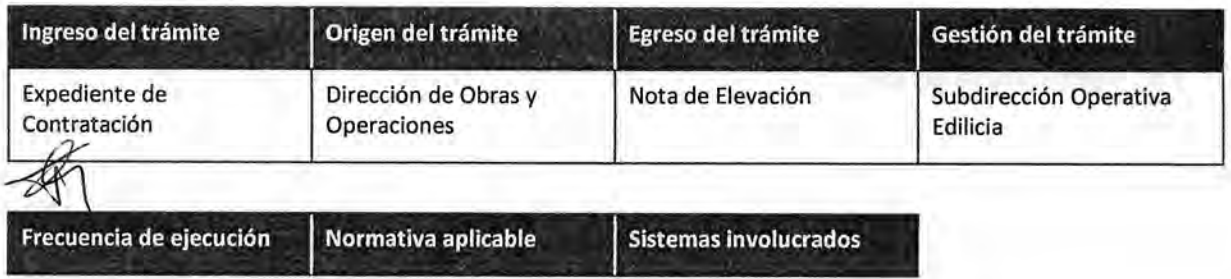

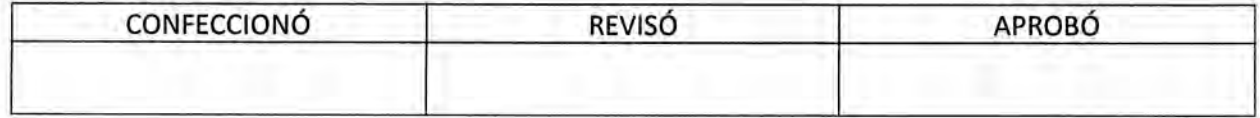

. DEL ORIG MARIO ALBERTO ALVA **SUBDIRECT** 5512 COIOR EGALY DIR, GRAL COORD, ADMINISTRATIVA<br>IH CAMARA DE DIPUTADOS DE LA NACIÓN

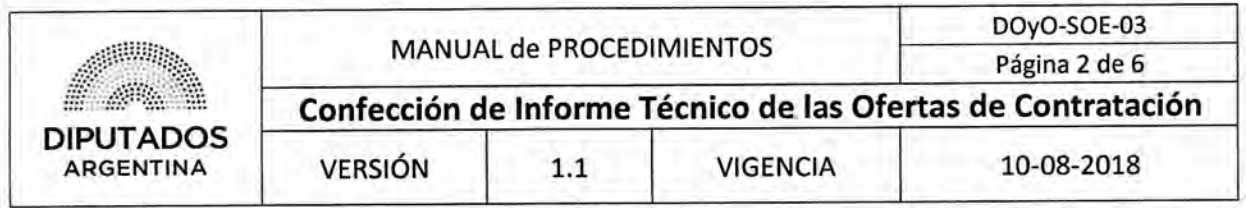

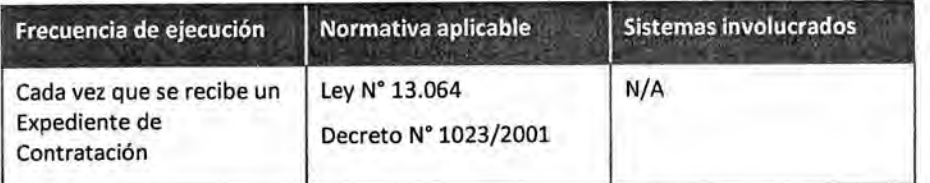

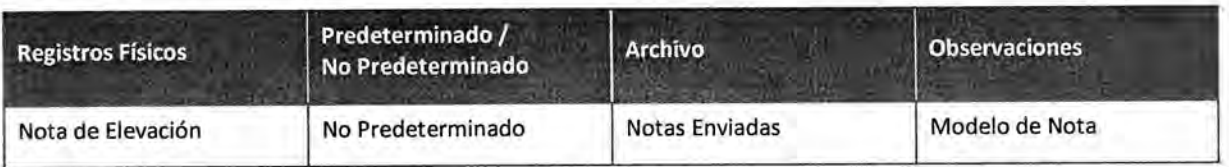

#### **Procedimiento narrativo**

#### **Estudio de Ofertas y Entrega de documentación**

1.1. El Subdirector de la Subdirección Operativa Edilicia recibe un Expediente de Contratación con las ofertas de la Dirección de Obras y Operaciones.

En su ausencia, podrá recibir el Expediente el Jefe del Departamento Termomecánica, del Departamento Electromecánica, del Departamento Electricidad, del Departamento Obras Sanitarias y Gas o del Departamento Mantenimiento Operativo.

1.2. Realiza el estudio técnico de las ofertas.

El mismo es llevado a cabo de manera conjunta con el Jefe del Departamento Correspondiente a la temática del Informe a redactar.

- 1.3. Confecciona una Nota de Elevación; la misma incluye el Informe Técnico.
- 1.4. Imprime la Nota por duplicado.
- 1.5. Firma ambas copias de la Nota.
- 1.6. Adjunta una copia de la Nota al Expediente de Contratación.
- 1.7. Entrega la documentación a la Dirección de Obras y Operaciones, para su gestión.
- 1.8. Recibe la Nota sellada.
- 1.9. Archiva la Nota sellada en el Bibliorato "Notas Enviadas", y espera hasta recibir una comunicación por parte de la Empresa Proveedora adjudicataria.
- 1.10. Recibe la comunicación telefónica por parte de la Empresa Proveedora, para coordinar la entrega de los materiales o gestionar el ingreso de su personal para realizar una obra, según corresponda. En su ausencia, podrá recibir la comunicación el Jefe del Departamento Correspondiente.
- 1.11. Verifica si la Empresa Proveedora se comunica para realizar una obra.
	- 1.11.1. Si es para realizar una obra, se ejecutará el Procedimiento "Gestión de Autorización de Ingreso de Empresa Proveedora", dando por finalizado este Procedimiento.

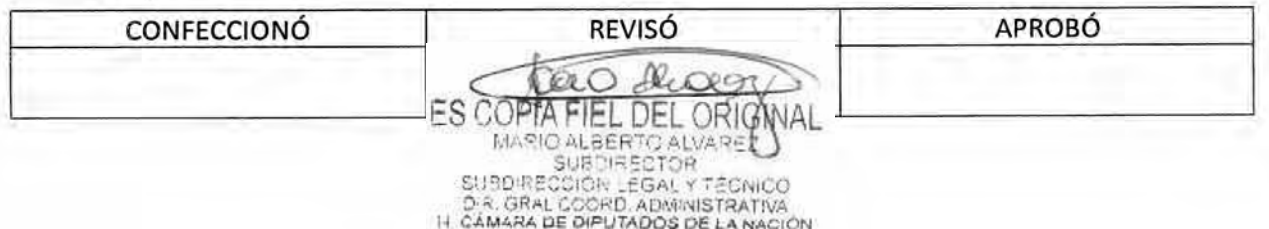

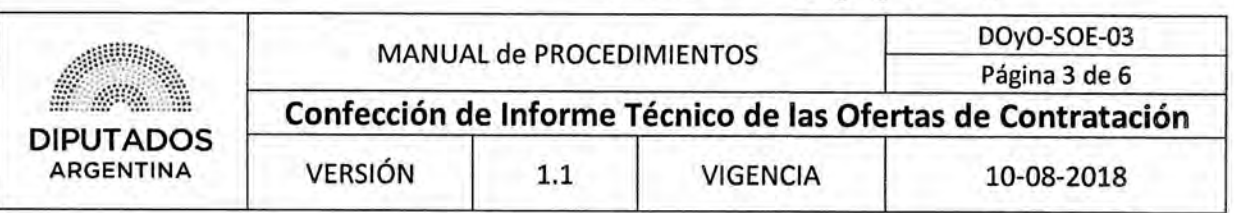

1.11.2. Si no es para realizar una obra, se ejecutará el Procedimiento "Gestión de Recepción de Materiales", dando por finalizado este Procedimiento.

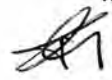

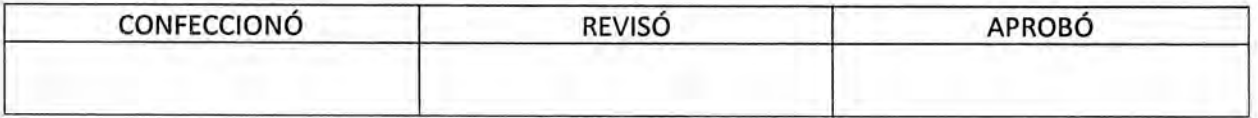

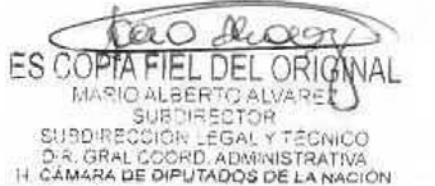

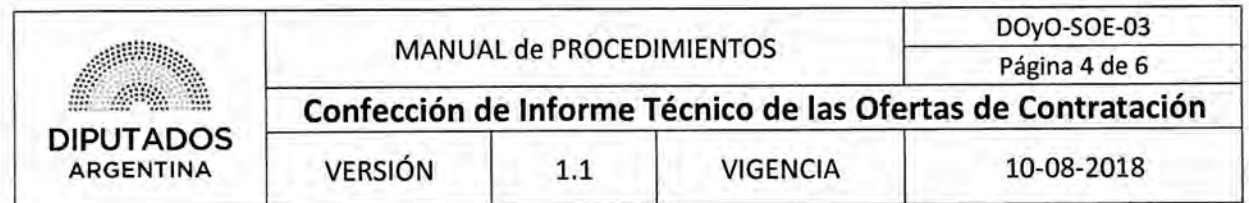

### **Diagrama de Flujo**

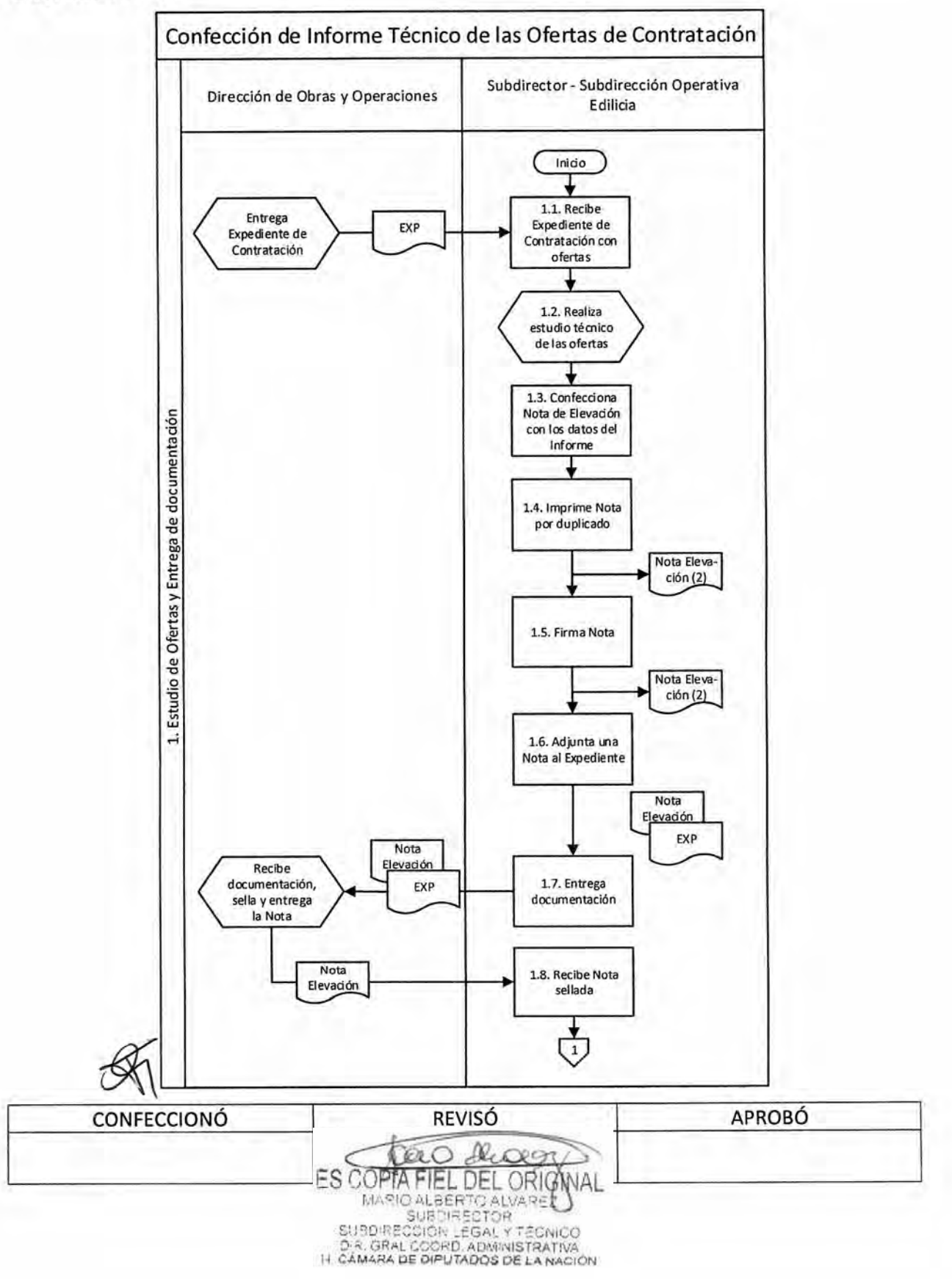

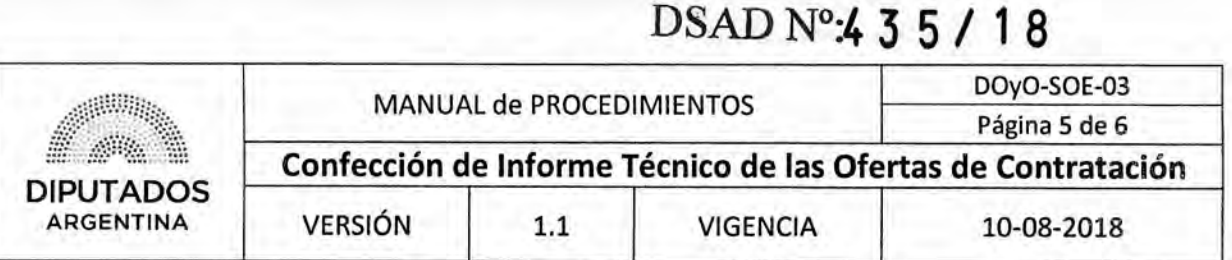

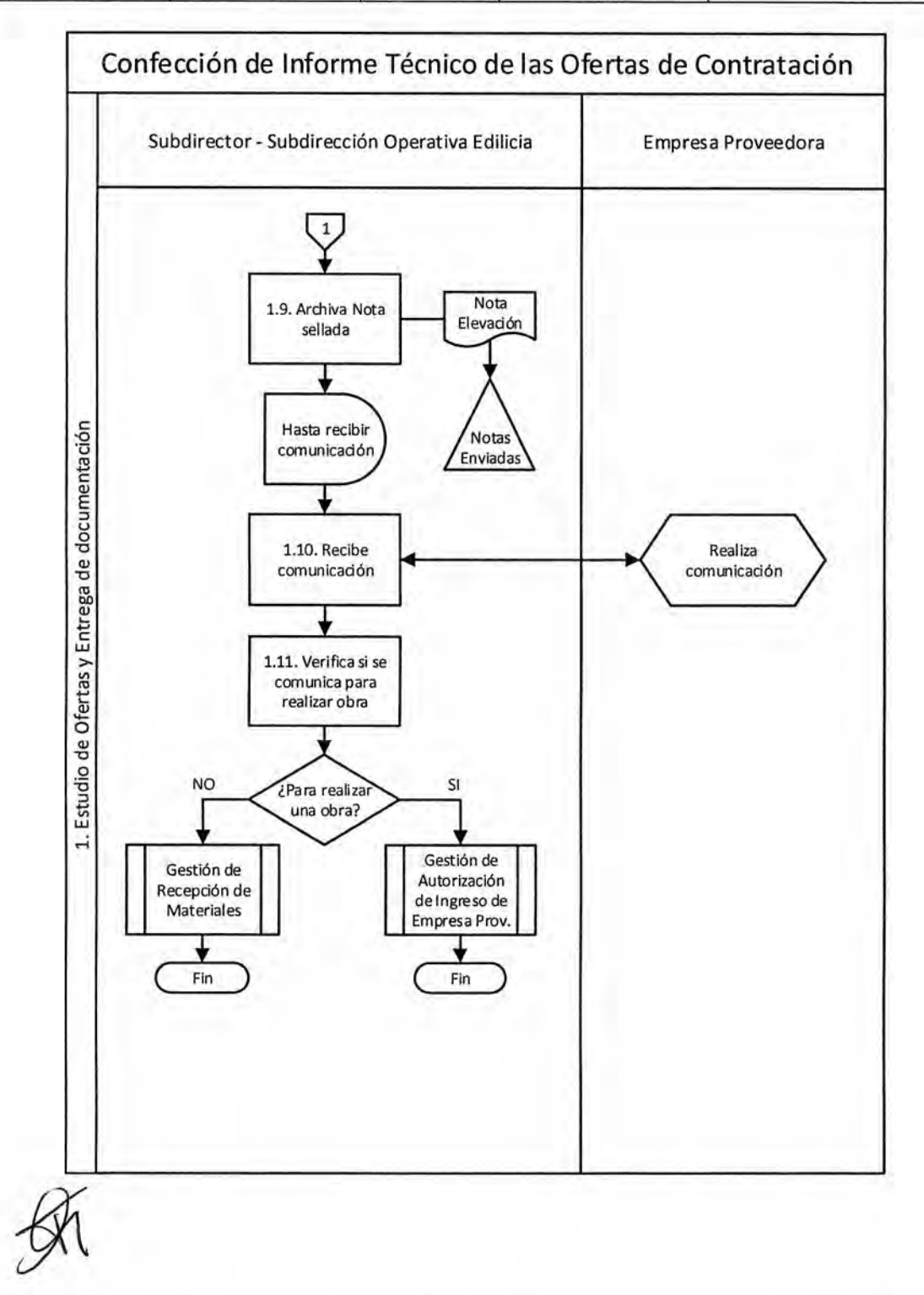

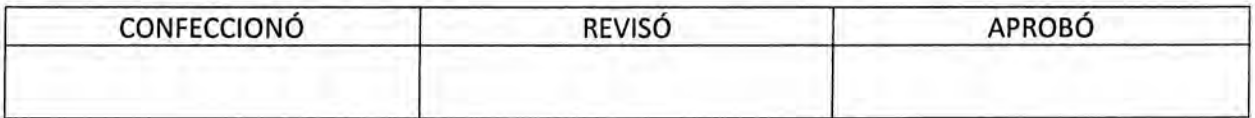

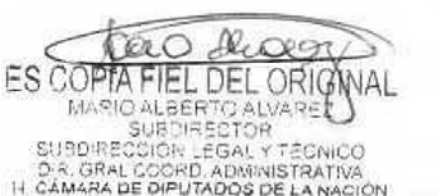

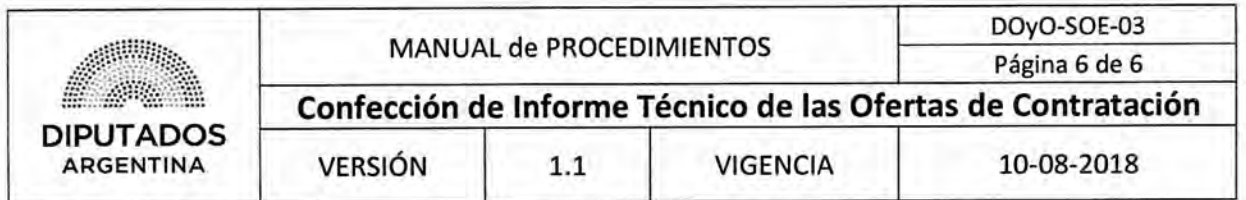

Formularios

Nota de Elevación

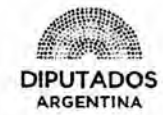

\*2018 · Año del Centenario de la Reforma Universitaria"

LETRA SOE N<sup>\*</sup>: \_\_ /2018

**H. CÁMARA DE DIPUTADOS DE LA NACIÓN DIRECCION DE OBRAS Y OPERACIONES SUBDIRECCION OPERATIVA EDILICIA** 

Buenos Aires, \_ \_ de \_ de 2018

**DIRECCION DE OBRAS Y OPERACIONES** 

REF:

Costo total estimado:

Casa consultada:

AM RAS

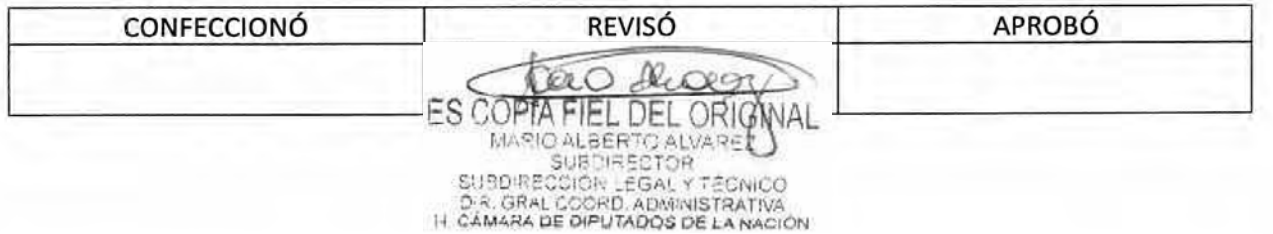

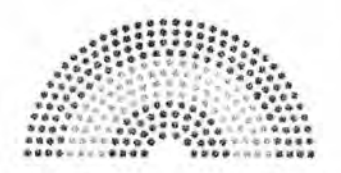

**DIPUTADOS ARGENTINA** 

# **MANUAL DE PROCEDIMIENTOS**

# **DIRECCIÓN DE OBRAS Y OPERACIONES**

Subdirección Operativa Edilicia

**Gestión de Recepción de Materiales** 

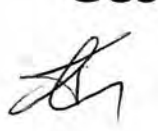

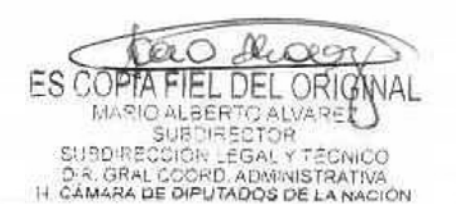

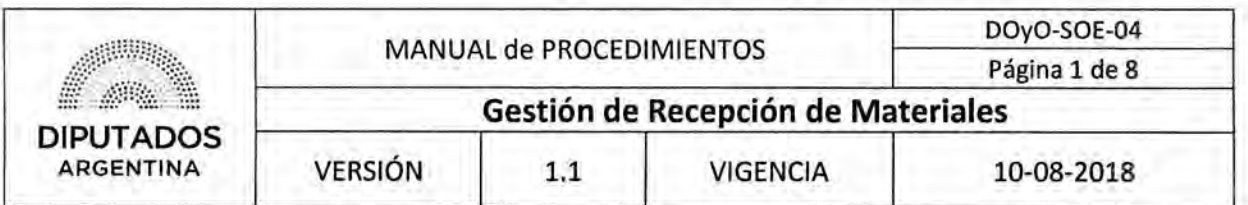

### **Gestión de Recepción de Materiales**

### Objetivo del procedimiento

Recibir los materiales adquiridos por la Honorable Cámara de Diputados de la Nación.

### Alcance del procedimiento

Desde la coordinación de la entrega de los materiales y la efectivización de la misma, hasta la revisión de la factura emitida por la Empresa Proveedora y el archivo de la Nota correspondiente.

Sectores involucrados:

- Subdirección Operativa Edilicia Dirección de Obras y Operaciones.
- Departamento Termomecánica Subdirección Operativa Edilicia Dirección de Obras y Operaciones.
- Departamento Electromecánica Subdirección Operativa Edilicia Dirección de Obras y Operaciones.
- Departamento Electricidad Subdirección Operativa Edilicia Dirección de Obras y Operaciones.
- Departamento Obras Sanitarias y Gas Subdirección Operativa Edilicia Dirección de Obras y Operaciones.
- Departamento Mantenimiento Operativo Subdirección Operativa Edilicia Dirección de Obras y Operaciones.
- Empresa Proveedora.

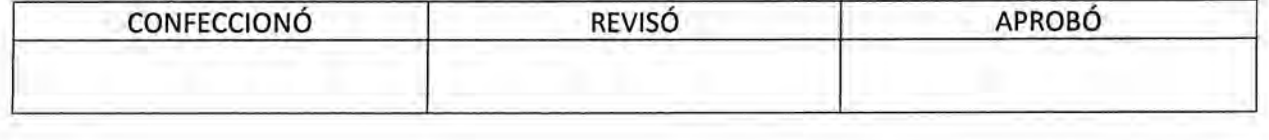

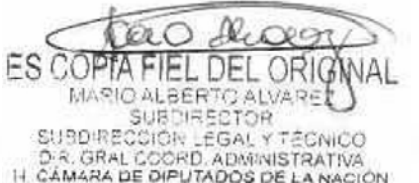

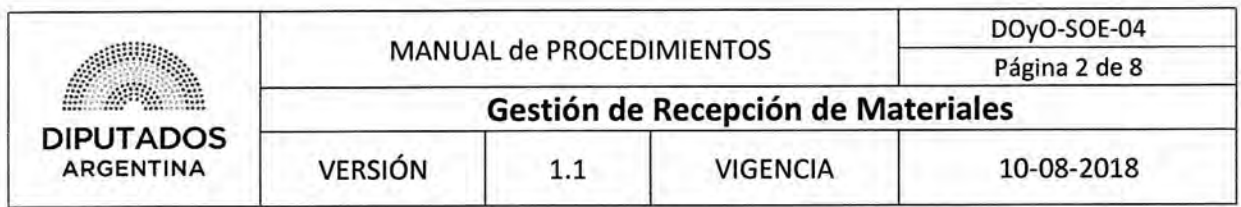

## **Cuadro resumen**

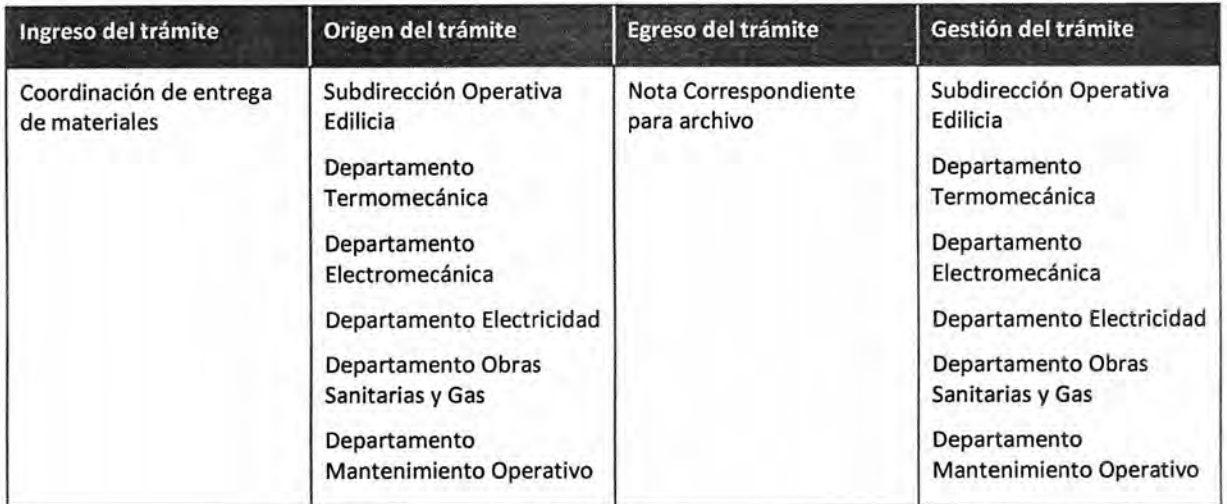

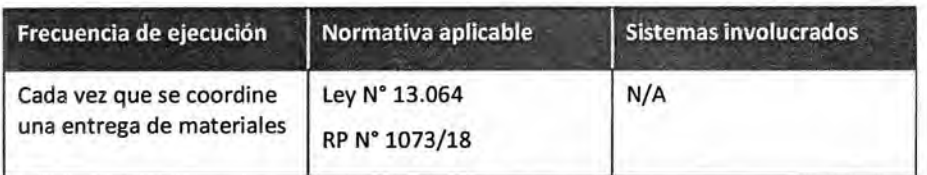

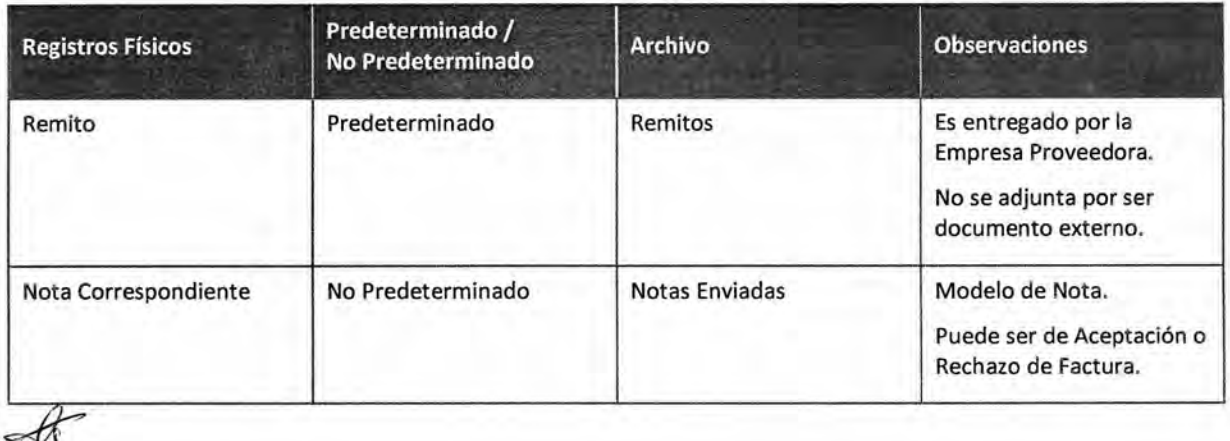

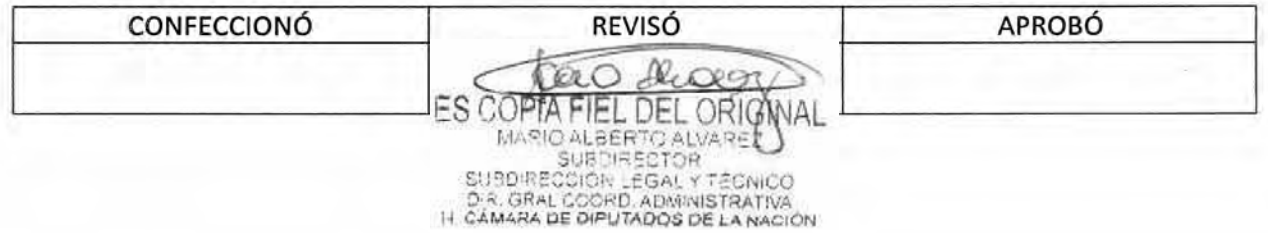

## DSAD  $N^{\circ}$ 4 3 5 / 18

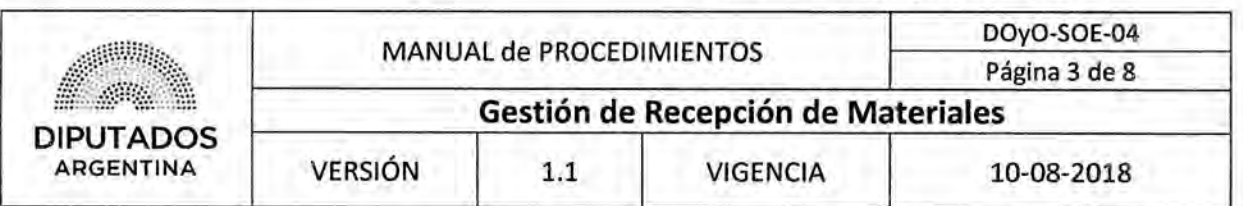

#### Procedimiento narrativo

Este Procedimiento inicia luego que se haya ejecutado el Procedimiento "Confección de Informe Técnico de las Ofertas de Contratación".

#### 1. Coordinación de la entrega de materiales

1.1. La Autoridad Correspondiente de la Subdirección Operativa Edilicia coordina telefónicamente la entrega de materiales con la Empresa Proveedora, y espera hasta la fecha pactada.

Dicha Autoridad podrá ser: el Subdirector de la Subdirección Operativa Edilicia o el Jefe del Departamento Termomecánica, del Departamento Electromecánica, del Departamento Electricidad, del Departamento Obras Sanitarias y Gas o del Departamento Mantenimiento Operativo.

- 1.2. Recibe los materiales y el Remito firmado por triplicado por parte de la Empresa Proveedora.
	- 1,3, Controla si corresponde lo entregado con lo solicitado, mediante la comparación entre lo determinado en el Pliego Técnico almacenado digitalmente y el Remito.
		- 1.3.1. Si corresponde, firma las tres copias del Remito y continúa en 1.4.
		- 1.3,2, Si no corresponde, devuelve los materiales y el Remito a la Empresa Proveedora comunicando el rechazo, espera hasta recibir los materiales correctos, y retoma en 1.1.
	- 1,4, Entrega dos copias firmadas del Remito a la Empresa Proveedora.
	- 1.5. Archiva la copia restante del Remito en el Bibliorato "Remitos", y espera hasta recibir el Expediente.

#### 2. Verificación de la Factura

- 2.1, Recibe el Expediente desde la Dirección de Obras y Operaciones para su conformidad.
- 2,2, Evalúa si la factura está correcta, mediante la comparación de ésta con lo solicitado en el Pliego Técnico archivado digitalmente.
	- 2.2.1, Si la factura está correcta, firma la misma y continúa en 2.3.

La factura es firmada tanto por el Subdirector de la Subdirección Operativa Edilicia, como por el Jefe del Departamento Correspondiente.

- 2.2,2. Si la factura no está correcta, continúa en 2.3.
- 2,3, Confecciona la Nota correspondiente. La misma, podrá ser de Aceptación o de Rechazo, según si la factura corresponde o no a lo solicitado.
- 2,4. Imprime la Nota por duplicado.
- 2.5, Firma ambas copias de la Nota.
- 2.6. Adjunta una copia al Expediente.

2.7, Entrega el Expediente y la copia restante de la Nota a la Dirección de Obras y Operaciones, para su gestión.

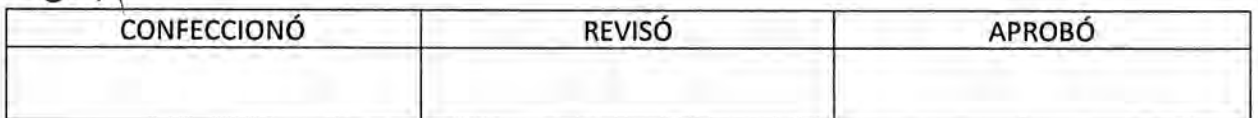

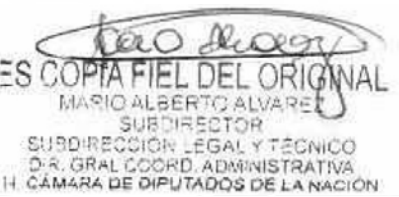

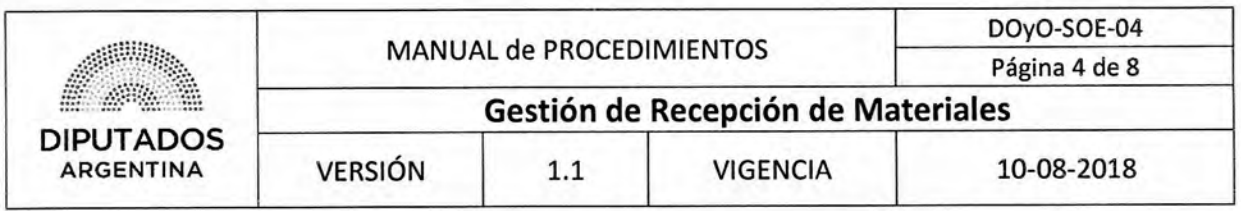

- 2.8. Recibe la Nota sellada.
- 2.9. Archiva la Nota sellada en el Bibliorato "Notas Enviadas", dando por finalizado este procedimiento.

 $*$ 

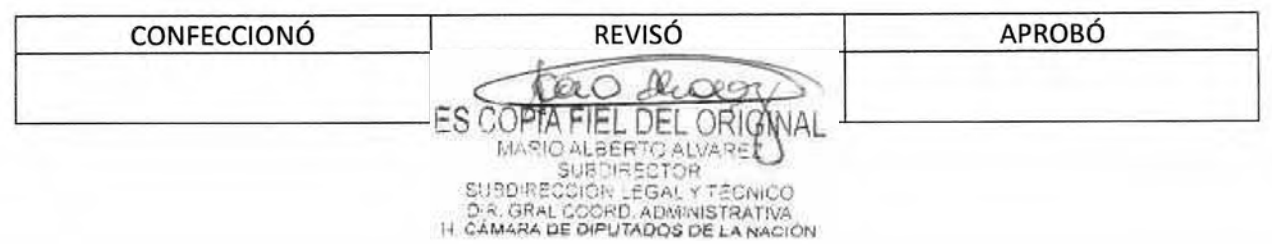

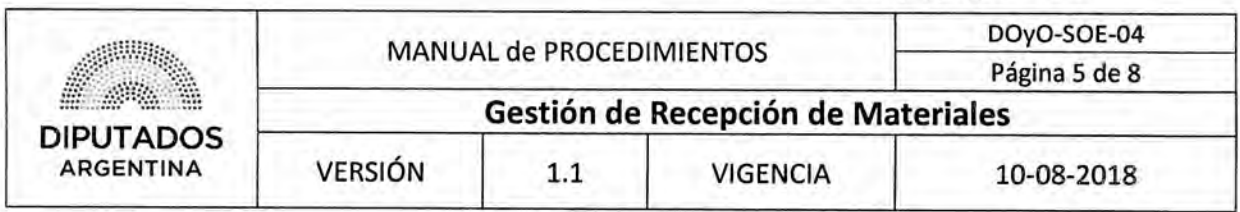

### Diagrama de Flujo

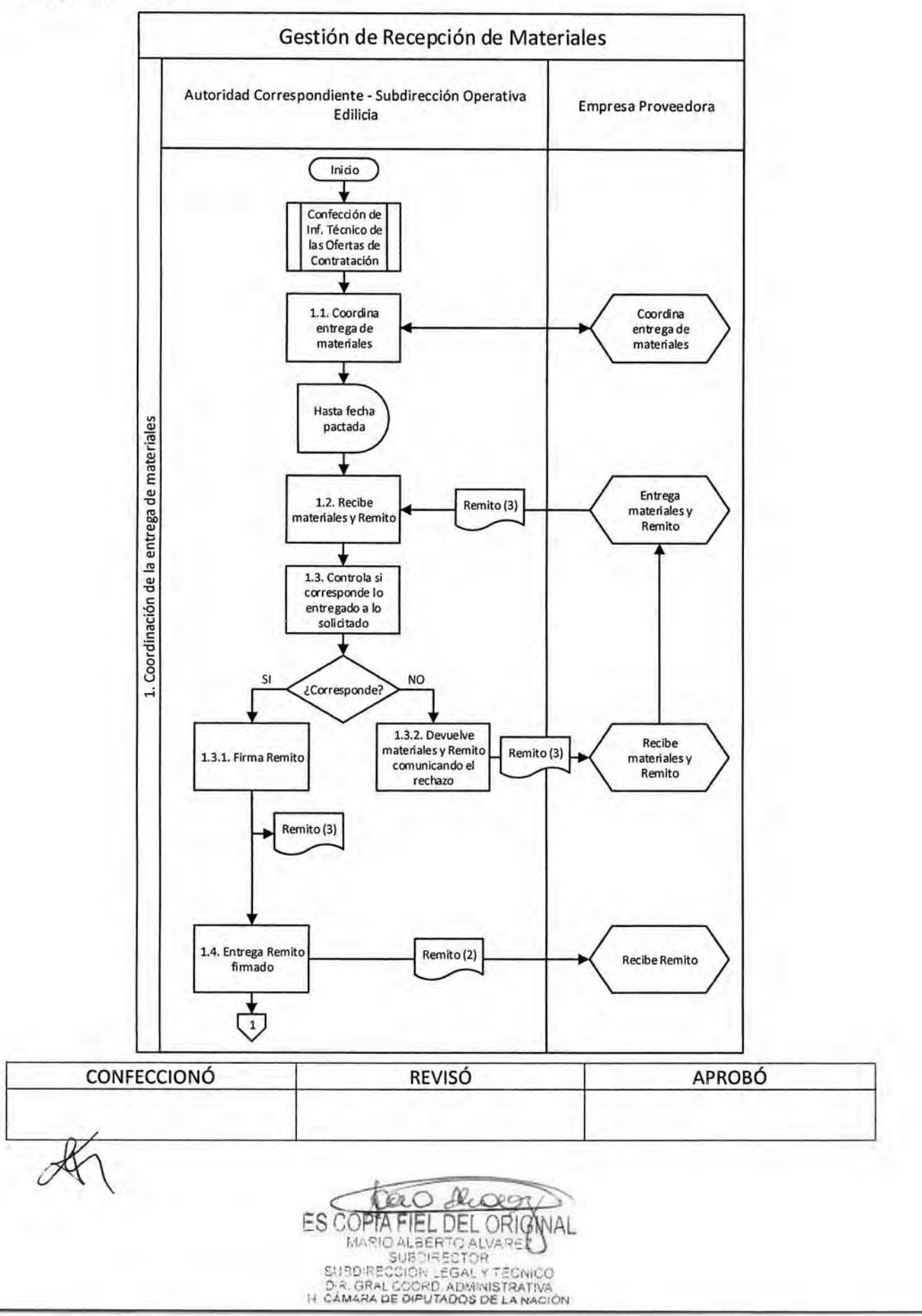

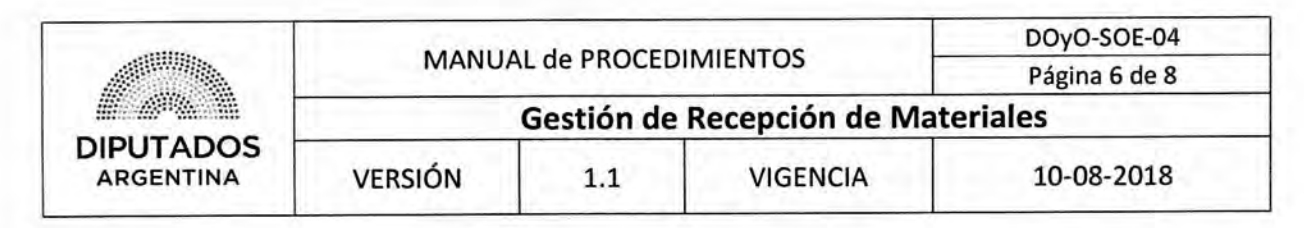

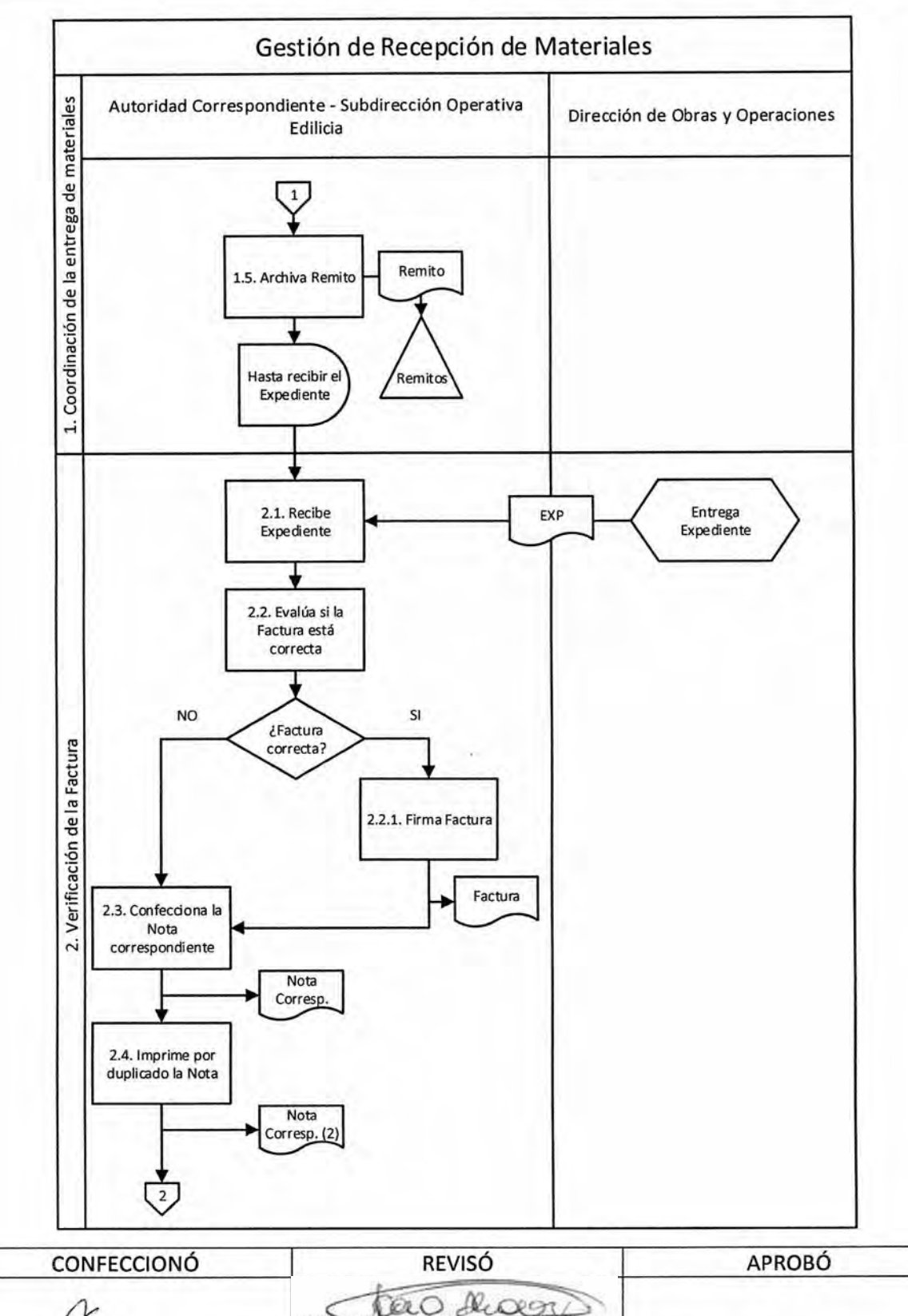

ES COPTA FIEL DEL ORIGINAL

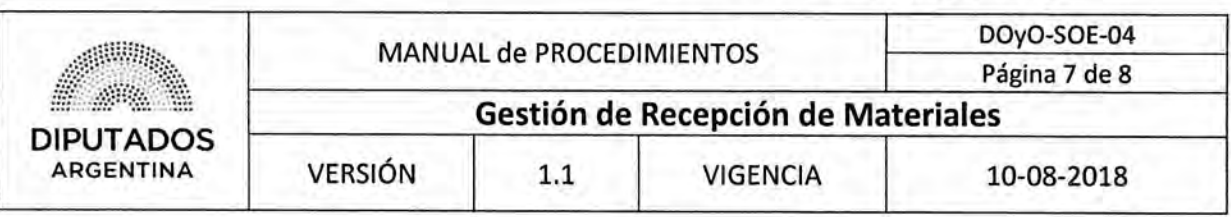

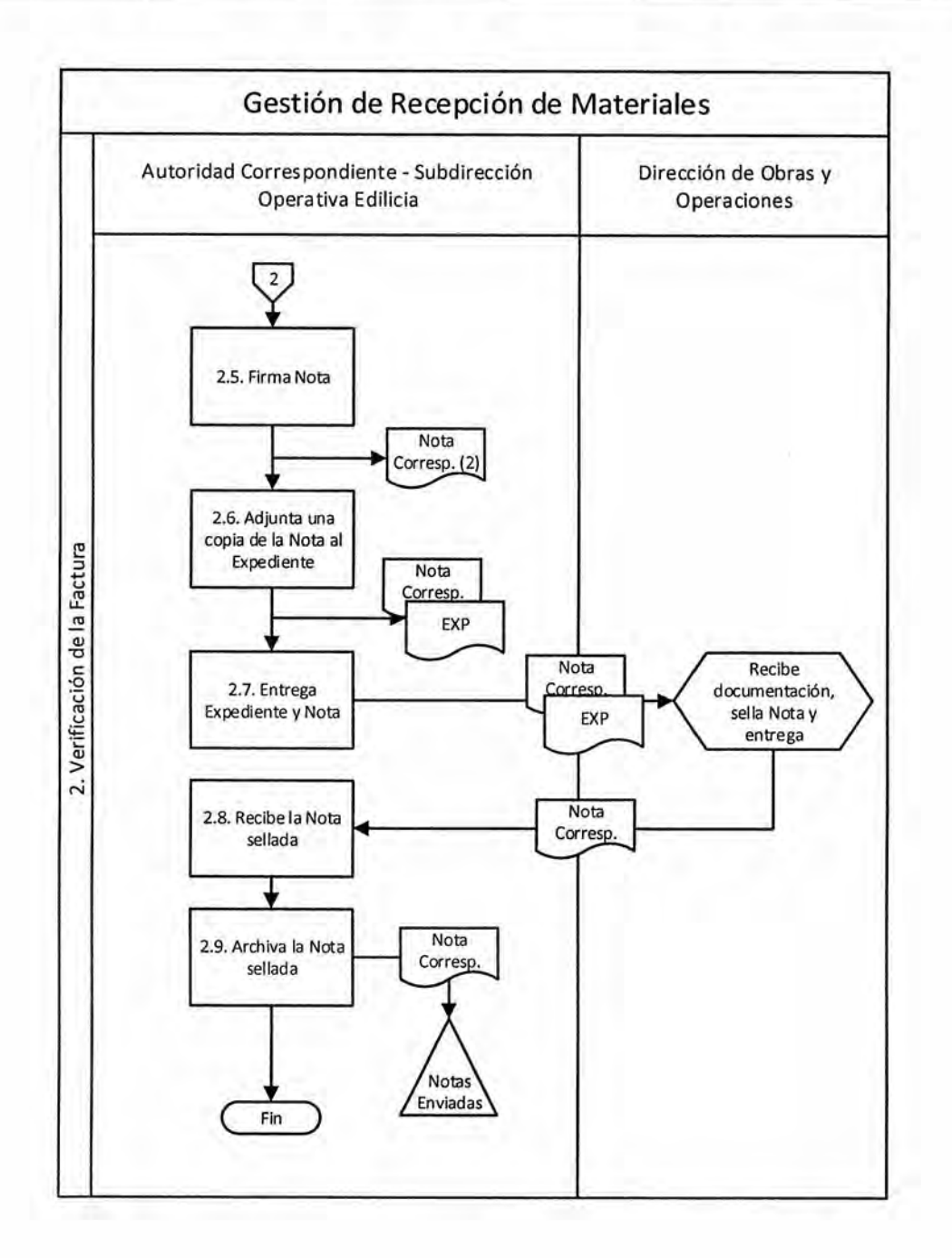

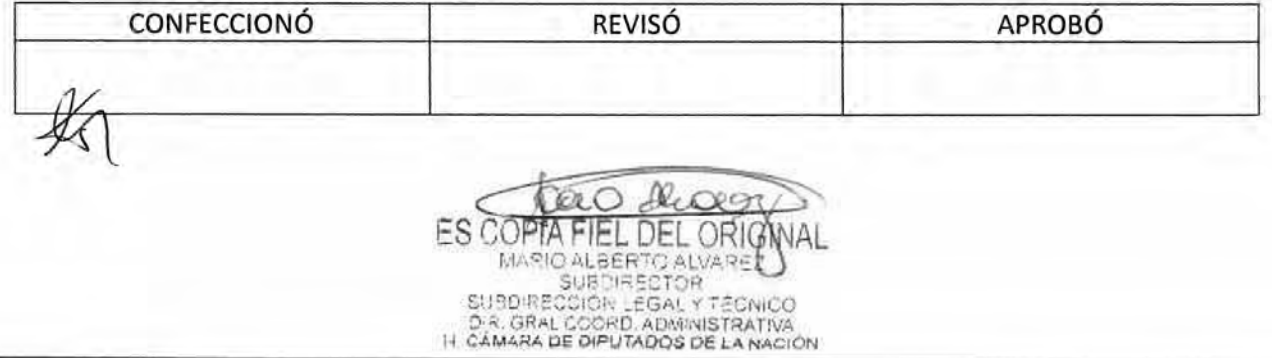

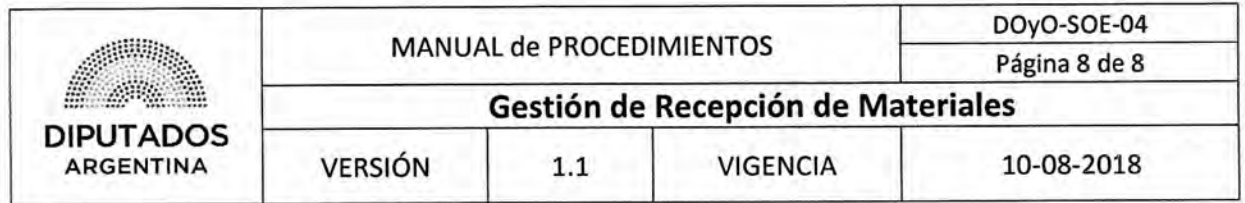

**Formularios** 

**Nota correspondiente** 

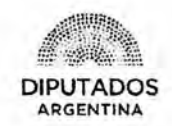

'2018 - Año del Centenario de la Reforme Universitaria'

 $\langle \hat{\tau} \rangle$ 

LETRA SOE N\*: \_/2018

**H. CÁMARA DE DIPUTADOS DE LA NACIÓN DIRECCION DE OBRAS Y OPERACIONES SUBDIRECCION OPERATIVA EDILICIA** 

Buenos Aires,  $_ -$  de  $_ -$  de 2018

**DIRECCION DE OBRAS**  Y OPERACIONES

REF:

AM RAS

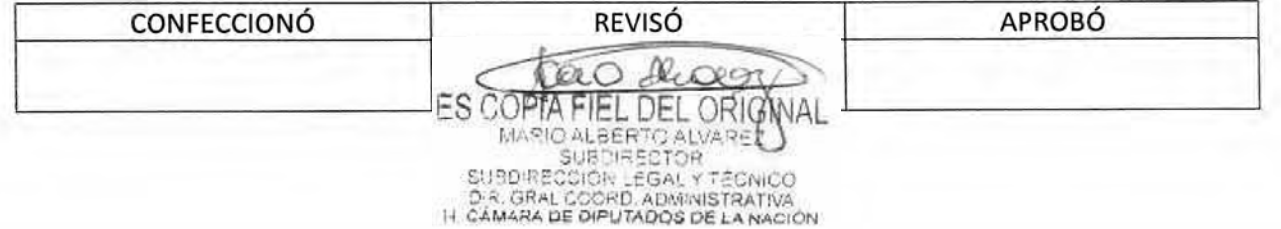

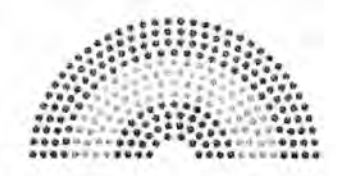

**DIPUTADOS ARGENTINA** 

# **MANUAL DE PROCEDIMIENTOS**

# **DIRECCIÓN DE OBRAS Y OPERACIONES**

Subdirección Operativa Edilicia

**Gestión de Autorización de Ingreso de Empresa Proveedora** 

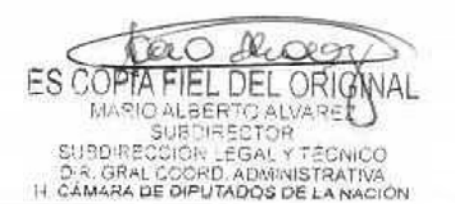

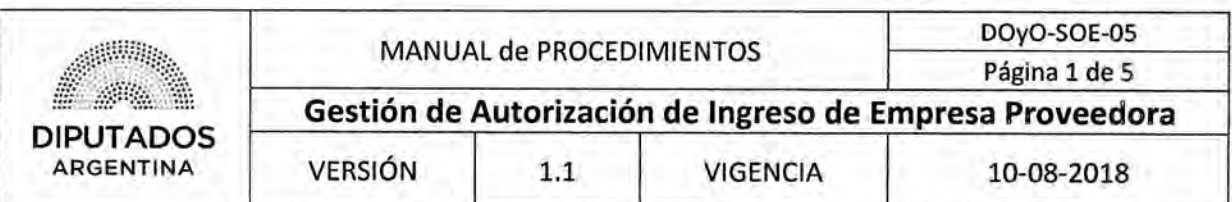

Gestión de Autorización de Ingreso de Empresa Proveedora

### **Objetivo del procedimiento**

Gestionar la autorización de ingreso de una Empresa Proveedora a la Honorable Cámara de Diputados de la Nación, para la realización de una obra adjudicada.

### **Alcance del procedimiento**

Desde que se coordina la fecha de inicio de obra y se confecciona la Nota de Autorización, hasta que se entrega la misma a la Dirección de Obras y Operaciones y archiva su copia.

Sectores involucrados:

- Subdirección Operativa Edilicia Dirección de Obras y Operaciones.
- Departamento Termomecánica Subdirección Operativa Edilicia Dirección de Obras y Operaciones.
- Departamento Electromecánica Subdirección Operativa Edilicia Dirección de Obras y Operaciones.
- Departamento Electricidad Subdirección Operativa Edilicia Dirección de Obras y Operaciones.
- Departamento Obras Sanitarias y Gas Subdirección Operativa Edilicia Dirección de Obras y Operaciones.
- Departamento Mantenimiento Operativo Subdirección Operativa Edilicia Dirección de Obras y Operaciones.

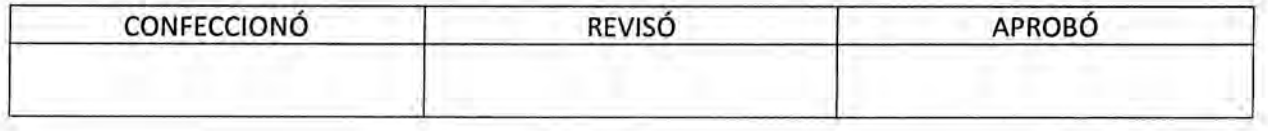

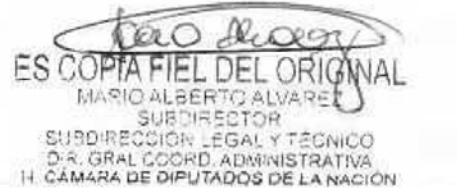

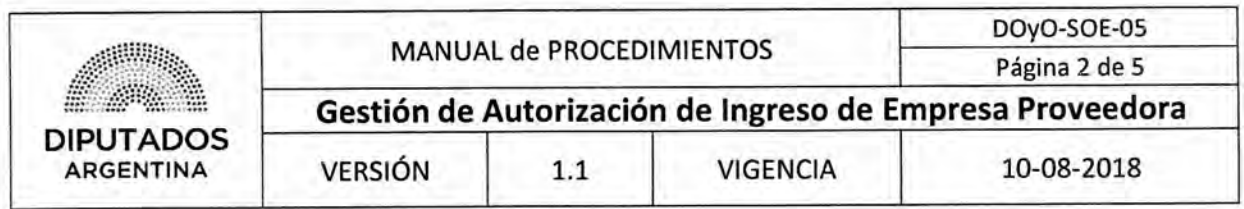

#### Cuadro resumen

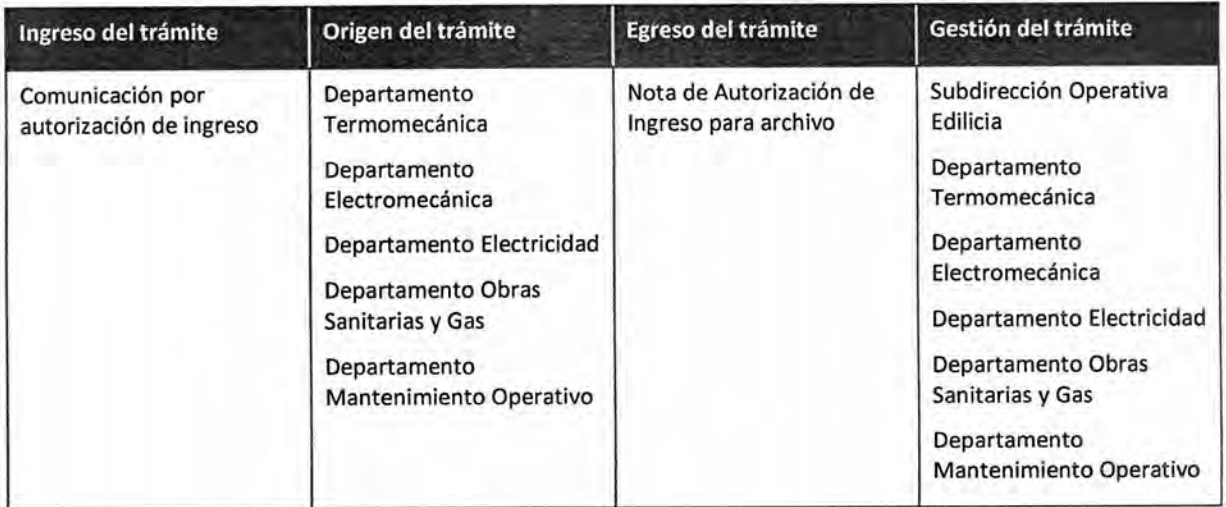

![](_page_378_Picture_167.jpeg)

![](_page_378_Picture_168.jpeg)

#### Procedimiento narrativo

Este Procedimiento inicia luego que se haya ejecutado el Procedimiento "Confección de Informe Técnico de las Ofertas de Contratación".

#### L Confección y presentación de la Nota de Autorización

1.1, El Jefe del Departamento Correspondiente de la Subdirección Operativa Edilicia coordina telefónicamente o, en su defecto, vía mail, la fecha de la Obra con la Empresa Proveedora.

El mismo podrá ser el Jefe del Departamento Termomecánica, del Departamento Electromecánica, del Departamento Electricidad, del Departamento Obras Sanitarias y Gas o del Departamento Mantenimiento Operativo.

![](_page_378_Picture_169.jpeg)

![](_page_379_Picture_81.jpeg)

- 1.2. Confecciona una Nota de Autorización de Ingreso a la Honorable Cámara de Diputados de la Nación.
- 1.3. Imprime la Nota de Autorización de Ingreso, por duplicado.
- 1,4. Firma ambas copias de la Nota.
- 1.5. Entrega las copias de la Nota al Subdirector de la Subdirección Operativa Edilicia.
- 1.6. El Subdirector de la Subdirección Operativa Edilicia recibe las copias de la Nota.
- 1.7. Firma las copias de la Nota.
- 1.8. Entrega las copias de la Nota a la Dirección de Obras y Operaciones para su gestión.
- 1.9. Recibe una Nota sellada.
- 1,10. Archiva la Nota sellada en el Bibliorato "Notas Enviadas", dando por finalizado este procedimiento.

![](_page_379_Picture_82.jpeg)

![](_page_379_Picture_83.jpeg)

![](_page_379_Picture_84.jpeg)

![](_page_380_Picture_179.jpeg)

Diagrama de Flujo

![](_page_380_Figure_2.jpeg)

## **osAD N°:4 3 5 / 1 8**

![](_page_381_Picture_119.jpeg)

**Formularios** 

**Nota de Autorización de Ingreso** 

![](_page_381_Picture_4.jpeg)

"2018 • Año del Centenario de la Reforma Universitaria"

LETRA SOE N° 12018

II. CÁMARA DE DIPUTADOS DE LA NACIÓN DIRECCION DE OBRAS Y OPERACIONES SUBDIRECCION OPERATIVIA EDILICIA

Buenos Aires, \_ \_ de \_\_\_\_\_ de 2018

DIRECCION DE OBRAS Y OPERACIONES

> REF: S- INGRESO EMPRESA

Se informa a esa Dirección que la empresa efectuará trabajos de y de en Anexo " ." los días y de de 2018 en el horario de ..:... hs. a ..:.. hs. Se adjunta plan de tareas, nómina de personal y cobertura de ART.

Adjunto: plan de tareas, nómina de personal y cobertura ART, son ..... (..) fojas.

RAS

AM

CONFECCIONÓ REVISÓ APROBÓ

![](_page_381_Picture_120.jpeg)

**OSAD N°:4 3 5 / 1 8** 

![](_page_382_Picture_1.jpeg)

**DIPUTADOS ARGENTINA** 

# **MANUAL DE PROCEDIMIENTOS**

# **DIRECCIÓN DE OBRAS Y OPERACIONES**

Subdirección Operativa Edilicia

**Certificación de Fin de Obra**   $\mathscr{A}$ 

![](_page_382_Picture_7.jpeg)

![](_page_383_Picture_109.jpeg)

### **Certificación de Fin de Obra**

### **Objetivo del procedimiento**

Certificar la finalización de las obras realizadas por Empresas Proveedoras en la Honorable Cámara de Diputados de la Nación.

### **Alcance del procedimiento**

Desde que se recibe un Remito de trabajo realizado de una Empresa Proveedora, hasta que se entrega el mismo firmado y archiva una copia.

Sectores involucrados:

- Subdirección Operativa Edilicia Dirección de Obras y Operaciones
- Departamento Termomecánica Subdirección Operativa Edilicia Dirección de Obras y Operaciones
- Departamento Electromecánica Subdirección Operativa Edilicia Dirección de Obras y Operaciones
- Departamento Electricidad Subdirección Operativa Edilicia Dirección de Obras y Operaciones
- Departamento Obras Sanitarias y Gas Subdirección Operativa Edilicia Dirección de Obras y Operaciones
- Departamento Mantenimiento Operativo Subdirección Operativa Edilicia Dirección de Obras y Operaciones

• Empresa Proveedora

![](_page_383_Picture_110.jpeg)

![](_page_383_Picture_111.jpeg)

![](_page_384_Picture_126.jpeg)

### **Cuadro resumen**

![](_page_384_Picture_127.jpeg)

![](_page_384_Picture_128.jpeg)

![](_page_384_Picture_129.jpeg)

![](_page_384_Picture_130.jpeg)

![](_page_385_Picture_156.jpeg)

#### **Procedimiento narrativo**

#### **1. Recepción, Firma y Entrega de Remito**

1.1. El Jefe del Departamento Correspondiente de la Subdirección Operativa Edilicia recibe un Remito de Trabajo Realizado firmado por triplicado, de la Empresa Proveedora.

El mismo podrá ser el Jefe del Departamento Termomecánica, del Departamento Electromecánica, del Departamento Electricidad, del Departamento Obras Sanitarias y Gas, del Departamento Mantenimiento Operativo.

- 1.2. Verifica si se encuentra dentro del plazo de finalización de obra.
	- 1.2.1. Si se encuentra dentro del plazo, firma las copias del Acta de Cierre, y continúa en 1.3.
	- 1.2.2. Si no se encuentra dentro del plazo, continúa en O.
- 1.3. Entrega las copias del Acta de Cierre al Subdirector de la Subdirección Operativa Edilicia.
- 1.4. El Subdirector de la Subdirección Operativa Edilicia recibe las copias del Acta de Cierre.
- 1.5. Firma las copias.
- 1.6. Adjunta el Acta de Cierre original en el expediente.
- 1.7. Entrega copia firmada a la Empresa Proveedora.
- 1.8. Archiva la copia restante en la Carpeta "Trabajos realizados", dando por finalizado este procedimiento.

#### **2. Confección de Acta de Justificación**

El Área correspondiente de la HCDN, solicita justificación por el vencimiento del plazo de obra.

- 2.1. El Empleado Administrativo de la Subdirección Operativa Edilicia recibe la solicitud y confecciona un Acta de Justificación.
- 2.2. Imprime el Acta por duplicado.
- 2.3. Envía al Subdirector para la firma.
- 2.4. El Subdirector de la Subdirección Operativa Edilicia recibe las copias del Acta.
- 2.5. Firma las copias del Acta.
- 2.6. Entrega las copias del Acta a la Dirección de Obras y Operaciones, para su gestión.
- 2.7. Recibe un Acta sellada.

2.8. Archiva el Acta sellada en la Carpeta "Notas Enviadas", dando por finalizado el procedimiento.

![](_page_385_Picture_157.jpeg)

. DEL ORIG MARIO ALBERTO ALVARE SUBDIRECTOR COIOR LEGAL YT D.R. GRAL COORD, ADMINISTRATIVA<br>IT CAMARA DE DIPUTADOS DE LA NACIÓN

![](_page_386_Picture_215.jpeg)

Diagrama de Flujo

![](_page_386_Figure_2.jpeg)

![](_page_387_Picture_146.jpeg)

![](_page_387_Figure_2.jpeg)

![](_page_387_Picture_147.jpeg)

![](_page_388_Picture_65.jpeg)

**Formularios** 

**Acta de Justificación** 

![](_page_388_Picture_3.jpeg)

![](_page_388_Picture_4.jpeg)

ACTA DE EXP- HCD:

![](_page_388_Picture_66.jpeg)

 $\alpha$  .

 $11111$ 

 $\begin{array}{lll} \textbf{L} & \textbf{L} & \textbf{L} & \textbf{L} & \textbf{L} \\ \textbf{L} & \textbf{L} & \textbf{L} & \textbf{L} & \textbf{L} \\ \textbf{L} & \textbf{L} & \textbf{L} & \textbf{L} & \textbf{L} \\ \textbf{L} & \textbf{L} & \textbf{L} & \textbf{L} & \textbf{L} \\ \textbf{L} & \textbf{L} & \textbf{L} & \textbf{L} & \textbf{L} \\ \textbf{L} & \textbf{L} & \textbf{L} & \textbf{L} & \textbf{L} \\ \text$ 

![](_page_389_Picture_1.jpeg)

**DIPUTADOS ARGENTINA** 

# **MANUAL DE PROCEDIMIENTOS**

# **DIRECCIÓN DE OBRAS Y OPERACIONES**

Subdirección Operativa Edilicia

**Gestión de Trabajo de Mantenimiento por Pedido** 

![](_page_389_Picture_7.jpeg)

![](_page_390_Picture_110.jpeg)

### Gestión de Trabajo de Mantenimiento por Pedido

### **Objetivo del procedimiento**

Realizar los trabajos de mantenimiento que solicitan las distintas Áreas de la Honorable Cámara de Diputados de la Nación.

### **Alcance del procedimiento**

Desde la recepción de la Orden de Trabajo, hasta que se realiza el mantenimiento y se entrega la Orden firmada a la Dirección de Obras y Operaciones.

Sectores involucrados:

- Dirección de Obras y Operaciones
- Subdirección Operativa Edilicia Dirección de Obras y Operaciones
- Departamento Termomecánica Subdirección Operativa Edilicia Dirección de Obras y Operaciones
- Departamento Electromecánica Subdirección Operativa Edilicia Dirección de Obras y Operaciones
- Departamento Electricidad Subdirección Operativa Edilicia Dirección de Obras y Operaciones
- Departamento Obras Sanitarias y Gas Subdirección Operativa Edilicia Dirección de Obras y Operaciones
- Departamento Mantenimiento Operativo Subdirección Operativa Edilicia Dirección de Obras y Operaciones
- Áreas de la Honorable Cámara de Diputados de la Nación

![](_page_390_Picture_111.jpeg)

![](_page_390_Picture_112.jpeg)

![](_page_391_Picture_155.jpeg)

#### **Cuadro resumen**

![](_page_391_Picture_156.jpeg)

![](_page_391_Picture_157.jpeg)

![](_page_391_Picture_158.jpeg)

#### **Procedimiento narrativo**

#### **1. Coordinación y realización del trabajo solicitado**

1.1. El Empleado del Departamento Correspondiente de la Subdirección Operativa Edilicia recibe una Orden de Trabajo de la Dirección de Obras y Operaciones, luego que ésta última haya ejecutado el Procedimiento de "Recepción y Seguimiento de Pedidos de Obra".

El Empleado podrá ser del Departamento Termomecánica, del Departamento Electromecánica, del Departamento Electricidad, del Departamento Obras Sanitarias y Gas, del Departamento Mantenimiento Operativo, según el pedido correspondiente.

- 1.2. Coordina telefónicamente la fecha de trabajo junto con el Área Solicitante, y espera hasta la misma.
- 1.3. Realiza el trabajo de mantenimiento solicitado.
- Firma la Orden de Trabajo.

![](_page_391_Picture_159.jpeg)

![](_page_392_Picture_62.jpeg)

- 1.5. Solicita la firma de la Orden al Área Solicitante.
- 1.6. Recibe la Orden de Trabajo firmada.
- 1.7. Comunica verbalmente al empleado de la Mesa de Ayuda que la incidencia ya se encuentra resuelta.
- 1.8. Archiva la incidencia en la Carpeta del Taller Correspondiente, dando por finalizado el procedimiento.

![](_page_392_Picture_63.jpeg)

![](_page_392_Picture_64.jpeg)

![](_page_393_Picture_187.jpeg)

**Diagrama de Flujo** 

![](_page_393_Figure_2.jpeg)

![](_page_394_Picture_228.jpeg)

Formularios

Orden de Trabajo

![](_page_394_Picture_4.jpeg)

![](_page_394_Picture_229.jpeg)

![](_page_394_Picture_230.jpeg)

![](_page_394_Picture_231.jpeg)

![](_page_394_Picture_232.jpeg)

![](_page_394_Picture_233.jpeg)

Riag leio ES COPTA FIEL DEL ORIGNAL

**DsAD N0:4 3 5 / 1 8** 

![](_page_395_Picture_1.jpeg)

**DIPUTADOS ARGENTINA** 

 $\circ$ 

# **MANUAL DE PROCEDIMIENTOS**

# **DIRECCIÓN DE OBRAS Y OPERACIONES**

Subdirección Operativa Edilicia

**Trabajo de Mantenimiento Periódico** 

 $\mathbf{o}$ 

ALBERTO AL SUBDIRECT **EGAL Y** D.R. GRAL COORD, ADMINISTRATIVA<br>IT CAMARA DE DIPUTADOS DE LA NACIÓN
## DSAD W:4 **3 5 / 1 8**

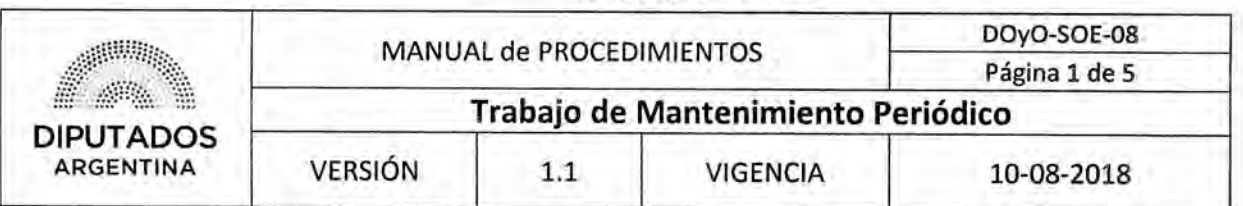

## **Trabajo de Mantenimiento Periódico**

## **Objetivo del procedimiento**

Realizar las tareas de mantenimiento preventivo en la Sala de Máquinas de la Honorable Cámara de Diputados de la Nación.

## **Alcance del procedimiento**

Desde que se imprime y pega la Planilla de Registro en la Sala de Máquinas, hasta que se realiza la recorrida de revisión y el correspondiente mantenimiento, y archiva dicha Planilla completa.

Sectores involucrados:

- Departamento Termomecánica Subdirección Operativa Edilicia Dirección de Obras y Operaciones
- Departamento Electromecánica Subdirección Operativa Edilicia Dirección de Obras y Operaciones
- Departamento Electricidad Subdirección Operativa Edilicia Dirección de Obras y Operaciones
- Departamento Obras Sanitarias y Gas Subdirección Operativa Edilicia Dirección de Obras y Operaciones
- Departamento Mantenimiento Operativo Subdirección Operativa Edilicia Dirección de Obras y Operaciones

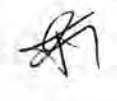

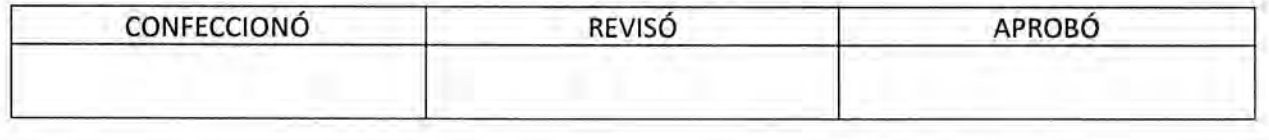

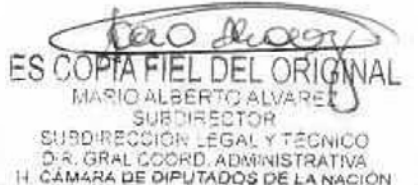

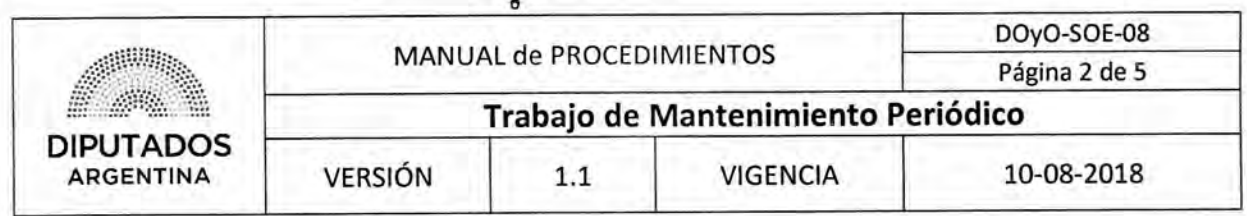

## **Cuadro resumen**

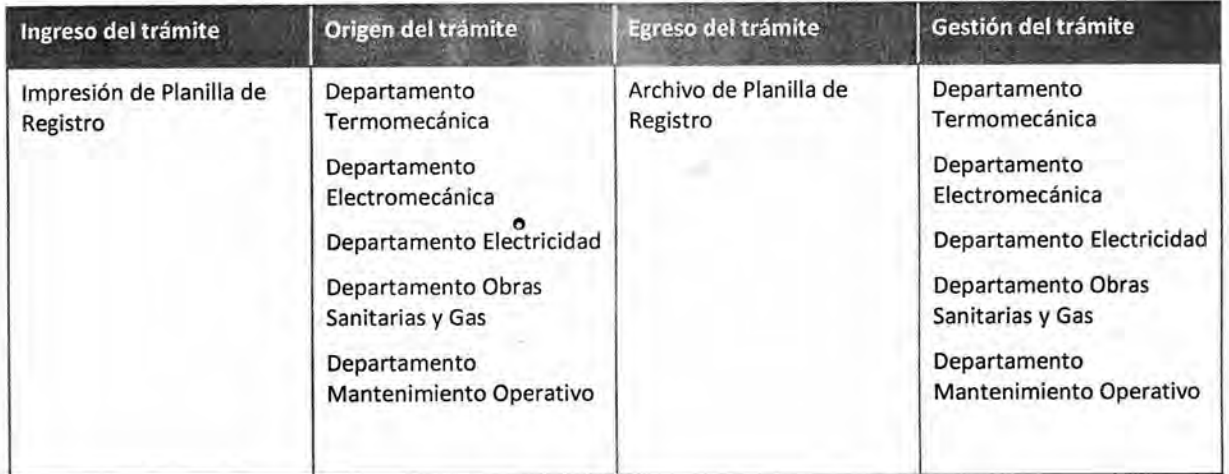

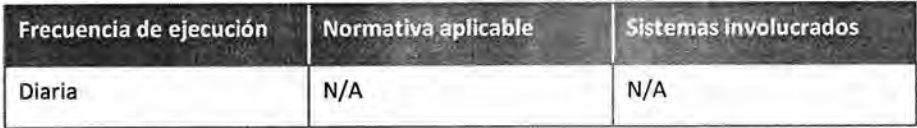

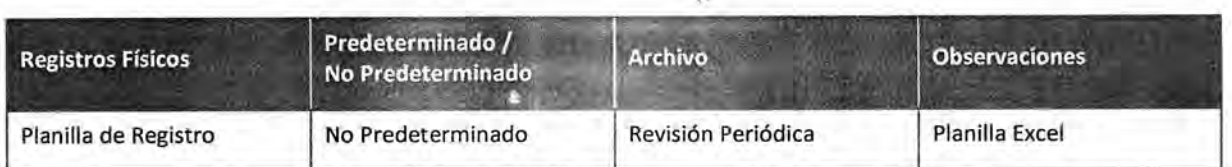

## **Procedimiento narrativo**

## **Realización y registro de recorridas y mantenimiento periódico**  la

1.1. El Jefe del Departamento Correspondiente de la Subdirección Operativa Edilicia imprime la Planilla de Registro de recorridas y trabajos realizados.

El mismo podrá ser el Jefe del Departamento Termomecánica, del Departamento Electromecánica, del Departamento Electricidad, del Departamento Obras Sanitarias y Gas, del Departamento Mantenimiento Operativo. Dicha planilla se encuentra archivada digitalmente.

- 1.2. Pega la Planilla en la Sala de Máquinas del Departamento Correspondiente, y espera hasta que finalice la jornada.
- 1.3. El Empleado del Departamento Correspondiente de la Subdirección Operativa Edilicia realiza la recorrida y mantenimiento necesario.
- 1.4. Registra lo detectado durante la recorrida en la Planilla.

1.5. Informa telefónicamente lo realizado a la Dirección de Obras y Operaciones, quien ejecutará el Procedimiento de "Recepción y Seguimiento de Pedidos de Obra".

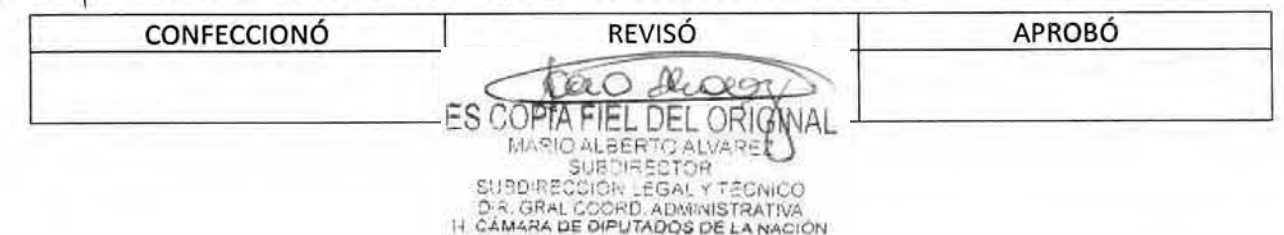

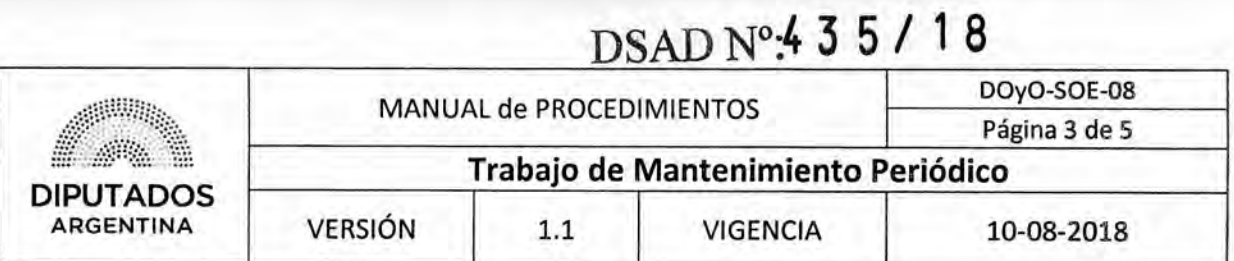

- 1.6. Firma y detalla el horario en la Planilla.
- 1.7, El Jefe del Departamento Correspondiente de la Subdirección Operativa Edilicia retira la Planilla de la Sala de Máquinas.
- 1.8. Archiva la Planilla en el Bibliorato "Revisión Periódica", dando por finalizado este procedimiento.

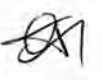

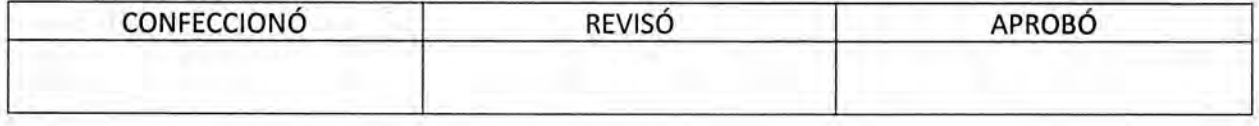

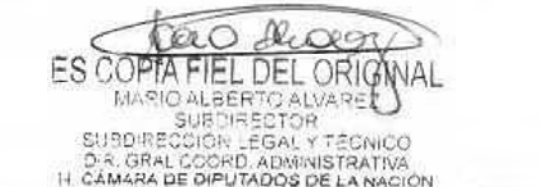

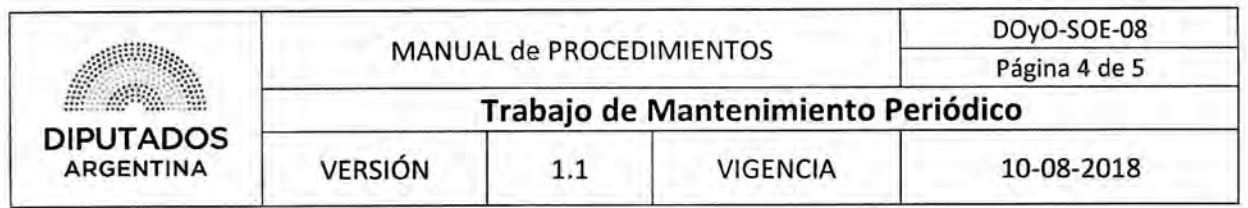

Diagrama de Flujo

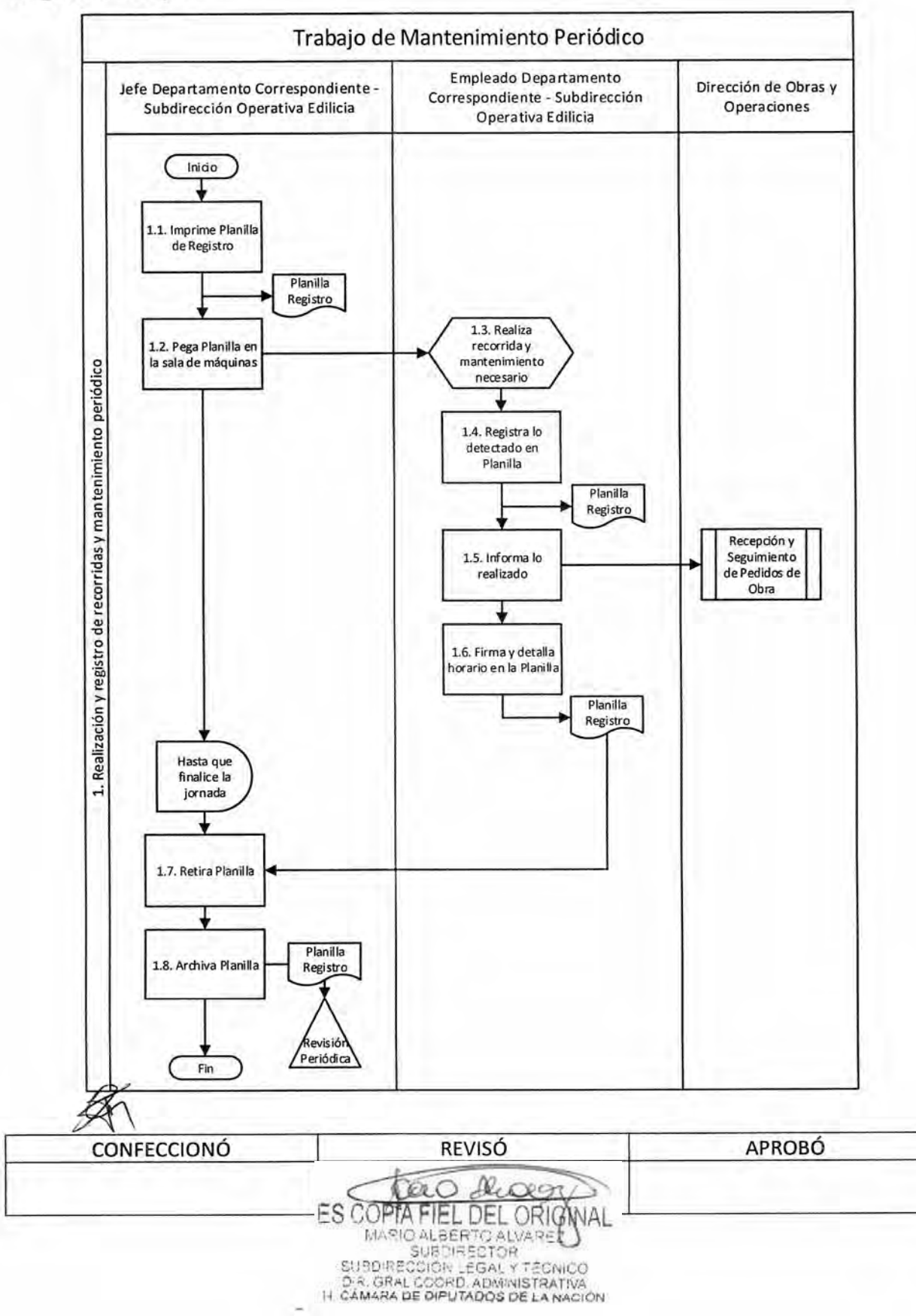

## **DSAD No:4 3 5 / 1 8**

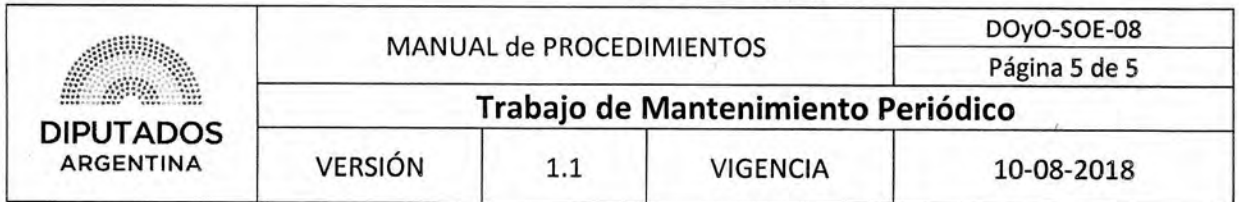

**Formularios** 

**Planilla de Registro** 

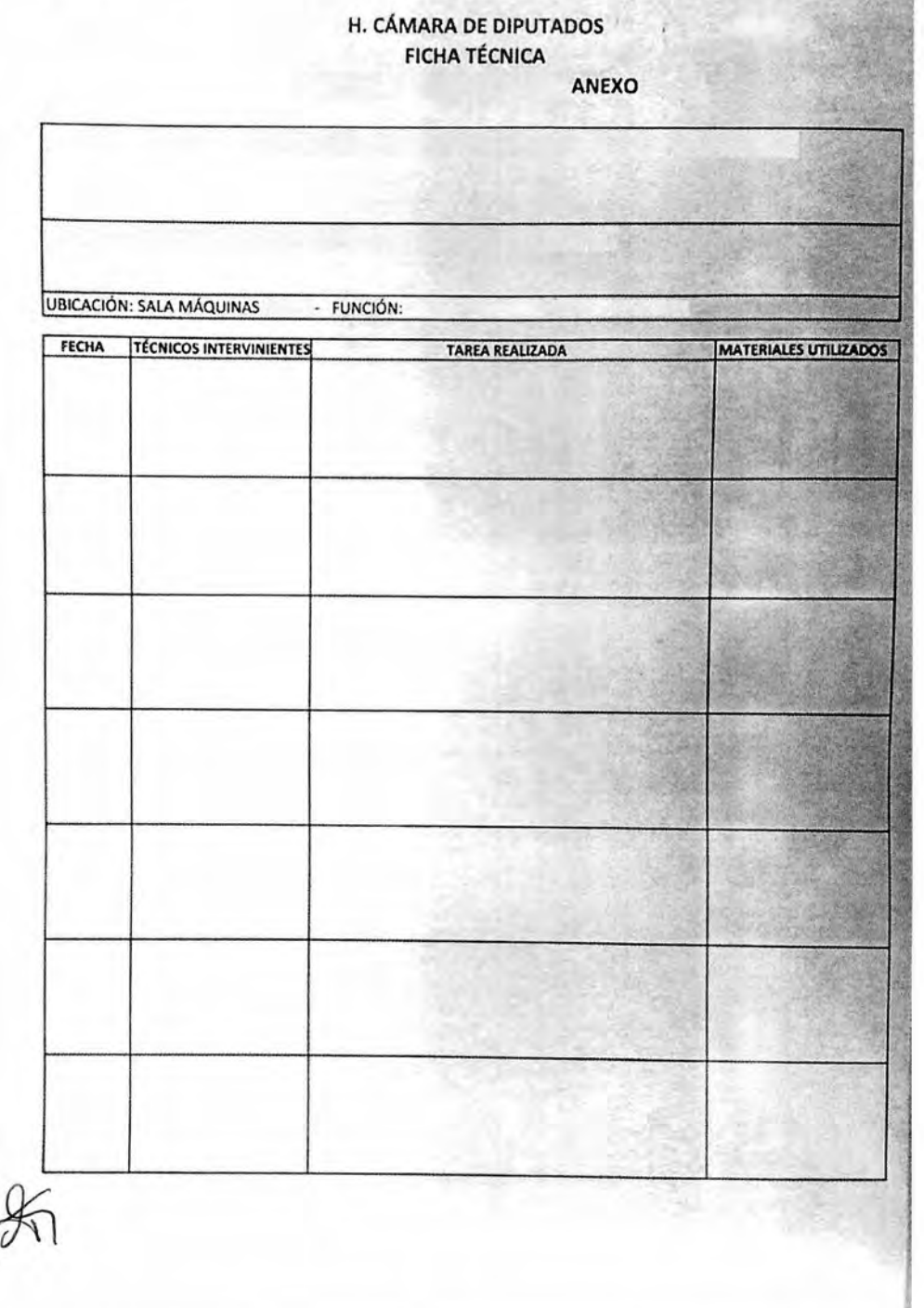

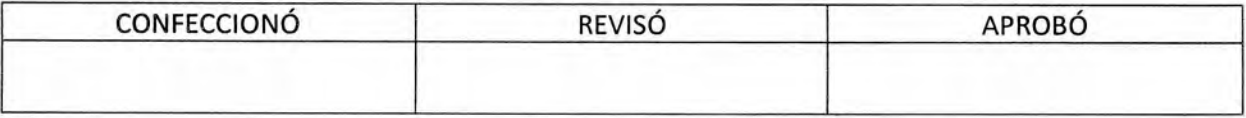

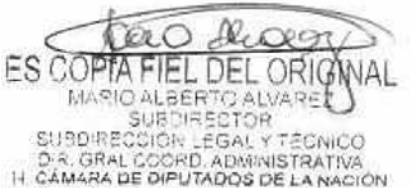

DSAD Nº:435/18

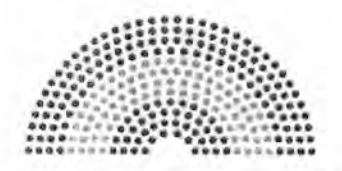

**DIPUTADOS ARGENTINA** 

# **MANUAL DE PROCEDIMIENTOS**

## **DIRECCIÓN DE OBRAS Y OPERACIONES**

Subdirección Operativa Edilicia

Control de Consumo de Servicios

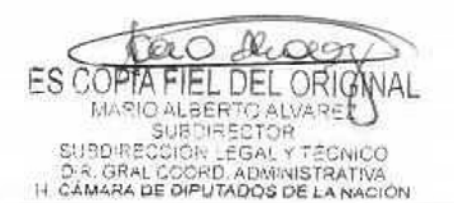

## DSAD N°,4 **3 5 / 1 8**

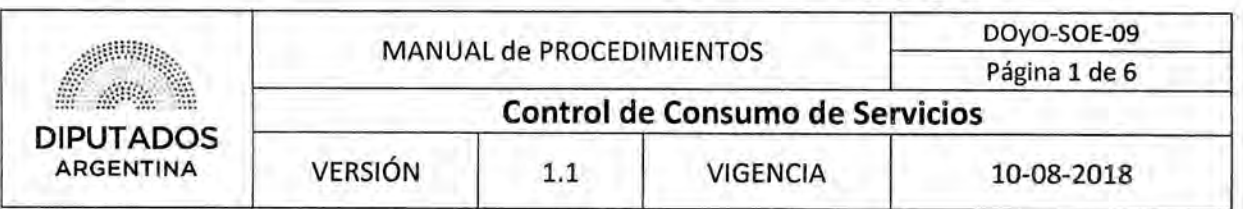

## **Control de Consumo de Servicios**

## Objetivo del procedimiento

Revisión de la facturación correspondiente a los servicios recibidos en la Honorable Cámara de Diputados de la Nación.

## Alcance del procedimiento

Desde que se controlan las facturas de los diversos servicios contratados, hasta dar informe de las anomalías detectadas a la Dirección de Obras y Operaciones, y el archivo de la Nota de Inforrne

Sectores involucrados:

- Subdirección de Operación Edilicia Dirección de Obras y Operaciones
- Departamento Termomecánica Subdirección de Operación Edilicia Dirección de Obras y Operaciones
- Departamento Electromecánica Subdirección de Operación Edilicia Dirección de Obras y Operaciones
- Departamento Electricidad Subdirección de Operación Edilicia Dirección de Obras y Operaciones
- Departamento Obras Sanitarias y Gas Subdirección de Operación Edilicia Dirección de Obras y Operaciones
- Departamento Mantenimiento Operativo Subdirección de Operación Edilicia Dirección de Obras y Operaciones
- Empresa Proveedora

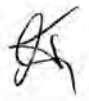

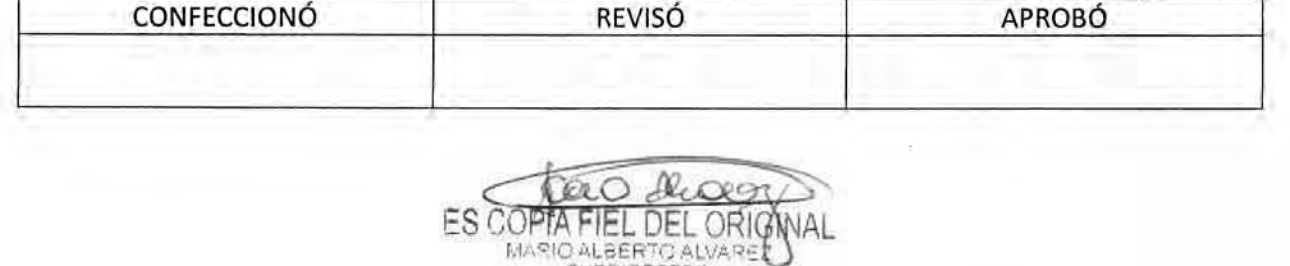

MANUPLE MARIE

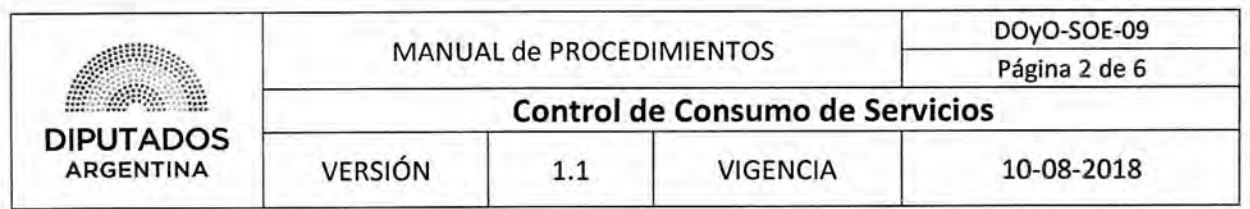

## **Cuadro resumen**

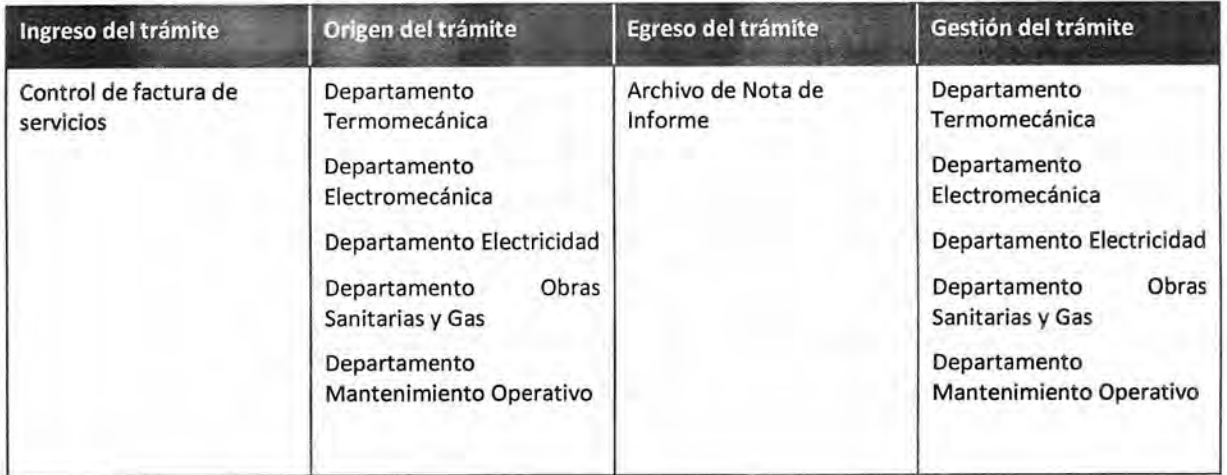

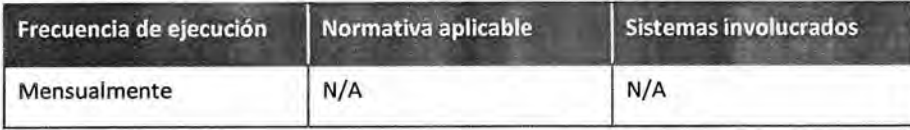

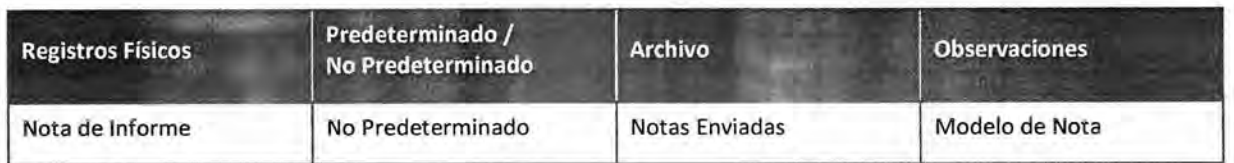

## **Procedimiento narrativo**

## **1. Revisión del consumo e informe de anomalías**

1.1. El Jefe del Departamento Correspondiente de la Subdirección Operativa Edilicia controla las facturas del mes; las mismas se encuentran disponibles en una carpeta digital en el Disco Compartido.

El mencionado Jefe podrá ser el Jefe del Departamento Termomecánica, del Departamento Electromecánica, del Departamento Electricidad, del Departamento Obras Sanitarias y Gas, del Departamento Mantenimiento Operativo.

- 1.2. Verifica si el servicio está dentro de los parámetros normales.
	- 1.2.1. Si encuentra anomalías, consulta telefónicamente a la Empresa Proveedora los datos sobre la facturación, quien informa el detalle de la misma, y continúa en 1.3.
	- 1.2.2. Si no encuentra anomalías, da por finalizado este procedimiento.
- 1.3. Bevisa la anomalía correspondiente.

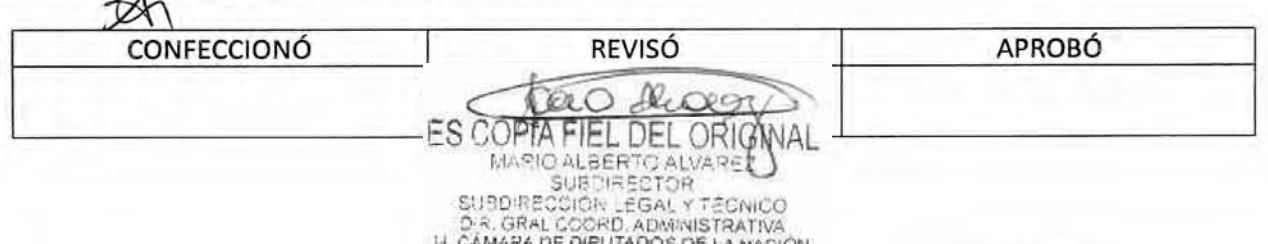

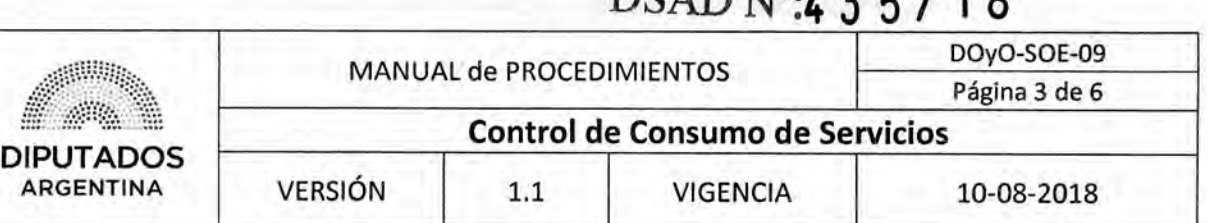

DRAD N<sub>10</sub>,  $175/10$ 

- 1.4, Confecciona la Nota de Informe.
- 1.5. Imprime la Nota por duplicado.
- 1.6, Firma ambas copias de la Nota.
- 1,7, Entrega las copias de la Nota al Subdirector de la Subdirección Operativa Edilicia.
- 1.8. El Subdirector de la Subdirección Operativa Edilicia recibe las copias de la Nota.
- 1.9. Firma las copias de la Nota,
- 1.10. Entrega las copias de la Nota a la Dirección de Obras y Operaciones, para su gestión.
- 1.11, Recibe una copia sellada de la Nota.
- 1.12, Archiva la Nota sellada en el Bibliorato "Notas Enviadas", dando por finalizado este procedimiento,

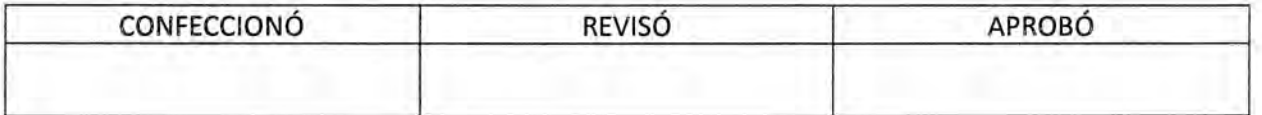

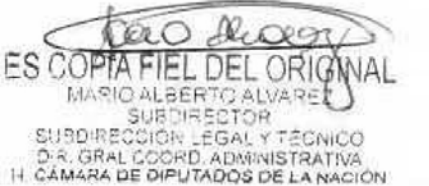

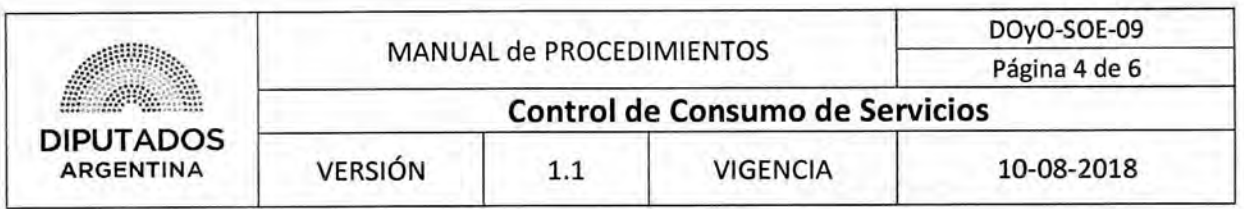

**Diagrama de Flujo** 

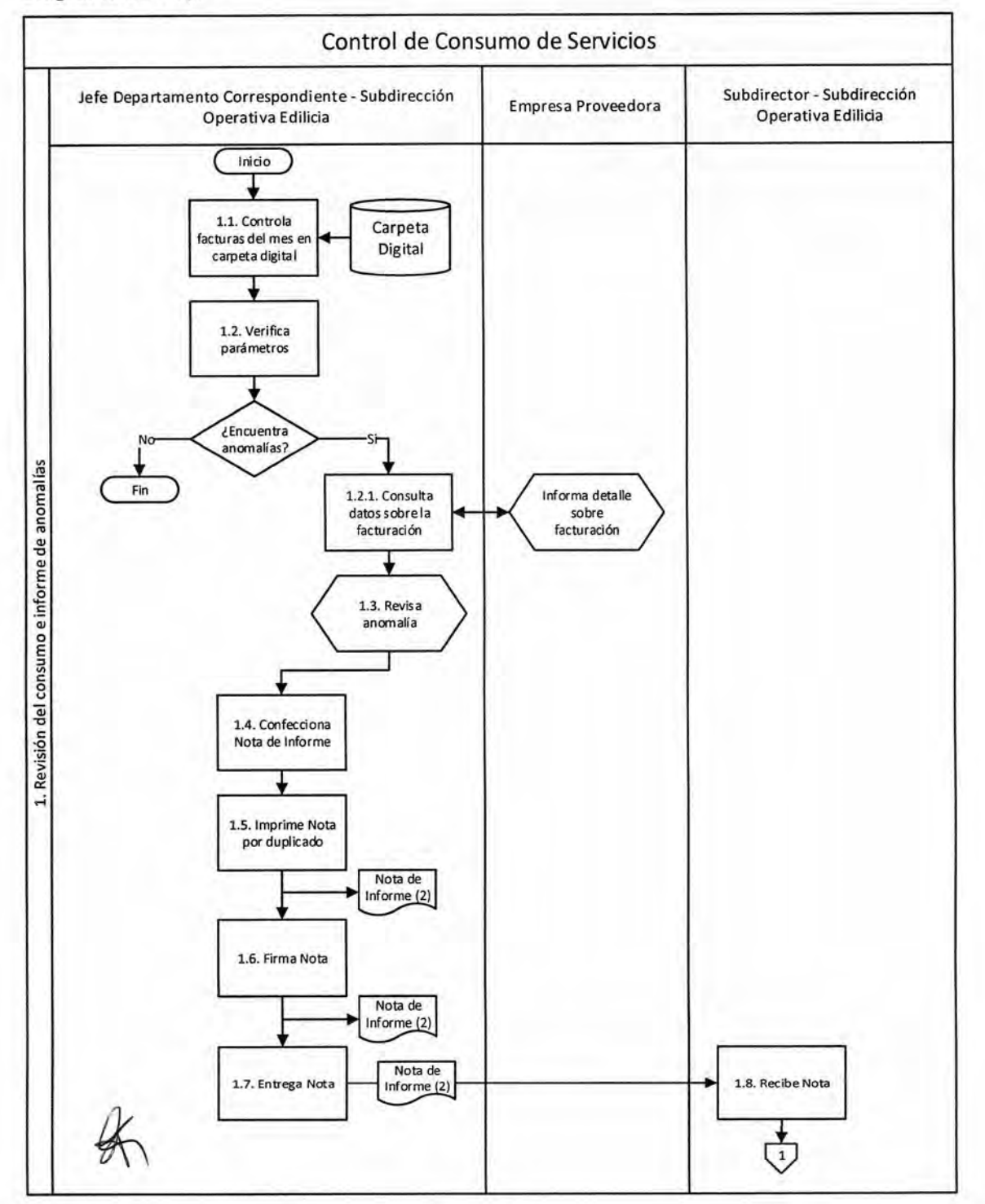

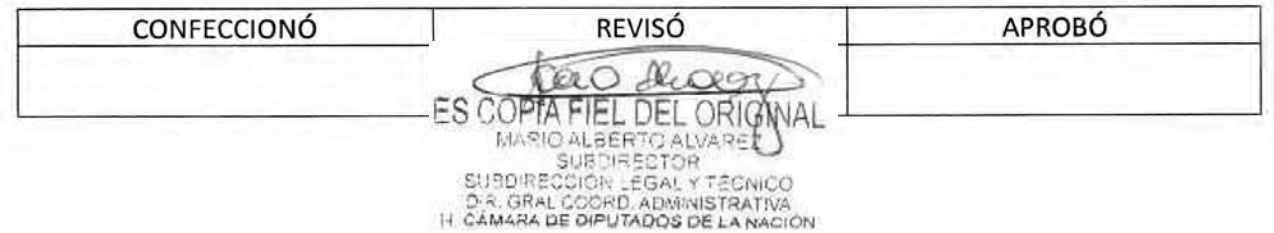

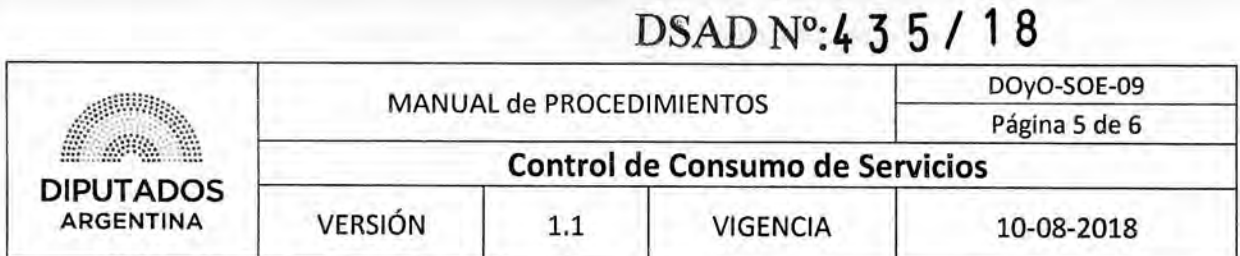

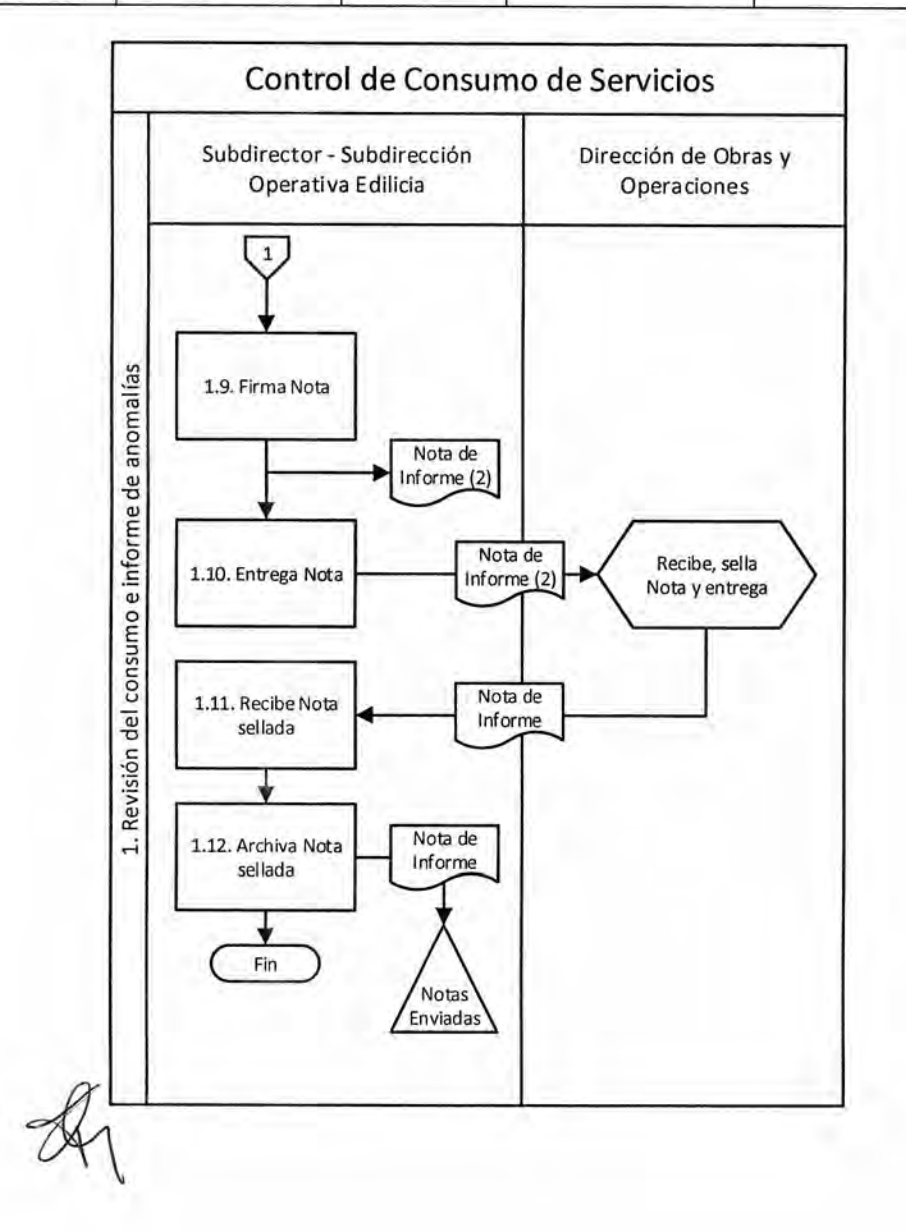

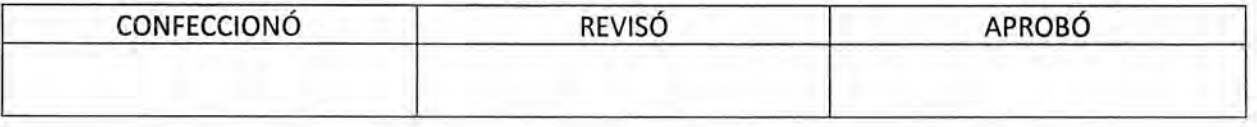

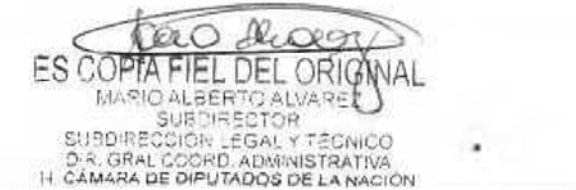

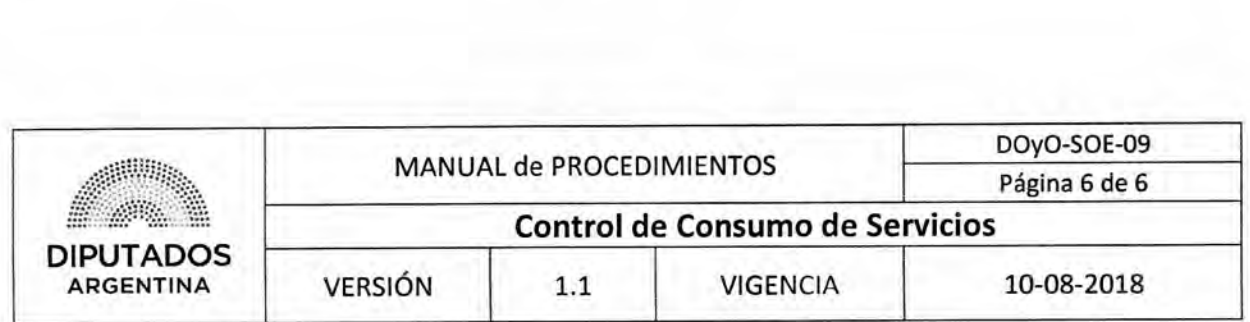

**Formularios** 

**Nota de Informe** 

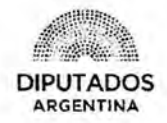

"2078 - Año del Centenario de la Reforma Universitaria"

Ç

LETRA SOE N°: /2018

### **H. CÁMARA DE DIPUTADOS DE LA NACIÓN DIRECCION DE OBRAS Y OPERACIONES SUBDIRECCION OPERATIVA EDILICIA**

Buenos Aires, \_\_ de \_\_\_ de 2018

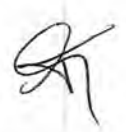

**DIRECCION DE OBRAS**  Y OPERACIONES

REF:

AM RAS

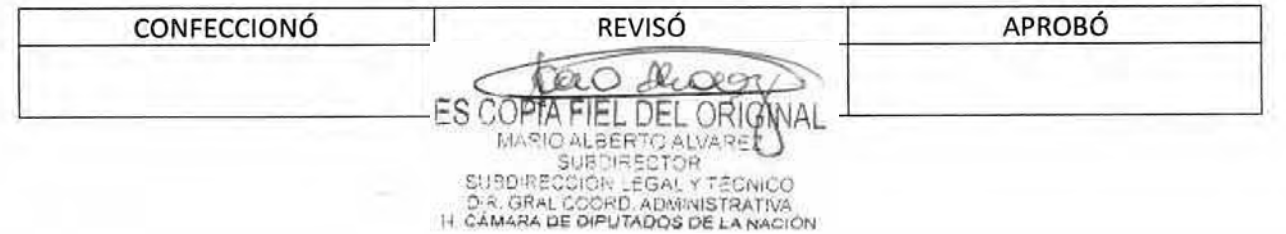

DSAD **N°:4 3 5 / 1 8** 

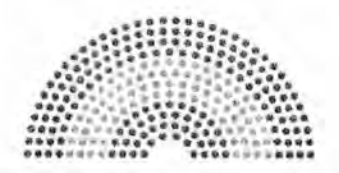

**DIPUTADOS ARGENTINA** 

# **MANUAL DE PROCEDIMIENTOS**

## **DIRECCIÓN DE OBRAS Y OPERACIONES**

Subdirección Operativa Edilicia

**Solicitud de Licencia** 

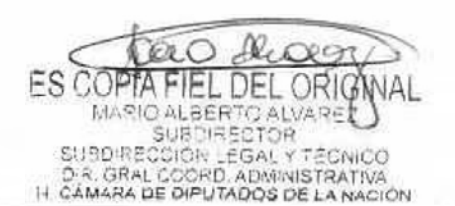

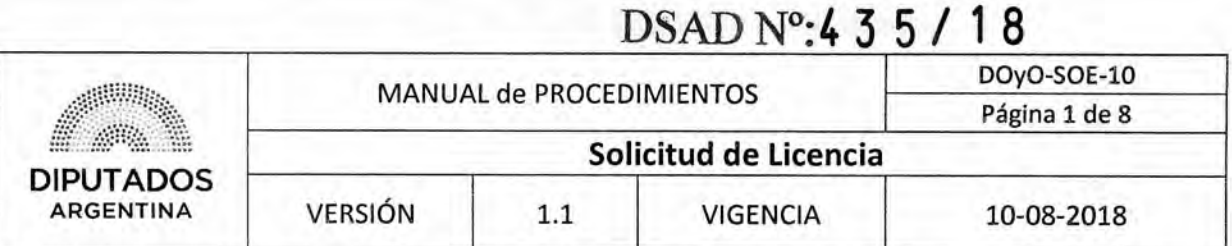

## **Solicitud de Licencia**

## **Objetivo del procedimiento**

Gestionar las licencias que solicita el personal de la Subdirección Operativa Edilicia.

## **Alcance del procedimiento**

Desde que se solicita una licencia, hasta su autorización y elevación a la Dirección de Obras y Operaciones para que sea registrada en el Sistema SARNA.

Sectores involucrados:

- Dirección de Obras y Operaciones
- Subdirección Operativa Edilicia Dirección de Obras y Operaciones

## **Cuadro resumen**

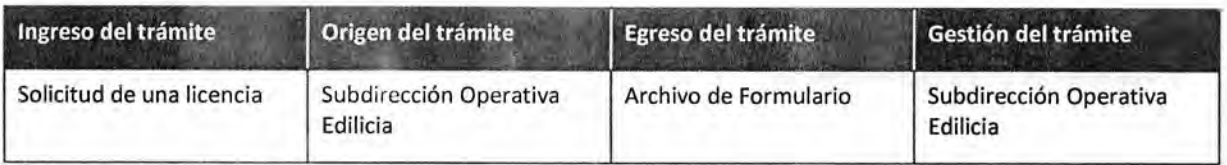

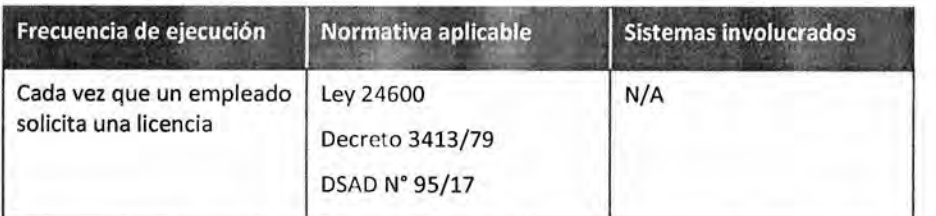

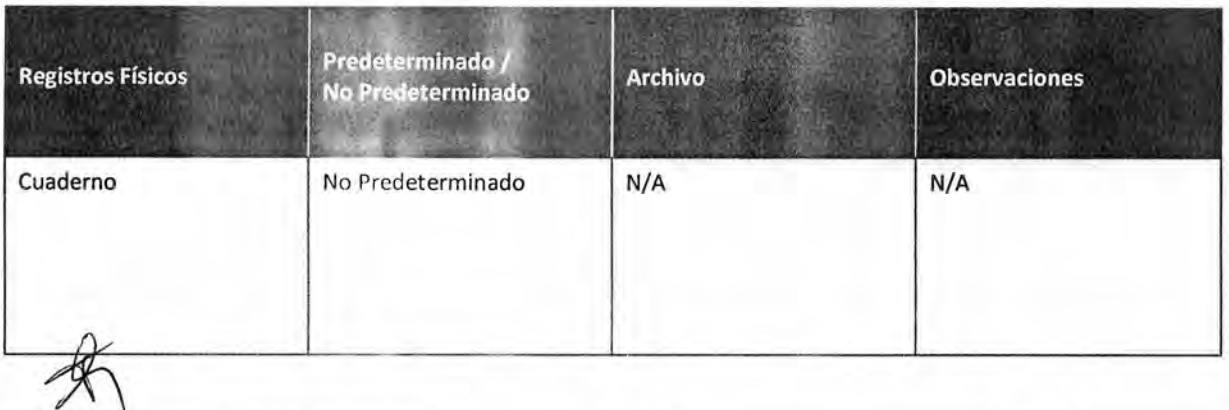

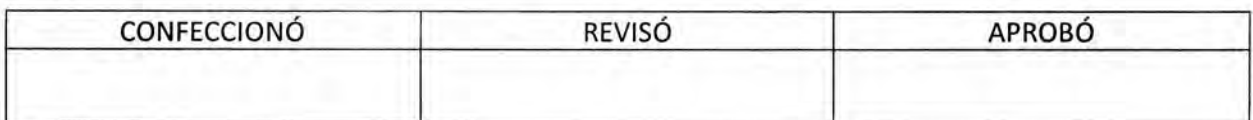

Ш ES COPTA FIEL DEL ORIG MARIO ALBERTO ALVARET

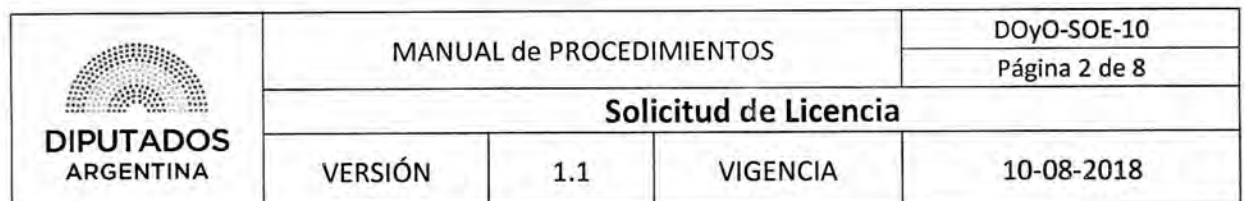

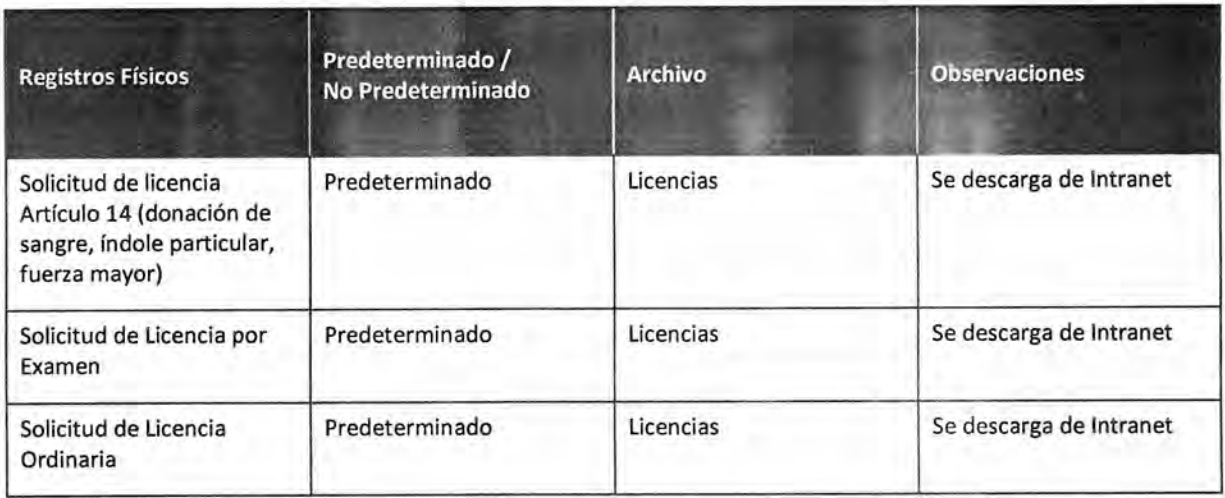

### **Procedimiento narrativo**

### **1. Confección de un pedido de licencia**

- 1.1. El Empleado de la Subdirección Operativa Edilicia solicita una licencia al Empleado Encargado de Registro de Asistencia de la Subdirección Operativa Edilicia. La misma puede ser cualquiera de las determinadas en el Sistema SARNA.
- 1.2. El Empleado Encargado de Registro de Asistencia de la Subdirección Operativa Edilicia recibe el pedido de licencia.
- 1.3. Controla si posee días disponibles, en el Cuaderno de seguimiento.

1.3.1. Si tiene días disponibles, registra el pedido de licencia en el Cuaderno, y continúa en 1.4.

1.3.2. Si no tiene días disponibles, comunica la situación al Empleado de la Subdirección Operativa Edilicia.

1.3.3. El Empleado de la Subdirección Operativa Edilicia recibe la comunicación, dando por finalizado este Procedimiento.

- 1.4. Imprime por duplicado el Formulario correspondiente a la licencia solicitada, desde Intranet.
- 1.5. Completa ambas copias del Formulario.
- 1.6. Entrega las copias del Formulario al Empleado de la Subdirección Operativa Edilicia.
- 1.7. El Empleado de la Subdirección Operativa Edilicia recibe las copias del Formulario.

### **2. Gestión de las firmas**

2.1. Firma las copias del Formulario.

 $2.2.$ 

Entrega las copias firmadas del Formulario al Empleado Encargado de Registro de Asistencia de la Subdirección Operativa Edilicia.

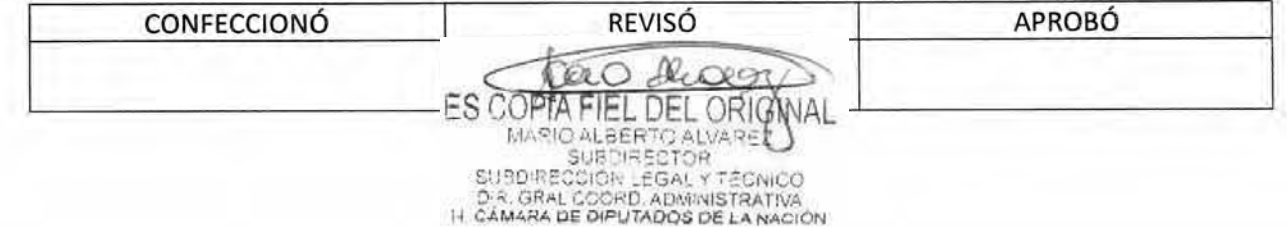

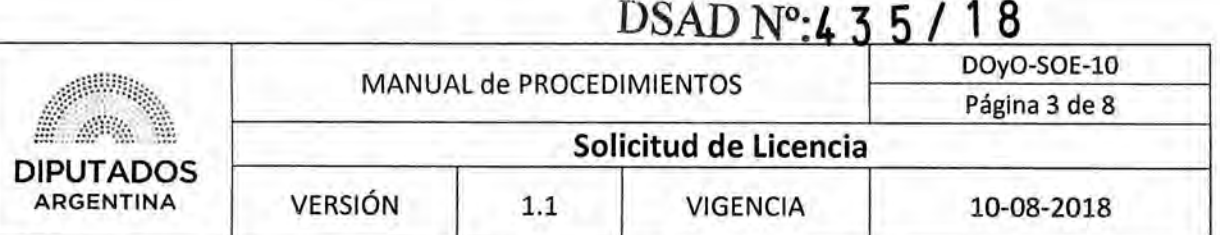

- 2.3, El Empleado Encargado de Registro de Asistencia de la Subdirección Operativa Edilicia recibe las copias del Formulario.
- 2,4. Entrega las copias del Formulario al Subdirector de la Subdirección Operativa Edilicia.
- 2.5, El Subdirector de la Subdirección Operativa Edilicia recibe las copias del Formulario.
- 2.6. Firma las copias del Formulario.
- 2.7. Entrega las copias firmadas del Formulario al Empleado Encargado de UR de la Dirección de Obras y Operaciones, quien ejecutará el Procedimiento "Registro de Novedades en UR".
- 2.8, Recibe una copia sellada del Formulario.
- 2.9, Archiva el Formulario sellado en el Bibliorato "Licencias", dando por finalizado este procedimiento.

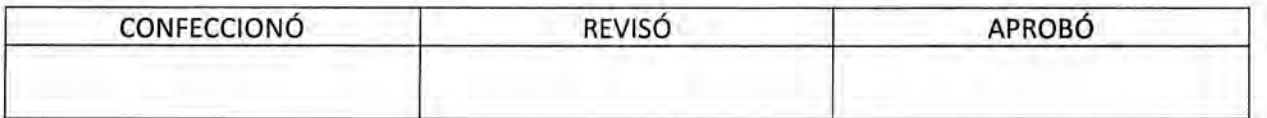

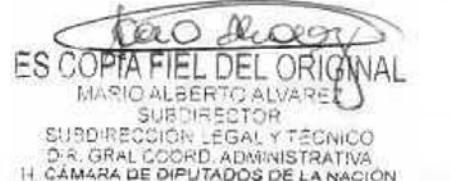

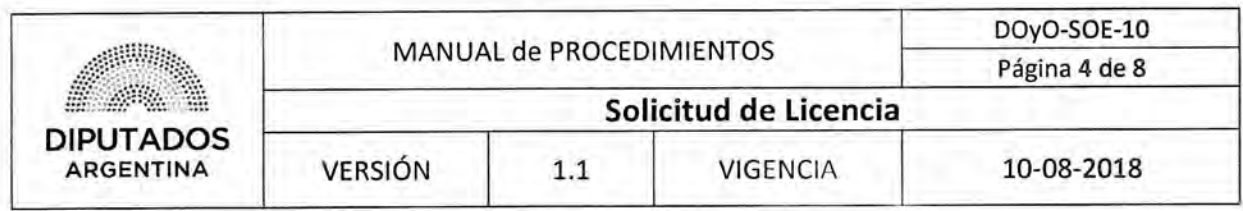

Diagrama de Flujo

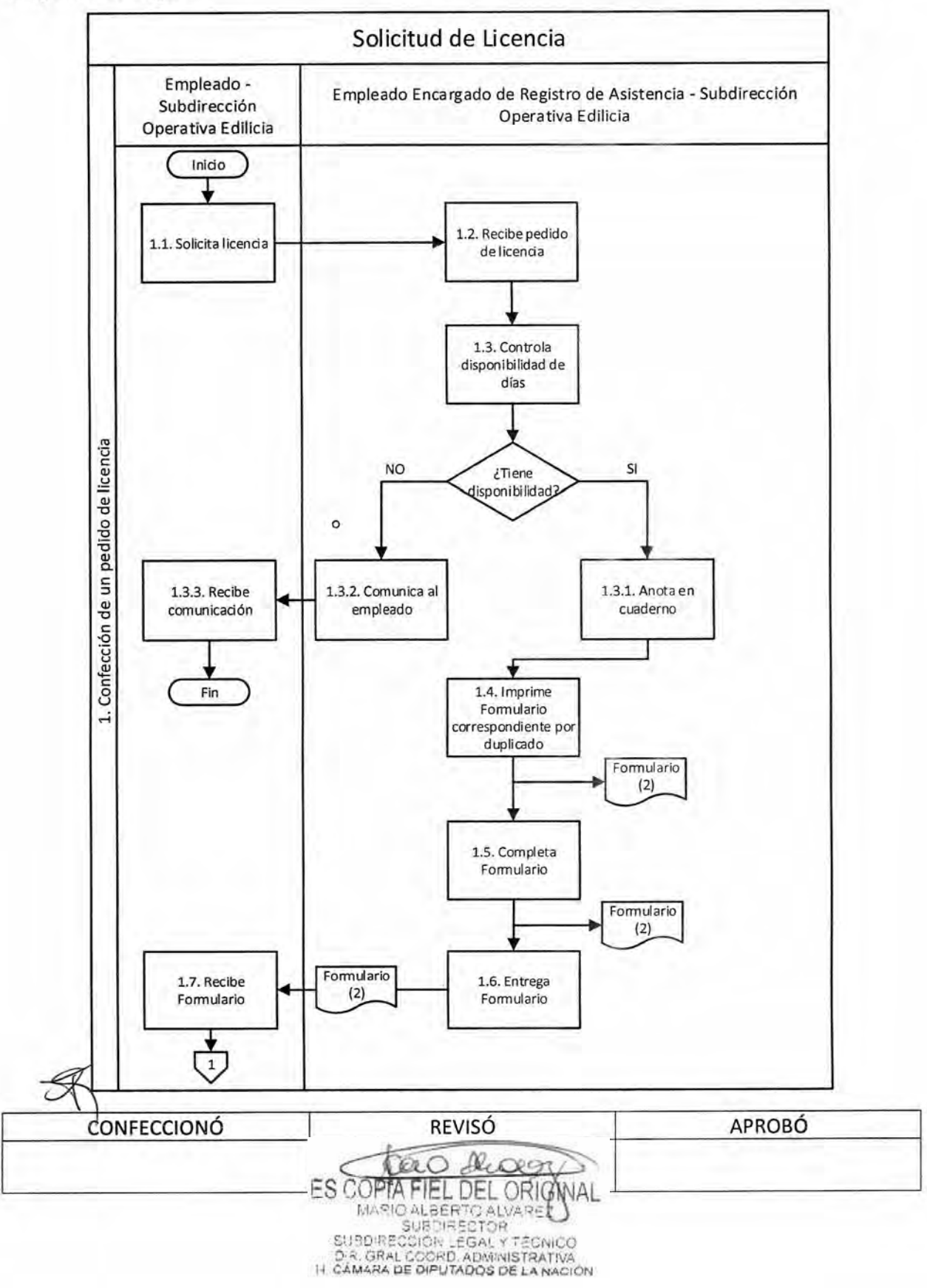

## DSAD **Nc):4 3 5 / 1 8**

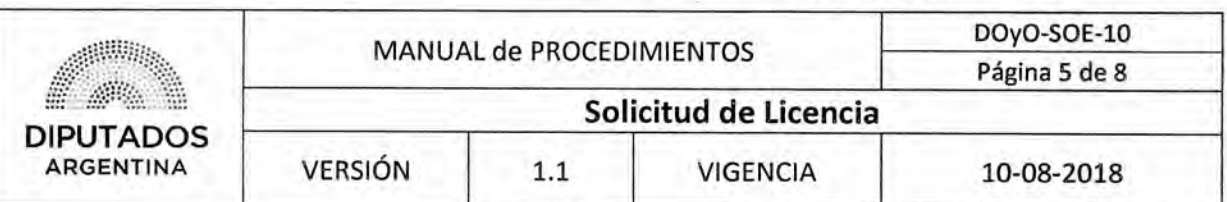

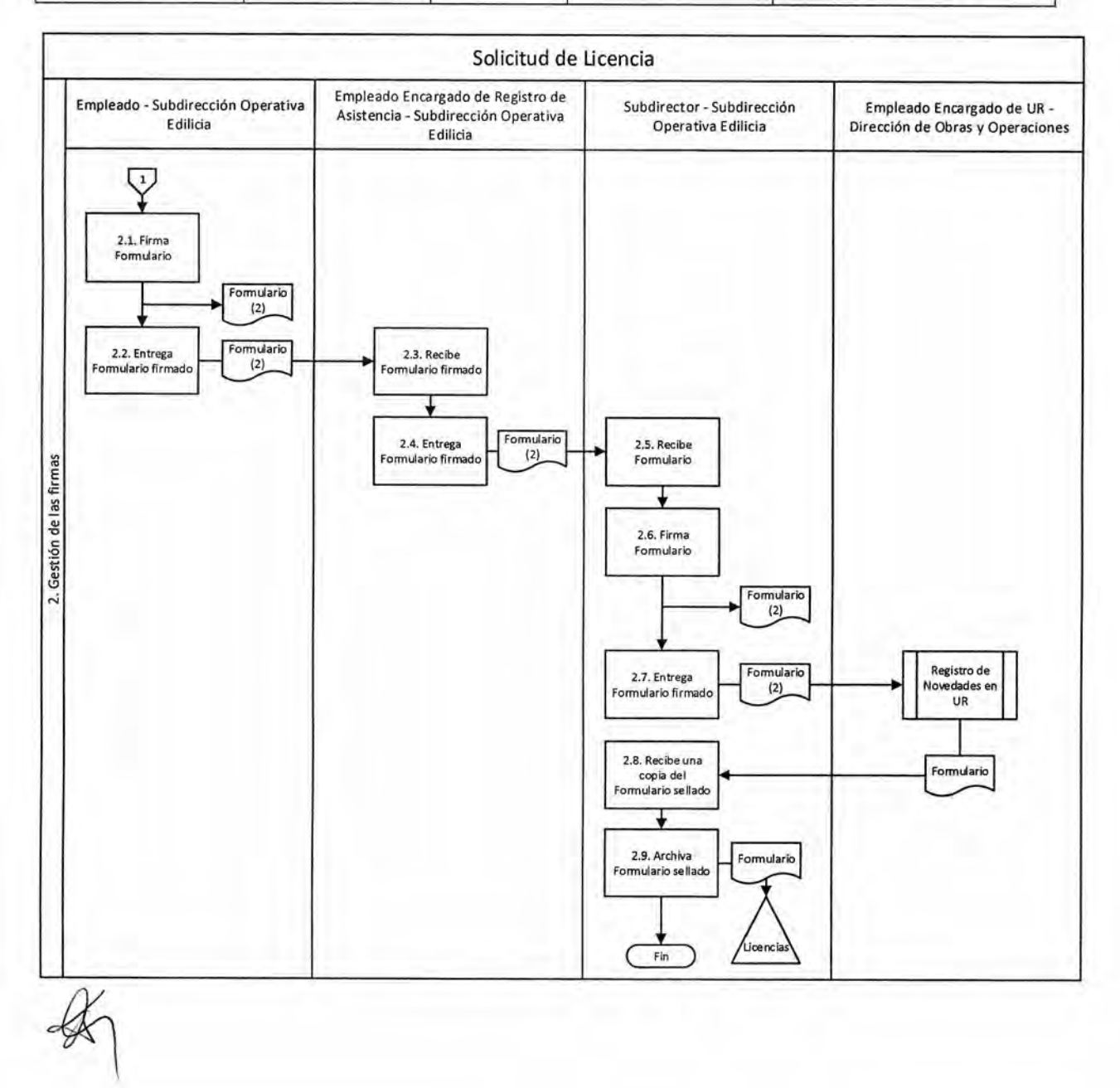

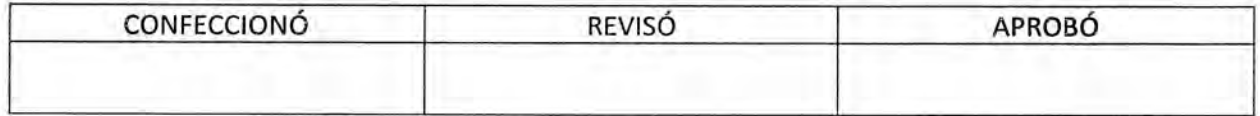

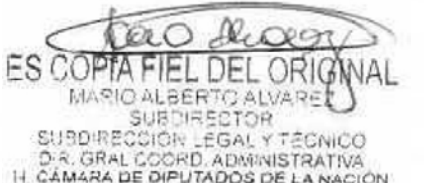

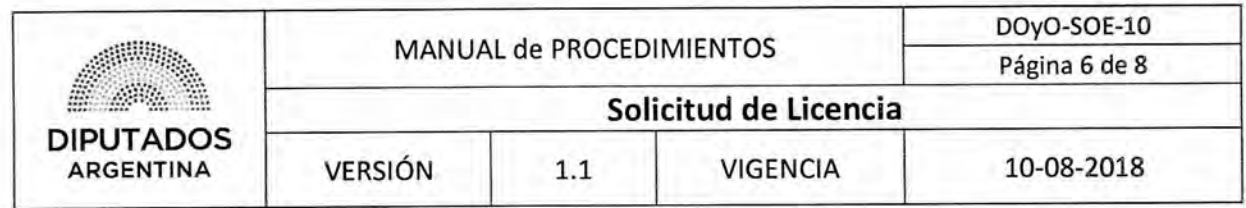

**Formularios** 

**Formulario Solicitud de Licencia Artículo 14** 

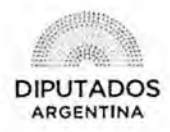

DIRECCIÓN GENERAL DE RELACIONES LABORALES Y OFICIALES

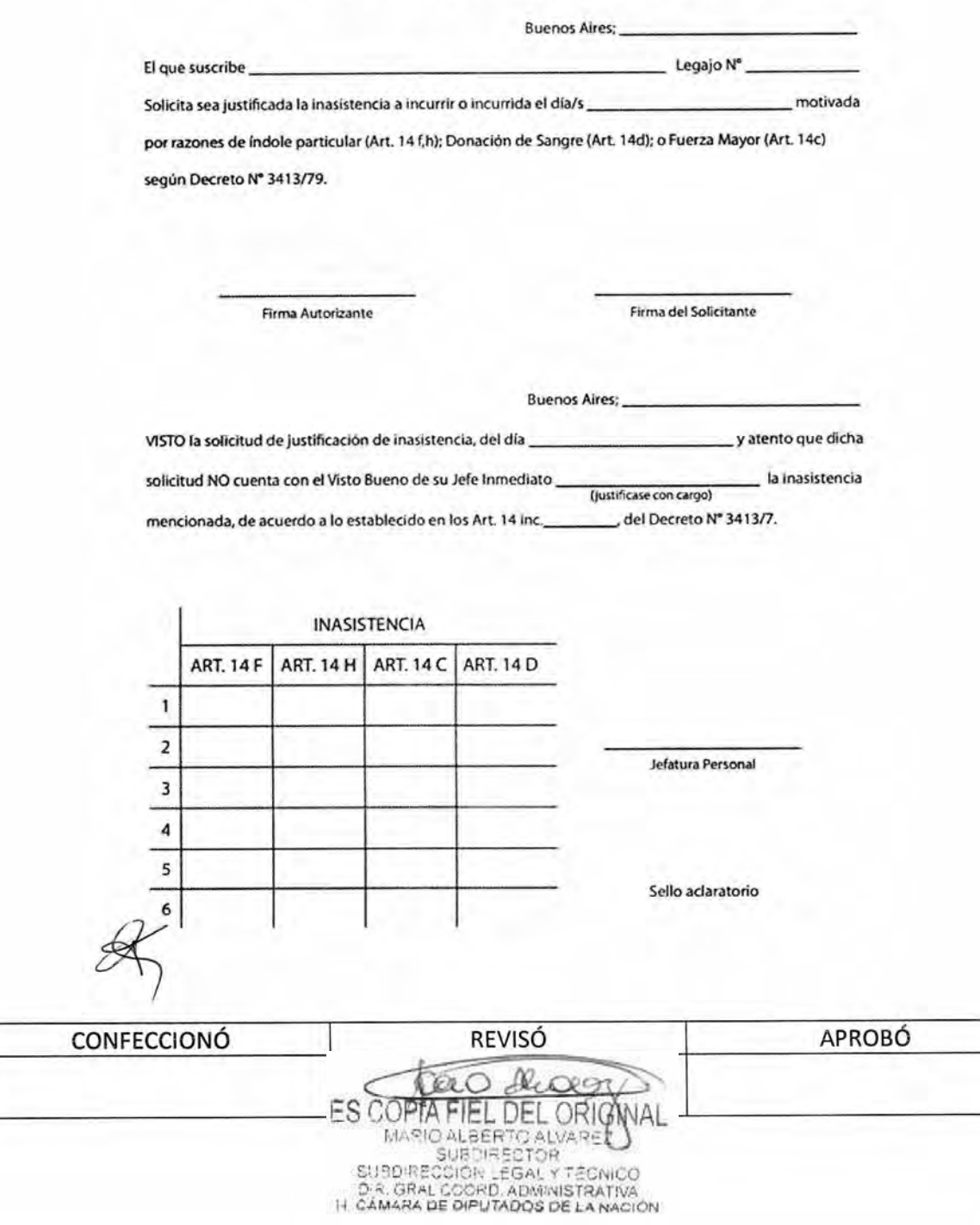

#### DSAD Nº:4 3 5 / 18 **Particular** DOyO-SOE-10 MANUAL de PROCEDIMIENTOS Página 7 de 8 Solicitud de Licencia **DIPUTADOS VERSIÓN ARGENTINA**  $1.1$ **VIGENCIA** 10-08-2018

Solicitud de Licencia por Examen

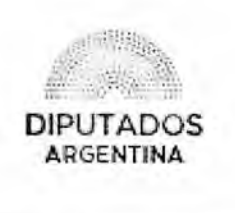

SOLICITUD DE LICENCIA POR EXAMEN

Causante ...... 

Señor Jefe:

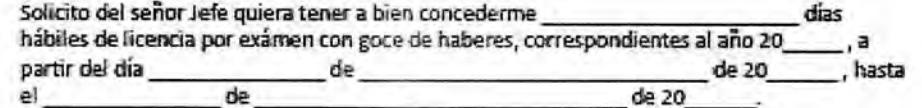

Vº 8ª Departamento Personali

------------------------

FIRMA INTERESADO

Acordada la licencia solicitada, notifiquese al causante, quien a su reintegro deberá presentar la respectiva constancia. Cumplido, vuelva para su control y archivo.

NOTIFICADO Y FECHA

-----------------------

-------------FIRMA AUTORIZANTE Y SELLO ACLARATORIO

------

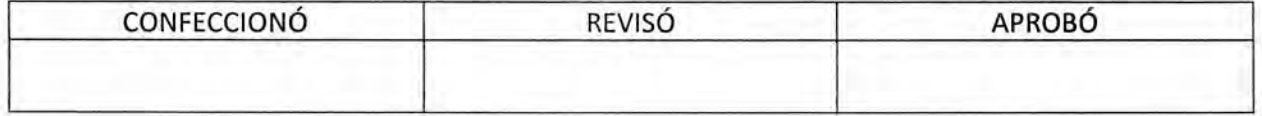

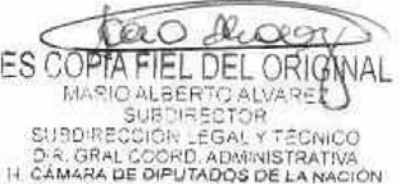

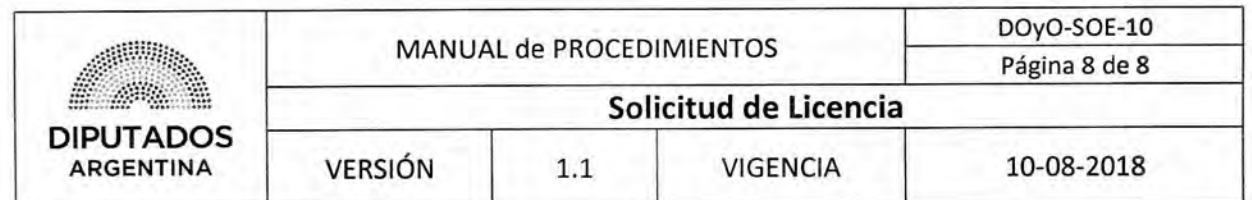

Solicitud de Licencia Ordinaria

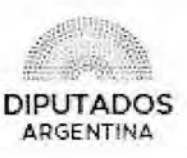

SOLICITUD DE LICENCIA ORDINARIA Legajo Nº ... Causante. Dependencia ............. Licencia Año 20 ..... Licencia Pendiente Ano 20..... Señor Jefe: Solicito quiera tener a bien concederme días corridos de licencia ordinaria, correspondientes al año 20 , desde el de de 20 de , hasta el de 20 indusive. ) días del año Quedan pendientes 20 Buenos Aires, de 20 Vº B<sup>2</sup> Responsable de la oficina ---------------------------........... ----------FIRMA DEL SOLICITANTE FIRMA Y SELLO REVISADO POR días corridos, desde el **CONCEDIDO** hasta el NOTIFICADO: FECHA: TOMADO NOTA POR: **REVISÓ APROBÓ** CONFECCIONÓ tero dioen ES COPTA FIEL DEL ORIGNAL

DSAD Nº: 4 3 5 / 18

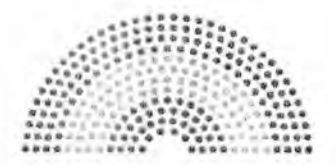

**DIPUTADOS ARGENTINA** 

# **MANUAL DE PROCEDIMIENTOS**

## DIRECCIÓN DE OBRAS Y OPERACIONES

Subdirección Operativa Edilicia

Liquidación de Adicionales

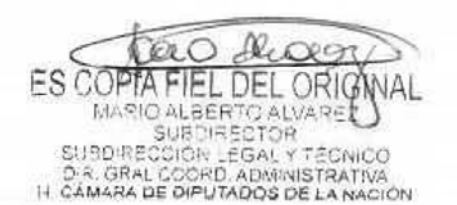

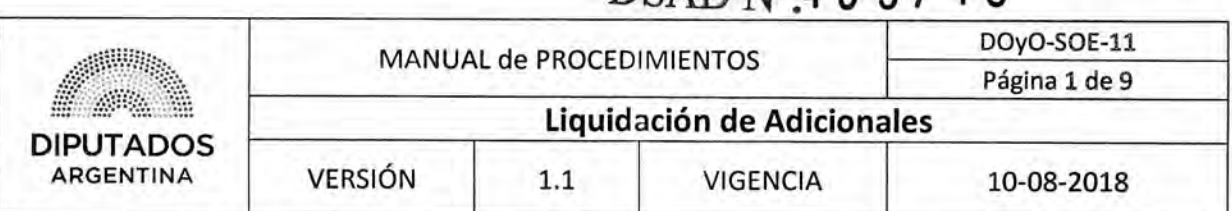

DSAD N'A **3 5 / 1 8** 

## **Liquidación de Adicionales**

## **Objetivo del procedimiento**

Liquidar los adicionales por riesgo y comidas del Personal perteneciente a la Subdirección Operativa Edilicia.

## **Alcance del procedimiento**

**o**  Desde el control del presentismo y confección de los registros y Notas correspondientes, hasta su presentación para liquidación a la Dirección de Obras y Operaciones, y archivo de la documentación.

Sectores involucrados:

- e Dirección de Obras y Operaciones
- e Subdirección Operativa Edilicia Dirección de Obras y Operaciones

## **Cuadro resumen**

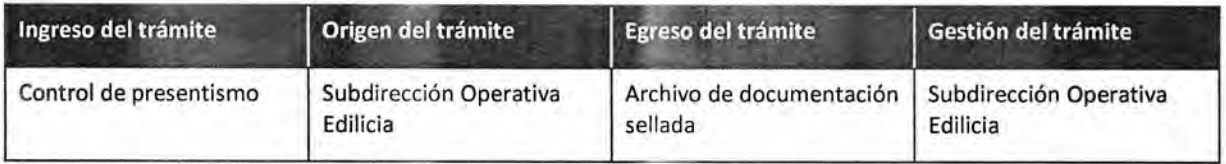

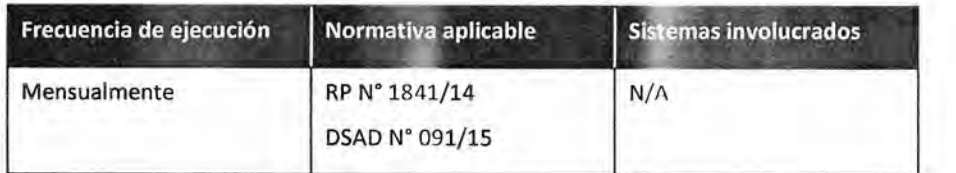

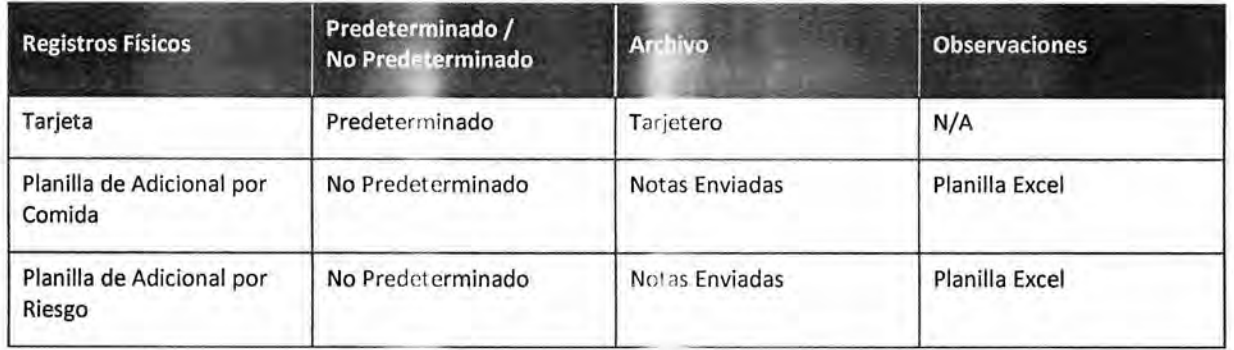

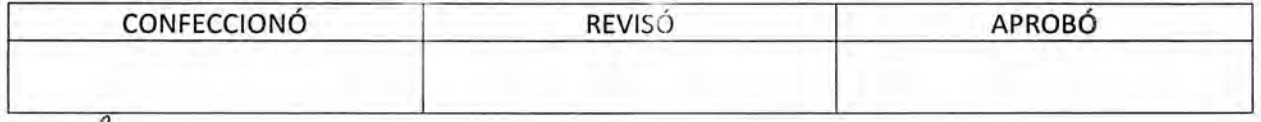

ES COPTA L DEL ORIG MARIO ALBERTO ALVARE<br>SUBDIRECTOR SUBDIRECTOR<br>DR. GRAL COORD, ADMINISTRATIVA<br>H. CÁMARA DE DIPUTADOS DE LA NACIÓN

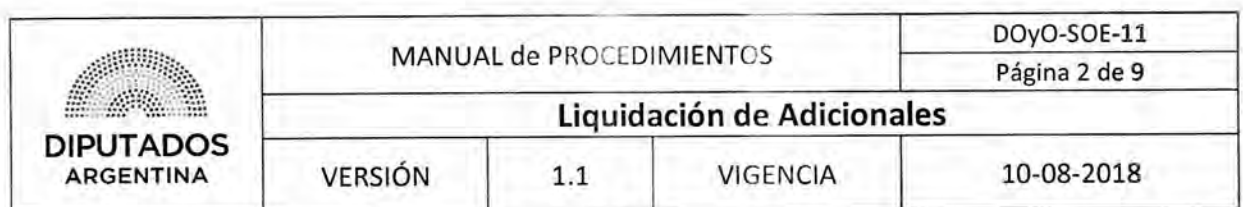

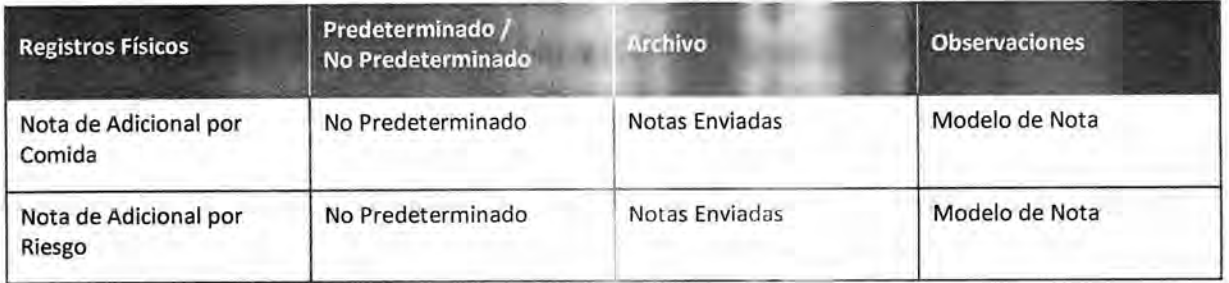

### Procedimiento narrativo

### 1. Preparación de los Adicionales a liquidar

- 1.1. El Empleado Encargado de Adicionales de la Subdirección Operativa Edilicia, controla el presentismo en las Tarjetas del personal de mantenimiento.
- 1.2. Confecciona las Planillas de Adicional Correspondiente, es decir, una por cada Adicional a presentar para su liquidación, imputando las horas efectivamente trabajadas.

Los agentes que pueden recibir el Adicional por Riesgo son aquellos agentes de la Dirección que cumplan con lo reglamentado en la SAD Nº 091/15 de la RP 1841/14.

- 1.3. Confecciona las Notas de Adicional Correspondiente, es decir, una por cada Planilla confeccionada.
- 1.4. Imprime las Notas y las Planillas, cada una por duplicado.
- 1.5. Envía la Documentación al Subdirector de la Subdirección Operativa Edilicia.
- 1.6. El Subdirector de la Subdirección Operativa Edilicia recibe la Documentación.
- 1.7. Firma la Documentación.

o

## 2. Presentación de los Adicionales a liquidar

- 2.1. Entrega la Documentación a la Dirección de Obras y Operaciones, para su gestión.
- 2.2. Recibe una copia sellada de la Documentación.
- 2.3. Archiva la Documentación sellada en el Bibliorato "Notas Enviadas", dando por finalizado este procedimiento.

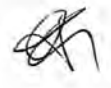

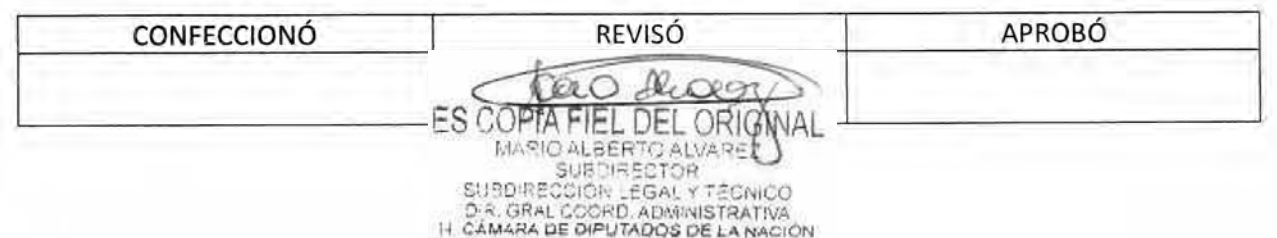

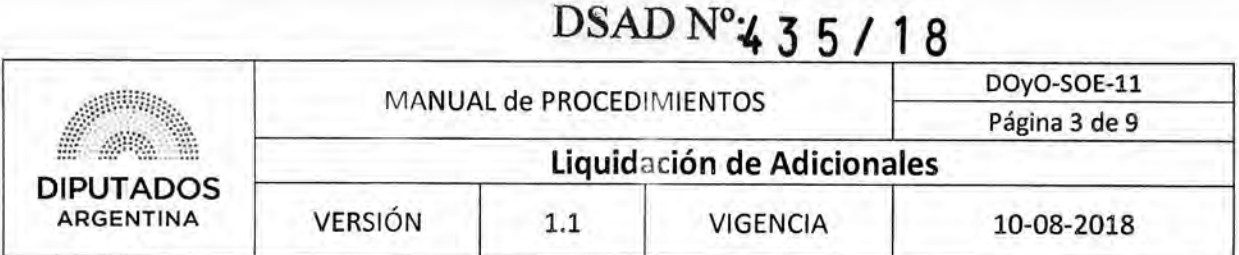

## **Diagrama de Flujo**

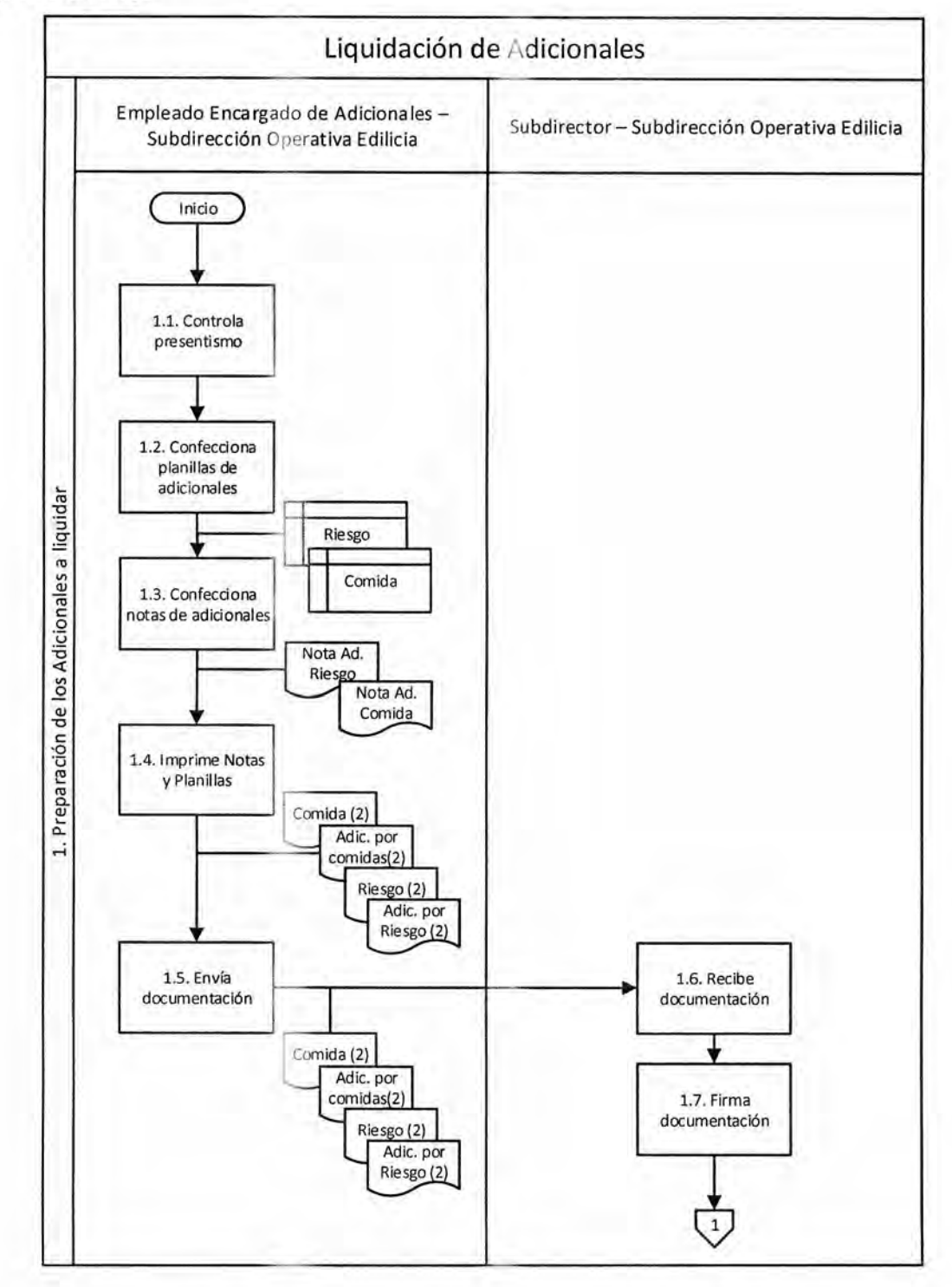

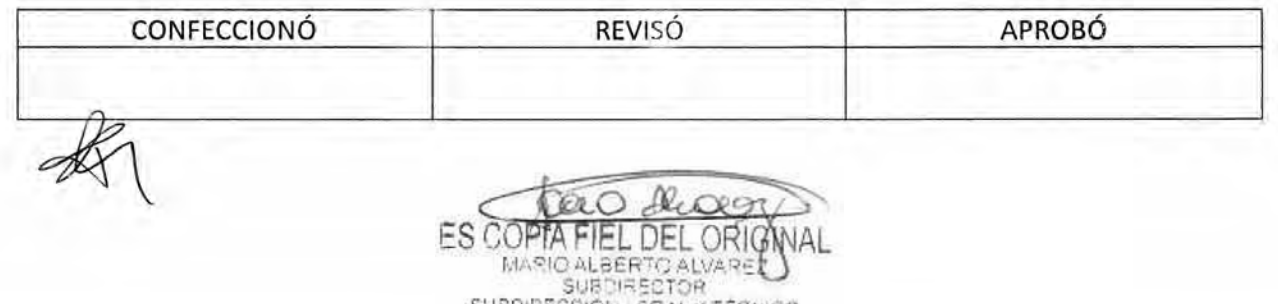

SUBDIRECCIÓN LEGAL Y TÉCNICO<br>D.R. GRAL COORD, ADMINISTRATIVA<br>I-I CÁMARA DE DIPUTADOS DE LA NACIÓN

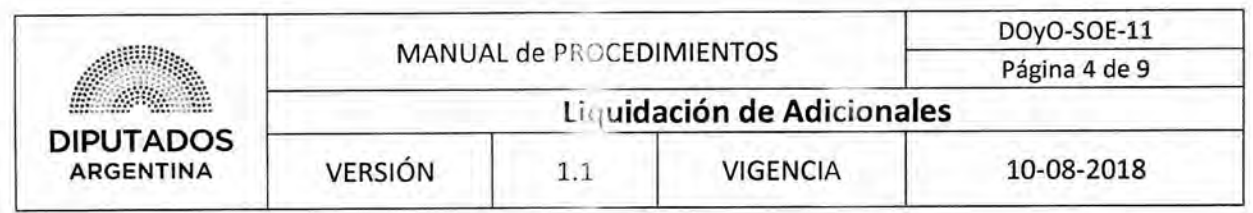

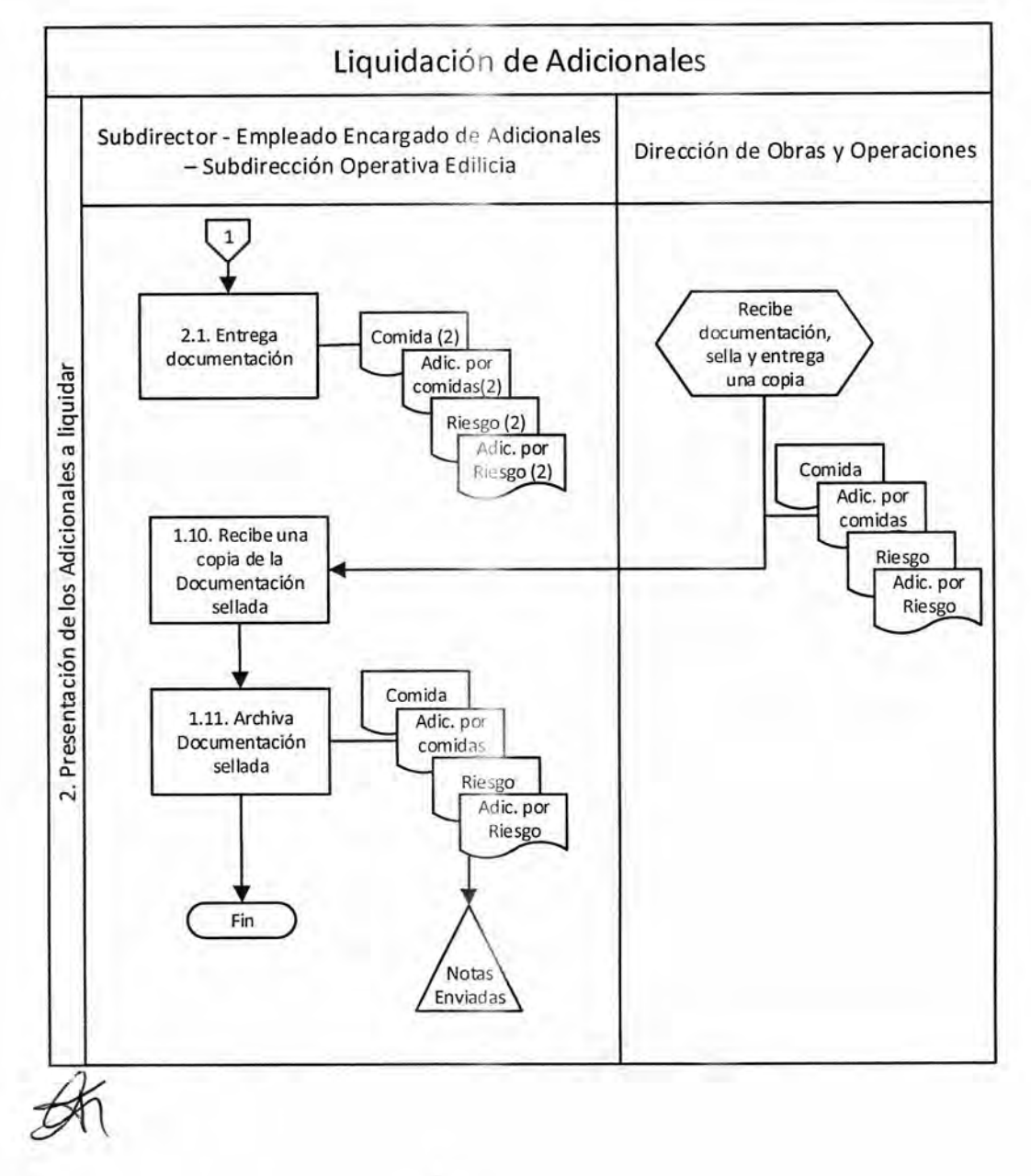

o

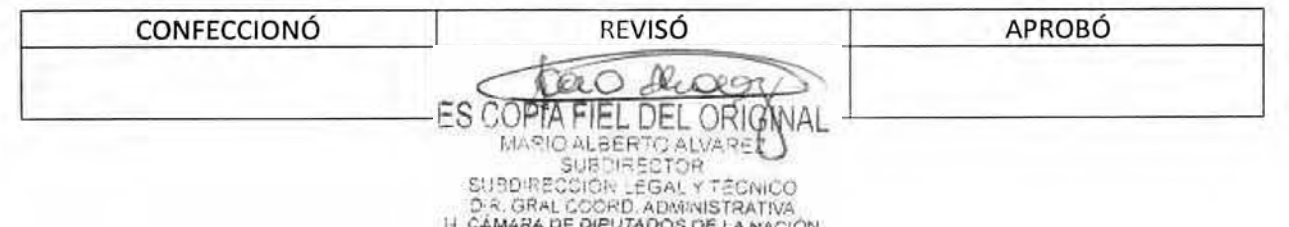

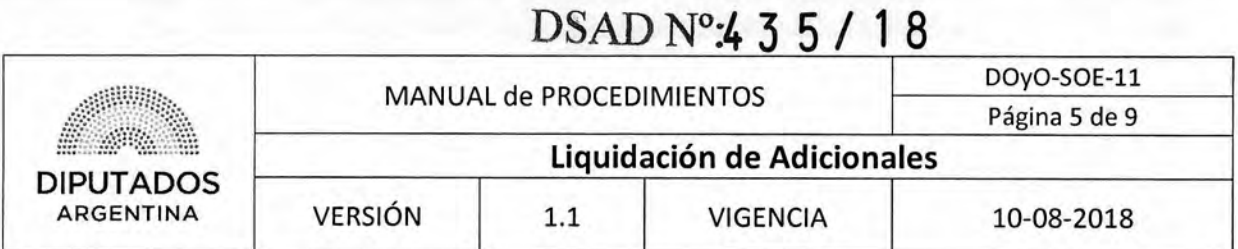

**Formularios** 

Tarjeta

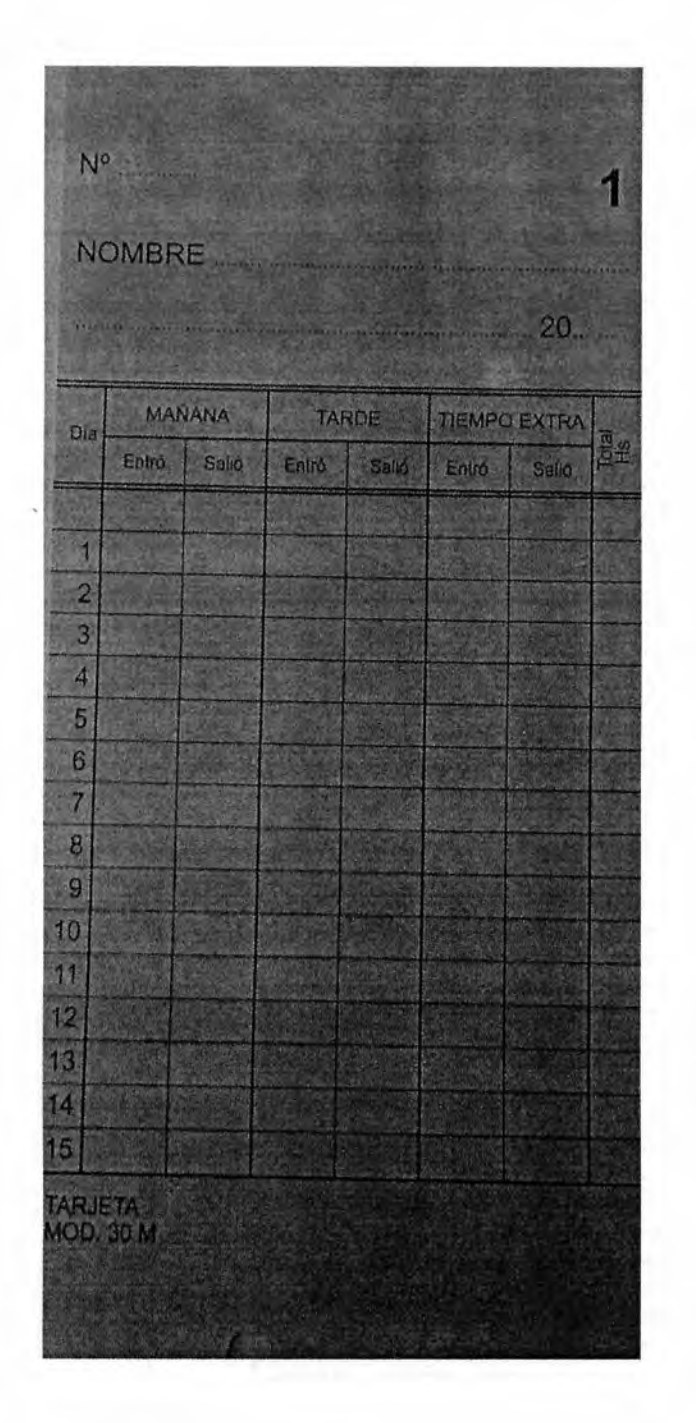

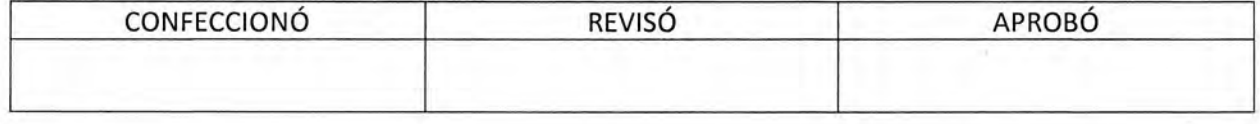

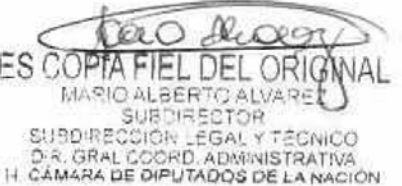

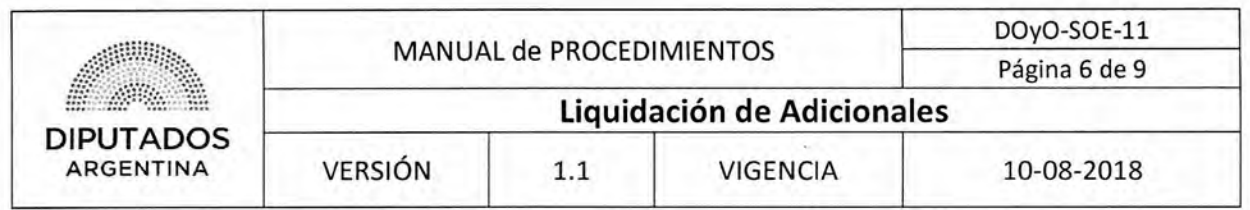

Planilla de Adicional por Comida

## PLANILLA DE ADICIONALES

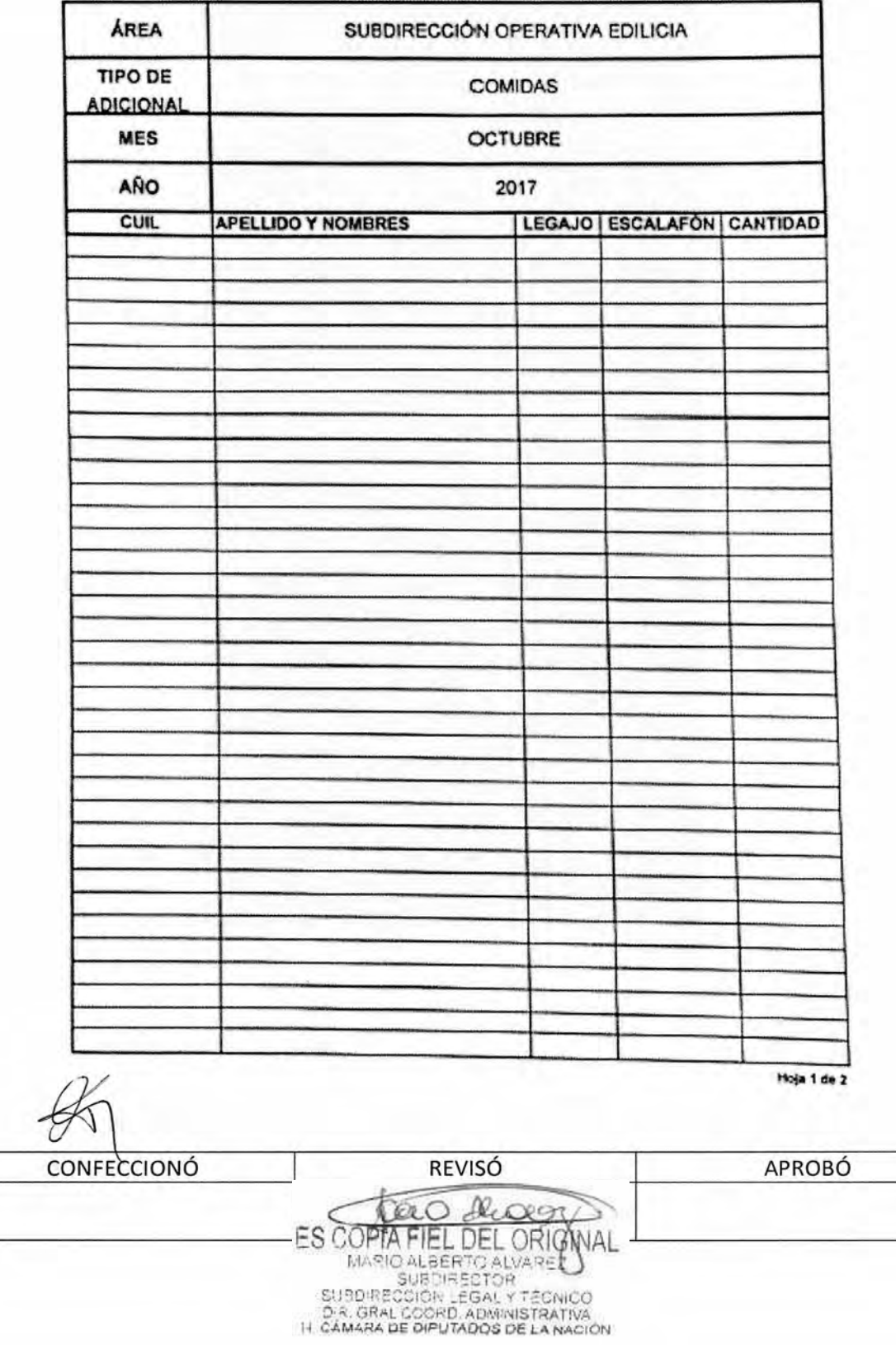

# DSAD Nº4 3 5 / 18

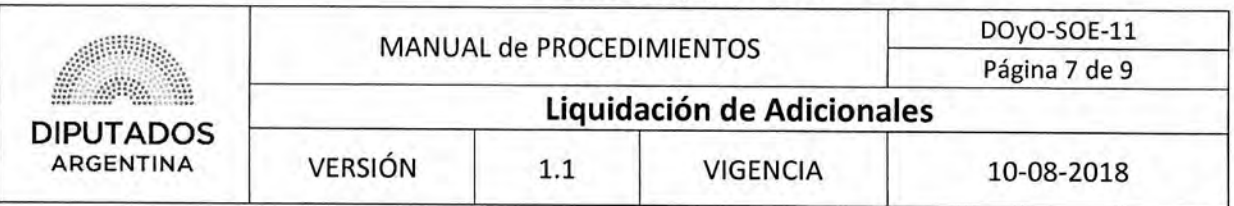

## Planilla de Adicional por Riesgo

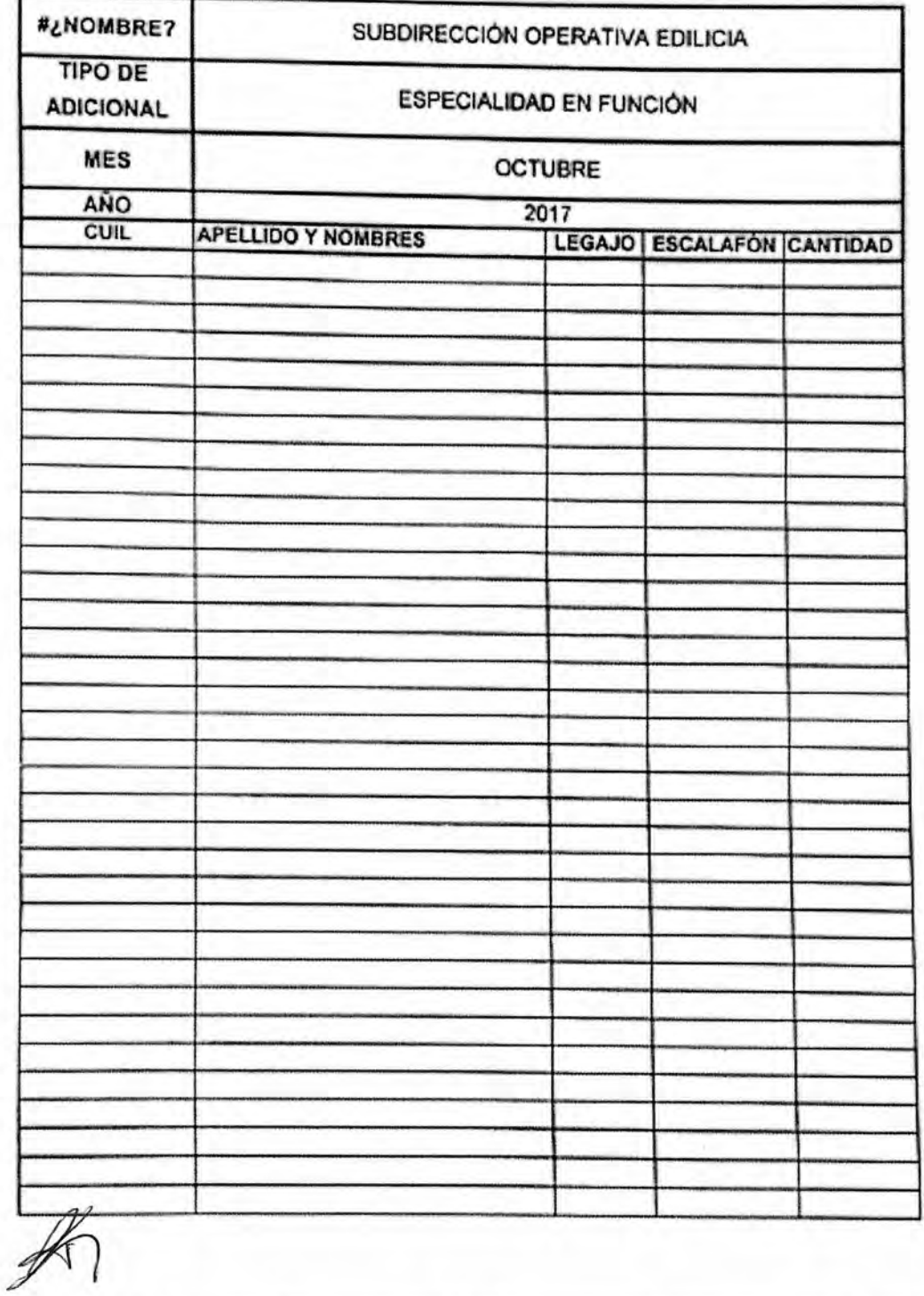

**CONFECCIONÓ** REVISÓ APROBÓ

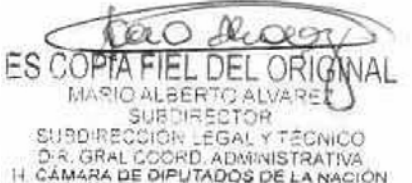

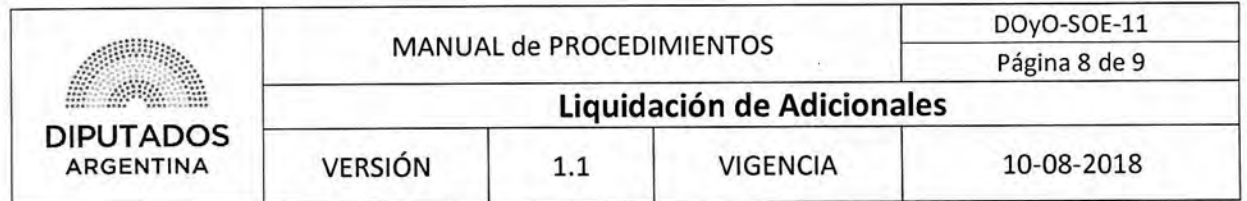

**Nota de Adicional por Comida** 

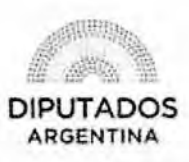

\*2018 - Año del Centenario de la Reforma Universitaria"

**LETRA SOE N° 12018** 

**14. CÁMARA DE DIPUTADOS DE LA NACIÓN DIRECCIÓN DE OBRAS Y OPERACIONES SURDIRECCIÓN OPERTAVIA EDILICIA** 

Buenos Aires, \_ \_ de \_ \_ de 2018

**DIRECCION DE OBRAS Y OPERACIONES** 

REF: ADICIONAL COMIDAS AGENTES SOE

Se eleva a esa Dirección la planilla de adicional por comidas del mes se se eleva a esa Dirección la planilla Y \_\_ días en total.

Adjunto: planilla de personal con \_\_\_\_ (\_\_) fojas.

**AM RAS** 

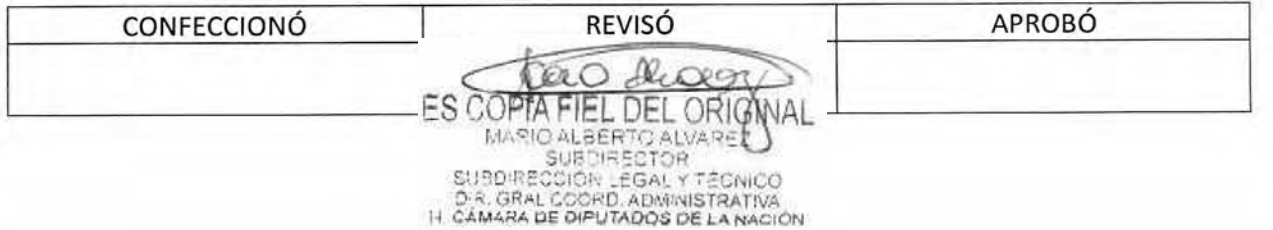

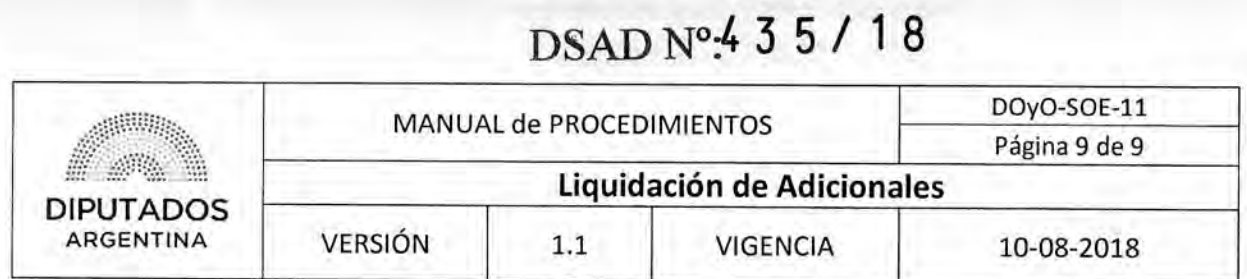

**Nota de Adicional por Riesgo** 

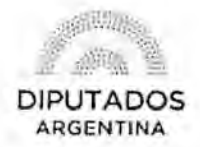

"2018 - Año del Centenano de la Reforma Universitaria"

LETRA SOE N° /2018

H. CÁMARA DE DIPUTADOS DE LA NACIÓN DIRECCIÓN DE OBRAS Y OPERACIONES SUBDIRECCIÓN OPERTAVIA EDILICIA

Buenos Aires, \_\_ de \_\_\_ de 2018

DIRECCION DE OBRAS Y **OPERACIONES** 

> REF: ADICIONAL ESPECIALIDAD EN FUNCION AGENTES SOE

Se eleva a esa Dirección la planilla de adicional de especialidad en función del mes de perteneciente a los agentes de la Subdirección Operativa Edilicia.

Adjunto: planilla de personal con \_\_\_\_ (\_) fojas.

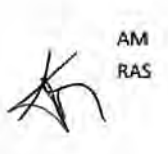

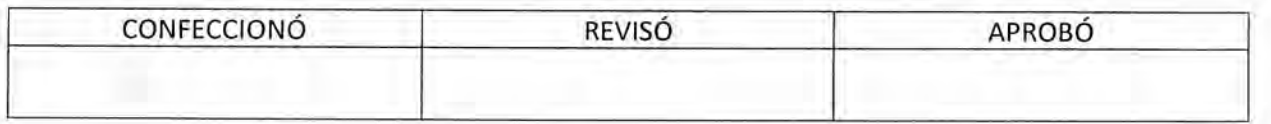

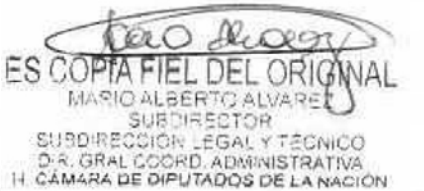

OSAD N°:4 3 5 / 1 8

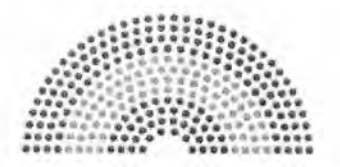

**DIPUTADOS ARGENTINA** 

## **MANUAL DE PROCEDIMIENTOS**

## **DIRECCIÓN DE OBRAS Y OPERACIONES**

Subdirección Operativa Edilicia

**Certificación de Haberes** 

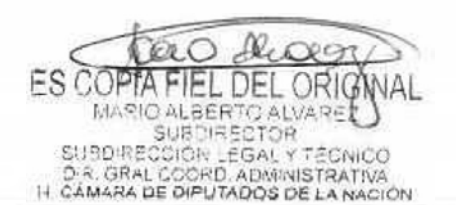

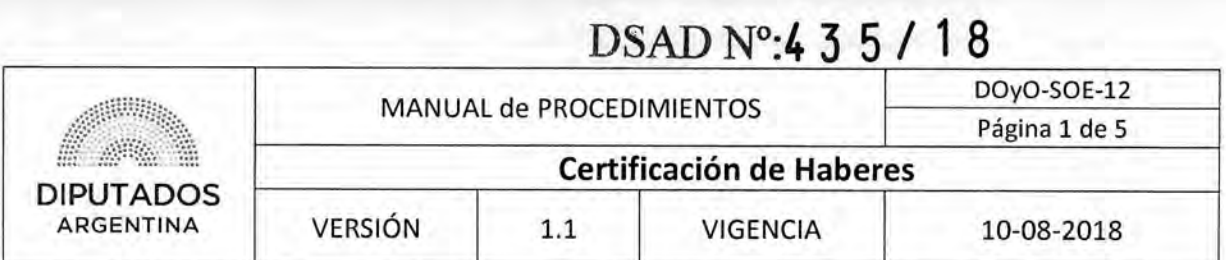

## Certificación de Haberes

## Objetivo del procedimiento

Certificar los servicios correspondientes al personal de la Subdirección Operativa Edilicia.

## Alcance del procedimiento

Desde que se asigna el estado del personal en el Sistema SARHA, hasta que se verifica la existencia o no de modificaciones en la nómina del mismo, y se envía el listado del personal a certificar.

Sectores involucrados:

- Dirección de Obras y Operaciones
- Subdirección Operativa Edilicia Dirección de Obras y Operaciones
- Departamentos dependientes de la Subdirección Operativa Edilicia

## Cuadro resumen

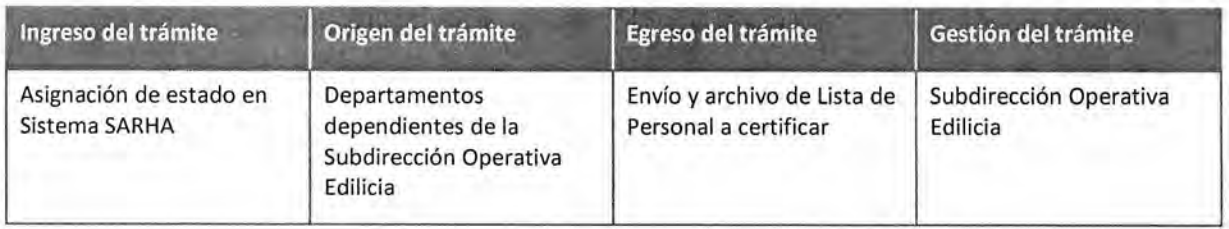

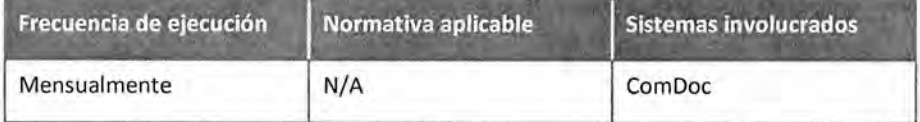

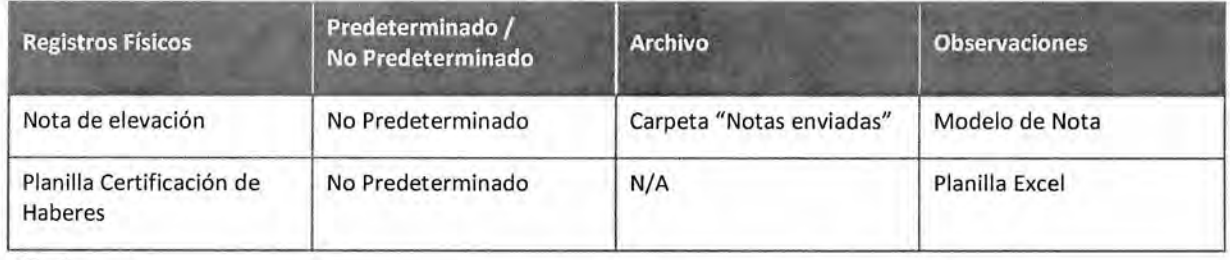

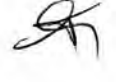

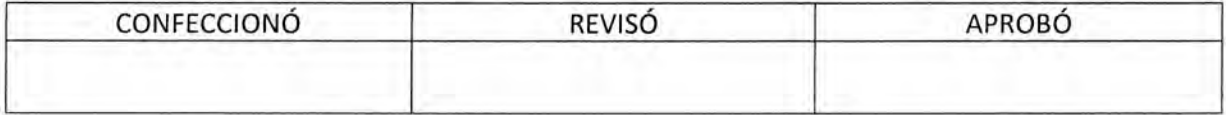

Ω ES COPTA EL DEL ORIG MARIO ALBERTO ALVARE<br>SUBDIRECTOR SUBDIRECCIÓR LEGAL Y TÉCNICO<br>D.R. GRAL COORD, ADMINISTRATIVA<br>I-I CÁMARA DE DIPUTADOS DE LA NACIÓN

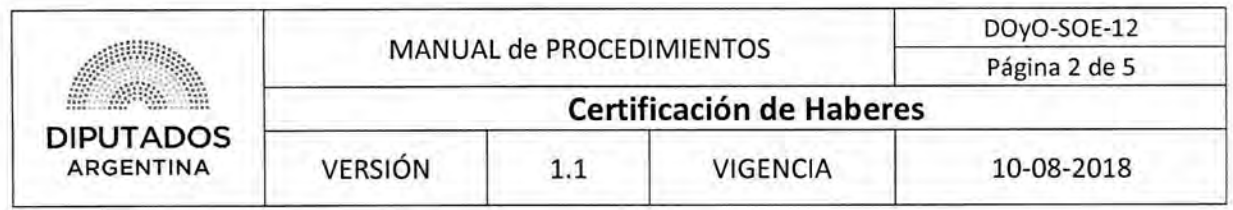

### Procedimiento narrativo

### 1. Inicio de Certificación de Haberes

- 1.1. El Empleado del Departamento correspondiente perteneciente a la Subdirección Operativa Edilicia revisa el presentismo del personal durante el mes vencido.
- 1.2. Confecciona una planilla con el listado de personal a certificar.
- 1.3. El empleado del Departamento, envía el listado al Empleado Administrativo de la Subdirección Operativa Edilicia.
- 1.4. El Empleado Administrativo de la Subdirección Operativa Edilicia recibe los diferentes listados y los unifica en la planilla Excel llamada "Certificación de Haberes".
- 1.5. Envía la planilla "Certificación de Haberes" por Sistema ComDoc, a la Subdirección de Gestión Administrativa y Legal, quien realizará la certificación correspondiente.
- 1.6. Imprime la planilla "Certificación de Haberes".
- 1.7. Confecciona Nota de elevación.
- 1.8. Imprime la Nota por duplicado.
- 1.9. Entrega la nota de elevación por duplicado junto con la planilla "Certificación de Haberes" al Subdirector de la Subdirección Operativa Edilicia para la firma.
- 1.10. El Subdirector firma la documentación y entrega al Empleado Administrativo de la Subdirección.
- 1.11. El Empleado Administrativo de la Subdirección entrega la documentación en la Subdirección de Gestión Administrativa y Legal, y espera a recibir la copia de la nota sellada.
- 1.12. Archiva la copia de listado en la carpeta "Notas Enviadas", dando por finalizado el procedimiento.

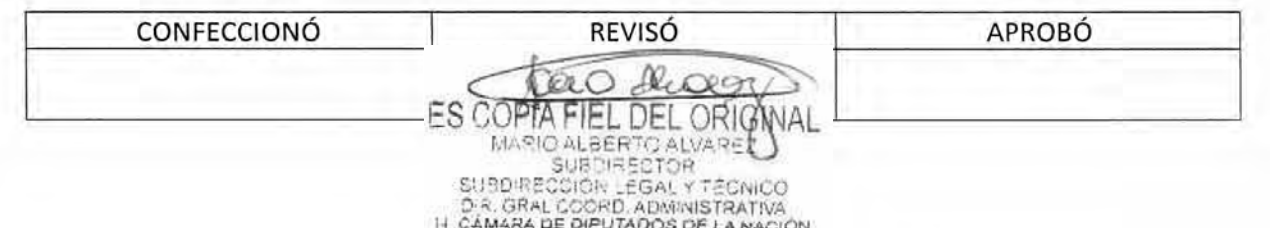

# DSAD N°: 4 3 5 / 1 8

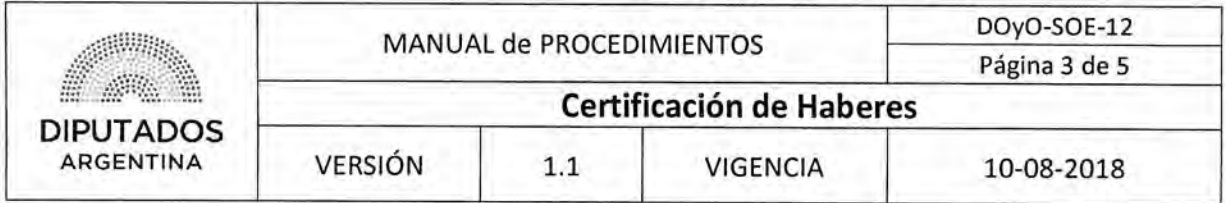

## Diagrama **de Flujo**

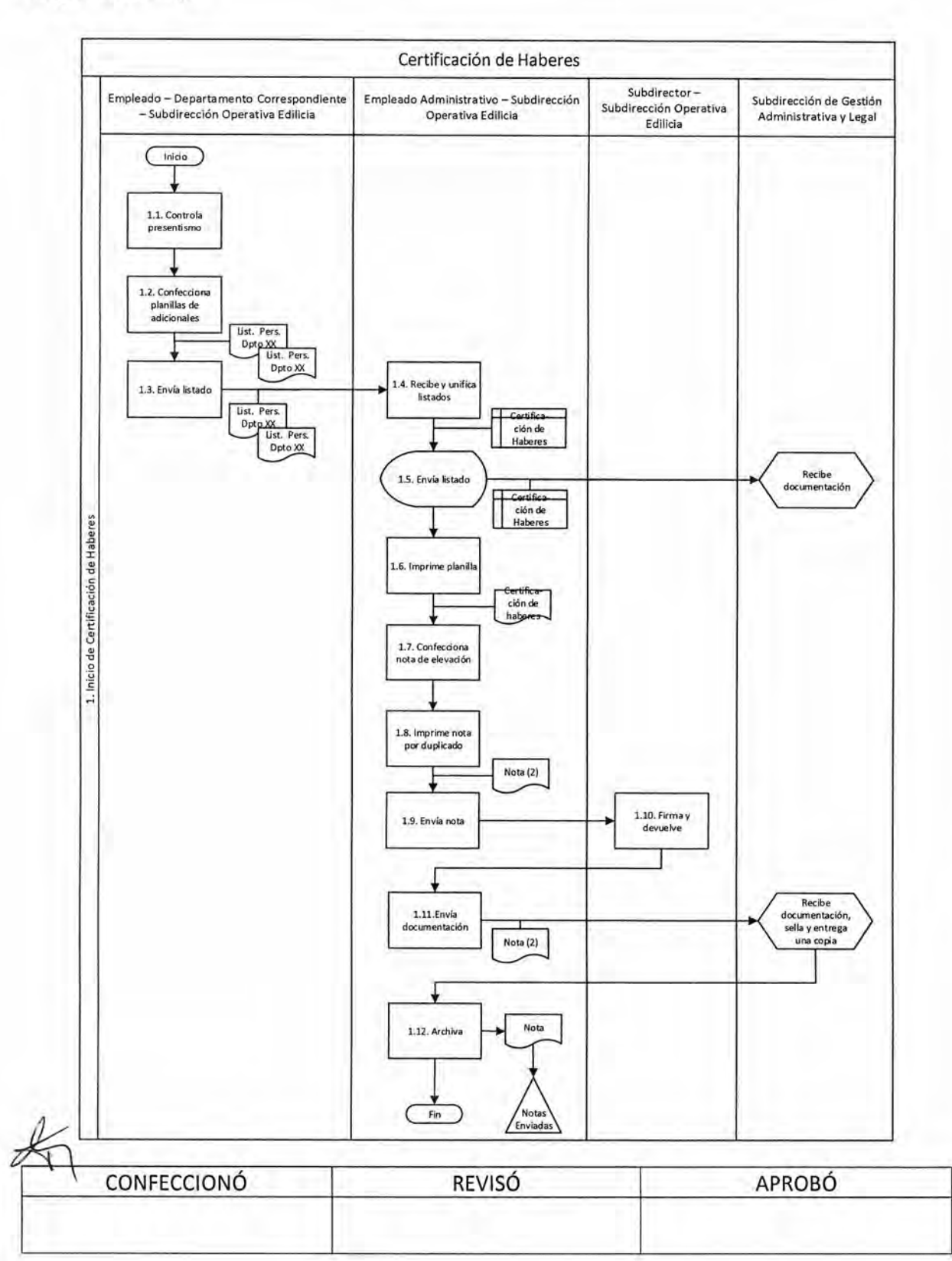

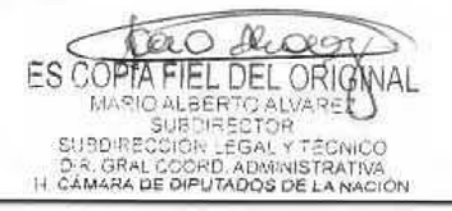

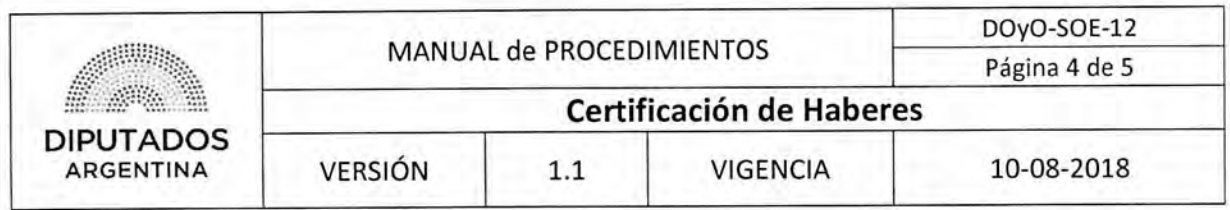

**Formularios** 

**Planilla "Certificación de Haberes"** 

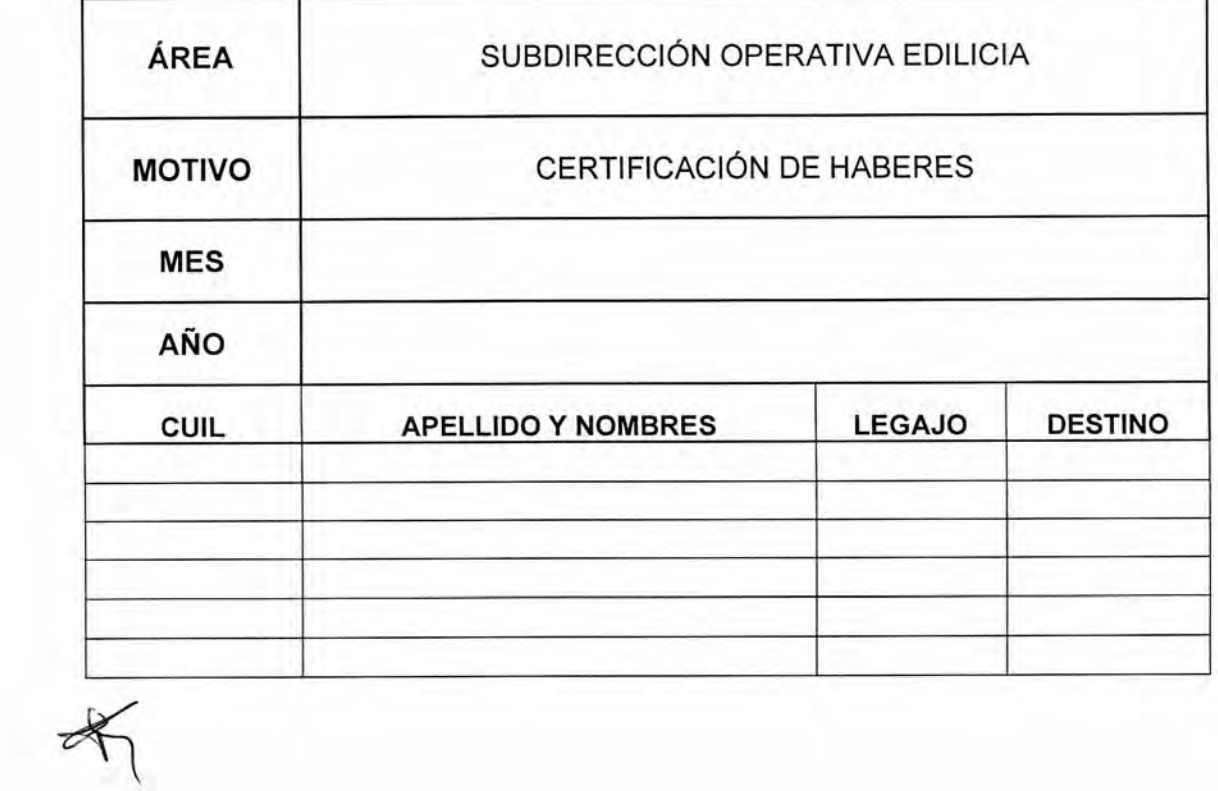

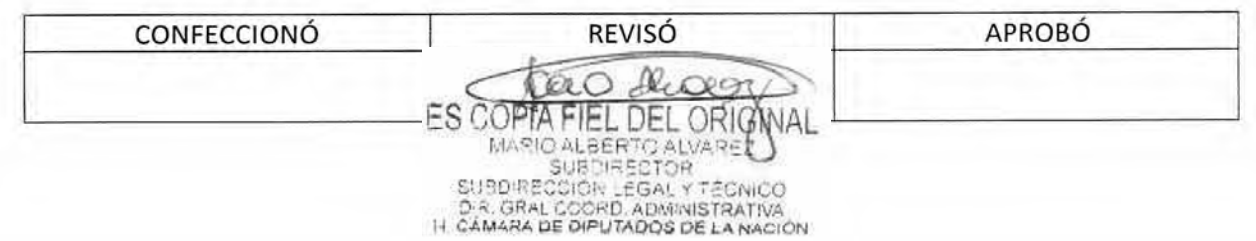
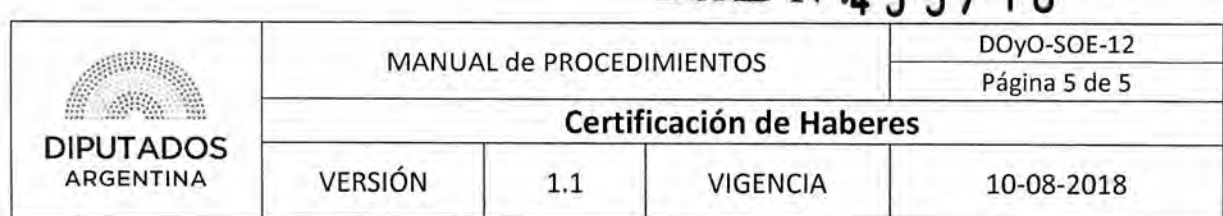

Nota de Elevación

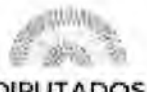

#### **DIPUTADOS ARGENTINA**

"2018 - Año del Centerario de la Reforma Linnersitana"

LETRA SOE N°: 227/2018

#### H. CÁMARA DE DIPUTADOS DE LA NACIÓN DIRECCION DE OBRAS Y OPERACIONES SUBDIRECCION OPERATIVA EDILICIA

Buenos Aires, 18 de Junio de 2018

 $DSAD N^{\circ}$   $15/18$ 

**SUBDIRECCION GESTIÓN ADMINISTRATIVA Y LEGAL** 

> **REF: PLANILLA CERTIFICACIÓN DE HABERES AGENTES SOE JUNIO 2018**

Se eleva planilla de certificación de haberes del mes de Junio 2018 perteneciente a los agentes de la Subdirección Operativa Edilicia.

Adjunto: planilla de adicionales, son cuatro (4) fojas.

хä.

**Natividad** 

Tubaryzer Operator (2001) Carney de Dindaless de li Natur

AM **RAS** 

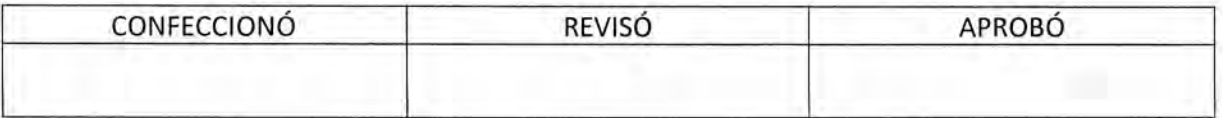

Л  $6 - 79$ **ES COPTA** FIEL DEL ORIG WAL MARIO ALBERTO ALVARE

DSAD Nº: 4 3 5 / 18

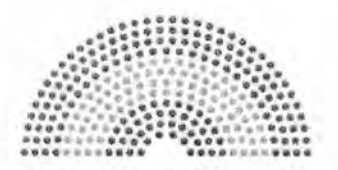

**DIPUTADOS ARGENTINA** 

# **MANUAL DE PROCEDIMIENTOS**

# **DIRECCIÓN DE OBRAS Y OPERACIONES**

Subdirección Operativa Edilicia

Parte Diario de Asistencia

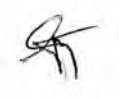

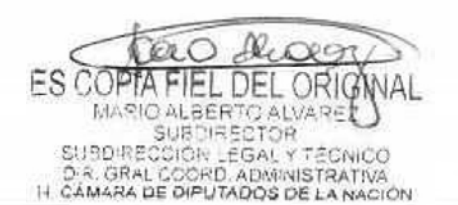

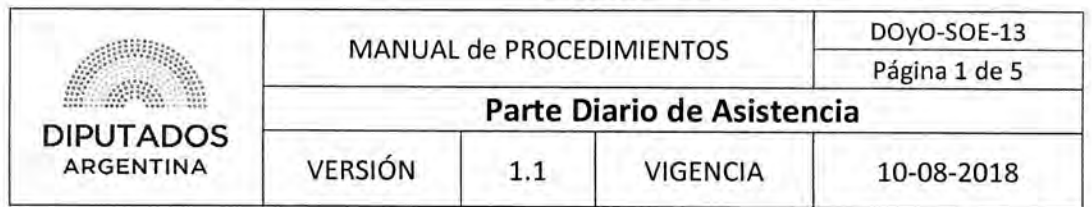

# **Parte Diario de Asistencia**

# **Objetivo del procedimiento**

Informar diariamente las novedades del personal perteneciente a la Subdirección Operativa Edilicia.

# **Alcance del procedimiento**

Desde que se recibe una comunicación por parte de un Agente, hasta que se confecciona la planilla y se envía con las novedades a la Subdirección de Gestión Administrativa y Legal.

Sectores involucrados:

- Dirección de Obras y Operaciones
- Subdirección Operativa Edilicia Dirección de Obras y Operaciones
- Departamentos dependientes de la Subdirección Operativa Edilicia

# **Cuadro resumen**

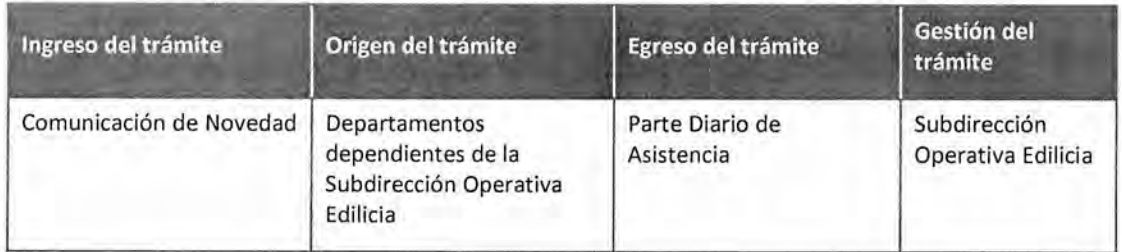

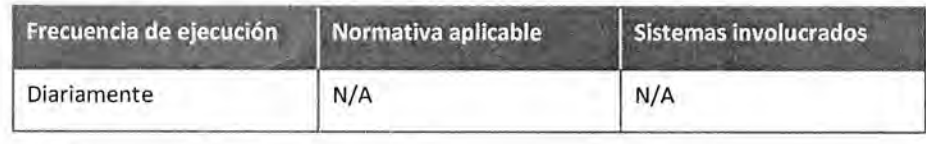

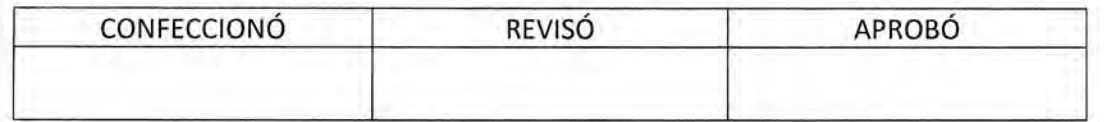

ES CO DEL ORIG MARIO ALBERTO ALVARE **SUBDIRECTOR** SUBDIRECCIÓR LEGAL Y TÉCNICO<br>D.R. GRAL COORD, ADMINISTRATIVA<br>H. CÁMARA DE DIPUTADOS DE LA NACIÓN

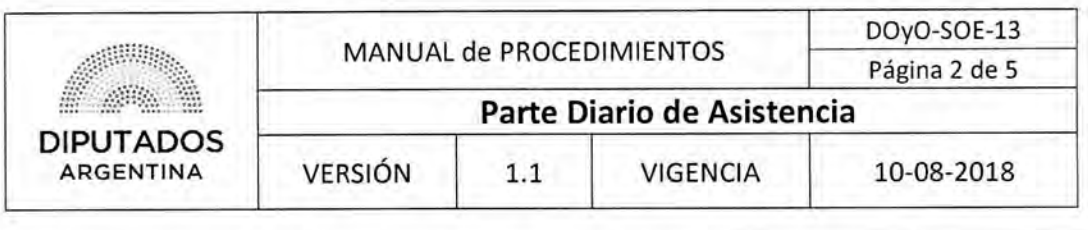

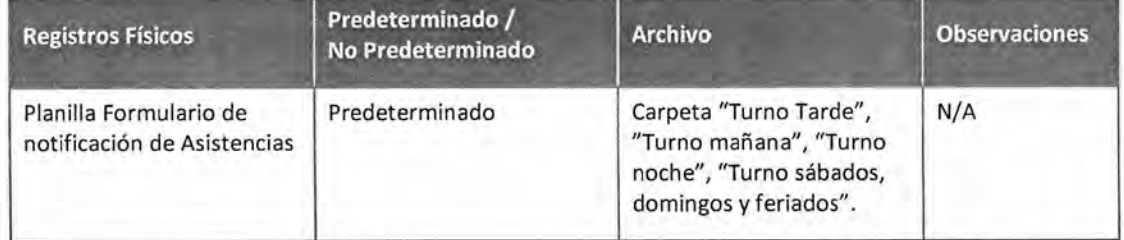

#### **Procedimiento narrativo**

### **1. Elaboración y envío de parte diario de asistencia**

El Agente perteneciente a la Subdirección Operativa Edilicia se presenta diariamente en la oficina a firmar la planilla "Formulario de notificación de Asistencias".

- 1.1. Luego de que finalice el turno de trabajo del personal de la Subdirección Operativa Edilicia, el Empleado Administrativo confecciona el "Formulario de notificación de Asistencias", a partir de las planillas de asistencia firmadas por el personal.
- 1.2. Envía por mail el formulario a la Dirección de Obras y Operaciones.
- 1.3. Imprime el formulario, y la entrega en papel.
- 1.4. Archiva la planilla "Formulario de notificación de Asistencias" en la carpeta correspondiente "Turno tarde", "Turno mañana", "Turno noche", "Turno sábados, domingos y feriados", dando por finalizado el procedimiento.

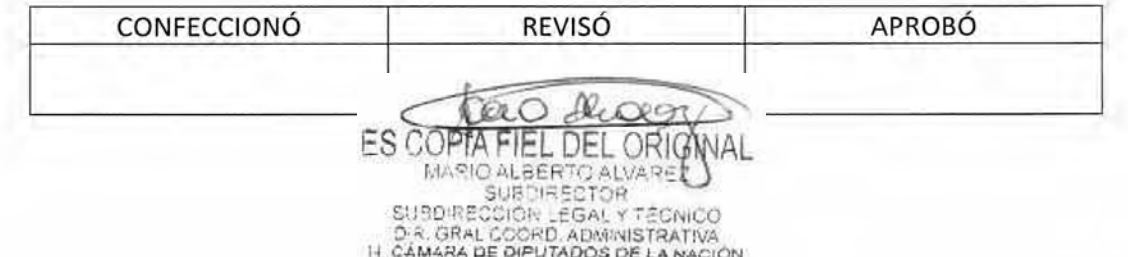

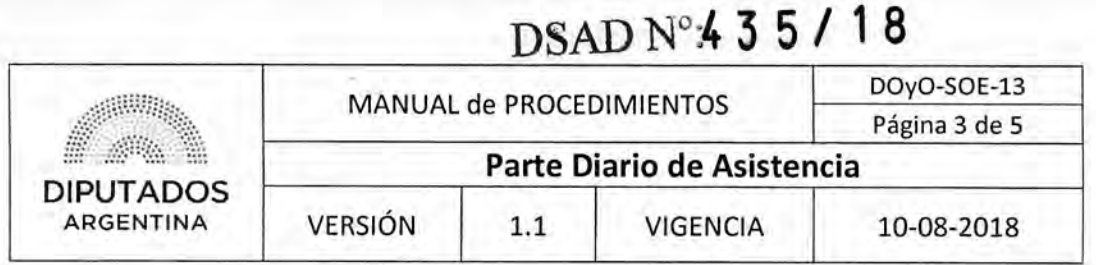

ΥO<sub>Σ</sub>

Diagrama de Flujo

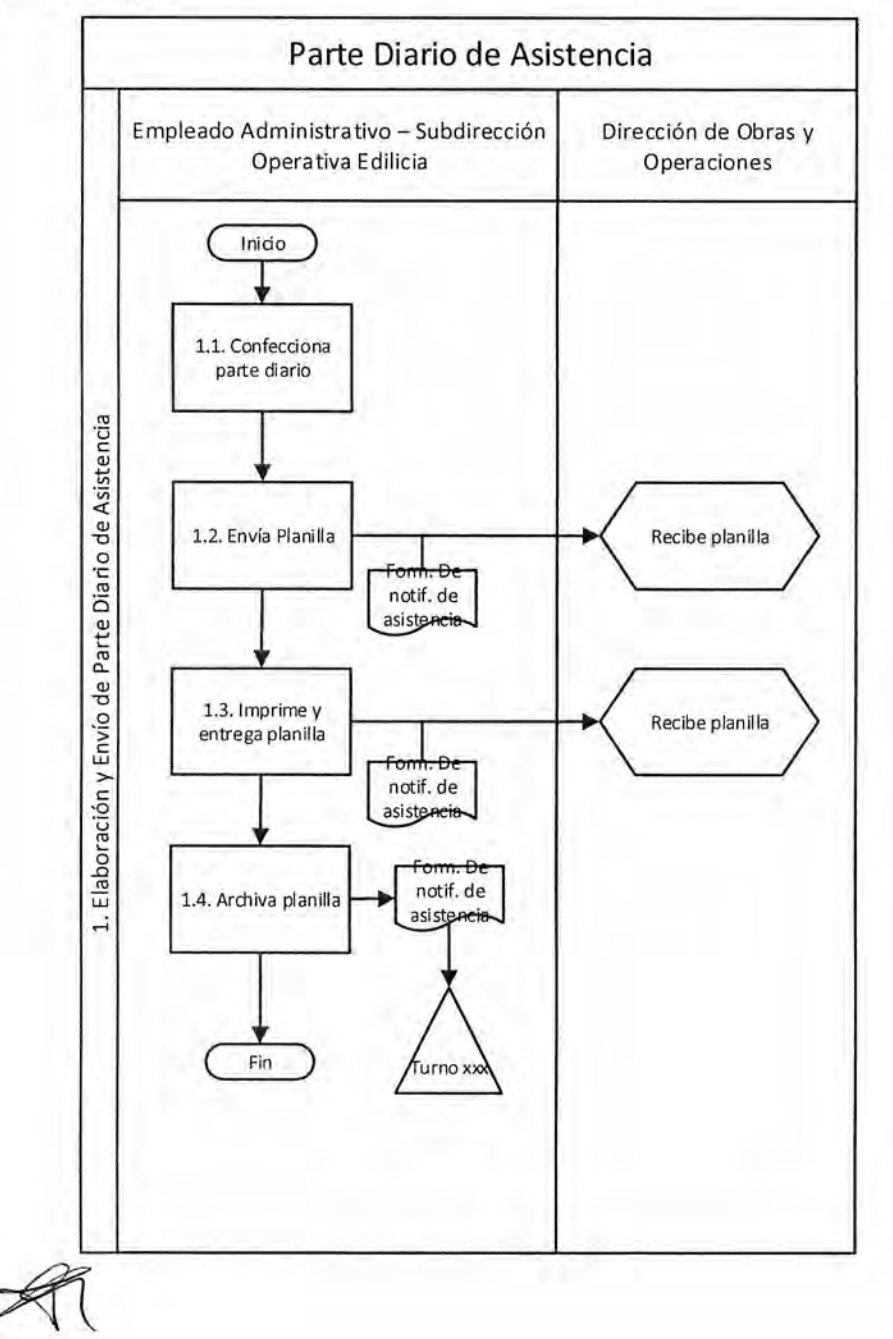

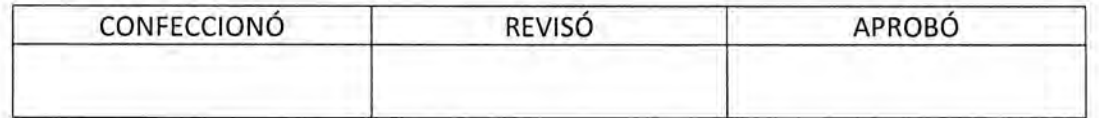

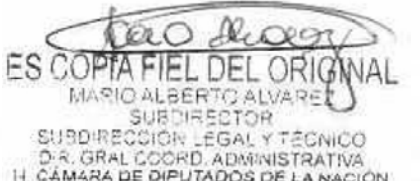

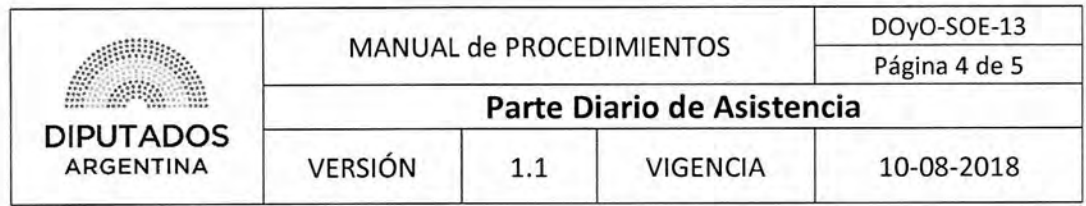

**Formularios** 

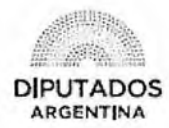

# ANEXO II | Formulario de notificación de asistencias

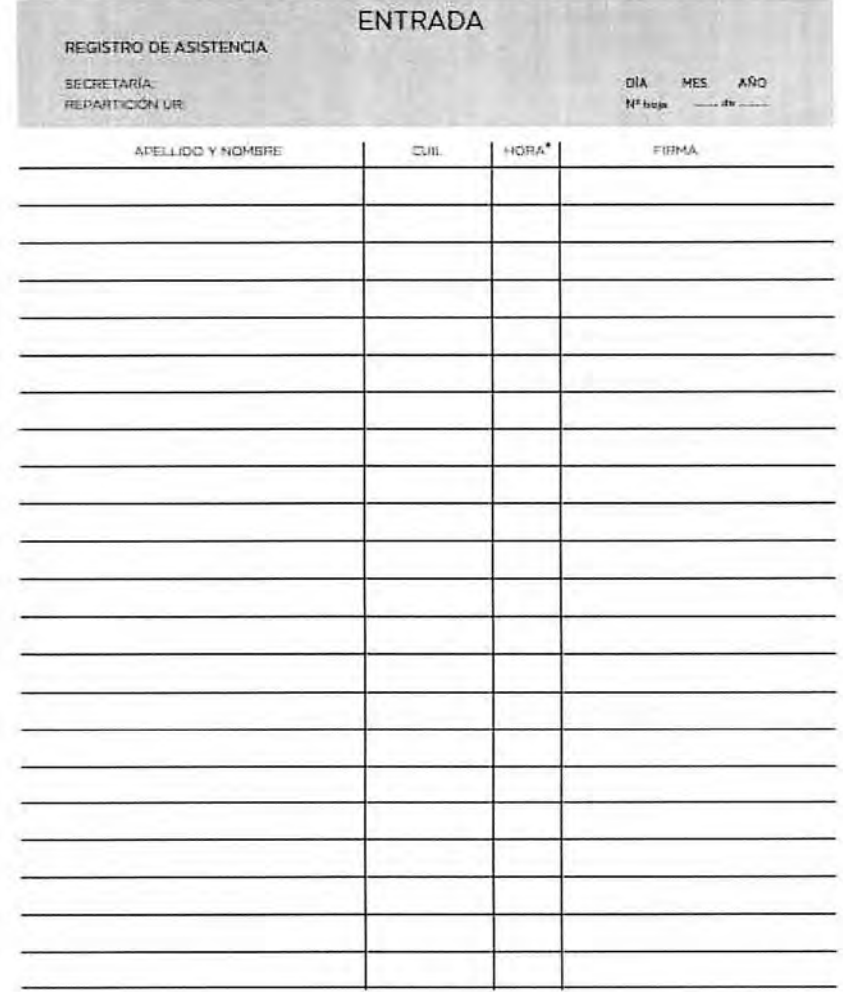

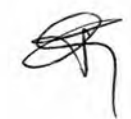

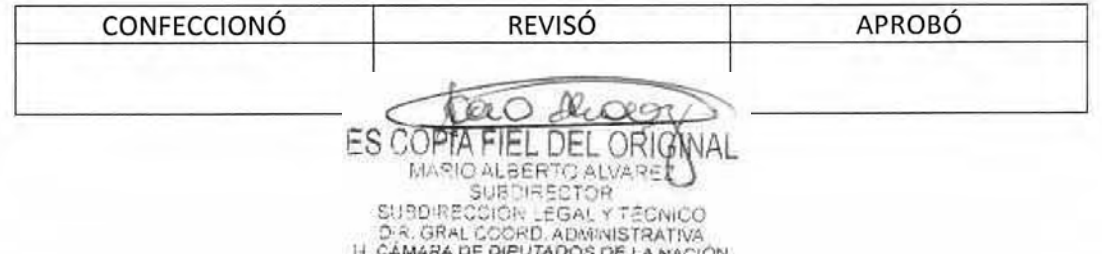

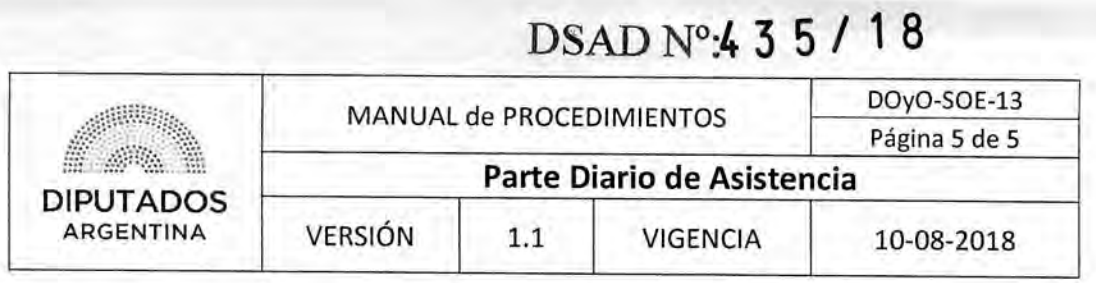

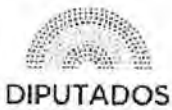

## **ARGENTINA**

"2018 - Año del Centerario de la Reforma Universitaria"

LETRA SOE N°: 121/2018

# H. CÁMARA DE DIPUTADOS DE LA NACIÓN DIRECCION DE OBRAS Y OPERACIONES SUBDIRECCION OPERATIVA EDILICIA

Buenos Aires, 06 de Abril de 2018

SUBDIRECCIÓN GESTIÓN **ADMINISTRATIVA Y LEGAL** 

> **REF: RECTIFICACION PARTE TURNO TARDE** JUEVES 05 DE ABRIL DE 2018 **AGENTE** LEGAJO Nº

Se informa a esa Dirección que en el parte diario del turno tarde del día jueves 05 de Abril de 2018 oportunamente enviado, el agente Legajo N° debió figurar presente y por error figura por enfermedad titular.

RUBEN ALBERTO SEVILLANO Subdirector Operativa Edificio Suadirector Operativa Editoria<br>Dirección de Obras y Operaciones<br>H. Cámara de Dipulados de la Nacion

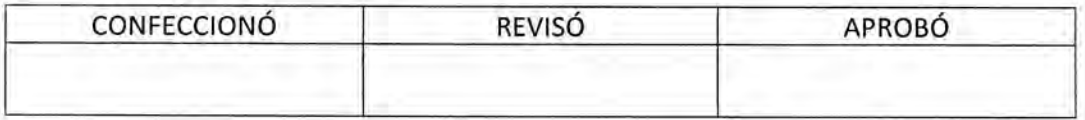

ES COPTA DEL ORIG MARIO ALBERTO ALVARET

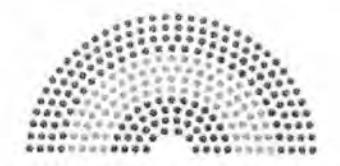

**DIPUTADOS ARGENTINA** 

# **MANUAL DE PROCEDIMIENTOS**

# **DIRECCIÓN DE OBRAS Y OPERACIONES**

Subdirección Planificación y Control

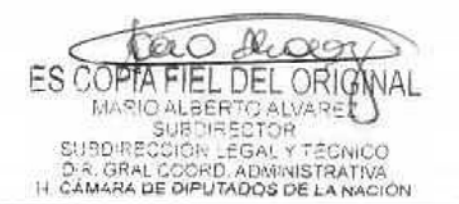

DSAD Nº: 4 3 5 / 18

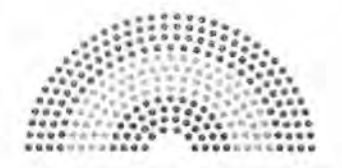

**DIPUTADOS ARGENTINA** 

# **MANUAL DE PROCEDIMIENTOS**

# DIRECCIÓN DE OBRAS Y OPERACIONES

Subdirección de Planificación y Control

Planificación de Presupuesto Plurianual

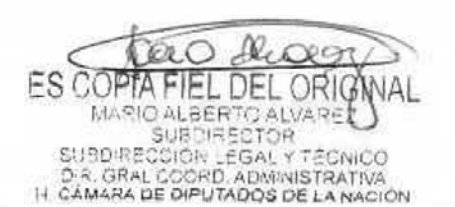

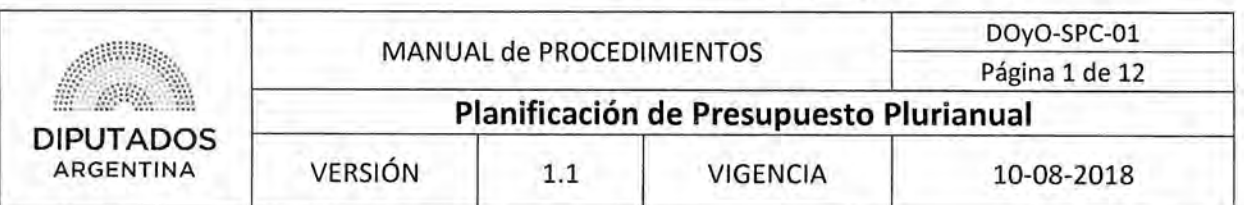

# **Planificación de Presupuesto Plurianual**

# **Objetivo del procedimiento**

Confeccionar el Presupuesto Plurianual de la Dirección de Obras y Operaciones.

# **Alcance del procedimiento**

Desde que se recibe una solicitud de confección de Presupuesto Plurianual, hasta que se carga en Intranet de la Honorable Cámara de Diputados de la Nación, se imprime el mismo y se gestionan las prioridades con Secretaría Administrativa.

Sectores involucrados:

- Secretaría Administrativa
- Dirección de Obras y Operaciones
- Subdirección de Planificación y Control
- Subdirección de Gestión Administrativa y Legal
- Áreas correspondientes a la Honorable Cámara de Diputados de la Nación
- Dirección General Administrativo Contable

## **Cuadro resumen**

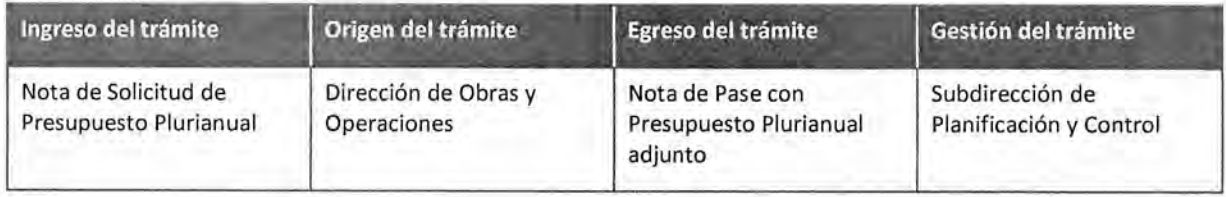

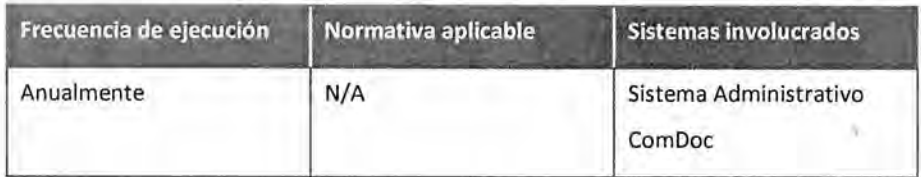

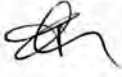

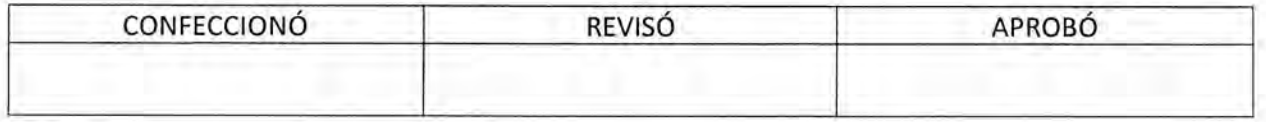

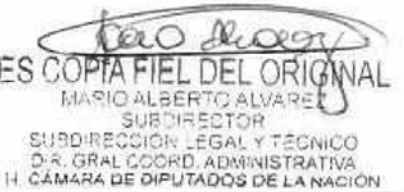

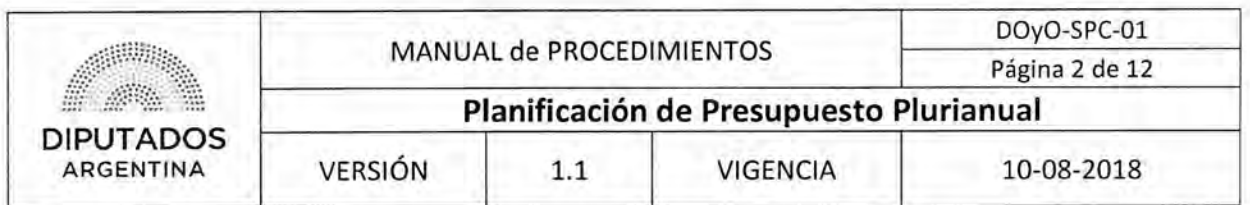

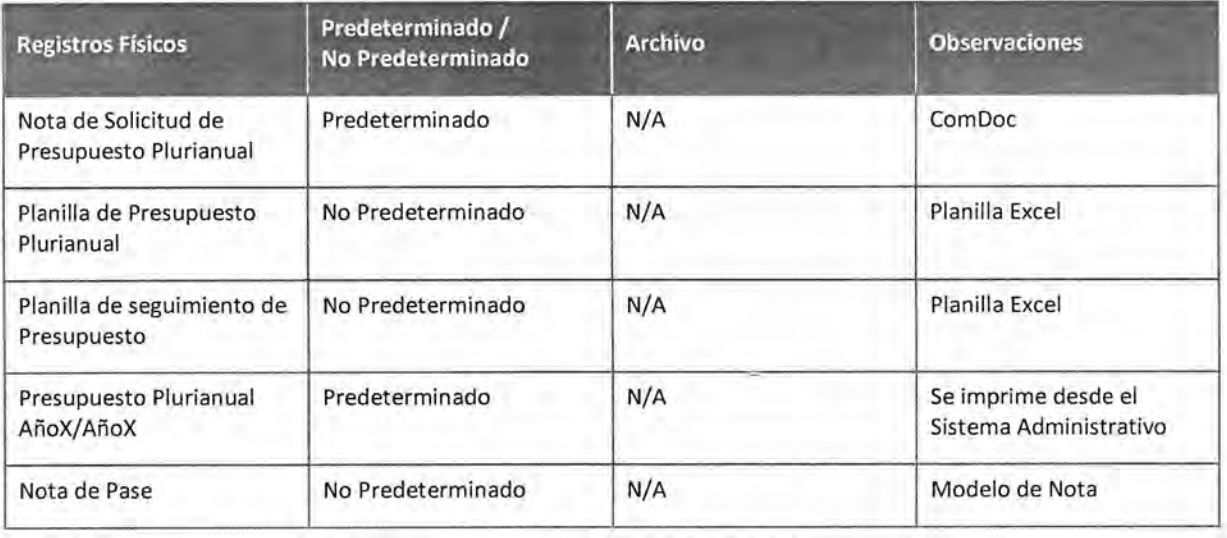

#### Procedimiento narrativo

#### **1. Gestión de Presupuesto Plurianual**

- 1.1. El Subdirector de Planificación y Control recibe una Nota de Solicitud de confección de Presupuesto Plurianual por parte de la Subdirección de Gestión Administrativa y Legal, luego que ésta haya ejecutado el Procedimiento de "Envío y Recepción de trámite o documento".
- 1.2. El empleado del departamento de planificación confecciona la Planilla Excel "Presupuesto Plurianual Año X/Año X", de acuerdo a lo solicitado en la Nota recibida. Confecciona tres planillas, una de proyectos, otra de adquisiciones y otra de servicios.

Envía la Planilla Excel "Presupuesto Plurianual AñoX/AñoX" vía nota y mail a las Áreas correspondientes de la Dirección de Obras y Operaciones, y espera hasta recibir la Planilla de Presupuesto Plurianual completa.

1.3. Mediante conversaciones verbales y reuniones entre los responsables de las áreas, se consensua el contenido del presupuesto.

El subdirector de planificación se reúne con las áreas para conversar. Una vez que esta la versión final realiza una reunión entre todas las áreas.

1.4. Recibe vía mail la Planilla Excel de Presupuesto Plurianual completa de cada área.

#### **2. Conciliación de Presupuesto Plurianual**

2.1. El Personal Administrativo de la Subdirección de Planificación y Control, realiza un control de la estimación de las partidas presupuestarias confeccionadas por las Áreas de la Dirección.

Dicho control consiste en analizar cada una de las partidas presupuestadas, y la consistencia entre las Obras a realizar, la duración, número de prioridad, la fecha de inicio y los costos de las ismas.

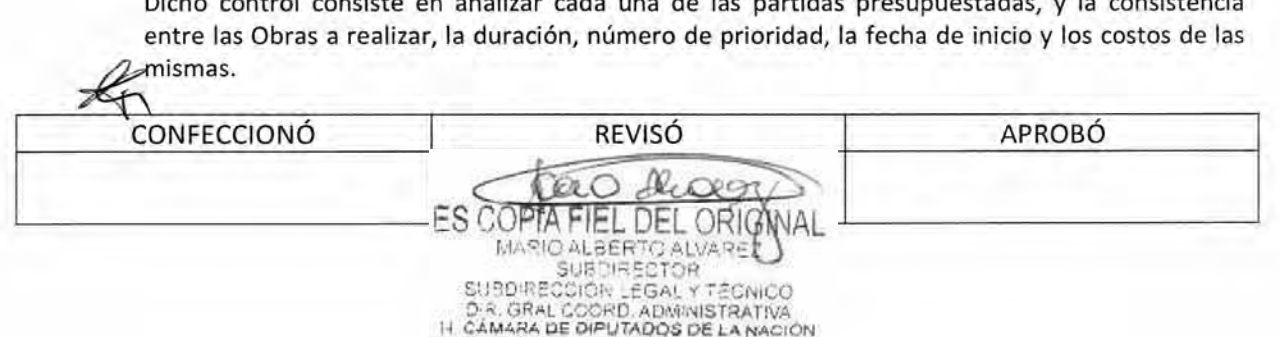

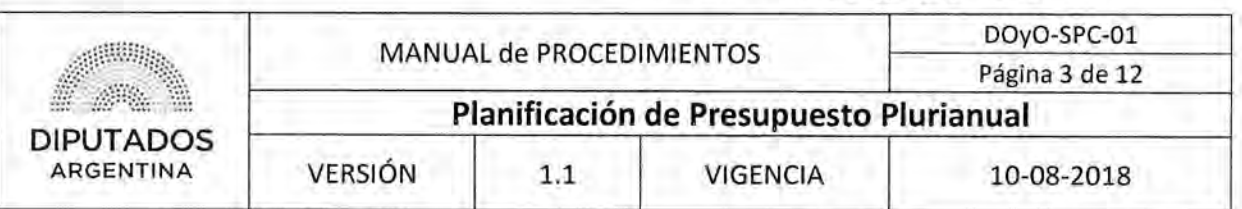

- 2.1.1. Si las estimaciones de las partidas presupuestarias superan el control realizado, envía por mail la aprobación de la misma y continúa en 2.1.2.
- 2.1.2. Envía vía mail al Subdirector de Planificación y Control y Jefe de Departamento la Planilla de Presupuesto Plurianual de cada área para su conocimiento, y continúa en 2.2.
- 2.1.3. Si las estimaciones de las partidas presupuestarias no superan el control realizado, soluciona diferencias con las Áreas correspondientes a la Dirección de Obras y Operaciones, y retoma en 2.1.1
- 2.2. El Subdirector y Jefe de Departamento de la Subdirección de Planificación y Control reciben las Planillas correspondientes al Presupuesto Plurianual.
- 2.3. El Jefe de Departamento envía las planillas vía mail al empleado Administrativo.
- 2.4. El personal Administrativo confecciona la Planilla de Excel "Seguimiento de Presupuesto Plurianual" de la Dirección de Obras y Operaciones. Esta tiene sumados los gastos presupuestados totales de la Dirección.

Se arma una Planilla Excel de la Dirección con tres solapas, una contiene los Proyectos de cada Área, otra las Adquisiciones y la restante, los Servicios.

- 2.5, Envía, vía mail, la Planilla de Excel al Jefe del Departamento Planificación.
- 2.6. El Jefe del Departamento Planificación recibe las Planillas de Excel, dando por finalizado el procedimiento.

## 3. Aceptación de Presupuesto

- 3.1. El Personal Administrativo de la Subdirección carga el Presupuesto Plurianual en Sistema Administrativo, y da aviso al Jefe de Departamento.
- 3.2. El Jefe de Departamento controla lo cargado en el sistema, y da aviso al Subdirector de Planificación y Control.
- 3.3. El Subdirector controla y cierra el Presupuesto Plurianual en el Sistema Administrativo, y da aviso al personal Administrativo.
- 3.4. El Personal Administrativo imprime el Presupuesto Plurianual desde el Sistema Administrativo.
- 3.5. Comunica vía mail a las áreas correspondientes.

Dicha comunicación tiene el objetivo de informar las obras y servicios que se realizarán en el transcurso del año entrante, para que en el momento de gestionar sus presupuestos estén contemplados.

- 3.6. Confecciona una Nota de Pase.
- 3.7. Imprime la Nota de Pase por duplicado.
- 3.8. Envía la Nota de pase y el Presupuesto Plurianual para firma al Subdirector de Gestión Administrativa y Legal.

3.9. El Subdirector de Gestión Administrativa y Legal, recibe la Nota de Pase y el Presupuesto Plurianual.  $45$ 

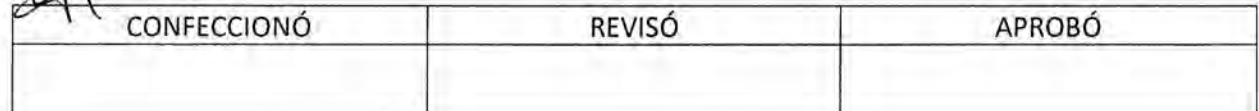

 $| \cdot |$  $QR$ MARIO ALBERTO ALVARE SUBDIRECTOR CCION EGAL Y DIR, GRAL COORD, ADMINISTRATIVA<br>IH CAMARA DE DIPUTADOS DE LA NACIÓN

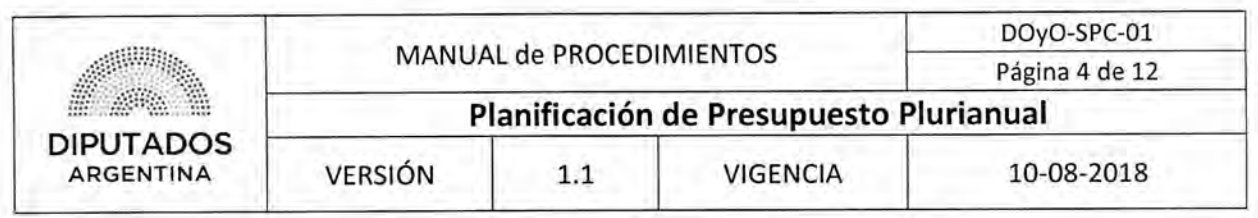

- 3.10. Firma la Nota de Pase.
- 3.11. Entrega el Presupuesto Plurianual y la Nota de Pase al Empleado Administrativo del Departamento de Coordinación Administrativa de la Subdirección de Gestión Administrativa y Legal, quien ejecutará el Procedimiento de "Envío y Recepción de trámite o documento", enviándolo a la Dirección General Administrativo Contable, dando por finalizado este procedimiento.

### **4. Aceptación de Presupuesto Plurianual**

- 4.1. El Subdirector de Planificación y Control, recibe una comunicación acerca de la fecha en la cual se tiene que reunir con la Secretaría Administrativa, y espera hasta el día de reunión.
- 4.2. Coordina prioridades con el Secretario de la Secretaría Administrativa en reunión, dando por finalizado este procedimiento.

### **5. Comunicación de Partidas**

- 5.1. El Subdirector de Planificación y Control verifica con cada Área de la Dirección de Obras y Operaciones, la fecha de la reunión para poder comunicarles los proyectos que fueron asignados en la reunión con Secretaría Administrativa, y espera hasta el día de la reunión.
- 5.2. Informa verbalmente los proyectos, adquisiciones y servicios finales a las Áreas de la Dirección, dando por finalizado este procedimiento.

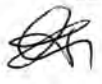

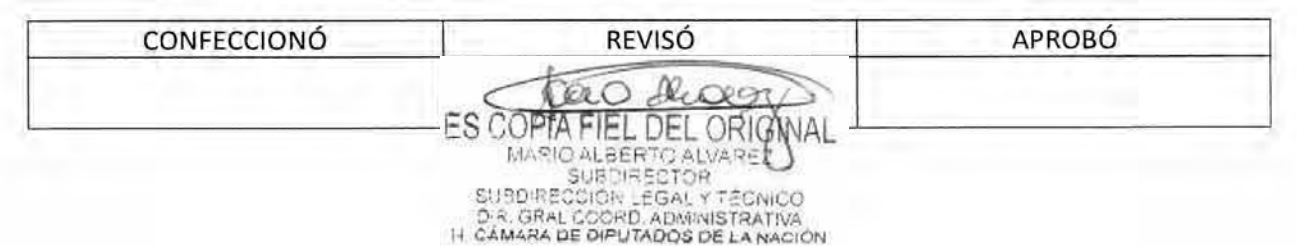

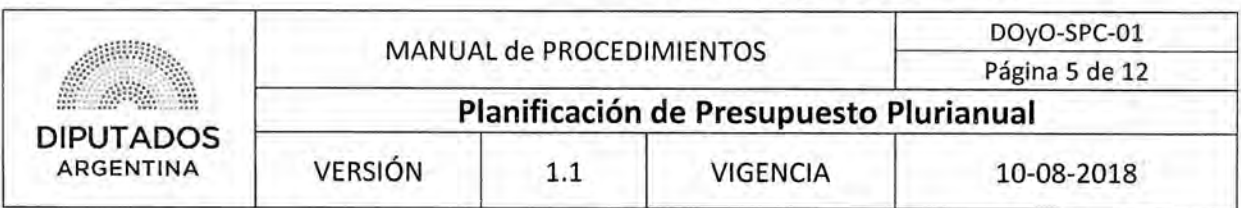

Diagrama de Flujo

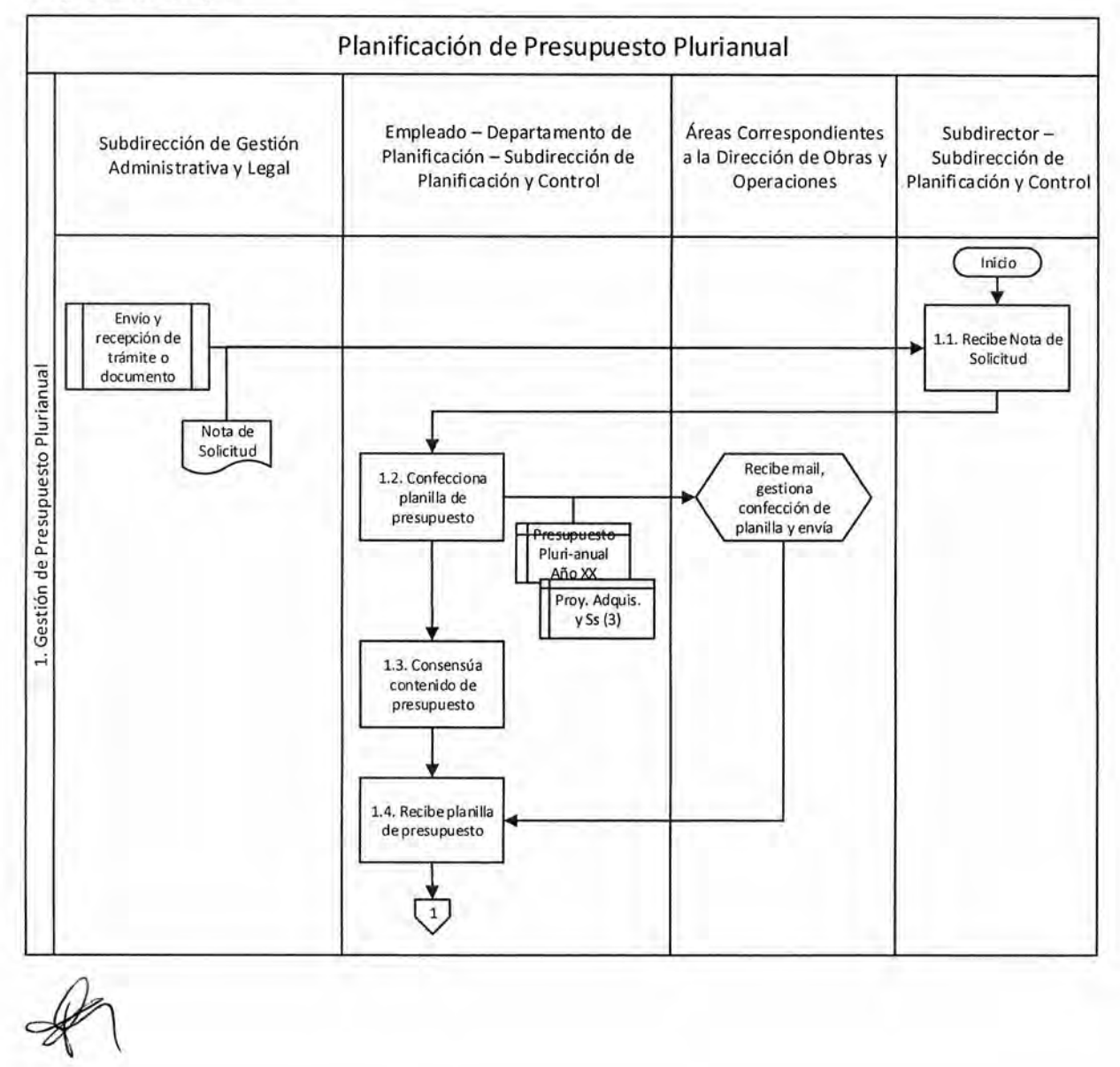

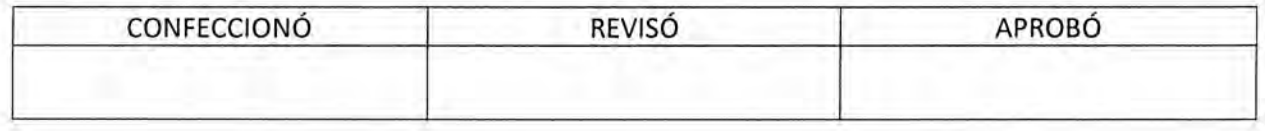

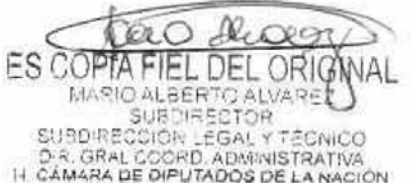

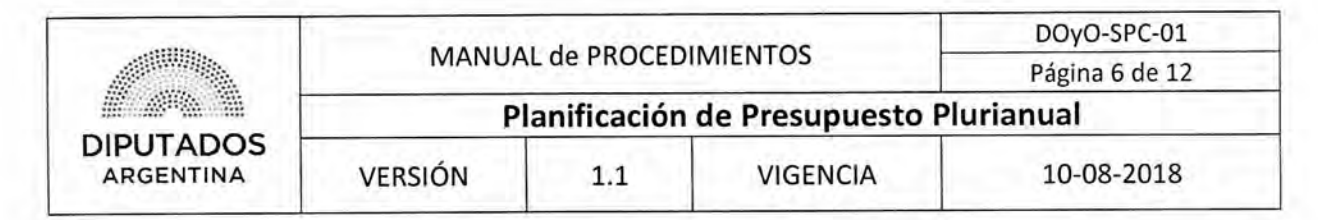

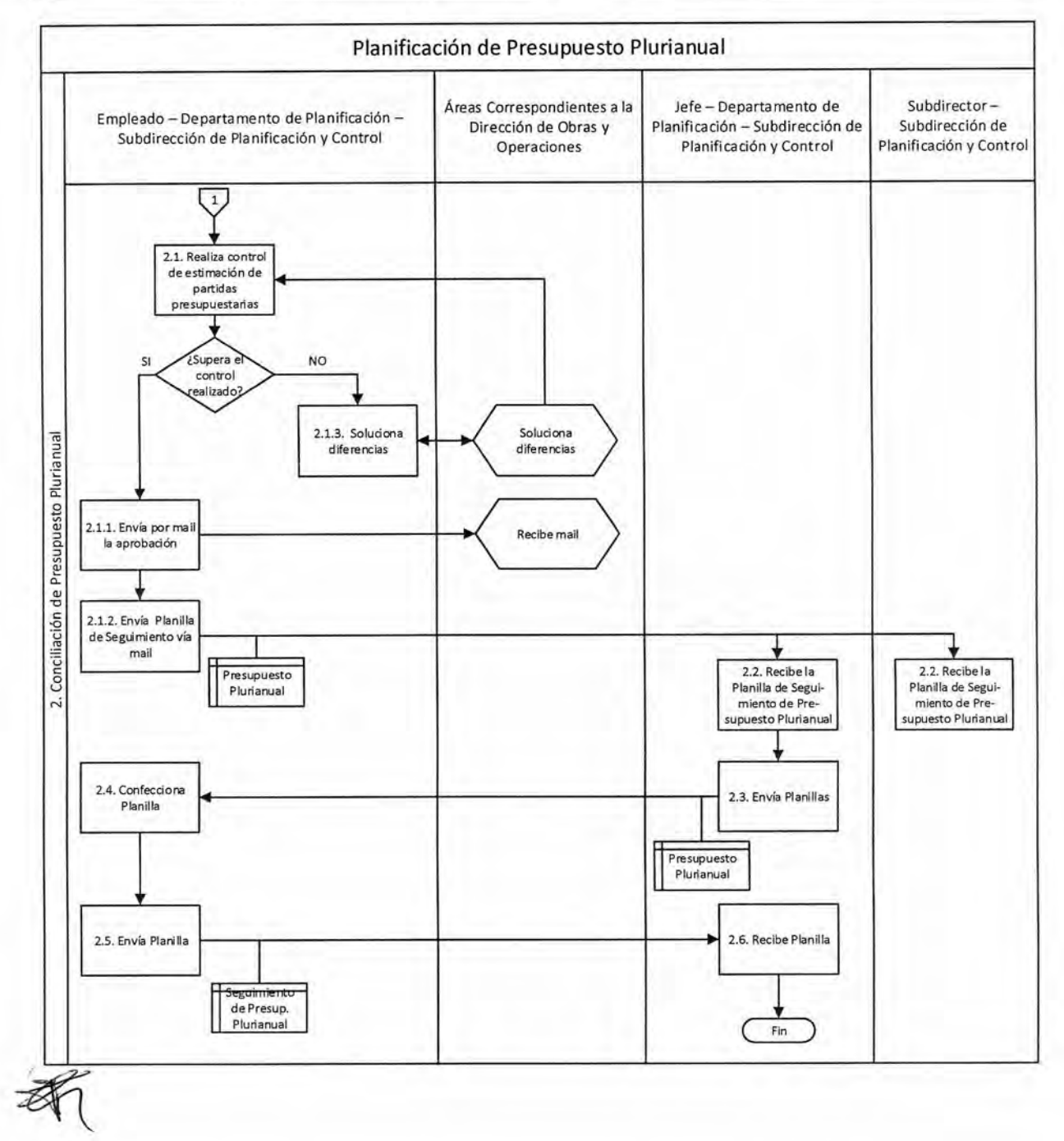

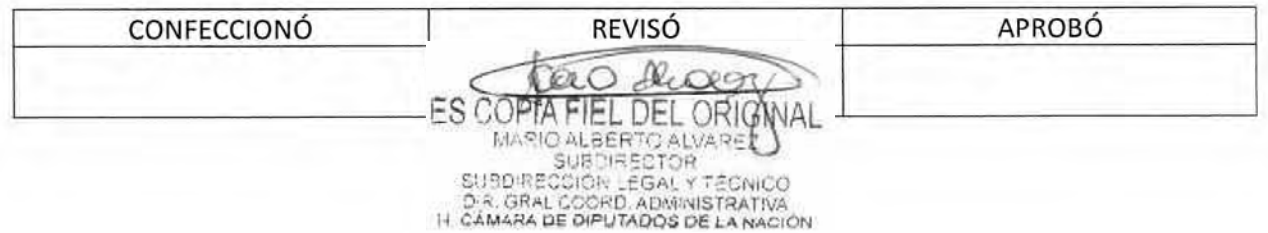

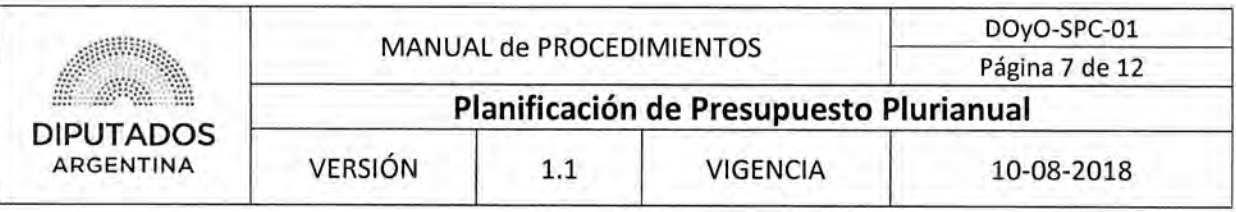

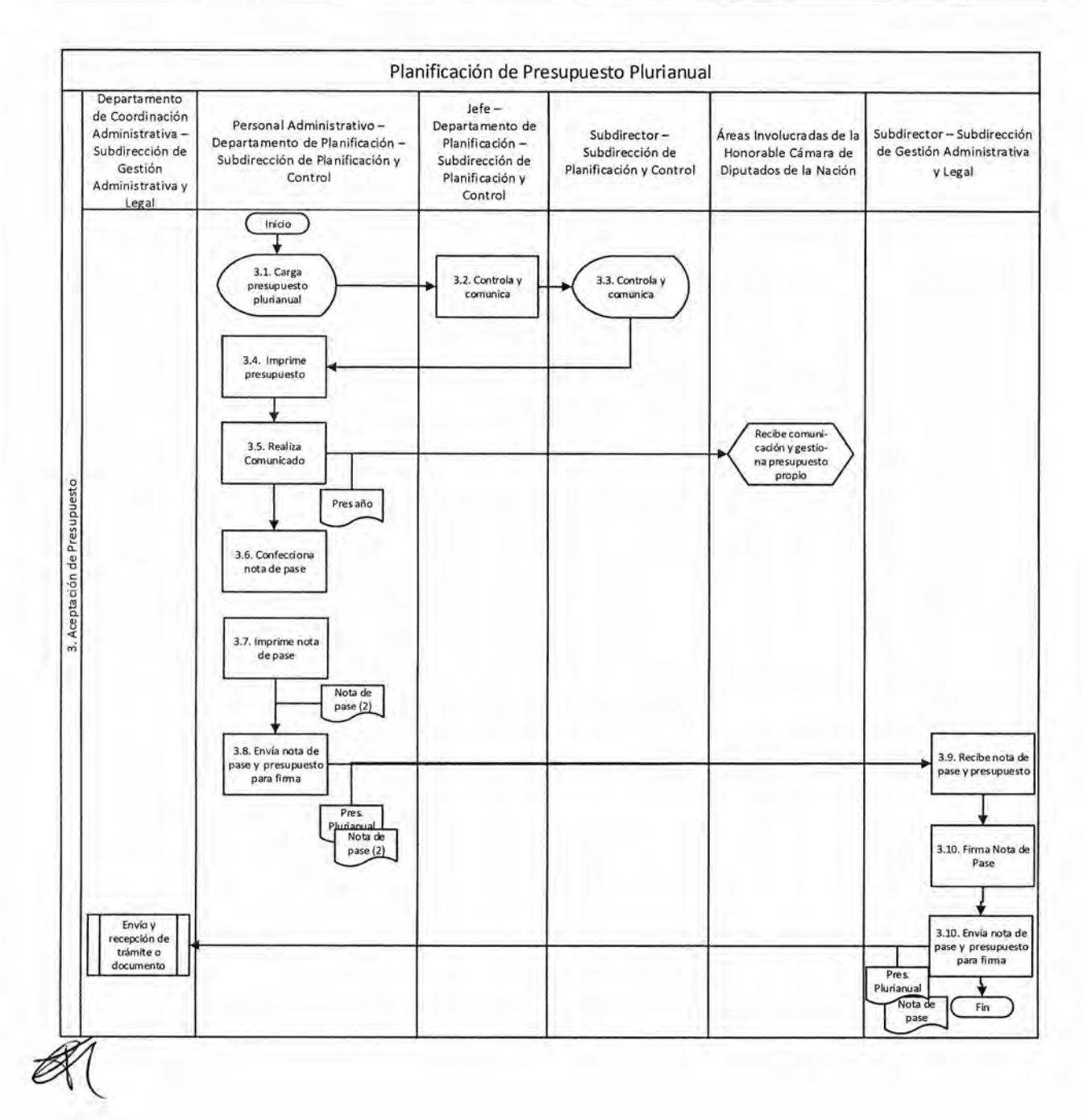

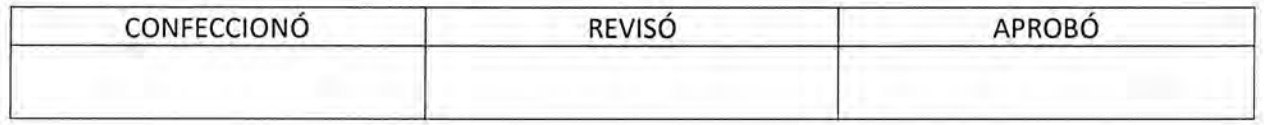

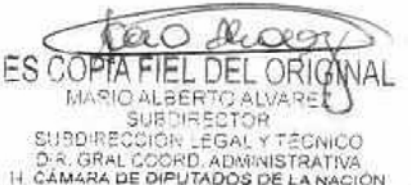

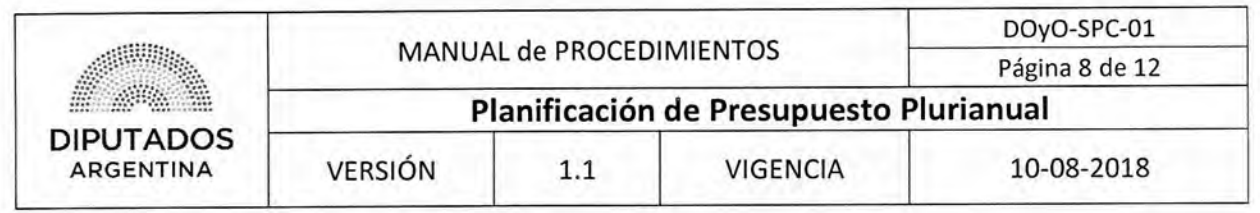

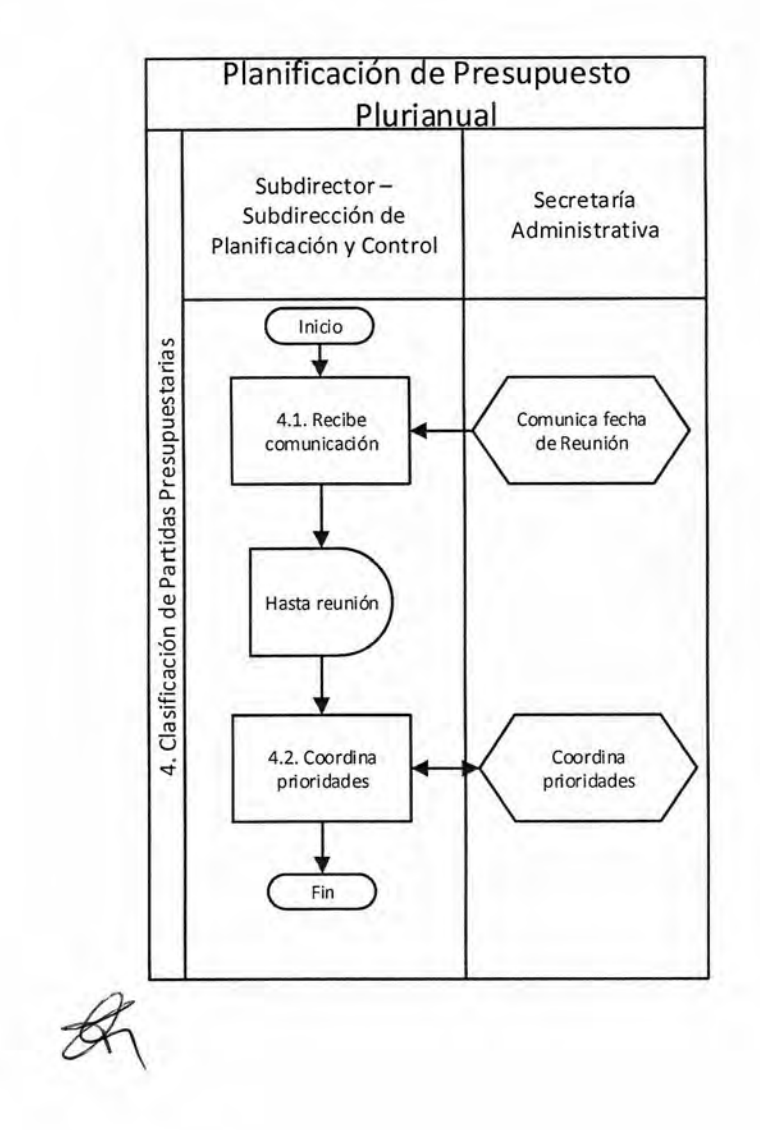

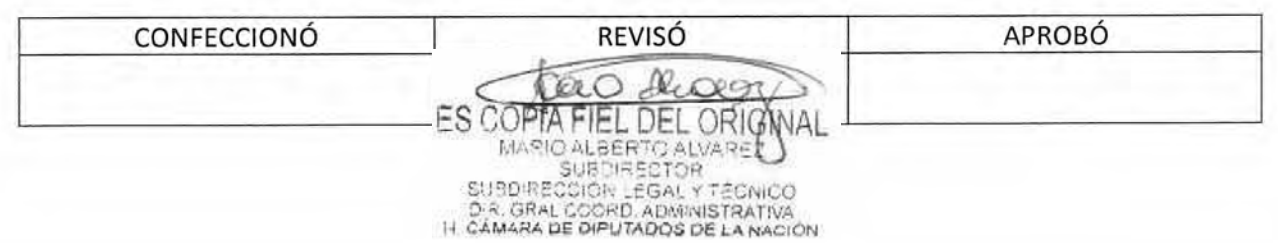

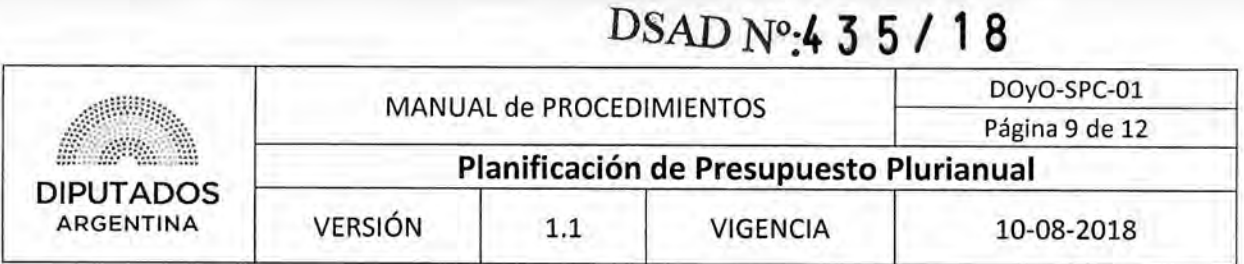

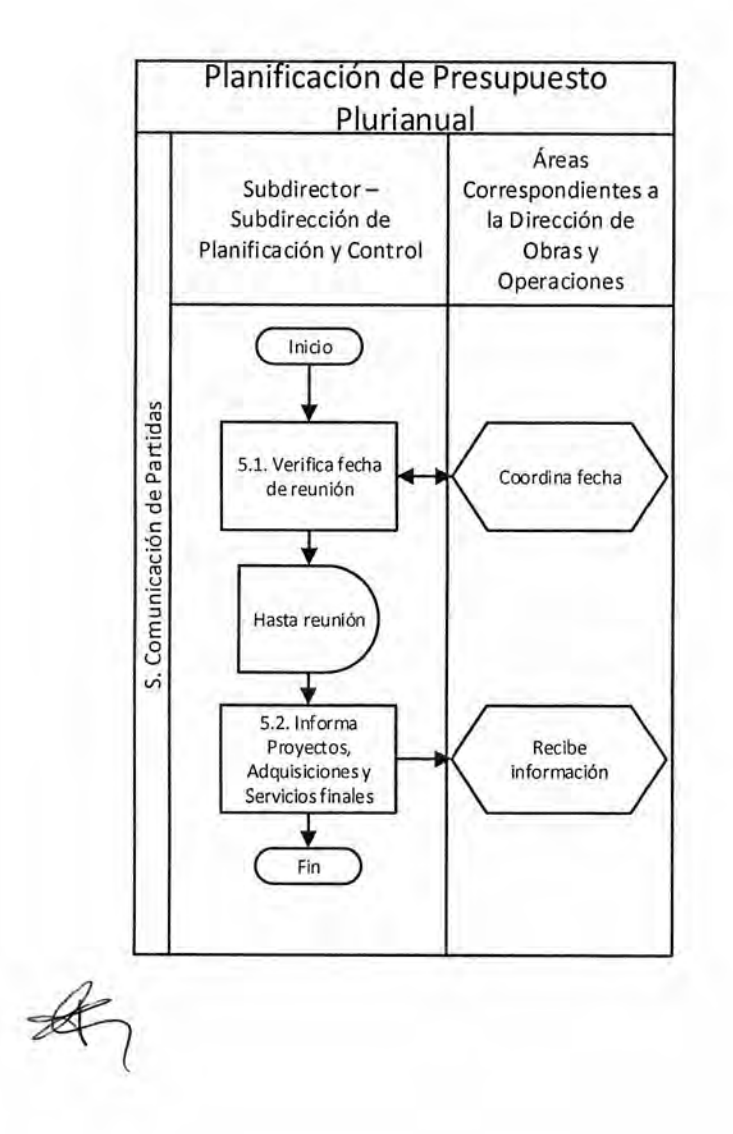

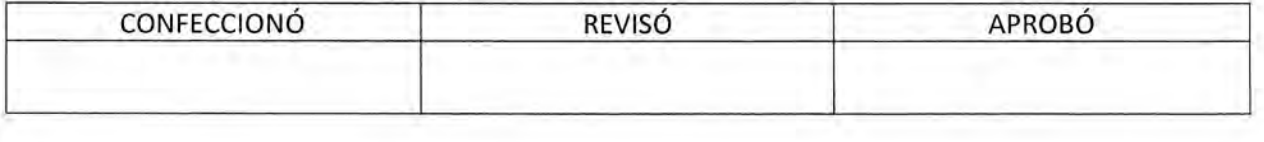

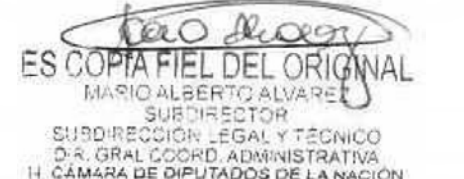

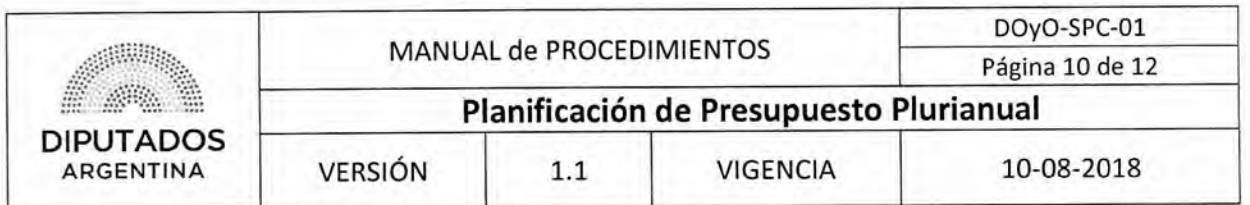

# **Formularios**

# Presupuesto Plurianual AñoX/AñoX

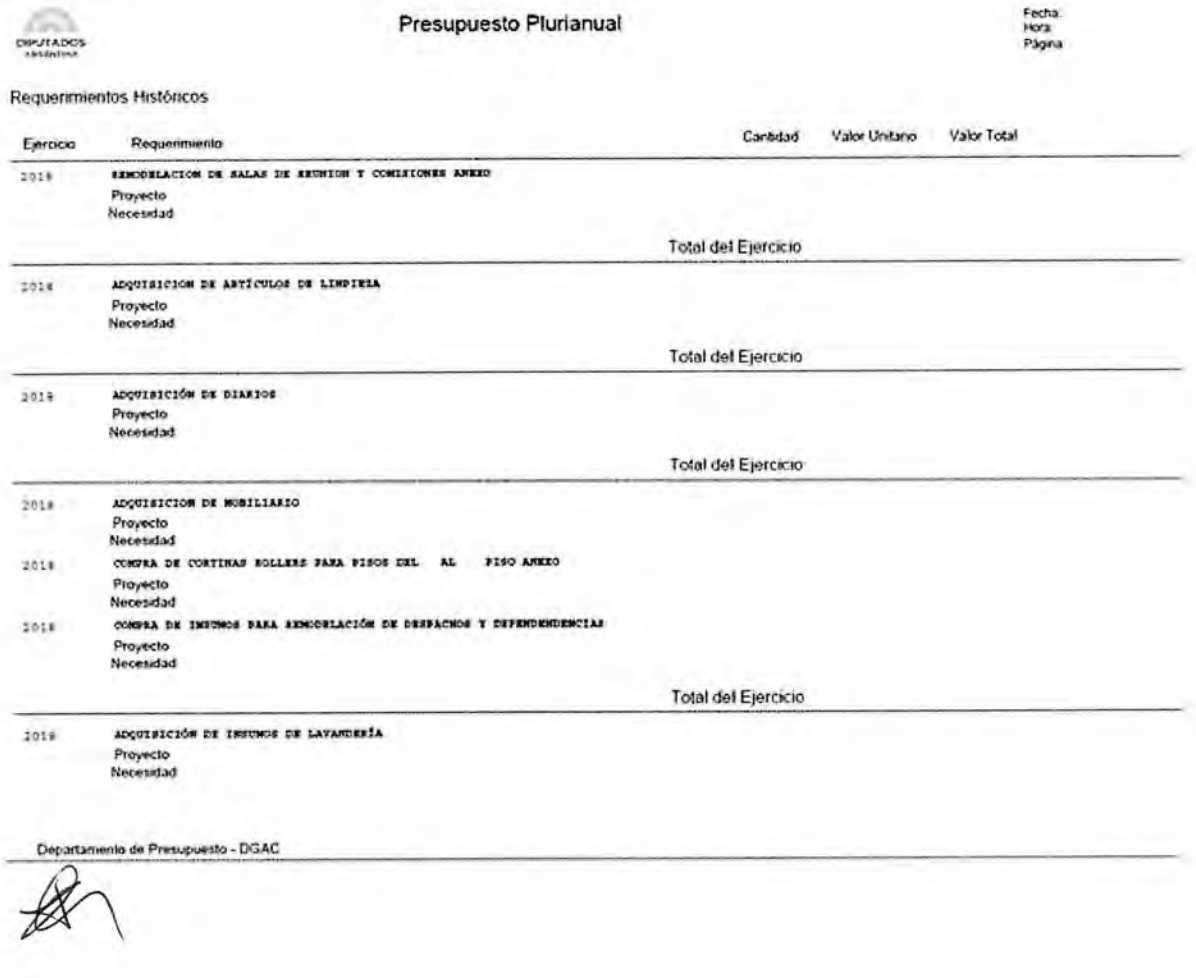

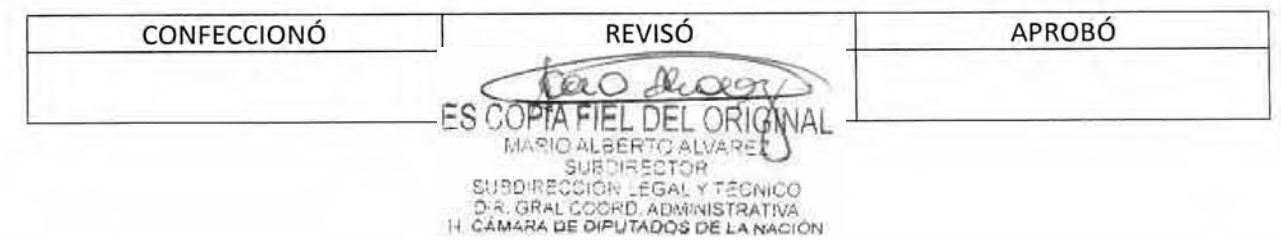

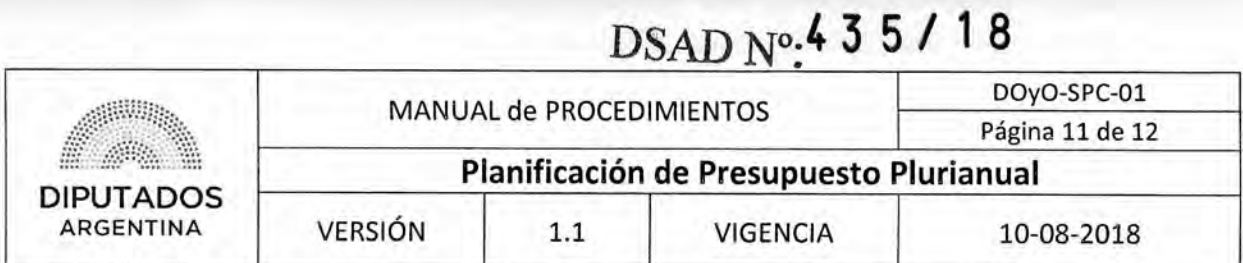

# Planilla de Seguimiento de Presupuesto

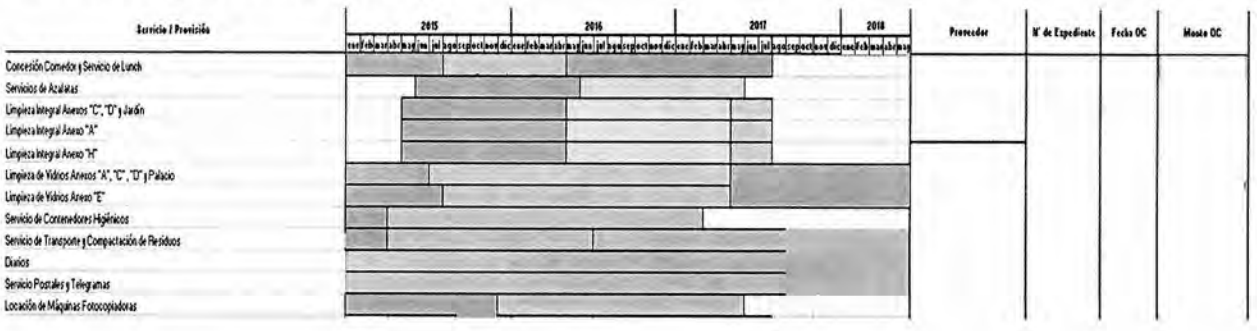

# Planilla de Presupuesto Plurianual

# PLANIFICACION PRESUPUESTARIA 2018 - 2020

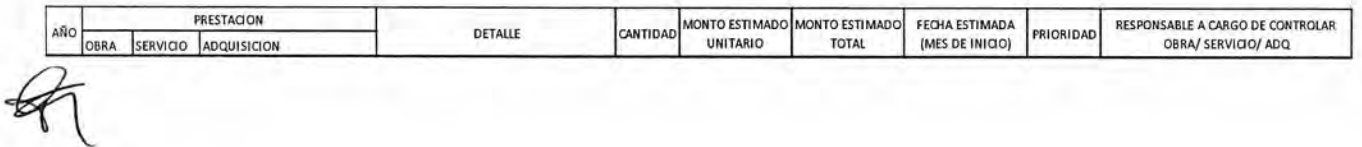

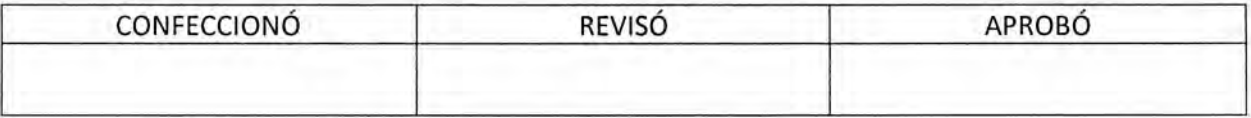

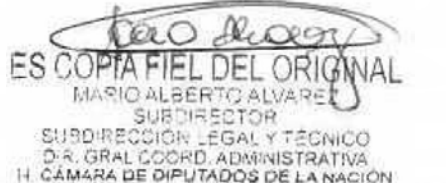

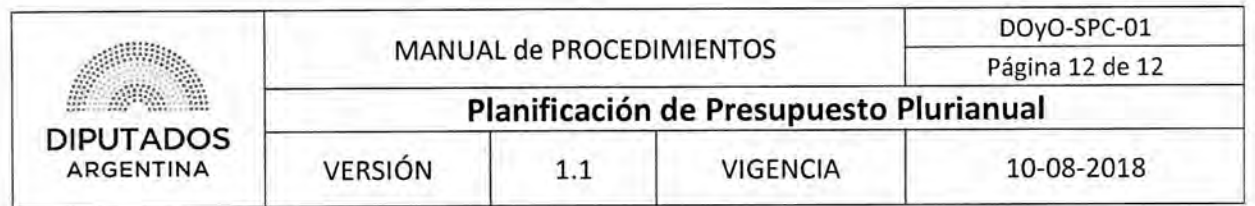

Nota de Pase

"2017 - Año de las energias renovables"

H. CAMARA DE DIPUTADOS DE LA NACIÓN SECRETARIA ADMINISTRATIVA DIRECCION

BUENOS AIRES, dd DE mm DE aaaa

DIRECCION GENERAL ADMINISTRATIVO CONTABLE:

REF.: PRESUPUESTO PLURIANUAL 2018-2020.

Por medio de la presente se remite la impresión de pantalla de la carga del Presupuesto Plurianual 2018 / 2020 correspondientes a las áreas de esta Dirección -

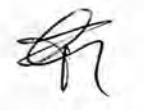

Atentamente.

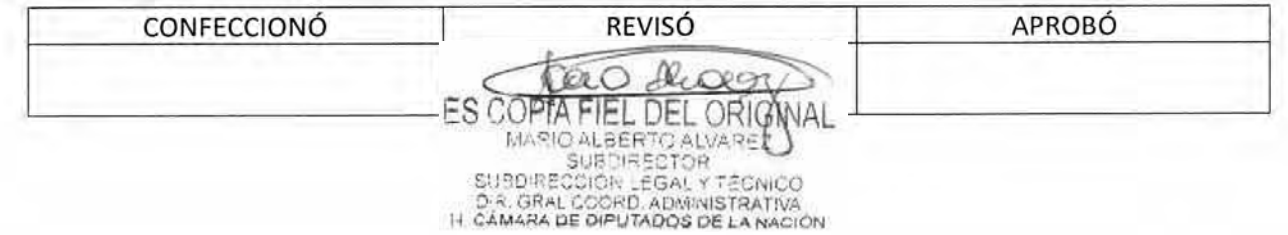

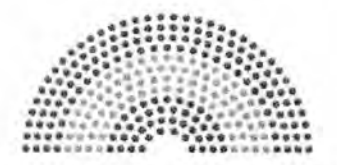

**DIPUTADOS ARGENTINA** 

# **MANUAL DE PROCEDIMIENTOS**

# **DIRECCIÓN DE OBRAS Y OPERACIONES**

Subdirección de Planificación y Control

**Coordinación de Talleres** 

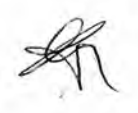

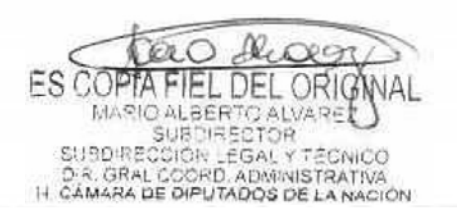

# **DsAD No:4 3 5 / 1 8**

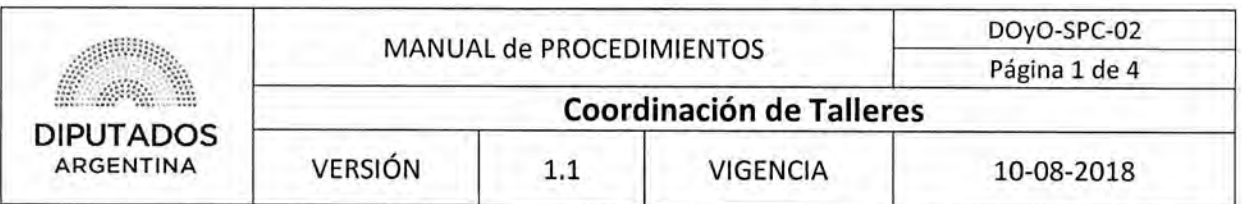

# Coordinación de Talleres

# Objetivo del procedimiento

Relevar los faltantes de stock de herramientas o insumos, para planificar el proceso de compra correspondiente.

# Alcance del procedimiento

Desde que se solicita al Jefe de Talleres de la Subdirección Operativo Edilicia las necesidades de herramientas e insumos, hasta que se envía para la elaboración del pliego a la Subdirección Operativo Edilicia.

Sectores involucrados:

- Subdirección de Planificación y Control
- Departamento de Planificación
- Subdirección Operativo Edilicia
- Departamentos de la Subdirección Operativo Edilicia

## Cuadro resumen

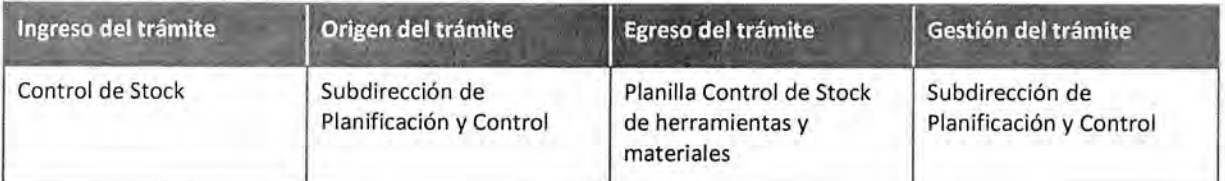

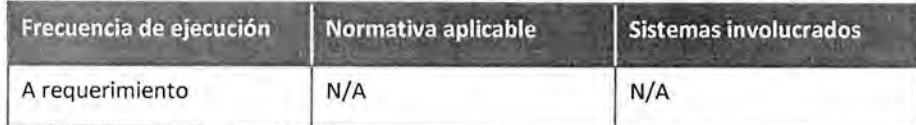

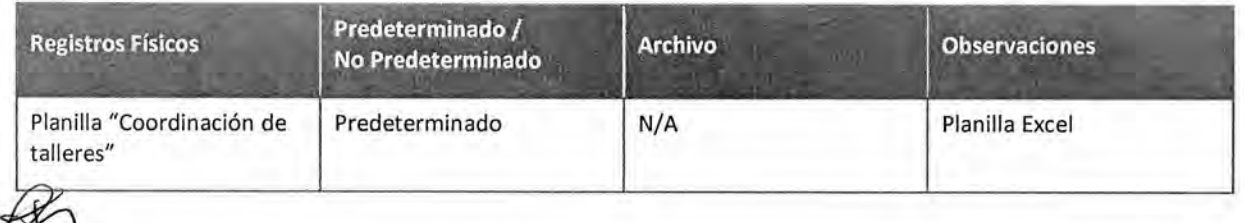

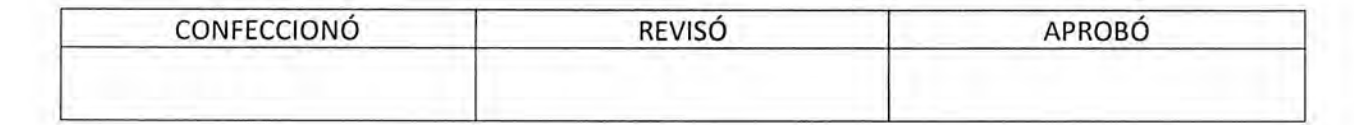

ES COPTA FIEL DEL ORIG MARIO ALBERTO ALVARE SUBDIRECCIÓR LEGAL Y TÉCNICO<br>D.R. GRAL COORD, ADMINISTRATIVA<br>H. CÁMARA DE DIPUTADOS DE LA NACIÓN

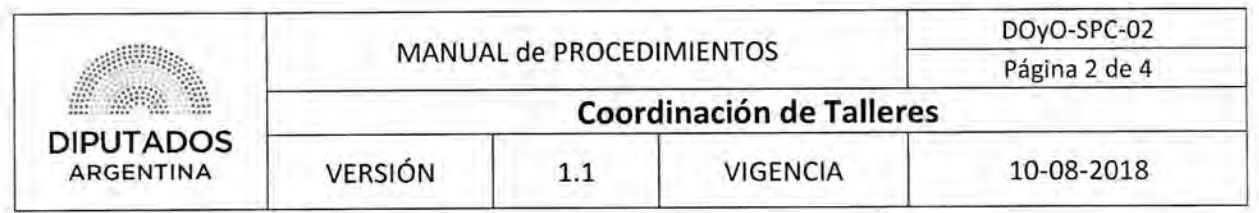

#### Procedimiento narrativo

#### 1. Pedido de Herramientas, Materiales e Insumos

- 1.1. El Jefe del Departamento de Planificación de la Subdirección de Planificación y Control, consulta verbalmente al Jefe de cada Taller, cuáles son los materiales, insumos o herramientas faltantes.
- 1.2. El Jefe de Taller, realiza un relevamiento y envía vía mail al Jefe de Departamento de Planificación, las necesidades de herramientas, material, cantidad y taller donde se utilizará.
- 1.3. El Jefe de Departamento de Planificación recibe el mail con la información.
- 1.4. Arma la Planilla "Coordinación de talleres" ordenándola por familia de herramientas, especificaciones técnicas, cantidades, talleres, y materiales con especificaciones particulares.

Cruza información con compras anteriores e incidencias que se encuentran en estado abiertas, en progreso y en espera por falta de materiales.

- 1.5. Remite la planilla final por mail al Subdirector de Planificación y Control para su control.
- 1.6. El Subdirector de la Subdirección de Planificación y Control controla la planilla.
	- 1.6.1. Si la planilla esta correcta, envía por mail la planilla al Subdirector Operativo Edilicio para que inicie el procedimiento "Confección de Pliego Técnico", dando por finalizado este procedimiento.
	- 1.6.2. Si no está correcta, devuelve al jefe del departamento de Planificación para que realice las correcciones pertinentes y vuelve a 1.4.

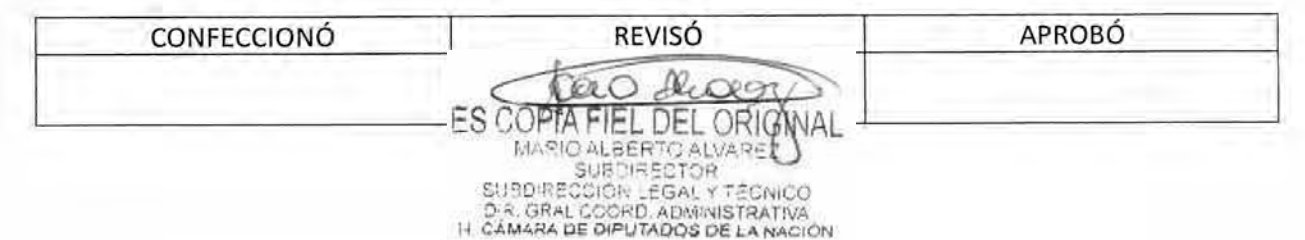

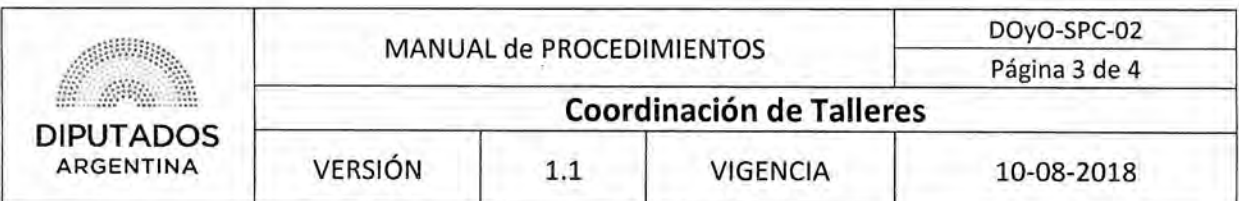

Diagrama **de Flujo** 

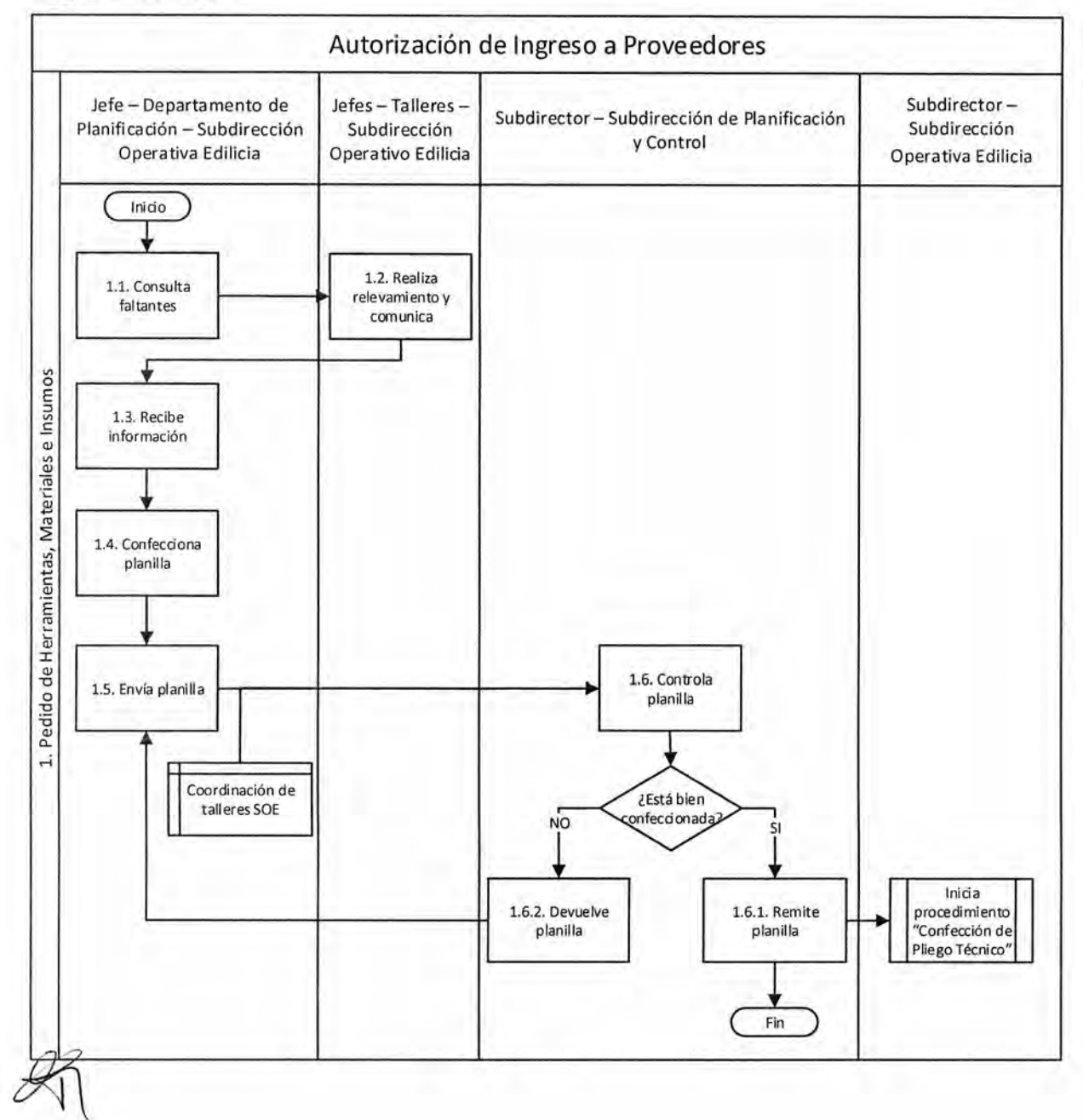

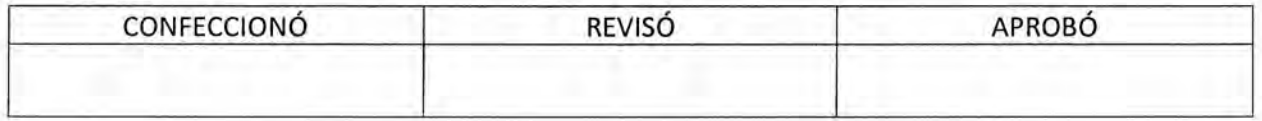

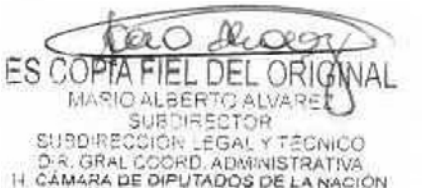

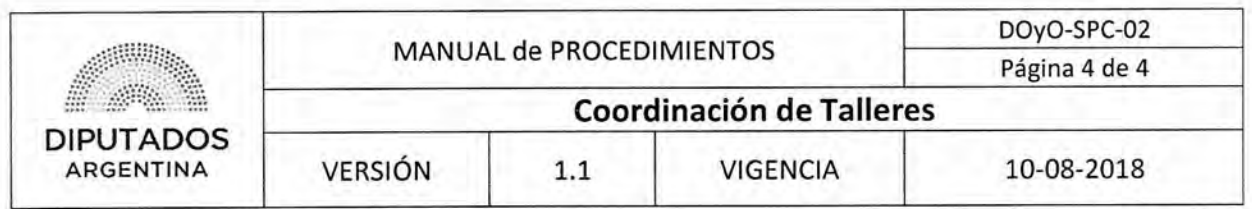

**Formularios** 

**Planilla Excel "Coordinación de talleres"** 

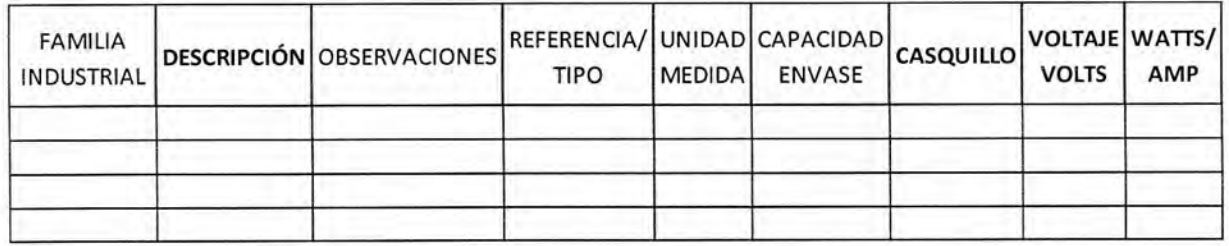

Continúa:

Ι

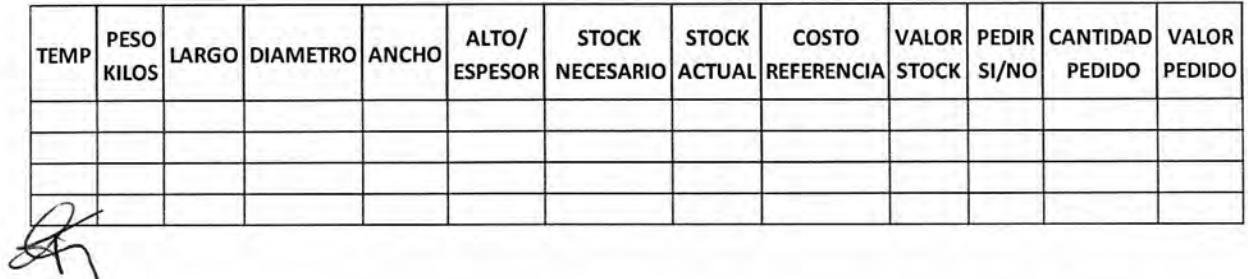

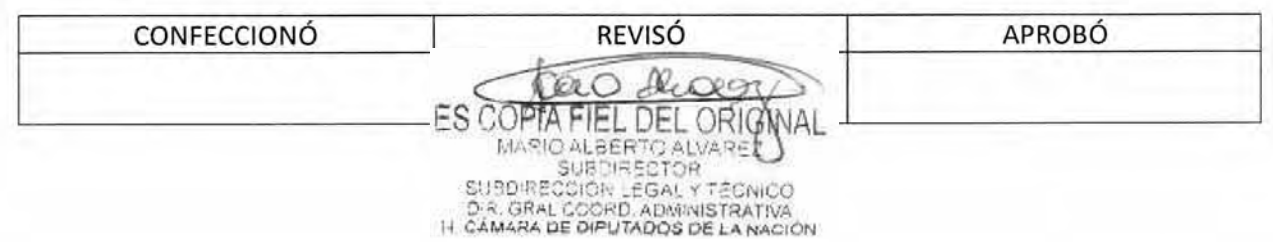

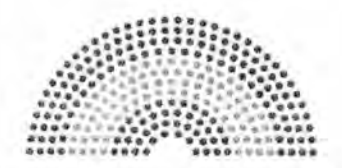

**DIPUTADOS ARGENTINA** 

# **MANUAL DE PROCEDIMIENTOS**

# **DIRECCIÓN DE OBRAS Y OPERACIONES**

Subdirección de Planificación y Control

**Recepción y Seguimiento de Pedidos de Obras** 

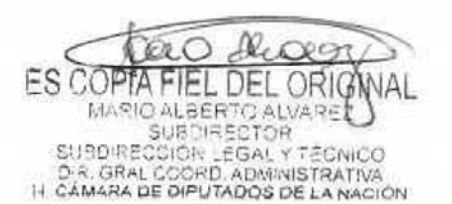

# DSAD N°:4 **35/18**

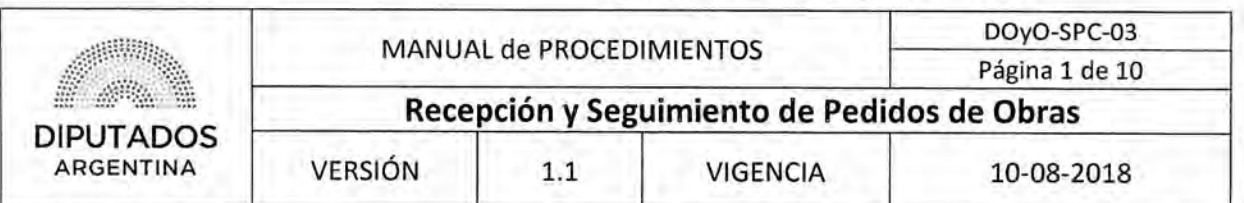

# **Recepción y Seguimiento de Pedidos de Obras**

# Objetivo del procedimiento

Gestionar los pedidos de reparaciones que ingresen a la Dirección de Obras y Operaciones.

# Alcance del procedimiento

Desde que se recibe una solicitud de asistencia por una incidencia, se realiza el trabajo, se comunican las novedades, se archiva la Orden de Trabajo firmada, hasta que se envía el correspondiente Informe Global con los resultados de las incidencias del mes.

Sectores involucrados:

- Diputado de la Nación o Personal Autorizado
- Autoridad Superior o Personal Autorizado
- Secretaría Administrativa
- Área dependiente de la HCDN
- Áreas dependientes de la Dirección de Obras y Operaciones
- Taller de la Dirección de Obras y Operaciones

# Cuadro resumen

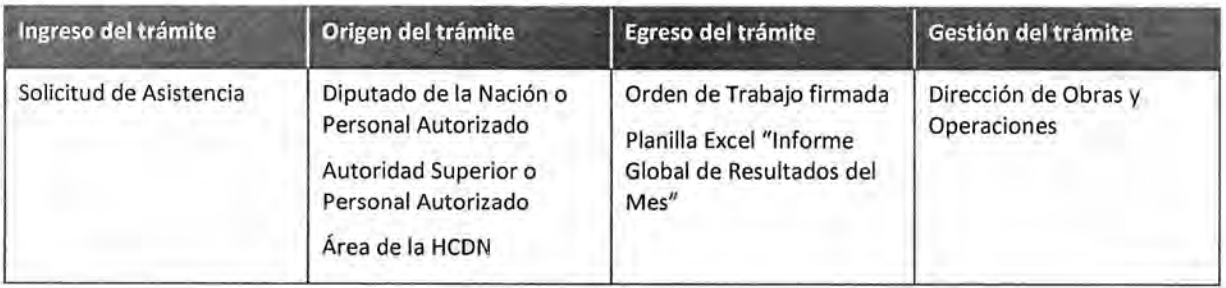

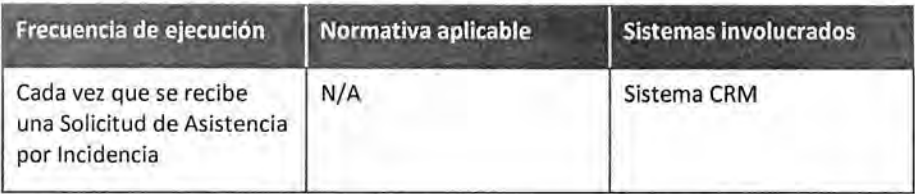

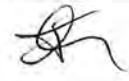

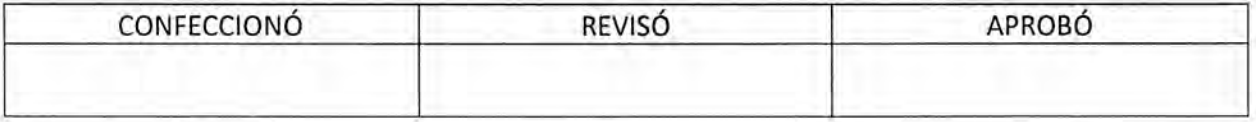

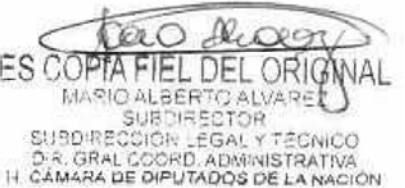

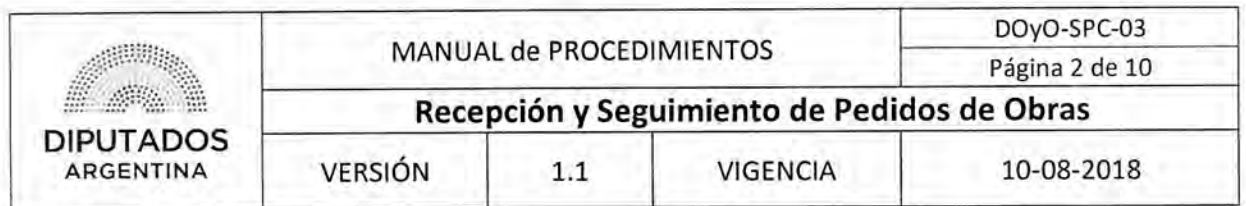

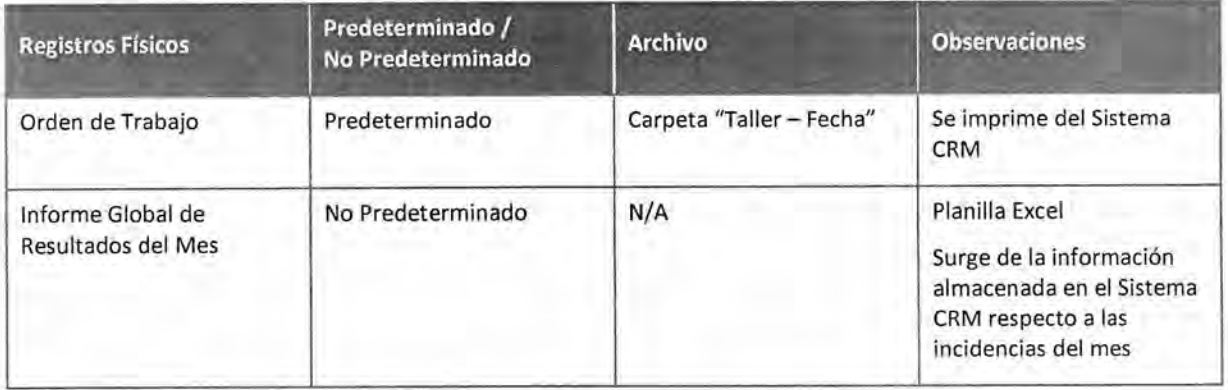

### Procedimiento narrativo

### **1. Gestión de Orden de Trabajo**

- 1.1. El Personal de la Mesa de Ayuda de la Subdirección de Planificación y Control recibe una solicitud, vía telefónica, por parte de un Diputado de la Nación, Autoridad Superior o Personal autorizado, o de algún Área de la Honorable Cámara de Diputados de la Nación.
- 1.2. Ingresa la incidencia en el Sistema CRM, dando por finalizado el procedimiento.

Los empleados de cada Taller, perteneciente a la Subdirección Operativa Edilicia visualizarán las incidencias registradas en el sistema CRM e imprimirán las ordenes de trabajo para ejecutar el procedimiento "Gestión de trabajo de mantenimiento por pedido" o "Trabajo de mantenimiento periódico".

## **2. Control de Incidencias Cerradas**

- 2.1 El Personal de la Mesa de Ayuda de la Subdirección de Planificación y Control, revisa las incidencias generadas en el transcurso del día.
- 2.2 Chequea el estado de las incidencias.
	- 2.2.1 En caso de que esté abierta, deja el estado tal cual está y espera hasta que se cierre.
	- 2.2.2 En caso de que esté cerrada, envía vía mail una encuesta de satisfacción, y aguarda la respuesta, continúa en 2.2.2.

El formato de la encuesta es un formulario de Google Forms.

- 2.2.3 Recibe el resultado de la encuesta.
	- 2.2.3.1 Si mediante la encuesta les informan que la incidencia estaba mal cerrada, corrobora telefónicamente, y continúa en el procedimiento "Gestión de Orden de Trabajo".
	- 2.2.3.2 En caso de que este correcto el cierre, registra la actividad y da por finalizado el procedimiento.

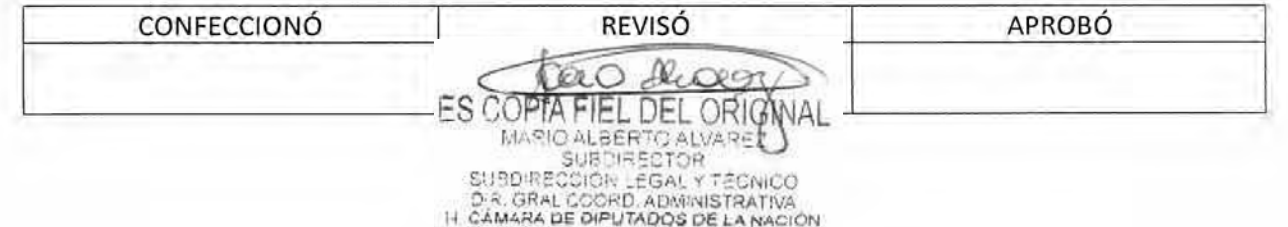

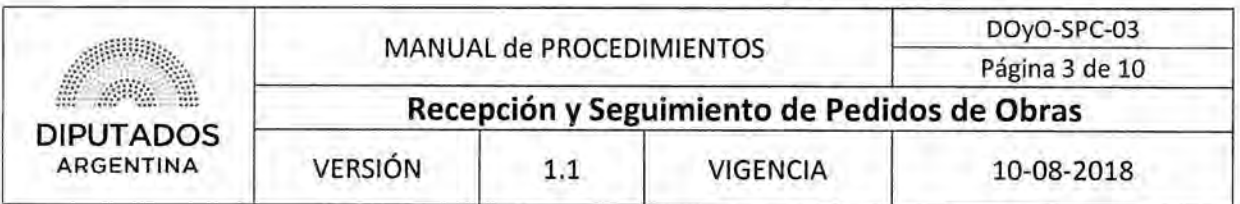

## **3. Control Semanal de Incidencias**

- 3.1. El Jefe de Mesa de Ayuda de la Subdirección de Planificación y Control busca en el Sistema CRM, la información correspondiente a las Ordenes de Trabajo de la semana.
- 3.2. Corrobora estado de las incidencias abiertas.
- 3.3. Informa de manera verbal al Subdirector de Planificación y Control el estado de las mismas, dando por finalizado el procedimiento.

# **4. Control Mensual y Confección de Informe Global**

- 4.1. El Jefe de Mesa de Ayuda de la Subdirección de Planificación y Control busca en el Sistema CRM, la información correspondiente a las Ordenes de Trabajo del mes.
- 4.2. Confecciona en Power Point "Informe mensual de incidencias", con los datos almacenados en el Sistema CRM.
- 4.3. Envía por mail la Planilla al Subdirector y empleados de la Subdirección de Planificación y Control, Secretaría Administrativa, Subdirección Operativa Edilicia, Unidad de Planificación y Control de Gestión, dando por finalizado este procedimiento.

La Planilla Excel estará acompañada por representaciones gráficas.

## **5. Limpieza incidencias**

- 5.1. El jefe de Mesa de Ayuda de la Subdirección de Planificación y Control, revisa las incidencias de los últimos 6 meses.
- 5.2. Verifica aquellas incidencias que aún no se encuentran cerradas.
- 5.3. Chequea telefónicamente con el jefe de taller el motivo por el cual no fueron cerradas.
	- 5.3.1. En caso de que la incidencia esté resuelta, cambia el estado a "Cerrada", dando por finalizado el procedimiento.
	- 5.3.2. En caso de no esté resuelta, deja el estado "Abierta", dando por finalizado el procedimiento.

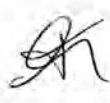

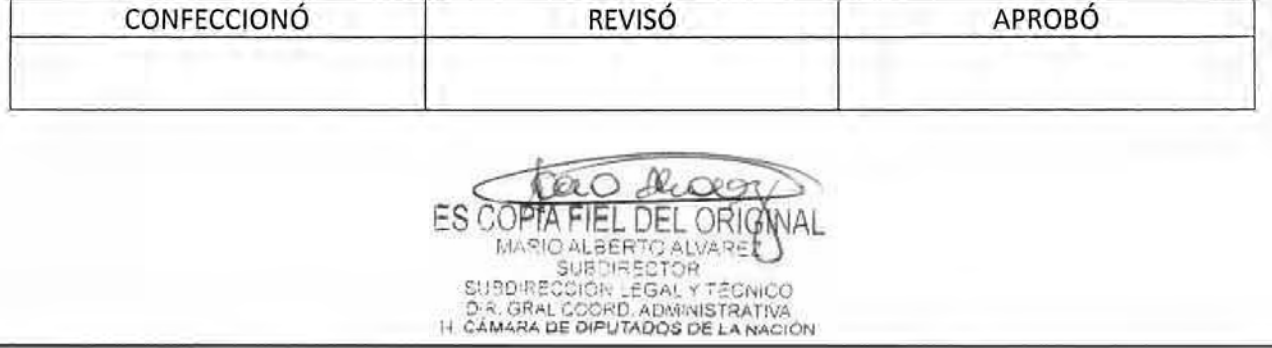

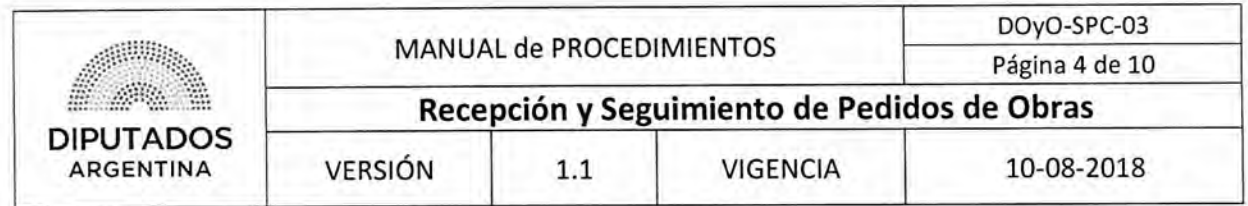

Diagrama de Flujo

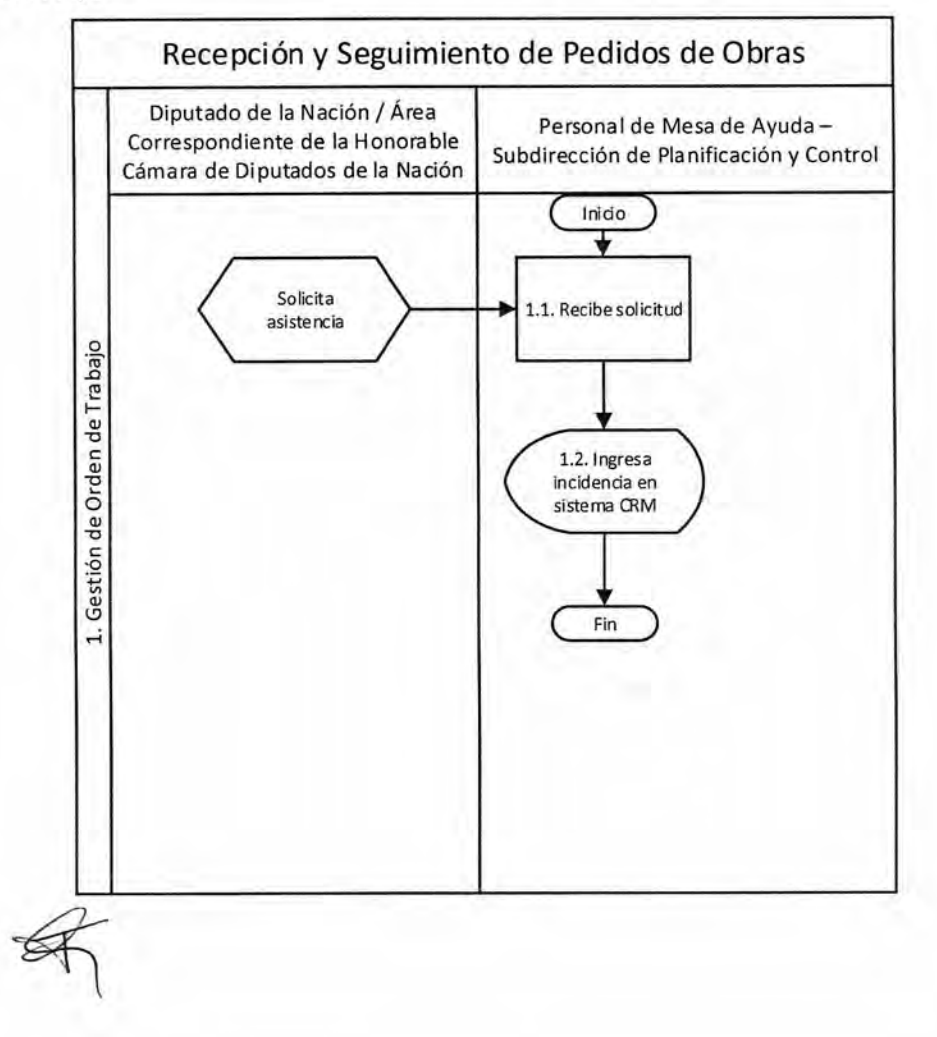

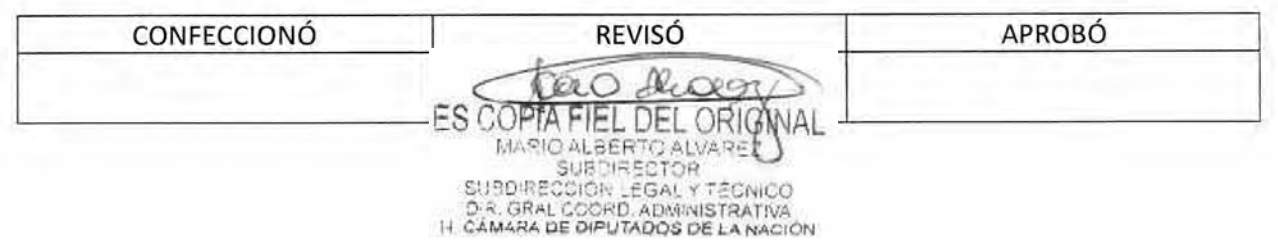

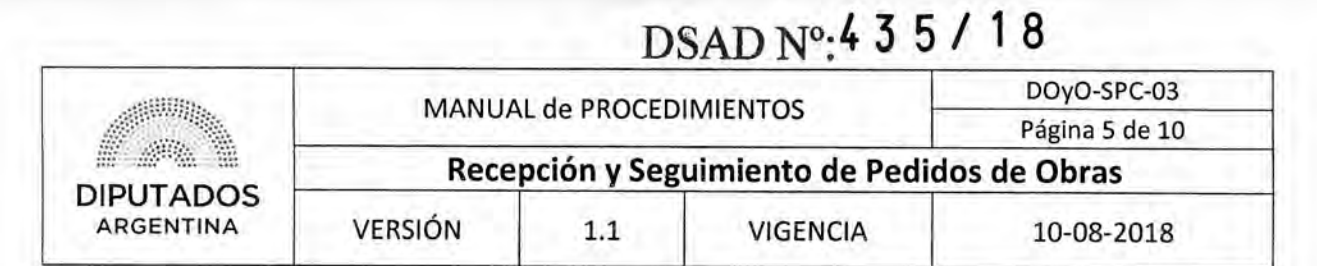

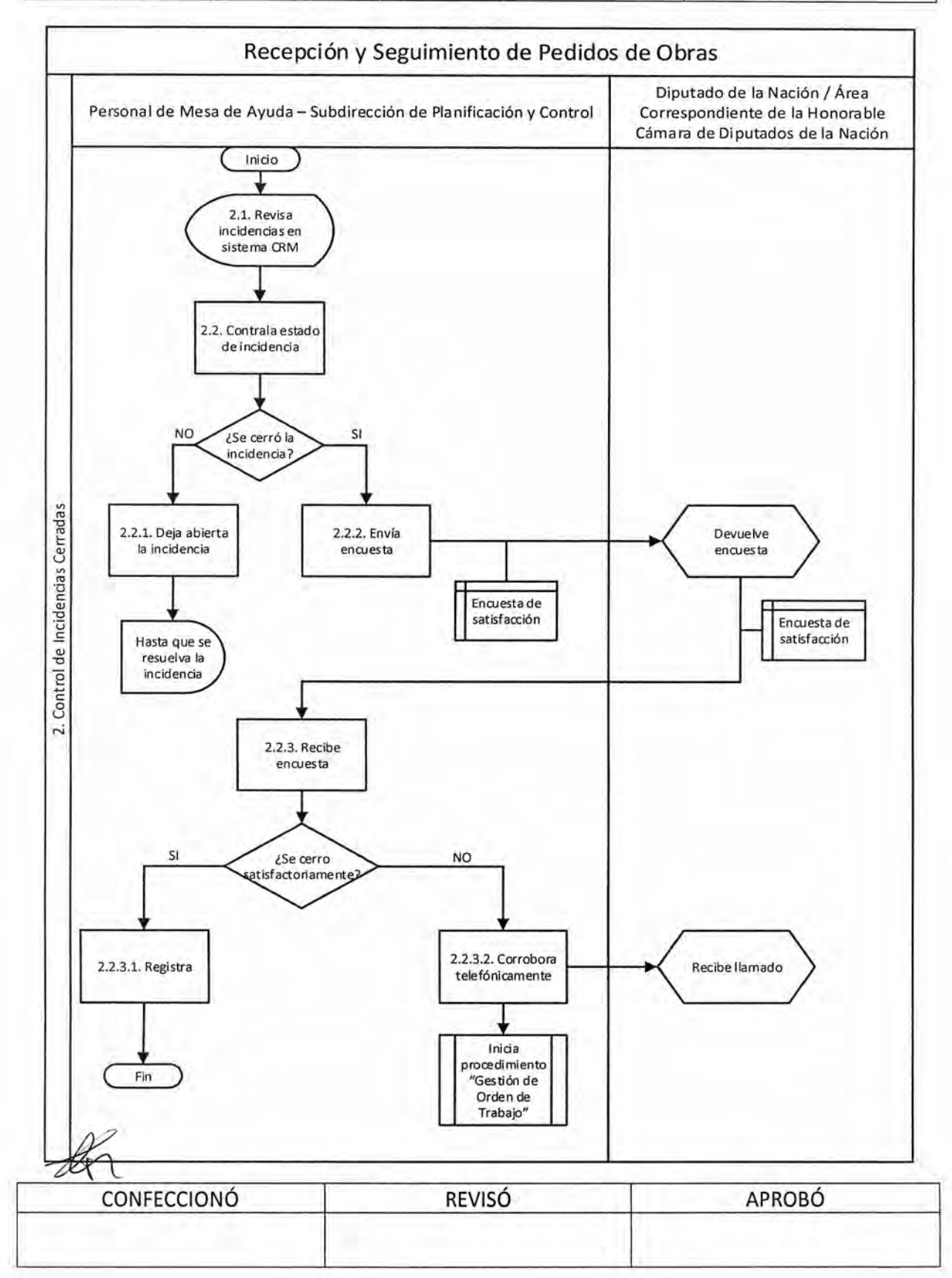

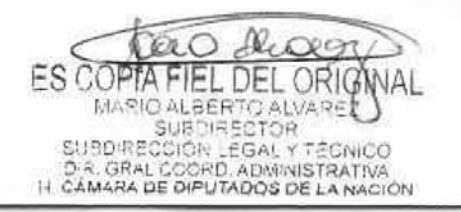

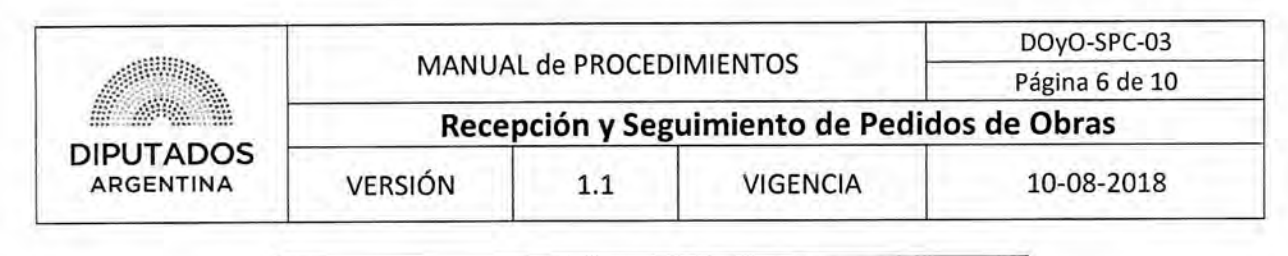

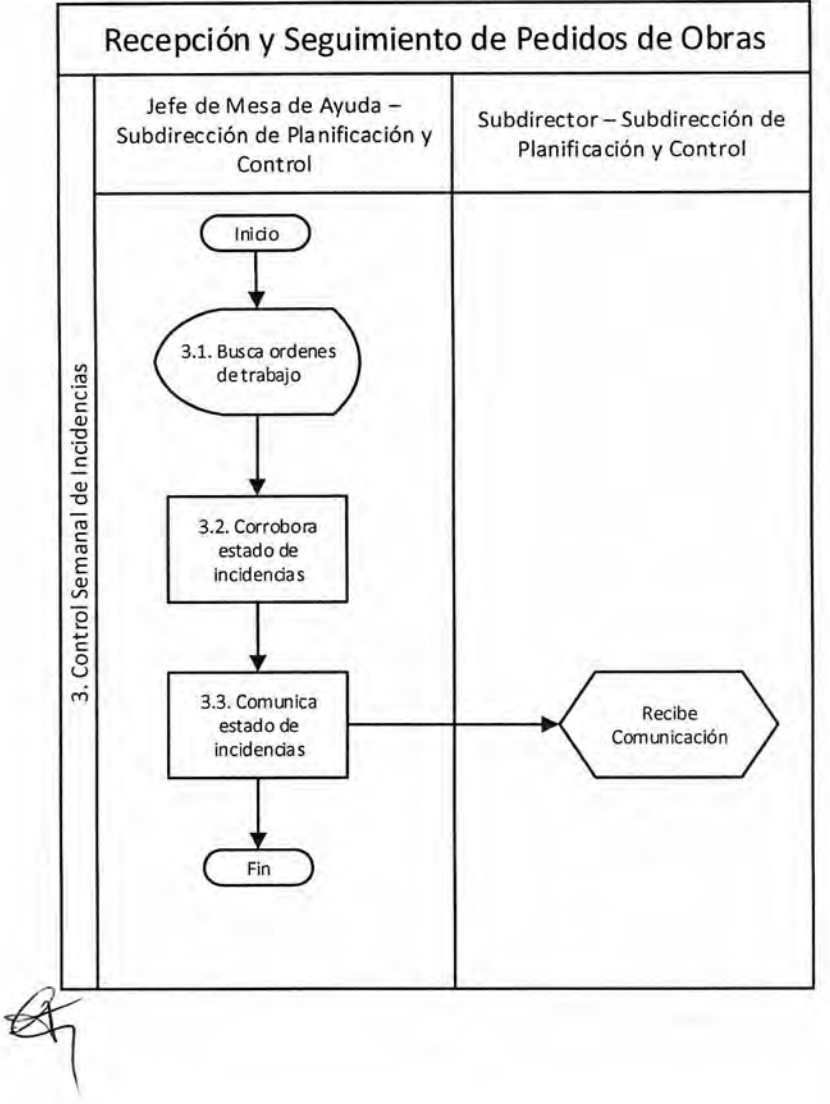

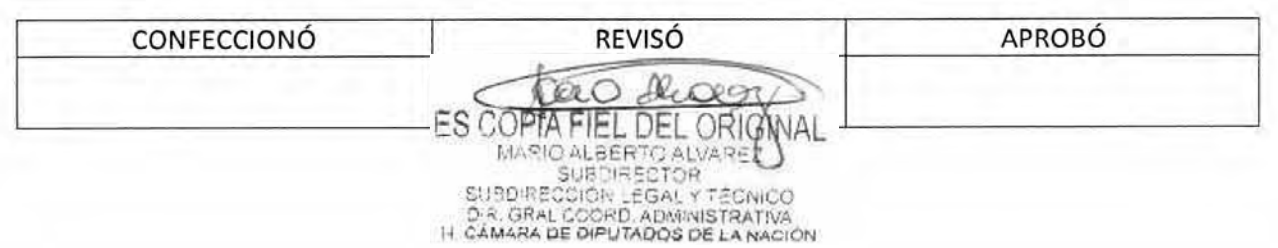

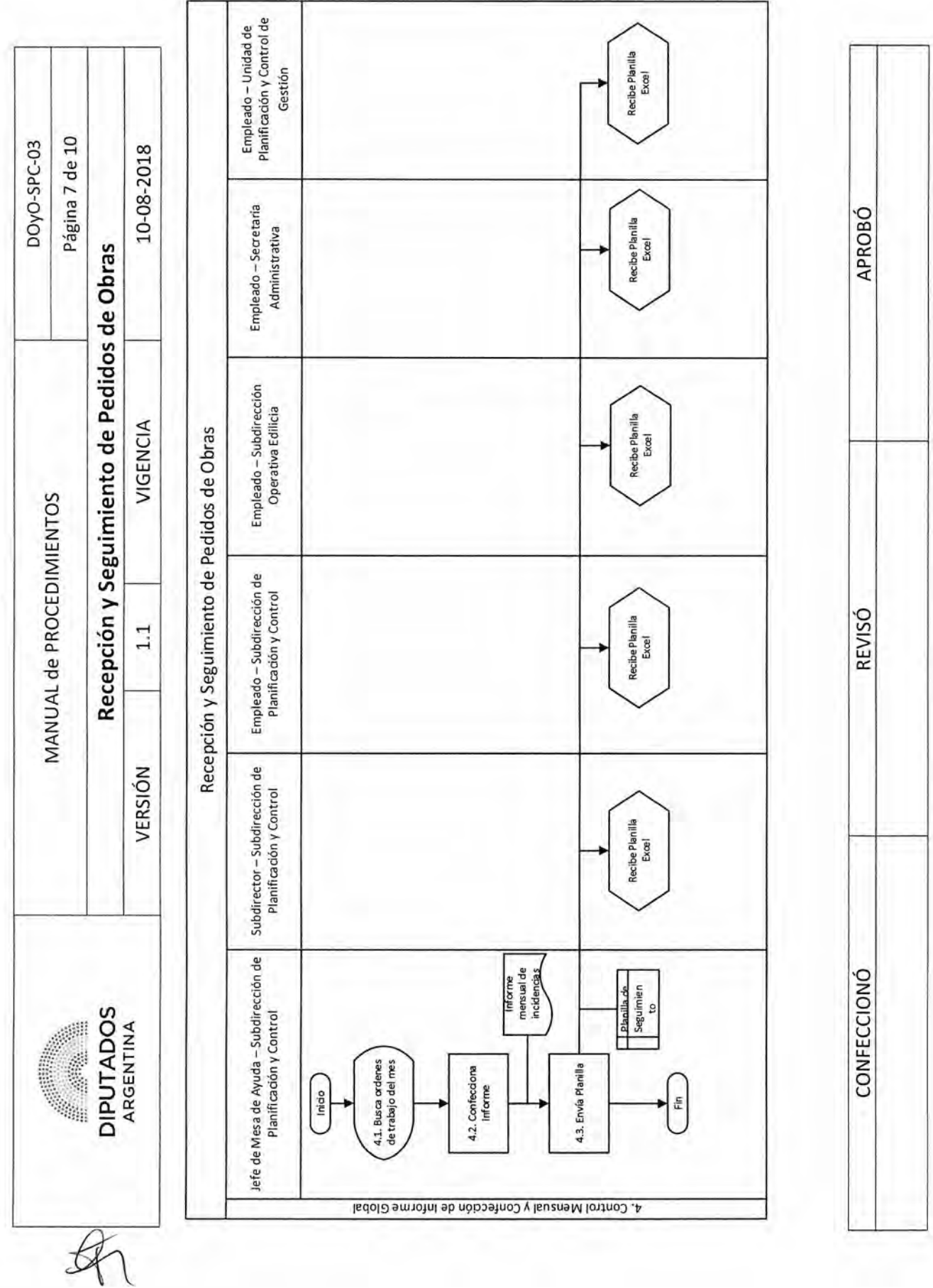

DSAD Nº4 3 5 / 18

ES COPTA FIEL DEL ORIGNAL

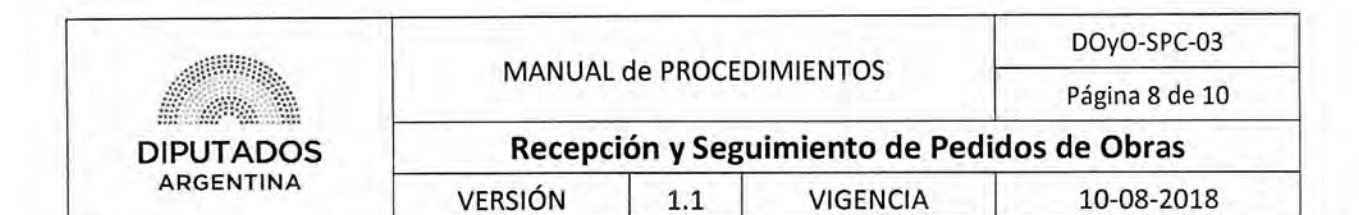

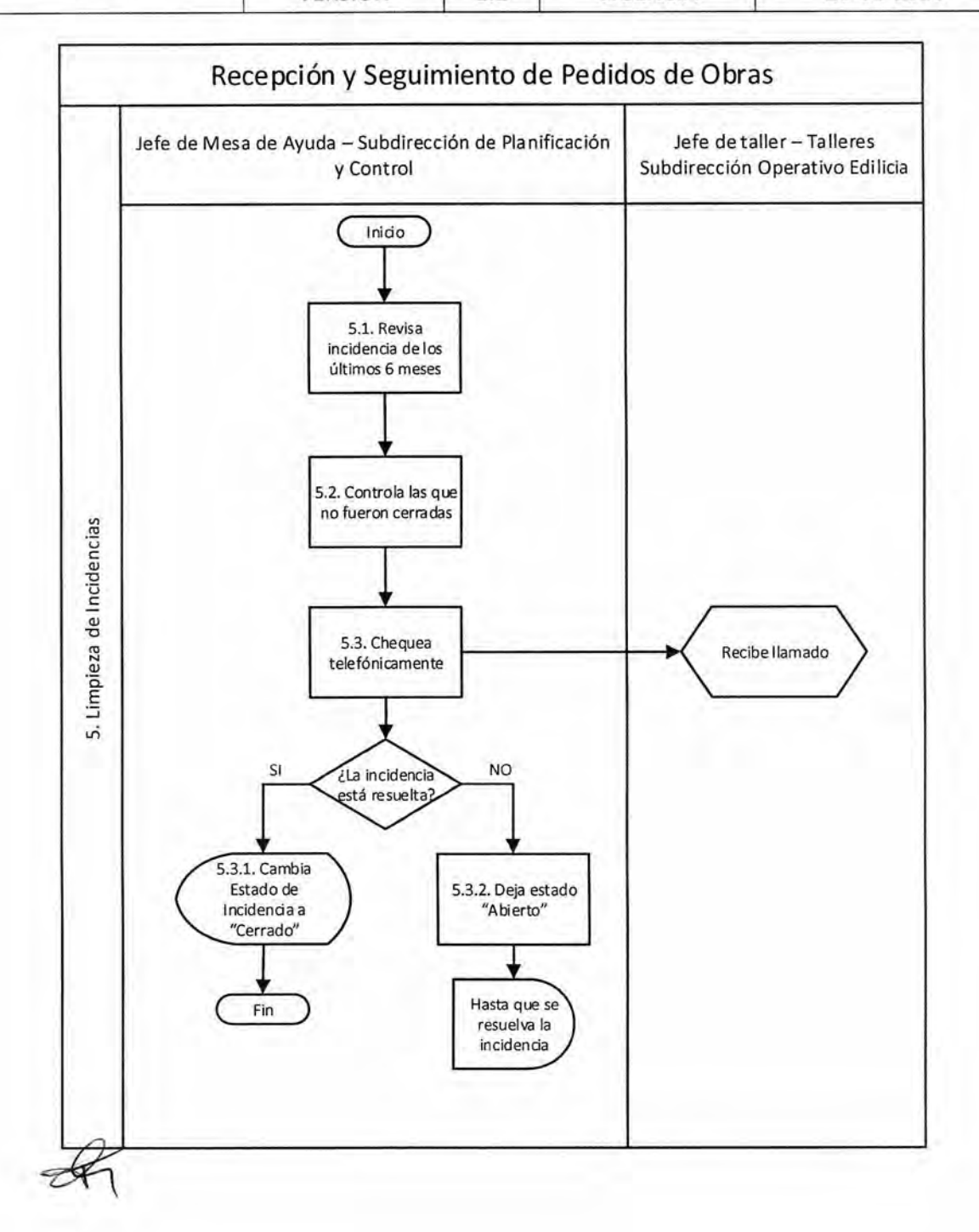

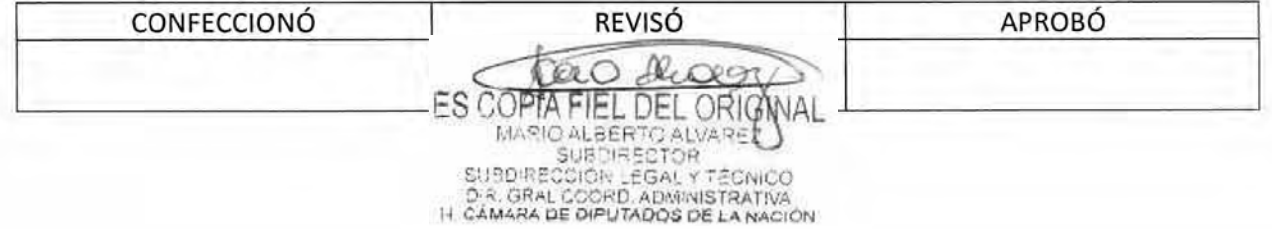

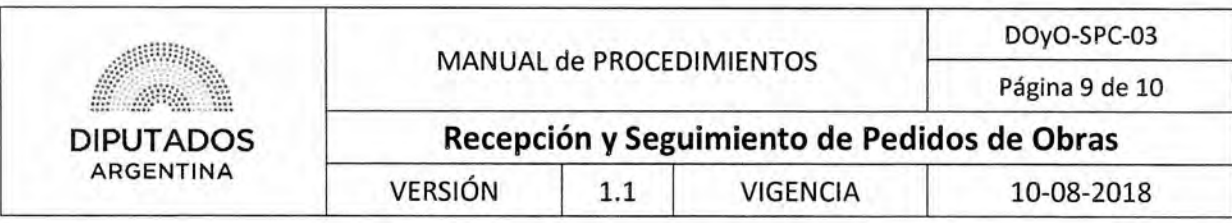

Formularios

Orden de Trabajo

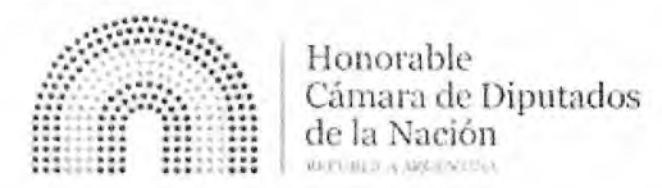

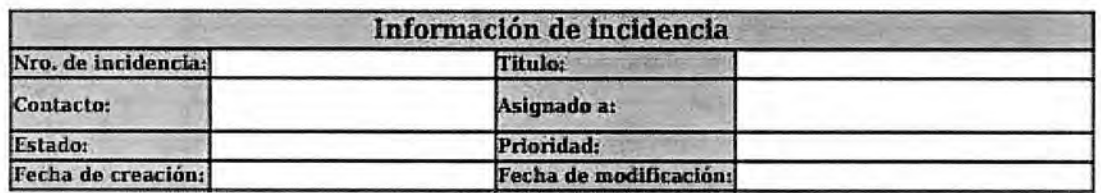

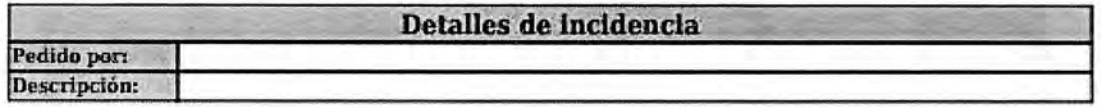

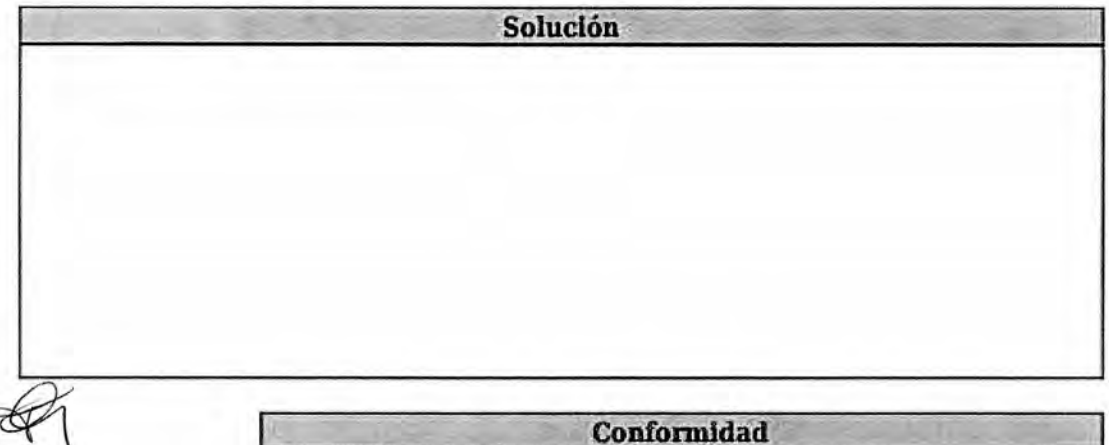

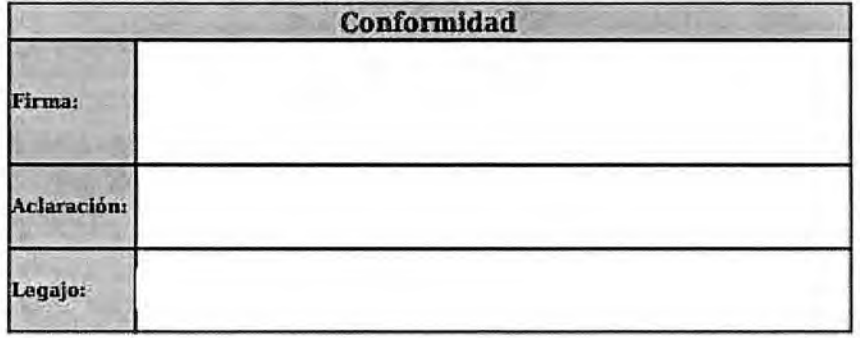

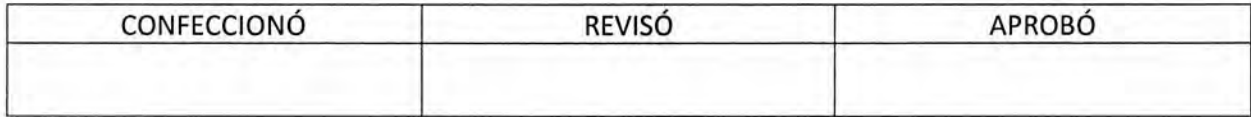

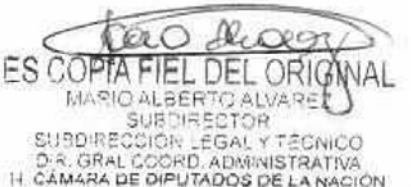
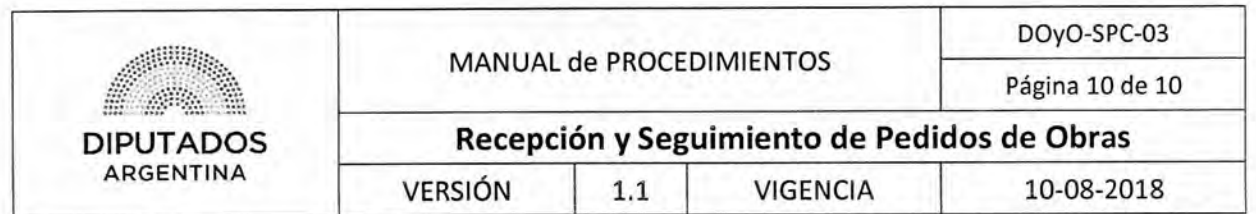

**Planilla Excel "Informe Global de Resultados del Mes"** 

 $\bowtie$ 

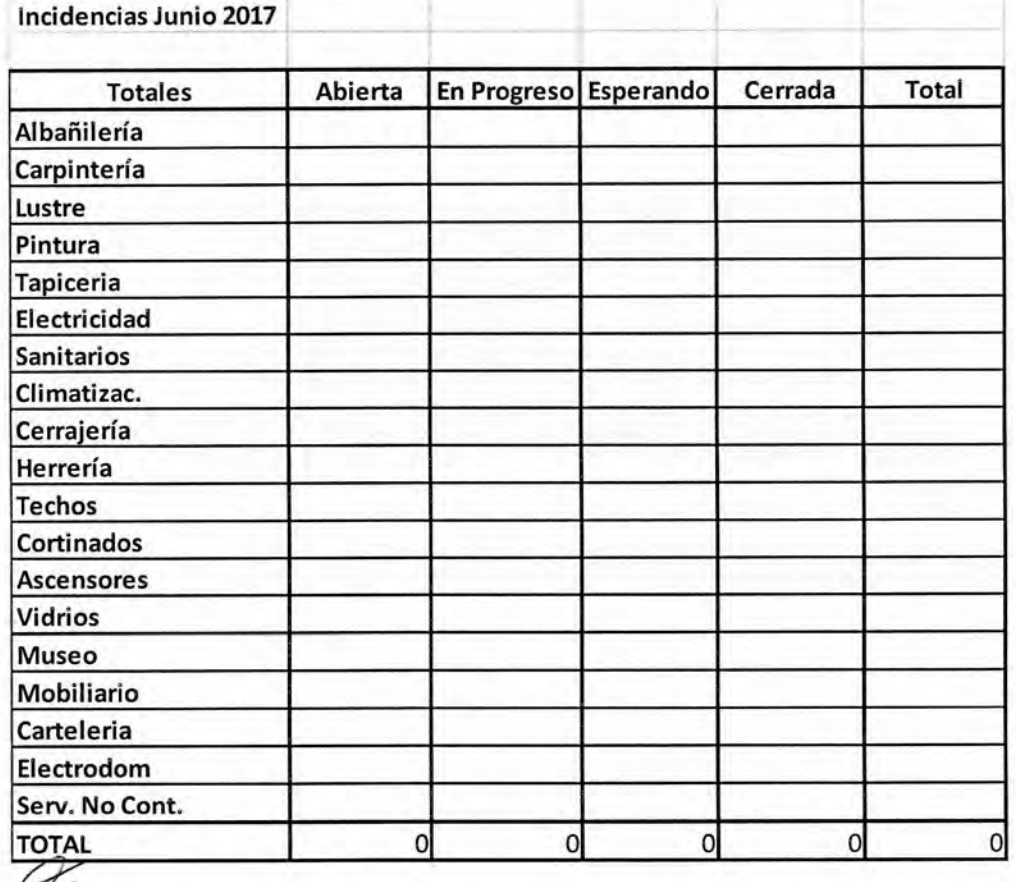

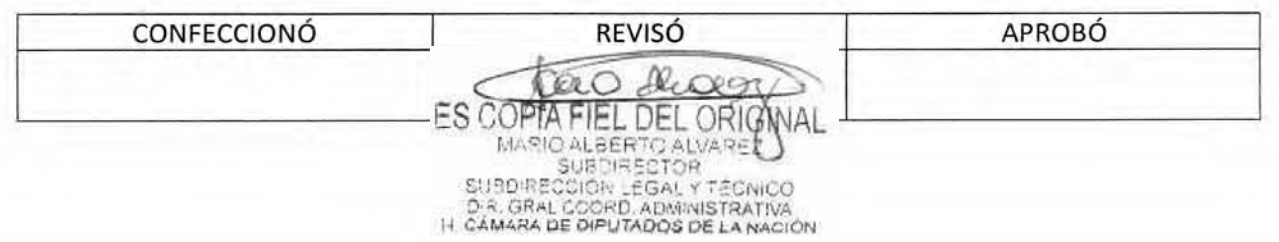

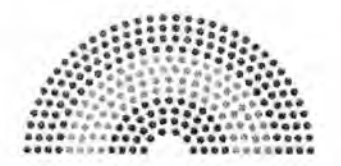

**DIPUTADOS ARGENTINA** 

# **MANUAL DE PROCEDIMIENTOS**

# **DIRECCIÓN DE OBRAS Y OPERACIONES**

Subdirección de Planificación y Control

**Autorización de Ingreso de Proveedores** 

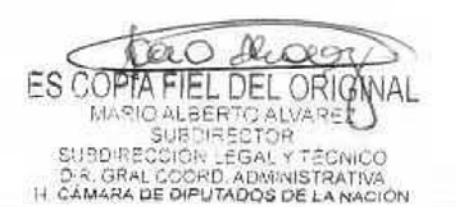

#### DSAD N°: 4 3 5 / 18 ..\*1...:.....:. if: ,,R.:. . **DIPUTADOS**  ARGENTINA MANUAL de PROCEDIMIENTOS DOyO-SPC-04 Página 1 de 4 **Autorización de Ingreso de Proveedores**  VERSIÓN 1.1 VIGENCIA 10-08-2018

## **Autorización de Ingreso de Proveedores**

## **Objetivo del procedimiento**

Dar a conocer el listado de los proveedores autorizados a ingresar a la Honorable Cámara de Diputados de la Nación.

## **Alcance del procedimiento**

Desde que se inicia la solicitud de autorización en la Subdirección Operativo Edilicia y/o Subdirección de Obras y Proyectos, hasta que se informa a la Dirección General de Coordinación Administrativa.

Sectores involucrados:

- Subdirección de Planificación y Control
- Departamento de Coordinación Administrativa-Subdirección de Gestión Administrativa y Legal
- Subdirección Operativa Edilicia
- Subdirección de Obras y Proyectos
- Departamento Mesa de Entradas y Archivo Dirección General de Coordinación Administrativa

## **Cuadro resumen**

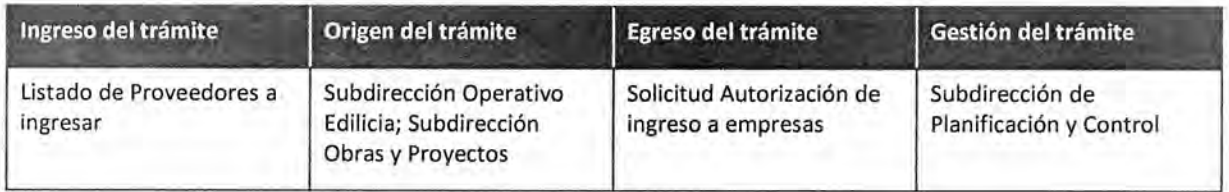

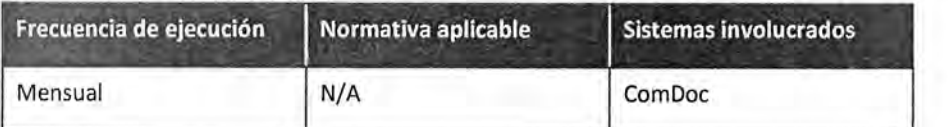

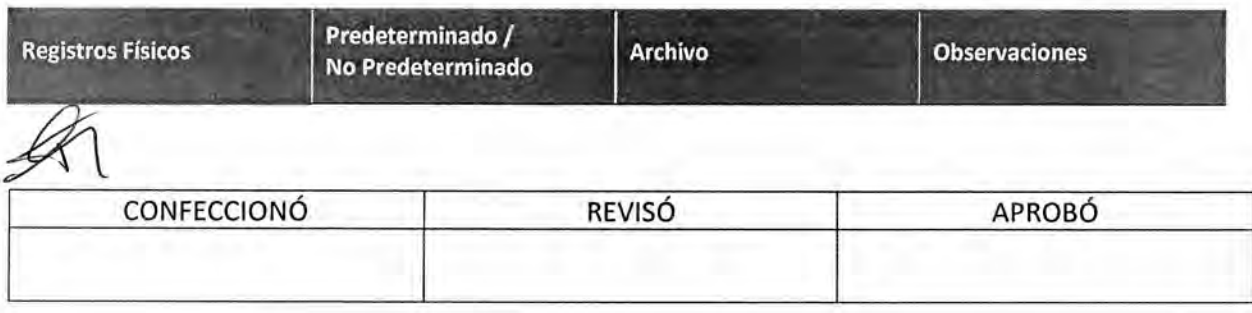

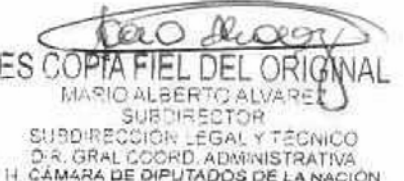

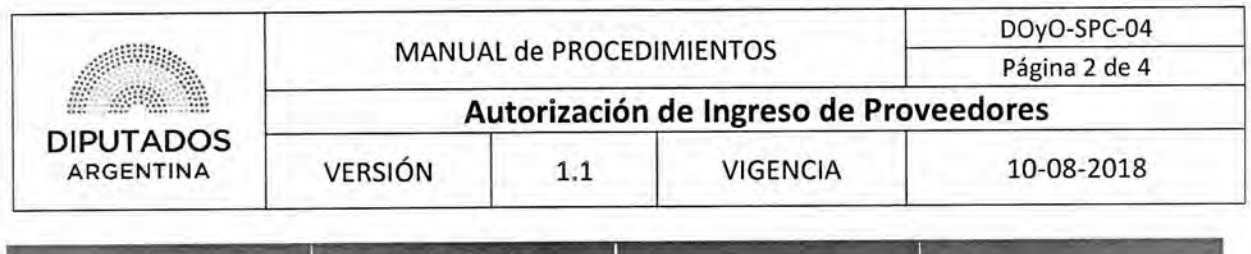

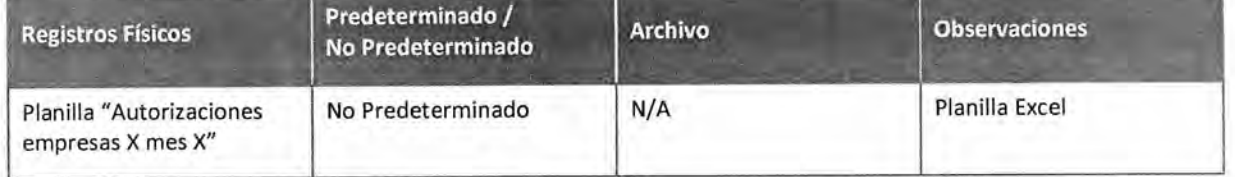

#### Procedimiento narrativo

#### 1. Gestión de Autorización de ingreso de Proveedores

- 1.1. Antes del día 20 de cada mes, el Subdirector de Planificación y Control recibe una Nota vía ComDoc desde la Subdirección Operativa Edilicia y la Subdirección de Obras y Proyectos, en las cuales se informa el listado de proveedores que deben ingresar a la Honorable Cámara de Diputados de la Nación para poder realizar los trabajos correspondientes durante el mes siguiente.
- 1.2. El Subdirector controla los listados y los unifica en la Planilla "Autorizaciones empresas X mes X", informando el nombre de la empresa, período de ingreso y una breve descripción de las tareas a realizar por cada una de ellas.
- 1.3. El Subdirector envía nota ComDoc dirigida a la Subdirección de Gestión Administrativa y Legal anexando la planilla.
- 1.4. El Subdirector de Gestión Administrativa y Legal recibe la nota, y realiza el procedimiento "Envío y Recepción de trámite o documento" enviándola al Departamento Mesa de Entrada y Archivo de la Dirección de Coordinación Administrativa, dando por finalizado el procedimiento.

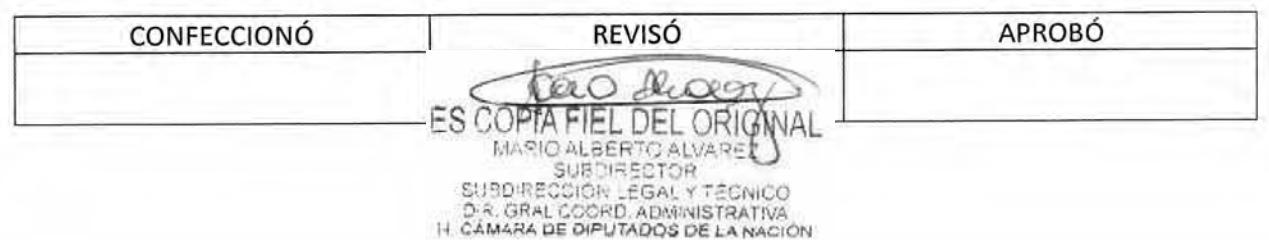

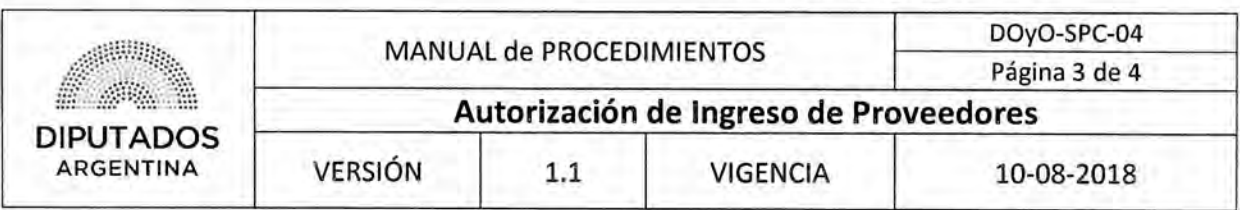

## Diagrama de Flujo

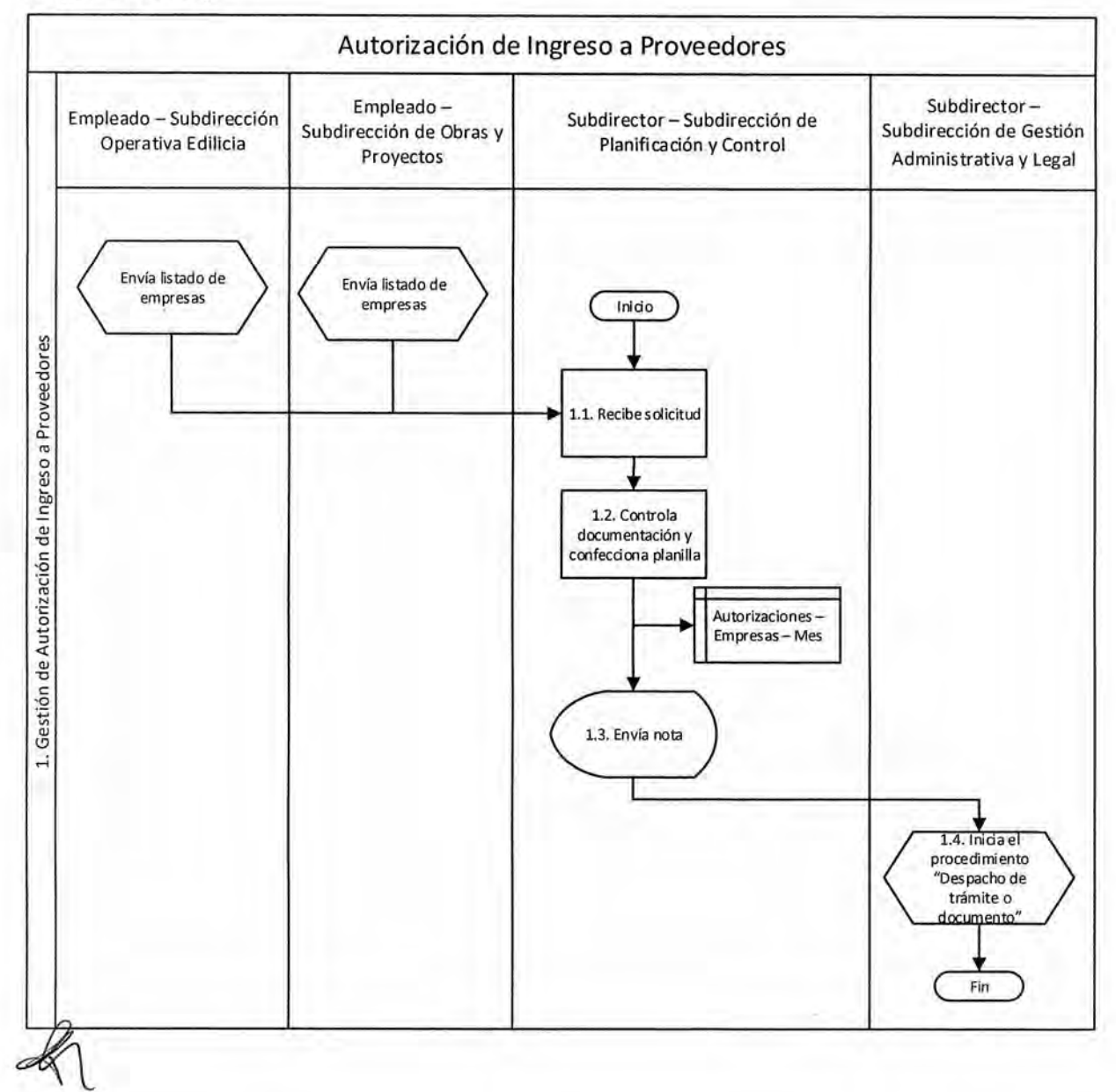

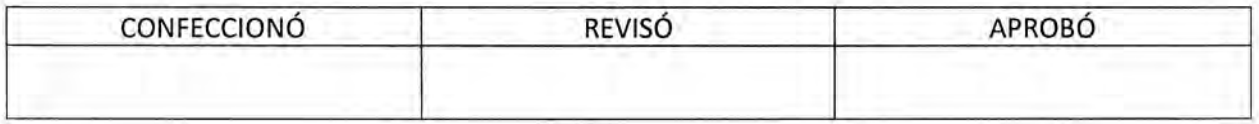

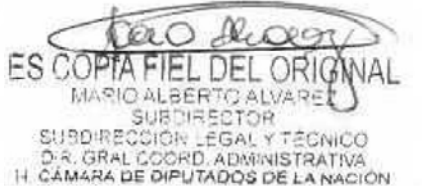

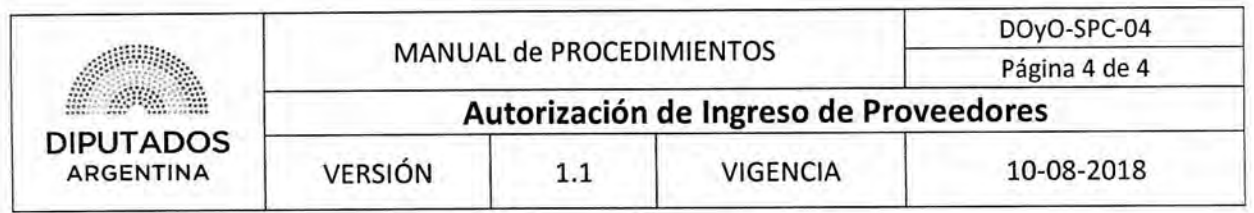

**Formularios** 

**Planilla Excel "Autorizaciones Empresas #mes#"** 

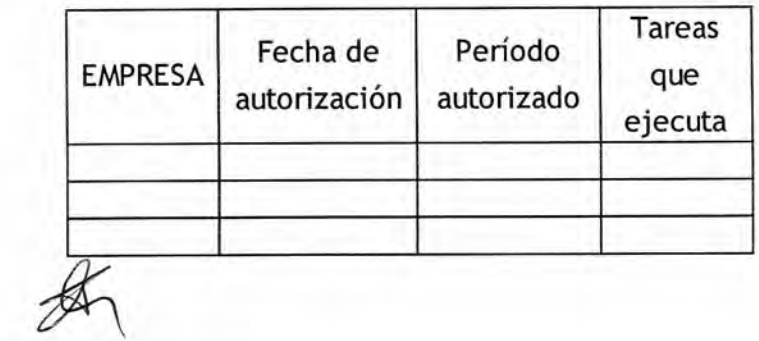

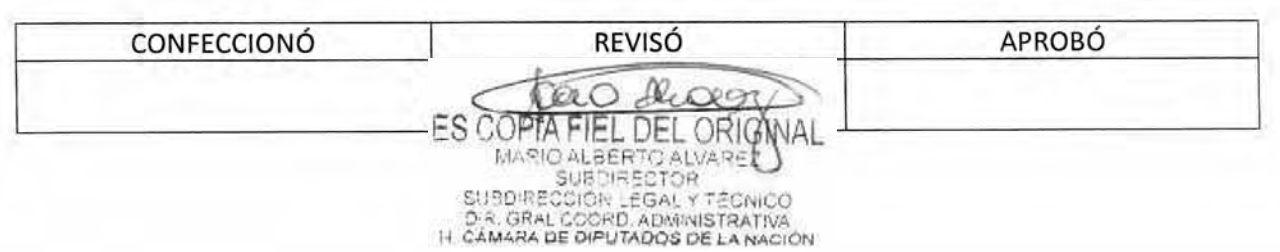

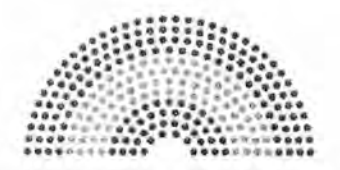

**DIPUTADOS ARGENTINA** 

# **MANUAL DE PROCEDIMIENTOS**

# **DIRECCIÓN DE OBRAS Y OPERACIONES**

Subdirección de Planificación y Control

**Novedades en UR** 

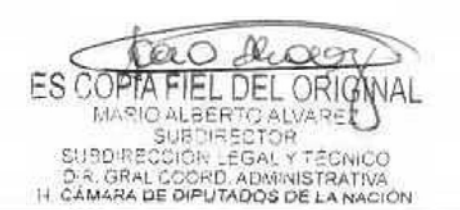

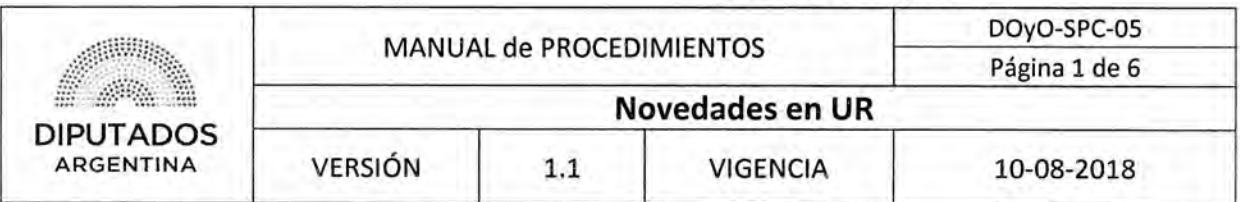

Novedades en UR

## Objetivo del procedimiento

Registrar y documentar las novedades de los Agentes de la Subdirección de Planificación y Control y dar aviso a la Subdirección de Gestión Administrativa y Legal.

## Alcance del procedimiento

Desde que se recibe una novedad hasta que se da aviso a la Subdirección de Gestión Administrativa y Legal, se archivan, y entregan los documentos correspondientes.

Sectores involucrados:

- Subdirección de Planificación y Control
- Subdirección de Gestión Administrativa y Legal
- Departamento Asistencia y Control de Accesos Subdirección de Administración de Personal — Dirección de Gestión y Administración de Personal — Dirección General de Recursos Humanos

## Cuadro resumen

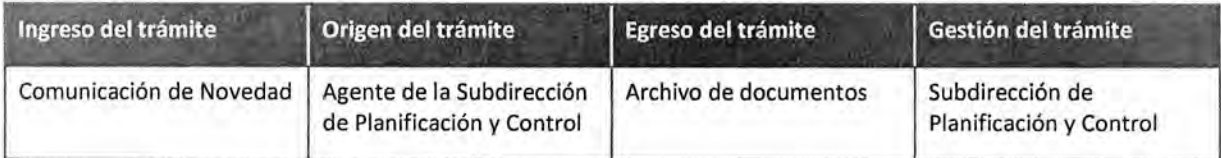

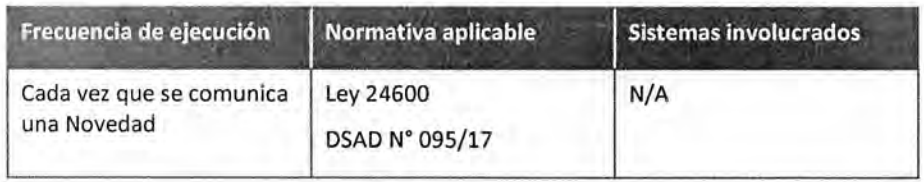

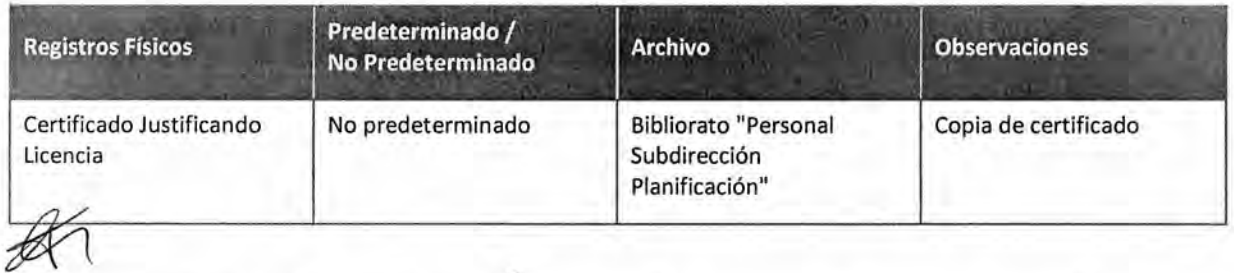

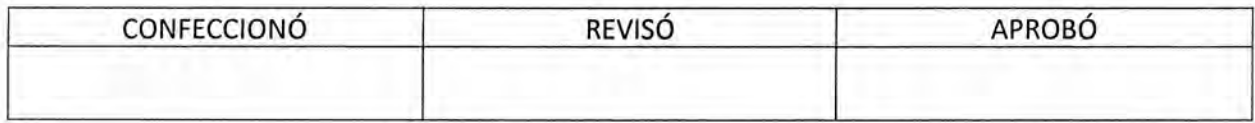

Щ ES COPTA FIEL DEL ORIG MARIO ALBERTO ALVARE SUBDIRECCIÓR LEGAL Y TÉCNICO<br>D.R. GRAL COORD, ADMINISTRATIVA<br>H. CÁMARA DE DIPUTADOS DE LA NACIÓN

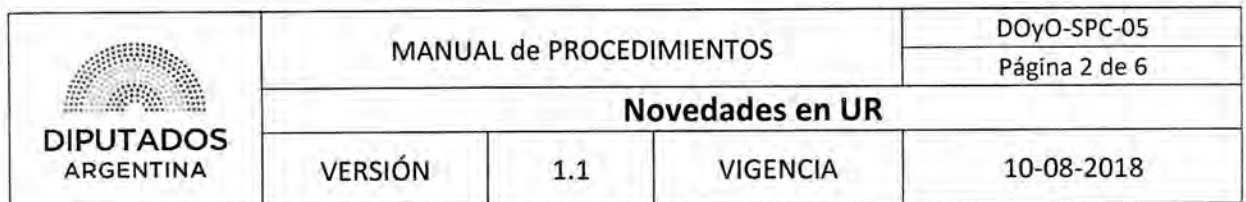

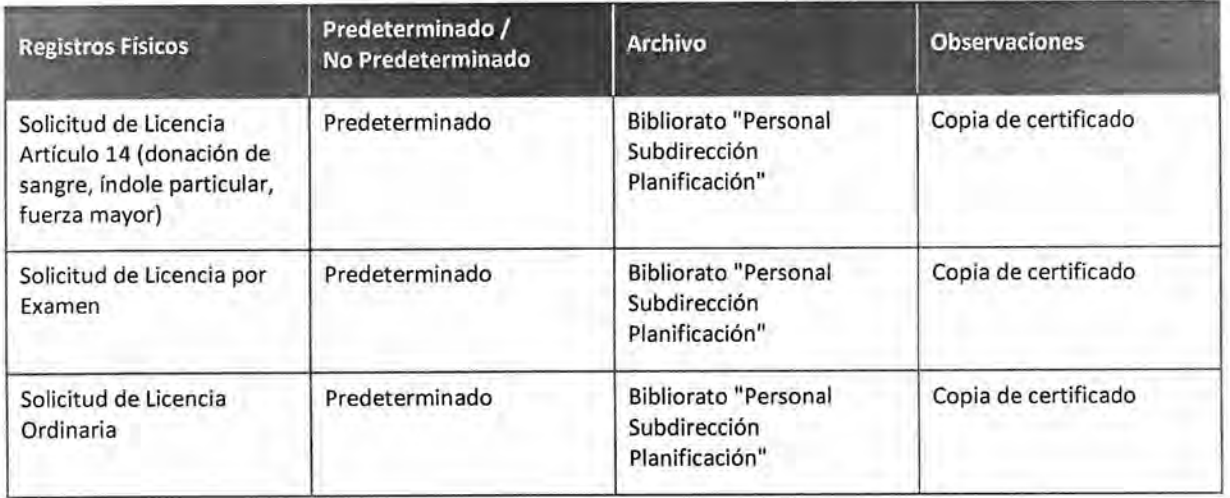

#### Procedimiento narrativo

#### I. Gestión de Formularios y Certificados de Novedades

- 1.1. El Agente de la Subdirección de Planificación y Control comunica, de manera personal o telefónicamente, una novedad al Responsable de la UR de la Subdirección de Planificación y Control.
- 1.2. El Responsable de la UR recibe la novedad.
- 1.3. Verifica si debe recibir un documento, de acuerdo a la novedad comunicada.
	- 1.3.1. Si debe recibir un documento, lo solicita y espera hasta recibir el Formulario o Certificado, y continúa en 1.4.
	- 1.3.2. Si no debe recibir un documento, comunica el pedido al Responsable de Carga UR de la Subdirección de Gestión Administrativa y Legal y continúa en 1.7.
- 1.4. Recibe un documento del Agente de la Subdirección de Planificación y Control.

El mismo podrá ser un Formulario 14F o 14H en donde se solicita una ausencia por razones de índole particular; 14D en donde se solicita que se justifique la falta por Donación de Sangre; o 14C en donde se solicita que se justifique la ausencia por Fuerza Mayor. Los mismos ya se encuentran autorizados y firmados por cada Autoridad correspondiente al Agente en cuestión. O podrá recibir un Certificado de Examen, de Licencia, de Defunción, por Maternidad, por Casamiento, por Citación Judicial, entre otros.

- 1.5. El Responsable UR de la Subdirección de Planificación y Control saca copia y archiva copia de formularios o certificados en Bibliorato "Personal Subdirección Planificación", y devuelve el original al Agente en caso de ser un Certificado.
- 1.6. Comunica verbalmente y/o por mail al Responsable de la carga UR de la Subdirección de Gestión Administrativa y Legal acerca de la solicitud correspondiente. En caso de corresponder, le envía la documentación respaldatoria.

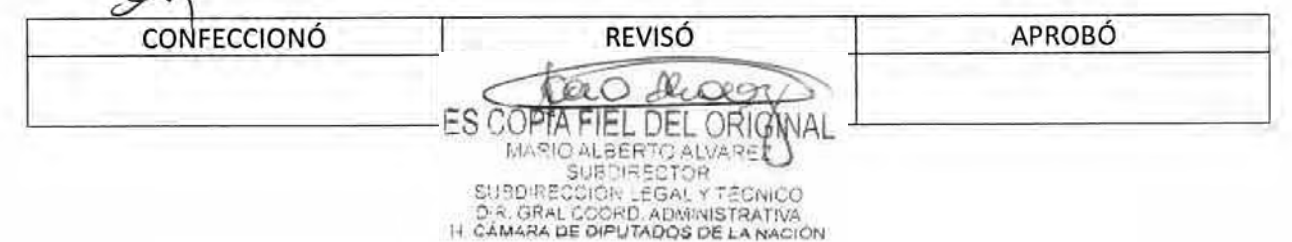

# **DsAD N°:435 / 18**

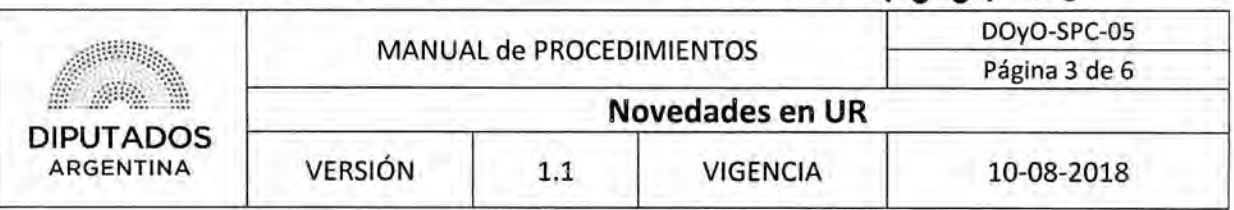

- 1.7. El Responsable de la carga UR de la Subdirección de Gestión Administrativa y Legal realiza la carga en el sistema SAHRA.
- 1.8. En caso de haber recibido documentación realiza una copia Bibliorato "Personal Subdirección Planificación" y espera hasta recibir una solicitud de Formularios por parte del Departamento Asistencia y Control de Acceso de la Dirección General de Recursos Humanos.
- 1.9, Recibe la solicitud de Formularios por parte del Departamento Asistencia y Control de Acceso.
- 1.10. Recupera los Formularios solicitados de Bibliorato "Personal Subdirección Planificación".
- 1.11, Entrega los Formularios al Departamento Asistencia y Control de Acceso de la Dirección General de Recursos Humanos, dando por finalizado este procedimiento.

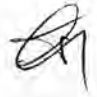

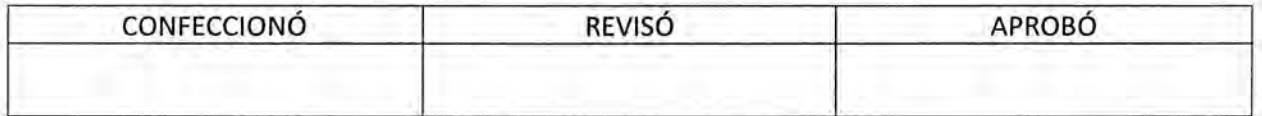

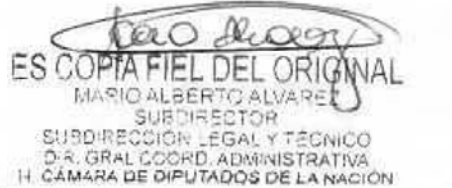

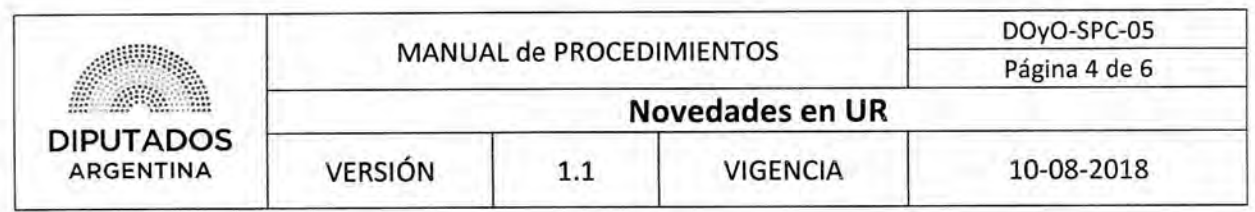

Diagrama de Flujo

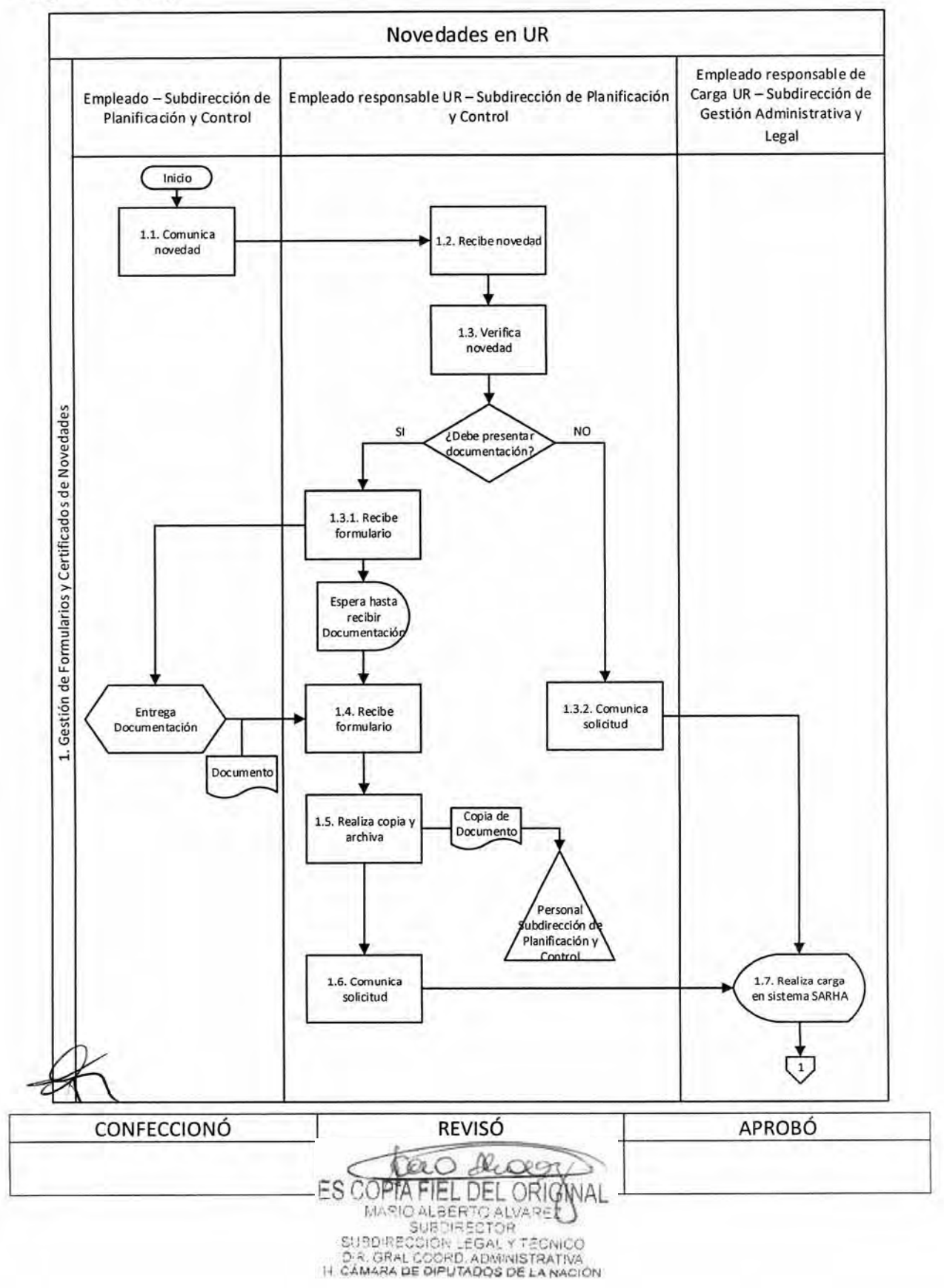

# **DsAD No:4 3 5 / 1 8**

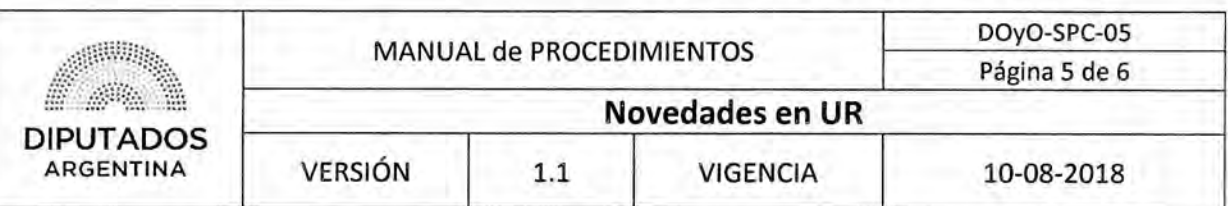

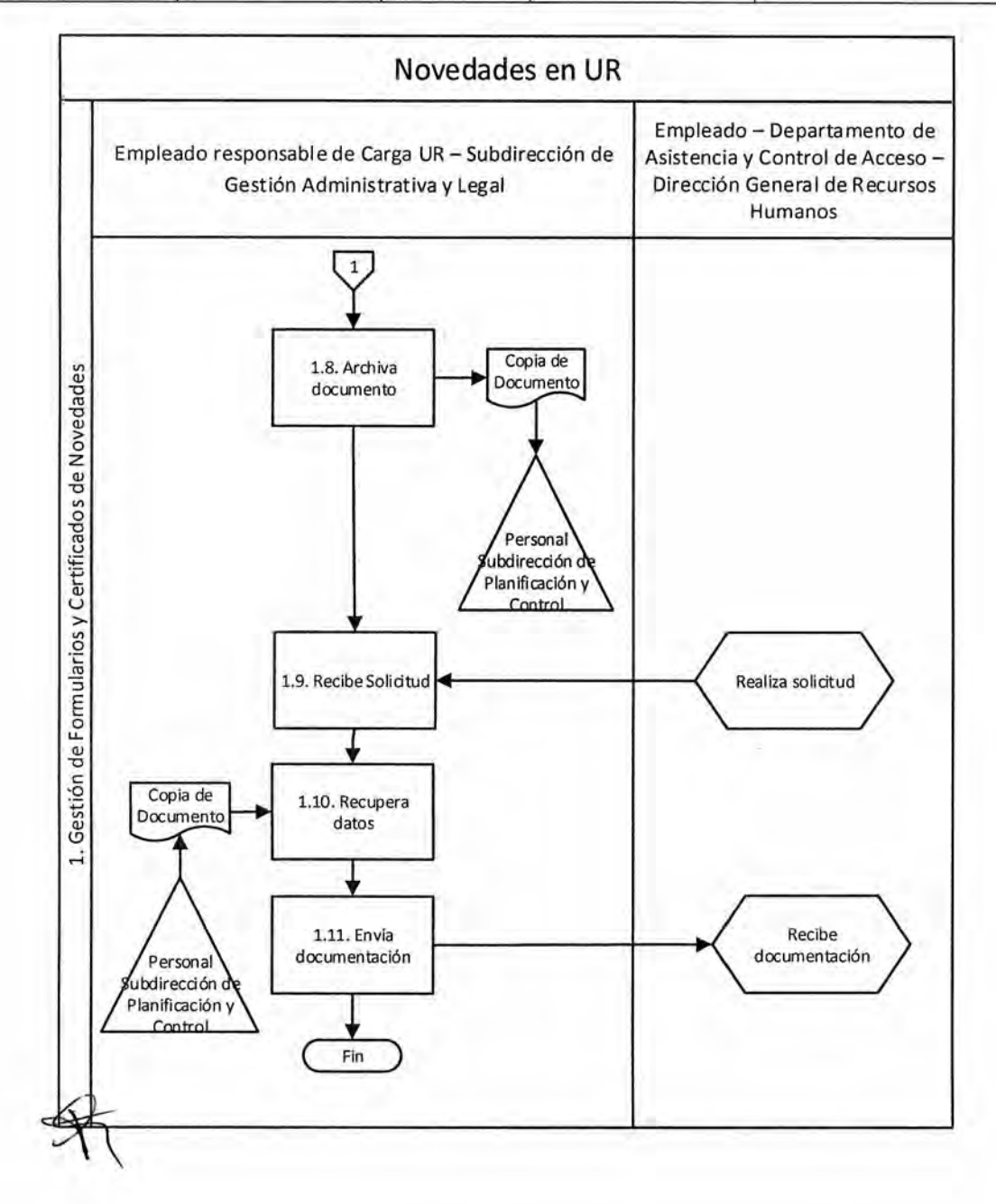

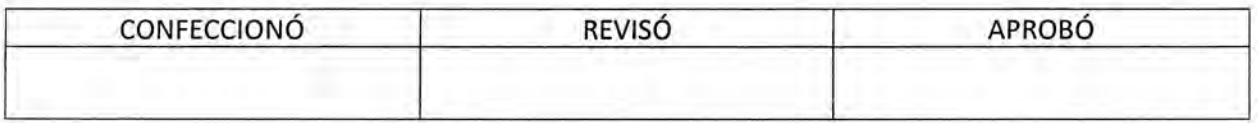

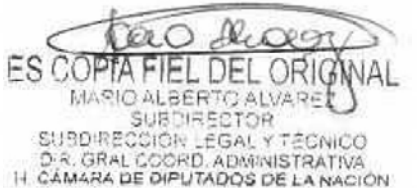

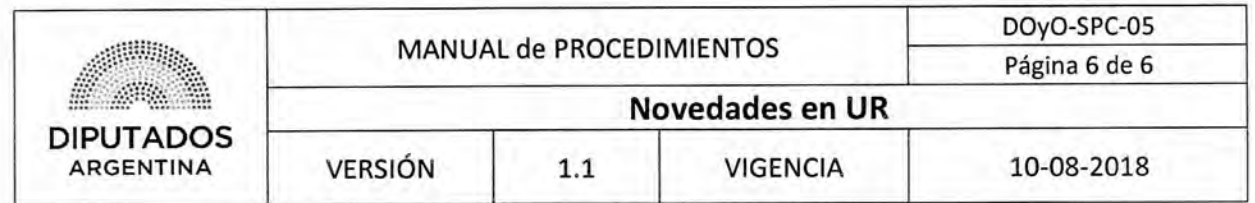

# **Formularios**

**Formulario** 

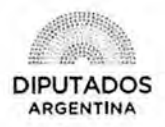

### DIRECCIÓN GENERAL DE RELACIONES LABORALES Y OFICIALES

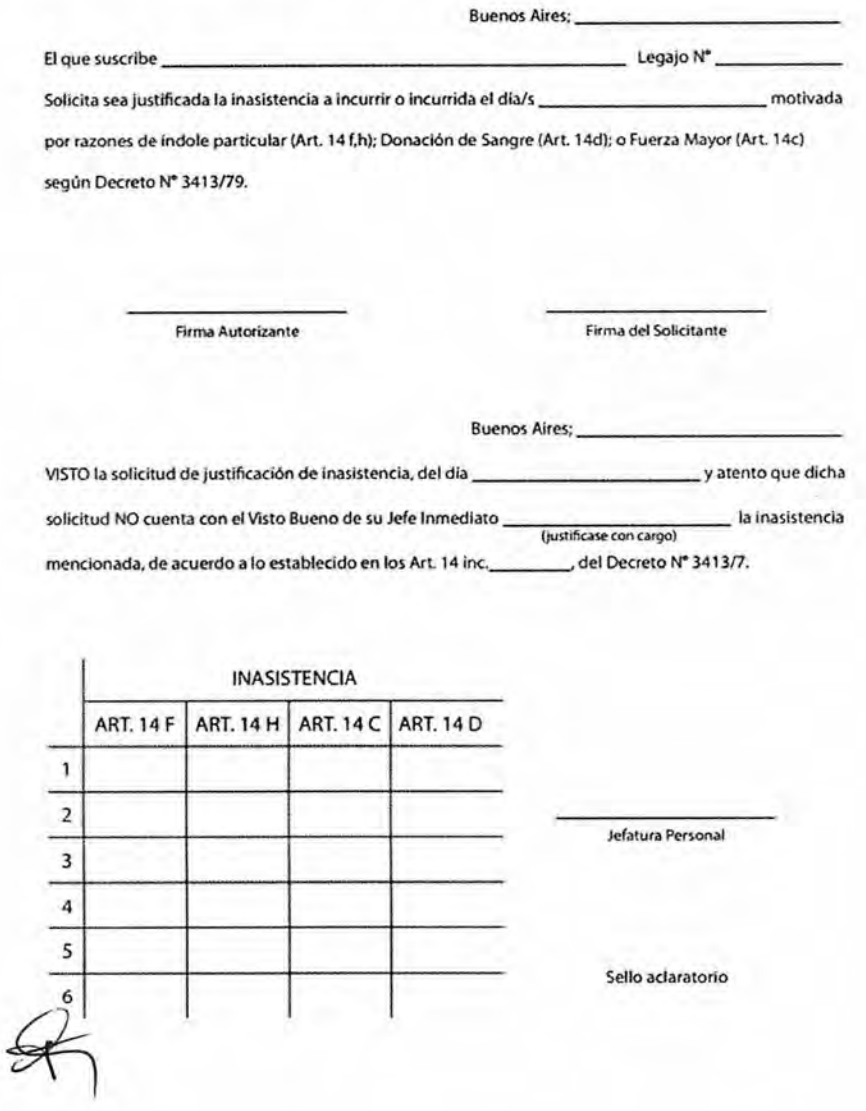

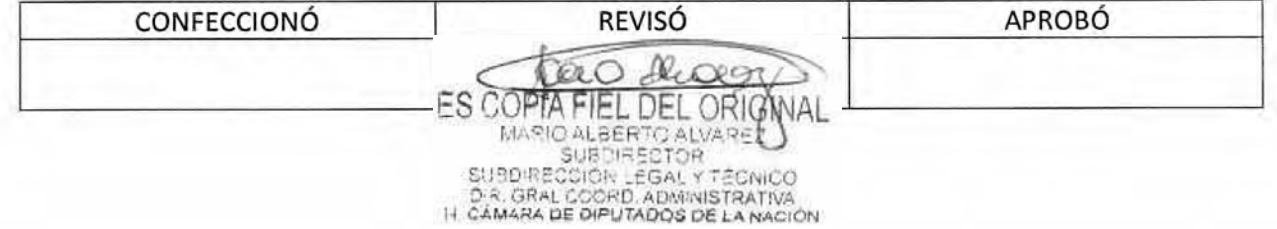

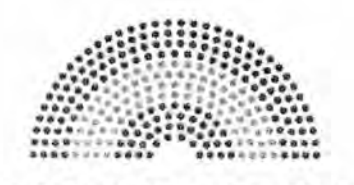

**DIPUTADOS ARGENTINA** 

# **MANUAL DE PROCEDIMIENTOS**

# **DIRECCIÓN DE OBRAS Y OPERACIONES**

Subdirección de Planificación y Control

**Liquidación de Adicionales** 

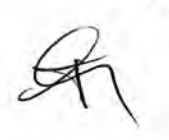

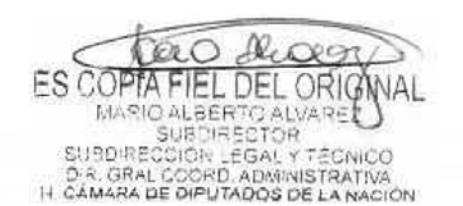

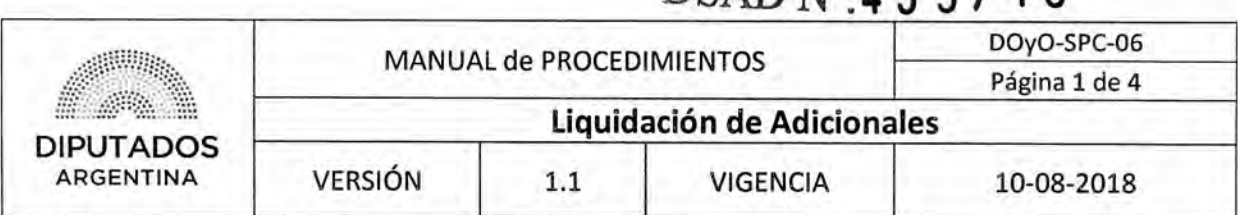

DSAD No. 1 **3 5 / 1 8** 

# Liquidación de Adicionales

## Objetivo del procedimiento

Liquidar los adicionales por riesgo y comidas del Personal perteneciente a la Subdirección de Planificación y Control

## Alcance del procedimiento

Desde el control del presentismo y confección de los registros y notas correspondientes, hasta su presentación para la liquidación a la Subdirección de Gestión Administrativa y Legal, y archivo de la documentación

Sectores involucrados:

- Subdirección de Planificación y Control
- Subdirección de Gestión Administrativa y Legal
- Departamento Asistencia y Control de Accesos Subdirección de Administración de Personal — Dirección de Gestión y Administración de Personal — Dirección General de Recursos Humanos

## Cuadro resumen

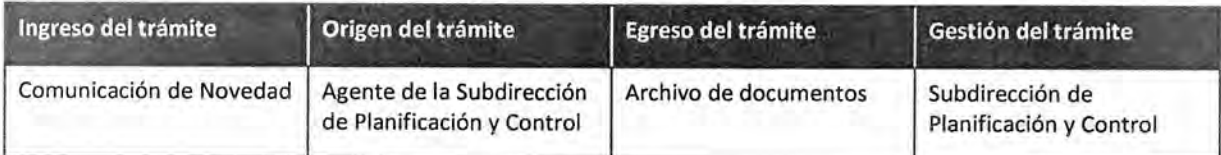

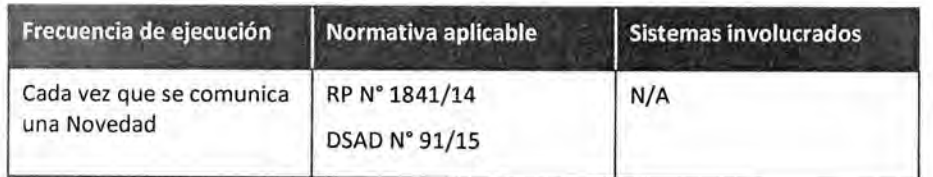

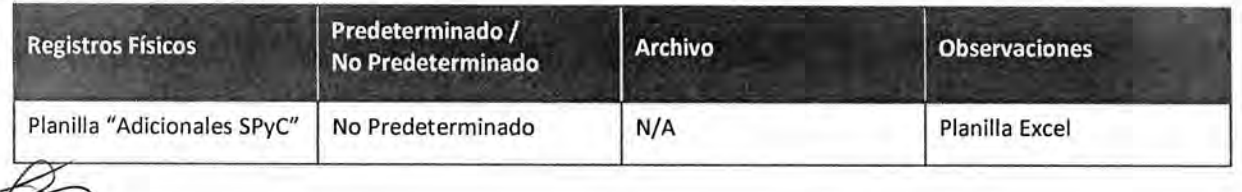

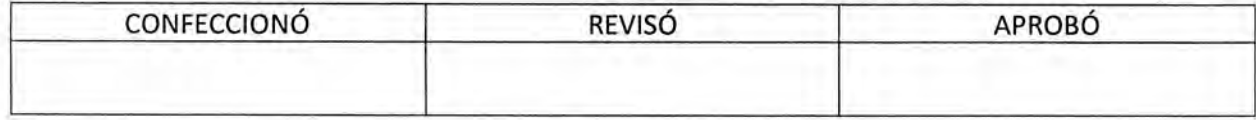

Ω **FS COPTA** FIEL DEL ORIG MARIO ALBERTO ALVARE<br>SUBDIRECTOR SUBDIRECCIÓR LEGAL Y TÉCNICO<br>D.R. GRAL COORD, ADMINISTRATIVA<br>H. CÁMARA DE DIPUTADOS DE LA NACIÓN

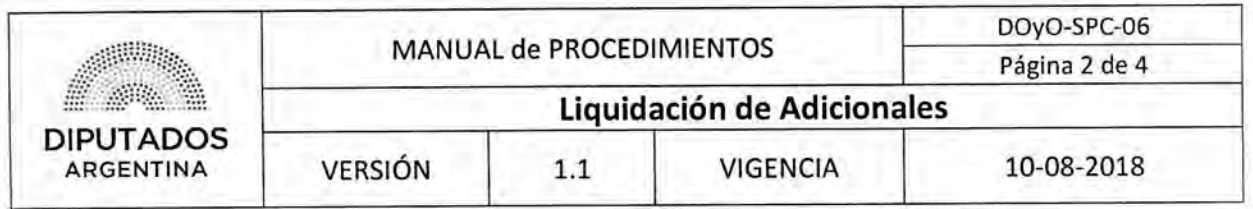

#### Procedimiento narrativo

#### I. Gestión de Riesgos y Comida

1.1. El Responsable UR de la Subdirección de Planificación y Control reúne la información correspondiente a los agentes que deben percibir adicional de riesgos y comida.

Se reúne la información durante los primeros 5 días del mes.

1.2. El Responsable UR confecciona la planilla de Excel "Adicionales SPyC".

La información que se completa es el Nombre y Apellido del personal, cuil, legajo, escalafón y cantidad de adicionales.

- 1.3. El Responsable de UR envía la planilla al Subdirector de Planificación y Control.
- 1.4. El Subdirector de Planificación y Control verifica los datos cargados en la planilla "Adicionales SPyC".
- 1.5. El Subdirector de la Subdirección de Planificación y Control devuelve la planilla por mail al Responsable de UR de la Subdirección de Planificación y Control.
- 1.6. El Responsable UR envía por mail la planilla "Adicionales SPyC" al Responsable de la carga de UR de la Subdirección de Gestión Administrativa y Legal, dando por finalizado el procedimiento.

El Responsable de la carga de UR de la Subdirección de Gestión Administrativa y Legal unifica las planillas correspondientes a todas las subdirecciones dependientes de la Dirección de Obras y Operaciones, y las envía al departamento de Mesa de Entrada de la Dirección General de Recursos Humanos.

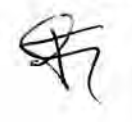

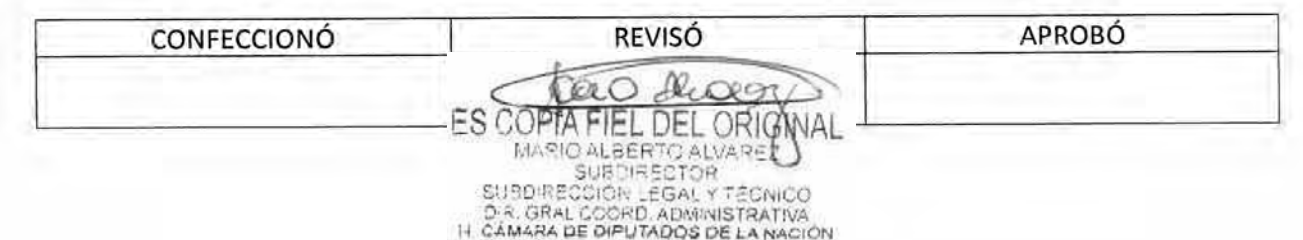

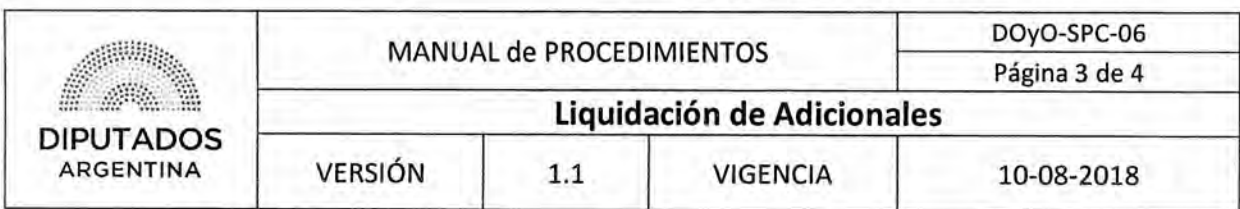

# Diagrama de Flujo

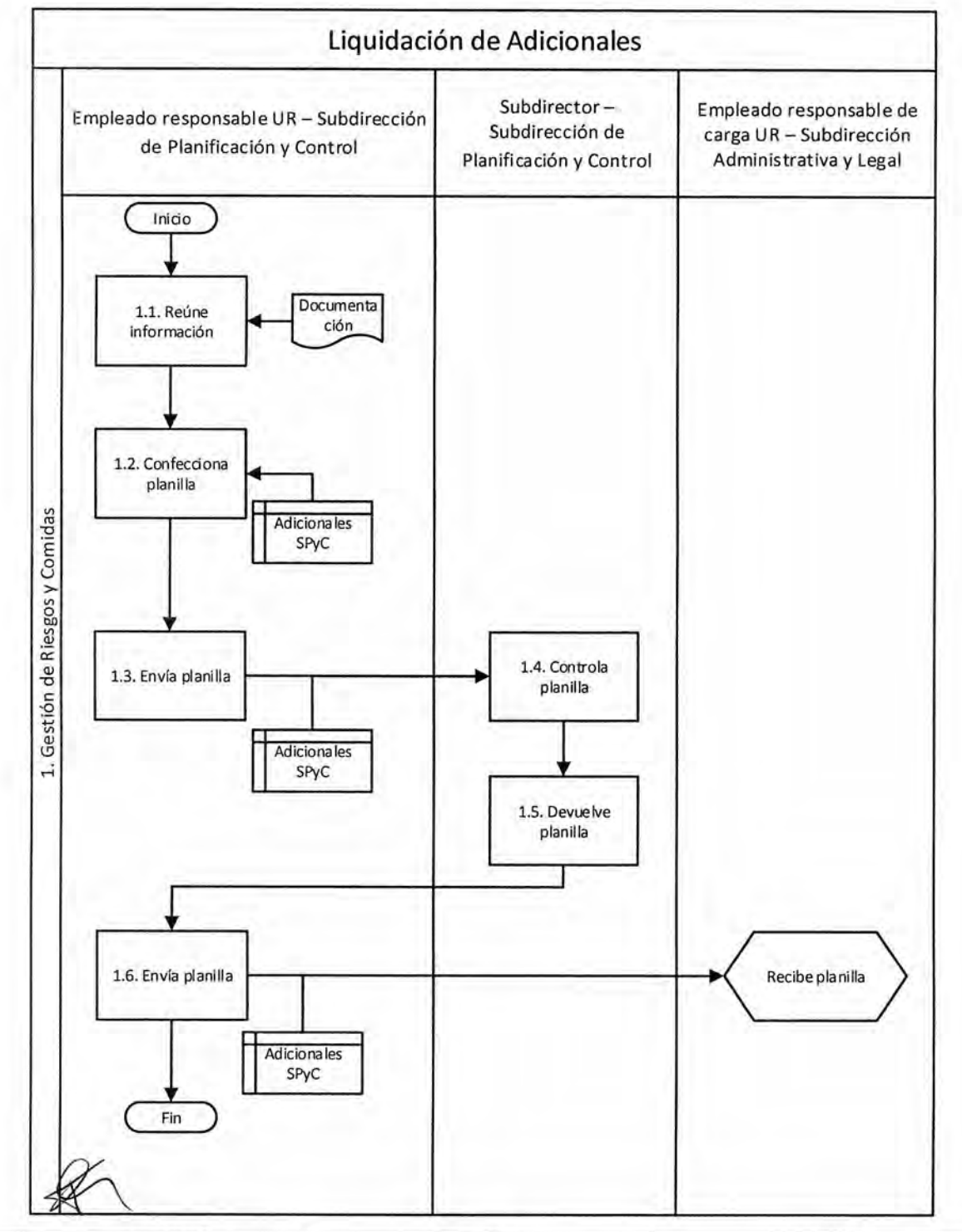

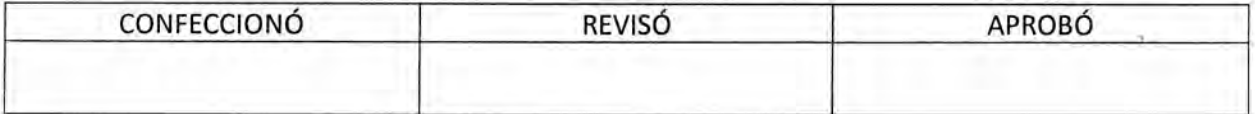

Rupp ero ES COPTA FIEL DEL ORIGNAL

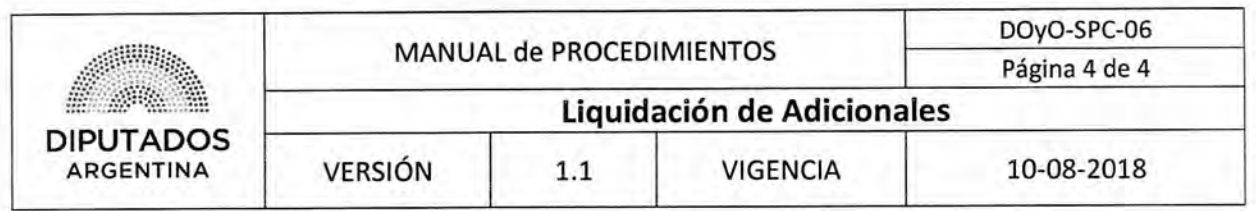

Formularios

Planilla Excel "Adicionales SPYC"

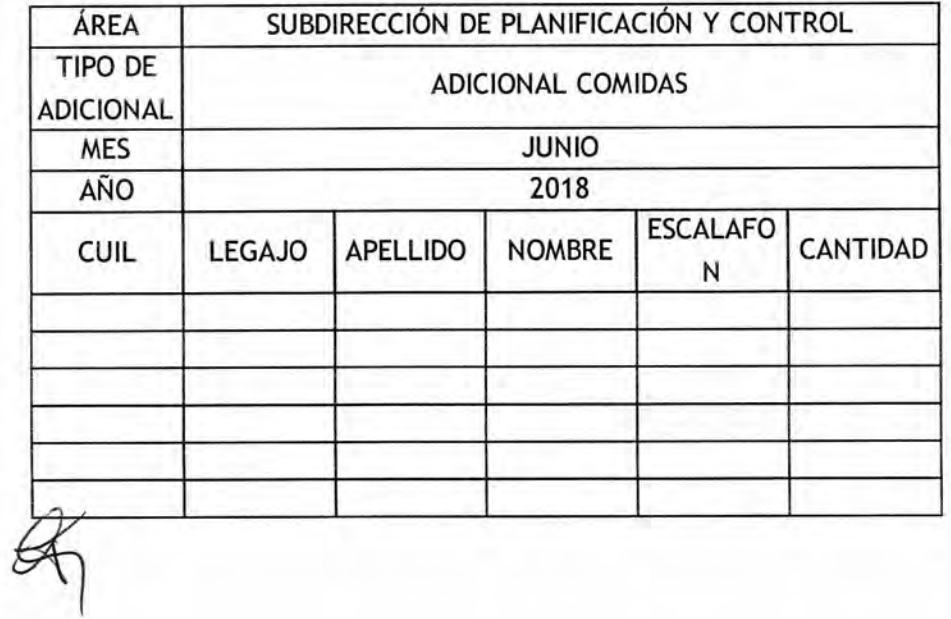

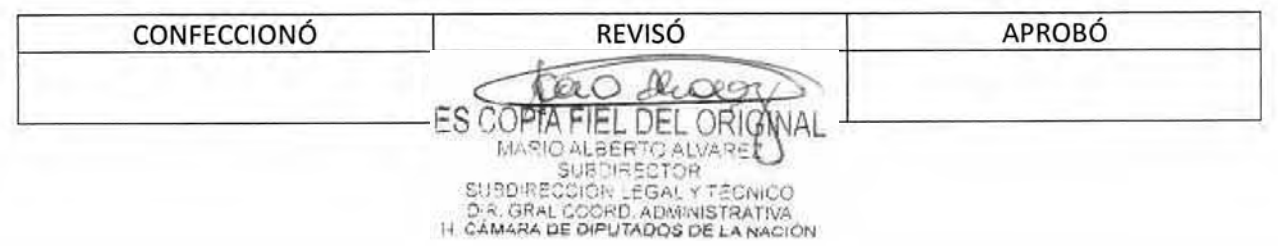

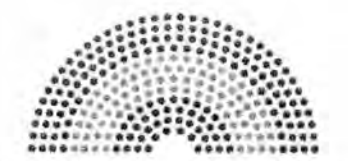

**DIPUTADOS ARGENTINA** 

# **MANUAL DE PROCEDIMIENTOS DIRECCIÓN DE OBRAS Y OPERACIONES**

Subdirección de Planificación y Control

**Control, Planificación y Gestión** 

 $\cancel{\approx}$ 

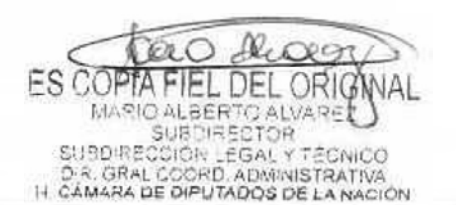

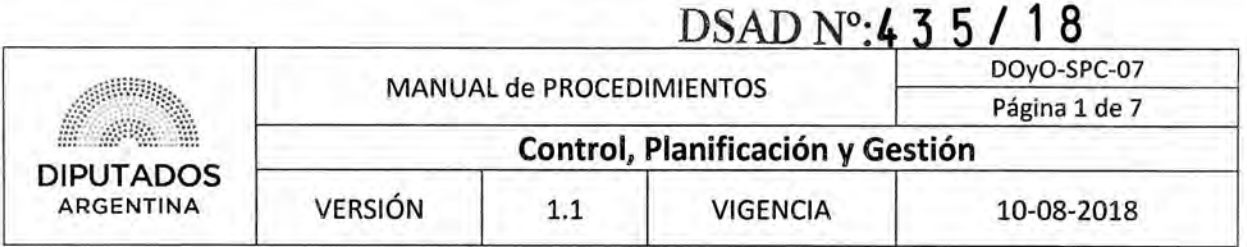

# **Control, Planificación y Gestión**

## Objetivo del procedimiento

Realizar control y seguimiento de las áreas dependientes de la Dirección de Obras y Operaciones, detectar necesidades, y en el caso que corresponda, gestionar la solución,

## Alcance del procedimiento

Desde que la Subdirección de Planificación y Control realiza seguimiento y control de las áreas dependientes de la Dirección de Obras y Operaciones, hasta que detecta la necesidad y se gestiona la solución,

Sectores involucrados:

- Áreas dependientes de la HCDN
- Áreas dependientes de la Dirección de Obras y Operaciones
- Subdirección de Planificación y Control
- Departamento de Capacitación Dirección General de Recursos Humanos,

## Cuadro resumen

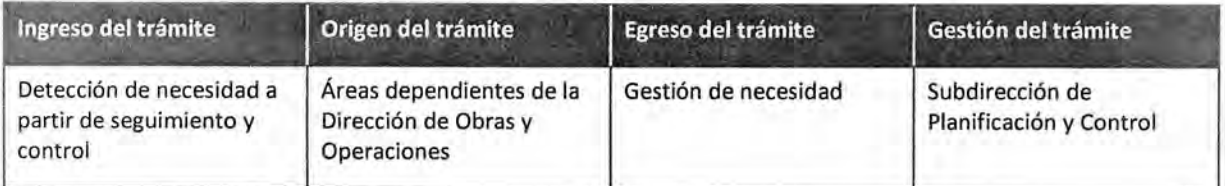

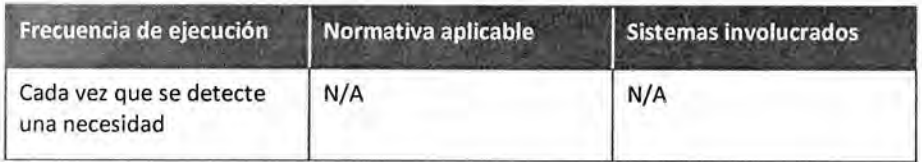

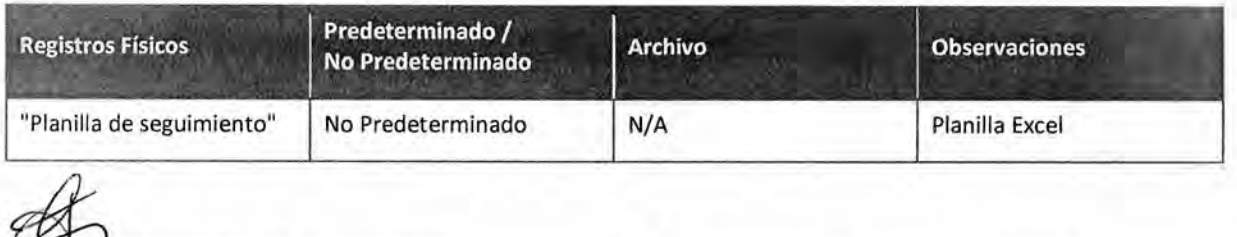

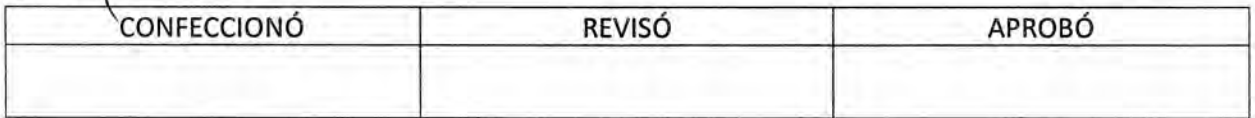

ES COPTA EL DEL ORIG MARIO ALBERTO ALVARE<br>SUBDIRECTOR SUBDIRECCIÓR LEGAL Y TÉCNICO<br>D.R. GRAL COORD, ADMINISTRATIVA<br>I-I CÁMARA DE DIPUTADOS DE LA NACIÓN

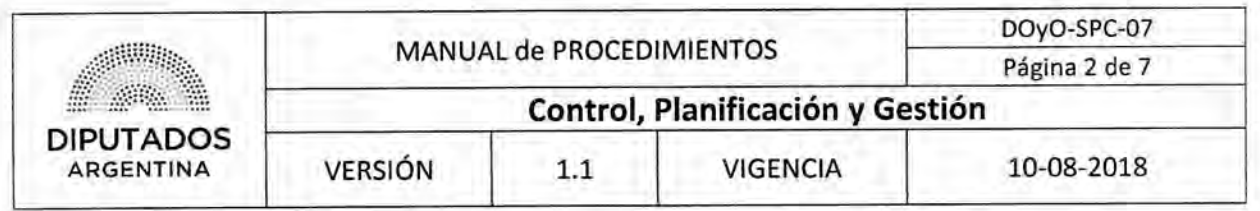

#### Procedimiento narrativo

#### I. Gestión de materiales e insumos faltantes

- 1.1. A partir de que se haya ejecutado el procedimiento "Recepción y Seguimiento de Pedidos de Obras", el Jefe del Departamento de Planificación de la Subdirección de Planificación y Control consulta verbalmente al Jefe de cada Taller, cuál es el motivo de las incidencias abiertas.
- 1.2. El Jefe de Taller informa vía mail el motivo. En caso de que sea por falta de material, y su provisión no sea mediante una licitación en curso, se evalúa la posibilidad de gestión de compra utilizando fondos de los procedimientos de caja chica, fondo rotatorio o reintegro de gastos.
- 1.3. El Jefe del Departamento de Planificación, consulta verbalmente al Subdirector sobre las alternativas disponibles de compra.
- 1.4. El Subdirector toma la decisión y la informa verbalmente al Jefe de Departamento.
- 1.5. El Jefe de Departamento de Planificación gestiona la compra del material con la modalidad elegida.
- 1.6. Informa verbalmente al Jefe de Taller, dando por finalizado el procedimiento.

### 2. Seguimiento de Obras y Operaciones

2.1. Personal administrativo de la Subdirección de Planificación y Control realiza la carga de las obras y operaciones planificadas en una planilla compartida con la Subdirección de Obras y Proyectos y la Subdirección de Operaciones Edilicias llamada "Planilla de Seguimiento y Control".

En la planilla compartida de "Seguimiento y Control" se registra la orden de compra, fecha de inicio y finalización estimada de la obra, el porcentaje de avance, la facturación y el pago, y una breve descripción del progreso.

- 2.2. El Subdirector de Planificación y Control revisa semanalmente la "Planilla de Seguimiento y Control" visualizando el grado de avance informado por la Subdirección de Obras y Proyectos.
	- 2.2.1. En caso de observar inconsistencias, se comunica telefónicamente con el responsable de la Subdirección de Obras y Proyectos para chequear el estado de la información, y solicita las modificaciones correspondientes, dando por finalizado el procedimiento.
	- 2.2.2. En el caso de que la obra u operación marche dentro de los parámetros esperados, acepta los avances y da por finalizado el procedimiento.

#### 3. Relevamiento de Necesidades de Capacitación

A partir de conversaciones verbales con la Subdirección Operativa Edilicia y la Subdirección de Obras y Proyectos, se detectan necesidades de capacitación, y las mismas son informadas al Subdirector de Planificación y Control.

3.1. La Subdirección de Planificación y Control identifica cuales son las necesidades de capacitación de personal.

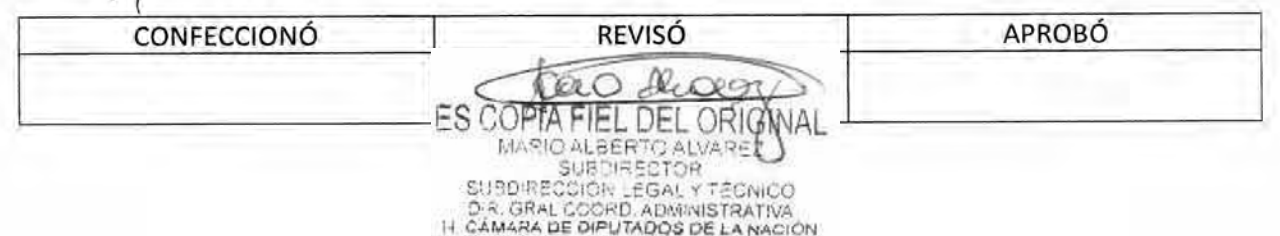

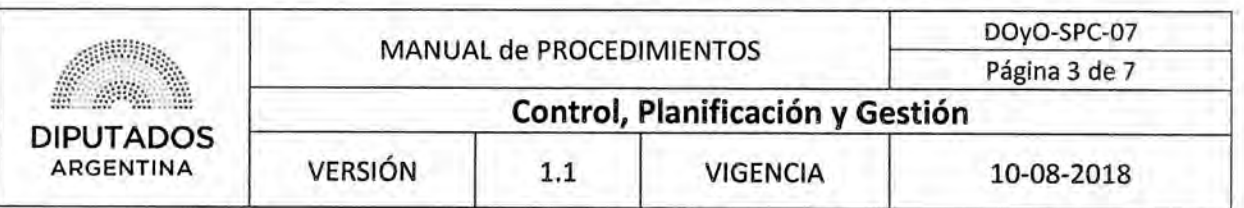

- 3.2, Evalúa si la capación puede ser brindada por un área dentro de la Honorable Cámara de Diputados de la Nación.
	- 3.2.1. En caso de ser brindada dentro del organismo, gestiona el pedido de capacitación al área correspondiente, por finalizado el procedimiento.
	- 3.2.2. En caso de necesitar capacitación externa, informa al departamento de Capacitación de la Dirección General de Recursos Humanos dicha necesidad, dando por finalizado el procedimiento.

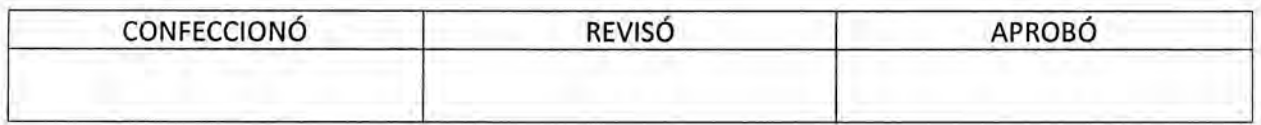

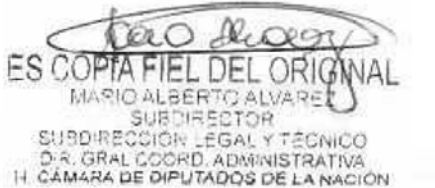

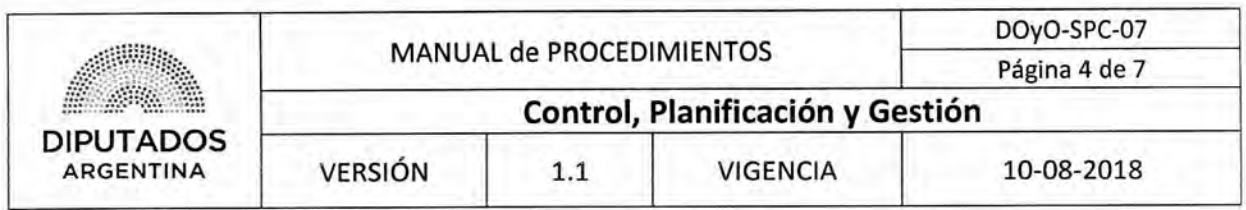

**Diagrama de Flujo** 

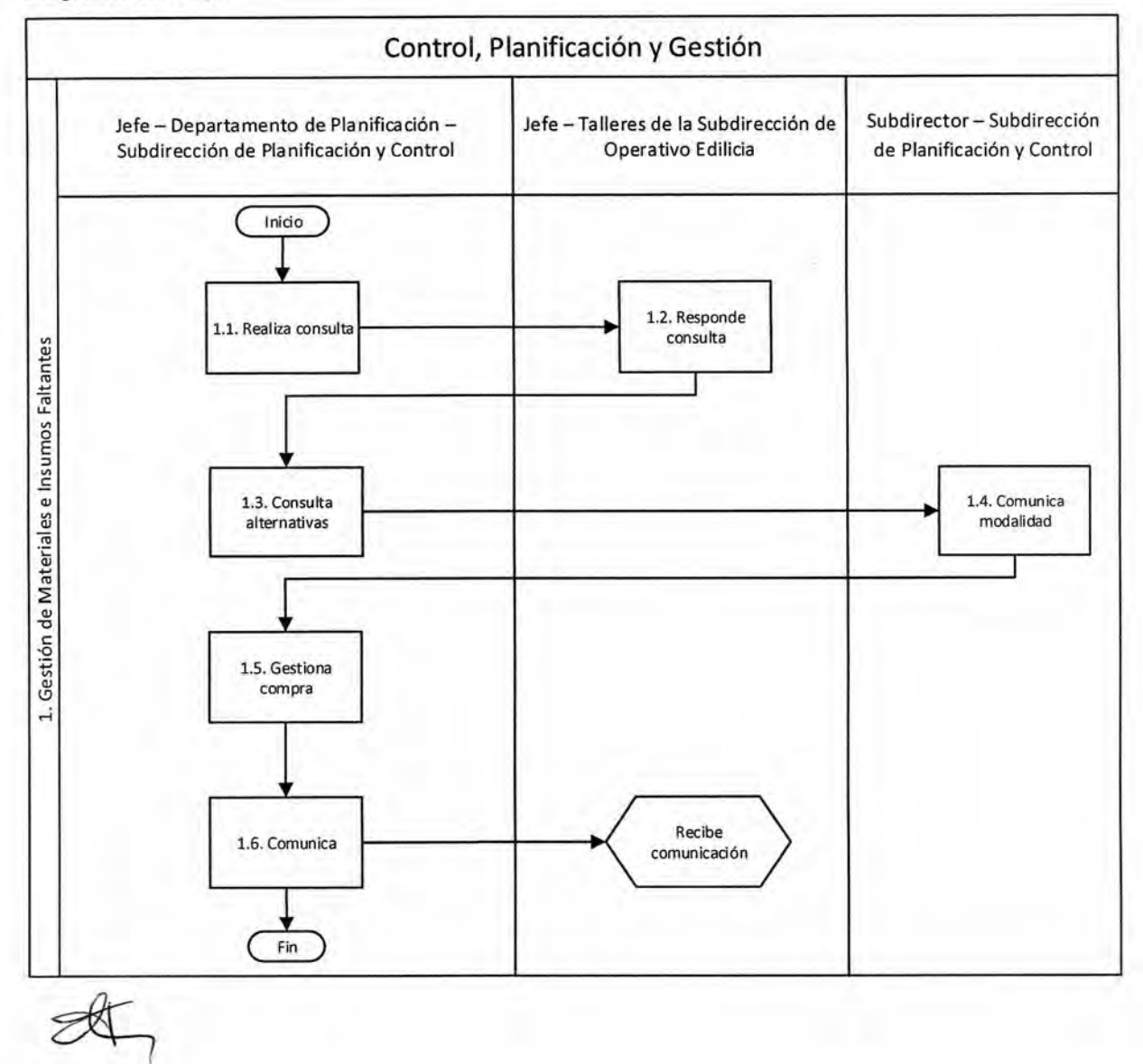

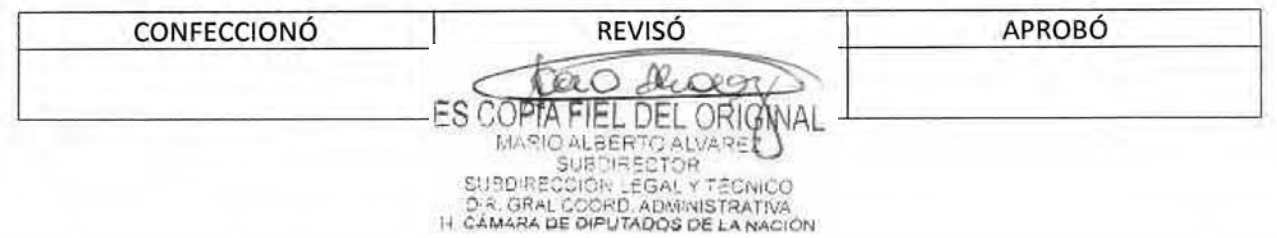

# DSAD W:4 **3 5/ 1 8**

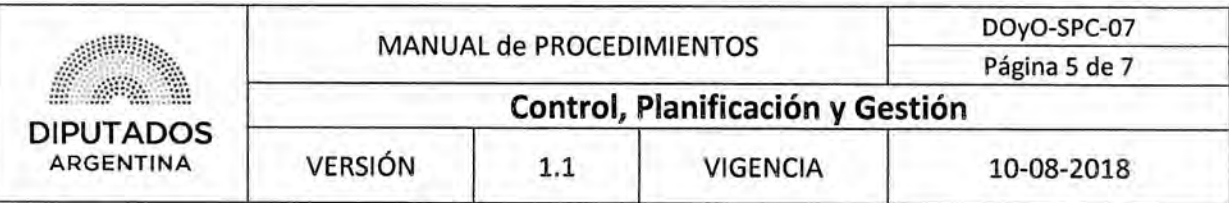

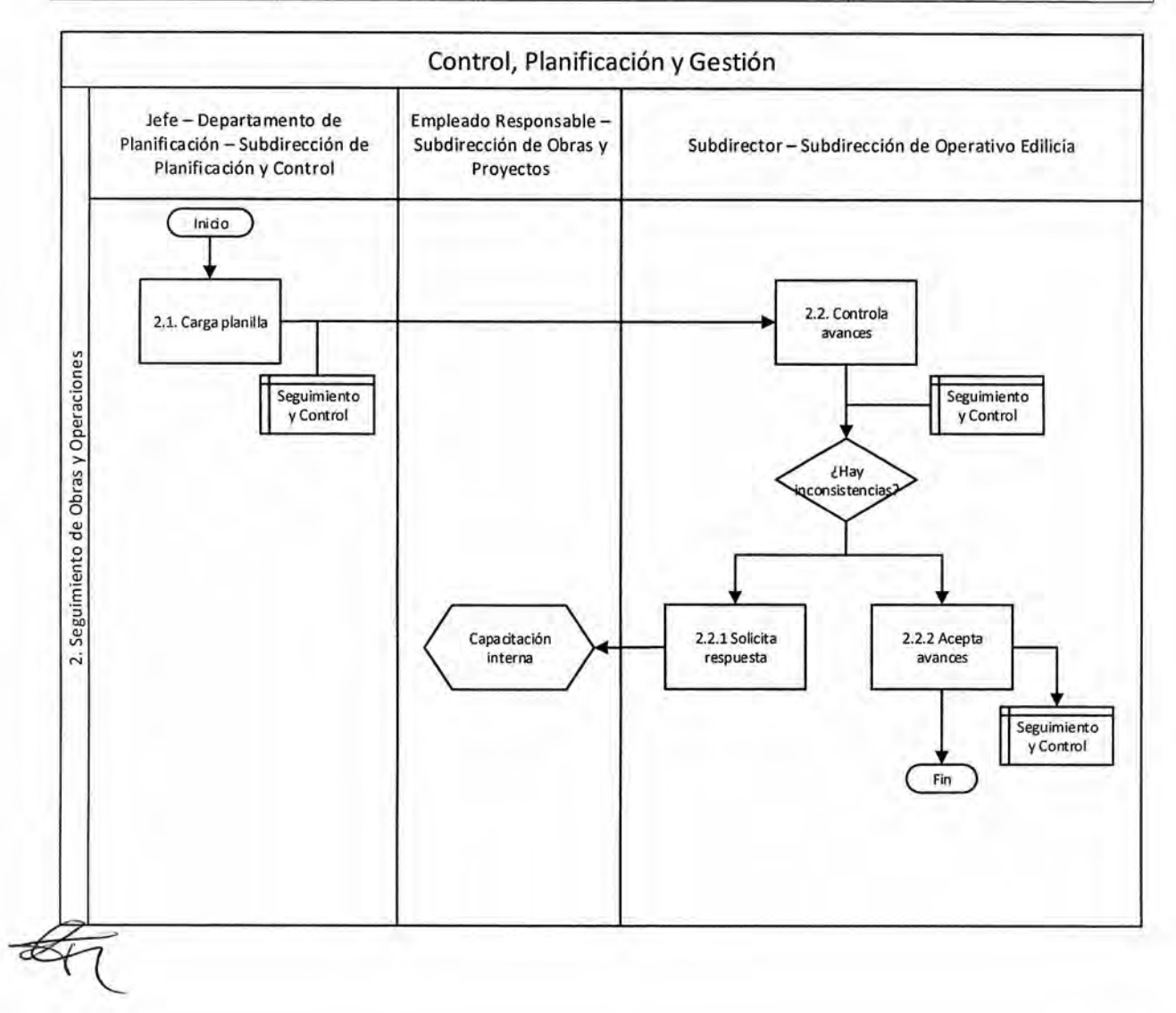

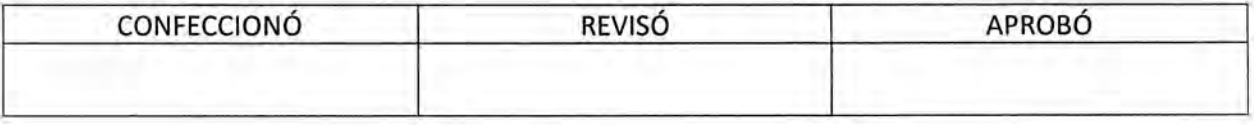

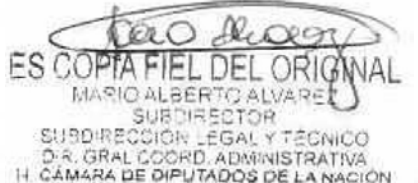

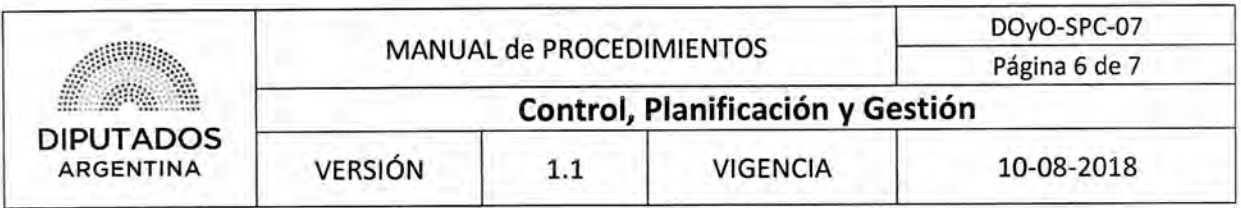

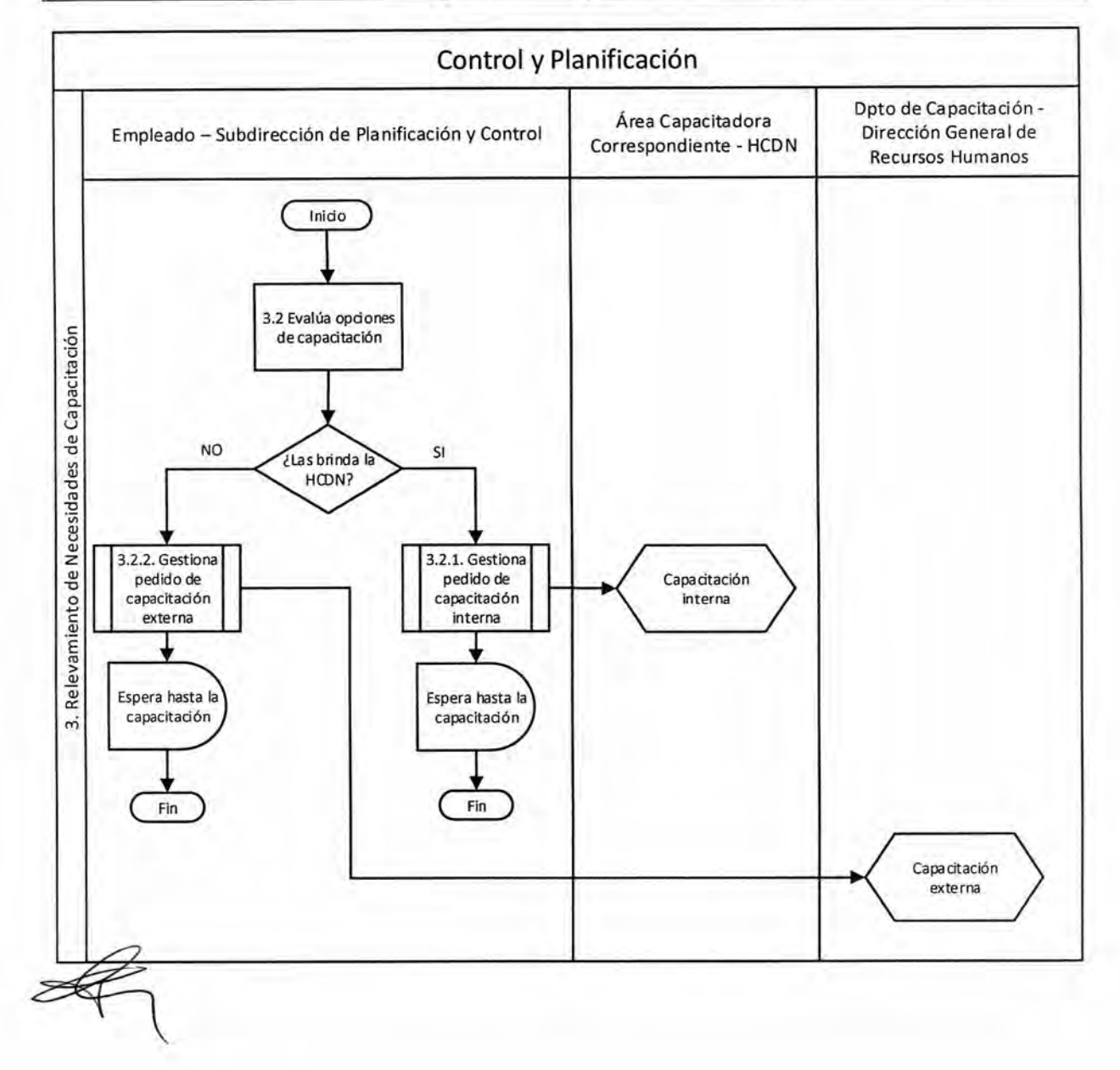

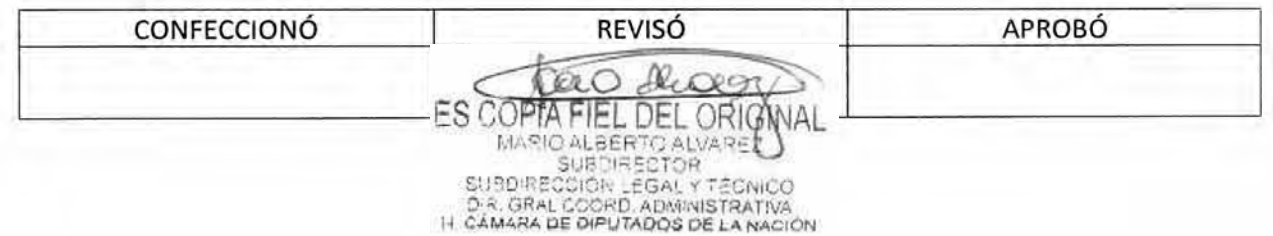

# DSAD N°:<sup>4</sup> 3 5 / 1 8

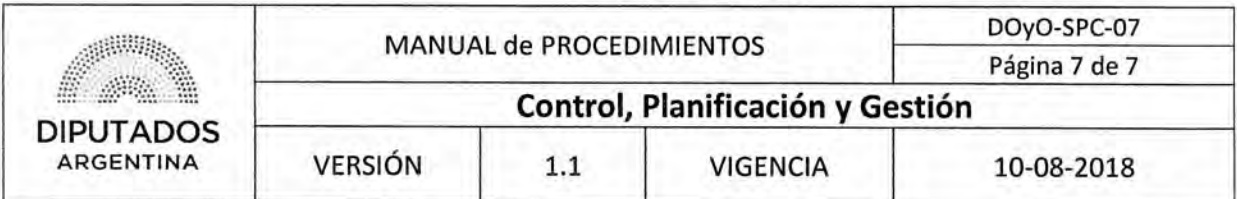

# Formularios

# Planilla de Seguimiento

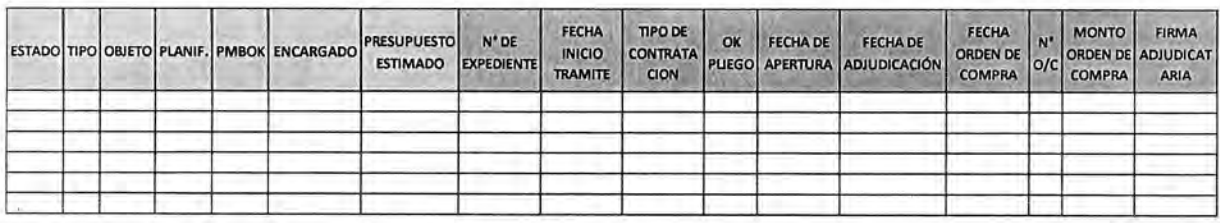

Continúa:

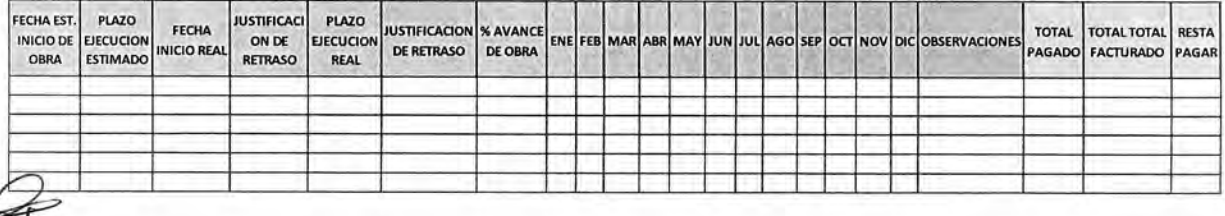

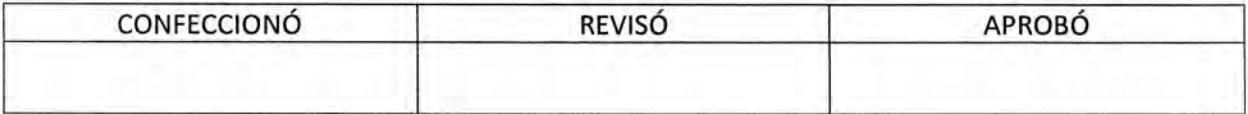

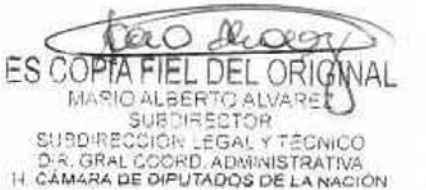

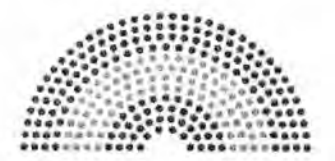

**DIPUTADOS ARGENTINA** 

# **MANUAL DE PROCEDIMIENTOS**

# **DIRECCIÓN DE OBRAS Y OPERACIONES**

Subdirección de Planificación y Control

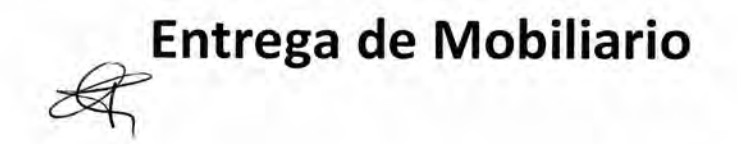

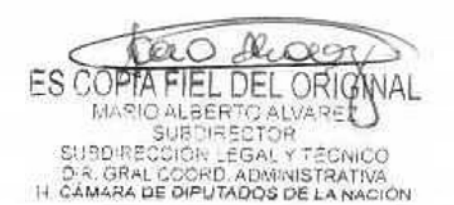

# **DsAD No:4 3 5 / 1 8**

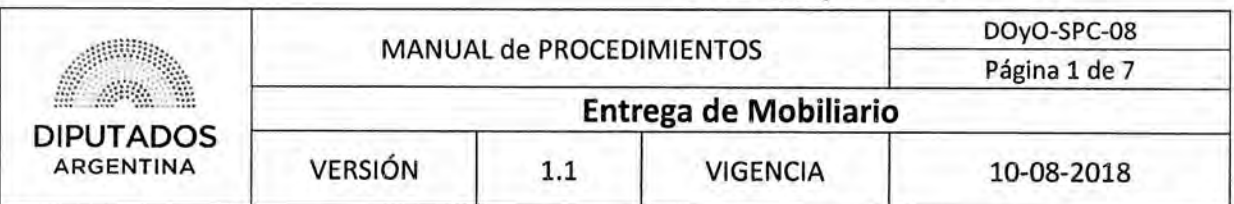

# **Entrega de Mobiliario**

# Objetivo del procedimiento

Desde que se recibe la notificación de solicitud de mobiliario hasta que se realiza la entrega del mismo.

## Alcance del procedimiento

Desde la recepción del pedido de mobiliario, la registración y aviso al área dependiente de la Subdirección de Obras y Proyectos encargado de realizar la tarea.

Sectores involucrados:

- Autoridad solicitante
- Departamento de Mesa de Entrada y Archivo Dirección General de Coordinación Administrativa
- Dirección General de Coordinación Administrativa
- Departamento de Coordinación Administrativa Subdirección de Gestión Administrativa y Legal
- Subdirección de Planificación y Control

## Cuadro resumen

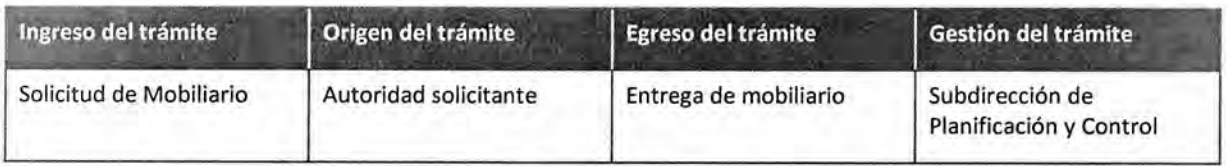

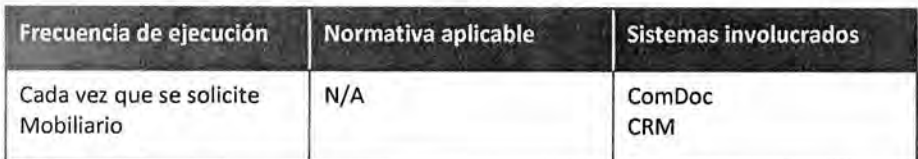

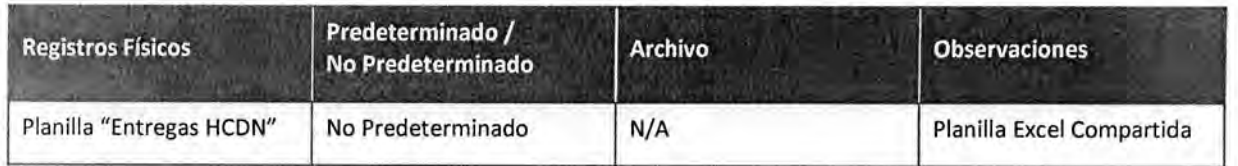

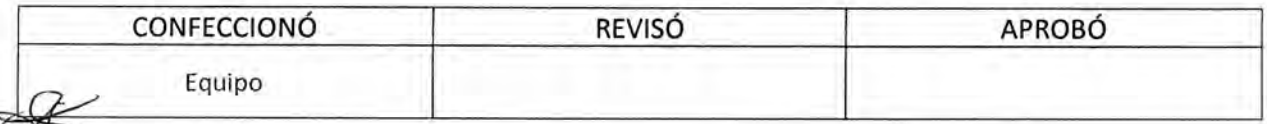

ES CO DEL ORIG MARIO ALBERTO ALVARE SUBDIRECTOR **SUBDIRE** COIOR LEGAL YT D.R. GRAL COORD, ADMINISTRATIVA<br>IT CAMARA DE DIPUTADOS DE LA NACIÓN

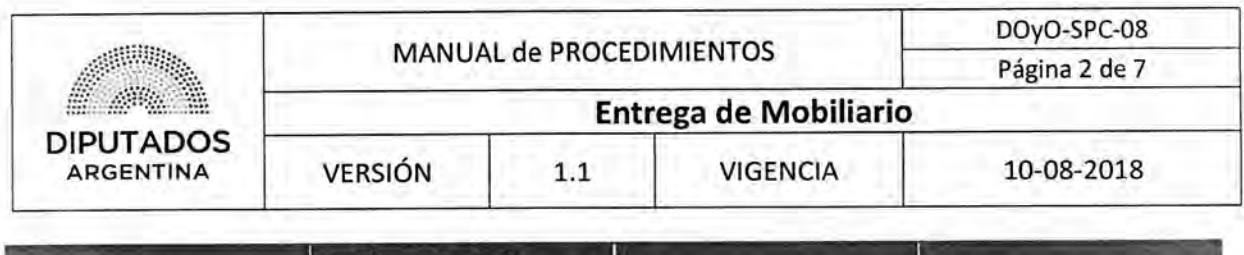

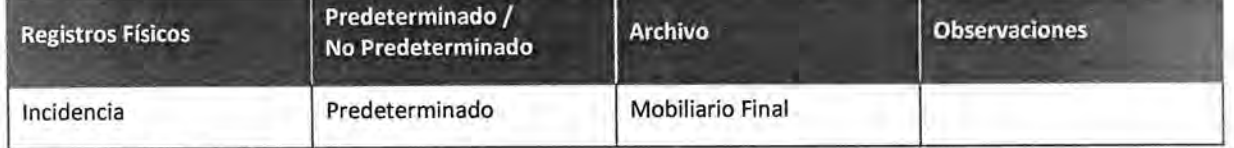

#### **Procedimiento narrativo**

#### 1. Solicitud y Recepción de pedido de Mobiliario

- 1.1. Se recibe por sistema ComDoc desde el Departamento de Coordinación Administrativa, el pedido de mobiliario por parte de una Autoridad, luego de que este haya ejecutado el procedimiento "Envío y Recepción de trámite o documento"
- 1.2. El empleado de la Subdirección de Planificación y Control registra la solicitud del pedido de mobiliario en la planilla de Excel "Mobiliario Final".

En la misma se registra quien lo solicitó, la fecha, el número de trámite., y el detalle de lo que solicita.

- 1.3. Registra los datos del pedido en el sistema CRM creando una incidencia.
- 1.4. Imprime la incidencia generada.
- 1.5. Entrega dicha incidencia al equipo de mobiliario dependiente de la Subdirección de Obras y Proyectos encargado de realizar la gestión, dando por finalizado el procedimiento.

## 2. Entrega de Mobiliario

- 2.1. El empleado que forma parte del equipo de mobiliario verifica en la incidencia el tipo de pedido:
	- 2.1.1. Si el pedido requiere una visita a la oficina, coordina telefónicamente y continúa en 2.2.
	- 2.1.2. Si el pedido requiere solo la entrega de mobiliario, se coordina telefónicamente la entrega inmediata del bien y continúa en 2.3.
- 2.2. En el lugar visualiza el espacio físico y evalúa la opción más conveniente para satisfacer el pedido. Continúa en 2.3.
- 2.3. Se presenta en la oficina en el día y horario pactado.
- 2.4. Realiza la entrega del bien, se anota en la incidencia impresa el n° de patrimonio del bien a entregar y del bien a retirar en caso de corresponder.
- 2.5. La incidencia se entrega al responsable de la oficina solicitante para que firme prestando conformidad del bien.
- 2.6. El responsable de la oficina devuelve la incidencia firmada al empleado del equipo de mobiliario
- 2.7. El empleado del equipo de mobiliario recibe la incidencia firmada, dando por finalizado el procedimiento.

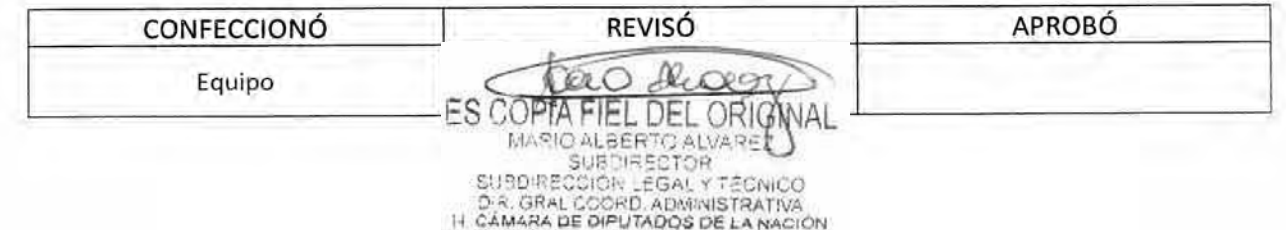

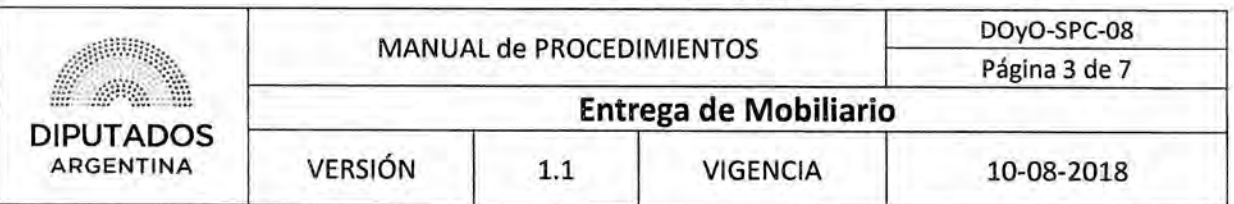

### 3. Registro en CRM

- 3.1, El empleado responsable de la entrega de mobiliario, realiza la entrega de la incidencia firmada al empleado de la Subdirección Planificación y Control.
- 3.2. El empleado de la Subdirección ingresa los datos de patrimonio en el sistema CRM, y realiza el cierre de la incidencia.

Al cerrarse la incidencia, el sistema enviará automáticamente un mail al Departamento de Patrimonio para que efectué el procedimiento correspondiente.

3.3. Registra los datos en la planilla compartida "Mobiliario final", dando por finalizado el rocedimiento.

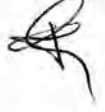

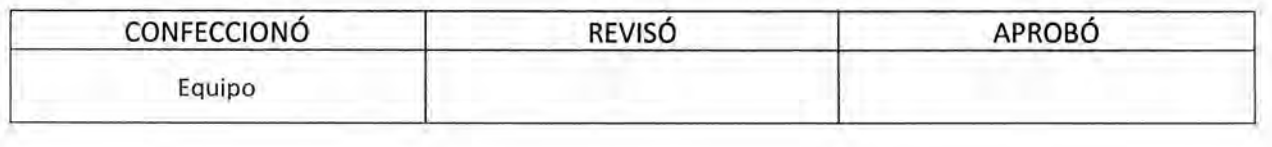

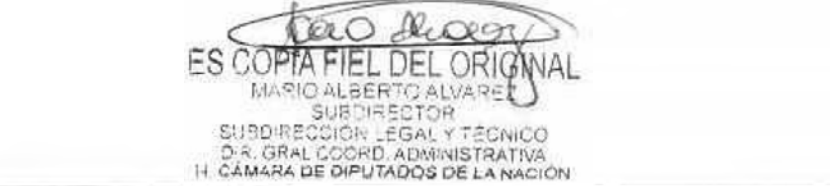

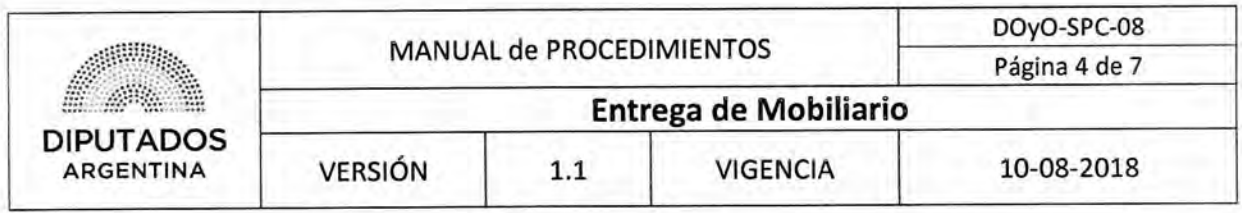

Diagrama **de Flujo** 

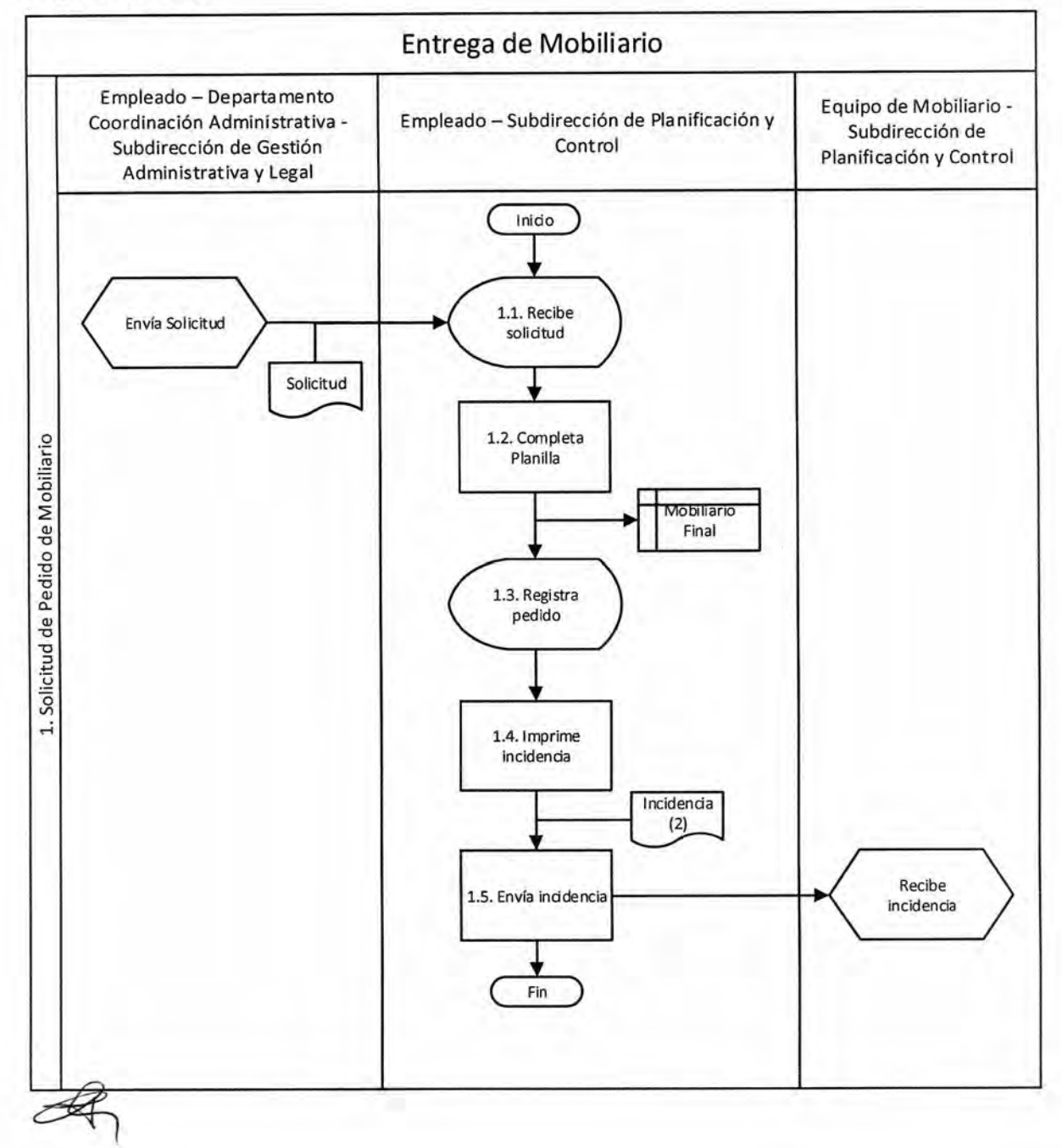

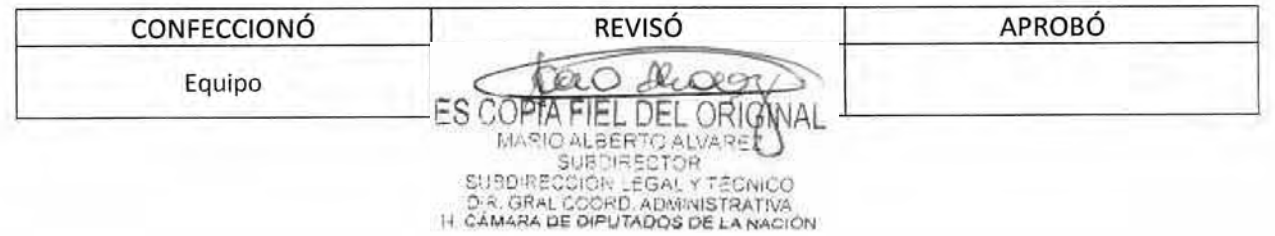

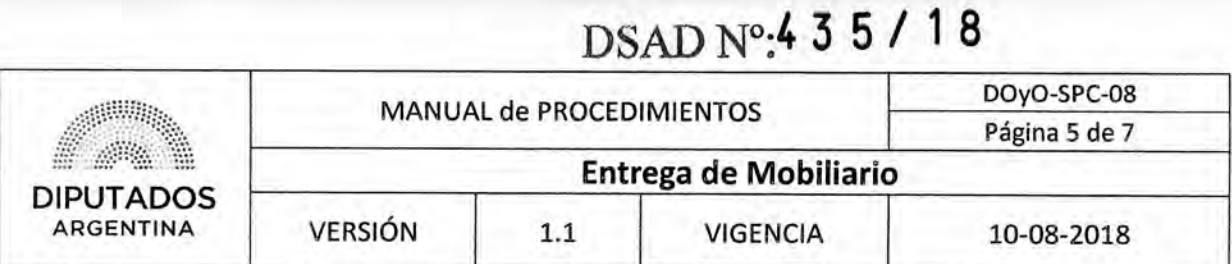

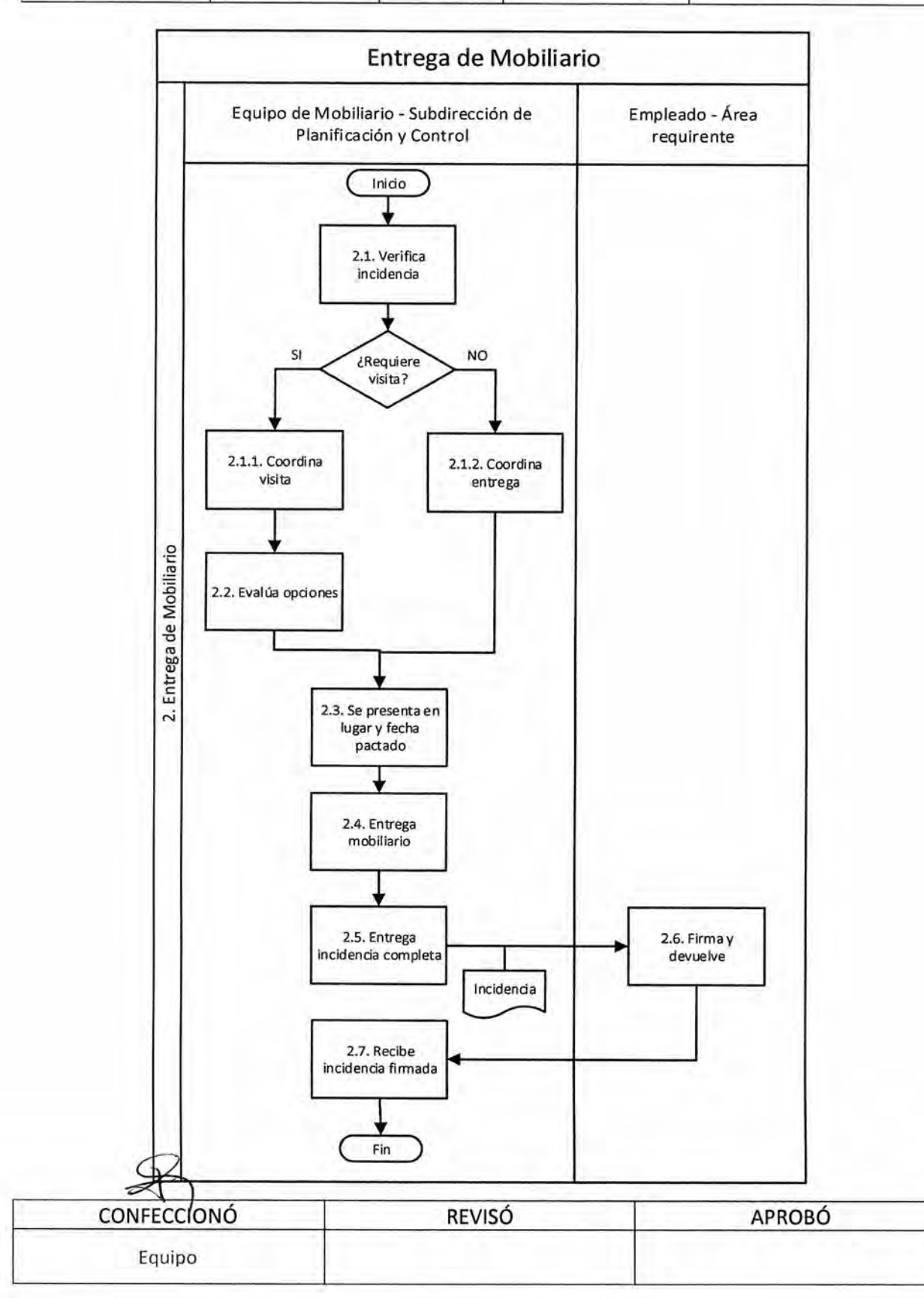

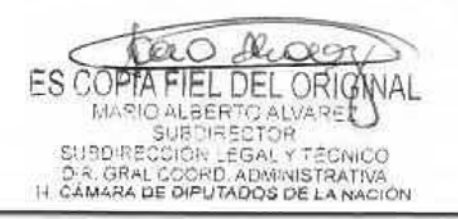

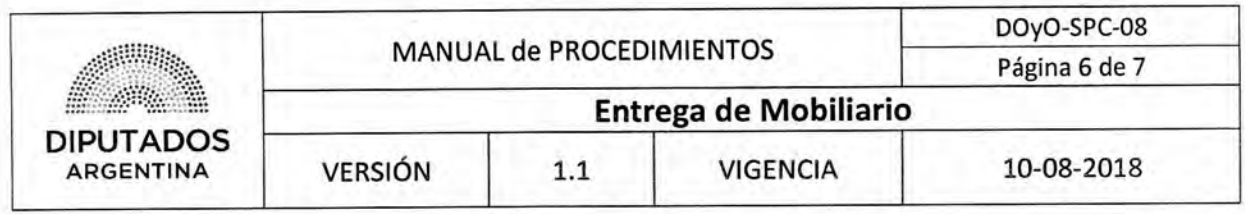

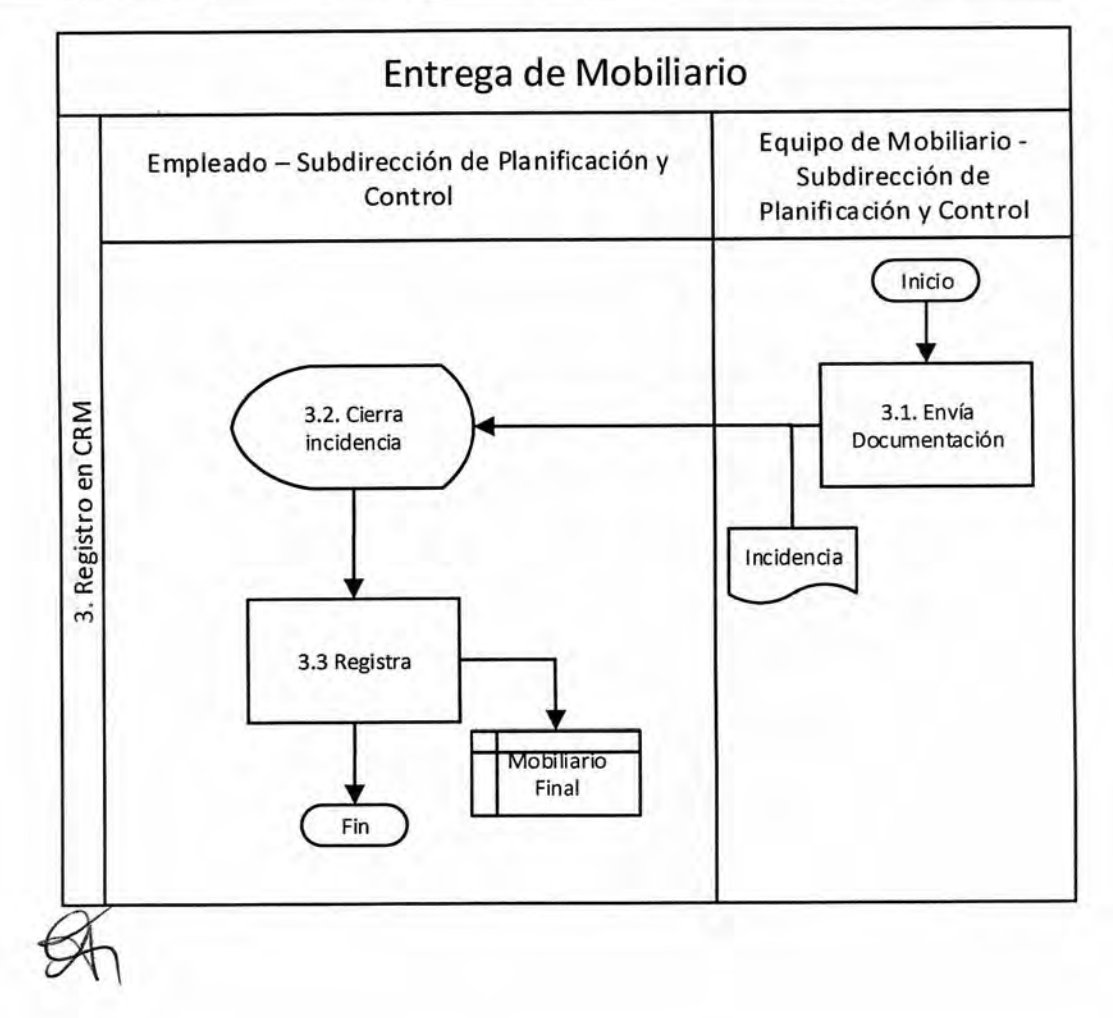

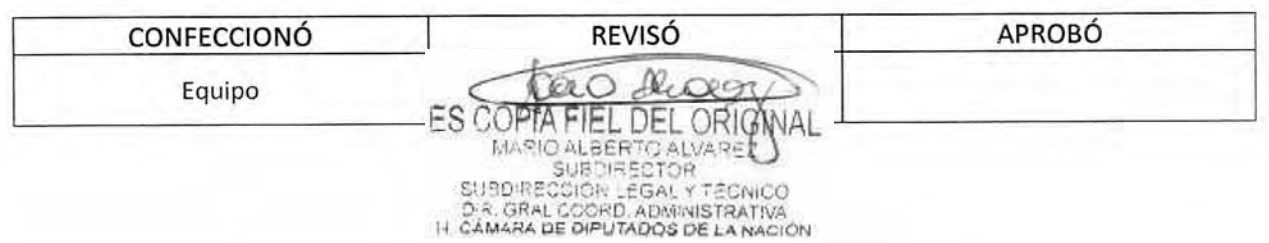

# DSAD  $N^{\circ}$ **4 3 5 / 18**

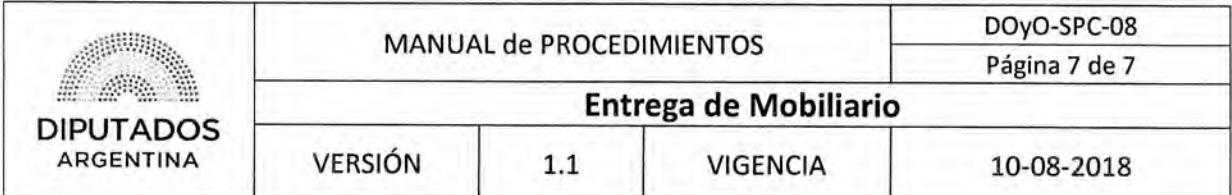

Formularios

Planilla "Entregas HCDN"

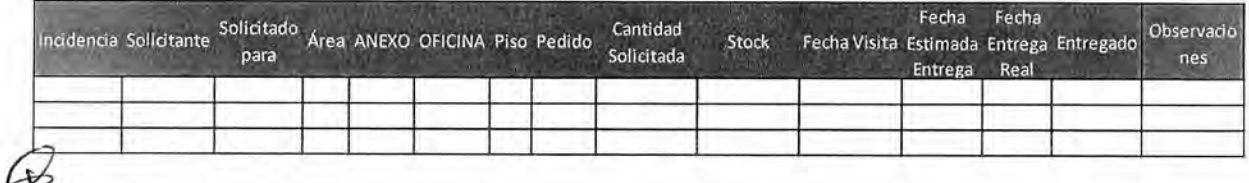

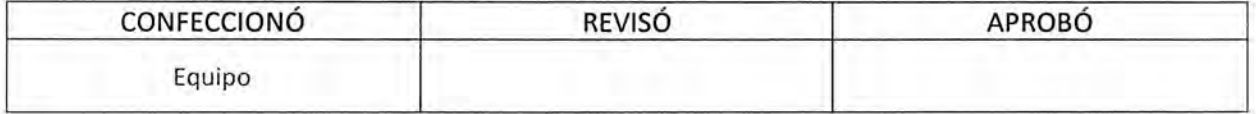

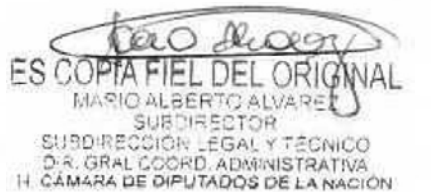